# Optimization Toolbox<sup>™</sup> User's Guide

# MATLAB®

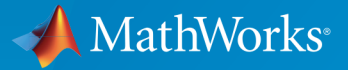

 $(\widehat{\mathsf{R}})$ 

R2015a

### How to Contact MathWorks

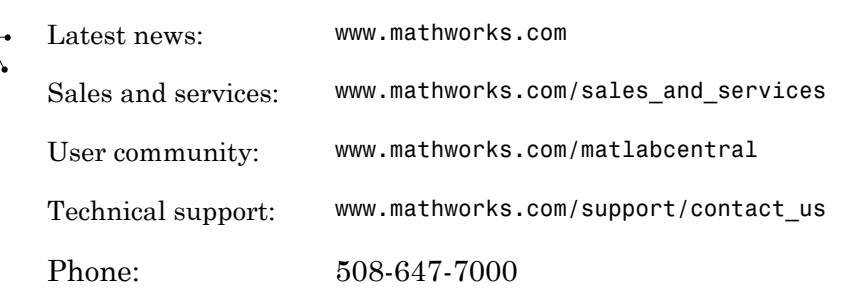

The MathWorks, Inc. 3 Apple Hill Drive Natick, MA 01760-2098

#### *Optimization Toolbox™ User's Guide*

© COPYRIGHT 1990–2015 by The MathWorks, Inc.

The software described in this document is furnished under a license agreement. The software may be used or copied only under the terms of the license agreement. No part of this manual may be photocopied or reproduced in any form without prior written consent from The MathWorks, Inc.

FEDERAL ACQUISITION: This provision applies to all acquisitions of the Program and Documentation by, for, or through the federal government of the United States. By accepting delivery of the Program or Documentation, the government hereby agrees that this software or documentation qualifies as commercial computer software or commercial computer software documentation as such terms are used or defined in FAR 12.212, DFARS Part 227.72, and DFARS 252.227-7014. Accordingly, the terms and conditions of this Agreement and only those rights specified in this Agreement, shall pertain to and govern the use, modification, reproduction, release, performance, display, and disclosure of the Program and Documentation by the federal government (or other entity acquiring for or through the federal government) and shall supersede any conflicting contractual terms or conditions. If this License fails to meet the government's needs or is inconsistent in any respect with federal procurement law, the government agrees to return the Program and Documentation, unused, to The MathWorks, Inc.

#### **Trademarks**

MATLAB and Simulink are registered trademarks of The MathWorks, Inc. See [www.mathworks.com/trademarks](http://www.mathworks.com/trademarks) for a list of additional trademarks. Other product or brand names may be trademarks or registered trademarks of their respective holders.

#### **Patents**

MathWorks products are protected by one or more U.S. patents. Please see [www.mathworks.com/patents](http://www.mathworks.com/patents) for more information.

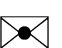

 $\boldsymbol{\pi}$ 

#### Revision History

November 1990 First printing December 1996 Second printing

For MATLAB® 5 January 1999 Third printing For Version 2 (Release 11) September 2000 Fourth printing For Version 2.1 (Release 12) June 2001 Online only Revised for Version 2.1.1 (Release 12.1) September 2003 Online only Revised for Version 2.3 (Release 13SP1) June 2004 Fifth printing Revised for Version 3.0 (Release 14) October 2004 Online only Revised for Version 3.0.1 (Release 14SP1) March 2005 Online only Revised for Version 3.0.2 (Release 14SP2) September 2005 Online only Revised for Version 3.0.3 (Release 14SP3) March 2006 Online only Revised for Version 3.0.4 (Release 2006a) September 2006 Sixth printing Revised for Version 3.1 (Release 2006b) March 2007 Seventh printing Revised for Version 3.1.1 (Release 2007a) September 2007 Eighth printing Revised for Version 3.1.2 (Release 2007b) March 2008 Online only Revised for Version 4.0 (Release 2008a) October 2008 Online only Revised for Version 4.1 (Release 2008b) March 2009 Online only Revised for Version 4.2 (Release 2009a) September 2009 Online only Revised for Version 4.3 (Release 2009b) March 2010 Online only Revised for Version 5.0 (Release 2010a) September 2010 Online only Revised for Version 5.1 (Release 2010b) April 2011 Online only Revised for Version 6.0 (Release 2011a) September 2011 Online only Revised for Version 6.1 (Release 2011b) March 2012 Online only Revised for Version 6.2 (Release 2012a) September 2012 Online only Revised for Version 6.2.1 (Release 2012b) March 2013 Online only Revised for Version 6.3 (Release 2013a) September 2013 Online only Revised for Version 6.4 (Release 2013b) March 2014 Online only Revised for Version 7.0 (Release 2014a) October 2014 Online only Revised for Version 7.1 (Release 2014b) March 2015 Online only Revised for Version 7.2 (Release 2015a)

# **Contents**

**[Acknowledgments](#page-16-0)**

### **[Getting Started](#page-18-0)**

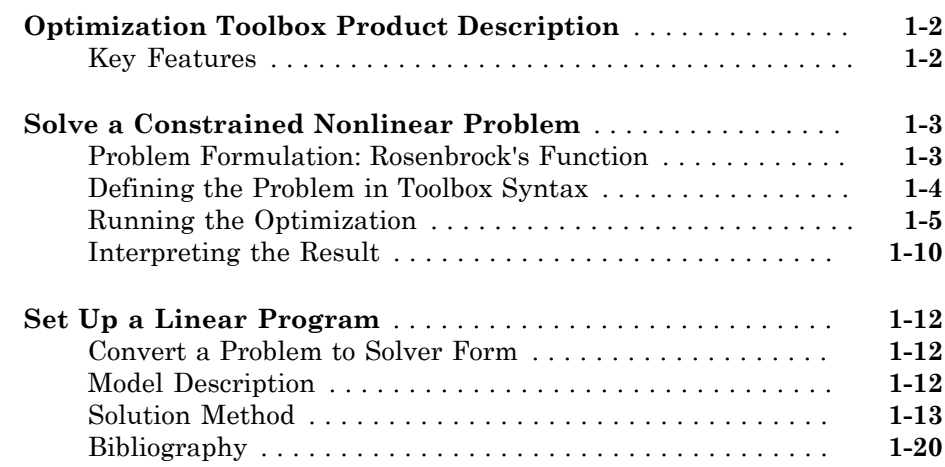

[1](#page-18-0)

[2](#page-38-0)

### **[Setting Up an Optimization](#page-38-0)**

# **[Optimization Theory Overview](#page-39-0)** . . . . . . . . . . . . . . . . . . . . . . . . **[2-2](#page-39-0) [Optimization Toolbox Solvers](#page-40-0)** . . . . . . . . . . . . . . . . . . . . . . . . . **[2-3](#page-40-0)**

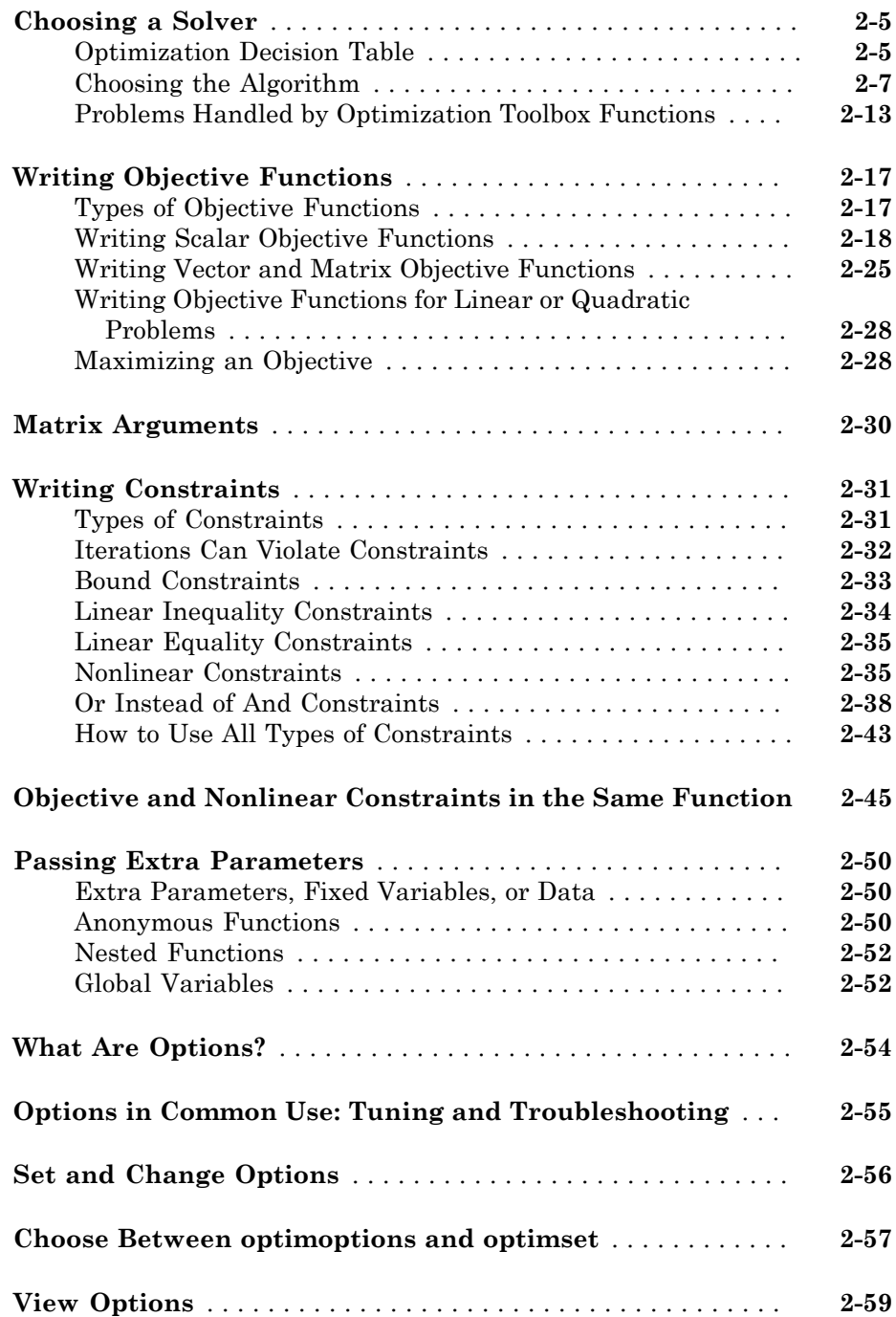

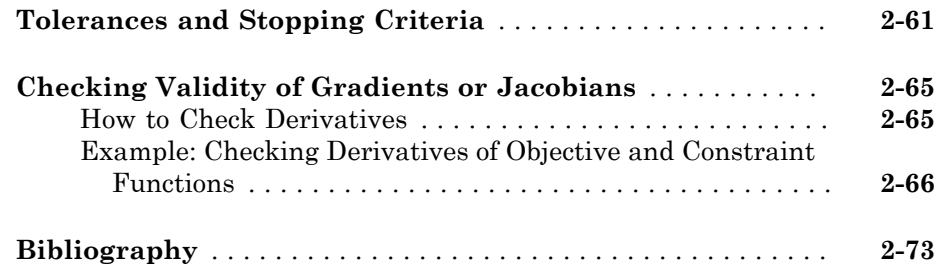

# **[Examining Results](#page-116-0)**

# [3](#page-116-0)

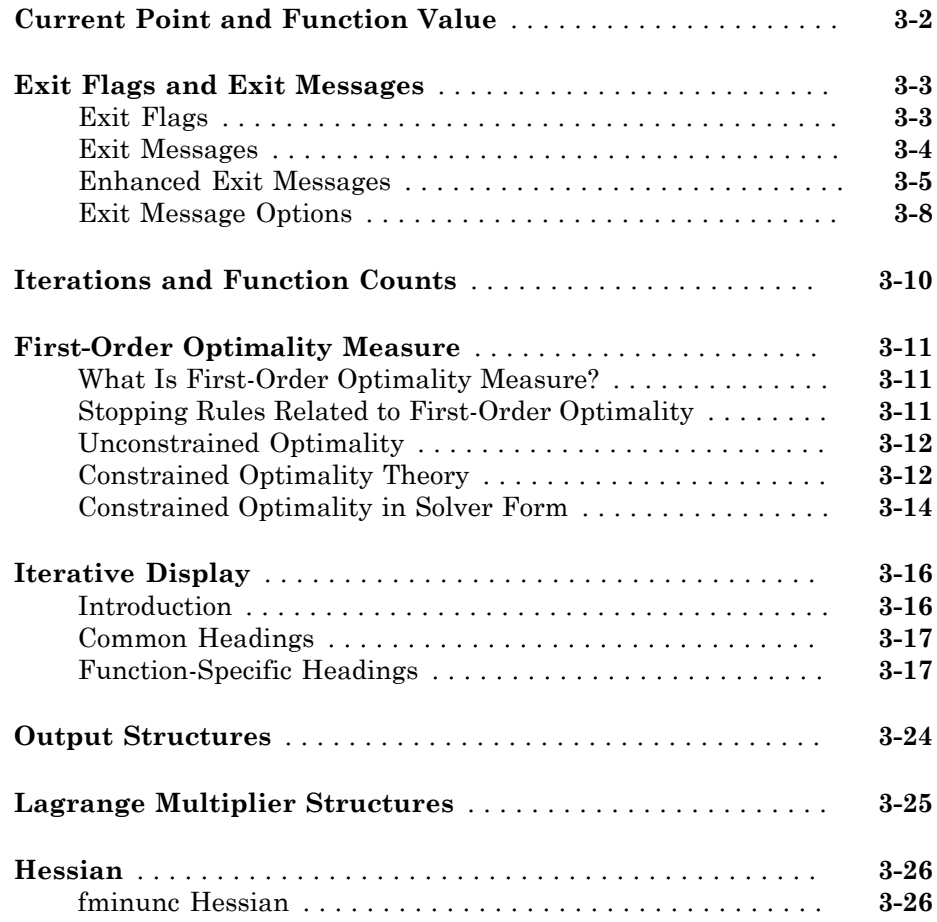

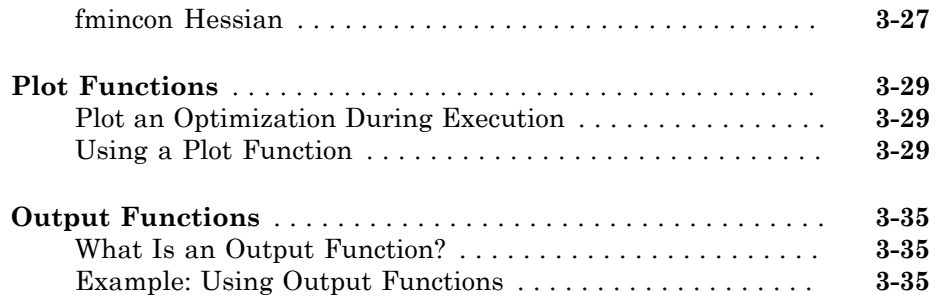

# **[Steps to Take After Running a Solver](#page-158-0)**

# $4\lceil$  $4\lceil$

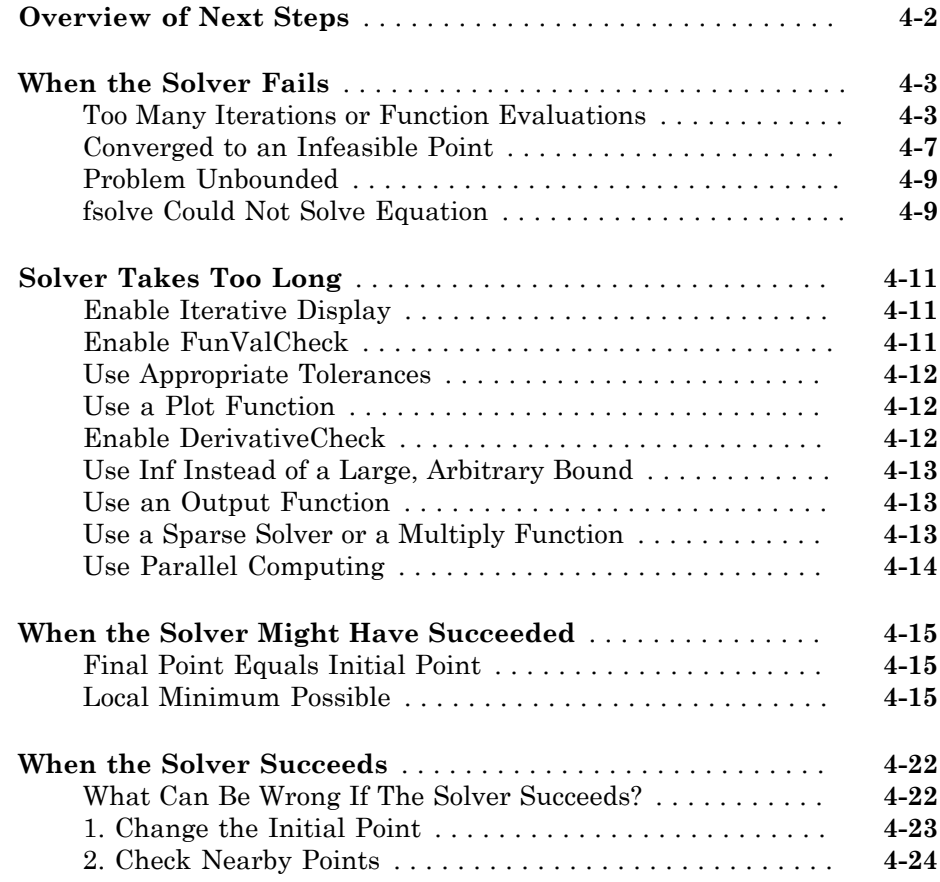

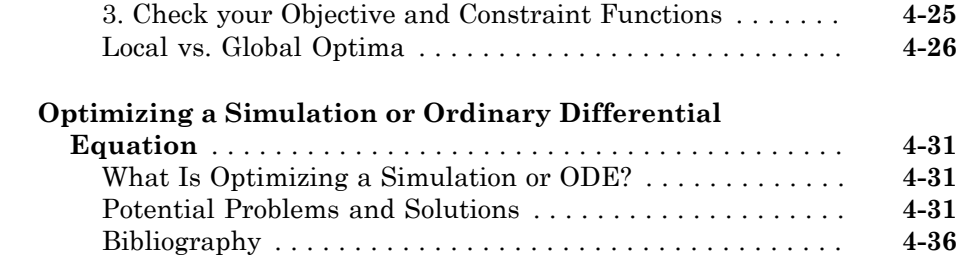

# **[Optimization App](#page-194-0)**

# $5<sub>1</sub>$  $5<sub>1</sub>$

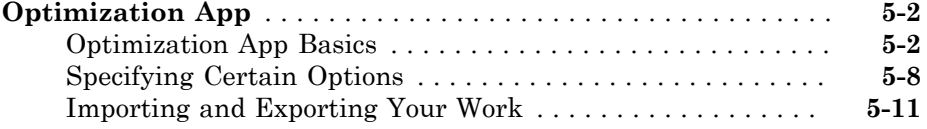

# **[Nonlinear algorithms and examples](#page-208-0)**

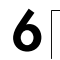

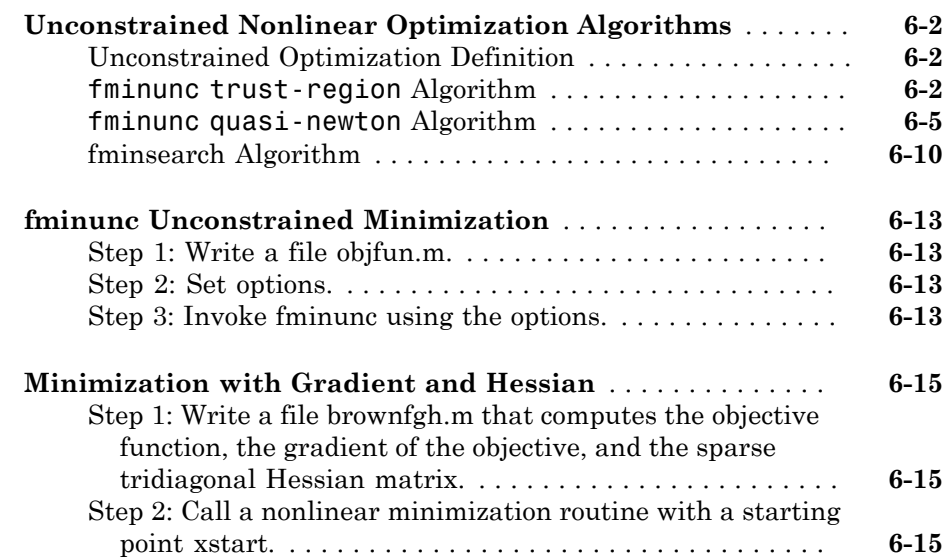

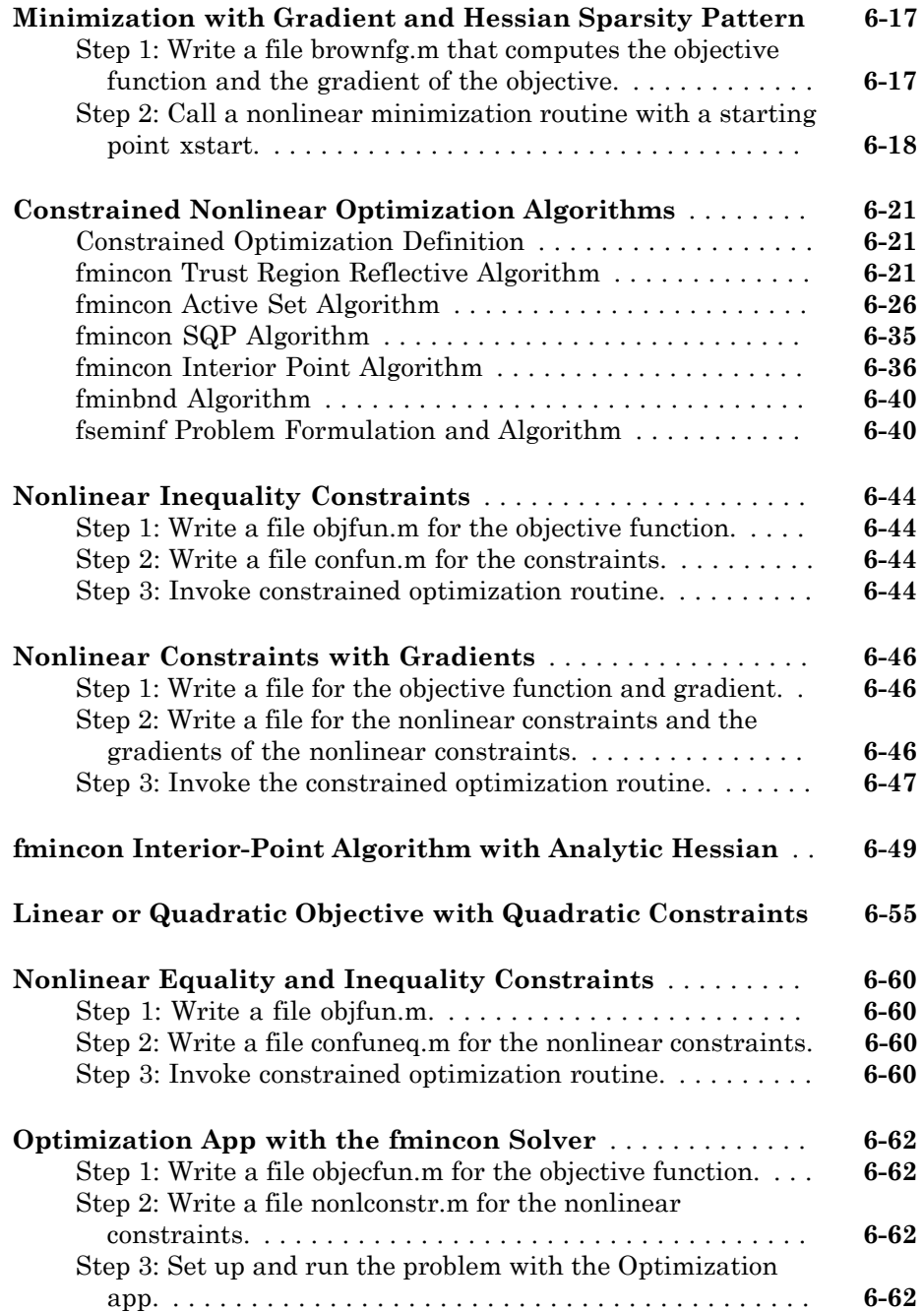

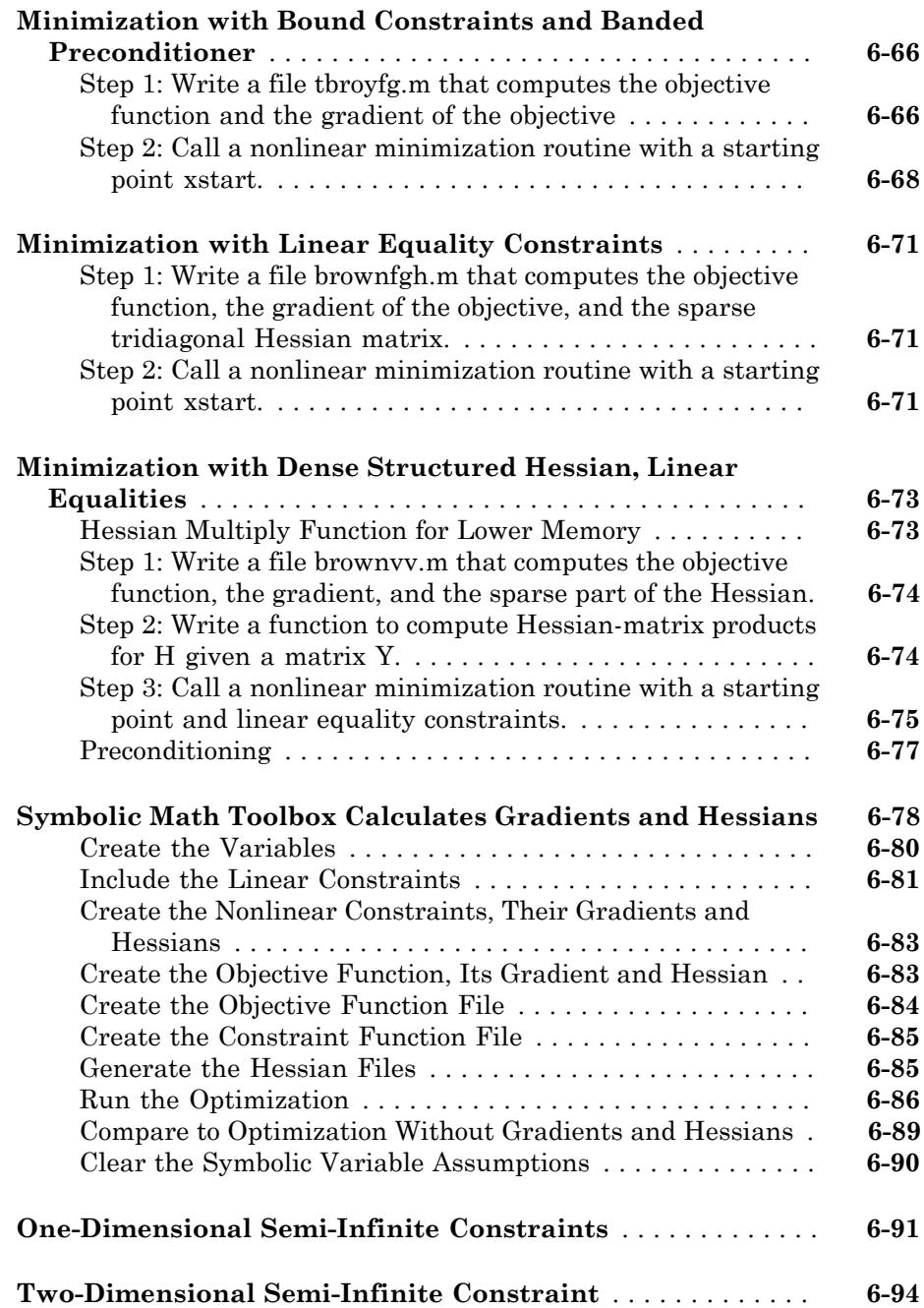

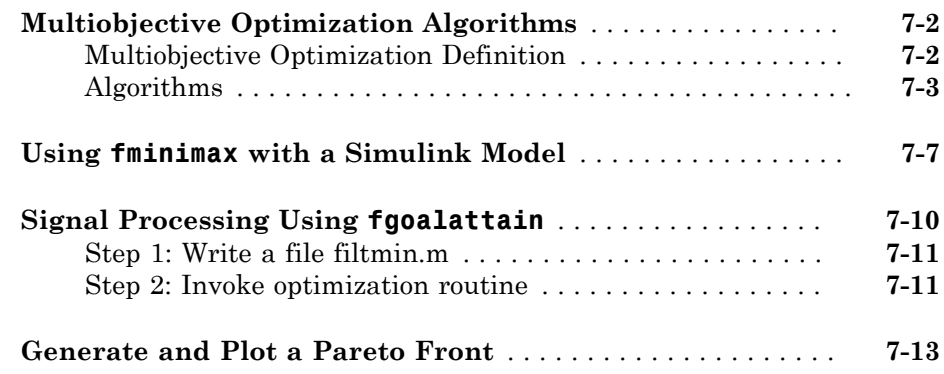

### **[Linear Programming and Mixed-Integer Linear](#page-320-0) [Programming](#page-320-0)**

# [8](#page-320-0)

[7](#page-304-0)

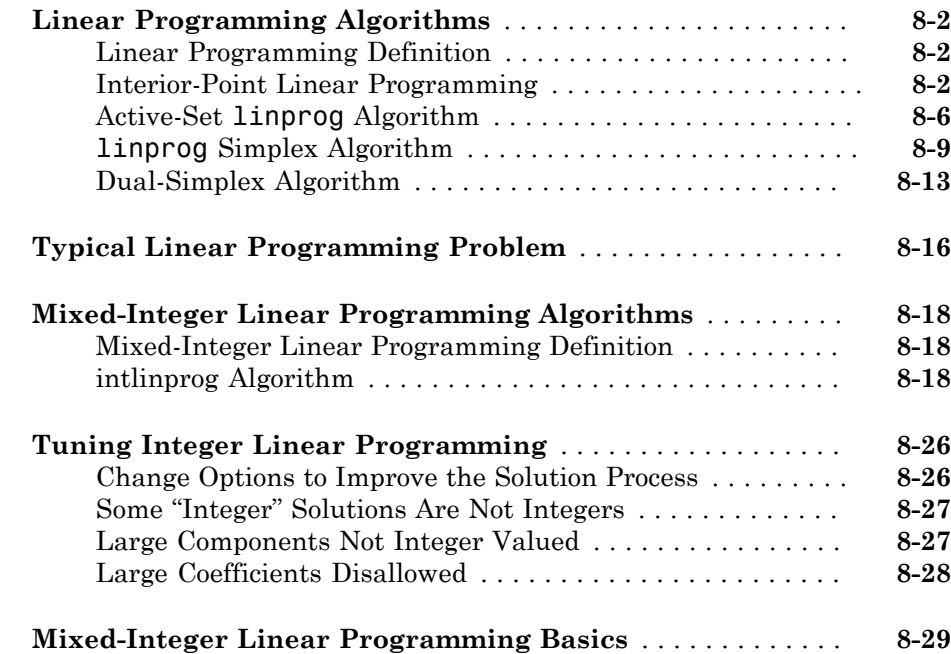

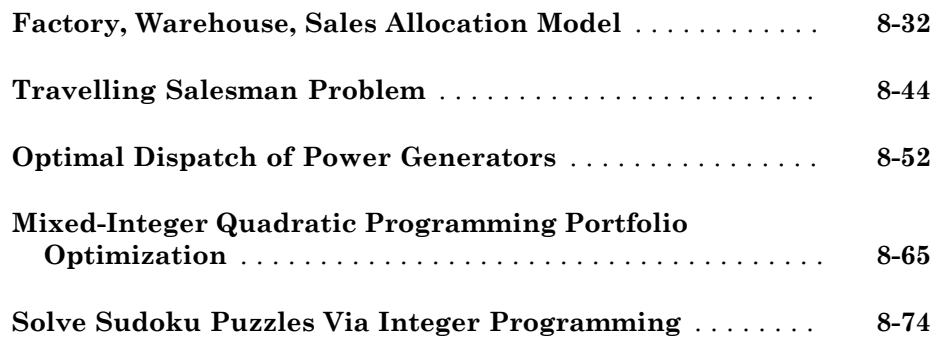

[9](#page-402-0)

# **[Quadratic Programming](#page-402-0)**

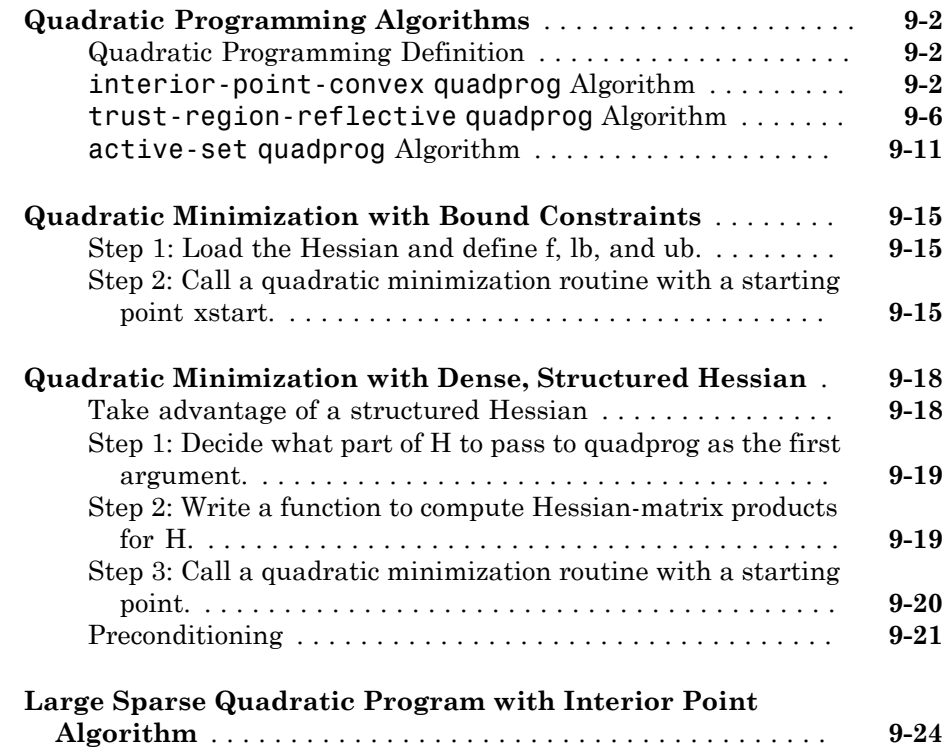

# [10](#page-428-0)

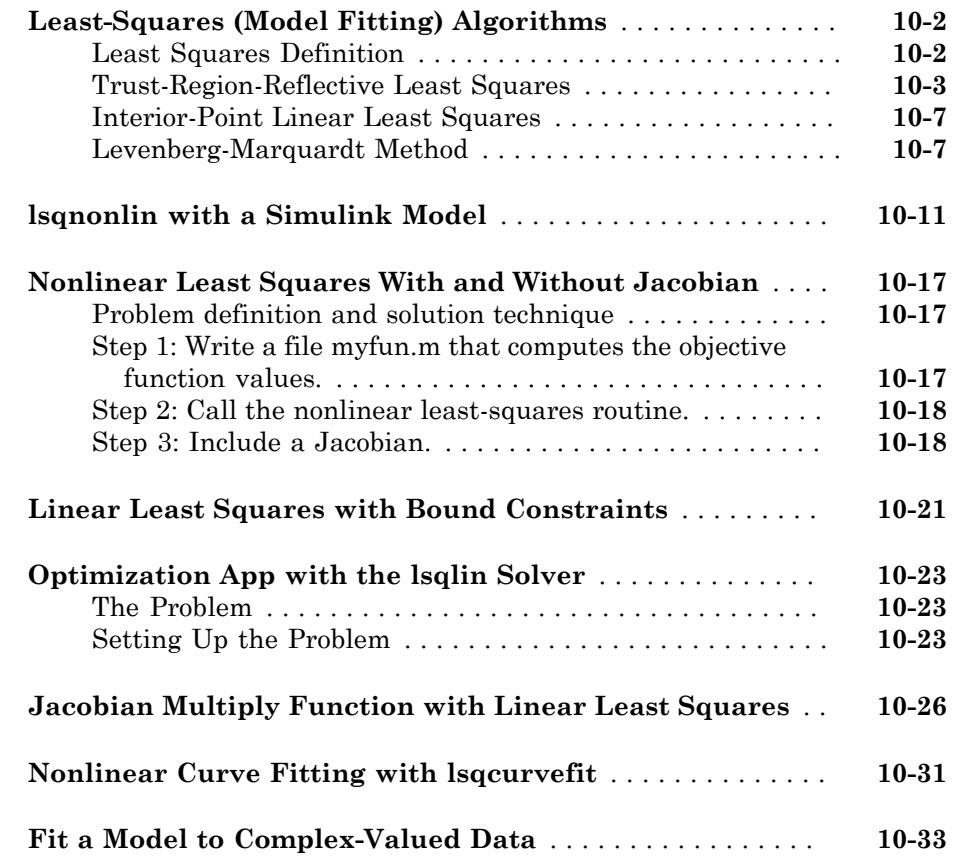

# **[Systems of Equations](#page-464-0)**

# [11](#page-464-0)

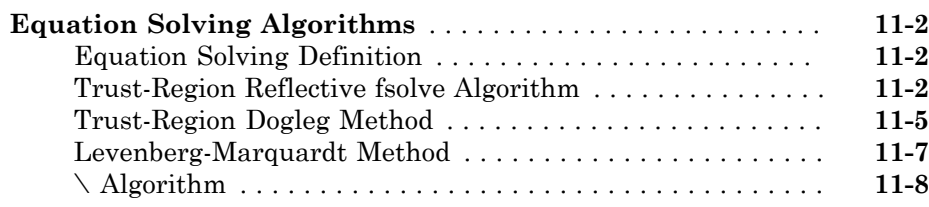

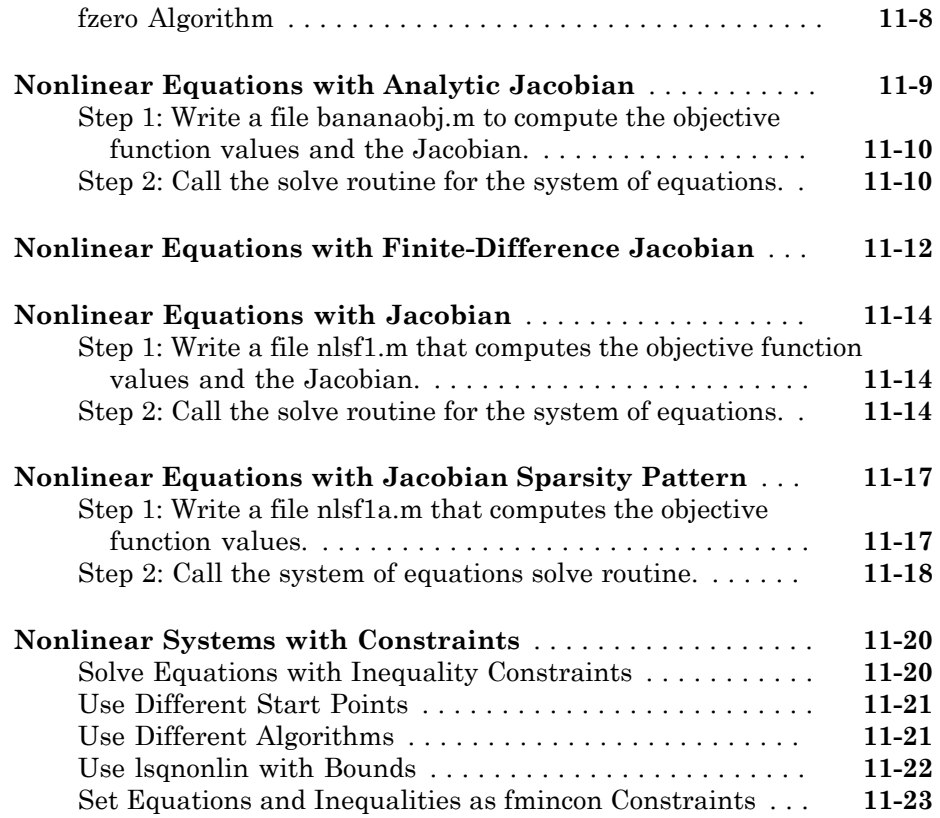

# **[Parallel Computing for Optimization](#page-488-0)**

# $12\lceil$  $12\lceil$

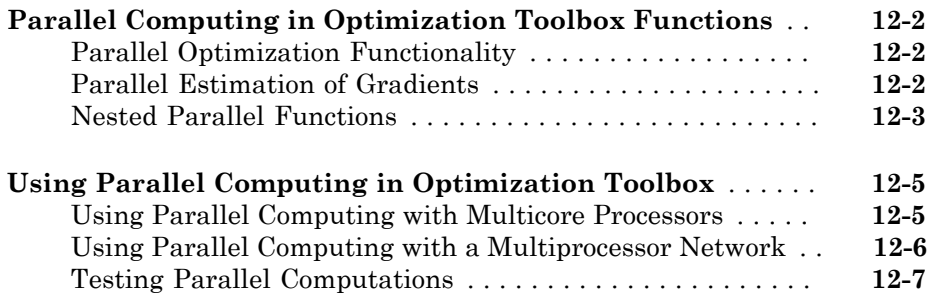

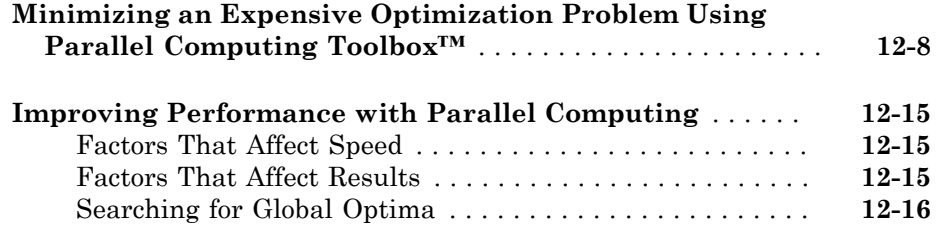

### **[Argument and Options Reference](#page-504-0)**

# [13](#page-504-0)

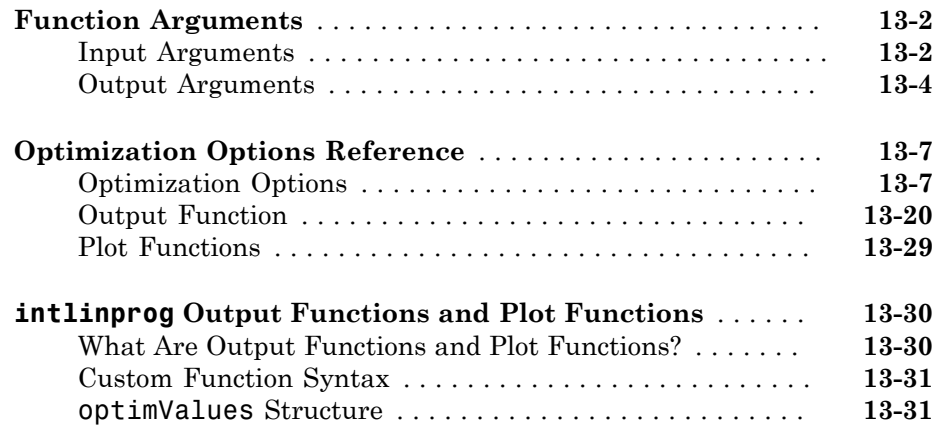

### **[Functions — Alphabetical List](#page-536-0)**

# $14$

# <span id="page-16-0"></span>Acknowledgments

MathWorks would like to acknowledge the following contributors to Optimization Toolbox™ algorithms.

**Thomas F. Coleman** researched and contributed algorithms for constrained and unconstrained minimization, nonlinear least squares and curve fitting, constrained linear least squares, quadratic programming, and nonlinear equations.

Dr. Coleman is Professor of Combinatorics and Optimization at the University of Waterloo.

**Yin Zhang** researched and contributed the large-scale linear programming algorithm.

Dr. Zhang is Professor of Computational and Applied Mathematics at Rice University.

# <span id="page-18-0"></span>**Getting Started**

• ["Optimization Toolbox Product Description" on page 1-2](#page-19-0)

1

- ["Solve a Constrained Nonlinear Problem" on page 1-3](#page-20-0)
- ["Set Up a Linear Program" on page 1-12](#page-29-0)

# Optimization Toolbox Product Description

<span id="page-19-0"></span>Solve linear, quadratic, integer, and nonlinear optimization problems

Optimization Toolbox provides functions for finding parameters that minimize or maximize objectives while satisfying constraints. The toolbox includes solvers for linear programming, mixed-integer linear programming, quadratic programming, nonlinear optimization, and nonlinear least squares. You can use these solvers to find optimal solutions to continuous and discrete problems, perform tradeoff analyses, and incorporate optimization methods into algorithms and applications.

### <span id="page-19-1"></span>Key Features

- Nonlinear and multiobjective optimization
- Solvers for nonlinear least squares, data fitting, and nonlinear equations
- Quadratic and linear programming
- Mixed-integer linear programming
- Optimization app for defining and solving optimization problems and monitoring solution progress
- Acceleration of constrained nonlinear solvers with Parallel Computing Toolbox™

### Solve a Constrained Nonlinear Problem

### <span id="page-20-0"></span>In this section...

["Problem Formulation: Rosenbrock's Function" on page 1-3](#page-20-1) ["Defining the Problem in Toolbox Syntax" on page 1-4](#page-21-0) ["Running the Optimization" on page 1-5](#page-22-0) ["Interpreting the Result" on page 1-10](#page-27-0) Solve a Constrained Nonlinear Problem<br>
In this section...<br>
"Problem Formulation: Rosenbrock's Function" on page 1-3<br>
"Defining the Problem in Toolbox Syntax" on page 1-4<br>
"Running the Optimization" on page 1-5<br>
"Interpret

### <span id="page-20-1"></span>Problem Formulation: Rosenbrock's Function

Consider the problem of minimizing Rosenbrock's function

$$
f(x) = 100\left(x_2 - x_1^2\right)^2 + (1 - x_1)^2,
$$

*f x x x x* ( ) ( ) , = - 100 1 ( ) + - 2 1 over the *unit disk*, i.e., the disk of radius 1 centered at the origin. In other words, find *x*  $x_1^2 + x_2^2$ Solve a Constrained Nonlinear Proble<br>
1<br>
1<br>
2 . This problem is a minimization<br>
2 . This problem is a minimization<br>
2 . This problem is a minimization of a nonlinear function with a nonlinear constraint.

Note: Rosenbrock's function is a standard test function in optimization. It has a unique minimum value of 0 attained at the point  $(1,1)$ . Finding the minimum is a challenge for some algorithms since it has a shallow minimum inside a deeply curved valley.

Here are two views of Rosenbrock's function in the unit disk. The vertical axis is logscaled; in other words, the plot shows  $log(1+f(x))$ . Contour lines lie beneath the surface plot.

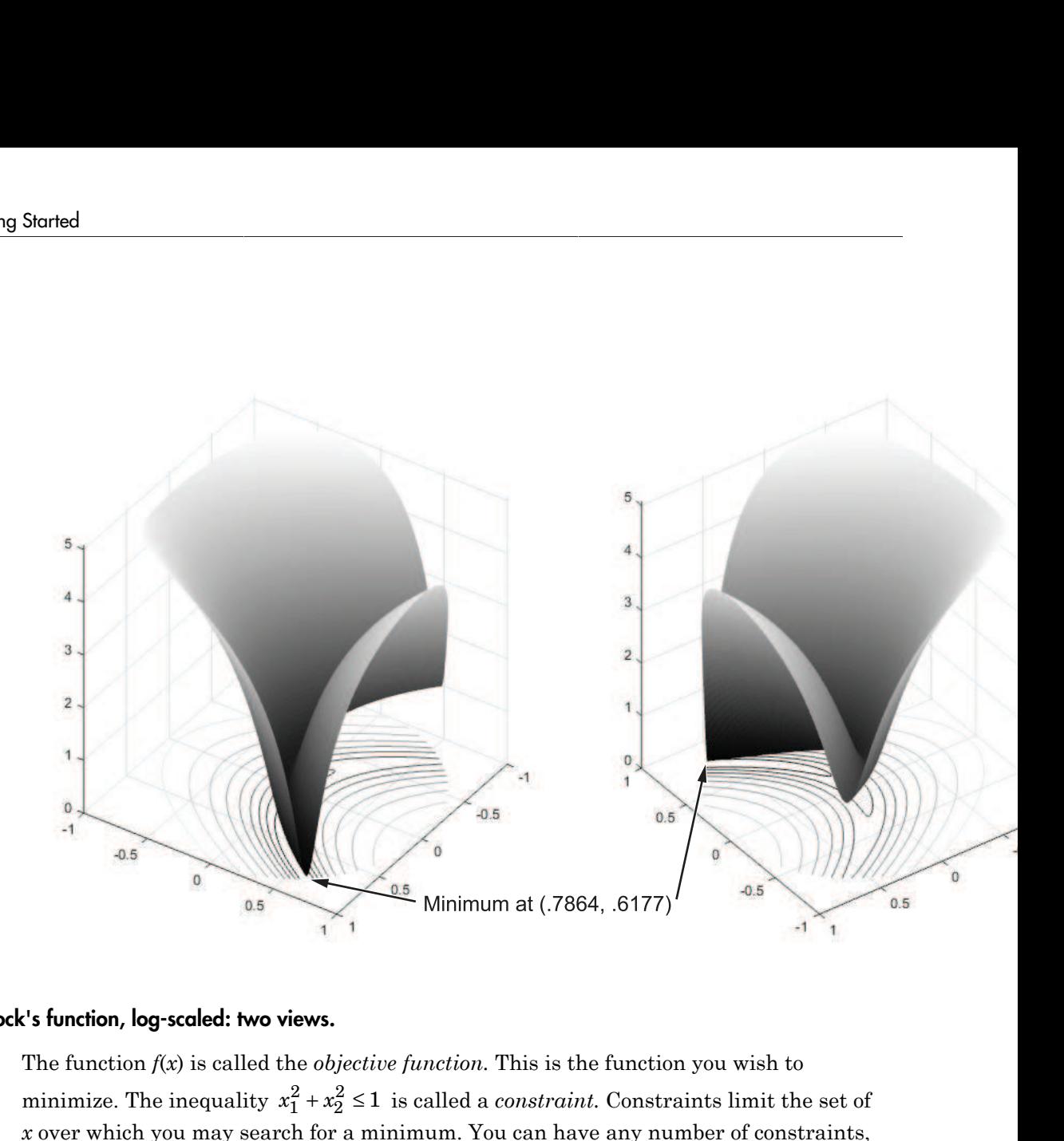

### Rosenbrock's function, log-scaled: two views.

The function  $f(x)$  is called the *objective function*. This is the function you wish to  $x_1^2 + x_2^2$ *x* over which you may search for a minimum. You can have any number of constraints, which are inequalities or equations.

All Optimization Toolbox optimization functions minimize an objective function. To maximize a function *f*, apply an optimization routine to minimize –*f*. For more details about maximizing, see ["Maximizing an Objective" on page 2-28](#page-65-1).

### <span id="page-21-0"></span>Defining the Problem in Toolbox Syntax

To use Optimization Toolbox software, you need to

- **1** Define your objective function in the MATLAB<sup>®</sup> language, as a function file or anonymous function. This example will use a function file.
- 2 Define your constraint(s) as a separate file or anonymous function.

### Function File for Objective Function

A function file is a text file containing MATLAB commands with the extension .m. Create a new function file in any text editor, or use the built-in MATLAB Editor as follows:

1 At the command line enter:

edit rosenbrock The MATLAB Editor opens.

2 In the editor enter:

function  $f = rosenbrock(x)$  $f = 100*(x(2) - x(1)^2)^2 + (1 - x(1))^2;$ 

3 Save the file by selecting **File > Save**.

### File for Constraint Function

Constraint functions must be formulated so that they are in the form  $c(x) \leq 0$  or Solve<br> **c** Define your objective function in the MATLAB® language,<br>
anonymous function. This example will use a function file<br> **2** Define your constraint(s) as a separate file or anonymous<br> **Function File for Objective Fu**  $x_1^2 + x_2^2 \le 1$  needs to be reformulated as  $x_1^2 + x_2^2$ Solve a Constrained Nonlinear Problem<br>
totion in the MATLAB<sup>®</sup> language, as a function file or<br>
is example will use a function file.<br> **a** as a separate file or anonymous function.<br> **tion**<br> **tion**<br> **tion**<br> **tion**<br> **tion**<br> cained Nonlinear Problem<br>
unction file or<br>
m.<br>
extension .m. Create<br>
itor as follows:<br>  $c(x) ≤ 0$  or<br>  $+x_2^2 - 1 ≤ 0$  in order to have the correct syntax.

Furthermore, toolbox functions that accept nonlinear constraints need to have both equality and inequality constraints defined. In this example there is only an inequality constraint, so you must pass an empty array [] as the equality constraint function *ceq*.

With these considerations in mind, write a function file for the nonlinear constraint:

1 Create a file named unitdisk.m containing the following code:

```
function [c, ceq] = unitdisk(x)c = x(1)^2 + x(2)^2 - 1;
ceq = [ ];
```
<span id="page-22-0"></span>2 Save the file unitdisk.m.

### Running the Optimization

There are two ways to run the optimization:

- Using the ["Optimization app" on page 1-6](#page-23-0)
- Using command line functions; see ["Minimizing at the Command Line" on page](#page-26-0) [1-9](#page-26-0).

### <span id="page-23-0"></span>Optimization app

1 Start the Optimization app by typing optimtool at the command line.

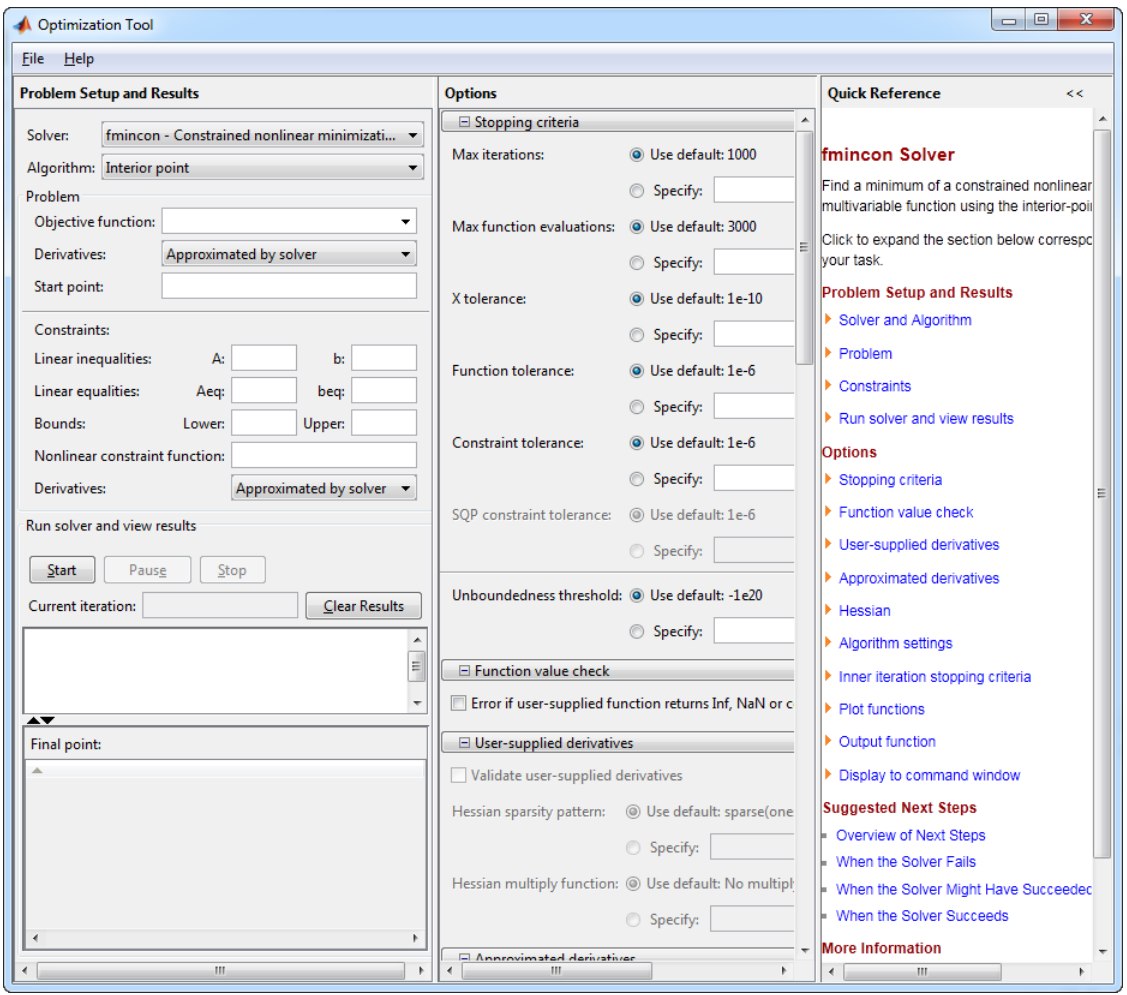

For more information about this tool, see ["Optimization App" on page 5-2.](#page-195-0)

- 2 The default **Solver** fmincon Constrained nonlinear minimization is selected. This solver is appropriate for this problem, since Rosenbrock's function is nonlinear, and the problem has a constraint. For more information about how to choose a solver, see ["Choosing a Solver" on page 2-5.](#page-42-0)
- 3 In the **Algorithm** pop-up menu choose Interior point, which is the default.
- 4 For **Objective function** enter @rosenbrock. The @ character indicates that this is a function handle of the file rosenbrock.m.
- 5 For **Start point** enter [0 0]. This is the initial point where fmincon begins its search for a minimum.
- 6 For **Nonlinear constraint function** enter @unitdisk, the function handle of unitdisk.m.

Your **Problem Setup and Results** pane should match this figure.

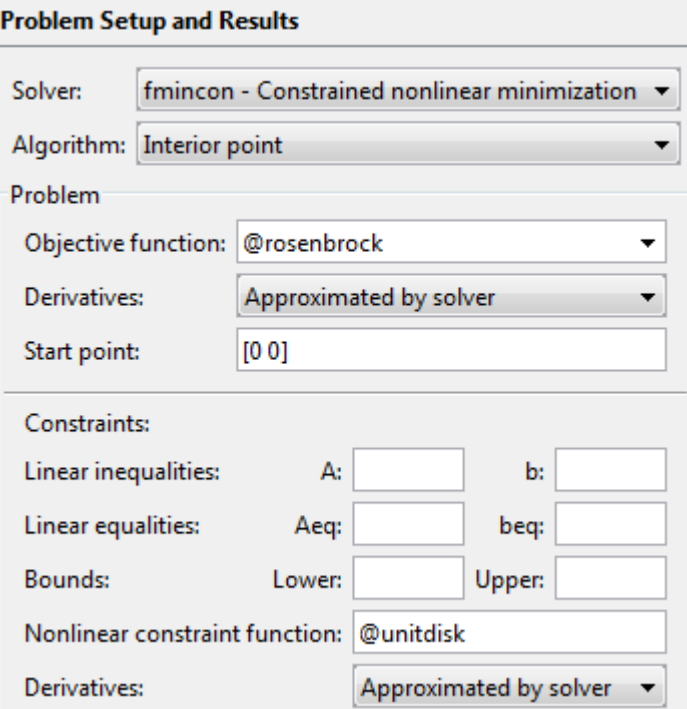

7 In the Options pane (center bottom), select iterative in the **Level of display** popup menu. (If you don't see the option, click  $\boxplus$  **Display to command window**.) This shows the progress of fmincon in the command window.

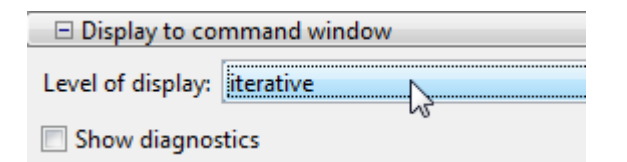

8 Click **Start** under **Run solver and view results**.

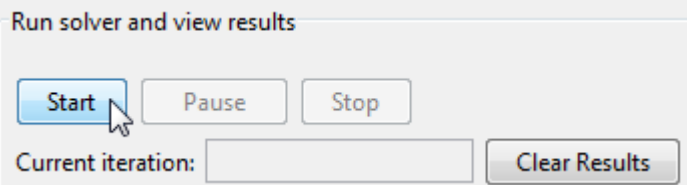

The following message appears in the box below the **Start** button:

Optimization running. Objective function value: 0.045674824758137236 Local minimum found that satisfies the constraints.

Optimization completed because the objective function is non-decreasing in feasible directions, to within the default value of the function tolerance, and constraints are satisfied to within the default value of the constraint tolerance. Your objective function value may differ slightly, depending on your computer system and version of Optimization Toolbox software.

The message tells you that:

- The search for a constrained optimum ended because the derivative of the objective function is nearly 0 in directions allowed by the constraint.
- The constraint is satisfied to the requisite accuracy.

["Exit Flags and Exit Messages" on page 3-3](#page-118-0) discusses exit messages such as these.

The minimizer x appears under **Final point**.

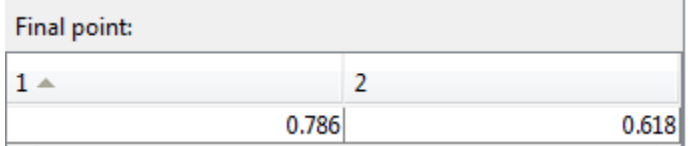

### <span id="page-26-0"></span>Minimizing at the Command Line

You can run the same optimization from the command line, as follows.

1 Create an options structure to choose iterative display and the interior-point algorithm:

```
options = optimoptions(@fmincon,...
     'Display','iter','Algorithm','interior-point');
```
2 Run the fining on solver with the options structure, reporting both the location x of the minimizer, and value fval attained by the objective function:

 $[x, fval] = fmincon(\text{Crosenbrock}, [0 \ 0], \ldots)$ [],[],[],[],[],[],@unitdisk,options)

The six sets of empty brackets represent optional constraints that are not being used in this example. See the fmincon function reference pages for the syntax.

MATLAB outputs a table of iterations, and the results of the optimization:

Local minimum found that satisfies the constraints.

```
Optimization completed because the objective function is non-decreasing in 
feasible directions, to within the selected value of the function tolerance,
and constraints are satisfied to within the selected value of the constraint tolerance.
x = 0.7864 0.6177
fval = 0.0457
```
The message tells you that the search for a constrained optimum ended because the derivative of the objective function is nearly 0 in directions allowed by the constraint, and that the constraint is satisfied to the requisite accuracy. Several phrases in the message contain links that give you more information about the terms used in the message. For more details about these links, see ["Enhanced Exit Messages" on page 3-5](#page-120-0).

### <span id="page-27-0"></span>Interpreting the Result

The iteration table in the command window shows how MATLAB searched for the minimum value of Rosenbrock's function in the unit disk. This table is the same whether you use Optimization app or the command line. MATLAB reports the minimization as follows:

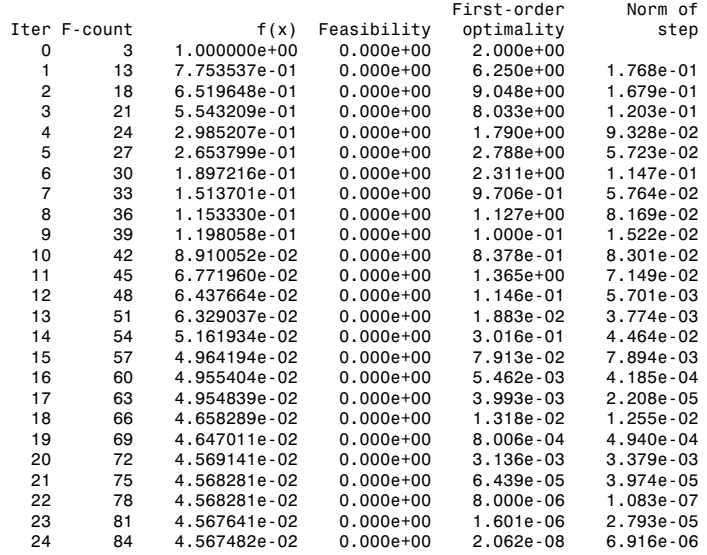

This table might differ from yours depending on toolbox version and computing platform. The following description applies to the table as displayed.

- The first column, labeled Iter, is the iteration number from 0 to 24. finincon took 24 iterations to converge.
- The second column, labeled F-count, reports the cumulative number of times Rosenbrock's function was evaluated. The final row shows an F-count of 84, indicating that fmincon evaluated Rosenbrock's function 84 times in the process of finding a minimum.
- The third column, labeled  $f(x)$ , displays the value of the objective function. The final value, 0.04567482, is the minimum that is reported in the Optimization app **Run solver and view results** box, and at the end of the exit message in the command window.
- The fourth column,  $Feasibility$ , is 0 for all iterations. This column shows the value of the constraint function unitdisk at each iteration where the constraint is positive.

Since the value of unitdisk was negative in all iterations, every iteration satisfied the constraint.

The other columns of the iteration table are described in ["Iterative Display" on page](#page-131-0) [3-16](#page-131-0).

### Set Up a Linear Program

### <span id="page-29-0"></span>In this section...

["Convert a Problem to Solver Form" on page 1-12](#page-29-1) ["Model Description" on page 1-12](#page-29-2) ["Solution Method" on page 1-13](#page-30-0) ["Bibliography" on page 1-20](#page-37-0)

### <span id="page-29-1"></span>Convert a Problem to Solver Form

This example shows how to convert a problem from mathematical form into Optimization Toolbox solver syntax. While the problem is a linear program, the techniques apply to all solvers.

The variables and expressions in the problem represent a model of operating a chemical plant, from an example in Edgar and Himmelblau [\[1\]](#page-37-1). There are two videos that describe the problem.

- Optimization Modeling 1 shows the problem in pictorial form. It shows how to generate the mathematical expressions of ["Model Description" on page 1-12](#page-29-2) from the picture.
- Optimization Modeling 2 describes how to convert these mathematical expressions into Optimization Toolbox solver syntax. This video shows how to solve the problem, and how to interpret the results.

The remainder of this example is concerned solely with transforming the problem to solver syntax. The example closely follows the video Optimization Modeling 2. The main difference between the video and the example is that this example shows how to use named variables, or index variables, which are similar to hash keys. This difference is in ["Combine Variables Into One Vector" on page 1-15.](#page-32-0)

### <span id="page-29-2"></span>Model Description

The video Optimization Modeling 1 suggests that one way to convert a problem into mathematical form is to:

1 Get an overall idea of the problem

- 2 Identify the goal (maximizing or minimizing something)
- 3 Identify (name) variables
- 4 Identify constraints
- 5 Determine which variables you can control
- 6 Specify all quantities in mathematical notation
- 7 Check the model for completeness and correctness

For the meaning of the variables in this section, see the video Optimization Modeling 1.

The optimization problem is to minimize the objective function, subject to all the other expressions as constraints.

```
The objective function is:
0.002614 HPS + 0.0239 PP + 0.009825 EP.
The constraints are:
2500 < P1 < 6250I1 \le 192,000C \le 62,000I1 - HE1 \leq 132,000
I1 = LE1 + HE1 + C1359.8 I1 = 1267.8 HE1 + 1251.4 LE1 + 192 C + 3413 P1
3000 \leq P2 \leq 9000I2 \le 244,000LE2 \le 142,000I2 = LE2 + HE21359.8 I2 = 1267.8 HE2 + 1251.4 LE2 + 3413 P2
HPS = I1 + I2 + BF1HPS = C + MPS + LPSLPS = LE1 + LE2 + BF2MPS = HE1 + HE2 + BF1 - BF2P1 + P2 + PP \geq 24,550
EP + PP \ge 12,000
MPS \geq 271,536LPS \ge 100,623All variables are positive.
```
### <span id="page-30-0"></span>Solution Method

To solve the optimization problem, take the following steps.

- 1. ["Choose a Solver" on page 1-14](#page-31-0)
- 2. ["Combine Variables Into One Vector" on page 1-15](#page-32-0)
- 3. ["Write Bound Constraints" on page 1-16](#page-33-0)
- 4. ["Write Linear Inequality Constraints" on page 1-17](#page-34-0)
- 5. ["Write Linear Equality Constraints" on page 1-18](#page-35-0)
- 6. ["Write the Objective" on page 1-18](#page-35-1)
- 7. ["Solve the Problem with linprog" on page 1-19](#page-36-0)
- 8. ["Examine the Solution" on page 1-19](#page-36-1)

The steps are also shown in the video Optimization Modeling 2.

### <span id="page-31-0"></span>Choose a Solver

To find the appropriate solver for this problem, consult the ["Optimization Decision Table"](#page-42-1) [on page 2-5.](#page-42-1) The table asks you to categorize your problem by type of objective function and types of constraints. For this problem, the objective function is linear, and the constraints are linear. The decision table recommends using the linprog solver. choosea Solver" on page 1.14<br>
choose a Solver" on page 1.14<br>
choose a Solver" on page 1.14<br>
Wrise Hansen Integrating Consteraints" on page 1-16<br>
Wrise Hansen Integrating Consteraints" on page 1-17<br>
Wrise the Polisieur Pa **Dragge 1-14**<br> **A** knot One Vector" on page 1-15<br> **A** knits<sup>7</sup> constraints" on page 1-18<br> **A** knits<sup>2</sup> constraints" on page 1-18<br> **A**  $\frac{1}{2}$  constraints" on page 1-18<br> **A**  $\frac{1}{2}$  constraints" on page 1-18<br> **A**  $\frac{1$ on page 1-14<br>
os Into One Vector<sup>"</sup> on page 1-15<br>
statuts" on page 1-16<br>
squality Constraints" on page 1-16<br>
eve<sup>7</sup> on page 1-18<br>
with line<br>
we in page 1-19<br>
we in the video Optimization Modeling 2.<br>
we must line with lin **late Strate Control**<br> **late Strate Control**<br> **controls** Constraints" on page 1-15<br> **controls** Constraints" on page 1-18<br> **i** ality Constraints" on page 1-18<br> **i** ality Constraints" on page 1-19<br> **ivary on page 1-19**<br> **iva** sage 1-14<br>
ato One Vector" on page 1-15<br>
inits" on page 1-16<br>
inits" on page 1-18<br>
y Constraints" on page 1-18<br>
y Constraints" on page 1-18<br>
th linprog" on page 1-19<br>
in the video Optimization Modeling 2.<br>
in the video Op sign 0-14<br>
tato Die Vector<sup>3</sup> on page 1-15<br>
tints" on page 1-16<br>
tints" on page 1-18<br>
tily Constraints" on page 1-18<br>
ty Constraints" on page 1-18<br>
on page 1-18<br>
on page 1-18<br>
on page 1-18<br>
on page 1-19<br>
in the video Opti page 1-14<br>
antas One Vector" on page 1-15<br>
antas One Vector" on page 1-15<br>
aints on page 1-16<br>
aints on page 1-16<br>
constantis" on page 1-18<br>
on page 1-18<br>
on page 1-18<br>
on page 1-18<br>
on page 1-19<br>
on page 1-19<br>
on page 1-

As you see in "Problems Handled by Optimization Toolbox Functions" on page 2-13 or the linprog function reference page, the linprog solver solves problems of the form

$$
\min_{x} f^{T} x \text{ such that } \begin{cases} A \cdot x \leq b, \\ Aeq \cdot x = beq, \\ lb \leq x \leq ub. \end{cases}
$$

 $\cdot$   $f^T x$  means a row vector of constants *f* multiplying a column vector of variables *x*. In other words,

$$
f^T x = f(1)x(1) + f(2)x(2) + \dots + f(n)x(n),
$$

where *n* is the length of *f*.

- *A x* ≤ *b* represents linear inequalities. *A* is a *k*-by-*n* matrix, where *k* is the number of inequalities and *n* is the number of variables (size of *x*). *b* is a vector of length *k*. For more information, see "Linear Inequality Constraints" on page 2-34.
- *Aeq x* = *beq* represents linear equalities. *Aeq* is an *m*-by-*n* matrix, where *m* is the number of equalities and *n* is the number of variables (size of *x*). *beq* is a vector of length *m*. For more information, see "Linear Equality Constraints" on page 2-35.

• *lb*  $\leq$  *x*  $\leq$  *ub* means each element in the vector *x* must be greater than the corresponding element of *lb*, and must be smaller than the corresponding element of *ub*. For more information, see ["Bound Constraints" on page 2-33.](#page-70-0)

The syntax of the linprog solver, as shown in its [function reference page,](#page-681-0) is

 $[x$  fval] =  $\text{limprog}(f,A,b,Aeq,beq,lb,ub);$ 

The inputs to the linprog solver are the matrices and vectors in Equation 1-1.

### <span id="page-32-0"></span>Combine Variables Into One Vector

There are 16 variables in the equations of ["Model Description" on page 1-12.](#page-29-2) Put these variables into one vector. The name of the vector of variables is *x* in Equation 1-1. Decide on an order, and construct the components of *x* out of the variables.

The following code constructs the vector using a cell array of strings. Each string is the name of a variable.

```
variables = {'I1','I2','HE1','HE2','LE1','LE2','C','BF1',...
     'BF2','HPS','MPS','LPS','P1','P2','PP','EP'};
N = length(variables); 
% create variables for indexing 
for v = 1:Neval([variables{v}, ' = ', num2str(v), '; ']);
end
```
Executing these commands creates the following named variables in your workspace:

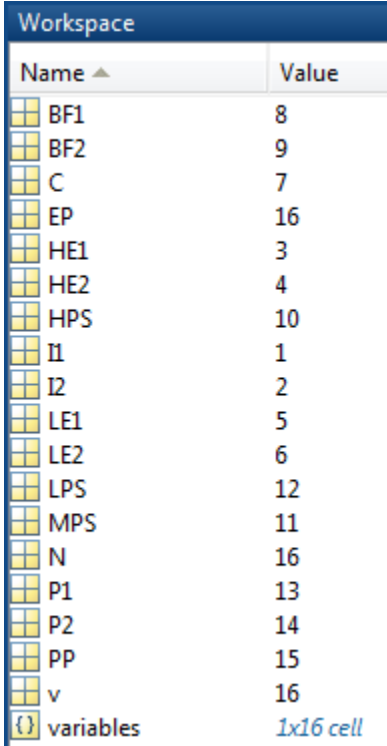

These named variables represent index numbers for the components of *x*. You do not have to create named variables. The video Optimization Modeling 2 shows how to solve the problem simply using the index numbers of the components of *x*.

### <span id="page-33-0"></span>Write Bound Constraints

There are four variables with lower bounds, and six with upper bounds in the equations of ["Model Description" on page 1-12](#page-29-2). The lower bounds:  $P1 \ge 2500$ P2 ≥ 3000  $MPS \geq 271,536$  $LPS \ge 100,623.$ 

Also, all the variables are positive, which means they have a lower bound of zero.

Create the lower bound vector lb as a vector of 0, then add the four other lower bounds.

 $lb = zeros(size(variables))$ ;  $lb([P1, P2, MPS, LPS]) = ...$ [2500,3000,271536,100623];

The variables with upper bounds are:  $P1 \le 6250$ P2 ≤ 9000  $I1 \le 192,000$  $I2 \le 244,000$  $C \le 62,000$  $LE2 \le 142000.$ 

Create the upper bound vector as a vector of Inf, then add the six upper bounds.

ub = Inf(size(variables)); ub( $[P1, P2, I1, I2, C, LE2]$ ) = ... [6250,9000,192000,244000,62000,142000];

### <span id="page-34-0"></span>Write Linear Inequality Constraints

There are three linear inequalities in the equations of ["Model Description" on page](#page-29-2) [1-12](#page-29-2):

I1 - HE1 ≤ 132,000 EP + PP  $\geq$  12,000 P1 + P2 + PP  $\geq$  24,550.

In order to have the equations in the form *A x*≤*b*, put all the variables on the left side of the inequality. All these equations already have that form. Ensure that each inequality is in "less than" form by multiplying through by –1 wherever appropriate:

 $I1 - HE1 \le 132,000$  $-EP - PP \le -12,000$  $-P1 - P2 - PP \le -24,550.$ 

In your MATLAB workspace, create the A matrix as a 3-by-16 zero matrix, corresponding to 3 linear inequalities in 16 variables. Create the b vector with three components.

```
A = zeros(3, 16);
A(1, I1) = 1; A(1, HE1) = -1; b(1) = 132000;
A(2,EP) = -1; A(2,PP) = -1; b(2) = -12000;
A(3,[P1,P2,PP]) = [-1,-1,-1];
b(3) = -24550;
```
### <span id="page-35-0"></span>Write Linear Equality Constraints

There are eight linear equations in the equations of ["Model Description" on page 1-12:](#page-29-2)  $I2 = LE2 + HE2$  $LPS = LE1 + LE2 + BF2$  $HPS = I1 + I2 + BF1$  $HPS = C + MPS + LPS$  $I1 = LE1 + HE1 + C$  $MPS = HE1 + HE2 + BF1 - BF2$ 1359.8 I1 = 1267.8 HE1 + 1251.4 LE1 + 192 C + 3413 P1 1359.8 I2 = 1267.8 HE2 + 1251.4 LE2 + 3413 P2.

In order to have the equations in the form *Aeq x*=*beq*, put all the variables on one side of the equation. The equations become:

 $LE2 + HE2 - I2 = 0$  $LE1 + LE2 + BF2 - LPS = 0$  $I1 + I2 + BFI - HPS = 0$  $C + MPS + LPS - HPS = 0$  $LE1 + HE1 + C - I1 = 0$ HE1 + HE2 + BF1 - BF2 - MPS = 0 1267.8 HE1 + 1251.4 LE1 + 192 C + 3413 P1 - 1359.8 I1 = 0 1267.8 HE2 + 1251.4 LE2 + 3413 P2 - 1359.8 I2 = 0.

Now write the Aeq matrix and beq vector corresponding to these equations. In your MATLAB workspace, create the Aeq matrix as an 8-by-16 zero matrix, corresponding to 8 linear equations in 16 variables. Create the beq vector with eight components, all zero.

```
Aeq = zeros(8,16); beq = zeros(8,1);
Aeq(1,[LE2,HE2,I2]) = [1,1,-1];
Aeq(2,[LE1,LE2,BF2,LPS]) = [1,1,1,-1];
Aeq(3,[I1,I2,BF1,HPS]) = [1,1,1,-1];
Aeq(4,[C,MPS,LPS,HPS]) = [1,1,1,-1];
Aeq(5,[LE1,HE1,C,II]) = [1,1,1,-1];Aeq(6,[HE1,HE2,BF1,BF2,MPS]) = [1,1,1,-1,-1];
Aeq(7,[HE1,LE1,C,P1,I1]) = [1267.8,1251.4,192,3413,-1359.8];
Aeq(8,[HE2,LE2,P2,I2]) = [1267.8,1251.4,3413,-1359.8];
```
#### <span id="page-35-1"></span>Write the Objective

The objective function is *f T x* = 0.002614 HPS + 0.0239 PP + 0.009825 EP.
Write this expression as a vector f of multipliers of the *x* vector:

f = zeros(size(variables)); f([HPS PP EP]) = [0.002614 0.0239 0.009825];

#### Solve the Problem with linprog

You now have inputs required by the linprog solver. Call the solver and print the outputs in formatted form:

```
[x fval] = \text{limprog}(f,A,b,Aeq,beq,1b,ub);for d = 1:Nfprintf('%12.2f \t%s\n',x(d), variables{d})
end
fval
The result:
Optimization terminated.
    136328.74 I1
    244000.00 I2
    128159.00 HE1
    143377.00 HE2
         0.00 LE1
    100623.00 LE2
      8169.74 C
         0.00 BF1
         0.00 BF2
    380328.74 HPS
    271536.00 MPS
```
 100623.00 LPS 6250.00 P1 7060.71 P2 11239.29 PP 760.71 EP  $fval =$ 

1.2703e+003

### Examine the Solution

The fval output gives the smallest value of the objective function at any feasible point.

The solution vector x is the point where the objective function has the smallest value. Notice that:

- BF1, BF2, and LE1 are 0, their lower bounds.
- I2 is 244,000, its upper bound.
- The nonzero components of the f vector are
	- HPS  $-380, 328.74$
	- $PP 11,239.29$
	- $EP = 760.71$

The video Optimization Modeling 2 gives interpretations of these characteristics in terms of the original problem.

### Bibliography

[1] Edgar, Thomas F., and David M. Himmelblau. *Optimization of Chemical Processes.* McGraw-Hill, New York, 1988.

# Setting Up an Optimization

- ["Optimization Theory Overview" on page 2-2](#page-39-0)
- ["Optimization Toolbox Solvers" on page 2-3](#page-40-0)
- ["Choosing a Solver" on page 2-5](#page-42-0)
- ["Writing Objective Functions" on page 2-17](#page-54-0)
- ["Matrix Arguments" on page 2-30](#page-67-0)
- ["Writing Constraints" on page 2-31](#page-68-0)
- ["Objective and Nonlinear Constraints in the Same Function" on page 2-45](#page-82-0)
- ["Passing Extra Parameters" on page 2-50](#page-87-0)
- ["What Are Options?" on page 2-54](#page-91-0)
- ["Options in Common Use: Tuning and Troubleshooting" on page 2-55](#page-92-0)
- ["Set and Change Options" on page 2-56](#page-93-0)
- ["Choose Between optimoptions and optimset" on page 2-57](#page-94-0)
- ["View Options" on page 2-59](#page-96-0)
- ["Tolerances and Stopping Criteria" on page 2-61](#page-98-0)
- ["Checking Validity of Gradients or Jacobians" on page 2-65](#page-102-0)
- ["Bibliography" on page 2-73](#page-110-0)

# <span id="page-39-0"></span>Optimization Theory Overview

Optimization techniques are used to find a set of design parameters,  $x = \{x_1, x_2, \ldots, x_n\}$ , that can in some way be defined as optimal. In a simple case this might be the minimization or maximization of some system characteristic that is dependent on *x*. In a more advanced formulation the objective function,  $f(x)$ , to be minimized or maximized, might be subject to constraints in the form of equality constraints,  $G_i(x) = 0$  ( $i = 1,...,m_e$ ); inequality constraints,  $G_i(x) \leq 0$   $(i = m_e + 1, ..., m)$ ; and/or parameter bounds,  $x_l, x_u$ . Up an Optimization<br>
Up an Optimization<br>
Optimization techniques are used<br>
can in some way be defined as option<br>
or maximization of some system ch<br>
advanced formulation the objective<br>
be subject to constraints,  $G_i(x) \le 0$  **Consumision**<br> **follogies Constant Constant Constant Constant Constant Constant Constant Constant Constant Constant Constant Constant Constant Constant Constant Constant Constant Constant Constant Constant Constant Consta Optimization**<br> **Condition**<br> **Condition**<br> **Condition**<br> **Condition**<br> **Condition**<br> **Condition**<br> **Condition**<br> **Condition**<br> **Condition**<br> **Condition**<br> **Condition**<br> **Condition**<br> **Condition**<br> **Condition**<br> **Condition**<br> **Condition Optimization**<br> **Contains the Control Control Control Control Control Control Control Control Control and a set of design parameters,**  $x = \{x_1, x_2, ..., x_n\}$ **, that<br>
a some way be defined as optimal. In a simple case this migh phimization**<br> **in Theory Overview**<br> **ization techniques are used to find a set of design parameters,**  $x = \{x_1, x_2, ..., x_n\}$ **<br>
some way be defined as optimal. In a simple case this might be the minimization of some system cha** *i e* **Example 15:**<br> **Theory Overview**<br>
on techniques are used to find a set of design parameters,  $x = \{x_1, x_2, ..., x_u\}$ , that<br>
way be defined as optimal. In a simple case this might be the minimization<br>
cation of some system cha **Theory Overview**<br>
on techniques are used to find a set of design parameters,  $x = \{x_1, x_2, ..., x_n\}$ , that<br>
e way be defined as optimal. In a simple case this might be the minimization<br>
cation of some system characteristic t

A General Problem (GP) description is stated as

*x*

subject to

where *x* is the vector of length *n* design parameters,  $f(x)$  is the objective function, which returns a scalar value, and the vector function  $G(x)$  returns a vector of length  $m$ containing the values of the equality and inequality constraints evaluated at *x*.

**In Theory Overview**<br> **In Theory Overview**<br> **Interaction**<br> **In theory of the set of stars and the set of design parameters**,  $x = [x_1, x_2, ..., x_n]$ , that<br>
stars weak be included as optimal. In a simple case this might be the m **n Theory Overview**<br> **n Theory Overview**<br> **n Theory Coverview**<br> **n n** then the state of  $\theta$  and  $\theta$  and  $\theta$  and  $\theta$  and  $\theta$  and  $\theta$  and  $\theta$  is a simple case this might to the ominal ratio connect way to d **Heory Overview**<br> **Heory Overview**<br> **Hetchingues are used to find a set of design parameters**,  $x = \langle y_1, x_2, ..., x_n \rangle$ , that<br>
way be defined as optimal. In a simple case this mightit be the minimization<br>
trium of some system **Hoof Y Overview**<br>
Hoop **Overview**<br>
Hoof the diminimal of the distinguished and the distinguished and the standard and the distinguished and the distinguished more and the minimization of some system characteristic fiel t An efficient and accurate solution to this problem depends not only on the size of the problem in terms of the number of constraints and design variables but also on characteristics of the objective function and constraints. When both the objective function and the constraints are linear functions of the design variable, the problem is known as a Linear Programming (LP) problem. Quadratic Programming (QP) concerns the minimization or maximization of a quadratic objective function that is linearly constrained. For both the LP and QP problems, reliable solution procedures are readily available. More difficult to solve is the Nonlinear Programming (NP) problem in which the objective function and constraints can be nonlinear functions of the design variables. A solution of the NP problem generally requires an iterative procedure to establish a direction of search at each major iteration. This is usually achieved by the solution of an LP, a QP, or an unconstrained subproblem.

## Optimization Toolbox Solvers

<span id="page-40-0"></span>There are four general categories of Optimization Toolbox solvers:

• [Minimizers](#page-50-0)

This group of solvers attempts to find a local minimum of the objective function near a starting point x0. They address problems of unconstrained optimization, linear programming, quadratic programming, and general nonlinear programming.

• [Multiobjective minimizers](#page-51-0)

This group of solvers attempts to either minimize the maximum value of a set of functions (fminimax), or to find a location where a collection of functions is below some prespecified values (fgoalattain).

• [Equation solvers](#page-52-0)

This group of solvers attempts to find a solution to a scalar- or vector-valued nonlinear equation  $f(x) = 0$  near a starting point  $x_0$ . Equation-solving can be considered a form of optimization because it is equivalent to finding the minimum norm of *f*(*x*) near x0.

• [Least-Squares \(curve-fitting\) solvers](#page-52-1)

This group of solvers attempts to minimize a sum of squares. This type of problem frequently arises in fitting a model to data. The solvers address problems of finding nonnegative solutions, bounded or linearly constrained solutions, and fitting parameterized nonlinear models to data. minimacrs<br>
his group of solvers attempts to fir<br>
starting point **x0**. They address programming, quadratic programm<br>
illtiobjective minimizers<br>
his group of solvers attempts to ein<br>
minimax), or to find a la<br>
ome prespecif roup of solvers attempts to fi<br>ing point **x0**. They address p<br>mming, quadratic programn<br>bljective minimizers<br>roup of solvers attempts to e<br>ons (fminimax), or to find a invespecified values (fgoalat<br>ion solvers<br>attempts to

For more information see ["Problems Handled by Optimization Toolbox Functions" on](#page-50-1) [page 2-13](#page-50-1). See ["Optimization Decision Table" on page 2-5](#page-42-1) for aid in choosing among solvers for minimization.

Minimizers formulate optimization problems in the form

$$
\min_{x} f(x),
$$

possibly subject to constraints.  $f(x)$  is called an *objective function*. In general,  $f(x)$  is a scalar function of type double, and *x* is a vector or scalar of type double. However, multiobjective optimization, equation solving, and some sum-of-squares minimizers, can have vector or matrix objective functions *F*(*x*) of type double. To use Optimization Toolbox solvers for maximization instead of minimization, see ["Maximizing an Objective"](#page-65-0) [on page 2-28](#page-65-0).

Write the objective function for a solver in the form of a function file or anonymous function handle. You can supply a gradient *∇f*(*x*) for many solvers, and you can supply a Hessian for several solvers. See ["Writing Objective Functions" on page 2-17](#page-54-0). Constraints have a special form, as described in ["Writing Constraints" on page 2-31.](#page-68-0)

# Choosing a Solver

### <span id="page-42-0"></span>In this section...

["Optimization Decision Table" on page 2-5](#page-42-1)

["Choosing the Algorithm" on page 2-7](#page-44-0)

<span id="page-42-1"></span>["Problems Handled by Optimization Toolbox Functions" on page 2-13](#page-50-1)

### Optimization Decision Table

The following table is designed to help you choose a solver. It does not address multiobjective optimization or equation solving. There are more details on all the solvers in ["Problems Handled by Optimization Toolbox Functions" on page 2-13](#page-50-1).

Use the table as follows:

- 1 Identify your objective function as one of five types:
	- Linear
	- Quadratic
	- Sum-of-squares (Least squares)
	- Smooth nonlinear
	- Nonsmooth
- 2 Identify your constraints as one of five types:
	- None (unconstrained)
	- Bound
	- Linear (including bound)
	- General smooth
	- Discrete (integer)
- 3 Use the table to identify a relevant solver.

In this table:

• \* means relevant solvers are found in Global Optimization Toolbox functions (licensed separately from Optimization Toolbox solvers).

- fmincon applies to most smooth objective functions with smooth constraints. It is not listed as a preferred solver for least squares or linear or quadratic programming because the listed solvers are usually more efficient.
- The table has suggested functions, but it is not meant to unduly restrict your choices. For example, fmincon can be effective on some nonsmooth problems.
- The Global Optimization Toolbox ga function can address mixed-integer programming problems.

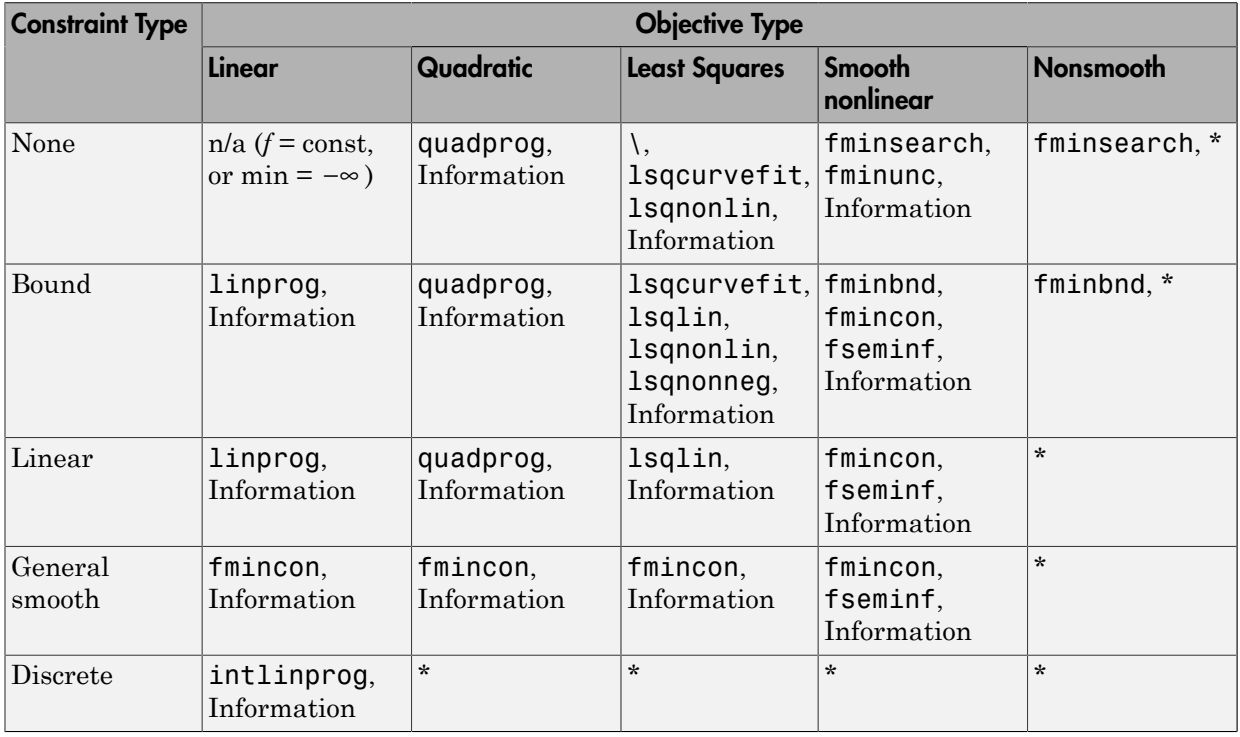

### Solvers by Objective and Constraint

Note: This table does not list multiobjective solvers nor equation solvers. See ["Problems](#page-50-1) [Handled by Optimization Toolbox Functions" on page 2-13](#page-50-1) for a complete list of problems addressed by Optimization Toolbox functions.

Note: Some solvers have several algorithms. For help choosing, see ["Choosing the](#page-44-0) [Algorithm" on page 2-7.](#page-44-0)

### <span id="page-44-0"></span>Choosing the Algorithm

- ["fmincon Algorithms" on page 2-7](#page-44-1)
- ["fsolve Algorithms" on page 2-8](#page-45-0)
- ["fminunc Algorithms" on page 2-9](#page-46-0)
- ["Least Squares Algorithms" on page 2-9](#page-46-1)
- ["Linear Programming Algorithms" on page 2-10](#page-47-0)
- ["Quadratic Programming Algorithms" on page 2-11](#page-48-0)
- ["Large-Scale vs. Medium-Scale Algorithms" on page 2-12](#page-49-0)
- ["Potential Inaccuracy with Interior-Point Algorithms" on page 2-12](#page-49-1)

### <span id="page-44-1"></span>fmincon Algorithms

fmincon has four algorithm options:

- 'interior-point' (default)
- 'trust-region-reflective'
- 'sqp'
- 'active-set'

Use optimoptions to set the Algorithm option at the command line.

#### Recommendations

• Use the 'interior-point' algorithm first.

For help if the minimization fails, see ["When the Solver Fails" on page 4-3](#page-160-0) or ["When the Solver Might Have Succeeded" on page 4-15](#page-172-0).

- To run an optimization again to obtain more speed on small- to medium-sized problems, try 'sqp' next, and 'active-set' last.
- Use 'trust-region-reflective' when applicable. Your problem must have: objective function includes gradient, only bounds, or only linear equality constraints (but not both).

See ["Potential Inaccuracy with Interior-Point Algorithms" on page 2-12](#page-49-1).

#### Reasoning Behind the Recommendations

- 'interior-point' handles large, sparse problems, as well as small dense problems. The algorithm satisfies bounds at all iterations, and can recover from NaN or Inf results. It is a large-scale algorithm; see ["Large-Scale vs. Medium-Scale Algorithms"](#page-49-0) [on page 2-12](#page-49-0). The algorithm can use special techniques for large-scale problems. For details, see ["Interior-Point Algorithm" on page 14-42](#page-577-0).
- 'sqp' satisfies bounds at all iterations. The algorithm can recover from NaN or Inf results. It is not a large-scale algorithm; see ["Large-Scale vs. Medium-Scale](#page-49-0) [Algorithms" on page 2-12.](#page-49-0)
- 'active-set' can take large steps, which adds speed. The algorithm is effective on some problems with nonsmooth constraints. It is not a large-scale algorithm; see ["Large-Scale vs. Medium-Scale Algorithms" on page 2-12.](#page-49-0)
- 'trust-region-reflective' requires you to provide a gradient, and allows only bounds or linear equality constraints, but not both. Within these limitations, the algorithm handles both large sparse problems and small dense problems efficiently. It is a large-scale algorithm; see ["Large-Scale vs. Medium-Scale Algorithms" on page](#page-49-0) [2-12](#page-49-0). The algorithm can use special techniques to save memory usage, such as a Hessian multiply function. For details, see ["Trust-Region-Reflective Algorithm" on](#page-575-0) [page 14-40](#page-575-0).

### <span id="page-45-0"></span>fsolve Algorithms

fsolve has three algorithms:

- 'trust-region-dogleg' (default)
- 'trust-region-reflective'
- 'levenberg-marquardt'

Use optimoptions to set the Algorithm option at the command line.

### Recommendations

• Use the 'trust-region-dogleg' algorithm first.

For help if fsolve fails, see ["When the Solver Fails" on page 4-3](#page-160-0) or ["When the](#page-172-0) [Solver Might Have Succeeded" on page 4-15.](#page-172-0)

• To solve equations again if you have a Jacobian multiply function, or want to tune the internal algorithm (see ["Trust-Region-Reflective Algorithm Only" on page](#page-641-0) [14-106](#page-641-0)), try 'trust-region-reflective'.

### Recommendations

• Try timing all the algorithms, including 'levenberg-marquardt', to find the algorithm that works best on your problem.

#### Reasoning Behind the Recommendations

- 'trust-region-dogleg' is the only algorithm that is specially designed to solve nonlinear equations. The others attempt to minimize the sum of squares of the function.
- The 'trust-region-reflective' algorithm is effective on sparse problems. It can use special techniques such as a Jacobian multiply function for large-scale problems.

### <span id="page-46-0"></span>fminunc Algorithms

fminunc has two algorithms:

- 'trust-region' (formerly LargeScale = 'on'), the default
- $'$ quasi-newton' (formerly LargeScale =  $'$ off')

Use optimoptions to set the Algorithm option at the command line.

### Recommendations

```
• If your objective function includes a gradient, use 'Algorithm' = 'trust-
  region', and set the GradObj option to 'on'.
```
• Otherwise, use 'Algorithm' = 'quasi-newton'.

For help if the minimization fails, see ["When the Solver Fails" on page 4-3](#page-160-0) or ["When the Solver Might Have Succeeded" on page 4-15](#page-172-0).

### <span id="page-46-1"></span>Least Squares Algorithms

#### lsqlin

lsqlin has three algorithms:

- 'trust-region-reflective' (formerly LargeScale = 'on'), the default
- 'active-set' (formerly LargeScale = 'off')
- 'interior-point'

Use optimoptions to set the Algorithm option at the command line.

#### Recommendations

- If you have no constraints or only bound constraints, use 'trust-regionreflective'.
- If you have linear constraints, try 'interior-point' first.

For help if the minimization fails, see ["When the Solver Fails" on page 4-3](#page-160-0) or ["When the Solver Might Have Succeeded" on page 4-15](#page-172-0).

### lsqcurvefit and lsqnonlin

lsqcurvefit and lsqnonlin have two algorithms:

- 'trust-region-reflective' (default)
- 'levenberg-marquardt'

Use optimoptions to set the Algorithm option at the command line.

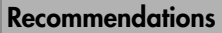

- If you have no constraints or only bound constraints, use 'trust-regionreflective'.
- If your problem is underdetermined (fewer equations than dimensions), use 'levenberg-marquardt'.

For help if the minimization fails, see ["When the Solver Fails" on page 4-3](#page-160-0) or ["When the Solver Might Have Succeeded" on page 4-15](#page-172-0).

### <span id="page-47-0"></span>Linear Programming Algorithms

linprog has four algorithms:

- 'interior-point', the default
- 'dual-simplex'
- 'simplex'
- 'active-set'

Use optimoptions to set the Algorithm option at the command line.

#### Recommendations

Use the 'interior-point' algorithm or the 'dual-simplex' algorithm first.

For help if the minimization fails, see ["When the Solver Fails" on page 4-3](#page-160-0) or ["When the Solver Might Have Succeeded" on page 4-15](#page-172-0).

See ["Potential Inaccuracy with Interior-Point Algorithms" on page 2-12](#page-49-1).

#### Reasoning Behind the Recommendations

- The 'interior-point' and 'dual-simplex' algorithms are large-scale algorithms, while the other two are not. See ["Large-Scale vs. Medium-Scale](#page-49-0) [Algorithms" on page 2-12.](#page-49-0)
- Often, the 'interior-point' and 'dual-simplex' algorithms are faster and use less memory than the other two algorithms.
- The 'active-set' and 'simplex' algorithm will be removed in a future release.

### <span id="page-48-0"></span>Quadratic Programming Algorithms

quadprog has three algorithms:

- 'interior-point-convex' (default)
- 'trust-region-reflective'
- 'active-set' (will be removed in a future release).

Use optimoptions to set the Algorithm option at the command line.

#### Recommendations

- If you have a convex problem, or if you don't know whether your problem is convex, use 'interior-point-convex'.
- If you have a nonconvex problem with only bounds, or with only linear equalities, use 'trust-region-reflective'.

For help if the minimization fails, see ["When the Solver Fails" on page 4-3](#page-160-0) or ["When the Solver Might Have Succeeded" on page 4-15](#page-172-0).

See ["Potential Inaccuracy with Interior-Point Algorithms" on page 2-12](#page-49-1).

### <span id="page-49-0"></span>Large-Scale vs. Medium-Scale Algorithms

An optimization algorithm is *large scale* when it uses linear algebra that does not need to store, nor operate on, full matrices. This may be done internally by storing sparse matrices, and by using sparse linear algebra for computations whenever possible. Furthermore, the internal algorithms either preserve sparsity, such as a sparse Cholesky decomposition, or do not generate matrices, such as a conjugate gradient method.

In contrast, *medium-scale* methods internally create full matrices and use dense linear algebra. If a problem is sufficiently large, full matrices take up a significant amount of memory, and the dense linear algebra may require a long time to execute.

Don't let the name "large scale" mislead you; you can use a large-scale algorithm on a small problem. Furthermore, you do not need to specify any sparse matrices to use a large-scale algorithm. Choose a medium-scale algorithm to access extra functionality, such as additional constraint types, or possibly for better performance.

### <span id="page-49-1"></span>Potential Inaccuracy with Interior-Point Algorithms

Interior-point algorithms in fmincon, quadprog, and linprog have many good characteristics, such as low memory usage and the ability to solve large problems quickly. However, their solutions can be slightly less accurate than those from other algorithms. The reason for this potential inaccuracy is that the (internally calculated) barrier function keeps iterates away from inequality constraint boundaries.

For most practical purposes, this inaccuracy is usually quite small.

To reduce the inaccuracy, try to:

- Rerun the solver with smaller TolX, TolFun, and possibly TolCon tolerances (but keep the tolerances sensible.) See ["Tolerances and Stopping Criteria" on page](#page-98-0) [2-61](#page-98-0)).
- Run a different algorithm, starting from the interior-point solution. This can fail, because some algorithms can use excessive memory or time, and some linprog and quadprog algorithms do not accept an initial point.

For example, try to minimize the function *x* when bounded below by 0. Using the fmincon interior-point algorithm:

```
options = optimoptions(@fmincon,'Algorithm','interior-point','Display','off');
x = fmincon(\mathcal{Q}(x)x, 1, [ ] , [ ] , [ ] , [ ] , 0, [ ] , [ ], options)
```

```
x = 2.0000e-08
```
Using the fmincon sqp algorithm:

```
options.Algorithm = 'sqp';
x2 = fmincon(\mathcal{C}(x)x, 1, [] , [] , [] , 0, [] , [] , 0,x2 = 0
```
Similarly, solve the same problem using the linprog interior-point algorithm:

```
opts = optimoptions(@linprog,'Display','off','Algorithm','interior-point');
x = 1inprog(1,[],[],[],[],0,[],1,opts)
```

```
x =
```
2.0833e-13

Using the linprog simplex algorithm:

```
opts.Algorithm = 'simplex';
x2 = 1inprog(1,[],[],[],[],0,[],1,opts)
x2 = 0
```
In these cases, the interior-point algorithms are less accurate, but the answers are quite close to the correct answer.

### <span id="page-50-1"></span>Problems Handled by Optimization Toolbox Functions

The following tables show the functions available for minimization, equation solving, multiobjective optimization, and solving least-squares or data-fitting problems.

### <span id="page-50-0"></span>Minimization Problems

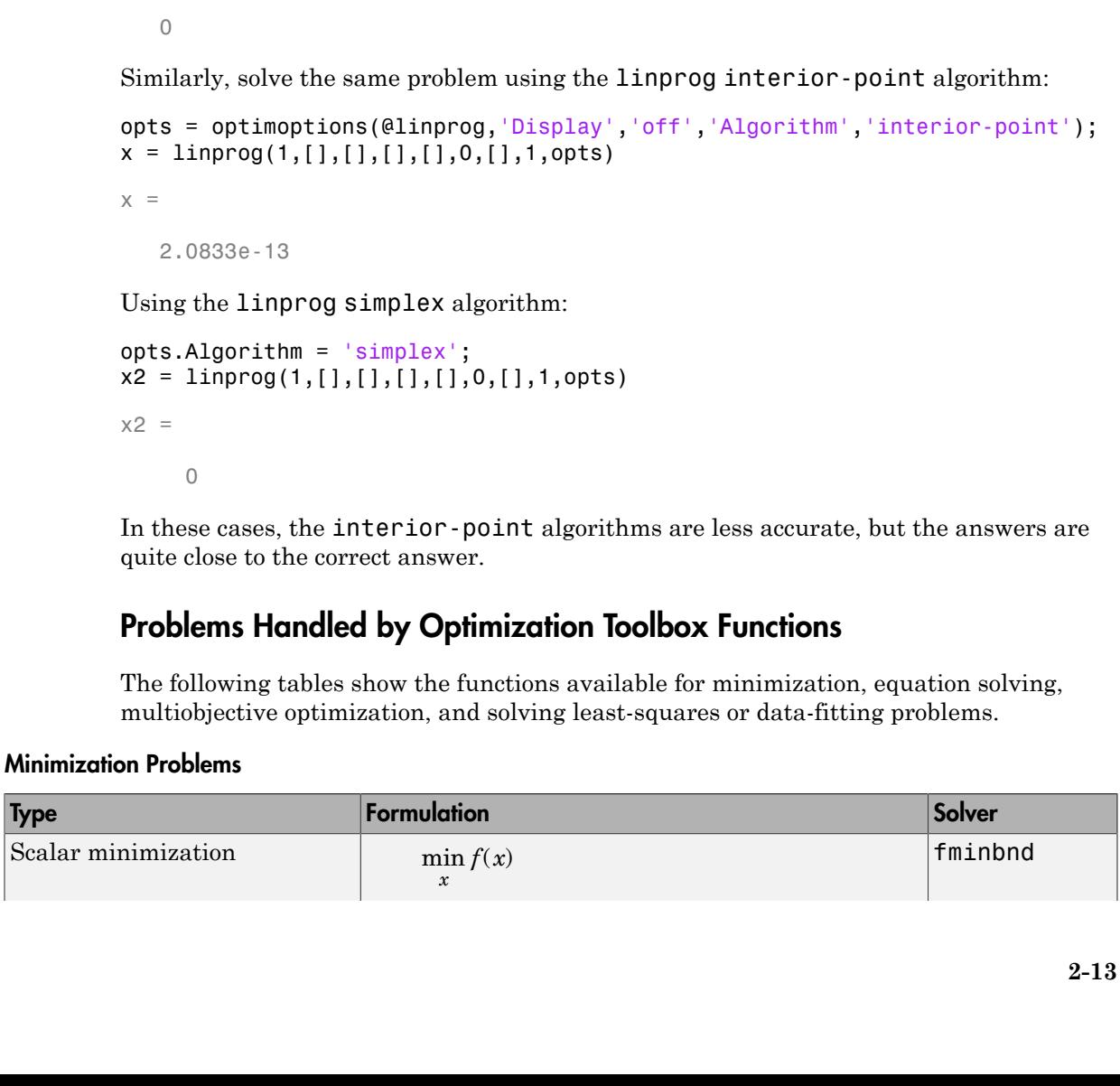

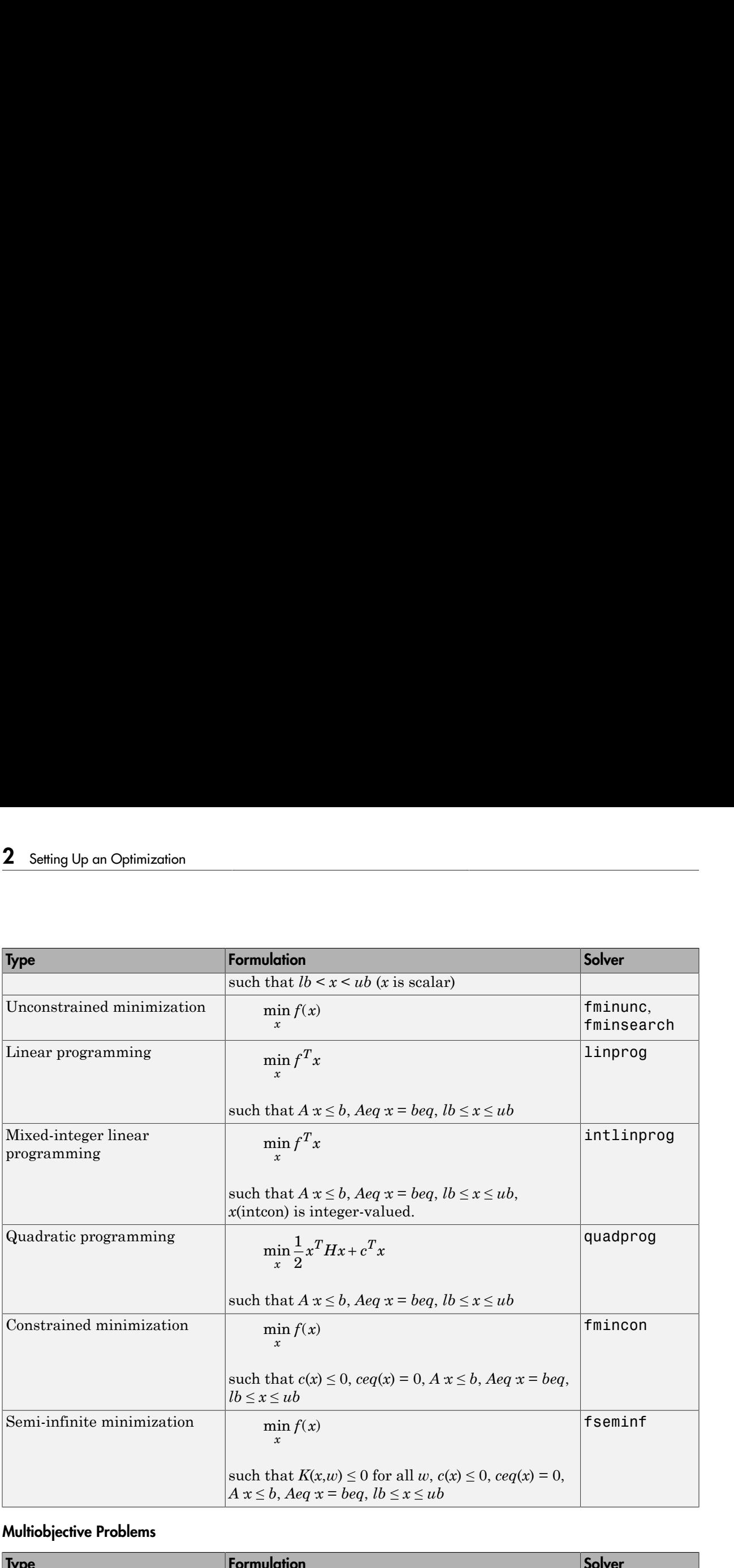

### <span id="page-51-0"></span>Multiobjective Problems

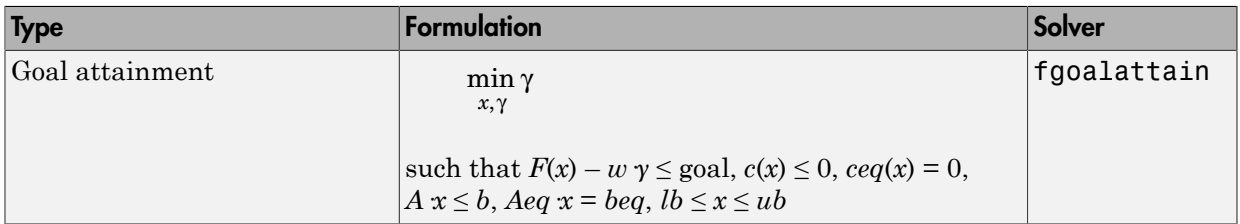

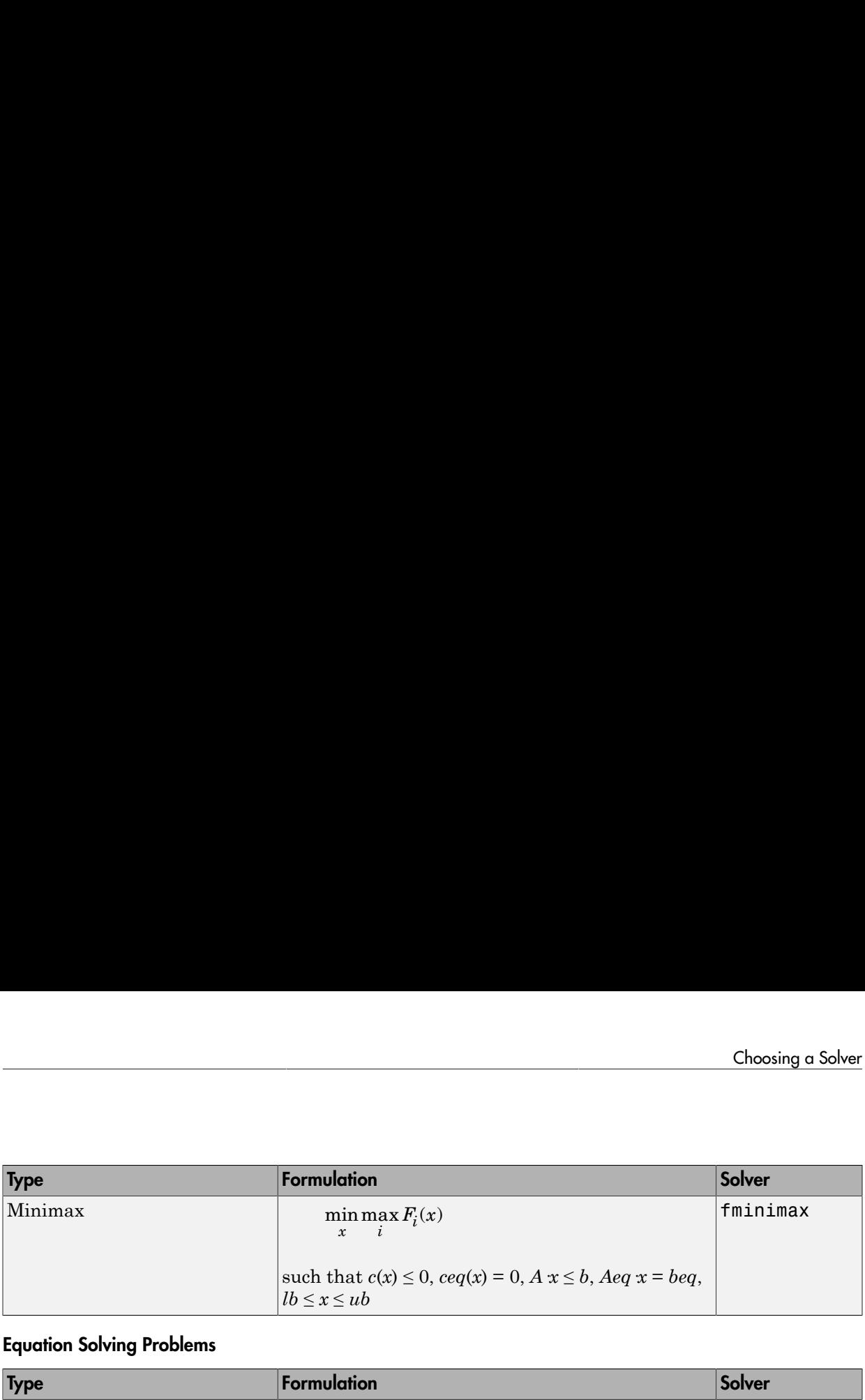

### <span id="page-52-0"></span>Equation Solving Problems

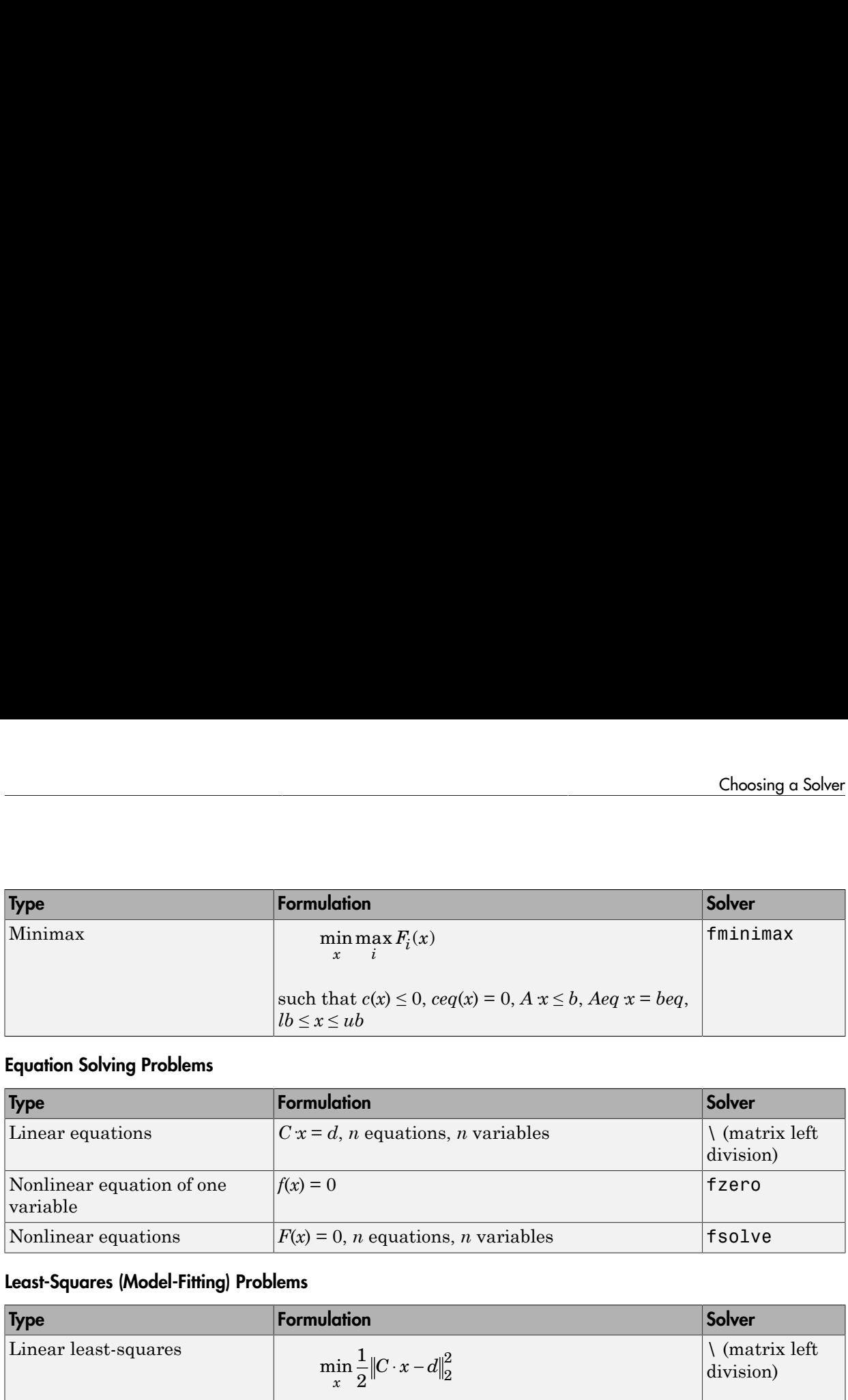

### <span id="page-52-1"></span>Least-Squares (Model-Fitting) Problems

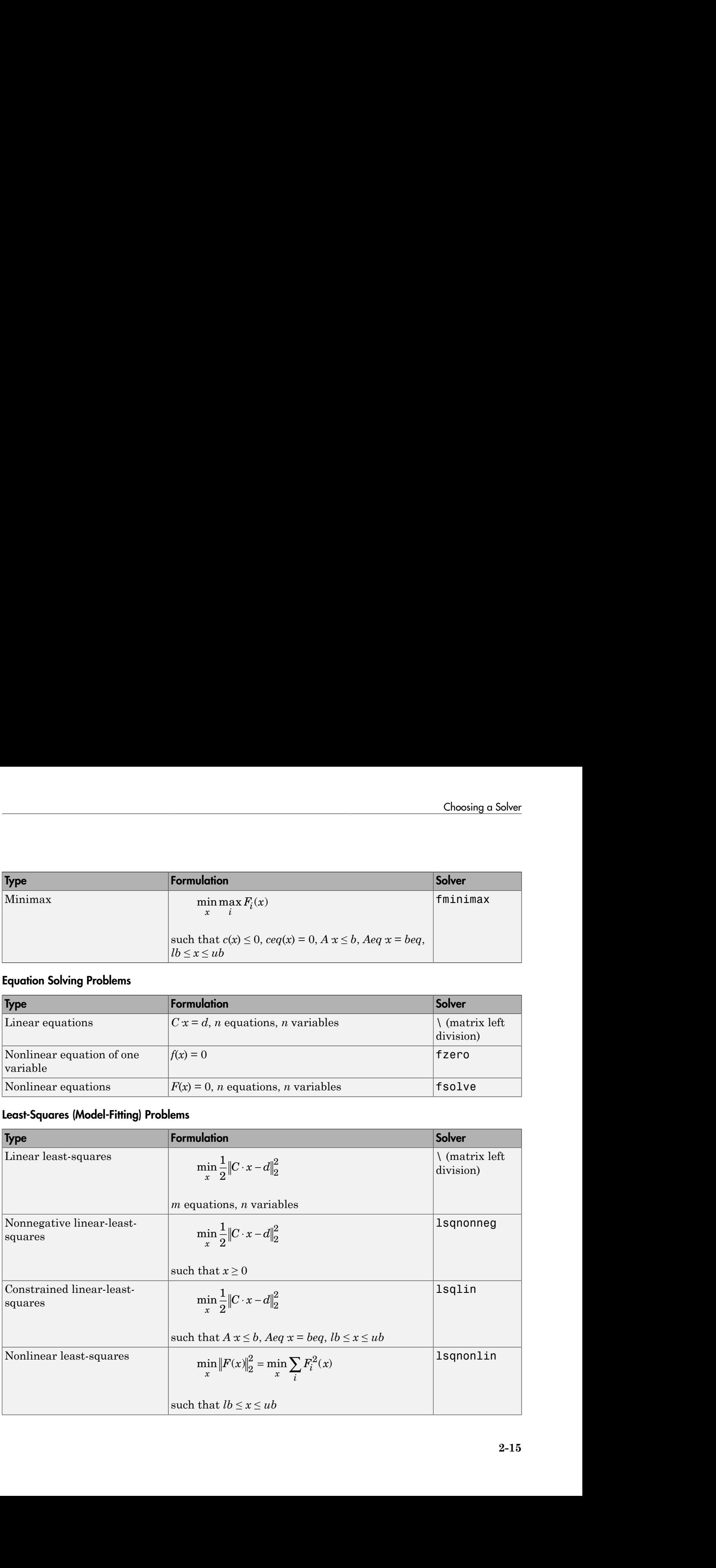

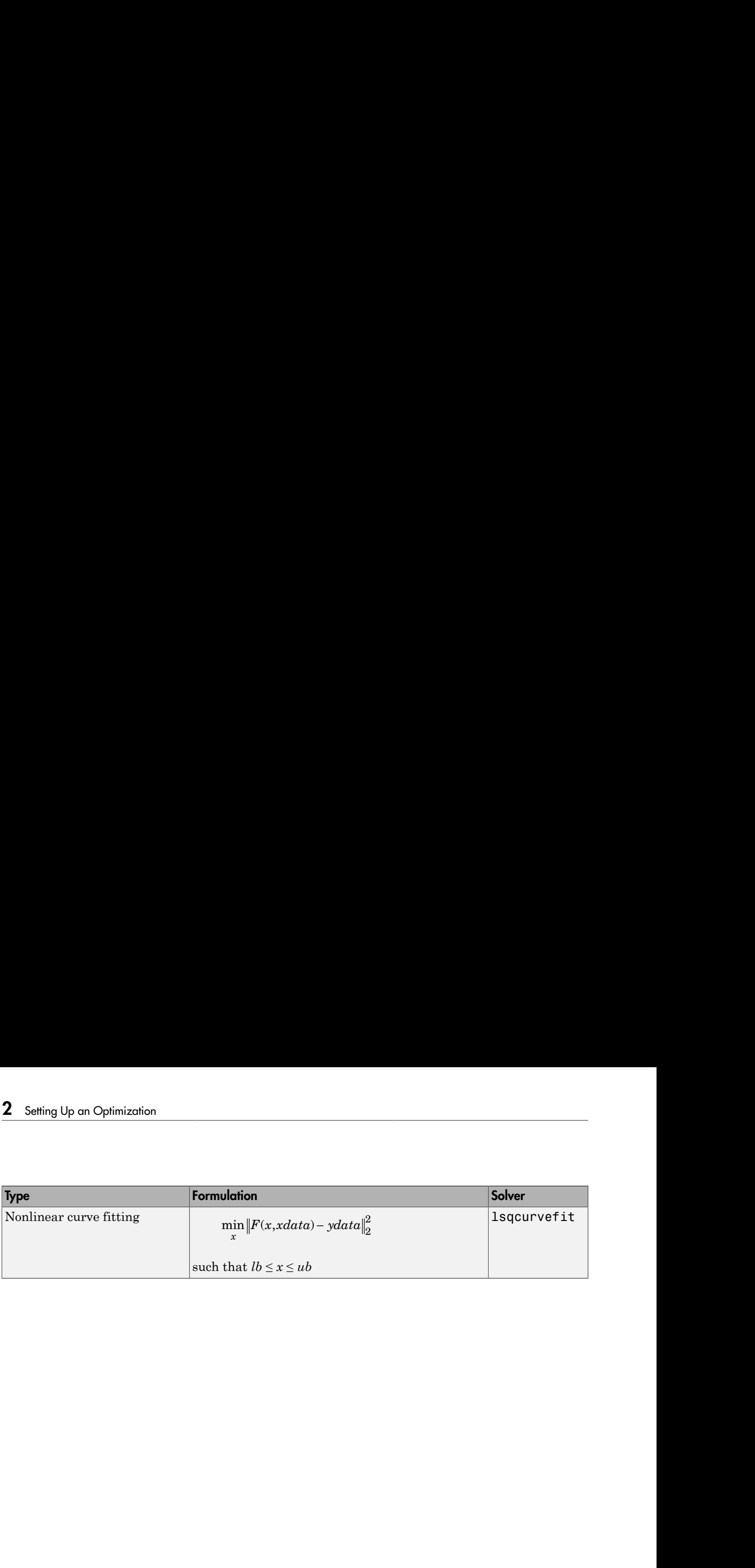

# Writing Objective Functions

### <span id="page-54-0"></span>In this section...

["Types of Objective Functions" on page 2-17](#page-54-1) ["Writing Scalar Objective Functions" on page 2-18](#page-55-0) ["Writing Vector and Matrix Objective Functions" on page 2-25](#page-62-0) ["Writing Objective Functions for Linear or Quadratic Problems" on page 2-28](#page-65-1) ["Maximizing an Objective" on page 2-28](#page-65-0)

### <span id="page-54-1"></span>Types of Objective Functions

Many Optimization Toolbox solvers minimize a scalar function of a multidimensional vector. The *objective* function is the function the solvers attempt to minimize. Several solvers accept vector-valued objective functions, and some solvers use objective functions you specify by vectors or matrices.

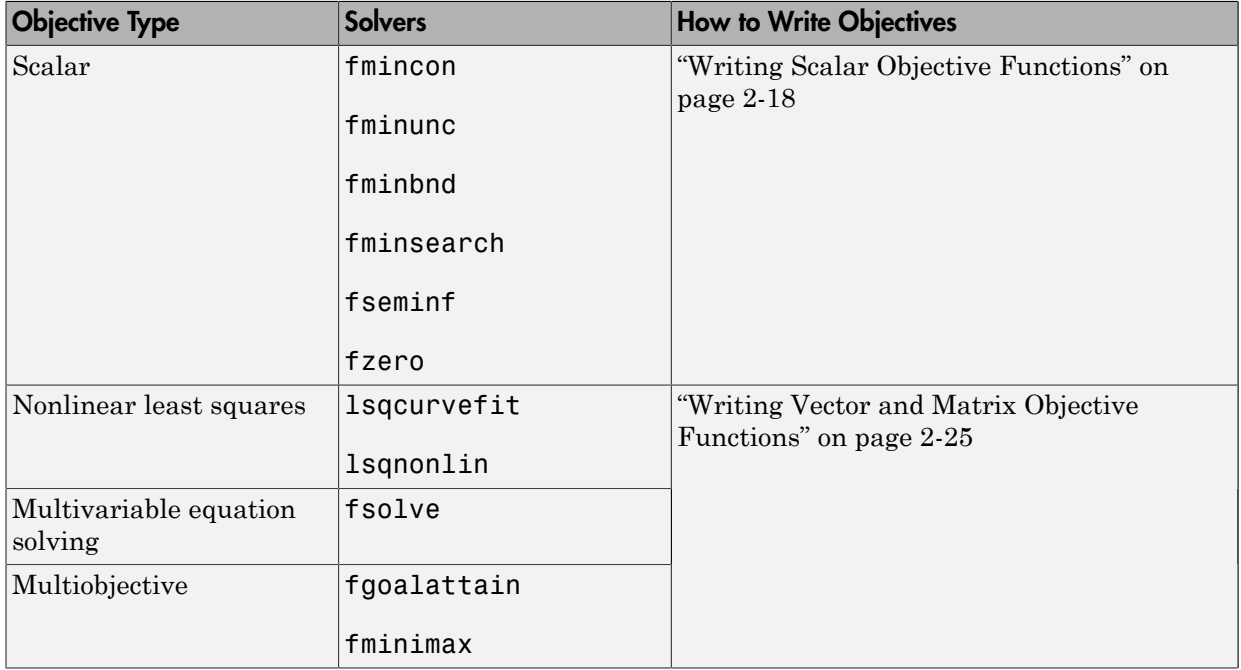

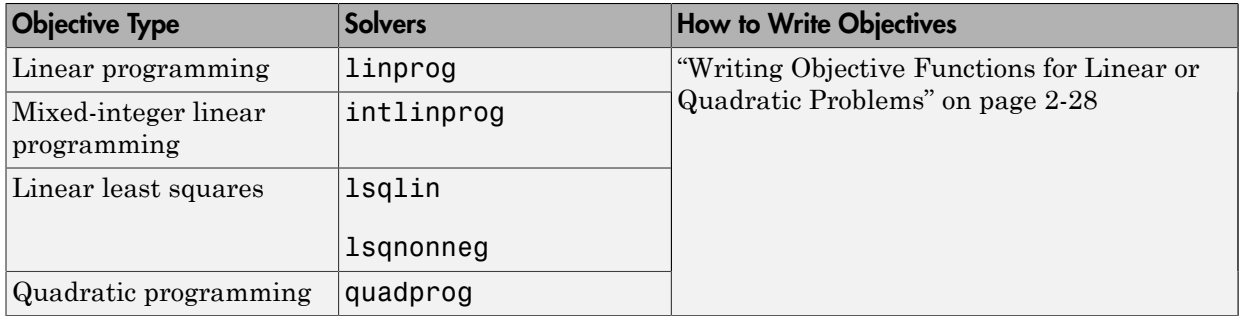

### <span id="page-55-0"></span>Writing Scalar Objective Functions

- ["Function Files" on page 2-18](#page-55-1)
- ["Anonymous Function Objectives" on page 2-20](#page-57-0)
- ["Including Derivatives" on page 2-20](#page-57-1)

### <span id="page-55-1"></span>Function Files

A scalar objective function file accepts one input, say x, and returns one scalar output, say f. The input x can be a scalar, vector, or [matrix.](#page-67-0) A function file can return more outputs (see ["Including Derivatives" on page 2-20\)](#page-57-1).

For example, suppose your objective is a function of three variables, *x*, *y*, and *z*:  $f(x) = 3^*(x - y)^4 + 4^*(x + z)^2 / (1 + x^2 + y^2 + z^2) + \cosh(x - 1) + \tanh(y + z).$ 

**1** Write this function as a file that accepts the vector  $x \in \mathbb{I}$ *x*;*y*;*z*] and returns *f*:

```
function f = myObjective(xin)f = 3*(\sin(1) - \sin(2))^2 + 4*(\sin(1)+\sin(3))^2/4 + \cos(\sin(2)) ...
    + \cosh(xin(1)-1) + tanh(xin(2)+xin(3));
```
- 2 Save it as a file named myObjective.m to a folder on your MATLAB path.
- 3 Check that the function evaluates correctly:

```
myObjective([1;2;3])
ans = 9.2666
```
For information on how to include extra parameters, see ["Passing Extra Parameters"](#page-87-0) [on page 2-50](#page-87-0). For more complex examples of function files, see ["Minimization with](#page-224-0)

[Gradient and Hessian Sparsity Pattern" on page 6-17](#page-224-0) or ["Minimization with Bound](#page-273-0) [Constraints and Banded Preconditioner" on page 6-66.](#page-273-0)

#### Local Functions and Nested Functions

Functions can exist inside other files as local functions or nested functions. Using local functions or nested functions can lower the number of distinct files you save. Using nested functions also lets you access extra parameters, as shown in ["Nested Functions"](#page-89-0) [on page 2-52](#page-89-0).

For example, suppose you want to minimize the myObjective.m objective function, described in ["Function Files" on page 2-18](#page-55-1), subject to the ellipseparabola.m constraint, described in ["Nonlinear Constraints" on page 2-35.](#page-72-0) Instead of writing two files, myObjective.m and ellipseparabola.m, write one file that contains both functions as local functions:

```
function [x fval] = callObjConstr(x0,options)
% Using a local function for just one file
if nargin < 2
     options = optimoptions('fmincon','Algorithm','interior-point');
end
[x \text{ fval}] = \text{fmincon}(\text{QmyObjective}, x0, [], [], [], [], [], [], @ellipseparabola,options);
function f = myObjective(xin)f = 3*(\sin(1) - \sin(2))^2 + 4*(\sin(1)+\sin(3))^2/(1+\sin(\sin(2))) \ldots + cosh(xin(1)-1) + tanh(xin(2)+xin(3));
function [c, ceq] = ellipseparabola(x)c(1) = (x(1)^2)(9 + (x(2)^2)/4 - 1;c(2) = x(1)^2 - x(2) - 1;ceq = [];
```
Solve the constrained minimization starting from the point  $[1;1;1]$ :

 $[x fval] = callObjConst(ones(3,1))$ 

Local minimum found that satisfies the constraints.

Optimization completed because the objective function is non-decreasing in feasible directions, to within the default value of the function tolerance, and constraints are satisfied

```
to within the default value of the constraint tolerance.
x = 1.1835
     0.8345
    -1.6439
fval = 0.5383
```
### <span id="page-57-0"></span>Anonymous Function Objectives

Use anonymous functions to write simple objective functions. For more information about anonymous functions, see "What Are Anonymous Functions?" in the MATLAB Programming Fundamentals documentation. Rosenbrock's function is simple enough to write as an anonymous function:

```
anonrosen = \mathfrak{g}(x)(100^*(x(2) - x(1)^2)^2 + (1-x(1))^2);
Check that anonrosen evaluates correctly at [-1 2]:
anonrosen([-1 2])
ans = 104
Minimizing anonrosen with fminunc yields the following results:
options = optimoptions(@fminunc,'Algorithm','quasi-newton');
[x fval] = fminunc(anonrosen, [-1;2], options)
Local minimum found.
Optimization completed because the size of the gradient
is less than the default value of the function tolerance.
x = 1.0000
     1.0000
fval = 1.2262e-10
```
#### <span id="page-57-1"></span>Including Derivatives

For fmincon and fminunc, you can include gradients in the objective function. You can also include Hessians, depending on the algorithm. The Hessian matrix  $H_{i,j}(x) = \partial^2 f/\partial x_i \partial x_j$ .

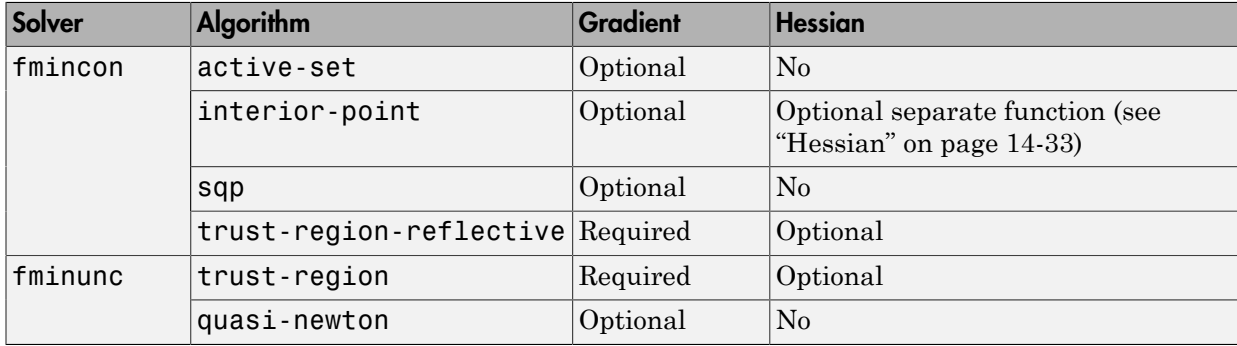

The following table shows which algorithms can use gradients and Hessians.

- ["Benefits of Including Derivatives" on page 2-21](#page-58-0)
- ["Choose Input Hessian for interior-point fmincon" on page 2-21](#page-58-1)
- ["How to Include Derivatives" on page 2-22](#page-59-0)

### <span id="page-58-0"></span>Benefits of Including Derivatives

If you do not provide gradients, solvers estimate gradients via finite differences. If you provide gradients, your solver need not perform this finite difference estimation, so can save time and be more accurate. Furthermore, solvers use an approximate Hessian, which can be far from the true Hessian. Providing a Hessian can yield a solution in fewer iterations.

For constrained problems, providing a gradient has another advantage. A solver can reach a point  $x$  such that  $x$  is feasible, but, for this  $x$ , finite differences around  $x$  always lead to an infeasible point. Suppose further that the objective function at an infeasible point returns a complex output, Inf, NaN, or error. In this case, a solver can fail or halt prematurely. Providing a gradient allows a solver to proceed. To obtain this benefit, you might also need to include the gradient of a nonlinear constraint function, and set the GradConstr option to 'on'. See ["Nonlinear Constraints" on page 2-35.](#page-72-0)

### <span id="page-58-1"></span>Choose Input Hessian for interior-point fmincon

The fmincon interior-point algorithm has many options for selecting an input Hessian. For syntax details, see ["Hessian" on page 14-33](#page-568-0). Here are the options, along with estimates of their relative characteristics.

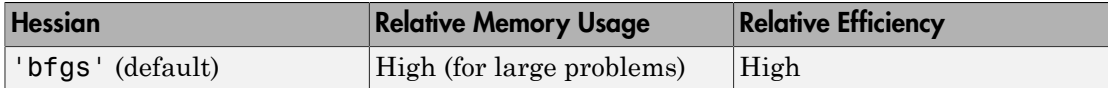

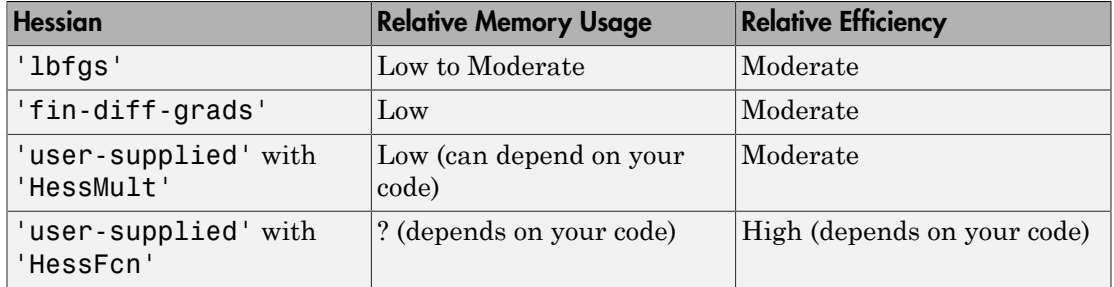

Use the default 'bfgs' Hessian unless you

- Run out of memory Try 'lbfgs' instead of 'bfgs'. If you can provide your own gradients, try 'fin-diff-grads', and set the GradObj and GradConstr options to 'on'.
- Want more efficiency Provide your own gradients and Hessian. See ["fmincon](#page-256-0)" [Interior-Point Algorithm with Analytic Hessian" on page 6-49](#page-256-0) and ["Symbolic Math](#page-285-0) [Toolbox Calculates Gradients and Hessians" on page 6-78](#page-285-0).

The reason 'lbfgs' has only moderate efficiency is twofold. It has relatively expensive Sherman-Morrison updates. And the resulting iteration step can be somewhat inaccurate due to the 'lbfgs' limited memory.

The reason 'fin-diff-grads' and HessMult have only moderate efficiency is that they use a conjugate gradient approach. They accurately estimate the Hessian of the objective function, but they do not generate the most accurate iteration step. For more information, see ["fmincon Interior Point Algorithm" on page 6-36,](#page-243-0) and its discussion of the LDL approach and the conjugate gradient approach to solving Equation 6-52.

#### <span id="page-59-0"></span>How to Include Derivatives

- 1 Write code that returns:
	- The objective function (scalar) as the first output
	- The gradient (vector) as the second output
	- Optionally, the Hessian (matrix) as the third output
- 2 Set the GradObj option to 'on' with optimoptions.
- 3 Optionally, set the Hessian option to 'on' or 'user-supplied'.

For the fmincon interior-point solver, set the Hessian option to 'usersupplied' and set the 'HessFcn' option to @*hessianfcn*, where *hessianfcn* is a function that computes the Hessian of the Lagrangian. For details, see "Hessian" on [page 14-33](#page-568-0). For an example, see "fmincon Interior-Point Algorithm with Analytic [Hessian" on page 6-49](#page-256-0).

4 Optionally, check if your gradient function matches a finite-difference approximation. See ["Checking Validity of Gradients or Jacobians" on page 2-65.](#page-102-0)

Tip For most flexibility, write *conditionalized* code. Conditionalized means that the number of function outputs can vary, as shown in the following example. Conditionalized code does not error depending on the value of the GradObj or Hessian option. Unconditionalized code requires you to set these options appropriately. *Whire*Objective hardcomic state of the signal of the Lagrangian. For details, see "Hessian" on<br>Residue 2.1 Six Boom these total the contract the condition with Andyles<br>Poissin" on page 6-48.<br>Poissing conditions of the Writing that computes the Hossian of the Lograntian. For details, see "Hossian"<br>
Writing Objection Tange 6-44) and see Tankon Interactional Correlation with Analytic<br>
Testim<sup>-1</sup> angle 6-44) and see Tankon Interactional An **Whiling Chipschier Function**<br> **x** measuring the Hessian of the Lagrangian. For details, see "Hessian" on<br>  $\alpha$  rando, see "Funioni Interior-Piont Algorithm with Analytic<br>
by  $i$  your gradient function matches a firtic di Writing Objective Functions<br>
as the Hessian of the Lagrangian. For details, see "Hessian" on<br>
any, see "fraincon Interior-Point Algorithm with Analytic<br>
our gradient function matches a finite-difference<br>
2.<br>
The condition Willing Objective Function<br>
tion that computes the Hessian of the Lagrangian. For details, see "Hessian"<br>
solution properties that the set of the stress interests the contribution that the<br>
solution of the properties of t Whing Objective Instanton (Whing Objective Instanton)<br>
And computes the Hossian of the Lagrangian. Por details, see "Hessian" on<br>
28. Precince scanned, see Trainceon Interior Point Algorithm with Analytic<br>
condex of some Writing Objective functions<br>
tos the Hessian of the Lagrangian. For details, see "Hessian" on<br>
xample, see "funinon Interior-Point Algorithm with Analytic<br>
19.<br>
19.<br>
19.<br>
19.<br>
Chocking Validity of Gradients or Jacobian<sup>2</sup> Writing Objective Torizonthal the Hessian of the Lagrangian. For details, see "Hessian" on<br>  $\lambda$  for an example, see "Thinicon Interior" Point Algorithm with Analytic<br>
photon is the control of the control of the control o Writing Objective Tuckies<br>
myntes the Hessian of the Lagrangian. For details, see "Hessian" on<br>
an example, see Timineon Interior-Teint Algorithm with Analytic<br>
is  $\hat{\theta}$  =  $\hat{\theta}$  =  $\hat{\theta}$  =  $\hat{\theta}$  =  $\hat{\theta}$  =  $\hat{\theta}$ Writing Objective Functions<br>
the Hossian of the Lagrangian. For dotails, see "Hossian" on<br>
pile, see "finincon Interior-Point Algorithm with Analytic<br>
gradient function matches a finite-difference<br>
eleving Validity of Gra Wring Objective Functions<br>
while Plessian of the Lugrangian. For details, see "Hessian" on<br>
mple, see "Imineon Interior-Point Algorithm with Analytic<br>
or gradient function matches a finite-difference<br>
hecking Validity of Writing Objective functions<br>
interior that computes the Hessian of the Lagrangian. For details, see "Hessian" on<br>
ange 14:33. For an example, see "funionn Interior-Point Algorithm with Analytic<br>
festiva<sup>7</sup> on page 6:49.<br> Wring Objective Iunctions<br>
which that computes the Hersian of the Lagrangian. For details, see "Hessina" on<br>
the Max Pomputes the Hersian of the Lagrangian. For details, see "Hessina" on<br>  $\sinh u = \sqrt{2} \cos \theta + 2$ . The pre-prod Wriling Objective Interiors<br>
mortos the Hessian of the Lagrangian. For details, see "Hessian" on<br>
mortos considers the form of the difference<br>  $\vec{v} \in \vec{v}$  and  $\vec{v}$  of  $\vec{v}$  considers the consideration of the diffe Whing Objective The Hessian of the Lagrangian. For details, see The<br>sinal in Expansion and the Lagrangian For details, see Theorian on the<br>sinal in Expansion of the Lagrangian Form Algredian with Analytic by check if your Writing Objective Functions<br>
imputes the Hessian of the Lagrangian. For details, see "Hessian" on<br>
an example, see "Immon Interior-Point Algorithm with Amalytic<br>
is if your gradient function matches a mittee-liference<br>
is Wriding Objective Interiors<br>
the Hessian of the Lagrangian, For details, see "Hessian" on<br>
replace the more interior Point Algorithm with Analytic<br>
or gradient function matches a finite-difference<br>
or gradient function ma

For example, consider Rosenbrock's function

$$
f(x) = 100\left(x_2 - x_1^2\right)^2 + (1 - x_1)^2,
$$

which is described and plotted in "Solve a Constrained Nonlinear Problem" on page 1-3. The gradient of *f*(*x*) is

$$
\nabla f(x) = \begin{bmatrix} -400\left(x_2 - x_1^2\right)x_1 - 2(1 - x_1) \\ 200\left(x_2 - x_1^2\right) \end{bmatrix},
$$

and the Hessian *H*(*x*) is

$$
H(x) = \begin{bmatrix} 1200x_1^2 - 400x_2 + 2 & -400x_1 \\ -400x_1 & 200 \end{bmatrix}.
$$

rosenthree is an unconditionalized function that returns the Rosenbrock function with its gradient and Hessian:

```
function \lceil f g H \rceil = rosenthree(x)
% Calculate objective f, gradient g, Hessian H
f = 100*(x(2) - x(1)^2)^2 + (1-x(1))^2;
g = [-400*(x(2)-x(1)^2)*(1)-2*(1-x(1));200*(x(2)-x(1)^2)];
H = [1200*x(1)^2 - 400*x(2) + 2, -400*x(1);
```
 $-400 \times (1)$ , 200];

rosenboth is a conditionalized function that returns whatever the solver requires:

```
function [f g H] = rosen both(x)% Calculate objective f
f = 100*(x(2) - x(1)^2)^2 + (1-x(1))^2;if nargout > 1 % gradient required
    g = [-400*(x(2)-x(1)^2)*(1)-2*(1-x(1));200*(x(2)-x(1)^2);
     if nargout > 2 % Hessian required
        H = [1200*x(1)^2 - 400*x(2) + 2, -400*x(1);-400*x(1), 200];
     end
```
end

nargout checks the number of arguments that a calling function specifies. See "Find Number of Function Arguments" in the MATLAB Programming Fundamentals documentation.

The fminunc solver, designed for unconstrained optimization, allows you to minimize Rosenbrock's function. Tell fminunc to use the gradient and Hessian by setting options:

```
options = optimoptions(@fminunc,'Algorithm','trust-region',...
     'GradObj','on','Hessian','on');
Run fminunc starting at [-1;2]:
[x fval] = fminunc(@rosenboth,[-1;2],options)
Local minimum found.
Optimization completed because the size of the gradient
is less than the default value of the function tolerance.
x = 1.0000
     1.0000
fval = 1.9310e-017
```
If you have a Symbolic Math Toolbox™ license, you can calculate gradients and Hessians automatically, as described in ["Symbolic Math Toolbox Calculates Gradients and](#page-285-0) [Hessians" on page 6-78.](#page-285-0)

### <span id="page-62-0"></span>Writing Vector and Matrix Objective Functions

Some solvers, such as fsolve and lsqcurvefit, have objective functions that are vectors or matrices. The main difference in usage between these types of objective functions and [scalar objective functions](#page-55-0) is the way to write their derivatives. The firstorder partial derivatives of a vector-valued or matrix-valued function is called a Jacobian; the first-order partial derivatives of a scalar function is called a gradient. *x* a *Symbolic Math* Toolbox<sup>7M</sup> license, you can cale antically, as described in "Symbolic Math Toolbox Cale ians" on page 6-78.<br> **ing Vector and Matrix Objective Functions**<br>
solvers, such as f solve and 1 sqcurve fit, ave a Symbolic Math Toolbox<sup>TM</sup> license, you can calcu<br>
sically, as described in "Symbolic Math Toolbox Calcu<br>
s" on page 6-78.<br> **J Vector and Matrix Objective Functions**<br>
sures, such as fsolve and lsqcurvefit, have objec **Example 12**<br>**Fraction** Asymbolic Muth Toolhox<sup>19</sup> linense, you can calculate gradients and Hessians<br>tracteally, as described in "Symbolic Math Toolbox Cateulates Gradients and Hessians<br>ans' on page 6-78.<br>**Figure 12.13.**<br> Writing Objective Functions<br>abolic Math Toolbox<sup>TM</sup> license, you can calculate gradients and Hessians<br>abolic Math Toolbox<sup>TM</sup> license, you can calculate gradients and Hessians<br>described in "Symbolic Math Toolbox Calculate Writing Objective Function<br>
wave a Symbolic Math Toolhox<sup>ox</sup> license, you can calculate gradients and Hessian<br>
six on page 6-78.<br> **NG** Wester and Matrix Objective Functions<br>
six on page 6-78.<br> **NG** Wester and Matrix Objec Writing Objective Turbicals and Hostical Comparison (Writing Objective Functions<br>
and social described in "Symbolic Minh Toolbox Calculates Gradients and Hossians<br>
ge 6-78.<br> **cm ond Matrix Objective Functions**<br>
exacts and Writing Objective Function<br>
Math Toolbax<sup>33</sup> lieense, you can calculate gradients and Hossians<br>
ided in "Symbolic Math Toolbox Calculates Gradients and<br>
ided in "Symbolic Math Toolbox Calculates Gradients and<br>
idea in the Willing Objective Functions<br>
bolic Minth Toolbox<sup>764</sup> license, you can calculate gradients and Hessians<br>
described in "Symbolic Math Toolbox Calculates Gradients and Hessians<br>
6.78.<br>
6.78.<br>
16.78.<br>
16. 2010 and Leguarve F Writing Objective Functions<br>
in the ve a Symbolic Math Toolbox<sup>ton</sup> license, you can calculate gradients and Hossiums<br> **Alternation**, as described in "Symbolic Math Toolbox Calculate's circulative simulations<br> **J in the v** Writing Objective Functions<br>
c Math Tvolbox<sup>TM</sup> license, you can calculate gradients and Hessians<br>
circled in "Symbolic Math Toolbox Calculates Gradients and<br>
7.6 **x** *x x* **x** *x* **x x x x x x** *x* **x** *x* **x** *x* which  $x_1x_2 + x_3x_3$ <br> *x* $x_2x_3 + x_4x_5$ **<br>** *x* $x_5x_6 + x_7x_8$ **<br>** *x* $x_6 + x_7x_8$ **<br>** *x* **x\_7x\_8 + x\_9x\_9 + x\_9x\_9 + x\_9x\_9 + x\_9x\_9 + x\_9x\_9 + x\_9x\_9 + x\_9x\_9 + x\_9x\_9 + x\_9x\_9 + x\_9x\_9 + x\_9x\_9 + x\_9x\_9 + x\_9x\_9 + x\_9x\_9 + x\_9x\_9 + x\_9x\_9 + x\_9x\_9 +** Whing Objective Interded<br>share a Symbolic Meth Tachbot<sup>04</sup> Herenes, was can calculate production and Hessians<br>axionly an detection in "Symbolic Meth Tachbot" checked Contributes and Hessians<br>in one page C-78<br>above, and th Whing Objective Interlucions<sup>2</sup> (White Theorem 2014)<br>
Symbolic Math Toolbox<sup>10</sup> linemas, you can calculate gradients and Hessians<br>
y as described in "Symbolic Math Toolbox Calculates chalonts and Hessians<br>
page 6-78.<br>
cor Writing Objective Turbules Math Toolbox<sup>19</sup> license, you can calculate gradients and Hossiums<br>
at described in "Symbolic Math Toolbox" Calculates Gradients and Hossiums<br>
ge 6-78.<br> **or and Matrix Objective Functions**<br> **or** 2 3 2 2 3 3 2 3 Writing Objective functions<br>
Muth Toolbox<sup>79</sup> license, you can calculate gradients and Hessians<br>
<sup>3</sup>.<br>
<sup>3</sup>.<br> **Motrix Objective Functions**<br> **4**.<br> **Motrix Objective Functions**<br> **5**.<br> **4**.<br> **Motrix Objective Functions**<br> **5**. Whing Objective Functions<br>
bolic Math Toolbox<sup>764</sup> license, you can calculate gradients and Hessians<br>
described in "Symbolic Math Toolbox Calculates Gradients and<br>
in 6.78.<br>
16.78.<br>
16.78.<br>
16.78.<br>
16.79.<br>
The Universe of

- ["Jacobians of Vector Functions" on page 2-25](#page-62-1)
- ["Jacobians of Matrix Functions" on page 2-26](#page-63-0)
- ["Jacobians with Matrix-Valued Independent Variables" on page 2-27](#page-64-0)

### <span id="page-62-1"></span>Jacobians of Vector Functions

If x is a vector of independent variables, and  $F(x)$  is a vector function, the Jacobian  $J(x)$  is

$$
J_{ij}(x) = \frac{\partial F_i(x)}{\partial x_j}.
$$

If *F* has *m* components, and *x* has *k* components, *J* is an *m*-by-*k* matrix.

For example, if

$$
F(x) = \begin{bmatrix} x_1^2 + x_2 x_3 \\ \sin(x_1 + 2x_2 - 3x_3) \end{bmatrix},
$$

then  $J(x)$  is

$$
J(x) = \begin{bmatrix} 2x_1 & x_3 & x_2 \\ \cos(x_1 + 2x_2 - 3x_3) & 2\cos(x_1 + 2x_2 - 3x_3) & -3\cos(x_1 + 2x_2 - 3x_3) \end{bmatrix}
$$

The function file associated with this example is:

function  $[F \text{ iacF}] = vectorObjective(x)$  $F = [x(1)^2 + x(2) * x(3);$ 

```
sin(x(1) + 2*x(2) - 3*x(3))];
if nargout > 1 % need Jacobian
                jacF = [2*x(1), x(3), x(2);cos(x(1)+2*x(2)-3*x(3)), 2*cos(x(1)+2*x(2)-3*x(3)), ...
                                 -3*cos(x(1)+2*x(2)-3*x(3))];
                                     Firmal<br>
F f(x) = \frac{2^x x(2) - 3^x x(3)}{x^2 - 1}<br>
F f(x) = \frac{2^x x(1), x(3), x(2)}{x^2 - 3^x x(3), 2^x \cos(x(1) + 2^x x(2) - 3^x x(3))}<br>
F Matrix Functions<br>
For Matrix Functions<br>
For Anteric Example, rewrite the matrix<br>
F<sub>1</sub> Fization<br>
f(1) + 2*x(2) - 3*x(3))];<br>
f > 1 % need Jacobian<br>
F = [2*x(1), x(3), x(2);<br>
cos(x(1)+2*x(2)-3*x(3)), 2*cos(x(1)+2*x(2)-3)xcos(x(1)+2*x(2)-3*x(3))];<br>
fMatrix Functions<br>
f(x) is defined by changing the matrix<br>
F_{11} F_{12}<br>
F_{21} F_{22}ization<br>
F f(x) = \frac{2*x(2) - 3*x(3)}{1};<br>
f(x) = 1 f(x) = \frac{2*x(1), x(3), x(2)}{1 + 2*x(2) - 3*x(3)}, 2*x(3)<br>
f(x) = \frac{2*x(1) + 2*x(2) - 3*x(3)}{1};<br>
F Matrix Functions<br>
For Matrix Functions<br>
For Anting Fig. 1 F(x) is defined by changi
                                         2010)<br>
2011 + 2*x(2) - 3*x(3))];<br>
2012 = 2*x(1), x(3), x(2);<br>
2*cos(x(1)+2*x(2)-3*x(3)), 2*cos(x(1)+2*cos(x(1)+2*cos(x(1)+2*x(2)-3*x(3))];<br>
311 FMatrix Functions<br>
2013 = 2011 = 2021<br>
2013 = 2012<br>
2013 = 2021<br>
2014 = 2021<br>
                                         cation<br>
1) + 2*x(2) - 3*x(3))];<br>
\ge 1 % need Jacobian<br>
[2*x(1), x(3), x(2);<br>
s(x(1)+2*x(2)-3*x(3)), 2*cos(x(1)+2*<br>
*cos(x(1)+2*x(2)-3*x(3))];<br>
Conditionary<br>
Matrix Functions<br>
n of a matrix F(x) is defined by changi
                                         ration<br>
1) + 2*x(2) - 3*x(3))];<br>
> 1 % need Jacobian<br>
\{2^*(x)(1), x(3), x(2)\};<br>
\{2^*(x)(1)+2^*(2)-3^*(3)), 2^*cos(x(1)+2^*cos(x(1)+2^*cos(x(1)+2^*cos(x(1)+2^*cos(x(2)-3^*x(3))));<br>
\{Matrix Functions\non of a matrix <math>F(x)</math> is defined by changing\nonumber example, rewrite the matrix\n<math display="block">\begin{bmatrix}\n\cdot & F_{12} \\
\cdot & F_{22} \\
\cdot & F_{31} \\
\Optimization<br>
Figure 1 = 3 m and d unchinanties<br>
F \frac{1}{3} is \frac{f}{1} = \frac{2^x \times (2^x + 3^x \times (3)^x)}{x^2 \times (2^x + 3^x \times (3)^x)}<br>
\frac{1}{3} is \frac{f}{1} = \frac{2^x \times (1) \times 2^x \times (2) \times 3^x \times (3)}{3^x \times (3^x + 2^x \times (2) \times 3^x \times (3)^x)}<br>
\fracx x^2 \times x(2) - 3x \times (3) 1) ;<br>
x^2 \times (1), x(3), x(2);<br>
x(1) + 2x^2 \times (2) - 3x \times (3), 2 \cos(x(1) + 2x \times (2) - 3x \times (3)), ...<br>
x(x) + 2x \times (2) - 3x \times (3), 2 \cos(x(1) + 2x \times (2) - 3x \times (3));<br>
x(x) = x^2 \times (2) - 3x \times (3);<br>
x^2 \times x^2 \times (2) is
                                                   an<br>
x = 2^x \times (2) - 3^x \times (3)) ];<br>
x + 2^x \times (2) - 3^x \times (3)<br>
x(1) + x(2) + x(2) + 3x(3);<br>
x(1) + 2^x x(2) + 3x(3);<br>
x(1) + 2^x x(2) - 3^x x(3)) ];<br>
orix functions<br>
of a materix F(x) is defined by changing the matrix to a vector
                                                              2* x (2) \rightarrow 3* x (3) ) ];<br>
x noted adcobian<br>
x (1) x(3), x(2);<br>
x(2) x 2* x (2), 22° cos (x (1) x2* x (2) -3* x (3)), ...<br>
x Funchions<br>
xx (x) x (3) x (3) x (3) ) ];<br>
x Funchions<br>
matrix F
                         plinization<br>
n(x(1) + 2^x x(2) - 3^x x(2))^2;<br>
\cos x + 1^x a head Jacobian;<br>
\cos x(x(1) + 2^x x(2) - 3^x x(3)), 2^x \cos(x(1) + 2^x x(2) - 3^x x(3)), ...<br>
-3^x \cos(x(1) + 2^x x(2) - 3^x x(3));<br>
x \sin A Mothia fundations<br>
\sin A Mothia of a matrix \frac{2 \times (2) - 3 \times (3) \times 1}{(3) \times 1}<br>
\frac{2 \times (2) - 3 \times (3) \times 1}{(3) \times 2 \times (2) \times 3 \times (3) \times 2}<br>
\frac{2 \times (2) \times 3 \times (3) \times 2}{(3) \times (2) \times (2) \times 3 \times (2) \times 3}<br>
\frac{2 \times (2) \times 3 \times (3) \times 2}{(3) \times (2) \times (2) \times 3 \times (2) \times 3}<br>
\frac{2 \times 1}{(3) \times (3) \times (3) \times 11<br>
\frac{1}{2} 2 1 need Jacobian<br>
1 8 need Jacobian<br>
\left(11+2^2 \times (2) \cdot 3 \times (3) \right), 2^2 \cos(x(1)+2^2 \times (2) \cdot 3^2 \times (3)), ...<br>
\frac{\sin(x(1)+2^2 \times (2) \cdot 3 \cdot 3 \cdot (3))}{2}<br>
\frac{\sin(x) \cdot \sin(x) \cdot \cos(x) \cdot 3^2 \cdot 3^2 \cdot 3^2 \cdot 3^2 \cdot 3^2 \cdot 3^2 \cdot 3^2 \cdot 3^2\frac{1}{2}<br>
\frac{2}{3} \frac{2}{3} \frac{2}{3} \frac{2}{3} \frac{2}{3} \frac{2}{3}<br>
\frac{2}{3} \frac{2}{3} \frac{2}{3} \frac{2}{3} \frac{2}{3} \frac{2}{3} \frac{2}{3} \frac{2}{3} \frac{2}{3} \frac{2}{3} \frac{2}{3} \frac{2}{3} \frac{2}{3} \frac{2}{3} \frac{2}{3}2 1
```
end

### <span id="page-63-0"></span>Jacobians of Matrix Functions

The Jacobian of a matrix  $F(x)$  is defined by changing the matrix to a vector, column by column. For example, rewrite the matrix

$$
F=\begin{bmatrix} F_{11} & F_{12} \\ F_{21} & F_{22} \\ F_{31} & F_{32} \end{bmatrix}
$$

as a vector *f*:

$$
f = \begin{bmatrix} F_{11} \\ F_{21} \\ F_{31} \\ F_{12} \\ F_{22} \\ F_{32} \end{bmatrix}.
$$

The Jacobian of *F* is as the Jacobian of *f*,

$$
J_{ij} = \frac{\partial f_i}{\partial x_j}.
$$

If *F* is an *m*-by-*n* matrix, and *x* is a *k*-vector, the Jacobian is an *mn*-by-*k* matrix.

For example, if

$$
F(x) = \begin{bmatrix} x_1 x_2 & x_1^3 + 3x_2^2 \\ 5x_2 - x_1^4 & x_2 / x_1 \\ 4 - x_2^2 & x_1^3 - x_2^4 \end{bmatrix},
$$

then the Jacobian of *F* is

Writing Objective Functions  
\nthe Jacobian of *F* is  
\n
$$
J(x) = \begin{bmatrix}\nx_2 & x_1 \\
-4x_1^3 & 5 \\
3x_1^2 & 1 & x_1 \\
3x_1^2 & -4x_2^3\n\end{bmatrix}.
$$
\n
$$
J(x) = \begin{bmatrix}\nx_2 & x_1 \\
3x_1^2 & 1 & x_1 \\
3x_1^2 & -4x_2^3\n\end{bmatrix}.
$$
\n
$$
B \text{ is a matrix, defined independent Variables}
$$
\nis a matrix, define the Jacobian of *F*(*x*) by changing the matrix *x* to a vector, column  
\n
$$
X = \begin{bmatrix}\nx_{11} & x_{12} \\
x_{21} & x_{22}\n\end{bmatrix},
$$
\nthe gradient is defined in terms of the vector  
\n
$$
x = \begin{bmatrix}\nx_{11} \\
x_{21} \\
x_{22}\n\end{bmatrix}.
$$
\n
$$
F = \begin{bmatrix}\nF_{11} & F_{12} \\
F_{21} & F_{22} \\
F_{31} & F_{32}\n\end{bmatrix}.
$$
\nwith *f* the vector form of *F* as above, the Jacobian of *F*(*X*) is defined as the Jacobian  
\n
$$
J_{ij} = \frac{\partial f_i}{\partial x_j}.
$$
\n
$$
2-27
$$

### <span id="page-64-0"></span>Jacobians with Matrix-Valued Independent Variables

Writing Objective Functions<br>
n of *F* is<br>  $\begin{bmatrix} 2 & x_1 \\ x_1^3 & 5 \\ x_2^2 & 6x_2 \\ x_1^2 & 1/x_1 \\ x_1^2 & -4x_2^2 \end{bmatrix}$ <br> **arix. Valued Independent Variables**<br>
define the Jacobian of *F*(x) by changing the matrix *x* to a vector, co Writing Objective Functions<br>
an of F is<br>  $\begin{bmatrix} x_2 & x_1 \\ 0 & -2x_2 \\ x_1^2 & 5 \\ x_2^2 & 6x_2 \end{bmatrix}$ <br>  $2/x_1^2$  1 /  $x_1$ <br>  $3x_1^2$  -4 $x_2^3$ <br>
Addrix-Valued Independent Variables<br>
define the Jacobian of  $F(x)$  by changing the matri Writing Objective Functions<br>
an of F is<br>  $\begin{bmatrix} c_2 & x_1 \\ 0 & -2x_2 \end{bmatrix}$ <br>  $\begin{bmatrix} x_1^2 & 5 \\ 0 & x_1^2 \end{bmatrix}$ <br>  $\begin{bmatrix} x_1^2 & 1/x_1 \\ x_1^2 & -4x_2^3 \end{bmatrix}$ <br> **latrix-Valued Independent Variables**<br>
define the Jacobian of  $F(x)$  by cha Writing Objective Functions<br>
ian of *F* is<br>  $\begin{array}{r} x_2 \ x_1 \ 4x_1^3 \ 5 \ 0 \ -2x_2 \ 3x_1^2 \ 6x_2 \end{array}$ <br>  $3x_1^2 \ -4x_2^3 \end{array}$ <br> **Matrix-Valued Independent Variables**<br>
, define the Jacobian of *F*(x) by changing the matrix *x* Writing Objective Functions<br>
sian of F is<br>  $\begin{array}{r} x_2 \ x_1 + x_1^3 \ x_2^2 \ x_1^2 + 1/x_1 \ x_1^3 \ x_1^2 \ -2x_2^3 \end{array}$ <br>
3x<sub>1</sub><sup>2</sup> 6x<sub>2</sub><br>
3x<sub>1</sub><sup>2</sup> - 4x<sub>2</sub><sup>3</sup><br>
3x<sub>1</sub><sup>2</sup> - 4x<sub>2</sub><sup>3</sup><br>
Matrix-**Valued Independent Variables**<br>
, define the J If *x* is a matrix, define the Jacobian of  $F(x)$  by changing the matrix *x* to a vector, column by column. For example, if

$$
X=\begin{bmatrix}x_{11}&x_{12}\\x_{21}&x_{22}\end{bmatrix},
$$

then the gradient is defined in terms of the vector

$$
x = \begin{bmatrix} x_{11} \\ x_{21} \\ x_{12} \\ x_{22} \end{bmatrix}.
$$

With

$$
F = \begin{bmatrix} F_{11} & F_{12} \\ F_{21} & F_{22} \\ F_{31} & F_{32} \end{bmatrix},
$$

.

and with *f* the vector form of *F* as above, the Jacobian of *F*(*X*) is defined as the Jacobian of *f*(*x*):

$$
J_{ij} = \frac{\partial f_i}{\partial x_j}
$$

So, for example,

$$
J(3,2)=\frac{\partial f(3)}{\partial x(2)}=\frac{\partial F_{31}}{\partial X_{21}},\text{ and }J(5,4)=\frac{\partial f(5)}{\partial x(4)}=\frac{\partial F_{22}}{\partial X_{22}}.
$$

If *F* is an *m*-by-*n* matrix and *x* is a *j*-by-*k* matrix, then the Jacobian is an *mn*-by-*jk* matrix.

### <span id="page-65-1"></span>Writing Objective Functions for Linear or Quadratic Problems

The following solvers handle linear or quadratic objective functions:

• linprog and intlinprog: minimize  $f'x = f(1) * x(1) + f(2) * x(2) + ... + f(n) * x(n)$ .

Input the vector f for the objective. See the examples in "Linear Programming and Mixed-Integer Linear Programming".

• 1sqlin and 1sqnonneg: minimize ∥Cx - d∥.

Input the matrix C and the vector d for the objective. See "Linear Least Squares with [Bound Constraints" on page 10-21](#page-448-0).

eyimization<br>
(3,2) $-\frac{\partial f(3)}{\partial x(2)} - \frac{\partial F_{31}}{\partial x(2)}$ , and  $J(5,4) - \frac{\partial f(5)}{\partial x(4)} - \frac{\partial F_{22}}{\partial x(2)}$ <br>
(a) and they on matrix and x is a j-by-k matrix, then the Jacobian is an *nm*-by-jk<br>
i.<br>  $\blacksquare$  **to**  $\blacksquare$  the proposition (3)  $=\frac{dP_{31}}{dx_{21}}$ , and  $J(5,4) = \frac{\partial f(5)}{\partial x(x)} = \frac{\partial P_{22}}{\partial x(x)}$ .<br>  $a \text{ matrix and } x \text{ is } a_1/b_2-k$  matrix, then the Jacobian is an *ma-by-jk*<br> **cive Functions for Linear or Quadratic objective functions:**<br> **cive Functions for Line** , and  $J(5,4) = \frac{\partial f'(5)}{\partial x(4)} = \frac{\partial F_{22}}{\partial x(4)}$ <br>
ad x is a *j*-by-*k* matrix, then the Jacobian is an *mn*-by-*jk*<br>
cions for Linear or Quadratic Problems<br>
le linear or quadratic objective functions:<br>
rog: minimize<br>
(2)\*x(2  $\frac{(5)}{(4)} = \frac{\partial F_{22}}{\partial X_{22}}$ .<br>
atrix, then the Jacobian is an *mn*-by-jk<br> **arr or Quadratic Problems**<br>
fratic objective functions:<br>
+ f (n) \*x(n).<br>
the examples in "Linear Programming and<br>
the objective. See "Linear Least shinization<br>
3, 2) =  $\frac{\partial V_{33}}{\partial x(2)} = \frac{\partial V_{34}}{\partial X_{21}}$ , and  $J(f_1, f) = \frac{\partial f_1(5)}{\partial x(4)} = \frac{\partial V_{22}}{\partial X_{22}}$ <br>
(n *a*, b<sub>2</sub>, *a*, and *x* is a, *i*, b<sub>2</sub>, *b* values, then the Jacobian is an *m*<sub>2</sub> by *i*, *y* (*n a*, b<sub>2</sub>, 5, 4) =  $\frac{\partial f(5)}{\partial x} = \frac{\partial E_{22}}{\partial X_{23}}$ .<br>
j-by-k matrix, then the Jacobian is an  $mn$ -by-jk<br>
for Linear or Quadratic Problems<br>
or or quadratic objective functions:<br>  $\lim_{n \to \infty}$   $\left(\frac{n}{n} + \frac{1}{n}\right)^n$ ,  $\left(\frac{n}{n} + \frac{1}{n}\right)^n$ • quadprog: minimize  $1/2$  \*  $x$  'Hx + f'x  $= 1/2$  \* (x(1)\*H(1,1)\*x(1) + 2\*x(1)\*H(1,2)\*x(2) +... +  $x(n)*H(n,n)*x(n) + f(1)*x(1) + f(2)*x(2) + ... + f(n)*x(n)$ . ix.<br>
ix.<br>
ing Objective Functions for Liferations<br>
for Liferations solvers handle linear or question<br>
in the vector of the difference of the size of the difference of the sized-Integer Linear Programming".<br>
sqlin and Isqu **Objective Functions for L**<br> *xing* solvers handle linear or q<br> *f* (1) \* x(1) + f(2) \* x(2) +<br>
the vector f for the objective. 3<br>
Integer Linear Programming<br> **n** and 1sqnonneg: minimize<br> **dll**.<br>
the matrix C and the vect

Input both the vector f and the symmetric matrix H for the objective. See "Quadratic Programming".

### <span id="page-65-0"></span>Maximizing an Objective

All solvers attempt to minimize an objective function. If you have a maximization problem, that is, a problem of the form

*x*

then define  $g(x) = -f(x)$ , and minimize *g*.

For example, to find the maximum of  $tan(cos(x))$  near  $x = 5$ , evaluate:

```
[x fval] = fminunc(\mathcal{C}(x)-tan(cos(x)),5)
Local minimum found.
```
Optimization completed because the size of the gradient is less than the default value of the function tolerance.

 $x =$ 

6.2832

fval =

-1.5574

The maximum is 1.5574 (the negative of the reported fval), and occurs at  $x = 6.2832$ . This answer is correct since, to five digits, the maximum is  $tan(1) = 1.5574$ , which occurs at  $x = 2n = 6.2832$ .

# Matrix Arguments

<span id="page-67-0"></span>Solvers accept matrix initial point x0, where matrix means an array of any size. They also accept matrix bounds lb and ub. Here's how solvers handle matrix arguments.

- Internally, solvers convert matrix arguments into vectors before processing. For example,  $\times 0$  becomes  $\times 0$  (:). For an explanation of this syntax, see the A(:) entry in colon.
- For output, solvers reshape the solution x to the same size as the input x0.
- When x0 is a matrix, solvers pass x as a matrix of the same size as x0 to both the objective function and to any nonlinear constraint function.
- [Linear constraints](#page-71-0), though, take  $x$  in vector form,  $x($ :  $)$ . In other words, a linear constraint of the form

 $A^*x \leq b$  or  $Aeq^*x = beq$ 

takes x as a vector, not a matrix. Ensure that your matrix A or Aeq has the same number of columns as  $\times$ 0 has elements, or the solver will error.

# Writing Constraints

### <span id="page-68-0"></span>In this section...

["Types of Constraints" on page 2-31](#page-68-1) ["Iterations Can Violate Constraints" on page 2-32](#page-69-0) ["Bound Constraints" on page 2-33](#page-70-0) ["Linear Inequality Constraints" on page 2-34](#page-71-0) ["Linear Equality Constraints" on page 2-35](#page-72-1) ["Nonlinear Constraints" on page 2-35](#page-72-0) ["Or Instead of And Constraints" on page 2-38](#page-75-0) ["How to Use All Types of Constraints" on page 2-43](#page-80-0)

### <span id="page-68-1"></span>Types of Constraints

Optimization Toolbox solvers have special forms for constraints:

- ["Bound Constraints" on page 2-33](#page-70-0) Lower and upper bounds on individual components:  $x \geq l$  and  $x \leq u$ .
- "Linear Inequality Constraints" on page  $2-34 A x \leq b$ . A is an *m*-by-*n* matrix, which represents *m* constraints for an *n*-dimensional vector *x*. *b* is *m*-dimensional.
- "Linear Equality Constraints" on page  $2-35$  *Aeq x* = *beq*. Equality constraints have the same form as inequality constraints.
- "Nonlinear Constraints" on page  $2-35 c(x) \le 0$  and  $ceq(x) = 0$ . Both *c* and *ceq* are scalars or vectors representing several constraints.

Optimization Toolbox functions assume that inequality constraints are of the form  $c_i(x)$  $\leq 0$  or  $A x \leq b$ . Express greater-than constraints as less-than constraints by multiplying them by –1. For example, a constraint of the form  $c_i(x) \geq 0$  is equivalent to the constraint  $-c_i(x) \leq 0$ . A constraint of the form  $A x \geq b$  is equivalent to the constraint  $-A x \leq -b$ . For more information, see ["Linear Inequality Constraints" on page 2-34](#page-71-0) and ["Nonlinear](#page-72-0) [Constraints" on page 2-35.](#page-72-0)

You can sometimes write constraints in several ways. For best results, use the lowest numbered constraints possible:

1 Bounds

- 2 Linear equalities
- 3 Linear inequalities
- 4 Nonlinear equalities
- **5** Nonlinear inequalities

For example, with a constraint  $5 \times \leq 20$ , use a bound  $x \leq 4$  instead of a linear inequality or nonlinear inequality.

For information on how to pass extra parameters to constraint functions, see ["Passing](#page-87-0) [Extra Parameters" on page 2-50](#page-87-0).

### <span id="page-69-0"></span>Iterations Can Violate Constraints

Be careful when writing your objective and constraint functions. Intermediate iterations can lead to points that are infeasible (do not satisfy constraints). If you write objective or constraint functions that assume feasibility, these functions can error or give unexpected results.

For example, if you take a square root or logarithm of *x*, and *x* < 0, the result is not real. You can try to avoid this error by setting 0 as a lower bound on *x*. Nevertheless, an intermediate iteration can violate this bound.

### Algorithms That Satisfy Bound Constraints

Some solver algorithms satisfy bound constraints at every iteration:

- fmincon interior-point, sqp, and trust-region-reflective algorithms
- lsqcurvefit trust-region-reflective algorithm
- lsqnonlin trust-region-reflective algorithm
- fminbnd

**Note:** If you set a lower bound equal to an upper bound, iterations can violate these constraints.

### Solvers and Algorithms That Can Violate Bound Constraints

The following solvers and algorithms can violate bound constraints at intermediate iterations:

- fmincon active-set algorithm
- fgoalattain solver
- fminimax solver
- <span id="page-70-0"></span>• fseminf solver

### Bound Constraints

Lower and upper bounds limit the components of the solution *x*.

If you know bounds on the location of an optimum, you can obtain faster and more reliable solutions by explicitly including these bounds in your problem formulation.

Give bounds as vectors with the same length as *x*, or as [matrices](#page-67-0) with the same number of elements as *x*.

- If a particular component has no lower bound, use -Inf as the bound; similarly, use Inf if a component has no upper bound.
- If you have only bounds of one type (upper or lower), you do not need to write the other type. For example, if you have no upper bounds, you do not need to supply a vector of Infs.
- If only the first *m* out of *n* components have bounds, then you need only supply a vector of length *m* containing bounds. However, this shortcut causes solvers to throw a warning.

For example, suppose your bounds are:

*x*3 ≥ 8  $x_2 \leq 3$ . Write the constraint vectors as  $l = [-Inf; -Inf; 8]$  $u = [Inf; 3]$  (throws a warning) or  $u = [Inf; 3; Inf]$ .

Tip Use Inf or -Inf instead of a large, arbitrary bound to lower memory usage and increase solver speed. See ["Use Inf Instead of a Large, Arbitrary Bound" on page](#page-170-0) [4-13](#page-170-0).

You need not give gradients for bound constraints; solvers calculate them automatically. Bounds do not affect Hessians.

<span id="page-71-0"></span>For a more complex example of bounds, see ["Set Up a Linear Program" on page 1-12](#page-29-0).

### Linear Inequality Constraints

Linear inequality constraints have the form  $A x \leq b$ . When *A* is *m*-by-*n*, there are *m* constraints on a variable *x* with *n* components. You supply the *m*-by-*n* matrix *A* and the *m*-component vector *b*. bimization<br>
ore complex example of bounds, see "Set Up a Linear Program" on page<br> **Inequality Constraints**<br>
inequality **Constraints**<br>
inequality constraints have the form  $A \times \delta$ . When A is m-by-n, there an<br>
ints on a var example of bounds, see "Set Up a Linear Program" on page 1-12<br>
equality Constraints<br>
have the form  $A x \le b$ . When A is m-by-n, there are m<br>
quality constraints have the form  $A x \le b$ . When A is m-by-n matrix A and<br>
on a var izofion<br>
complex example of bounds, see "Set Up a Linear Program" on page 1-12.<br>
equality Constraints have the form  $A \propto \delta$ . When  $A$  is m-by-n, there are m<br>
quality constraints have the form  $A \propto \delta$ . When  $A$  is m-by-n zotion<br>
complexexample of bounds, see "Set Up a Linear Program" on page 1-12.<br>
equality Constraints<br>
sumply the one at  $x \leq b$ . When A is  $m$ -by- $n$ , there are m<br>
sumply to one at with n components. You supply the  $m$ -by complex example of bounds, see "Set Up a Linear Program" on page 1-12,<br>
equality Constraints<br>
realized to socialize the components. You supply the *m*-by-*n*, there are *m*<br>
realized y constraints have the form  $A x \leq b$ .

Even if you pass an initial point x0 as a matrix, solvers pass the current point *x* as a column vector to linear constraints. See ["Matrix Arguments" on page 2-30.](#page-67-0)

For example, suppose that you have the following linear inequalities as constraints:  $x_1 + x_3 \leq 4$ ,

 $2x_2 - x_3 \geq -2$ ,  $x_1 - x_2 + x_3 - x_4 \geq 9.$ 

Here  $m = 3$  and  $n = 4$ .

Write these using the following matrix *A* and vector *b*:

$$
A = \begin{bmatrix} 1 & 0 & 1 & 0 \\ 0 & -2 & 1 & 0 \\ -1 & 1 & -1 & 1 \end{bmatrix},
$$

$$
b = \begin{bmatrix} 4 \\ 2 \\ -9 \end{bmatrix}.
$$

Notice that the "greater than" inequalities were first multiplied by  $-1$  in order to get them into "less than" inequality form. In MATLAB syntax:

$$
A = \begin{bmatrix} 1 & 0 & 1 & 0 \\ 0 & -2 & 1 & 0 \\ -1 & 1 & -1 & 1 \end{bmatrix};
$$
  

$$
b = \begin{bmatrix} 4 \\ 2 \\ 9 \end{bmatrix};
$$

You do not need to give gradients for linear constraints; solvers calculate them automatically. Linear constraints do not affect Hessians.

For a more complex example of linear constraints, see "Set Up a Linear Program" on [page 1-12](#page-29-0).
### Linear Equality Constraints

Linear equalities have the form  $Aeg\ x = beq$ , which represents *m* equations with *n*component vector *x*. You supply the *m*-by-*n* matrix *Aeq* and the *m*-component vector *beq*.

You do not need to give gradients for linear constraints; solvers calculate them automatically. Linear constraints do not affect Hessians. The form of this type of constraint is the same as for ["Linear Inequality Constraints" on page 2-34](#page-71-0).

### <span id="page-72-0"></span>Nonlinear Constraints

Nonlinear inequality constraints have the form  $c(x) \le 0$ , where *c* is a vector of constraints, one component for each constraint. Similarly, nonlinear equality constraints are of the form  $ceq(x) = 0$ .

Note: Nonlinear constraint functions must return both c and ceq, the inequality and equality constraint functions, even if they do not both exist. Return empty [] for a nonexistent constraint. **ar Equality Constraints**<br> *x* **e** equalities have the form *Aeq x* = *beq*, which repress<br>
onent vector x. You supply the *m*-by-*n* matrix *Aeq* and<br>
lo not need to give gradients for linear constraints; so<br>
raint is th **quality Constraints**<br>
alities have the form  $Aeq x = beq$ , which represents<br>
vector x. You supply the *m*-by-*n* matrix  $Aeq$  and the<br>
need to give gradients for linear constraints, solver<br>
is the same as for "Linear Inequalit **Equality Constraints**<br>
qualities have the form  $Aeq x = beq$ , which represents<br>
ant vector x. You supply the *m*-by-*n* matrix  $Aeq$  and the<br>
not need to give gradients for linear constraints; solve<br>
cically. Linear constraint **stablify Constraints**<br>
ties have the form  $Aeg$   $x = beq$ , which represents  $m$  exector  $x$ . You supply the  $m$ -by- $n$  matrix  $Aeq$  and the  $m$ -<br>
eed to give gradients for linear constraints; solvers ca.<br>
Linear constraints d

For example, suppose that you have the following inequalities as constraints:

$$
\frac{x_1^2}{9} + \frac{x_2^2}{4} \le 1,
$$
  

$$
x_2 \ge x_1^2 - 1.
$$

Write these constraints in a function file as follows:

```
uality Constraints<br>
alities have the form Aeq x = beq, which reprector x. You supply the m-by-n matrix Aeq<br>
need to give gradients for linear constraints<br>
tlly. Linear constraints do not affect Hessian<br>
s the same as
               IF Equality Constraints<br>
IF Equalities have the form Aeq x = beq, which represenent vector x. You supply the m-by-n matrix Aeq and<br>
no not need to give gradients for linear constraints; so and<br>
not need to give gradien
function [c,ceq]=ellipseparabola(x)
c(1) = (x(1)^2)(9 + (x(2)^2)/4 - 1;c(2) = x(1)^2 - x(2) - 1;ceq = [ ];
end
```
ellipseparabola returns empty [] for ceq, the nonlinear equality function. Also, both inequalities were put into  $\leq 0$  form.

#### Including Gradients in Constraint Functions

If you provide gradients for *c* and *ceq*, your solver can run faster and give more reliable results.

Providing a gradient has another advantage. A solver can reach a point x such that x is feasible, but finite differences around x always lead to an infeasible point. In this case, a solver can fail or halt prematurely. Providing a gradient allows a solver to proceed.

To include gradient information, write a conditionalized function as follows:

```
function [c,ceq,gradc,gradceq]=ellipseparabola(x)
c(1) = x(1)^2/9 + x(2)^2/4 - 1;
c(2) = x(1)^2 - x(2) - 1;ceq = [];
if nargout > 2gradc = [2*x(1)/9, 2*x(1); ...x(2)/2, -1];
    qradceq = \lceil];
end
```
See ["Writing Scalar Objective Functions" on page 2-18](#page-55-0) for information on conditionalized functions. The gradient matrix has the form  $gradc_{i,j} = [\partial c(j)/\partial x_i].$ 

The first column of the gradient matrix is associated with  $c(1)$ , and the second column is associated with c(2). This is the transpose of the form of Jacobians.

To have a solver use gradients of nonlinear constraints, indicate that they exist by using optimoptions:

```
options=optimoptions(@fmincon,'GradConstr','on');
```
Make sure to pass the options structure to your solver:

 $[x, fval] = fmincon(\mathbb{Q}myobj, x0, A, b, Aeg, beq, lb, ub, ...$ @ellipseparabola,options)

If you have a Symbolic Math Toolbox license, you can calculate gradients and Hessians automatically, as described in ["Symbolic Math Toolbox Calculates Gradients and](#page-285-0) [Hessians" on page 6-78.](#page-285-0)

#### Anonymous Nonlinear Constraint Functions

For information on anonymous objective functions, see ["Anonymous Function Objectives"](#page-57-0) [on page 2-20](#page-57-0).

Nonlinear constraint functions must return two outputs. The first output corresponds to nonlinear inequalities, and the second corresponds to nonlinear equalities.

Anonymous functions return just one output. So how can you write an anonymous function as a nonlinear constraint?

The deal function distributes multiple outputs. For example, suppose your nonlinear inequalities are ymous functions return just one output. So how can <br>
ion as a nonlinear constraint?<br> **leal** function distributes multiple outputs. For examentities are<br>  $\frac{x_1^2}{9} + \frac{x_2^2}{4} \le 1$ , *x* a functions return just one output. So how can you we a nonlinear constraint?<br> *x* a nonlinear constraint?<br> *x* function distributes multiple outputs. For example, s<br>  $x \frac{x_2^2}{4} \le 1$ ,<br>  $x_2 \ge x_1^2 - 1$ . ous functions return just one output. So how can you<br>as a nonlinear constraint?<br>1 function distributes multiple outputs. For example,<br>ties are<br> $+\frac{x_2^2}{2} \le 1$ . unctions return just one output. So how can you writ<br>nonlinear constraint?<br>ection distributes multiple outputs. For example, sup<br>re<br> $\leq 1$ ,<br> $\geq x_1^2 - 1$ .

$$
\frac{x_1^2}{9} + \frac{x_2^2}{4} \le 1,
$$
  

$$
x_2 \ge x_1^2 - 1.
$$

Suppose that your nonlinear equality is  $x_2 = \tanh(x_1)$ .

Write a nonlinear constraint function as follows:

```
of functions return just one output. So how contraint?<br>
a nonlinear constraint?<br>
unction distributes multiple outputs. For example<br>
\frac{2}{\frac{1}{2}} \leq 1,<br>
2 \geq x_1^2 - 1.<br>
at your nonlinear equality is<br>
...<br>
ilinear constr
                 mous functions return just one output. So how can y<br>
eal function distributes multiple outputs. For examplaities are<br>
\frac{c_1^2}{9} + \frac{x_2^2}{4} \le 1,<br>
x_2 \ge x_1^2 - 1.<br>
see that your nonlinear equality is<br>
annh(x<sub>1</sub>).<br>
a no
c = \mathfrak{g}(x) [x(1)^2/9 + x(2)^2/4 - 1;
                           x(1)^2 - x(2) - 1;
ceq = \mathfrak{a}(x)tanh(x(1)) - x(2);
nonlinfor = \mathfrak{C}(x)deal(c(x),ceq(x));
```
To minimize the function  $cosh(x_1) + sinh(x_2)$  subject to the constraints in nonlinfcn, use fmincon:

```
obj = \mathcal{Q}(x) \cosh(x(1)) + \sinh(x(2));opts = optimoptions(@fmincon,'Algorithm','sqp');
z = fmincon(obj,[0;0], [1,1], [1,1], [1,1],nonlinfcn,opts)
```

```
Local minimum found that satisfies the constraints.
```
Optimization completed because the objective function is non-decreasing in feasible directions, to within the default value of the function tolerance, and constraints are satisfied to within the default value of the constraint tolerance.

 $Z =$  -0.6530 -0.5737

To check how well the resulting point z satisfies the constraints, use nonlinfcn:

```
[court,ceqout] = nonlinfcn(z)
```
 $cout =$ 

```
 -0.8704
0
ceqout = 1.1102e-016
```
z indeed satisfies all the constraints to within the default value of the TolCon constraint tolerance, 1e-6.

## Or Instead of And Constraints

In general, solvers takes constraints with an implicit AND:

constraint 1 AND constraint 2 AND constraint 3 are all satisfied.

However, sometimes you want an OR:

constraint 1 OR constraint 2 OR constraint 3 is satisfied.

These formulations are not logically equivalent, and there is generally no way to express OR constraints in terms of AND constraints.

Tip Fortunately, nonlinear constraints are extremely flexible. You get OR constraints simply by setting the nonlinear constraint function to the minimum of the constraint functions.

The reason that you can set the minimum as the constraint is due to the nature of ["Nonlinear Constraints" on page 2-35:](#page-72-0) you give them as a set of functions that must be negative at a feasible point. If your constraints are  $F_1(x) \le 0$  OR  $F_2(x) \le 0$  OR  $F_3(x) \le 0$ ,

then set the nonlinear inequality constraint function  $c(x)$  as:  $c(x) = \min(F_1(x), F_2(x), F_3(x)).$ 

 $c(x)$  is not smooth, which is a general requirement for constraint functions, due to the minimum. Nevertheless, the method often works.

Note: You cannot use the usual bounds and linear constraints in an OR constraint. Instead, convert your bounds and linear constraints to nonlinear constraint functions, as in this example.

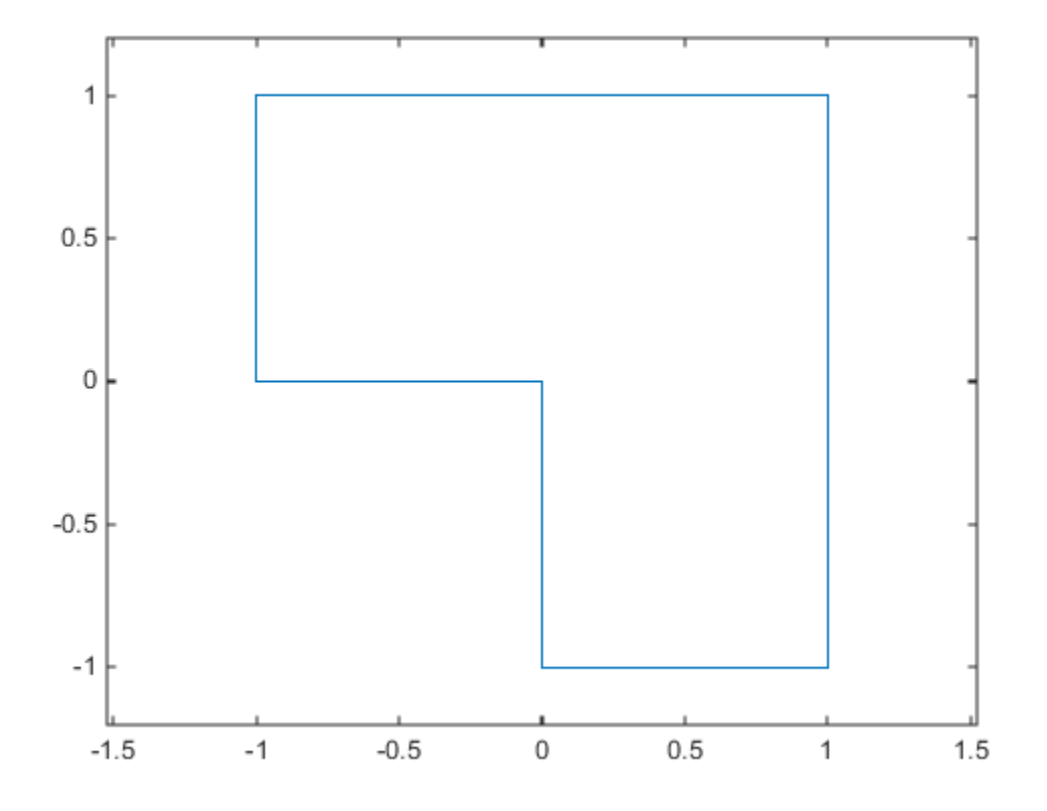

For example, suppose your feasible region is the L-shaped region:  $x$  is in the rectangle –  $1 \leq x(1) \leq 1, 0 \leq x(2) \leq 1$  OR *x* is in the rectangle  $0 \leq x(1) \leq 1, -1 \leq x(2) \leq 1$ .

#### Code for creating the figure

% Write the x and y coordinates of the figure, clockwise from (0,0)  $x = [0,-1,-1,1,1,0,0];$ y = [0,0,1,1,-1,-1,0]; plot(x,y) xlim([-1.2 1.2]) ylim([-1.2 1.2]) axis equal

To represent a rectangle as a nonlinear constraint, instead of as bound constraints, construct a function that is negative inside the rectangle  $a \leq x(1) \leq b$ ,  $c \leq x(2) \leq d$ :

```
function cout = rectconstraint(x,a,b,c,d)% Negative when x is in the rectangle [a,b][c,d]
% First check that a,b,c,d are in the correct order
if (b <= a) || (d <= c)
    error('Give a rectangle a < b, c < d')
end
cout = max([ (x(1)-b), (x(2)-d), (a-x(1)), (c-x(2))]);
```
Following the prescription of using the minimum of nonlinear constraint functions, for the L-shaped region, the nonlinear constraint function is:

```
function [c, ceq] = rectconstrfon(x)ceq = []; % no equality constraint
F(1) = rectconstr(x,-1,1,0,1); % one rectangle
F(2) = rectconstr(x,0,1,-1,1); % another rectangle
c = min(F); % for OR constraints
```
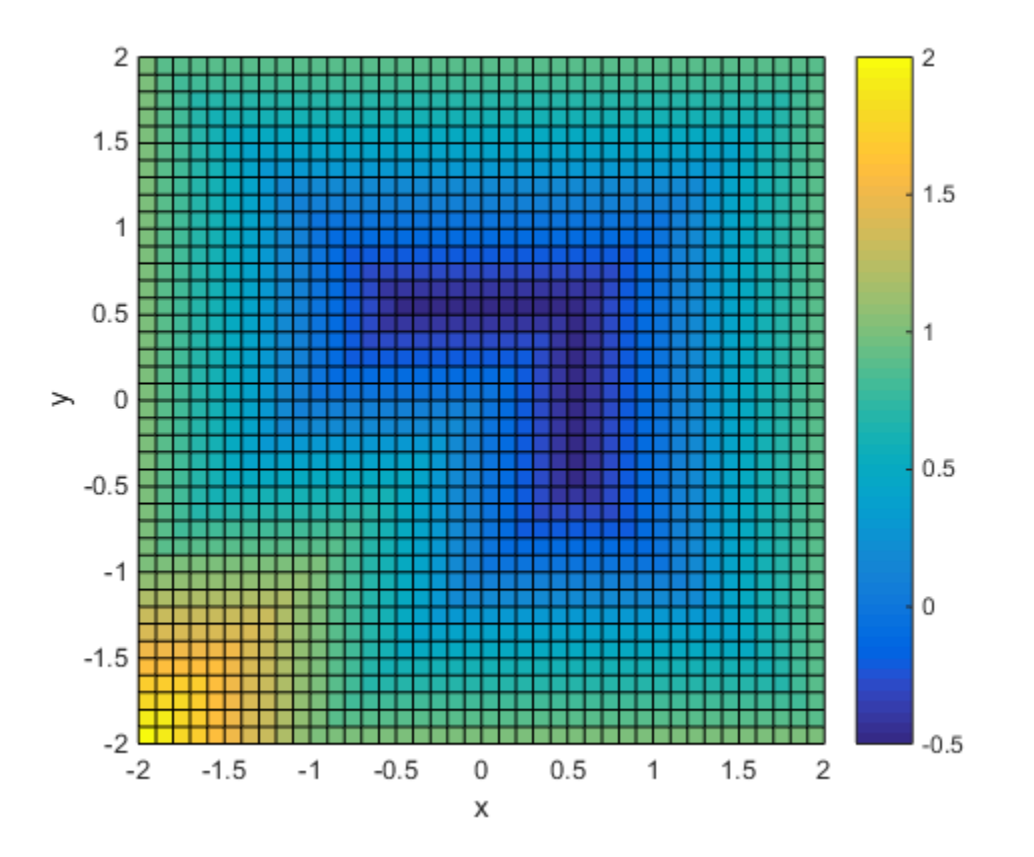

### Code for creating the figure

Plot rectconstrfcn over the region max  $|x| \le 2$  for  $a = -1$ ,  $b = 1$ ,  $c = 0$ ,  $d = 1$ :

```
[xx,yy] = meshgrid(-2:.1:2);x = [xx(:,),yy(:,)], % one row per point
z = zeros(length(x), 1); % allocatefor ii = 1:length(x)[z(ii), -] = rectconstrfcn(x(ii,:));
end
z = reshape(z,size(xx));
surf(xx,yy,z)
```

```
colorbar
axis equal
xlabel('x');ylabel('y')
view(0,90)
```
Suppose your objective function is

```
fun = \mathfrak{a}(x) \exp(x(1)) * (4 \times x(1)^2 + 2 \times x(2))^2 + 4 \times x(1) \times x(2) + 2 \times x(2) + 1);
```
Minimize fun over the L-shaped region:

```
opts = optimoptions(@fmincon,'Algorithm','interior-point','Display','off');
x0 = [-.5,.6]; % an arbitrary guess
[xsol,eval,eflag,output] = fmincon(fun,x0,[],[],[],[],[],[],[],exectors)xso1 = 0.4998 -0.9996
fval = 2.4649e-07
eflag = 1
output = iterations: 17
           funcCount: 59
     constrviolation: 0
            stepsize: 1.8763e-04
           algorithm: 'interior-point'
       firstorderopt: 4.9302e-07
        cgiterations: 0
             message: 'Local minimum found that satisfies the constraints.
Optimizati...'
```
Clearly, the solution xsol is inside the L-shaped region. The exit flag is 1, indicating that xsol is a local minimum.

### How to Use All Types of Constraints

This section contains an example of a nonlinear minimization problem with all possible types of constraints. The objective function is in the local function  $myobj(x)$ . The nonlinear constraints are in the local function  $myconstraint(x)$ . This example does not use gradients.

```
function [x fval exitflag] = fullexample
x0 = [1; 4; 5; 2; 5];1b = [-Inf; -Inf; 0; -Inf; 1];ub = [ Inf; Inf; 20; Inf; Inf];
Aeq = [1 -0.3 \ 0 \ 0 \ 0];beq = 0:
A = [0 \ 0 \ 0 \ -1 \ 0.1] 0 0 0 1 -0.5
      0 0 -1 0 0.9];
b = [0; 0; 0];
opts = optimoptions(@fmincon,'Algorithm','sqp');
[x,fval,exitflag]=fmincon(@myobj,x0,A,b,Aeq,beq,lb,ub,...
                                       @myconstr,opts)
%---------------------------------------------------------
function f = myobj(x)f = 6*x(2)*x(5) + 7*x(1)*x(3) + 3*x(2)^2;%---------------------------------------------------------
function [c, ceq] = myconstr(x)c = \lceil x(1) - 0.2*x(2)*x(5) - 71 \rceil0.9*x(3) - x(4)^2 - 67;
ceq = 3*x(2)^2*x(5) + 3*x(1)^2*x(3) - 20.875;Calling fullexample produces the following display in the Command Window:
[x fval exitflag] = fullexample;
Local minimum found that satisfies the constraints.
Optimization completed because the objective function is non-decreasing in 
feasible directions, to within the default value of the function tolerance,
and constraints are satisfied to within the default value of the constraint tolerance.
x =
```
 0.6114 2.0380 1.3948

0.1572

 1.5498 fval = 37.3806 exitflag = 1

# Objective and Nonlinear Constraints in the Same Function

This example shows how to avoid calling a function twice when it computes values for both objective and constraints.

You typically use such a function in a simulation. Solvers such as fmincon evaluate the objective and nonlinear constraint functions separately. This evaluation is wasteful when you use the same calculation for both results.

To avoid wasting time, have your calculation use a nested function to evaluate the objective and constraint functions only when needed, by retaining the values of timeconsuming calculations. Using a nested function avoids using global variables, yet lets intermediate results be retained and shared between the objective and constraint functions. **Chiertiveand Nonlinear Constraints in the Same Function systems above how to avoid caling a function twice when it computes values for systems) injective and constraints. In the Same Function twice when it computes valu** 

#### Step 1. Function that computes objective and constraints.

For example, suppose computeall is the expensive (time-consuming) function called by both the objective function and by the nonlinear constraint functions. Suppose you want to use fmincon as your optimizer.

Write a function that computes a portion of Rosenbrock's function f1 and a nonlinear constraint c1 that keeps the solution in a disk of radius 1 around the origin. Rosenbrock's function is

$$
f(x) = 100\left(x_2 - x_1^2\right)^2 + \left(1 - x_1\right)^2,
$$

which has a unique minimum value of 0 at (1,1). See "Solve a Constrained Nonlinear [Problem" on page 1-3](#page-20-0).

In this example there is no nonlinear equality constraint, so  $ceq1 = [$ ]. Add a pause(1) statement to simulate an expensive computation.

```
function [f1, c1, ceq1] = computeall(x)
    ceq1 = []c1 = norm(x)^2 - 1;
    f1 = 100*(x(2) - x(1)^2)^2 + (1-x(1))^2;
     pause(1) % simulate expensive computation
end
```
Save computeall.m as a file on your MATLAB path.

#### Step 2. Embed function in nested function that keeps recent values.

Suppose the objective function is

 $y = 100(x_2 - x_1^2)^2 + (1 - x_1)^2$  $+ 20^*(x_3 - x_4^2)^2 + 5^*(1 - x_4)^2$ .

computeall returns the first part of the objective function. Embed the call to computeall in a nested function:

```
function [x, f, eflag, output] = runobjconstr(x0, opts)if nargin == 1 % No options supplied
    opts = []:
end
xLast = []; % Last place computeall was called
myf = []; % Use for objective at xLast
myc = []; % Use for nonlinear inequality constraint
myceq = []; % Use for nonlinear equality constraint
fun = @objfun; % the objective function, nested below
cfun = @constr; % the constraint function, nested below
% Call fmincon
[x, f, ef \text{lag}, \text{output}] = f \text{mincon}(fun, x0, [ ], [ ], [ ], [ ], [ ], [ ], [ ], [function y = objfun(x) if ~isequal(x,xLast) % Check if computation is necessary
             [myf,myc,myceq] = computed1(x);xLast = x;
         end
         % Now compute objective function
        y = myf + 20*(x(3) - x(4)^2)<sup>2</sup> + 5*(1 - x(4))<sup>2</sup>;
     end
    function [c,ceq] = constr(x) if ~isequal(x,xLast) % Check if computation is necessary
             [myf,myc,myceq] = computed1(x);xLast = x;
         end
         % Now compute constraint functions
        c = myc; % In this case, the computation is trivial
```

```
 ceq = myceq;
 end
```
end

Save the nested function as a file named runobjconstr.m on your MATLAB path.

#### Step 3. Time to run with nested function.

Run the file, timing the call with tic and toc.

```
opts = optimoptions(@fmincon,'Algorithm','interior-point','Display','off');
x0 = [-1,1,1,2];tic
[x, fval, exitflag, output] = runobjconstr(x0, opts);toc
Elapsed time is 203.797275 seconds.
```
#### Step 4. Time to run without nested function.

Compare the times to run the solver with and without the nested function. For the run without the nested function, save myrosen2.m as the objective function file, and constr.m as the constraint:

```
function y = myrosen2(x)f1 = computeall(x); % get first part of objectivey = f1 + 20*(x(3) - x(4)^2)<sup>2</sup> + 5*(1 - x(4))<sup>2</sup>;
end
function [c,ceq] = constr(x)[-,c,ceq] = computeall(x);end
```
Run fmincon, timing the call with tic and toc.

```
tic
[x, fval, exit flag, output] = finincon(@myrosen2, x0, ...[],[],[],[],[],[],@constr,opts);
toc
Elapsed time is 406.771978 seconds.
```
The solver takes twice as long as before, because it evaluates the objective and constraint separately.

#### Step 5. Save computing time with parallel computing.

If you have a Parallel Computing Toolbox license, you can save even more time by setting the UseParallel option to true.

#### parpool

```
Starting parallel pool (parpool) using the 'local' profile ... connected to 4 workers.
ans = Pool with properties: 
             Connected: true
            NumWorkers: 4
               Cluster: local
         AttachedFiles: {}
           IdleTimeout: 30 minute(s) (30 minutes remaining)
           SpmdEnabled: true
opts = optimoptions(opts,'UseParallel',true);
tic
[x, fval, exit flag, output] = runobjconstr(x0, opts);toc
Elapsed time is 97.528110 seconds.
```
In this case, enabling parallel computing cuts the computational time in half.

Compare the runs with parallel computing, with and without a nested function:

```
tic
[x, fval, exit flag, output] = finincon(@myrosen2, x0, \ldots [],[],[],[],[],[],@constr,opts);
toc
Elapsed time is 188.985178 seconds.
```
In this example, computing in parallel but not nested takes about the same time as computing nested but not parallel. Computing both nested and parallel takes half the time of using either alone.

## Related Examples

• ["Solve a Constrained Nonlinear Problem" on page 1-3](#page-20-0)

## More About

- ["Optimizing a Simulation or Ordinary Differential Equation" on page 4-31](#page-188-0)
- "Parallel Computing"

# Passing Extra Parameters

## Extra Parameters, Fixed Variables, or Data

Sometimes objective or constraint functions have parameters in addition to the independent variable. The extra parameters can be data, or can represent variables that do not change during the optimization. There are three methods of passing these parameters:

- ["Anonymous Functions" on page 2-50](#page-87-0)
- ["Nested Functions" on page 2-52](#page-89-0)
- "Global Variables" on page 2-52

Global variables are troublesome because they do not allow names to be reused among functions. It is better to use one of the other two methods.

For example, suppose you want to minimize the function

$$
f(x)=\left(a-bx_1^2+x_1^4/3\right)x_1^2+x_1x_2+\left(-c+cx_2^2\right)x_2^2
$$

*f* $\alpha$  *x*  $\alpha$ <sup>*x*</sup> *c <i>x*  $\alpha$ <sup>*x*</sup> *x*  $\alpha$ *x*  $\beta$  *x*  $\alpha$ *x*  $\beta$  *x*  $\beta$  *x* (*x*  $\alpha$ *x*  $\beta$  *x* (*x*  $\alpha$ *x* (*x*  $\alpha$ *x* (*x*  $\alpha$ *x* (*x*  $\alpha$ *x* (*x*  $\alpha$ *x* (*x*  $\alpha$ *x* (*x*  $\alpha$ *x* (*x* (*x* **sion control is the vector of the control of the system parameters** of  $\alpha$  and  $\alpha$  is expected to a constraint functions have parameters in addition to the constraints for the state parameters can be duals, or can repr **I Variables, or Data**<br>
raint functions have parameters in addition to the<br>
tria parameters can be data, or can represent variables<br>
o optimization. There are three anteleds of passing these<br>
m page 2-50<br>
ge 2-52<br>
ge 2-52 for different values of *a*, *b*, and *c*. Solvers accept objective functions that depend only on a single variable (*x* in this case). The following sections show how to provide the additional parameters *a*, *b*, and *c*. The solutions are for parameter values  $a = 4$ ,  $b = 2.1$ , and  $c = 4$ near  $x_0 = [0.5 \ 0.5]$  using fminunc.

### <span id="page-87-0"></span>Anonymous Functions

To pass parameters using anonymous functions:

1 Write a file containing the following code:

function  $y = parameterfun(x, a, b, c)$  $y = (a - b*x(1)^2 + x(1)^4/3) *x(1)^2 + x(1)^*x(2) + ...$  $(-c + c*x(2)^2) *x(2)^2;$ 

**2** Assign values to the parameters and define a function handle f to an anonymous function by entering the following commands at the MATLAB prompt:

```
a = 4; b = 2.1; c = 4; % Assign parameter values
x0 = [0.5, 0.5];
f = \mathcal{Q}(x) parameterfun(x,a,b,c);
```
3 Call the solver fminunc with the anonymous function:

 $[x, fval] = fminunc(f, x0)$ The following output is displayed in the command window:

Local minimum found.

Optimization completed because the size of the gradient is less than the default value of the function tolerance.

```
x = -0.0898 0.7127
fval = -1.0316
```
Note: The parameters passed in the anonymous function are those that exist at the time the anonymous function is created. Consider the example

 $a = 4$ ;  $b = 2.1$ ;  $c = 4$ ;  $f = \mathcal{Q}(x)$  parameter fun $(x, a, b, c)$ 

Suppose you subsequently change, a to 3 and run

 $[x, fval] = fminunc(f, x0)$ 

You get the same answer as before, since parameterfun uses  $a = 4$ , the value when f was created.

To change the parameters that are passed to the function, renew the anonymous function by reentering it:

 $a = 3;$  $f = \mathcal{Q}(x)$  parameterfun(x,a,b,c)

You can create anonymous functions of more than one argument. For example, to use lsqcurvefit, first create a function that takes two input arguments, x and xdata:

```
fh = \mathcal{Q}(x, xdata)(sin(x).*xdata + (x.^2).*cos(xdata));x = pi; xdata = pi*[4;2;3];
fh(x, xdata)
```
ans  $=$ 

```
 9.8696
      9.8696
     -9.8696
Now call lsqcurvefit:
% Assume ydata exists
x = \text{lsqcurvefit}(\text{fh}, x, x \text{data}, y \text{data})
```
## <span id="page-89-0"></span>Nested Functions

To pass the parameters for Equation 2-2 via a nested function, write a single file that

- Accepts  $a, b, c, and x0$  as inputs
- Contains the objective function as a nested function
- Calls fminunc

Here is the code for the function file for this example:

```
function [x, fval] = runnested(a, b, c, x0)
[x, fval] = fminunc(Qnestedfun, x0);% Nested function that computes the objective function 
    function y = nestedfun(x)y = (a - b*x(1)^2 + x(1)^4/3)*x(1)^2 + x(1)*x(2) + ...(-c + c*x(2)^2)*x(2)^2;
     end
end
```
The objective function is the nested function nestedfun, which has access to the variables a, b, and c.

To run the optimization, enter:

```
a = 4; b = 2.1; c = 4;% Assign parameter values
x0 = [0.5, 0.5];
[x, fval] = run nested(a, b, c, x0)The output is the same as in "Anonymous Functions" on page 2-50.
```
## <span id="page-89-1"></span>Global Variables

Global variables can be troublesome, so it is better to avoid using them. To use global variables, declare the variables to be global in the workspace and in the functions that use the variables.

1 Write a function file:

```
function y = globalfun(x)
global a b c
y = (a - b*x(1)^2 + x(1)^4/3) *x(1)^2 + x(1)^*x(2) + ...(-c + c*x(2)^2) *x(2)^2;
```
2 In your MATLAB workspace, define the variables and run fminunc:

```
global a b c;
a = 4; b = 2.1; c = 4; % Assign parameter values
x0 = [0.5, 0.5];[x, fval] = fminunc(\text{Qglobalfun}, x0)
```
The output is the same as in ["Anonymous Functions" on page 2-50](#page-87-0).

# **What Are Options?**

Options are a way of combining a set of name-value pairs. They are useful because they allow you to:

- Tune or modify the optimization process.
- Select extra features, such as output functions and plot functions.
- Save and reuse settings.

They simplify solver syntax—you don't have to include a lot of name-value pairs in a call to a solver.

To see how to set and change options, see ["Set and Change Options" on page 2-56.](#page-93-0)

For an overview of all options, including which solvers use each option, see ["Optimization](#page-510-0) [Options Reference" on page 13-7.](#page-510-0)

# Options in Common Use: Tuning and Troubleshooting

You set or change options when the default settings do not work sufficiently well. This can mean the solver takes too long to converge, the solver fails, or you are unsure of the reliability of the result.

To tune your solver for improved speed or accuracy, try setting these options first:

- ["Choosing the Algorithm" on page 2-7](#page-44-0)  Algorithm
- ["Tolerances and Stopping Criteria" on page 2-61](#page-98-0)  TolFun, TolX, MaxFunEvals, and MaxIter
- Finite differences FinDiffType and FinDiffRelStep

To diagnose and troubleshoot, try setting these options first:

- ["Iterative Display" on page 3-16](#page-131-0) Display
- Function evaluation errors FunValCheck
- ["Plot Functions" on page 3-29](#page-144-0) and ["Output Functions" on page 3-35](#page-150-0) PlotFcns and OutputFunction

## Related Examples

• "Improve Results"

## More About

• "Solver Outputs and Iterative Display"

# Set and Change Options

<span id="page-93-0"></span>The recommended way to set options is to use the optimoptions function. For example, to set the fmincon algorithm to sqp, set iterative display, and set a small value of the TolCon tolerance:

```
options = optimoptions('fmincon',...
     'Algorithm','sqp','Display','iter','TolCon',1e-12);
```
Note: Use optimset instead of optimoptions for the fminbnd, fminsearch, fzero, and lsqnonneg solvers. These are the solvers that do not require an Optimization Toolbox license.

Change options as follows:

• Dot notation. For example,

 $options.TolX = 1e-10;$ 

• optimoptions. For example,

options = optimoptions(options,'TolX',1e-10);

Ensure that you pass options in your solver call. For example,

[x,fval] = fmincon(@objfun,x0,[],[],[],[],lb,ub,@nonlcon,**options**);

You can also set and change options using the ["Optimization App" on page 5-2.](#page-195-0)

# Choose Between optimoptions and optimset

Previously, the recommended way to set options was to use optimset. Now the general recommendation is to use optimoptions, with some caveats listed below.

optimset still works, and it is the only way to set options for solvers that are available without an Optimization Toolbox license: fminbnd, fminsearch, fzero, and lsqnonneg.

**Note:** Some other toolboxes use optimization options and require you to pass in options created using optimset, not optimoptions. Check the documentation for your toolboxes.

optimoptions organizes options by solver, with a more focused and comprehensive display than optimset:

- Creates and modifies only the options that apply to a solver
- Shows your option choices and default values for a specific solver/algorithm
- Displays links for more information on solver options and other available solver algorithms

intlinprog uses only optimoptions options.

The main difference in creating options is:

• For optimoptions, you include the solver name as the first argument.

options = optimoptions(SolverName,Name,Value,...)

• For optimset, the syntax does not include the solver name.

```
options = optimset(Name,Value, ...)
```
In both cases, you can query or change options by using dot notation. See ["Set and](#page-93-0) [Change Options" on page 2-56](#page-93-0) and ["View Options" on page 2-59](#page-96-0).

For example, compare the display of optimoptions to that of optimset.

```
options = optimset('GradObj','on')
options = optimoptions(@fminunc,'GradObj','on')
```

```
options =options =fminunc options:
                                                                                        Displ
                                                                                    MaxFunEva
  Options used by current Algorithm ('trust-region'):
                                                                                        MaxIt
   (Other available algorithms: 'quasi-newton')
                                                                                         TolF
                                                                                           To
  Set by user:
                                                                                    FunValChe
    GradObj: 'on'
                                                                                      OutputE
                                                                                       PlotFo
  Default:
                                                                               ActiveConstrT
           Algorithm: 'trust-region'
                                                                                      Algorit
    DerivativeCheck: 'off'
                                                                        AlwaysHonorConstrain
         Diagnostics: 'off'
                                                                                BranchStrate
                                                                               DerivativeChe
       DiffMaxChange: Inf
                                                                                    Diagnosti
      DiffMinChange: 0
             Display: 'final'
                                                                                 DiffMaxChar
      FinDiffRelStep: 1.4901e-08
                                                                                 DiffMinChar
         FinDiffType: 'forward'
                                                                                FinDiffRelSt
         FunValCheck: 'off'
                                                                                    FinDiffTy
                                                                             GoalsExactAchie
            HessMult: []
         HessPattern: 'sparse(ones(numberOfVariables))'
                                                                                    GradCons
                                                                                        GradO
             Hessian: 'off'
         MaxFunEvals: '100*numberOfVariables'
                                                                                        Hessh
             MaxIter: 400
                                                                                        Hessi
          MaxPCGIter: 'max(1,floor(numberOfVariables/2))'
                                                                                       HessMu
                                                                                    HessPatte
           OutputFcn: []
                                                                                     HessUpda
            PlotFons: []
                                                                               InitialHessTy
    PrecondBandWidth: 0
              TolFun: 1.0000e-06
                                                                             InitialHessMath
              TolPCG: 0.1000
                                                                              InitBarrierPar
                TolX: 1.0000e-06
                                                                         InitTrustRegionRadi
                                                                                       Jacobi
            TypicalX: 'ones (numberOfVariables, 1)'
                                                                                      JacobMu
  Show options not used by current Algorithm ('trust-region')
                                                                                  JacobPatte
                                                                                     LargeSca
                                                                                LineSearchTy
                                                                                       MaxNoc
                                                                                    MaxPCGIt
                                                                                 MaxProjCGIt
                                                                                    MaxRLPIt
                                                                                    MaxSOPIt
                                                                                        MaxTi
                                                                                 MeritFuncti
```
MinAbsM

NodeDisplayInterv NodeSearchStrate

# View Options

<span id="page-96-0"></span>You can view the value of a particular option by using dot notation. For example,

```
options = optimoptions('fmincon','Algorithm','interior-point');
```
To view the value of the TolX tolerance:

```
options.TolX
ans =
```
1.0000e-10

You can view the value of all options, and see which ones have nondefault values, by entering the options name:

options

 $options =$ 

```
fmincon options:
Options used by current Algorithm ('interior-point'):
 (Other available algorithms: 'active-set', 'sqp', 'trust-region-reflective')
Set by user:
 Algorithm: 'interior-point'
Default:
 AlwaysHonorConstraints: 'bounds'
         DerivativeCheck: 'off'
             Diagnostics: 'off'
           DiffMaxChange: Inf
           DiffMinChange: 0
                 Display: 'final'
          FinDiffRelStep: 1.4901e-08
             FinDiffType: 'forward'
             FunValCheck: 'off'
              GradConstr: 'off'
                 GradObj: 'off'
                 HessFcn: []
                HessMult: []
                 Hessian: 'bfgs'
        InitBarrierParam: 0.1000
  InitTrustRegionRadius: 'sqrt(numberOfVariables)'
             MaxFunEvals: 3000
                 MaxIter: 1000
           MaxProjCGIter: '2*(numberOfVariables-numberOfEqualities)'
          ObjectiveLimit: -1.0000e+20
               OutputFcn: []
                PlotFcns: []
            ScaleProblem: 'none'
     SubproblemAlgorithm: 'ldl-factorization'
                  TolCon: 1.0000e-06
                  TolFun: 1.0000e-06
               TolProjCG: 0.0100
            TolProjCGAbs: 1.0000e-10
                    TolX: 1.0000e-10
                TypicalX: 'ones(numberOfVariables,1)'
             UseParallel: 'never'
```
# Tolerances and Stopping Criteria

<span id="page-98-0"></span>The number of iterations in an optimization depends on a solver's *stopping criteria*. These criteria include several *tolerances* you can set. Generally, a tolerance is a threshold which, if crossed, stops the iterations of a solver.

Set tolerances and other criteria using optimoptions as explained in ["Set and Change](#page-93-0) [Options" on page 2-56](#page-93-0).

Tip Generally set tolerances such as TolFun and TolX to be well above eps, and usually above 1e-14. Setting small tolerances does not always result in accurate results. Instead, a solver can fail to recognize when it has converged, and can continue futile iterations. A tolerance value smaller than eps effectively disables that stopping condition.

You can find the default tolerances in the ["Optimization App" on page 5-2.](#page-195-0) Some default tolerances differ for different algorithms, so set both the solver and the algorithm.

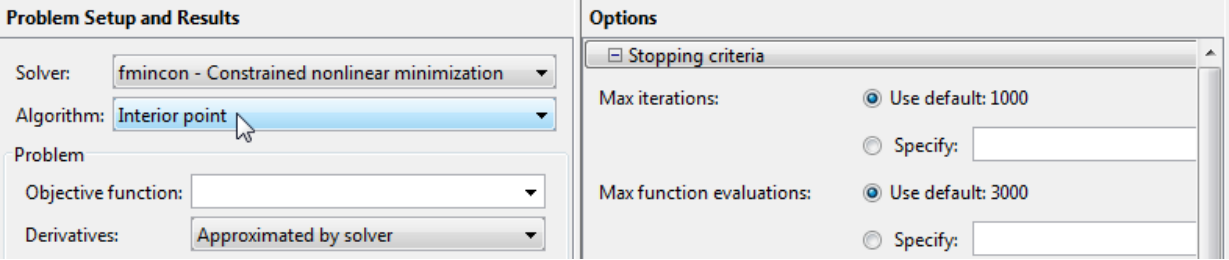

optimoptions displays default tolerances. For example,

```
options = optimoptions('fmincon')
```
 $options =$ 

fmincon options:

Options used by current Algorithm ('interior-point'): (Other available algorithms: 'active-set', 'sqp', 'trust-region-reflective')

Set by user:

No options set by user.

#### Default:

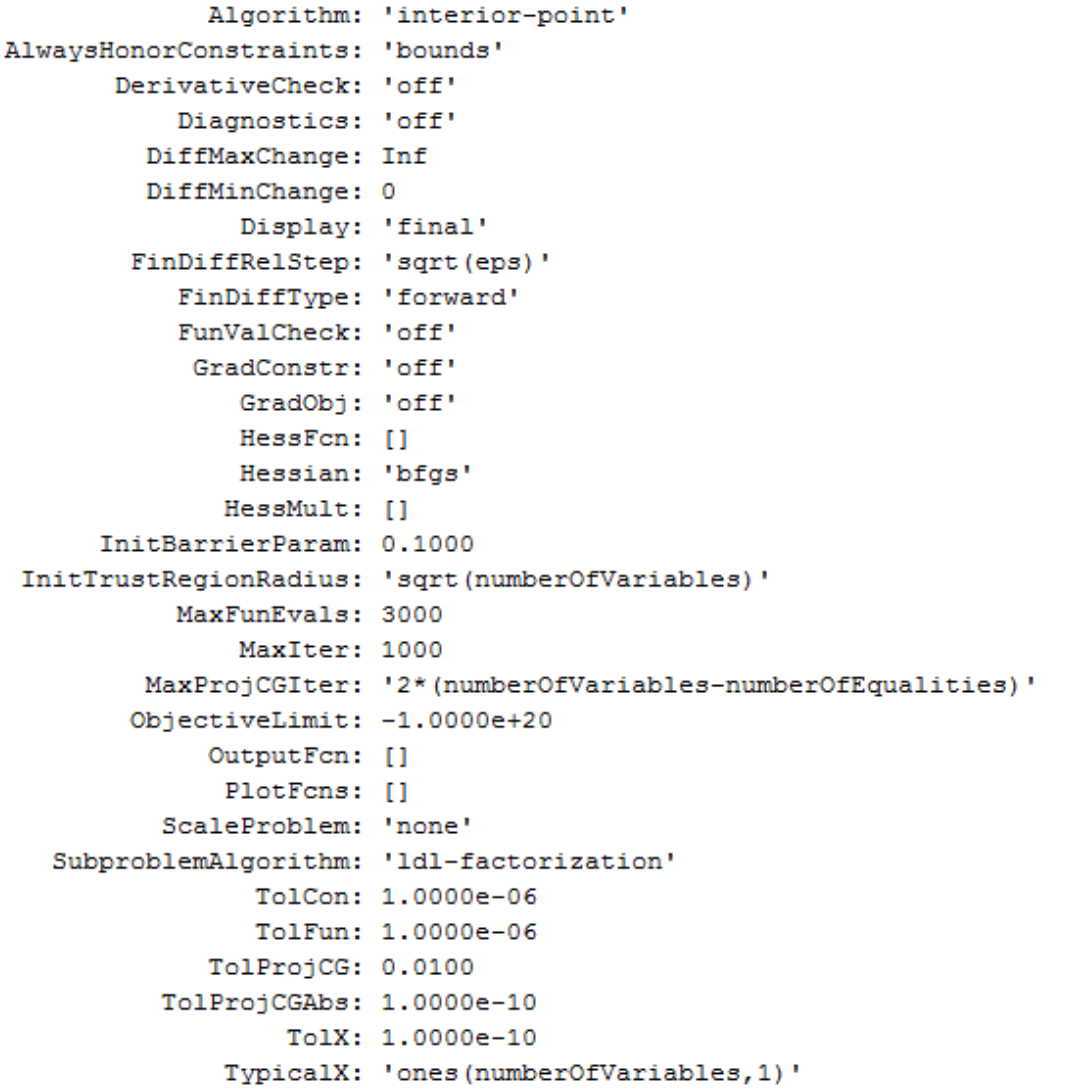

You can also find the default tolerances in the options section of the solver function reference page.

• TolX is a lower bound on the size of a step, meaning the norm of  $(x_i - x_{i+1})$ . If the solver attempts to take a step that is smaller than TolX, the iterations end. TolX is sometimes used as a *relative* bound, meaning iterations end when  $|(x_i - x_{i+1})|$  < TolX<sup>\*</sup> $(1 + |x_i|)$ , or a similar relative measure.

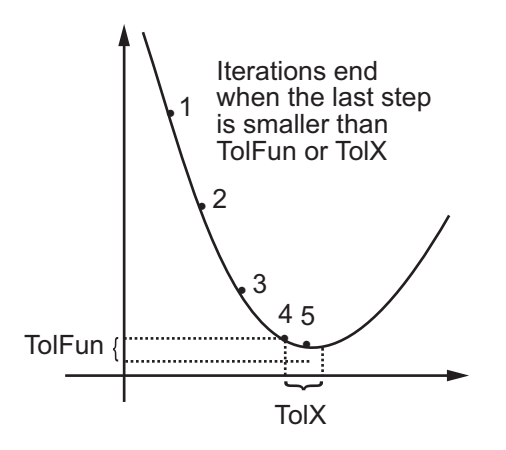

• For some algorithms, TolFun is a lower bound on the change in the value of the objective function during a step. For those algorithms, if  $|f(x_i) - f(x_{i+1})|$  < TolFun, the iterations end. TolFun is sometimes used as a *relative* bound, meaning iterations end when  $|f(x_i) - f(x_{i+1})|$  < TolFun<sup>\*</sup>(1 +  $|f(x_i)|$ ), or a similar relative measure.

Note: TolFun is most often a bound on the first-order optimality measure. If the optimality measure is less than TolFun, the iterations end. TolFun can also be a relative bound on the first-order optimality measure. First-order optimality measure is defined in ["First-Order Optimality Measure" on page 3-11.](#page-126-0)

• TolCon is an upper bound on the magnitude of any constraint functions. If a solver returns a point *x* with  $c(x)$  > TolCon or  $|ceq(x)|$  > TolCon, the solver reports that the constraints are violated at *x*. TolCon can also be a relative bound.

Note: TolCon operates differently from other tolerances. If TolCon is not satisfied (i.e., if the magnitude of the constraint function exceeds TolCon), the solver attempts to continue, unless it is halted for another reason. A solver does not halt simply because TolCon is satisfied.

• MaxIter is a bound on the number of solver iterations. MaxFunEvals is a bound on the number of function evaluations. Iterations and function evaluations are discussed in ["Iterations and Function Counts" on page 3-10.](#page-125-0)

There are two other tolerances that apply to particular solvers: TolPCG and MaxPCGIter. These relate to preconditioned conjugate gradient steps. For more information, see ["Preconditioned Conjugate Gradient Method" on page 6-23](#page-230-0).

There are several tolerances that apply only to the fmincon interior-point algorithm. For more information, see ["Interior-Point Algorithm" on page 14-42](#page-577-0).

There are several tolerances that apply only to intlinprog. See ["Some "Integer"](#page-346-0) [Solutions Are Not Integers" on page 8-27](#page-346-0) and ["Branch and Bound" on page 8-22](#page-341-0).

# Checking Validity of Gradients or Jacobians

#### In this section...

["How to Check Derivatives" on page 2-65](#page-102-0)

["Example: Checking Derivatives of Objective and Constraint Functions" on page](#page-103-0) [2-66](#page-103-0)

Many solvers allow you to supply a function that calculates first derivatives (gradients or Jacobians) of objective or constraint functions. You can check whether the derivatives calculated by your function match finite-difference approximations. This check can help you diagnose whether your derivative function is correct.

- If a component of the gradient function is less than 1, "match" means the absolute difference of the gradient function and the finite-difference approximation of that component is less than 1e-6.
- Otherwise, "match" means that the relative difference is less than 1e-6.

The DerivativeCheck option causes the solver to check the supplied derivative against a finite-difference approximation at just one point. If the finite-difference and supplied derivatives do not match, the solver errors. If the derivatives match to within 1e-6, the solver reports the calculated differences, and continues iterating without further derivative checks. Solvers check the match at a point that is a small random perturbation of the initial point x0, modified to be within any bounds. Solvers do not include the computations for DerivativeCheck in the function count; see "Iterations and Function Counts".

### <span id="page-102-0"></span>How to Check Derivatives

- At the MATLAB command line:
	- 1 Set the GradObj, GradConstr, or Jacobian options to 'on' with optimoptions. Make sure your objective or constraint functions supply the appropriate derivatives.
	- 2 Set the DerivativeCheck option to 'on'.
- Using the Optimization app:
	- 1 In the **Problem Setup and Results** pane, choose **Derivatives**: **Objective function**: Gradient supplied or **Nonlinear constraint function**:

**Derivatives**: Gradient supplied. Make sure your objective or constraint functions supply the appropriate derivatives.

2 In the **Options** pane, check **User-supplied derivatives > Validate usersupplied derivatives**

Central finite differences are more accurate than the default forward finite differences. To use central finite differences:

- At the MATLAB command line, set FinDiffType option to 'central' with optimoptions.
- Using the Optimization app, in the **Approximated derivatives** pane, set **Type** to central differences.

## <span id="page-103-0"></span>Example: Checking Derivatives of Objective and Constraint Functions

- ["Objective and Constraint Functions" on page 2-66](#page-103-1)
- ["Checking Derivatives at the Command Line" on page 2-67](#page-104-0)
- ["Checking Derivatives with the Optimization App" on page 2-68](#page-105-0)

#### <span id="page-103-1"></span>Objective and Constraint Functions

Consider the problem of minimizing the Rosenbrock function within the unit disk as described in ["Solve a Constrained Nonlinear Problem" on page 1-3](#page-20-0). The rosenboth function calculates the objective function and its gradient:

```
function [f g H] = rosenboth(x)f = 100*(x(2) - x(1)^2)^2 + (1-x(1))^2;if nargout > 1g = [-400*(x(2)-x(1)^2)*(x(1)-2*(1-x(1));200*(x(2)-x(1)^2);
    if nargout > 2H = [1200*x(1)^2-400*x(2)+2, -400*x(1); -400*x(1), 200]; 
     end
end
```
rosenboth calculates the Hessian, too, but this example does not use the Hessian.

The unitdisk2 function correctly calculates the constraint function and its gradient:

```
function [c, ceq, gc, gceq] = unitdisk2(x)c = x(1)^2 + x(2)^2 - 1;
ceq = \lceil \cdot \rceil:
if nargout > 2
     gc = [2*x(1);2*x(2)];\text{green} = [ ];
end
```
The unitdiskb function incorrectly calculates gradient of the constraint function:

```
function [c ceq gc gceq] = unitdiskb(x)c = x(1)^2 + x(2)^2 - 1;ceq = \lceil \cdot \rceil;
if nargout > 2gc = [x(1);x(2)]; % Gradient incorrect: off by a factor of 2
    \text{gceq} = [];
end
```
#### <span id="page-104-0"></span>Checking Derivatives at the Command Line

1 Set the options to use the interior-point algorithm, gradient of objective and constraint functions, and the DerivativeCheck option:

```
% For reproducibility--DerivativeCheck randomly perturbs the initial point
rng(0,'twister'); 
options = optimoptions(@fmincon,'Algorithm','interior-point',...
     'DerivativeCheck','on','GradObj','on','GradConstr','on');
```
2 Solve the minimization with fmincon using the erroneous unitdiskb constraint function:

```
[x fval exitflag output] = fmincon(@rosenboth,...
   [-1;2],[],[],[],[],[],[],@unitdiskb,options);
```
Derivative Check Information

```
Objective function derivatives:
Maximum relative difference between user-supplied 
and finite-difference derivatives = 1.84768e-008.
```

```
Nonlinear inequality constraint derivatives:
Maximum relative difference between user-supplied
```

```
and finite-difference derivatives = 1.
 User-supplied constraint derivative element (2,1): 1.99838
 Finite-difference constraint derivative element (2,1): 3.99675
```
 $\mathcal{L}_\text{max}$ 

```
Error using validateFirstDerivatives
Derivative Check failed:
User-supplied and forward finite-difference derivatives
do not match within 1e-006 relative tolerance.
```

```
Error in fmincon at 805
     validateFirstDerivatives(funfcn,confcn,X, ...
```
The constraint function does not match the calculated gradient, encouraging you to check the function for an error.

- 3 Replace the unitdiskb constraint function with unitdisk2 and run the minimization again:
	- $[x$  fval exitflag output] = fmincon(@rosenboth,... [-1;2],[],[],[],[],[],[],@unitdisk2,options);

Derivative Check Information

```
Objective function derivatives:
Maximum relative difference between user-supplied 
and finite-difference derivatives = 1.28553e-008.
```

```
Nonlinear inequality constraint derivatives:
Maximum relative difference between user-supplied 
and finite-difference derivatives = 1.46443e-008.
```

```
Derivative Check successfully passed.
```
Local minimum found that satisfies the constraints...

#### <span id="page-105-0"></span>Checking Derivatives with the Optimization App

To set up the example using correct derivative functions, but starting from [0 0], using the Optimization app:

1 Launch the Optimization app by entering optimtool at the command line.

2 Set the **Problem Setup and Results** pane to match the following figure:

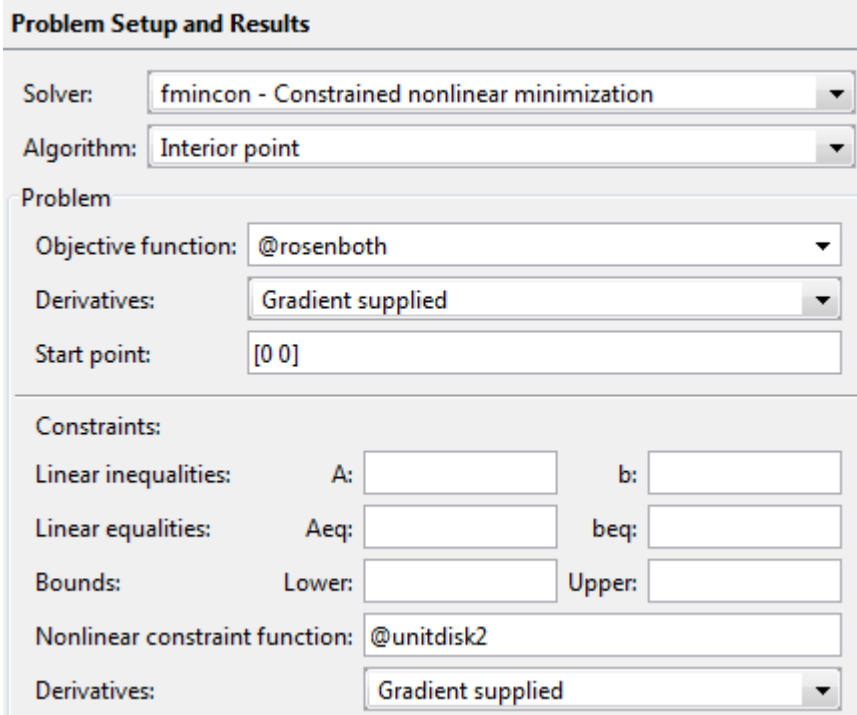

3 Set the **Options** pane to match the following figure:

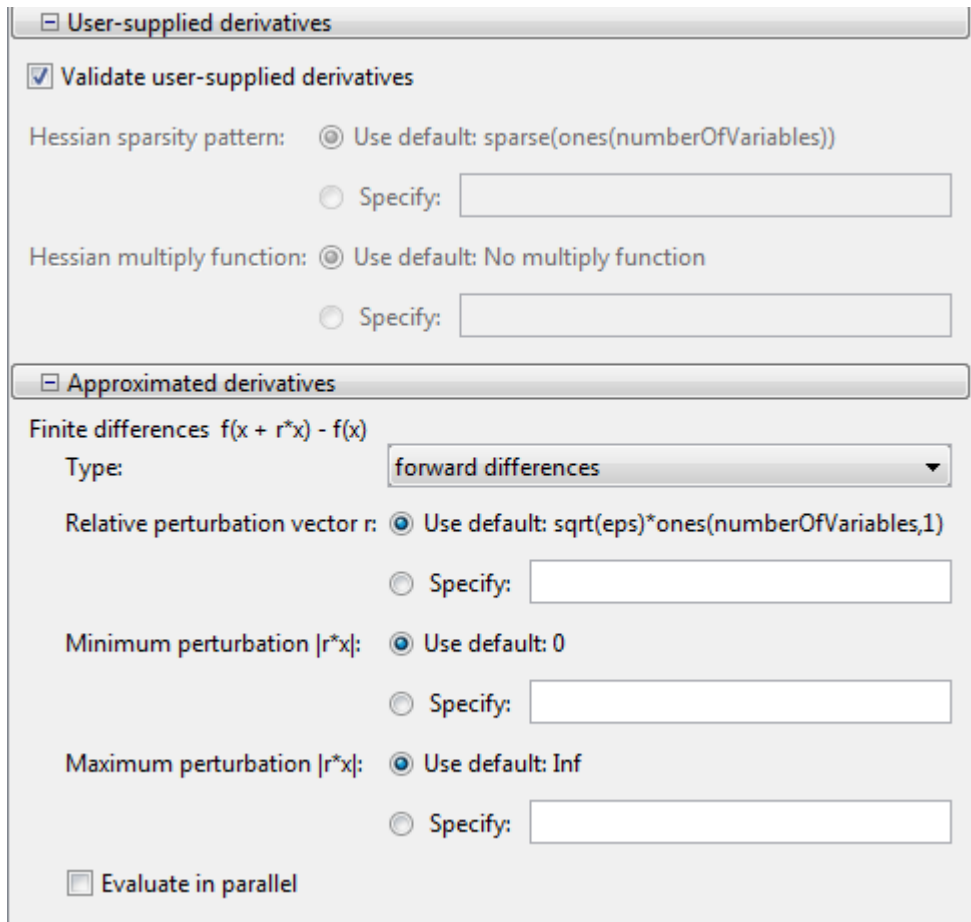

4 Press the **Start** button under **Run solver and view results**.

The output screen displays
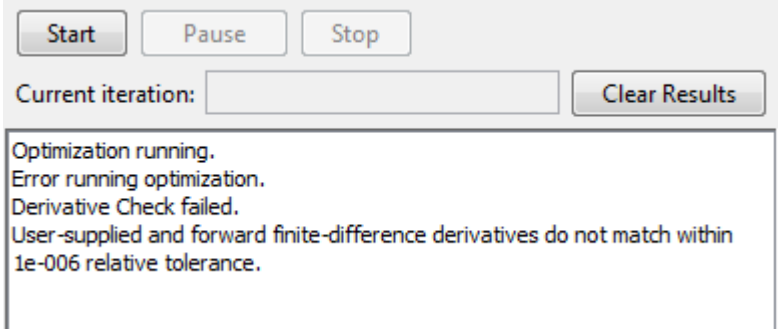

The forward finite difference approximation is inaccurate enough near [0 0] that the derivative check fails.

5 To use the more accurate central differences, select central differences in the **Approximated derivatives > Type** pane:

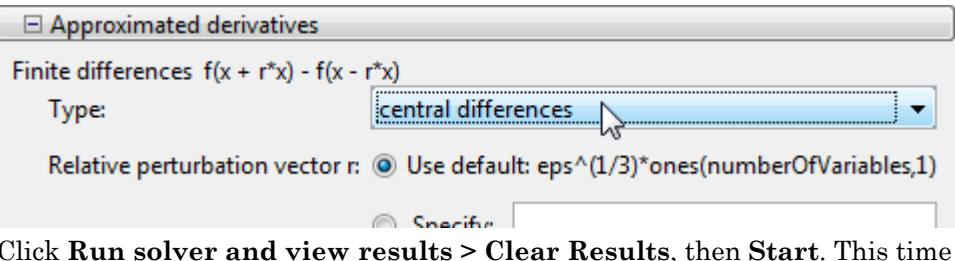

6 Click **Run solver and view results > Clear Results**, then **Start**. This time the derivative check is successful:

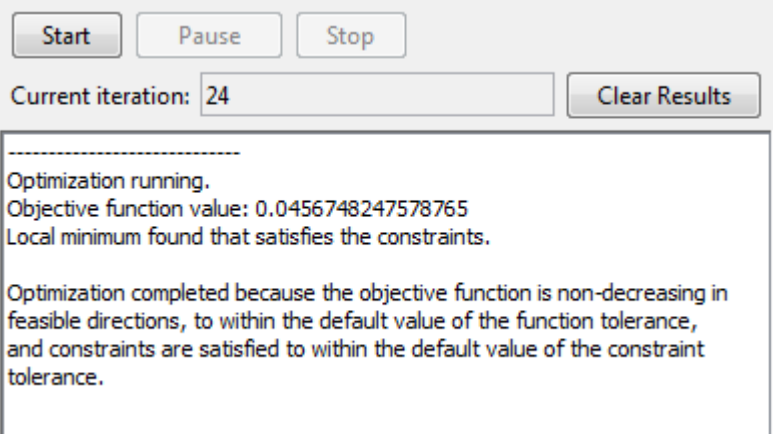

The derivative check also succeeds when you select the initial point [-1 2], or most random points.

# Bibliography

- [1] Biggs, M.C., "Constrained Minimization Using Recursive Quadratic Programming," *Towards Global Optimization* (L.C.W. Dixon and G.P. Szergo, eds.), North-Holland, pp 341–349, 1975.
- [2] Brayton, R.K., S.W. Director, G.D. Hachtel, and L. Vidigal, "A New Algorithm for Statistical Circuit Design Based on Quasi-Newton Methods and Function Splitting," *IEEE Transactions on Circuits and Systems*, Vol. CAS-26, pp 784–794, Sept. 1979.
- [3] Broyden, C.G., "The Convergence of a Class of Double-rank Minimization Algorithms,"; *J. Inst. Maths. Applics*., Vol. 6, pp 76–90, 1970.
- [4] Conn, N.R., N.I.M. Gould, and Ph.L. Toint, *Trust-Region Methods*, MPS/SIAM Series on Optimization, SIAM and MPS, 2000.
- [5] Dantzig, G., *Linear Programming and Extensions*, Princeton University Press, Princeton, 1963.
- [6] Dantzig, G.B., A. Orden, and P. Wolfe, "Generalized Simplex Method for Minimizing a Linear Form Under Linear Inequality Restraints," *Pacific Journal Math.,* Vol. 5, pp. 183–195, 1955.
- [7] Davidon, W.C., "Variable Metric Method for Minimization," *A.E.C. Research and Development Report*, ANL-5990, 1959.
- [8] Dennis, J.E., Jr., "Nonlinear least-squares," *State of the Art in Numerical Analysis* ed. D. Jacobs, Academic Press, pp 269–312, 1977.
- [9] Dennis, J.E., Jr. and R.B. Schnabel, *Numerical Methods for Unconstrained Optimization and Nonlinear Equations*, Prentice-Hall Series in Computational Mathematics, Prentice-Hall, 1983.
- [10] Fleming, P.J., "Application of Multiobjective Optimization to Compensator Design for SISO Control Systems," *Electronics Letters*, Vol. 22, No. 5, pp 258–259, 1986.
- [11] Fleming, P.J., "Computer-Aided Control System Design of Regulators using a Multiobjective Optimization Approach," *Proc. IFAC Control Applications of Nonlinear Prog. and Optim*., Capri, Italy, pp 47–52, 1985.
- [12] Fletcher, R., "A New Approach to Variable Metric Algorithms," *Computer Journal*, Vol. 13, pp 317–322, 1970.
- [13] Fletcher, R., "Practical Methods of Optimization," John Wiley and Sons, 1987.
- [14] Fletcher, R. and M.J.D. Powell, "A Rapidly Convergent Descent Method for Minimization," *Computer Journal*, Vol. 6, pp 163–168, 1963.
- [15] Forsythe, G.F., M.A. Malcolm, and C.B. Moler, *Computer Methods for Mathematical Computations*, Prentice Hall, 1976.
- [16] Gembicki, F.W., "Vector Optimization for Control with Performance and Parameter Sensitivity Indices," Ph.D. Thesis, Case Western Reserve Univ., Cleveland, Ohio, 1974.
- [17] Gill, P.E., W. Murray, M.A. Saunders, and M.H. Wright, "Procedures for Optimization Problems with a Mixture of Bounds and General Linear Constraints," *ACM Trans. Math. Software*, Vol. 10, pp 282–298, 1984.
- [18] Gill, P.E., W. Murray, and M.H. Wright, *Numerical Linear Algebra and Optimization*, Vol. 1, Addison Wesley, 1991.
- [19] Gill, P.E., W. Murray, and M.H.Wright, *Practical Optimization*, London, Academic Press, 1981.
- [20] Goldfarb, D., "A Family of Variable Metric Updates Derived by Variational Means," *Mathematics of Computing*, Vol. 24, pp 23–26, 1970.
- [21] Grace, A.C.W., "Computer-Aided Control System Design Using Optimization Techniques," Ph.D. Thesis, University of Wales, Bangor, Gwynedd, UK, 1989.
- [22] Han, S.P., "A Globally Convergent Method for Nonlinear Programming," *J. Optimization Theory and Applications*, Vol. 22, p. 297, 1977.
- [23] Hock, W. and K. Schittkowski, "A Comparative Performance Evaluation of 27 Nonlinear Programming Codes," *Computing*, Vol. 30, p. 335, 1983.
- [24] Hollingdale, S.H., *Methods of Operational Analysis in Newer Uses of Mathematics* (James Lighthill, ed.), Penguin Books, 1978.
- [25] Levenberg, K., "A Method for the Solution of Certain Problems in Least Squares," *Quart. Appl. Math*. Vol. 2, pp 164–168, 1944.
- [26] Madsen, K. and H. Schjaer-Jacobsen, "Algorithms for Worst Case Tolerance Optimization," *IEEE Transactions of Circuits and Systems*, Vol. CAS-26, Sept. 1979.
- [27] Marquardt, D., "An Algorithm for Least-Squares Estimation of Nonlinear Parameters," *SIAM J. Appl. Math*. Vol. 11, pp 431–441, 1963.
- [28] Moré, J.J., "The Levenberg-Marquardt Algorithm: Implementation and Theory," *Numerical Analysis*, ed. G. A. Watson, Lecture Notes in Mathematics 630, Springer Verlag, pp 105–116, 1977.
- [29] *NAG Fortran Library Manual,* Mark 12, Vol. 4, E04UAF, p. 16.
- [30] Nelder, J.A. and R. Mead, "A Simplex Method for Function Minimization," *Computer J.,* Vol.7, pp 308–313, 1965.
- <span id="page-112-0"></span>[31] Nocedal, J. and S. J. Wright. *Numerical Optimization*, Second Edition. Springer Series in Operations Research, Springer Verlag, 2006.
- [32] Powell, M.J.D., "The Convergence of Variable Metric Methods for Nonlinearly Constrained Optimization Calculations," *Nonlinear Programming 3*, (O.L. Mangasarian, R.R. Meyer and S.M. Robinson, eds.), Academic Press, 1978.
- [33] Powell, M.J.D., "A Fast Algorithm for Nonlinearly Constrained Optimization Calculations," *Numerical Analysis*, G.A.Watson ed., Lecture Notes in Mathematics, Springer Verlag, Vol. 630, 1978.
- [34] Powell, M.J.D., "A Fortran Subroutine for Solving Systems of Nonlinear Algebraic Equations," *Numerical Methods for Nonlinear Algebraic Equations*, (P. Rabinowitz, ed.), Ch.7, 1970.
- [35] Powell, M.J.D., "Variable Metric Methods for Constrained Optimization," *Mathematical Programming: The State of the Art*, (A. Bachem, M. Grotschel and B. Korte, eds.) Springer Verlag, pp 288–311, 1983.
- [36] Schittkowski, K., "NLQPL: A FORTRAN-Subroutine Solving Constrained Nonlinear Programming Problems," *Annals of Operations Research*, Vol. 5, pp 485-500, 1985.
- [37] Shanno, D.F., "Conditioning of Quasi-Newton Methods for Function Minimization," *Mathematics of Computing*, Vol. 24, pp 647–656, 1970.
- [38] Waltz, F.M., "An Engineering Approach: Hierarchical Optimization Criteria," *IEEE Trans*., Vol. AC-12, pp 179–180, April, 1967.
- [39] Branch, M.A., T.F. Coleman, and Y. Li, "A Subspace, Interior, and Conjugate Gradient Method for Large-Scale Bound-Constrained Minimization Problems," *SIAM Journal on Scientific Computing*, Vol. 21, Number 1, pp 1–23, 1999.
- [40] Byrd, R.H., J. C. Gilbert, and J. Nocedal, "A Trust Region Method Based on Interior Point Techniques for Nonlinear Programming," *Mathematical Programming*, Vol 89, No. 1, pp. 149–185, 2000.
- [41] Byrd, R.H., Mary E. Hribar, and Jorge Nocedal, "An Interior Point Algorithm for Large-Scale Nonlinear Programming," *SIAM Journal on Optimization*, Vol 9, No. 4, pp. 877–900, 1999.
- [42] Byrd, R.H., R.B. Schnabel, and G.A. Shultz, "Approximate Solution of the Trust Region Problem by Minimization over Two-Dimensional Subspaces," *Mathematical Programming*, Vol. 40, pp 247–263, 1988.
- [43] Coleman, T.F. and Y. Li, "On the Convergence of Reflective Newton Methods for Large-Scale Nonlinear Minimization Subject to Bounds," *Mathematical Programming*, Vol. 67, Number 2, pp 189–224, 1994.
- [44] Coleman, T.F. and Y. Li, "An Interior, Trust Region Approach for Nonlinear Minimization Subject to Bounds," *SIAM Journal on Optimization*, Vol. 6, pp 418– 445, 1996.
- [45] Coleman, T.F. and Y. Li, "A Reflective Newton Method for Minimizing a Quadratic Function Subject to Bounds on some of the Variables," *SIAM Journal on Optimization*, Vol. 6, Number 4, pp 1040–1058, 1996.
- [46] Coleman, T.F. and A. Verma, "A Preconditioned Conjugate Gradient Approach to Linear Equality Constrained Minimization," *Computational Optimization and Applications*, Vol. 20, No. 1, pp. 61–72, 2001.
- [47] Mehrotra, S., "On the Implementation of a Primal-Dual Interior Point Method," *SIAM Journal on Optimization*, Vol. 2, pp 575–601, 1992.
- [48] Moré, J.J. and D.C. Sorensen, "Computing a Trust Region Step," *SIAM Journal on Scientific and Statistical Computing*, Vol. 3, pp 553–572, 1983.
- [49] Sorensen, D.C., "Minimization of a Large Scale Quadratic Function Subject to an Ellipsoidal Constraint," Department of Computational and Applied Mathematics, Rice University, Technical Report TR94-27, 1994.
- [50] Steihaug, T., "The Conjugate Gradient Method and Trust Regions in Large Scale Optimization," *SIAM Journal on Numerical Analysis*, Vol. 20, pp 626–637, 1983.
- [51] Waltz, R. A. , J. L. Morales, J. Nocedal, and D. Orban, "An interior algorithm for nonlinear optimization that combines line search and trust region steps," *Mathematical Programming*, Vol 107, No. 3, pp. 391–408, 2006.
- [52] Zhang, Y., "Solving Large-Scale Linear Programs by Interior-Point Methods Under the MATLAB Environment," Department of Mathematics and Statistics, University of Maryland, Baltimore County, Baltimore, MD, Technical Report TR96-01, July, 1995.
- [53] Hairer, E., S. P. Norsett, and G. Wanner, *Solving Ordinary Differential Equations I - Nonstiff Problems*, Springer-Verlag, pp. 183–184.
- [54] Chvatal, Vasek, *Linear Programming*, W. H. Freeman and Company, 1983.
- [55] Bixby, Robert E., "Implementing the Simplex Method: The Initial Basis," ORSA Journal on Computing, Vol. 4, No. 3, 1992.
- [56] Andersen, Erling D. and Knud D. Andersen, "Presolving in Linear Programming," Mathematical Programming, Vol. 71, pp. 221–245, 1995.
- [57] Lagarias, J. C., J. A. Reeds, M. H. Wright, and P. E. Wright, "Convergence Properties of the Nelder-Mead Simplex Method in Low Dimensions," *SIAM Journal of Optimization*, Vol. 9, Number 1, pp. 112–147, 1998.
- [58] Dolan, Elizabeth D. , Jorge J. Moré and Todd S. Munson, "Benchmarking Optimization Software with COPS 3.0," Argonne National Laboratory Technical Report ANL/MCS-TM-273, February 2004.
- [59] Applegate, D. L., R. E. Bixby, V. Chvátal and W. J. Cook, *The Traveling Salesman Problem: A Computational Study*, Princeton University Press, 2007.
- [60] Spellucci, P., "A new technique for inconsistent QP problems in the SQP method," *Journal of Mathematical Methods of Operations Research*, Volume 47, Number 3, pp. 355–400, October 1998.
- [61] Tone, K., "Revisions of constraint approximations in the successive QP method for nonlinear programming problems," *Journal of Mathematical Programming*, Volume 26, Number 2, pp. 144–152, June 1983.
- [62] Gondzio, J. "Multiple centrality corrections in a primal dual method for linear programming." *Computational Optimization and Applications*, Volume 6, Number 2, pp. 137–156, 1996.
- [63] Gould, N. and P. L. Toint. "Preprocessing for quadratic programming." *Math. Programming*, Series B, Vol. 100, pp. 95–132, 2004.
- [64] Schittkowski, K., "More Test Examples for Nonlinear Programming Codes," *Lecture Notes in Economics and Mathematical Systems*, Number 282, Springer, p. 45, 1987.

# Examining Results

- ["Current Point and Function Value" on page 3-2](#page-117-0)
- ["Exit Flags and Exit Messages" on page 3-3](#page-118-0)
- ["Iterations and Function Counts" on page 3-10](#page-125-0)
- ["First-Order Optimality Measure" on page 3-11](#page-126-0)
- ["Iterative Display" on page 3-16](#page-131-0)
- ["Output Structures" on page 3-24](#page-139-0)
- ["Lagrange Multiplier Structures" on page 3-25](#page-140-0)
- ["Hessian" on page 3-26](#page-141-0)
- ["Plot Functions" on page 3-29](#page-144-0)
- ["Output Functions" on page 3-35](#page-150-0)

# Current Point and Function Value

<span id="page-117-0"></span>The *current point* and *function value* are the first two outputs of all Optimization Toolbox solvers.

- The current point is the final point in the solver iterations. It is the best point the solver found in its run.
	- If you call a solver without assigning a value to the output, the default output, ans, is the current point.
- The function value is the value of the objective function at the current point.
	- The function value for least-squares solvers is the sum of squares, also known as the residual norm.
	- fgoalattain, fminimax, and fsolve return a vector function value.
	- Sometimes fval or Fval denotes function value.

# Exit Flags and Exit Messages

#### <span id="page-118-0"></span>In this section...

["Exit Flags" on page 3-3](#page-118-1)

["Exit Messages" on page 3-4](#page-119-0)

["Enhanced Exit Messages" on page 3-5](#page-120-0)

["Exit Message Options" on page 3-8](#page-123-0)

# <span id="page-118-1"></span>Exit Flags

When an optimization solver completes its task, it sets an *exit flag*. An exit flag is an integer that is a code for the reason the solver halted its iterations. In general:

- Positive exit flags correspond to successful outcomes.
- Negative exit flags correspond to unsuccessful outcomes.
- The zero exit flag corresponds to the solver being halted by exceeding an iteration limit or limit on the number of function evaluations (see ["Iterations and Function](#page-125-0) [Counts" on page 3-10,](#page-125-0) and also see ["Tolerances and Stopping Criteria" on page](#page-98-0) [2-61](#page-98-0)).

A table of solver outputs in the solver's function reference section lists the meaning of each solver's exit flags.

Note: Exit flags are not infallible guides to the quality of a solution. Many other factors, such as tolerance settings, can affect whether a solution is satisfactory to you. You are responsible for deciding whether a solver returns a satisfactory answer. Sometimes a negative exit flag does not correspond to a "bad" solution. Similarly, sometimes a positive exit flag does not correspond to a "good" solution.

You obtain an exit flag by calling a solver with the exitflag syntax. This syntax depends on the solver. For details, see the solver function reference pages. For example, for fsolve, the calling syntax to obtain an exit flag is

 $[x, fval, exitflag] = fsolve(...)$ 

The following example uses this syntax. Suppose you want to solve the system of nonlinear equations

 $2x_1 - x_2 = e^{-x_1}$  $2x_2 = e^{-x_2}$ .  $x_1 - x_2 = e^{-x_1}$ is<br>  $2x_1 - x_2 = e^{-x_1}$ <br>  $x_1 + 2x_2 = e^{-x_2}$ . s<br>  $x_1 - x_2 = e^{-x_1}$ <br>  $x_1 + 2x_2 = e^{-x_2}$ . Its<br>  $2x_1 - x_2 = e^{-x_1}$ <br>  $x_1 + 2x_2 = e^{-x_2}$ .  $-x_0 = e^{-x_1}$ sults<br>  $2x_1 - x_2 = e^{-x_1}$ <br>  $-x_1 + 2x_2 = e^{-x_2}$ .

Write these equations as an anonymous function that gives a zero vector at a solution:

myfcn =  $\mathfrak{g}(x)$  [2\*x(1) - x(2) - exp(-x(1));  $-x(1) + 2*x(2) - exp(-x(2))$ ;

Call fsolve with the exitflag syntax at the initial point [-5 -5]:

```
[xfinal fval exitflag] = fsolve(mvfon, [-5, -5])
```
Equation solved.

fsolve completed because the vector of function values is near zero as measured by the default value of the function tolerance, and the problem appears regular as measured by the gradient.

```
xfinal = 0.5671 0.5671
fval = 1.0e-006 *
    -0.4059
    -0.4059
extflag = 1
```
In the table for fsolve under ["Output Arguments" on page 14-74](#page-609-0), you find that an exit flag value 1 means "Function converged to a solution x." In other words, fsolve reports myfcn is nearly zero at  $x = [0.5671 \ 0.5671]$ .

#### <span id="page-119-0"></span>Exit Messages

Each solver issues a message to the MATLAB command window at the end of its iterations. This message explains briefly why the solver halted. The message might give more detail than the exit flag.

Many examples in this documentation show exit messages. For example, see ["Minimizing](#page-26-0) [at the Command Line" on page 1-9](#page-26-0), or ["Step 3: Invoke fminunc using the options." on](#page-220-0)

[page 6-13](#page-220-0). The example in the previous section, ["Exit Flags" on page 3-3,](#page-118-1) shows the following exit message:

Equation solved.

```
fsolve completed because the vector of function values is near 
zero as measured by the default value of the function tolerance, 
and the problem appears regular as measured by the gradient.
```
This message is more informative than the exit flag. The message indicates that the gradient is relevant. The message also states that the function tolerance controls how near 0 the vector of function values must be for fsolve to regard the solution as completed.

### <span id="page-120-0"></span>Enhanced Exit Messages

Some solvers have exit messages that contain links for more information. There are two types of links:

- Links on words or phrases. If you click such a link, a window opens that displays a definition of the term, or gives other information. The new window can contain links to the Help browser documentation for more detailed information.
- A link as the last line of the display saying <stopping criteria details>. If you click this link, MATLAB displays more detail about the reason the solver halted.

The fminunc solver has enhanced exit messages:

```
opts = optimoptions(@fminunc,'Algorithm','quasi-newton'); % 'trust-region' needs gradient
[xfinal fval exitflag] = fminunc(@sin,0,opts)
```
This yields the following results:

```
Local minimum found.
```
Optimization completed because the size of the gradient is less than the default value of the function tolerance.

```
<stopping criteria details>
```
 $xfinal =$ 

 $-1.5708$ 

 $fval =$ 

 $-1.0000$ 

 $extflag =$ 

1

Each of the underlined words or phrases contains a link that provides more information.

• The <stopping criteria details> link prints the following to the MATLAB command line:

Optimization completed: The first-order optimality measure, 0.000000e+000, is less than the default value of options.TolFun = 1.000000e-006. Optimization Metric User Options relative norm(gradient) =  $0.00e+000$ 

• The other links bring up a help window with term definitions. For example, clicking the Local minimum found link opens the following window:

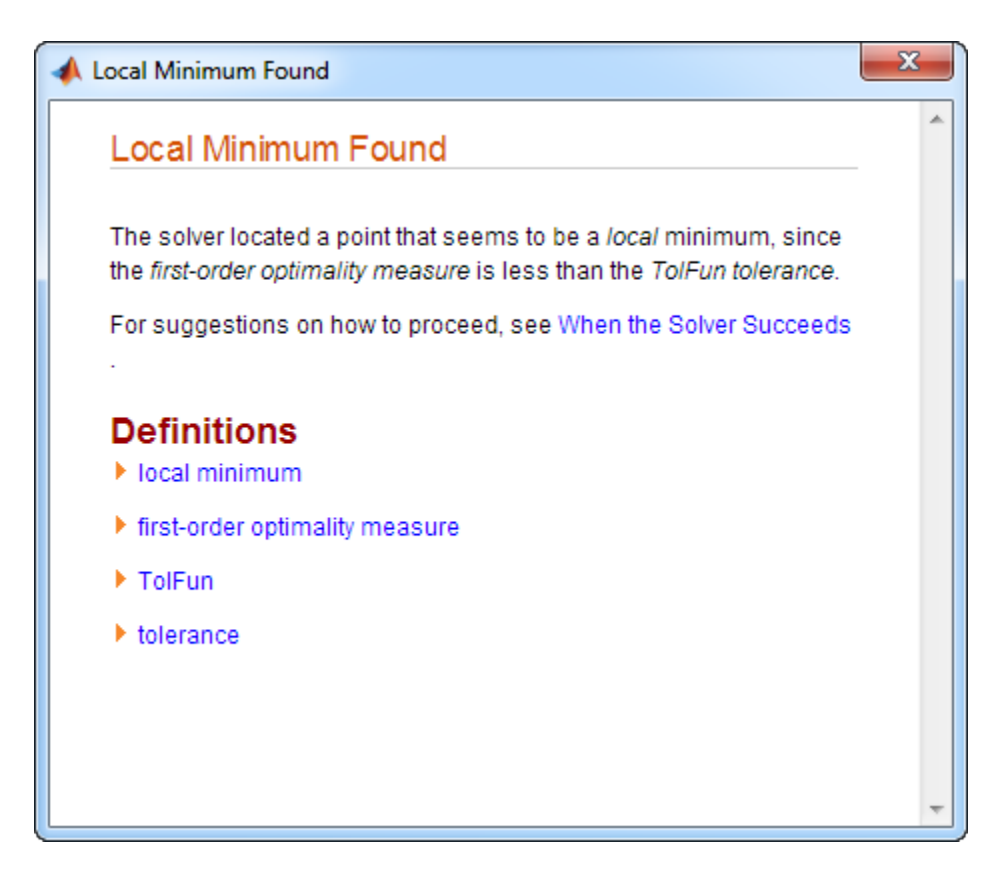

Clicking the first-order optimality measure expander link brings up the definition of first-order optimality measure for fminunc:

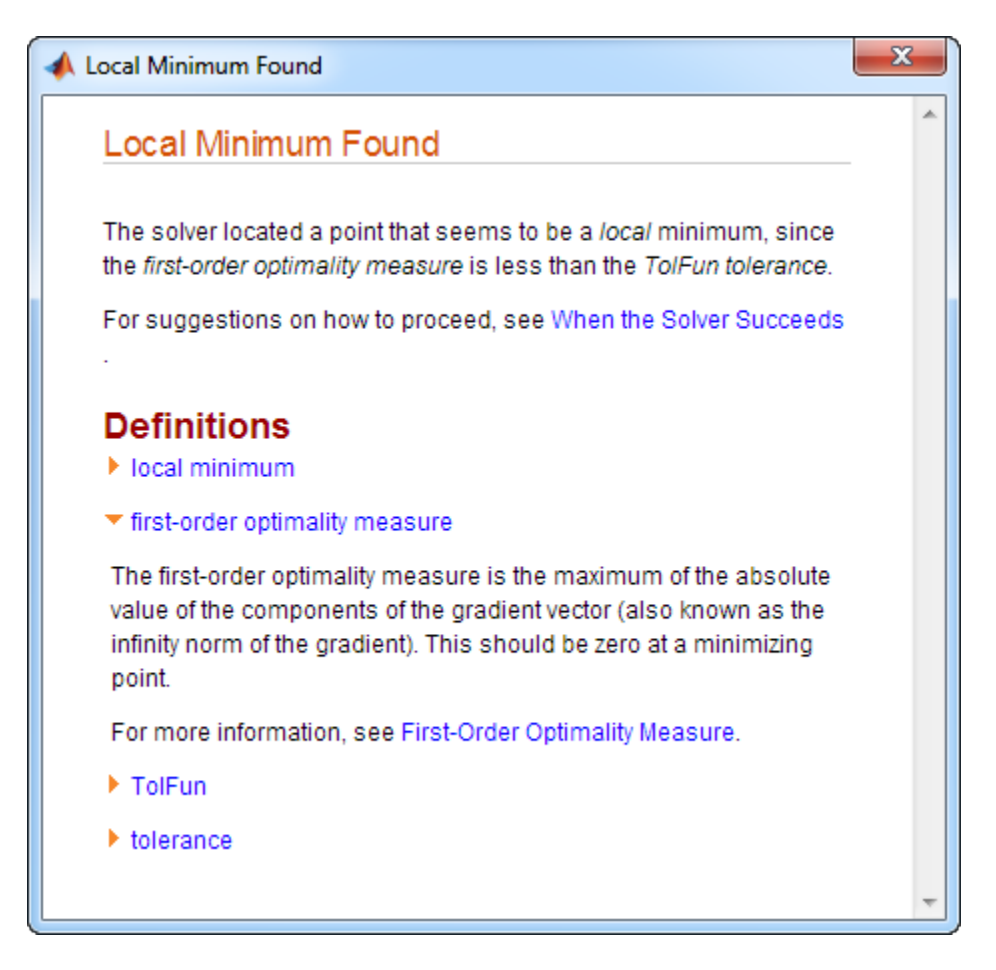

The expander link is a way to obtain more information in the same window. Clicking the first-order optimality measure expander link again closes the definition.

<span id="page-123-0"></span>• The other links open the Help Viewer.

## Exit Message Options

Set the Display option to control the appearance of both exit messages and iterative display. For more information, see ["Iterative Display" on page 3-16.](#page-131-0) The following table shows the effect of the various settings of the Display option.

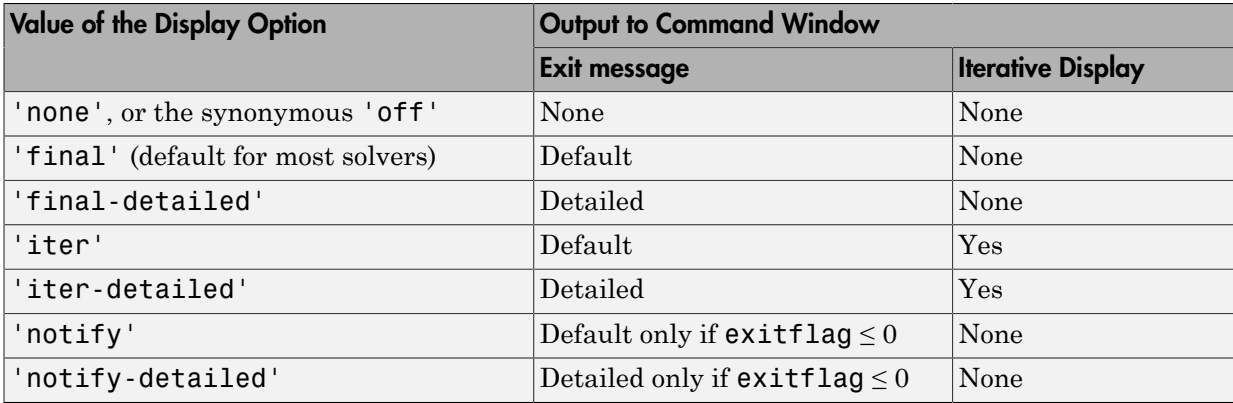

For example,

```
opts = optimoptions(@fminunc,'Display','iter-detailed','Algorithm','quasi-newton');
[xtinal fval] = fminunc(@cos, 1, opts);
```
yields the following display:

```
>> opts = optimoptions(@fminunc,'Display','iter-detailed','Algorithm','quasi-newton');
[xfinal fval] = fminunc(@cos, 1, opts);
```
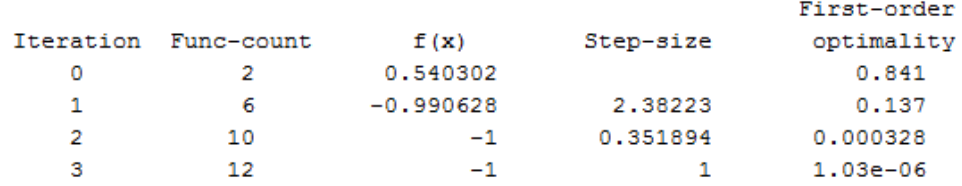

Optimization completed: The first-order optimality measure, 5.602276e-07, is less than options. TolFun =  $1.000000e-06$ .

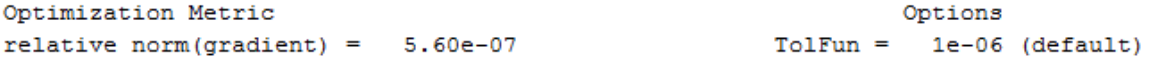

# Iterations and Function Counts

<span id="page-125-0"></span>In general, Optimization Toolbox solvers iterate to find an optimum. This means a solver begins at an initial value  $x_0$ , performs some intermediate calculations that eventually lead to a new point  $x_1$ , and then repeats the process to find successive approximations  $x_2$ , *x*3, ... of the local minimum. Processing stops after some number of iterations *k*.

At any step, intermediate calculations may involve evaluating the objective function and constraints, if any, at points near the current iterate *x<sup>i</sup>* . For example, the solver may estimate a gradient by finite differences. At each of these nearby points, the function count (F-count) is increased by one.

- If there are no constraints, the F-count reports the total number of objective function evaluations.
- If there are constraints, the F-count reports only the number of points where function evaluations took place, not the total number of evaluations of constraint functions.
- If there are many constraints, the F-count can be significantly less than the total number of function evaluations.

F-count is a header in the iterative display for many solvers. For an example, see ["Interpreting the Result" on page 1-10.](#page-27-0)

The F-count appears in the output structure as output.funcCount. This enables you to access the evaluation count programmatically. For more information on output structures, see ["Output Structures" on page 3-24.](#page-139-0)

Sometimes a solver attempts a step, and rejects the attempt. The trust-region, trust-region-reflective, and trust-region-dogleg algorithms count these failed attempts as iterations, and report the (unchanged) result in the iterative display. The interior-point, active-set, and levenberg-marquardt algorithms do not count such an attempt as an iteration, and do not report the attempt in the iterative display. All attempted steps increase the F-count, regardless of the algorithm.

# First-Order Optimality Measure

#### <span id="page-126-0"></span>In this section...

["What Is First-Order Optimality Measure?" on page 3-11](#page-126-1) ["Stopping Rules Related to First-Order Optimality" on page 3-11](#page-126-2) ["Unconstrained Optimality" on page 3-12](#page-127-0) ["Constrained Optimality Theory" on page 3-12](#page-127-1) ["Constrained Optimality in Solver Form" on page 3-14](#page-129-0)

## <span id="page-126-1"></span>What Is First-Order Optimality Measure?

First-order optimality is a measure of how close a point *x* is to optimal. Most Optimization Toolbox solvers use this measure, though it has different definitions for different algorithms. First-order optimality is a necessary condition, but it is not a sufficient condition. In other words:

- The first-order optimality measure must be zero at a minimum.
- A point with first-order optimality equal to zero is not necessarily a minimum.

For general information about first-order optimality, see Nocedal and Wright [\[31\]](#page-112-0). For specifics about the first-order optimality measures for Optimization Toolbox solvers, see ["Unconstrained Optimality" on page 3-12](#page-127-0), ["Constrained Optimality Theory" on page](#page-127-1) [3-12](#page-127-1), and ["Constrained Optimality in Solver Form" on page 3-14](#page-129-0).

## <span id="page-126-2"></span>Stopping Rules Related to First-Order Optimality

The TolFun tolerance relates to the first-order optimality measure. Typically, if the firstorder optimality measure is less than TolFun, solver iterations end.

Some solvers or algorithms use *relative* first-order optimality as a stopping criterion. Solver iterations end if the first-order optimality measure is less than *μ* times TolFun, where  $\mu$  is either:

- The infinity norm (maximum) of the gradient of the objective function at x0
- The infinity norm (maximum) of inputs to the solver, such as f or b in linprog or H in quadprog

A relative measure attempts to account for the scale of a problem. Multiplying an objective function by a very large or small number does not change the stopping condition for a relative stopping criterion, but does change it for an unscaled one. sults<br>
sults<br>
ativemeasure attempts to account<br>
tive function by a very large or sm<br>
relative stopping criterion, but do-<br>
rs with enhanced exit messages stative first-order optimality.<br> **onstrained Optimality**<br>
smooth u *function by a very large or srive stopping criterion, but dependency of the enhanced exit messages s<br>
<i>i* the enhanced exit messages s<br> *x* first-order optimality.<br> **rained Optimality**<br> *ooth* unconstrained problem,<br>  $f(x$ 

Solvers with enhanced exit messages state, in the stopping criteria details, when they use relative first-order optimality.

## <span id="page-127-0"></span>Unconstrained Optimality

For a smooth unconstrained problem,

*x*

the first-order optimality measure is the infinity norm (meaning maximum absolute value) of  $\nabla f(x)$ , which is:

first-order optimality measure =  $\max_i |(\nabla f(x))_i| = ||\nabla f(x)||_{\infty}$ .

first-orderoptimality measure is encoded for the scale of a problem. Multiplying and<br>the frocusive herotophy rate in a second through the maximum of the maximum of the<br>relative theoretical property measure is the stoppin This measure of optimality is based on the familiar condition for a smooth function to achieve a minimum: its gradient must be zero. For unconstrained problems, when the first-order optimality measure is nearly zero, the objective function has gradient nearly zero, so the objective function could be near a minimum. If the first-order optimality measure is not small, the objective function is not minimal. and<br>
where measures attenties to assess that the scale of a revolute. Multiplying and<br>
diverse measures attenties to assess the measure of a revolution Multiplying condition<br>
reclubes the<br>phonon of response that the secon *measure attempts* to account for the seals of a problem. Multiplying an uncertainty by recept longs on unll modest doe not denote the subjection considerably and the companion of the subset of the subpling criteria den

# <span id="page-127-1"></span>Constrained Optimality Theory

This section summarizes the theory behind the definition of first-order optimality measure for constrained problems. The definition as used in Optimization Toolbox functions is in "Constrained Optimality in Solver Form" on page 3-14.

For a smooth constrained problem, let *g* and *h* be vector functions representing all inequality and equality constraints respectively (meaning bound, linear, and nonlinear constraints):

*x*

The meaning of first-order optimality in this case is more complex than for unconstrained problems. The definition is based on the Karush-Kuhn-Tucker (KKT) conditions. The

KKT conditions are analogous to the condition that the gradient must be zero at a minimum, modified to take constraints into account. The difference is that the KKT conditions hold for constrained problems. **EratOrder Ogainmality Meanure**<br> **LAKET** conditions are analogous to the condition that the gradient must be zero at a minimum, modelled to take constrained problems.<br> **Conditions book for constrained problems**.<br> **CA:** *A* KKT conditions are analogous to the condition that<br>minimum, modified to take constraints into account<br>conditions hold for constrained problems.<br>The KKT conditions use the auxiliary Lagrangian f<br> $L(x, \lambda) = f(x) + \sum \lambda_{g,i} g_i(x) + \sum$ **KKT** conditions are analogous to the condition that the grain<br>iminimum, modified to take constraints into account. The d<br>conditions hold for constrained problems.<br>The KKT conditions use the auxiliary Lagrangian function<br> KT conditions are analogous to the condition that the grain<br>inimum, modified to take constraints into account. The di<br>moditions hold for constrained problems.<br>he KKT conditions use the auxiliary Lagrangian function:<br> $(x, \lambda$ IKT conditions are analogous t<br>
inimum, modified to take cons<br>
moditions hold for constrained<br>
he KKT conditions use the au:<br>  $(x, \lambda) = f(x) + \sum \lambda_{g,i} g_i(x) + \sum \lambda_{g,i} g_i(x)$ <br>
he vector λ, which is the conca<br>
s length is the total *g* conditions are analographym, modified to take<br>ditions hold for constrating example if  $(x, \lambda) = f(x) + \sum \lambda_{g,i} g_i(x)$ .<br>  $g_i(x) = 0$  wector  $\lambda$ , which is the collength is the total number KKT conditions are:<br>  $L(x, \lambda) = 0$ ,<br>  $i g$ IT conditions are analogous to the<br>nimum, modified to take constrain<br>ditions hold for constrained proble<br> $\mathsf{KKT}$  conditions use the auxiliar:<br> $x, \lambda$ ) =  $f(x) + \sum \lambda_{g,i} g_i(x) + \sum \lambda_{h,i} h_i$ <br>e vector  $\lambda$ , which is the concatena T conditions are analogous to the<br>nimum, modified to take constrain<br>ditions hold for constrained proble<br> $\kappa$ KKT conditions use the auxiliar<br> $x, \lambda$ ) =  $f(x) + \sum \lambda_{g,i} g_i(x) + \sum \lambda_{h,i} h_i(x)$ <br>e vector  $\lambda$ , which is the concatenat Frat-Order Optimolity Measure <br>
KKT conditions are analogous to the condition that the cradients must be zero at a<br>
minimum, modified to take constraints into account. The difference is that the KKT<br>
relations hald for co  $\label{eq:11} \vspace{-0.1cm} \begin{minipage}[t]{0.9\textwidth} \begin{minipage}[t]{0.9\textwidth} \begin{minipage}[t]{0.9\textwidth} \begin{minipage}[t]{0.9\textwidth} \begin{minipage}[t]{0.9\textwidth} \begin{minipage}[t]{0.9\textwidth} \begin{minipage}[t]{0.9\textwidth} \begin{minipage}[t]{0.9\textwidth} \begin{minipage}[t]{0.9\textwidth} \begin{minipage}[t]{0.9\textwidth} \begin{minipage}[t]{0.9\textwidth} \begin{minipage}[t]{0.9\textwidth} \begin{minipage}[t]{0.$ Frat Order Optimality Messam<br>
modulistics are analogous to the condition that the gradient most be zero at a<br>
modulistic constrained problems<br>
the moduli of the conditions are conditions that the difference is that the KK

The KKT conditions use the auxiliary Lagrangian function:

$$
L(x, \lambda) = f(x) + \sum \lambda_{g,i} g_i(x) + \sum \lambda_{h,i} h_i(x).
$$

The vector  $\lambda$ , which is the concatenation of  $\lambda_g$  and  $\lambda_h$ , is the Lagrange multiplier vector. Its length is the total number of constraints. vector  $\lambda$ , which is the concater<br>
ngth is the total number of cc<br>
KKT conditions are:<br>  $(x, \lambda) = 0$ ,<br>  $F_i(x) = 0 \forall i$ ,<br>  $\geq 0$ ,<br>  $\geq 0$ ,<br>  $\geq 0$ .<br>
en experimently measure associated<br>  $\alpha(x, \lambda \| = \|\nabla f(x) + \sum \lambda_{g,i} \nabla g_i(x) +$ <br>

The KKT conditions are:

$$
\nabla_x L(x,\lambda) = 0,
$$

$$
\begin{cases} g(x) \le 0, \\ h(x) = 0, \\ \lambda_{g,i} \ge 0. \end{cases}
$$

Solvers do not use the three expressions in Equation 3-4 in the calculation of optimality measure. *g*  $(x, \lambda) = 0$ ,<br>  $g_i(x) = 0 \,\forall i$ ,<br>  $x \leq 0$ ,<br>  $x \leq 0$ ,<br>  $x \geq 0$ ,<br>  $x \geq 0$ .<br> *g<sub>3</sub>i*  $\geq 0$ .<br> *yers* do not use the three expasure.<br> **but obtain the exparity measure associa**<br>  $L(x, \lambda) = ||\nabla f(x) + \sum \lambda_{g,i} \nabla g_i(x)$ <br>
(optimal  $g(x) \le 0$ ,<br>  $h(x) = 0$ ,<br>  $\lambda_{g,i} \ge 0$ .<br>
Odvers do not use the three expressions in Equation 3-4 in the calculation of optimality<br>
teasure.<br>
The optimality measure associated with Equation 3-2 is<br>  $\nabla_x L(x, \lambda \|\ = \|\nabla f(x) + \sum \lambda_{$ The KKT conditions are:<br>  $\nabla_{\mathbf{x}} L(x, \lambda) = 0,$ <br>  $\lambda_{\mathcal{B}, i} g_i(x) = 0 \ \forall i,$ <br>  $\begin{cases} g(x) \leq 0, \\ \lambda_{\mathcal{B}, i} \geq 0. \end{cases}$ <br>  $\begin{cases} g(x) \leq 0, \\ \lambda_{\mathcal{B}, i} \geq 0. \end{cases}$ <br>
Exposes do not use the three expressions in Equation 3-4 in the timality<br> $\overline{\lambda_{g,i}g_i}(x)$ .<br>3-13

The optimality measure associated with Equation 3-2 is

$$
\big\|\nabla_{x} L(x,\lambda\big\|=\Big\|\nabla f(x)+\sum\lambda_{{\mathcal G},i}\nabla {\mathcal G}_i(x)+\sum\lambda_{h,i}\nabla h_{h,i}(x)\Big\|.
$$

The optimality measure associated with Equation 3-3 is

$$
\Big\| \overrightarrow{\lambda_g g}(x) \Big\|,
$$

where the norm in Equation 3-6 means infinity norm (maximum) of the vector  $\overline{\lambda_{g,i}g_i}(x)$ .

The combined optimality measure is the maximum of the values calculated in Equation 3-5 and Equation 3-6. Solvers that accept nonlinear constraint functions report constraint violations  $g(x) > 0$  or  $|h(x)| > 0$  as TolCon tolerance violations. See ["Tolerances and Stopping Criteria" on page 2-61.](#page-98-0)

## <span id="page-129-0"></span>Constrained Optimality in Solver Form

Most constrained toolbox solvers separate their calculation of first-order optimality measure into bounds, linear functions, and nonlinear functions. The measure is the maximum of the following two norms, which correspond to Equation 3-5 and Equation 3-6:

$$
\begin{aligned} \left\|\nabla_{x} L(x,\lambda\right\|=\left\|\nabla f(x)+A^{T}\lambda_{ineqlin}+Aeq^{T}\lambda_{eqlin} \right. \\ \left. +\sum\lambda_{ineqnonlin,i}\nabla c_{i}(x)+\sum\lambda_{eqnonlin,i}\nabla ceq_{i}(x)\right\|, \end{aligned}
$$

$$
\left\|\left|\overline{l_i-x_i}\right|\lambda_{lower,i},\left|x_i-u_i\right|\lambda_{upper,i},\left|\left(Ax-b\right)_i\right|\lambda_{ineqlin,i},\left|\overline{c_i(x)}\right|\lambda_{ineqnonlin,i}\right\|,\right\|
$$

isa feasible<br>
The combined optimality measure is the muximum of the valuer calculated in<br>
The combined optimality measure is the muximum of the valuer calculated in<br>
spont consistent values and September on page 2-81.<br>
T sodh<br> **Example 12 Constantly measure** is the maximum of the values calculated in<br>
Lutius 3.5 and Equation 16. Solvers that accept condition constraint functions<br> **Extremely the higheral constant of**  $\alpha$  $\beta$  **or**  $\beta$  **and** eg Steads<br>
The combined ogitirality recovant is the maximum of the values calculated in<br>
Economic constant wisites and (so  $>0$  or  $h(0) > 0$  in 70.000 relocance violations, See<br>
Tolerances and Stopping Criteria<sup>2</sup> on  $p$  **j** *kaulh*<br> **l** *le* combined optimality measure is the maximum of the values calculated in<br>
question 3-5.3 and Equation 3-6. Solver that accept and<br>taster constraint factories are performed to the interval constraint fa Becomes<br>
the combined optimality measure is the maximum of the values calculated in<br>
again(a) 3-3 and Equation 3-6. Solvers that accept nonlinear constraint functions<br>
Folymeus and Stopping Crustin<sup>2</sup> or lots [26]  $> 10.3$ starts is the maximum of the values calculated in<br>
d. Scheers that accept nonlinear constraint functions<br>  $\langle S \rangle$  then  $\langle I \alpha | I \rangle > 0$  as ToLCon talerance violations. See<br>
terta<sup>o</sup> on page 2-61.<br> **in Solver Form**<br>
once, an um of the values calculated in<br>ept nothinear constraint functions<br>of as TolCon tolerance violations. See<br>calculation of first-order optimality<br>insear functions. The measure is<br>correspond to Equation 3-5 and<br> $\sqrt{x \cos q_i(x)}$ ,<br>where the norm of the vectors in Equation 3-7 and Equation 3-8 is the infinity norm (maximum). The subscripts on the Lagrange multipliers correspond to solver Lagrange multiplier structures. See "Lagrange Multiplier Structures" on page 3-25. The summations in Equation 3-7 range over all constraints. If a bound is  $\pm$ Inf, that term is not constrained, so it is not part of the summation. *x x x x x x x x x x x x x x x x x x x x x x x x x x x x x x x x x x x x x* nul optimalisty measure is the maximum of the values calculated in<br>extending the system of the maximum of the values calculated in<br>section of a standard system (had the maximum of the values calculated to husines<br>as and S

#### Linear Equalities Only

For some large-scale problems with only linear equalities, the first-order optimality measure is the infinity norm of the *projected* gradient. In other words, the first-order optimality measure is the size of the gradient projected onto the null space of Aeq.

#### Bounded Least-Squares and Trust-Region-Reflective Solvers

For least-squares solvers and trust-region-reflective algorithms, in problems with bounds alone, the first-order optimality measure is the maximum over  $i$  of  $|v_i^* g_i|$  . Here  $g_i$  is the *i*th component of the gradient, *x* is the current point, and

$$
v_i = \begin{cases} |x_i - b_i| & \text{if the negative gradient points toward bound } b_i \\ 1 & \text{otherwise.} \end{cases}
$$

If  $x_i$  is at a bound,  $v_i$  is zero. If  $x_i$  is not at a bound, then at a minimizing point the gradient  $g_i$  should be zero. Therefore the first-order optimality measure should be zero at a minimizing point.

# Iterative Display

<span id="page-131-0"></span>In this section...

["Introduction" on page 3-16](#page-131-1)

["Common Headings" on page 3-17](#page-132-0)

<span id="page-131-1"></span>["Function-Specific Headings" on page 3-17](#page-132-1)

## **Introduction**

Iterative display is a table of statistics describing the calculations in each iteration of a solver. The statistics depend on both the solver and the solver algorithm. For more information about iterations, see ["Iterations and Function Counts" on page 3-10.](#page-125-0) The table appears in the MATLAB Command Window when you run solvers with appropriate options.

Obtain iterative display by using optimoptions to create options with the Display option set to 'iter' or 'iter-detailed'. For example:

```
options = optimoptions(@fminunc,'Display','iter','Algorithm','quasi-newton');
[x fval exitflag output] = fminunc(@sin,0,options);
```
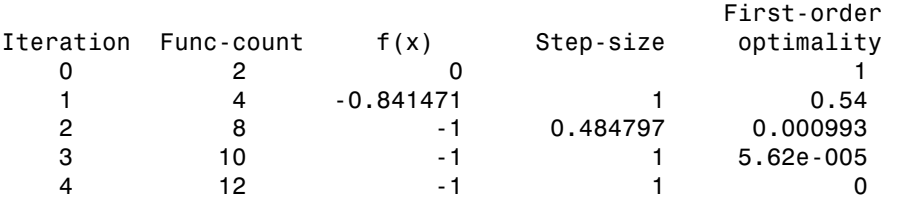

Local minimum found.

Optimization completed because the size of the gradient is less than the default value of the function tolerance.

You can also obtain iterative display by using the Optimization app. Select **Display to command window > Level of display >** iterative or iterative with detailed message.

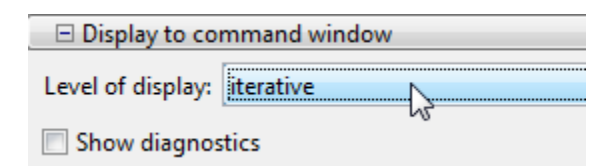

Iterative display is available for all solvers except:

- linprog active-set algorithm
- lsqlin
- lsqnonneg
- <span id="page-132-0"></span>• quadprog trust-region-reflective and active-set algorithms

## Common Headings

The following table lists some common headings of iterative display.

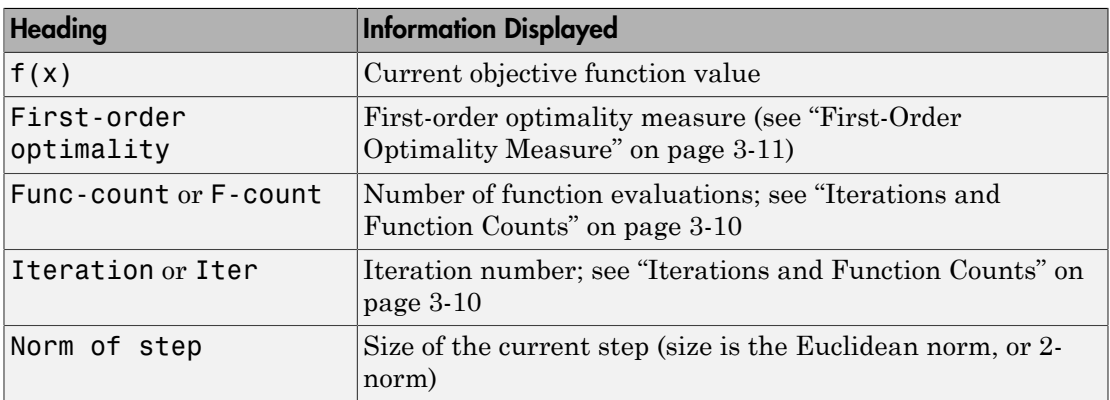

## <span id="page-132-1"></span>Function-Specific Headings

The following sections describe headings of iterative display whose meaning is specific to the optimization function you are using:

- ["fgoalattain, fmincon, fminimax, and fseminf" on page 3-18](#page-133-0)
- ["fminbnd and fzero" on page 3-19](#page-134-0)
- ["fminsearch" on page 3-20](#page-135-0)
- ["fminunc" on page 3-20](#page-135-1)
- ["fsolve" on page 3-21](#page-136-0)
- ["intlinprog" on page 3-21](#page-136-1)
- ["linprog" on page 3-22](#page-137-0)
- ["lsqnonlin and lsqcurvefit" on page 3-22](#page-137-1)
- ["quadprog" on page 3-23](#page-138-0)

#### <span id="page-133-0"></span>fgoalattain, fmincon, fminimax, and fseminf

The following table describes the headings specific to fgoalattain, fmincon, fminimax, and fseminf.

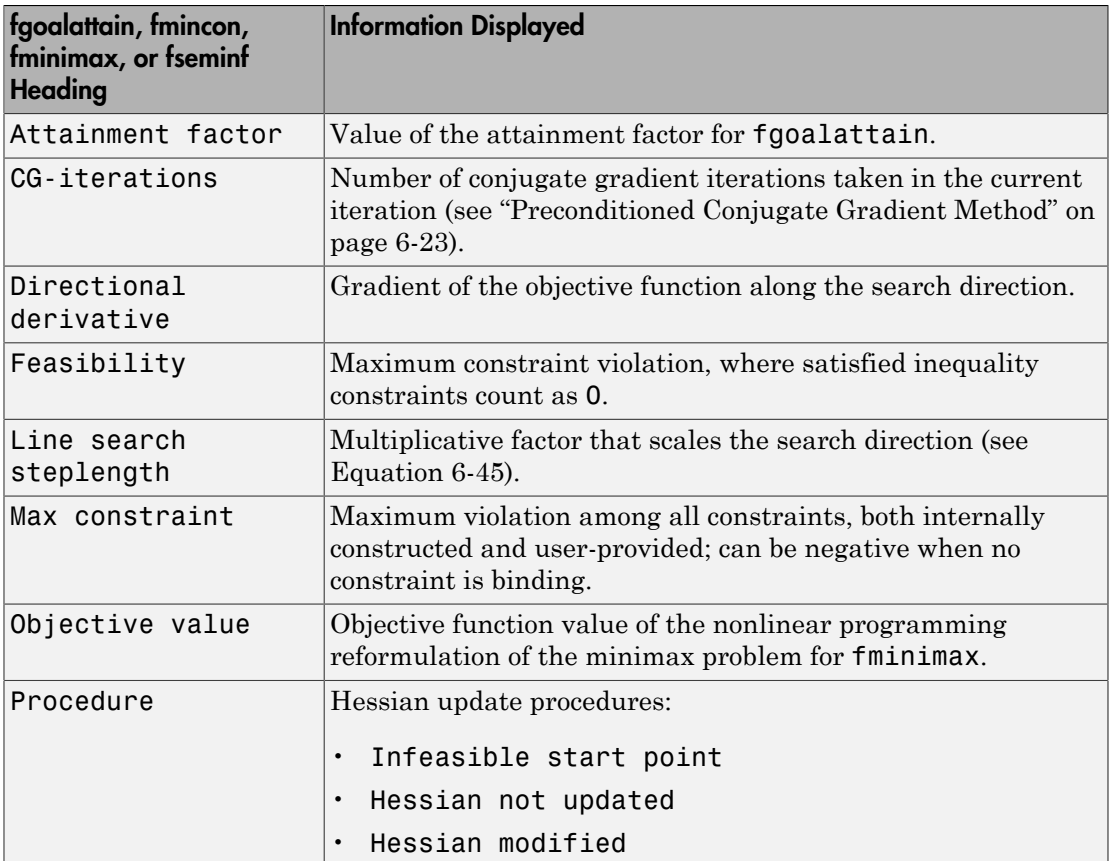

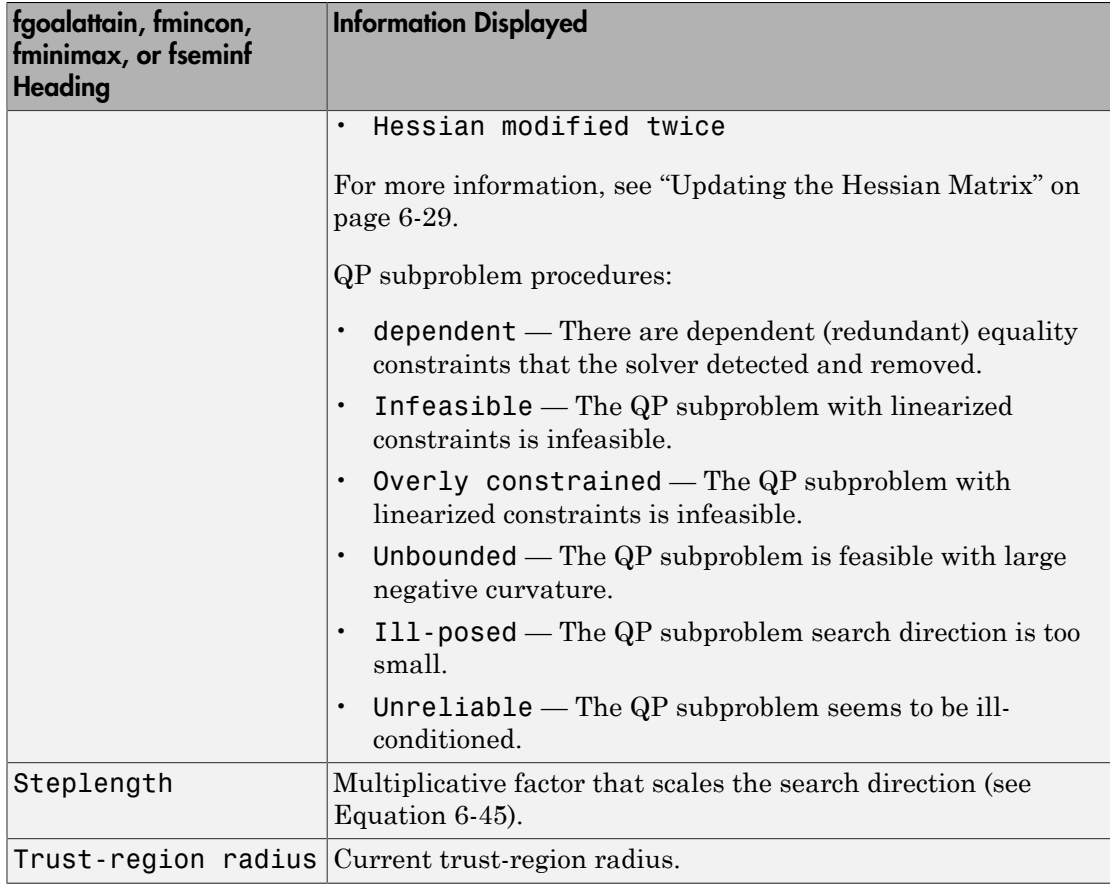

#### <span id="page-134-0"></span>fminbnd and fzero

The following table describes the headings specific to fminbnd and fzero.

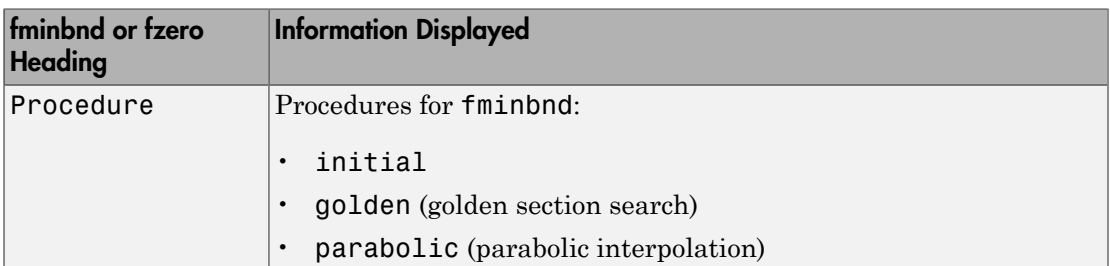

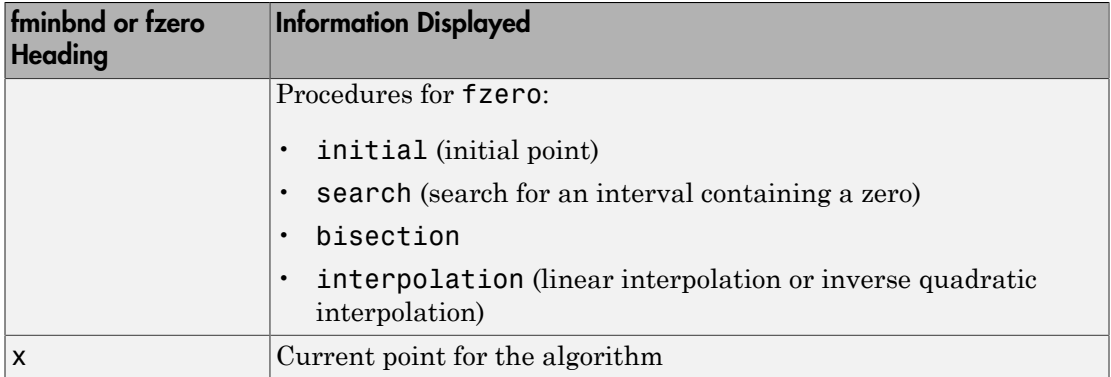

#### <span id="page-135-0"></span>fminsearch

The following table describes the headings specific to fminsearch.

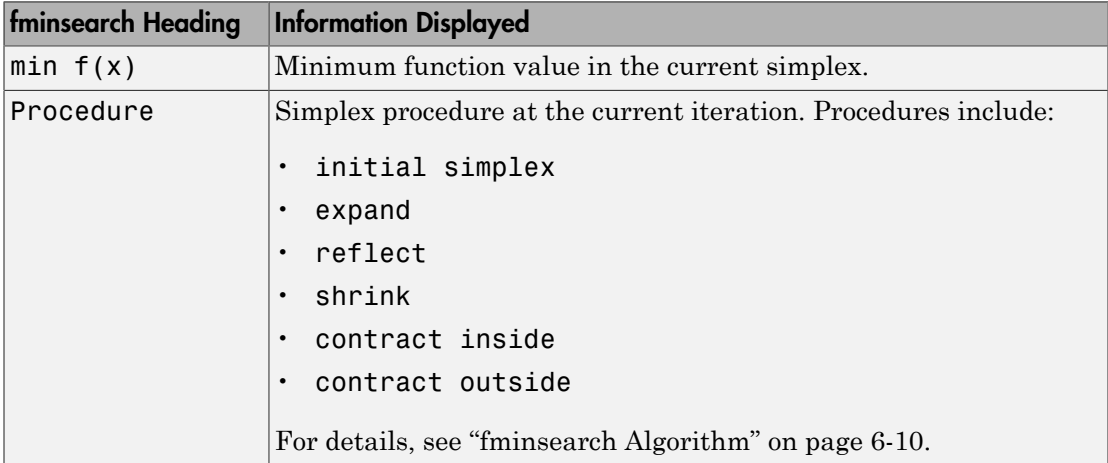

#### <span id="page-135-1"></span>fminunc

The following table describes the headings specific to fminunc.

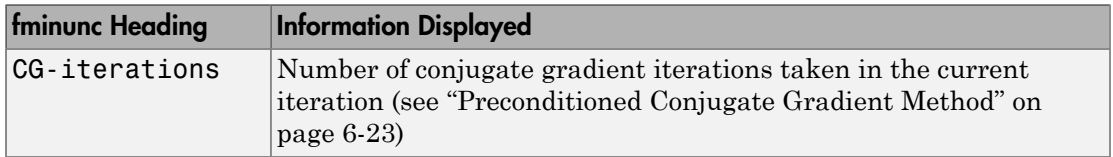

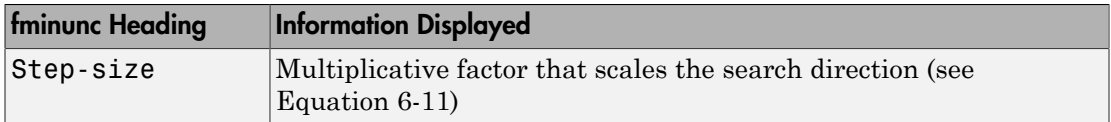

The fminunc 'quasi-newton' algorithm can issue a skipped update message to the right of the First-order optimality column. This message means that fminunc did not update its Hessian estimate, because the resulting matrix would not have been positive definite. The message usually indicates that the objective function is not smooth at the current point.

#### <span id="page-136-0"></span>fsolve

The following table describes the headings specific to fsolve.

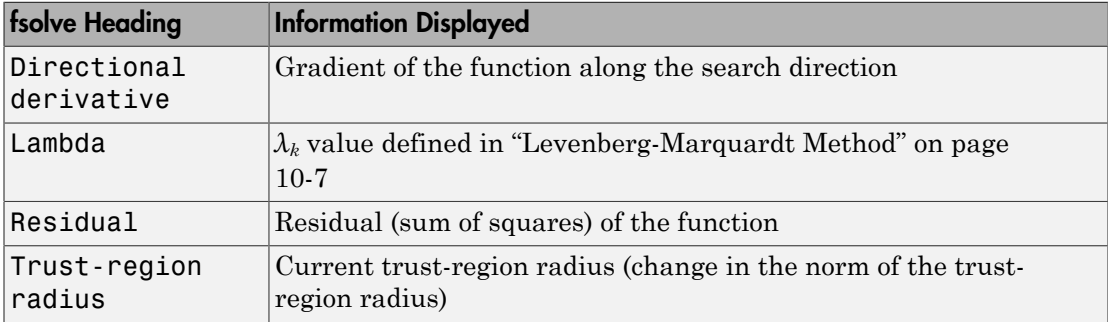

#### <span id="page-136-1"></span>intlinprog

The following table describes the headings specific to intlinprog.

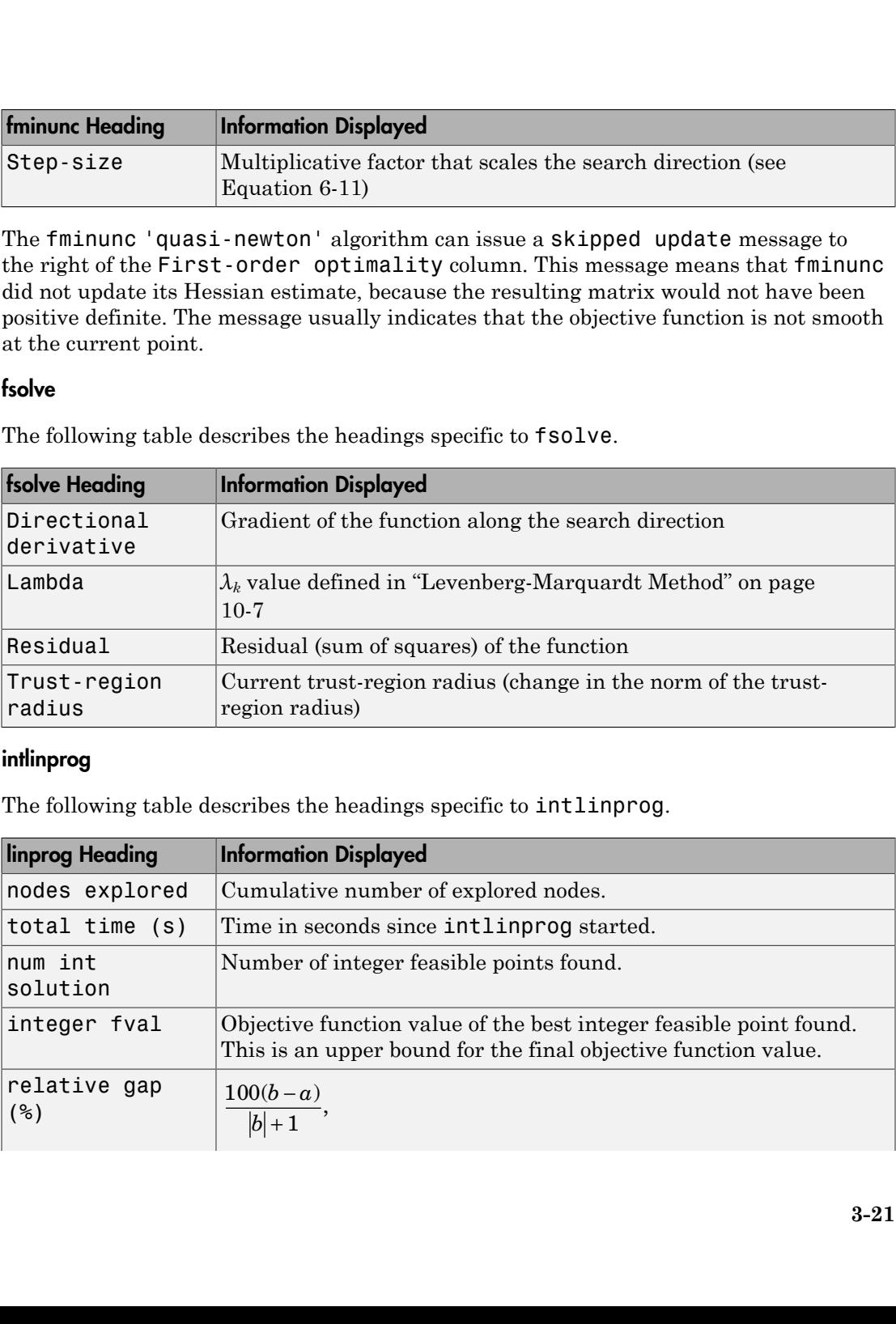

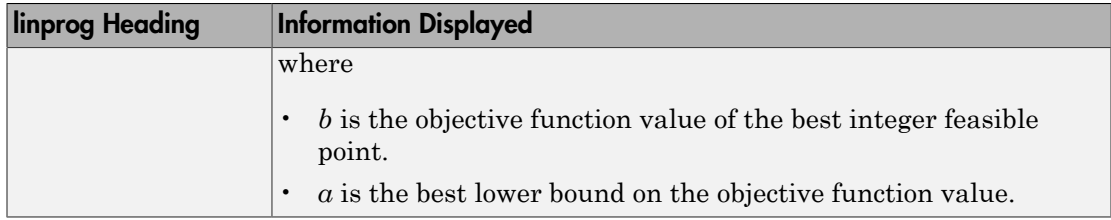

#### <span id="page-137-0"></span>linprog

The following table describes the headings specific to linprog.

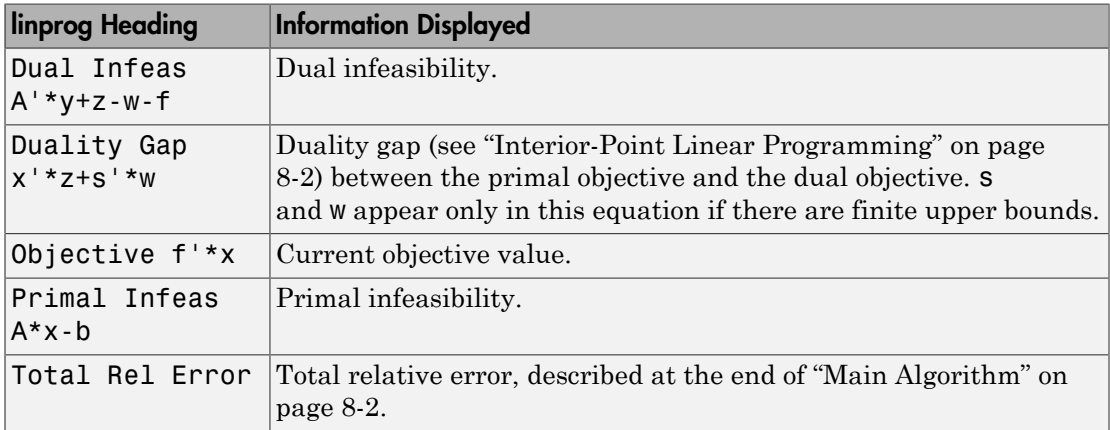

#### <span id="page-137-1"></span>lsqnonlin and lsqcurvefit

The following table describes the headings specific to lsqnonlin and lsqcurvefit.

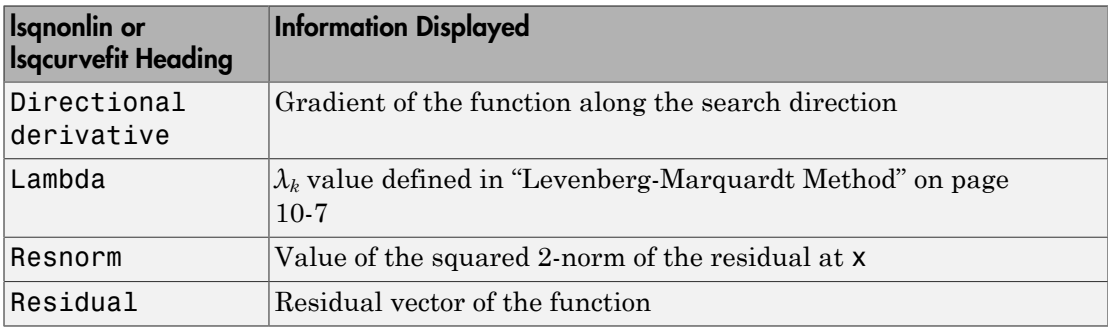

#### <span id="page-138-0"></span>quadprog

The following table describes the headings specific to quadprog.

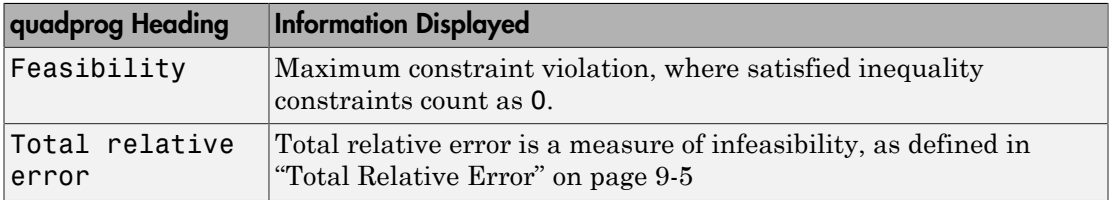

# **Output Structures**

<span id="page-139-0"></span>An *output structure* contains information on a solver's result. All solvers can return an output structure. To obtain an output structure, invoke the solver with the output structure in the calling syntax. For example, to get an output structure from lsqnonlin, use the syntax

 $[x,$ resnorm, residual, exitflag, output] = lsqnonlin(...) You can also obtain an output structure by running a problem using the Optimization app. All results exported from Optimization app contain an output structure.

The contents of the output structure are listed in each solver's reference pages. For example, the output structure returned by lsqnonlin contains firstorderopt, iterations, funcCount, cgiterations, stepsize, algorithm, and message. To access, for example, the message, enter output.message.

Optimization app exports results in a structure. The results structure contains the output structure. To access, for example, the number of iterations, use the syntax optimresults.output.iterations.

You can also see the contents of an output structure by double-clicking the output structure in the MATLAB Workspace pane.

# Lagrange Multiplier Structures

<span id="page-140-0"></span>Constrained optimization involves a set of Lagrange multipliers, as described in ["First-Order Optimality Measure" on page 3-11.](#page-126-0) Solvers return estimated Lagrange multipliers in a structure. The structure is called lambda, since the conventional symbol for Lagrange multipliers is the Greek letter lambda (*λ*). The structure separates the multipliers into the following types, called fields:

- lower, associated with lower bounds
- upper, associated with upper bounds
- eqlin, associated with linear equalities
- ineqlin, associated with linear inequalities
- eqnonlin, associated with nonlinear equalities
- ineqnonlin, associated with nonlinear inequalities

To access, for example, the nonlinear inequality field of a Lagrange multiplier structure, enter lambda.inqnonlin. To access the third element of the Lagrange multiplier associated with lower bounds, enter lambda.lower(3).

The content of the Lagrange multiplier structure depends on the solver. For example, linear programming has no nonlinearities, so it does not have eqnonlin or ineqnonlin fields. Each applicable solver's function reference pages contains a description of its Lagrange multiplier structure under the heading "Outputs."

# Hessian

<span id="page-141-0"></span>In this section...

["fminunc Hessian" on page 3-26](#page-141-1) ["fmincon Hessian" on page 3-27](#page-142-0)

## <span id="page-141-1"></span>fminunc Hessian

The Hessian for an unconstrained problem is the matrix of second derivatives of the objective function *f*:

Hessian 
$$
H_{ij} = \frac{\partial^2 f}{\partial x_i \partial x_j}
$$
.

- **Quasi-Newton Algorithm** fminunc returns an estimated Hessian matrix at the solution. It computes the estimate by finite differences.
- **Trust-Region Algorithm** fminunc returns a Hessian matrix at the next-to-last iterate.
	- If you supply a Hessian in the objective function, fminunc returns this Hessian.
- *x*<sup>*x*</sup>*x x x x x x x x x x x x x x x x x x x x x x x x x x x x x x x x x x x i* page 3-26<br>
page 3-27<br>
page 3-27<br> *i*  $\frac{\partial^2 f}{\partial x^2}$ .<br> **i**  $\frac{\partial^2 f}{\partial x^2}$ .<br> **igorithm** — fminunc returns an estimated Hessian<br> **isomorphy.**<br> **igorithm** — fminunc returns a Hessian matrix at the<br> **Hessian in the ob** on page 3-27<br>
on page 3-27<br>
on page 3-27<br>
on page 3-27<br>
on page 3-27<br>  $\frac{\partial^2 f}{\partial x_i \partial x_j}$ .<br>
Algorithm — fminunc returns an estimated Hessian mat<br>
utes the estimate by finite differences.<br>
Algorithm — fminunc returns a Hes • If you supply a HessMult function, fminunc returns the Hinfo matrix from the HessMult function. For more information, see "trust-region Algorithm Only" [on page 14-79.](#page-614-0)
	- Otherwise, fminunc returns an approximation from a sparse finite difference algorithm on the gradients.

This Hessian is accurate for the next-to-last iterate. However, the next-to-last iterate might not be close to the final point.

The reason the trust-region algorithm returns the Hessian at the next-to-last point is for efficiency. fminunc uses the Hessian internally to compute its next step. When fminunc reaches a stopping condition, it does not need to compute the next step, so does not compute the Hessian.

#### <span id="page-142-0"></span>fmincon Hessian

The Hessian for a constrained problem is the Hessian of the Lagrangian. For an objective function *f*, nonlinear inequality constraint vector *c*, and nonlinear equality constraint vector *ceq*, the Lagrangian is

$$
L = f + \sum_i \lambda_i c_i + \sum_j \lambda_j ceq_j.
$$

The  $\lambda_i$  are Lagrange multipliers; see "First-Order Optimality Measure" on page 3-11 and ["Lagrange Multiplier Structures" on page 3-25.](#page-140-0) The Hessian of the Lagrangian is

$$
H = \nabla^2 L = \nabla^2 f + \sum_i \lambda_i \nabla^2 c_i + \sum_j \lambda_j \nabla^2 c_i
$$

<span id="page-142-1"></span>fmincon has four algorithms, with several options for Hessians, as described in "fmincon [Trust Region Reflective Algorithm" on page 6-21,](#page-228-0) "fmincon Active Set Algorithm" on [page 6-26](#page-233-0), and "fmincon Interior Point Algorithm" on page 6-36. fmincon returns the following for the Hessian:

- **Letthe start of the contribution of the start of the start of the start of the Hagrangian. For an objective fession for a constraint equality constraint vector c, and nonlinear equality constraint**  $\cos(\alpha, \ln \alpha)$  **and hagra** Hessi<br>
Hessi<br>
illumity constraint vector c, and nonlinear equality constraint<br>
in is<br> *j gea<sub>j</sub>*.<br> *j*<br> *j*<br> *j*<br> *j*<br> *j*<br> *j*<br> *j*<br> *i*<br> *j*<br> *i*<br> *i*<br> *i*<br> *geaj*.<br> *j*<br> *j*<br> *j*<br> *j*<br> *l*<br> *geaj*.<br> *j*<br> *j*<br> *l*<br> *g* **Hession**<br> **Solution**<br> **Solution**<br> **Example2018** and the solution of the Lagrangian, For an objective<br>  $\alpha E_1$  includes integrality constraint vector e, and nonlinear equality constraint<br>  $\alpha_E$  includes integrality const **Header**<br>**Header**<br>**ConHession for a constrainted problem is the Hossian of the Lagrangian. For an objective<br>from from the angular problem is the lagrangian of the Lagrangian, for an objective<br>resp. the Lagrangian is cons** Hessian<br>
Hessian<br>
Hessian of the Lagrangian. For an objective<br>
raint vector c, and nonlinear equality constraint<br> *j* First-Order Optimality Measure" on page 3-11 and<br> *j*  $y^2$ ceq<sub>j</sub>.<br>
Everal options for Hessians, as desc **Hession**<br>
is the first action of the fluorestian of the Hossian of the Jagonnyian. For an objective<br>
is for the functioned problem is the Hossian of the Jagonnyian. For an objective<br>
eq. the Lagrengia making<br>
interaction • **active-set or sqp Algorithm** — fmincon returns the Hessian approximation it computes at the next-to-last iterate. fmincon computes a quasi-Newton approximation of the Hessian matrix at the solution in the course of its iterations. This approximation does not, in general, match the true Hessian in every component, but only in certain subspaces. Therefore the Hessian that fmincon returns can be inaccurate. For more details of the active-set calculation, see "SQP [Implementation" on page 6-29](#page-236-1).
- **trust-region-reflective Algorithm** fmincon returns the Hessian it computes at the next-to-last iterate.
	- If you supply a Hessian in the objective function, fmincon returns this Hessian.
	- If you supply a HessMult function, fmincon returns the Hinfo matrix from the HessMult function. For more information, see "Trust-Region-Reflective Algorithm" on page 14-40.
	- Otherwise, fmincon returns an approximation from a sparse finite difference algorithm on the gradients.

This Hessian is accurate for the next-to-last iterate. However, the next-to-last iterate might not be close to the final point.

The reason the trust-region-reflective algorithm returns the Hessian at the next-to-last point is for efficiency. fmincon uses the Hessian internally to compute its next step. When fmincon reaches a stopping condition, it does not need to compute the next step, so does not compute the Hessian.

#### • **interior-point Algorithm**

- If the Hessian option is lbfgs or fin-diff-grads, or if you supply a Hessian multiply function (HessMult), fmincon returns [] for the Hessian.
- If the Hessian option is bfgs (the default), fmincon returns a quasi-Newton approximation to the Hessian at the final point. This Hessian can be inaccurate, as in the [active-set](#page-142-1) or sqp algorithm Hessian.
- If the Hessian option is user-supplied, fmincon returns the user-supplied Hessian at the final point.

## More About

- ["Including Derivatives" on page 2-20](#page-57-0)
- ["Hessian" on page 14-33](#page-568-0)
# Plot Functions

#### In this section...

["Plot an Optimization During Execution" on page 3-29](#page-144-0)

["Using a Plot Function" on page 3-29](#page-144-1)

# <span id="page-144-0"></span>Plot an Optimization During Execution

You can plot various measures of progress during the execution of a solver. Set the PlotFcns name-value pair in optimoptions, and specify one or more plotting functions for the solver to call at each iteration. Pass a function handle or cell array of function handles.

There are a variety of predefined plot functions available. See:

- The PlotFcns option description in the solver function reference page
- **Optimization app > Options > Plot functions**

You can also use a custom-written plot function. Write a function file using the same structure as an output function. For more information on this structure, see ["Output](#page-523-0) [Function" on page 13-20.](#page-523-0)

# <span id="page-144-1"></span>Using a Plot Function

This example shows how to use a plot function to view the progress of the fmincon interior-point algorithm. The problem is taken from the Getting Started ["Solve a](#page-20-0) [Constrained Nonlinear Problem" on page 1-3](#page-20-0). The first part of the example shows how to run the optimization using the Optimization app. The second part shows how to run the optimization from the command line.

#### <span id="page-144-2"></span>Running the Optimization Using the Optimization App

1 Write the nonlinear objective and constraint functions, including the derivatives:

```
function [f \ q H] = rosenboth(x)
% ROSENBOTH returns both the value y of Rosenbrock's function
% and also the value g of its gradient and H the Hessian.
f = 100*(x(2) - x(1)^2)^2 + (1-x(1))^2;if nargout > 1
```

```
g = [-400*(x(2)-x(1)^2)](x(1)-2*(1-x(1));200*(x(2)-x(1)^2);
    if nargout > 2H = [1200*x(1)^2 - 400*x(2) + 2, -400*x(1);-400*x(1), 200];
     end
end
```
Save this file as rosenboth.m.

```
function [c, ceq, gc, gceq] = unitdisk2(x)% UNITDISK2 returns the value of the constraint
% function for the disk of radius 1 centered at
% [0 0]. It also returns the gradient.
c = x(1)^2 + x(2)^2 - 1;
ceq = [ ];
if nargout > 2gc = [2*x(1);2*x(2)];\text{green} = [ ];
end
```
Save this file as unitdisk2.m.

- 2 Start the Optimization app by entering optimtool at the command line.
- 3 Set up the optimization:
	- Choose the fmincon solver.
	- Choose the Interior point algorithm.
	- Set the objective function to @rosenboth.
	- Choose Gradient supplied for the objective function derivative.
	- Set the start point to [0 0].
	- Set the nonlinear constraint function to @unitdisk2.
	- Choose Gradient supplied for the nonlinear constraint derivatives.

Your **Problem Setup and Results** panel should match the following figure.

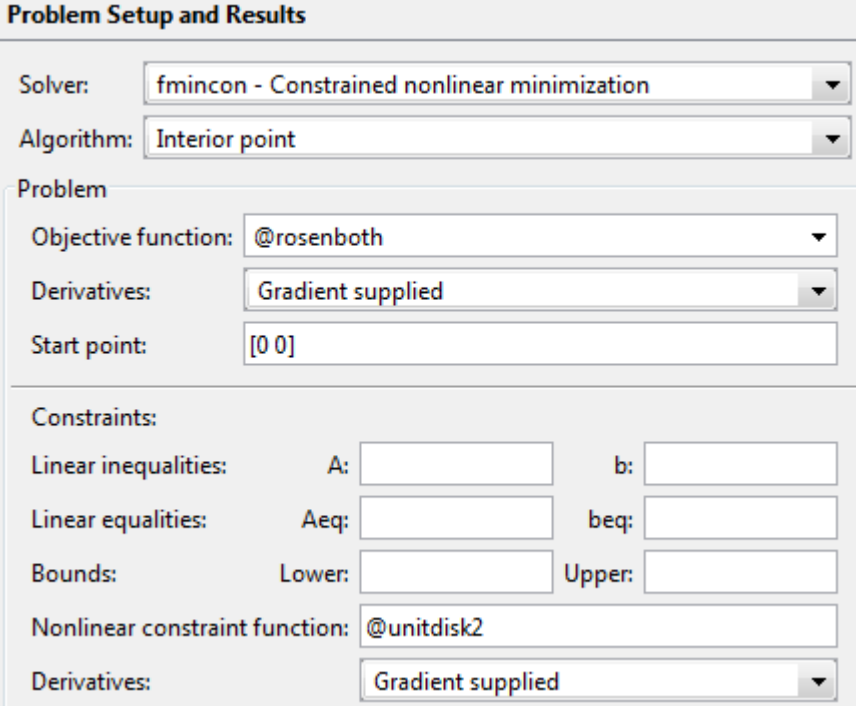

4 Choose three plot functions in the **Options** pane: **Current point**, **Function value**, and **First order optimality**.

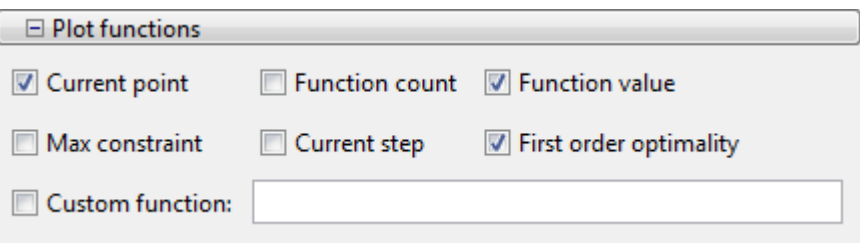

- 5 Click the **Start** button under **Run solver and view results**.
- The output appears as follows in the Optimization app.

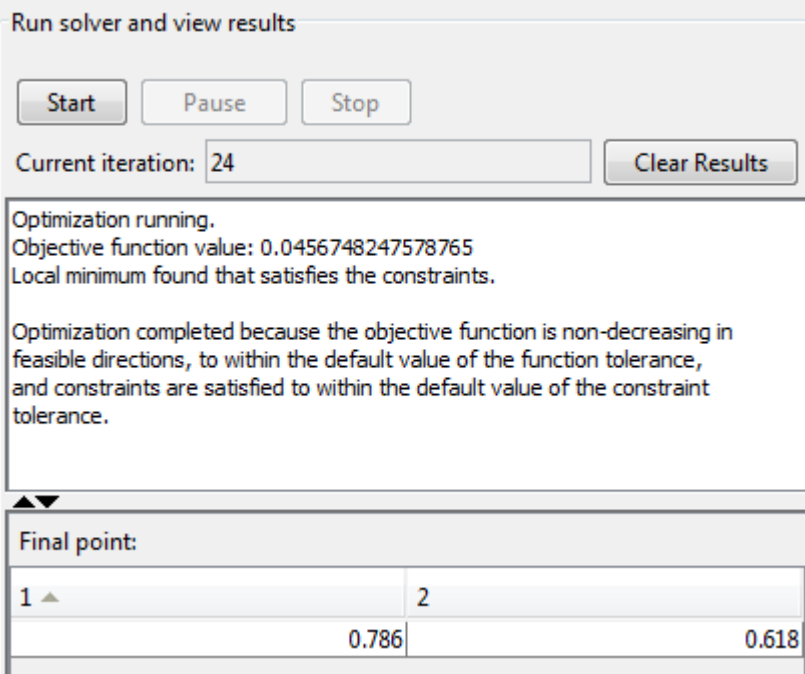

In addition, the following three plots appear in a separate window.

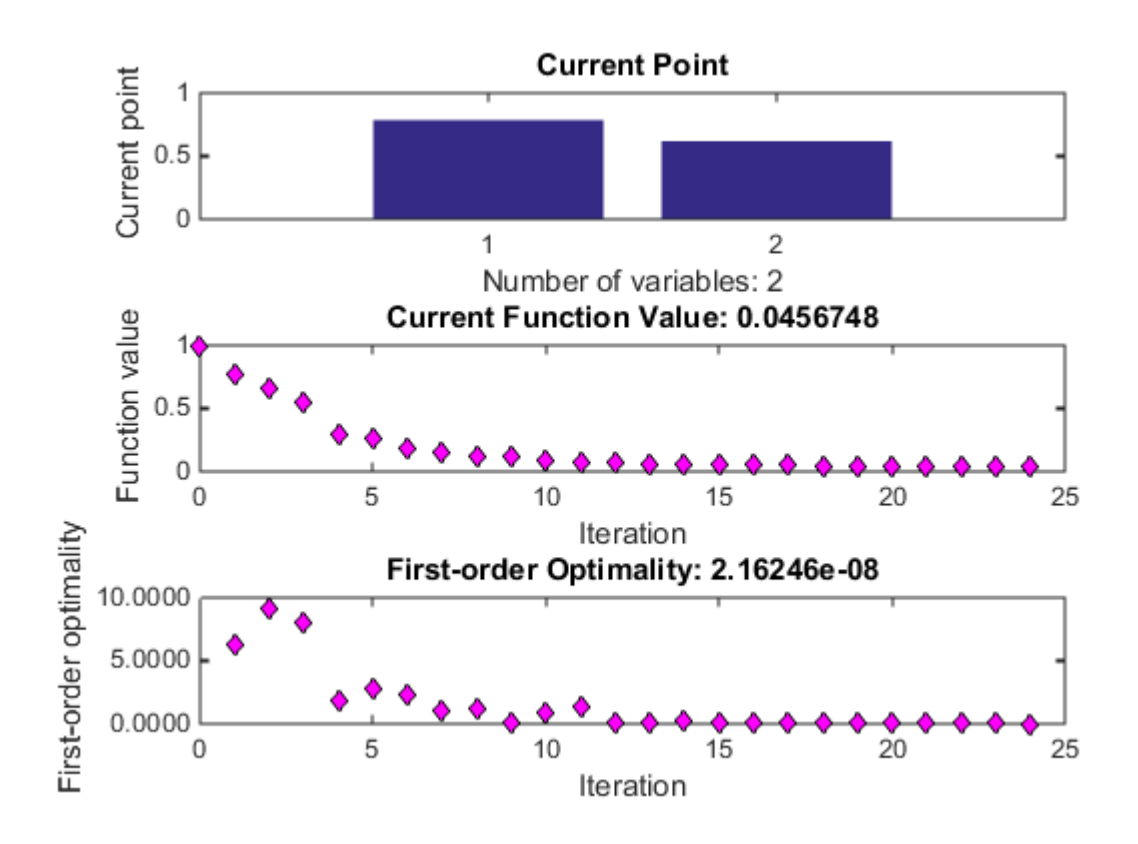

- The "Current Point" plot graphically shows the minimizer [0.786,0.618], which is reported as the **Final point** in the **Run solver and view results** pane. This plot updates at each iteration, showing the intermediate iterates.
- The "Current Function Value" plot shows the objective function value at all iterations. This graph is nearly monotone, showing fmincon reduces the objective function at almost every iteration.
- The "First-order Optimality" plot shows the first-order optimality measure at all iterations.

#### Running the Optimization from the Command Line

- 1 Write the nonlinear objective and constraint functions, including the derivatives, as shown in ["Running the Optimization Using the Optimization App" on page 3-29](#page-144-2).
- 2 Create an options structure that includes calling the three plot functions:

```
options = optimoptions(@fmincon,'Algorithm','interior-point',...
  'GradObj','on','GradConstr','on','PlotFcns',{@optimplotx,...
     @optimplotfval,@optimplotfirstorderopt});
```
3 Call fmincon:

```
x = fmincon(@rosenboth, [0 0], [1,1], [1,1], [1,1], \ldots @unitdisk2,options)
```
4 fmincon gives the following output:

Local minimum found that satisfies the constraints.

Optimization completed because the objective function is non-decreasing in feasible directions, to within the default value of the function tolerance, and constraints are satisfied to within the default value of the constraint tolerance.

 $x =$ 0.7864 0.6177

fmincon also displays the three plot functions, shown at the end of ["Running the](#page-144-2) [Optimization Using the Optimization App" on page 3-29](#page-144-2).

# Output Functions

#### In this section...

["What Is an Output Function?" on page 3-35](#page-150-0) ["Example: Using Output Functions" on page 3-35](#page-150-1)

# <span id="page-150-0"></span>What Is an Output Function?

For some problems, you might want output from an optimization algorithm at each iteration. For example, you might want to find the sequence of points that the algorithm computes and plot those points. To do this, create an output function that the optimization function calls at each iteration. See ["Output Function" on page 13-20](#page-523-0) for details and syntax.

Generally, the solvers that can employ an output function are the ones that can take nonlinear functions as inputs. You can determine which solvers can have an output function by looking in the Options section of function reference pages, or by checking whether the **Output function** option is available in the Optimization app for a solver.

# <span id="page-150-1"></span>Example: Using Output Functions

- ["What the Example Contains" on page 3-35](#page-150-2)
- ["Writing the Output Function" on page 3-36](#page-151-0)
- ["Writing the Example Function File" on page 3-37](#page-152-0)
- ["Running the Example" on page 3-38](#page-153-0)

#### <span id="page-150-2"></span>What the Example Contains

The following example continues the one in ["Nonlinear Inequality Constraints" on page](#page-251-0) [6-44](#page-251-0), which calls the function fmincon at the command line to solve a nonlinear, constrained optimization problem. The example in this section uses a function file to call fmincon. The file also contains all the functions needed for the example, including:

- The objective function
- The constraint function
- An output function that records the history of points computed by the algorithm for fmincon. At each iteration of the algorithm for fmincon, the output function:
- Plots the current point computed by the algorithm.
- Stores the point and its corresponding objective function value in a variable called history, and stores the current search direction in a variable called searchdir. The search direction is a vector that points in the direction from the current point to the next one.

The code for the file is here: ["Writing the Example Function File" on page 3-37.](#page-152-0)

#### <span id="page-151-0"></span>Writing the Output Function

You specify the output function in options, such as

```
options = optimoptions(@fmincon,'OutputFcn',@outfun)
```
where outfun is the name of the output function. When you call an optimization function with options as an input, the optimization function calls outfun at each iteration of its algorithm.

In general, outfun can be any MATLAB function, but in this example, it is a nested function of the function file described in ["Writing the Example Function File" on page](#page-152-0) [3-37](#page-152-0). The following code defines the output function:

```
function stop = outfun(x,optimValues, state)stop = false;
    switch state
        case 'init'
            hold on
        case 'iter'
            % Concatenate current point and objective function
            % value with history. x must be a row vector.
           history.fval = [history.fval; optimValues.fval];
           history.x = [history.x; x]; % Concatenate current search direction with 
            % searchdir.
           searchdir = [searchdir; \dots] optimValues.searchdirection'];
           plot(x(1),x(2), '0');
            % Label points with iteration number.
            % Add .15 to x(1) to separate label from plotted 'o'
            text(x(1)+.15,x(2),num2str(optimValues.iteration));
        case 'done'
            hold off
```

```
 otherwise
    end
end
```
See " Using Handles to Store Function Parameters" in the MATLAB Programming Fundamentals documentation for more information about nested functions.

The arguments that the optimization function passes to outfun are:

- $\cdot$   $\cdot$   $\cdot$   $\cdot$   $\cdot$   $\cdot$  The point computed by the algorithm at the current iteration
- optimValues Structure containing data from the current iteration

The example uses the following fields of optimValues:

- optimValues.iteration Number of the current iteration
- optimValues.fval Current objective function value
- optimValues.searchdirection  $Current$  search direction
- state The current state of the algorithm ('init', 'interrupt', 'iter', or 'done')

For more information about these arguments, see ["Output Function" on page 13-20.](#page-523-0)

#### <span id="page-152-0"></span>Writing the Example Function File

To create the function file for this example:

- 1 Open a new file in the MATLAB Editor.
- 2 Copy and paste the following code into the file:

function [history,searchdir] = runfmincon

```
% Set up shared variables with OUTFUN
history.x = [];
history.fval = [];
searchdir = [];
% call optimization
x0 = [-1 \ 1];options = optimoptions(@fmincon,'OutputFcn',@outfun,... 
     'Display','iter','Algorithm','active-set');
xsol = fmincon(@objfun,x0,[],[],[],[],[],[],@confirm, options);function stop = outfun(x,optimValues, state)
```

```
 stop = false;
      switch state
          case 'init'
              hold on
          case 'iter'
          % Concatenate current point and objective function
          % value with history. x must be a row vector.
           history.fval = [history.fval; optimValues.fval];
           history.x = [history.x; x]; % Concatenate current search direction with 
          % searchdir.
           searchdir = [searchdir; \dots] optimValues.searchdirection'];
            plot(x(1),x(2),'o');
          % Label points with iteration number and add title.
          % Add .15 to x(1) to separate label from plotted 'o'
           text(x(1)+.15,x(2),... num2str(optimValues.iteration));
            title('Sequence of Points Computed by fmincon');
          case 'done'
              hold off
          otherwise
      end
  end
 function f = objfun(x)f = \exp(x(1))^*(4*x(1)^2 + 2*x(2)^2 + 4*x(1)*x(2) + ...2*x(2) + 1;
  end
 function [c, ceq] = confun(x) % Nonlinear inequality constraints
     c = [1.5 + x(1)*x(2) - x(1) - x(2);-x(1)*x(2) - 10;
      % Nonlinear equality constraints
     ceq = [];
  end
end
```
3 Save the file as runfmincon.m in a folder on the MATLAB path.

#### <span id="page-153-0"></span>Running the Example

To run the example, enter:

[history searchdir] = runfmincon;

This displays the following iterative output in the Command Window.

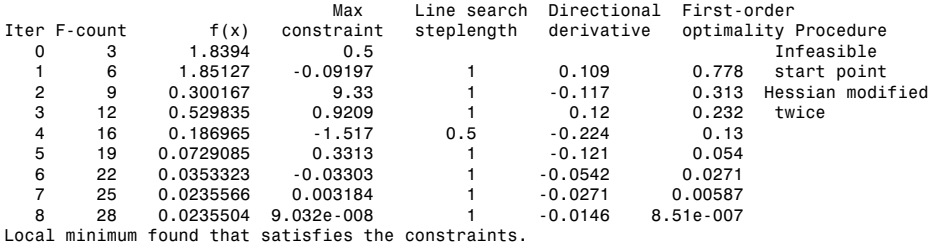

Optimization completed because the objective function is non-decreasing in feasible directions, to within the default value of the function tolerance, and constraints are satisfied to within the default value of the constraint tolerance.

Active inequalities (to within options.TolCon = 1e-006): lower upper ineqlin ineqnonlin<br>1 1 2

The output history is a structure that contains two fields:

history =

 x: [9x2 double] fval: [9x1 double]

The fval field contains the objective function values corresponding to the sequence of points computed by fmincon:

history.fval

ans  $=$ 

 1.8394 1.8513 0.3002 0.5298 0.1870 0.0729 0.0353 0.0236 0.0236

These are the same values displayed in the iterative output in the column with header  $f(x)$ .

The x field of history contains the sequence of points computed by the algorithm: history.x

ans  $=$  -1.0000 1.0000 -1.3679 1.2500 -5.5708 3.4699 -4.8000 2.2752 -6.7054 1.2618 -8.0679 1.0186 -9.0230 1.0532 -9.5471 1.0471 -9.5474 1.0474

This example displays a plot of this sequence of points, in which each point is labeled by its iteration number.

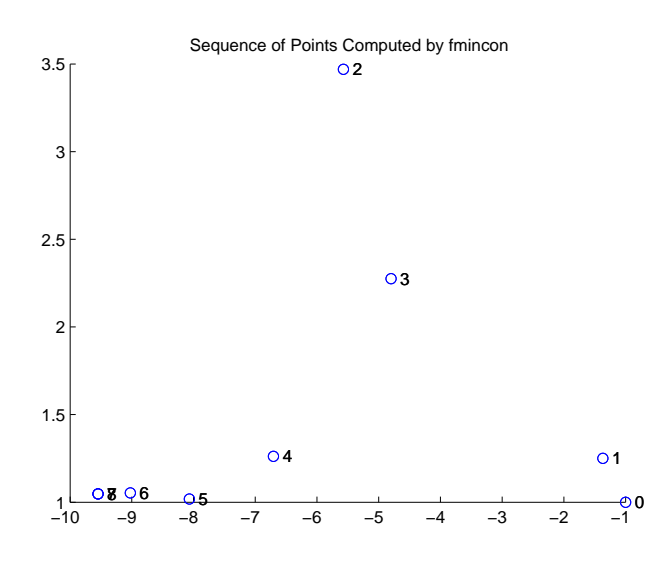

The optimal point occurs at the eighth iteration. Note that the last two points in the sequence are so close that they overlap.

The second output argument, searchdir, contains the search directions for fmincon at each iteration. The search direction is a vector pointing from the point computed at the current iteration to the point computed at the next iteration:

searchdir =

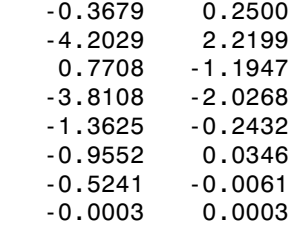

# Steps to Take After Running a Solver

- ["Overview of Next Steps" on page 4-2](#page-159-0)
- ["When the Solver Fails" on page 4-3](#page-160-0)
- ["Solver Takes Too Long" on page 4-11](#page-168-0)
- ["When the Solver Might Have Succeeded" on page 4-15](#page-172-0)
- ["When the Solver Succeeds" on page 4-22](#page-179-0)
- ["Optimizing a Simulation or Ordinary Differential Equation" on page 4-31](#page-188-0)

# Overview of Next Steps

<span id="page-159-0"></span>This topic addresses questions you might have after running a solver. The questions include:

- Is the answer reliable?
- What can you do if the solver fails?
- Is the minimum smaller than all other minima, or only smaller than nearby minima? [\("Local vs. Global Optima" on page 4-26](#page-183-0))
- What can you do if the solver takes too long?

The list of questions is not exhaustive. It covers common or basic problems.

You can access relevant answers from many solvers' default exit message. The first line of the exit message contains a link to a brief description of the result. This description contains a link leading to documentation.

# When the Solver Fails

#### <span id="page-160-0"></span>In this section...

["Too Many Iterations or Function Evaluations" on page 4-3](#page-160-1)

["Converged to an Infeasible Point" on page 4-7](#page-164-0)

["Problem Unbounded" on page 4-9](#page-166-0)

<span id="page-160-1"></span>["fsolve Could Not Solve Equation" on page 4-9](#page-166-1)

### Too Many Iterations or Function Evaluations

The solver stopped because it reached a limit on the number of iterations or function evaluations before it minimized the objective to the requested tolerance. To proceed, try one or more of the following.

- ["1. Enable Iterative Display" on page 4-3](#page-160-2)
- ["2. Relax Tolerances" on page 4-4](#page-161-0)
- ["3. Start the Solver From Different Points" on page 4-4](#page-161-1)
- ["4. Check Objective and Constraint Function Definitions" on page 4-4](#page-161-2)
- ["5. Center and Scale Your Problem" on page 4-5](#page-162-0)
- ["6. Provide Gradient or Jacobian" on page 4-6](#page-163-0)
- ["7. Provide Hessian" on page 4-6](#page-163-1)

#### <span id="page-160-2"></span>1. Enable Iterative Display

Set the Display option to 'iter'. This setting shows the results of the solver iterations.

To enable iterative display:

- Using the Optimization app, choose **Level of display** to be iterative or iterative with detailed message.
- At the MATLAB command line, enter

```
options = optimoptions('solvername','Display','iter');
```
Call the solver using the options structure.

For an example of iterative display, see ["Interpreting the Result" on page 1-10.](#page-27-0)

#### <span id="page-160-3"></span>What to Look For in Iterative Display

• See if the objective function (Fval or  $f(x)$  or Resnorm) decreases. Decrease indicates progress.

- Examine constraint violation (Max constraint) to ensure that it decreases towards 0. Decrease indicates progress.
- See if the first-order optimality decreases towards 0. Decrease indicates progress.
- See if the Trust-region radius decreases to a small value. This decrease indicates that the objective might not be smooth.

#### What to Do

- If the solver seemed to progress:
	- 1 Set MaxIter and/or MaxFunEvals to values larger than the defaults. You can see the default values in the Optimization app, or in the Options table in the solver's function reference pages.
	- 2 Start the solver from its last calculated point.
- <span id="page-161-0"></span>• If the solver is not progressing, try the other listed suggestions.

#### 2. Relax Tolerances

If TolX or TolFun, for example, are too small, the solver might not recognize when it has reached a minimum; it can make futile iterations indefinitely.

To change tolerances using the Optimization app, use the **Stopping criteria** list at the top of the **Options** pane.

To change tolerances at the command line, use optimoptions as described in ["Set and](#page-93-0) [Change Options" on page 2-56](#page-93-0).

The DiffMaxChange and DiffMinChange options can affect a solver's progress. These options control the step size in finite differencing for derivative estimation.

#### <span id="page-161-1"></span>3. Start the Solver From Different Points

See [Change the Initial Point.](#page-180-0)

#### <span id="page-161-2"></span>4. Check Objective and Constraint Function Definitions

For example, check that your objective and nonlinear constraint functions return the correct values at some points. See [Check your Objective and Constraint Functions](#page-182-0). Check that an infeasible point does not cause an error in your functions; see ["Iterations Can](#page-69-0) [Violate Constraints" on page 2-32](#page-69-0).

#### <span id="page-162-0"></span>5. Center and Scale Your Problem

Solvers run more reliably when each coordinate has about the same effect on the objective and constraint functions. Multiply your coordinate directions with appropriate scalars to equalize the effect of each coordinate. Add appropriate values to certain coordinates to equalize their size.

#### Example: Centering and Scaling

```
Consider minimizing 1e6*x(1)^2 + 1e-6*x(2)^2:
```

```
f = \theta(x) 10^6*x(1)^2 + 10^-6*x(2)^2;
```
Minimize f using the fminunc 'quasi-newton' algorithm:

```
opts = optimoptions('fminunc','Display','none','Algorithm','quasi-newton');
x = fminunc(f, [0.5; 0.5],opts)
```
 $x =$ **0** 0.5000

The result is incorrect; poor scaling interfered with obtaining a good solution.

Scale the problem. Set

 $D = diag([1e-3, 1e3])$ ;  $fr = \mathfrak{g}(y)$   $f(D*y)$ ; y = fminunc(fr, [0.5;0.5], opts)  $V =$  $\Omega$ 0 % the correct answer

Similarly, poor centering can interfere with a solution.

```
fc = \theta(z) fr([z(1)-1e6; z(2)+1e6]); % poor centering
z = fminunc(fc,[.5 \ .5],opts)
z = 1.0e+005 *
    10.0000 -10.0000 % looks good, but...
z - [1e6 -1e6] % checking how close z is to 1e6
ans =
```
 -0.0071 0.0078 % reveals a distance fcc =  $@(w)$ fc( $[w(1)+1e6; w(2)-1e6]$ ); % centered  $w = fminunc(fcc, [.5 .5], opts)$  $w =$ 0 0 % the correct answer

#### <span id="page-163-0"></span>6. Provide Gradient or Jacobian

If you do not provide gradients or Jacobians, solvers estimate gradients and Jacobians by finite differences. Therefore, providing these derivatives can save computational time, and can lead to increased accuracy.

For constrained problems, providing a gradient has another advantage. A solver can reach a point x such that x is feasible, but finite differences around x always lead to an infeasible point. In this case, a solver can fail or halt prematurely. Providing a gradient allows a solver to proceed.

Provide gradients or Jacobians in the files for your objective function and nonlinear constraint functions. For details of the syntax, see ["Writing Scalar Objective Functions"](#page-55-0) [on page 2-18](#page-55-0), ["Writing Vector and Matrix Objective Functions" on page 2-25,](#page-62-0) and ["Nonlinear Constraints" on page 2-35.](#page-72-0)

To check that your gradient or Jacobian function is correct, use the DerivativeCheck option, as described in ["Checking Validity of Gradients or Jacobians" on page 2-65.](#page-102-0)

If you have a Symbolic Math Toolbox license, you can calculate gradients and Hessians programmatically. For an example, see ["Symbolic Math Toolbox Calculates Gradients](#page-285-0) [and Hessians" on page 6-78](#page-285-0).

For examples using gradients and Jacobians, see ["Minimization with Gradient and](#page-222-0) [Hessian" on page 6-15](#page-222-0), ["Nonlinear Constraints with Gradients" on page 6-46](#page-253-0), ["Symbolic Math Toolbox Calculates Gradients and Hessians" on page 6-78](#page-285-0), ["Nonlinear Equations with Analytic Jacobian" on page 11-9](#page-472-0), and ["Nonlinear](#page-477-0) [Equations with Jacobian" on page 11-14](#page-477-0).

#### <span id="page-163-1"></span>7. Provide Hessian

Solvers often run more reliably and with fewer iterations when you supply a Hessian.

The following solvers and algorithms accept Hessians:

- fmincon interior-point. Write the Hessian as a separate function. For an example, see ["fmincon Interior-Point Algorithm with Analytic Hessian" on page](#page-256-0) [6-49](#page-256-0).
- fmincon trust-region-reflective. Give the Hessian as the third output of the objective function. For an example, see ["Minimization with Dense Structured Hessian,](#page-280-0) [Linear Equalities" on page 6-73](#page-280-0).
- fminunc trust-region. Give the Hessian as the third output of the objective function. For an example, see ["Minimization with Gradient and Hessian" on page](#page-222-0) [6-15](#page-222-0).

If you have a Symbolic Math Toolbox license, you can calculate gradients and Hessians programmatically. For an example, see ["Symbolic Math Toolbox Calculates Gradients](#page-285-0) [and Hessians" on page 6-78](#page-285-0).

## <span id="page-164-0"></span>Converged to an Infeasible Point

Usually, you get this result because the solver was unable to find a point satisfying all constraints to within the TolCon constraint tolerance. However, the solver might have located or started at a feasible point, and converged to an infeasible point. If the solver lost feasibility, see ["Solver Lost Feasibility" on page 4-8.](#page-165-0)

- To proceed when the solver found no feasible point, try one or more of the following.
- ["1. Check Linear Constraints" on page 4-7](#page-164-1)
- ["2. Check Nonlinear Constraints" on page 4-8](#page-165-1)

#### <span id="page-164-1"></span>1. Check Linear Constraints

Try finding a point that satisfies the bounds and linear constraints by solving a linear programming problem.

1 Define a linear programming problem with an objective function that is always zero:

 $f = zeros(size(x0));$  % assumes x0 is the initial point

2 Solve the linear programming problem to see if there is a feasible point:

 $xnew = \text{linprog}(f,A,b,Aeg,beg,lb,ub);$ 

- **3** If there is a feasible point **xnew**, use **xnew** as the initial point and rerun your original problem.
- 4 If there is no feasible point, your problem is not well-formulated. Check the definitions of your bounds and linear constraints.

#### <span id="page-165-1"></span>2. Check Nonlinear Constraints

After ensuring that your bounds and linear constraints are feasible (contain a point satisfying all constraints), check your nonlinear constraints.

• Set your objective function to zero:

 $Q(x)0$ 

Run your optimization with all constraints and with the zero objective. If you find a feasible point  $xnew$ , set  $x0 = xnew$  and rerun your original problem.

- If you do not find a feasible point using a zero objective function, use the zero objective function with several initial points.
	- If you find a feasible point  $xnew$ , set  $x0 = xnew$  and rerun your original problem.
	- If you do not find a feasible point, try relaxing the constraints, discussed next.

Try relaxing your nonlinear inequality constraints, then tightening them.

- 1 Change the nonlinear constraint function c to return  $c \Delta$ , where  $\Delta$  is a positive number. This change makes your nonlinear constraints easier to satisfy.
- 2 Look for a feasible point for the new constraint function, using either your original objective function or the zero objective function.
	- 1 If you find a feasible point,
		- a Reduce Δ
		- **b** Look for a feasible point for the new constraint function, starting at the previously found point.
	- 2 If you do not find a feasible point, try increasing  $\Delta$  and looking again.

If you find no feasible point, your problem might be truly infeasible, meaning that no solution exists. Check all your constraint definitions again.

#### <span id="page-165-0"></span>Solver Lost Feasibility

If the solver started at a feasible point, but converged to an infeasible point, try the following techniques.

• Try a different algorithm. The fmincon 'sqp' and 'interior-point' algorithms are usually the most robust, so try one or both of them first.

• Tighten the bounds. Give the highest lb and lowest ub vectors that you can. This can help the solver to maintain feasibility. The fmincon 'sqp' and 'interiorpoint' algorithms obey bounds at every iteration, so tight bounds help throughout the optimization.

# <span id="page-166-0"></span>Problem Unbounded

The solver reached a point whose objective function was less than the objective limit tolerance.

• Your problem might be truly unbounded. In other words, there is a sequence of points  $x_i$  with

 $\lim f(x_i) = -\infty$ .

and such that all the  $x_i$  satisfy the problem constraints.

- Check that your problem is formulated correctly. Solvers try to minimize objective functions; if you want a maximum, change your objective function to its negative. For an example, see ["Maximizing an Objective" on page 2-28](#page-65-0).
- Try scaling or centering your problem. See [Center and Scale Your Problem.](#page-162-0)
- Relax the objective limit tolerance by using optimoptions to reduce the value of the ObjectiveLimit tolerance.

# <span id="page-166-1"></span>fsolve Could Not Solve Equation

fsolve can fail to solve an equation for various reasons. Here are some suggestions for how to proceed:

- 1 Try [Changing the Initial Point](#page-180-0). fsolve relies on an initial point. By giving it different initial points, you increase the chances of success.
- 2 Check the definition of the equation to make sure that it is smooth. **fsolve** might fail to converge for equations with discontinuous gradients, such as absolute value. fsolve can fail to converge for functions with discontinuities.
- 3 Check that the equation is "square," meaning equal dimensions for input and output (has the same number of unknowns as values of the equation).
- 4 Change tolerances, especially TolFun and TolX. If you attempt to get high accuracy by setting tolerances to very small values, fsolve can fail to converge. If you set tolerances that are too high, fsolve can fail to solve an equation accurately.

5 Check the problem definition. Some problems have no real solution, such as  $x^2 + 1 = 0$ .

# Solver Takes Too Long

<span id="page-168-0"></span>Solvers can take excessive time for various reasons. To diagnose the reason, use one or more of the following techniques.

- 1. ["Enable Iterative Display" on page 4-11](#page-168-1)
- 2. ["Enable FunValCheck" on page 4-11](#page-168-2)
- 3. ["Use Appropriate Tolerances" on page 4-12](#page-169-0)
- 4. ["Use a Plot Function" on page 4-12](#page-169-1)
- 5. ["Enable DerivativeCheck" on page 4-12](#page-169-2)
- 6. ["Use Inf Instead of a Large, Arbitrary Bound" on page 4-13](#page-170-0)
- 7. ["Use an Output Function" on page 4-13](#page-170-1)
- 8. ["Use a Sparse Solver or a Multiply Function" on page 4-13](#page-170-2)
- <span id="page-168-1"></span>9. ["Use Parallel Computing" on page 4-14](#page-171-0)

### Enable Iterative Display

Set the Display option to 'iter'. This setting shows the results of the solver iterations.

To enable iterative display:

- Using the Optimization app, choose **Level of display** to be iterative or iterative with detailed message.
- At the MATLAB command line, enter

```
options = optimoptions('solvername','Display','iter');
```
Call the solver using the options structure.

For an example of iterative display, see ["Interpreting the Result" on page 1-10.](#page-27-0) For more information, see ["What to Look For in Iterative Display" on page 4-3](#page-160-3).

### <span id="page-168-2"></span>Enable FunValCheck

Sometimes a solver fails because an objective function or nonlinear constraint function returns a complex value, infinity, or NaN. To halt solver iterations in these cases, enable the FunValCheck option.

- Using the Optimization app, check the box labeled **Error if user-supplied function returns Inf, NaN, or complex** in the **Function value check** pane.
- At the MATLAB command line, enter

```
options = optimoptions('solvername','FunValCheck','on');
```
Call the solver using the options structure.

### <span id="page-169-0"></span>Use Appropriate Tolerances

Solvers can fail to converge if tolerances are too small, especially TolFun and TolX.

To change tolerances using the Optimization app, use the **Stopping criteria** list at the top of the **Options** pane.

To change tolerances at the command line, use optimoptions as described in ["Set and](#page-93-0) [Change Options" on page 2-56](#page-93-0).

## <span id="page-169-1"></span>Use a Plot Function

You can obtain more visual or detailed information about solver iterations using a plot function. For a list of the predefined plot functions, see **Options > Plot functions** in the Optimization app. The Options section of your solver's function reference pages also lists the plot functions.

To use a plot function:

- Using the Optimization app, check the boxes next to each plot function you wish to use.
- At the MATLAB command line, enter

```
options = optimoptions('solvername','PlotFcns',{@plotfcn1,@plotfcn2,...});
```
Call the solver using the options structure.

<span id="page-169-2"></span>For an example of using a plot function, see ["Using a Plot Function" on page 3-29](#page-144-1).

# Enable DerivativeCheck

If you have supplied derivatives (gradients or Jacobians) to your solver, the solver can fail to converge if the derivatives are inaccurate. For more information about using the DerivativeCheck option, see ["Checking Validity of Gradients or Jacobians" on page](#page-102-0) [2-65](#page-102-0).

# <span id="page-170-0"></span>Use Inf Instead of a Large, Arbitrary Bound

If you use a large, arbitrary bound (upper or lower), a solver can take excessive time, or even fail to converge. However, if you set Inf or -Inf as the bound, the solver can take less time, and might converge better.

Why? An interior-point algorithm can set an initial point to the midpoint of finite bounds. Or an interior-point algorithm can try to find a "central path" midway between finite bounds. Therefore, a large, arbitrary bound can resize those components inappropriately. In contrast, infinite bounds are ignored for these purposes.

Minor point: Some solvers use memory for each constraint, primarily via a constraint Hessian. Setting a bound to Inf or -Inf means there is no constraint, so there is less memory in use, because a constraint Hessian has lower dimension.

### <span id="page-170-1"></span>Use an Output Function

You can obtain detailed information about solver iterations using an output function. Solvers call output functions at each iteration. You write output functions using the syntax described in ["Output Function" on page 13-20](#page-523-0).

For an example of using an output function, see ["Example: Using Output Functions" on](#page-150-1) [page 3-35](#page-150-1).

# <span id="page-170-2"></span>Use a Sparse Solver or a Multiply Function

Large problems can cause MATLAB to run out of memory or time. Here are some suggestions for using less memory:

• Use a large-scale algorithm if possible (see ["Large-Scale vs. Medium-Scale](#page-49-0) [Algorithms" on page 2-12\)](#page-49-0). These algorithms include trust-region-reflective, interior-point, the fminunc trust-region algorithm, the fsolve trustregion-dogleg algorithm, and the Levenberg-Marquardt algorithm. In contrast, the active-set, quasi-newton, and sqp algorithms are not large-scale.

Use sparse matrices for your linear constraints.

• Use a Jacobian multiply function or Hessian multiply function. For examples, see ["Jacobian Multiply Function with Linear Least Squares" on page 10-26,](#page-453-0) ["Quadratic Minimization with Dense, Structured Hessian" on page 9-18](#page-419-0), and ["Minimization with Dense Structured Hessian, Linear Equalities" on page 6-73.](#page-280-0)

# <span id="page-171-0"></span>Use Parallel Computing

If you have a Parallel Computing Toolbox license, your solver might run faster using parallel computing. For more information, see "Parallel Computing".

# When the Solver Might Have Succeeded

<span id="page-172-0"></span>In this section...

["Final Point Equals Initial Point" on page 4-15](#page-172-1) ["Local Minimum Possible" on page 4-15](#page-172-2)

# <span id="page-172-1"></span>Final Point Equals Initial Point

The initial point seems to be a local minimum or solution because the first-order optimality measure is close to 0. You might be unhappy with this result, since the solver did not improve your initial point.

If you are unsure that the initial point is truly a local minimum, try:

- 1 Starting from different points see [Change the Initial Point](#page-180-0).
- 2 Checking that your objective and constraints are defined correctly (for example, do they return the correct values at some points?) — see [Check your Objective and](#page-182-0) [Constraint Functions.](#page-182-0) Check that an infeasible point does not cause an error in your functions; see ["Iterations Can Violate Constraints" on page 2-32.](#page-69-0)
- 3 Changing tolerances, such as TolFun, TolCon, and TolX see [Use Appropriate](#page-169-0) [Tolerances.](#page-169-0)
- 4 Scaling your problem so each coordinate has about the same effect see [Rescale the](#page-177-0) [Problem.](#page-177-0)
- 5 Providing gradient and Hessian information see [Provide Analytic Gradients or](#page-177-1) [Jacobian](#page-177-1) and [Provide a Hessian.](#page-178-0)

# <span id="page-172-2"></span>Local Minimum Possible

The solver might have reached a local minimum, but cannot be certain because the firstorder optimality measure is not less than the TolFun tolerance. (To learn more about first-order optimality measure, see ["First-Order Optimality Measure" on page 3-11.](#page-126-0)) To see if the reported solution is reliable, consider the following suggestions.

- ["1. Nonsmooth Functions" on page 4-16](#page-173-0)
- ["2. Rerun Starting At Final Point" on page 4-16](#page-173-1)
- ["3. Try a Different Algorithm" on page 4-17](#page-174-0)
- ["4. Change Tolerances" on page 4-19](#page-176-0)
- ["5. Rescale the Problem" on page 4-20](#page-177-0)
- ["6. Check Nearby Points" on page 4-20](#page-177-2)
- ["7. Change Finite Differencing Options" on page 4-20](#page-177-3)
- ["8. Provide Analytic Gradients or Jacobian" on page 4-20](#page-177-1)
- ["9. Provide a Hessian" on page 4-21](#page-178-0)

#### <span id="page-173-0"></span>1. Nonsmooth Functions

If you try to minimize a nonsmooth function, or have nonsmooth constraints, "Local Minimum Possible" can be the best exit message. This is because the first-order optimality conditions do not apply at a nonsmooth point.

To satisfy yourself that the solution is adequate, try to [Check Nearby Points.](#page-181-0)

#### <span id="page-173-1"></span>2. Rerun Starting At Final Point

Restarting an optimization at the final point can lead to a solution with a better firstorder optimality measure. A better (lower) first-order optimality measure gives you more reason to believe that the answer is reliable.

For example, consider the following minimization problem, taken from an example (echodemo symbolic\_optim\_demo):

```
options = optimoptions('fminunc','Algorithm','quasi-newton');
funh = \mathfrak{G}(x) \log(1 + (x(1) - 4/3)^2 + 3*(x(2) - (x(1)^3 - x(1)))^2);[xfinal fval exitflag] = fminunc(funh,[-1;2],options)
Local minimum possible.
fminunc stopped because it cannot decrease the 
objective function along the current search direction.
xfinal = 1.3333
     1.0370
fval = 8.5265e-014
existflag =
      5
```
The exit flag value of 5 indicates that the first-order optimality measure was above the function tolerance. Run the minimization again starting from xfinal:

[xfinal2 fval2 exitflag2] = fminunc(funh,xfinal,options)

```
Local minimum found.
Optimization completed because the size of the gradient is 
less than the default value of the function tolerance.
xfinal2 = 1.3333
     1.0370
fval2 = 6.5281e-014
existflag2 = 1
```
The local minimum is "found," not "possible," and the exitflag is 1, not 5. The two solutions are virtually identical. Yet the second run has a more satisfactory exit message, since the first-order optimality measure was low enough: 7.5996e-007, instead of 3.9674e-006.

#### <span id="page-174-0"></span>3. Try a Different Algorithm

Many solvers give you a choice of algorithm. Different algorithms can lead to the use of different stopping criteria.

For example, [Rerun Starting At Final Point](#page-173-1) returns exitflag 5 from the first run. This run uses the quasi-newton algorithm.

The trust-region algorithm requires a user-supplied gradient. betopt.m contains a calculation of the objective function and gradient:

```
function [f \text{ grad } f] = \text{ bet}g = 1 + (x(1)-4/3)^2 + 3*(x(2) - (x(1)^3-x(1)))^2;f = log(g);
gradf(1) = 2*(x(1)-4/3) + 6*(x(2) - (x(1)^3-x(1)))*(1-3*x(1)^2);gradf(1) = gradf(1)/g;gradf(2) = 6*(x(2) - (x(1)^3 - x(1)))/g;
```
Running the optimization using the trust-region algorithm results in a different exitflag:

```
options = optimoptions('fminunc','Algorithm','trust-region','GradObj','on');
```

```
[xfinal3 fval3 exitflag3] = fminunc(@betopt,[-1;2],options)
Local minimum possible.
fminunc stopped because the final change in function value 
relative to its initial value is less than the default value 
of the function tolerance.
xfinal3 = 1.3333
     1.0370
fval3 = 7.6659e-012
extflag3 = 3
```
The exit condition is better than the quasi-newton condition, though it is still not the best. Rerunning the algorithm from the final point produces a better point, with extremely small first-order optimality measure:

```
[xfinal4 fval4 eflag4 output4] = fminunc(@betopt,xfinal3,options)
Local minimum found.
Optimization completed because the size of the gradient is 
less than the default value of the function tolerance.
xfinal4 = 1.3333
     1.0370
fval4 = 0
eflag4 = 1
output4 = iterations: 1
           funcCount: 2
        cgiterations: 1
```

```
 firstorderopt: 7.5497e-11
           algorithm: 'trust-region'
             message: 'Local minimum found.
Optimization completed because the size o...'
     constrviolation: []
```
#### <span id="page-176-0"></span>4. Change Tolerances

Sometimes tightening or loosening tolerances leads to a more satisfactory result. For example, choose a smaller value of TolFun in the [Try a Different Algorithm](#page-174-0) section:

```
options = optimoptions('fminunc','Algorithm','trust-region',...
     'TolFun',1e-8,'GradObj','on'); % default=1e-6
[xfinal3 fval3 eflag3 output3] = fminunc(@betopt,[-1;2],options)
Local minimum found.
Optimization completed because the size of the gradient is 
less than the selected value of the function tolerance.
xfinal3 = 1.3333
     1.0370
fval3 =\Omegaeflag3 =
      1
output3 = iterations: 15
           funcCount: 16
        cgiterations: 12
       firstorderopt: 7.5497e-11
           algorithm: 'trust-region'
             message: 'Local minimum found.
Optimization completed because the size...'
     constrviolation: []
```
fminunc took one more iteration than before, arriving at a better solution.

#### <span id="page-177-0"></span>5. Rescale the Problem

Try to have each coordinate give about the same effect on the objective and constraint functions by scaling and centering. For examples, see [Center and Scale Your Problem](#page-162-0).

#### <span id="page-177-2"></span>6. Check Nearby Points

Evaluate your objective function and constraints, if they exist, at points near the final point. If the final point is a local minimum, nearby feasible points have larger objective function values. See [Check Nearby Points](#page-181-0) for an example.

If you have a Global Optimization Toolbox license, try running the patternsearch solver from the final point. patternsearch examines nearby points, and accepts all types of constraints.

#### <span id="page-177-3"></span>7. Change Finite Differencing Options

Central finite differences are more time-consuming to evaluate, but are much more accurate. Use central differences when your problem can have high curvature.

To choose central differences at the command line, use optimoptions to set 'FinDiffType' to 'central', instead of the default 'forward'.

To choose central differences in the Optimization app, set **Options > Approximated derivatives > Type** to be central differences.

#### <span id="page-177-1"></span>8. Provide Analytic Gradients or Jacobian

If you do not provide gradients or Jacobians, solvers estimate gradients and Jacobians by finite differences. Therefore, providing these derivatives can save computational time, and can lead to increased accuracy.

For constrained problems, providing a gradient has another advantage. A solver can reach a point x such that x is feasible, but finite differences around x always lead to an infeasible point. In this case, a solver can fail or halt prematurely. Providing a gradient allows a solver to proceed.

Provide gradients or Jacobians in the files for your objective function and nonlinear constraint functions. For details of the syntax, see ["Writing Scalar Objective Functions"](#page-55-0) [on page 2-18](#page-55-0), ["Writing Vector and Matrix Objective Functions" on page 2-25,](#page-62-0) and ["Nonlinear Constraints" on page 2-35.](#page-72-0)

To check that your gradient or Jacobian function is correct, use the DerivativeCheck option, as described in ["Checking Validity of Gradients or Jacobians" on page 2-65.](#page-102-0)

If you have a Symbolic Math Toolbox license, you can calculate gradients and Hessians programmatically. For an example, see ["Symbolic Math Toolbox Calculates Gradients](#page-285-0) [and Hessians" on page 6-78](#page-285-0).

For examples using gradients and Jacobians, see ["Minimization with Gradient and](#page-222-0) [Hessian" on page 6-15](#page-222-0), ["Nonlinear Constraints with Gradients" on page 6-46](#page-253-0), ["Symbolic Math Toolbox Calculates Gradients and Hessians" on page 6-78](#page-285-0), ["Nonlinear Equations with Analytic Jacobian" on page 11-9](#page-472-0), and ["Nonlinear](#page-477-0) [Equations with Jacobian" on page 11-14](#page-477-0).

#### <span id="page-178-0"></span>9. Provide a Hessian

Solvers often run more reliably and with fewer iterations when you supply a Hessian.

The following solvers and algorithms accept Hessians:

- fmincon interior-point. Write the Hessian as a separate function. For an example, see ["fmincon Interior-Point Algorithm with Analytic Hessian" on page](#page-256-0) [6-49](#page-256-0).
- fmincon trust-region-reflective. Give the Hessian as the third output of the objective function. For an example, see ["Minimization with Dense Structured Hessian,](#page-280-0) [Linear Equalities" on page 6-73](#page-280-0).
- fminunc trust-region. Give the Hessian as the third output of the objective function. For an example, see ["Minimization with Gradient and Hessian" on page](#page-222-0) [6-15](#page-222-0).

If you have a Symbolic Math Toolbox license, you can calculate gradients and Hessians programmatically. For an example, see ["Symbolic Math Toolbox Calculates Gradients](#page-285-0) [and Hessians" on page 6-78](#page-285-0).

The example in ["Symbolic Math Toolbox Calculates Gradients and Hessians" on page](#page-285-0) [6-78](#page-285-0) shows fmincon taking 77 iterations without a Hessian, but only 19 iterations with a Hessian.

# When the Solver Succeeds

#### <span id="page-179-0"></span>In this section...

["What Can Be Wrong If The Solver Succeeds?" on page 4-22](#page-179-1)

["1. Change the Initial Point" on page 4-23](#page-180-0)

["2. Check Nearby Points" on page 4-24](#page-181-0)

["3. Check your Objective and Constraint Functions" on page 4-25](#page-182-0)

<span id="page-179-1"></span>["Local vs. Global Optima" on page 4-26](#page-183-0)

### What Can Be Wrong If The Solver Succeeds?

A solver can report that a minimization succeeded, and yet the reported solution can be incorrect. For a rather trivial example, consider minimizing the function  $f(x) = x^3$  for *x* between  $-2$  and 2, starting from the point  $1/3$ :

```
options = optimoptions('fmincon','Algorithm','active-set');
ffun = \mathfrak{a}(x)x^3;
xfinal = fmincon(ffun, 1/3, [ ], [ ], [ ], [ ], -2, 2, [ ], options)
```
Local minimum found that satisfies the constraints.

Optimization completed because the objective function is non-decreasing in feasible directions, to within the default valueof the function tolerance, and constraints were satisfied to within the default value of the constraint tolerance.

No active inequalities.  $xfinal =$ -1.5056e-008

The true minimum occurs at  $x = -2$ . fmincon gives this report because the function  $f(x)$ is so flat near  $x = 0$ .

Another common problem is that a solver finds a local minimum, but you might want a global minimum. For more information, see ["Local vs. Global Optima" on page 4-26.](#page-183-0)

Lesson: check your results, even if the solver reports that it "found" a local minimum, or "solved" an equation.
This section gives techniques for verifying results.

## 1. Change the Initial Point

The initial point can have a large effect on the solution. If you obtain the same or worse solutions from various initial points, you become more confident in your solution.

```
For example, minimize f(x) = x^3 + x^4 starting from the point 1/4:
```

```
ffun = \theta(x)x^3 + x^4;
options = optimoptions('fminunc','Algorithm','quasi-newton');
[xtinal fval] = fminunc(ffun, 1/4, options)Local minimum found.
Optimization completed because the size of the gradient 
is less than the default value of the function tolerance.
x = -1.6764e-008
fval = -4.7111e-024
```
Change the initial point by a small amount, and the solver finds a better solution:

```
[xfinal fval] = fminunc(ffun,1/4+0.01, options)
Local minimum found.
Optimization completed because the size of the gradient 
is less than the default value of the function tolerance.
xfinal = -0.7500
fval = -0.1055
```
 $x = -0.75$  is the global solution; starting from other points cannot improve the solution.

For more information, see ["Local vs. Global Optima" on page 4-26](#page-183-0).

## 2. Check Nearby Points

To see if there are better values than a reported solution, evaluate your objective function and constraints at various nearby points.

For example, with the objective function ffun from ["What Can Be Wrong If The Solver](#page-179-0) [Succeeds?" on page 4-22](#page-179-0), and the final point  $xfinal = -1.5056e-008$ , calculate ffun(xfinal±Δ) for some Δ:

```
delta = .1;
[ffun(xfinal),ffun(xfinal+delta),ffun(xfinal-delta)]
ans = -0.0000 0.0011 -0.0009
```
The objective function is lower at  $ffun(xfinal-\Delta)$ , so the solver reported an incorrect solution.

A less trivial example:

```
options = optimoptions(@fmincon,'Algorithm','active-set');
1b = [0, -1]; ub = [1, 1];
ffun = \theta(x)(x(1) - (x(1) - x(2))^2);
[x \text{ fval exitflag}] = \text{fmincon}(\text{ffun}, [1/2 \ 1/3], [] , [] , [] , [] , ... lb,ub,[],options)
```
Local minimum found that satisfies the constraints.

Optimization completed because the objective function is non-decreasing in feasible directions, to within the default valueof the function tolerance, and constraints were satisfied to within the default value of the constraint tolerance.

```
Active inequalities (to within options.TolCon = 1e-006):
  lower upper ineqlin ineqnonlin
    1 
x = 1.0e-007 *
         0 0.1614
fval = -2.6059e-016
```

```
existflag = 1
```
Evaluating ffun at nearby feasible points shows that the solution x is not a true minimum:

```
[ffun([0,.001]),ffun([0,-.001]),...] ffun([.001,-.001]),ffun([.001,.001])]
ans = 1.0e-003 *
    -0.0010 -0.0010 0.9960 1.0000
```
The first two listed values are smaller than the computed minimum fval.

If you have a Global Optimization Toolbox license, you can use the patternsearch function to check nearby points.

## 3. Check your Objective and Constraint Functions

Double-check your objective function and constraint functions to ensure that they correspond to the problem you intend to solve. Suggestions:

- Check the evaluation of your objective function at a few points.
- Check that each inequality constraint has the correct sign.
- If you performed a maximization, remember to take the negative of the reported solution. (This advice assumes that you maximized a function by minimizing the negative of the objective.) For example, to maximize  $f(x) = x - x^2$ , minimize  $g(x) = -x + x^2$

```
options = optimoptions('fminunc','Algorithm','quasi-newton');
[x fval] = fminunc(\mathcal{Q}(x)-x+x^2,0,options)
```
Local minimum found.

```
Optimization completed because the size of the gradient is 
less than the default value of the function tolerance.
```
 $x =$  0.5000  $fval =$ 

-0.2500

The maximum of *f* is 0.25, the negative of **fval**.

• Check that an infeasible point does not cause an error in your functions; see ["Iterations Can Violate Constraints" on page 2-32](#page-69-0).

## <span id="page-183-0"></span>Local vs. Global Optima

- ["Why Didn't the Solver Find the Smallest Minimum?" on page 4-26](#page-183-1)
- ["Searching for a Smaller Minimum" on page 4-27](#page-184-0)
- ["Basins of Attraction" on page 4-27](#page-184-1)

#### <span id="page-183-1"></span>Why Didn't the Solver Find the Smallest Minimum?

In general, solvers return a local minimum. The result might be a global minimum, but there is no guarantee that it is. This section describes why solvers behave this way, and gives suggestions for ways to search for a global minimum, if needed.

- A *local* minimum of a function is a point where the function value is smaller than at nearby points, but possibly greater than at a distant point.
- A *global* minimum is a point where the function value is smaller than at all other feasible points.

Local minimum Global minimum

Generally, Optimization Toolbox solvers find a local optimum. (This local optimum can be a global optimum.) They find the optimum in the *basin of attraction* of the starting point. For more information about basins of attraction, see ["Basins of Attraction" on page](#page-184-1) [4-27](#page-184-1).

There are some exceptions to this general rule.

• Linear programming and positive definite quadratic programming problems are convex, with convex feasible regions, so there is only one basin of attraction. Indeed, under certain choices of options, linprog ignores any user-supplied starting point, and quadprog does not require one, though supplying one can sometimes speed a minimization.

• Global Optimization Toolbox functions, such as simulannealbnd, attempt to search more than one basin of attraction.

#### <span id="page-184-0"></span>Searching for a Smaller Minimum

If you need a global optimum, you must find an initial value for your solver in the basin of attraction of a global optimum.

Suggestions for ways to set initial values to search for a global optimum:

- Use a regular grid of initial points.
- Use random points drawn from a uniform distribution if your problem has all its coordinates bounded. Use points drawn from normal, exponential, or other random distributions if some components are unbounded. The less you know about the location of the global optimum, the more spread-out your random distribution should be. For example, normal distributions rarely sample more than three standard deviations away from their means, but a Cauchy distribution (density  $1/(\mathbf{\pi}(1+x^2))$ ) makes hugely disparate samples. *x* (*x*) than and the main and the main and the main on the simulation of the main of a than one basin of attraction, such as simulannealibnd, at **give c** should optimum, you must find an initial value for your solved
- Use identical initial points with added random perturbations on each coordinate, bounded, normal, exponential, or other.
- If you have a Global Optimization Toolbox license, use the GlobalSearch or MultiStart solvers. These solvers automatically generate random start points within bounds.

The more you know about possible initial points, the more focused and successful your search will be.

#### <span id="page-184-1"></span>Basins of Attraction

If an objective function  $f(x)$  is smooth, the vector  $-\nabla f(x)$  points in the direction where  $f(x)$ decreases most quickly. The equation of steepest descent, namely

$$
\frac{d}{dt}x(t) = -\nabla f(x(t)),
$$

yields a path *x*(*t*) that goes to a local minimum as *t* gets large. Generally, initial values  $x(0)$  that are near to each other give steepest descent paths that tend to the same minimum point. The *basin of attraction* for steepest descent is the set of initial values that lead to the same local minimum.

The following figure shows two one-dimensional minima. The figure shows different basins of attraction with different line styles, and shows directions of steepest descent

with arrows. For this and subsequent figures, black dots represent local minima. Every steepest descent path, starting at a point  $x(0)$ , goes to the black dot in the basin containing *x*(0).

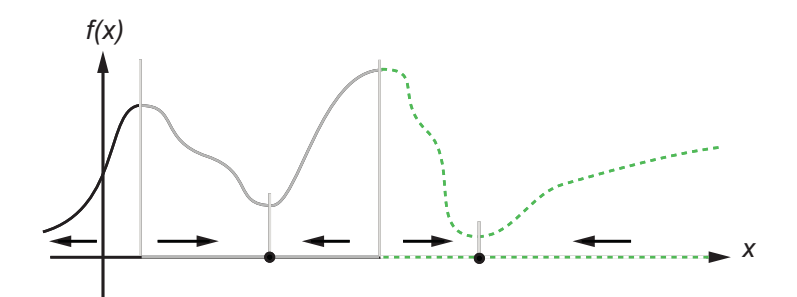

#### One-dimensional basins

The following figure shows how steepest descent paths can be more complicated in more dimensions.

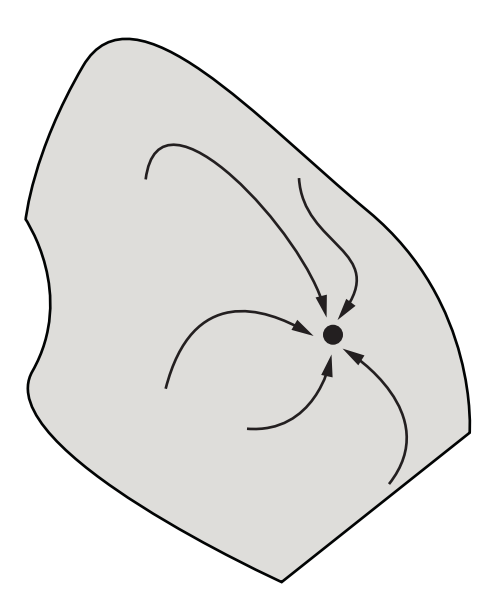

#### One basin of attraction, showing steepest descent paths from various starting points

The following figure shows even more complicated paths and basins of attraction.

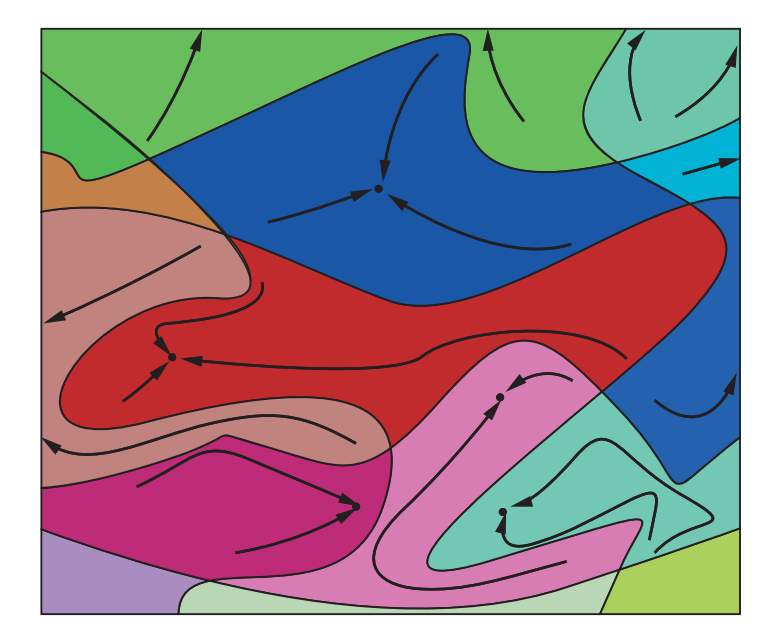

#### Several basins of attraction

Constraints can break up one basin of attraction into several pieces. For example, consider minimizing *y* subject to:

- $y \ge |x|$
- $y \ge 5 4(x-2)^2$ .

The figure shows the two basins of attraction with the final points.

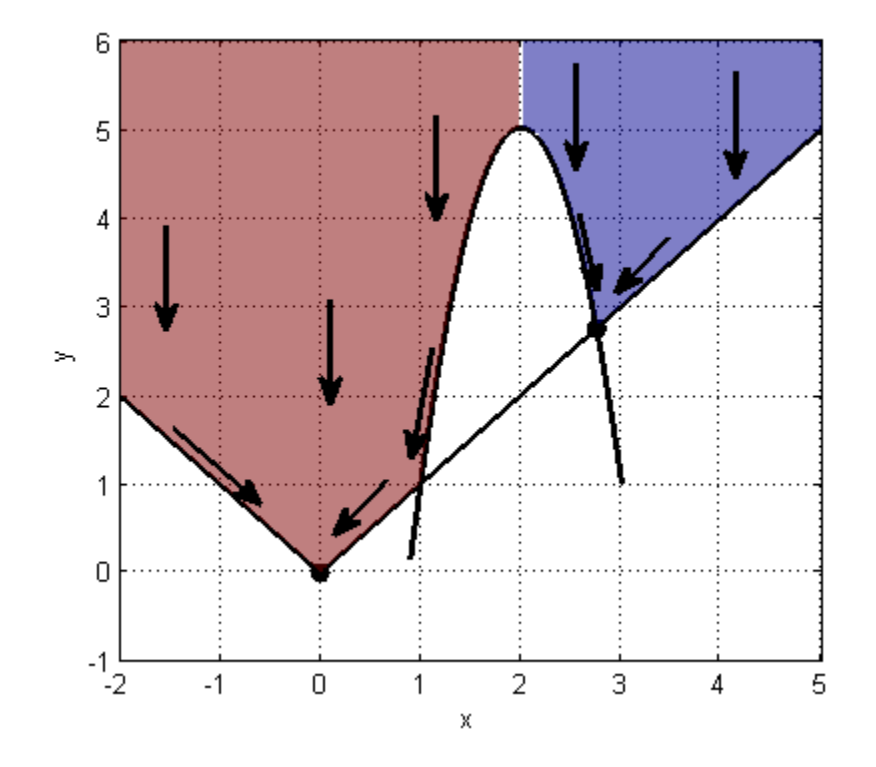

The steepest descent paths are straight lines down to the constraint boundaries. From the constraint boundaries, the steepest descent paths travel down along the boundaries. The final point is either  $(0,0)$  or  $(11/4,11/4)$ , depending on whether the initial *x*-value is above or below 2.

## Optimizing a Simulation or Ordinary Differential Equation

#### In this section...

["What Is Optimizing a Simulation or ODE?" on page 4-31](#page-188-0)

["Potential Problems and Solutions" on page 4-31](#page-188-1)

<span id="page-188-0"></span>["Bibliography" on page 4-36](#page-193-0)

## What Is Optimizing a Simulation or ODE?

Sometimes your objective function or nonlinear constraint function values are available only by simulation or by numerical solution of an ordinary differential equation (ODE). Such optimization problems have several common characteristics and challenges, discussed in "Potential Problems and Solutions" on page 4-31. **g***C* **<b>Simulation or Ordinary Differential Equ**<br> **F** *x section...*<br> **f**  $\bf{A} \cdot \bf{D}$  *Dimizing a Simulation or ODE?" on page 4-31***<br>
<b>f**  $\bf{A} \cdot \bf{D}$   $\bf{D}$   $\bf{D}$   $\bf{D}$   $\bf{D}$   $\bf{D}$   $\bf{D}$   $\bf$ 

<span id="page-188-1"></span>To optimize a Simulink® model easily, try using Simulink Design Optimization™.

## Potential Problems and Solutions

- ["Problems in Finite Differences" on page 4-31](#page-188-2)
- ["Suggestions for Finite Differences" on page 4-32](#page-189-0)
- ["Problems in Stochastic Functions" on page 4-35](#page-192-0)
- ["Suggestions for Stochastic Functions" on page 4-35](#page-192-1)
- ["Common Calculation of Objective and Constraints" on page 4-35](#page-192-2)
- ["Failure in Objective or Constraint Function Evaluation" on page 4-35](#page-192-3)
- ["Suggestions for Evaluation Failures" on page 4-35](#page-192-4)

#### <span id="page-188-2"></span>Problems in Finite Differences

Optimization Toolbox solvers use derivatives of objective and constraint functions internally. By default, they estimate these derivatives using finite difference approximations of the form

$$
\frac{F(x+\delta)-F(x)}{\delta}
$$

or

$$
\frac{F(x+\delta)-F(x-\delta)}{2\delta}.
$$

These finite difference approximations can be inaccurate because:

- $\cdot$  A large value of  $\delta$  allows more nonlinearity to affect the finite difference.
- $\cdot$  A small value of  $\delta$  leads to inaccuracy due to limited precision in numerics.

Specifically, for simulations and numerical solutions of ODEs:

- *F(x +*  $\delta$ *) F(x*  $\delta$ *)*.<br>  $\frac{2\delta}{2\delta}$ <br>  $\frac{2\delta}{2\delta}$ <br> **Finite difference approximations can be inaccurate because:**<br>
large value of  $\delta$  allows more nonlinearity to affect the finite difference.<br>
small value of  $\$ • Simulations are often insensitive to small changes in parameters. This means that if you use too small a perturbation  $\delta$ , the simulation can return a spurious estimated derivative of 0.
- Both simulations and numerical solutions of ODEs can have inaccuracies in their function evaluations. These inaccuracies can be amplified in finite difference approximations.
- Numerical solution of ODEs introduces noise at values much larger than machine precision. This noise can be amplified in finite difference approximations.
- If an ODE solver uses variable step sizes, then sometimes the number of ODE steps in the evaluation of  $F(x + \delta)$  can differ from the number of steps in the evaluation of  $F(x)$ . This difference can lead to a spurious difference in the returned values, giving a misleading estimate of the derivative.

#### <span id="page-189-0"></span>Suggestions for Finite Differences

- ["Avoid Finite Differences by Using Direct Search" on page 4-32](#page-189-1)
- ["Set Larger Finite Differences" on page 4-33](#page-190-0)
- ["Use a Gradient Evaluation Function" on page 4-33](#page-190-1)
- ["Use Tighter ODE Tolerances" on page 4-34](#page-191-0)

#### <span id="page-189-1"></span>Avoid Finite Differences by Using Direct Search

If you have a Global Optimization Toolbox license, you can try using patternsearch as your solver. patternsearch does not attempt to estimate gradients, so does not suffer from the limitations in ["Problems in Finite Differences" on page 4-31](#page-188-2).

If you use patternsearch for expensive (time-consuming) function evaluations, use the Cache option:

```
options = psoptimset('Cache','on');
```
If you cannot use patternsearch, and have a relatively low-dimensional unconstrained minimization problem, try fminsearch instead. fminsearch does not use finite differences. However, fminsearch is not a fast or tunable solver.

#### <span id="page-190-0"></span>Set Larger Finite Differences

You can sometimes avoid the problems in ["Problems in Finite Differences" on page](#page-188-2) [4-31](#page-188-2) by taking larger finite difference steps than the default.

- If you have MATLAB R2011b or later, set the FinDiffRelStep option to a value larger than the default  $sqrt(eps)$  or  $eps^(1/3)$ , such as:
	- For R2011b–R2012b:

options = optimset('FinDiffRelStep',1e-3);

• For R2013a onwards:

```
options = optimoptions('solvername','FinDiffRelStep',1e-3);
```
If you have different scales in different components, set FinDiffRelStep to a vector proportional to the component scales.

• If you have MATLAB R2011a or earlier, set the DiffMinChange option to a larger value than the default 1e-8, and possibly set the DiffMaxChange option also, such as:

```
options = optimset('DiffMinChange',1e-3,'DiffMaxChange',1);
```
Note: It is difficult to know how to set these finite difference sizes.

You can also try setting central finite differences:

```
options = optimoptions('solvername','FinDiffType','central');
```
#### <span id="page-190-1"></span>Use a Gradient Evaluation Function

To avoid the problems of finite difference estimation, you can give an approximate gradient function in your objective and nonlinear constraints. Remember to set the GradObj option to 'on' using optimoptions, and, if relevant, also set the GradConstr option to 'on'.

• For some ODEs, you can evaluate the gradient numerically at the same time as you solve the ODE. For example, suppose the differential equation for your objective function  $z(t,x)$  is *z z* (*z z* (*z z* (*z z* (*z z* (*z z* (*z z* (*z z* (*z z* **(***z***) (***x***) (***z* **(***z***) (***z* **(***z***) (***z* **(***z***) (***z* **(***z***) (***z* **(***z***) (***z* **(***z***) (***z* **(***z***) (***z* **(***z***) (***z* **(***z***) (***z***) (***z***) (** 

$$
\frac{d}{dt}z(t,x) = G(z,t,x),
$$

where *x* is the vector of parameters over which you minimize. Suppose *x* is a scalar. Then the differential equation for its derivative *y*,

$$
y(t,x) = \frac{d}{dx}z(t,x)
$$

is

$$
\frac{d}{dt}y(t,x) = \frac{\partial G(z,t,x)}{\partial z}y(t,x) + \frac{\partial G(z,t,x)}{\partial x},
$$

AfterRunning a Solver<br>
Obj option to 'on' using optimoptions, and, if re<br>
or some ODEs, you can evaluate the gradient nume<br>
lve the ODE. For example, suppose the differential<br>
netion  $z(t, x)$  is<br>  $\frac{d}{dt}z(t, x) = G(z, t, x)$ ,<br> ther Running a Solver<br>
(b) option to 'on' using optimoptions, and, if relevant, also<br>
to 'on'.<br>
some ODEs, you can evaluate the gradient numerically at the<br>
vector on DEs, you can evaluate the gradient numerically at the<br> ng a Solver<br>
.<br>
on to 'on' using optimoptions, and, if relevant, also set the GradConstr<br>
.<br>
DDE. For example, suppose the differential equation for your objective<br>  $f(x)$  is<br>  $G(z,t,x)$ ,<br>
the vector of parameters over which where  $z(t,x)$  is the solution of the objective function ODE. You can solve for  $y(t,x)$ in the same system of differential equations as  $z(t,x)$ . This solution gives you an approximated derivative without ever taking finite differences. For nonscalar *x*, solve one ODE per component.

For theoretical and computational aspects of this method, see Leis and Kramer [2]. For computational experience with this and finite-difference methods, see Figure 7 of Raue et al. [3].

*y**y y*<sup>*x*</sup> *y***<sup>***x***</sup> <b>***y <i>y <i>y*<sup>*x*</sup> *y <i>y*<sup></sup> *<i>x*</sub> *<i>x*<sup>*x*</sup> *y*<sup>*x*</sup> *y*<sup>*x*</sup> *y*<sup>*x*</sup> *x*<sup>*x*</sup> *yz <i>x <i>x <i>x <i>x <i>x <i>x x <i>x <i>x <i>x <i>x <i>x <i>x <i>x x <i>x* **Linoptions.** and, if relevant, also set the GradConstrate the gradient numerically at the same time as you appase the differential equation for your objective<br>propose the differential equation for your objective<br>effects Surving a Sober<br>
sprint to 'On' using optimoptions, and, if relevant, also set the GradConstr<br>
on'<br>
on the campio, suppose the differential equation for your objective<br>
the ODLE for example, suppose the differential equat • For some simulations, you can estimate a derivative within the simulation. For example, the likelihood ratio technique described in Reiman and Weiss [4] or the infinitesimal perturbation analysis technique analyzed in Heidelberger, Cao, Zazanis, and Suri [1] estimate derivatives in the same simulation that estimates the objective or constraint functions.

#### <span id="page-191-0"></span>Use Tighter ODE Tolerances

You can use odeset to set the AbsTol or RelTol ODE solver tolerances to values below their defaults. However, choosing too small a tolerance can lead to slow solutions, convergence failure, or other problems. Never choose a tolerance less than 1e-9 for

RelTol. The lower limit on each component of AbsTol depends on the scale of your problem, so there is no advice.

#### <span id="page-192-0"></span>Problems in Stochastic Functions

If a simulation uses random numbers, then evaluating an objective or constraint function twice can return different results. This affects both function estimation and finite difference estimation. The value of a finite difference might be dominated by the variation due to randomness, rather than the variation due to different evaluation points  $x$  and  $x + \delta$ .

#### <span id="page-192-1"></span>Suggestions for Stochastic Functions

If your simulation uses random numbers from a stream you control, reset the random stream before each evaluation of your objective or constraint functions. This practice can reduce the variability in results. For example, in an objective function:

```
function f = mysimulation(x)rng default % or any other resetting method
...
end
```
For details, see "Generate Random Numbers That Are Repeatable".

#### <span id="page-192-2"></span>Common Calculation of Objective and Constraints

Frequently, a simulation evaluates both the objective function and constraints during the same simulation run. Or, both objective and nonlinear constraint functions use the same expensive computation. Solvers such as fmincon separately evaluate the objective function and nonlinear constraint functions. This can lead to a great loss of efficiency, because the solver calls the expensive computation twice. To circumvent this problem, use the technique in ["Objective and Nonlinear Constraints in the Same Function" on](#page-82-0) [page 2-45](#page-82-0).

#### <span id="page-192-3"></span>Failure in Objective or Constraint Function Evaluation

Your simulation or ODE can fail for some parameter values.

#### <span id="page-192-4"></span>Suggestions for Evaluation Failures

#### Set Appropriate Bounds

While you might not know all limitations on the parameter space, try to set appropriate bounds on all parameters, both upper and lower. This can speed up your optimization, and can help the solver avoid problematic parameter values.

#### Use a Solver That Respects Bounds

As described in ["Iterations Can Violate Constraints" on page 2-32](#page-69-0), some algorithms can violate bound constraints at intermediate iterations. For optimizing simulations and ODEs, use algorithms that always obey bound constraints. See ["Algorithms That Satisfy](#page-69-1) [Bound Constraints" on page 2-32](#page-69-1).

#### Return NaN

If your simulation or ODE solver does not successfully evaluate an objective or nonlinear constraint function at a point *x*, have your function return NaN. Most Optimization Toolbox and Global Optimization Toolbox solvers have the robustness to attempt a different iterative step if they encounter a NaN value. These robust solvers include:

- fmincon interior-point, sqp, and trust-region-reflective algorithms
- fminunc
- **lsqcurvefit**
- lsqnonlin
- patternsearch

Some people are tempted to return an arbitrary large objective function value at an unsuccessful, infeasible, or other poor point. However, this practice can confuse a solver, because the solver does not realize that the returned value is arbitrary. When you return NaN, the solver can attempt to evaluate at a different point.

## <span id="page-193-0"></span>Bibliography

- <span id="page-193-4"></span>[1] Heidelberger, P., X.-R. Cao, M. A. Zazanis, and R. Suri. *Convergence properties of infinitesimal perturbation analysis estimates*. [Management Science 34, No. 11](http://www.jstor.org/stable/2631993), pp. 1281–1302, 1988.
- <span id="page-193-1"></span>[2] Leis, J. R., and Kramer, M.A. *The Simultaneous Solution and Sensitivity Analysis of Systems Described by Ordinary Differential Equations.* ACM Trans. Mathematical Software, Vol. 14, No. 1, pp. 45–60, 1988.
- <span id="page-193-2"></span>[3] Raue, A., et al. *Lessons Learned from Quantitative Dynamical Modeling in Systems Biology.* Available at [http://www.plosone.org/article/info:doi/10.1371/](http://www.plosone.org/article/info:doi/10.1371/journal.pone.0074335) [journal.pone.0074335,](http://www.plosone.org/article/info:doi/10.1371/journal.pone.0074335) 2013.
- <span id="page-193-3"></span>[4] Reiman, M. I., and A. Weiss. *Sensitivity analysis via likelihood ratios*. [Proc. 18th](http://doi.acm.org/10.1145/318242.318450) [Winter Simulation Conference,](http://doi.acm.org/10.1145/318242.318450) ACM, New York, pp. 285–289, 1986.

# **Optimization App**

# Optimization App

#### In this section...

["Optimization App Basics" on page 5-2](#page-195-0) ["Specifying Certain Options" on page 5-8](#page-201-0) ["Importing and Exporting Your Work" on page 5-11](#page-204-0)

## <span id="page-195-0"></span>Optimization App Basics

- ["How to Open the Optimization App" on page 5-2](#page-195-1)
- ["Examples that Use the Optimization App" on page 5-4](#page-197-0)
- ["Steps for Using the Optimization App" on page 5-4](#page-197-1)
- ["Pausing and Stopping" on page 5-5](#page-198-0)
- ["Viewing Results" on page 5-6](#page-199-0)
- ["Final Point" on page 5-7](#page-200-0)
- ["Starting a New Problem" on page 5-7](#page-200-1)

#### <span id="page-195-1"></span>How to Open the Optimization App

To open the Optimization app, type

optimtool

in the Command Window. This opens the Optimization app, as shown in the following figure.

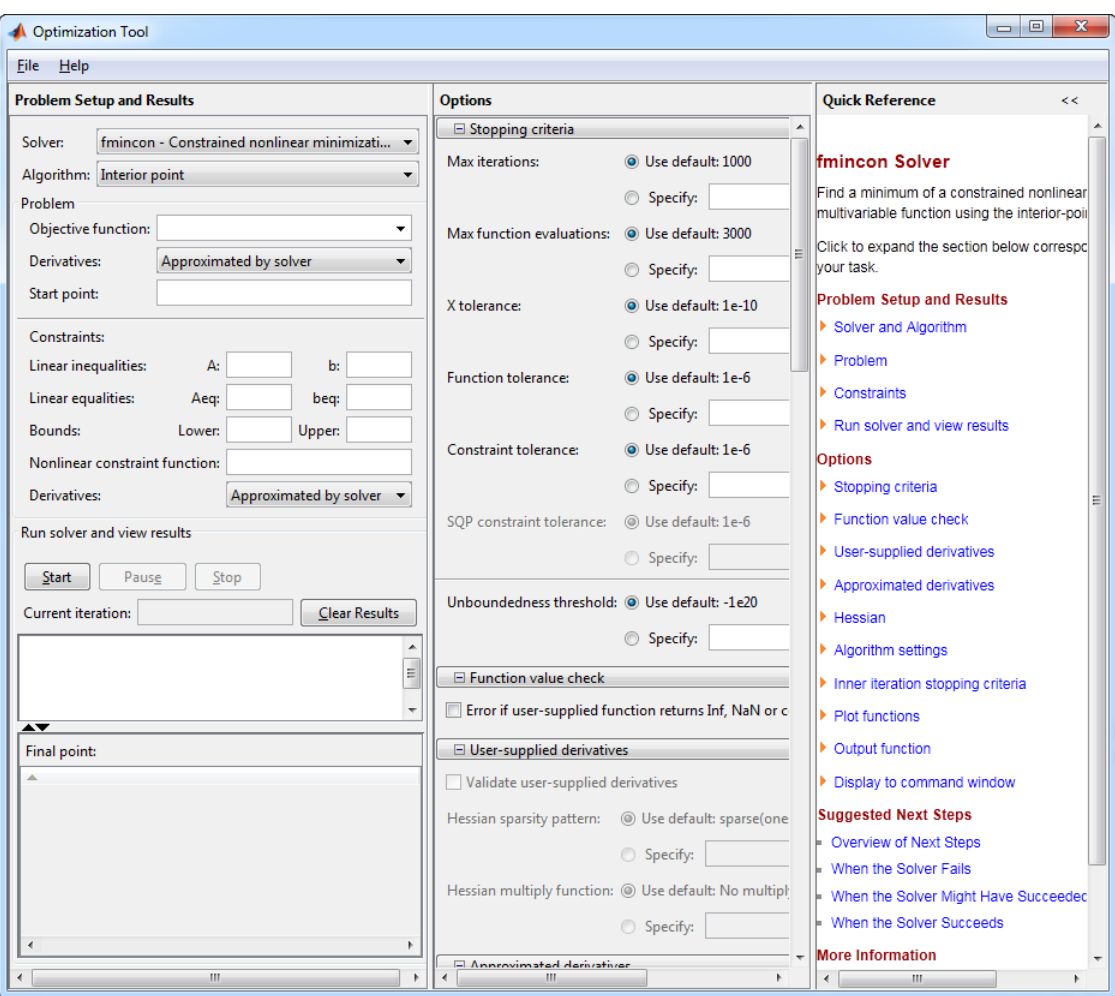

You can also start the Optimization app from the MATLAB **Apps** tab.

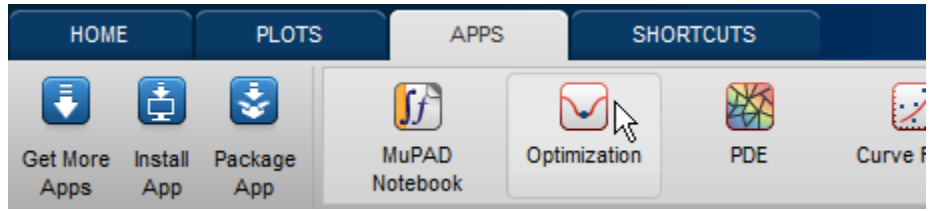

The reference page for the Optimization app provides variations for starting the optimtool function.

#### <span id="page-197-0"></span>Examples that Use the Optimization App

The following documentation examples use the optimization app:

- ["Solve a Constrained Nonlinear Problem" on page 1-3](#page-20-0)
- ["Optimization App with the fmincon Solver" on page 6-62](#page-269-0)
- ["Optimization App with the lsqlin Solver" on page 10-23](#page-450-0)
- ["Plot Functions" on page 3-29](#page-144-0)
- <span id="page-197-1"></span>• ["fmincon Interior-Point Algorithm with Analytic Hessian" on page 6-49](#page-256-0)

#### Steps for Using the Optimization App

This is a summary of the steps to set up your optimization problem and view results with the Optimization app.

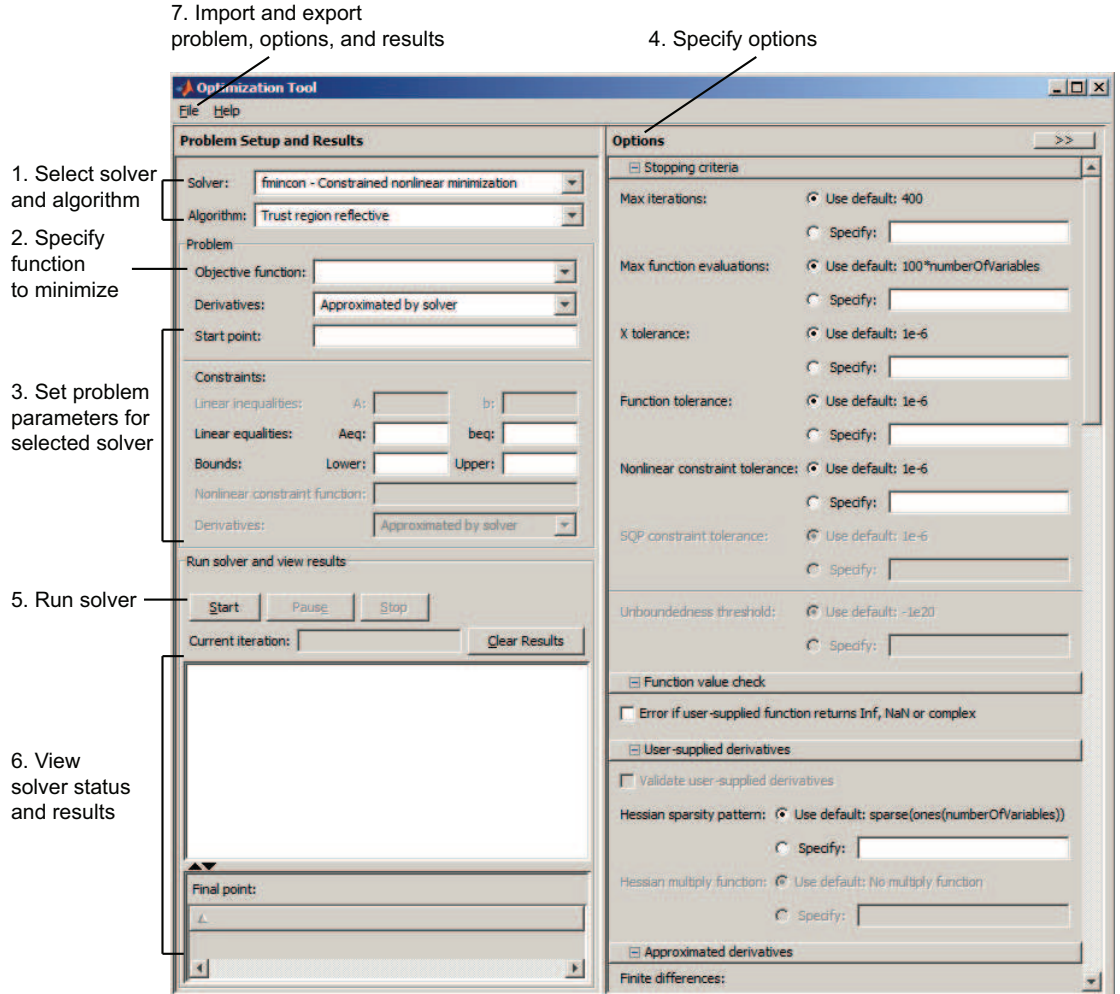

#### <span id="page-198-0"></span>Pausing and Stopping

While a solver is running, you can

- Click **Pause** to temporarily suspend the algorithm. To resume the algorithm using the current iteration at the time you paused, click **Resume**.
- Click **Stop** to stop the algorithm. The **Run solver and view results** window displays information for the current iteration at the moment you clicked **Stop**.

You can export your results after stopping the algorithm. For details, see ["Exporting](#page-204-1) [Your Work" on page 5-11](#page-204-1).

#### <span id="page-199-0"></span>Viewing Results

When a solver terminates, the **Run solver and view results** window displays the reason the algorithm terminated. To clear the **Run solver and view results** window between runs, click **Clear Results**.

#### Sorting the Displayed Results

Depending on the solver and problem, results can be in the form of a table. If the table has multiple rows, sort the table by clicking a column heading. Click the heading again to sort the results in reverse.

For example, suppose you use the Optimization app to solve the lsqlin problem described in ["Optimization App with the lsqlin Solver" on page 10-23](#page-450-0). The result appears as follows.

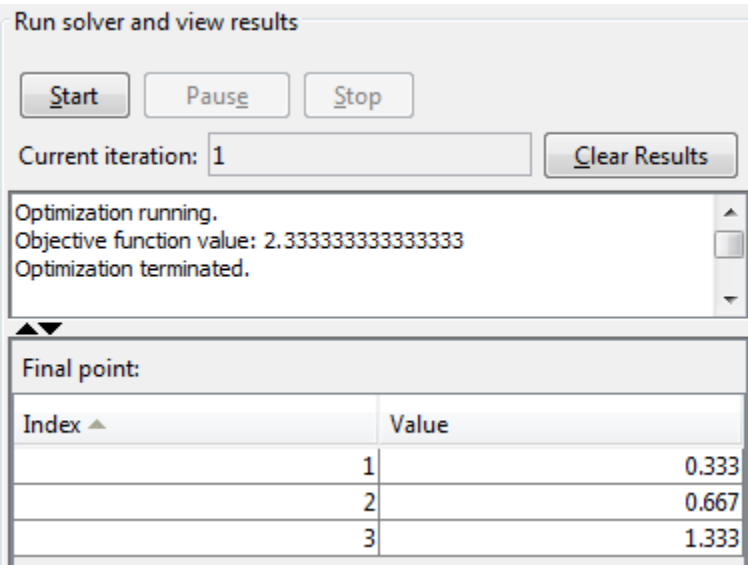

To sort the results by value, from lowest to highest, click Value. The results were already in that order, so don't change.

To sort the results in reverse order, highest to lowest, click Value again.

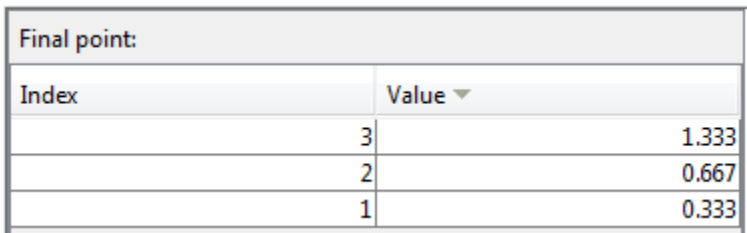

To return to the original order, click Index.

For an example of sorting a table returned by the Global Optimization Toolbox gamultiobj function, see "Multiobjective Optimization with Two Objectives".

If you export results using **File > Export to Workspace**, the exported results do not depend on the sorted display.

#### <span id="page-200-0"></span>Final Point

The **Final point** updates to show the coordinates of the final point when the algorithm terminated. If you don't see the final point, click the upward-pointing triangle on the  $\blacktriangleright$  icon on the lower-left.

#### <span id="page-200-1"></span>Starting a New Problem

#### Resetting Options and Clearing the Problem

Selecting **File** > **Reset Optimization Tool** resets the problem definition and options to the original default values. This action is equivalent to closing and restarting the app.

To clear only the problem definition, select **File** > **Clear Problem Fields**. With this action, fields in the **Problem Setup and Results** pane are reset to the defaults, with the exception of the selected solver and algorithm choice. Any options that you have modified from the default values in the **Options** pane are not reset with this action.

#### Setting Preferences for Changing Solvers

To modify how your options are handled in the Optimization app when you change solvers, select **File** > **Preferences**, which opens the Preferences dialog box shown below.

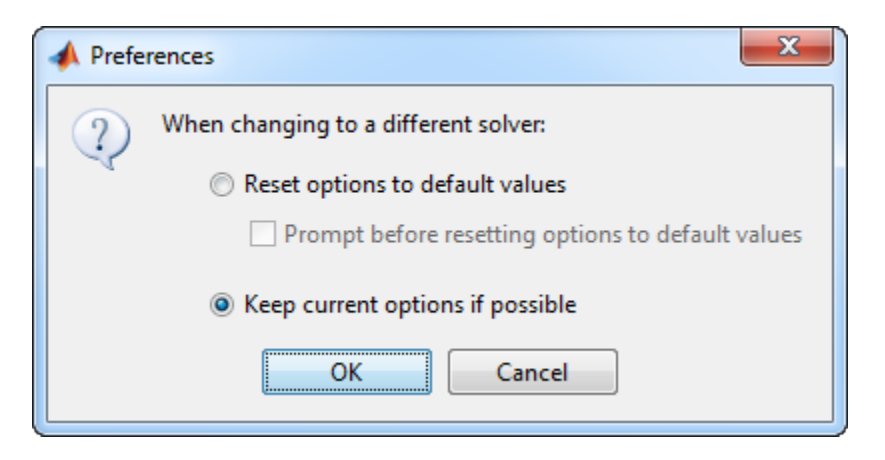

The default value, **Reset options to defaults**, discards any options you specified previously in the optimtool. Under this choice, you can select the option **Prompt before resetting options to defaults**.

Alternatively, you can select **Keep current options if possible** to preserve the values you have modified. Changed options that are not valid with the newly selected solver are kept but not used, while active options relevant to the new solver selected are used. This choice allows you to try different solvers with your problem without losing your options.

## <span id="page-201-0"></span>Specifying Certain Options

- ["Plot Functions" on page 5-8](#page-201-1)
- ["Output function" on page 5-9](#page-202-0)
- ["Display to Command Window" on page 5-10](#page-203-0)

#### <span id="page-201-1"></span>Plot Functions

You can select a plot function to easily plot various measures of progress while the algorithm executes. Each plot selected draws a separate axis in the figure window. If available for the solver selected, the **Stop** button in the **Run solver and view results** window to interrupt a running solver. You can select a predefined plot function from the Optimization app, or you can select **Custom function** to write your own. Plot functions not relevant to the solver selected are grayed out. The following lists the available plot functions:

• **Current point** — Select to show a bar plot of the point at the current iteration.

- **Function count** Select to plot the number of function evaluations at each iteration.
- **Function value** Select to plot the function value at each iteration.
- **Norm of residuals** Select to show a bar plot of the current norm of residuals at the current iteration.
- **Max constraint** Select to plot the maximum constraint violation value at each iteration.
- **Current step** Select to plot the algorithm step size at each iteration.
- **First order optimality** Select to plot the violation of the optimality conditions for the solver at each iteration.
- **Custom function** Enter your own plot function as a function handle. To provide more than one plot function use a cell array, for example, by typing:

{@plotfcn,@plotfcn2} Write custom plot functions with the same syntax as output functions. For information, see ["Output Function" on page 13-20.](#page-523-0)

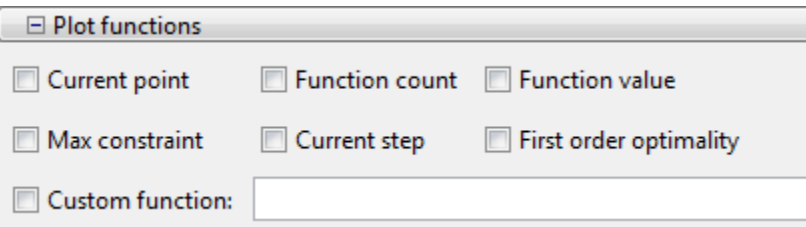

The graphic above shows the plot functions available for the default fmincon solver.

#### <span id="page-202-0"></span>Output function

**Output function** is a function or collection of functions the algorithm calls at each iteration. Through an output function you can observe optimization quantities such as function values, gradient values, and current iteration. Specify no output function, a single output function using a function handle, or multiple output functions. To provide more than one output function use a cell array of function handles in the **Custom function** field, for example by typing:

```
{@outputfcn,@outputfcn2}
```
For more information on writing an output function, see "Output Function".

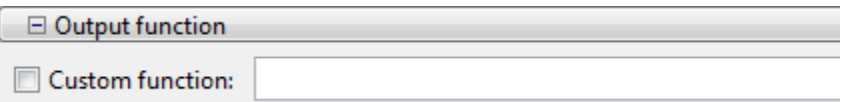

#### <span id="page-203-0"></span>Display to Command Window

Select **Level of display** to specify the amount of information displayed when you run the algorithm. Choose from the following; depending on the solver, only some may be available:

- off  $(default)$  Display no output.
- final Display the reason for stopping at the end of the run.
- final with detailed message Display the detailed reason for stopping at the end of the run.
- notify Display output only if the function does not converge.
- notify with detailed message Display a detailed output only if the function does not converge.
- iterative Display information at each iteration of the algorithm and the reason for stopping at the end of the run.
- iterative with detailed message Display information at each iteration of the algorithm and the detailed reason for stopping at the end of the run.

See ["Enhanced Exit Messages" on page 3-5](#page-120-0) for information on detailed messages.

Selecting **Show diagnostics** lists problem information and options that have changed from the defaults.

The graphic below shows the display options for the fmincon solver. Some other solvers have fewer options.

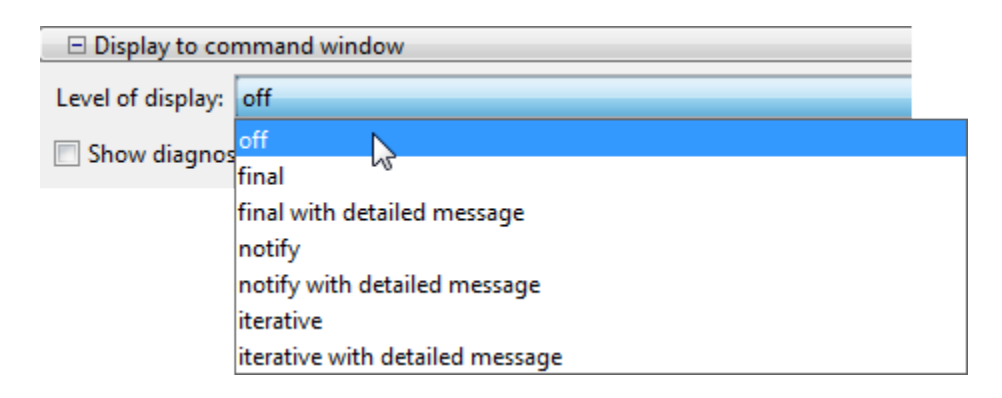

### <span id="page-204-0"></span>Importing and Exporting Your Work

- ["Exporting Your Work" on page 5-11](#page-204-1)
- ["Importing Your Work" on page 5-13](#page-206-0)
- ["Generating a File" on page 5-13](#page-206-1)

#### <span id="page-204-1"></span>Exporting Your Work

The **Export to Workspace** dialog box enables you to send your problem information to the MATLAB workspace as a structure or object that you may then manipulate in the Command Window.

To access the **Export to Workspace** dialog box shown below, select **File** > **Export to Workspace**.

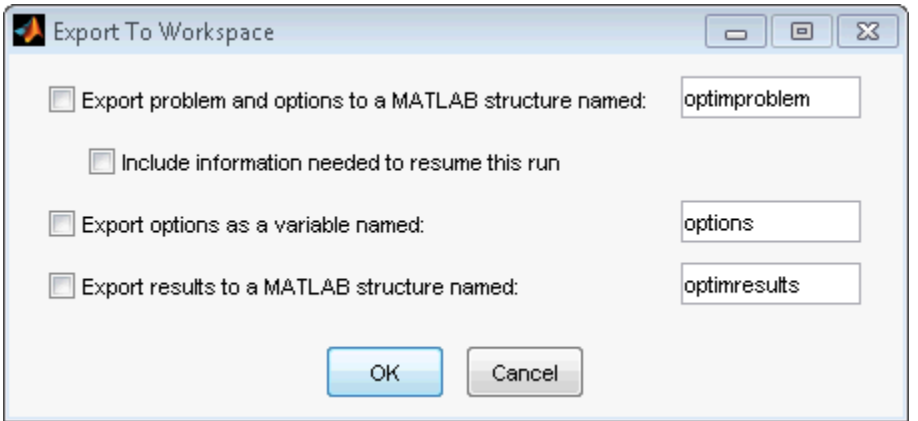

You can specify results that contain:

- The problem and options information
- The problem and options information, and the state of the solver when stopped (this means the latest point for most solvers, the current population for Genetic Algorithms solvers, and the best point found for the Simulated Annealing solver)
- The states of random number generators rand and randn at the start of the previous run, by checking the **Use random states from previous run** box for applicable solvers
- The options information only
- The results of running your problem in the Optimization app

Exported results contain all optional information. For example, an exported results structure for lsqcurvefit contains the data x, resnorm, residual, exitflag, output, lambda, and jacobian.

After you have exported information from the Optimization app to the MATLAB workspace, you can see your data in the MATLAB Workspace browser or by typing the name of the structure at the Command Window. To see the value of a field in a structure or object, double-click the name in the Workspace window. Alternatively, see the values by entering exportname.fieldname at the command line. For example, so see the message in an output structure, enter output.message. If a structure contains structures or objects, you can double-click again in the workspace browser, or enter exportname.name2.fieldname at the command line. For example, to see the level of iterative display contained in the options of an exported problem structure, enter optimproblem.options.Display.

You can run a solver on an exported problem at the command line by typing

```
solver(problem)
```
For example, if you have exported a fmincon problem named optimproblem, you can type

```
fmincon(optimproblem)
```
This runs fmincon on the problem with the saved options in optimproblem. You can exercise more control over outputs by typing, for example,

[x,fval,exitflag] = fmincon(optimproblem) or use any other supported syntax.

#### <span id="page-206-0"></span>Importing Your Work

Whether you save options from Optimization Toolbox functions at the Command Window, or whether you export options, or the problem and options, from the Optimization app, you can resume work on your problem using the Optimization app.

There are three ways to import your options, or problem and options, to the Optimization app:

• Call the optimtool function from the Command Window specifying your options, or problem and options, as the input, for example,

optimtool(options)

- Select **File** > **Import Options** in the Optimization app.
- Select **File** > **Import Problem** in the Optimization app.

The methods described above require that the options, or problem and options, be present in the MATLAB workspace.

If you import a problem that was generated with the **Include information needed to resume this run** box checked, the initial point is the latest point generated in the previous run. (For Genetic Algorithm solvers, the initial population is the latest population generated in the previous run. For the Simulated Annealing solver, the initial point is the best point generated in the previous run.) If you import a problem that was generated with this box unchecked, the initial point (or population) is the initial point (or population) of the previous run.

#### <span id="page-206-1"></span>Generating a File

You may want to generate a file to continue with your optimization problem in the Command Window at another time. You can run the file without modification to recreate the results that you created with the Optimization app. You can also edit and modify the file and run it from the Command Window.

To export data from the Optimization app to a file, select **File** > **Generate Code**.

The generated file captures the following:

- The problem definition, including the solver, information on the function to be minimized, algorithm specification, constraints, and start point
- The options with the currently selected option value

Running the file at the Command Window reproduces your problem results.

Although you cannot export your problem results to a generated file, you can save them in a MAT-file that you can use with your generated file, by exporting the results using the Export to Workspace dialog box, then saving the data to a MAT-file from the Command Window.

# Nonlinear algorithms and examples

- ["Unconstrained Nonlinear Optimization Algorithms" on page 6-2](#page-209-0)
- ["fminunc Unconstrained Minimization" on page 6-13](#page-220-0)
- ["Minimization with Gradient and Hessian" on page 6-15](#page-222-0)
- ["Minimization with Gradient and Hessian Sparsity Pattern" on page 6-17](#page-224-0)
- ["Constrained Nonlinear Optimization Algorithms" on page 6-21](#page-228-0)
- ["Nonlinear Inequality Constraints" on page 6-44](#page-251-0)
- ["Nonlinear Constraints with Gradients" on page 6-46](#page-253-0)
- ["fmincon Interior-Point Algorithm with Analytic Hessian" on page 6-49](#page-256-0)
- ["Linear or Quadratic Objective with Quadratic Constraints" on page 6-55](#page-262-0)
- ["Nonlinear Equality and Inequality Constraints" on page 6-60](#page-267-0)
- ["Optimization App with the fmincon Solver" on page 6-62](#page-269-0)
- ["Minimization with Bound Constraints and Banded Preconditioner" on page 6-66](#page-273-0)
- ["Minimization with Linear Equality Constraints" on page 6-71](#page-278-0)
- ["Minimization with Dense Structured Hessian, Linear Equalities" on page 6-73](#page-280-0)
- ["Symbolic Math Toolbox Calculates Gradients and Hessians" on page 6-78](#page-285-0)
- ["One-Dimensional Semi-Infinite Constraints" on page 6-91](#page-298-0)
- ["Two-Dimensional Semi-Infinite Constraint" on page 6-94](#page-301-0)

# Unconstrained Nonlinear Optimization Algorithms

#### <span id="page-209-0"></span>In this section...

"Unconstrained Optimization Definition" on page 6-2 "fminunc trust-region Algorithm" on page 6-2 "fminunc quasi-newton Algorithm" on page 6-5 "fminsearch Algorithm" on page 6-10 orithms and examples<br>
Solution and Examples<br>
Solution and Optimization Definit<br>
nunc trust - region Algorithm<br>
nunc quasi - newton Algorithm<br>
nunc quasi - newton Algorithm<br>
nunce description Density<br>
nunced and the proces *f x*

## <span id="page-209-1"></span>Unconstrained Optimization Definition

Unconstrained minimization is the problem of finding a vector *x* that is a local minimum to a scalar function *f*(*x*):

*x*

<span id="page-209-2"></span>The term *unconstrained* means that no restriction is placed on the range of *x*.

## **fminunc trust-region** Algorithm

#### <span id="page-209-3"></span>Trust-Region Methods for Nonlinear Minimization

Many of the methods used in Optimization Toolbox solvers are based on *trust regions,* a simple yet powerful concept in optimization.

To understand the trust-region approach to optimization, consider the unconstrained minimization problem, minimize *f*(*x*), where the function takes vector arguments and returns scalars. Suppose you are at a point *x* in *n*-space and you want to improve, i.e., move to a point with a lower function value. The basic idea is to approximate *f* with a simpler function *q*, which reasonably reflects the behavior of function *f* in a neighborhood *N* around the point *x*. This neighborhood is the trust region. A trial step *s* is computed by minimizing (or approximately minimizing) over *N*. This is the trust-region subproblem, arolgorithms and examples<br> **in this section...**<br> **In this section...**<br> **In this section...**<br> **In this section...**<br> **In this section...**<br> **In this section...**<br> **In this section...**<br> **In this section...**<br> **In this section** pointme and comples<br>
ined Nonlinear Optimization Algorithms<br>
is section.<br>
constrained Optimization lefinition" on page 6-2<br>
constrained Optimization lefinition" on page 6-2<br>
interest-region Algorithm" on page 6-2<br>
insearch

 $\min\{q(s), s \in N\}.$ 

The current point is updated to be  $x + s$  if  $f(x + s) < f(x)$ ; otherwise, the current point remains unchanged and *N*, the region of trust, is shrunk and the trial step computation is repeated.

The key questions in defining a specific trust-region approach to minimizing *f*(*x*) are how to choose and compute the approximation *q* (defined at the current point *x*), how to choose and modify the trust region *N*, and how accurately to solve the trust-region subproblem. This section focuses on the unconstrained problem. Later sections discuss additional complications due to the presence of constraints on the variables. urrent point is updated to be  $x + s$  is<br>ins unchanged and N, the region of<br>eated.<br>cey questions in defining a specific t<br>o choose and modify the trust region N,<br>oblem. This section focuses on the<br>proximal complications due rent point is updated to be  $x + s$  if  $f(s)$ <br>s unchanged and  $N$ , the region of tru<br>ted.<br>q questions in defining a specific trus<br>choose and compute the approximative and modify the trust region  $N$ , and<br>plem. This section f

In the standard trust-region method ([\[48\]\)](#page-113-0), the quadratic approximation  $q$  is defined by the first two terms of the Taylor approximation to *F* at *x*; the neighborhood *N* is usually spherical or ellipsoidal in shape. Mathematically the trust-region subproblem is typically stated

$$
\min\bigg\{\frac{1}{2}s^THs + s^Tg \text{ such that } \|Ds\| \le \Delta\bigg\},\
$$

where  $g$  is the gradient of  $f$  at the current point  $x$ ,  $H$  is the Hessian matrix (the symmetric matrix of second derivatives),  $D$  is a diagonal scaling matrix,  $\Delta$  is a positive scalar, and  $\| \cdot \|$  is the 2-norm. Good algorithms exist for solving Equation 6-2 (see [48]); such algorithms typically involve the computation of a full eigensystem and a Newton process applied to the secular equation

$$
\frac{1}{\Delta} - \frac{1}{\|s\|} = 0.
$$

**Example1 Example 2 Beneficial Nonlinear Opticization Algorithm**<br> **s**<br>**s** *s s <i>s n s n s <i>n s n n n n n n n n n n n n n n* Such algorithms provide an accurate solution to Equation 6-2. However, they require time proportional to several factorizations of *H*. Therefore, for large-scale problems a different approach is needed. Several approximation and heuristic strategies, based on Equation 6-2, have been proposed in the literature ([42] and [50]). The approximation approach followed in Optimization Toolbox solvers is to restrict the trust-region subproblem to a two-dimensional subspace *S* ([39] and [42]). Once the subspace *S* has been computed, the work to solve Equation 6-2 is trivial even if full eigenvalue/ eigenvector information is needed (since in the subspace, the problem is only twodimensional). The dominant work has now shifted to the determination of the subspace.

The two-dimensional subspace *S* is determined with the aid of a preconditioned conjugate gradient process described below. The solver defines *S* as the linear space spanned by

 $s_1$  and  $s_2$ , where  $s_1$  is in the direction of the gradient *g*, and  $s_2$  is either an approximate Newton direction, i.e., a solution to For algorithms and examples<br> *S*<sub>1</sub> and *S*<sub>2</sub>, where *s*<sub>1</sub> is in the direction of the graved<br> *H* · *S*<sub>2</sub> = -*g*,<br> *D*r a direction of negative curvature,<br>  $s_2^T \cdot H \cdot s_2 < 0$ . r algorithms and examples<br>
1 and  $s_2$ , where  $s_1$  is in the direction of the gradie<br>
Iewton direction, i.e., a solution to<br>
I ·  $s_2 = -g$ ,<br>
r a direction of negative curvature,<br>  $\frac{T}{2} \cdot H \cdot s_2 < 0$ .

 $H \cdot s_2 = -g,$ 

or a direction of negative curvature,

For algorithms and examples<br> *H*<sub>1</sub> and  $s_2$ , where  $s_1$  is in the direction of the<br>
Newton direction, i.e., a solution to<br>  $H \cdot s_2 = -g$ ,<br>
or a direction of negative curvature,<br>  $s_2^T \cdot H \cdot s_2 < 0$ .<br>
The philosophy behind The philosophy behind this choice of *S* is to force global convergence (via the steepest descent direction or negative curvature direction) and achieve fast local convergence (via the Newton step, when it exists).

A sketch of unconstrained minimization using trust-region ideas is now easy to give:

- 1 Formulate the two-dimensional trust-region subproblem.
- 2 Solve Equation 6-2 to determine the trial step *s*.
- 3 If  $f(x + s) < f(x)$ , then  $x = x + s$ .
- 4 Adjust  $\Delta$ .

These four steps are repeated until convergence. The trust-region dimension  $\Delta$  is adjusted according to standard rules. In particular, it is decreased if the trial step is not accepted, i.e.,  $f(x + s) \ge f(x)$ . See [\[46\]](#page-113-3) and [\[49\]](#page-113-4) for a discussion of this aspect.

Optimization Toolbox solvers treat a few important special cases of *f* with specialized functions: nonlinear least-squares, quadratic functions, and linear least-squares. However, the underlying algorithmic ideas are the same as for the general case. These special cases are discussed in later sections.

#### Preconditioned Conjugate Gradient Method

A popular way to solve large symmetric positive definite systems of linear equations  $Hp = -g$  is the method of Preconditioned Conjugate Gradients (PCG). This iterative approach requires the ability to calculate matrix-vector products of the form *H·v* where *v* is an arbitrary vector. The symmetric positive definite matrix *M* is a *preconditioner* for *H*. That is,  $M = C^2$ , where  $C^{-1}HC^{-1}$  is a well-conditioned matrix or a matrix with clustered eigenvalues.

In a minimization context, you can assume that the Hessian matrix *H* is symmetric. However, *H* is guaranteed to be positive definite only in the neighborhood of a strong minimizer. Algorithm PCG exits when a direction of negative (or zero) curvature is encountered, i.e.,  $d^THd \leq 0$ . The PCG output direction, p, is either a direction of negative curvature or an approximate (*tol* controls how approximate) solution to the Newton system  $Hp = -g$ . In either case *p* is used to help define the two-dimensional subspace used in the trust-region approach discussed in "Trust-Region Methods for Nonlinear Minimization" on page 6-2.

## <span id="page-212-0"></span>**fminunc quasi-newton** Algorithm

#### Basics of Unconstrained Optimization

Although a wide spectrum of methods exists for unconstrained optimization, methods can be broadly categorized in terms of the derivative information that is, or is not, used. Search methods that use only function evaluations (e.g., the simplex search of Nelder and Mead [\[30\]](#page-112-0)) are most suitable for problems that are not smooth or have a number of discontinuities. Gradient methods are generally more efficient when the function to be minimized is continuous in its first derivative. Higher order methods, such as Newton's method, are only really suitable when the second-order information is readily and easily calculated, because calculation of second-order information, using numerical differentiation, is computationally expensive. **f****l** (*x x <i>x x x x x x x x x x x x x x x x x x x x x x x x x x x x x x x x x* 

Gradient methods use information about the slope of the function to dictate a direction of search where the minimum is thought to lie. The simplest of these is the method of steepest descent in which a search is performed in a direction,  $-\nabla f(x)$ , where  $\nabla f(x)$  is the gradient of the objective function. This method is very inefficient when the function to be minimized has long narrow valleys as, for example, is the case for Rosenbrock's function

$$
f(x) = 100\left(x_2 - x_1^2\right)^2 + (1 - x_1)^2.
$$

The minimum of this function is at  $x = \begin{bmatrix} 1, 1 \end{bmatrix}$ , where  $f(x) = 0$ . A contour map of this function is shown in the figure below, along with the solution path to the minimum for a steepest descent implementation starting at the point [-1.9,2]. The optimization was terminated after 1000 iterations, still a considerable distance from the minimum. The black areas are where the method is continually zigzagging from one side of the valley to another. Note that toward the center of the plot, a number of larger steps are taken when a point lands exactly at the center of the valley.

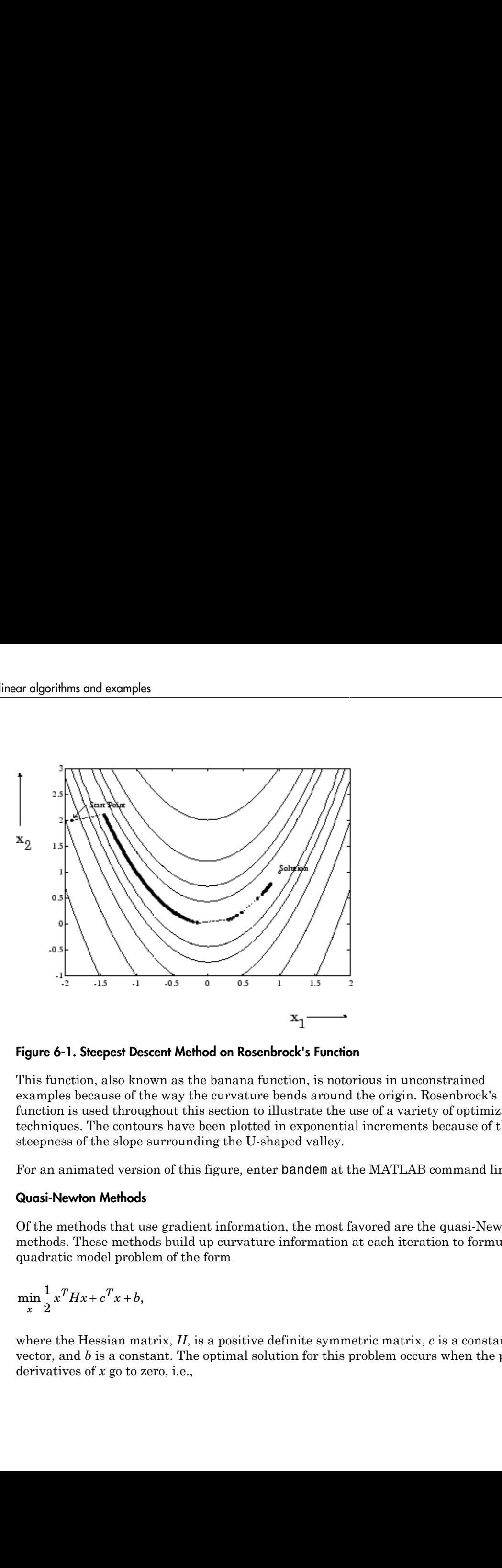

Figure 6-1. Steepest Descent Method on Rosenbrock's Function

This function, also known as the banana function, is notorious in unconstrained examples because of the way the curvature bends around the origin. Rosenbrock's function is used throughout this section to illustrate the use of a variety of optimization techniques. The contours have been plotted in exponential increments because of the steepness of the slope surrounding the U-shaped valley.

For an animated version of this figure, enter bandem at the MATLAB command line.

#### Quasi-Newton Methods

Of the methods that use gradient information, the most favored are the quasi-Newton methods. These methods build up curvature information at each iteration to formulate a quadratic model problem of the form

$$
\min_{x} \frac{1}{2} x^T H x + c^T x + b,
$$

where the Hessian matrix, *H*, is a positive definite symmetric matrix, *c* is a constant vector, and *b* is a constant. The optimal solution for this problem occurs when the partial derivatives of *x* go to zero, i.e.,

The optimal solution point, *x*\*, can be written as  $\nabla f(x^*) = Hx^* + c = 0.$ <br>The optimal solution point,  $x^*$ , can be written<br> $x^* = -H^{-1}c.$ 

 $x^* = -H^{-1}c$ .

UnconstrainedNonlinear Optimization<br>
The optimal solution point,  $x^*$ , can be written as<br>  $x^* = -H^{-1}c$ .<br>
Newton-type methods (as opposed to quasi-Newton methods) calculate *H* direct<br>
proceed in a direction of descent t Newton-type methods (as opposed to quasi-Newton methods) calculate *H* directly and proceed in a direction of descent to locate the minimum after a number of iterations. Calculating *H* numerically involves a large amount of computation. Quasi-Newton methods avoid this by using the observed behavior of  $f(x)$  and  $\nabla f(x)$  to build up curvature information to make an approximation to *H* using an appropriate updating technique. Unconstroined Nonlinear Optimization Algorithms<br>  $x^* = Hx^* + c = 0$ .<br>
optimal solution point,  $x^*$ , can be written as<br>  $-H^{-1}c$ .<br>
ton-type methods (as opposed to quasi-Newton methods) calculate *H* directly and<br>
eed in a dir

A large number of Hessian updating methods have been developed. However, the formula of Broyden [3], Fletcher [12], Goldfarb [20], and Shanno [37] (BFGS) is thought to be the most effective for use in a general purpose method.

The formula given by BFGS is

$$
\label{eq:1} H_{k+1} = H_k + \frac{q_k q_k^T}{q_k^Ts_k} - \frac{H_k s_k s_k^TH_k^T}{s_k^TH_k s_k},
$$

where

$$
s_k = x_{k+1} - x_k,
$$
  
\n
$$
q_k = \nabla f(x_{k+1}) - \nabla f(x_k).
$$

*HH q q* **Locautioned Nonlinear Optimization Algorithms**<br>  $+e=0$ ,<br>
adution point,  $x^*$ , can be written as<br>
methods (as opposed to quasi-Newton methods) calculate *H* directly and<br>
threetion of descent to locate the minimum after Unconstrained Nonlinear Optimization Algorithms<br>
point,  $s^*$ , can be written as<br>
for a supposed to quasi-Newton methods) calculate H directly and<br>
and of descent to leaste the minimum after a number of iterations.<br>
incid *s H s k k* Uncominated Nonlinear Optimization Algorithms<br>  $\mathbf{r} \circ \mathbf{r} = 0$ .<br>
Attion point,  $x^a$ , can be written as<br>
action of descent to locate the minimum after a number of iterations.<br>
Action of descent to locate the minimum a Unconstroined Nonlinear Opimization Algorithms<br>
(for opposed to quasi-Newton methods) calculate  $H$  directly and<br>
for dependent of locatie the minimum after a number of iterations.<br>
sully involves a large amount of comput Unconstrained Nonlinear Optimization Algorithms<br>  $x^*$ , can be written as<br>  $x^*$ , can be written as<br>
pposed to quasi-Newton methods) calculate  $H$  directly and<br>
involves a large narount of computation. Quasi-Newton<br>  $\mu$  **Decreasing Constrained Nonlinear Optimization Ak**<br> **s**) =  $Hx^a + \epsilon = 0$ .<br> **c** *s x x* <sup>*x*</sup> *s* can be written as<br>  $H$  <sup>1</sup> *x* <sup>2</sup>.<br>  $H$  <sup>2</sup> *x*  $H$   $H$  connected by involves a large smooth of omposition and<br>
dd in di *lescendroid Nonlinear Cyclinization Algorithms***<br>** *q* **f**  $x^2$ **, exact the point of the state of the state of the state of the state of the state of the state of the state of the state of the minimum after a number of the<br>** Unconstroined Nonlinear C<br>  $Hx^a + c = 0$ .<br>
Unconstroined Nonlinear C<br>
trival solution point,  $x^a$ , can be written as<br>  $H^{-1}c$ .<br>  $H^{-1}c$ .<br>  $H^{-1}c$ .<br>  $H^{-1}c$ .<br>  $H^{-1}c$ .<br>  $H^{-1}c$ .<br>  $H^{-1}c$ .<br>  $H^{-1}c$ .<br>  $H^{-1}c$ .<br>  $H^{-1}c$ .<br>  $H^{-1$ **1** Hx<sup>#</sup> + c = 0,<br> **k**  $H_k^* + c = 0$ <br> **k**  $H_k^* + c = 0$ <br> **k**  $H_k^* + c = 0$ .<br> **k**  $H_k^* + c = 0$ .<br> **k**  $H_k^* + c = 0$ .<br> **k**  $H_k^* + c = 0$ .<br> **k**  $H_k^* + c = 0$ .<br> **c**  $H_k^* + c = 0$ .<br> **c**  $H_k^* + c = 0$  and  $H_k^* + c = 0$  and  $H_k^* + c = 0$  and  $H_k^* + c$  $\label{eq:21} \textit{The} \begin{tabular}{l|ll} \multicolumn{1}{l}{\textbf{Uncontained Nonlinear Oplimization $\mathsf{A}$} \\\hline \textit{Max$^a$+c=0.} \\\ \hline \textit{1} & \textit{1} & \textit{2} & \textit{2} & \textit{3} & \textit{2} & \textit{3} & \textit{4} & \textit{4} & \textit{4} & \textit{4} & \textit{4} & \textit{4} & \textit{4} & \textit{4} & \textit{4} & \textit{4} & \textit{4} & \textit{4} & \textit{4} \\\hline \$ Uncontrolled Nonlinear Optimization Algorithms<br>  $Hx^2 - c = 0$ ,<br>  $Hx^2 - c = 0$ ,<br>
and Mobilin point,  $z^2$ , can be written as<br>  $T_{\text{eff}}$ <br>  $T_{\text{eff}}$ <br>  $T_{\text{eff}}$ <br>  $T_{\text{eff}}$ <br>  $T_{\text{eff}}$ <br>  $T_{\text{eff}}$ <br>  $T_{\text{eff}}$ <br>  $T_{\text{eff}}$ <br>  $T_{\text{eff}}$  ma Unconstrained Nonlinear Optimization Algorithm<br>  $Hx^4 + c = 0$ .<br>
And a solution point,  $x^4$ , can be written as<br>  $H$  the angle and a diustion of descent to locate the minimum after a number of iterations.<br>  $H$  in a merical o As a starting point,  $H_0$  can be set to any symmetric positive definite matrix, for example, the identity matrix *I*. To avoid the inversion of the Hessian *H*, you can derive an updating method that avoids the direct inversion of *H* by using a formula that makes an approximation of the inverse Hessian  $H^{-1}$  at each update. A well-known procedure is the DFP formula of Davidon [7], Fletcher, and Powell [14]. This uses the same formula as the BFGS method (Equation 6-9) except that  $q_k$  is substituted for  $s_k$ .

The gradient information is either supplied through analytically calculated gradients, or derived by partial derivatives using a numerical differentiation method via finite

differences. This involves perturbing each of the design variables, *x*, in turn and calculating the rate of change in the objective function.

At each major iteration, *k*, a line search is performed in the direction

<span id="page-215-0"></span>The quasi-Newton method is illustrated by the solution path on Rosenbrock's function in Figure 6-2, BFGS Method on Rosenbrock's Function. The method is able to follow the shape of the valley and converges to the minimum after 140 function evaluations using only finite difference gradients.

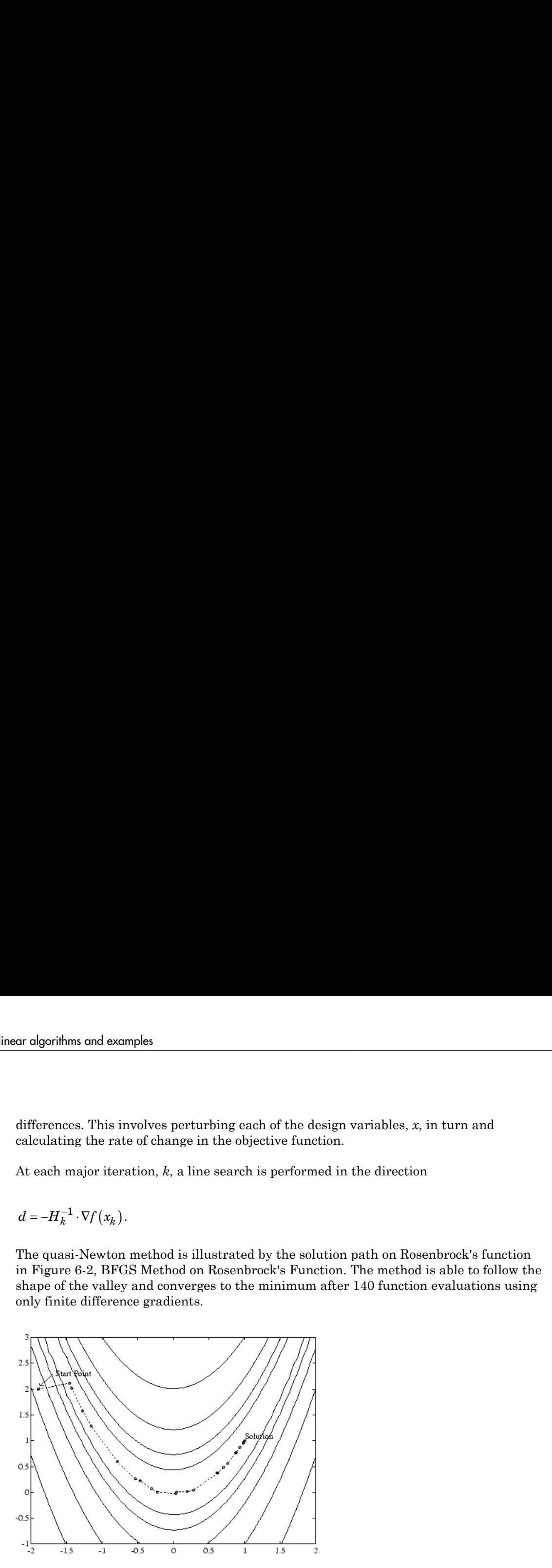

Figure 6-2. BFGS Method on Rosenbrock's Function

For an animated version of this figure, enter bandem at the MATLAB command line.

#### Line Search

*Line search* is a search method that is used as part of a larger optimization algorithm. At each step of the main algorithm, the line-search method searches along the line containing the current point, *xk*, parallel to the *search direction*, which is a vector determined by the main algorithm. That is, the method finds the next iterate  $x_{k+1}$  of the form
${\rm Unconstrained\ Nonli}$ <br> $x_{k+1} = x_k + \alpha * d_k,$ 

where  $x_k$  denotes the current iterate,  $d_k$  is the search direction, and  $a^*$  is a scalar step length parameter.

The line search method attempts to decrease the objective function along the line  $x_k$  + *α*\**dk* by repeatedly minimizing polynomial interpolation models of the objective function. The line search procedure has two main steps: **•** Unconstrained Nonlinear Optimization Algorithms<br>  $x_{k+1} = x_k + \alpha * d_k$ ,<br>
where  $x_k$  denotes the current iterate,  $d_k$  is the search direction, and  $\alpha^*$  is a scalar step<br>
length parameter.<br>  $d^*d_k$  by repeatedly minimizi

- **Unconstrained Nonlinection**<br>  $1 = x_k + \alpha * d_k$ ,<br>
the search direction, and<br>
the parameter.<br>  $x_k$  denotes the current iterate,  $d_k$  is the search direction, and<br>  $d_k$  by repeatedly minimizing polynomial interpolation models of ptimization Algorithms<br>
is a scalar step<br>
ig the line  $x_k$  +<br>
bbjective function.<br>  $x_1 = x_k + \alpha * d_k$  to<br>
ange of values of be searched. The *bracket* corresponds to an interval specifying the range of values of *α*.
- The *sectioning* step divides the bracket into subintervals, on which the minimum of the objective function is approximated by polynomial interpolation.

The resulting step length α satisfies the Wolfe conditions:

$$
f(x_k + \alpha d_k) \le f(x_k) + c_1 \alpha \nabla f_k^T d_k,
$$

$$
\nabla f(x_k + \alpha d_k)^T d_k \ge c_2 \nabla f_k^T d_k,
$$

where  $c_1$  and  $c_2$  are constants with  $0 < c_1 < c_2 < 1$ .

*<i>V***<sub>At-1</sub>-**  $x_k$ **,**  $i$ *a***<sup>****</sup>**  $i$ *c***<sub>***k***</sub> <b>***f*  $i$  *c*<sub>*k*</sub> *f <i>x*  $i$  *c*<sub>*k*</sub> *fx*  $i$  *c*<sub>*k*</sub>  $i$  *ck <i>fx c c ck c ck ck <i>ck c c cky*  $i^2$ *dy <i>k <i>g c <i>* **Lucenteined Nonlinear Optimization Algorithms**<br> **k**<sub>11</sub> =  $x_k = a^* d_k$ ,<br>
there, a denotes the curvent turnto,  $d_k$  is tho search direction, and  $a^k$  is a scalar step<br>
the hyper-parameter.<br> **k** (hyper-parameter) turntous t Unconservired Nonlinear Optimization Algorithms<br>
V<sub>iet</sub>  $x_1 = x_k + \alpha^{-\alpha} d_k$ ,<br>
We are  $y_k$  denotes the converts tieratio,  $d_k$  is the search direction, and  $\alpha^{k}$  is a scalar step<br>
lungth parameter.<br>
The line scarch precisi **b**<br> **k** the current iterate,  $d_k$  is the search direction, and  $a^*$  is a scalar step<br>
the due therm is the decrease the objective function along the line  $x_i +$ <br>
nechod attempts to decrease the objective function along t **becombined Northeast Columinates** Northeast Columinates Algorithms<br>  $x = x_0 + a^* d_0$ ,<br>  $x_1 + a_2 + a_3 + b_4$ ,<br>  $x_2 + b_4 + b_5 + c_6$ , we are the terms of the state of the state of the state of the state of<br>  $k$  by the parameter. T The first condition (Equation 6-12) requires that  $a_k$  sufficiently decreases the objective function. The second condition (Equation 6-13) ensures that the step length is not too small. Points that satisfy both conditions (Equation 6-12 and Equation 6-13) are called *acceptable points*.

The line search method is an implementation of the algorithm described in Section 2-6 of [\[13\].](#page-111-0) See also [31] for more information about line search.

### Hessian Update

Many of the optimization functions determine the direction of search by updating the Hessian matrix at each iteration, using the BFGS method (Equation 6-9). The function fminunc also provides an option to use the DFP method given in "Quasi[Newton Methods" on page 6-6](#page-213-0) (set HessUpdate to 'dfp' in options to select the DFP method). The Hessian, *H*, is always maintained to be positive definite so that the direction of search, *d*, is always in a descent direction. This means that for some arbitrarily small step *α* in the direction *d*, the objective function decreases in magnitude. You achieve positive definiteness of *H* by ensuring that *H* is initialized to be positive ar algorithms and examples<br>
Newton Methods" on page 6-6 (set HessU<br>
the DFP method). The Hessian, *H*, is alway<br>
the direction of search, *d*, is always in a d<br>
arbitrarily small step *a* in the direction *d*,<br>
You achiev 6 (set HessUpdate to 'dfp' in options to select<br>an, *H*, is always maintained to be positive definite so that<br>always in a descent direction. This means that for some<br>e direction *d*, the objective function decreases in ma

 $_{k}^{T}s_{k}$  (from Equation 6-14) is always positive. The term  $\boldsymbol{q}_{k}^{T}\boldsymbol{s}_{k}$  is a product of the line search step length parameter  $a_k$  and a combination of the search direction *d* with past and present gradient evaluations,

$$
q_k^T s_k = \alpha_k \left( \nabla f \left( x_{k+1} \right)^T d - \nabla f \left( x_k \right)^T d \right).
$$

Newton Methods" on page 6-6 (set HessUpdate to 'dfp'<br>the DFP method). The Hessian, *H*, is always maintained<br>the direction of search, *d*, is always in a descent direction<br>arbitrarily small step *a* in the direction *d*,  $T_k^T s_k$  is positive by performing a sufficiently accurate line search. This is because the search direction, *d*, is a descent direction, so that  $a_k$  and the negative gradient  $-\nabla f(x_k)^T d$  are always positive. Thus, the possible negative term –∇*f*(*xk*+1) *T d* can be made as small in magnitude as required by increasing the accuracy of the line search.

# fminsearch Algorithm

*y*observien and occurrings<br>
Newton Methods" on page 6-6 (set Henselly<br>data to  $x$  (1p' in options to select the select the first<br>
the DFP method, The Rossim,  $H$ , and ways maintained to be method calcinities at<br>
the inv porihms and examples<br>
tron Methods" on page 6-6 (set HeessUp04ste m '.df p' in options to select<br>
pDFT method). This Haves, *H*, is always in a discount direction This mouns than lot some<br>
turned is work that discount tur calima card examples<br>on Methods" on page 6-6 (see Headelpdate to "dfp" in options to select<br>FP mothods. The Heasi way in a descent direction of the nearest definites as these<br>residuo of easor). As a shows in a descent dir fminsearch uses the Nelder-Mead simplex algorithm as described in Lagarias et al. [57]. This algorithm uses a simplex of *n* + 1 points for *n*-dimensional vectors *x*. The algorithm first makes a simplex around the initial guess  $x_0$  by adding 5% of each component  $x_0(i)$  to  $x_0$ , and using these *n* vectors as elements of the simplex in addition to  $x_0$ . (It uses 0.00025 as component *i* if  $x_0(i) = 0$ .) Then, the algorithm modifies the simplex repeatedly according to the following procedure.

Note: The keywords for the fminsearch iterative display appear in bold after the description of the step.

- 1 Let  $x(i)$  denote the list of points in the current simplex,  $i = 1,...,n+1$ .
- 2 Order the points in the simplex from lowest function value  $f(x(1))$  to highest  $f(x(n+1))$ . At each step in the iteration, the algorithm discards the current worst point  $x(n+1)$ , and accepts another point into the simplex. [Or, in the case of step 7 below, it changes all *n* points with values above  $f(x(1))$ .

3 Generate the *reflected* point  $r = 2m - x(n+1)$ ,

> where  $m = \sum x(i)/n, i = 1...n$

and calculate *f*(*r*).

- 4 If  $f(x(1)) \leq f(r) < f(x(n))$ , accept *r* and terminate this iteration. **Reflect**
- 5 If  $f(r) < f(x(1))$ , calculate the expansion point *s*  $s = m + 2(m - x(n+1)),$

and calculate *f*(*s*).

- $\mathbf{g}$  If  $f(s) < f(r)$ , accept *s* and terminate the iteration. **Expand**
- b Otherwise, accept *r* and terminate the iteration. **Reflect**
- 6 If  $f(r) \ge f(x(n))$ , perform a *contraction* between *m* and the better of  $x(n+1)$  and *r*:
	- **a** If  $f(r) < f(x(n+1))$  (i.e., *r* is better than  $x(n+1)$ ), calculate  $c = m + (r - m)/2$

and calculate  $f(c)$ . If  $f(c) < f(r)$ , accept *c* and terminate the iteration. **Contract outside** Otherwise, continue with Step 7 (Shrink).

**b** If  $f(r) \ge f(x(n+1))$ , calculate  $cc = m + (x(n+1) - m)/2$ 

> and calculate  $f(cc)$ . If  $f(cc) < f(x(n+1))$ , accept *cc* and terminate the iteration. **Contract inside** Otherwise, continue with Step 7 (Shrink).

7 Calculate the *n* points  $v(i) = x(1) + (x(i) - x(1))/2$ 

> and calculate  $f(v(i))$ ,  $i = 2,...,n+1$ . The simplex at the next iteration is  $x(1)$ , *v*(2),...,*v*(*n*+1). **Shrink**

The following figure shows the points that fminsearch might calculate in the procedure, along with each possible new simplex. The original simplex has a bold outline. The iterations proceed until they meet a stopping criterion.

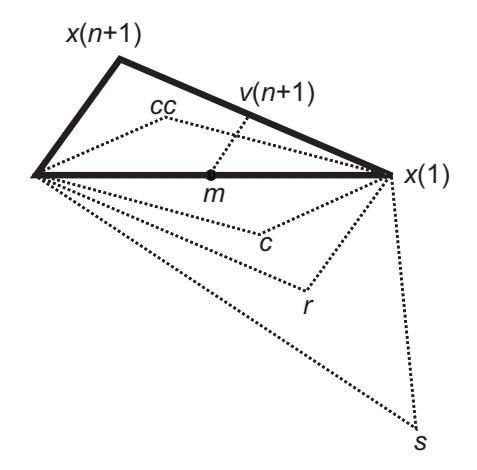

# fminunc Unconstrained Minimization

Consider the problem of finding a set of values  $[x_1, x_2]$  that solves

$$
\min_{x} f(x) = e^{x_1} \left( 4x_1^2 + 2x_2^2 + 4x_1x_2 + 2x_2 + 1 \right).
$$

To solve this two-dimensional problem, write a file that returns the function value. Then, invoke the unconstrained minimization routine fminunc.

# Step 1: Write a file objfun.m.

This code ships with the toolbox. To view, enter type objfun:

function  $f = objfun(x)$  $f = \exp(x(1))$  \*  $(4*x(1)^2 + 2*x(2)^2 + 4*x(1)*x(2) + 2*x(2) + 1);$ 

# Step 2: Set options.

fminume Unconstrained Minimization<br>
consider the problem of finding a set of values  $[x, x_2]$  that solves<br>  $\lim_{x} f(x) = e^{x_1} (4x_1^2 + 2x_2^2 + 4x_1x_2 + 2x_2 + 1)$ .<br>
To solve this two-dimensional problem, write a file that retu **from the contributed Minimization**<br>**finding** a set of values  $[x_1, x_2]$  that solves<br> $f(x) = e^{x_1} (4x_1^2 + 2x_2^2 + 4x_3x_2 + 2x_2 + 1)$ .<br>
We this two dimensional problem, write a file that returns the function value. Then,<br>
t **mimization**<br> **mimization**<br> **mimization**<br> **mimization**<br> **mimization**<br> **n** a set of values [ $x_1$ ,  $x_2$ ] that solves<br>  $x_1x_2 + 2x_2 + 1$ ].<br> **l** problem, write a file that returns the function value. Then,<br> **un.m.**<br> **no.m.** Set options to use the 'quasi-newton' algorithm. Set options because the 'trustregion' algorithm requires that the objective function include a gradient. If you do not set the options, then, depending on your MATLAB version, fminunc can issue a warning.

```
options = optimoptions(@fminunc,'Algorithm','quasi-newton');
```
# Step 3: Invoke fminunc using the options.

 $x0 = [-1,1];$  % Starting guess [x,fval,exitflag,output] = fminunc(@objfun,x0,options);

This produces the following output:

Local minimum found.

Optimization completed because the size of the gradient is less than the default value of the function tolerance.

View the results:

x,fval,exitflag,output

```
x = 0.5000 -1.0000
fval = 3.6609e-15
existidag =
      1
output = iterations: 8
     funcCount: 66
      stepsize: 1
firstorderopt: 1.2284e-07
     algorithm: 'quasi-newton'
       message: 'Local minimum found.
Optimization completed because the size of ...'
```
The exitflag tells whether the algorithm converged. exitflag = 1 means a local minimum was found. The meanings of exitflags are given in function reference pages.

The output structure gives more details about the optimization. For fminunc, it includes the number of iterations in iterations, the number of function evaluations in funcCount, the final step-size in stepsize, a measure of first-order optimality (which in this unconstrained case is the infinity norm of the gradient at the solution) in firstorderopt, the type of algorithm used in algorithm, and the exit message (the reason the algorithm stopped).

# Related Examples

• ["Minimization with Gradient and Hessian" on page 6-15](#page-222-0)

# More About

- "Set Options"
- "Solver Outputs and Iterative Display"

# Minimization with Gradient and Hessian

<span id="page-222-0"></span>This example shows how to solve a nonlinear minimization problem with an explicit tridiagonal Hessian matrix *H*(*x*).

The problem is to find *x* to minimize

$$
f(x) = \sum_{i=1}^{n-1} \left( \left( x_i^2 \right)^{\left( x_{i+1}^2 + 1 \right)} + \left( x_{i+1}^2 \right)^{\left( x_i^2 + 1 \right)} \right)
$$

where  $n = 1000$ .

# Minimization with Gradient an<br> **Cradient and Hessian**<br>
was how to solve a nonlinear minimization problem with an expli<br>
ian matrix  $H(x)$ .<br>
o find x to minimize<br> **a** file brownfgh.m that computes the objective function<br> **a** Step 1: Write a file brownfgh.m that computes the objective function, the gradient of the objective, and the sparse tridiagonal Hessian matrix.

The file is lengthy so is not included here. View the code with the command

type brownfgh

Because brownfgh computes the gradient and Hessian values as well as the objective function, you need to use optimoptions to indicate that this information is available in brownfgh, using the GradObj and Hessian options.

# Step 2: Call a nonlinear minimization routine with a starting point xstart.

```
n = 1000:
xstart = -ones(n,1);xstart(2:2:n,1) = 1;
options = optimoptions(@fminunc,'Algorithm','trust-region',...
     'GradObj','on','Hessian','on');
[x,fval,exitflag,output] = fminunc(@brownfgh,xstart,options);
```
*Matinization with Gradient and Hessian minimization with Gradient and Hessian Christmas with Credient and Hessian matrix*  $H(x)$ *.<br>
This example shows have to solve a nonlinear minimization problem with an explicit ridiagm Minization with Gradient and Hessian*<br> *interample shows how to selve a nonlinear minimization problem with an explicit<br>
distinguish the same in section and*  $H(s)$ *, and*  $H(s)$  *are continued in<br>
the problem is to find x to* Minimization with Gradient and Hessian<br>
thow now to solve a nonlinear minimization problem with an explicit<br>
sian matrix  $H(x)$ <br>
to find x to minimize<br>
to find x in minimize<br>
2. ( $x_{n+1}^{(n)}$ )<br>
( $\left(x_{n+1}^{(n)}\right)$ <br>
( $\left(x_{n+$ Minimization with Gradient and Hessian<br>
( **i and Hessian**<br>
Index a nonlinear minimization problem with an explicit<br>
Minimization<br>
(  $(x_i^{t+1})$ <br>
(  $(x_i^{t+1})$ <br>
(  $(x_i^{t+1})$ <br>
( **i**)<br> **onfgh.m that computes the objective functi** This 1000 variable problem is solved in about 7 iterations and 7 conjugate gradient iterations with a positive exitflag indicating convergence. The final function value and measure of optimality at the solution x are both close to zero. For fminunc, the first order optimality is the infinity norm of the gradient of the function, which is zero at a local minimum:

fval,exitflag,output

```
fval = 2.8709e-17
existflag = 1
output = iterations: 7
           funcCount: 8
        cgiterations: 7
       firstorderopt: 4.7948e-10
           algorithm: 'trust-region'
             message: 'Local minimum found.
Optimization completed because the size o...'
     constrviolation: []
```
# Related Examples

• ["Minimization with Gradient and Hessian Sparsity Pattern" on page 6-17](#page-224-0)

# Minimization with Gradient and Hessian Sparsity Pattern

<span id="page-224-0"></span>This example shows how to solve a nonlinear minimization problem with tridiagonal Hessian matrix approximated by sparse finite differences instead of explicit computation.

The problem is to find *x* to minimize

$$
f(x) = \sum_{i=1}^{n-1} \left( \left( x_i^2 \right)^{\left( x_{i+1}^2 + 1 \right)} + \left( x_{i+1}^2 \right)^{\left( x_i^2 + 1 \right)} \right)
$$

where  $n = 1000$ .

To use the trust-region method in fminunc, you *must* compute the gradient in fun; it is *not* optional as in the quasi-newton method.

The brownfg file computes the objective function and gradient.

# Minimization with Gradient and Hessian Sparsity Pa<br>
adient and Hessian Sparsity Pattern<br>
now to solve a nonlinear minimization problem with tridiagonal<br>
ximated by sparse finite differences instead of explicit computat<br> Step 1: Write a file brownfg.m that computes the objective function and the gradient of the objective.

This function file ships with your software.

```
Aminization with Gradient and Hessican Sparsity Pattern<br>
c stample shows how to solve a nonlinear minimization problem with triding<br>
can an matrix upproximated by sparse finite differences instead of explicit computat
        Minimizarion with Gradien and Hessican conditions specify Pathern<br>
<b>ii in metric supple shows how to solve a multimear minimization problem with trailogaring<br>
sumple shows how to solve a multimear minimization problem
                        Mainizolion with Greellant and Hessian Spanisy Pattern<br>
radient and Hessian Sparsity Pattern<br>
how to solve a nonlinear minimization problem with tridiagonal<br>
recented by sparse finite differences instead of explicit com
                                         Minimization with Gradient and Hession Sparsity Pattern<br>

nd Hession Sparsity Pattern<br>

nn anonlinear minimization problem with tridiagonal<br>
prepare finite differences instead of explicit computation.<br>
<br>
<br>
<br>
<br>
<br>
<br>
<br>
<br>

function [f,q] = brownfg(x)
% BROWNFG Nonlinear minimization test problem
% 
% Evaluate the function
n=length(x); y=zeros(n,1);
i=1:(n-1);y(i)=(x(i).^2).^(x(i+1).^2+1) + ...(x(i+1).^2).^(x(i).^2+1);f=sum(y);
% Evaluate the gradient if nargout > 1
  if nargout > 1i=1:(n-1); g = zeros(n,1);g(i) = 2*(x(i+1) \cdot 2+1) \cdot x(i) \cdot x \dots((x(i).^2).^(x(i+1).^2))+ ...
                   2*x(i).*((x(i+1).^2).^(x(i).^2+1)).* ...
                   log(x(i+1).^2);
       g(i+1) = g(i+1) + ...
```

```
2*x(i+1) \cdot *((x(i) \cdot^2) \cdot^2(x(i+1) \cdot^2+1)) \cdot^* \cdot ...log(x(i).^2) + ...2*(x(i).^2+1).*x(i+1).* \dots((x(i+1).^2).^(x(i).^2));
```
end

To allow efficient computation of the sparse finite-difference approximation of the Hessian matrix  $H(x)$ , the sparsity structure of H must be predetermined. In this case assume this structure, Hstr, a sparse matrix, is available in file brownhstr.mat. Using the spy command you can see that Hstr is indeed sparse (only 2998 nonzeros). Use optimoptions to set the HessPattern option to Hstr. When a problem as large as this has obvious sparsity structure, not setting the HessPattern option requires a huge amount of unnecessary memory and computation because fminunc attempts to use finite differencing on a full Hessian matrix of one million nonzero entries.

You must also set the GradObj option to 'on' using optimoptions, since the gradient is computed in brownfg.m. Then execute fminunc as shown in Step 2.

# Step 2: Call a nonlinear minimization routine with a starting point xstart.

```
fun = @brownfg;
load brownhstr % Get Hstr, structure of the Hessian
spy(Hstr) % View the sparsity structure of Hstr
```
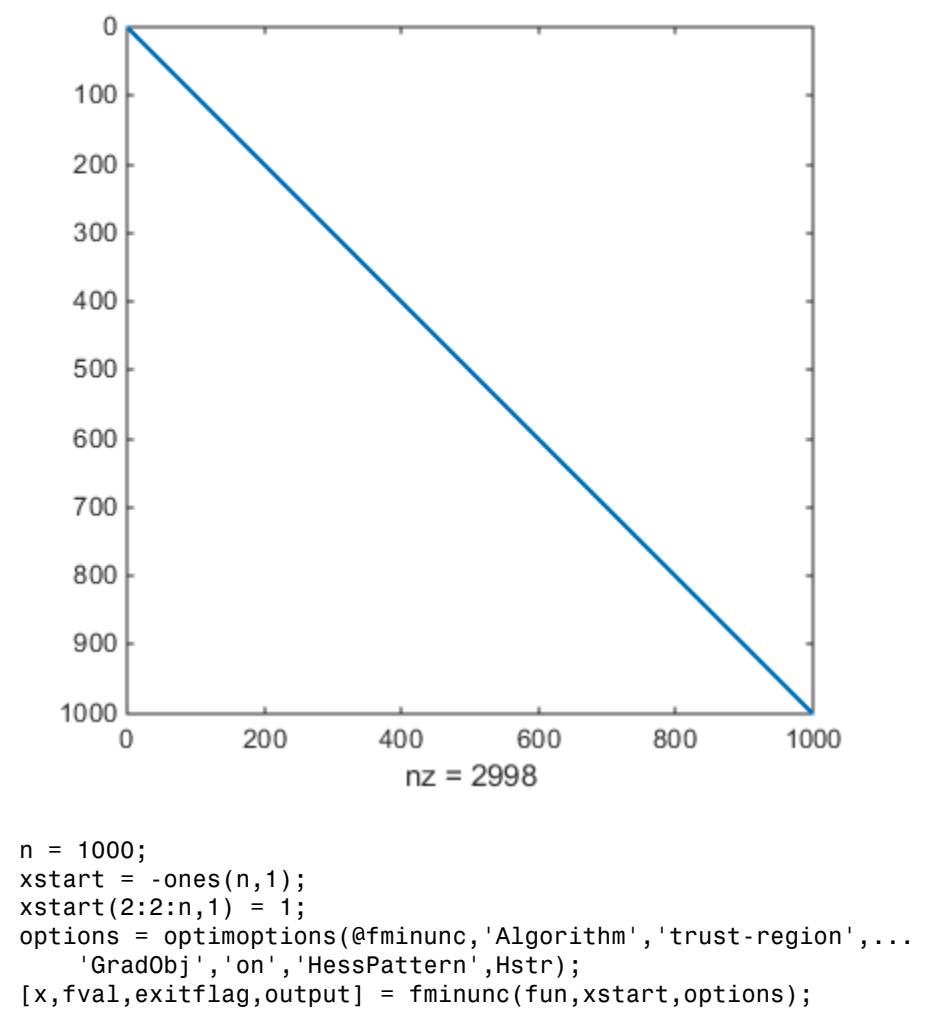

This 1000-variable problem is solved in seven iterations and seven conjugate gradient iterations with a positive exitflag indicating convergence. The final function value and measure of optimality at the solution x are both close to zero (for fminunc, the first-order optimality is the infinity norm of the gradient of the function, which is zero at a local minimum):

exitflag,fval,output

```
extflag = 1
fval =
    7.4738e-17
output = iterations: 7
           funcCount: 8
        cgiterations: 7
       firstorderopt: 7.9822e-10
           algorithm: 'trust-region'
             message: 'Local minimum found.
Optimization completed because the size o...'
     constrviolation: []
```
# Related Examples

• ["Minimization with Gradient and Hessian" on page 6-15](#page-222-0)

# Constrained Nonlinear Optimization Algorithms

### In this section...

["Constrained Optimization Definition" on page 6-21](#page-228-0) ["fmincon Trust Region Reflective Algorithm" on page 6-21](#page-228-1) ["fmincon Active Set Algorithm" on page 6-26](#page-233-0) ["fmincon SQP Algorithm" on page 6-35](#page-242-0) ["fmincon Interior Point Algorithm" on page 6-36](#page-243-0) ["fminbnd Algorithm" on page 6-40](#page-247-0) ["fseminf Problem Formulation and Algorithm" on page 6-40](#page-247-1) **Example 12**<br> **Example 10**<br> **Example 10**<br> **Example 10**<br> **Example 10**<br> **Example 10**<br> **Example 10**<br> **Example 10**<br> **Example 10**<br> **Example 10**<br> **Example 10**<br> **Example 10**<br> **Example 10**<br> **Example 10**<br> **Example 10**<br> **Example 10 Vonlinear Optimizer**<br> **fion...**<br> **fion...**<br> **fion...**<br> **fion...**<br> **fion...**<br> **fion...**<br> **final Optimization Definition**<br> **sQP Algorithm" on page 6-40**<br> **head Problem Formulation and A**<br> **fined Optimization Defi**<br> **ed mini** 

# <span id="page-228-0"></span>Constrained Optimization Definition

Constrained minimization is the problem of finding a vector *x* that is a local minimum to a scalar function *f*(*x*) subject to constraints on the allowable *x*:

*x*

such that one or more of the following holds:  $c(x) \leq 0$ ,  $ceq(x) = 0$ ,  $Ax \leq b$ ,  $Aeg x = beq$ ,  $l \leq x \leq u$ . There are even more constraints used in semi-infinite programming; see ["fseminf Problem Formulation and Algorithm" on page 6-40.](#page-247-1)

# <span id="page-228-1"></span>fmincon Trust Region Reflective Algorithm

### Trust-Region Methods for Nonlinear Minimization

Many of the methods used in Optimization Toolbox solvers are based on *trust regions,* a simple yet powerful concept in optimization.

To understand the trust-region approach to optimization, consider the unconstrained minimization problem, minimize  $f(x)$ , where the function takes vector arguments and returns scalars. Suppose you are at a point *x* in *n*-space and you want to improve, i.e., move to a point with a lower function value. The basic idea is to approximate *f* with a simpler function *q*, which reasonably reflects the behavior of function *f* in a neighborhood *N* around the point *x*. This neighborhood is the trust region. A trial step *s* is computed by minimizing (or approximately minimizing) over *N*. This is the trust-region subproblem,

 $\min\{q(s), s \in N\}.$ 

The current point is updated to be  $x + s$  if  $f(x + s) < f(x)$ ; otherwise, the current point remains unchanged and *N*, the region of trust, is shrunk and the trial step computation is repeated.

aralgorithms and examples<br>  $\min_{s} \{q(s), s \in N\}.$ <br>
The current point is updated to be  $x + s$  if  $f(x + s) < f(x)$ ; otherwise, the<br>
remains unchanged and N, the region of trust, is shrunk and the tr<br>
is repeated.<br>
The key questions for the same point of the same of the state of  $\{q(s), s \in N\}$ .<br>
teurrent point is updated to be  $x + s$  if  $f(x + s) < f(x)$ ; otherwise, the current point<br>
in this sunchanged and  $N$ , the region of trust, is shrunk and the trial s The key questions in defining a specific trust-region approach to minimizing *f*(*x*) are how to choose and compute the approximation  $q$  (defined at the current point  $x$ ), how to choose and modify the trust region *N*, and how accurately to solve the trust-region subproblem. This section focuses on the unconstrained problem. Later sections discuss additional complications due to the presence of constraints on the variables. primarily and examples<br>  $q(s), s \in N$  ].<br>
urrent point is updated to be  $x + s$  is<br>
ins unchanged and N, the region of<br>
eated.<br>
Let use questions in defining a specific to<br>
choose and modify the trust region N,<br>
coblem. This se thms and examples<br>
s),  $s \in N$ }.<br>
Frent point is updated to be  $x + s$  if  $f(x)$ <br>
sumbanged and  $N$ , the region of true<br>
tuted.<br>
y questions in defining a specific trus<br>
choose and compute the approximation<br>
blem. This sectio

In the standard trust-region method ([48]), the quadratic approximation  $q$  is defined by the first two terms of the Taylor approximation to *F* at *x*; the neighborhood *N* is usually spherical or ellipsoidal in shape. Mathematically the trust-region subproblem is typically stated

$$
\min\bigg\{\frac{1}{2}s^THs+s^Tg\text{ such that }\|Ds\|\leq \Delta\bigg\},
$$

where *g* is the gradient of *f* at the current point *x*, *H* is the Hessian matrix (the symmetric matrix of second derivatives),  $D$  is a diagonal scaling matrix,  $\Delta$  is a positive scalar, and  $\| \cdot \|$  is the 2-norm. Good algorithms exist for solving Equation 6-18 (see [48]); such algorithms typically involve the computation of a full eigensystem and a Newton process applied to the secular equation

$$
\frac{1}{\Delta} - \frac{1}{\|s\|} = 0.
$$

**s***s <i>s s s s s s s s s s s s s s s s s <i>s s s s s s <i>s s s s <i>s s s s s s s s* Such algorithms provide an accurate solution to Equation 6-18. However, they require time proportional to several factorizations of *H*. Therefore, for large-scale problems a different approach is needed. Several approximation and heuristic strategies, based on Equation 6-18, have been proposed in the literature ([42] and [50]). The approximation approach followed in Optimization Toolbox solvers is to restrict the trust-region subproblem to a two-dimensional subspace *S* ([39] and [42]). Once the subspace *S* has been computed, the work to solve Equation 6-18 is trivial even if full eigenvalue eigenvector information is needed (since in the subspace, the problem is only twodimensional). The dominant work has now shifted to the determination of the subspace.

The two-dimensional subspace *S* is determined with the aid of a preconditioned conjugate gradient process described below. The solver defines *S* as the linear space spanned by  $s_1$  and  $s_2$ , where  $s_1$  is in the direction of the gradient *g*, and  $s_2$  is either an approximate Newton direction, i.e., a solution to The two-dimensional subspace *S* is determ<br>gradient process described below. The solver<br><sup>81</sup> and *8*<sub>2</sub>, where *8*<sub>1</sub> is in the direction of the<br>Newton direction, i.e., a solution to<br> $H \cdot s_2 = -g$ ,<br>or a direction of negativ The two-dimensional subspace *S* is determined<br>gradient process described below. The solver de<br> $s_1$  and  $s_2$ , where  $s_1$  is in the direction of the gra-<br>Newton direction, i.e., a solution to<br> $H \cdot s_2 = -g$ ,<br>or a direction the two-dimensional subspace S is determined wiradient process described below. The solver definant and  $s_2$ , where  $s_1$  is in the direction of the gradie lewton direction, i.e., a solution to  $H \cdot s_2 = -g$ , r a direction

 $H \cdot s_2 = -g,$ 

or a direction of negative curvature,

The philosophy behind this choice of *S* is to force global convergence (via the steepest descent direction or negative curvature direction) and achieve fast local convergence (via the Newton step, when it exists).

A sketch of unconstrained minimization using trust-region ideas is now easy to give:

- 1 Formulate the two-dimensional trust-region subproblem.
- 2 Solve Equation 6-18 to determine the trial step *s*.
- 3 If  $f(x + s) < f(x)$ , then  $x = x + s$ .
- 4 Adjust  $\Delta$ .

These four steps are repeated until convergence. The trust-region dimension  $\Delta$  is adjusted according to standard rules. In particular, it is decreased if the trial step is not accepted, i.e.,  $f(x + s) \ge f(x)$ . See [\[46\]](#page-113-3) and [\[49\]](#page-113-4) for a discussion of this aspect.

Optimization Toolbox solvers treat a few important special cases of *f* with specialized functions: nonlinear least-squares, quadratic functions, and linear least-squares. However, the underlying algorithmic ideas are the same as for the general case. These special cases are discussed in later sections.

### <span id="page-230-0"></span>Preconditioned Conjugate Gradient Method

A popular way to solve large symmetric positive definite systems of linear equations  $Hp = -g$  is the method of Preconditioned Conjugate Gradients (PCG). This iterative approach requires the ability to calculate matrix-vector products of the form  $H<sub>v</sub>$  where *v* is an arbitrary vector. The symmetric positive definite matrix *M* is a *preconditioner* for *H*. That is,  $M = C^2$ , where  $C^{-1}HC^{-1}$  is a well-conditioned matrix or a matrix with clustered eigenvalues.

In a minimization context, you can assume that the Hessian matrix *H* is symmetric. However, *H* is guaranteed to be positive definite only in the neighborhood of a strong minimizer. Algorithm PCG exits when a direction of negative (or zero) curvature is encountered, i.e.,  $d^THd \leq 0$ . The PCG output direction, p, is either a direction of negative curvature or an approximate (*tol* controls how approximate) solution to the Newton system  $Hp = -g$ . In either case *p* is used to help define the two-dimensional subspace used in the trust-region approach discussed in "Trust-Region Methods for Nonlinear Minimization" on page 6-2. fa minimization context, you can use<br>unter the Hessium nutrix  $H$  is expressive.<br>
It is a minimization context you can use one to be the Hessium nutrix  $H$  is experimention<br>
intuiting a More that when a direction of nega *C* and minimization context, you can assume that the Hessian<br>
converver, *H* is guaranteed to be positive definite only in the<br>
inimizar. Algorithm PCG exist when a direction of negative<br>
conventered, i.e.,  $d^THd \le 0$ . T

### Linear Equality Constraints

Linear constraints complicate the situation described for unconstrained minimization. However, the underlying ideas described previously can be carried through in a clean and efficient way. The trust-region methods in Optimization Toolbox solvers generate strictly feasible iterates.

The general linear equality constrained minimization problem can be written

where *A* is an *m*-by-*n* matrix  $(m \le n)$ . Some Optimization Toolbox solvers preprocess *A* to remove strict linear dependencies using a technique based on the LU factorization of *A T* [\[46\].](#page-113-3) Here *A* is assumed to be of rank *m*.

The method used to solve Equation 6-21 differs from the unconstrained approach in two significant ways. First, an initial feasible point *x*0 is computed, using a sparse least-squares step, so that  $Ax_0 = b$ . Second, Algorithm PCG is replaced with Reduced Preconditioned Conjugate Gradients (RPCG), see [46], in order to compute an approximate reduced Newton step (or a direction of negative curvature in the null space of *A*). The key linear algebra step involves solving systems of the form

 $\tilde{A}$ *s t*  $\tilde{A}^T$   $\parallel$  *s*  $\parallel$  *fr*  $\tilde{A}$  0  $\lfloor t \rfloor^- \lfloor 0$ È Î ˘ ˚ È Î ˘ ˚ = È Î ˘ ˚ ,

where  $\tilde{A}$  approximates  $A$  (small nonzeros of  $A$  are set to zero provided rank is not lost) and *C* is a sparse symmetric positive-definite approximation to *H*, i.e.,  $C = H$ . See [46] for more details.

### Box Constraints

The box constrained problem is of the form

Controllered Nordinear Optimization Algorithms<br> **Ebox Constrained** problem is of the form<br>
min  $[f(x)]$  and that  $t \le x \le u$ ,<br>
where  $l$  is a vector of lopens bounds, Smith (or all) of<br>
the components of  $l$  can be equal to  $-c$ where *l* is a vector of lower bounds, and *u* is a vector of upper bounds. Some (or all) of the components of *l* can be equal to  $-\infty$  and some (or all) of the components of *u* can be equal to  $\infty$ . The method generates a sequence of strictly feasible points. Two techniques are used to maintain feasibility while achieving robust convergence behavior. First, a scaled modified Newton step replaces the unconstrained Newton step (to define the twodimensional subspace *S*). Second, reflections are used to increase the step size. Constraints<br> **Example 18**<br> **Example 18**<br> **Example 18**<br> **Example 18**<br> **Example 18**<br> **Example 18**<br> **Example 18**<br> **Example 18**<br> **Example 18**<br> **Example 18**<br> **Example 18**<br> **Example 18**<br> **Example 18**<br> **Example 18**<br> **Example 18 Constraints**<br> **Constraints**<br> **Constraints**<br> **Constraints**<br> **Constraints**<br> **Constraints**<br> **Constraints**<br> **P** (*x*) such that  $l \le x \le u$ ,<br> **P**<br> **P** is a vector of lower bounds, and *u* is a vector of upper bounds. Some (or **Constrained Nonlinear Optimization Algor**<br> **Constraints**<br> **Constraints**<br> **Constrained** problem is of the form<br>
(c) such that  $l \le x \le u_l^1$ ,<br>
(is a vector of lower bounds, and  $u$  is a vector of upper bounds. Some (or all) Constrained Nonlinear O<br> **constrained problem is of the form**<br>
strained problem is of the form<br>
uch that  $l \le x \le u$ ],<br>
vector of lower bounds, and u is a vector of upper bounds. So<br>
emstation feasibility while achieving r **Box Constraints**<br>The box constrained problem is of the form<br>min $\{f(x) \text{ such that } l \le x \le u\}$ ,<br>where *l* is a vector of lower bounds, and *u* is a vector of lower bounds, and *u* is a vector of lower bounds of  $l \text{ can be equal to } -\infty$ . T **Internal Example 1** is of the form<br>  $f(x)$  such that  $l \le x \le u$ ,<br>  $l$ , is a vector of lower bounds, and  $u$  is a<br>  $h$  is a vector of lower bounds, and  $u$  is a<br>  $h$  to  $\infty$ . The method generates a sequence<br>  $\operatorname{gcd}$  to ma

The scaled modified Newton step arises from examining the Kuhn-Tucker necessary conditions for Equation 6-23,

$$
(D(x))^{-2}g=0
$$

where

$$
D(x) = \text{diag}\left(|v_k|^{-1/2}\right),\,
$$

and the vector  $v(x)$  is defined below, for each  $1 \le i \le n$ :

- If  $g_i < 0$  and  $u_i < \infty$  then  $v_i = x_i u_i$
- If  $g_i \geq 0$  and  $l_i$  >  $-\infty$  then  $v_i = x_i l_i$
- If  $g_i < 0$  and  $u_i = \infty$  then  $v_i = -1$
- If  $g_i \ge 0$  and  $l_i = -\infty$  then  $v_i = 1$

The nonlinear system Equation 6-24 is not differentiable everywhere. Nondifferentiability occurs when  $v_i = 0$ . You can avoid such points by maintaining strict

feasibility, i.e., restricting  $l < x < u$ .

The scaled modified Newton step *sk* for the nonlinear system of equations given by Equation 6-24 is defined as the solution to the linear system

$$
\hat{M}Ds^N = -\hat{g}
$$

at the *k*th iteration, where

$$
\hat{g} = D^{-1}g = \text{diag}(|v|^{1/2})g,
$$

and

*g*  $\hat{g} = D^{-1}g = \text{diag}([v]^{1/2})g$ ,<br>  $\hat{g} = D^{-1}H D^{-1} + \text{diag}(g)J^0$ .<br>
Here  $J^c$  plays the role of the Jacobian of  $|v|$ . Each diagonal component of the diagonal<br>
natrix  $J^c$  equals 0, -1, or 1. If all the components of l an Films and examples<br>  $^{-1}g = \text{diag}(|v|^{1/2})g$ ,<br>  $J^v = \text{diag}(|v|^{1/2})g$ ,<br>  $J^v = \text{diag}(g)J^v$ .<br>  $J^v = \text{diag}(g)J^v$ .<br>  $J^v = \text{diag}(g)J^v$ .<br>  $J^v = \text{diag}(g)J^v$ .<br>  $J^v = \text{diag}(g)J^v$ ,<br>  $J^v = \text{diag}(g)J^v$ ,<br>  $J^v = \text{diag}(g)J^v$ ,<br>  $J^v = \text{diag}(g)J^v$ ,<br>  $J$  $\hat{g} = D^{-1}g = \text{diag}(|v|^{1/2})g$ ,<br>  $\hat{g} = D^{-1}g = \text{diag}(|v|^{1/2})g$ ,<br>  $\hat{M} = D^{-1}HD^{-1} + \text{diag}(g)J^{0}$ .<br>
Here  $J^{p}$  plays the relie of the Jasobian of  $|v|$ . Each diagonal component of the diagonal<br>
Here  $J^{p}$  groups the relie of t lgorithms and examples<br>  $D^{-1}g = \text{diag}([v]^{1/2})g$ ,<br>  $D^{-1}H D^{-1} + \text{diag}(g)J^v$ .<br>  $\text{Re } J^v$  plays the role of the Jacobian of  $|v|$ . Each diagonal component of the diagonal<br>
trix  $J^v$  quals  $0, -1$ , or 1. If all the components o Here  $J^{\nu}$  plays the role of the Jacobian of  $|v|$ . Each diagonal component of the diagonal matrix  $J^v$  equals 0, -1, or 1. If all the components of *l* and *u* are finite,  $J^v = \text{diag}(\text{sign}(g))$ . At a point where  $g_i = 0$ ,  $v_i$  might not be differentiable.  $J_{ii}^v = 0$  is defined at such a point. Nondifferentiability of this type is not a cause for concern because, for such a component, it is not significant which value  $v_i$  takes. Further,  $|v_i|$  will still be discontinuous at this point, but the function  $|v_i|$   $g_i$  is continuous.

Second, reflections are used to increase the step size. A (single) reflection step is defined as follows. Given a step *p* that intersects a bound constraint, consider the first bound constraint crossed by *p*; assume it is the *i*th bound constraint (either the *i*th upper or *i*th lower bound). Then the reflection step  $p^R = p$  except in the *i*th component, where  $p^R$ <sub>*i*</sub> $= -p$ *i*.

# <span id="page-233-0"></span>fmincon Active Set Algorithm

### Introduction

In constrained optimization, the general aim is to transform the problem into an easier subproblem that can then be solved and used as the basis of an iterative process. A characteristic of a large class of early methods is the translation of the constrained problem to a basic unconstrained problem by using a penalty function for constraints that are near or beyond the constraint boundary. In this way the constrained problem is solved using a sequence of parameterized unconstrained optimizations, which in the limit (of the sequence) converge to the constrained problem. These methods are now considered relatively inefficient and have been replaced by methods that have focused on the solution of the Karush-Kuhn-Tucker (KKT) equations. The KKT equations are necessary conditions for optimality for a constrained optimization problem. If the problem is a so-called convex programming problem, that is,  $f(x)$  and  $G_i(x)$ ,  $i = 1,...,m$ , are convex functions, then the KKT equations are both necessary and sufficient for a global solution point.

Referring to GP (Equation 2-1), the Kuhn-Tucker equations can be stated as

$$
\nabla f(x^*) + \sum_{i=1}^{m} \lambda_i \cdot \nabla G_i(x^*) = 0
$$
  

$$
\lambda_i \cdot G_i(x^*) = 0, \quad i = 1, \dots, m_e
$$
  

$$
\lambda_i \ge 0, \quad i = m_e + 1, \dots, m_e
$$

in addition to the original constraints in Equation 2-1.

The first equation describes a canceling of the gradients between the objective function and the active constraints at the solution point. For the gradients to be canceled, Lagrange multipliers  $(\lambda_i, i = 1, \ldots, m)$  are necessary to balance the deviations in magnitude of the objective function and constraint gradients. Because only active constraints are included in this canceling operation, constraints that are not active must not be included in this operation and so are given Lagrange multipliers equal to 0. This is stated implicitly in the last two Kuhn-Tucker equations.

Conductions(Scalinger Conductions 2-1). The Kinh Tuckeer equations can be stated as<br>  $\mathbf{V}f(x^*) + \sum_{i=1}^{m} \lambda_i \cdot \mathbf{V}G_i(x^*) = 0$ <br>  $\lambda_i \cdot G_i(x^*) = 0$ ,  $i = 1, ..., m_i$ <br>  $\lambda_i \geq 0$ ,  $i = m_a - 1, ..., m_i$ <br>
an addition to the original constra Constrained Nonlinear Opsimization Algorithms<br>  $G_1(x^+) = 0$ <br>  $G_1(x^+) = 0$ <br>  $G_2(x^+) = 0$ <br>  $G_1(x^+) = 0$ <br>  $G_2(x^+) = 0$ <br>  $G_1(x^+) = 0$ <br>  $G_2(x^+) = 0$ <br>  $\frac{1}{2}$ <br>  $\frac{1}{2}$ <br>  $\frac{1}{2}$ <br>  $\frac{1}{2}$ <br>  $\frac{1}{2}$ <br>  $\frac{1}{2}$ <br>  $\frac{1}{2}$ <br>  $\frac{1}{$ Constrained Nonlinear Optimization Algorithms<br>
1), the Kuhn-Tucker equations can be stated as<br>  $i = 1,...,m_s$ <br>  $i = m_c + 1,...,m_t$ <br>
straints in Equation 2-1.<br>
straints in Equation 2-1.<br>
straints in Equation 2-1.<br>  $m \land$  are nocessar Constrained Norlinear Optimization Algorithms<br>
<sup>*i*</sup>  $\nabla G_i(x^*) = 0$ <br> *i*  $\nabla G_i(x^*) = 0$ <br> *i*  $\mathbf{G}_i(x) = 0$ <br> *i*  $\mathbf{G}_i(x) = 0$ <br> *i*  $\mathbf{G}_i(x^*) = 0$ <br> *i*  $\mathbf{G}_i(x^*) = 0$ <br> *i*  $\mathbf{G}_i(x^*) = 0$ <br> *i*  $\mathbf{G}_i(x^*) = 0$ <br> *i*  $\mathbf{G$ Constrained Nonlinear Optimization Algorithms<br>
<sup>C</sup>(Equation 2-1), the Kuhn-Tucker equations can be stated as<br>  $\forall G_i(x^i) = 0$ <br>  $\cdot G_i(x^i) = 0$ ,  $i = 1, ..., n_c$ <br>  $\lambda_i \geq 0$ ,  $i = m_e * 1, ..., m_c$ <br>  $\lambda_i \geq 0$ ,  $i = m_e * 1, ..., m_i$ <br>  $\lambda_i \geq 0$ ,  $i =$ Constrained Nenlinear Optimization Algorithms<br>  $\lim_{x \to \infty} \int_{0}^{x} G_{\theta}(x) dx$ <br>  $\int_{0}^{x} G_{\theta}(x^{\theta}) = 0$ <br>  $\int_{0}^{x} G_{\theta}(x^{\theta}) = 0$ <br>  $\int_{0}^{x} G_{\theta}(x^{\theta}) = 0$ <br>  $\int_{0}^{x} G_{\theta}(x^{\theta}) = 0$ <br>  $\int_{0}^{x} G_{\theta}(x^{\theta}) = 0$ <br>  $\int_{0}^{x} G_{\theta}(x^{\theta})$ Constrained Nonlinear Optimization Algorithms<br>
tion 2-1), the Kuhn-Tucker equations can be stated as<br>  $\psi = 0$ ,  $i = 1,...,m_c$ <br>  $\psi = 0$ ,  $i = 1,...,m_c$ <br>  $\psi = 0$ ,  $i = m_q + 1,...,m$ ,<br>
and Domstraints in Equation 2-1.<br>
and Domstraints in Contrined Newlinear Columinator Algorithms<br>  $(ze^{i\alpha}) + \sum_{k=1}^{\infty} A_k \cdot V(t_k(z^{n})) = 0$ .<br>  $\downarrow = 1$ <br>  $\downarrow = 1$ <br>  $\downarrow = 1$ <br>  $\downarrow = 0$ ,  $i \neq 0$ ,  $i \neq 0$ ,  $i \neq 0$ ,  $i \neq 1$ <br>  $\downarrow = 0$ ,  $i \neq 1$ ,  $i \neq 0$ ,  $i \neq 1$ ,  $i \neq 0$ ,  $i \neq 0$ Constrollers (Scalinger Cylinitzeia) Algorithms<br>
( $x^{\alpha}$ ) = 0,  $i = 1,...,m$ ,<br>  $(x^{\alpha}) = 0$ ,  $(i = 1,...,m)$ ,<br>  $\lambda_i \geq 0$ ,  $i = m_e + 1,...,m$ ,<br>  $\lambda_i \geq 0$ ,  $i = m_e + 1,...,m$ ,<br>  $\lambda_i \geq 0$ ,  $i = m_e + 1,...,m$ ,<br>  $\lambda_i \geq 0$ ,  $i = m_e + 1,...,m$ ,<br>  $\lambda_i \geq 0$ , Controined Nordinear Optimization Algorithms<br>  $n = 2 + 1$ , the Kuhn-Tucker equations can be stated as<br>  $n = 0$ <br>  $= 0$ ,  $i = 1,..., m_c$ <br>  $\ge 0$ ,  $i = m_u + 1,..., m_1$ <br>
Lonstraints in Equation 2-1.<br>  $\ge 0$ ,  $i = m_u + 1,..., m_1$ <br>
Lonstraints in Constroined Nonlinear Optimization Algorithms<br>
2-1), the Kuhn-Tucker equations can be stated as<br>
2-1), the Kuhn-Tucker equations can be stated as<br>
0<br>
0<br>
0<br>
0<br>
6<br>  $i = 1, ..., m_e$ <br>  $m_e$ <br>  $i = m_e + 1, ..., m$ ,<br>
constraints in Equation 2-Constrained Nonlinear Optimization Algorithms<br>
Kuhn-Tuckor equations can be stated as<br>
<br> *m*<sub>c</sub><br> *m*<sub>c</sub><br>
ing of the gradients between the objective function<br>
ution point. Por the gradients to be canceled,<br>
are necessary to The solution of the KKT equations forms the basis to many nonlinear programming algorithms. These algorithms attempt to compute the Lagrange multipliers directly. Constrained quasi-Newton methods guarantee superlinear convergence by accumulating second-order information regarding the KKT equations using a quasi-Newton updating procedure. These methods are commonly referred to as Sequential Quadratic Programming (SQP) methods, since a QP subproblem is solved at each major iteration (also known as Iterative Quadratic Programming, Recursive Quadratic Programming, and Constrained Variable Metric methods).

The 'active-set' algorithm is not a large-scale algorithm; see "Large-Scale vs. [Medium-Scale Algorithms" on page 2-12.](#page-49-0)

### Sequential Quadratic Programming (SQP)

SQP methods represent the state of the art in nonlinear programming methods. Schittkowski [36], for example, has implemented and tested a version that outperforms every other tested method in terms of efficiency, accuracy, and percentage of successful solutions, over a large number of test problems.

Based on the work of Biggs [1], Han [22], and Powell ([32] and [33]), the method allows you to closely mimic Newton's method for constrained optimization just as is done for unconstrained optimization. At each major iteration, an approximation is made of the Hessian of the Lagrangian function using a quasi-Newton updating method. This is then

used to generate a QP subproblem whose solution is used to form a search direction for a line search procedure. An overview of SQP is found in Fletcher [\[13\]](#page-111-0), Gill et al. [\[19\]](#page-111-2), Powell [\[35\]](#page-112-4), and Schittkowski [\[23\].](#page-111-3) The general method, however, is stated here.

Given the problem description in GP (Equation 2-1) the principal idea is the formulation of a QP subproblem based on a quadratic approximation of the Lagrangian function.

$$
L(x, \lambda) = f(x) + \sum_{i=1}^{m} \lambda_i \cdot g_i(x).
$$

algorithms and examples<br>
educational a QP subproblem whose solution is used to form a search direction for<br>
the escarch procedure. An overview of SQP is found in Fletcher [13], Gill et al. [19],<br>
the search procedure. An Here you simplify Equation 2-1 by assuming that bound constraints have been expressed as inequality constraints. You obtain the QP subproblem by linearizing the nonlinear constraints.

### Quadratic Programming (QP) Subproblem

$$
\min_{d \in \mathcal{R}^n} \frac{1}{2} d^T H_k d + \nabla f (x_k)^T d
$$
  
\n
$$
\nabla g_i (x_k)^T d + g_i (x_k) = 0, \quad i = 1,..., m_e
$$
  
\n
$$
\nabla g_i (x_k)^T d + g_i (x_k) \le 0, \quad i = m_e + 1,..., m.
$$

This subproblem can be solved using any QP algorithm (see, for instance, "Quadratic [Programming Solution" on page 6-31](#page-238-0)). The solution is used to form a new iterate  $x_{k+1} = x_k + a_k d_k$ .

arolgorithms and examples<br>
ased to generate a QP subproblem whose solution is used to form a search direction for<br>
almos search procedure. An overview of SQP is found in Fletcher [15], Gill es al. [18],<br> *C*<sub></sub>*C*  $\sim$ mbproblemwhose solution is used to form a search direction for<br>
An onewise of SQP is found in Plack-plac [20], Gill et al., [19],<br>
An our was [22]. The general method, however, is stated here.<br>
rejudion in CP (Repartion ond exemples<br>
ond exemples<br>
or a QP subproblem whose solution is used to form a sourch direction for<br>
particular and Schuttkowski (29). The general method, however, is studied hore.<br>
realized by the schiff of the core of algorithms and examples<br>
algorithms and examples<br>
also generates a QP exalgorithms whose estitution in anod to form a search direction for<br>  $\alpha$  and  $\alpha$  and  $\alpha$  is  $\alpha$  and  $\alpha$  is  $\alpha$  and  $\alpha$  is  $\alpha$  and  $\alpha$  is  $\alpha$ **scamples**<br> **i** can GP and problem whose solution is used to form a search direction for<br>
concelure. An overvive of SQP is found in Pletcher [13], cill at al. [19],<br>
is dehittlenwisk [23]. The general method, however, is *dimension of the Hammachine whose solution is used to form a search developed to the maximum of the maximum of the maximum of the form of the form of the form of the form of the form of the form of the form of the form o* elgorôms and exemption<br>
and to generation a QP subproblem whose reduction is used to form in search direction for<br>
the team procedure. An invertice of SQP is fund in Pietcher [13], Gill et al., [19],<br>
were the preshent di elgorôms and examples<br>
and to generate a QP subproblem whose reduction is used to form a starch direction for<br>
the team procedure. An invertice of SQP is fund in Pietcher [13], Gill et al., [19],<br>
were the presheno descri **l** somples<br>
tes a QP subproblem whose solution is used to form a search direction for<br>
recodure. An overview of SQP is found in Pletcher [33]. Call est [19],<br>
recolure, An overview of SQP is bound in Pletcher [33]. Call gorihm and somples<br>
(a generate a QP subproblem whose solution is used to form a search direction for<br>
to convent procedure. An overview of SQP is found in Pletchor 150, Gull et al. (191,<br>
all (3), and Behtikowski (23). T subproblem whose solution is used to form a search direction for<br>e. Are overview of SQP is found in Plache P131, Gill at al. 1991,<br>theoretical difference is stated here.<br>therefore, all  $\alpha(1)$  and the property is stated h gorihm and somples<br> **Logeneriate a QP** subproblem whose solution is used to form a search direction for<br>  $\alpha$  is exactly procedure. An overview of SQP is found in Pletchor 130, Gull et al. (191,<br> **ii) all, and Schittlewor** The step length parameter *αk* is determined by an appropriate line search procedure so that a sufficient decrease in a merit function is obtained (see "Updating the Hessian [Matrix" on page 6-29\)](#page-236-0). The matrix  $H_k$  is a positive definite approximation of the Hessian matrix of the Lagrangian function (Equation 6-29). *Hk* can be updated by any of the quasi-Newton methods, although the BFGS method (see "Updating the Hessian [Matrix" on page 6-29\)](#page-236-0) appears to be the most popular.

A nonlinearly constrained problem can often be solved in fewer iterations than an unconstrained problem using SQP. One of the reasons for this is that, because of limits on the feasible area, the optimizer can make informed decisions regarding directions of search and step length.

Consider Rosenbrock's function with an additional nonlinear inequality constraint, *g*(*x*),

 $x_1^2 + x_2^2$ Constrained Nc  $\frac{1}{2} + x_2^2 - 1.5 \leq 0.$ 

 $x_1^2 + x_2^2 - 1.5 \le 0.$ <br>This was solved by an SQP implementation in 96 ite This was solved by an SQP implementation in 96 iterations compared to 140 for the unconstrained case. SQP Method on Nonlinearly Constrained Rosenbrock's Function shows the path to the solution point  $x = [0.9072, 0.8228]$  starting at  $x = [-1.9, 2.0]$ .

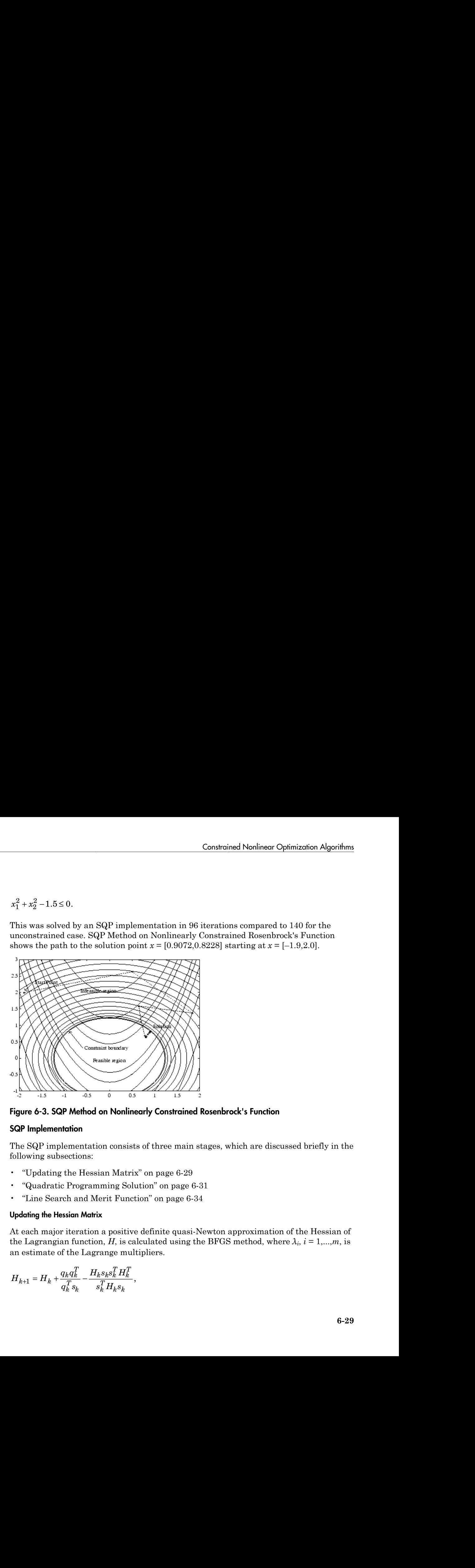

<span id="page-236-1"></span>Figure 6-3. SQP Method on Nonlinearly Constrained Rosenbrock's Function

### SQP Implementation

The SQP implementation consists of three main stages, which are discussed briefly in the following subsections:

- "Updating the Hessian Matrix" on page 6-29
- "Quadratic Programming Solution" on page 6-31
- "Line Search and Merit Function" on page 6-34

### <span id="page-236-0"></span>Updating the Hessian Matrix

At each major iteration a positive definite quasi-Newton approximation of the Hessian of the Lagrangian function, *H*, is calculated using the BFGS method, where  $\lambda_i$ ,  $i = 1,...,m$ , is an estimate of the Lagrange multipliers.

$$
\label{eq:1} H_{k+1} = H_k + \frac{q_k q_k^T}{q_k^T s_k} - \frac{H_k s_k s_k^T H_k^T}{s_k^T H_k s_k},
$$

where

$$
\begin{aligned}\n\text{orithms and examples} \\
\mathbf{s}_k &= x_{k+1} - x_k \\
q_k &= \left( \nabla f(x_{k+1}) + \sum_{i=1}^m \lambda_i \cdot \nabla g_i(x_{k+1}) \right) - \left( \nabla f(x_k) + \sum_{i=1}^m \lambda_i \cdot \nabla g_i(x_k) \right) \\
\text{all [33] recommends keeping the Hessian positive definite even though it might is not possible to define the solution point. A positive definite Hessian is maintained.\n\end{aligned}
$$

**s**<sup>2</sup> $x_k = x_{k+1} - x_k$ <br> **s**<sup>2</sup>  $x_k = x_{k+1} - x_k$ <br>  $x_k = (x_f(x_{k+1}) + \sum_{i=1}^{m} \lambda_i \cdot \nabla g_i(x_{k+1}) - \left[ \nabla f(x_k) + \sum_{i=1}^{m} \lambda_i \cdot \nabla g_i(x_k) \right]$ <br> **ii)** [33] recommends locating the Hossian positive definite cosm though it mights definite **c**  $g_k = x_{k+1} - x_k$ <br> **q**  $g_k = x_{k+1} - x_k$ <br>  $g_k = \left(\nabla f(x_{k+1}) + \sum_{i=1}^m \lambda_i \cdot \nabla g_i(x_{k+1})\right) - \left(\nabla f(x_k) + \sum_{i=1}^m \lambda_i \cdot \nabla g_i(x_k)\right)$ <br> **H** [153] recommends keeping the Hessian positive definite even though it mights definite a ch when and examples<br>  $k = x_{k+1} - x_k$ <br>  $k = \left(\nabla f(x_{k+1}) + \sum_{i=1}^{m} \lambda_i \cdot \nabla g_i(x_{k+1})\right) - \left(\nabla f(x_k) + \sum_{i=1}^{m} \lambda_i \cdot \nabla g_i(x_k)\right)$ <br>  $k = \left(\nabla f(x_{k+1}) + \sum_{i=1}^{m} \lambda_i \cdot \nabla g_i(x_{k+1})\right) - \left(\nabla f(x_k) + \sum_{i=1}^{m} \lambda_i \cdot \nabla g_i(x_k)\right)$ <br>
there is a when and example:<br>  $k = \frac{x_{k+1} - x_k}{k!}$ <br>  $k = \left(V(f(x_{k+1}) + \sum_{i=1}^{m} \lambda_i \cdot V g_i(x_{k+1})\right) - \left(Vf(x_k) + \sum_{i=1}^{m} \lambda_i \cdot V g_i(x_k)\right)$ <br>
[23] renormereds keeping the Hessiann positive definite seem though it might<br>
fitting indefinite at the s  $k + \sum_{i=1}^{m} \lambda_i \cdot \nabla g_i(x_k)$ <br>
bositive definite even though it might:<br>
tositive definite lessian is maintained<br>
that *H* is initialized with a positive<br>
is modified on an element-by-element<br>
is modification is to distort Fig. 1 =  $x_{k+1} - x_k$ <br>  $= \sqrt{(x_{k+1}) + \sum_{i=1}^{n} \lambda_i \cdot \nabla g_i(x_{k+1})} - \left(\nabla f(x_k) - \sum_{i=1}^{m} \lambda_i \cdot \nabla g_i(x_k)\right)$ <br>
28) recommends isosping the Hessian positive definite error through it might as<br>
28) recommends isosping the Hessian p Fig. 1 - *N*<sub>2</sub> ( $\mathbf{x}_{k+1} - \mathbf{x}_{k}$ <br>
=  $\mathbf{x}_{k+1} - \mathbf{x}_{k}$ <br>
=  $\left(\nabla f(x_{k+1}) + \sum_{i=1}^{m} \lambda_i \cdot \nabla g_i(x_{k+1})\right) - \left(\nabla f(x_{k}) - \sum_{i=1}^{m} \lambda_i \cdot \nabla g_i(x_{k})\right)$ <br>
28) recommends keeping the Hessian positive definite core though it m  $\left\{\nabla f(x_k) + \sum_{i=1}^m \lambda_i \cdot \nabla g_i(x_k)\right\}$ <br>
cossian positive definite even though it might<br>
int. A positive definite even though it might<br>
int. A positive definite Hessian is maintained<br>
to each dthat  $H$  is initialized wit cannelss<br>  $\left(\frac{c_8}{2}\right)^2$ <br>  $\left(\frac{c_8}{2}\right)^2$ <br>  $\left(\frac{c_8}{2}\right)^2$ <br>  $\left(\frac{c_8}{2}\right)^2$ <br>  $\left(\frac{c_8}{2}\right)^2$ <br>  $\left(\frac{c_8}{2}\right)^2$ <br>  $\left(\frac{c_8}{2}\right)^2$ <br>  $\left(\frac{c_8}{2}\right)^2$ <br>  $\left(\frac{c_8}{2}\right)^2$ <br>  $\left(\frac{c_8}{2}\right)^2$ <br>  $\left(\frac{c_8}{2}\right)^2$ <br>  $\left(\frac{c_8}{2}\right$ ord examples<br>  $h\star_1 - X_6$ <br>  $h\star_2 - X_7$ <br>  $h\star_3 - X_8$ <br>  $\left(\nabla f(x_{n+1})\right) - \left(\nabla f(x_8) + \sum_{i=1}^{m} \lambda_i \cdot \nabla g_i(x_k)\right)$ <br>
recommends keeping the Hessian positive definite even though it might<br>
recommends keeping the Hessian positiv  $(x_k)$ <br>
( $x_k$ )<br>
e even though it might<br>
e Hessian is maintained<br>
alized with a positive<br>
an element-by-element<br>
is to distort the elements of<br>
possible. Therefore, in the<br>
of  $q_k^*s_k$  is repeatedly halved.<br>
ual to a small Powell [33] recommends keeping the Hessian positive definite even though it might be positive indefinite at the solution point. A positive definite Hessian is maintained or algorithms and examples<br>  $s_k = x_{k+1} - x_k$ <br>  $q_k = \left(\nabla f(x_{k+1}) + \sum_{i=1}^m \lambda_i \cdot \nabla f(x_{k+1})\right)$ <br>
Powell [33] recommends kee<br>
be positive indefinite at the sproviding  $q_k^T s_k$  is positive at<br>
definite matrix. When  $q_k^T s_k$ <br>
ba  $^T_k s_k$  is positive at each update and that  $H$  is initialized with a positive where<br>  $s_k = x_{k+1} - x_k$ <br>  $q_k = \left(\nabla f(x_{k+1}) + \sum_{i=1}^m \lambda_i \cdot \nabla g_i(x_{k+1})\right) - \left(\nabla f(x_{k+1}) + \sum_{i=1}^m \lambda_i \cdot \nabla g_i(x_{k+1})\right)$ <br>
Powell [33] recommends keeping the Hes<br>
be positive indefinite at the solution poin<br>
providing  $q_k^T s_k$   $_{k}^{T}s_{k}$  is not positive,  $q_{k}$  is modified on an element-by-element or algorithms and examples<br>  $s_k = x_{k+1} - x_k$ <br>  $q_k = \left(\nabla f(x_{k+1}) + \sum_{i=1}^m \lambda_i \cdot \nabla g_i(x_{k+1})\right) - \left(\nabla f(x_{k+1}) + \sum_{i=1}^m \lambda_i \cdot \nabla g_i(x_{k+1})\right)$ <br>
Powell [33] recommends keeping the Hess<br>
be positive indefinite at the solution poi  $T\atop k s_k > 0$  . The general aim of this modification is to distort the elements of  $q_k$ , which contribute to a positive definite update, as little as possible. Therefore, in the initial phase of the modification, the most negative element of  $q_k * s_k$  is repeatedly halved.  $s_k = x_{k+1} - x_k$ <br>  $q_k = \left(\nabla f(x_{k+1}) + \sum_{i=1}^m \lambda_i \cdot \nabla g_i(x_{k+1})\right) - \left(\nabla f(x_k) + \sum_{i=1}^m \lambda_i \cdot \nabla g_i(x_{k+1})\right)$ <br>
Powell [33] recommends keeping the Hessian positiv<br>
be positive indefinite at the solution point. A positiv<br>
provi  $_{k}^{T}s_{k}$  is greater than or equal to a small negative  $q_k = \left(\nabla f(x_{k+1}) + \sum_{i=1}^{m} \lambda_i \cdot \nabla g_i(x_{k+1})\right) - \left(\nabla f(x_k) + \sum_{i=1}^{m} \lambda_i \cdot \nabla g_i(x_{k+1})\right)$ <br>
Powell [33] recommends keeping the Hessian positive<br>
be positive indefinite at the solution point. A positive<br>
providing  $q_k^T s_k$  $_{k}^{T}s_{k}$  is still not positive, modify  $q_{k}$  by adding a vector *v* multiplied by a constant scalar *w*, that is, *g x*  $\alpha$  *k* =  $x_{k+1} - x_k$ <br> *q<sub>k</sub>* =  $\left[\nabla f(x_{k+1}) + \sum_{i=1}^{m} \lambda_i \cdot \nabla g_i(x_{k+1})\right] - \left(\nabla f(x_i + x_{k+1}) - \sum_{i=1}^{m} \lambda_i \cdot \nabla g_i(x_{k+1})\right)$ <br> *q<sub>k</sub>* =  $\left[\nabla f(x_i + x_{k+1}) + \sum_{i=1}^{m} \lambda_i \cdot \nabla g_i(x_{k+1})\right] - \left(\nabla f(x_i + x_{k+1}) + \sum_{i=1}^{m$ onlines and soarceles<br>  $v_0 = \langle \nabla_x (x_{k+1}) + \sum_{i=1}^N A_i \cdot \nabla g_i(x_{k+1}) \rangle - \left[ \nabla f(x_k) + \sum_{i=1}^N \lambda_i \cdot \nabla g_i(x_k) \right]$ <br>  $\varphi = \left[ \nabla f(x_{k+1}) + \sum_{i=1}^N A_i \cdot \nabla g_i(x_k) + \sum_{i=1}^N \lambda_i \cdot \nabla g_i(x_k) \right]$ <br>
If [53] exponentially a drive solutio  $x_k$ <br>  $y_k$ ,  $y_k$ , *i* if  $x_k = x_{k+1} - x_k$ <br>  $\frac{1}{k} = x_{k+1} - x_k$ <br>  $\frac{1}{k} \left\{ x^k(x_{k+1}) \right\} = \left[ \nabla f(x_{k+1}) \right] = \left[ \nabla f(x_k) + \frac{1}{k-1} \partial_t \cdot \nabla g_t(x_k) \right]$ <br>  $\left[ 183 \right]$  recommends keeping the Hessian positive definite even though it might<br>
it is ma =  $x_{k+1} - x_k$ <br>
=  $x_{k+1} - x_k$ <br>
=  $\left(\sqrt{f(x_{k+1})} + \sum_{i=1}^{m} A_i \cdot \sqrt{g_i(x_{k+1})}\right) - \left(\sqrt{f(x_k)} + \sum_{i=1}^{m} A_i \cdot \sqrt{g_i(x_k)}\right)$ <br>
(Ltd recommends locating the Hossian positive definite cover though it mights that<br>
for the distribution is  $-x_k$ <br>  $-x_k$ <br>  $(x_{k+1}) + \sum_{i=1}^{n} \lambda_i \cdot \nabla g_i(x_{k+1}) \Bigg[ -\nabla f(x_k) + \sum_{i=1}^{n} \lambda_i \cdot \nabla g_i(x_k) \Bigg]$ <br>
commends keeping the Hessian positive definite even though it might<br>
isomeonic to solution point. A positive definite thesian i  $x_{k+1} - x_k$ <br>  $\frac{x_{k+1} - x_k}{x_{k+1}}$ <br>  $\left(\nabla f(x_k) + \sum_{i=1}^m \lambda_i \cdot \nabla g_i(x_{k+1})\right) - \left(\nabla f(x_k) + \sum_{i=1}^m \lambda_i \cdot \nabla g_i(x_k)\right)$ <br>
S) recommends keeping the Hossian passive definite ease in hange is included<br>
in indefinition it the schi scribing and source<br>be  $\begin{aligned} &\text{for some order}\\ &\alpha_k = x_{k+1} - x_k\\ &\alpha_k = \bigg(V(x_{k+1}) + \sum_{i=1}^m \lambda_i \cdot \nabla g_i(x_{k+1})\bigg) - \bigg(\nabla f(x_k) + \sum_{i=1}^m \lambda_i \cdot \nabla g_i(x_k)\bigg),\\ &\text{if } |G|1 \text{ two nontrivial solution points. A positive definition is the solution}\\ &\text{otherwise} \text{ and } \alpha_k = 1 \text{ so that the solution points. A positive definition is the initial condition}\\ &\text{otherwise} \text{ if } \alpha_k = 1 \text{ so that$  $\left(\mathbf{x}_h, \mathbf{1}\right)$   $\left(\nabla f(\mathbf{x}_h) + \sum_{i=1}^m \lambda_i \cdot \nabla g_i(\mathbf{x}_h)\right)$ <br> **g** the Hessian positive definite even though it might to this moniton. A positive definitie Even though it might<br>
out operation and that *H* is initiali  $(x_{k+1})$   $\Bigg| - \Bigg[\nabla f(x_k) + \sum_{i=1}^{m} \lambda_i \cdot \nabla g_i(x_k)\Bigg]$ <br> **k** the Hessian positive definite even though it might that with point. A positive definite lessian is maintained<br>
ach update and that *LI* is initialized with a po  $x_k$ ) +  $\sum_{i=1}^{m} \lambda_i \cdot \nabla g_i(x_k)$  <br>
positive definite event though it might<br>
positive definite event though it might<br>
positive definite event the assimitatined<br>
is modified on an element-by-element<br>
is modified on an ele mitial phase of the modification, the most negative ele<br>
This procedure is continued until  $q_k^T s_k$  is greater thar<br>
tolerance. If, after this procedure,  $q_k^T s_k$  is still not pos<br>
v multiplied by a constant scalar w, tha

where

$$
v_{i} = \nabla g_{i} (x_{k+1}) \cdot g_{i} (x_{k+1}) - \nabla g_{i} (x_{k}) \cdot g_{i} (x_{k})
$$
  
if  $(q_{k})_{i} \cdot w < 0$  and  $(q_{k})_{i} \cdot (s_{k})_{i} < 0$ ,  $i = 1,...,m$   
 $v_{i} = 0$  otherwise,

 $T_{k}$ <sub> $k$ </sub> becomes positive.

The functions fmincon, fminimax, fgoalattain, and fseminf all use SQP. If Display is set to 'iter' in options, then various information is given such as function values and the maximum constraint violation. When the Hessian has to be modified using the first phase of the preceding procedure to keep it positive definite, then Hessian modified is displayed. If the Hessian has to be modified again using the second phase of the approach described above, then Hessian modified twice is displayed. When the QP subproblem is infeasible, then infeasible is displayed.

Such displays are usually not a cause for concern but indicate that the problem is highly nonlinear and that convergence might take longer than usual. Sometimes the message

**Example 18 Example 10** Constraine<br>
Such displays are usually not a cause for concern but indication<br>
no update is displayed, indicating that  $q_k^T s_k$  is nearly zer<br>
that the problem setup is wrong or you are trying to mi  $_{k}^{T}s_{k}$  is nearly zero. This can be an indication that the problem setup is wrong or you are trying to minimize a noncontinuous function. **Constrained Nonlinear Optimization Algorithms**<br>
lays are usually not a cause for concern but indicate that the problem is highly<br>
and that convergence might take longer than usual. Sometimes the message<br>
te is displayed, Constrained Nonlinear Optimization Algorithms<br>
alays are usually not a cause for concern but indicate that the problem is highly<br>
and that convergence might take longer than usual. Sometimes the message<br>
te is displayed, Constrained Nonlinear Optimization Algorithms<br>
alays are usually not a cause for concern but indicate that the problem is highly<br>
and that convergence might take longer than usual. Sometimes the message<br>
te is displayed,

### <span id="page-238-0"></span>Quadratic Programming Solution

At each major iteration of the SQP method, a QP problem of the following form is solved, where  $A_i$  refers to the ith row of the  $m$ -by- $n$  matrix  $A$ .

$$
\min_{d \in \mathfrak{R}^n} q(d) = \frac{1}{2} d^T H d + c^T d,
$$
  
\n
$$
A_i d = b_i, \quad i = 1, \dots, m_e
$$
  
\n
$$
A_i d \le b_i, \quad i = m_e + 1, \dots, m
$$

The method used in Optimization Toolbox functions is an active set strategy (also known as a projection method) similar to that of Gill et al., described in [18] and [17]. It has been modified for both Linear Programming (LP) and Quadratic Programming (QP) problems.

The solution procedure involves two phases. The first phase involves the calculation of a feasible point (if one exists). The second phase involves the generation of an iterative sequence of feasible points that converge to the solution. In this method an active set,

Constroined Nonlinear Optimization Algorithms<br>
are usually not a cause for concern but indicate that the problem is highly<br>
that convergence might take longer than usual. Sometimes the message<br>
displayed, indicating that  $\bar A_k$  , is maintained that is an estimate of the active constraints (i.e., those that are on the constraint boundaries) at the solution point. Virtually all QP algorithms are active set methods. This point is emphasized because there exist many different methods that are very similar in structure but that are described in widely different terms.

ContrainedNonlinear Optimization Algorithms<br>
Such displays are usually not a cause for concern but indicate that the problem is highly<br>
sonlinear and that convergence might take longer than usual. Sometimes the message<br> Constrained Nonlinear Optimization Algorithms<br>
sare usually not a cause for concern but indicate that the problem is highly<br>
d that convergence might take longer than usual. Sometimes the mossage<br>
d displayed: indicating Controlled Nonlinear Optimization Algorithms<br>
since usually not a cause for concern but indicate that the problem is highly<br>
litted convergence might tuke longer than usual. Sometimes the message<br>
displayed, indicating th Constrained Nonlinear Optimization Algorithms<br>
isplays are usually not a cause for concorn but indicate that the problem is highly<br>
ispars are usually not a cause for concorn but indicate that the problem is highly<br>
i.er **Constroined Notifieear Optimization Algorithm**<br> **i**spilarys are usually not a cause for concern but indicate that the problem is highly<br>
is are and that convergence might take longer than usual. Sometimes the measure<br>
at **Constroined Nonlinear Optimization Algorithms**<br> **displays are usually not a cause for concern but indicate that the problem is highly** near and that convergence might take longer than usual. Sometimes the measage plate i **Constrained Nonlinear Optimization Algorithms**<br> **Constrained Nonlinear Optimization Algorithms**<br>
displays are usually not a cause for concern but indicate that the problem is highly<br>
polar and that convergence might take Constrained Nonlinear Optimization Algorithms<br>
displays are usually not a cause for concern but indicate that the problem is highly<br>
displays are usually not a cause for concern but indicate that the problem is highly<br>
pd Constrained Nonlinear Optimization Algorithms<br>
are usually not a cause for concern but indicate that the problem is highly<br>
that convergence might take longer than usual. Sometimes the measure<br>
displayed, indicating that  $\bar{A}_k$  is updated at each iteration  $k$ , and this is used to form a basis for a search direction  $\hat{d}_k$  . Equality constraints always remain in the active set  $\bar{A}_k$  . The notation for the variable  $\hat{d}_k$  is used here to distinguish it from  $d_k$  in the major iterations of the SQP method. The search direction  $\hat{d}_k$  is calculated and minimizes the objective function while remaining on any active constraint boundaries. The feasible subspace for  $\hat{d}_k$  is formed from a basis  $Z_k$  whose columns are orthogonal to the estimate of the active set  $\bar{A}_k$  (i.e., *D* quote is using<br>Neutral metallity that  $q_k * k_k$  is nearly zero. In 8 can be an interaction<br>And the problem setup is wrong or you are trying to minimize a noncontinuous funct<br>**2odedic Progromming Solution**<br>A  $\alpha$  and  $\alpha$ 

combination of the columns of *Zk*, is guaranteed to remain on the boundaries of the active constraints.

The matrix  $Z_k$  is formed from the last  $m - l$  columns of the QR decomposition of the matrix  $\bar{A}_k^T$  , where *l* is the number of active constraints and  $l < m$ . That is,  $Z_k$  is given by

$$
Z_k = Q[:, l+1:m]
$$

where

$$
Q^T \overline{A}_k^T = \begin{bmatrix} R \\ 0 \end{bmatrix}.
$$

*z* and *z* and *z* and *z* and *z* and *z* and *z* and *z* and *z* and *z* and *z* and *z* and *z* and *z* and *z* and *z* and *z* and *z* and *z* and *z* and *z* and *z* and *z* and *z* and *z* and *z* and *z* and *z* a gorithms and examples<br>
bination of the columns of  $Z_k$ , is guaranteed to remain on the boundaries of the active<br>
traints.<br>
matrix  $Z_k$  is formed from the last  $m-l$  columns of the QR decomposition of the<br>
mix  $\overline{A}_k^T$ , orithms and examples<br>
ination of the columns of  $Z_k$ , is guaranteed<br>
raints.<br>
matrix  $Z_k$  is formed from the last  $m - l$  colu<br>
ix  $\overline{A}_k^T$ , where l is the number of active con<br>  $Q[:, l+1:m],$ <br>
e<br>  $Q^T \overline{A}_k^T = \begin{bmatrix} R \\ 0 \end{b$ Once  $Z_k$  is found, a new search direction  $\hat{d}_k$  is sought that minimizes  $q(d)$  where  $\hat{d}_k$ is in the null space of the active constraints. That is,  $\hat{d}_k$  is a linear combination of the combination of the columns of  $Z_k$ , is guaranteed to<br>constraints.<br>The matrix  $Z_k$  is formed from the last  $m-l$  column<br>matrix  $\overline{A}_k^T$ , where *l* is the number of active constr<br> $Z_k = Q[:, l + 1; m],$ <br>where<br> $Q^T \overline{A}_k^T = \begin{bmatrix} R$ *k* expredience the columns of  $Z_k$ , is guarant formed from the last  $m - l$ <br>re  $l$  is the number of active  $l$ ],<br> $l$ ],<br> $l$ ].<br> $k$ , a new search direction  $\hat{d}_k$ <br>ace of the active constraints<br> $k_k = Z_k p$  for some vector  $p$ .<br> The matrix  $Z_k$  is formed from the last  $m-l$  columns of the QR decomposition of the<br>matrix  $\overline{A}_k^T$ , where *I* is the number of active constraints and  $l < m$ . That is,  $Z_k$  is given by<br> $Z_k = Q[:, l + 1 : m],$ <br>where<br> $Q^T \overline{A}_k^T$ 

Then if you view the quadratic as a function of  $p$ , by substituting for  $\hat{d}_k$  , you have

$$
q(p) = \frac{1}{2} p^T Z_k^T H Z_k p + c^T Z_k p.
$$

Differentiating this with respect to *p* yields

$$
\nabla q(p) = \boldsymbol{Z}_k^T \boldsymbol{H} \boldsymbol{Z}_k \boldsymbol{p} + \boldsymbol{Z}_k^T \boldsymbol{c}
$$

*g* elgoritms and coargles<br>
sumbrattion of the columns of  $Z_6$  is generated to remain on the boundaries of the active<br>
sumbrattics,  $A_2^T$  where  $i$  is the number of active constraints and  $i < m$ . That is,  $Z_4$  is given dgoldens ord examples<br>
solutions of the columns of  $Z_0$ , is guaranteed to remain on the boundaries of the active<br>
solutions of  $L_0$  is formed from the last  $m - l$  columns of the QR decomposition of the<br>
le matrix  $A_k^T$ , are describes and examples<br>
constraints of the columns of  $Z_b$  is guaranteed to creation on the boundaries of the action<br>
constraints:  $\overline{Z}_b$  is borned from the last  $m - I$  rollines of the QR description of the<br>
equalit **Examples**<br>
the columns of  $Z_k$ , is guaranteed to remain on the boundaric<br>
is formed from the last  $m-l$  columns of the QR decomposition<br>
ene *l* is the number of active constraints and  $l \leq m$ . That is,<br>  $m$ ],<br>  $R$ <br>  $R$ <br> algorithms and examples<br>
algorithms of the columns of  $Z_6$ , is guaranteed to remain on the boundaries of the active<br>
straints  $Z_6$  is formed from the last  $m - l$  columns of the QR decomposition of the<br>
constraints  $Z_6$   $\nabla q(p)$  is referred to as the projected gradient of the quadratic function because it is  $_{k}^{T}$  *HZ* $_{k}$  is called the projected Hessian. Assuming the Hessian matrix *H* is positive definite (which is the case in this implementation of SQP), then the minimum of the function  $q(p)$  in the subspace defined by  $Z_k$  occurs when  $\nabla q(p) = 0$ , which is the solution of the system of linear equations ar olgorithms and escanples<br>
zombination of the columns of  $Z_h$  is guaranteed to remain on the t<br>
zonstraints.<br>
The matrix  $Z_h$  is formed from the last  $m-l$  columns of the QR dec<br>
matrix  $\overline{A}_h^T$ , where  $l$  is the numb *k k* on of the columns of  $Z_b$ , is guaranteed to remain on to<br>
s.s.<br>  $z Z_k$  is formed from the last  $m-l$  columns of the QR<br>
f, where l is the number of active constraints and l<br>  $l + 1 : m$ ],<br>  $T = \begin{bmatrix} F \\ F \\ G \end{bmatrix}$ .<br>  $\begin{bmatrix} F \\ F \\ G \$ 

$$
Z_k^T H Z_k p = -Z_k^T c
$$

A step is then taken of the form

$$
x_{k+1} = x_k + \alpha \hat{d}_k
$$
, where  $\hat{d}_k = Z_k^T p$ 

Constrained Nonlinear Optimization Algorithms<br> *X*  $x_{k+1} = x_k + \alpha \hat{\delta}_k$ , where  $\hat{d}_k = Z_h^T p$ .<br> *X*  $k_{k+1} = x_k + \alpha \hat{\delta}_k$ , where  $\hat{d}_k = Z_h^T p$ .<br> *X* exact is traction, because of the quadratic nature of the objective fu Constrained Nonlinear Optimization Algorithms<br>  $\lim_{n \to \infty} \frac{1}{n} = x_k + \alpha \hat{d}_k$ , where  $\hat{d}_k = Z_k^T p$ .<br>
Example 1 and the form  $\hat{d}_k = \sum_k^T p$ .<br>
Example 1 a  $\alpha$  and  $\hat{d}_k$  is the objective function, there are only<br>
choi At each iteration, because of the quadratic nature of the objective function, there are only two choices of step length *a*. A step of unity along  $\hat{d}_k$  is the exact step to the minimum of the function restricted to the null space of  $\bar{A}_k$  . If such a step can be taken, without violation of the constraints, then this is the solution to QP (Equation 6-34). Otherwise, the step along  $\hat{d}_k^{\phantom{\dag}}$  to the nearest constraint is less than unity and a new constraint is included in the active set at the next iteration. The distance to the constraint boundaries in any direction  $\hat{d}_k$  is given by Controlned Nonlinear Optimization Algorithms<br>  $x\hat{d}_k$ , where  $\hat{d}_k = Z_k^T \hat{\mu}$ .<br>
this case the quadratic nature of the objective function, there are only<br>
f step length  $a$ . A step of unity along  $\hat{d}_k$  is the exact Constroined Nonlinear Optimization Algorithms<br>  $= z_h + \alpha \partial_h$ , where  $\partial_k = Z_h^T p$ ,<br>  $= k_f + \alpha \partial_h$ , where  $\partial_k = Z_h^T p$ ,<br>  $= k_f + \alpha \partial_h$ , where  $\partial_k = Z_h^T p$ ,<br>  $= k_i + \alpha \partial_k$ , where  $\partial_k = Z_h^T p$ ,<br>  $= k_i + \alpha \partial_k$  and  $= k_i + \alpha \partial_k$  and  $\partial_k$  is t Constrained Nonlinear O<br>
ep is then taken of the form<br>  $= x_k + \alpha \hat{d}_k$ , where  $\hat{d}_k = Z_k^T p$ .<br>
ach iteration, because of the quadratic nature of the objective funct<br>
choices of step length *a*. A step of unity along  $\hat{d}_$ **Constrained Nonlinear Optimization Algor**<br>
constrained Nonlinear Optimization Algor<br>
where  $\hat{d}_k = Z_k^T p$ .<br>
because of the quadratic nature of the objective function, there are<br>
p length a. A step of unity along  $\hat{d}_k$ Constrained Nonlinear Optimization A<br>
in of the form<br>
where  $\hat{d}_k = Z_k^T p$ .<br>
because of the quadratic nature of the objective function, there a<br>
length a. A step of unity along  $\hat{d}_k$  is the exact step to the minin<br>
tri Constrained Nonlinear Optimization Algorithms<br>
where  $\hat{d}_k = Z_k^T p$ .<br>
where  $\hat{d}_k = Z_k^T p$ .<br> *A*, because of the quadratic nature of the objective function, there are only<br>
rep length *a*. A step of unity along  $\hat{d}_k$  i **Constroined Nonlinear Optimization Algorithms**<br>
is then taken of the form<br>  $x_k + \alpha \hat{d}_k$ , where  $\hat{d}_k = Z_k^T p$ .<br>
hiteration, because of the quadratic nature of the objective function, there are only<br>
incered to the plane **Constrained Nonlinear Optimization Algorithms**<br>  $x_{k+1} = x_k + \alpha \hat{d}_k$ , where  $\hat{d}_k = Z_k^T p$ ,<br>
At each iteration, because of the quadratic nature of the objective function, there are only<br>
two choices of step length  $a$ . A Constrained Nonlinear Optimization Algorithms<br>
c nature of the objective function, there are only<br>
by along  $\hat{d}_k$  is the exact step to the minimum<br>
of  $\hat{d}_k$ . If such a step can be taken, without<br>
re solution to QP ( *A* step is then taken of the form<br>  $x_{k+1} = x_k + \alpha \hat{d}_k$ , where  $\hat{d}_k = Z_k^T p$ .<br> *At* each iteration, because of the quad<br>
wo choices of step length  $\alpha$ . A step of<br>
of the function restricted to the null is<br>
indiation of

$$
\alpha=\min_{i\in\left\{1,\ldots,m\right\}}\left\{\frac{-\left(A_{i}x_{k}-b_{i}\right)}{A_{i}d_{k}}\right\},
$$

which is defined for constraints not in the active set, and where the direction  $\hat{d}_k$  is

When *n* independent constraints are included in the active set, without location of the minimum, Lagrange multipliers,  $\lambda_k$ , are calculated that satisfy the nonsingular set of linear equations

$$
\overline{A}_k^T \lambda_k = c.
$$

If all elements of  $\lambda_k$  are positive,  $x_k$  is the optimal solution of QP (Equation 6-34). However, if any component of  $\lambda_k$  is negative, and the component does not correspond to an equality constraint, then the corresponding element is deleted from the active set and a new iterate is sought.

### Initialization

The algorithm requires a feasible point to start. If the current point from the SQP method is not feasible, then you can find a point by solving the linear programming problem

min  $\gamma \leq b_i$ ,  $\min_{\gamma \in \mathcal{R}, x \in \mathcal{R}^n} \gamma$  such that  $i=1$ *i* differentially and examples<br>  $\begin{array}{l}\text{min}\quad \gamma\quad \text{such that}\\ \mathfrak{R}, x \in \mathbb{R}^n\\ \forall\quad i = 1, \dots, m_e\\ \forall\ x - \gamma \leq b_i, \quad i = m_e + 1, \dots, m. \end{array}$ algorithms and examples<br>  $\min_{\Re, x \in \Re^n} \gamma$  such that<br>  $\frac{\partial}{\partial x} x^{\alpha} = b_i, \quad i = 1,..., m_e$ <br>  $\frac{\partial}{\partial x} x - \gamma \leq b_i, \quad i = m_e + 1,..., m.$  $\begin{aligned} \min\limits_{\mathbf{y}\in\mathfrak{R},\text{ }x\in\mathfrak{R}^n}\gamma\text{ \hspace{0.1cm}such that}\\ \min\limits_{\mathbf{A}_t\mathbf{x}=b_i,\hspace{0.5cm}i=1,...,m_e} \lambda_i x - b_i, \hspace{0.5cm}i=1,...,m_e \end{aligned}$  $\begin{aligned} \min_{\mathbf{x} \in \mathfrak{R}, \ \mathbf{x} \in \mathfrak{R}^n} &\gamma \quad \text{such that} \ \mathbf{A}_i \mathbf{x} = b_i, \quad i = 1, ..., m_e \ A_i \mathbf{x} - \gamma \leq b_i, \ \ i = m_e + 1, ..., m. \end{aligned}$ 

,  $\gamma$  such that<br>
,  $i = 1,...,m_e$ <br>  $\leq \delta_h$ ,  $i = m_e + 1,...,m$ .<br>  $\leq \delta_h$ ,  $i = m_e + 1,...,m$ .<br>
thion  $A_i$  indicates the *i*th row of the matrix  $A$ . You can find a feasible point (if one bequality constraints. You be a<br>
pequation 6-42 r algorithms and examples<br>  $\min_{x_1, x_2, x_3, x_4}$  such that<br>  $4_1x - b_i$ ,  $i = 1,...,m_e$ <br>  $4_2x - \gamma \leq b_i$ ,  $i = m_e + 1,...,m$ .<br>
The notation  $A_i$  indicates the *i*th row of the matrix  $A$ . You can find a fact six is to Equation 6-42 by poithns and examples<br>  $\lim_{x\to 0} \gamma$  with that<br>  $\lim_{x\to 0} \gamma$  with that<br>  $-\frac{b}{c}$ ,  $i = 1,...,m_c$ <br>  $-\gamma \leq b_i$ ,  $i = m_e + 1,...,m$ .<br>  $\gamma \leq b_i$ ,  $i = m_e + 1,...,m$ .<br>
solid computation  $A_i$ , indicates the disk of the matrix  $A$ . You can find  $\lim_{x \to \infty} \gamma$  such that<br>  $\lim_{x \to \infty} \gamma$  such that<br>  $x = b_i$ ,  $i = 1, ..., m_e$ <br>  $- \gamma \le b_i$ ,  $i = m_e + 1, ..., m$ .<br>
Inotation A, indicates the ith row of the matrix A. You can find a feasible point (if on<br>  $\gamma$  is  $b_i$ ) to Equation 6-22 by **i** examples<br>  $i = 1, ..., m_e$ <br>  $i = m_e + 1, ..., m$ .<br>  $i = m_e + 1, ..., m$ .<br>  $A_i$  indicates the *i*th row of the matrix  $A$ . You can find a feasible point (if one<br>  $i = m_e + 1, ..., m$ .<br>
At indicates the *i*th row of the matrix  $A$ . You can find a fe The notation  $A_i$  indicates the  $i$ th row of the matrix  $A$ . You can find a feasible point (if one exists) to Equation 6-42 by setting *x* to a value that satisfies the equality constraints. You can determine this value by solving an under- or overdetermined set of linear equations formed from the set of equality constraints. If there is a solution to this problem, then the slack variable *γ* is set to the maximum inequality constraint at this point.  $\lim_{x \to \infty} \max_i \gamma$  such that<br>  $A_i x = b_i$ ,  $i = 1, ..., m_e$ <br>  $A_i x - \gamma \le b_i$ ,  $i = m_e + 1, ..., m$ .<br>
The notation  $A_i$  indicates the *i*th row of the matrix  $A$ . Yere,  $A_i x - \gamma \le b_i$ ,  $i = m_e + 1, ..., m$ .<br>
The notation  $6 \cdot 42$  by setting x to a value lgorithms and examples<br>
i,  $x \in \mathbb{R}^n$ <br>  $\gamma$  such that<br>  $z = b_i$ ,  $i = 1,..., m_e$ <br>  $z - \gamma \le b_i$ ,  $i = m_e + 1,..., m$ .<br>
anotation  $A_i$  indicates the *i*th row of the matrities) to Equation 6-42 by setting *x* to a value th<br>
determine th **EVALUAT SET ASSET ASSET ASSET AS A SET ALSO FOR SAMPLE SAMPLE SAMPLE SAMPLE SAMPLE MAN AT**  $\mathcal{A}_i x = b_i$ **,**  $i = 1, ..., m_e$ **<br>** *A<sub>i</sub>x* **−** *y* **≤** *b<sub>i</sub>***,**  $i = m_e + 1, ..., m$ **.<br>
The notation** *A<sub>i</sub>* **indicates the** *i***th row of the sexists) to** orithms and examples<br>  $\lim_{x \in \mathbb{R}^n} \gamma$  such that<br>  $= b_i$ ,  $i = 1,...,m_e$ <br>  $\gamma \leq b_i$ ,  $i = m_e + 1,...,m$ .<br>
notation  $A_i$  indicates the *i*th row of<br>
s) to Equation 6-42 by setting *x* to *i* efference the example of the maximum is *x*  $x = h_0$ ,  $x = h_0$ ,  $x = h_1$ ,  $h_1x = h_2$ ,  $h_2x = h_1$ ,  $h_1x = h_1$ ,  $h_2x = h_1$ ,  $i = 1, ..., n_e$ <br> *Phe DAicarda A<sub>i</sub>* indicates the *k* in row of the matrix *A*. You<br> *X* in the notation *A*<sub>i</sub> and idents the *k* in row of the lgorithms and examples<br>  $\lim_{n\to\infty} \gamma$  such that<br>  $\lim_{n\to\infty} \gamma$  such that<br>  $\lim_{n\to\infty} i = 1, ..., m_e$ <br>  $\lim_{n\to\infty} i = 1, ..., m$ <br>  $\lim_{n\to\infty} i = 1, ..., m$ <br>  $\lim_{n\to\infty} i = 1, ..., m$ <br>  $\lim_{n\to\infty} i$  and  $\lim_{n\to\infty} i$  to a value that satif<br>  $\lim_{n$ 

You can modify the preceding QP algorithm for LP problems by setting the search direction to the steepest descent direction at each iteration, where *gk* is the gradient of the objective function (equal to the coefficients of the linear objective function).

$$
\hat{d}_k = -Z_k Z_k^T g_k
$$

If a feasible point is found using the preceding LP method, the main QP phase is entered. The search direction  $\hat{d}_k$  is initialized with a search direction  $\hat{d}_1$  found from solving the set of linear equations

$$
H\hat{d}_1 = -g_k,
$$

where  $g_k$  is the gradient of the objective function at the current iterate  $x_k$  (i.e.,  $Hx_k + c$ ).

If a feasible solution is not found for the QP problem, the direction of search for the main SQP routine  $\hat{d}_k$  is taken as one that minimizes  $\gamma$ .

### <span id="page-241-0"></span>Line Search and Merit Function

The solution to the QP subproblem produces a vector  $d_k$ , which is used to form a new iterate

$$
x_{k+1} = x_k + \alpha d_k.
$$

The step length parameter *αk* is determined in order to produce a sufficient decrease in a merit function. The merit function used by Han [\[22\]](#page-111-1) and Powell [\[33\]](#page-112-3) of the following form is used in this implementation.

Constrained Nonlinear Optimization Algorithms

\n
$$
\Psi(x) = f(x) + \sum_{i=1}^{m_e} r_i \cdot g_i(x) + \sum_{i=m_e+1}^{m} r_i \cdot \max[0, g_i(x)].
$$
\nPowell recommends setting the penalty parameter

\n
$$
r_i = (r_{k+1})_i = \max_i \left\{ \lambda_i, \frac{(r_k)_i + \lambda_i}{2} \right\}, \quad i = 1, \dots, m.
$$
\nThis allows positive contribution from constraints that are inactive in the QP solution

Powell recommends setting the penalty parameter

$$
r_i = (r_{k+1})_i = \max_i \left\{ \lambda_i, \frac{(r_k)_i + \lambda_i}{2} \right\}, \quad i = 1, ..., m.
$$

Constrained Nonlinear Optimization Algorithms<br> *i* · maxI0, $g_i(x)$ <br>
beenalty parameter<br> *i* = 1,...,*m*.<br>
from constraints that are inactive in the QP solution<br>
implementation, the penalty parameter  $r_i$  is initially set<br> Constrained Nonlinear Optimization Algorithms<br>  $\sum_{i=m_s+1}^{m} \eta \cdot \max[0, g_i(x)]$ <br>
If  $y$  maxi $[0, g_i(x)]$ <br>
If  $\left(\frac{1}{2}\right)^n$ ,  $i = 1,...,m$ .<br>
ibution from constraints that are inactive in the QP solution<br>
fin this implementation, the Constrained Nonlinear Optimization Algorithms<br>  $f(x) + \sum_{i=1}^{m} r_i \cdot g_i(x) + \sum_{i=m_s+1}^{m} r_i \cdot \max(0, g_i(x))$ <br>
Ill recommends setting the penalty parameter<br>  $\gamma_{k+1} \Big|_i = \max_i \left\{ \frac{1}{4}, \frac{(r_k)_i + \lambda_i}{2} \right\}, i = 1,...,m.$ <br>
allows positive con Constrained Nonlinear Optimization Algorithms<br>  $\sum_{i=1}^{n} r_i \cdot g_i(x) + \sum_{i=n_i+1}^{m} r_i \cdot \max[0, g_i(x)].$ <br>
mends setting the penalty parameter<br>  $\left\{\lambda_i, \frac{(r_k)_i + \lambda_i}{2}\right\}, i = 1, ..., m.$ <br>
sitive contribution from constraints that are inactiv Constrained Nonlinear Optimization Algorithms<br>  $\sum_{i=n_i+1}^{k} r_i \cdot g_i(x) + \sum_{i=m_i+1}^{m} r_i \cdot \max(0, g_i(x))$ <br>
and  $\sum_{i=n_i+1}^{n} r_i \cdot \max(0, g_i(x))$ <br>
and setting the penalty parameter<br>  $\max\left\{\frac{1}{\lambda}, \frac{(r_k)_1 + \lambda}{2}\right\}, i = 1, ..., m$ .<br>
sitive contribu This allows positive contribution from constraints that are inactive in the QP solution but were recently active. In this implementation, the penalty parameter  $r_i$  is initially set to  $f(x) + \sum_{i=1}^{m_i} r_i \cdot g_i(x) + \sum_{i=m_e+1}^{m} r_i \cdot \max[0, g_i(x)]$ <br>
recommends setting the penalty paran<br>  $f(x)$ <br>  $f(x)$ <br>  $f(x)$ <br>  $f(x)$ <br>  $f(x)$ <br>  $f(x)$ <br>  $f(x)$ <br>  $f(x)$ <br>  $f(x)$ <br>  $f(x)$ <br>  $f(x)$ <br>  $f(x)$ <br>  $f(x)$ <br>  $f(x)$ <br>  $f(x)$ <br>  $f(x)$ <br>  $f(x)$ <br>  $f(x)$ <br>  $f(x)$  $f(x) + \sum_{i=1}^{m_e} r_i \cdot g_i(x) + \sum_{i=m_e+1}^{m} r_i \cdot \max[0, g_i(x)]$ <br>
recommends setting the penalty param<br>  $f(x)$ <br>  $f(x)|_i = \max_i \left\{ \lambda_i \cdot \frac{(r_k)_i + \lambda_i}{2} \right\}, i = 1,...,m.$ <br>
llows positive contribution from constrare<br>
re recently active. In this imp  $\tilde{f}(x) + \sum_{i=1}^{m_c} r_i \cdot g_i(x) + \sum_{i=m_c+1}^{m} r_i \cdot \max[0, g_i(x)]$ <br>
ecommends setting the penalty parametric parametric setting the penalty parametric parametric parametric  $1 \choose 1$  i =  $\max_i \left\{ \lambda_i, \frac{(r_k)_i + \lambda_i}{2} \right\}, i = 1,...,m.$ <br>
some  $(x) + \sum_{i=1}^{m_i} r_i \cdot g_i(x) + \sum_{i=m_e+1}^{m} r_i \cdot \max[0, g_i(x)]$ <br>
ecommends setting the penalty parame<br>  $\Big|_{i} = \max_{i} \left\{ \lambda_i, \frac{(r_k)_i + \lambda_i}{2} \right\}, i = 1,...,m.$ <br>
we positive contribution from constraince in recently active. In this implementat

$$
r_i = \frac{\left\|\nabla f(x)\right\|}{\left\|\nabla g_i(x)\right\|},
$$

where  $\|$  represents the Euclidean norm.

This ensures larger contributions to the penalty parameter from constraints with smaller gradients, which would be the case for active constraints at the solution point.

# <span id="page-242-0"></span>fmincon SQP Algorithm

The sqp algorithm is similar to the active-set algorithm (for a description, see ["fmincon Active Set Algorithm" on page 6-26\)](#page-233-0). The basic sqp algorithm is described in Chapter 18 of Nocedal and Wright [31].

The most important differences between the sqp and the active-set algorithms are:

### Strict Feasibility With Respect to Bounds

ContrainedNordinear Optimization Algorithms<br>
Y(x) =  $f(x) = \sum_{i=1}^{m} c_i \cdot g_i(x) + \sum_{i=m+1}^{m} c_i \cdot \max(0, g_i(x))$ .<br>
Powell recommends setting the penalty parameter<br>  $r_i = (a_{i+1})_i = \max_i \left\{ \frac{c_i (b_i) - \lambda_i}{2} \right\}$ .  $i = 1,...,m$ .<br>
This allows Constrained Nonlinear Optimization Algorithms<br>  $\sum_{j=1}^{\infty} r_j \cdot g_j(x) + \sum_{j=m,-1}^{\infty} r_j \cdot \max(0, g_i(x))$ <br>
mends setting the penalty parameter<br>
mends setting the penalty parameter<br>  $\max_i \left\{ \lambda_i, \frac{(r_k)_1 + \lambda_i}{2} \right\}, i = 1,...,m.$ <br>  $\max_i \left\{$ Combining Northronton Cylinication Algorithms<br>  $x(t) = f(x) + \sum_{k=1}^{m} f_k(x) + \sum_{k=1}^{m} f_k$  max $\mathbf{u}(0, g_k(x))$ <br>
well recommends setting the penully parameter<br>  $= (p_{k+1}) = \max_{k=1} \left\{ \lambda_k \frac{(r_k - r_k)}{k} \right\}$ ,  $i = 1, ..., m$ .<br>
is allows posit Controlled Notlinear Optimization Algorithms<br>  $g_i(x) = \sum_{i=m_i+1}^{m_i} r_i \cdot \max(0, g_i(x))$ <br>
de setting the penalty parameter<br>
de setting the penalty parameter<br>  $\left\{\lambda_i \cdot \frac{(r_k)_1 + \lambda_i}{2}\right\}$ ,  $i = 1,...,m$ .<br>
we contribution from constraint Constrained Nonlinear Optimization Algorithms<br>  $\sum_{i=1}^{m} r_i g_i(x) + \sum_{i=m_i + 1}^{m} r_i \max(0, g_i(x))$ <br>
mends setting the penalty parameter<br>
max  $\left\{ \lambda_i \frac{(n_i) + \lambda_i}{2} \right\}$ ,  $i = 1, ..., m$ .<br>
mends setting the penalty parameter<br>  $\max_i \left\{ \lambda_i$ The sqp algorithm takes every iterative step in the region constrained by bounds. Furthermore, finite difference steps also respect bounds. Bounds are not strict; a step can be exactly on a boundary. This strict feasibility can be beneficial when your objective function or nonlinear constraint functions are undefined or are complex outside the region constrained by bounds.

### Robustness to Non-Double Results

During its iterations, the sqp algorithm can attempt to take a step that fails. This means an objective function or nonlinear constraint function you supply returns a value of Inf, NaN, or a complex value. In this case, the algorithm attempts to take a smaller step.

### Refactored Linear Algebra Routines

The sqp algorithm uses a different set of linear algebra routines to solve the quadratic programming subproblem, Equation 6-30. These routines are more efficient in both memory usage and speed than the  $active\text{-}set \text{ routines.}$ 

### Reformulated Feasibility Routines

The sqp algorithm has two new approaches to the solution of Equation 6-30 when constraints are not satisfied.

- The sqp algorithm combines the objective and constraint functions into a merit function. The algorithm attempts to minimize the merit function subject to relaxed constraints. This modified problem can lead to a feasible solution. However, this approach has more variables than the original problem, so the problem size in Equation 6-30 increases. The increased size can slow the solution of the subproblem. These routines are based on the articles by Spellucci [\[60\]](#page-114-2) and Tone [\[61\].](#page-114-3) The sqp algorithm sets the penalty parameter for the merit function Equation 6-46 according to the suggestion in [\[41\]](#page-113-5). are observious and some<br>plane of some based of the state of the state of the state of the state of the state of the state of the state of the state of the state of the state of the state of the state of the state of the s *f* and examples<br>sinces to Non-Double Results<br>and its interaction, the app algorical man attempt to take a step that in its mix a<br>forecasting to the mean at the property of the algorithm and energy to the and the distrib
- Suppose nonlinear constraints are not satisfied, and an attempted step causes the constraint violation to grow. The sqp algorithm attempts to obtain feasibility using a second-order approximation to the constraints. The second-order technique can lead to a feasible solution. However, this technique can slow the solution by requiring more evaluations of the nonlinear constraint functions.

# <span id="page-243-0"></span>fmincon Interior Point Algorithm

### Barrier Function

The interior-point approach to constrained minimization is to solve a sequence of approximate minimization problems. The original problem is

*x*

For each  $\mu > 0$ , the approximate problem is

$$
\min_{x,s} f_{\mu}(x,s) = \min_{x,s} f(x) - \mu \sum_{i} \ln(s_i), \text{ subject to } h(x) = 0 \text{ and } g(x) + s = 0.
$$

ConstrainedNorthose Contributed Northose Contribution Algorithms<br>  $\lim_{x\to 0} f(x, s) = \lim_{x\to 0} f(x) - \mu \sum_{i=0}^{\infty} \ln(k_i)$ , subject to  $h(x) = 0$  and  $g(x) \cdot s = 0$ .<br>
There are a many plates to  $x$  is the set of  $\ln(x) = 0$  and  $g(x) \cdot$ Constroined Novihear Optics also also have  $\alpha$  that in the space of  $\alpha$  and  $\beta$  of  $\alpha$ ,  $f_4(x, y) = \min_{x} f(x, y) = \frac{1}{2} \ln |x_2|$ , whilets to  $h(x) = 0$  and  $g(x) + x = 0$ .<br>
Here we as many since the startistic as a then we are n Contrained Nonlinear Cyclinization Algorithm<br> **f**  $f_k(x, x) = \min_k f(x) - y_k \sum_i \ln(x_i)$ , subject to  $h(x) = 0$  and  $g(x) + s = 0$ .<br> **c** are as many slack variables  $s_i$  as there are inconsidity constraints  $y_i$ . The  $s_i$  are c<br>
c are as m **Constrained Noslineor Optimization Algorithms**<br>  $\mathbf{r} = \min_{\mathbf{x}} f(\mathbf{x}) = \mu \sum_{\mathbf{x}} \ln(s_{\mathbf{x}})$ , subject to  $h(\mathbf{x}) = 0$  and  $g(\mathbf{x}) + s = 0$ .<br>  $\mathbf{x} = \min_{\mathbf{x}} f(\mathbf{x}) = \mu \sum_{\mathbf{x}} \ln(s_{\mathbf{x}})$ , subject to  $h(\mathbf{x}) = 0$  and  $g(\mathbf{x}) + s =$ There are as many slack variables  $s_i$  as there are inequality constraints  $g$ . The  $s_i$  are restricted to be positive to keep ln(*si*) bounded. As *μ* decreases to zero, the minimum of *fμ* should approach the minimum of *f*. The added logarithmic term is called a *barrier function*. This method is described in [40], [41], and [51]. Convolvind Nonlinear Cphemiosion Algorithms<br>
convolvind Nonlinear Cphemiosion Algorithms<br>  $f_3(x, a) = \min_{x, y} f(x) = \frac{1}{N_p} \ln{(x_1)}$ , subject to  $h(x) = 0$  and  $g(x) : s = 0$ .<br>
are as many slack variables *s*, as there are insequalit

The approximate problem Equation 6-50 is a sequence of equality constrained problems. These are easier to solve than the original inequality-constrained problem Equation 6-49.

To solve the approximate problem, the algorithm uses one of two main types of steps at each iteration:

- A *direct* step in (*x*, *s*). This step attempts to solve the KKT equations, Equation 3-2 and Equation 3-3, for the approximate problem via a linear approximation. This is also called a *Newton step*.
- A *CG* (conjugate gradient) step, using a trust region.

By default, the algorithm first attempts to take a direct step. If it cannot, it attempts a CG step. One case where it does not take a direct step is when the approximate problem is not locally convex near the current iterate.

At each iteration the algorithm decreases a *merit function*, such as

The parameter  $\nu$  may increase with iteration number in order to force the solution towards feasibility. If an attempted step does not decrease the merit function, the algorithm rejects the attempted step, and attempts a new step.

If either the objective function or a nonlinear constraint function returns a complex value, NaN, Inf, or an error at an iterate  $x_j$ , the algorithm rejects  $x_j$ . The rejection has the same effect as if the merit function did not decrease sufficiently: the algorithm then attempts a different, shorter step. Wrap any code that can error in try-catch:

```
function val = userFcn(x)try
     val = ... % code that can error
```
catch  $val =$  NaN; end

The objective and constraints must yield proper (double) values at the initial point.

### <span id="page-245-0"></span>Direct Step

The following variables are used in defining the direct step:

• *H* denotes the Hessian of the Lagrangian of *fμ*:

$$
H = \nabla^2 f(x) + \sum_i \lambda_i \nabla^2 g_i(x) + \sum_j \lambda_j \nabla^2 h_j(x).
$$

- $\cdot$  *J<sub>g</sub>* denotes the Jacobian of the constraint function *g*.
- *Jh* denotes the Jacobian of the constraint function *h*.
- $S = \text{diag}(s)$ .
- *λ* denotes the Lagrange multiplier vector associated with constraints *g*
- $\Lambda = \text{diag}(\lambda)$ .
- *y* denotes the Lagrange multiplier vector associated with *h*.
- *e* denote the vector of ones the same size as *g*.

Equation 6-52 defines the direct step (Δ*x*, Δ*s*):

$$
ar \text{ algorithms and examples}
$$
\n
$$
a = \text{NaN}
$$
\n
$$
a = \text{NaN}
$$
\n
$$
a = \text{NaN}
$$
\n
$$
a = \text{Markovian} + \text{Shag} + \text{Shag} + \text{
$$

This equation comes directly from attempting to solve Equation 3-2 and Equation 3-3 using a linearized Lagrangian.

for<br>the order contraints must yield groper (double) values at the initial point.<br>
values of the contraints must yield groper (double) values at the initial point.<br>
following variables are used in defining the direct step: *yield proper (double)* values at the initial point.<br>
defining the direct step:<br> *j y*<sup>2</sup>*h<sub>j</sub>(x).*<br> *j*<sup>2</sup>*h<sub>j</sub>(x).*<br>
constraint function *n*.<br>
lier vector associated with constraints *g*<br>
lier vector associated with Find and correlate<br>  $\frac{1}{2}$  1 – Habi;<br>
spiriture and constraints must yield proper (double) values at the imitial point,<br> **Shep**<br> **Event**<br> **Eventa** and constraints must yield proper (double) values at the imitial point, eigonines and exceepts:<br>  $\mathbf{u} = -\mathbf{u} \mathbf{u} \mathbf{u}$ ;<br>  $\mathbf{u} = \mathbf{u} \mathbf{u} \mathbf{u}$ ;<br>  $\mathbf{u} = \mathbf{u} \mathbf{u} \mathbf{u} \mathbf{u}$ ;<br>  $\mathbf{u} = \mathbf{u} \mathbf{u} \mathbf{u} \mathbf{u} \mathbf{u}$ ;<br>  $\mathbf{u} = \mathbf{u} \mathbf{u} \mathbf{u} \mathbf{u} \mathbf{u} \mathbf{u} \mathbf{u} \mathbf{u} \$ Thus and example:<br>
11 = *NaB*;<br>
11 = *NaB*;<br>
12 = *NaB*;<br> **Shopper conditions** are used in defining the direct step:<br> **Nowing variables are used in defining the direct step:**<br> **Nowing variables are used in defining the di a** dependent or determinists must yield proper (double) values at the initial point.<br> **J**  $\mathbf{u} = \text{Mat}$ ;<br>  $\mathbf{u} = \text{Mat}$ ;<br>  $\mathbf{u} = \text{Mat}$ ;<br>  $\mathbf{u} = \text{Mat}$ ;<br>  $\mathbf{u} = \text{Mat}$ ;<br>  $\mathbf{u} = \text{Mat}$ ;  $\mathbf{u} = \text{Mat}$ ;  $\mathbf{u} = \text{Mat}$ **a** degrades and examples<br> **J**  $\alpha$ <br> **J**  $\alpha$  **J**  $\alpha$  *J*  $\alpha$  *J* ts must yield proper (double) values at the initial point.<br>
used in defining the direct step:<br>
the Lagrangian of  $f_{\mu}$ :<br>  $\lambda + \sum_{j} \lambda_{j} \nabla^{2} h_{j}(x)$ .<br>
of the constraint function g.<br>
of the constraint function h.<br>
multi yield proper (double) values at the initial point.<br>
defining the direct step:<br>
grangian of  $f_r$ :<br>  $\nabla^2 h_j(x)$ .<br>
monstraint function  $g$ .<br>
i.er vector associated with constraints  $g$ <br>
ere vector associated with  $h$ .<br>
mm e ust yield proper (double) values at the initial point.<br>
in defining the direct step:<br>
Lagrangian of  $f_c$ :<br>  $\frac{1}{\sqrt{2}} \lambda_2 V^2 h_f(x)$ .<br>  $\cdots$  constraint function  $g$ .<br>  $\cdots$  constraint function  $h$ .<br>
significe vector associa *Si* and proper (double) values at the initial point.<br> **Example 10** for the rest step:<br>  $S^2 h_j(x)$ .<br> **Solution**  $\int_{\mathbb{R}^2}$ .<br>  $S^2 h_j(x)$ .<br> **Solution**  $\int_{\mathbb{R}^2}$ .<br>  $S^2 h_j(x)$ .<br> **Solution**  $\int_{\mathbb{R}^2}$ .<br>  $\int_{\mathbb{R}^2}$ *g* and proper (double) values at the initial point.<br>
fining the direct step:<br>  $h_j(x)$ <br>  $h_j(x)$ ,<br>  $h_j(x)$ ,<br>
traint function *g*,<br>
texting the metric of the contraints *g*<br>
vector associated with *h*.<br>
se size as *g*.<br>  $f_n^T y$ eld proper (double) values at the initial point.<br>
siming the direct step:<br>
angina of  $f_p$ :<br>  $h_j(x)$ <br>
straint function g.<br>
straint function h.<br>
vector associated with h.<br>
vector associated with h.<br>
e size as g.<br>  $(\Delta x, \Delta s)$ : In order to solve this equation for (Δ*x*, Δ*s*), the algorithm makes an LDL factorization of the matrix. (See Example 3 — The Structure of D in the MATLAB ldl function reference page.) This is the most computationally expensive step. One result of this factorization is a determination of whether the projected Hessian is positive definite or not; if not, the algorithm uses a conjugate gradient step, described in the next section.

### Conjugate Gradient Step

The conjugate gradient approach to solving the approximate problem Equation 6-50 is similar to other conjugate gradient calculations. In this case, the algorithm adjusts both *x* and *s*, keeping the slacks *s* positive. The approach is to minimize a quadratic approximation to the approximate problem in a trust region, subject to linearized constraints.

Specifically, let *R* denote the radius of the trust region, and let other variables be defined as in "Direct Step" on page 6-38. The algorithm obtains Lagrange multipliers by approximately solving the KKT equations

$$
\nabla_x L=\nabla_x f(x)+\sum_i \lambda_i \nabla g_i(x)+\sum_j y_j \nabla h_j(x)=0,
$$

in the least-squares sense, subject to  $\lambda$  being positive. Then it takes a step ( $\Delta x$ ,  $\Delta s$ ) to approximately solve

$$
\min_{\Delta x, \Delta s} \nabla f^T \Delta x + \frac{1}{2} \Delta x^T \nabla_{xx}^2 L \Delta x + \mu e^T S^{-1} \Delta s + \frac{1}{2} \Delta s^T S^{-1} \Delta \Delta s,
$$

subject to the linearized constraints

ConstrainedNoslimose Constrained Noslimose Constrained Noslimose Constrained Aporthma<br>
points of product product approach to subting the approximate problem Equation (i.5.0)<br>
control to other compute to product a shalled Consteined Northeast Optimization Algorithm<br> **Le Gredient Step**<br>
ingage gradient approach to solving the approximate problem algorithm editors of<br>
tr to obser contingue mathers a position. The approach is compared to solv Constrained Northose Optimizers of Constrained Starboard Optimizer Optimization Algorithms<br>
The conjugate gradient starp and the start of the star of the star of the star of the star<br>
The conjugate gradient calculations i Caraboined Northean Copiesians of Squathern Copiesians Againhers<br>
space produced to solving the approximate problem Equation 6-50<br>
resorted to the resorted to solving the approximate problem Equation 6-50<br>
resorted to the Constrained Nonlinear Optimization Algorithm<br> **x** section and the distribution of the solid of the solid of the solid of the solid of the solid of the solid of the solid of the solid of the solid of the solid of the solid Constrained Nonlinear Optimization Algorithm<br> **The Gradient Step**<br>
ingurant proposals to solving the approximate problem Equation 6-50<br>
into to the conjugate mappeak to solving the approximate problem Equation 6-50<br>
In to **Cantroined Nonlinear Cyclinization Algorithmic (System of System Cyclinization Algorithmic properties)**<br> **The properties of the state of the state of the state of the state of the state of the state of the state of<br>**  $T$ Constrained Noelineor Optimization Algorithms<br>
to denote the product any specification of a solving the approximate problem Equation 0.50<br>
other conjuncto gradient achieves. In this case, the algorithm adjusts<br>
is coming Constrained Nonlinear Optimization Algorithms<br>
dient Step<br>
gradient spyroach to activity the approximate problem Equation 6.570<br>
gradient spyroach to activity the approximate problem Equation 6.570<br>
there conjugate gradie Constrained Nonlinear Optimization Algorithms<br>
2Constrained Nonlinear Optimization 6-50<br>
eradicat calculations. In this case, the algorithm adjusts<br>
the spositive. The approach is to minimize a quadratic<br>
matter problem i Contrained Nosheor Optimization Algorithms<br> **Leonigraphe Gredient Step**<br> **Revenuents gradient as evident to solving the approximate problem Equation 6.50**<br> **Revenuents gradient expression to solving the proximitation for** To solve Equation 6-54, the algorithm tries to minimize a norm of the linearized constraints inside a region with radius scaled by *R*. Then Equation 6-53 is solved with the constraints being to match the residual from solving Equation 6-54, staying within the trust region of radius *R*, and keeping *s* strictly positive. For details of the algorithm and the derivation, see [40], [41], and [51]. For another description of conjugate gradients, see "Preconditioned Conjugate Gradient Method" on page 6-23.

### Interior-Point Algorithm Options

Here are the meanings and effects of several options in the interior-point algorithm.

- AlwaysHonorConstraints When set to 'bounds', every iterate satisfies the bound constraints you have set. When set to 'none', the algorithm may violate bounds during intermediate iterations.
- Hessian When set to:
- 'user-supplied', pass the Hessian of the Lagrangian in a user-supplied function, whose function handle must be given in the option HessFcn.
- 'bfgs', fmincon calculates the Hessian by a dense quasi-Newton approximation.
- 'lbfgs', fmincon calculates the Hessian by a limited-memory, large-scale quasi-Newton approximation.
- 'fin-diff-grads', fmincon calculates a Hessian-times-vector product by finite differences of the gradient(s); other options need to be set appropriately.

You can also give a separate function for Hessian-times-vector. See ["Hessian" on page](#page-568-0) [14-33](#page-568-0) for more details on these options.

- InitBarrierParam The starting value for  $\mu$ . By default, this is 0.1.
- ScaleProblem When set to 'obj-and-constr', the algorithm works with scaled versions of the objective function and constraints. It carefully scales them by their initial values. Disable scaling by setting ScaleProblem to 'none'.
- SubproblemAlgorithm Determines whether or not to attempt the direct Newton step. The default setting 'ldl-factorization' allows this type of step to be attempted. The setting 'cg' allows only conjugate gradient steps. Fin-0111-grads , function<br>differences of the gradient(s); or<br>ou can also give a separate function<br>differences of the gradient(s); or<br>ou can also give a separate function<br>4-33 for more details on these opt<br>nitBarrierParam In also give a separate function<br>for more details on these op<br>arrierParam — The start<br>Problem — When set to 'c<br>ns of the objective function<br>values. Disable scaling by s<br>oblemAlgorithm — Deter<br>the default setting '1d1-fa<br>p

<span id="page-247-0"></span>For a complete list of options see ["Interior-Point Algorithm" on page 14-42.](#page-577-0)

# fminbnd Algorithm

fminbnd is a solver available in any MATLAB installation. It solves for a local minimum in one dimension within a bounded interval. It is not based on derivatives. Instead, it uses golden-section search and parabolic interpolation.

# <span id="page-247-1"></span>fseminf Problem Formulation and Algorithm

### fseminf Problem Formulation

fseminf addresses optimization problems with additional types of constraints compared to those addressed by fmincon. The formulation of fmincon is

*x*

such that  $c(x) \leq 0$ ,  $ceq(x) = 0$ ,  $A x \leq b$ ,  $Aeq x = beq$ , and  $l \leq x \leq u$ .

fseminf adds the following set of semi-infinite constraints to those already given. For *w<sup>j</sup>* in a one- or two-dimensional bounded interval or rectangle *I<sup>j</sup>* , for a vector of continuous functions  $K(x, w)$ , the constraints are  $K_j(x, w_j) \leq 0$  for all  $w_j \in I_j$ .

The term "dimension" of an fseminf problem means the maximal dimension of the constraint set *I*: 1 if all  $I_j$  are intervals, and 2 if at least one  $I_j$  is a rectangle. The size of the vector of *K* does not enter into this concept of dimension.

The reason this is called semi-infinite programming is that there are a finite number of variables (*x* and *w*<sub>*j*</sub>), but an infinite number of constraints. This is because the constraints on *x* are over a set of continuous intervals or rectangles *I<sup>j</sup>* , which contains an infinite number of points, so there are an infinite number of constraints:  $K_j(x, w_j) \leq 0$  for an infinite number of points *w<sup>j</sup>* . Contentions on the following act of formi-infinite constraints is chosen already given, For  $m$ , and the following act of formi-infinite constraints is the set of contention in the set of  $m$ ,  $m$  ,  $m$  is the contention Constrained Nonlinear Optimization Algorithms<br> **Example 15 and the following set of semi-infinite constraints to those already given. For**  $w_i$ **<br>
the metric of constraints are already interval interval in the recaining**  $h_i$ Contenient Noelleneor Centralizeties and the entropy in the specifiers<br> **K** x which the following set of semi-infinite constraints to those already given. For all<br>
the weak three-infinites weak to all the semi-infinite co Conductional Noshimor Optimization Algorithms<br>
the following ast of semi-infinite constraints to those already given. For  $w_j$ <br>
dimensional bounded interval or rectangle  $I_j$ , for a vector of continuous<br>
of  $W_j$ , the cons

You might think a problem with an infinite number of constraints is impossible to solve. fseminf addresses this by reformulating the problem to an equivalent one that has two stages: a maximization and a minimization. The semi-infinite constraints are reformulated as

$$
\max_{w_j \in I_j} K_j(x, w_j) \le 0 \text{ for all } j = 1, ..., |K|,
$$

where  $|K|$  is the number of components of the vector  $K$ ; i.e., the number of semi-infinite constraint functions. For fixed *x*, this is an ordinary maximization over bounded intervals or rectangles.

Constraint adds the following set of semi-infinite constration<br>a one- or two-dimensional bounded interval or rectar<br>a one- or two-dimensional bounded interval or rectar<br>actions  $K(x, w)$ , the constraints are<br>to  $(x, w) \le 0$  f fseminf further simplifies the problem by making piecewise quadratic or cubic approximations  $\kappa_i(x, w_i)$  to the functions  $K_i(x, w_i)$ , for each x that the solver visits. fseminf considers only the maxima of the interpolation function  $\kappa_i(x, w_i)$ , instead of  $K_i(x, w_i)$ , in Equation 6-55. This reduces the original problem, minimizing a semiinfinitely constrained function, to a problem with a finite number of constraints.

### Sampling Points

Your semi-infinite constraint function must provide a set of sampling points, points used in making the quadratic or cubic approximations. To accomplish this, it should contain:

- The initial spacing s between sampling points *w*
- A way of generating the set of sampling points *w* from s

The initial spacing  $s$  is a  $|K|$ -by-2 matrix. The *j*th row of  $s$  represents the spacing for neighboring sampling points for the constraint function *K<sup>j</sup>* . If *K<sup>j</sup>* depends on a one-dimensional  $w_j$ , set  $\texttt{s}(j,2)$  = 0. <code>fseminf</code> updates the matrix  $\texttt{s}$  in subsequent iterations.

fseminf uses the matrix s to generate the sampling points *w*, which it then uses to create the approximation  $\kappa_i(x, w_i)$ . Your procedure for generating *w* from **s** should keep the same intervals or rectangles *I<sup>j</sup>* during the optimization.

### Example of Creating Sampling Points

Consider a problem with two semi-infinite constraints,  $K_1$  and  $K_2$ .  $K_1$  has onedimensional  $w_1$ , and  $K_2$  has two-dimensional  $w_2$ . The following code generates a sampling set from  $w_1 = 2$  to 12:

```
% Initial sampling interval
if isnan(s(1,1))s(1,1) = .2;
    s(1,2) = 0;end
% Sampling set
w1 = 2:s(1,1):12;
```
fseminf specifies s as NaN when it first calls your constraint function. Checking for this allows you to set the initial sampling interval.

The following code generates a sampling set from  $w_2$  in a square, with each component going from 1 to 100, initially sampled more often in the first component than the second:

```
% Initial sampling interval
if isnan(s(1,1))s(2,1) = 0.2;s(2,2) = 0.5;end
% Sampling set
w2x = 1:s(2,1):100;w2y = 1:s(2,2):100;[wx, wy] = meshgrid(w2x, w2y);
```
The preceding code snippets can be simplified as follows:

```
% Initial sampling interval
```

```
if isnan(s(1,1))s = [0.2 \ 0; 0.2 \ 0.5];end
% Sampling set
w1 = 2:s(1,1):12;w2x = 1:s(2,1):100;w2y = 1:s(2,2):100;[wx, wy] = meshgrid(w2x, w2y);snan(s(1,1))<br>
s = [0.2 \ 0; 0.2 \ 0.5];<br>
mpling set<br>
2: s(1,1): 12;<br>
= 1: s(2,1): 100;<br>
= 1: s(2,2): 100;<br>
= m \text{eshgrid}(w2x, w2y);<br>
on Algorithm<br>
inf essentially reduces the probased by finincon. fseminf take<br>
camming probl
                             (s(1,1))<br>[0.2 0;0.2 0.5];<br>ng set<br>(1,1):12;<br>s(2,1):100;<br>s(2,2):100;<br>meshgrid (w2x,w2y);<br>gorithm<br>essentially reduces the prol<br>by fmincon. fseminf taking problems:<br>e current value of x, fseming reduces:<br>f(x)<br>that c(x) \
```
### fseminf Algorithm

fseminf essentially reduces the problem of semi-infinite programming to a problem addressed by fmincon. fseminf takes the following steps to solve semi-infinite programming problems:

- 1 At the current value of  $x$ , fseminf identifies all the  $w_{j,i}$  such that the interpolation  $\kappa_i(x, w_{i,i})$  is a local maximum. (The maximum refers to varying *w* for fixed *x*.)
- 2 fseminf takes one iteration step in the solution of the fmincon problem:

```
x
```
such that  $c(x) \leq 0$ ,  $ceq(x) = 0$ ,  $A x \leq b$ ,  $Aeq x = beq$ , and  $l \leq x \leq u$ , where  $c(x)$  is augmented with all the maxima of  $\kappa_j(x, w_j)$  taken over all  $w_j \in I_j$ , which is equal to the maxima over *j* and *i* of  $\kappa_i(x, w_{i,i})$ .

- 3 fseminf checks if any stopping criterion is met at the new point *x* (to halt the iterations); if not, it continues to step 4.
- 4 fseminf checks if the discretization of the semi-infinite constraints needs updating, and updates the sampling points appropriately. This provides an updated approximation  $\kappa_i(x, w_i)$ . Then it continues at step 1.

# Nonlinear Inequality Constraints

This example shows how to solve a scalar minimization problem with nonlinear inequality constraints. The problem is to find *x* that solves

$$
\min_{x} f(x) = e^{x_1} \left( 4x_1^2 + 2x_2^2 + 4x_1x_2 + 2x_2 + 1 \right).
$$

subject to the constraints  $x_1x_2 - x_1 - x_2 \leq -1.5$  $x_1x_2 \geq -10$ .

**Inequality Constraints**<br> **Inequality Constraints**<br> **Example shows how to solve a scalar minimization problem with nonlinear**<br> **Example shows how to solve a scalar finiterial state of the solve and intervalsed to the cons** *x* ond examples<br>*x* constraints the house how to advect a scalar minimization problem with nonlinear conservation. The problem is to find that salves<br> $f(x) = e^{2x} \left( 4x_2^2 + 2x_2^2 + 4x_1x_2 - 2x_2 + 1 \right)$ .<br>the constraint **nfs**<br>
a scalar minimization problem with nonlinear<br>
m is to find x that solves<br>  $\frac{1}{1}x_2 + 2x_2 + 1$ .<br>
<br>
is is linear, you cannot pass the constraints to funincon<br>
can create a second file, confun. m, that returns the<br> Because neither of the constraints is linear, you cannot pass the constraints to fmincon at the command line. Instead you can create a second file, confun.m, that returns the value at both constraints at the current x in a vector c. The constrained optimizer, fmincon, is then invoked. Because fmincon expects the constraints to be written in the form  $c(x) \leq 0$ , you must rewrite your constraints in the form

 $x_1x_2 - x_1 - x_2 + 1.5 \leq 0$ ,  $-x_1x_2-10 \leq 0$ .

# Step 1: Write a file objfun.m for the objective function.

function  $f = objfun(x)$ f = exp(x(1))\*(4\*x(1)^2 + 2\*x(2)^2 + 4\*x(1)\*x(2) + 2\*x(2) + 1);

## Step 2: Write a file confun.m for the constraints.

```
function [c, ceq] = confun(x)% Nonlinear inequality constraints
c = [1.5 + x(1)*x(2) - x(1) - x(2);-x(1)*x(2) - 10;
% Nonlinear equality constraints
ceq = [];
```
## Step 3: Invoke constrained optimization routine.

```
x0 = [-1,1]; % Make a starting guess at the solution
options = optimoptions(@fmincon,'Algorithm','sqp');
[x, fval] = ...
```
fmincon(@objfun,x0,[],[],[],[],[],[],@confun,options);

fmincon produces the solution x with function value fval:

```
x,fval
x = -9.5474 1.0474 
fval = 0.0236
```
You can evaluate the constraints at the solution by entering

 $[c, ceq] = confun(x)$ 

This returns numbers close to zero, such as

```
c = 1.0e-14 *
    -0.6661
     0.7105
ceq =
       []
```
Note that both constraint values are, to within a small tolerance, less than or equal to 0; that is,  $x$  satisfies  $c(x) \leq 0$ .

## Related Examples

- ["Nonlinear Equality and Inequality Constraints" on page 6-60](#page-267-0)
- ["Nonlinear Constraints with Gradients" on page 6-46](#page-253-0)

# <span id="page-253-0"></span>Nonlinear Constraints with Gradients

Ordinarily, minimization routines use numerical gradients calculated by finite-difference approximation. This procedure systematically perturbs each of the variables in order to calculate function and constraint partial derivatives. Alternatively, you can provide a function to compute partial derivatives analytically. Typically, the problem is solved more accurately and efficiently if such a function is provided. continues and examples<br>
Constraints with Gradients<br>
constraints with Gradients<br>
manyly, minimization routines we numerical gradients calculated by finite-difference<br>
relation This good content material derivatives Alterna **radients**<br>
suse numerical gradients calculated by finite-difference<br>
stematically perturbs each of the variables in order<br>
th partial derivatives. Alternatively, you can provide<br>
vatives analytically. Typically, the prob

Consider how to solve

$$
\min_{x} f(x) = e^{x_1} \left( 4x_1^2 + 2x_2^2 + 4x_1x_2 + 2x_2 + 1 \right).
$$

subject to the constraints  $x_1x_2 - x_1 - x_2 \leq -1.5$  $x_1x_2 \geq -10$ .

To solve the problem using analytically determined gradients, do the following.

### Step 1: Write a file for the objective function and gradient.

```
function [f,gradf] = objfungrad(x)f = exp(x(1))*(4*x(1)^2+2*x(2)^2+4*x(1)*x(2)+2*x(2)+1);
% Gradient of the objective function:
if nargout > 1gradf = [ f + exp(x(1)) * (8*x(1) + 4*x(2)),
    exp(x(1))*(4*x(1)+4*x(2)+2);end
```
Step 2: Write a file for the nonlinear constraints and the gradients of the nonlinear constraints.

```
x ond examples<br>
x eminimization rotatines use numerical gradients calculated by finite-difference<br>
x attach This procedure spectrationally perturbs each of the variables in exists<br>
x to compute partial derivativ
function [c, ceq, DC, DCeq] = confungrad(x)c(1) = 1.5 + x(1) * x(2) - x(1) - x(2); % Inequality constraints
c(2) = -x(1) * x(2) -10;% No nonlinear equality constraints
ceq=[];
% Gradient of the constraints:
if nargout > 2DC= [x(2)-1, -x(2);
```

```
x(1) - 1, -x(1);
    DCea = [1;end
```
gradf contains the partial derivatives of the objective function, f, returned by objfungrad $(x)$ , with respect to each of the elements in  $x$ :

Nonlinear Constraints with Gradients

\n
$$
x(1) - 1, -x(1);
$$
\nDCeq = [1];

\ngradf contains the partial derivatives of the objective function, f, returned by

\n
$$
\nabla f = \begin{bmatrix} e^{x_1} \left( 4x_1^2 + 2x_2^2 + 4x_1x_2 + 2x_2 + 1 \right) + e^{x_1} \left( 8x_1 + 4x_2 \right) \\ e^{x_1} \left( 4x_1 + 4x_2 + 2 \right) \end{bmatrix}
$$
\nThe columns of DC contain the partial derivatives for each respective constraint (i.e., the

**Nonlinear Constraints with Gradients**<br>
<br>
<br> **3** al derivatives of the objective function, **f**, returned by<br>
spect to each of the elements in x:<br>
<br>  $x_2 + 2x_2 + 1$  +  $e^{x_1} (8x_1 + 4x_2)$ <br>
<br>
<br>
<br>
<br>
<br>
<br>
<br>
<br>
<br>
<br>
<br>
<br>
<br>
<br>
<br>
<br>
<br> **Nonlinear Constraints with Gradients**<br>
derivatives of the objective function, **f**, returned by<br>
ect to each of the elements in x:<br>  $+ 2x_2 + 1$  +  $e^{x_1} (8x_1 + 4x_2)$ <br>  $1 + 4x_2 + 2$ <br>
the partial derivatives for each respec The columns of DC contain the partial derivatives for each respective constraint (i.e., the ith column of DC is the partial derivative of the ith constraint with respect to x). So in the above example, DC is **Nonlinear Constraints with Gradients**<br> **1,**  $-x(1)$ ];<br>
;<br>
i,<br>
the partial derivatives of the objective function,  $f$ , returned by<br>  $x(x)$ , with respect to each of the elements in  $x$ :<br>  $2x_2^2 + 4x_1x_2 + 2x_2 + 1 + e^{x_1}(8x_1 +$ **Xonlinear Constraints with Gradients**<br>
1,  $-x(1)$ ];<br>
<br>
<br> *x* **the partial derivatives of the objective function, f, returned by<br>
(), with respect to each of the elements in x:<br>**  $2x_2^2 + 4x_1x_2 + 2x_2 + 1 + e^{x_1}(8x_1 + 4x_2)$ Nonlinear Constraints with Gradie<br>
1.  $\cdot$   $\times$  (1)];<br>
the partial derivatives of the objective function, f, returned by<br>
b), with respect to each of the elements in x:<br>  $2x_2^2 + 4x_1x_2 + 2x_2 + 1$  +  $e^{x_1}(8x_1 + 4x_2)$ <br> Nonlinear Constraints with Gradie<br>
1.  $\cdot$   $\times$  (1)];<br>
the partial derivatives of the objective function, f, returned by<br>
1. with respect to each of the elements in  $x$ :<br>  $2x_2^2 + 4x_1x_2 + 2x_2 + 1 + e^{x_1}(8x_1 + 4x_2)$ <br>  $e^{x$ 

$$
\begin{bmatrix}\n\frac{\partial c_1}{\partial x_1} & \frac{\partial c_2}{\partial x_1} \\
\frac{\partial c_1}{\partial x_2} & \frac{\partial c_2}{\partial x_2}\n\end{bmatrix} = \begin{bmatrix}\nx_2 - 1 & -x_2 \\
x_1 - 1 & -x_1\n\end{bmatrix}.
$$

**Nonlinear Constraints with Gradients**<br>  $-x(1)$ ;<br>  $\left[\cos\left(\frac{1}{2}x\right)\right]$ <br>  $\left[\cos\left(\frac{1}{2}x\right)\right] + e^{x_1} \left(\sin\left(\frac{1}{2}x\right)\right]$ <br>  $\left[\cos\left(\frac{1}{2}x\right)\right] + e^{x_1} \left(\sin\left(\frac{1}{2}x\right)\right]$ <br>  $\left[\cos\left(\frac{1}{2}x\right)\right] + e^{x_1} \left(\sin\left(\frac{1}{2}x\right)\right]$ <br>  $\$ **Nonlinear Constraints with Gradients**<br>  $\cdot$  x(1)];<br>
are partial derivatives of the objective function, **f**, returned by<br>
with respect to each of the elements in x:<br>  $x_2^2 + 4x_1x_2 + 2x_2 + 1$  +  $e^{x_1} (8x_1 + 4x_2)$ <br>  $e^{x_$ Since you are providing the gradient of the objective in objfungrad. m and the gradient of the constraints in confungrad.m, you *must* tell fmincon that these files contain this additional information. Use optimoptions to turn the options GradObj and GradConstr to 'on' in the example's existing options:

```
options = optimoptions(options,'GradObj','on','GradConstr','on');
```
If you do not set these options to 'on', fmincon does not use the analytic gradients.

The arguments lb and ub place lower and upper bounds on the independent variables in x. In this example, there are no bound constraints, so set both to [].

### Step 3: Invoke the constrained optimization routine.

```
Example 11 and the particle derivatives of the objective function. It returned by<br>
e x eq. = 11;<br>
contains the partial derivatives of the objective function. It, returned by<br>
eqnotical (x), with respect to each of the
                    Example 10<br>
Example 10<br>
Example 10<br>
Example 10<br>
e x Example 10 one of the objective function, f, returned by<br>
d x x z x x y x + 2x + 1 e x^2<br>
x^4 + 4x_1x_2 + 2<br>
x^4 + 4x_1x_2 + 2<br>
x^4 + 4Nonlinear Constraints with Condents<br>
x(1)+1, x(1));<br>
x(1);<br>
x(1);<br>
x(2);<br>
x(3);<br>
x(4x); 2x^2 + 4x_1x_2 + 2x_3 - 1) + x^5 (8x_1 + 4x_2)<br>
e^x (4x_1 + 4x_2 + 2)<br>
e^x (4x_1 + 4x_2 + 2)<br>
e^x (4x_1 + 4x_2 + 2)<br>
e^x (4x_Nonlinear Constraints with Grocklents<br>
1<br>
ial derivatives of the objective function, f, returned by<br>
expect to each of the elements n;<br>
1^{x_2} + 2x_2 + 1 + e<sup>f</sup> (8x_1 + 4x_2)<br>
(4x_1 + 4x_2 + 2)<br>
in the partial derivative
x0 = [-1,1]; % Starting guess
options = optimoptions(@fmincon,'Algorithm','sqp');
options = optimoptions(options,'GradObj','on','GradConstr','on');
lb = [ ]; ub = [ ]; % No upper or lower bounds
[x, fval] = fmincon(@objfungrad,x0,[],[],[],[],lb,ub,...
    @confungrad,options);
```

```
The results:
x,fval
x = -9.5474 1.0474
fval =
      0.0236
[c, ceq] = confungrad(x) % Check the constraint values at x
c = 1.0e-13 *
   -0.1066
    0.1066
ceq =[]
```
# fmincon Interior-Point Algorithm with Analytic Hessian

<span id="page-256-0"></span>The fmincon interior-point algorithm can accept a Hessian function as an input. When you supply a Hessian, you may obtain a faster, more accurate solution to a constrained minimization problem.

The constraint set for this example is the intersection of the interior of two cones—one pointing up, and one pointing down. The constraint function c is a two-component vector, one component for each cone. Since this is a three-dimensional example, the gradient of the constraint c is a 3-by-2 matrix.

```
function [c ceq gradc gradceq] = twocone(x)% This constraint is two cones, z > -10 + r% and z < 3 - rceq = [];
r = sqrt(x(1)^2 + x(2)^2);c = [-10+r-x(3);x(3) - 3 + r];
if nargout > 2gradceq = [];
    gradc = [x(1)/r, x(1)/r;x(2)/r, x(2)/r;
        -1,1];
```
end

The objective function grows rapidly negative as the  $x(1)$  coordinate becomes negative. Its gradient is a three-element vector.

```
function [f \text{ grad } f] = \text{bigtoleft}(x)% This is a simple function that grows rapidly negative
% as x(1) gets negative
\%f=10*x(1)^3+x(1)*x(2)^2+x(3)*(x(1)^2+x(2)^2);if nargout > 1qradf=[30*x(1)^2+x(2)^2+2*x(3)*x(1);2*x(1)*x(2)+2*x(3)*x(2);(x(1)^2+x(2)^2)];
```
end

Here is a plot of the problem. The shading represents the value of the objective function. You can see that the objective function is minimized near  $x = [-6.5, 0, -3.5]$ :

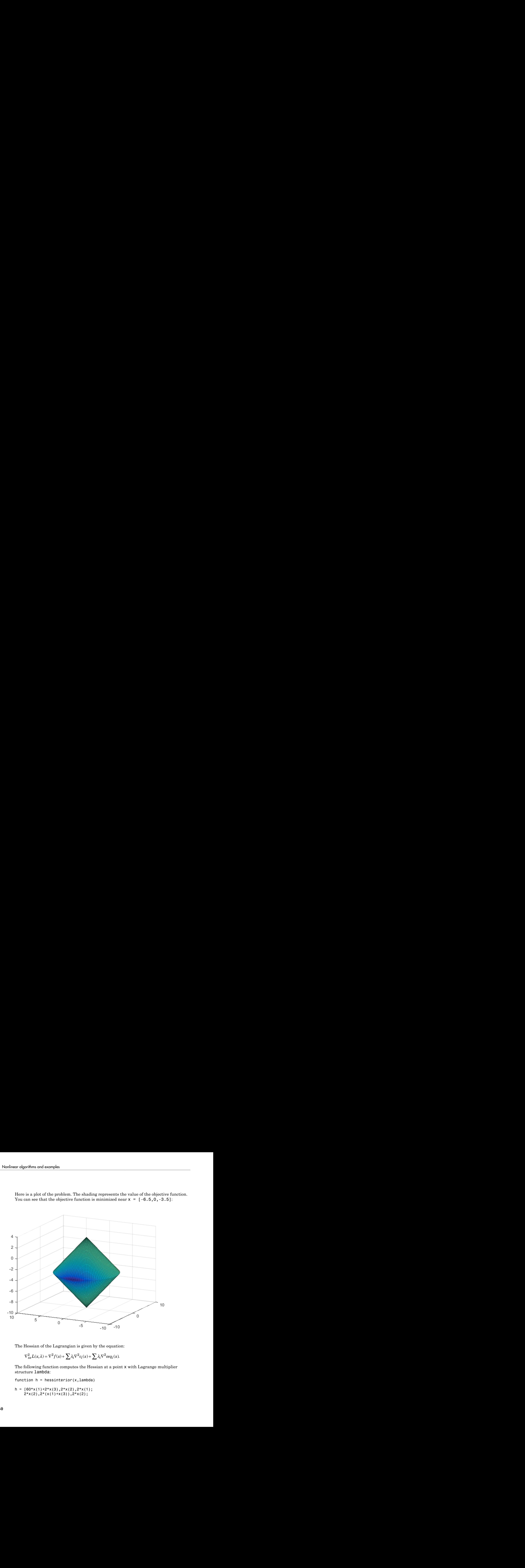

The Hessian of the Lagrangian is given by the equation:

$$
\nabla^2_{xx} L(x,\lambda) = \nabla^2 f(x) + \sum \lambda_i \nabla^2 c_i(x) + \sum \lambda_i \nabla^2 c e q_i(x).
$$

The following function computes the Hessian at a point x with Lagrange multiplier structure lambda:

function  $h = h$ essinterior(x, lambda)

$$
h = [60*x(1)+2*x(3),2*x(2),2*x(1);
$$
  
2\*x(2),2\*(x(1)+x(3)),2\*x(2);

```
 2*x(1),2*x(2),0];% Hessian of f
r = sqrt(x(1)^2+x(2)^2); radius
rinv3 = 1/r^3;hessc = [(x(2))^2*rinv3,-x(1)*x(2)*rinv3,0;
    -x(1)*x(2)*rinv3,x(1)^2*rinv3,0;
    0,0,0];% Hessian of both c(1) and c(2)h = h + 1ambda.ineqnonlin(1)*hessc + 1ambda.ineqnonlin(2)*hessc;
```
Run this problem using the interior-point algorithm in fmincon. To do this using the Optimization app:

1 Set the problem as in the following figure.

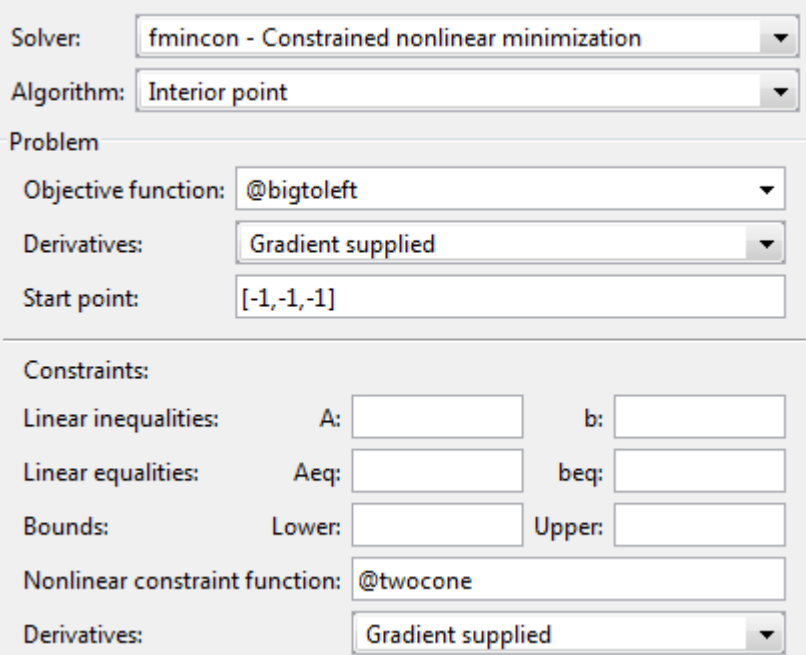

2 For iterative output, scroll to the bottom of the **Options** pane and select **Level of display**, iterative.

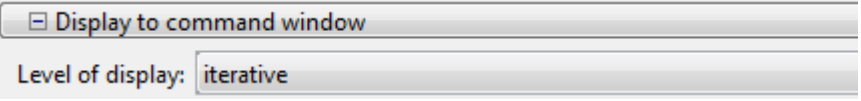

3 In the **Options** pane, give the analytic Hessian function handle.

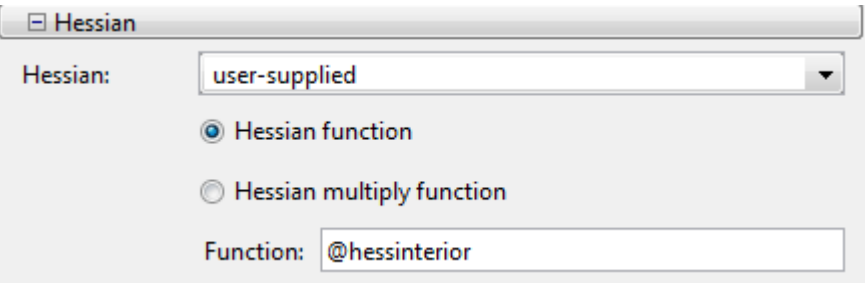

4 Under **Run solver and view results**, click **Start**.

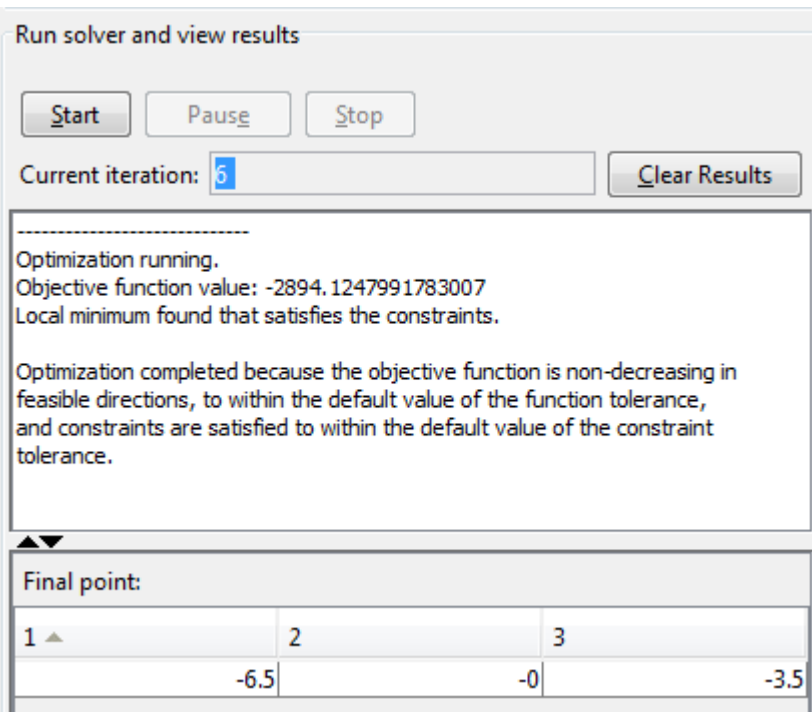

To perform the minimization at the command line:

1 Set options as follows:

```
options = optimoptions(@fmincon,'Algorithm','interior-point',...
             'Display','off','GradObj','on','GradConstr','on',...
             'Hessian','user-supplied','HessFcn',@hessinterior);
2 Run fmincon with starting point [-1,-1,-1], using the options structure:
    [x fval mflag output] = fmincon(@bigtoleft,[-1,-1,-1],...
                [],[],[],[],[],[],@twocone,options)
The output is:
x =-6.5000 -0.0000 -3.5000fval = -2.8941e+03
mflac = 1
output = iterations: 6
           funcCount: 7
     constrviolation: 0
            stepsize: 3.0479e-05
           algorithm: 'interior-point'
       firstorderopt: 5.9812e-05
        cgiterations: 3
             message: 'Local minimum found that satisfies the constraints.
Optimizati...'
If you do not use a Hessian function, fmincon takes 9 iterations to converge, instead of 6:
options = optimoptions(@fmincon,'Algorithm','interior-point',...
         'Display','off','GradObj','on','GradConstr','on');
[x fval mflag output]=fmincon(@bigtoleft,[-1,-1,-1],...
            [],[],[],[],[],[],@twocone,options)
x = -6.5000 -0.0000 -3.5000
```
 $fval =$ -2.8941e+03

```
mflag = 1
output = iterations: 9
           funcCount: 13
     constrviolation: 2.9391e-08
            stepsize: 6.4842e-04
           algorithm: 'interior-point'
       firstorderopt: 1.4235e-04
        cgiterations: 0
             message: 'Local minimum found that satisfies the constraints.
```

```
Optimizati...'
```
Both runs lead to similar solutions, but the F-count and number of iterations are lower when using an analytic Hessian.

## Related Examples

- ["Linear or Quadratic Objective with Quadratic Constraints" on page 6-55](#page-262-0)
- ["Symbolic Math Toolbox Calculates Gradients and Hessians" on page 6-78](#page-285-0)

# <span id="page-262-0"></span>Linear or Quadratic Objective with Quadratic Constraints

This example shows how to solve an optimization problem that has a linear or quadratic objective and quadratic inequality constraints. It shows how to generate and use the gradient and Hessian of the objective and constraint functions. Linear or Quadratic Objective with Quadratic Objective with Quadratic Constraints<br> *x ample shows how to solve an optimization problem that has a linear or quadratic energy and quadratic inequality constraints. It shows linear or Quadratic Objective*<br>*i* **iiier** *o**<b>i iiier of Quadratic Constraints.<br><i>i* **dividends to a solve an optimization problem that has a did quadratic inequality constraints. It shows how to general Hessian of** Linear or Quadratic Objective with Quadratic Constraints<br> **atic Objective with Quadratic Constraints**<br>
shows how to solve an optimization problem that has a linear or quadratic<br>
quadratic inequality constraints. It shows

### Quadratic Constrained Problem

Suppose that you can put your problem in the form

$$
\min_x \left( \frac{1}{2} x^T Q x + f^T x + c \right)
$$

subject to

$$
\frac{1}{2}x^T H_i x + k_i^T x + d_i \le 0,
$$

**Example12**<br> **Traffic Objective with Quadratic Constraints**<br> **Traffic Objective with Quadratic Constraints**<br>
ple shows how to solve an optimization problem that has a linear or quadratic<br>
and quadratic inequality constra Linear or Quadratic Objective with Quadratic Constraints<br>
adratic Constraints<br>
mple shows how to solve an optimization problem that has a linear or quadratic<br>
and quadratic inequality constraints. It shows how to generate where  $1 \le i \le m$ . Assume that at least one  $H_i$  is nonzero; otherwise, you can use <code>quadprog</code> or <code>linprog</code> to solve this problem. With nonzero  $H_i$ , the constraints are nonlinear, and the "Optimization Decision Table" on page 2-5 states that fmincon is the appropriate solver.

If  $x$  has  $N$  components, then  $Q$  and the  $H_i$  are  $N$ -by- $N$  matrices,  $f$  and the  $k_i$  are  $N$ -by- $1$ vectors, and  $c$  and the  $d_i$  are scalars.

### Objective Function

Formulate the problem using fmincon syntax. Assume that x and f are column vectors. (x is a column vector when the initial vector x0 is.)

```
function [y, grady] = quadobj(x, Q, f, c)y = 1/2*x' * Q * x + f' * x + c;if nargout > 1grady = Q * x + f;
end
```
### Constraint Function

For consistency and easy indexing, place every quadratic constraint matrix in one cell array. Similarly, place the linear and constant terms in cell arrays.

```
function [y, y, q, q, q], [0, q, q] = quadconstr(x, H, k, d)ji = length(H); % ji is the number of inequality constraints
y = zeros(1,ji);for i = 1:jjy(i) = 1/2*x' * H{i} * x + k{i} * x + d{i};end
yeq = [];
if nargout > 2grady = zeros(length(x), jj);for i = 1:jjgrady(:,i) = H{i}^*x + k{i}; end
end
gradyeq = [];
    cold was oned some<br>
x_i = 0 is x_i = 0<br>
\text{Length}(x) = 1, y_i = 1, y_i = 1, the number of anotheristy constraints<br>
x_i = 1, i = 1, i = 1<br>
i = 1, i = 1, i = 1<br>
i = 1, i = 1, i = 1, i = 1, i = 1, i = 1, i = 1, i = 1
```
### Numeric Example

For example, suppose that you have the following problem.

```
Q = [3, 2, 1; 2,4,0;
      1,0,5];
f = [-24; -48; -130];
c = -2;rng default % for reproducibility
% Two sets of random quadratic constraints:
H{1} = gallery('randcorr',3); % random positive definite matrix
H{2} = galley('random', 3);k{1} = randn(3,1);k{2} = randn(3,1);
d{1} = randn;d{2} = randn;
```
### **Hessian**

Create a Hessian function. The Hessian of the Lagrangian is given by the equation

$$
\nabla^2_{xx} L(x,\lambda) = \nabla^2 f(x) + \sum \lambda_i \nabla^2 c_i(x) + \sum \lambda_i \nabla^2 c e q_i(x).
$$

fmincon calculates an approximate set of Lagrange multipliers  $\lambda_i$ , and packages them in a structure. To include the Hessian, use the following function.

```
function hess = quadhess(x, \text{lambda}, Q, H)hess = Q;
ji = length(H); % ji is the number of inequality constraints
for i = 1:ihess = hess + lambda.ineqnonlin(i)*H{i};
end
```
### **Solution**

Use the fmincon interior-point algorithm to solve the problem most efficiently. This algorithm accepts a Hessian function that you supply. Set these options.

```
options = optimoptions(@fmincon,'Algorithm','interior-point',...
     'GradObj','on','GradConstr','on','Hessian','user-supplied',...
    'HessFcn', @(x,lambda)quadhess(x,lambda,Q,H);
```
Call fmincon to solve the problem.

```
fun = \mathfrak{a}(x)quadobj(x, 0, f, c);
nonlconstr = \mathfrak{a}(x)quadconstr(x, H, k, d);
x0 = [0;0;0]; % column vector
[x, fval, eflag, output, lambda] = fmincon(fun, x0, \ldots) [],[],[],[],[],[],nonlconstr,options);
```
Examine the Lagrange multipliers.

#### lambda.ineqnonlin

```
ans = 12.8412
    39.2337
```
Both nonlinear inequality multipliers are nonzero, so both quadratic constraints are active at the solution.

#### Efficiency When Providing a Hessian

The interior-point algorithm with gradients and a Hessian is efficient. Examine the number of function evaluations.

#### output

 $output =$ 

```
 iterations: 9
           funcCount: 10
     constrviolation: 0
            stepsize: 5.3547e-04
           algorithm: 'interior-point'
       firstorderopt: 1.5851e-05
        cgiterations: 0
             message: 'Local minimum found that satisfies the constraints.
Optimization compl...'
```
fmincon used just 10 function evaluations to solve the problem.

Compare this to the solution without the Hessian.

```
options.Hessian = 'off';
[x2, fval2, eflag2, output2, lambda2] = fmincon(fun, [0;0;0], ...[],[],[],[],[],[],nonlconstr,options);
output2
output2 = iterations: 17
                     funcCount: 22
         constrviolation: 0
                       stepsize: 2.8475e-04
                     algorithm: 'interior-point'
             firstorderopt: 1.7680e-05
               cgiterations: 0
                         message: 'Local minimum found that satisfies the constraints.
            x increduces: 9<br>
x increduces: 10<br>
x increduces: 10<br>
x is the price in Sock and C-point:<br>
x is the price in Sock and C-point<br>
c increduces: 0.001 minimum found that satisfies the constraints.<br>
zation compl..
                   iterations: 9<br>
iterations: 9<br>
funcCount: 10<br>
ividioni: 10<br>
interations: 1.5867e-04<br>
aiterations: 0<br>
iterations: 0<br>
iterations: 0<br>
iterations: 0<br>
ierations: 0<br>
ierations: 0<br>
isomethetical materials: 
                       erations: 9<br>
encolont: 10<br>
iolation: 0<br>
iolation: 10<br>
iolation: 10<br>
iolation: 1.1<br>
iorgalian: 1.1<br>
iorgalian: 1.1<br>
iorgalian: 1.1<br>
encolons: 1.5851e-05<br>
encolons: 1.5851e-05<br>
encolons: 1.5851e-05<br>
encolons: 1.5851e-05<br>
enc
```

```
Optimization compl...'
```
This time fmincon used about twice as many iterations and function evaluations. The solutions are the same to within tolerances.

#### Extension to Quadratic Equality Constraints

If you also have quadratic equality constraints, you can use essentially the same technique. The problem is the same, with the additional constraints

$$
\frac{1}{2}x^T J_i x + p_i^T x + q_i = 0.
$$

Reformulate your constraints to use the  $J_i$ ,  $p_i$ , and  $q_i$  variables. The lambda.eqnonlin(i) structure has the Lagrange multipliers for equality constraints.

## Related Examples

• ["fmincon Interior-Point Algorithm with Analytic Hessian" on page 6-49](#page-256-0)

## More About

- ["Including Derivatives" on page 2-20](#page-57-0)
- ["Including Gradients in Constraint Functions" on page 2-35](#page-72-0)

# Nonlinear Equality and Inequality Constraints

<span id="page-267-0"></span>You can include nonlinear constraints by writing a function that computes both equality and inequality constraint values. A nonlinear constraint function has the syntax  $[c, ceq] = nonlinconstr(x)$ 

The function  $c(x)$  represents the constraint  $c(x) \leq 0$ . The function  $ceq(x)$ represents the constraint  $ceq(x) = 0$ .

**Note:** You must have the nonlinear constraint function return both  $c(x)$  and  $ceq(x)$ , even if you have only one type of nonlinear constraint. If a constraint does not exist, have the function return [] for that constraint. For examples<br>For examples and **inequality** Constraints<br>
Fou can include nonlinear constraints by writing a function that computes both equality<br>  $[0, \text{ceq}] = \text{nonlinconst} \text{r(x)}$ <br>
The function  $c(x)$  represents the constraint  $c(x)$ at computes both equality<br>
ion has the syntax<br>
function  $\texttt{ceq}(x)$ <br>
both  $\texttt{c}(x)$  and  $\texttt{ceq}(x)$ ,<br>
straint does not exist, have<br>  $+x_2 = 1$  and the nonlinear **Equality and Inequality Constraint**<br> **Equality and Inequality Constraint**<br>
can include nonlinear constraints by writing a<br>
nequality constraint values. A nonlinear const<br>
eq] = nonlineonstr(x)<br>
inction  $C(x)$  represents t Figure 1.1 and the properties the set of the set of the set of the set of the set of the set of the set of the set of the constraint constraint  $c(x)$  and  $f(x)$  and  $f(x)$  and  $c(x)$  represents the constraint  $c(x)$  and  $x$  f thms and examples<br>
include nonlinear constraints by w<br>
quality constraint values. A nonline<br>
1] = nonlineonstr(x)<br>
notion c(x) represents the constraint<br>
mts the constraint ceq(x) = 0.<br>
(ou must have the nonlinear constra **ify and Inequality Constraints**<br> **ify and Inequality Constraints**<br>
de nonlinear constraints by writing a functior<br>
constraint values. A nonlinear constraint fu<br>
con1inconstr (x)<br>  $z(z)$  represents the constraint c(x)  $\leq$ **Independent Constraints**<br> **In the Algorator**<br> **In the Algorithm Constraints**<br> **In the Algorithm Constraint Solution**<br> **In onlinear constraint** function<br>  $c(x)$  represents the constraint  $c(x) \le 0.7$ <br> **I** e constraint  $c\neq$ All the property of the number of the new two states  $\mathbf{u}_1$  and the number of the simulative constraints by writing a functionality constraint values. A nonlinear constraint f  $1 = \text{nonlinconstr}(x)$ <br>
ction  $c(x)$  represents the **Equality and Inequality Constraints**<br> **Equality and Inequality Constraints**<br>
requality constraint values. A nonlinear constraint inequality constraint values. A nonlinear constraint if<br>
eq  $1 = \text{nonlinconstr}(x)$ <br>
values on  $c(x)$ 

 $x_1^2 + x_2$ inequality constraint  $x_1x_2 \geq -10$ , rewrite them as

$$
x_1^2 + x_2 - 1 = 0,
$$
  
-x<sub>1</sub>x<sub>2</sub> - 10  $\le 0$ ,

and then solve the problem using the following steps.

### Step 1: Write a file objfun.m.

function  $f = objfun(x)$ f = exp(x(1))\*( $4*x(1)^2+2*x(2)^2+4*x(1)*x(2)+2*x(2)+1$ ;

### Step 2: Write a file confuneq.m for the nonlinear constraints.

```
function [c, ceq] = confuneq(x)% Nonlinear inequality constraints
c = -x(1) * x(2) - 10;% Nonlinear equality constraints
ceq = x(1)^2 + x(2) - 1;
```
### Step 3: Invoke constrained optimization routine.

 $x0 = [-1,1];$  % Make a starting guess at the solution

```
options = optimoptions(@fmincon,'Algorithm','sqp');
[x, fval] = fmincon(\text{Qobjfun}, x0, [], [], [], [], [], [], ... @confuneq,options);
```
After 21 function evaluations, the solution produced is

```
x,fval
x = -0.7529 0.4332
fval = 1.5093
[c, ceq] = confuneq(x) % Check the constraint values at x
c = -9.6739
ceq = 5.3291e-15
```
Note that ceq is equal to 0 within the default tolerance on the constraints of 1.0e-006 and that c is less than or equal to 0, as desired.

## Related Examples

- ["Nonlinear Inequality Constraints" on page 6-44](#page-251-0)
- ["Optimization App with the fmincon Solver" on page 6-62](#page-269-0)

# Optimization App with the fmincon Solver

<span id="page-269-0"></span>This example shows how to use the Optimization app with the fmincon solver to minimize a quadratic subject to linear and nonlinear constraints and bounds.

Consider the problem of finding [*x*1, *x*2] that solves

$$
\min_{x} f(x) = x_1^2 + x_2^2
$$

subject to the constraints

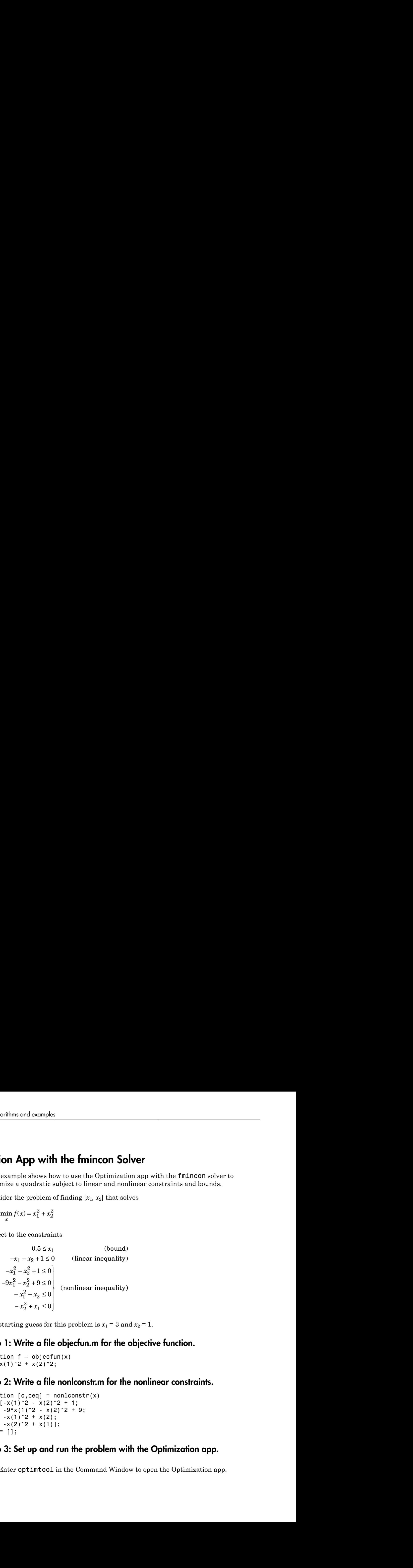

The starting guess for this problem is  $x_1 = 3$  and  $x_2 = 1$ .

## Step 1: Write a file objecfun.m for the objective function.

function  $f = objecfun(x)$  $f = x(1)^2 + x(2)^2;$ 

### Step 2: Write a file nonlconstr.m for the nonlinear constraints.

```
function [c, ceq] = nonlconstr(x)c = [-x(1)^2 - x(2)^2 + 1;-9*x(1)^2 - x(2)^2 + 9;-x(1)^2 + x(2);
     -x(2)^2 + x(1);
ceq = [];
```
## Step 3: Set up and run the problem with the Optimization app.

1 Enter optimtool in the Command Window to open the Optimization app.

2 Select fmincon from the selection of solvers and change the **Algorithm** field to Active set.

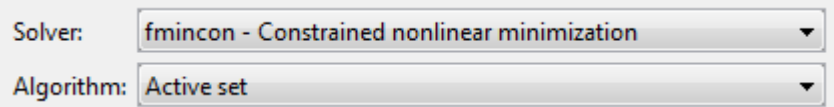

- 3 Enter @objecfun in the **Objective function** field to call the objecfun.m file.
- 4 Enter [3;1] in the **Start point** field.

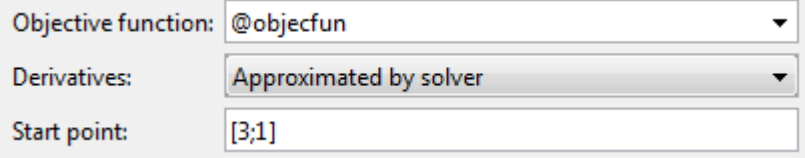

- 5 Define the constraints.
	- Set the bound  $0.5 \le x_1$  by entering  $[0.5, -1$ nf] in the **Lower** field. The -Inf entry means there is no lower bound on  $x_2$ .
	- Set the linear inequality constraint by entering [-1 -1] in the **A** field and enter -1 in the **b** field.
	- Set the nonlinear constraints by entering @nonlconstr in the **Nonlinear constraint function** field.

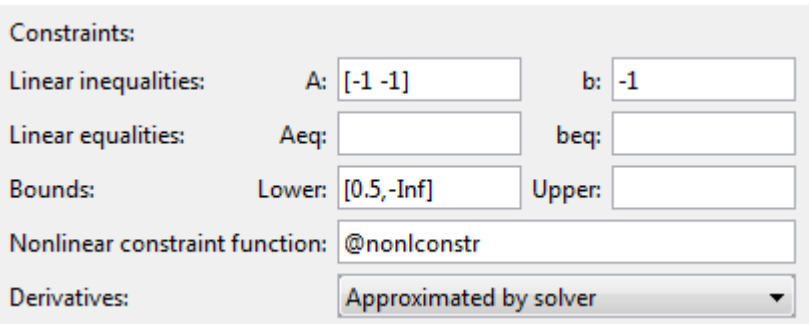

6 In the **Options** pane, expand the **Display to command window** option if necessary, and select Iterative to show algorithm information at the Command Window for each iteration.

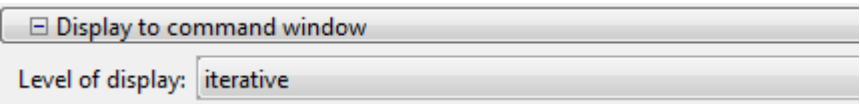

7 Click the **Start** button as shown in the following figure.

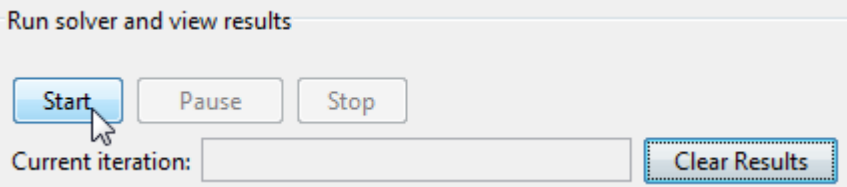

8 When the algorithm terminates, under **Run solver and view results** the following information is displayed:

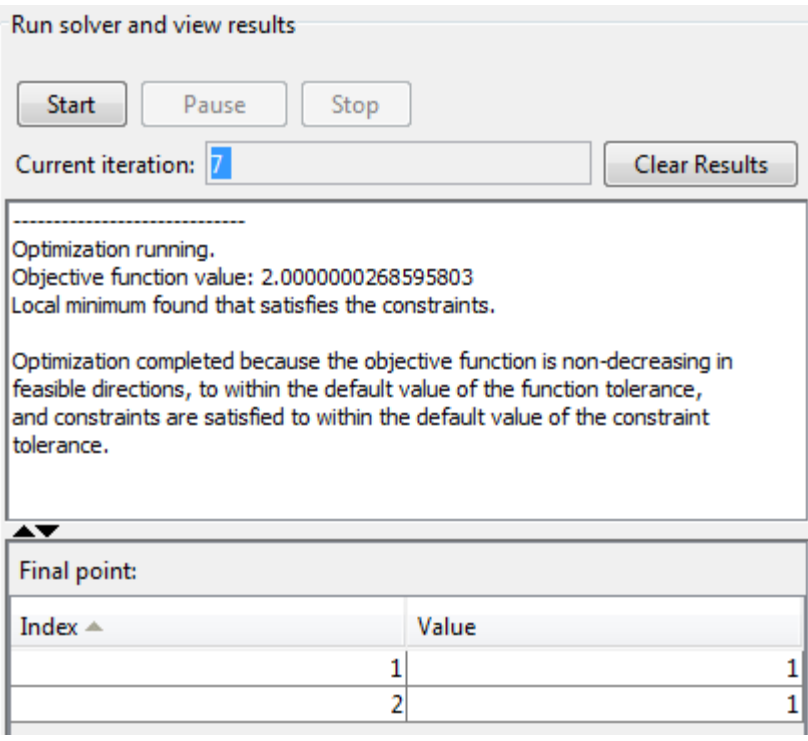

- The **Current iteration** value when the algorithm terminated, which for this example is 7.
- The final value of the objective function when the algorithm terminated:

Objective function value: 2.0000000268595803

• The algorithm termination message:

Local minimum found that satisfies the constraints.

Optimization completed because the objective function is non-decreasing in feasible directions, to within the default value of the function tolerance, and constraints are satisfied to within the default value of the constraint tolerance.

- The final point, which for this example is
	- 1 1

9 In the Command Window, the algorithm information is displayed for each iteration:

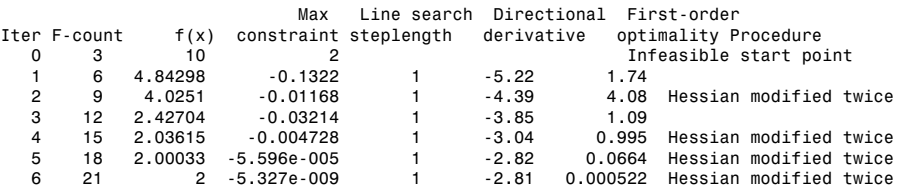

Local minimum found that satisfies the constraints.

Optimization completed because the objective function is non-decreasing in feasible directions, to within the default value of the function tolerance, and constraints are satisfied to within the default value of the constraint tolerance.

```
Active inequalities (to within options.TolCon = 1e-006):<br>lower upper ineqlin ineqnonlin
             upper ineqlin ineqnonlin \frac{3}{3} 3
```
4

# Minimization with Bound Constraints and Banded Preconditioner

The goal in this problem is to minimize the nonlinear function

$$
f(x) = 1 + \sum_{i=1}^{n} \left| \left( 3 - 2x_i \right) x_i - x_{i-1} - x_{i+1} + 1 \right|^p + \sum_{i=1}^{n/2} \left| x_i + x_{i+n/2} \right|^p,
$$

such that  $-10.0 \le x_i \le 10.0$ , where *n* is 800 (*n* should be a multiple of 4), *p* = 7/3, and  $x_0 = x_{n+1} = 0.$ 

### Step 1: Write a file tbroyfg.m that computes the objective function and the gradient of the objective

The tbroyfg.m file computes the function value and gradient. This file is long and is not included here. You can see the code for this function using the command

type tbroyfg

*f f x i is the model of <i>f x <i>x <i>x x x i x i x i x i x i x i x i x i x i x i x i x i x i x i x i x i x i x i x i x* **Banded Preconditioner**<br> *i*  $+x_{i+n/2}|^p$ ,<br>
be a multiple of 4),  $p = 7/3$ , and<br> **as the objective function and**<br>
and pradient. This file is long and is not using the command<br>
in predetermined and stored in the file<br>
predet (then and example:<br>
all in this problem is to minimize the nonlinear function<br>  $(x) = 1 + \sum_{j=1}^{n} (3-2x_i)x_i - x_{i-1} - x_{i-1} + 1 \Big|_{x=1}^{p} + \sum_{j=1}^{n/2} |x_i + x_{i+n/2}|^p$ ,<br>  $x_{i-1} = 1 + \sum_{j=1}^{n} (3-2x_i)x_i - x_{i-1} - x_{i-1} + 1 \Big|_{x=1}^{p} + \$ and examples<br>
with Bound Constraints and Banded Preconditioner<br>
this problem is to minimize the nonlinear function<br>  $1+\sum_{i=1}^{n}[(3-2x_i)x_i-x_{i-1}-x_{i+1}+1]^2+\sum_{i=1}^{n/2}|x_i-x_{i-2n/2}|^2$ ,<br>  $10.0 \le x_i \le 10.0$ , where n is 800 (x sho The sparsity pattern of the Hessian matrix has been predetermined and stored in the file tbroyhstr.mat. The sparsity structure for the Hessian of this problem is banded, as you can see in the following spy plot.

load tbroyhstr spy(Hstr)

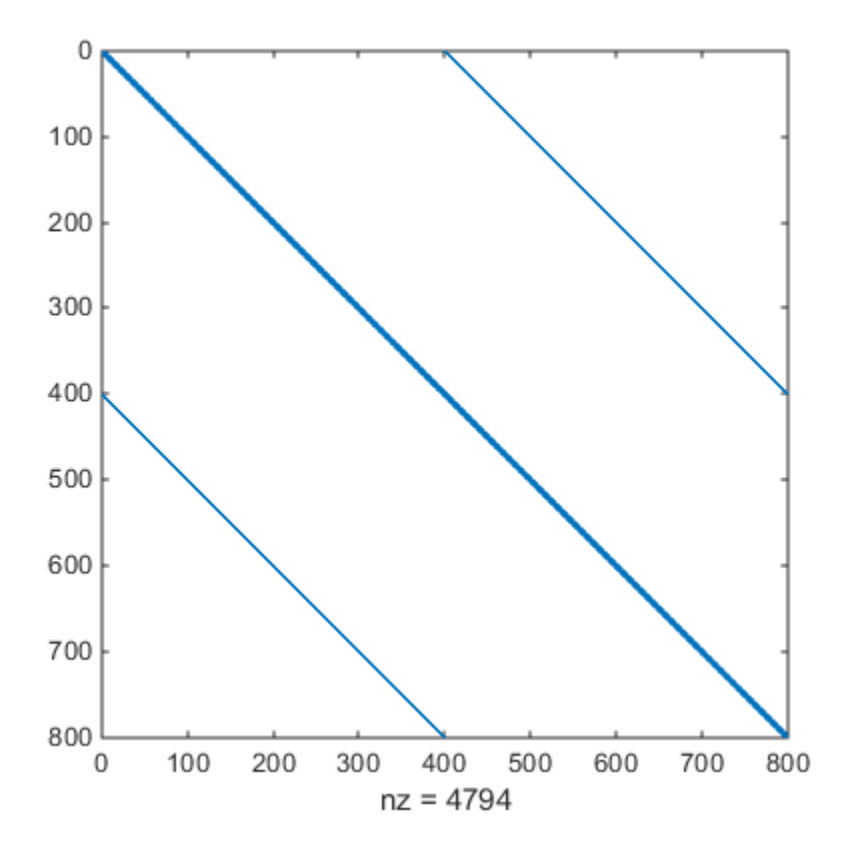

In this plot, the center stripe is itself a five-banded matrix. The following plot shows the matrix more clearly:

spy(Hstr(1:20,1:20))

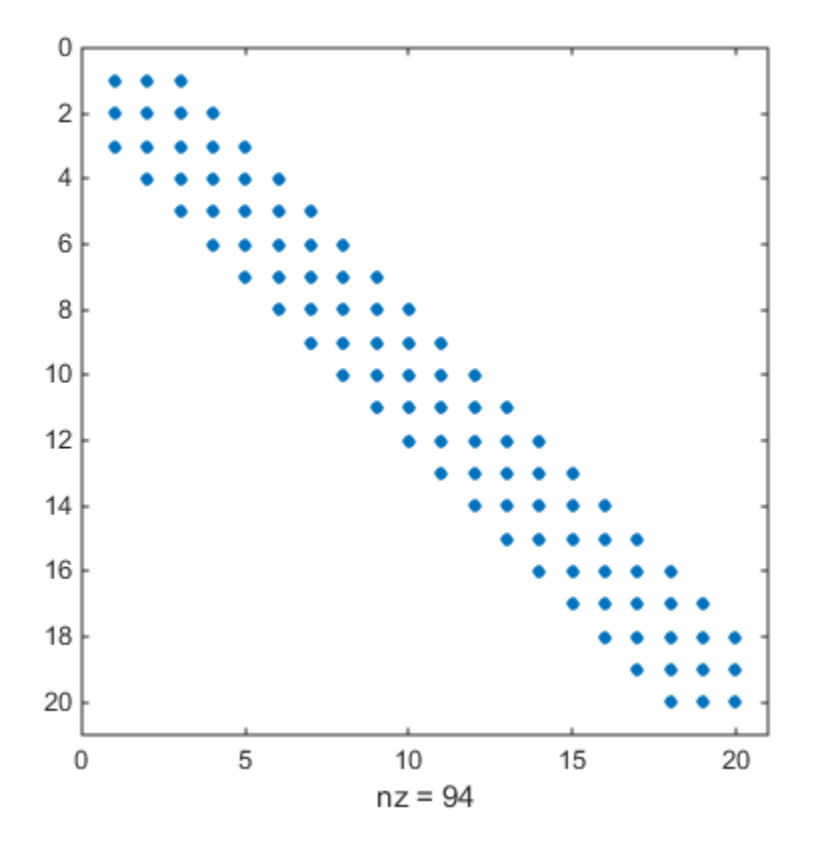

Use optimoptions to set the HessPattern parameter to Hstr. When a problem as large as this has obvious sparsity structure, not setting the HessPattern parameter requires a huge amount of unnecessary memory and computation. This is because fmincon attempts to use finite differencing on a full Hessian matrix of 640,000 nonzero entries.

You must also set the GradObj parameter to 'on' using optimoptions, since the gradient is computed in tbroyfg.m. Then execute fmincon as shown in [Step 2](#page-275-0).

## <span id="page-275-0"></span>Step 2: Call a nonlinear minimization routine with a starting point xstart.

```
fun = @tbroyfg;
load tbroyhstr \frac{1}{2} % Get Hstr, structure of the Hessian
```

```
n = 800;
xstart = -ones(n,1); xstart(2:2:n) = 1;1b = -10*ones(n, 1); ub = -1b;
options = optimoptions('fmincon','GradObj','on','HessPattern',Hstr,...
     'Algorithm','trust-region-reflective'); 
[x, fval, exitflag, output] = ... fmincon(fun,xstart,[],[],[],[],lb,ub,[],options);
```
After seven iterations, the exitflag, fval, and output values are

```
exitflag =
      3
fval = 270.4790
output = iterations: 7
           funcCount: 8
        cgiterations: 18
       firstorderopt: 0.0163
           algorithm: 'trust-region-reflective'
             message: 'Local minimum possible.
fmincon stopped because the final chan...'
     constrviolation: 0
```
For bound constrained problems, the first-order optimality is the infinity norm of  $\vee \cdot \star q$ , where v is defined as in ["Box Constraints" on page 6-25,](#page-232-0) and g is the gradient.

Because of the five-banded center stripe, you can improve the solution by using a five-banded preconditioner instead of the default diagonal preconditioner. Using the optimoptions function, reset the PrecondBandWidth parameter to 2 and solve the problem again. (The bandwidth is the number of upper (or lower) diagonals, not counting the main diagonal.)

```
fun = @tbroyfg;
load tbroyhstr % Get Hstr, structure of the Hessian
n = 800;
xstart = -ones(n,1); xstart(2:2:n,1) = 1;1b = -10*ones(n, 1); ub = -1b;
options = optimoptions('fmincon','GradObj','on','HessPattern',Hstr, ...
     'Algorithm','trust-region-reflective','PrecondBandWidth',2);
```

```
[x, fval, exitflag, output] = ... fmincon(fun,xstart,[],[],[],[],lb,ub,[],options);
```
The number of iterations actually goes up by two; however the total number of CG iterations drops from 18 to 15. The first-order optimality measure is reduced by a factor of 1e-3:

```
exitflag =
      3
fval = 270.4790
output = iterations: 9
           funcCount: 10
        cgiterations: 15
       firstorderopt: 7.5340e-05
           algorithm: 'trust-region-reflective'
             message: 'Local minimum possible.
fmincon stopped because the final chan...'
     constrviolation: 0
```
# Minimization with Linear Equality Constraints

The trust-region reflective method for fmincon can handle linear equality constraints if no other constraints exist. Suppose you want to minimize

$$
f(x) = \sum_{i=1}^{n-1} \left( \left( x_i^2 \right)^{\left( x_{i+1}^2 + 1 \right)} + \left( x_{i+1}^2 \right)^{\left( x_i^2 + 1 \right)} \right)
$$

**Example 10** *X**i***<b>i i** *i x i i x i <i>i x i i x i x i x i x i x i x i x i x i x i x i x i x i x i x i x i x i x i x i x* **is a model in the control of the control of the set of the set of the set of the set of the set of**  $(x) = \sum_{i=1}^{n} \left( \left( x_i^2 \right)^{\frac{d_i}{2} + 1} \right)^{1/2} + \left( x_i^2 \right)^{\frac{d_i}{2} + 1/3} \right)$ **<br>
<b>ii** is constraints current the set of the **Minimization with Linear Equality Constraints**<br> **Intervenetably Constraints**<br> **Intervenetable for finite contain and halo linear equality constraints if**<br> **Institute the container of the container of the container of the** Minimizotion with Linear Equality Constraints<br>
and ity **Constraints**<br>
for finitecon can handle linear equality constraints if<br>  $\varphi$  you want to minimize<br>  $\varphi$  you want to minimize<br>  $\mathbf{r}(\mathbf{z}_i^{t+1})$ <br>
<br>
herraints. The Minimization with Linear Equality Constraints<br>
ear Equality Constraints<br>
etive method for fmincon can handle linear equality constraints<br>
xist. Suppose you want to minimize<br>  $\left(\frac{2}{x+1}+1\right) + \left(x_{i+1}^2\right)^{\left(x_i^2+1\right)}$ <br>
eq subject to some linear equality constraints. The objective function is coded in the function brownfgh.m. This example takes  $n = 1000$ . Furthermore, the browneq.mat file contains matrices Aeq and beq that represent the linear constraints  $Aeg\ x = beq$ . Aeq has 100 rows representing 100 linear constraints (so *Aeq* is a 100-by-1000 matrix).

## Step 1: Write a file brownfgh.m that computes the objective function, the gradient of the objective, and the sparse tridiagonal Hessian matrix.

The file is lengthy so is not included here. View the code with the command

type brownfgh

Because brownfgh computes the gradient and Hessian values as well as the objective function, you need to use optimoptions to indicate that this information is available in brownfgh, using the GradObj and Hessian options.

The sparse matrix Aeq and vector beq are available in the file browneq.mat:

load browneq

The linear constraint system is 100-by-1000, has unstructured sparsity (use spy(Aeq) to view the sparsity structure), and is not too badly ill-conditioned:

```
condest(Aeq*Aeq')
ans = 2.9310e+006
```
## Step 2: Call a nonlinear minimization routine with a starting point xstart.

```
fun = @brown <math>f</math>an :load browneq % Get Aeq and beq, the linear equalities
n = 1000;
```

```
xstart = -ones(n,1); xstart(2:2:n) = 1;options = optimoptions('fmincon','GradObj','on','Hessian','user-supplied',...
     'Algorithm','trust-region-reflective');
[x, fval, exitflag, output] = ...fmincon(fun,xstart,[],[],Aeq,beq,[],[],[],options);
```
fmincon prints the following exit message:

Local minimum possible.

fmincon stopped because the final change in function value relative to its initial value is less than the default value of the function tolerance.

The exitflag value of 3 also indicates that the algorithm terminated because the change in the objective function value was less than the tolerance TolFun. The final function value is given by fval.

```
exitflag,fval,output
existflag = 3
fval = 205.9313
output = iterations: 22
           funcCount: 23
        cgiterations: 30
       firstorderopt: 0.0027
           algorithm: 'trust-region-reflective'
             message: 'Local minimum possible.
fmincon stopped because the final chan...'
     constrviolation: 2.2293e-13
The linear equalities are satisfied at x.
norm(Aeq*x-beq)
ans = 1.1919e-12
```
# Minimization with Dense Structured Hessian, Linear Equalities

#### In this section...

["Hessian Multiply Function for Lower Memory" on page 6-73](#page-280-0)

["Step 1: Write a file brownvv.m that computes the objective function, the gradient, and](#page-281-0) [the sparse part of the Hessian." on page 6-74](#page-281-0)

["Step 2: Write a function to compute Hessian-matrix products for H given a matrix Y."](#page-281-1) [on page 6-74](#page-281-1)

["Step 3: Call a nonlinear minimization routine with a starting point and linear equality](#page-282-0) [constraints." on page 6-75](#page-282-0)

<span id="page-280-0"></span>["Preconditioning" on page 6-77](#page-284-0)

### Hessian Multiply Function for Lower Memory

The fmincon interior-point and trust-region-reflective algorithms, and the fminunc trust-region algorithm can solve problems where the Hessian is dense but structured. For these problems, fmincon and fminunc do not compute *H\*Y* with the Hessian *H* directly, because forming *H* would be memory-intensive. Instead, you must provide fmincon or fminunc with a function that, given a matrix *Y* and information about *H*, computes  $W = H^*Y$ . *<i>K* **Koninballon with Dense Shuxured Headin**, Unear figure 10<br> *f**x f <i>x X* lightly Puretter for Lower Momory' on page 6.73<br> *f*  $\therefore$  *X* Witte a file brows<br> *f x X* <sup>*k*</sup> *i x Lightly F*  $\therefore$ **Solution 11.1**<br> **AMAGE STRACE STATE AND AND AND SET AND A CONDAMOGET SECTION AND HOLD IN THE STATE OF THE A H INTERENT WARE THE STATE OF THE A FORM AND A SUBSED THAND AND SET AND A SUBSED THAND IN THE STATE AND THAND IN Minimization with**<br> **Common With Dense Structured Hessian**<br> **Common Multiply Function for Lower Memory"** on pa<br>
I. Write a file brownvy. m that computes the objective a function to compute Hessian-matrix is:<br>  $\frac{1}{10000$ 

In this example, the objective function is nonlinear and linear equalities exist so fmincon is used. The description applies to the trust-region reflective algorithm; the fminunc trust-region algorithm is similar. For the interior-point algorithm, see the 'HessMult' option in ["Hessian" on page 14-33](#page-568-0). The objective function has the structure

$$
f(x) = \hat{f}(x) - \frac{1}{2}x^T V V^T x,
$$

where *V* is a 1000-by-2 matrix. The Hessian of *f* is dense, but the Hessian of  $\hat{f}$  is sparse. If the Hessian of  $\hat{f}$  is  $\hat{H}$  , then  $H$ , the Hessian of  $f$ , is

$$
H = \hat{H} - VV^T.
$$

To avoid excessive memory usage that could happen by working with *H* directly, the example provides a Hessian multiply function, hmfleq1. This function, when passed a

matrix Y, uses sparse matrices H $\check{\ln}$ fo, which corresponds to  $\hat{H}$  , and V to compute the Hessian matrix product

 $W = H^*Y = (Hinfo - V^*V')^*Y$ 

In this example, the Hessian multiply function needs  $\hat{H}^{\pm}$  and V to compute the Hessian matrix product. V is a constant, so you can capture V in a function handle to an anonymous function.

However,  $\hat{H}\;$  is not a constant and must be computed at the current **x**. You can do this

by computing  $\hat{H}$  in the objective function and returning  $\hat{H}$  as <code>Hinfo</code> in the third output argument. By using optimoptions to set the 'Hessian' options to 'on', fmincon knows to get the Hinfo value from the objective function and pass it to the Hessian multiply function hmfleq1.

## <span id="page-281-0"></span>Step 1: Write a file brownvv.m that computes the objective function, the gradient, and the sparse part of the Hessian.

The example passes brownvv to fmincon as the objective function. The brownvv.m file is long and is not included here. You can view the code with the command

type brownvv

Because brownvv computes the gradient and part of the Hessian as well as the objective function, the example [\(Step 3](#page-282-0)) uses optimoptions to set the GradObj and Hessian options to 'on'.

### <span id="page-281-1"></span>Step 2: Write a function to compute Hessian-matrix products for H given a matrix Y.

Now, define a function hmfleq1 that uses Hinfo, which is computed in brownvv, and V, which you can capture in a function handle to an anonymous function, to compute the Hessian matrix product W where W =  $H^*Y = (Hinfo - V^*V^*)^*Y$ . This function must have the form

 $W = hmfleg1(Hinfo, Y)$ 

The first argument must be the same as the third argument returned by the objective function brownvv. The second argument to the Hessian multiply function is the matrix Y  $(cfW = H*Y).$ 

Because fmincon expects the second argument Y to be used to form the Hessian matrix product, Y is always a matrix with n rows where n is the number of dimensions in the problem. The number of columns in Y can vary. Finally, you can use a function handle to an anonymous function to capture V, so V can be the third argument to 'hm<sup> $f$ </sup>legg'.

```
function W = hmfleg1(Hinfo, Y, V);%HMFLEQ1 Hessian-matrix product function for BROWNVV objective.
% W = hmfleq1(Hinfo,Y,V) computes W = (Hinfo-V*V')*Y% where Hinfo is a sparse matrix computed by BROWNVV 
% and V is a 2 column matrix.
W = Hinfo*Y - V*(V'*Y);
```
Note The function hmfleq1 is available in the optimdemos folder as hmfleq1.m.

### <span id="page-282-0"></span>Step 3: Call a nonlinear minimization routine with a starting point and linear equality constraints.

Load the problem parameter, V, and the sparse equality constraint matrices, Aeq and beq, from fleq1.mat, which is available in the optimdemos folder. Use optimoptions to set the GradObj and Hessian options to 'on' and to set the HessMult option to a function handle that points to hmfleq1. Call fmincon with objective function brownvv and with V as an additional parameter:

```
function [fval, exitflag, output, x] = runfleq1
% RUNFLEQ1 demonstrates 'HessMult' option for FMINCON with linear
% equalities.
problem = load('fleq1'); % Get V, Aeq, beq
V = problem.V; Aeq = problem.Aeq; beq = problem.beq;
n = 1000; % problem dimension
xstart = -ones(n,1); xstart(2:2:n,1) = ones(length(2:2:n),1); % starting pointoptions = optimoptions(@fmincon,'Algorithm','trust-region-reflective','GradObj','on',
    'Hessian','user-supplied','HessMult',@(Hinfo,Y)hmfleq1(Hinfo,Y,V),'Display','iter'
     'TolFun',1e-9); 
[x, fval, exit flag, output] = fmincon(\mathcal{C}(x) brownv(x, V), xstart, [], [], Aeq, beq, [], [], ...
                                      [],options);
```
To run the preceding code, enter

#### [fval,exitflag,output,x] = runfleq1;

Because the iterative display was set using optimoptions, this command generates the following iterative display:

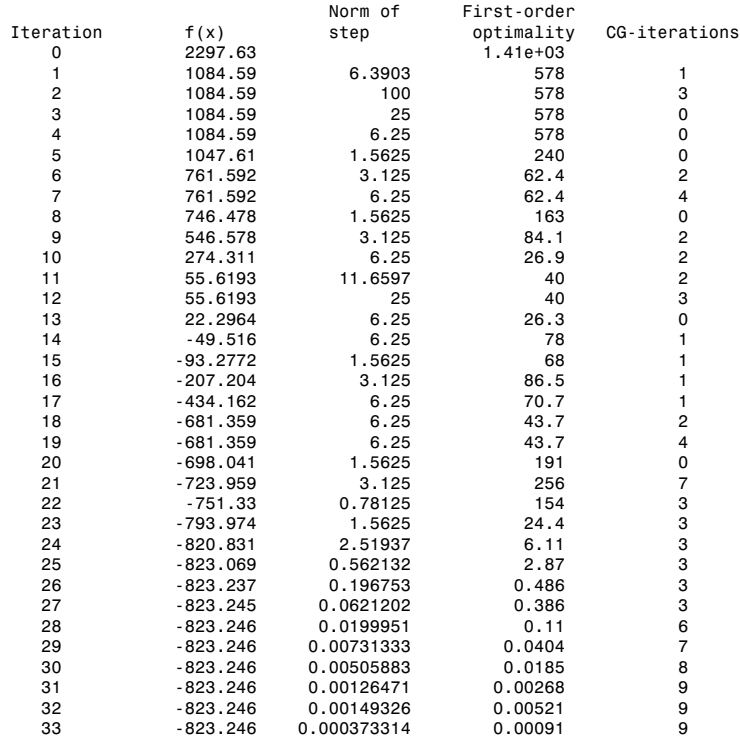

Local minimum possible.

fmincon stopped because the final change in function value relative to its initial value is less than the selected value of the function tolerance.

Convergence is rapid for a problem of this size with the PCG iteration cost increasing modestly as the optimization progresses. Feasibility of the equality constraints is maintained at the solution.

```
problem = load('fleq1'); % Get V, Aeq, beq
V = problem.V; Aeq = problem.Aeq; beq = problem.beq;
norm(Aeq*x-beq,inf)
```
ans  $=$ 2.3093e-14

## <span id="page-284-0"></span>**Preconditioning**

In this example, fmincon cannot use H to compute a preconditioner because H only exists implicitly. Instead of H, fmincon uses Hinfo, the third argument returned by brownvv, to compute a preconditioner. Hinfo is a good choice because it is the same size as H and approximates H to some degree. If Hinfo were not the same size as H, fmincon would compute a preconditioner based on some diagonal scaling matrices determined from the algorithm. Typically, this would not perform as well.

# Symbolic Math Toolbox Calculates Gradients and Hessians

<span id="page-285-0"></span>If you have a Symbolic Math Toolbox license, you can easily calculate analytic gradients and Hessians for objective and constraint functions. There are two relevant Symbolic Math Toolbox functions:

- jacobian generates the gradient of a scalar function, and generates a matrix of the partial derivatives of a vector function. So, for example, you can obtain the Hessian matrix, the second derivatives of the objective function, by applying jacobian to the gradient. Part of this example shows how to use jacobian to generate symbolic gradients and Hessians of objective and constraint functions.
- matlabFunction generates either an anonymous function or a file that calculates the values of a symbolic expression. This example shows how to use matlabFunction to generate files that evaluate the objective and constraint function and their derivatives at arbitrary points.

Consider the electrostatics problem of placing 10 electrons in a conducting body. The electrons will arrange themselves so as to minimize their total potential energy, subject to the constraint of lying inside the body. It is well known that all the electrons will be on the boundary of the body at a minimum. The electrons are indistinguishable, so there is no unique minimum for this problem (permuting the electrons in one solution gives another valid solution). This example was inspired by Dolan, Moré, and Munson [\[58\].](#page-114-0) *z**z x* dgorithms and examples<br>**iz** *X* **Andh Toolbox Calculates Gradients and Hest** you have a symbolic Math Toolbox isomes, you can easily calculated with you have a Symbolic Math Toolbox is and entertaint funct shortlines and examples.<br>
Mathi-Toolbox Calculaties Gradients and Hessians<br>
on Naveta Symbolis Math-Toolbox increase, you can oselly calculate analytic gradients<br>
at the stans for relations and constraint functions. There

This example is a conducting body defined by the following inequalities:

This body looks like a pyramid on a sphere.

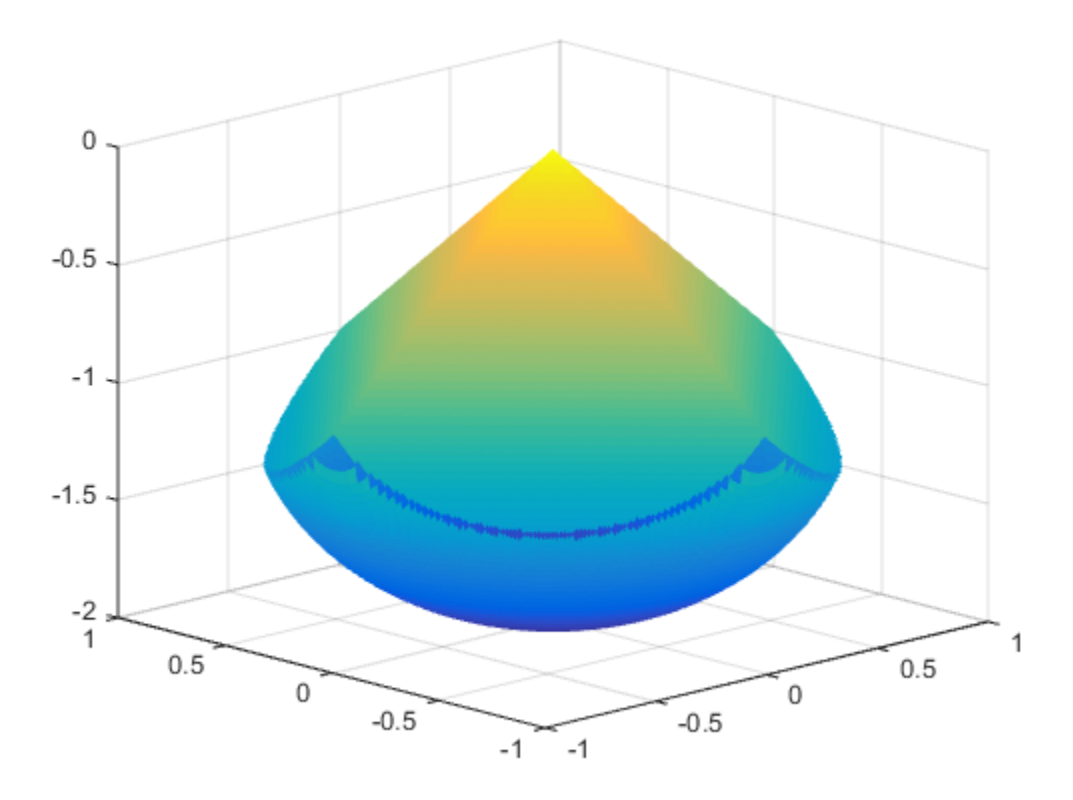

There is a slight gap between the upper and lower surfaces of the figure. This is an artifact of the general plotting routine used to create the figure. This routine erases any rectangular patch on one surface that touches the other surface.

The syntax and structures of the two sets of toolbox functions differ. In particular, symbolic variables are real or complex scalars, but Optimization Toolbox functions pass vector arguments. So there are several steps to take to generate symbolically the objective function, constraints, and all their requisite derivatives, in a form suitable for the interior-point algorithm of fmincon:

- 1 ["Create the Variables" on page 6-80](#page-287-0)
- 2 ["Include the Linear Constraints" on page 6-81](#page-288-0)
- 3 ["Create the Nonlinear Constraints, Their Gradients and Hessians" on page 6-83](#page-290-0)
- 4 ["Create the Objective Function, Its Gradient and Hessian" on page 6-83](#page-290-1)
- 5 ["Create the Objective Function File" on page 6-84](#page-291-0)
- 6 ["Create the Constraint Function File" on page 6-85](#page-292-0)
- 7 ["Generate the Hessian Files" on page 6-85](#page-292-1)
- 8 ["Run the Optimization" on page 6-86](#page-293-0)
- 9 ["Clear the Symbolic Variable Assumptions" on page 6-90](#page-297-0)

To see the efficiency in using gradients and Hessians, see ["Compare to Optimization](#page-296-0) [Without Gradients and Hessians" on page 6-89.](#page-296-0)

## <span id="page-287-0"></span>Create the Variables

Generate a symbolic vector x as a 30-by-1 vector composed of real symbolic variables xij, i between 1 and 10, and j between 1 and 3. These variables represent the three coordinates of electron i: xi1 corresponds to the *x* coordinate, xi2 corresponds to the *y* coordinate, and xi3 corresponds to the *z* coordinate.

```
x = \text{cell}(3, 10);for i = 1:10for i = 1:3x{j,i} = sprintf('x%d%d',i,j);
     end
end
x = x(:); % now x is a 30-by-1 vector
x = sym(x, 'real');
The vector x is:
x
x = x11
   x12
   x13
   x21
   x22
   x23
   x31
   x32
   x33
   x41
```
x42 x43 x51 x52 x53 x61 x62 x63 x71 x72 x73 x81 x82 x83 x91 x92 x93 x101 x102 x103

# Include the Linear Constraints

Write the linear constraints in Equation 6-60,  $z \leq -|x| - |y|$ ,

as a set of four linear inequalities for each electron:  $xi3 - xi1 - xi2 \le 0$  $xi3 - xi1 + xi2 \le 0$  $xi3 + xi1 - xi2 \le 0$  $x i 3 + x i 1 + x i 2 \le 0$ 

Therefore there are a total of 40 linear inequalities for this problem.

Write the inequalities in a structured way:

```
B = \{1,1,1; -1,1,1;1;1,-1,1; -1,-1,1\};
A = zeros(40, 30);for i=1:10
     A(4 \times i - 3:4 \times i, 3 \times i - 2:3 \times i) = B;end
```

```
b = zeros(40, 1);
```
You can see that  $A^*x \leq b$  represents the inequalities:

#### A\*x

ans =

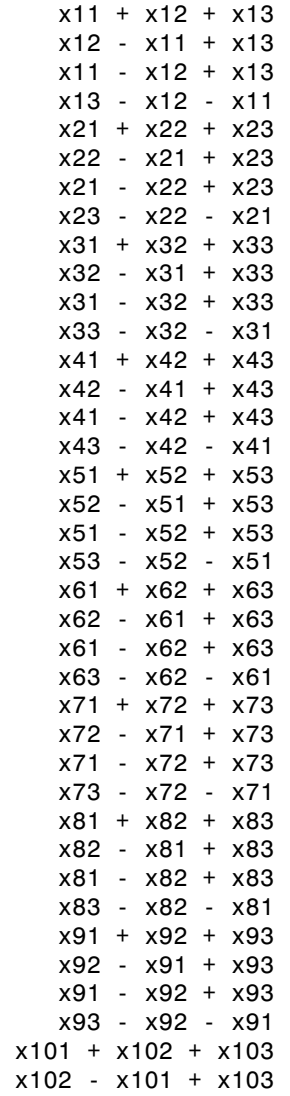

 x101 - x102 + x103 x103 - x102 - x101

### Create the Nonlinear Constraints, Their Gradients and Hessians

The nonlinear constraints in Equation 6-61 ,

$$
x^2 + y^2 + (z+1)^2 \le 1,
$$

are also structured. Generate the constraints, their gradients, and Hessians as follows:

```
Symbolic Math Toolbox Calculates Gra<br>
x + x102 + x103<br>
x + x102 - x101<br>
ite the Nonlinear Constraints, Their Gradients and Hessic<br>
conlinear constraints in Equation 6-61,<br>
x^2 + y^2 + (z+1)^2 \le 1,<br>
x^2 + y^2 + (z+1)^2 \le 1,<br>
x(x(3 Moth Toolbox Calculates Gradients and Hessians<br>
\times 102 + \times 103<br>
\times 102 - \times 101<br>
the Nonlinear Constraints, Their Gradients and Hessians<br>
thear constraints in Equation 6-61,<br>
+ y^2 + (z + 1)^2 \le 1,<br>
structured. G
c = sym(zeros(1,10));
i = 1:10;c = (x(3<sup>*</sup>i-2).^2 + x(3<sup>*</sup>i-1).^2 + (x(3<sup>*</sup>i)+1).^2 - 1).';gradc = jacobian(c, x).'; %.' performs transpose
hessc = cell(1, 10);
for i = 1:10hessc{i} = iacobian(gradc(:,i),x);end
                               Symbolic Math Toolbox Calculates Gradients a<br>
\frac{1}{2} \times x^{103}<br>
\times x^{104}<br>
i \sim x^{105}<br>
ionlinear Constraints, Their Gradients and Hessians<br>
constraints in Equation 6-61,<br>
(z+1)^2 \le 1,<br>
(z+1)^2 \le 1,<br>
z
```
The constraint vector c is a row vector, and the gradient of  $c(i)$  is represented in the ith column of the matrix gradc. This is the correct form, as described in "Nonlinear [Constraints" on page 2-35.](#page-72-0)

The Hessian matrices,  $h$ essc{1}...hessc{10}, are square and symmetric. It is better to store them in a cell array, as is done here, than in separate variables such as hessc1, ..., hesssc10.

Use the .' syntax to transpose. The ' syntax means conjugate transpose, which has different symbolic derivatives.

#### Create the Objective Function, Its Gradient and Hessian

The objective function, potential energy, is the sum of the inverses of the distances between each electron pair:

energy = 
$$
\sum_{i < j} \frac{1}{|x_i - x_j|}.
$$

The distance is the square root of the sum of the squares of the differences in the components of the vectors.

Calculate the energy, its gradient, and its Hessian as follows:

```
energy = sym(0):
for i = 1:3:25for i = i+3:3:28dist = x(i:i+2) - x(j:j+2);
         energy = energy + 1/sqrt(dist.'*dist);
     end
end
gradenergy = jacobian(energy, x).';
hessenergy = iaccbin(gradenergy,x);
```
## Create the Objective Function File

The objective function should have two outputs, energy and gradenergy. Put both functions in one vector when calling matlabFunction to reduce the number of subexpressions that matlabFunction generates, and to return the gradient only when the calling function (fmincon in this case) requests both outputs. This example shows placing the resulting files in your current folder. Of course, you can place them anywhere you like, as long as the folder is on the MATLAB path.

```
currdir = [pwd \text{ filesep}]; % You may need to use <math>currdir = pwdf</math>filename = [currdir,'demoenergy.m'];
matlabFunction(energy,gradenergy,'file',filename,'vars',{x});
```
This syntax causes matlabFunction to return energy as the first output, and gradenergy as the second. It also takes a single input vector  $\{x\}$  instead of a list of inputs x11, ..., x103.

The resulting file demoenergy.m contains, in part, the following lines or similar ones:

```
function [energy, gradenergyl] = demoenergylini)%DEMOENERGY
% [ENERGY,GRADENERGY] = DEMOENERGY(IN1)
...
x101 = in1(28,:);...
energy = 1./t140.^(1./2) + ...;
```

```
if nargout > 1 ...
   gradenergy = [(t174.*(t185 - 2.*x11))./2 - ...];end
```
This function has the correct form for an objective function with a gradient; see ["Writing](#page-55-0) [Scalar Objective Functions" on page 2-18](#page-55-0).

## Create the Constraint Function File

Generate the nonlinear constraint function, and put it in the correct format.

```
filename = [currdir,'democonstr.m'];
matlabFunction(c,[],gradc,[],'file',filename,'vars',{x},...
     'outputs',{'c','ceq','gradc','gradceq'});
```
The resulting file democonstr.m contains, in part, the following lines or similar ones:

```
function [c,ceq,gradc,gradceq] = democonstr(in1)
%DEMOCONSTR
% [C,CEQ,GRADC,GRADCEQ] = DEMOCONSTR(IN1)
...
x101 = in1(28,:);...
c = [t417.^{^{\circ}2} + ...];
if nargout > 1ceq = [];
end
if nargout > 2q = [2.*x11, ...];
end
if nargout > 3gradceq = [];
end
```
This function has the correct form for a constraint function with a gradient; see ["Nonlinear Constraints" on page 2-35.](#page-72-0)

## Generate the Hessian Files

To generate the Hessian of the Lagrangian for the problem, first generate files for the energy Hessian and for the constraint Hessians.

The Hessian of the objective function, hessenergy, is a very large symbolic expression, containing over 150,000 symbols, as evaluating size(char(hessenergy)) shows. So it takes a substantial amount of time to run matlabFunction(hessenergy).

To generate a file hessenergy.m, run the following two lines:

```
filename = [currdir,'hessenergy.m'];
matlabFunction(hessenergy,'file',filename,'vars',{x});
```
In contrast, the Hessians of the constraint functions are small, and fast to compute:

```
for i = 1:10ii = num2str(i);
    thename = ['hesse', ii]; filename = [currdir,thename,'.m'];
     matlabFunction(hessc{i},'file',filename,'vars',{x});
end
```
After generating all the files for the objective and constraints, put them together with the appropriate Lagrange multipliers in a file hessfinal.m as follows:

```
function H = hessfinal(X, lambda)
\frac{6}{10}% Call the function hessenergy to start
H = hessenergy(X);
% Add the Lagrange multipliers * the constraint Hessians
H = H + hessc1(X) * lambda.inegnonlin(1);H = H + \text{hessc2(X)} * \text{lambda-inequality}(2);H = H + hessc3(X) * lambda.ineqnonlin(3);H = H + \text{hessc4}(X) * \text{lambda.ineqnonlin}(4);H = H + hessc5(X) * lambda.ineqnonlin(5);H = H + hessc6(X) * lambda.inegnonlin(6);H = H + hessc7(X) * lambda.ineqnonlin(7);H = H + hessc8(X) * lambda.inegnonlin(8);H = H + hessc9(X) * lambda.inegnonlin(9);H = H + hessc10(X) * lambda.inegnonlin(10);
```
## Run the Optimization

Start the optimization with the electrons distributed randomly on a sphere of radius 1/2 centered at  $[0,0,-1]$ :

```
rng default % for reproducibility
Xinitial = randn(3,10); % columns are normal 3-D vectorsfor j=1:10
    Xinitial(:,i) = Xinitial(:,i)/norm(Xinitial(:,i))/2; % this normalizes to a 1/2-sphere
```
end  $Xinitial(3,:) = Xinitial(3,:) - 1; % center at [0,0,-1]$  $Xinitial = Xinitial(:); % Convert to a column vector$ 

Set the options to use the interior-point algorithm, and to use gradients and the Hessian:

```
options = optimoptions(@fmincon,'Algorithm','interior-point','GradObj','on',...
     'GradConstr','on','Hessian','user-supplied',...
     'HessFcn',@hessfinal,'Display','final');
```
Call fmincon:

```
[xfinal fval exitflag output] = fmincon(@demoenergy,Xinitial,...
    A,b,[],[],[],[],@democonstr,options)
```
The output is as follows:

Local minimum found that satisfies the constraints.

Optimization completed because the objective function is non-decreasing in feasible directions, to within the default value of the function tolerance, and constraints are satisfied to within the default value of the constraint tolerance.

 $xfinal =$  -0.0317 0.0317 -1.9990 0.6356 -0.6356 -1.4381 0.0000 -0.0000 -0.0000 0.0000 -1.0000 1.0000

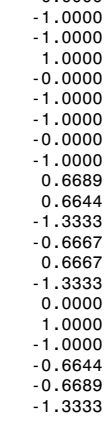

fval = 34.1365

```
exitflag =
      1
output = 
           iterations: 19
            funcCount: 28
     constrviolation: 0
 stepsize: 4.0372e-05
 algorithm: 'interior-point'
       firstorderopt: 4.0015e-07
        cgiterations: 55
              message: 'Local minimum found that satisfies the constraints.
Optimizati...'
```
Even though the initial positions of the electrons were random, the final positions are nearly symmetric:

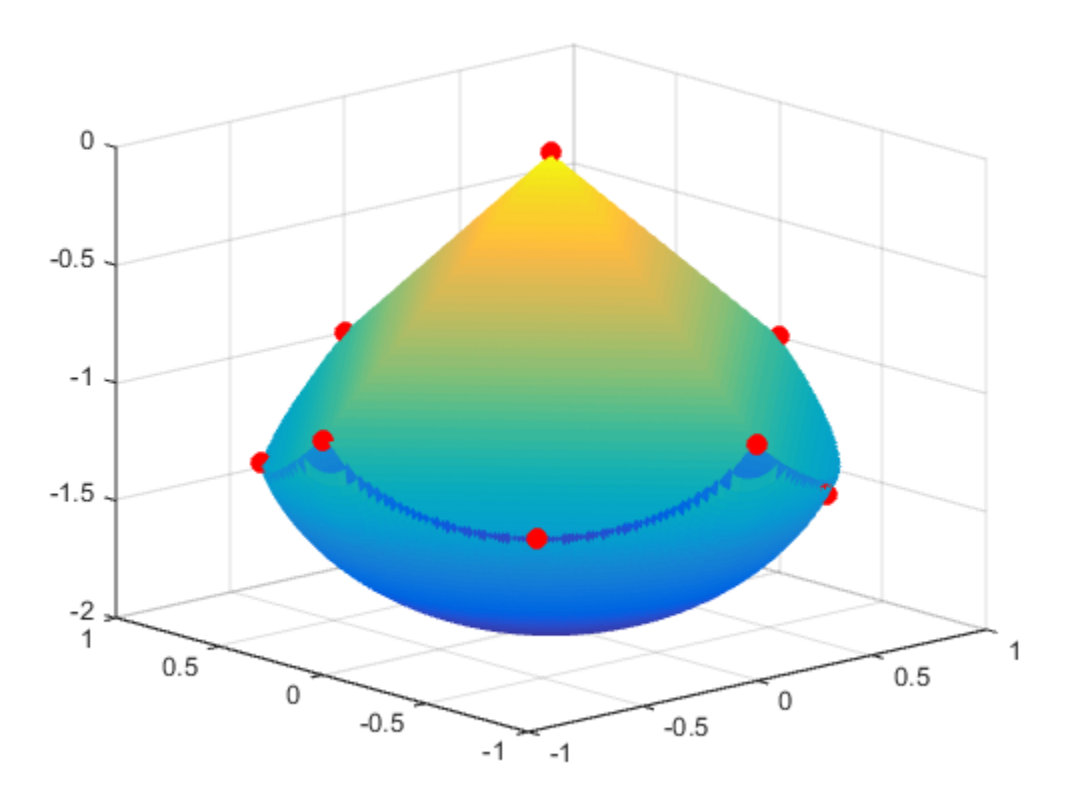

## Compare to Optimization Without Gradients and Hessians

The use of gradients and Hessians makes the optimization run faster and more accurately. To compare with the same optimization using no gradient or Hessian information, set the options not to use gradients and Hessians:

```
options = optimoptions(@fmincon,'Algorithm','interior-point',...
     'Display','final');
[xfinal2 fval2 exitflag2 output2] = fmincon(@demoenergy,Xinitial,...
     A,b,[],[],[],[],@democonstr,options)
```
The output shows that fmincon found an equivalent minimum, but took more iterations and many more function evaluations to do so:

Local minimum found that satisfies the constraints.

Optimization completed because the objective function is non-decreasing in feasible directions, to within the default value of the function tolerance, and constraints are satisfied to within the default value of the constraint tolerance.

 $xfinal2 =$ 

 0.0000 1.0000 -1.0000 0.6689 -0.6644 -1.3334 -0.6644 0.6689 -1.3334 0.0000 -1.0000 -1.0000 0.6357 0.6357 -1.4380 -0.0317 -0.0317 -1.9990 1.0000 0.0000 -1.0000 -1.0000 0.0000 -1.0000 0.0000 0.0000 -0.0000 -0.6667 -0.6667 -1.3334  $fval2 =$  34.1365 exitflag2 = 1

```
output2 = iterations: 77
           funcCount: 2431
     constrviolation: 0
            stepsize: 6.0588e-07
           algorithm: 'interior-point'
       firstorderopt: 2.9894e-06
        cgiterations: 0
             message: 'Local minimum found that satisfies the constraints.
Optimizati...'
```
In this run the number of function evaluations (in output2.funcCount) is 2431, compared to 28 (in output.funcCount) when using gradients and Hessian.

# Clear the Symbolic Variable Assumptions

The symbolic variables in this example have the assumption, in the symbolic engine workspace, that they are real. To clear this assumption from the symbolic engine workspace, it is not sufficient to delete the variables. You must clear the variables using the syntax

syms x11 x12 x13 clear

or reset the symbolic engine using the command

reset(symengine)

After resetting the symbolic engine you should clear all symbolic variables from the MATLAB workspace with the clear command, or clear *variable\_list*.

# One-Dimensional Semi-Infinite Constraints

Find values of *x* that minimize  $f(x) = (x_1 - 0.5)^2 + (x_2 - 0.5)^2 + (x_3 - 0.5)^2$ 

where

One-Dimensional Semi-Infinite Constraints  
\nvalues of x that minimize  
\n
$$
x_1 - 0.5)^2 + (x_2 - 0.5)^2 + (x_3 - 0.5)^2
$$
\n
$$
K_1(x, w_1) = \sin(w_1x_1)\cos(w_1x_2) - \frac{1}{1000}(w_1 - 50)^2 - \sin(w_1x_3) - x_3 \le 1,
$$
\n
$$
K_2(x, w_2) = \sin(w_2x_2)\cos(w_2x_1) - \frac{1}{1000}(w_2 - 50)^2 - \sin(w_2x_3) - x_3 \le 1,
$$
\nII values of  $w_1$  and  $w_2$  over the ranges

for all values of  $w_1$  and  $w_2$  over the ranges

 $1 \leq w_1 \leq 100$ ,  $1 \leq w_2 \leq 100.$ 

Note that the semi-infinite constraints are one-dimensional, that is, vectors. Because the constraints must be in the form  $K_i(x, w_i) \leq 0$ , you need to compute the constraints as

One-Dimensional Semi-infinite Constraints  
\nvalues of x that minimize  
\nvalues of x that minimize  
\n
$$
(x_1 - 0.5)^2 + (x_2 - 0.5)^2 + (x_3 - 0.5)^2
$$
  
\n  
\n $K_1(x, w_1) = \sin(w_1x_1)\cos(w_1x_2) - \frac{1}{1000}(w_1 - 50)^2 - \sin(w_1x_3) - x_3 \le 1,$   
\n $K_2(x, w_2) = \sin(w_2x_2)\cos(w_2x_1) - \frac{1}{1000}(w_2 - 50)^2 - \sin(w_2x_3) - x_3 \le 1,$   
\nII values of w<sub>1</sub> and w<sub>2</sub> over the ranges  
\n $x_1 \le 100,$   
\n $x_2 \le 100.$   
\nIII values of w<sub>1</sub> and w<sub>2</sub> over the ranges  
\nthat the semi-infinite constraints are one-dimensional, that is, vectors. Because the  
\nthat the semi-infinite constraints are one-dimensional, that is, vectors. Because the  
\ntransit must be in the form  $K_i(x, w_2) \le 0$ , you need to compute the constraints as  
\n $K_1(x, w_1) = \sin(w_1x_1)\cos(w_1x_2) - \frac{1}{1000}(w_1 - 50)^2 - \sin(w_1x_3) - x_3 - 1 \le 0,$   
\n $K_2(x, w_2) = \sin(w_2x_2)\cos(w_2x_1) - \frac{1}{1000}(w_2 - 50)^2 - \sin(w_2x_3) - x_3 - 1 \le 0.$   
\n $K_2(x, w_2) = \sin(w_2x_2)\cos(w_2x_1) - \frac{1}{1000}(w_2 - 50)^2 - \sin(w_2x_3) - x_3 - 1 \le 0.$   
\n $K_2(x, w_2) = \sin(w_2x_2)\cos(w_2x_1) - \frac{1}{1000}(w_2 - 50)^2 - \sin(w_2x_3) - x_3 - 1 \le 0.$   
\n $K_2(x, w_2) = \sin(w_2x_2)\cos(w_2x_1) - \frac{1}{1000}(w_2 - 50)^2 - \sin(w_2x_3) - x_3 - 1 \le 0.$   
\n $K_2(x,$ 

First, write a file that computes the objective function.

function  $f = myfun(x, s)$ % Objective function  $f = sum((x-0.5).^2);$ 

Second, write a file mycon.m that computes the nonlinear equality and inequality constraints and the semi-infinite constraints.

```
function [c, ceq,K1,K2,s] = mvcon(X,s)% Initial sampling interval
if isnan(s(1,1)),
   s = [0.2 0; 0.2 0];end
% Sample set
w1 = 1:s(1,1):100;
```

```
w2 = 1:s(2,1):100;% Semi-infinite constraints 
K1 = sin(w1*X(1)).*cos(w1*X(2)) - 1/1000*(w1-50).^2 -...
        sin(w1*X(3))-X(3)-1;
K2 = sin(w2*X(2)).*cos(w2*X(1)) - 1/1000*(w2-50).^2 -...
        sin(w2*X(3))-X(3)-1;
% No finite nonlinear constraints
c = []; ceq=[];
% Plot a graph of semi-infinite constraints
plot(w1,K1,'-',w2,K2,':')
title('Semi-infinite constraints')
drawnow
```
Then, invoke an optimization routine.

x0 = [0.5; 0.2; 0.3]; % Starting guess  $[x, fval] = f$ seminf(@myfun,x0,2,@mycon);

After eight iterations, the solution is

```
x
x = 0.6675
     0.3012
     0.4022
```
The function value and the maximum values of the semi-infinite constraints at the solution x are

```
fval
fval = 0.0771
[c, ceq,K1,K2] = mycon(x,NaN); % Initial sampling intervalmax(K1)ans = -0.0077
max(K2)
ans = -0.0812
```
A plot of the semi-infinite constraints is produced.

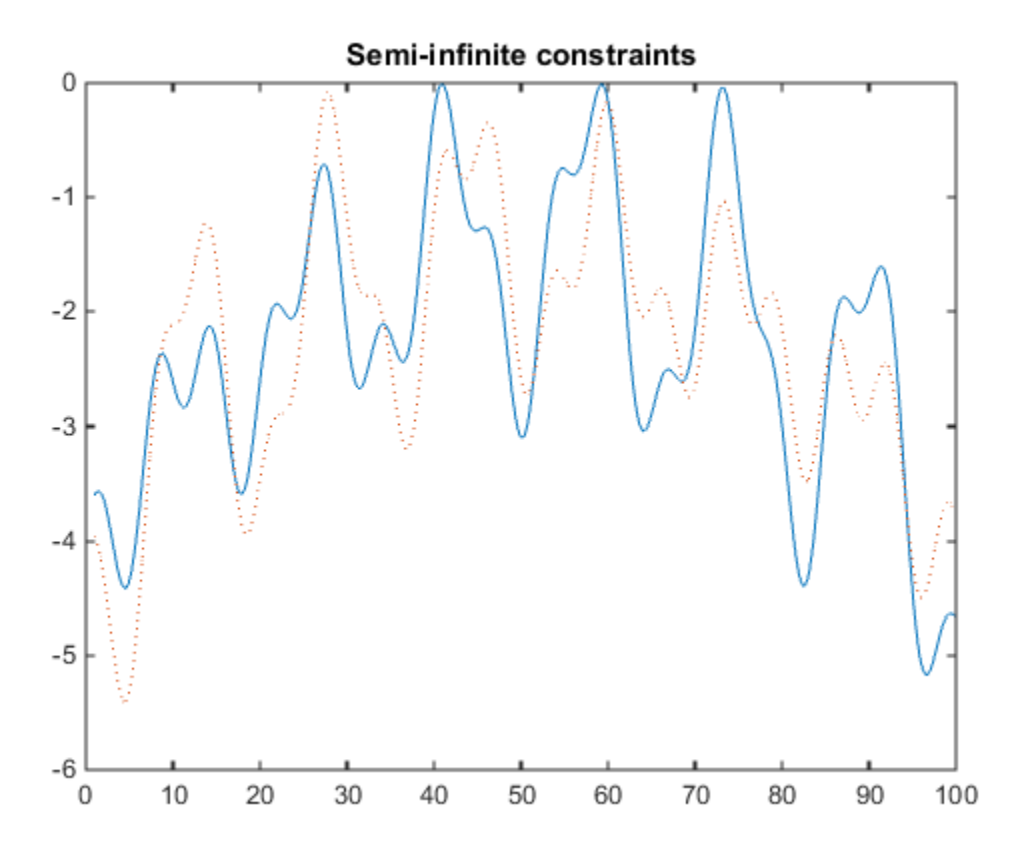

This plot shows how peaks in both constraints are on the constraint boundary.

The plot command inside mycon.m slows down the computation. Remove this line to improve the speed.

# Two-Dimensional Semi-Infinite Constraint

Find values of *x* that minimize

 $f(x) = (x_1 - 0.2)^2 + (x_2 - 0.2)^2 + (x_3 - 0.2)^2$ ,

where

\n**isional Semi-Infinite Constant**  
\nvalues of x that minimize  
\n
$$
(x_1 - 0.2)^2 + (x_2 - 0.2)^2 + (x_3 - 0.2)^2
$$
,  
\ne  
\n $K_1(x, w) = \sin(w_1x_1)\cos(w_2x_2) - \frac{1}{1000}(w_1 - 50)^2 - \sin(w_1x_3) - x_3 + \dots$   
\n $\sin(w_2x_2)\cos(w_1x_1) - \frac{1}{1000}(w_2 - 50)^2 - \sin(w_2x_3) - x_3 \leq 1.5$ ,  
\n $\sin(w_2x_2)\cos(w_1x_1) - \frac{1}{1000}(w_2 - 50)^2 - \sin(w_2x_3) - x_3 \leq 1.5$ ,  
\n $\sin(w_2x_2)\cos(w_1x_1) - \frac{1}{1000}(w_2 - 50)^2 - \sin(w_2x_3) - x_3 \leq 1.5$ ,  
\n $\sin(w_2x_1)\cos(w_1x_1) - \sin(w_2x_1)\cos(w_1x_1) - \sin(w_2x_1)\cos(w_1x_1) - \sin(w_2x_1)\cos(w_1x_1)\cos(w_1x_1)\cos(w_1x_1)\cos(w_1x_1)\cos(w_1x_1)\cos(w_1x_1)\cos(w_1x_1)\cos(w_1x_1)\cos(w_1x_1)\cos(w_1x_1)\sin(w_1x_1)\sin(w_1x_1)\$ 

for all values of  $w_1$  and  $w_2$  over the ranges  $1 \leq w_1 \leq 100$ ,  $1 \leq w_2 \leq 100$ ,

starting at the point  $x = [0.25, 0.25, 0.25]$ .

Note that the semi-infinite constraint is two-dimensional, that is, a matrix.

First, write a file that computes the objective function.

function  $f = myfun(x, s)$ % Objective function  $f = sum((x-0.2).^2);$ 

 $(x_2x_3) - x_3 + ...$ <br>  $(x_2x_3) - x_3 \le 1.5$ ,<br>
at is, a matrix.<br>
ade code to draw the surface<br>
This enables you to see how  $(x_3) - x_3 + ...$ <br>  $x_2x_3 - x_3 \le 1.5$ ,<br>
at is, a matrix.<br>
and e code to draw the surface<br>
This enables you to see how ...<br>1.5,<br>draw the surface<br>les you to see how Second, write a file for the constraints, called mycon.m. Include code to draw the surface plot of the semi-infinite constraint each time mycon is called. This enables you to see how the constraint changes as X is being minimized.

```
K x w w x w x w w x x 1 1 1 2 2 1
      100 and complex<br>
1000 ( ) Semi-l-minize<br>
1000 ( ) x = 0.25^2 + (x - 0.25^2 - (x - 0.25^2))<br>
(x, y) = \sin((\omega_1 \pi_1) \cos((\omega_2 \pi_2)) - \frac{1}{1000} ((\omega_1 - 80)^2 - \sin((\omega_2 \pi_3) - \pi_2 + ... + \sin(\omega_2 \pi_3)) - \sin((\omega_1 \pi_3) \cos((\omega_2 \pi_3) - \frac{1}{1000} ((\omega_2 - 50)^2 - \sin((sional Semi-Infinite Constraint<br>
values of x that minimize<br>
values of x that minimize<br>
(x_1-0.2)^2 + (x_2-0.2)^2 + (x_2-0.2)^2,<br>
x_1(x_1x_2) = \sin(x_1x_1) \cos((w_2x_2) - \frac{1}{1000}(w_1-50)^2 - \sin((w_2x_3) - x_3 + ...<br>
\sin((w_2x_2) \cos((w_2x_1) - \frac{1}{1function [c, ceq,K1,s] = mycon(X,s)% Initial sampling interval
if isnan(s(1,1)),
  s = [2 2];end
% Sampling set
w1x = 1:s(1,1):100;w1y = 1:s(1,2):100;[wx, wy] = meshgrid(w1x, w1y);
```

```
% Semi-infinite constraint 
K1 = sin(wx*X(1)).*cos(wx*X(2))-1/1000*(wx-50).^2 -...
       sin(wx*X(3)) - X(3) + sin(wy*X(2)). *cos(wx*X(1)) -...
        1/1000*(wy-50).^2-sin(wy*X(3))-X(3)-1.5;
% No finite nonlinear constraints
c = []; ceq=[];
% Mesh plot
m = surf(wx,wy,K1,'edgecolor','none','facecolor','interp');
camlight headlight
title('Semi-infinite constraint')
drawnow
```
Next, invoke an optimization routine.

x0 = [0.25, 0.25, 0.25]; % Starting guess  $[x, fval] = f$ seminf $(\mathbb{Q}m$ yfun, x0, 1, $\mathbb{Q}m$ ycon)

After nine iterations, the solution is

x  $x =$ 0.2522 0.1714 0.1936

and the function value at the solution is

fval  $fval =$ 0.0036

The goal was to minimize the objective  $f(x)$  such that the semi-infinite constraint satisfied  $K_1(x,w) \leq 1.5$ . Evaluating mycon at the solution x and looking at the maximum element of the matrix K1 shows the constraint is easily satisfied.

```
[c, ceq,K1] = mycon(x,[0.5,0.5]); % Sampling interval 0.5
max(max(K1))ans =
    -0.0332
```
This call to mycon produces the following surf plot, which shows the semi-infinite constraint at x.

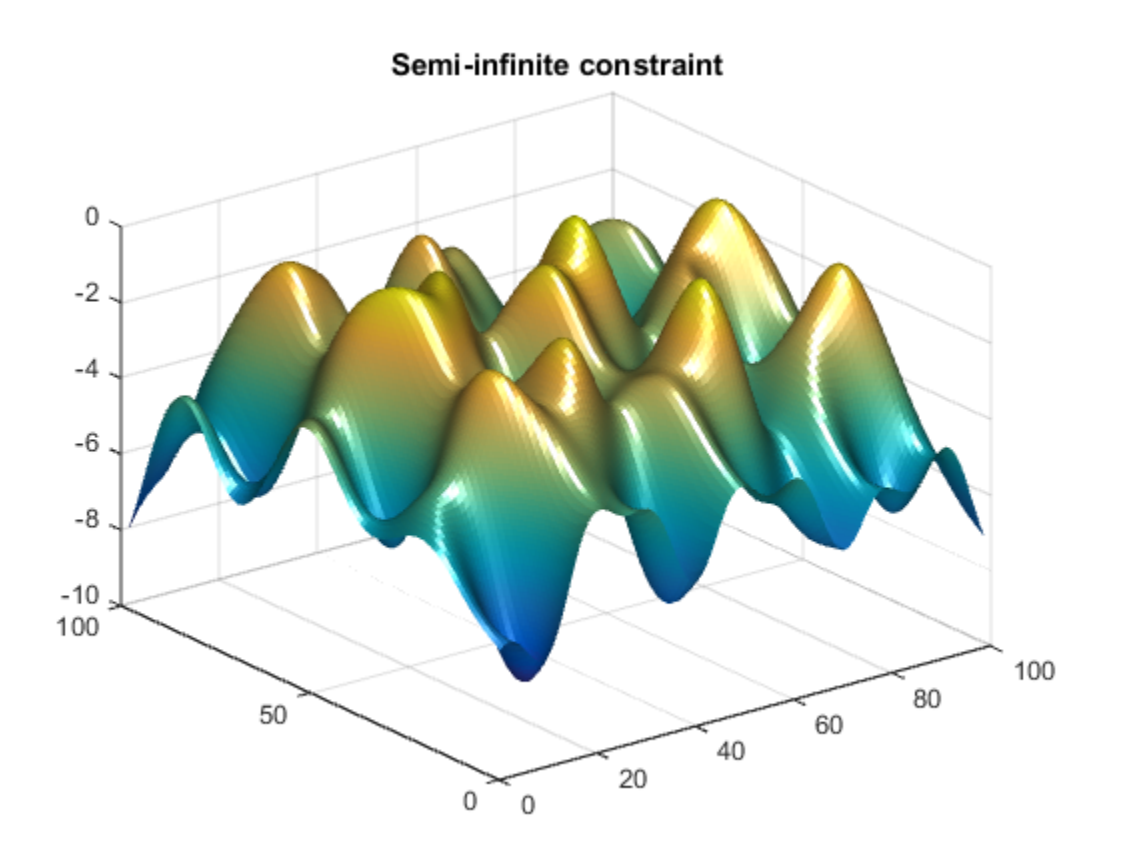

# Multiobjective Algorithms and Examples

- ["Multiobjective Optimization Algorithms" on page 7-2](#page-305-0)
- "Using fminimax [with a Simulink Model" on page 7-7](#page-310-0)
- ["Signal Processing Using](#page-313-0) fgoalattain" on page 7-10
- ["Generate and Plot a Pareto Front" on page 7-13](#page-316-0)

# Multiobjective Optimization Algorithms

#### <span id="page-305-0"></span>In this section...

["Multiobjective Optimization Definition" on page 7-2](#page-305-1)

<span id="page-305-1"></span>["Algorithms" on page 7-3](#page-306-0)

# Multiobjective Optimization Definition

There are two Optimization Toolbox multiobjective solvers: fgoalattain and fminimax.

f goalattain addresses the problem of reducing a set of nonlinear functions  $F_i(x)$ below a set of goals  $F^*$  . Since there are several functions  $F_i(x)$ , it is not always clear what it means to solve this problem, especially when you cannot achieve all the goals simultaneously. Therefore, the problem is reformulated to one that is always welldefined. **Examples**<br> **Five Optimization Algorith**<br> **Initially and Examples**<br> **Initially ancient Continuisties**<br> **Iniobjective Optimization Definition**<br> **Iniobjective Optimization Definition**<br> **Iniobjective Optimization Definition** Algorithms and Examples<br> **s section...**<br> **ii** ibipective Optimization Definition<br> **iiobjective Optimization Definition**<br> **iiobjective Optimization De**<br>
e are two Optimization Toolbox r<br>
imax.<br>
goalattain addresses the pro Algorithms and Examples<br>
ive Optimization Algor<br>
section...<br>
iobjective Optimization Definition<br>
rithms" on page 7-3<br>
objective Optimization Toolbox mu<br>
imax.<br>
coalattain addresses the problem<br>
low a set of goals  $F^*$ ;.

The *unscaled goal attainment problem* is to minimize the maximum of  $F_i(x) - F^*_{i}$ .

There is a useful generalization of the unscaled problem. Given a set of positive weights *w<sup>i</sup>* , the *goal attainment problem* tries to find *x* to minimize the maximum of

$$
\frac{F_i(x) - F_i^*}{w_i}.
$$

This minimization is supposed to be accomplished while satisfying all types of constraints:  $c(x) \leq 0$ ,  $ceq(x) = 0$ ,  $A x \leq b$ ,  $Aeg x = beq$ , and  $l \leq x \leq u$ .

If you set all weights equal to 1 (or any other positive constant), the goal attainment problem is the same as the unscaled goal attainment problem. If the  $F^*_{\phantom{i}i}$  are positive, and you set all weights as  $w_i = F^*$ , the goal attainment problem becomes minimizing the relative difference between the functions  $F_i(x)$  and the goals  $F^*_{i}$ .

In other words, the goal attainment problem is to minimize a slack variable *γ*, defined as the maximum over *i* of the expressions in Equation 7-1. This implies the expression that is the formal statement of the goal attainment problem:

 $minγ$  $x, \gamma$ 

such that  $F(x) - w \gamma \leq F^*$ ,  $c(x) \leq 0$ ,  $ceq(x) = 0$ ,  $A x \leq b$ ,  $Aeq x = beq$ , and  $l \leq x \leq u$ .

• fminimax addresses the problem of minimizing the maximum of a set of nonlinear functions, subject to all types of constraints: min  $\gamma$ <br>  $x, \gamma$ <br>
then that  $F(x) - w \gamma \le F^*$ ,  $c(x) \le 0$ ,  $ceq(x) = 0$ ,  $A x \le b$ ,  $Ae$ <br>
minimax addresses the problem of minimizing the main<br>
max  $F_i(x)$ <br>  $\lim_{x \to i} \max_i F_i(x)$ <br>
then  $\alpha(x) \le 0$ ,  $ceq(x) = 0$ ,  $A x \le b$ ,  $Aeq x = beq$ , and  $l$ <br>  $\lim_{x,y} \gamma$ <br> *h* that  $F(x) - w \gamma \leq F^*$ ,  $c(x) \leq 0$ ,  $ceq(x)$ <br> **inimax** addresses the problem of min<br>
ctions, subject to all types of constrain<br>  $\lim_{x \to i} \max_{i} F_i(x)$  $F(x) - w$   $\gamma \le F^*$ ,  $c(x) \le 0$ ,  $ceq(x) = 0$ ,  $A x \le b$ ,  $A$ <br>addresses the problem of minimizing the m<br>subject to all types of constraints:<br> $F_i(x)$ 

such that  $c(x) \leq 0$ ,  $ceq(x) = 0$ ,  $A x \leq b$ ,  $Aeq x = beq$ , and  $l \leq x \leq u$ .

Clearly, this problem is a special case of the unscaled goal attainment problem, with  $F^*$ <sup>*i*</sup> = 0 and  $w_i$  = 1.

# <span id="page-306-0"></span>**Algorithms**

#### <span id="page-306-1"></span>Goal Attainment Method

This section describes the goal attainment method of Gembicki [\[16\].](#page-111-0) This method uses Audiobjective Optimization Algorithms<br>  $\min \gamma$ <br>  $\min \gamma$ <br>  $\pi, \gamma$ <br>
such that  $F(x) - w \gamma \le F^*$ ,  $c(x) \le 0$ ,  $c\alpha q(x) = 0$ ,  $A \ge \le b$ ,  $A\epsilon q \ge \epsilon bq$ , and  $l \le \chi \le u$ .<br>
• **fininimax** addresses the problem of minimizing the maximum of a  $\label{eq:21} \begin{split} \textit{Multiplicative Optimization Algebra} \\ \leq F^{\mathbf{x}},\;c(x)\leq 0,\;eq(x)=0,\, A\;x\leq b,\, Aeq\;x=beq,\, \text{and } l\leq x\leq u. \end{split}$  stee problem of minimizing the maximum of a set of nonlines<br>all types of constraints:<br> $q(x)=0,\, A\;x\leq b,\, Aeq\;x=beq,\, \text{and } l\leq x\leq u. \end$  $\label{eq:22} \begin{split} &\text{Mulholo} \text{logcifwe Optimization Algorithm}\\ &P^*,\,c(x)\leq 0,\,ceq(x)=0\,,\,A\,x\leq b\,,\,Aeq\,x=beq\,,\,\text{and}\,\,l\leq x\leq u,\\ \text{the problem of minimizing the maximum of a set of nonlinear}\\ \text{It types of constraints:}\\ &\text{(a)}=0,\,A\,x\leq b\,,Aeq\,x=beq\,,\,\text{and}\,\,l\leq x\leq u.\\ &\text{(a)}=0,\,A\,x\leq b\,,Aeq\,x=beq\,,\,\text{and}\,\,l\leq x\leq u.\\ &\text{($ a set of design goals,  $F^* = \{F_1^*, F_2^*,..., F_m^*\}$ , associated with a set of objectives,  $F(x) =$  ${F_1(x), F_2(x),..., F_m(x)}$ . The problem formulation allows the objectives to be under- or overachieved, enabling the designer to be relatively imprecise about the initial design goals. The relative degree of under- or overachievement of the goals is controlled by a vector of weighting coefficients,  $w = \{w_1, w_2, ..., w_m\}$ , and is expressed as a standard optimization problem using the formulation such that  $F(x) - w \gamma \leq F^*$ ,  $c(x)$ <br>fininimax addresses the prob<br>functions, subject to all types<br>min max  $F_i(x)$ <br>such that  $c(x) \leq 0$ ,  $ceq(x) = 0$ ,  $C$ <br>Clearly, this problem is a spe<br> $F^*_{i} = 0$  and  $w_i = 1$ .<br>**Igorithms**<br>soal **A** Malfolyigative Cyprimization Algorithms<br>
such that *Flg*  $m \gamma \le F^n$ ,  $\varepsilon(t) \le 0$ ,  $\exp(t) = 0$ ,  $A \le b$ ,  $A \circ q \gamma = \log_2$ , and  $I \le \gamma \le \kappa$ .<br>
functions, and/or such the problem of metrimating the maximum of *a* set of metrimone<br> **Example 12**<br> **Example 12** 

minimize  $\gamma$  $\gamma \in \mathfrak{R}, x \in \Omega$ 

The term  $w_i \gamma$  introduces an element of *slackness* into the problem, which otherwise imposes that the goals be rigidly met. The weighting vector, *w*, enables the designer to express a measure of the relative tradeoffs between the objectives. For instance, setting the weighting vector  $w$  equal to the initial goals indicates that the same percentage under- or overachievement of the goals, *F\**, is achieved. You can incorporate hard

constraints into the design by setting a particular weighting factor to zero (i.e.,  $w_i = 0$ ). The goal attainment method provides a convenient intuitive interpretation of the design problem, which is solvable using standard optimization procedures. Illustrative examples of the use of the goal attainment method in control system design can be found in Fleming [\(\[10\]](#page-110-0) and [\[11\]\)](#page-110-1).

The goal attainment method is represented geometrically in the figure below in two dimensions.

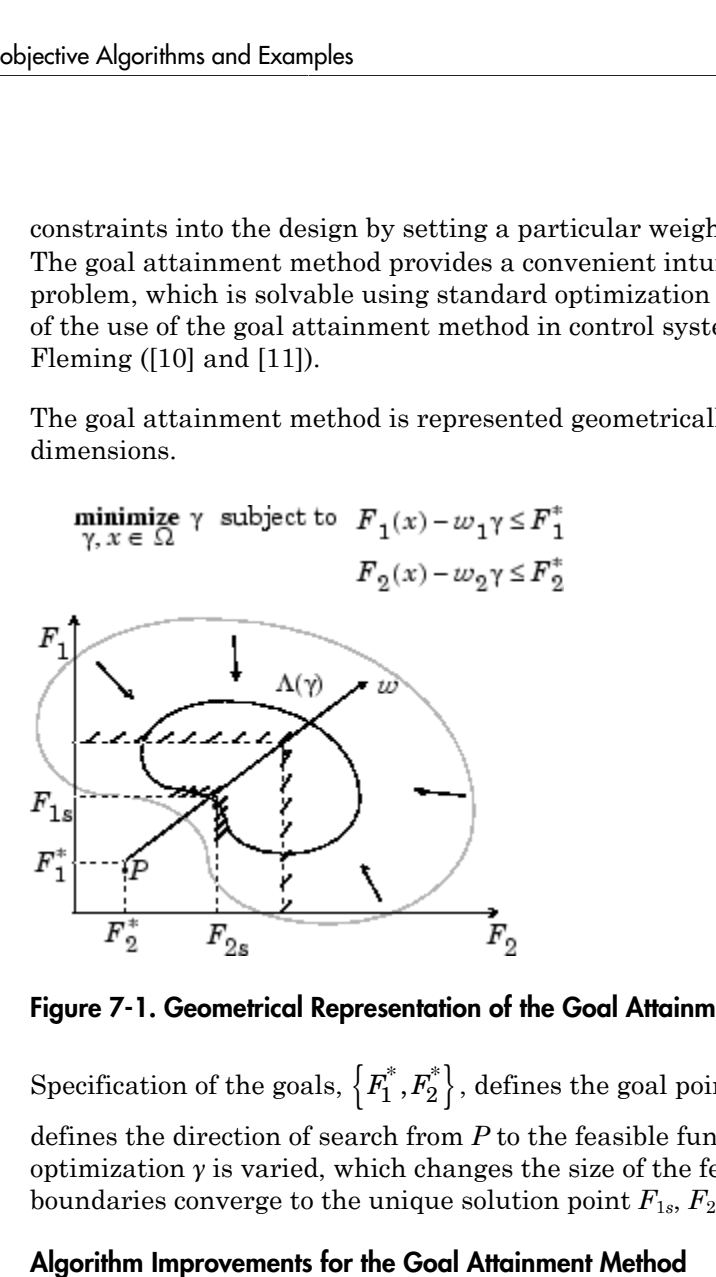

Figure 7-1. Geometrical Representation of the Goal Attainment Method

defines the direction of search from *P* to the feasible function space,  $\Lambda(\gamma)$ . During the optimization  $\gamma$  is varied, which changes the size of the feasible region. The constraint boundaries converge to the unique solution point  $F_{1s}$ ,  $F_{2s}$ .

#### Algorithm Improvements for the Goal Attainment Method

% by setting a particular weighting factor to zero (i.e.,  $w_i$  of point of the discussion of the discussion of the discussion of the discussion of the discussion of the figure below in two ordins in the figure below in tw The goal attainment method has the advantage that it can be posed as a nonlinear programming problem. Characteristics of the problem can also be exploited in a nonlinear programming algorithm. In sequential quadratic programming (SQP), the choice of merit function for the line search is not easy because, in many cases, it is difficult to "define" the relative importance between improving the objective function and reducing constraint violations. This has resulted in a number of different schemes for

constructing the merit function (see, for example, Schittkowski [\[36\]\)](#page-112-0). In goal attainment programming there might be a more appropriate merit function, which you can achieve by posing Equation 7-2 as the minimax problem Multiobjective<br>constructingthe merit function (see, for example, Schittkowski [36]).<br>programming there might be a more appropriate merit function, which<br>y posing Equation 7-2 as the minimax problem<br>minimize  $\max_{x \in \mathbb{R}$ *Multiobjective Optimization*<br> *g* the merit function (see, for example, Schittkowski [36]). In goal att<br> *i* iquation 7-2 as the minimax problem<br>  $\max{\{\Lambda_i\}}$ ,<br>  $\sum_i (x) - F_i^*$ ,  $i = 1,...,m$ . **Example 12** *Multiobjective Optimization Algorithms*<br>
In grad the merit function (see, for example, Schittkowski [36]). In goal attainment<br>
ing there might be a more appropriate merit function, which you can achieve<br>
Equ Multiobjective Optimization Algorithms<br>
titing the merit function (see, for example, Schittkowski [36]). In goal attainment<br>
ming there might be a more appropriate merit function, which you can achieve<br>
g Equation 7-2 as *x x x* **i** is the merit function (see, for example, Schittkowski [36]). In goal attainment<br>paramming there might be a more appropriate merit function, which you can achieve<br>posing Equation 7-2 as the minimax proble

 $\max_{x \in \Re^n} \max_i \{\Lambda_i\}$ 

where

$$
\Lambda_i = \frac{F_i(x) - F_i^*}{w_i}, \ \ i = 1, ..., m.
$$

Following the argument of Brayton et al. [2] for minimax optimization using SQP, using the merit function of Equation 6-46 for the goal attainment problem of Equation 7-3 gives

$$
\psi(x,\gamma) = \gamma + \sum_{i=1}^{m} r_i \cdot \max\left\{0, F_i(x) - w_i\gamma - F_i^*\right\}.
$$

**Multiobjective Optimization Algorithms**<br> **Multiobjective Optimization Algorithms**<br> **If the matter might be a more appropriate merit function**, which you can achieve<br> **Equation 7-2 as the minimax problem**<br> **Equation 7-2 a MultiobjectiveOptimizotion Algorihms**<br>
(the merit function (see, for example, Schittkowski [36]). In goal attainment<br>
grather might be a more appropriate merit function, which you can achieve<br>
quation  $7r^2$  as the mini Multiobigetive Optimization Algorithms<br>
with function (see, for example, Schittkowski [36]). In goal attainment<br>
might be a more appropriate merit function, which you can achieve<br>
7-2 as the minimax problem<br>
1.<br>
1.  $i = 1,...$ **Which generally the metric function (see, Eur example, Schildkovski [88]). In goal attainment<br>programming then might be a more appropriate metric function, which you can achieve the propriation 7.2 as the minimax problem EXERCTION ASSOCIATE:** While<br>the properties are function (see, for example, Schiff,<br>bowski (30). In pool attainment and the minimized problem<br>in the minimized problem were therefore, which you can indicate the<br>graph of  $\$ When the merit function of Equation 7-4 is used as the basis of a line search procedure, then, although  $\psi(x,y)$  might decrease for a step in a given search direction, the function  ${\sf max}\ \Lambda_i$  might paradoxically increase. This is accepting a degradation in the worst case objective. Since the worst case objective is responsible for the value of the objective function *γ*, this is accepting a step that ultimately increases the objective function to be minimized. Conversely, *ψ*(*x*,*γ*) might increase when max Λ*<sup>i</sup>* decreases, implying a rejection of a step that improves the worst case objective. constructing the merit function (see, for example, Schitt<br>programming there might be a more appropriate merit<br>by posing Equation 7-2 as the minimax problem<br>minimize  $\max_i \{ \Lambda_i \}$ ,<br> $\sum_{ij} \sum_{i=1}^{N} i = 1,...,m$ .<br>where<br> $\Lambda_i = \frac{F_i$ ructing the merit function (see, for example, Schanning there might be a more appropriate mer<br>
sing Equation 7-2 as the minimax problem<br>
minze max $\{ \Lambda_i \}$ ,<br>  $\frac{W^2}{N}$  as  $\frac{W_i}{N}$ ,  $i = 1,...,m$ .<br>
wing the argument of Bra

Following the lines of Brayton et al. [2], a solution is therefore to set  $\psi(x)$  equal to the worst case objective, i.e.,

*i i*

A problem in the goal attainment method is that it is common to use a weighting coefficient equal to 0 to incorporate hard constraints. The merit function of Equation 7-5 then becomes infinite for arbitrary violations of the constraints.

To overcome this problem while still retaining the features of Equation 7-5, the merit function is combined with that of Equation 6-47, giving the following:

jective Algorithms and Examples  
\n
$$
\psi(x) = \sum_{i=1}^{m} \begin{cases} r_i \cdot \max\Big\{0, F_i(x) - w_i \gamma - F_i^* \Big\} & \text{if } w_i = 0 \\ \max_i \Lambda_i, \ i = 1, ..., m & \text{otherwise.} \end{cases}
$$

tiveAlgorithms and Examples<br>  $(x) = \sum_{i=1}^{m} \left[ \alpha_i \cos \left( 0, P(x) - \alpha_i \gamma^i - F_i \right) \right]$  if  $a\eta_i = 0$ <br>  $(x) = \sum_{i=1}^{m} \left[ \max x_i, i = 1, ..., m \right]$  otherwise.<br>
rother feature that can be exploited in SQP is the objective function y. From the s and Examples<br>  $\max\{0, P_i(x) - m_i y - P_i^2\}$  if  $x_i = 0$ <br>  $\max_{1 \leq i \leq n} \{0, P_i(x) - m_i y - P_i^2\}$  if  $x_i = 0$ <br>  $\max_{1 \leq i \leq n} \{0, P_i(x) - P_i(x) \}$  if  $x_i = 0$ <br>  $\max_{1 \leq i \leq n} \{0, P_i(x) - P_i(x) \}$  is the objective function  $\gamma$ . Prome the KKT<br> then and  $\sum_i \max\{0, P_i(x) - w_i\} - P_i^T\}$  if  $w_i = 0$ <br>  $\max_{i} \left\{0, P_i(x) - w_i\} - P_i^T\right\}$  if  $w_i = 0$ <br>  $\max_{i} \left\{0, P_i(x) - w_i\} - P_i^T\right\}$  if  $w_i = 0$ <br>
turns that can be exploited in SQP is the dejective function  $y$ . From the KKT<br>
turn *i* =  $w_i \gamma - F_i^*$   $\begin{cases} \text{if } w_i = 0 \\ \text{if } w_i = 0 \end{cases}$ <br> *i* = 1,...,*m* b otherwise.<br>
at can be exploited in SQP is the objective function  $\gamma$ . From the KKT shown that the approximation to the Hessian of the Lagrangian, **n** and Enomples<br> **Examples**<br> **Examples**<br> **Examples**<br> **Examples**<br> **Examples**<br> **Examples**<br> **Examples**<br> **Examples**<br> **Examples**<br> **Examples**<br> **Examples**<br> **Examples**<br> **Examples**<br> **Examples**<br> **Examples**<br> **Examples**<br> **Examples**<br>  $\begin{align*} \mathbf{0}, F_l(\mathbf{x}) - u_{\tilde{t}}\mathbf{y} - P_1^{\text{eq}} \end{align*} \quad \text{if } t\mathbf{z}_l = 0$  online the substitute function y. From the KKT at tan be exploited in SQP is the objective function y. From the KKT at another same disturbation to th Another feature that can be exploited in SQP is the objective function *γ*. From the KKT equations it can be shown that the approximation to the Hessian of the Lagrangian, *H*, should have zeros in the rows and columns associated with the variable *γ*. However, this property does not appear if *H* is initialized as the identity matrix. *H* is therefore initialized and maintained to have zeros in the rows and columns associated with *γ*. Algorithms and Examples<br>  $\frac{p}{\sqrt{2}}$  max  $\left[0, E(x) - \ln(x - k)^2\right]$  if  $w_0 = 0$ <br>  $\frac{p}{\sqrt{2}}$  max  $\left[0, E(x) - \ln(x - k)^2\right]$  if  $w_0 = 0$ <br>
there feature that encode program due the approximation to the Hersanian for the control of figurithms and Examples<br>  $\frac{1}{n!} \left[ \pi \max\{0, P_1(x) - w_1y - R_1^2\} \right]$  if  $w_1 = 0$ <br>  $\frac{1}{n!} \left[ \max x_1, i = 1, ..., m \right]$  otherwise.<br>  $\pi$  fratiant but can be exploited in SQP is the objective function y. From the RKT<br>
and can be an red Exemples<br>  $\mathbf{v}_k\left[0, P_1(x) - w_i\mathbf{y} - P_i^* \right]$  if  $w_i = 0$ <br>  $\mathbf{v}_k$ ,  $i = 1, ..., m$  interesties.<br>
that can be exploited in SQP is the objective function y. From the KKT<br>
be above that the aproximation to the Hessian of th  $F_1^*$  **j**  $if w_i = 0$ <br>otherwise.<br>loited in SQP is the objective function *y*. From the KKT loited in SQP is the objective function *of* the lagrangian, as and columns associated with the variable *y*. However, *iB* is wi and Examples<br>  $\text{arg}(B, F_2(x) - uyy - F_1^x)$  if  $uv_i = 0$ <br>  $A_1$ ,  $i = 1,...,m$  otherwise.<br> *f* that can be exploited in SQT is the objective function y. From the KKT<br>
he behove that the approximation to the Hessian of the Eugenparti  $\text{max}\left\{0, F_1(x) - u_i y - F_i^*\right\}$  if  $u_i = 0$ <br>  $\text{max}\left\{0, F_1(x) - u_i y - F_i^*\right\}$  if  $u_i = 0$ <br>  $\text{max}\left\{x_i\right\} = 1, \dots, m$  otherwise.<br> **for the shown that the approximation to the Hossian of the logarostical particular the survey and c** 

These changes make the Hessian, *H*, indefinite. Therefore *H* is set to have zeros in the rows and columns associated with *γ*, except for the diagonal element, which is set to a small positive number (e.g., 1e-10). This allows use of the fast converging positive definite QP method described in "Quadratic Programming Solution" on page 6-31.

The preceding modifications have been implemented in fgoalattain and have been found to make the method more robust. However, because of the rapid convergence of the SQP method, the requirement that the merit function strictly decrease sometimes requires more function evaluations than an implementation of SQP using the merit function of Equation 6-46.

#### Minimizing the Maximum Objective

fminimax uses a goal attainment method. It takes goals of 0, and weights of 1. With this formulation, the goal attainment problem becomes

$$
\min_{i} \max_{x} \left( \frac{f_i(x) - goal_i}{weight_i} \right) = \min_{i} \max_{x} f_i(x),
$$

which is the minimax problem.

Parenthetically, you might expect fminimax to turn the multiobjective function into a single objective. The function

 $f(x) = \max(F_1(x), \ldots, F_i(x))$ 

is a single objective function to minimize. However, it is not differentiable, and Optimization Toolbox objectives are required to be smooth. Therefore the minimax problem is formulated as a smooth goal attainment problem.

# Using **fminimax** with a Simulink Model

<span id="page-310-0"></span>Another approach to optimizing the control parameters in the Simulink model shown in [Plant with Actuator Saturation](#page-438-0) is to use the fminimax function. In this case, rather than minimizing the error between the output and the input signal, you minimize the maximum value of the output at any time t between 0 and 100.

The code for this example, shown below, is contained in the function runtrackmm, in which the objective function is simply the output yout returned by the sim command. But minimizing the maximum output at all time steps might force the output to be far below unity for some time steps. To keep the output above 0.95 after the first 20 seconds, the constraint function trackmmcon contains the constraint yout >= 0.95 from t=20 to t=100. Because constraints must be in the form  $q \le 0$ , the constraint in the function is  $g = -\gamma$ out(20:100) + .95.

Both trackmmobj and trackmmcon use the result yout from sim, calculated from the current PID values. To avoid calling the simulation twice, runtrackmm has nested functions so that the value of yout is shared between the objective and constraint functions. The simulation is called only when the current point changes.

The following is the code for runtrackmm:

```
function [Kp, Ki, Kdl = runtrackmm]optsim % initialize Simulink(R)
pid0 = [0.63 0.0504 1.9688];
% a1, a2, yout are shared with TRACKMMOBJ and TRACKMMCON
a1 = 3; a2 = 43; % Initialize plant variables in model
yout = []; % Give yout an initial value
pold = []; % tracks last pid
options = optimoptions('fminimax','Display','iter',...
     'TolX',0.001,'TolFun',0.001);
pid = frminmax(@trackmmobj,pid0, [], [], [], [], [], [], @trackmmcon,options);
Kp = pid(1); Ki = pid(2); Kd = pid(3);
    function F = \text{trackmmobj}(\text{pid}) % Track the output of optsim to a signal of 1.
         % Variables a1 and a2 are shared with RUNTRACKMM.
         % Variable yout is shared with RUNTRACKMM and 
         % RUNTRACKMMCON.
         updateIfNeeded(pid)
```

```
F = yout;
 end
 function [c,ceq] = trackmmcon(pid)
     % Track the output of optsim to a signal of 1.
     % Variable yout is shared with RUNTRACKMM and
     % TRACKMMOBJ
     updateIfNeeded(pid)
    c = -yout(20:100) + .95;
     ceq=[];
 end
 function updateIfNeeded(pid)
      if ~isequal(pid,pold) % compute only if needed
        Kp = pid(1);
        Ki = pid(2);
        Kd = pid(3);
         myobj = sim('optsim','SrcWorkspace','Current');
         yout = myobj.get('yout');
        pold = pid; end
 end
```
end

Copy the code for runtrackmm to a file named runtrackmm.m, placed in a folder on your MATLAB path.

When you run the code, it returns the following results:

```
[Kp,Ki,Kd] = runtrackmm
Done initializing optsim.
             Objective Max Line search Directional 
 Iter F-count value constraint steplength derivative Procedure 
  0 5 0 1.11982<br>1 11 1.184 0.07978
 1 11 1.184 0.07978 1 0.482 
 2 17 1.012 0.04285 1 -0.236 
   3 23 0.9995 0.007058 1 -0.0186 Hessian modified twice 
                                   1 0.00716 Hessian modified
```
Local minimum possible. Constraints satisfied.

fminimax stopped because the size of the current search direction is less than

```
twice the selected value of the step size tolerance and constraints are
satisfied to within the default value of the constraint tolerance.
Kp 0.5910
Ki =
    0.0606
Kd = 5.5383
```
The last value in the Objective value column of the output shows that the maximum value for all the time steps is 0.9997. The closed loop response with this result is shown in the figure [Closed-Loop Response Using fminimax.](#page-312-0)

This solution differs from the solution obtained in ["lsqnonlin with a Simulink Model" on](#page-438-1) [page 10-11](#page-438-1) because you are solving different problem formulations.

<span id="page-312-0"></span>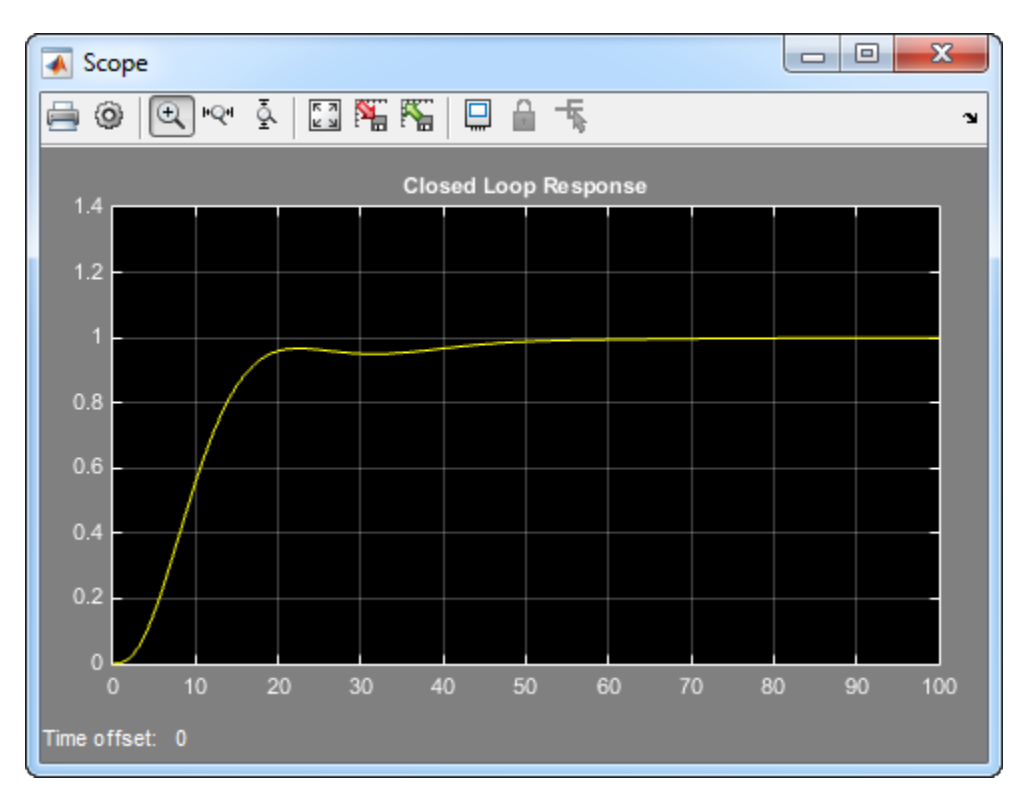

Closed-Loop Response Using fminimax

# Signal Processing Using **fgoalattain**

<span id="page-313-0"></span>Consider designing a linear-phase Finite Impulse Response (FIR) filter. The problem is to design a lowpass filter with magnitude one at all frequencies between 0 and 0.1 Hz and magnitude zero between 0.15 and 0.5 Hz.

The frequency response *H*(*f*) for such a filter is defined by

$$
H(f) = \sum_{n=0}^{2M} h(n)e^{-j2\pi fn}
$$
  
=  $A(f)e^{-j2\pi fM}$ ,  

$$
A(f) = \sum_{n=0}^{M-1} a(n)\cos(2\pi fn),
$$

**Processing Using fgoalatian**<br> **Processing Using fgoalatian**<br> **Processing Using fgoalatian**<br>
Consider designing a linear-phase Finite Impulse Response (FIR) filter. The problem is<br>
design at loopses filter with magnitude **Eximply Using figonalatiain**<br> **A designing a linear phase Finite Impulse Response (FIR) filter.** The problem<br> *A* designing a linear phase Finite Impulse Response (FIR) filter. The problem<br> *A* developes filter with magni **ArongApple 11**<br> **A**  $\mathbf{A}_{\text{GPE}}$  **A**  $\mathbf{A}_{\text{GPE}}$  **A**  $\mathbf{A}_{\text{GPE}}$  **A**  $\mathbf{A}_{\text{GPE}}$  **A**  $\mathbf{A}_{\text{GPE}}$  **A**  $\mathbf{A}_{\text{GPE}}$  **A**  $\mathbf{A}_{\text{GPE}}$  **A**  $\mathbf{A}_{\text{GPE}}$  **A**  $\mathbf{A}_{\text{GPE}}$  **A**  $\mathbf{A}_{\text{GPE}}$  **A**  $\math$ *j* **Fourial Constant Constant Constant Constant Constant Constant Constant Constant Constant Constant Constant Constant Constant Constant Constant Constant Constant Constant Constant Constant Constant Constant Constant Co g Using fgoalattain**<br> **j Using fgoalattain**<br>
ming a linear-phase Finite Impulse Response (FIR) filter. T<br>
ss filter with magnitude one at all frequencies between 0 a<br>
o between 0.15 and 0.5 Hz.<br>
response  $H(f)$  for such a ive Algorithms and Examples<br> **COCESSing Using figoalatiain**<br>
mosider designing a linear-phase Finite Impulse Response (FIR) filter. The problem<br>
sign a lowpass filter with magnitude one at all frequencies between 0 and 0. complexity of **Sing figonal attain**<br>
sing Using figonal attain<br>
designing a linear-phase Finite Impulse Response (FIR) filter. The problem is to<br>
compass filter with magnitude one at all frequencies between 0 and 0.1 Hz a ive Algorithms and Examples<br>
(**CCESSing Using figoalattain**<br>
(**CCESSing Using** a linear phase Finite Implate Response (*FIR)* filter. The problem is to<br>
naider designing a linear phase Finite Implate Response (*FIR)* filt where  $A(f)$  is the magnitude of the frequency response. One solution is to apply a goal attainment method to the magnitude of the frequency response. Given a function that computes the magnitude, fgoalattain will attempt to vary the magnitude coefficients *a*(*n*) until the magnitude response matches the desired response within some tolerance. The function that computes the magnitude response is given in filtmin.m. This function uses a, the magnitude function coefficients, and w, the discretization of the frequency domain of interest.

To set up a goal attainment problem, you must specify the goal and weights for the problem. For frequencies between 0 and 0.1, the goal is one. For frequencies between 0.15 and 0.5, the goal is zero. Frequencies between 0.1 and 0.15 are not specified, so no goals or weights are needed in this range.

This information is stored in the variable goal passed to fgoalattain. The length of goal is the same as the length returned by the function filtmin. So that the goals are equally satisfied, usually weight would be set to abs(goal). However, since some of the goals are zero, the effect of using weight=abs(goal) will force the objectives with weight 0 to be satisfied as hard constraints, and the objectives with weight 1 possibly to be underattained (see "Goal Attainment Method" on page 7-3). Because all the goals are close in magnitude, using a weight of unity for all goals will give them equal priority. (Using abs(goal) for the weights is more important when the magnitude of goal differs more significantly.) Also, setting

options = optimoptions('fgoalattain','GoalsExactAchieve',length(goal));

specifies that each objective should be as near as possible to its goal value (neither greater nor less than).

## Step 1: Write a file filtmin.m

```
function y = filtmin(a,w)n = length(a);y = cos(w'*(0:n-1)*2*pi)*a;
```
### Step 2: Invoke optimization routine

```
% Plot with initial coefficients
a0 = ones(15,1);\text{incr} = 50;w = 1inspace(0,0.5,incr);
y0 = filtmin(a0,w);
clf, plot(w,v0,'-.b');
drawnow;
% Set up the goal attainment problem
w1 = 1inspace(0,0.1,incr) ;
w2 = 1inspace(0.15,0.5,incr);
w0 = [w1 w2];goal = [1.0*ones(1,length(w1)) zeros(1,length(w2))];
weight = ones(size(goal));% Call fgoalattain
options = optimoptions('fgoalattain','GoalsExactAchieve',length(goal));
[a, fval, attainfactor, exitflag] = fgoalattain(<math>\mathcal{C}(x)</math> filtmin(x,w0),... a0,goal,weight,[],[],[],[],[],[],[],options);
% Plot with the optimized (final) coefficients
y = filtmin(a,w);
hold on, plot(w,y,'r')
axis([0 0.5 -3 3])
xlabel('Frequency (Hz)')
ylabel('Magnitude Response (dB)')
legend('initial', 'final')
grid on
```
Compare the magnitude response computed with the initial coefficients and the final coefficients ([Magnitude Response with Initial and Final Magnitude Coefficients](#page-315-0)). Note <span id="page-315-0"></span>that you could use the firpm function in Signal Processing Toolbox™ software to design this filter.

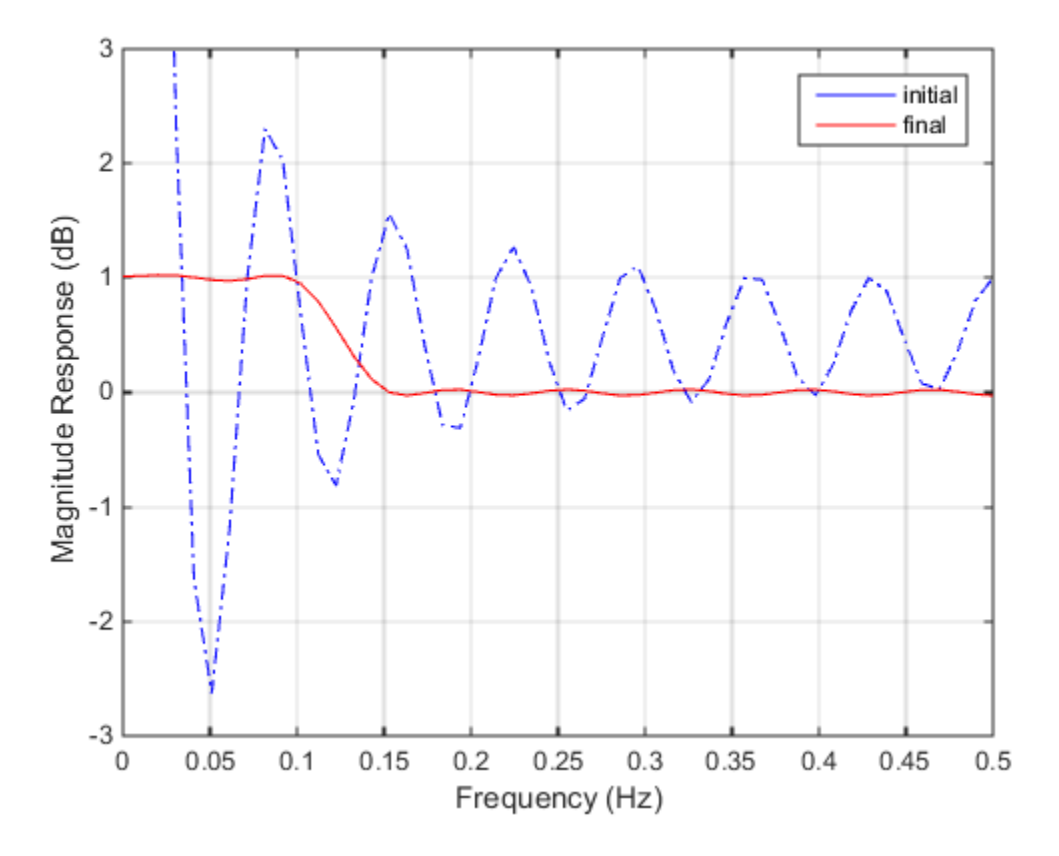

Magnitude Response with Initial and Final Magnitude Coefficients

# Generate and Plot a Pareto Front

<span id="page-316-0"></span>This example shows how to generate and plot a Pareto front for a 2-D multiobjective function using fgoalattain.

The two objectives in this example are shifted and scaled versions of the convex function

```
\sqrt{1+x^2}.
function f = simple mult(x)
f(:,1) = sqrt(1+x.^2);f(.2) = 4 + 2*sqrt(1+(x-1).^2);
```
Both components are increasing as *x* decreases below 0 or increases above 1. In between 0 and 1,  $f_1(x)$  is increasing and  $f_2(x)$  is decreasing, so there is a tradeoff region.

```
t = 1inspace(-0.5, 1.5);
F = simple mult(t);
plot(t,F,'LineWidth',2)
hold on
plot([0,0],[0,8],'g--');
plot([1,1],[0,8],'g--');
plot([0,1],[1,6],'k.','MarkerSize',15);
text(-0.25, 1.5, 'Minimum(f_1(x))')text(.75,5.5,'Minimum(f 2(x))')
hold off
legend('f 1(x)', 'f 2(x)')
xlabel({'x';'Tradeoff region between the green lines'})
```
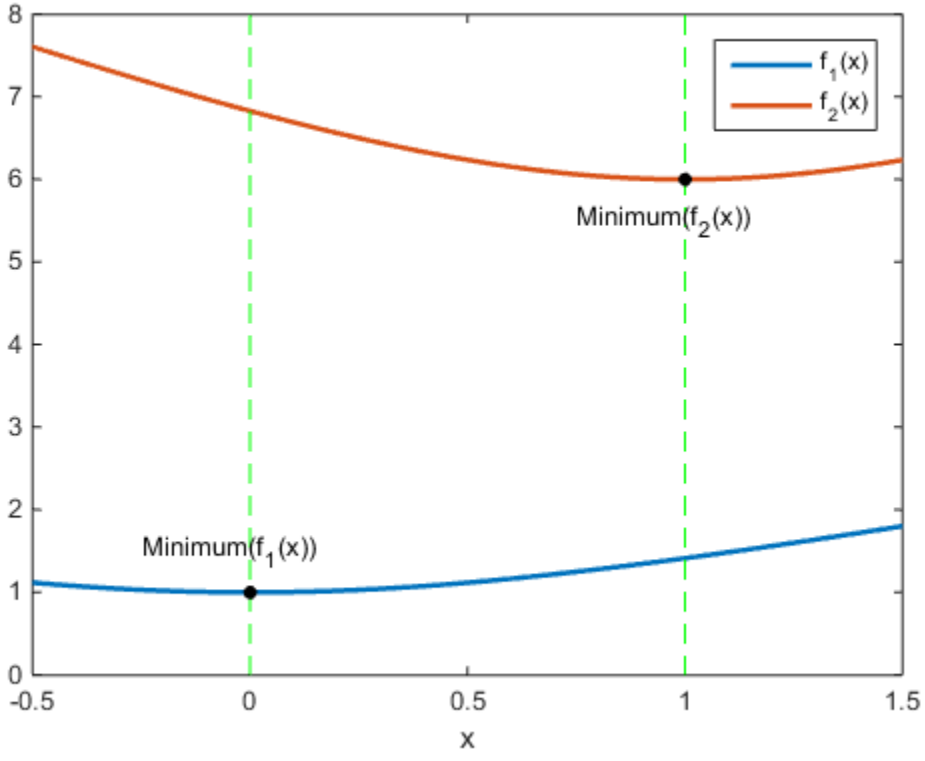

Tradeoff region between the green lines

To find the Pareto front, first find the unconstrained minima of the two functions. In this case, you can see by inspection that the minimum of  $f_1(x)$  is 1, and the minimum of  $f_2(x)$  is 6, but in general you might need to use an optimization routine.

In general, write a function that returns a particular component of the multiobjective function.

```
function z = pickindex(x, k)z = simple_mult(x); % evaluate both objectives
z = z(k); % return objective k
```
Then find the minimum of each component using an optimization solver. You can use fminbnd in this case, or fminunc for higher-dimensional problems.

```
k = 1;
[min1, minfn1] = fminbnd(<math>\theta(x)</math>) pickindex(<math>x, k</math>), -1, 2);k = 2;
[min2, minfn2] = fminbnd(<math>\theta(x)</math>) pickindex(<math>x, k</math>), -1, 2);
```
Set goals that are the unconstrained optima for each component. You can simultaneously achieve these goals only if the multiobjective functions do not interfere with each other, meaning there is no tradeoff.

```
goal = [minfn1, minfn2];
```
To calculate the Pareto front, take weight vectors [*a*,1–*a*] for *a* from 0 through 1. Solve the goal attainment problem, setting the weights to the various values.

```
nf = 2; % number of objective functions
N = 50; % number of points for plotting
onen = 1/N;
x = zeros(N+1, 1);f = zeros(N+1, nf);fun = @simple mult;
x0 = 0.5;
options = optimoptions('fgoalattain','Display','off');
for r = 0:Nt = onen*r; % 0 through 1
   weight = [t, 1-t];
    [x(r+1,:),f(r+1,:)] = fgoalattain(fun,x0,goal,weight,...) [],[],[],[],[],[],[],options);
end
figure
plot(f(:,1),f(:,2),'k,');xlabel('f 1')ylabel('f 2')
```
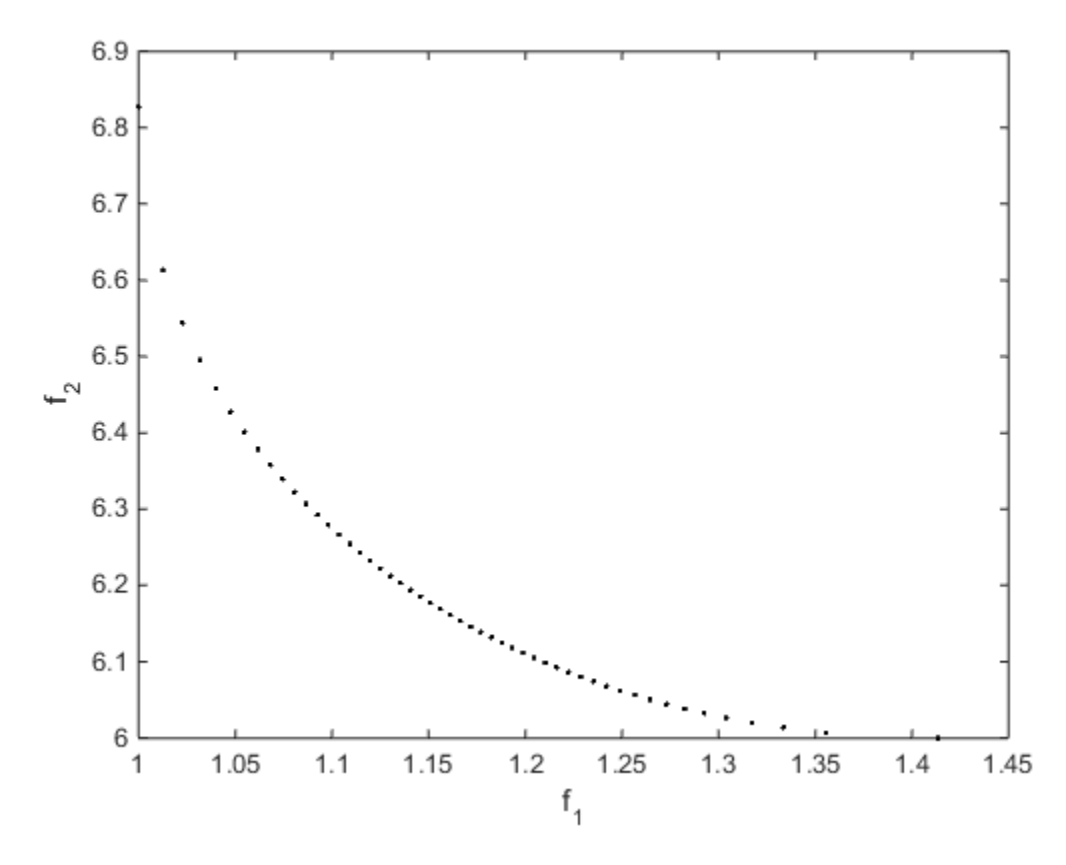

You can see the tradeoff between the two objectives.

# Linear Programming and Mixed-Integer Linear Programming

- ["Linear Programming Algorithms" on page 8-2](#page-321-0)
- ["Typical Linear Programming Problem" on page 8-16](#page-335-0)
- ["Mixed-Integer Linear Programming Algorithms" on page 8-18](#page-337-0)
- ["Tuning Integer Linear Programming" on page 8-26](#page-345-0)
- ["Mixed-Integer Linear Programming Basics" on page 8-29](#page-348-0)
- ["Factory, Warehouse, Sales Allocation Model" on page 8-32](#page-351-0)
- ["Travelling Salesman Problem" on page 8-44](#page-363-0)
- ["Optimal Dispatch of Power Generators" on page 8-52](#page-371-0)
- ["Mixed-Integer Quadratic Programming Portfolio Optimization" on page 8-65](#page-384-0)
- ["Solve Sudoku Puzzles Via Integer Programming" on page 8-74](#page-393-0)

# Linear Programming Algorithms

#### <span id="page-321-0"></span>In this section...

["Linear Programming Definition" on page 8-2](#page-321-1)

["Interior-Point Linear Programming" on page 8-2](#page-321-2)

"Active-Set linprog Algorithm" on page 8-6

"linprog Simplex Algorithm" on page 8-9

<span id="page-321-1"></span>["Dual-Simplex Algorithm" on page 8-13](#page-332-0)

# Linear Programming Definition

Linear programming is the problem of finding a vector *x* that minimizes a linear function  $f^T x$  subject to linear constraints: *f* and Mixed-Integer Linear Program<br> **from...**<br> *from...*<br> *from...*<br> *from...*<br> *from...*<br> *from...*<br> *from...*<br> *ff x ff finition*<br> *ff finition*<br> *ff finition*<br> *ff finition*<br> *ff fx*<br> *f<sup><i>r*</sup> *x*<br> *ff* **groundingand Moschanger Linear Programming**<br> **f***x* **contom...**<br> **f***x* contomation of Departmination of the page 8-2<br>  $\frac{1}{2}$  conto Lateral Programming Conto the page 1988 ( $\frac{1}{2}$  conto  $\frac{1}{2}$  conto  $\frac{1}{2}$ **Algorithms**<br> **Algorithms**<br> **Algorithms**<br> **Algorithms** on page 8-2<br> **Programming** on page 8-2<br>
Algorithm on page 8-4<br>
Algorithms on page 8-4<br> **Algorithms** on page 8-4<br> **Agorithms**<br> **Agorithms**<br> **Agorithms**<br> **Agorithms**<br> *x u* ger Linear Programming<br> **Lignarian:** on page 8-2<br>
Programming" on page 8-2<br>
Programming" on page 8-2<br>
lgorithm" on page 8-4<br>
orithm" on page 8-4<br> **gporthment** on page 8-9<br> **gporthment**<br> **gporthment**<br> **gporthment**<br> **gporth** specified frogramming<br>
Definition" on page 8-2<br>
Programming Ton page 8-2<br>
Negramming Ton page 8-2<br>
Negramming Ton page 8-3<br>
Negramming Ton page 8-8<br>
fluction" on page 8-13<br> **ng Definition**<br>
steep policing a vector x that

min *x T*

<span id="page-321-2"></span>such that one or more of the following hold:  $A x \leq b$ ,  $A e q x = beq$ ,  $l \leq x \leq u$ .

# Interior-Point Linear Programming

#### Introduction

The default interior-point method is based on LIPSOL [\(\[52\]](#page-114-0)), which is a variant of Mehrotra's predictor-corrector algorithm ([\[47\]\)](#page-113-0), a primal-dual interior-point method.

#### Main Algorithm

The algorithm begins by applying a series of preprocessing steps (see "Preprocessing" on [page 8-5\)](#page-324-0). After preprocessing, the problem has the form

$$
\min_{x} f^{T} x \text{ such that } \begin{cases} A \cdot x = b \\ 0 \le x \le u. \end{cases}
$$

The upper bounds constraints are implicitly included in the constraint matrix *A*. With the addition of primal slack variables *s*, Equation 8-1 becomes

$$
\min_{x} f^{T} x \text{ such that } \begin{cases} A \cdot x = b \\ x + s = u \\ x \ge 0, s \ge 0. \end{cases}
$$

Linear Programming Algorithms<br>  $x = b$ <br>  $x = b$ <br>  $x = w$ <br>  $x = b$ <br>  $y = w$ <br>  $y = w + z = f$ <br>  $z \ge 0, w \ge 0,$ Linear Programming Algorithms<br>  $\therefore x = b$ <br>  $+ s = u$ <br>
0,  $s \ge 0$ .<br>
ne *primal* problem: *x* consists of the primal variables and *s*<br>
ack variables. The *dual* problem is<br>
at  $\begin{cases} A^T \cdot y - w + z = f \\ z \ge 0, w \ge 0, \end{cases}$ Linear Programming Algorithms<br>  $A \cdot x = b$ <br>  $x + s = u$ <br>
≥ 0,  $s \ge 0$ .<br>
the *primal* problem: *x* consists of the primal variables and *s*<br>
hat  $\begin{cases} A^T \cdot y - w + z = f \\ z \ge 0, w \ge 0, \end{cases}$ <br>
of the dual variables and *z* consists of th which is referred to as the *primal* problem: *x* consists of the primal variables and *s* consists of the primal slack variables. The *dual* problem is

$$
\max b^T y - u^T w \text{ such that } \begin{cases} A^T \cdot y - w + z = f \\ z \ge 0, w \ge 0, \end{cases}
$$

Linear Programming Algorithms<br>  $x = b$ <br>  $s = u$ <br>  $s ≥ 0$ .<br>  $primal$  problem: x consists of the primal variables and s<br>  $\frac{1}{k}$   $\begin{cases} A^T \cdot y - w + z = f \\ z ≥ 0, w ≥ 0, \end{cases}$ <br>
the dual variables and z consists of the dual slacks. The<br>
this Linear Programming Algorithms<br>  $A \cdot x = b$ <br>  $x + s = u$ <br>  $x + s = u$ <br>  $\ge 0, s \ge 0.$ <br>
the *primal* problem: *x* consists of the primal variables and *s*<br>
that  $\begin{cases} A^T \cdot y - w + z = f \\ z \ge 0, w \ge 0, \end{cases}$ <br>
of the dual variables and *z* consi Linear Programming Algorithms<br>  $A \cdot x = b$ <br>  $x + s = u$ <br>  $z = 0, s \ge 0$ .<br> *x* the *primal* problem: *x* consists of the primal variables and *s*<br>
hat  $\begin{cases} A^T \cdot y - w + z = f \\ z \ge 0, w \ge 0, \end{cases}$ <br>
of the dual variables and *z* consists of  $\begin{array}{l} \text{Linear Programming Algorithms}\\ A\cdot x = b\\ x\cdot s = u\\ x\geq 0,\ s\geq 0.\\ \text{Is the *principal* problem: } x \text{ consists of the primal variables and } s\\ \text{slack variables. The *dual* problem is}\\ \text{that }\begin{cases} A^T\cdot y - w + z = f\\ z\geq 0,\ w\geq 0,\\ \text{for this linear program, i.e., the primal Equation 8-2 and the dual\\ \text{for this linear program, i.e., the primal Equation 8-2 and the dual}\\ \text{for this linear program, i.e., the primal Equation 8-2 and the dual}\\ \text{for $k=1$} x\cdot t\\ x\cdot t\\ y-w+z-f\\ y-w+z$ Linear Programming Algorithms<br>  $\cdot x = b$ <br>  $\cdot s = u$ <br>  $0, s \ge 0$ .<br>
Ne primal problem: x consists of the primal variables and s<br>
leck variables. The *dual* problem is<br>  $\pm \begin{cases} A^T \cdot y - w + z = f \\ z \ge 0, w \ge 0, \end{cases}$ <br>
the dual variables Linear Programming Algorithms<br>  $\iota l$  problem: x consists of the primal variables and s<br>
biles. The *dual* problem is<br>  $\cdot y - w + z = f$ <br>  $\ge 0, w \ge 0,$ <br>
Il variables and z consists of the dual slacks. The<br>
ear program, i.e., th linear Programming Algorithms<br>
l problem: x consists of the primal variables and s<br>
bles. The *dual* problem is<br>  $y - w + z = f$ <br>  $\ge 0, w \ge 0,$ <br>
l variables and z consists of the dual slacks. The<br>
ar program, i.e., the primal E where *y* and *w* consist of the dual variables and *z* consists of the dual slacks. The optimality conditions for this linear program, i.e., the primal Equation 8-2 and the dual Equation 8-3, are

Linear Programming Algorithms

\n
$$
\min f^T x \text{ such that } \begin{cases} A \cdot x = b \\ x + s = u \\ x \ge 0, s \ge 0. \end{cases}
$$
\nwhich is referred to as the primal problem: x consists of the primal variables and s consists of the primal slack variables. The *dual* problem is

\n
$$
\max b^T y - u^T w \text{ such that } \begin{cases} A^T \cdot y - w + z = f \\ z \ge 0, w \ge 0, \\ z \ge 0, w \ge 0, \end{cases}
$$
\nwhere y and w consist of the dual variables and z consists of the dual slacks. The optimization 8-2 and the dual Equation 8-3, are

\n
$$
F(x, y, z, s, w) = \begin{cases} A \cdot x - b \\ x + s - u \\ A^T \cdot y - w + z - f \\ a^T \cdot y - w + z - f \\ a^T \cdot
$$

where  $x_i z_i$  and  $s_i w_i$  denote component-wise multiplication.

The quadratic equations  $x_iz_i = 0$  and  $s_iw_i = 0$  are called the *complementarity* conditions for the linear program; the other (linear) equations are called the *feasibility* conditions. The quantity

$$
x^T z + s^T w
$$

is the *duality gap*, which measures the residual of the complementarity portion of *F* when  $(x,z,s,w) \geq 0.$ 

Unser Programming Algorithms<br>
when : x consists of the primal variables and s<br>
... The *dual* problem is<br>  $w + z = f$ <br>  $w \ge 0$ ,<br>
winbles and z consists of the dual slacks. The<br>
program, i.e., the primal Equation 8-2 and the d **F**<sub>2</sub> such that  $\begin{cases} A \cdot x = b \\ x \cdot y = u \end{cases}$ <br>  $\begin{cases} A \cdot x = b \\ x > 0, x > 0. \end{cases}$ <br>
is referred to us the *priorol* problem; x consists of the priorol variables and s<br>
is of the primal sinck variables. The *dual* problem is<br>  $b^T y$ *z w* **For such that**  $\begin{cases} A \cdot x = b \\ x \geq 0, x \geq 0 \end{cases}$ **<br>
<b>T** a such that  $\begin{cases} A \cdot x = b \\ x \geq 0, x \geq 0 \end{cases}$ <br>
is referred to as the *primal* problem: *z* convinits of the primal variables and *s*<br>
is referred to as the *primal* suck linear Programming Algorithms<br>
problem: x consists of the primal variables and s<br>
else. The *dual* problem is<br>  $-w + z = f$ <br>  $0, w \ge 0,$ <br>
variables and z consists of the dual slacks. The<br>
program. i.e., the primal Equation 8-2 From  $f'$  *x* such that  $\begin{pmatrix} A \cdot x - b \\ x + b - x \end{pmatrix}$ <br>  $x > 0$ ,  $x > 0$ .<br> **For**  $\theta$ ,  $x > 0$ .<br> **For**  $\theta$ ,  $x > 0$ .<br> **For**  $\theta$   $x > 0$ .<br> **For**  $\theta$   $x > 0$ .<br> **For**  $\theta$   $x > 0$ .<br> **For**  $\theta$   $x > 0$ .<br> **For**  $\theta$   $\theta$   $\theta$  and  $\theta$  **Example 10**<br> **A** *x* **y** = *b*<br> *x* **+** *x* = *n*<br> *x* + *x* = *n*<br> *x* + *x* = *n*<br> **z** + *x* = *b*, *8* 2 0,<br> **A** and the primal variables and *s*<br> **c** that  $\begin{cases} \lambda^T \cdot y - m + a = f \\ a = 20, u \ge 0, \\ x \ge 0, \\ x \ge 0, \\ x \ge 0, \\ x \$ Linear Programming Algorithms<br>  $A \cdot x = b$ <br>  $x * b = u$ <br>  $x > 0, s > 0$ .<br>  $x \text{ is the } prime \text{arrows}$  and the primal variables and s<br>  $x \text{ is the } prime \text{arrows}$  and  $\begin{cases} A^T \cdot y - w + z = f \\ z \geq 0, w \geq 0, \\ z \geq 0, w \geq 0, \\ \end{cases}$ <br>
of the dual variables and *z* **Example 2**<br> **A**  $\cdot$ **x** = *b*<br>  $\frac{d}{dx}$   $\cdot$  **z**  $\ge 0$ ,<br>  $\frac{d}{dx} \ge 0$ ,  $\ge 0$ ,<br>  $\therefore$   $\frac{d}{dx} \ge 0$ ,  $\frac{d}{dx} \ge 0$ ,  $\frac{d}{dx} \ge 0$ ,  $\frac{d}{dx} \ge 0$ ,  $\frac{d}{dx} \ge 0$ ,  $\frac{d}{dx} \ge 0$ ,  $\frac{d}{dx} \ge 0$ ,  $\frac{d}{dx} \ge 0$ ,  $\frac{d}{dx} \ge$ Linear Pageramming Algorithms<br>  $A \cdot x = b$ <br>  $x + s = u$ <br>  $x + s = u$ <br>  $x + s = v$ <br>  $x + s = v$ <br>  $x + s = v$ <br>  $\int_A^T f' - y - u' t = f$ <br>  $\int x^2 - u' t = -f$ <br>  $\int x^2 - u' t = -f$ <br>  $\int x^2 - u' t = -f$ <br>  $\int x^2 - u' t = -u'$ <br>  $\int x^2 - u' t = -u'$ <br>  $\int x^2 u' u' = 0$ ,<br>  $\int x u'' + u'' + u'' + u''$ <br> Linear Programming Algorithms<br>  $A \cdot x = b$ <br>  $x \cdot s = u$ <br>  $z \cdot 0$ ,  $s \ge 0$ .<br>  $x \cdot s = u$ <br>  $\therefore 0$ ,  $s \ge 0$ .<br>  $\therefore 0$ ,  $s \ge 0$ .<br>  $\therefore$  that  $\left\{ A^T \cdot y - u \cdot s = f \right\}$ <br>  $\left\{ x^2 - y - u \cdot s = f \right\}$ <br>  $\left\{ x \cdot 0, u > 0,$ <br>  $\left\{ a, u \in \mathbb{R}^2 \right\} \right$ Linear Programming Algorithms<br>  $i \cdot x = b$ <br>  $i * = n$ <br>  $i * = n$ <br>  $i * = n$ <br>  $i * = n$ <br>  $i * = 0$ ,  $s \ge 0$ .<br>
Also  $i * 0 * n = n + 1$ <br>  $i * = 0 * n + 2 = n + 1$ <br>  $i * = 0 * n + 2 = n + 1$ <br>  $i * = 0 * n + 2 = n + 1$ <br>  $i * = 1 * n + 1$ <br>  $i * = 1 * n + 1$ <br>  $i * = 1 * n + 1$ <br>  $i * = 1 * n +$ Linear Programming Algorithms<br>  $\Lambda \cdot x = b$ <br>  $\cdot \cdot * = a$ <br>  $\cdot \cdot \theta$ ,  $\cdot \cdot * = 0$ .<br>  $\cdot \theta$ ,  $\cdot * = 0$ .<br>  $\cdot \theta$ ,  $\cdot * = 0$ .<br>  $\cdot \theta$  is  $\cdot \theta$ ,  $\cdot * = 0$ .<br>  $\cdot \theta$  if  $\theta$  is  $\theta$  is  $\left\{ \begin{array}{l} A^T \cdot y - w + x = f \\ z > 0, \; w > 0, \end{array} \right\}$ <br> liese Fregmenting Algorithms<br>
in  $f''$ , x such that  $\begin{bmatrix} A & x = b \\ x > b, & z > 0 \end{bmatrix}$ <br>  $\begin{bmatrix} x \cdot y = b \\ x > 0, & z > 0 \end{bmatrix}$ <br>
sight is reflereed to as the primal problem: x consists of the primal variables and s<br>
meta.or if the prim Linear Programming Algorithms<br>  $A \cdot x = b$ <br>  $x + s = u$ <br>  $\ge 0, s \ge 0$ .<br>  $\ge 0, s \ge 0$ .<br>  $\ge 0, s \ge 0$ .<br>  $\ln k$  -  $\ln x^2 - u + z = f$ <br>  $\frac{1}{2}x^2 - y - u + z = f$ <br>  $\ge 2$   $\ge 0, w \ge 0$ ,<br>
of the dual variables and z consists of the dual shacks. Th Linear Programming Algorithms<br>  $A \cdot x = b$ <br>  $x + s = u$ <br>  $\ge 0, s \ge 0$ .<br>
the *primal problem:* x consists of the primal variables and s<br>
the *primal* problem:  $\frac{1}{2}x - \frac{1}{2}x + \frac{1}{2}x = f$ <br>  $\ge 2, u \ge 0,$ <br>
of the dual variables a lieser Programming Algorithms<br>  $\left\{\begin{array}{l} 4. x = b\\ x + s = u\\ x \geq 0, s \geq 0. \end{array}\right.$ <br>  $\left\{\begin{array}{l} 4. x = b\\ x \geq 0, s \geq 0. \end{array}\right.$ <br>
an each point of the dual problem:  $x$  consists of the primal variables and  $s$ <br>
al shock variables. linear Frequencing Algorithms<br>  $x + b = 2 - y$ <br>  $x + 2b = 2 - y$ <br> *x*  $x + 2b = 2 - y$ <br> *x*  $x + 2b = 0$ .<br> **x**  $x + 2b = 0$ .<br> **x**  $x + 2b = 0$ .<br> **x**  $x + 2b = 0$ .<br> **x**  $x + 2b = 0$ .<br> **x**  $x + 2b = 0$ .<br> **x**  $x + 2b = 0$ .<br> **x**  $x + 2b = 0$ .<br> **x**  $x + 2$ The algorithm is a *primal-dual algorithm*, meaning that both the primal and the dual programs are solved simultaneously. It can be considered a Newton-like method, applied to the linear-quadratic system  $F(x,y,z,s,w) = 0$  in Equation 8-4, while at the same time keeping the iterates *x*, *z*, *w*, and *s* positive, thus the name interior-point method. (The

iterates are in the strictly interior region represented by the inequality constraints in Equation 8-2.)

The algorithm is a variant of the predictor-corrector algorithm proposed by Mehrotra. Consider an iterate  $v = [x,y,z,s,w]$ , where  $[x,z,s,w] > 0$  First compute the so-called *prediction* direction

$$
\Delta v_p = -\Big(F^T(v)\Big)^{-1}\,F(v),
$$

which is the Newton direction; then the so-called *corrector* direction

$$
\Delta v_c = -\left(F^T(v)\right)^{-1} F\left(v + \Delta v_p\right) - \mu e,
$$

mming and Mixed-Integer linear Programming<br>
tos are in the strictly interior region represented by the inequality constraints in<br>
tion 8-2.)<br>
Heporithm is a variant of the predictor-corrector algorithm proposed by Mehrotr g and Moscletosger linear Programming<br>
are in the strictly interior region represented by the inequality constraints in<br>  $\Phi$ -2)<br>  $\Phi$ -2)<br>
an there is a variant of the predictor-corrector signation proposed by Mehrotra.<br> estrictly interior region represented by the inequality constraints in<br>
a variant of the predictor-corrector algorithm proposed by Mehrotra.<br>
the  $v = [x, y, z, s, w]$ , where  $[x, z, y, w] > 0$  First compute the so-called<br>  $(v)\big)^{-1} F$ resing and Mosel-integer linear fregromming<br>
tes are in the strictly interior represented by the inequality constraints in<br>
the side of a variant of the predictor-corrector algorithm proposed by Mahotta.<br>
these in the<br>
te g ord Mosci-intege linear fregromenta<br>
up and Mosci-intege linear Fregromenta by the inequality constraints in<br>  $u$ -1) the strictly interior region represented by the inequality constraints in<br>
unitarity in a variant of t xad-integer linear Programming<br>
as strictly interior region represented by the inequality constraints in<br>
a variant of the predictor-corrector algorithm proposed by Mehrotra.<br>
ata  $\omega = \frac{1}{2}$  where  $\frac{1}{2}$  where  $\frac{1}{$ where  $\mu > 0$  is called the *centering* parameter and must be chosen carefully.  $\hat{e}$  is a zero-one vector with the ones corresponding to the quadratic equations in  $F(v)$ , i.e., the perturbations are only applied to the complementarity conditions, which are all quadratic, but not to the feasibility conditions, which are all linear. The two directions are combined with a step length parameter *α* > 0 and update *v* to obtain the new iterate *v* + : mining and Mixad-Integrationar Programming<br>
thes are in the strictly interior region represented by the inequality constraints<br>
ition 8-2.)<br> *V*<br> *V p v* is a variant of the predictor-corrector algorithm proposed by M is one of Missian<br>times in the strictly interior regions represented by the inequality constraints in<br>section the strictly interior region represented by the inequality constraints in<br>er in the strictly interior in Equati

$$
v^+ = v + \alpha \left(\Delta v_p + \Delta v_c\right),
$$

where the step length parameter *α* is chosen so that  $v^+ = [x^+, y^+, z^+, s^+, w^+]$ 

satisfies  $[x^{\dagger}, z^{\dagger}, s^{\dagger}, w^{\dagger}] > 0.$ 

In solving for the preceding predictor/corrector directions, the algorithm computes a (sparse) direct factorization on a modification of the Cholesky factors of *A·A<sup>T</sup>* . If *A* has dense columns, it instead uses the Sherman-Morrison formula. If that solution is not adequate (the residual is too large), it performs an LDL factorization of an augmented system form of the step equations to find a solution. (See Example 4 — The Structure of D in the MATLAB ldl function reference page.)

The algorithm then loops until the iterates converge. The main stopping criteria is a standard one:
Linear Programming

\n
$$
\frac{\left\|n\right\|}{\max(1,\left\|b\right\|)} + \frac{\left\|r_f\right\|}{\max(1,\left\|f\right\|)} + \frac{\left\|r_u\right\|}{\max(1,\left\|u\right\|)} + \frac{\left|f^T x - b^T y + u^T w\right|}{\max\left(1,\left|f^T x\right|, \left|b^T y - u^T w\right|\right)} \leq tol,
$$
\nwe

\n
$$
r_b = Ax - b
$$
\n
$$
r_f = A^T y - w + z - f
$$
\n
$$
r_u = x + s - u
$$
\nthe primal residual, dual residual, and upper-bound feasibility respectively,

\n
$$
f^T x - b^T y + u^T w
$$
\nedifference between the primal and dual objective values, and tol is some t

\nsum in the stopping criteria measures the total relative errors in the optimum

\nintes mapping set:

\nvoessing

\nwhere of preprocessing steps occur before the actual iterative algorithm begting transformed problem is one where

\nIl variables are bounded below by zero.

\nIl constraints are equalities.

\nused variables, those with equal upper and lower bounds, are removed.

\nrows of all zeros in the constraint matrix are removed.

where

$$
r_b = Ax - b
$$
  
\n
$$
r_f = A^T y - w + z - y
$$
  
\n
$$
r_u = x + s - u
$$

are the primal residual, dual residual, and upper-bound feasibility respectively, and

$$
f^T x - b^T y + u^T w
$$

is the difference between the primal and dual objective values, and *tol* is some tolerance. The sum in the stopping criteria measures the total relative errors in the optimality conditions in Equation 8-4.

### <span id="page-324-0"></span>Preprocessing

A number of preprocessing steps occur before the actual iterative algorithm begins. The resulting transformed problem is one where

- All variables are bounded below by zero.
- All constraints are equalities.
- Fixed variables, those with equal upper and lower bounds, are removed.
- Rows of all zeros in the constraint matrix are removed.
- The constraint matrix has full structural rank.
- Columns of all zeros in the constraint matrix are removed.
- When a significant number of singleton rows exist in the constraint matrix, the associated variables are solved for and the rows removed.

Linear Programming Algorithms<br>  $f^T x - b^T y + u^T u v$ <br>  $\left(1, |f^T x|, |b^T y - u^T w|\right) \leq tol,$ <br>  $\left(1, |f^T x|, |b^T y - u^T w|\right) \leq tol,$ <br>  $\therefore$  bound feasibility respectively, and<br>
eictive values, and *tol* is some tolerance.<br>
stated relativ  $\left| \frac{1}{2} F_y + u^T u \right|$ <br>  $\left| \frac{1}{2} F_x + u^T u \right| \leq \left| \frac{1}{2} F_x + u^T u \right| \leq \left| \frac{1}{2} F_x + u^T u \right|$ <br>  $\left| \frac{1}{2} F_x + u^T u \right| \leq \left| \frac{1}{2} F_x + u^T u \right|$ <br>  $\left| \frac{1}{2} F_x + u^T u \right| \leq \left| \frac{1}{2} F_x + u^T u \right|$ <br>  $\left| \frac{1}{2} F_x + u^T u \right| \leq \left| \frac{1}{$  $\frac{T_{x-b}T_{y+u}T_{w}}{|1-f^{T}x|,|b^{T}y-u^{T}w|} \leq tol,$ <br>  $\frac{1}{|f^{T}x|,|b^{T}y-u^{T}w|}\leq tol,$ <br>
bound feasibility respectively, and<br>
cetive values, and tot is some tolerance.<br>
actual relative errors in the optimality<br>
actual iterative theor Programening Algoethers<br>  $\frac{|\alpha_1|}{|\alpha_2|^2}$ ,  $\frac{|\alpha_2|}{|\alpha_1\alpha_2|^2}$ ,  $\frac{|\alpha_3|}{|\alpha_3\alpha_3|^2}$ ,  $\frac{|\alpha_4|}{|\alpha_4\alpha_4|^2}$ ,  $\frac{|\alpha_5|}{|\alpha_5\alpha_4|^2}$ ,  $\frac{|\alpha_6|}{|\alpha_7|^2}$ ,  $\frac{|\alpha_7|}{|\alpha_7|^2}$ ,  $\frac{|\alpha_7|}{|\alpha_7|^2}$ ,  $\frac{|\alpha_8|}{|\alpha_7$ Linear Programming Algorithms<br>  $\frac{1}{\sqrt{2}}$  +  $\frac{1}{\sqrt{2}}$  +  $\frac{1}{\sqrt{2}}$  +  $\frac{1}{\sqrt{2}}$  +  $\frac{1}{\sqrt{2}}$  +  $\frac{1}{\sqrt{2}}$  +  $\frac{1}{\sqrt{2}}$  +  $\frac{1}{\sqrt{2}}$  +  $\frac{1}{\sqrt{2}}$  +  $\frac{1}{\sqrt{2}}$  +  $\frac{1}{\sqrt{2}}$  +  $\frac{1}{\sqrt{2}}$  +  $\frac{1}{\sqrt{2$ Unear Programming Algorithms<br>  $\frac{1}{[n]}$ <br>  $\frac{1}{[n]}$ <br>  $\begin{array}{c} \text{Linear Programming Algorithms} \\ \hline b^T y + u^T w \\ \hline \hline \tau^T x \Big|, \Big| b^T y - u^T w \Big| \Big] \leq tol, \end{array}$  and feasibility respectively, and the model<br>and feasibility respectively, and the model of the model of the model<br>and iterative errors in the optim  $\begin{aligned} &\text{Linear Programming Algorithms} \end{aligned} \vspace{1mm} \vspace{1mm} \begin{aligned} \mathcal{F}^T x - b^T x + u^T u^{\parallel} \\ \mathcal{F}^T x + b^T x - u^T w^{\parallel} \end{aligned} \vspace{1mm} \vspace{1mm} \vspace{1mm} \vspace{1mm} \vspace{1mm} \vspace{1mm} \vspace{1mm} \vspace{1mm} \vspace{1mm} \vspace{1mm} \vspace{1mm} \vspace{1mm} \vspace{1mm} \vspace{1mm} \vspace{1mm} \vspace{1mm} \vspace{1mm} \vspace{1mm} \vspace{1$ While these preprocessing steps can do much to speed up the iterative part of the algorithm, if the Lagrange multipliers are required, the preprocessing steps must be undone since the multipliers calculated during the algorithm are for the transformed problem, and not the original. Thus, if the multipliers are *not* requested, this transformation back is not computed, and might save some time computationally.

# Active-Set **linprog** Algorithm

The medium-scale active-set linear programming algorithm is a variant of the sequential quadratic programming algorithm used by fmincon ("Sequential Quadratic Programming [\(SQP\)" on page 6-27](#page-234-0)). The difference is that the quadratic term is set to zero. Mixed-Integer Linear Programming<br>
cale active-set linear programming algorithm is a variant of the sequential<br>
ramming algorithm used by fmincon ("Sequential Quadratic Programming<br>  $e 6-27$ ). The difference is that the qu Mixed-Integer Linear Programming<br>
cale active-set linear programming algorithm is a variant of the sequential<br>
cale active-set linear programming algorithm is a variant of the sequential<br>
canning algorithm used by fmincon

At each major iteration of the SQP method, a QP problem of the following form is solved, where  $A_i$  refers to the ith row of the  $m$ -by- $n$  matrix  $A$ .

$$
\min_{d \in \mathbb{R}^n} q(d) = c^T d,
$$
  
\n
$$
A_i d = b_i, \quad i = 1, ..., m_e
$$
  
\n
$$
A_i d \le b_i, \quad i = m_e + 1, ..., m
$$

The method used in Optimization Toolbox functions is an active set strategy (also known as a projection method) similar to that of Gill et al., described in [18] and [17]. It has been modified for both Linear Programming (LP) and Quadratic Programming (QP) problems.

The solution procedure involves two phases. The first phase involves the calculation of a feasible point (if one exists). The second phase involves the generation of an iterative sequence of feasible points that converge to the solution. In this method an active set,

 $\bar{A}_k$  , is maintained that is an estimate of the active constraints (i.e., those that are on the constraint boundaries) at the solution point. Virtually all QP algorithms are active set methods. This point is emphasized because there exist many different methods that are very similar in structure but that are described in widely different terms.

mingand Mosed integer theor Programming<br> **OC-Set 1.1 nprog Algorithm**<br> **OC-Set 1.1 nprog Algorithm**<br>
mediam-solar actives transform and the sequential Quadratic Programming<br>
actives the matrix of the supernation of the s **prog Algorithm**<br> **prog Algorithm**<br> **prog Algorithm**<br>
active set linear programming algorithm is a variant of the sequential<br>
aming algorithm used by fminon ("Sequential Quadratic Programming<br>
27). The difference is that **program** and the set linear programming algorithm is a variant of the sequential<br>
active-set linear programming algorithm is a variant of the sequential<br>
aming algorithm used by finincon ("Sequential Quadratic Programmin *i* **interpediate and the set of the set of the set of the set of the set of the set of the set of the set of the set of the set of the set of the set of the set of the set of the SQP method, a QP problem of the following i 1. inprogramming** these three community in the sequential and section and the sequential and serior the sequential and the sequential quadratic Programming algorithm used by finincon ("Sequential Quadratic Programmin **and Missel thisger Linear Programming**<br> **q** dot **divided thisger Linear Programming** algorithm is a variant of the sequential<br>
ureneance be the increase to the purential Quadratic Programming<br>
programming algorithm used and Mixed-Integer linear Programming<br> **A d 1.1 npr og Algorithm**<br> **A 1.1 npr og Algorithm**<br> **A** mixed and the max programming algorithm is a variant of the sequential<br>
programming algorithm used by fraincom CSequential Qu and Mixed-Integer linear Programming<br> **A 1.1nprog Algorithm**<br> **A A dipartical condition** we allot the sequential pure  $\Phi$  is a variant of the sequential<br>
puge  $\Phi$  27). The difference is that the quadratic learn is set  $\bar{A}_k$  is updated at each iteration  $k$ , and this is used to form a basis for a search direction  $\hat{d}_k$  . Equality constraints always remain in the active set  $\bar{A}_k$  . The notation for the variable  $\hat{d}_k$  is used here to distinguish it from  $d_k$  in the major iterations of the SQP method. The search direction  $\hat{d}_k$  is calculated and minimizes the objective function while remaining on any active constraint boundaries. The feasible subspace for  $\hat{d}_k$  is formed from a basis  $Z_k$  whose columns are orthogonal to the estimate of the active set  $\bar{A}_k$  (i.e., **The medium-scale active-set linear programming algorithm is a variant of the seque<br>puadratic programming algorithm used by finincon ("Sequential Quadratic Program<br>SQP" on page 6-27). The difference is that the quadratic** combination of the columns of  $Z_k$ , is guaranteed to remain on the boundaries of the active constraints.

The matrix  $Z_k$  is formed from the last  $m - l$  columns of the QR decomposition of the matrix  $\bar{A}_k^T$  , where *l* is the number of active constraints and  $l < m$ . That is,  $Z_k$  is given by

$$
Z_k = Q[:, l+1:m],
$$

where

$$
Q^T \bar{A}_k^T = \begin{bmatrix} R \\ 0 \end{bmatrix}.
$$

Line<br>
The matrix  $Z_k$  is formed from the last  $m-l$  columns of the QR decontraints  $\overline{A}_k^T$ , where *l* is the number of active constraints and  $l < m$ .<br>  $Z_k = Q[:, l + 1 : m],$ <br>
where<br>  $Q^T \overline{A}_k^T = \begin{bmatrix} R \\ 0 \end{bmatrix}.$ <br>
Dnce  $Z_k$  is **Linear Progromming Algorithms**<br>
matrix  $Z_k$  is formed from the last  $m-l$  columns of the QR decomposition of the<br>
rix  $\overline{A}_k^T$ , where *l* is the number of active constraints and  $l < m$ . That is,  $Z_k$  is given by<br>  $= Q[i, l$ matrix  $Z_k$  is formed from the last  $m - l$  colu<br>ix  $\overline{A}_k^T$ , where *l* is the number of active con<br> $Q[:, l+1:m],$ <br>e<br> $Q^T \overline{A}_k^T = \begin{bmatrix} R \\ 0 \end{bmatrix}.$ <br> $Z_k$  is found, a new search direction  $\hat{d}_k$  is s<br>the null space of the ac Once  $Z_k$  is found, a new search direction  $\hat{d}_k$  is sought that minimizes  $q(d)$  where  $\hat{d}_k$ is in the null space of the active constraints. That is,  $\hat{d}_k$  is a linear combination of the The matrix  $Z_k$  is formed from the last  $m - l$  colum<br>matrix  $\overline{A}_k^T$ , where *l* is the number of active constr<br> $Z_k = Q[:, l+1 : m],$ <br>where<br> $Q^T \overline{A}_k^T = \begin{bmatrix} R \\ 0 \end{bmatrix}.$ <br>Once  $Z_k$  is found, a new search direction  $\hat{d}_k$  is s formed from the last  $m - l$ <br>re  $l$  is the number of active<br> $h$ ],<br> $h$ ],<br> $k$ , a new search direction  $\hat{d}_k$ <br> $k \in Z_k p$  for some vector  $p$ .<br>the quadratic as a function<br> $Z_k p + c^T Z_k p$ . matrix  $\overline{A}_k^T$ , where *l* is the number of active constraints and  $l \leq m$ . That is,  $Z_k$  is given by  $Z_k = Q[:, l + 1 : m]$ ,<br>
where<br>  $Q^T \overline{A}_k^T = \begin{bmatrix} R \\ 0 \end{bmatrix}$ .<br>
Once  $Z_k$  is found, a new search direction  $\hat{d}_k$  is sou

Then if you view the quadratic as a function of  $p$ , by substituting for  $\hat{d}_k$  , you have

$$
q(p) = \frac{1}{2} p^T Z_k^T H Z_k p + c^T Z_k p
$$

Differentiating this with respect to *p* yields

$$
\nabla q(p) = Z_k^T H Z_k p + Z_k^T c
$$

linear Programming Algorithms<br> *The matrix*  $Z_0$  is formed from the last  $w = \{$  columns of the QR decomposition of the<br>
matrix  $\hat{n}_w^T$ , where  $\hat{I}$  is the number of setive constraints and  $I \le n$ . That is,  $Z_1$  is gi **East of the United System** (Fig. 1). The temperature of active constraints and  $I \leq m$ . That is,  $Z_a$  is given by  $\mathbf{z}_k^T = Q_{[a,b]}^T + 1$ , where  $I$  is the number of active envarating and  $I \leq m$ . That is,  $Z_a$  is given **Effect of the limit of the United Section** (Figure 1) when  $Z_2$  is  $\lambda_2^2$  , where  $Z_2$  is  $\lambda_2^2$  , where the form the last  $m - I$  columns of the QR decomposition of the  $\lambda_2^2$  , where this figure in the form of or is formed from the last  $m - l$  columns of the QR decomposition<br>
there *l* is the number of active constraints and  $l < m$ . That is,<br>  $m$ ],<br>  $R$ ]<br>  $k$ , a new search direction  $\hat{d}_k$  is sought that minimizes  $q(d)$ <br>  $\delta_k = Z_k p$ **Linear Programming Algorithms**<br>  $\lim_{n \to \infty} \frac{1}{n^2}$  is thermold from the last  $m - l$  columns of the QR decomposition of the<br>
trix  $\overline{A}_k^T$ , where  $l$  is the number of active constraints and  $l < m$ . That is,  $Z_i$  is gi  $\nabla q$ (*p*) is referred to as the projected gradient of the quadratic function because it is  $_{k}^{T}$  *HZ* $_{k}$  is called the projected Hessian. Assuming the Hessian matrix *H* is positive definite (which is the case in this implementation of SQP), then the minimum of the function  $q(p)$  in the subspace defined by  $Z_k$  occurs when  $\nabla q(p) = 0$ , which is the solution of the system of linear equations Line matrix  $Z_k$  is formed from the last  $m-l$  columns of the QR denatrix  $\overline{A}_k^T$ , where  $l$  is the number of active constraints and  $l < m$ .<br>  $Z_k = Q[l, l+1:m]$ ,<br>
where  $l$  is the number of active constraints and  $l < m$ .<br>
whe atrix  $Z_k$  is formed from the last  $m-l$  columns of  $\overline{A}_k^T$ , where *l* is the number of active constraints<br> $\left[f_i, l+1 : m\right]$ ,<br> $\overline{T} \overline{A}_k^T = \begin{bmatrix} R \\ 0 \end{bmatrix}$ .<br> $k_s$  is found, a new search direction  $\hat{d}_k$  is sought th  $X Z_k$  is formed from the last  $m - l$  columns of the QR<br>  $\overline{I}$ , where l is the number of active constraints and l.<br>  $\overline{I}$ , where l is the number of active constraints and l.<br>  $\overline{I}$ <br>  $\overline{I}$  =  $\begin{bmatrix} R \\ 0 \end{bmatrix}$ .<br>

$$
Z_k^T H Z_k p = -Z_k^T c
$$

A step is then taken of the form

$$
x_{k+1} = x_k + \alpha \hat{d}_k
$$
, where  $\hat{d}_k = Z_k^T p$ 

*x x d d Z p k k k k k* comming and Mixed-Integer Linear Programming<br>  $\mu = x_k + \alpha \hat{d}_k$ , where  $\hat{d}_k = Z_k^T p$ .<br>
Example 1 and  $\hat{d}_k = Z_k^T p$ .<br>
Example 1 and  $\hat{d}_k = \sum_{k=1}^T \hat{d}_k$ .<br>
Example 1 and  $\hat{d}_k$  is the exact step to the minimum<br>
the f At each iteration, because of the quadratic nature of the objective function, there are only two choices of step length *a*. A step of unity along  $\hat{d}_k$  is the exact step to the minimum of the function restricted to the null space of  $\bar{A}_k$  . If such a step can be taken, without violation of the constraints, then this is the solution to  $QP$  (Equation 8-6). Otherwise, the step along  $\hat{d}_k^{\phantom{\dag}}$  to the nearest constraint is less than unity and a new constraint is included in the active set at the next iteration. The distance to the constraint boundaries in any direction  $\hat{d}_k$  is given by of Missel integer linear Programming<br>  $x\hat{d}_k$ , where  $\hat{d}_k = Z_k^T \bar{\mu}$ .<br>
this calculated the form<br>  $x\hat{d}_k$ , where  $\hat{d}_k = Z_k^T \bar{\mu}$ .<br>
this calculated to the authority along  $\hat{d}_k$  is the exact step to the minimum<br> mming and Mixad-Integer linear Programming<br>  $p$  is then taken of the form<br>  $= x_h + \alpha \hat{d}_h$ , where  $\hat{d}_h = Z_h^T R$ <br>
Ach iteration, because of the quadratic nature of the objective function, there are only<br>
choices of step le *i* mming and Mixed-Integer Linear Programming<br>  $= x_k + \alpha \hat{d}_k$ , where  $\hat{d}_k = Z_k^T p$ .<br>
ach iteration, because of the quadratic nature of the objective funct<br>
choices of step length  $a$ . A step of unity along  $\hat{d}_k$  is t *i* and the set of the form<br>
where  $\hat{d}_k = Z_k^T p$ .<br>
because of the quadratic nature of the objective function, there are<br>
p length a. A step of unity along  $\hat{d}_k$  is the exact step to the minimur<br>
stricted to the null s *i k* ixed-lnteger Linear Programming<br>
where  $\hat{d}_k = Z_k^T p$ .<br>
., because of the quadratic nature of the objective function, there are only<br>
rep length a. A step of unity along  $\hat{d}_k$  is the exact step to the minimum<br>
estricte ing and Mixed-Integer Linear Programming<br>
is then taken of the form<br>  $x_k + \alpha \hat{d}_k$ , where  $\hat{d}_k = Z_k^T p$ .<br>
hiteration, because of the quadratic nature of the objective function, there are only<br>
oices of step length  $a$ . A regramming and Mixed-Integer Linear Programming<br>  $x_{k+1} = x_k + \alpha \hat{d}_k$ , where  $\hat{d}_k = Z_k^T p$ .<br>
At each iteration, because of the quadratic nature of the objective function, there are only<br>
two choices of step length  $\alpha$ . or anture of the objective function, there are only<br>
ty along  $\hat{d}_h$  is the exact step to the minimum<br>
of  $\hat{d}_h$ . If such a step can be taken, without<br>
ne solution to QP (Equation 8.6). Otherwise,<br>
this less than unit ogramming and Mixed-Integer Linear Programming and Mixed-Integer Linear Program<br>  $x_{k+1} = x_k + \alpha \hat{d}_k$ , where  $\hat{d}_k = Z_k^T p$ .<br>
At each iteration, because of the quase wo choices of step length a. A step of<br>
of the function

$$
\alpha = \min_{i \in \{1, \dots, m\}} \left\{ \frac{-(A_i x_k - b_i)}{A_i d_k} \right\},\,
$$

which is defined for constraints not in the active set, and where the direction  $\hat{d}_k$  is

When *n* independent constraints are included in the active set, without location of the minimum, Lagrange multipliers,  $\lambda_k$ , are calculated that satisfy the nonsingular set of linear equations

$$
\overline{A}_k^T \lambda_k = c.
$$

If all elements of  $\lambda_k$  are positive,  $x_k$  is the optimal solution of QP (Equation 8-6). However, if any component of  $\lambda_k$  is negative, and the component does not correspond to an equality constraint, then the corresponding element is deleted from the active set and a new iterate is sought.

### Initialization

The algorithm requires a feasible point to start. If the current point from the SQP method is not feasible, then you can find a point by solving the linear programming problem

min  $\gamma \leq b_i$ ,  $\min_{\gamma \in \mathcal{R}, x \in \mathcal{R}^n} \gamma$  such that  $i=1$  $\begin{array}{lll} \displaystyle \min_{\begin{array}{c} \mathfrak{N}, x \in \mathbb{N}^n \\ i \in \mathbb{N} \end{array}} \gamma \ \ \text{such that} \\\\ \mathfrak{N}, x \in \mathbb{N}^n \end{array} \begin{array}{l} \text{$i = 1, \dots, m_e$} \\\\ i \in \begin{array}{l} i = 1, \dots, m_e \end{array} \\\\ i \in \begin{array}{l} \mathcal{N} - \gamma \leq b_i, \ \ i = m_e+1, \dots, m. \end{array} \end{array}$ Linear Program<br>  $\min_{\Re, x \in \Re^n} \gamma$  such that<br>  $\frac{\partial}{\partial x} x^{\alpha} = b_i, \quad i = 1,..., m_e$ <br>  $\frac{\partial}{\partial x} x - \gamma \leq b_i, \quad i = m_e + 1,..., m.$  $\begin{array}{lll} & & \text{Linear Programming Algorithms} \ & \\ & & \text{Aj} \ & \text{Aj} \ & \text{Aj}$ Linear Programming Algorithm<br>  $\begin{aligned}\n&\lim_{y \in \mathfrak{R}, x \in \mathfrak{R}^n} \gamma \text{ such that } \\
A_i x &= b_i, \quad i = 1, \dots, m_e \\
A_i x - \gamma &\le b_i, \quad i = m_e + 1, \dots, m.\n\end{aligned}$ 

 $\label{eq:3} \begin{split} &\text{linear Programming Algorithms},\\ \gamma\text{ such that}\\ \text{, } \quad i=1,...,m_e\\ \text{$\mathbf{s}$}_{b_i}\;\;i=m_e+1,...,m.\\ \text{ation $A_i$ indicates the }i\text{th row of the matrix $A$.}\text{ You can find a feasible point (if one Equation 8-12 by setting at to a value that satisfies the equality constraints. For example, the condition of the formula is available, if there is a solution to this problem, then the variable $\gamma$ is set to the maximum inequality constants. If there is a solution to this problem, then the variable $\gamma$ is set to the maximum inequality constants at this point.\\ &\text{modulo $B_k$ is the probability that the function of the function of the matrix of the linear objective function.\\ &\text{for $B_k$ is$  $\begin{array}{l} \mbox{Linear} \\ \mbox{B}^{\text{min}} \pi_i^{\text{max}} \gamma \quad \mbox{such that} \\ \pm_3 x = b_i, \quad i=1,...,m_e \\ \pm_4 x - \gamma \leq b_i, \quad i=m_e+1,...,m. \end{array}$ <br>
The notation  $A_i$  indicates the *i*th row of the matrix  $A$ . You can find a find a find is the intermine this value by  $\begin{array}{l} \text{linear Programming Algorithms} \\ \begin{array}{l} \text{linear Programming Algorithms} \\ \text{size} \end{array} \end{array}$ <br> $\begin{array}{l} \text{time} \end{array} \begin{array}{l} \text{time} \end{array} \begin{array}{l} \text{time} \end{array} \begin{array}{l} \text{time} \end{array} \begin{array}{l} \text{time} \end{array} \begin{array}{l} \text{time} \end{array} \begin{array}{l} \text{time} \end{array} \begin{array}{l} \text{time} \end{array} \begin{array}{l} \text{time} \end{array} \begin{array}{l} \text{time} \end{array} \begin$ Linear Programming Algorith<br>  $\lim_{x\to\infty} \gamma$  such that<br>  $x=x$ ,  $i=1,...,m_c$ <br>  $-\gamma \leq b_i$ ,  $i=m_e+1,...,m$ .<br>  $-\gamma \leq b_i$ ,  $i=m_e+1,...,m$ .<br>
motation  $A_i$  indicates the *i*th row of the matrix  $A$ . You can find a feasible point (if on<br>  $\log \log \$ **interference in the set of the set of the set of the set of the main of the set of the main of**  $\tilde{d}_k$  **is taken as one fraction of the main of the main of**  $\tilde{d}_k$  **is a taken as the point of the policy of**  $\tilde{d}_k$  **is** The notation  $A_i$  indicates the  $i$ th row of the matrix  $A$ . You can find a feasible point (if one exists) to Equation 8-12 by setting *x* to a value that satisfies the equality constraints. You can determine this value by solving an under- or overdetermined set of linear equations formed from the set of equality constraints. If there is a solution to this problem, then the slack variable *γ* is set to the maximum inequality constraint at this point.  $\begin{array}{l} \displaystyle \min_{\mathcal{P}}\mathbb{R}^n, \mathbb{R}^{n,q}} \gamma \quad \text{such that} \\ A_{i}x=b_{i}, \quad i=1,...,m_c \\ A_{i}x-\gamma\leq b_i, \quad i=m_e+1,...,m. \end{array}$  The notation  $A_i$  indicates the *i*th row of the matrix  $A$ . Yield<br>axists:) to Equation 8-12 by setting x to a value that min  $\gamma$  such that<br>  $\tau: \mathbb{R}^n$   $\gamma$  such that<br>  $\tau = b_i$ ,  $i = 1, ..., m_e$ <br>  $\tau - \gamma \leq b_i$ ,  $i = m_e + 1, ..., m$ .<br>
Protation  $A_i$  indicates the *i*th row of the matrities<br>
to Equation 8-12 by setting *x* to a value there determine this min  $\gamma$  such that<br> *H*<sub>g</sub> $\in$ <sup>g</sup><sub>*k*</sub>,  $x = b_i$ ,  $i = 1,..., m_e$ <br> *A<sub>i</sub>x* -  $\gamma \leq b_i$ ,  $i = m_e + 1,..., m$ .<br>
The notation *A*<sub>i</sub> indicates the *i*th row of the nexists to a secure this value by setting *x* to a can determine this valu  $\sum_{i\in\mathfrak{N}^n} \gamma$  such that<br>  $= b_i$ ,  $i = 1,...,m_e$ <br>  $\gamma \leq b_i$ ,  $i = m_e + 1,...,m$ .<br>
notation  $A_i$  indicates the *i*th row of<br>
s) to Equation 8-12 by setting *x* to *a* etermine this value by solving an under<br>
notation the set of Leese Programming Algorithms<br>  $i = 1,...,m_c$ <br>  $i_0$ ,  $i = m_q + 1,...,m_c$ <br>  $i_0$ ,  $i = m_q + 1,...,m_c$ <br>  $i_0$ ,  $i = m_q + 1,...,m_c$ <br>  $i_0$ ,  $i_0$ ,  $i_0$  and  $i_0$  and  $i_0$  are which statistical the equality constraints. You find the problem in t Linear Programming Algorithms<br> **Contains the Handmark A.** You can find a feasible point of one<br>
solving an under- or overdetermined set of linear equations. You<br>
solving an under- or overdetermined set of linear equations **Example 12**<br> *A. A. You can find a feasible point (if one*<br>
the dh ch w of the matrix A. You can find a feasible point (if one<br>
y setting x to a value that a attsifes the equality constraints. You<br>
y setting x to a value **linear Programming Algorithms**<br> **n**,<br> **n**,<br> **n**,<br> **h** is the vest of the matrix A. You can find a feasible point (if one<br> **neeting** x to a value that satisfies the equality constraints. You<br>
specifying an under- or overd linear Programming Algorithms<br>
thin row of the matrix A. You can find a feasible point (if one<br>
tring x to a value that satisfies the equality constraints. You<br>
viving an under- or overdetermined set of linear equations<br> linear Programming Algorithms<br>
idin row of the matrix A. You can find a feasible point (if one<br>
iding *x* to a value that satisfies the equality constraints. You<br>
by constraints. There is a solution or this problem, then linear Programming Algorithms<br>
inter Programming Algorithms<br>
iding x to a value that satisfies the equality constraints You<br>
coloring an under- or overdetermined set of linear equations<br>
by emstraints. Yet there is a solu

You can modify the preceding QP algorithm for LP problems by setting the search direction to the steepest descent direction at each iteration, where  $g_k$  is the gradient of the objective function (equal to the coefficients of the linear objective function).

$$
\hat{d}_k = -Z_k Z_k^T g_k
$$

If a feasible point is found using the preceding LP method, the main QP phase is entered. The search direction  $\hat{d}_k$  is initialized with a search direction  $\hat{d}_1$  found from solving the set of linear equations

 $\hat{d}_1 = -g_k,$ 

where  $g_k$  is the gradient of the objective function at the current iterate  $x_k$  (i.e.,  $Hx_k + c$ ).

If a feasible solution is not found for the QP problem, the direction of search for the main SQP routine  $\hat{d}_k$  is taken as one that minimizes  $\gamma$ .

# **linprog** Simplex Algorithm

The simplex algorithm, invented by George Dantzig in 1947, is one of the earliest and best known optimization algorithms. The algorithm solves the linear programming problem

$$
\min_{x} f^{T} x \text{ such that } \begin{cases} A \cdot x \leq b, \\ Aeq \cdot x = beq, \\ lb \leq x \leq ub. \end{cases}
$$

The algorithm moves along the edges of the polyhedron defined by the constraints, from one vertex to another, while decreasing the value of the objective function,  $f^T x$ , at each step. This section describes an improved version of the original simplex algorithm that returns a vertex optimal solution. **Propagation Propagation Propagation Propagation Propagation Propagation Propagation Propagation Propagation Considers Propagation Considers Propagation Considers Propagation Considers Pro** Hategarlinear Programming<br>
salong the edges of the polyhedron defined by the constraints, from<br>
excribes an improved version of the original simplex algorithm that<br>
excribes an improved version of the original simplex al ming ord Mixed loteger linear frogramming<br>
algorithm moves along the edges of the polyhedron defined by the constraints, from<br> *PAS* is the miniter, which denoming the volue of the injetime furtherm,  $f(x)$ , in one<br> *PAS x* change times Programming<br> **x** moves along the edges of the polyhedron defined by the constraints, from<br>
probable which decreasing the value of the objective function,  $f^x$ , at each<br> *x* optimal solution.<br> *x* optim Linear Programming<br>
g the edges of the polyhedron defined by the constraints, from<br>
le decreasing the value of the objective function,  $f^T_{X}$ , at each<br>
as an improved version of the original simplex algorithm that<br>
vari *Conditional Example 12.1 l <i>l l l* **<b>***l x l* **<b>***l <i>x l x l <i>x l x l x l <i>x l x l <i>x l x l <i>x l x <i>l**x <i>z l <i>x z <i>x* ming and Missel-Integral timear Programming<br>gorithm moves along the edges of the polyhedron defined by the constraints,  $\hat{f}'$  as at some therm while edecressing the value of the objective function,  $\hat{f}'$  as at server *j* and the specifical propriation of the polyhedron defined by the constraints, from the constraints and the objective duration,  $f^k x$ , at ouch decreasing the value of the objective function,  $f^k x$ , at ouch describes inear Programming<br>
the edges of the pulyhedron defined by the constraints, from<br>
decreasing the volte of the objective function,  $f'x$ , at each<br>
an improved version of the original simples algorithm that<br>
intium.<br>
wing to iced hueger Livear Programming<br>
invest along the edges of the polyhedron defined by the constraints, from<br>
ither, which deceasions the order of the objective function,  $f'$ <sub>x</sub> at each<br>
objective is an improved version of ing and Misacl-lengar linear Programming<br>
similar moves along the edges of the polyhedron defined by the constraints, from<br>
six solution the minimal decreasing this within derivative discussion,  $\vec{r}$ ,  $\vec{x}$ , as easing between these above the degree of the polyhedron defined by the constraints, from<br>the column of the decorating the value of the objective function,  $f^*_{X}$ , at each<br>describes an improved version of the original simplex a he edges of the polyhedron defined by the constraints, from<br>he edges of the polyhedron defined by the constraints, from<br>decreasing the value of the original simplex algorithm that<br>this...<br>ing topics:<br> $\pm 11$ <br>this in impro ed-integer linear Programming<br>
wes ulong the odges of the polyhedron defined by the constraints, from<br>
here, while dereassing the value of the objective function,  $f^*x$ , at each<br>
doscribes an improved version of the orig

This section covers the following topics:

- ["Main Algorithm" on page 8-10](#page-329-0)
- ["Preprocessing" on page 8-11](#page-330-0)
- ["Using the Simplex Algorithm" on page 8-12](#page-331-0)
- ["Basic and Nonbasic Variables" on page 8-12](#page-331-1)

## <span id="page-329-0"></span>Main Algorithm

The simplex algorithm has two phases:

- Phase  $1$  Compute an initial basic feasible point.
- [Phase 2](#page-330-1) Compute the optimal solution to the original problem.

Note You cannot supply an initial point x0 for linprog with the simplex algorithm. If you pass in x0 as an input argument, linprog ignores x0 and computes its own initial point for the algorithm.

#### <span id="page-329-1"></span>Phase 1

In phase 1, the algorithm finds an initial basic feasible solution (see "Basic and Nonbasic [Variables" on page 8-12](#page-331-1) for a definition) by solving an auxiliary piecewise linear programming problem. The objective function of the auxiliary problem is the *linear*

penalty function 
$$
P = \sum_j P_j(x_j)
$$
,

where  $P_i(x_i)$  is defined by

$$
P_j(x_j) = \begin{cases} x_j - u_j & \text{if } x_j > u_j \\ 0 & \text{if } l_j \le x_j \le u_j \\ l_j - x_j & \text{if } l_j > x_j. \end{cases}
$$

*P*(*x*) measures how much a point *x* violates the lower and upper bound conditions. The auxiliary problem is

$$
\min_x \sum_j P_j \text{ subject to } \begin{cases} A \cdot x \leq b \\ Aeq \cdot x = beq. \end{cases}
$$

The original problem has a feasible basis point if and only if the auxiliary problem has minimum value 0.

**Example10** *Algosithms*<br> **A**<sup>*x*</sup> *x A<sup><i>x*</sup> *x A <i><i>x* **<b>***A <i><i>x**<i>x A <i>A <i>x x A <i>A <i>A <i>x**x A <i>A <i><i>x**A <i><i>x**A <i><i>x**x*  $\frac{1}{2}$ Linear Programming Algorithms<br>  $x$  x violates the lower and upper bound conditions. The<br>  $\cdot x \leq b$ <br>  $x = beq$ .<br>
ble basis point if and only if the auxiliary problem has<br>
bint for the auxiliary problem by a heuristic method Linear Programming Algorithms<br>
t x violates the lower and upper bound conditions. The<br>  $\cdot x \leq b$ <br>  $\cdot x = b\epsilon q$ .<br>
ible basis point if and only if the auxiliary problem has<br>
oint for the auxiliary problem by a heuristic meth The algorithm finds an initial point for the auxiliary problem by a heuristic method that adds slack and artificial variables as necessary. The algorithm then uses this initial point together with the simplex algorithm to solve the auxiliary problem. The solution is the initial point for phase 2 of the main algorithm.

### <span id="page-330-1"></span>Phase 2

In phase 2, the algorithm applies the simplex algorithm, starting at the initial point from phase 1, to solve the original problem. At each iteration, the algorithm tests the optimality condition and stops if the current solution is optimal. If the current solution is not optimal, the algorithm

- 1 Chooses one variable, called the *entering variable*, from the nonbasic variables and adds the corresponding column of the nonbasis to the basis (see "Basic and Nonbasic [Variables" on page 8-12](#page-331-1) for definitions).
- 2 Chooses a variable, called the *leaving variable*, from the basic variables and removes the corresponding column from the basis.
- **3** Updates the current solution and the current objective value.

The algorithm chooses the entering and the leaving variables by solving two linear systems while maintaining the feasibility of the solution.

The algorithm detects when there is no progress in the Phase 2 solution process. It attempts to continue by performing bound perturbation. For an explanation of this part of the algorithm, see Applegate, Bixby, Chvatal, and Cook [59].

# <span id="page-330-0"></span>Preprocessing

The simplex algorithm uses the same preprocessing steps as the interior-point linear programming solver, which are described in ["Preprocessing" on page 8-5](#page-324-0). In addition, the algorithm uses two other steps:

- 1 Eliminates columns that have only one nonzero element and eliminates their corresponding rows.
- 2 For each constraint equation  $a x = b$ , where *a* is a row of *Aeq*, the algorithm computes the lower and upper bounds of the linear combination *a·x* as *rlb* and *rub* if the lower and upper bounds are finite. If either *rlb* or *rub* equals *b*, the constraint is called a *forcing constraint*. The algorithm sets each variable corresponding to a nonzero coefficient of *a* x equal to its upper or lower bound, depending on the forcing constraint. The algorithm then deletes the columns corresponding to these variables and deletes the rows corresponding to the forcing constraints. g and Mosed-integre Linear Programming<br>
inntes columns that have anly one nonzero element and eliminates their<br>
photome syres, expection or  $y = 2$ , where a size are of Asig, the oligerithm<br>
internal material upper bounds inear Programming<br>
at have only one nonzero element and eliminates their<br>
author  $ax = b$ , where  $a$  is a row of Aeg. the algorithm<br>
bumber bounds are finite. If either rlo or mole agails b, the constraint<br>
bumber and this u *l* theser Programming<br>
that have only one nonzero element and eliminates their<br>
quation  $ax = b$ , where  $a$  is a row of Aeq. the algorithm<br>
and upore bounds of the linear combination  $ax$  as  $x/b$  and  $ax/b$ <br>  $b$  to bounds are ear Programming<br>that the only one nonzero element and eliminates their<br>thousand and the dependent of the algorithm<br>topper bounds of the linear combination are as  $r\partial b$  and  $r\omega b$ <br>that that a finite. If either *H* or  $r\omega$ near Programming<br>
thave only one nonzero element and eliminates their<br>
ration  $\alpha \ge -b$ , where  $a$  is a row of Aeq, the algorithm<br>
rupper bounds of the linear combination  $a x$  as  $r/b$  and  $rub$ <br>
rounds are finith. If retthe

# <span id="page-331-0"></span>Using the Simplex Algorithm

To use the simplex method, set the Algorithm option to 'simplex' using optimoptions.

options = optimoptions(@linprog,'Algorithm','simplex');

Then call linprog with the options input argument. See the reference page for linprog for more information.

linprog returns empty output arguments for x and fval if it detects infeasibility or unboundedness in the preprocessing procedure. linprog returns the current point when it

- Exceeds the maximum number of iterations
- Detects that the problem is infeasible or unbounded in phases 1 or 2

When the problem is unbounded, linprog returns x and fval in the unbounded direction.

### <span id="page-331-1"></span>Basic and Nonbasic Variables

This section defines the terms *basis*, *nonbasis*, and *basic feasible solutions* for a linear programming problem. The definition assumes that the problem is given in the following standard form:

$$
\min_{x} f^{T} x \text{ such that } \begin{cases} A \cdot x = b, \\ lb \le x \le ub. \end{cases}
$$

(Note that *A* and *b* are not the matrix and vector defining the inequalities in the original problem.) Assume that *A* is an *m*-by-*n* matrix, of rank  $m < n$ , whose columns

linearProgramming Algorithms<br>
are  $\{a_1, a_2, ..., a_n\}$ . Suppose that  $\{a_i, a_i, ..., a_i\}$  is a basis for the column space of *A*,<br>
with index set  $B = \{i_1, i_2, ..., i_n\}$ , and that  $N = \{1, 2, ..., n\}$  *B* is the complement of *B*.<br>
The s with index set  $B = \{i_1, i_2, ..., i_m\}$ , and that  $N = \{1, 2, ..., n\} \setminus B$  is the complement of *B*. The submatrix  $A_B$  is called a *basis* and the complementary submatrix  $A_N$  is called a *nonbasis*. The vector of *basic variables* is  $x_B$  and the vector of *nonbasic variables* is  $x_N$ . At each iteration in phase 2, the algorithm replaces one column of the current basis with a column of the nonbasis and updates the variables  $x_B$  and  $x_N$  accordingly. lineseProgramming Algorithms<br> *f*<sub>*x***</sub>**  $\cdot$ *x*  $a$ ,  $b$ ,  $\cdot$ *z*  $\cdot$ *x*  $\cdot$ *x*  $\cdot$ *x*  $\cdot$ *x*  $\cdot$ *x*  $\cdot$ *x*  $\cdot$ *x*  $\cdot$ *x*  $\cdot$ *x*  $\cdot$ *x*  $\cdot$ *x*  $\cdot$ *x*  $\cdot$ *x*  $\cdot$ *x*  $\cdot$ *x*  $\cdot$ *x*  $\cdot$ *x*  $\cdot$ *x*  $\cdot$ *x*  $$ thear Programming Algorithms<br>
that  $\{a_1, a_1, ..., a_k\}$  is a basis for the column space of  $A$ ,<br>  $A$ ,  $i_n$ , and the  $X = \{1, 2, ..., n \}$ . To it we complement of  $B$ .<br>  $B$  a basis and the complementary submatrix  $A$ ; is called a<br> Unear Programming Algorithms<br>  $u$ ,  $\{a_{i_1}, a_{i_2}, \ldots, a_{i_n}\}$  is a basis for the column space of  $A$ ,<br>  $x_1$ , and that  $N = \{1, 2, \ldots, n\}$  is is the complement of  $B$ .<br>
As and the complementary submatrix  $A_N$  is called a<br> **Linear Programming Algorihms**<br> **linear Programming Algorihms**<br> **hat**  $\{a_{i_1}, a_{i_2},..., a_{i_n}\}$  is a basis for the column space of A,<br>  $i_{\alpha j}$ , and that  $N = \{1, 2, ..., n\}$  B is the complement of B,<br> *basis* and the complement **Linear Programming Algorithms**<br>
that  $\{a_{i}, a_{i_{k}},...,a_{i_{m}}\}$  is a basis for the column space of *A*,<br>  $i_{m}$ , and that  $N = \{1, 2, ..., n\}$ . B is the complement of *B*,<br> *b basis* and the complementary submatrix As is calle Linear Programming Algorithms<br>
..,  $a_{i_n}$  } is a basis for the column space of A,<br>  $N = \{1, 2, ..., N\}$  is it be complementar of B.<br>  $D = \{1, 2, ..., N\}$  is the complementary submatrix  $A_N$  is called a<br>  $x_N$  and the vector of *non* linear Pregnanning Algorithms<br>  $\lim_{x\to a} a_n!$ . Suppose that  $\{a_1, a_2, ..., a_n\}$  is a basis for the column space of A,<br>  $\sin \theta_1 P_1[i_1, i_2, ..., i_n]$ , and this  $N = \{1, 2, ..., n\}$  is a basis for the column space of A.<br>
The cocho *illos* **Example 12** Instant Conduction and  $a_{i_1},...,a_{i_m}$  is a basis for the column space of A, that  $N = \{1, 2, ..., n\}$ . By the complementary of B.<br>
that the complementary submatrix A<sub>N</sub> is called a radio technologic is  $x_i$ . At th **Ease Proposition**<br> **Theor** Programming Algorithms<br>  $T = a, t$ ,  $S$ -applies that  $\{a_0, a_0, ..., a_{\ell_0}\}$  is a basis for the calumn space of A,<br>  $A \in H = \{t_0, t_1, ..., t_m\}$ , and that  $A \in \{1, 2, ..., n\}$  the the complementary submatrix linear Programming Algorithms<br>  $h_i$ ,...,  $a_{i_k}$  is a basis for the column space of A,<br>
hat  $N = 1, 2, ..., n$ . B is the complementary of B.<br>
the incomplementary submatrix  $A_S$  is called a<br>
is is an and the vector of *nonbrasti* Linear Programming Algorithms<br>  $i_k \dots, a_{i_n}$  ) is a basis for the column space of A,<br>  $i_k \dots, a_{i_n}$  ) is a basis for the column space of A,<br>
hat the complementary submatrix A<sub>3</sub> is called a<br>
is is  $i_k$  and the vector of *no* linear Programming Algorithms<br>
....,  $a_{i_n}$  i is a basis for the column space of A,<br>  $N = \{1, 2, ..., n\}$  is the complementary submatrix A<sub>N</sub> is called a<br>
is  $x_p$  and the vector of *nonbasic cariables* is  $x_p$ . At<br>
replaces o

If *x* is a solution to *A*  $x = b$  and all the nonbasic variables in  $x_N$  are equal to either their lower or upper bounds, *x* is called a *basic solution*. If, in addition, the basic variables in  $x_B$  satisfy their lower and upper bounds, so that *x* is a feasible point, *x* is called a *basic feasible solution*.

# Dual-Simplex Algorithm

At a high level, the linprog 'dual-simplex' algorithm essentially performs a simplex algorithm on the *dual problem*.

The algorithm begins by preprocessing as described in "Preprocessing" on page 8-5. For details, see Andersen and Andersen [1] and Nocedal and Wright [4], Chapter 13. This preprocessing reduces the original linear programming problem to the form of Equation 8-1:

$$
\min_{x} f^{T} x \text{ such that } \begin{cases} A \cdot x = b \\ 0 \le x \le u. \end{cases}
$$

*A* and *b* are transformed versions of the original constraint matrices. This is the primal problem.

As explained in Equation 8-3, the dual problem is to find vectors *y* and *w*, and a slack variable vector *z* that solve

$$
\max b^T y - u^T w \text{ such that } \begin{cases} A^T \cdot y - w + z = f \\ z \ge 0, \ w \ge 0. \end{cases}
$$

It is well known (for example, see [4]) that any finite solution of the dual problem gives a solution to the primal problem, and any finite solution of the primal problem gives

a solution of the dual problem. Furthermore, if either the primal or dual problem is unbounded, then the other problem is infeasible. And if either the primal or dual problem is infeasible, then the other problem is either infeasible or unbounded. Therefore, the two problems are equivalent in terms of obtaining a finite solution, if one exists. Because the primal and dual problems are mathematically equivalent, but the computational steps differ, it can be better to solve the primal problem by solving the dual problem.

To help alleviate degeneracy (see Nocedal and Wright [\[4\],](#page-334-0) page 366), the dual simplex algorithm begins by perturbing the objective function.

Phase 1 of the dual simplex algorithm is to find a dual feasible point. The algorithm does this by solving an auxiliary linear programming problem, similar to ["Phase 1" on page](#page-329-1) [8-10](#page-329-1) for the simplex algorithm.

During Phase 2, the solver repeatedly chooses an entering variable and a leaving variable, analogously to ["Phase 2" on page 8-11](#page-330-1) for the primal simplex algorithm. The algorithm chooses a leaving variable according to a technique suggested by Forrest and Goldfarb [\[2\]](#page-333-1) called dual steepest-edge pricing. The algorithm chooses an entering variable using the variation of Harris' ratio test suggested by Koberstein [\[3\]](#page-333-2). To help alleviate degeneracy, the algorithm can introduce additional perturbations during Phase 2.

The solver iterates, attempting to maintain dual feasibility while reducing primal infeasibility, until the solution to the reduced, perturbed problem is both primal feasible and dual feasible. The algorithm unwinds the perturbations that it introduced. If the solution (to the perturbed problem) is dual infeasible for the unperturbed (original) problem, then the solver restores dual feasibility using primal simplex or Phase 1 algorithms. Finally, the solver unwinds the preprocessing steps to return the solution to the original problem.

# References

- <span id="page-333-0"></span>[1] Andersen, E. D., and K. D. Andersen. *Presolving in linear programming*. Math. Programming 71, pp. 221–245, 1995.
- <span id="page-333-1"></span>[2] Forrest, J. J., and D. Goldfarb. *Steepest-edge simplex algorithms for linear programming*. Math. Programming 57, pp. 341–374, 1992.
- <span id="page-333-2"></span>[3] Koberstein, A. *Progress in the dual simplex algorithm for solving large scale LP problems: techniques for a fast and stable implementation*. Computational Optim. and Application 41, pp. 185–204, 2008.

<span id="page-334-0"></span>[4] Nocedal, J., and S. J. Wright. *Numerical Optimization*, Second Edition. Springer Series in Operations Research, Springer-Verlag, 2006.

# Typical Linear Programming Problem

This example shows the solution of a typical linear programming problem. The problem is

$$
\min_{x} f^{T} x \text{ such that } \begin{cases} A \cdot x \leq b, \\ Aeq \cdot x = beq, \\ x \geq 0. \end{cases}
$$

g Problem<br>  $\Box$ <br>  $\Box$ <br> **g Problem**<br> **g** Problem<br>  $\cdot x \leq b$ ,<br>  $\cdot x = beq$ ,<br>  $\cdot x \leq b$ ,<br>  $\cdot x = beq$ ,<br>  $\cdot x \geq 0$ .<br> **d** vectors A, Aeq, b, beq, f, and the lower bounds 1b into the<br> **lower bounds** 1b into the<br> **lower bounds** 1b into the<br> **lower bounds** You can load the matrices and vectors A, Aeq, b, beq, f, and the lower bounds lb into the MATLAB workspace with

load sc50b

This problem in sc50b.mat has 48 variables, 30 inequalities, and 20 equalities.

Use linprog to solve the problem:

```
options = optimoptions(@linprog,'Display','iter');
[x, fval, exitflag, output] = ... linprog(f,A,b,Aeq,beq,lb,[],[],options);
```
Because the iterative display was set using optimoptions, the results displayed are

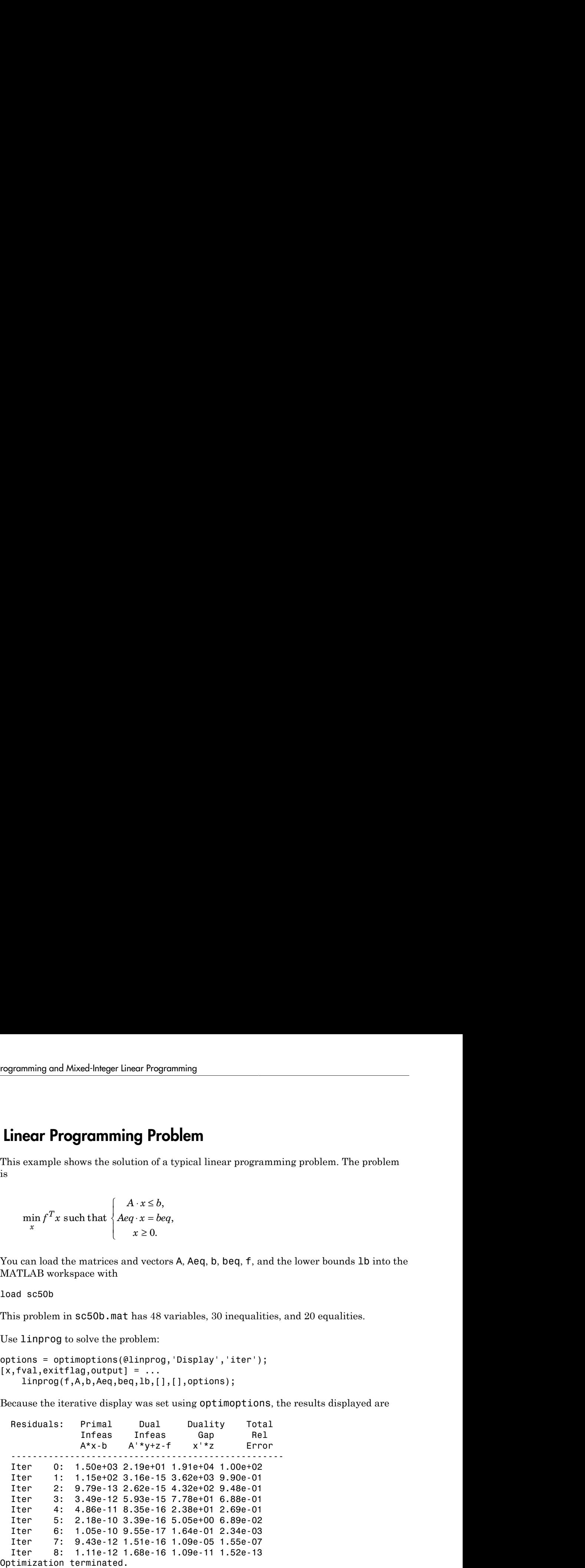

For this problem, the interior-point linear programming algorithm quickly reduces the scaled residuals below the default tolerance of 1e-08.

The exitflag value is positive, telling you linprog converged. You can also get the final function value in fval and the number of iterations in output.iterations:

```
exitflag,fval,output
extflag = 1
fval =
   -70.0000
output = iterations: 8
           algorithm: 'interior-point'
        cgiterations: 0
             message: 'Optimization terminated.'
     constrviolation: 4.8317e-13
       firstorderopt: 2.7908e-13
```
# Mixed-Integer Linear Programming Algorithms

### In this section...

["Mixed-Integer Linear Programming Definition" on page 8-18](#page-337-0) ["intlinprog Algorithm" on page 8-18](#page-337-1)

# <span id="page-337-0"></span>Mixed-Integer Linear Programming Definition

A mixed-integer linear program is a problem with

- Linear objective function,  $f^{\mathrm{T}} x$ , where f is a column vector of constants, and x is the column vector of unknowns gramming **Algorithms**<br>
gramming Definition" on page 8-18<br>
page 8-18<br> **Programming Definition**<br>  $\lim_{n} f^k x$ , where *f* is a column vector of constants, and *x* is the<br>
sum signals, but no unninear constraints (for definiti *Linear Programming*<br> **Algorithms**<br>
ogramming Definition" on page 8-18<br> **Programming Definition**<br> **Programming Definition**<br>
ogram is a problem with<br>
on,  $\vec{f}$  x, where  $f$  is a column vector of constants, and x is the<br>
v Linear Programming **Algorithms**<br>
ogramming Definition" on page 8-18<br> **Programming Definition**<br> **Programming Definition**<br>
Decay 8-18<br> **Programming Definition**<br>
or  $\hat{f}$ , where f is a column vector of constants, and x is manning **Algorithms**<br>
rearming Definition" on page 8-18<br>
signe 8-18<br>
regramming Definition" on page 8-18<br>
regramming Definition<br>
r.f. x, where f is a column vector of constants, and x is the<br>
reinting, but no nonlinear co ◊ = **Example 18 Algorithms**<br> **Example 2018 Algorithms**<br> **Example 2018**<br> **Example 2018**<br> **Example 2018**<br> **Cyrrendiate 2018**<br> **Cyrrendiate Algorithms**<br> **Example 2018**<br> **Example 2018**<br> **Example 2018**<br> **Example 2018**<br> **Example 20**
- Bounds and linear constraints, but no nonlinear constraints (for definitions, see ["Writing Constraints" on page 2-31](#page-68-0))
- Restrictions on some components of *x* to have integer values

In mathematical terms, given vectors *f*, *lb*, and *ub*, matrices *A* and *Aeq*, corresponding vectors *b* and *beq*, and a set of indices intcon, find a vector *x* to solve

summing and Mixed-Integer Linear Programming Algorithms

\n**eger Linear Programming Algorithms**

\nis section...

\nexcl-Integer Linear Programming Definition" on page 8-18

\nl<sup>1</sup>

\nneed-Integer Linear Programming Definition

\nused-integer linear programming Definition

\nused-integer linear programming Definition

\nis a problem, 
$$
r_x
$$
, where  $f$  is a column vector of constants, and  $x$  is the *linear* object functions,  $r_x$ , where  $f$  is a column vector of constants, and  $x$  is the *column* vector of unknowns.

\n30000d and linear constraints, but no nonlinear constraints (for definitions, see Writing Constraints' on page 2-31)

\ntestrications on some components of  $x$  to have integer values

\ncan be a set of indices  $x$ ,  $x$ , and  $x$ , and  $Aeq$ , corresponding  $x$  is the set of indices  $x$ , and  $z$ , and  $z$  are  $z$  and  $deg$ , corresponding  $f^T x$  subject to  $\begin{cases} x^2 & (x \neq 0) \\ A & x \leq b \\ Aq & x \leq b \end{cases}$ 

\n**Superg** Algorithm

\nAlgorithm

\nAlgorithm

\nAlgorithm

\nAlgorithm

\nAlgorithm

\nAlgorithm

\nAlgorithm

\nAlgorithm

\nAlgorithm

\nAlgorithm

\nAlgorithm

\nAlgorithm

\nFunction" on page 8-19

\nMichael-Integer Program Preprocessing" on page 8-19

\nMixed-Integer Program Preprocessing" on page 8-20

\nCut Generation" on page 8-22

\nHeranch and Bound" on page 8-22

# <span id="page-337-1"></span>intlinprog Algorithm

- ["Algorithm Overview" on page 8-19](#page-338-0)
- ["Linear Program Preprocessing" on page 8-19](#page-338-1)
- ["Linear Programming" on page 8-20](#page-339-0)
- ["Mixed-Integer Program Preprocessing" on page 8-20](#page-339-1)
- ["Cut Generation" on page 8-20](#page-339-2)
- ["Heuristics for Finding Feasible Solutions" on page 8-21](#page-340-0)
- ["Branch and Bound" on page 8-22](#page-341-0)

# <span id="page-338-0"></span>Algorithm Overview

intlinprog uses this basic strategy to solve mixed-integer linear programs. intlinprog can solve the problem in any of the stages. If it solves the problem in a stage, intlinprog does not execute the later stages.

- 1 Reduce the problem size using ["Linear Program Preprocessing" on page 8-19](#page-338-1).
- 2 Solve an initial relaxed (noninteger) problem using ["Linear Programming" on page](#page-339-0) [8-20](#page-339-0).
- 3 Perform ["Mixed-Integer Program Preprocessing" on page 8-20](#page-339-1) to tighten the LP relaxation of the mixed-integer problem.
- 4 Try ["Cut Generation" on page 8-20](#page-339-2) to further tighten the LP relaxation of the mixed-integer problem.
- 5 Try to find integer-feasible solutions using [heuristics](#page-340-0).
- 6 Use a ["Branch and Bound" on page 8-22](#page-341-0) algorithm to search systematically for the optimal solution. This algorithm solves LP relaxations with restricted ranges of possible values of the integer variables. It attempts to generate a sequence of updated bounds on the optimal objective function value. **Overview**<br> **Coverview**<br> **Coverview**<br> **Coverview**<br> **Coverview**<br> **Coverview**<br> **Coverview**<br> **Coverview**<br> **Coverview**<br> **Coverview**<br> **Coverview**<br> **Coverview**<br> **Coverview**<br> **Coverview**<br> **Coverview**<br> **Coverview**<br> **Coverview**<br>

### <span id="page-338-1"></span>Linear Program Preprocessing

According to the ["Mixed-Integer Linear Programming Definition" on page 8-18](#page-337-0), there are matrices *A* and *Aeq* and corresponding vectors *b* and *beq* that encode a set of linear inequalities and linear equalities

$$
A \cdot x \le b
$$
  
 
$$
Aeq \cdot x = beq.
$$

These linear constraints restrict the solution *x*.

**m Overview**<br> **A** *x* **Comptom** and solve the problem in any of the net<br>
intriprog can solve the problem in any of the<br>
intriprog does not execute the later statue the problem size using "Linear Prog<br>
ve an initial relaxe **In Overview**<br> **Alterative Example 1** and the solution of the steaduce the problem in any of the state in progress and solve the problem in any of the later state<br> **Alter in the problem size using "Linear Program Proproce** Usually, it is possible to reduce the number of variables in the problem (the number of components of *x*), and reduce the number of linear constraints. While performing these reductions can take time for the solver, they usually lower the overall time to solution, and can make larger problems solvable. The algorithms can make solution more numerically stable. Furthermore, these algorithms can sometimes detect an infeasible problem.

Preprocessing steps aim to eliminate redundant variables and constraints, improve the scaling of the model and sparsity of the constraint matrix, strengthen the bounds on variables, and detect the primal and dual infeasibility of the model.

For details, see Andersen and Andersen [\[1\]](#page-343-0) and Mészáros and Suhl [\[4\]](#page-344-0).

# <span id="page-339-0"></span>Linear Programming

The initial *relaxed* problem is the linear programming problem with the same objective and constraints as ["Mixed-Integer Linear Programming Definition" on page 8-18](#page-337-0), but no integer constraints. Call  $x_{\text{LP}}$  the solution to the relaxed problem, and x the solution to the original problem with integer constraints. Clearly,  $f^{\mathrm{T}} x_{\mathrm{LP}} \leq f^{\mathrm{T}} x$ ,

because  $x_{\text{LP}}$  minimizes the same function but with fewer restrictions.

This initial relaxed LP (root node LP) and all generated LP relaxations during the branch-and-bound algorithm are solved using linear programming solution techniques.

# <span id="page-339-1"></span>Mixed-Integer Program Preprocessing

During mixed-integer program preprocessing, intlinprog analyzes the linear inequalities  $A^*x \leq b$  along with integrality restrictions to determine whether:

- The problem is infeasible.
- Some bounds can be tightened.
- Some inequalities are redundant, so can be ignored or removed.
- Some inequalities can be strengthened.
- Some integer variables can be fixed.

The IPPreprocess option lets you choose whether intlinprog takes several steps, takes all of them, or takes almost none of them.

The main goal of mixed-integer program preprocessing is to simplify ensuing branch-andbound calculations. Preprocessing involves quickly preexamining and eliminating some of the futile subproblem candidates that branch-and-bound would otherwise analyze.

For details about integer preprocessing, see Savelsbergh [\[6\]](#page-344-1).

# <span id="page-339-2"></span>Cut Generation

Cuts are additional linear inequality constraints that intlinprog adds to the problem. These inequalities attempt to restrict the feasible region of the LP relaxations so that their solution are closer to integers. You control the type of cuts that intlinprog uses with the CutGeneration option.

'basic' cuts include:

- Mixed-integer rounding cuts
- Gomory cuts
- Cliques cuts
- Cover cuts
- Flow cover cuts

'intermediate' cuts include all 'basic' cuts, plus:

- Simple lift-and-project cuts
- Simple pivot-and-reduce cuts
- Reduce-and-split cuts

'advanced' cuts include all 'intermediate' cuts except reduce-and-split cuts, plus:

- Strong Chvatal-Gomory cuts
- Zero-half cuts

Another option, CutGenMaxIter, specifies an upper bound on the number of times intlinprog iterates to generate cuts.

For details about cut generation algorithms (also called cutting plane methods), see Cornuéjols [\[2\].](#page-344-2)

# <span id="page-340-0"></span>Heuristics for Finding Feasible Solutions

To get an upper bound on the objective function, the branch-and-bound procedure must find feasible points. A solution to an LP relaxation during branch-and-bound can be integer feasible, which can provide an improved upper bound to the original MILP. There are techniques for finding feasible points faster before and/or during branch-and-bound. These techniques are heuristic, meaning they are algorithms that can succeed, but can also fail. You set the intlinprog heuristics in the Heuristics option. The options are:

- 'rins' intlinprog searches the neighborhood of the current best integer feasible solution point (if available) to find a new and better solution. See Danna, Rothberg, and Le Pape [\[3\].](#page-344-3)
- 'rss' intlinprog applies a hybrid procedure combining ideas from 'rins' and local branching to search for integer feasible solutions.
- 'round' intlinprog takes the LP solution to the relaxed problem at a node. It rounds the integer components in a way that attempts to maintain feasibility.

• 'none'  $-$  intlinprog does not search for a feasible point. It simply takes any feasible point it encounters in its branch-and-bound search.

# <span id="page-341-0"></span>Branch and Bound

The branch-and-bound method constructs a sequence of subproblems that attempt to converge to a solution of the MILP. The subproblems give a sequence of upper and lower bounds on the solution  $f^{\mathbb{T}}x$ . The first upper bound is any feasible solution, and the first lower bound is the solution to the relaxed problem. For a discussion of the upper bound, see ["Heuristics for Finding Feasible Solutions" on page 8-21](#page-340-0).

As explained in ["Linear Programming" on page 8-20,](#page-339-0) any solution to the linear programming relaxed problem has a lower objective function value than the solution to the MILP. Also, any feasible point  $x_{\text{feas}}$  satisfies

 $f^{\mathrm{T}} x_{\mathrm{feas}} \geq f^{\mathrm{T}} x,$ 

because  $f^{\mathrm{T}} x$  is the minimum among all feasible points.

In this context, a *node* is an LP with the same objective function, bounds, and linear constraints as the original problem, but without integer constraints, and with particular changes to the linear constraints or bounds. The *root node* is the original problem with no integer constraints and no changes to the linear constraints or bounds, meaning the root node is the initial relaxed LP.

From the starting bounds, the branch-and-bound method constructs new subproblems by branching from the root node. The branching step is taken heuristically, according to one of several rules. Each rule is based on the idea of splitting a problem by restricting one variable to be less than or equal to an integer J, or greater than or equal to  $J+1$ . These two subproblems arise when an entry in  $x_{\text{LP}}$ , corresponding to an integer specified in intcon, is not an integer. Here,  $x_{\text{LP}}$  is the solution to a relaxed problem. Take J as the floor of the variable (rounded down), and  $J+1$  as the ceiling (rounded up). The resulting two problems have solutions that are larger than or equal to  $f^{\text{\tiny T}} x_{\text{LP}},$  because they have more restrictions. Therefore, this procedure potentially raises the lower bound.

The performance of the branch-and-bound method depends on the rule for choosing which variable to split (the branching rule). The algorithm uses these rules, which you can set in the BranchingRule option:

• 'maxpscost' — Choose the fractional variable with maximal *pseudocost*.

## Pseudocost

The peudocost of a variable *i* is based on empirical estimates of the change in the lower bound when *i* has been chosen as the branching variable, combined with the fractional part of the *i* component of the current point *x*. The fractional part *p* is in two pieces, the lower part and the upper part: Mixed-Integer Linear Programming<br>
blocost<br>
blocost<br>
blocost of a variable *i* is based on empirical estimates of the change in<br>
blound when *i* has been chosen as the branching variable, combined wit<br>
oned part *of* the Mixed-Integer Linear Programming A<br>
cost<br>
udocost of a variable *i* is based on empirical estimates of the change in the<br>
udund when *i* has been chosen as the branching variable, combined with<br>
the lower part and the upp

$$
p_i^- = x(i) - [x(i)]
$$
  

$$
p_i^+ = 1 - p_i^-.
$$

Let  $x_i^-$  be the solution of the linear program restricted to have  $x(i) \leq \lfloor x(i) \rfloor$ , and let the change in objective function be denoted

$$
\Delta_i^- = f^{\mathrm{T}} x_i^- - f^{\mathrm{T}} x.
$$

Similarly,  $\Delta_i^+$  is the change in objective function when the problem is restricted to have  $x(i) \geq [x(i)]$ .

The objective gain per unit change in variable *x<sup>i</sup>* is

$$
d_i^- = \frac{\Delta_i^-}{p_i^-}
$$
 or  $d_i^+ = \frac{\Delta_i^+}{p_i^+}$ .

Let  $s_i^-$  and  $s_i^+$  be the empirical averages of  $d_i^-$  and  $d_i^+$  during the branch-and-bound algorithm up to this point. The empirical values are initialized to the absolute value of the objective coefficient *f*(*i*) for the terms before there are any observations. Then the 'maxpscost' rule is to branch on a node *i* that maximizes, for some positive weights  $w^+$  and  $w^-$ , the quantity

$$
w^{-*} p_i^{-*} s_i^{-} + w^{+*} p_i^{+} * s_i^{+}.
$$

Roughly speaking, this rule chooses a coefficient that is likely to increase the lower bound maximally.

- $\text{'mostfractional'}$  Choose the variable with fractional part closest to  $1/2$ .
- 'maxfun' Choose the variable with maximal corresponding absolute value in the objective vector f.

After the algorithm branches, there are two new nodes to explore. The algorithm chooses which node to explore among all that are available using one of these rules:

- 'minobj' Choose the node that has the lowest objective function value.
- 'mininfeas' Choose the node with the minimal sum of integer infeasibilities. This means for every integer-infeasible component *x*(*i*) in the node, add up the smaller of  $p_i^{\text{-}}$  and  $p_i^{\text{+}},$  where

 $p_i^{\text{-}} = x(i) - [x(i)]$ 

.

$$
p_i^+=1-p_i^-
$$

• 'simplebestproj' — Choose the node with the *best projection*.

### Best Projection

Let  $x_B$  denote the best integer-feasible point found so far,  $x_R$  demote the LP relaxed solution at the root node, and x denote the node we examine. Let  $in(x)$  denote the sum of integer infeasibilities at the node *x* (see 'mininfeas'). The best projection rule is to minimize **finitings**and whosel longer linear frequencing<br> **finitings** <sup>*x*</sup> - Choose the node that has the lowest objective function value.<br> **finitings** <sup>*x*</sup> - Choose the node with the minimal sum of integer infonsibilities.<br> *p* Mixed Integer Unear Programming<br>
— Choose the node that has the lowest objective function value.<br>  $\sim$  Choose the node with the minimal sum of integer infeasibilities.<br>  $\mathbf{r}_0$  were, integer-infeasible component  $x(i)$  i **ining and Mond-Integer Linear Programming**<br> **in the co**-Choose the node what has the lowest objective function value.<br> **in means for**  $\sim$  **Choose the node with the minimal standard foreset infinishilities.**<br> **in means for** best-heiger Unear Programming<br>
(Choose the node that has the lowest objective function value.<br>
(Choose the node with the minimal sum of integer infoasibilities.<br>  $\mathbf{r}$  every integer-infeasible component  $x(i)$  in the no inear Programming<br>
en onde that has the lowest objective function value.<br>
the node with the minimal sum of integer infeasibilities.<br>
regner-infeasible component  $x(t)$  in the node, add up the smaller<br>
Choose the node with

$$
f^T x + \frac{f^T x_B - f^T x_R}{\ln(x_R)} \ln(x).
$$

If there is no integer-feasible point found so far, set  $f^T x_B = 0$ .

The branch-and-bound procedure continues, systematically generating subproblems to analyze and discarding the ones that won't improve an upper or lower bound on the objective, until one of these stopping criteria is met:

- The algorithm exceeds the MaxTime option.
- The difference between the lower and upper bounds on the objective function is less than the TolGapAbs or TolGapRel tolerances.
- The number of explored nodes exceeds the MaxNodes option.
- The number of integer feasible points exceeds the MaxNumFeasPoints option.

For details about the branch-and-bound procedure, see Nemhauser and Wolsey [5] and Wolsey [7].

# References

<span id="page-343-0"></span>[1] Andersen, E. D., and Andersen, K. D. *Presolving in linear programming.* Mathematical Programming 71, pp. 221–245, 1995.

- <span id="page-344-2"></span>[2] Cornuéjols, G. *Valid inequalities for mixed integer linear programs.* Mathematical Programming B, Vol. 112, pp. 3–44, 2008.
- <span id="page-344-3"></span>[3] Danna, E., Rothberg, E., Le Pape, C. *Exploring relaxation induced neighborhoods to improve MIP solutions.* Mathematical Programming, Vol. 102, issue 1, pp. 71–90, 2005.
- <span id="page-344-0"></span>[4] Mészáros C., and Suhl, U. H. *Advanced preprocessing techniques for linear and quadratic programming.* OR Spectrum, 25(4), pp. 575–595, 2003.
- <span id="page-344-4"></span>[5] Nemhauser, G. L. and Wolsey, L. A. *Integer and Combinatorial Optimization.* Wiley-Interscience, New York, 1999.
- <span id="page-344-1"></span>[6] Savelsbergh, M. W. P. *Preprocessing and Probing Techniques for Mixed Integer Programming Problems.* ORSA J. Computing, Vol. 6, No. 4, pp. 445–454, 1994.
- <span id="page-344-5"></span>[7] Wolsey, L. A. *Integer Programming.* Wiley-Interscience, New York, 1998.

# Tuning Integer Linear Programming

## In this section...

["Change Options to Improve the Solution Process" on page 8-26](#page-345-0)

["Some "Integer" Solutions Are Not Integers" on page 8-27](#page-346-0)

["Large Components Not Integer Valued" on page 8-27](#page-346-1)

["Large Coefficients Disallowed" on page 8-28](#page-347-0)

# <span id="page-345-0"></span>Change Options to Improve the Solution Process

**Note:** Often, you can change the formulation of a MILP to make it more easily solvable. For suggestions on how to change your formulation, see Williams [\[1\].](#page-347-1)

After you run intlinprog once, you might want to change some options and rerun it. The changes you might want to see include:

- Lower run time
- Lower final objective function value (a better solution)
- Smaller final gap
- More or different feasible points

Here are general recommendations for option changes that are most likely to help the solution process. Try the suggestions in this order:

- 1 For a faster and more accurate solution, increase the CutGenMaxIter option from its default 10 to a higher number such as 25. This can speed up the solution, but can also slow it.
- 2 For a faster and more accurate solution, change the CutGeneration option to 'intermediate' or 'advanced'. This can speed up the solution, but can use much more memory, and can slow the solution.
- 3 For a faster and more accurate solution, change the IPPreprocess option to 'advanced'. This can have a large effect on the solution process, either beneficial or not.
- 4 For a faster and more accurate solution, change the RootLPAlgorithm option to 'primal-simplex'. Usually this change is not beneficial, but occasionally it can be.
- 5 To try to find more or better feasible points, increase the HeuristicsMaxNodes option from its default 50 to a higher number such as 100.
- 6 To try to find more or better feasible points, change the Heuristics option to either 'round' or 'rins'.
- 7 To attempt to stop the solver more quickly, change the TolGapRel option to a higher value than the default 1e-4. Similarly, to attempt to obtain a more accurate answer, change the TolGapRel option to a lower value. These changes do not always improve results.
- 8 For a more accurate solution, decrease the RelObjThreshold option from its default 1e-4 to a smaller positive value such as 1e-6. This change can cause intlinprog to take more time to solve the problem, and to find more integer feasible points during its solution process.

# <span id="page-346-0"></span>Some "Integer" Solutions Are Not Integers

Often, some supposedly integer-valued components of the solution x(intcon) are not precisely integers. intlinprog considers as integers all solution values within the TolInteger tolerance of an integer.

To round all supposed integers to be precisely integers, use the round function.

 $x(intcon) = round(x(intcon));$ 

**Caution** Rounding can cause solutions to become infeasible. Check feasibility after rounding:

```
max(A*x - b) % see if entries are not too positive, so have small infeasibility
max(abs(Aeq*x - beq)) % see if entries are near enough to zero
max(x - ub) % positive entries are violated bounds
max(1b - x) % positive entries are violated bounds
```
# <span id="page-346-1"></span>Large Components Not Integer Valued

intlinprog does not enforce that solution components be integer valued when their absolute values exceed 2.1e9. When your solution has such components, intlinprog warns you. If you receive this warning, check the solution to see whether supposedly integer-valued components of the solution are close to integers.

# <span id="page-347-0"></span>Large Coefficients Disallowed

intlinprog does not allow components of the problem, such as coefficients in f, A, or ub, to exceed 1e15 in absolute value. If you try to run intlinprog with such a problem, intlinprog issues an error.

If you get this error, sometimes you can scale the problem to have smaller coefficients:

- For coefficients in f that are too large, try multiplying f by a small positive scaling factor.
- For constraint coefficients that are too large, try multiplying all bounds and constraint matrices by the same small positive scaling factor.

# References

<span id="page-347-1"></span>[1] Williams, H. Paul. *Model Building in Mathematical Programming.* Wiley, 2013.

# Mixed-Integer Linear Programming Basics

This example shows how to solve a mixed-integer linear program. The example is not complex, but it shows typical steps in formulating a problem in the syntax for intlinprog.

# Problem description

You want to blend a variety of steels with various chemical compositions to obtain 25 tons of steel with a specific chemical composition. The result should have 5% carbon and 5% molybdenum by weight, meaning 25 tons\*5% = 1.25 tons of carbon and 1.25 tons of molybdenum. The objective is to minimize the cost for blending the steel.

This problem is taken from Carl-Henrik Westerberg, Bengt Bjorklund and Eskil Hultman, "*An Application of Mixed Integer Programming in a Swedish Steel Mill*." Interfaces February 1977 Vol. 7, No. 2 pp. 39–43, whose abstract is at [http://](http://interfaces.journal.informs.org/content/7/2/39.abstract) [interfaces.journal.informs.org/content/7/2/39.abstract](http://interfaces.journal.informs.org/content/7/2/39.abstract).

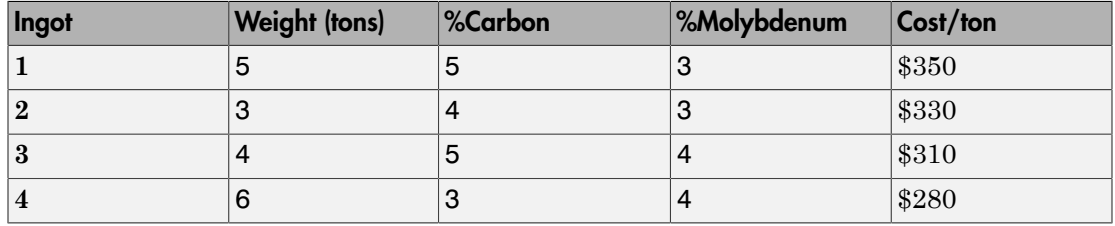

Four ingots of steel are available for purchase. Only one of each ingot is available.

Three grades of alloy steel are available for purchase, and one grade of scrap steel. Alloy and scrap steels can be purchased in fractional amounts.

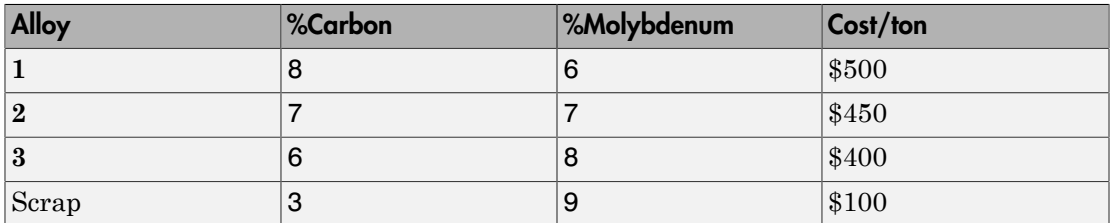

To formulate the problem, first decide on the control variables. Take variable  $x(1) = 1$ to mean you purchase ingot 1, and  $x(1) = 0$  to mean you do not purchase the ingot.

Similarly, variables  $x(2)$  through  $x(4)$  are binary variables indicating that you purchase ingots **2** through **4**.

Variables x(5) through x(7) are the quantities of alloys **1**, **2**, and **3** you purchase, and x(8) is the quantity of scrap steel you purchase.

# MATLAB formulation

Formulate the problem by specifying the inputs for intlinprog. The relevant intlinprog syntax is as follows.

 $[x, fval] = intlinprog(f, intcon, A, b, Aeg, beq, lb, ub)$ 

Create the inputs for intlinprog from first (f) through last (ub).

f is the vector of cost coefficients. The coefficients representing the costs of ingots are the ingot weights times their cost per ton.

 $f = [350*5, 330*3, 310*4, 280*6, 500, 450, 400, 100]$ ;

The integer variables are the first four.

 $\text{intcon} = 1:4;$ 

Tip To specify binary variables, set the variables to be integers in intcon, and give them a lower bound of 0 and an upper bound of 1.

There are no linear inequality constraints, so A and b are empty [].

There are three equality constraints. The first is that the total weight is 25 tons.  $5*x(1) + 3*x(2) + 4*x(3) + 6*x(4) + x(5) + x(6) + x(7) + x(8) = 25.$ 

The second constraint is that the weight of carbon is 5% of 25 tons, or 1.25 tons.  $5*0.05*x(1) + 3*0.04*x(2) + 4*0.05*x(3) + 6*0.03*x(4)$  $+ 0.08*x(5) + 0.07*x(6) + 0.06*x(7) + 0.03*x(8) = 1.25$ .

The third constraint is that the weight of molybdenum is 1.25 tons.  $5*0.03*x(1) + 3*0.03*x(2) + 4*0.04*x(3) + 6*0.04*x(4)$  $+ 0.06*x(5) + 0.07*x(6) + 0.08*x(7) + 0.09*x(8) = 1.25.$ 

In matrix form,  $Aeq*x = beq$ , where

Aeq =  $[5,3,4,6,1,1,1,1;$  5\*0.05,3\*0.04,4\*0.05,6\*0.03,0.08,0.07,0.06,0.03; 5\*0.03,3\*0.03,4\*0.04,6\*0.04,0.06,0.07,0.08,0.09];  $beg = [25; 1.25; 1.25]$ ;

Each variable is bounded below by zero. The integer variables are bounded above by one.

```
1b = zeros(8, 1);ub = ones(8,1);
ub(5:end) = Inf; % No upper bound on noninteger variables
```
#### Solve the problem

Now that you have all the inputs, call the solver.

 $[x, fval] = intlinprog(f, intcon, [], [], Aeq, beq, lb, ub);$ 

View the solution.

x,fval  $x =$  1.0000 1.0000 0 1.0000 7.2500 0 0.2500 3.5000  $fval =$ 

8.4950e+03

The optimal purchase costs \$8,495. Buy ingots **1**, **2**, and **4**, but not **3**, and buy 7.25 tons of alloy **1**, 0.25 ton of alloy **3**, and 3.5 tons of scrap steel.

Set intcon = [] to see the effect of solving the problem without integer constraints. The solution is different, and is not sensible, because you cannot purchase a fraction of an ingot.

# Factory, Warehouse, Sales Allocation Model

This example shows how to set up and solve a mixed-integer linear programming problem. The problem is to find the optimal production and distribution levels among a set of factories, warehouses, and sales outlets.

The example first generates random locations for factories, warehouses, and sales outlets. Feel free to modify the scaling parameter  $N$ , which scales both the size of the grid in which the production and distribution facilities reside, but also scales the number of these facilities so that the density of facilities of each type per grid area is independent of  $N$ .

# Facility Locations

For a given value of the scaling parameter  $N$ , suppose that there are the following:

- $\lfloor fN^2 \rfloor$  factories
- $\lfloor wN^2 \rfloor$  warehouses
- $\lfloor sN^2 \rfloor$  sales outlets

These facilities are on separate integer grid points between 1 and  $N$  in the  $x$  and  $\mathcal Y$  directions. In order that the facilities have separate locations, you require that  $f + w + s \le 1$ . In this example, take  $N = 20$   $f = 0.05$ ,  $w = 0.05$ , and  $s = 0.1$ .

### Production and Distribution

There are P products made by the factories. Take  $P = 20$ .

The demand for each product P in a sales outlet s is  $d(s, p)$ . The demand is the quantity that can be sold in a time interval. One constraint on the model is that the demand is met, meaning the system produces and distributes exactly the quantities in the demand.

There are capacity constraints on each factory and each warehouse.

- The production of product P at factory f is less than  $pcap(f, p)$ .
- The capacity of warehouse w is  $wcap(w)$ .
- The amount of product  $P$  that can be transported from warehouse  $w$  to a sales outlet in the time interval is less than  $turn(p) * wcap(w)$ , where  $turn(p)$  is the turnover rate of product  $\overline{p}$ .

Suppose that each sales outlet receives its supplies from just one warehouse. Part of the problem is to determine the cheapest mapping of sales outlets to warehouses.

### **Costs**

The cost of transporting products from factory to warehouse, and from warehouse to sales outlet, depends on the distance between the facilities, and on the particular product. If  $dist(a, b)$  is the distance between facilities a and b, then the cost of shipping a product P between these facilities is the distance times the transportation cost  $tcost(p)$ .

 $dist(a, b) * tcost(p).$ 

The distance in this example is the grid distance, also known as the  $L_1$  distance. It is the sum of the absolute difference in  $\mathbf x$  coordinates and  $\mathbf y$  coordinates.

The cost of making a unit of product P in factory f is  $\text{pcost}(f, p)$ .

### Optimization Problem

Given a set of facility locations, and the demands and capacity constraints, find:

- A production level of each product at each factory
- A distribution schedule for products from factories to warehouses
- A distribution schedule for products from warehouses to sales outlets

These quantities must ensure that demand is satisfied and total cost is minimized. Also, each sales outlet is required to receive all its products from exactly one warehouse.

### Variables and Equations for the Optimization Problem

The control variables, meaning the ones you can change in the optimization, are

- $x(p, f, w)$  = the amount of product P that is transported from factory f to warehouse w
- $y(s, w) = a$  binary variable taking value 1 when sales outlet s is associated with warehouse *w*

The objective function to minimize is

$$
\sum_{f} \sum_{p} \sum_{w} x(p, f, w) \cdot (pcost(f, p) + tcost(p) \cdot dist(f, w))
$$

$$
+\sum_{s}\sum_{w}\sum_{p}(d(s,p) \cdot tcost(p) \cdot dist(s,w) \cdot y(s,w)).
$$

The constraints are

 $\sum_{w} x(p, f, w) \leq pcap(f, p)$  (capacity of factory).  $\sum_{f} x(p, f, w) = \sum_{s} (d(s, p) \cdot y(s, w))$  (demand is met).  $\sum_{p} \sum_{s} \frac{d(s,p)}{turn(p)}$  ·  $y(s,w) \leq wcap(w)$  (capacity of warehouse).  $\sum_{w} y(s, w) = 1$  (each sales outlet associates to one warehouse).

 $x(p, f, w) \geq 0$  (nonnegative production).

```
y(s, w) \in \{0, 1\} (binary y)
```
The variables  $x$  and  $y$  appear in the objective and constraint functions linearly. Because  $\hat{y}$  is restricted to integer values, the problem is a mixed-integer linear program (MILP).

### Generate a Random Problem: Facility Locations

Set the values of the N,  $f, w$ , and s parameters, and generate the facility locations.

```
rng default % for reproducibility
N = 20; % N from 10 to 30 seems to work. Choose large values with caution.
N2 = N*N;
f = 0.05; % density of factories
w = 0.05; % density of warehouses
s = 0.1; % density of sales outlets
F = floor(f*N2); % number of factories
W = \text{floor}(W^*N2); % number of warehouseS = floor(s*N2); % number of sales outlets
xyloc = randperm(N2,F+W+S); % unique locations of facilities
[xloc,yloc] = ind2sub([N N],xyloc);
```
Of course, it is not realistic to take random locations for facilities. This example is intended to show solution techniques, not how to generate good facility locations.

Plot the facilities. Facilities 1 through F are factories, F+1 through F+W are warehouses, and F+W+1 through F+W+S are sales outlets.

```
h = figure;plot(xloc(1:F),yloc(1:F),\n's',xloc(F+1:F+W),yloc(F+1:F+W),\n'k^*,... xloc(F+W+1:F+W+S),yloc(F+W+1:F+W+S),'bo');
legend('Factory','Warehouse','Sales outlet','Location','EastOutside')
xlim([0 N+1]);ylim([0 N+1])
```
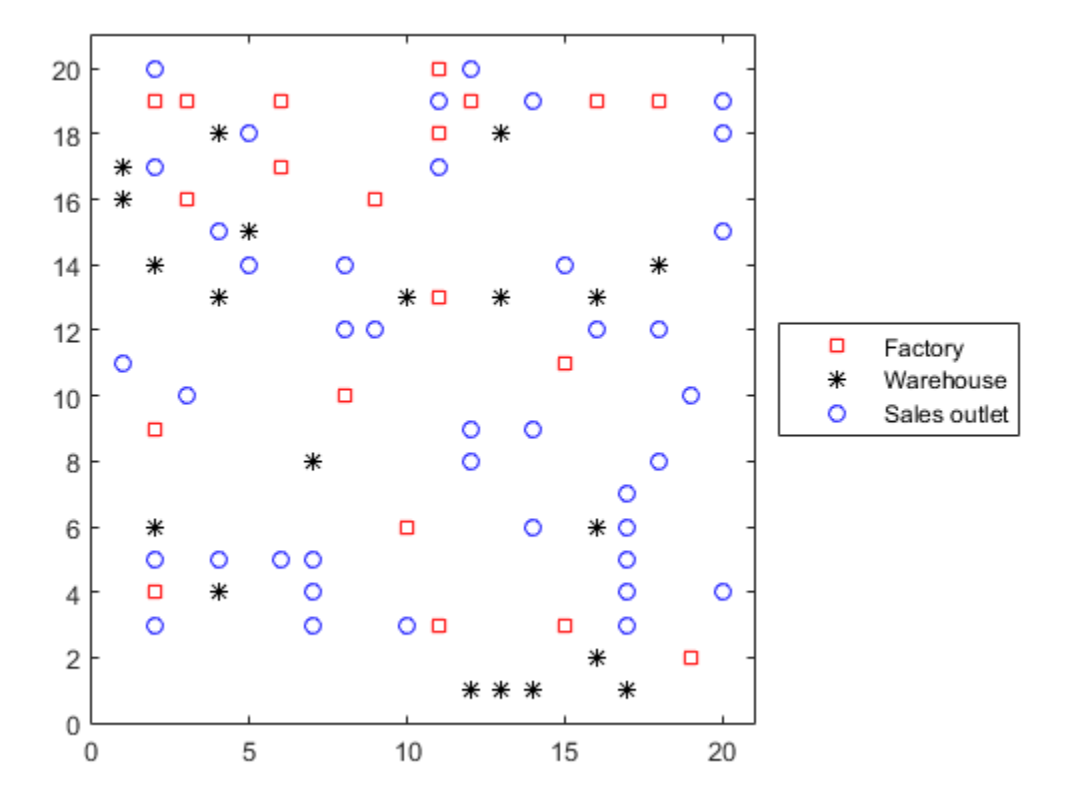

### Generate Random Capacities, Costs, and Demands

Generate random production costs, capacities, turnover rates, and demands.

 $P = 20$ ; % 20 products

```
% Production costs between 20 and 100
pcost = 80*rand(F, P) + 20;% Production capacity between 500 and 1500 for each product/factory
pcap = 1000*rand(F, P) + 500;% Warehouse capacity between P*400 and P*800 for each product/warehouse
wcap = P*400*rand(W, P) + P*400;% Product turnover rate between 1 and 3 for each product
turn = 2*rand(1,P) + 1;
% Product transport cost per distance between 5 and 10 for each product
tcost = 5*rand(1,P) + 5;% Product demand by sales outlet between 200 and 500 for each
% product/outlet
d = 300*rand(S, P) + 200;
```
These random demands and capacities can lead to infeasible problems. In other words, sometimes the demand exceeds the production and warehouse capacity constraints. If you alter some parameters and get an infeasible problem, during solution you will get an exitflag of -2.

### Generate Objective and Constraint Matrices and Vectors

The objective function vector obj in intlincon consists of the coefficients of the variables  $x(p, f, w)$  and  $y(s, w)$ . So there are naturally  $P^*F^*W + S^*W$  coefficients in  $obj$ .

One way to generate the coefficients is to begin with a  $P$ -by- $F$ -by-W array obj1 for the x coefficients, and an S-by-W array obj2 for the  $y(s, w)$  coefficients. Then convert these arrays to two vectors and combine them into obj by calling

```
obj = [obj1(:);obj2(:)];
obj1 = zeros(P,F,W); % Allocate arraysobj2 = zeros(S,W);
```
Throughout the generation of objective and constraint vectors and matrices, we generate the  $(p, f, w)$  array or the  $(s, w)$  array, and then convert the result to a vector.

To begin generating the inputs, generate the distance arrays  $distfw(i,j)$  and distsw(i,j).

```
distfw = zeros(F,W); % Allocate matrix for factory-warehouse distances
for i = 1: F
    for ji = 1:Ndistfw(ii,jj) = abs(xloc(ii) - xloc(F + jj)) + abs(yloc(ii) \ldots-yloc(F + ij));
     end
end
distsw = zeros(S,W); % Allocate matrix for sales outlet-warehouse distances
for i = 1:S
    for ji = 1:Ndistsw(ii,jj) = abs(xloc(F + W + ii) - xloc(F + jj)) ...
            + abs(yloc(F + W + ii) - yloc(F + jj));
     end
end
```
Generate the entries of  $obj1$  and  $obj2$ .

```
for ii = 1:Pfor ji = 1:Ffor kk = 1:Nobj1(i, jj, kk) = post(jj, ii) + toost(ii)*distfw(jj, kk); end
     end
end
for i = 1:S
    for ji = 1:Nobj2(i, jj) = distsw(i, jj)*sum(d(ii, :).*toost); end
end
```
Combine the entries into one vector.

 $obj = [obj1(:);obj2(:)];$  % obj is the objective function vector

Now create the constraint matrices.

The width of each linear constraint matrix is the length of the obj vector.

 $\text{matwid} = \text{length}(\text{obj})$ ;

There are two types of linear inequalities: the production capacity constraints, and the warehouse capacity constraints.

There are P\*F production capacity constraints, and W warehouse capacity constraints. The constraint matrices are quite sparse, on the order of 1% nonzero, so save memory by using sparse matrices.

```
Aineq = spalloc(P*F + W, matwid,P*F*W + S*W); % Allocate sparse Aeq
bineq = zeros(P*F + W, 1); % Allocate bineq as full
% Zero matrices of convenient sizes:
clearer1 = zeros(size(obj1));clearer12 = clearer1(:);clearer2 = zeros(size(obj2));clearer22 = clearer2(:);% First the production capacity constraints
counter = 1:
for ii = 1: Ffor ji = 1:P xtemp = clearer1;
        xtemp(j_j,ii,:) = 1; % Sum over warehouse for each product and factory xtemp = sparse([xtemp(:);clearer22]); % Convert to sparse
        Aineq(counter,:) = xtemp'; % Fill in the row
        bineq(counter) = pcap(ii,ji);counter = counter + 1;
     end
end
% Now the warehouse capacity constraints
vj = zeros(S, 1); % The multipliers
for ji = 1:Svj(jj) = sum(d(jj, :)./turn); % A sum of P elementsend
for ii = 1:W xtemp = clearer2;
    xtemp(:,ii) = vj;
    xtemp = sparse([clearer12;xtemp(:)]); % Convert to sparse
    Aineq(counter, :) = xtemp'; % Fill in the row
    bineq(counter) = wcap(ii);counter = counter + 1;
```

```
end
```
There are two types of linear equality constraints: the constraint that demand is met, and the constraint that each sales outlet corresponds to one warehouse.

Aeq = spalloc( $P*W + S$ , matwid, $P*W*(F+S) + S*W$ ); % Allocate as sparse

```
beg = zeros(P*W + S, 1); % Allocate vectors as fullcounter = 1;% Demand is satisfied:
for ii = 1:Pfor ji = 1:N xtemp = clearer1;
        xtemp(ii,:,ii) = 1;xtemp2 =clearer2;
        xtemp2(:,jj) = -d(:,ii);xtemp = sparse([xtemp(:);xtemp2(:)]; % Change to sparse row
        Aeq(counter, :) = xtemp; % Fill in row
        counter = counter + 1;
     end
end
% Only one warehouse for each sales outlet:
for i = 1:S
     xtemp = clearer2;
    xtemp(ii,:) = 1;xtemp = sparse([clearer12;xtemp(:)]'); % Change to sparse row
    Aeg(counter, :) = xtemp; % Fill in row
    beq(counter) = 1;
    counter = counter + 1;
end
```
#### Bound Constraints and Integer Variables

The integer variables are those from  $l$ ength(obj1) + 1 to the end.

```
intcon = P*F*W+1:length(obj);
```
The upper bounds are from  $l$ ength(obj1) + 1 to the end also.

```
1b = zeros(length(obj), 1);ub = Inf(length(obj), 1);ub(P*F*W+1:end) = 1;
```
Turn off iterative display so that you don't get hundreds of lines of output. Include a plot function to monitor the solution progress.

```
opts = optimoptions('intlinprog','Display','off','PlotFcns',@optimplotmilp);
```
#### Solve the Problem

You generated all the solver inputs. Call the solver to find the solution.

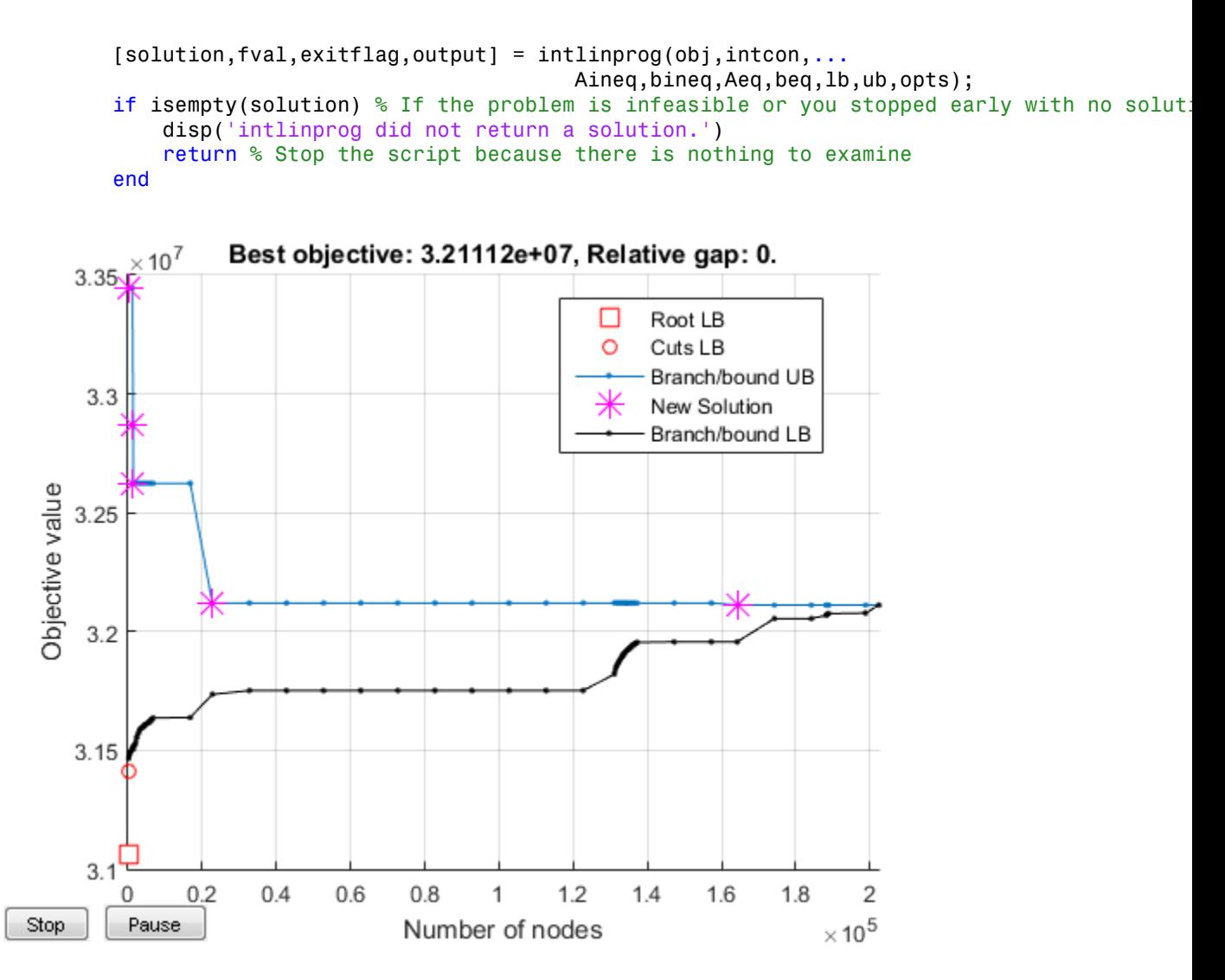

### Examine the Solution

The solution is feasible, to within the given tolerances.

```
exitflag
infeas1 = max(Aineq * solution - bineq)infeas2 = norm(Aeq*solution - beq,Inf)
```
```
exitflag =
      1
infeas1 = 1.1369e-12
infeas2 = 7.9581e-13
```
Check that the integer components are really integers, or are close enough that it is reasonable to round them. To understand why these variables might not be exactly integers, see the documentation.

```
diffint = norm(solution(intcon) - round(solution(intcon)),Inf)
diffint = 4.4409e-16
```
Some integer variables are not exactly integers, but all are very close. So round the integer variables.

```
solution(intcon) = round(solution(intcon));
```
Check the feasibility of the rounded solution, and the change in objective function value.

```
infeas1 = max(Aineq*solution - bineq)
infeas2 = norm(Aeq*solution - beq,Inf)
diffrounding = norm(fval - obj(:)'*solution, Inf)
```
 $infeas1 =$ 

1.1369e-12

```
infeas2 =
    1.0232e-12
diffrounding =
    7.4506e-09
```
Rounding the solution did not appreciably change its feasibility.

You can examine the solution most easily by reshaping it back to its original dimensions.

```
solution1 = solution(1:P*F*W); % The continuous variables
solution2 = solution(intcon); % The integer variables
solution1 = reshape(solution1, P, F, W);solution2 = reshape(solution2, S, W);
```
For example, how many sales outlets are associated with each warehouse? Notice that, in this case, some warehouses have 0 associated outlets, meaning the warehouses are not in use in the optimal solution.

```
outlets = sum(solution2,1) % Sum over the sales outlets
outlets =
  Columns 1 through 13
    2 0 2 3 3 2 2 3 2 3 2 1 2
  Columns 14 through 20
 1 4 0 3 3 2 0
```
Plot the connection between each sales outlet and its warehouse.

```
figure(h);
hold on
for ii = 1:S
    ji = find(solution2(ii,:)); % Index of warehouse associated with ii
    xsales = xloc(F+W+ii); vsales = yloc(F+W+ii);xwarehouse = xloc(F+ij); ywarehouse = yloc(F+ij);
```

```
if rand(1) \leq .5 % Draw y direction first half the time
         plot([xsales,xsales,xwarehouse],[ysales,ywarehouse,ywarehouse],'g--')
     else % Draw x direction first the rest of the time
         plot([xsales,xwarehouse,xwarehouse],[ysales,ysales,ywarehouse],'g--')
     end
end
hold off
```

```
title('Mapping of sales outlets to warehouses')
```
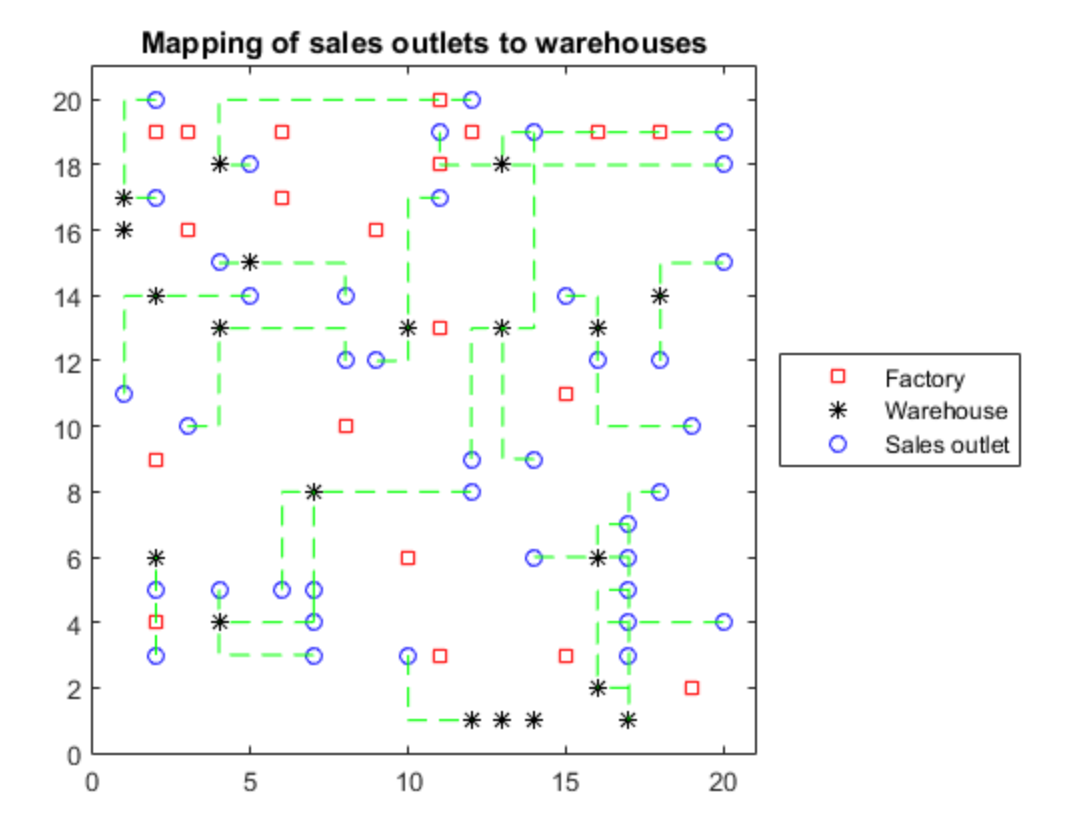

The black \* with no green lines represent the unused warehouses.

# Travelling Salesman Problem

This example shows how to use binary integer programming to solve the classic travelling salesman problem. This problem involves finding the shortest closed tour (path) through a set of stops (cities). In this case there are 200 stops, but you can easily change the nStops variable to get a different problem size. You'll solve the initial problem and see that the solution has subtours. This means the optimal solution found doesn't give one continuous path through all the points, but instead has several disconnected loops. You'll then use an iterative process of determining the subtours, adding constraints, and rerunning the optimization until the subtours are eliminated.

## Draw the Map and Stops

Generate random stops inside a crude polygonal representation of the continental U.S.

figure;

```
load('usborder.mat','x','y','xx','yy');
rng(3,'twister') % makes a plot with stops in Maine & Florida, and is reproducible
nStops = 200; % you can use any number, but the problem size scales as N^2stopsLon = zeros(nStops,1); % allocate x-coordinates of nStops
stopsLat = stopsLon; \frac{1}{6} allocate y-coordinates
n = 1;
while (n \leq nStops)
    xp = rand*1.5;yp = rand; if inpolygon(xp,yp,xx,yy) % test if inside the border
        stopsLon(n) = xp;stopslat(n) = yp;n = n+1;
     end
end
plot(x,y,'Color','red'); % draw the outside border
hold on
% Add the stops to the map
plot(stopsLon,stopsLat,'*b')
hold off
```
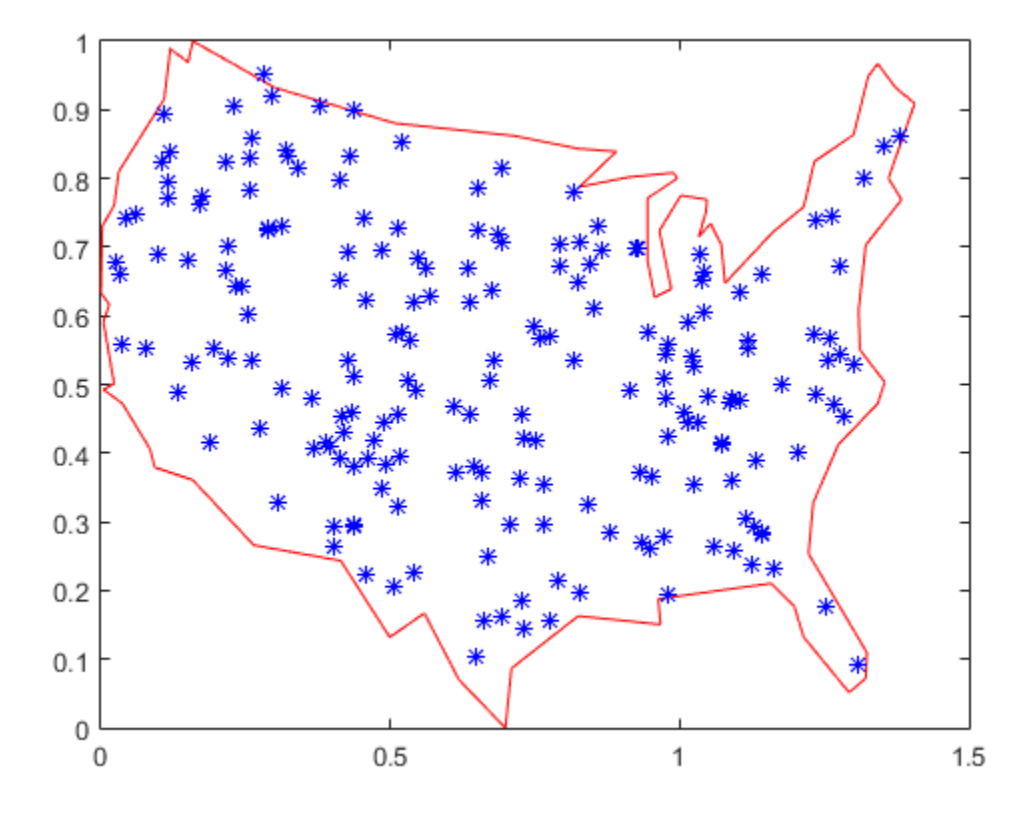

## Problem Formulation

Formulate the travelling salesman problem for integer linear programming as follows:

- Generate all possible trips, meaning all distinct pairs of stops.
- Calculate the distance for each trip.
- The cost function to minimize is the sum of the trip distances for each trip in the tour.
- The decision variables are binary, and associated with each trip, where each 1 represents a trip that exists on the tour, and each 0 represents a trip that is not on the tour.

• To ensure that the tour includes every stop, include the linear constraint that each stop is on exactly two trips. This means one arrival and one departure from the stop.

## Calculate Distances Between Points

Because there are 200 stops, there are 19,900 trips, meaning 19,900 binary variables (# variables  $= 200$  choose 2).

Generate all the trips, meaning all pairs of stops.

```
idxs = nchoosek(1:nStops, 2);
```
Calculate all the trip distances, assuming that the earth is flat in order to use the Pythagorean rule.

```
dist = hypot(stopsLat(idxs(:,1)) - stopsLat(idxs(:,2)), ...
             stopsLon(idxs(:,1)) - stopsLon(idxs(:,2)));
lendist = length(dist);
```
With this definition of the dist vector, the length of a tour is

## dist'\*x\_tsp

where  $x$  tsp is the binary solution vector. This is the distance of a tour that you try to minimize.

## Equality Constraints

The problem has two types of equality constraints. The first enforces that there must be 200 trips total. The second enforces that each stop must have two trips attached to it (there must be a trip to each stop and a trip departing each stop).

Specify the first type of equality constraint, that you must have nStops trips, in the form Aeq\*x  $tsp = beq$ .

```
Aeq = spones(1:length(idxs)); % Adds up the number of trips
beq = nStops;
```
To specify the second type of equality constraint, that there needs to be two trips attached to each stop, extend the Aeq matrix as sparse.

Aeq = [Aeq;spalloc(nStops,length(idxs),nStops\*(nStops-1))]; % allocate a sparse matrix

```
for ii = 1:nStopswhichIdxs = (idxs == ii); % find the trips that include stop ii
    whichIdxs = sparse(sum(whichIdxs,2)); % include trips where ii is at either end
   Aeq(ii+1,:) = whichIdxs'; % include in the constraint matrix
end
beg = [beg; 2*ones(nStops, 1)];
```
## Binary Bounds

All decision variables are binary. Now, set the intcon argument to the number of decision variables, put a lower bound of 0 on each, and an upper bound of 1.

intcon = 1:lendist;  $1b = zeros(1endist,1);$  $ub = ones(lendist,1);$ 

#### Optimize Using intlinprog

The problem is ready to be solved. Call the solver.

```
opts = optimoptions('intlinprog','Display','off');
[x tsp,costopt,exitflag,output] = intlinprog(dist,intcon,[],[],Aeq,beq,lb,ub,opts);
```
#### Visualize the Solution

```
hold on
segments = find(x tsp); % Get indices of lines on optimal path
lh = zeros(nStops,1); % Use to store handles to lines on plot
lh = updateSalesmanPlot(lh,x_tsp,idxs,stopsLon,stopsLat);
title('Solution with Subtours');
```
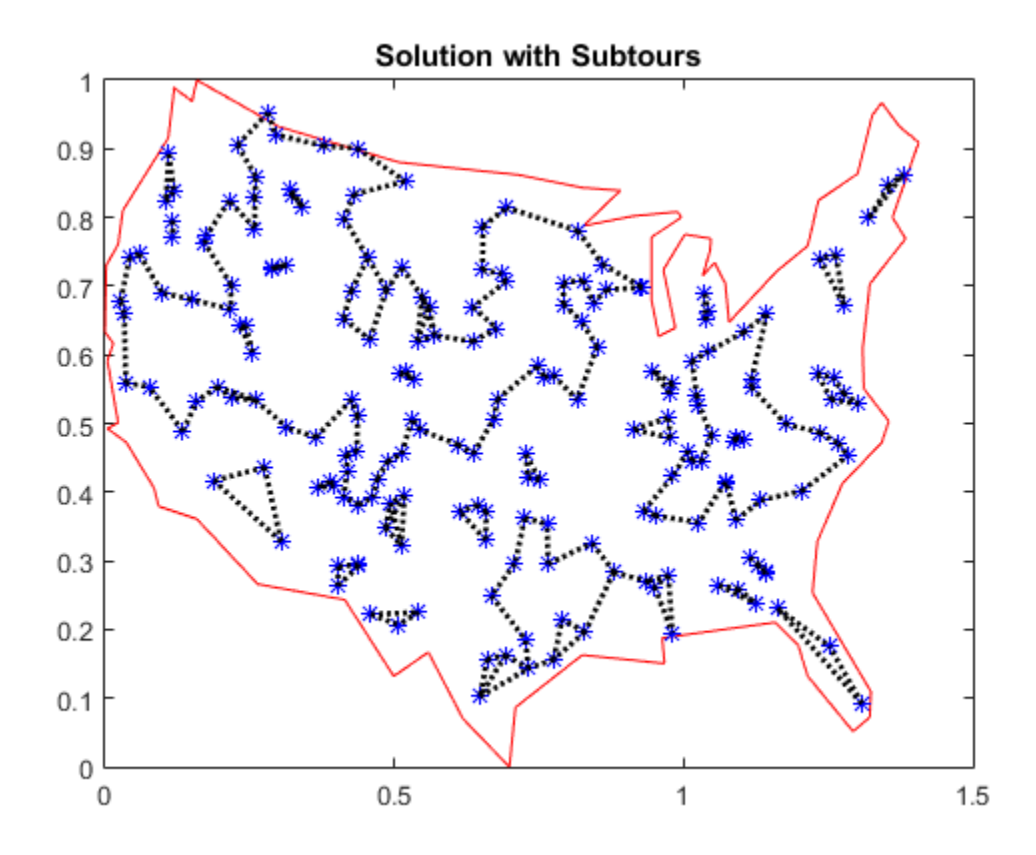

As can be seen on the map, the solution has several subtours. The constraints specified so far do not prevent these subtours from happening. In order to prevent any possible subtour from happening, you would need an incredibly large number of inequality constraints.

#### Subtour Constraints

Because you can't add all of the subtour constraints, take an iterative approach. Detect the subtours in the current solution, then add inequality constraints to prevent those particular subtours from happening. By doing this, you find a suitable tour in a few iterations.

Eliminate subtours with inequality constraints. An example of how this works is if you have five points in a subtour, then you have five lines connecting those points to create the subtour. Eliminate this subtour by implementing an inequality constraint to say there must be less than or equal to four lines between these five points.

Even more, find all lines between these five points, and constrain the solution not to have more than four of these lines present. This is a correct constraint because if five or more of the lines existed in a solution, then the solution would have a subtour (a graph with  $n$ nodes and  $\boldsymbol{n}$  edges always contains a cycle).

The detectSubtours function analyzes the solution and returns a cell array of vectors. Each vector in the cell array contains the stops involved in that particular subtour.

```
tours = detectSubtours(x tsp,idxs);
numtours = length(tours); % number of subtours
fprintf('# of subtours: %d\n',numtours);
```

```
# of subtours: 28
```
Include the linear inequality constraints to eliminate subtours, and repeatedly call the solver, until just one subtour remains.

```
A = spalloc(0,lendist,0); % Allocate a sparse linear inequality constraint matrix
b = [];
while numtours > 1 % repeat until there is just one subtour
     % Add the subtour constraints
    b = [b; zeros(numtours, 1)]; % allocate b
    A = [A;spalloc(numtours,lendist,nStops)]; % a guess at how many nonzeros to allocated
    for ii = 1:numtours
        rowIdx = size(A,1)+1; % Counter for indexing
        subTourIdx = tours{ii}; % Extract the current subtour% The next lines find all of the variables associated with the
% particular subtour, then add an inequality constraint to prohibit
% that subtour and all subtours that use those stops.
         variations = nchoosek(1:length(subTourIdx),2);
        for ji = 1: length (variations)
            whichVar = (sum(idxs == subTourIdx(variations(ii,1)),2)) & ...
                        (sum(idxs==subTourIdx(variations(jj,2)),2));
            A(rowIdx,whichVar) = 1; end
         b(rowIdx) = length(subTourIdx)-1; % One less trip than subtour stops
     end
```

```
 % Try to optimize again
    [x tsp,costopt,exitflag,output] = intlinprog(dist,intcon,A,b,Aeq,beq,lb,ub,opts);
     % Visualize result
     lh = updateSalesmanPlot(lh,x_tsp,idxs,stopsLon,stopsLat);
     % How many subtours this time?
    tours = detectSubtours(x tsp,idxs);
     numtours = length(tours); % number of subtours
     fprintf('# of subtours: %d\n',numtours);
end
title('Solution with Subtours Eliminated');
hold off
# of subtours: 22
# of subtours: 10
# of subtours: 5
# of subtours: 3
# of subtours: 4
# of subtours: 1
```
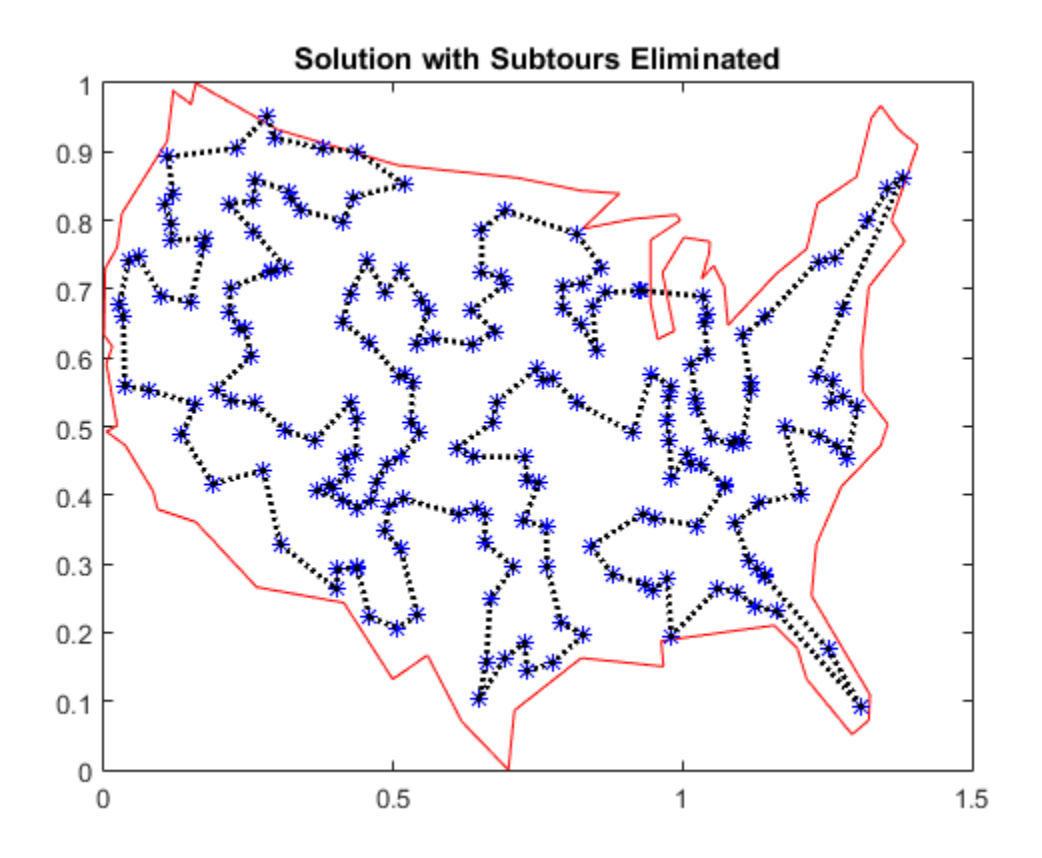

## **Solution Quality**

The solution represents a feasible tour, because it is a single closed loop. But is it a minimal-cost tour? One way to find out is to examine the output structure.

```
disp(output.absolutegap)
```
0.0021

The smallness of the absolute gap implies that the solution is either optimal or has a total length that is close to optimal.

# Optimal Dispatch of Power Generators

This example shows how to schedule two gas-fired electric generators optimally, meaning to get the most revenue minus cost. While the example is not entirely realistic, it does show how to take into account costs that depend on decision timing.

## Problem Definition

The electricity market has different prices at different times of day. If you have generators, you can take advantage of this variable pricing by scheduling your generators to operate when prices are high. Suppose that there are two generators that you control. Each generator has three power levels (off, low, and high). Each generator has a specified rate of fuel consumption and power production at each power level. Of course, fuel consumption is 0 when the generator is off.

You can assign a power level to each generator during each half-hour time interval during a day (24 hours, so 48 intervals). Based on historical records, you can assume that you know the revenue per megawatt-hour (MWh) that you get in each time interval. The data for this example is from the Australian Energy Market Operator http:// www.nemweb.com.au/REPORTS/CURRENT/ in mid-2013, and is used under their terms http://www.aemo.com.au/About-AEMO/Legal-Notices/Copyright-Permissions.

```
load dispatchPrice; % Get poolPrice, which is the revenue per MWh
bar(poolPrice,.5)
xlim([.5,48.5])
xlabel('Price per MWh at each period')
```
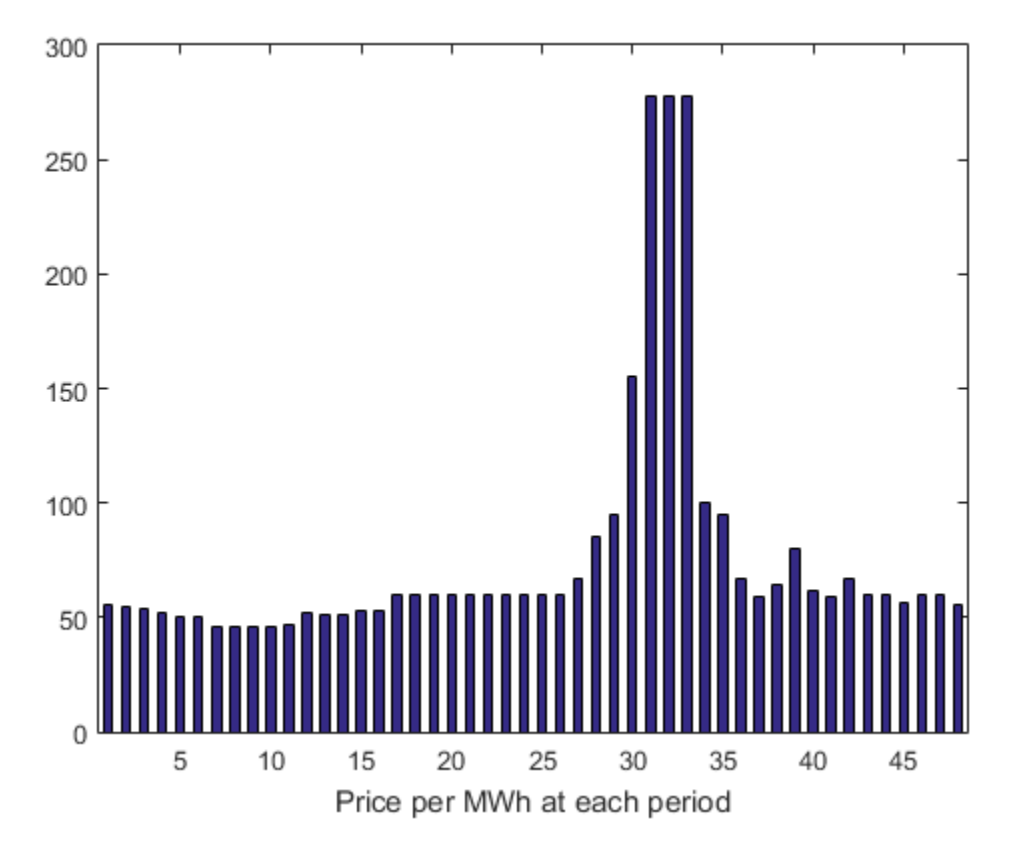

There is a cost to start a generator after it has been off. The other constraint is a maximum fuel usage for the day. The maximum fuel constraint is because you buy your fuel a day ahead of time, so can use only what you just bought.

## Problem Notation and Parameters

You can formulate the scheduling problem as a binary integer programming problem as follows. Define indexes i, j, and k, and a binary scheduling vector y as:

- nPeriods = the number of time periods,  $48$  in this case.
- $i = a$  time period,  $1 \le i \le 48$ .
- $j = a$  generator index,  $1 \le j \le 2$  for this example.

•  $y(i, j, k) = 1$  when period i, generator j is operating at power level k. Let low power be  $k = 1$ , and high power be  $k = 2$ . The generator is off when sum k  $y(i, j, k) = 0.$ 

You need to determine when a generator starts after being off. Let

•  $z(i, j) = 1$  when generator j is off at period i, but is on at period  $i + 1$ .  $z(i, j)$ = 0 otherwise. In other words,  $z(i, j)$  = 1 when sum\_k  $y(i, j, k)$  = 0 and sum\_k  $y(i+1,j,k) = 1.$ 

Obviously, you need a way to set z automatically based on the settings of y. A linear constraint below handles this setting.

You also need the parameters of the problem for costs, generation levels for each generator, consumption levels of the generators, and fuel available.

- poolPrice(i) -- Revenue in dollars per MWh in interval i.
- gen(j,k) -- MW generated by generator j at power level k.
- fuel(j,k) -- Fuel used by generator j at power level  $k$ .
- totalfuel -- Fuel available in one day.
- startCost -- Cost in dollars to start a generator after it has been off.
- fuelPrice -- Cost for a unit of fuel.

You got poolPrice when you executed load dispatchPrice;. Set the other parameters as follows.

```
fuelPrice = 3;totalfuel = 3.95e4;nPeriods = length(poolPrice); % 48 periods
nGens = 2; % Two generators
gen = [61,152;50,150]; % Generator 1 low = 61 MW, high = 152 MW
fuel = [427,806;325,765]; % Fuel consumption for generator 2 is low = 325, high = 765
startCost = 1e4; % Cost to start a generator after it has been off
```
#### Generator Efficiency

Examine the efficiency of the two generators at their two operating points.

```
efficiency = gen./fuel; % Calculate electricity per unit fuel use
rr = efficiency'; % for plotting
```

```
h = bar(rr);
h(1).FaceColor = 'g';
h(2).FaceColor = 'c';
legend(h,'Generator 1','Generator 2','Location','NorthEastOutside')
ax = gca;ax.XTick = [1,2];ax.XTickLabel = {'Low', 'High'};ylim([.1,.2])
ylabel('Efficiency')
```
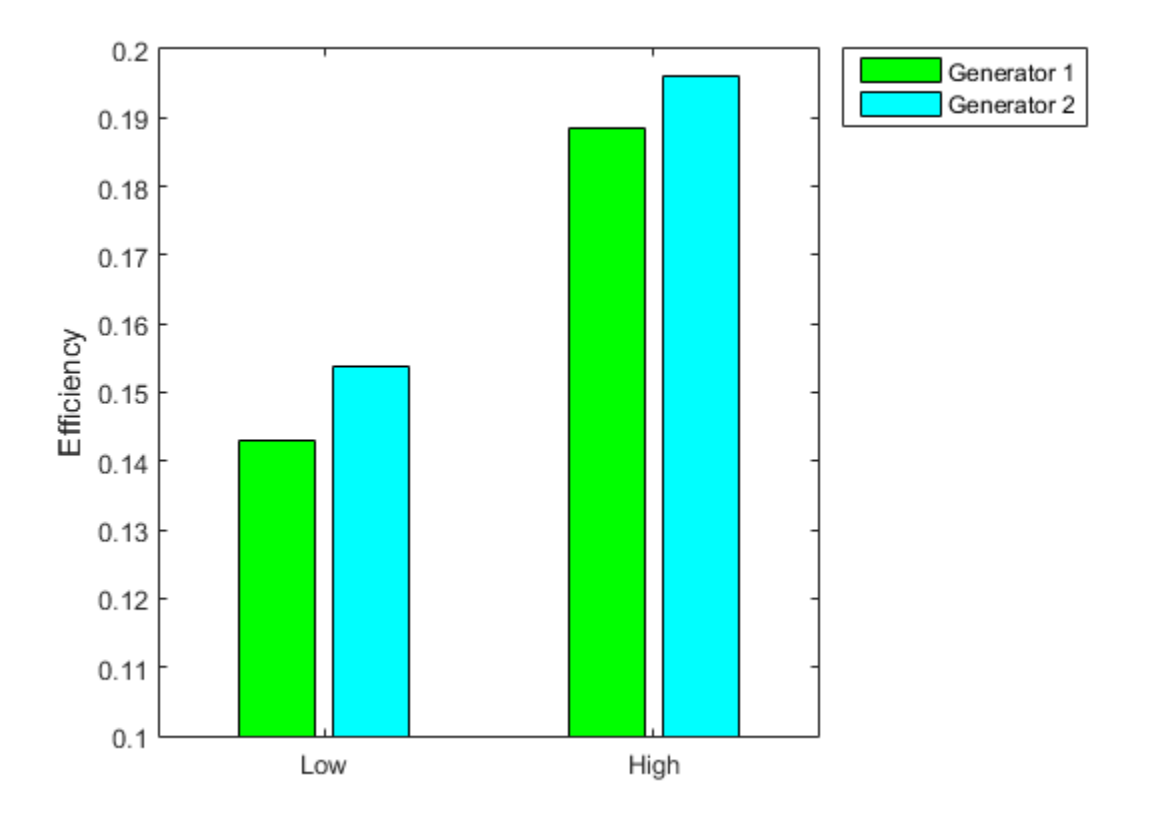

Notice that generator 2 is a bit more efficient than generator 1 at its corresponding operating points (low or high), but generator 1 at its high operating point is more efficient than generator 2 at its low operating point.

## Variables for Solution

To set up the problem, you need to encode all the problem data and constraints in the form that the intlingrog solver requires. You have variables  $y(i, j, k)$  that represent the solution of the problem, and  $z(i, j)$  auxiliary variables for charging to turn on a generator. y is an nPeriods-by-nGens-by-2 array, and z is an nPeriods-by-nGens array.

To put these variables in one long vector, define the variable of unknowns x:

 $x = [y(:);z(:)];$ 

For bounds and linear constraints, it is easiest to use the natural array formulation of y and z, then convert the constraints to the total decision variable, the vector x.

#### **Bounds**

The solution vector **x** consists of binary variables. Set up the bounds 1b and ub.

```
lby = zeros(nPeriods, nGens, 2); \frac{1}{6} 0 for the y variables
\Delta bz = zeros(nPeriods,nGens); % 0 for the z variables
lb = [lby(:); lbz(:)]; % Column vector lower boundub = ones(size(lb)); % Binary variables have lower bound 0, upper bound 1
```
## Linear Constraints

For linear constraints  $A^*x \leq b$ , the number of columns in the A matrix must be the same as the length of x, which is the same as the length of lb. To create rows of A of the appropriate size, create zero matrices of the sizes of the y and z matrices.

```
cleary = zeros(nPeriods,nGens,2);
clearz = zeros(nPeriods,nGens);
```
To ensure that the power level has no more than one component equal to 1, set a linear inequality constraint:

```
x(i,j,1) + x(i,j,2) \leq 1A = spalloc(nPeriods*nGens,length(lb),2*nPeriods*nGens); % nPeriods*nGens inequalities
counter = 1:
for ii = 1:nPeriodsfor jj = 1:nGens
```

```
 temp = cleary;
        temp(i,ji,:) = 1;addrow = [temp(:);clearz(:)];
        A(counter, :) = sparse(addrow);
        counter = counter + 1; end
end
b = ones(nPeriods*nGens,1); % A*x <= b means no more than one of x(i,j,1) and x(i,j,2)
```
The running cost per period is the cost for fuel for that period. For generator j operating at level k, the cost is fuelPrice  $*$  fuel(i,k).

To ensure that the generators do not use too much fuel, create an inequality constraint on the sum of fuel usage.

```
yFuel = lby; % Initialize fuel usage array
yFuell(:,1,1) = fuell(1,1); % Fuel use of generator 1 in low setting
yFuell(:,1,2) = fuel(1,2); % Field use of generator 1 in high settingyFuell(:,2,1) = fuell(2,1); % \nFuel use of generator 2 in low settingyFuel(:,2,2) = fuel(2,2); % Fuel use of generator 2 in high settingaddrow = [yFuel(:);clearz(:)];
A = [A; sparse(addrow)];b = [b; totalfuel]; % A*x \le b means the total fuel usage is \le totalfuel
```
#### Set the Generator Startup Indicator Variables

How can you get the solver to set the z variables automatically to match the active/off periods that the y variables represent? Recall that the condition to satisfy is  $z(i, j) = 1$ exactly when

sum k  $y(i,j,k) = 0$  and sum k  $y(i+1,j,k) = 1$ .

Notice that

```
sum k ( - y(i,j,k) + y(i+1,j,k) ) > 0 exactly when you want z(i,j) = 1.
```
Therefore, include the the linear inequality constraints

sum k ( - y(i,j,k) + y(i+1,j,k) ) -  $z(i,j)$  < = 0

in the problem formulation, and include the z variables in the objective function cost. By including the z variables in the objective function, the solver attempts to lower the values of the z variables, meaning it tries to set them all equal to 0. But for those intervals when a generator turns on, the linear inequality forces the  $z(i,j)$  to equal 1.

Add extra rows to the linear inequality constraint matrix A to represent these new inequalities. Wrap around the time so that interval 1 logically follows interval 48.

```
tempA = spalloc(nPeriods*nGens,length(lb),2*nPeriods*nGens);
counter = 1;for ii = 1:nPeriods
    for ji = 1:nGens temp = cleary;
         tempy = clearz;
        temp(i, j, 1) = -1;temp(i, i, j, 2) = -1; if ii < nPeriods % Intervals 1 to 47
            temp(i_{i+1},j_{i+1}) = 1;temp(i_{i+1},j_{i+2}) = 1; else % Interval 1 follows interval 48
            temp(1, jj, 1) = 1;temp(1, jj, 2) = 1; end
        tempy(i, jj) = -1;temp = [temp(:); temp(:)]; % Row vector for inclusion in tempA matrix
         tempA(counter,:) = sparse(temp);
        counter = counter + 1; end
end
A = [A; tempA];b = [b; zeros(nPeriods*nGens, 1)]; % A*x <= b sets z(i, j) = 1 at generator startup
```
#### Sparsity of Constraints

If you have a large problem, using sparse constraint matrices saves memory, and can save computational time as well. The constraint matrix A is quite sparse:

```
filledfraction = nnz(A)/numel(A)
```
filledfraction =

0.0155

intlinprog accepts sparse linear constraint matrices A and Aeq, but requires their corresponding vector constraints b and beq to be full.

## Define Objective

The objective function includes fuel costs for running the generators, revenue from running the generators, and costs for starting the generators.

```
generatorlevel = lby; % Generation in MW, start with 0s
generatorlevel(:,1,1) = gen(1,1); % Fill in the levels
generatorlevel(:,1,2) = gen(1,2);generatorlevel(:,2,1) = gen(2,1);generatorlevel(:,2,2) = gen(2,2);Incoming revenue = x.*generatorlevel.*poolPrice
revenue = generatorlevel; % Allocate revenue array
for ii = 1:nPeriodsrevenue(ii,:,:) = poolPrice(ii)*generatorlevel(ii,:,:)end
Total fuel cost = v.*vFuel*fuelPricefuelCost = yFuel*fuelPrice;
Startup cost = z.*ones(size(z))*startCoststarts = (clearz + 1)*startCost;
starts = starts(:); % Generator startup cost vector
The vector x = [y(:);z(:)]. Write the total profit in terms of x:
```
profit = Incoming revenue - Total fuel cost - Startup cost

```
f = [revenue(:) - fuelCost(:);-starts]; % f is the objective function vector
```
## Solve the Problem

To save space, suppress iterative display.

```
options = optimoptions('intlinprog','Display','final');
[x, fval, eflaq, output] = intlinprog(-f, 1: length(f), A, b, [], [], lb, ub, options);
```
Optimal solution found.

```
Intlinprog stopped because the objective value is within a gap tolerance of the
optimal value, options.TolGapAbs = 0 (the default value). The intcon variables
are integer within tolerance, options.TolInteger = 1e-05 (the default value).
```
## Examine the Solution

The easiest way to examine the solution is dividing the solution vector x into its two components, y and z.

```
ysolution = x(1:nPeriods*nGens*2);
zsolution = x(nPeriods*nGens*2+1:end);
ysolution = reshape(ysolution,[nPeriods,nGens,2]);
zsolution = reshape(zsolution,[nPeriods,nGens]);
```
Plot the solution as a function of time.

```
subplot(3,1,1)
bar(ysolution(:,1,1)*gen(1,1)+ysolution(:,1,2)*gen(1,2),.5,'g')
xlim([.5,48.5])
ylabel('MWh')
title('Generator 1 optimal schedule','FontWeight','bold')
subplot(3,1,2)bar(ysolution(:,2,1)*gen(1,1)+ysolution(:,2,2)*gen(1,2),.5,'c')
title('Generator 2 optimal schedule','FontWeight','bold')
xlim([.5,48.5])
ylabel('MWh')
subplot(3,1,3)
bar(poolPrice,.5)
xlim([.5,48.5])
title('Energy price','FontWeight','bold')
xlabel('Period')
ylabel('$ / MWh')
```
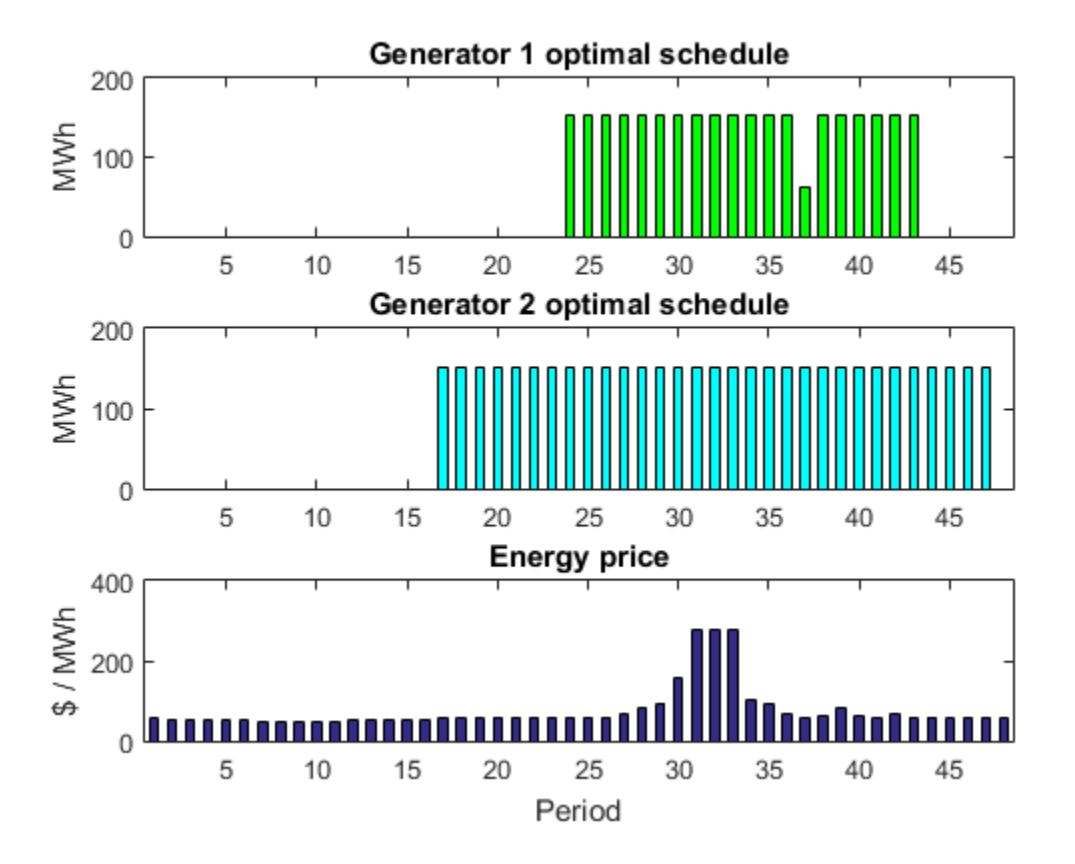

Generator 2 runs longer than generator 1, which you would expect because it is more efficient. Generator 2 runs at its high power level whenever it is on. Generator 1 runs mainly at its high power level, but dips down to low power for one time unit. Each generator runs for one contiguous set of periods daily, so incurs only one startup cost.

Check that the z variable is 1 for the periods when the generators start.

```
starttimes = find(round(zsolution) == 1); % Use round for noninteger results
[theperiod,thegenerator] = ind2sub(size(zsolution), starttimes)
```
theperiod =

23

```
 16
thegenerator =
         1
        \mathfrak{D}
```
The periods when the generators start match the plots.

## Compare to Lower Penalty for Startup

If you choose a small value of startCost, the solution involves multiple generation periods.

```
startCost = 500; % Choose a lower penalty for starting the generators
starts = (clearz + 1)*startCost;
starts = starts(:); % Start cost vector
fnew = [revenue():] - fuelCost():; - starts]; % New objective function[xnew,fvalnew,eflagnew,outputnew] = ...
     intlinprog(-fnew,1:length(fnew),A,b,[],[],lb,ub,options);
ysolutionnew = xnew(1:nPeriods*nGens*2);
zsolutionnew = xnew(nPeriods*nGens*2+1:end);
ysolutionnew = reshape(ysolutionnew,[nPeriods,nGens,2]);
zsolutionnew = reshape(zsolutionnew,[nPeriods,nGens]);
subplot(3,1,1)
bar(ysolutionnew(:,1,1)*gen(1,1)+ysolutionnew(:,1,2)*gen(1,2),.5,'g')
xlim([.5,48.5])
ylabel('MWh')
title('Generator 1 optimal schedule','FontWeight','bold')
subplot(3,1,2)
bar(ysolutionnew(:,2,1)*gen(1,1)+ysolutionnew(:,2,2)*gen(1,2),.5,\text{'c'})
title('Generator 2 optimal schedule','FontWeight','bold')
xlim([.5,48.5])
ylabel('MWh')
subplot(3,1,3)
bar(poolPrice,.5)
xlim([.5,48.5])
title('Energy price','FontWeight','bold')
xlabel('Period')
ylabel('$ / MWh')
```
#### starttimes = find(round(zsolutionnew) == 1); % Use round for noninteger results [theperiod,thegenerator] = ind2sub(size(zsolution),starttimes)

Optimal solution found.

Intlinprog stopped because the objective value is within a gap tolerance of the optimal value, options.TolGapAbs = 0 (the default value). The intcon variables are integer within tolerance, options.TolInteger = 1e-05 (the default value).

theperiod =

 22 16 45

thegenerator =

 1 2 2

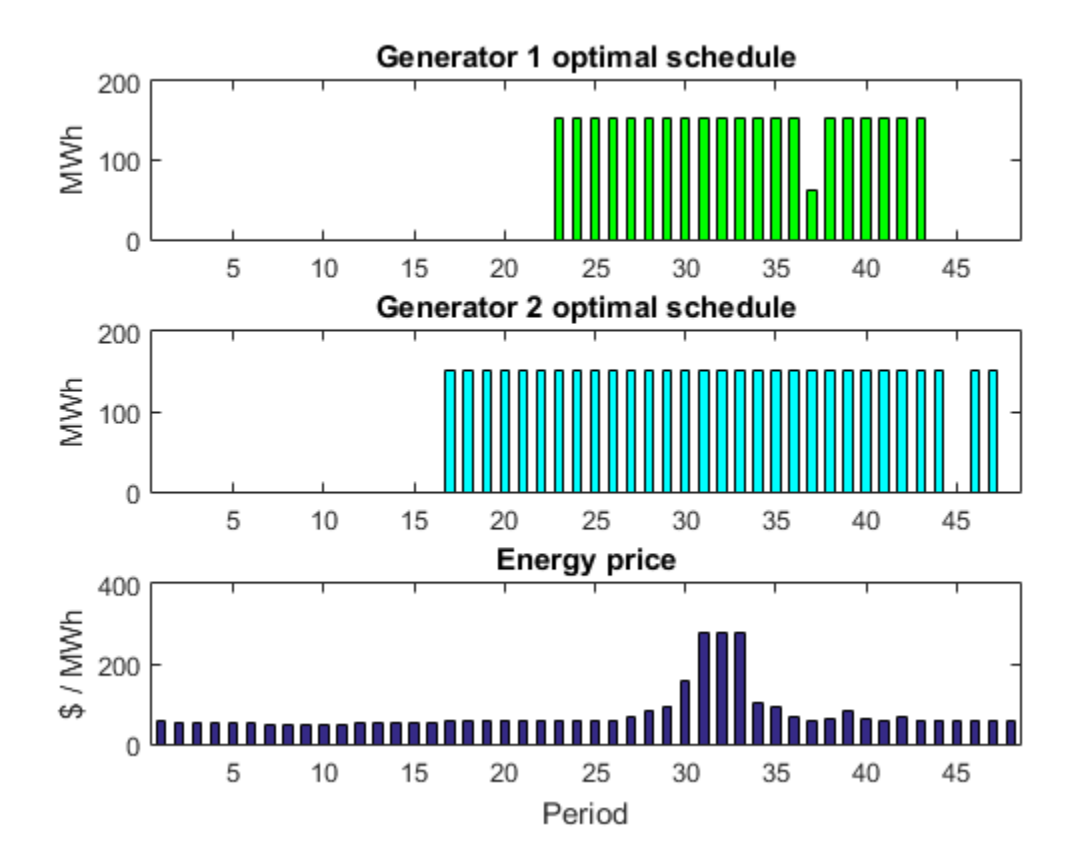

## Mixed-Integer Quadratic Programming Portfolio Optimization

This example shows how to solve a Mixed-Integer Quadratic Programming (MIQP) portfolio optimization problem using the intlinprog Mixed-Integer Linear Programming (MILP) solver. The idea is to iteratively solve a sequence of MILP problems that locally approximate the MIQP problem.

## Problem Outline

As Markowitz showed ("Portfolio Selection," J. Finance Volume 7, Issue 1, pp. 77-91, March 1952), you can express many portfolio optimization problems as quadratic programming problems. Suppose that you have a set of N assets and want to choose a portfolio, with  $x(i)$  being the fraction of your investment that is in asset *i*. If you know the vector  $r$  of mean returns of each asset, and the covariance matrix  $Q$  of the returns, then for a given level of risk-aversion  $\lambda$  you maximize the risk-adjusted expected return:

$$
\max_x (r^T x - \lambda x^T Q x).
$$

The quadprog solver addresses this quadratic programming problem. However, in addition to the plain quadratic programming problem, you might want to restrict a portfolio in a variety of ways, such as:

- Having no more than M assets in the portfolio, where M <= N.
- Having at least  $m$  assets in the portfolio, where  $0 \le m \le M$ .
- Having *semicontinuous* constraints, meaning either  $x(i) = 0$  or  $f$  min  $\leq x(i) \leq f$  max for some fixed fractions  $f_{\text{min}} > 0$  and  $f_{\text{max}} \ge f_{\text{min}}$

You cannot include these constraints in quadprog. The difficulty is the discrete nature of the constraints. Furthermore, while the mixed-integer linear programming solver intlinprog does handle discrete constraints, it does not address quadratic objective functions.

This example constructs a sequence of MILP problems that satisfy the constraints, and that increasingly approximate the quadratic objective function. While this technique works for this example, it might not apply to different problem or constraint types.

Begin by modeling the constraints.

#### Modeling Discrete Constraints

x is the vector of asset allocation fractions, with  $0 \leq x(i) \leq 1$  for each i. To model the number of assets in the portfolio, you need indicator variables v such that  $v(i) = 0$  when  $x(i) = 0$ , and  $v(i) = 1$  when  $x(i) > 0$ . To get variables that satisfy this restriction, set the vector to be a binary variable, and impose the linear constraints

$$
v(i) f \min \leq x(i) \leq v(i) f \max.
$$

These inequalities both enforce that  $x(i)$  and  $v(i)$  are zero at exactly the same time, and they also enforce that  $fmin \leq x(i) \leq fmax$  whenever  $x(i) > 0$ 

Also, to enforce the constraints on the number of assets in the portfolio, impose the linear constraints

$$
m\leq \sum_i v(i)\leq M
$$

#### Objective and Successive Linear Approximations

As first formulated, you try to maximize the objective function. However, all Optimization Toolbox™ solvers minimize. So formulate the problem as minimizing the negative of the objective:

$$
\min_{x} \lambda x^{T} Q x - r^{T} x.
$$

This objective function is nonlinear. The intlinprog MILP solver requires a linear objective function. There is a standard technique to reformulate this problem into one with linear objective and nonlinear constraints. Introduce a slack variable  $z$  to represent the quadratic term.

$$
\min_{x,z} \lambda z - r^T x \text{ such that } x^T Q x - z \le 0, \ z \ge 0.
$$

As you iteratively solve MILP approximations, you include new linear constraints, each of which approximates the nonlinear constraint locally near the current point. In particular, for  $x = x_0 + \delta$  where  $x_0$  is a constant vector and  $\delta$  is a variable vector, the first-order Taylor approximation to the constraint is

$$
x^{T}Qx - z = x_{0}^{T}Qx_{0} + 2x_{0}^{T}Q\delta - z + O(|\delta|^{2}).
$$

Replacing  $\delta$  by  $x-x_0$  gives

$$
x^T Q x - z = -x_0^T Q x_0 + 2x_0^T Q x - z + O(|x - x_0|^2).
$$

For each intermediate solution  $x_k$  you introduce a new linear constraint in x and z as the linear part of the expression above:

$$
-x_k^T Q x_k + 2x_k^T Q x - z \leq 0.
$$

This has the form  $Ax \leq b$ , where  $A = 2x_k^T Q$ , there is a -1 multiplier for the z term, and  $b = x_k^T Q x_k$ 

This method of adding new linear constraints to the problem is called a cutting plane method. For details, see J. E. Kelley, Jr. "The Cutting-Plane Method for Solving Convex Programs." J. Soc. Indust. Appl. Math. Vol. 8, No. 4, pp. 703-712, December, 1960.

#### MATLAB® Problem Formulation

To express problems for the intlinprog solver, you need to do the following:

- Decide what your variables represent
- Express lower and upper bounds in terms of these variables
- Give linear equality and inequality matrices

Have the first  $N$  variables represent the x vector, the next  $N$  variables represent the binary v vector, and the final variable represent the z slack variable. There are  $2N+1$ variables in the problem.

Load the data for the problem. This data has 225 expected returns in the vector r and the covariance of the returns in the 225-by-225 matrix Q. The data is the same as in the Using Quadratic Programming on Portfolio Optimization Problems example.

```
load port5
r = mean return;
Q = Correlation.* (stdDev return * stdDev return');
```
Set the number of assets as N.

 $N = length(r)$ ;

Set indexes for the variables

```
xvars = 1:N;vvars = N+1:2*N;
zvar = 2*N+1;
```
The lower bounds of all the 2N+1 variables in the problem are zero. The upper bounds of the first 2N variables are one, and the last variable has no upper bound.

 $1b = zeros(2*N+1,1);$ ub = ones $(2*N+1,1)$ ;  $ub(zvar) = Inf;$ 

Set the number of assets in the solution to be between 100 and 150. Incorporate this constraint into the problem in the form, namely

$$
m \le \sum_i v(i) \le M,
$$

by writing two linear constraints of the form  $Ax \leq b$ .

$$
\sum_{i} v(i) \leq M
$$
\n
$$
\sum_{i} -v(i) \leq -m.
$$
\nM = 150;  
\nm = 100;  
\nA = zeros(1,2\*N+1); % Alice at matrix  
\nA(vvars) = 1; % A\*x represents the sum of the v(i)  
\nA = [A;-A];  
\nb = zeros(2,1); % Alice at b vector  
\nb(1) = M;  
\nb(2) = -m;

Include semicontinuous constraints. Take the minimal nonzero fraction of assets to be 0.001 for each asset type, and the maximal fraction to be 0.05.

 $fmin = 0.001;$ 

 $f$ max = 0.05;

Include the inequalities  $x(i) \leq f \max(i) * v(i)$  and  $f \min(i) * v(i) \leq x(i)$  as linear inequalities.

```
Atemp = eye(N);
Amax = horzcat(Atemp,-Atemp*fmax,zeros(N,1));
A = [A; Amax]:
b = [b; zeros(N, 1)];Amin = horzcat(-Atemp,Atemp*fmin,zeros(N,1));
A = [A; Amin];b = [b; zeros(N, 1)];
```
Include the constraint that the portfolio is 100% invested, meaning  $\sum x_i = 1$ .

```
Aeq = zeros(1,2*N+1); % Allocate Aeq matrix
Aeg(xvars) = 1;beq = 1;
```
Set the risk-aversion coefficient  $\lambda$  to 100.

```
lambda = 100:
```
Define the objective function  $\lambda z - r^T x$  as a vector. Include zeros for the multipliers of the variables.

 $f = [-r; zeros(N, 1); lambda];$ 

#### Solve the Problem

To solve the problem iteratively, begin by solving the problem with the current constraints, which do not yet reflect any linearization. The integer constraints are in the vvars vector.

```
options = optimoptions(@intlinprog,'Display','off'); % Suppress iterative display
[xLinInt,fval,exitFlagInt,output] = intlinprog(f,vvars,A,b,Aeq,beq,lb,ub,options);
```
Prepare a stopping condition for the iterations: stop when the slack variable  $z$  is within 0.01% of the true quadratic value.

```
thediff = 1e-4;
iter = 1; % iteration counter
assets = xLinInt(xvars); % the x variablestruequadratic = assets'*Q*assets;
```
#### zslack = xLinInt(zvar); % slack variable value

Keep a history of the computed true quadratic and slack variables for plotting.

```
history = [truequadratic,zslack];
```
Compute the quadratic and slack values. If they differ, then add another linear constraint and solve again.

In toolbox syntax, each new linear constraint  $Ax \leq b$  comes from the linear approximation

$$
-x_k^T Q x_k + 2x_k^T Q x - z \leq 0.
$$

You see that the new row of  $A = 2x_k^T Q$  and the new element in  $b = x_k^T Q x_k$ , with the z term represented by a  $-1$  coefficient in  $\vec{A}$ .

After you find a new solution, use a linear constraint halfway between the old and new solutions. This heuristic way of including linear constraints can be faster than simply taking the new solution. To use the solution instead of the halfway heuristic, comment the "Midway" line below, and uncomment the following one.

```
while abs((zslack - truequadratic)/truequadratic) > thediff \frac{1}{6} relative error
     newArow = horzcat(2*assets'*Q,zeros(1,N),-1); % Linearized constraint
    A = [A; newArrow]:b = [b; true quadratic];
     % Solve the problem with the new constraints
     [xLinInt,fval,exitFlagInt,output] = intlinprog(f,vvars,A,b,Aeq,beq,lb,ub,options);
    assets = (assets+xLinInt(xvars))/2; % Midway from the previous to the current
% assets = xLinInt(xvars); % Use the previous line or this one
     truequadratic = assets'*Q*assets;
    zslack = xLinInt(zvar);
     history = [history;truequadratic,zslack];
    iter = iter + 1;end
```
#### Examine the Solution and Convergence Rate

Plot the history of the slack variable and the quadratic part of the objective function to see how they converged.

plot(history)

```
legend('Quadratic','Slack')
xlabel('Iteration number')
title('Quadratic and linear approximation (slack)')
```
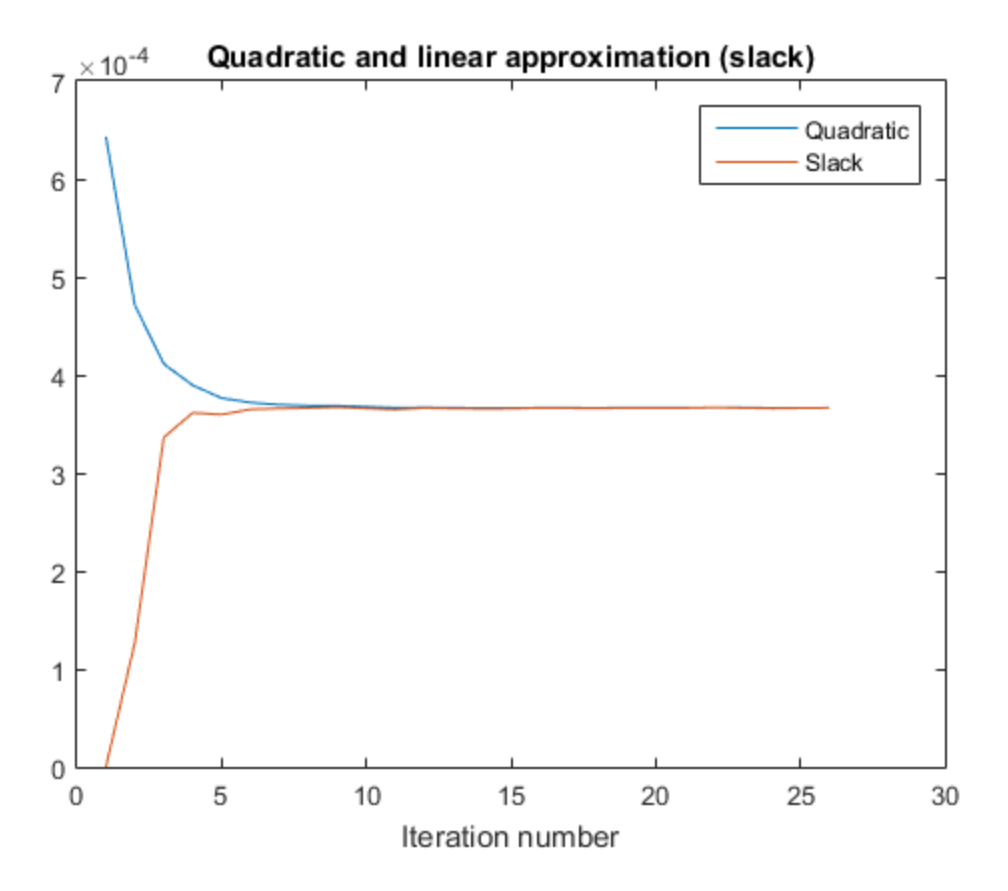

What is the quality of the MILP solution? The output structure contains that information. Examine the absolute gap between the internally-calculated bounds on the objective at the solution.

```
disp(output.absolutegap)
```
0

The absolute gap is zero, indicating that the MILP solution is accurate.

Plot the optimal allocation. Use  $x$ LinInt(xvars), not assets, because assets might not satisfy the constraints when using the midway update.

```
bar(xLinInt(xvars))
grid on
xlabel('Asset index')
ylabel('Proportion of investment')
title('Optimal asset allocation')
```
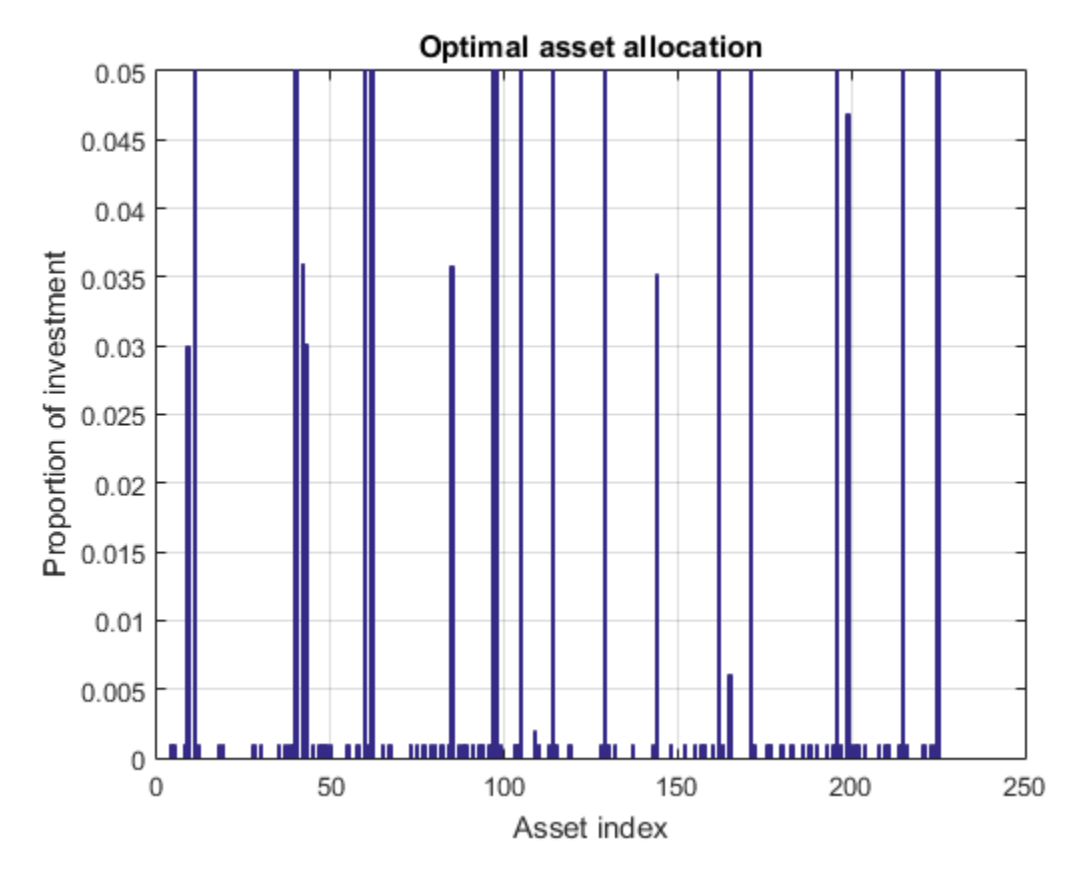

You can easily see that all nonzero asset allocations are between the semicontinuous bounds  $f$ min = 0.001 and  $f$ max = 0.05

How many nonzero assets are there? The constraint is that there are between 100 and 150 nonzero assets.

```
sum(xLinInt(vvars))
ans = 100
```
What is the expected return for this allocation, and the value of the risk-adjusted return?

```
fprintf('The expected return is %g, and the risk-adjusted return is %g.\n',...
     r'*xLinInt(xvars),-fval)
```
The expected return is 0.000616464, and the risk-adjusted return is -0.0360334.

More elaborate analyses are possible by using features specifically designed for portfolio optimization in Financial Toolbox™.

# Solve Sudoku Puzzles Via Integer Programming

This example shows how to solve a Sudoku puzzle using binary integer programming.

You probably have seen Sudoku puzzles. A puzzle is to fill a 9-by-9 grid with integers from 1 through 9 so that each integer appears only once in each row, column, and major 3-by-3 square. The grid is partially populated with clues, and your task is to fill in the rest of the grid.

## Initial Puzzle

Here is a data matrix B of clues. The first row,  $B(1,2,2)$ , means row 1, column 2 has a clue 2. The second row,  $B(1,5,3)$ , means row 1, column 5 has a clue 3. Here is the entire matrix B.

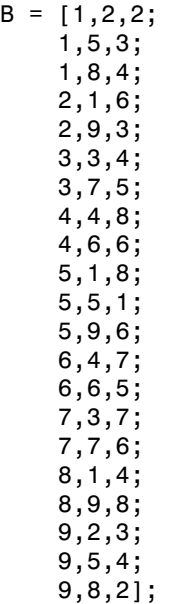

drawSudoku(B) % For the listing of this program, see the end of this example.

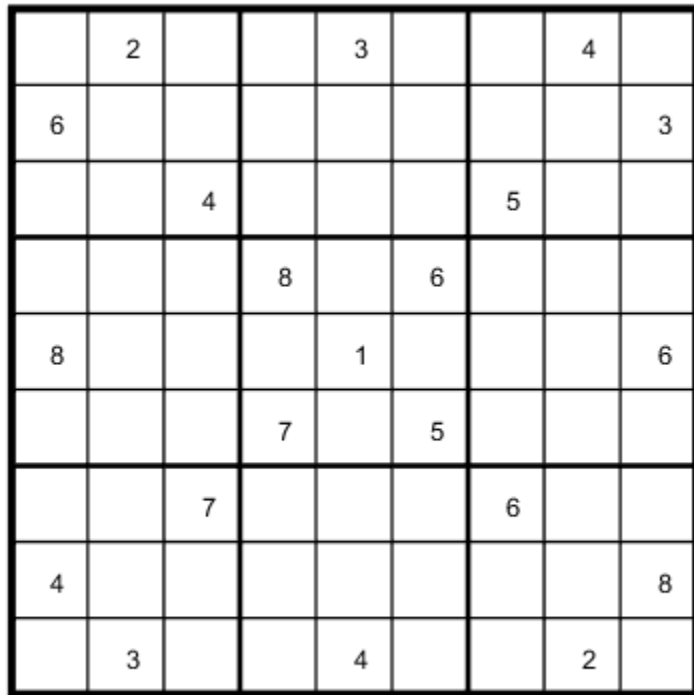

This puzzle, and an alternative MATLAB® solution technique, was featured in [Cleve's](http://www.mathworks.com/company/newsletters/articles/solving-sudoku-with-matlab.html) [Corner](http://www.mathworks.com/company/newsletters/articles/solving-sudoku-with-matlab.html) in 2009.

There are many approaches to solving Sudoku puzzles manually, as well as many programmatic approaches. This example shows a straightforward approach using binary integer programming.

This approach is particularly simple because you do not give a solution algorithm. Just express the rules of Sudoku, express the clues as constraints on the solution, and then intlinprog produces the solution.

## Binary Integer Programming Approach

The key idea is to transform a puzzle from a square 9-by-9 grid to a cubic 9-by-9-by-9 array of binary values (0 or 1). Think of the cubic array as being 9 square grids stacked on top of each other. The top grid, a square layer of the array, has a 1 wherever the solution or clue has a 1. The second layer has a 1 wherever the solution or clue has a 2. The ninth layer has a 1 wherever the solution or clue has a 9.

This formulation is precisely suited for binary integer programming.

The objective function is not needed here, and might as well be 0. The problem is really just to find a feasible solution, meaning one that satisfies all the constraints. However, for tiebreaking in the internals of the integer programming solver, giving increased solution speed, use a nonconstant objective function.

## Express the Rules for Sudoku as Constraints

Suppose a solution x is represented in a 9-by-9-by-9 binary array. What properties does x have? First, each square in the 2-D grid (i,j) has exactly one value, so there is exactly one nonzero element among the 3-D array entries  $x(i, j, 1), ..., x(i, j, 9)$ . In other words, for every  $i$  and  $j$ .

$$
\sum_{k=1}^{9} x(i,j,k) = 1.
$$

Similarly, in each row i of the 2-D grid, there is exactly one value out of each of the digits from 1 to 9. In other words, for each i and  $k$ ,

$$
\sum_{j=1}^{9} x(i,j,k) = 1.
$$

And each column  $\hat{J}$  in the 2-D grid has the same property: for each  $\hat{J}$  and  $\hat{k}$ ,

$$
\sum_{i=1}^{9} x(i,j,k) = 1.
$$

The major 3-by-3 grids have a similar constraint. For the grid elements  $1 \leq i \leq 3$  and  $1 \leq j \leq 3$  and for each  $1 \leq k \leq 9$ 

$$
\sum_{i=1}^{3} \sum_{j=1}^{3} x(i, j, k) = 1.
$$

To represent all nine major grids, just add  $3$  or  $6$  to each  $i$  and  $j$  index:

$$
\sum_{i=1}^{3} \sum_{j=1}^{3} x(i+U, j+V, k) = 1, \text{where } U, V \in \{0, 3, 6\}.
$$
#### Express Clues

Each initial value (clue) can be expressed as a constraint. Suppose that the  $(i, j)$  clue is *m* for some  $1 \le m \le 9$ . Then  $x(i, j, m) = 1$ . The constraint  $\sum_{k=1}^{9} x(i, j, k) = 1$  ensures that all other  $x(i, j, k) = 0$  for  $k \neq m$ .

#### Write the Rules for Sudoku

Although the Sudoku rules are conveniently expressed in terms of a 9-by-9-by-9 solution array  $x$ , linear constraints are given in terms of a vector solution matrix  $x($ :). Therefore, when you write a Sudoku program, you have to use constraint matrices derived from 9 by-9-by-9 initial arrays.

Here is one approach to set up Sudoku rules, and also include the clues as constraints. The sudokuEngine file comes with your software.

type sudokuEngine

```
function [S,eflag] = sudokuEngine(B)
% This function sets up the rules for Sudoku. It reads in the puzzle
% expressed in matrix B, calls intlinprog to solve the puzzle, and returns
% the solution in matrix S.
\frac{1}{\sqrt{2}}% The matrix B should have 3 columns and at least 17 rows (because a Sudoku
% puzzle needs at least 17 entries to be uniquely solvable). The first two
% elements in each row are the i,j coordinates of a clue, and the third
% element is the value of the clue, an integer from 1 to 9. If B is a
% 9-by-9 matrix, the function first converts it to 3-column form.
% Copyright 2014 The MathWorks, Inc. 
if isequal(size(B),[9,9]) % 9-by-9 clues
     % Convert to 81-by-3
    [SM, SN] = meshgrid(1:9); % make i, j entriesB = [SN(:), SM(:), B(:)]; % i,j,k rows
     % Now delete zero rows
    [rem, -] = find(B(:, 3) == 0);B(rrem, : ) = [];
end
if size(B,2) \sim= 3 || length(size(B)) > 2
     error('The input matrix must be N-by-3 or 9-by-9')
```

```
end
```

```
if sum([any(B \sim= round(B)),any(B < 1),any(B > 9)]) % enforces entries 1-9
     error('Entries must be integers from 1 to 9')
end
%% The rules of Sudoku:
N = 9^{\circ}3; % number of independent variables in x, a 9-by-9-by-9 array
M = 4*9^2; % number of constraints, see the construction of Aeq
Aeq = zeros(M,N); % allocate equality constraint matrix Aeq*x = beq
beg = ones(M,1); % allocate constant vector beqf = (1:N); % the objective can be anything, but having nonconstant f can speed the sol
lb = zeros(9,9,9); % an initial zero array
ub = lb+1; % upper bound array to give binary variables
counter = 1;
for j = 1:9 % one in each row
   for k = 1:9 Astuff = lb; % clear Astuff
        Astuff(1:end,j,k) = 1; % one row in Aeq*x = beq
        Aeg(counter,:) = Astuff(:); % put Astuff in a row of Aeq
        counter = counter + 1; end
end
for i = 1:9 % one in each column
   for k = 1:9Astuff = 1b;
        Astuff(i,1:end,k) = 1;
        Aeq(counter,:) = Astuff(:)counter = counter + 1; end
end
for U = 0:3:6 % one in each square
   for V = 0:3:6for k = 1:9Astuff = lb;
            Astuff(U+(1:3),V+(1:3),k) = 1;
            Aeq(counter,:) = Astuff(:,');
            counter = counter + 1; end
     end
end
```

```
for i = 1:9 % one in each depth
    for i = 1:9Astuff = 1b;
        Astuff(i,j,1:end) = 1;
        Aeg(counter,:) = Astuff(:):
        counter = counter + 1;
     end
end
%% Put the particular puzzle in the constraints
% Include the initial clues in the |lb| array by setting corresponding
% entries to 1. This forces the solution to have |x(i,j,k) = 1|.
for i = 1:size(B,1)lb(B(i,1),B(i,2),B(i,3)) = 1;end
%% Solve the Puzzle
% The Sudoku problem is complete: the rules are represented in the |Aeq|
% and |beq| matrices, and the clues are ones in the |lb| array. Solve the
% problem by calling |intlinprog|. Ensure that the integer program has all
% binary variables by setting the intcon argument to |1:N|, with lower and
% upper bounds of 0 and 1.
\text{intcon} = 1:N;[x,-,eflag] = intlinprog(f,intcon, [], [], Aeg, beq, lb, ub);%% Convert the Solution to a Usable Form
% To go from the solution x to a Sudoku grid, simply add up the numbers at
% each (i,j)$ entry, multiplied by the depth at which the numbers appear:
if eflag > 0 % good solution
   x = reshape(x, 9, 9, 9); % change back to a 9-by-9-by-9 array
   x = round(x); % clean up non-integer solutions
   y = ones(size(x));
    for k = 2:9y(:,:,k) = k; % multiplier for each depth k
    end
    S = x.*y; % multiply each entry by its depth
   S = sum(S,3); % S is 9-by-9 and holds the solved puzzle
else
```
 $S = [ ]$ ; end

#### Call the Sudoku Solver

S = sudokuEngine(B); % Solves the puzzle pictured at the start drawSudoku(S)

LP: 0ptimal objective value is 29565.000000.

Cut Generation: Applied 1 strong CG cut, and 2 zero-half cuts. Lower bound is 29565.000000. Relative gap is 0.00%.

Optimal solution found.

Intlinprog stopped at the root node because the objective value is within a gap tolerance of the optimal value, options.TolGapAbs = 0 (the default value). The intcon variables are integer within tolerance, options.TolInteger = 1e-05 (the default value).

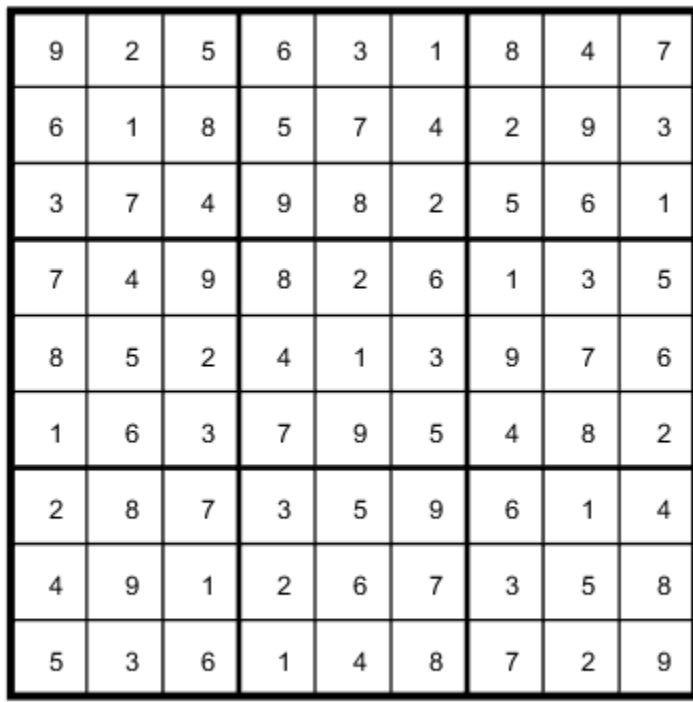

You can easily check that the solution is correct.

#### Function to Draw the Sudoku Puzzle

type drawSudoku

function drawSudoku(B) % Function for drawing the Sudoku board % Copyright 2014 The MathWorks, Inc.

figure;hold on;axis off;axis equal % prepare to draw

```
rectangle('Position',[0 0 9 9],'LineWidth',3,'Clipping','off') % outside border
rectangle('Position',[3,0,3,9],'LineWidth',2) % heavy vertical lines
rectangle('Position',[0,3,9,3],'LineWidth',2) % heavy horizontal lines
rectangle('Position',[0,1,9,1],'LineWidth',1) % minor horizontal lines
rectangle('Position',[0,4,9,1],'LineWidth',1)
rectangle('Position',[0,7,9,1],'LineWidth',1)
rectangle('Position',[1,0,1,9],'LineWidth',1) % minor vertical lines
rectangle('Position',[4,0,1,9],'LineWidth',1)
rectangle('Position',[7,0,1,9],'LineWidth',1)
% Fill in the clues
\frac{1}{2}% The rows of B are of the form (i,j,k) where i is the row counting from
% the top, j is the column, and k is the clue. To place the entries in the
% boxes, j is the horizontal distance, 10-i is the vertical distance, and
% we subtract 0.5 to center the clue in the box.
\frac{1}{2}% If B is a 9-by-9 matrix, convert it to 3 columns first
if size(B,2) == 9 % 9 columns[SM, SN] = meshgrid(1:9); % make i, j entriesB = [SN(:), SM(:), B(:)]; % i,j,k rows
end
for ii = 1:size(B,1) text(B(ii,2)-0.5,9.5-B(ii,1),num2str(B(ii,3)))
end
hold off
end
```
# Quadratic Programming

- ["Quadratic Programming Algorithms" on page 9-2](#page-403-0)
- ["Quadratic Minimization with Bound Constraints" on page 9-15](#page-416-0)
- ["Quadratic Minimization with Dense, Structured Hessian" on page 9-18](#page-419-0)
- ["Large Sparse Quadratic Program with Interior Point Algorithm" on page 9-24](#page-425-0)

# Quadratic Programming Algorithms

#### <span id="page-403-0"></span>In this section...

["Quadratic Programming Definition" on page 9-2](#page-403-1) "interior-point-convex quadprog Algorithm" on page 9-2 "trust-region-reflective quadprog Algorithm" on page 9-6 "active-set quadprog Algorithm" on page 9-11 **zion...**<br> **Transformation**<br> **Transformation**<br> **Transformation**<br> **Transformation**<br> **Transformation**<br> **Transformation**<br> **Transformation**<br> **Transformation**<br> **Transformation**<br> **Transformation**<br> **Transformation**<br> **Transformati** 

## <span id="page-403-1"></span>Quadratic Programming Definition

Quadratic programming is the problem of finding a vector *x* that minimizes a quadratic function, possibly subject to linear constraints:

$$
\min_{x} \frac{1}{2} x^T H x + c^T x
$$

<span id="page-403-2"></span>such that  $A x \leq b$ ,  $A e q x = b e q$ ,  $l \leq x \leq u$ .

## **interior-point-convex quadprog** Algorithm

The interior-point-convex algorithm performs the following steps:

- 1. ["Presolve/Postsolve" on page 9-2](#page-403-3)
- 2. ["Generate Initial Point" on page 9-3](#page-404-0)
- 3. ["Predictor-Corrector" on page 9-3](#page-404-1)
- 4. ["Multiple Corrections" on page 9-5](#page-406-0)
- 5. ["Total Relative Error" on page 9-5](#page-406-1)

#### <span id="page-403-3"></span>Presolve/Postsolve

The algorithm begins by attempting to simplify the problem by removing redundancies and simplifying constraints. In particular, the presolve portion performs the following tasks, among others:

- Check if any variables have equal upper and lower bounds. If so, check for feasibility, then fix and remove the variables.
- Check if any linear inequality constraints involve just one variable. If so, check for feasibility, and change the linear constraint to a bound.
- Check if any linear equality constraints involve just one variable. If so, check for feasibility, then fix and remove the variable.
- Check if any linear constraint matrix has zero rows. If so, check for feasibility, and delete the rows.
- Check if the bounds and linear constraints are consistent.
- Check if any variables appear only as linear terms in the objective function and do not appear in any linear constraint. If so, check for feasibility and boundedness, and fix the variables at their appropriate bounds.

In the presolve step the algorithm might detect an infeasible or unbounded problem. If so, the algorithm halts and issues an appropriate exit message.

If the algorithm does not detect an infeasible or unbounded problem in the presolve step, it continues with the other steps. At the end, it reconstructs the original problem, undoing any presolve transformations. This final step is the postsolve step.

For details, see Gould and Toint [\[63\].](#page-115-0)

#### <span id="page-404-0"></span>Generate Initial Point

The initial point  $\times$  0 for the algorithm is:

- 1 Initialize x0 to ones(n,1), where n is the number of rows in *H*.
- 2 For components that have both an upper bound up and a lower bound 1b, if a component of x0 is not strictly inside the bounds, the component is set to  $(ub + lb)/2.$
- 3 For components that have only one bound, modify the component if necessary to lie strictly inside the bound.

#### <span id="page-404-1"></span>Predictor-Corrector

Similar to the fmincon [interior-point algorithm](#page-243-0), the interior-point-convex algorithm tries to find a point where the [Karush-Kuhn-Tucker \(KKT\)](#page-127-0) conditions hold. For the quadratic programming problem described in ["Quadratic Programming](#page-403-1) [Definition" on page 9-2](#page-403-1), these conditions are:

Equating

\nHz + c - A<sub>eq</sub><sup>2</sup>y – 
$$
\overline{A}^T z = 0
$$

\nÅx – b = s = 0

\nÅx – b = s = 0

\nÅy x – b<sub>eq</sub> = 0

\ns<sub>2</sub>z = 0, i = 1,2,...,m

\ns ≥ 0

\nz ≥ 0.

\n3

\n3

\n4 is the extended linear inequality matrix that includes bounds written as linear inequalities.  $\overline{b}$  is the corresponding linear inequality vector, including bounds, is the vector of slacks that convert inequality constraints to equalities.  $s$  has length  $s$ , the number of linear inequalities and bounds.

\nis the vector  $l$  Lagrange multipliers corresponding to  $s$ .

\nis the vector of Lagrange multipliers associated with the equality constraints.

\nalgorithm first predicts a step from the Newton-Raphson formula, then computes a factor step. The correct or attempts to better enforce the nonlinear constraint  $s_iz_i = 0$ .

\nantions for the predictor step:

\n4.  $r_d = Hx + c - A_{eq}^T y - \overline{A}^T z$ .

\n5.  $r_{0i}$ , the primal equality constraint residual:

\n $r_{eq} = A_{0q}x - b_{eq}$ .

\n6.  $r_{0i}$ , the primal inequality constraint residual.

\n $r_{0i}$  =  $A_{0q}x - b_{eq}$ .

\n7.  $r_{0i}$  =  $A_{0q}x - b_{eq}$ .

\n8.  $r_{0i}$  =  $A_{0q}x - b_{eq}$ .

\n9.  $r_{0i}$  =  $A_{0q}x - b_{eq}$ .

\n10.  $r_{0i}$  =  $A_{0l}$  =  $S$ .

\n11.  $r_{0l}$  =  $S$  =  $S$ .

\n12.  $r_{0l}$  =  $S$  =  $S$ .

\n13.  $r_{0l}$  =  $S$  =  $S$ .

\n23.  $r_{0l}$  =  $S$  =  $S$ .

\n34.  $r_{0l}$  =  $S$  =  $S$  =  $S$ .

Here

- $\overline{X}^T z = 0$ <br>  $s = 0$ <br>  $b_{eq} = 0$ <br>  $b_{eq} = 0$ <br>  $\overline{z}_i = 0, i = 1, 2, ..., m$ <br>  $\overline{z} \ge 0$ .<br>  $\overline{z} \ge 0$ .<br>  $\overline{z} \ge 0$ .<br>  $\overline{z} \ge 0$ .<br>  $\overline{z} \ge 0$ .<br>  $\overline{z} \ge 0$ .<br>  $\overline{z} \ge 0$ .<br>  $\overline{z} \ge 0$ .<br>  $\overline{z} \ge 0$ .<br>  $\overline{z} \ge 0$ .<br>  $T_z = 0$ <br>  $s = 0$ <br>  $\delta_{eq} = 0$ <br>  $\delta_{eq} = 0$ ,  $i = 1, 2, ..., m$ <br>  $\epsilon \ge 0$ ,  $\epsilon = 0$ ,  $i = 1, 2, ..., m$ <br>  $\epsilon \ge 0$ .<br>
<br> *inear* inequality matrix that includes bounds written as linear<br>
the corresponding linear inequality constraints to equ  $\overline{A}^T z = 0$ <br>  $\overline{b} - s_z = 0$ <br>  $b_{qqz} = 0$ ,  $i = 1, 2, ..., m$ <br>  $s \ge 0$ .<br>
and linear inequality matrix that includes bounds written as linear<br>  $z \ge 0$ .<br>
and the corresponding linear inequality vector, including bounds.<br>
slacks = = 0 0<br>
0 0<br>
0,  $i = 1, 2, ..., m$ <br>
0,  $j = 1, 2, ..., m$ <br>
0<br>
0<br>
0.<br>
0.<br>
0<br>
0<br>
0<br>
1 inequality matrix that includes bounds written as linear<br>
incqualities and bounds.<br>
that convert inequality constraints to equalities. *s* has length<br>
i ,  $i = 1, 2, \ldots, m$ <br>
. <br>
. <br>
. <br>
inequality matrix that includes bounds written as linear<br>
responding linear inequality vector, including bounds.<br>
neter incomparable and bounds.<br>  $\mu$  emultipliers associated with the equali  $\overline{A}$  is the extended linear inequality matrix that includes bounds written as linear inequalities.  $\bar{b}$  is the corresponding linear inequality vector, including bounds.
- *s* is the vector of slacks that convert inequality constraints to equalities. *s* has length *m*, the number of linear inequalities and bounds.
- *z* is the vector of Lagrange multipliers corresponding to *s*.
- *y* is the vector of Lagrange multipliers associated with the equality constraints.

The algorithm first predicts a step from the Newton-Raphson formula, then computes a corrector step. The corrector attempts to better enforce the nonlinear constraint  $s_i z_i = 0$ .

Definitions for the predictor step:

 $\cdot$   $r_d$ , the dual residual:

$$
r_d = Hx + c - A_{eq}^T y - \overline{A}^T z.
$$

• *req*, the primal equality constraint residual:

$$
r_{eq} = A_{eq}x - b_{eq}.
$$

• *rineq*, the primal inequality constraint residual, which includes bounds and slacks:

$$
r_{ineq} = \overline{A}x - \overline{b} - s.
$$

• *rsz*, the complementarity residual:  $r_{sz} = Sz$ .

*S* is the diagonal matrix of slack terms, *z* is the column matrix of Lagrange multipliers. *s* diagonal matrix of slack term<br>bliers.<br>average complementarity:<br> $s^T z$ .

• *r<sup>c</sup>* , the average complementarity:

$$
r_c = \frac{s^T z}{m}.
$$

In a Newton step, the changes in *x*, *s*, *y*, and *z*, are given by:

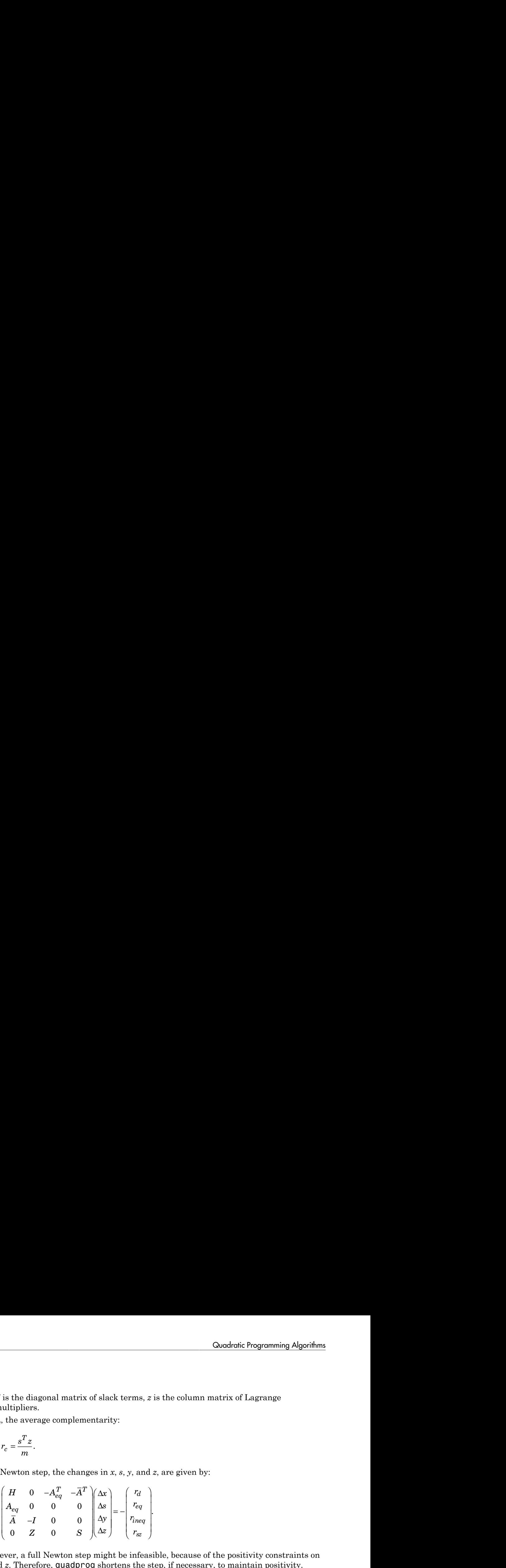

However, a full Newton step might be infeasible, because of the positivity constraints on *s* and *z*. Therefore, quadprog shortens the step, if necessary, to maintain positivity.

Additionally, to maintain a "centered" position in the interior, instead of trying to solve  $s_i z_i = 0$ , the algorithm takes a positive parameter *σ*, and tries to solve  $s_i z_i = \sigma r_c$ .

quadprog replaces  $r_{sz}$  in the Newton step equation with  $r_{sz} + \Delta s \Delta z - \sigma r_c$ , where 1 is the vector of ones. Also, quadprog reorders the Newton equations to obtain a symmetric, more numerically stable system for the predictor step calculation.

For details, see Mehrotra [47].

#### <span id="page-406-0"></span>Multiple Corrections

**Example10** Consider Programming Algorithms<br> **However,** the diagonal matrix of slack terms, z is the column matrix of Lagrange<br> **However,**  $\frac{2\pi}{3}$ <br>
However, the changes in x, s, y, and z, are given by:<br>  $\frac{\pi}{4}$ <br> **H Booking Englandina matrix of shack terms.** a is the column matrix of Lagrange<br> **A** III is diagonal matrix of shack terms. a is the column matrix of Lagrange<br>  $\frac{1}{2} \int_{\pi}^{\pi} \frac{1}{\pi} e^{-\frac{2\pi}{3}}$ ,<br>  $\frac{1}{\sqrt{2}} \int_{-\pi}^{\pi}$ **Example 10**<br> **Z** Solution Programming Algorithms<br> *Z* Solution matrix of sluids terms, z is the column matrix of Lugrange<br> *Z*  $\cos \theta$  complementarity:<br> *Z*  $\cos \theta$   $\sin x$ ,  $x$ ,  $y$ , and z, are given by:<br> *Z*  $\cos \theta$   $\cos$ **Conduction Programming Algorithms**<br> **Transfer in the Conduction Conductive Conduct Conduct Conduct Conduct Conduct Conduct Conduct Conduct Conduct Conduct Conduct Conduct Conduct Conduct Conduct Conduct Conduct Conduct C Conductive Properties:**<br>
Octodentic Programming Algorithms<br>
anal matrix of slack terms, z is the column matrix of Lagrange<br>
te complementarity:<br>  $\left.\begin{array}{l} \text{the change is in } x, s, y, \text{ and } z, \text{ are given by:} \\ \text{A}_{q}F_q = A^T \begin{pmatrix} x \\ y \\ z \end{pmatrix} \\ 0 \\$ **Conductive Programming Algorithms**<br> **Conductive Programming Algorithms**<br> **Example 2**<br> **Example 2**<br> **Example 2**<br> **Example 2**<br> **Example 2**<br> **Example 2**<br> **Example 2**<br> **Example 2**<br> **Example 2**<br> **Example 2**<br> **Example 2**<br> **Exa** After calculating the corrected Newton step, quadprog can perform more calculations to get both a longer current step, and to prepare for better subsequent steps. These multiple correction calculations can improve both performance and robustness. For details, see Gondzio [62].

#### <span id="page-406-1"></span>Total Relative Error

quadprog calculates a *merit function φ* at every iteration. The merit function is a measure of feasibility, and is also called *total relative error*. quadprog stops if the merit function grows too large. In this case, quadprog declares the problem to be infeasible.

The merit function is related to the KKT conditions for the problem—see ["Predictor-](#page-404-1)[Corrector" on page 9-3](#page-404-1). Use the following definitions:

$$
\rho = \max\left(1, \|H\|, \|\bar{A}\|, \|A_{eq}\|, \|c\|, \|\bar{b}\|, \|b_{eq}\|\right)
$$
  
\n
$$
r_{\text{eq}} = A_{\text{eq}}x - b_{\text{eq}}
$$
  
\n
$$
r_{\text{ineq}} = \bar{A}x - \bar{b} + s
$$
  
\n
$$
r_{\text{d}} = Hx + c + A_{\text{eq}}^T \lambda_{\text{eq}} + \bar{A}^T \bar{\lambda}_{\text{ineq}}
$$
  
\n
$$
g = x^T Hx + f^T x - \bar{b}^T \bar{\lambda}_{\text{ineq}} - b_{\text{eq}}^T \lambda_{\text{eq}}.
$$

*eq eq* provides is related to the KKT conditions for the problem—sec "Predictor-<br>
or" on page 9-3. Use the following definitions:<br>  $\rho = \max[1, |H|, ||\vec{A}|, ||\vec{A}|, ||A_0||, |k|, |\vec{b}|, ||\partial_{0q}||]$ <br>  $\log = Ax - b + x + A_0\vec{A}_0\vec{A}_0 + \vec{A}^T\vec{A}_{\text{large$ maing<br>  $\mathbf{r}^{\text{min}}$  and the state of the KKT conditions for the problem—see Tredictor-<br>  $\mathbf{r}^{\text{max}}$  on page 9-3. Use the following definitions:<br>  $\rho = \max\{1, |H|, |\overline{A}|, |\overline{A}|, |\overline{A}|, |\overline{A}|, |\overline{B}|, |\overline{b}_0| \}$ <br>  $q = A_{\text{avg$ related to the KKT conditions for the problem—see "Predictor-<br> *T*, Use the following definitions:<br> *T*,  $\sqrt{2\pi}$ ,  $\sqrt{2\pi}$ ,  $\sqrt{2\pi}$ ,  $\sqrt{2\pi}$ ,  $\sqrt{2\pi}$ ,  $\sqrt{2\pi}$ ,  $\sqrt{2\pi}$ ,  $\sqrt{2\pi}$ ,  $\sqrt{2\pi}$ ,  $\sqrt{2\pi}$ ,  $\sqrt{2\$ **Example 10** is related to the KKT conditions for the problem - see "Prodictor-<br>  $p_0 q_0 8 \cdot 3$ . Use the biliwaring definitions:<br>  $\max\{1, |H1, |A|, |A_0|, |A|, |B_1|, |B_2| \}$ <br>  $\left[\alpha_1 e^{-\frac{1}{2}} e_0 \right]$ <br>  $\left[\alpha_1 e^{-\frac{1}{2}} e_0 \right]$ <br> The notation  $\overline{A}$  and  $\overline{b}$  means the linear inequality coefficients, augmented with terms to represent bounds. The notation  $\lambda_{\rm ineq}$  similarly represents Lagrange multipliers for the linear inequality constraints, including bound constraints. This was called *z* in ["Predictor-Corrector" on page 9-3](#page-404-1), and  $\lambda_{\rm eq}$  was called *y*.

The merit function *φ* is

$$
\frac{1}{\rho} \Bigl( \max \Bigl( \bigl\| r_{\rm eq} \bigr\|_{_\infty}, \bigl\| r_{\rm ineq} \bigr\|_{_\infty}, \bigl\| r_{\rm d} \bigr\|_{_\infty} \Bigr) + g \Bigr).
$$

quadprog iterative display includes a column showing the merit function under the heading Total relative error.

## <span id="page-407-0"></span>**trust-region-reflective quadprog** Algorithm

Many of the methods used in Optimization Toolbox solvers are based on *trust regions,* a simple yet powerful concept in optimization.

ening<br>  $\pi$  is the calculated to the KKT conditions for the problem—see "Predictor-<br>
or longer 6-3. Use the following definitions for the problem—see "Predictor-<br>  $\sigma = \pi \omega_{\rm x}(1H,|H,|H_{\rm c}|_{\rm c}|_{\rm c}|_{\rm c}|_{\rm c}|_{\rm d}|_{\rm d}$ , ning<br>
notion is related to the KKT conditions for the problem – see "Predictor-<br>
on page 9-3. Use the following definitions:<br>  $=\max\{1, |A|, |A_0|, |A_1|, |A_0|, |A_1|, |A_0|, |A_1|, |A_0|, |A_1|, |A_0|, |A_1|, |A_0|, |A_1|, |A_0|, |A_1|,$ ning<br>
ming<br>
function is related to the KKT conditions for the problem—see "Predictor-<br>
on page 9-3. Use the following definitions:<br>  $-\frac{A_{\alpha\beta}x - A_{\alpha\beta}}{2} + \frac{A_{\alpha\beta}x - A_{\alpha\beta}}{2}$ <br>  $-\frac{A_{\alpha\beta}x - A_{\alpha\beta}}{2} + \frac{A_{\alpha\beta}x - A_{\alpha$ = + + nation is related to the KKT conditions for the problem—see "Predictor-<br>
page 9-3. Use the following definitions:<br>
max (1, |*H*|||| $|\mathbf{A}\|_W$ || $|\mathbf{A}\|_W$ || $|\mathbf{A}\|_W$ || $|\mathbf{A}\|_W$ || $|\mathbf{A}\|_W$ || $|\mathbf{A}\|_W$ || $|\mathbf{A}\|_W$ **ranting**<br> **r** and the metric is related to the KKT conditions for the problem—see "Predictor-<br>  $\rho = \max_i \left( ||H||H||A||_2 \right) ||A||_2 \right) ||A||_2 \left( ||B||_2 \right)$ <br>  $\sigma_1 = \max_i \left( ||H||H||A||_2 \right) ||A||_2 \left( ||B||_2 \right)$ <br>  $\sigma_2 = \frac{A_{\text{eq}} \times 1}{4\pi} \sigma_1^2 - \$ *geometriq*<br>
morti function is related to the KKT conditions for the problem—see "Predictor-<br>  $\rho = \max_{k} \{ |A| / \|A|, \|A_0\|, \|A_1\| \|A_0\| \}$ <br>  $r_{eq} = \frac{A_{eq} \, \epsilon_1 - \epsilon_2 \, A_{eq}}{2} + \frac{A_{eq} \, \epsilon_1 - \epsilon_2 \, A_{eq}}{2} + \frac{A_{eq} \, \epsilon_2 - \epsilon_1}{2} +$ *p* interior is velocited to the KKT conditions for the problem sec "Prodictor-<br>  $w^2$  in page 3.5, the that following interiminants.<br>  $p = \frac{1}{2} \sum_{n=1}^{\infty} \frac{1}{2} \left[ |H_n| \int_{A_0} |A_n| \int_{A_0} |A_n| \int_{A_0} |A_n| \int_{A_0} |A_n| \int_{A$ to the KKT conditions for the problem—see "Predictor-<br>  $\alpha \parallel_{\nu} \parallel h \parallel_{\ell} \parallel_{\ell}$  ( $\parallel h \parallel_{\ell} \parallel h \parallel_{\ell}$ ))<br>  $\sqrt{||\mathbf{F}||_{\ell}||h_{\ell}}||h_{\ell}||h_{\ell}||}$ <br>  $\sqrt{||\mathbf{F}||_{\ell}||h_{\ell}||h_{\ell}||h_{\ell}||h_{\ell}||h_{\ell}||h_{\ell}||h_{\ell}||h_{\ell}||h_{\ell}||h_{\ell}$ ming<br>  $q^2$  for the state of the KKT conditions for the problem—see "Predictor-<br>  $q^2$  can page 5.8, the the substrain definitions.<br>  $q = A_{\text{M}}x$ ,  $\oint_{\text{M}_\text{R}} |H|, |h|, |h|, |h|, |h|$ ,  $|\Psi_0|$ <br>  $q = A x - \delta + s$ <br>  $q = A x - \delta + s$ <br>  $q =$ Issel to the KKT conditions for the problem—see "Predictor-<br>Use the following definitions:<br>  $\lambda_{\rm eq} ||\lambda_{\rm eq}|| ||\lambda_{\rm e}|| \Big|_{\rm eq}$ <br>  $\lambda_{\rm eq} + \bar{A}^T \bar{A}_{\rm LHC}$ <br>  $\lambda_{\rm eq} + \bar{A}^T \bar{A}_{\rm LHC}$ <br>  $\lambda_{\rm eq} = b_{\rm eq}^T \lambda_{\rm eq}$ <br>
means t to the KKT conditions for the problem—see "Predictor-<br>
to following definitions:<br>  $A_{eq} \left| .|d, |f|.\left| f\right|_{pq} \right|$ <br>  $A^{T} \bar{A}_{\text{mean}}$ <br>  $\bar{A}_{\text{mean}}$ <br>  $\bar{A}_{\text{mean}}$ <br>  $\bar{A}_{\text{mean}}$ <br>  $\bar{A}_{\text{mean}}$ <br>  $\bar{A}_{\text{mean}}$ <br>  $\bar{A}_{\text{map}}$   $\bar{A}_{\$ tingtion<br>
function is related to the KKT conditions for the problem set "Prodiction-<br>  $m_{\text{PDE}}(x, \theta)$ , the the following definitions<br>  $-\tan x_1(1,|H_1|A_0|,|H_2|A_0|)$   $h_0|B_0|$ <br>  $-\tan x_1(1,|H_1|A_0|A_0|,|H_2|A_0|)$ <br>  $-\tan x_1 +$ maximation is enhand to the KKT conditions for the problem—see "Predictor-<br>
in for single 6-3. Use the following definitions:<br>  $\rho = \max(1, H|I_1, \|\mathbf{I}_1\|_2\|\mathbf{I}_2\|_2\|\mathbf{I}_3\|_2\|\mathbf{I}_3\|\mathbf{I}_3\|\mathbf{I}_4\|\mathbf{I}_4\|\mathbf{I}_4\|\math$ parality<br>
orthinesian is stallared to the KKT conditions for the problem—see Tredictor-<br>  $\nu^*$  on parts 15.3.1 that is dividend to the KKT conditions for the problem—see Tredictor-<br>  $\rho = \mathbf{X}_2 - \mathbf{I}_{\alpha q}$ <br>  $\alpha_1 = \mathbf{X}_2$ To understand the trust-region approach to optimization, consider the unconstrained minimization problem, minimize  $f(x)$ , where the function takes vector arguments and returns scalars. Suppose you are at a point *x* in *n*-space and you want to improve, i.e., move to a point with a lower function value. The basic idea is to approximate *f* with a simpler function *q*, which reasonably reflects the behavior of function *f* in a neighborhood *N* around the point *x*. This neighborhood is the trust region. A trial step *s* is computed by minimizing (or approximately minimizing) over *N*. This is the trust-region subproblem,

 $\min\{q(s), s \in N\}.$ 

The current point is updated to be  $x + s$  if  $f(x + s) < f(x)$ ; otherwise, the current point remains unchanged and *N*, the region of trust, is shrunk and the trial step computation is repeated.

Guadra<br>
Souddra<br>
Souddra<br>
Souddra<br>
Souddra<br>
Souddra<br>
Souddra<br>
Souddra<br>
Souddra<br>
Souddra<br>
Souddra<br>
Souddra<br>
Souddra<br>
Sourcesand compute the approximation  $q$  (defined at the curve<br>
no to choose and modulfy the trust regio **Example 11** and  $\{q(s), s \in N\}$ .<br> **Example 12** and  $\{q(s), s \in N\}$ .<br> **Example 12** and  $N$ , the region of trust, is shrunk and the trial step computations<br>
the region of trust, is shrunk and the trial step computated.<br> **Exam** The key questions in defining a specific trust-region approach to minimizing *f*(*x*) are how to choose and compute the approximation  $q$  (defined at the current point  $x$ ), how to choose and modify the trust region *N*, and how accurately to solve the trust-region subproblem. This section focuses on the unconstrained problem. Later sections discuss additional complications due to the presence of constraints on the variables.

In the standard trust-region method ([48]), the quadratic approximation  $q$  is defined by the first two terms of the Taylor approximation to *F* at *x*; the neighborhood *N* is usually spherical or ellipsoidal in shape. Mathematically the trust-region subproblem is typically stated

$$
\min\bigg\{\frac{1}{2}s^THs+s^Tg\text{ such that }\|Ds\|\leq \Delta\bigg\},
$$

where  $g$  is the gradient of  $f$  at the current point  $x$ ,  $H$  is the Hessian matrix (the symmetric matrix of second derivatives),  $D$  is a diagonal scaling matrix,  $\Delta$  is a positive scalar, and ∥ . ∥ is the 2-norm. Good algorithms exist for solving Equation 9-2 (see [48]); such algorithms typically involve the computation of a full eigensystem and a Newton process applied to the secular equation  $q(s), s \in N$ ,<br>urrent point is updated to be  $x + s$  is<br>ins unchanged and N, the region of<br>eated.<br>cey questions in defining a specific to<br>choose and modify the trust region N,<br>oblem. This section focuses on the upproxim<br>ional c s),  $s \in N$ .<br>
Frent point is updated to be  $x + s$  if  $f(x)$ <br>
for sunchanged and  $N$ , the region of true ted.<br>  $y$  questions in defining a specific trus<br>
choose and compute the approximation<br>
belom. This section focuses on th

$$
\frac{1}{\Delta} - \frac{1}{\|s\|} = 0.
$$

**Example10** Cander's Fregermoing Algorithms<br>  $\{\varphi(s), s \in N\}$ .<br>  $\{\varphi(s), s \in N\}$ .<br>  $\{\varphi(s), s \in N\}$  and  $N$ , the region of trust, is shreaft and the trial sign computation<br>
the uncidented state  $N$ , the region of trust, is shr Such algorithms provide an accurate solution to Equation 9-2. However, they require time proportional to several factorizations of *H*. Therefore, for large-scale problems a different approach is needed. Several approximation and heuristic strategies, based on Equation 9-2, have been proposed in the literature ([42] and [50]). The approximation approach followed in Optimization Toolbox solvers is to restrict the trust-region subproblem to a two-dimensional subspace *S* ([39] and [42]). Once the subspace *S* has been computed, the work to solve Equation 9-2 is trivial even if full eigenvalue/ eigenvector information is needed (since in the subspace, the problem is only twodimensional). The dominant work has now shifted to the determination of the subspace.

The two-dimensional subspace *S* is determined with the aid of a preconditioned conjugate gradient process described below. The solver defines *S* as the linear space spanned by  $s_1$  and  $s_2$ , where  $s_1$  is in the direction of the gradient *g*, and  $s_2$  is either an approximate Newton direction, i.e., a solution to *He two-dimensional subspace S is determ*<br> *He two-dimensional subspace S is determ*<br> *H*<sub>21</sub> and *s*<sub>2</sub>, where *s*<sub>1</sub> is in the direction of the<br> *H* · *s*<sub>2</sub> = -*g*,<br> *H* · *s*<sub>2</sub> = -*g*,<br> *H* · *s*<sub>2</sub> < 0.<br> *H* · *s*<sub>2</sub> ic Programming<br>
The two-dimensional subspace S is determined<br>
gradient process described below. The solver de<br>  $s_1$  and  $s_2$ , where  $s_1$  is in the direction of the grave<br>
Newton direction, i.e., a solution to<br>  $H \cdot s_2 =$ c Programming<br>
the two-dimensional subspace S is determined with<br>
tradient process described below. The solver definition<br>  $\begin{aligned}\n &\text{and } s_2, \text{ where } s_1 \text{ is in the direction of the grade} \\
 &\text{[event direction, i.e., a solution to} \\
 &\text{If } \cdot s_2 = -g, \\
 &\text{If } s_2 \leq 0.\n \end{aligned}$ 

 $H \cdot s_2 = -g,$ 

or a direction of negative curvature,

The philosophy behind this choice of *S* is to force global convergence (via the steepest descent direction or negative curvature direction) and achieve fast local convergence (via the Newton step, when it exists).

A sketch of unconstrained minimization using trust-region ideas is now easy to give:

- 1 Formulate the two-dimensional trust-region subproblem.
- 2 Solve Equation 9-2 to determine the trial step *s*.
- 3 If  $f(x + s) < f(x)$ , then  $x = x + s$ .
- 4 Adjust  $\Lambda$ .

These four steps are repeated until convergence. The trust-region dimension  $\Delta$  is adjusted according to standard rules. In particular, it is decreased if the trial step is not accepted, i.e.,  $f(x + s) \ge f(x)$ . See [\[46\]](#page-113-4) and [\[49\]](#page-113-5) for a discussion of this aspect.

Optimization Toolbox solvers treat a few important special cases of *f* with specialized functions: nonlinear least-squares, quadratic functions, and linear least-squares. However, the underlying algorithmic ideas are the same as for the general case. These special cases are discussed in later sections.

The subspace trust-region method is used to determine a search direction. However, instead of restricting the step to (possibly) one reflection step, as in the nonlinear minimization case, a piecewise reflective line search is conducted at each iteration. See [\[45\]](#page-113-6) for details of the line search.

#### Preconditioned Conjugate Gradient Method

A popular way to solve large symmetric positive definite systems of linear equations *Hp* = –*g* is the method of Preconditioned Conjugate Gradients (PCG). This iterative

approach requires the ability to calculate matrix-vector products of the form  $H<sub>v</sub>$  where *v* is an arbitrary vector. The symmetric positive definite matrix *M* is a *preconditioner* for *H*. That is,  $M$  =  $C^2$ , where  $C^{-1}HC^{-1}$  is a well-conditioned matrix or a matrix with clustered eigenvalues.

In a minimization context, you can assume that the Hessian matrix *H* is symmetric. However, *H* is guaranteed to be positive definite only in the neighborhood of a strong minimizer. Algorithm PCG exits when a direction of negative (or zero) curvature is encountered, i.e.,  $d^THd \leq 0$ . The PCG output direction, p, is either a direction of negative curvature or an approximate (*tol* controls how approximate) solution to the Newton system  $Hp = -g$ . In either case p is used to help define the two-dimensional subspace used in the trust-region approach discussed in ["Trust-Region Methods for Nonlinear](#page-209-0) [Minimization" on page 6-2.](#page-209-0) ConduitePrograms the additive to calculate mutrix vector products of the form *The* where<br>the an arbitrary vector. The generatoric positive definite mutrix *M* is a present<br>direction-form of The that  $M = \mathcal{L}^{\alpha}$ , wher pproach requires the ability to calculate matrix-vector pro-<br>
is an arbitrary vector. The symmetric positive definite ma<br> *C* Anti is,  $M = C^2$ , where  $C^{-1}HC^{-1}$  is a well-conditioned mat<br> *C* are discusses.<br>
1 a minimizat

#### Linear Equality Constraints

Linear constraints complicate the situation described for unconstrained minimization. However, the underlying ideas described previously can be carried through in a clean and efficient way. The trust-region methods in Optimization Toolbox solvers generate strictly feasible iterates.

The general linear equality constrained minimization problem can be written

where *A* is an *m*-by-*n* matrix  $(m \leq n)$ . Some Optimization Toolbox solvers preprocess *A* to remove strict linear dependencies using a technique based on the LU factorization of *A T* [\[46\].](#page-113-4) Here *A* is assumed to be of rank *m*.

The method used to solve Equation 9-5 differs from the unconstrained approach in two significant ways. First, an initial feasible point  $x<sub>0</sub>$  is computed, using a sparse least-squares step, so that  $Ax_0 = b$ . Second, Algorithm PCG is replaced with Reduced Preconditioned Conjugate Gradients (RPCG), see [46], in order to compute an approximate reduced Newton step (or a direction of negative curvature in the null space of *A*). The key linear algebra step involves solving systems of the form

$$
\begin{bmatrix} C & \tilde{A}^T \\ \tilde{A} & 0 \end{bmatrix} \begin{bmatrix} s \\ t \end{bmatrix} = \begin{bmatrix} r \\ 0 \end{bmatrix},
$$

where  $\tilde{A}$  approximates  $A$  (small nonzeros of  $A$  are set to zero provided rank is not lost) and *C* is a sparse symmetric positive-definite approximation to *H*, i.e.,  $C = H$ . See [\[46\]](#page-113-4) for more details.

#### Box Constraints

The box constrained problem is of the form

is **hogonomics**<br>where  $\hat{A}$  approximates  $A$  (small nonzero of  $A$  are set to zero provided rank is not lost)<br>note then is a space symmetric positive-definite approximation to  $H$ ; i.e.,  $C = H$ . See [18] for<br>now details. where *l* is a vector of lower bounds, and *u* is a vector of upper bounds. Some (or all) of the components of *l* can be equal to  $-\infty$  and some (or all) of the components of *u* can be equal to ∞. The method generates a sequence of strictly feasible points. Two techniques are used to maintain feasibility while achieving robust convergence behavior. First, a scaled modified Newton step replaces the unconstrained Newton step (to define the twodimensional subspace *S*). Second, reflections are used to increase the step size. ic Programming<br>
where  $\tilde{A}$  approximates  $A$  (small nonzeros of  $A$  are set to zero<br>
and  $C$  is a spaxe symmetric positive-definite approximation to<br>
move details.<br>
The box constraints<br>
The box constrained problem is o *B* and a symper-momentum of  $\hat{A}$  (small nonzeros of  $A$  are set to zero provided rank is  $\hat{B}$  is a sparse symmetric positive-definite approximation to  $H$ , i.e.,  $C = H$ . details.<br> **Onstraints**<br> **Documentary and the** coming<br>  $\hat{A}$  approximates  $A$  (small nonzeros of  $A$  are set to zero provided rank is not be<br>  $\hat{A}$  approximates  $A$  (small nonzeros of  $A$  are set to zero provided rank is not be<br>
etails.<br> **constrained** problem is o ng<br>
sproximates A (small nonzeros of A are set to zero provided<br>
s.<br>
s.<br>
s.<br>
s.<br>
s.<br>
s.<br>
this<br>
this<br>
this<br>
this<br>
that  $l \le x \le u$ ,<br>
wector of lower bounds, and u is a vector of upper bounds.<br>
s.<br>
that  $l \le x \le u$ ,<br>
wector of

The scaled modified Newton step arises from examining the Kuhn-Tucker necessary conditions for Equation 9-7,

 $-2 g = 0$ 

where

$$
D(x) = \text{diag}\left(|v_k|^{-1/2}\right),\,
$$

and the vector  $v(x)$  is defined below, for each  $1 \le i \le n$ :

- If  $g_i < 0$  and  $u_i < \infty$  then  $v_i = x_i u_i$
- If  $g_i \geq 0$  and  $l_i$  >  $-\infty$  then  $v_i = x_i l_i$
- If  $g_i < 0$  and  $u_i = \infty$  then  $v_i = -1$
- If  $g_i \ge 0$  and  $l_i = -\infty$  then  $v_i = 1$

The nonlinear system Equation 9-8 is not differentiable everywhere. Nondifferentiability occurs when  $v_i = 0$ . You can avoid such points by maintaining strict feasibility, i.e., restricting  $l < x < u$ .

The scaled modified Newton step *sk* for the nonlinear system of equations given by Equation 9-8 is defined as the solution to the linear system The scaled modified Newton step  $s_k$  for the non<br>Equation 9-8 is defined as the solution to the li<br> $\hat{M}Ds^N = -\hat{g}$ <br>at the *k*th iteration, where<br> $\hat{g} = D^{-1}g = \text{diag}(|v|^{1/2})g$ ,<br>and<br> $\hat{M} = D^{-1}HD^{-1} + \text{diag}(g)J^v$ . caled modified Newton step  $s_k$  for the notion 9-8 is defined as the solution to the  $N = -\hat{g}$ 

$$
\hat{M}Ds^N=-\hat{g}
$$

at the *k*th iteration, where

$$
\hat{g}=D^{-1}g=\text{diag}\left(\left|v\right|^{1/2}\right)g,
$$

and

**Conductive Propression**<br> **Conductive Propression of Equation** Section Association 1.<br> **Fig. 2.1**  $\hat{\mathbf{H}}\mathbf{D} = -\hat{\mathbf{H}}\hat{\mathbf{H}}$  and  $\hat{\mathbf{H}}\mathbf{D} = -\hat{\mathbf{H}}\hat{\mathbf{H}}$  and  $\hat{\mathbf{H}}\mathbf{D} = -\hat{\mathbf{H}}\hat{\mathbf{H}}$  and  $\hat{\mathbf$ **Coodratic Programm**<br>
Solution 9-8 is defined as the solution to the linear system of equations give<br>
ion 9-8 is defined as the solution to the linear system<br>  $I = -\hat{g}$ <br>  $k$ th iteration, where<br>  $I = \int_{-\infty}^{\infty} g \, ds = \int_{-\infty$ Quadratic Programming Algorithms<br>
The scaled modified Newton step  $s_i$  for the nonlinear system of equations given by<br>  $\delta Y B s^V = -\hat{g}$ <br>  $\delta Y B s^V = -\hat{g}$ <br>  $\hat{g}^2 = D^2 + g - \text{diag}(\hat{g})^{1/2}$ <br>  $\hat{g}^2 = \hat{f}$ <br>  $\hat{g}^2 = D^{-1} H D^{-$ **Condenic Programming Algorithms**<br>
sealed modified Newton step  $s_i$  for the nonlinear system of equations given by<br>
sealed modified Newton step  $s_i$  for the nonlinear system of equations given by<br>
sation 9-8 is defined as Here  $J^v$  plays the role of the Jacobian of  $|v|$ . Each diagonal component of the diagonal matrix  $J^v$  equals 0, -1, or 1. If all the components of *l* and *u* are finite,  $J^v = \text{diag}(\text{sign}(g))$ . At a point where  $g_i = 0$ ,  $v_i$  might not be differentiable.  $J_{ii}^v = 0$  is defined at such a point. Nondifferentiability of this type is not a cause for concern because, for such a component, it is not significant which value  $v_i$  takes. Further,  $|v_i|$  will still be discontinuous at this point, but the function  $|v_i|$   $g_i$  is continuous. **Example 10**<br> **Condromistion**  $\theta$  **S** is defined as the solution to the linear system of equation 9-8 is defined as the solution to the linear system of equation 9-8 is defined as the solution to the linear system  $D^{-1}g$ 

Second, reflections are used to increase the step size. A (single) reflection step is defined as follows. Given a step *p* that intersects a bound constraint, consider the first bound constraint crossed by *p*; assume it is the *i*th bound constraint (either the *i*th upper or *i*th lower bound). Then the reflection step  $p^R = p$  except in the *i*th component, where  $p_{i}^{R} = -p_{i}$ .

## <span id="page-412-0"></span>**active-set quadprog** Algorithm

Recall the problem quadprog addresses:

$$
\min_{x} \frac{1}{2} x^T H x + c^T x
$$

such that  $A \times \leq b$ ,  $A e q \times = b e q$ , and  $l \leq x \leq u$ . *m* is the total number of linear constraints, the sum of number of rows of *A* and of *Aeq*.

The quadprog active-set algorithm is an active-set strategy (also known as a projection method) similar to that of Gill et al., described in [\[18\]](#page-111-0) and [\[17\]](#page-111-1). It has been modified for both Linear Programming (LP) and Quadratic Programming (QP) problems.

The solution procedure involves two phases. The first phase involves the calculation of a feasible point (if one exists). The second phase involves the generation of an iterative sequence of feasible points that converge to the solution.

#### Active Set Iterations

In this method an active set matrix, *Sk*, is maintained that is an estimate of the active constraints (i.e., those that are on the constraint boundaries) at the solution point. Specifically, the active set  $S_k$  consists of the rows of  $Aeg$ , and a subset of the rows of *A*. *Sk* is updated at each iteration *k*, and is used to form a basis for a search direction  $d_k$ . Equality constraints always remain in the active set  $S_k$ . The search direction  $d_k$  is calculated and minimizes the objective function while remaining on active constraint boundaries. The feasible subspace for  $d_k$  is formed from a basis  $Z_k$  whose columns are orthogonal to the estimate of the active set  $S_k$  (i.e.,  $S_k Z_k = 0$ ). Thus a search direction, which is formed from a linear summation of any combination of the columns of *Zk*, is guaranteed to remain on the boundaries of the active constraints. Ic Programming<br>
The quadprog active-set algorithm is an active-set strategy (almoditied method) similar to that of full et al., described in 118] and<br>
modified for both Linear Programming (LP) and Quadratic Program<br>
The s repromising<br>
quadrinop distributed in that of full and, an active-set strategy (also knewn as a<br>
estimal method, similar to that of full and, also,<br>
estimal (113), it has hesen<br>
fifted for both l sines Programming (1,P) a **Example 12**<br> **Example 12**<br> **Example 12**<br> **Example 12**<br> **Example 12**<br> **Example 12**<br> **Example 12**<br> **Example 12**<br> **Example 12**<br> **Example 12**<br> **Example 12**<br> **Example 12**<br> **Example 12**<br> **Example 12**<br> **Example 12**<br> **Example 12** 

The matrix  $Z_k$  is formed from the last  $m - l$  columns of the QR decomposition of the matrix  $S_k^T$  , where *l* is the number of active constraints and  $l < m$ . That is,  $Z_k$  is given by

$$
Z_k = Q[:, l+1:m],
$$

where

$$
Q^TS_k^T = \begin{bmatrix} R \\ 0 \end{bmatrix}.
$$

Once  $Z_k$  is found, a search direction  $d_k$  is sought that minimizes the objective function at  $d_k$ , where  $d_k$  is in the null space of the active constraints. That is,  $d_k$  is a linear combination of the columns of  $Z_k$ :  $d_k = Z_k p$  for some vector p.

Then if you view the quadratic objective function as a function of  $p$ , by substituting for  $d_k$ , the result is

$$
q(p) = \frac{1}{2} p^T Z_k^T H Z_k p + c^T Z_k p
$$

Differentiating this with respect to *p* yields

$$
\nabla q(p) = Z_k^T H Z_k p + Z_k^T c.
$$

**Example 10**<br> **Example 10**<br> **Example 10**<br> **Example 10**<br> **Example 10**<br> **Example 10**<br> **Example 10**<br> **Example 10**<br> **Example 10**<br> **Example 10**<br> **Example 10**<br> **Example 10**<br> **Example 10**<br> **Example 10**<br> **Example 10**<br> **Example 10** Sundamic Programming Algorithms<br>
(p) =  $\frac{1}{2} p^T Z_k^T H Z_k p + c^T Z_k p$ .<br>
ifferentiating this with respect to p yields<br>
(q(p) =  $Z_k^T H Z_k p + Z_k^T c$ .<br>
(q(p) is referred to as the projected gradient of the quadratic function becaus **Example 10**<br>  $q(p) = \frac{1}{2} p^T Z_h^T H Z_h p + c^T Z_h p.$ <br>
Differentiating this with respect to p yields<br>  $\nabla q(p) = Z_h^T H Z_h p + z_h^T c$ .<br>  $\nabla q(p)$  is referred to as the projected gradient of the quadratic function because it is<br>
the gradi **EVALUATE:**  $\frac{1}{k} p + c^T Z_k p$ .<br>
this with respect to p yields<br>  $\frac{1}{k} p + Z_k^T c$ .<br>
d to as the projected gradient of the quadratic function beca<br>
rojected in the subspace defined by  $Z_k$ . The term  $Z_k^T H Z_k$  is can.<br>
Assumi **Quadratic Programming Algorithms**<br>  $\begin{aligned}\n\text{Quadratic Programming Algorithms}\n\end{aligned}$ <br>  $(p) = \frac{1}{Z_k} P^T Z_k^T H Z_k p + c^T Z_k p.$ <br>
Ferentiating this with respect to p yields<br>  $(p) = Z_k^T H Z_k p + Z_k^T c.$ <br>  $(p)$  is referred to as the projected gradient of the quadrati  $\nabla q(p)$  is referred to as the projected gradient of the quadratic function because it is  $\label{eq:q} \begin{split} &\text{Quadratic Programming Algorithms}\\ &q(p)=\frac{1}{2}\,p^T\,Z_k^T\,HZ_kp+c^T\,Z_kp.\\ \end{split}$  Differentiating this with respect to *p* yields<br> $\nabla q(p)=Z_k^T\,HZ_kp+Z_k^T\,c.\\ \nabla q(p)\text{ is referred to as the projected gradient of the quadratic function because it is the gradient projected in the subspace defined by}\ Z_k. \end{split}$  $_{k}^{T}$ *HZ* $_{k}$  is called the projected Hessian. Assuming the Hessian matrix *H* is positive definite, the minimum of the function  $q(p)$  in the subspace defined by  $Z_k$  occurs when  $\nabla q(p) = 0$ , which is the solution of the system of linear equations  $T Z_k^T H Z_k p + c^T Z_k p.$ <br>
ating this with respect to *p* yields<br>  $\int_k^T H Z_k p + Z_k^T c.$ <br>
eferred to as the projected gradient of the quadratic f<br>
eferred to as the projected gradient of the quadratic function<br>
of the subspace defi

$$
Z_k^T H Z_k p = -Z_k^T c.
$$

The next step is

$$
x_{k+1} = x_k + \alpha d_k
$$
, where  $d_k = Z_k^T p$ 

**Quadria**<br>  $Q(p) = \frac{1}{2} p^T Z_k^T H Z_k p + c^T Z_k p.$ <br>
Differentiating this with respect to p yields<br>  $\nabla q(p) = Z_k^T H Z_k p + Z_k^T c.$ <br>  $Z_q(p)$  is referred to as the projected gradient of the quadratic function<br>
the gradient projected in th  $\frac{1}{2} p^T Z_k^T H Z_k p + c^T Z_k p.$ <br>
mitiating this with respect to p yields<br>  $= Z_k^T H Z_k p + Z_k^T c.$ <br>
s referred to as the projected gradient of the quadient<br>
s referred to as the projected gradient of the quadient<br>
ed Hessian. Assu **Exactoric Programming Algorithms**<br>  $\alpha(\mu) = \frac{1}{2}\mu^T Z_0^H H Z_0 p + e^{T} Z_0 p$ .<br>
Differentiating this with respected products of the quandratic function bosons of ts<br>  $\nabla q(\mu) = Z_0^T H Z_0 p - Z_0^T c$ .<br>  $\nabla q(\mu)$  is vertered to as t **Social references**  $\Delta E = \frac{1}{2} b^T Z_0^T H Z_0 p + c^T Z_0 p$ <br>
Eventitating this with respect to *p* yields<br>  $(p) = Z_0^T H Z_0 p + c^T Z_0 p$ <br>  $(p) = \pi a^T \pi R_0 p + c^T \xi$   $c$ <br>  $p) \approx \pi a^T \pi r R_0 p + c^T \xi$   $c$ <br>  $p \approx \pi a^T \pi r R_0$  is the projected gr At each iteration, because of the quadratic nature of the objective function, there are only two choices of step length *α*. A step of unity along *dk* is the exact step to the minimum of the function restricted to the null space of *Sk*. If such a step can be taken, without violation of the constraints, then this is the solution to QP (Equation 9-12). Otherwise, the step along  $d_k$  to the nearest constraint is less than unity and a new constraint is included in the active set at the next iteration. The distance to the constraint boundaries in any direction  $d_k$  is given by **Soudrois:** Programming Algorithms<br>  $\mathbb{Z}_k^T HZ_k p + \mathbb{Z}Z_k p$ ,<br>
ang this with respect to p yields<br>  $\mathbb{Z}_k p = Z_k^T c$ ,<br>  $\mathbb{Z}_k p = Z_k^T c$ ,<br>
and to us the understand probability of the quadratic function because it is<br>
reviol  $\label{C1} \begin{array}{c} \text{Quodone's Pogromning Algorithm}\\ \displaystyle \frac{-1}{2}p^TZ_t^T HZ_3p + \epsilon^T Z_2p\\ \displaystyle \frac{-1}{2}p^TZ_t^T HZ_3p + \epsilon^T Z_2p\\ \displaystyle \frac{-1}{2}p^TZ_t^T HZ_3p + \epsilon^T Z_t^T c. \end{array}$  retard to as the projected gradient of the quadratic function because it is is referred to **Example 10** and  $\frac{1}{2}p^T Z_0^T H Z_0 p + e^T Z_0 p$ .<br>  $\frac{1}{2}p^T Z_0^T H Z_0 p + e^T Z_0 p$ .<br>
Evaluations the switch respect to p yields<br>  $x = Z_0^T H Z_0 p + e^T Z_0 p$ .<br>  $= Z_0^T H Z_0 p + Z_0^T e$ ,<br>  $= Z_0^T H Z_0 p + Z_0^T e$ , the projected in the sub  $\label{eq:22} \begin{array}{l} \mbox{Quadratic Prc} \\ \displaystyle = \frac{1}{2} \, p^T \, Z_k^T \, H Z_k \, p + c^T \, Z_k \, p. \end{array}$  <br> crentiating this with respect to  $p$  yields  $p) = Z_k^T \, H Z_k \, p + Z_k^T \, c. \end{array}$  <br> reachient projected on sthe projected gradient of the quadratic fu **Condratic Programming Algor**<br>  $\mathcal{L}_k p + e^T \mathbb{Z}_k p$ .<br>
is with respect to p yields<br>  $+ \mathbb{Z}_k^T c$ .<br>  $\ldots$  as the projected gradient of the quadratic function because it is<br>  $+ \mathbb{Z}_k^T E_k^T$ .<br>
A Assuming the Hessian matri **Example 10**<br> **Example 10**<br> **Example 10**<br> **Example 10**<br> **Example 10**<br> **Example 10**<br> **Example 10**<br> **Example 1**<br> **Example 1**<br> **Example 1 consider to the quadratic function because it is<br>
<b>Assuming the Hessian matrix** *H* **is**  $\boxed{\text{Quodronic Programming Algorithms}}$ <br>  $\boxed{Z_k p + c^T Z_k p.}$   $\text{This with respect to } p \text{ yields}$   $\text{in } Z_k^T c.$   $\text{in } \text{the projected gradient of the quadratic function because it is}$   $\text{in } \text{the subject of the quadratic function } \text{the subspace defined by } Z_k \text{ or the matrix } Z_k^T R Z_k \text{ is called the } \text{in } \text{the } n \text{.} \text{as a linearly independent, and the } \text{the } n \text{ is a linearly independent, and the } \text{the } n \text{ is a linearly independent.}$   $\text{In the subspace defined by } Z_k \text{ occurs when } \nabla$ **Conductive Programming Algorithms**<br>  $\frac{1}{2}p^T Z_k^T H Z_k p + c^T Z_k p$ .<br>
Entiating this with respect to  $p$  yields<br>  $= Z_k^T H Z_k p + z T_k^T c$ .<br>
Entiating this with respect of  $p$  yields<br>  $= Z_k^T H Z_k p + z T_k^T c$ .<br>
Hence the outer proposed g Constraint frogress<br>
or  $(p) = \frac{1}{2}p^T Z_k^T H Z_k p + c^T Z_k p$ .<br>
Differentialing this with respect to p yields<br>  $\nabla q(\rho) = Z_k^T H Z_k p + Z_k^T c$ .<br>  $\nabla q(\rho)$  is reduced to the abulgace defined by  $Z_k$  the term of<br>  $Z_k^T H Z_k p + Z_k^T c$ .<br>  $\nabla q$ 

$$
\alpha=\min_{i\in\left\{1,\ldots,m\right\}}\left\{\frac{-\left(A_{i}x_{k}-b_{i}\right)}{A_{i}d_{k}}\right\},
$$

which is defined for constraints not in the active set, and where the direction  $d_k$  is

Lagrange multipliers,  $\lambda_k$ , are calculated that satisfy the nonsingular set of linear equations

$$
S_k^T\lambda_k=c.
$$

If all elements of  $\lambda_k$  are positive,  $x_k$  is the optimal solution of QP (Equation 9-12). However, if any component of  $\lambda_k$  is negative, and the component does not correspond to an equality constraint, then the corresponding element is deleted from the active set and a new iterate is sought.

#### Initialization

The algorithm requires a feasible point to start. If the initial point is not feasible, then you can find a feasible point by solving the linear programming problem

min  $\min_{\gamma \in \mathcal{R}, x \in \mathcal{R}^n} \gamma$  such that  $i = 1, ..., m<sub>e</sub>$  (the rows of Aeq)  $A_i x - \gamma \leq b_i$ ,  $i = m_o + 1, ..., m$  (the rows of A).

ments of  $\lambda_k$  are positive,  $x_i$  is the optimal selution of QP (Equation 9-12).<br>  $\alpha$ , if any component of  $\lambda_k$  is angular selution of QP (Equation 9-12).<br>  $\alpha$ , if any component of  $\lambda_k$  is angular selution the compone  $S^T A_B = c$ .<br>
All elements of  $\lambda$ , are positive,  $x_i$  is the optimal solution of QP (Equation 9-12).<br>
All elements of  $\lambda$ , are positive,  $x_i$  is the optimal solution of QP (Equation 9-12),<br>
negligible considerable is in e symming<br>  $x = 0$ .<br>  $y = 0$ .<br>  $y = 0$ **For the mass of the set of the set of the set of the set of the set of the set of the set of the set of the set of the set of the set of the set of the set of the set of the set of the set of the set of the set of the se** *A*<sup>*x*</sup>  $h_2 = c$ .<br>  $\frac{A}{A}$ <sup>*x*</sup>  $h_2 = c$ .<br>  $\frac{A}{A}$  are  $\frac{A}{A}$ , are  $p$  gositive,  $x_i$  is the sprint is lations of Q<sup>*x*</sup> (*E* (*E* (*A*x in the space of *L* (*A x* in the space of *L* (*A x* (*A x* (*A x* ( *A*<sup>*x*</sup>  $h_2 = c$ .<br>  $\frac{A}{A}$ <sup>*x*</sup>  $h_1 = c$ .<br> **A i** denement of  $\lambda$ , are positive  $\alpha$ , is it en got simulated relations of Q<sup>*x*</sup> (*L* (*L* (*L* (*L* (*L*) *i* is equal to the convergent of  $\lambda$ , it is equal to the comp Expression of  $\lambda$ , are positive,  $s_i$ , is the optimal solution of QP (Figurian 41-2),<br>  $\lambda = 16$ .<br>
Let now the  $\lambda$ , are positive,  $s_i$  is the optimal solution of QP (Figurian) 41-2),<br>
every  $\int \exp_i x \exp(i\theta x) \, dx$ , we require The notation  $A_i$  indicates the  $i$ th row of the matrix  $A$ . You can find a feasible point (if one exists) to Equation 9-20 by setting *x* to a value that satisfies the equality constraints. You can determine this value by solving an under- or overdetermined set of linear equations formed from the set of equality constraints. If there is a solution to this problem, the slack variable *γ* is set to the maximum inequality constraint at this point. *is*  $R_k^T \lambda_k = c$ .<br> *df*  $\lambda_k$  are positive,  $x_k$  is the optimal sof  $\lambda_k$  are positive,  $x_k$  is negative, and thowever, if any component of  $\lambda_k$  is negative, and then an equality constraint, then the corresponding elem a Programming<br>  $\int_{A_k}^T \lambda_k = c$ .<br>
all elements of  $\lambda_k$  are positive,  $x_k$  is the optive<br>
equality constraint, then the correspondince equality constraint, then the correspondince<br>
equality constraint, then the correspondinc  $S_k^T \lambda_k = c$ .<br>
If all elements of  $\lambda_k$  are positive,  $x_k$  is the<br>
However, if any component of  $\lambda_k$  is negat.<br>
an equality constraint, then the correspotance are witerate is sought.<br> **nitialization**<br>
The algorithm requir gramming<br>  $e = c$ .<br>
elements of  $\lambda_k$  are positive,  $x_k$  is th<br>
ver, if any component of  $\lambda_k$  is nega<br>
uality constraint, then the corresp<br>
iterate is sought.<br> **ization**<br>
algorithm requires a feasible point<br>
an find a feas

You can modify the preceding QP algorithm for LP problems by setting the search direction *d* to the steepest descent direction at each iteration, where *gk* is the gradient of the objective function (equal to the coefficients of the linear objective function):

$$
d = -Z_k Z_k^T \, g_k
$$

If a feasible point is found using the preceding LP method, the main QP phase is entered. The search direction  $d_k$  is initialized with a search direction  $d_1$  found from solving the set of linear equations

where  $g_k$  is the gradient of the objective function at the current iterate  $x_k$  (i.e.,  $Hx_k + c$ ).

## Quadratic Minimization with Bound Constraints

<span id="page-416-0"></span>To minimize a large-scale quadratic with upper and lower bounds, you can use the quadprog function with the 'trust-region-reflective' algorithm.

The problem stored in the MAT-file qpbox1.mat is a positive definite quadratic, and the Hessian matrix H is tridiagonal, subject to upper (ub) and lower (lb) bounds.

## Step 1: Load the Hessian and define f, lb, and ub.

load qpbox1 % Get H  $lb = zeros(400, 1); lb(400) = -inf;$ ub =  $0.9*$ ones(400,1); ub(400) = inf;  $f = zeros(400, 1); f([1 400]) = -2;$ 

## Step 2: Call a quadratic minimization routine with a starting point xstart.

```
xstart = 0.5*ones(400, 1);options = optimoptions('quadprog','Algorithm','trust-region-reflective');
[x, fval, exitflag, output] = ... quadprog(H,f,[],[],[],[],lb,ub,xstart,options);
```
Looking at the resulting values of exitflag and output,

```
exitflag,output
existflag = 3
output = algorithm: 'trust-region-reflective'
          iterations: 19
     constrviolation: 0
       firstorderopt: 8.3903e-06
        cgiterations: 1673
            message: 'Optimization terminated: relative function value changing by le.
```
You can see that while convergence occurred in 20 iterations, the high number of CG iterations indicates that the cost of the linear system solve is high. In light of this cost, one strategy would be to limit the number of CG iterations per optimization iteration. The default number is the dimension of the problem divided by two, 200 for this problem. Suppose you limit it to 50 using the MaxPCGIter flag in options:

```
options = optimoptions(options,'MaxPCGIter',50);
[x, fval, exitflag, output] = ... quadprog(H,f,[],[],[],[],lb,ub,xstart,options);
```
This time convergence still occurs and the total number of CG iterations (1547) has dropped:

```
exitflag,output
exitflag =
      3
output = algorithm: 'trust-region-reflective'
          iterations: 36
     constrviolation: 0
       firstorderopt: 2.3821e-05
        cgiterations: 1547
            message: 'Optimization terminated: relative function value changing by le.
```
A second strategy would be to use a direct solver at each iteration by setting the PrecondBandWidth option to inf:

```
options = optimoptions(options,'PrecondBandWidth',inf);
[x, fval, exitflag, output] = ... quadprog(H,f,[],[],[],[],lb,ub,xstart,options);
```
Now the number of iterations has dropped to 10:

```
exitflag,output
exitflag =
      3
output = algorithm: 'trust-region-reflective'
          iterations: 10
     constrviolation: 0
       firstorderopt: 2.8219e-06
        cgiterations: 0
            message: 'Optimization terminated: relative function value changing by le.
```
Using a direct solver at each iteration usually causes the number of iterations to decrease, but often takes more time per iteration. For this problem, the tradeoff is beneficial, as the time for quadprog to solve the problem decreases by a factor of 10. You can also use the default 'interior-point-convex' algorithm to solve this convex problem:

```
options = optimoptions('quadprog','Algorithm','interior-point-convex');
[x, fval, exitflag, output] = ...quadprog(H, f, [], [], [], [], lb, ub, [], options);
```
Check the exit flag and output structure:

```
exitflag,output
existflag = 1
output = message: 'Minimum found that satisfies the constraints.
Optimization com...'
           algorithm: 'interior-point-convex'
       firstorderopt: 1.4120e-06
     constrviolation: 0
          iterations: 8
        cgiterations: []
```
# Quadratic Minimization with Dense, Structured Hessian

#### <span id="page-419-0"></span>In this section...

["Take advantage of a structured Hessian" on page 9-18](#page-419-1)

["Step 1: Decide what part of H to pass to quadprog as the first argument." on page](#page-420-0) [9-19](#page-420-0)

["Step 2: Write a function to compute Hessian-matrix products for H." on page 9-19](#page-420-1)

["Step 3: Call a quadratic minimization routine with a starting point." on page 9-20](#page-421-0)

<span id="page-419-1"></span>["Preconditioning" on page 9-21](#page-422-0)

## Take advantage of a structured Hessian

The quadprog trust-region-reflective method can solve large problems where the Hessian is dense but structured. For these problems, quadprog does not compute *H\*Y* with the Hessian *H* directly, as it does for active-set problems and for trust-regionreflective problems with sparse *H*, because forming *H* would be memory-intensive. Instead, you must provide quadprog with a function that, given a matrix *Y* and information about *H*, computes  $W = H^*Y$ .

In this example, the Hessian matrix H has the structure  $H = B + A^*A'$  where B is a sparse 512-by-512 symmetric matrix, and A is a 512-by-10 sparse matrix composed of a number of dense columns. To avoid excessive memory usage that could happen by working with H directly because H is dense, the example provides a Hessian multiply function, qpbox4mult. This function, when passed a matrix Y, uses sparse matrices A and B to compute the Hessian matrix product  $W = H*Y = (B + A*A')*Y$ .

In the first part of this example, the matrices A and B need to be provided to the Hessian multiply function qpbox4mult. You can pass one matrix as the first argument to quadprog, which is passed to the Hessian multiply function. You can use a nested function to provide the value of the second matrix.

The second part of the example shows how to tighten the TolPCG tolerance to compensate for an approximate preconditioner instead of an exact H matrix.

## <span id="page-420-0"></span>Step 1: Decide what part of H to pass to quadprog as the first argument.

Either A or B can be passed as the first argument to quadprog. The example chooses to pass B as the first argument because this results in a better preconditioner (see ["Preconditioning" on page 9-21](#page-422-0)).

<span id="page-420-1"></span>quadprog(B,f,[],[],[],[],l,u,xstart,options)

## Step 2: Write a function to compute Hessian-matrix products for H.

Now, define a function runqpbox4 that

• Contains a nested function qpbox4mult that uses A and B to compute the Hessian matrix product W, where  $W = H^*Y = (B + A^*A')^*Y$ . The nested function must have the form

```
W = qpbox4mult(Hinfo,Y,...)
```
The first two arguments Hinfo and Y are required.

- Loads the problem parameters from qpbox4.mat.
- Uses optimoptions to set the HessMult option to a function handle that points to qpbox4mult.
- Calls quadprog with B as the first argument.

The first argument to the nested function qpbox4mult must be the same as the first argument passed to quadprog, which in this case is the matrix B.

The second argument to qpbox4mult is the matrix  $Y$  (of  $W = H*Y$ ). Because quadprog expects Y to be used to form the Hessian matrix product, Y is always a matrix with n rows, where n is the number of dimensions in the problem. The number of columns in Y can vary. The function qpbox4mult is nested so that the value of the matrix A comes from the outer function. Optimization Toolbox software includes the runqpbox4.m file.

```
function [fval, exitflag, output, x] = runqpbox4
%RUNQPBOX4 demonstrates 'HessMult' option for QUADPROG with bounds.
problem = load('qpbox4'); % Get xstart, u, l, B, A, f
xstart = problem.xstart; u = problem.u; l = problem.1;
B = problem.B; A = problem.A; f = problem.f;
mtxmpy = @qpbox4mult; % function handle to qpbox4mult nested function
```

```
% Choose algorithm and the HessMult option
options = optimoptions(@quadprog,'Algorithm','trust-region-reflective','HessMult',mtxmp
% Pass B to qpbox4mult via the H argument. Also, B will be used in
% computing a preconditioner for PCG.
[x, fval, exitflag, output] = quadprog(B, f, [], [], [], [], l,u, xstart, options);function W = qpbox4mult(B, Y) %QPBOX4MULT Hessian matrix product with dense structured Hessian.
        % W = qpbox4mult(B, Y) computes W = (B + A*A')*Y where
         % INPUT:
         % B - sparse square matrix (512 by 512)
        \% Y - vector (or matrix) to be multiplied by B + A' \times A.
         % VARIABLES from outer function runqpbox4:
         % A - sparse matrix with 512 rows and 10 columns.
        %
           OUTPUT:
        % W - The product (B + A*A')*Y. %
         % Order multiplies to avoid forming A*A',
        % which is large and dense
       W = B*Y + A*(A'*Y);
     end
```

```
end
```
## Step 3: Call a quadratic minimization routine with a starting point.

To call the quadratic minimizing routine contained in runqpbox4, enter

```
[fval,exitflag,output] = runqpbox4;
```
to run the preceding code. Then display the values for fval, exitflag, and output. The results are

```
Optimization terminated: relative function value changing by
less than sqrt(OPTIONS.TolFun), no negative curvature detected
in current trust region model and the rate of progress (change
in f(x)) is slow.
```

```
fval,exitflag,output
```
fval  $=$ 

```
 -1.0538e+03
existiag =
      3
output = algorithm: 'trust-region-reflective'
          iterations: 18
     constrviolation: 0
       firstorderopt: 0.0043
        cgiterations: 30
            message: 'Optimization terminated: relative function value changing by le.
```
After 18 iterations with a total of 30 PCG iterations, the function value is reduced to

```
fval
fval = -1.0538e+003
```
and the first-order optimality is

```
output.firstorderopt
ans = 0.0043
```
## <span id="page-422-0"></span>**Preconditioning**

Sometimes quadprog cannot use H to compute a preconditioner because H only exists implicitly. Instead, quadprog uses B, the argument passed in instead of H, to compute a preconditioner. B is a good choice because it is the same size as H and approximates H to some degree. If B were not the same size as H, quadprog would compute a preconditioner based on some diagonal scaling matrices determined from the algorithm. Typically, this would not perform as well.

Because the preconditioner is more approximate than when H is available explicitly, adjusting the TolPCG parameter to a somewhat smaller value might be required. This example is the same as the previous one, but reduces TolPCG from the default 0.1 to 0.01.

```
function [fval, exitflag, output, x] = runqpbox4prec
%RUNQPBOX4PREC demonstrates 'HessMult' option for QUADPROG with bounds.
problem = load('qpbox4'); % Get xstart, u, l, B, A, f
```

```
xstart = problem.xstart; u = problem.u; 1 = problem.l;B = problem.B; A = problem.A; f = problem.f;
mtxmpy = @qpbox4mult; % function handle to qpbox4mult nested function
% Choose algorithm, the HessMult option, and override the TolPCG option
options = optimoptions(@quadprog,'Algorithm','trust-region-reflective',...
     'HessMult',mtxmpy,'TolPCG',0.01);
% Pass B to qpbox4mult via the H argument. Also, B will be used in
% computing a preconditioner for PCG.
% A is passed as an additional argument after 'options'
[x, fval, exitflag, output] = quadprog(B, f, [], [], [], [], l, u, xstart, options);function W = qpbox4mult(B, Y) %QPBOX4MULT Hessian matrix product with dense structured Hessian.
        % W = qpbox4mult(B, Y) computes W = (B + A*A')*Y where
         % INPUT:
         % B - sparse square matrix (512 by 512)
         % Y - vector (or matrix) to be multiplied by B + A'*A.
         % VARIABLES from outer function runqpbox4prec:
         % A - sparse matrix with 512 rows and 10 columns.
         %
         % OUTPUT:
        % W - The product (B + A*A')*Y.\sim \sim \sim % Order multiplies to avoid forming A*A',
        % which is large and dense
       W = B*Y + A*(A'*Y);
     end
```
end

Now, enter

[fval,exitflag,output] = runqpbox4prec;

to run the preceding code. After 18 iterations and 50 PCG iterations, the function value has the same value to five significant digits

fval fval  $=$ -1.0538e+003

but the first-order optimality is further reduced.

output.firstorderopt  $ans =$ 0.0028

Note Decreasing TolPCG too much can substantially increase the number of PCG iterations.

## Large Sparse Quadratic Program with Interior Point Algorithm

<span id="page-425-0"></span>This example shows the value of using sparse arithmetic when you have a sparse problem. The matrix has n rows, where you choose n to be a large value. A full matrix of size n-by-n can use up all available memory, but a sparse matrix presents no problem.

The problem is to minimize  $x'$ \*H\* $x/2$  + f'\*x subject to

 $x(1) + x(2) + \ldots + x(n) = 0$ ,

where  $f = [-1; -2; -3; \ldots; -n]$ .

1 Create the parameter n and the utility matrix T. The matrix T is a sparse circulant matrix that is simply a helper for creating the sparse positive-definite quadratic matrix H.

```
n = 30000; % Adjust n to a large value
T = spalloc(n, n, n); % make a sparse circular matrixr = 1:n-1;for m = rT(m,m+1)=1;
end
T(n, 1) = 1;
```
- 
- 2 Create a sparse vector v. Then create the matrix H by shifted versions of  $v * v'$ . The matrix T creates shifts of v.

```
v(n) = 0; v(1) = 1; v(2) = 2; v(4) = 3;
v = (sparse(v))% Make a banded type of matrix
H = spalloc(n, n, 7*n);r = 1:n;for m = rH = H + v * v';v = T^*v;
end
```
3 Take a look at the structure of H:

spy(H)

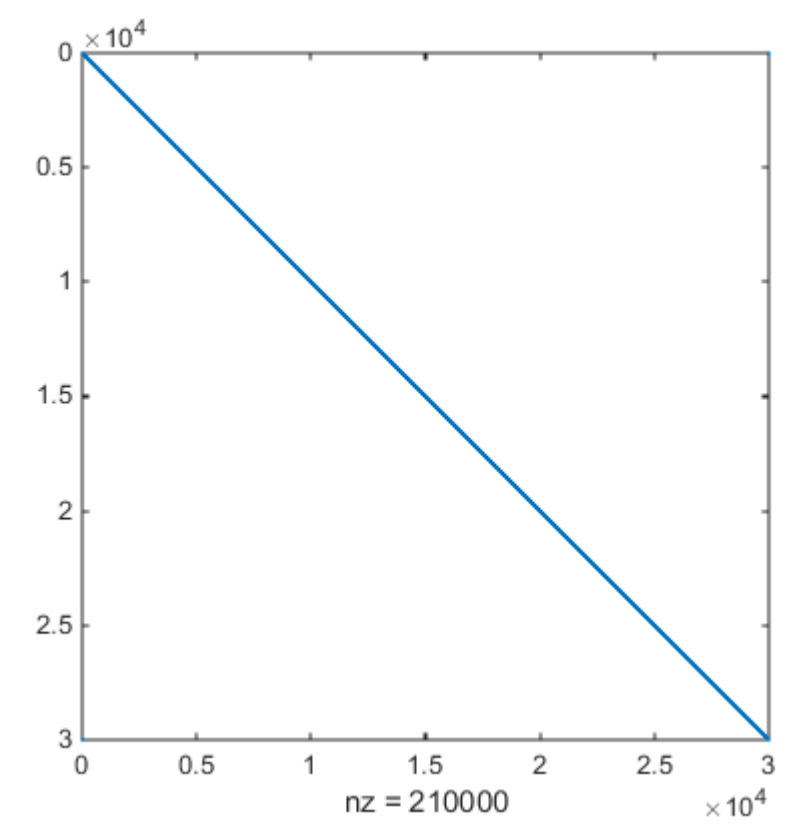

4 Create the problem vector f and linear constraint.

 $f = -r$ ; % linear term  $A = ones(1, n); b = 0;$ 

5 Solve the quadratic programming problem with the interior-point-convex algorithm.

```
options = optimoptions(@quadprog,'Algorithm','interior-point-convex');
[x, fval, exitflag, output, lambda] = ... quadprog(H,f,A,b,[],[],[],[],[],options);
```

```
Minimum found that satisfies the constraints.
Optimization completed because the objective function is 
non-decreasing in feasible directions, to within the selected
```

```
value of the function tolerance, and constraints are satisfied 
   to within the selected value of the constraint tolerance.
6 View the solution value, output structure, and Lagrange multiplier:
```

```
fval,output,lambda
fval = -3.1331e+10
output = message: 'Minimum found that satisfies the constraints.
     Optimization com...'
               algorithm: 'interior-point-convex'
           firstorderopt: 1.1665e-04
         constrviolation: 7.7762e-09
              iterations: 6
            cgiterations: []
lambda = 
     ineqlin: 1.5000e+004
       eqlin: [0x1 double]
       lower: [30000x1 double]
       upper: [30000x1 double]
```
Since there are no lower bounds or upper bounds, all the values in lambda.lower and lambda.upper are 0. The inequality constraint is active, since lambda.ineqlin is nonzero.

**7** On many computers you cannot create a full  $n$ -by- $n$  matrix when  $n = 30000$ . So you can run this problem only using sparse matrices.

```
H2 = zeros(3e4);
```

```
Out of memory. Type HELP MEMORY for your options.
```
# Least Squares

- ["Least-Squares \(Model Fitting\) Algorithms" on page 10-2](#page-429-0)
- ["lsqnonlin with a Simulink Model" on page 10-11](#page-438-0)
- ["Nonlinear Least Squares With and Without Jacobian" on page 10-17](#page-444-0)
- ["Linear Least Squares with Bound Constraints" on page 10-21](#page-448-0)
- ["Optimization App with the lsqlin Solver" on page 10-23](#page-450-0)
- ["Jacobian Multiply Function with Linear Least Squares" on page 10-26](#page-453-0)
- ["Nonlinear Curve Fitting with lsqcurvefit" on page 10-31](#page-458-0)
- ["Fit a Model to Complex-Valued Data" on page 10-33](#page-460-0)

# Least-Squares (Model Fitting) Algorithms

#### <span id="page-429-0"></span>In this section...

["Least Squares Definition" on page 10-2](#page-429-1)

["Trust-Region-Reflective Least Squares" on page 10-3](#page-430-0)

["Interior-Point Linear Least Squares" on page 10-7](#page-434-0)

<span id="page-429-1"></span>["Levenberg-Marquardt Method" on page 10-7](#page-434-1)

## Least Squares Definition

Least squares, in general, is the problem of finding a vector *x* that is a local minimizer to a function that is a sum of squares, possibly subject to some constraints: **res (Model Fitting) Algorithms**<br> **xection...**<br> *x* Squares Definition" on page 10-2<br> *x* Region-Reflective Least Squares" on page 10-3<br> *x* Region-Reflective Least Squares" on page 10-7<br> **Squares Definition**<br> **Squares De (Model Fitting) Algorithms**<br> **ion...**<br> **uares Definition** on page 10-2<br> **gion-Reflective Least Squares**" on page 10-3<br>
Point Linear Least Squares" on page 10-7<br> **rg-Marquardt Method" on page 10-7**<br> **uares Definition**<br> **u** 

$$
\min_{x} \|F(x)\|_{2}^{2} = \min_{x} \sum_{i} F_{i}^{2}(x)
$$

such that  $A x \leq b$ ,  $A e q x = beq$ ,  $b \leq x \leq ub$ .

There are several Optimization Toolbox solvers available for various types of *F*(*x*) and various types of constraints:

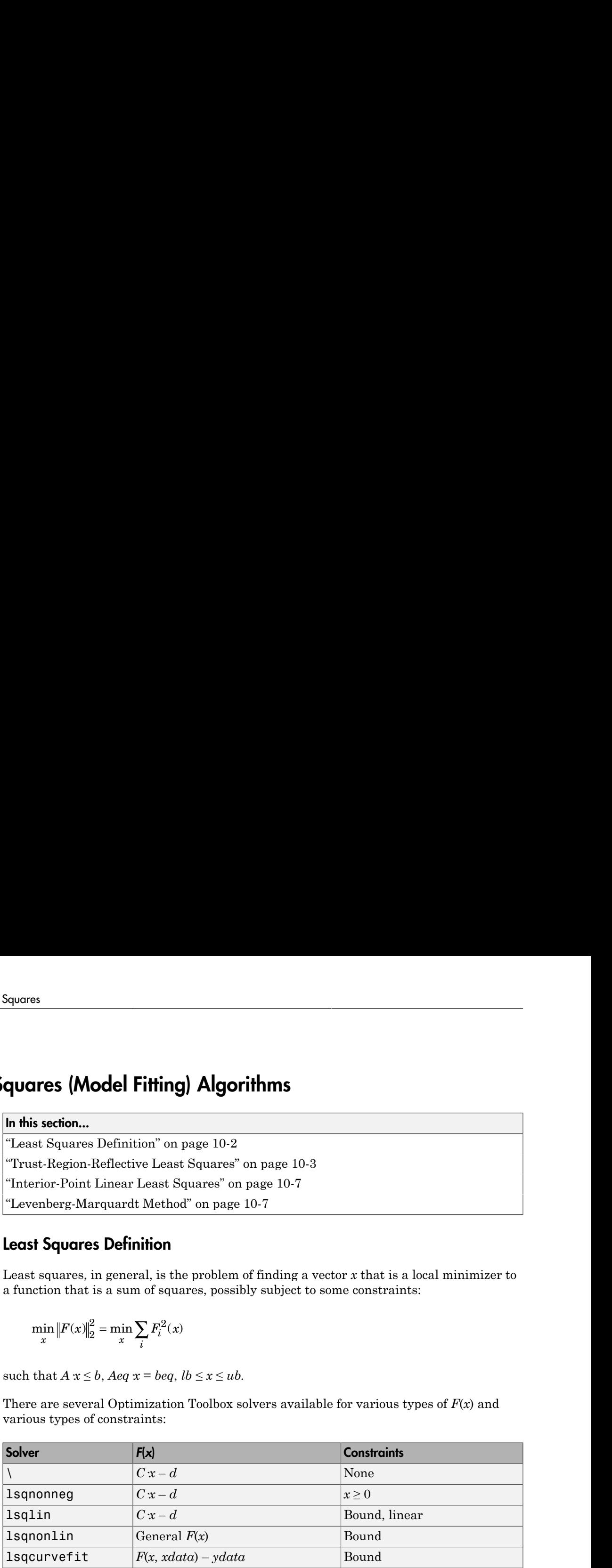

There are five least-squares algorithms in Optimization Toolbox solvers, in addition to the algorithms used in  $\mathcal{L}$ :

- Trust-region-reflective
- Levenberg-Marquardt
- lsqlin active-set
- lsqlin interior-point
- The algorithm used by 1sqnonneg

All the algorithms except the lsqlin active-set algorithm are large-scale; see ["Large-](#page-49-0)[Scale vs. Medium-Scale Algorithms" on page 2-12](#page-49-0). For a general survey of nonlinear least-squares methods, see Dennis [\[8\]](#page-110-0). Specific details on the Levenberg-Marquardt method can be found in Moré [\[28\]](#page-112-0).

## <span id="page-430-0"></span>Trust-Region-Reflective Least Squares

#### Trust-Region-Reflective Least Squares Algorithm

Many of the methods used in Optimization Toolbox solvers are based on *trust regions,* a simple yet powerful concept in optimization.

To understand the trust-region approach to optimization, consider the unconstrained minimization problem, minimize  $f(x)$ , where the function takes vector arguments and returns scalars. Suppose you are at a point *x* in *n*-space and you want to improve, i.e., move to a point with a lower function value. The basic idea is to approximate *f* with a simpler function *q*, which reasonably reflects the behavior of function *f* in a neighborhood *N* around the point *x*. This neighborhood is the trust region. A trial step *s* is computed by minimizing (or approximately minimizing) over *N*. This is the trust-region subproblem, Lead-Squore<br>
1941in interior-point<br>
1951 in the algorithm used by 1940 and the algorithm are larger<br>
1941 in a digrorithms accorpt the 1941 in active-set algorithm are larger<br>
1961 is algorithms compare methods, see Denn **Example 18 and Squares [Model Fitting]** Ale squaries [Model Fitting] Ale squarition use algorithm used by 1 squarion and in active-set algorithm we large-scale; see "Large is a substitute of the algorithms" on page 2-12.

*s*

The current point is updated to be  $x + s$  if  $f(x + s) < f(x)$ ; otherwise, the current point remains unchanged and *N*, the region of trust, is shrunk and the trial step computation is repeated.

The key questions in defining a specific trust-region approach to minimizing *f*(*x*) are how to choose and compute the approximation *q* (defined at the current point *x*), how to choose and modify the trust region *N*, and how accurately to solve the trust-region subproblem. This section focuses on the unconstrained problem. Later sections discuss additional complications due to the presence of constraints on the variables.

In the standard trust-region method  $(148)$ , the quadratic approximation *q* is defined by the first two terms of the Taylor approximation to *F* at *x*; the neighborhood *N* is usually spherical or ellipsoidal in shape. Mathematically the trust-region subproblem is typically stated

$$
\min\left\{\frac{1}{2}s^T H s + s^T g \text{ such that } \|Ds\| \le \Delta\right\},\
$$

where  $g$  is the gradient of  $f$  at the current point  $x$ ,  $H$  is the Hessian matrix (the symmetric matrix of second derivatives),  $D$  is a diagonal scaling matrix,  $\Delta$  is a positive scalar, and  $\| \cdot \|$  is the 2-norm. Good algorithms exist for solving Equation 10-2 (see [48]); such algorithms typically involve the computation of a full eigensystem and a Newton process applied to the secular equation  $\left\{\frac{1}{2}s^T H s + s^T g$  such that  $||Ds|| \le \Delta\right\}$ ,<br>
e g is the gradient of f at the current<br>
netric matrix of second derivatives),<br>
r, and  $|| \cdot ||$  is the 2-norm. Good algor<br>
algorithms typically involve the com<br>
ss applied to  $s^T H s + s^T g$  such that  $||Ds|| \le \Delta$ ,<br>
g is the gradient of f at the current portion and  $|| \cdot ||$  is the 2-norm. Good algorith<br>
gorithms typically involve the computapplied to the secular equation<br>  $-\frac{1}{\sqrt{1-\Delta}} = 0$ .

$$
\frac{1}{\Delta} - \frac{1}{\|s\|} = 0.
$$

**s**<sup>**n**</sup>*s<br>o z <i>s s <i>s***<b> s** *s s <i>s s s s <i>s s n n n l l s c n n l <i>n s n n l <i>n s n n n* Such algorithms provide an accurate solution to Equation 10-2. However, they require time proportional to several factorizations of *H*. Therefore, for trust-region problems a different approach is needed. Several approximation and heuristic strategies, based on Equation 10-2, have been proposed in the literature ([42] and [50]). The approximation approach followed in Optimization Toolbox solvers is to restrict the trust-region subproblem to a two-dimensional subspace *S* ([39] and [42]). Once the subspace *S* has been computed, the work to solve Equation 10-2 is trivial even if full eigenvalue/ eigenvector information is needed (since in the subspace, the problem is only twodimensional). The dominant work has now shifted to the determination of the subspace. *H*<br>  $\min\left\{\frac{1}{2}s^T H s + s^T g$  such that  $||Ds|| \leq \Delta\right\}$ ,<br>  $\omega$  where g is the gradient of f at the current pyrametric matrix of second derivatives). *D*<br>
scalar, and  $||.||$  is the 2-norm. Good algorit<br>
scalar, and  $||.||$  is t min  $\left\{\frac{1}{2}s^T H s + s^T g$  such that  $||Ds|| \leq \Delta\right\}$ ,<br>where g is the gradient of f at the current point<br>symmetric matrix of second derivatives). *D* is a<br>calar, and  $||.||$  is the 2-norm. Good algorithms<br>we halgorithms typica quares<br>  $\min \left\{ \frac{1}{2} s^T H s + s^T g \right\}$  such that  $\|Ds\| \leq \Delta \right\}$ ,<br>
there g is the gradient of f at the current point x,<br>
xymmetric matrix of second derivatives),  $D$  is a dial<br>
calar, and  $\|.\|$  is the 2-norm. Good algori

The two-dimensional subspace *S* is determined with the aid of a preconditioned conjugate gradient process described below. The solver defines *S* as the linear space spanned by  $s_1$  and  $s_2$ , where  $s_1$  is in the direction of the gradient *g*, and  $s_2$  is either an approximate Newton direction, i.e., a solution to

 $H \cdot s_2 = -g,$ 

or a direction of negative curvature,

The philosophy behind this choice of *S* is to force global convergence (via the steepest descent direction or negative curvature direction) and achieve fast local convergence (via the Newton step, when it exists).

A sketch of unconstrained minimization using trust-region ideas is now easy to give:
- 1 Formulate the two-dimensional trust-region subproblem.
- 2 Solve Equation 10-2 to determine the trial step *s*.
- 3 If  $f(x + s) < f(x)$ , then  $x = x + s$ .
- 4 Adjust  $\Delta$ .

These four steps are repeated until convergence. The trust-region dimension  $\Delta$  is adjusted according to standard rules. In particular, it is decreased if the trial step is not accepted, i.e.,  $f(x + s) \ge f(x)$ . See [\[46\]](#page-113-0) and [\[49\]](#page-113-1) for a discussion of this aspect.

Optimization Toolbox solvers treat a few important special cases of *f* with specialized functions: nonlinear least-squares, quadratic functions, and linear least-squares. However, the underlying algorithmic ideas are the same as for the general case. These special cases are discussed in later sections.

#### Large Scale Nonlinear Least Squares

An important special case for  $f(x)$  is the nonlinear least-squares problem

$$
\min_{x} \sum_{i} f_i^2(x) = \min_{x} ||F(x)||_2^2,
$$

laneSqueens (Model Filing) Algorithms<br>
2 Townsthat the two-dimensional trust-region subproblem.<br>
2 Solve Equation 10-2 to determine the trial step *s*.<br>
3 If  $f(x + a) < f(x)$ , then  $x = x + a$ .<br>
4 Adjust  $\Delta$ .<br>
4 Adjust  $\Delta$ <br>
4 A **Lear:** Squores (Woolel Fiting) Algorithms<br> *f*  $x \neq 0$  and the two-dimensional trust-region subproblem.<br> *x*  $f * \theta \leq f(x)$ , then  $x = x + a$ .<br>  $x \neq 0$ ,  $f(x)$ , then  $x = x + a$ .<br>  $f * \theta \leq f(x)$ , then  $x = x + a$ .<br>  $f * \theta \leq f(x)$   $f(x$ where  $F(x)$  is a vector-valued function with component *i* of  $F(x)$  equal to  $f_i(x)$ . The basic method used to solve this problem is the same as in the general case described in "Trust-Region Methods for Nonlinear Minimization" on page 6-2. However, the structure of the nonlinear least-squares problem is exploited to enhance efficiency. In particular, an approximate Gauss-Newton direction, i.e., a solution *s* to 1 Formulate the two-dimensional trust-region subp<br>2 Solve Equation 10-2 to determine the trial step *s*.<br>3 If  $f(x + s) < f(x)$ , then  $x = x + s$ .<br>4 Adjust  $\Delta$ .<br>These four steps are repeated until convergence. The distinct of the leo<br> *Jest*<br> *Jesta Commenta in 10-2 to determine the trial step s.<br>
<i>f*  $f(x + s) < f(x)$ , then  $x = x + s$ .<br> *Adjust*  $\Delta$ .<br> *A four steps are repeated until convergence. The trust-<br>
<i>Letd according to standard rules.* In particu late the two-dimensional trust-region subpred<br>
Squation 10-2 to determine the trial step *s*.<br>  $s$ ) <  $f(x)$ , then  $x = x + s$ .<br>  $\Delta$ .<br>
steps are repeated until convergence. The trial step *s*.<br>
cocording to standard rules. In

2 2

(where *J* is the Jacobian of *F*(*x*)) is used to help define the two-dimensional subspace *S*. Second derivatives of the component function  $f_i(x)$  are not used.

In each iteration the method of preconditioned conjugate gradients is used to approximately solve the normal equations, i.e.,

$$
J^T J s = -J^T F,
$$

although the normal equations are not explicitly formed.

#### Large Scale Linear Least Squares

In this case the function  $f(x)$  to be solved is

$$
f(x) = \|Cx + d\|_2^2,
$$

**Scale Linear Least Squares**<br> *f(x)* **=**  $\|Cx + d\|_2^2$ **,**<br> *f(x)* =  $\|Cx + d\|_2^2$ ,<br> *f(x)* =  $\|Cx + d\|_2^2$ ,<br> *f(x)* =  $\|Cx + d\|_2^2$ ,<br> *f(x)* =  $\|Tx + d\|_2^2$ ,<br> *f(x)* =  $\|Tx + dx\|_2^2$ ,<br> *f(x)* =  $\|Tx + dx\|_2^2$  (*x)* =  $\|Tx + dx\|$ possibly subject to linear constraints. The algorithm generates strictly feasible iterates converging, in the limit, to a local solution. Each iteration involves the approximate solution of a large linear system (of order *n*, where *n* is the length of *x*). The iteration matrices have the structure of the matrix *C*. In particular, the method of preconditioned conjugate gradients is used to approximately solve the normal equations, i.e., **Example 12** Scale Linear Least Squares<br>
is case the function  $f(x)$  to be solved is<br>  $f(x) = ||Cx + d||_2^2$ ,<br>
bly subject to linear constraints. The algorithm generary<br>
preging, in the limit, to a local solution. Each iteration **Linear Least Squares**<br>the function  $f(x)$  to be solved is<br> $||Cx + d||_2^2$ ,<br>bject to linear constraints. The algorithm ge<br>in the limit, to a local solution. Each iteration<br>a large linear system (of order *n*, where *n* is<br>vee

$$
C^T C x = -C^T d,
$$

although the normal equations are not explicitly formed.

The subspace trust-region method is used to determine a search direction. However, instead of restricting the step to (possibly) one reflection step, as in the nonlinear minimization case, a piecewise reflective line search is conducted at each iteration, as in the quadratic case. See [\[45\]](#page-113-2) for details of the line search. Ultimately, the linear systems represent a Newton approach capturing the first-order optimality conditions at the solution, resulting in strong local convergence rates.

#### Jacobian Multiply Function

lsqlin can solve the linearly-constrained least-squares problem without using the matrix *C* explicitly. Instead, it uses a Jacobian multiply function jmfun,

W = jmfun(Jinfo,Y,flag)

that you provide. The function must calculate the following products for a matrix *Y*:

- If flag ==  $0$  then  $W = C' * (C'')$ .
- If  $flag > 0$  then  $W = C*Y$ .
- If  $flag < 0$  then  $W = C' * Y$ .

This can be useful if *C* is large, but contains enough structure that you can write jmfun without forming *C* explicitly. For an example, see ["Jacobian Multiply Function with](#page-453-0) [Linear Least Squares" on page 10-26](#page-453-0).

#### Interior-Point Linear Least Squares

The lsqlin 'interior-point' algorithm uses the "interior-point-convex quadprog Algorithm" on page 9-2. The quadprog problem definition is to minimize a quadratic function **Point Linear Least Squares**<br> **Point Linear Least Squares**<br>
in 'interior-point' algorithm uses the "interior-point<br>
g Algorithm" on page 9-2. The quadprog problem definition is to<br>  $\frac{1}{2}x^THx + c^Tx$ 

$$
\min_{x} \frac{1}{2} x^T H x + c^T x
$$

subject to linear constraints and bound constraints. The lsqlin function minimizes the squared 2-norm of the vector  $Cx - d$  subject to linear constraints and bound constraints. In other words, lsqlin minimizes *CxdCxdCxd* **Least Squares**<br> **Inear Least Squares**<br> **Theory of the Squares**<br> **Theory of the Squares**<br> **Theory of the Squares**<br> **Theory of the state of the state of the state of the state of the state of the state of the vector**  $Cx - d$ least-Squares (Model Fitting) Algorithms<br>
ses the "interior-point-convex<br>
rog problem definition is to minimize a<br>
ints. The 1sq1in function minimizes the<br>
linear constraints and bound constraints.<br>
d<sup>T</sup> d

*x C d Cx d x C Cx x C d d Cx T T T T T T* 2 2 + *x C C x C d x d d T T T T T* 1 *T* 2 2 2 .

Least Squeets (Model Fiting) Algorithms<br>
<br> **Point Linear** is consisted for the "integral" and the "integral" and the "integral" of a discretion<br>
(a) Algorithms can page 0-2. The quadrece problem definition is to minimize least Squares (Model Filling) Algorithms<br>
inter ior-point 'algorithm uses the "interior-point-convex<br>
inform" on page 9-2. The quadprog problem definition is to minimize a<br>
scribing on page 9-2. The quadprog problem defin least Squares (Model Filling) Algorithms<br>
inter ior-point 'algorithm uses the "interior-point-convex<br>
inform" on page 9-2. The quadprog problem definition is to minimize a<br>
scribing on page 9-2. The quadprog problem defin least Squores (Model Filling) Algorithms<br>
inter ior-point ' algorithm uses the "interior-point-convex<br>
interior-point ' algorithm uses the "interior-point-convex<br>
scribing" on page 9-2. The quadprog problem definition is This fits into the <code>quadprog</code> framework by setting the  $H$  matrix to  $2C^TC$  and the  $c$  vector to (–2 $C^T d$ ). (The additive term  $d^T d$  has no effect on the location of the minimum.) After this reformulation of the lsqlin problem, the quadprog 'interior-point-convex' algorithm calculates the solution. loss-Squeens(Model Fiting) Algorithms<br>
Interior-Point Linear Least Squeres<br>
The Leaglin 'interior'- point' significant<br>
undepend Algorithms<sup>1</sup> on page 9-2. The quadprog problem definition is to minimize a<br>
mandrette func *koo-Squares (Wodel Filtreg) Algorithm*<br> *f* **x 51)**  $\alpha$  **[***x* **[***x* **fit** *x* **[***x* **filtregraphs <b>***f*  $\alpha$  filtregraphs  $\alpha$  filtregraphs  $\alpha$  filtregraphs  $\alpha$  filtregraphs  $\alpha$  filtregraphs  $\alpha$  filtregraphs  $\alpha$  filtreg

### Levenberg-Marquardt Method

In the least-squares problem a function  $f(x)$  is minimized that is a sum of squares.

$$
\min_{x} f(x) = ||F(x)||_2^2 = \sum_{i} F_i^2(x).
$$

Problems of this type occur in a large number of practical applications, especially when fitting model functions to data, i.e., nonlinear parameter estimation. They are also prevalent in control where you want the output, *y*(*x,t*), to follow some continuous model trajectory,  $\varphi(t)$ , for vector x and scalar t. This problem can be expressed as

$$
\min_{x \in \mathcal{R}^n} \int_{t_1}^{t_2} \bigl( y(x,t) - \varphi(t) \bigr)^2 dt
$$

where  $y(x,t)$  and  $\varphi(t)$  are scalar functions.

When the integral is discretized using a suitable quadrature formula, the above can be formulated as a least-squares problem:

$$
\min_{x\in\Re^n}f(x)=\sum_{i=1}^m\big(\overline{y}(x,t_i)-\overline{\varphi}(t_i)\big)^2,
$$

Squares<br>  $\min_{k \in \mathbb{N}^n} \int_{t_1}^{t_2} (y(x,t) - \varphi(t))^2 dt,$   $\text{where } y(x,t) \text{ and } \varphi(t) \text{ are scalar functions.}$ When the integral is discretized using a suitable quadrature formula, the above can be<br>
formulated as a least-squares problem:<br>  $\min_{x \in \mathbb$  $y(x,t) - \varphi(t) \Big)^2 dt$ ,<br>  $y(x,t)$  and  $\varphi(t)$  are scalar functions.<br>
the integral is discretized using a suitable quadrature formula, the above can b<br>
ted as a least-squares problem:<br>  $y = \sum_{i=1}^{m} (\overline{y}(x,t_i) - \overline{\varphi}(t_i))^2$ ,<br>  $\overline{$  $\frac{L_1}{2}$ <br>  $\left(\frac{L_1}{2}(x(t)-\varphi(t))^2 dt, \right)$ <br>  $\left(\frac{L_1}{2}(x(t)-\varphi(t))^2\right)$ <br>  $\left(\frac{L_1}{2}(x(t)-\varphi(t))^2\right)$ <br>
and the interpretaints alternative a suitable quadrature formula, the above can be alternated as a least-squares problem:<br>  $f$ where  $\bar{y}$  and  $\bar{\phi}$  include the weights of the quadrature scheme. Note that in this problem the vector  $F(x)$  is

$$
F(x)=\begin{bmatrix} \overline{y}(x,t_1)-\overline{\varphi}(t_1)\\ \overline{y}(x,t_2)-\overline{\varphi}(t_2)\\ \dots \\ \overline{y}(x,t_m)-\overline{\varphi}(t_m) \end{bmatrix}\!.
$$

signers<br>  $\lim_{n \to \infty} \int_{t_1}^{t_1} (y(x, t) - \varphi(t))^2 dt$  $\lim_{n \to \infty} \int_{t_1}^{t_1} (y(x, t) - \varphi(t))^2 dt$  $\lim_{n \to \infty} \int_{t_1}^{t_1} (y(x, t) - \varphi(t))^2 dt$ ,<br>  $\lim_{n \to \infty} \int_{t_2}^{t_2} (y(x, t) - \varphi(t))^2 dt$ ,<br>
When the integral is dissociated using a suitable quadrature formula, the above can be<br>
bermulated as a least-squares problem:<br>  $\$ *i dt*,<br> *i a* is discretized using a suitable quadrature formula, the above can be<br>  $\pm$ , squares problem:<br>  $\left[\hat{\varphi}(t_1)\right)^2$ ,<br>
lude the weights of the quadrature scheme. Note that in this problem<br>  $\left[\hat{\varphi}(t_1)\right)^2$ , **f**<br>  $\int_C (y(x, t) - \phi(t))^2 dt$ ,<br>  $\therefore$ <br>  $\phi(x, t) = \phi(t)^2 dt$ ,<br>  $\therefore$ <br>  $\phi(x, t) = \phi(t)$  are solver functions,<br>  $f(x) = \sum_{i=1}^m (y(x, t_i) - \phi(t_i))^2$ ,<br>  $\therefore$ <br>  $\phi(x) = \int_{t=1}^m (y(x, t_i) - \phi(t_i))^2$ ,<br>  $\phi(x) = \int_C f(x, t_i) - \phi(t_i) dx$ <br>  $\therefore$ <br>  $\phi(x) = \int_C f(x, t_i) - \phi(t_i) dx$  $x(t) = \phi(t) \frac{2}{t} dt$ ,<br>  $\phi(t)$  are scalar functions.<br>
(a) and  $\phi(t)$  are scalar functions.<br>
(inequal is discretized using a suitable quadrature formula, the above can be<br>
d is a lear-square problem:<br>  $\sum_{i=1}^{m} \left[ \tilde{x}(x, t_i)$ <sup>2</sup><sup>2</sup><sub>2</sub>  $\left[ (y(x,t) - \phi(t))^2 dt$ ,<br>
<sup>2</sup><sub>2</sub>  $\left[ (y(x,t) - \phi(t))^2 dt$ ,<br>
<sup>2</sup><sup>2</sup> $\left[ (y(x,t) - \phi(t))^2 dt \right]$ ,<br>
<sup>2</sup><sup>2</sup> $\left[ (x, t) - \phi(t) \right]^2$ ,<br>
<sup>2</sup>*x*<sub>2</sub>  $\left[ (x - t)^2 \right]$ ,<br>  $f(x) = \sum_{i=1}^{m} (y(x,t_i) - \phi(t_i))^2$ ,<br>  $f(x) = \sum_{i=1}^{m} (y(x,t_i) - \phi(t_i))^2$ ,<br>  $\left[ \begin{array}{cc} \overline{y$  $\left[\phi(t)\right]^2 dt$ ,<br>  $\left[\phi(t)\right]^2 dt$ ,<br>
and  $\phi(t)$  are scalar functions.<br> *y* and is discretized using a suitable quadrature formula, the above can be<br> *y* include the weights of the quadrature scheme. Note that in this problem<br> *y*  $\left[\varphi(t)\right]^2 dt$ ,<br>
and  $\varphi(t)$  are scalar functions.<br> *y* and  $\varphi(t)$  are scalar functions.<br> *y* and is discretized using a suitable quadrature formula, the above can be<br> *y* and the state squares problem:<br>  $\left[\tilde{\mathbf{y}}(x,t_i)$  $\left(-\phi(t)\right)^2 dt$ ,<br>
and  $\phi(t)$  are sealar functions.<br> *y*  $\phi(t)$  are sealar functions.<br> *y y x x*  $\frac{1}{\sqrt{2}}$  *y x*  $\frac{1}{\sqrt{2}}$ <br> *z*  $\frac{1}{\sqrt{2}}$ <br> *z*  $\frac{1}{\sqrt{2}}$ <br>  $\frac{1}{\sqrt{2}}$ <br> *z*  $\frac{1}{\sqrt{2}}$ <br> *z*  $\frac{1}{\sqrt{2}}$ <br>  $(y(x,t) - \varphi(t))^2 dt$ ,<br>  $(y(x,t) - \varphi(t))^2 dt$ ,<br>  $\varphi(x,0)$  and  $\varphi(0)$  are scalar functions.<br>
the integral is discretized using a suitable quadrature formula, the aborded as a least-squares problem:<br>  $x) = \sum_{i=1}^{m} (\overline{y}(x,t_i) - \overline{\varphi}(t_i))^$  $\phi(t)$ <sup>2</sup> dt,<br>  $\phi(t)$  are scalar functions.<br>
and  $\phi(t)$  are scalar functions.<br>
and is discretized using a suitable quadrature formula, the above can be lead-square<br>  $\overline{y}(x,t_i) - \overline{\phi}(t_i)\big)^2$ ,<br>  $\overline{y}(x,t_i) - \overline{\phi}(t_j)\big)^2$ ,<br>  $\phi(t)$ <sup>2</sup>d,<br>  $\phi(t)$  are scalar functions.<br>
and  $\phi(t)$  are scalar functions,<br>
and la disservative during a suitable quadrature formula, the above can be<br>
la last-squares problem:<br>  $\overline{y}(x,t_i) - \overline{\phi}(t_i)\rangle^2$ ,<br>  $\overline{y}$  inclu  $\varphi(t)\rvert^2 dt$ ,<br>  $\varphi(t)\rvert^2 dt$ ,<br>
and  $\varphi(t)$  are scalar functions,<br>
gral is disorctized using a suitable quadrature formula, the above can be<br>
a least-squares problem:<br>  $(\overline{\mathbf{y}}(x,t_i)-\overline{\mathbf{\phi}}(t_i))^2$ ,<br>  $\varphi$  include the weig  $j^2 dt$ ,<br>  $j^2 dt$ ,<br>  $\left(\theta\right)$  are scalar functions.<br>
is discretized using a suitable quadrature formula, the above<br>
ast-squares problem:<br>  $\left(t_i\right) - \overline{\phi}(t_i)\right)^2$ ,<br>
aclude the weights of the quadrature scheme. Note that in th  $\left.\begin{aligned} &\right)^2 dt,\\ &\left.\begin{aligned} &\left.\begin{aligned} &\left.\begin{aligned} &\right\{2d_t\right\} &\left(\left.\begin{aligned} &\left.\begin{aligned} &\left.\begin{aligned} &\right\{2d_t\right\} &\left(\left.\begin{aligned} &\left.\begin{aligned} &\left.\begin{aligned} &\right\{2d_t\right\} &\left(\left.\begin{aligned} &\left.\begin{aligned} &\left.\begin{aligned} &\left.\begin{aligned} &\left.\begin{aligned} &\left.\begin{aligned} &\left.\begin{aligned} &\left.\begin{aligned} &\left.\begin{aligned} &\left.\begin{aligned} &\left.\begin{aligned} &\left$ In problems of this kind, the residual  $||F(x)||$  is likely to be small at the optimum since it is general practice to set realistically achievable target trajectories. Although the function in LS can be minimized using a general unconstrained minimization technique, as described in "Basics of Unconstrained Optimization" on page 6-5, certain characteristics of the problem can often be exploited to improve the iterative efficiency of the solution procedure. The gradient and Hessian matrix of LS have a special structure.  $\lim_{n \to \infty} \int_{1}^{1} (y(x,t) - \sigma(t))^{2} dt$ ,<br>  $\lim_{n \to \infty} \int_{x}^{1} (y(x,t) - \sigma(t))^{2} dt$ ,<br>
where,  $y(x,t)$  and  $\phi(t)$  are scalar functions.<br>
When the integral is discrete<br>
where  $\bar{y}$  and  $\bar{\phi}$  include the worjets with the quadrature sc space:<br>  $\lim_{x \to \infty} \int_{0}^{x} (y(x,t) - \varphi(t))^2 dx$ .<br>  $\lim_{x \to \infty} \int_{0}^{x} (y(x,t) - \varphi(t))^2 dx$ .<br>
When the integral is discretized using a suitable quadrature formula, the above can be<br>
When the integral is discretized using a suitable qua sors<br>  $\lim_{T \to 0} \int (f(x,t) - q(t))^2 dt$ ,<br>  $\lim_{T \to 0} \int (f(x,t) - q(t))^2 dt$ ,<br>
here  $y(x, t)$  and  $\varphi(t)$  are scalar functions.<br>
hen the integral is discretized using a suitable quadrature formula, the above one be<br>  $\lim_{T \to 0} f(x) = \sum_{r=0}^T (y(x$ sens<br>  $\lim_{N \to \infty} \int_0^1 (y(x, t) - \phi(t))^2 dt$ ,<br>  $\lim_{N \to \infty} \int_0^1 (y(x, t) - \phi(t))^2 dt$ ,<br>
sense  $y(x, t)$  and  $\phi(t)$  are scalar functions.<br>
multiod as a leads equares problem:<br>  $\lim_{N \to \infty} f(x) = \sum_{k=1}^N (y(x, t_j) - \phi(t_k))^2$ ,<br>  $\lim_{N \to \infty} (y(x, t_j) - \$ ,<br>  $(y(x,t)-\varphi(t))^2 dt$ ,<br>  $(y(x,t)-\varphi(t))^2 dt$ ,<br>  $y(x,t)$  and  $\varphi(t)$  are scalar functions.<br>
the integral is discretized using a suitable quadrature formula, the above can be<br>
lated as a least-squares problem:<br>  $(x) = \sum_{i=1}^{n} (y(x,t_i) - \overline{\var$  $y(x,t) = \varphi(t)^2 dt$ ,<br>  $(x,t)$  and  $\varphi(t)$  are scalar functions.<br>
to the integral is discretized using a suitable quadrature formula, the showe can be helioted as a later-squares problem:<br>  $\hat{y} = \sum_{j=1}^n (\hat{y}(x,t_j) - \hat{\psi}(t_j))^2$ ,<br>

Denoting the *m*-by-*n* Jacobian matrix of  $F(x)$  as  $J(x)$ , the gradient vector of  $f(x)$  as  $G(x)$ , the Hessian matrix of  $f(x)$  as  $H(x)$ , and the Hessian matrix of each  $F_i(x)$  as  $H_i(x)$ , you have

$$
G(x) = 2J(x)T F(x)
$$
  
H(x) = 2J(x)<sup>T</sup> J(x) + 2Q(x),

where

$$
Q(x) = \sum_{i=1}^{m} F_i(x) \cdot H_i(x).
$$

**Least-Squares** (Model Fitting) Algor<br>  $Q(x) = \sum_{i=1}^{m} F_i(x) \cdot H_i(x)$ .<br>
matrix  $Q(x)$  has the property that when the residual  $||F(x)||$  tends to zero as  $x_k$ <br>
nachaes the solution, then  $Q(x)$  also tends to zero. Thus when  $||F(x)||$  Least-Squares (Model Fitting) Algorit<br>  $(x) = \sum_{i=1}^{m} F_i(x) \cdot H_i(x)$ .<br>
Attrix  $Q(x)$  has the property that when the residual  $||F(x)||$  tends to zero as  $x_k$ <br>
ches the solution, then  $Q(x)$  also tends to zero. Thus when  $||F(x)||$  is s The matrix  $Q(x)$  has the property that when the residual  $||F(x)||$  tends to zero as  $x_k$ approaches the solution, then  $Q(x)$  also tends to zero. Thus when  $||F(x)||$  is small at the solution, a very effective method is to use the Gauss-Newton direction as a basis for an optimization procedure.  $[{\sf acos+Squares}\text{ (Model Fiting}\label{eq:20} \begin{aligned} &{\sf locs+Squares}\text{ (Model Fiting}\label{eq:20} \end{aligned}\\ Q(x) = \sum_{i=1}^m F_i(x) \cdot H_i(x). \end{aligned}$  $[{\sf acos+Squares}\text{ (Model Fiting}\label{eq:20} \begin{aligned} &{\sf locs+Squares}\text{ (Model Fiting}\label{eq:20} \end{aligned}\\ Q(x) = \sum_{i=1}^m F_i(x) \cdot H_i(x). \end{aligned}$  $[{\sf acos+Squares}\text{ (Model Fiting}\label{eq:20} \begin{aligned} &{\sf locs+Squares}\text{ (Model Fiting}\label{eq:20} \end{aligned}\\ Q(x) = \sum_{i=1}^m F_i(x) \cdot H_i(x). \end{aligned}$  The matrix  $Q(x)$  has the property that when the residual  $\|F(x)\|$  tends to zero as<br>approaches the solution, then  $Q(x)$  also tends to z **least-Squ**<br>  $Q(x) = \sum_{i=1}^{m} F_i(x) \cdot H_i(x)$ .<br> **matrix**  $Q(x)$  has the property that when the residual  $||F(x)||$ <br>
roaches the solution, then  $Q(x)$  also tends to zero. Thus when<br>
thion, a very effective method is to use the Gauss-N **Least-Squares (Model I)**<br>  $Q(x) = \sum_{i=1}^{m} F_i(x) \cdot H_i(x)$ <br> **Alternative**  $Q(x)$  **has the property that when the residual**  $||F(x)||$  **tends to zero<br>
aches the solution, then**  $Q(x)$  **also tends to zero. Thus when**  $||F(x)||$  **is so<br>
on, a very Least Squares** (Model Fiting) Algorithms<br>  $Q(x) = \sum_{i=1}^{m} F_i(x) \cdot H_i(x)$ .<br>
The matrix  $Q(x)$  has the property that when the residual  $|F(x)|$  tends to zero as  $x_k$ <br>
pproaches the solution, then  $Q(x)$  also tends to zero. Thus wh **Lear**<sup>8</sup> Squores [Model Fifting] Algorithms<br>  $\int_{0}^{n} P_{1}(x) \cdot H_{i}(x)$ .<br>  $\int_{1}^{n} P_{i}(x) \cdot H_{i}(x)$ .<br>  $\int_{1}^{n} P_{i}(x) \cdot H_{i}(x)$ , then Q(x) also transfor a carred TR(x) Il ered is to zero as  $x_{n}$ <br>
here solution, then Q(x) a loses Squeeze Words! Fining) Algorithms<br>  $Q(x) = \sum_{i=1}^{\infty} P_i(x) \cdot H_i(x)$ .<br>
The matrix  $Q(x)$  has the property that when the residual  $||P_i(x)||$  tends to zero as  $x_i$ <br>
whence, a very offective then  $Q(x)$  has crisis for each. Then *Goat Squeen (Model Fiting) Algorithms*<br>  $Q(x) = \sum_{i=1}^{m} P_i(x) \cdot H_i(x)$ <br> **In matrix**  $Q_i(x)$  and the property that when the resulted HN2jl teachs to zero as  $x_i$ <br> **In the matrix of the state of the state in the fourthmental k** can found in the property that when the residual [FM] fends to zero as  $x_i$ <br> $x_i^2 f(x) \cdot H_1(x)$ .<br>  $x_i^2 f(x) \cdot H_1(x)$ <br>  $x_i^2 f(x) \cdot H_1(x)$ <br>  $x_i^2 f(x) \cdot H_1(x)$ <br>  $x_i^2 f(x) \cdot H_1(x)$ <br>  $x_i^2 f(x) \cdot H_1(x)$  are only also totals to zero. Thu **Least Squares** (Model Fitting) Algorithms<br> **t** twhen the residual  $||P(x)||$  tends to zero as  $x_k$ <br> *ks* tends to zero. Thus when  $||P(x)||$  is small at the<br> *k* to use the Gauss-Newton direction as a basis for an<br> *k* the direc **kear** Society Photon in the same of the same of  $\mathbf{A}_i$  ( $\mathbf{A}_j$  ) and  $\mathbf{A}_j$  ( $\mathbf{A}_j$  ) and  $\mathbf{A}_j$  ( $\mathbf{A}_j$  ) and  $\mathbf{A}_j$  ( $\mathbf{A}_j$  ) and  $\mathbf{A}_j$  ( $\mathbf{A}_j$  ) and  $\mathbf{A}_j$  ( $\mathbf{A}_j$  ) and  $\mathbf{A}_j$ 

In the Gauss-Newton method, a search direction, *dk*, is obtained at each major iteration, *k*, that is a solution of the linear least-squares problem:

$$
\min_{x\in\Re^n}\left\|J(x_k)-F(x_k)\right\|_2^2.
$$

The direction derived from this method is equivalent to the Newton direction when the terms of  $Q(x)$  can be ignored. The search direction  $d_k$  can be used as part of a line search strategy to ensure that at each iteration the function  $f(x)$  decreases.

The Gauss-Newton method often encounters problems when the second-order term  $Q(x)$  is significant. A method that overcomes this problem is the Levenberg-Marquardt method.

The Levenberg-Marquardt [25], and [27] method uses a search direction that is a solution of the linear set of equations

$$
\left(J\left(x_{k}\right)^{T} J\left(x_{k}\right)+\lambda_{k} I\right) d_{k}=-J\left(x_{k}\right)^{T} F\left(x_{k}\right),
$$

or, optionally, of the equations

$$
\left(J\left(x_{k}\right)^{T} J\left(x_{k}\right)+\lambda_{k} diag\left(J\left(x_{k}\right)^{T} J\left(x_{k}\right)\right)\right) d_{k}=-J\left(x_{k}\right)^{T} F\left(x_{k}\right),
$$

where the scalar  $\lambda_k$  controls both the magnitude and direction of  $d_k$ . Set option ScaleProblem to 'none' to choose Equation 10-12, and set ScaleProblem to 'Jacobian' to choose Equation 10-13.

You set the initial value of the parameter  $\lambda_0$  using the InitDamping option. Occasionally, the 0.01 default value of this option can be unsuitable. If you find that the Levenberg-Marquardt algorithm makes little initial progress, try setting InitDamping to a different value than the default, perhaps 1e2.

When  $\lambda_k$  is zero, the direction  $d_k$  is identical to that of the Gauss-Newton method. As  $\lambda_k$ tends to infinity, *dk* tends towards the steepest descent direction, with magnitude tending to zero. This implies that for some sufficiently large  $\lambda_k$ , the term  $F(x_k + d_k) \leq F(x_k)$  holds true. The term  $\lambda_k$  can therefore be controlled to ensure descent even when second-order terms, which restrict the efficiency of the Gauss-Newton method, are encountered. When the step is successful (gives a lower function value), the algorithm sets  $\lambda_{k+1} = \lambda_k/10$ . When the step is unsuccessful, the algorithm sets  $\lambda_{k+1} = \lambda_k * 10$ .

The Levenberg-Marquardt method therefore uses a search direction that is a cross between the Gauss-Newton direction and the steepest descent direction. This is illustrated in [Figure 10-1, Levenberg-Marquardt Method on Rosenbrock's Function.](#page-437-0) The solution for Rosenbrock's function converges after 90 function evaluations compared to 48 for the Gauss-Newton method. The poorer efficiency is partly because the Gauss-Newton method is generally more effective when the residual is zero at the solution. However, such information is not always available beforehand, and the increased robustness of the Levenberg-Marquardt method compensates for its occasional poorer efficiency.

<span id="page-437-0"></span>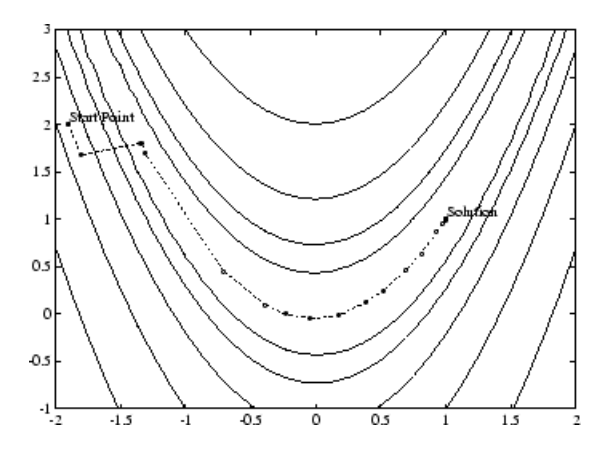

Figure 10-1. Levenberg-Marquardt Method on Rosenbrock's Function

For an animated version of this figure, enter bandem at the MATLAB command line.

# lsqnonlin with a Simulink Model

Suppose that you want to optimize the control parameters in the Simulink model optsim.mdl. (This model can be found in the optim/optimdemos folder. Note that Simulink must be installed on your system to load this model.) The model includes a nonlinear process plant modeled as a Simulink block diagram.

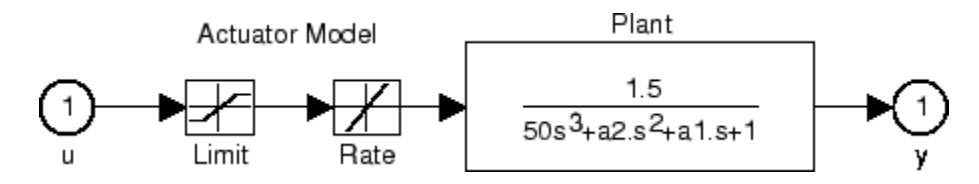

#### Plant with Actuator Saturation

The plant is an under-damped third-order model with actuator limits. The actuator limits are a saturation limit and a slew rate limit. The actuator saturation limit cuts off input values greater than 2 units or less than –2 units. The slew rate limit of the actuator is 0.8 units/sec. The closed-loop response of the system to a step input is shown in [Closed-Loop Response.](#page-439-0) You can see this response by opening the model (type optsim at the command line or click the model name), and selecting **Run** from the **Simulation** menu. The response plots to the scope.

<span id="page-439-0"></span>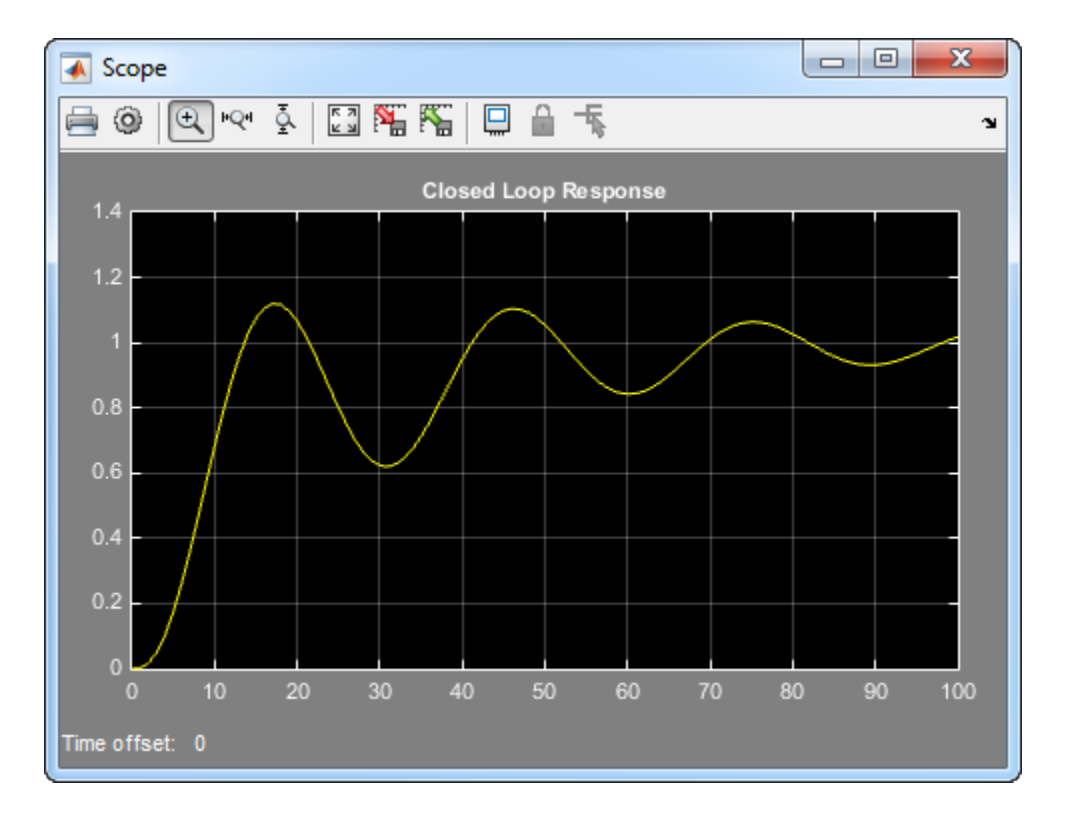

#### Closed-Loop Response

The problem is to design a feedback control loop that tracks a unit step input to the system. The closed-loop plant is entered in terms of the blocks where the plant and actuator have been placed in a hierarchical Subsystem block. A Scope block displays output trajectories during the design process.

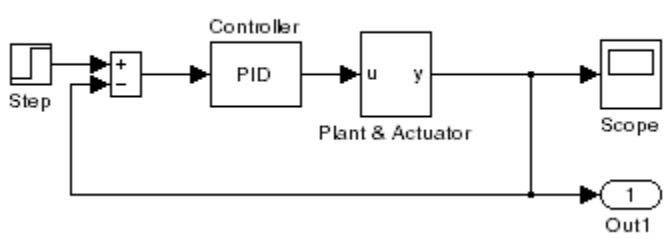

Tunable Variables are PID gains, Kp, Ki, and Kd.

#### Closed-Loop Model

One way to solve this problem is to minimize the error between the output and the input signal. The variables are the parameters of the Proportional Integral Derivative (PID) controller. If you only need to minimize the error at one time unit, it would be a single objective function. But the goal is to minimize the error for all time steps from 0 to 100, thus producing a multiobjective function (one function for each time step).

The routine lsqnonlin is used to perform a least-squares fit on the tracking of the output. The tracking is performed via the function tracklsq, which returns the error signal yout, the output computed by calling sim, minus the input signal 1. The code for tracklsq is contained in the file runtracklsq.m, shown below.

The function runtracklsq sets up all the needed values and then calls lsqnonlin with the objective function tracklsq, which is nested inside runtracklsq. The variable options passed to lsqnonlin defines the criteria and display characteristics. In this case you ask for output, use the 'levenberg-marquardt' algorithm, and give termination tolerances for the step and objective function on the order of 0.001.

To run the simulation in the model optsim, the variables Kp, Ki, Kd, a1, and a2 (a1 and a2 are variables in the Plant block) must all be defined. Kp, Ki, and Kd are the variables to be optimized. The function tracklsq is nested inside runtracklsq so that the variables a1 and a2 are shared between the two functions. The variables a1 and a2 are initialized in runtracklsq.

The objective function tracklsq runs the simulation. The simulation can be run either in the base workspace or the current workspace, that is, the workspace of the function calling sim, which in this case is the workspace of tracklsq. In this example, the SrcWorkspace option is set to 'Current' to tell sim to run the simulation in the current workspace. The simulation is performed to 100 seconds.

When the simulation is completed, the myobj object is created in the current workspace (that is, the workspace of tracklsq). The Outport block in the block diagram model puts the yout field of the object into the current workspace at the end of the simulation.

The following is the code for runtracklsq:

```
function [Kp,Ki,Kd] = runtracklsq
% RUNTRACKLSQ demonstrates using LSQNONLIN with Simulink.
optsim % Load the model
pid0 = [0.63 0.0504 1.9688]; % Set initial values
a1 = 3; a2 = 43; % Initialize model plant variables
options = optimoptions(@lsqnonlin,'Algorithm','levenberg-marquardt',...
    'Display','off','TolX',0.001,'TolFun',0.001);
pid = lsqnonlin(@tracklsq, pid0, [], [], options);
Kp = pid(1); Ki = pid(2); Kd = pid(3);
    function F = \text{tracklsq}(\text{pid}) % Track the output of optsim to a signal of 1
       % Variables a1 and a2 are needed by the model optsim.
       % They are shared with RUNTRACKLSQ so do not need to be
       % redefined here.
      Kp = pid(1);
      Ki = pid(2);
      Kd = pid(3);
       % Set sim options and compute function value
       myobj = sim('optsim','SrcWorkspace','Current', ...
           'StopTime','100');
      F = myobj.get('yout') - 1; end
end
```
Copy the code for runtracklsq to a file named runtracklsq.m, placed in a folder on your MATLAB path.

When you run runtracklsq, the optimization gives the solution for the proportional, integral, and derivative (Kp, Ki, Kd) gains of the controller:

```
[Kp, Ki, Kd] = runtracklsq
Done initializing optsim.
Kp = 2.9633
```

```
Ki =
     0.1436
Kd = 13.1386
```
Here is the resulting closed-loop step response.

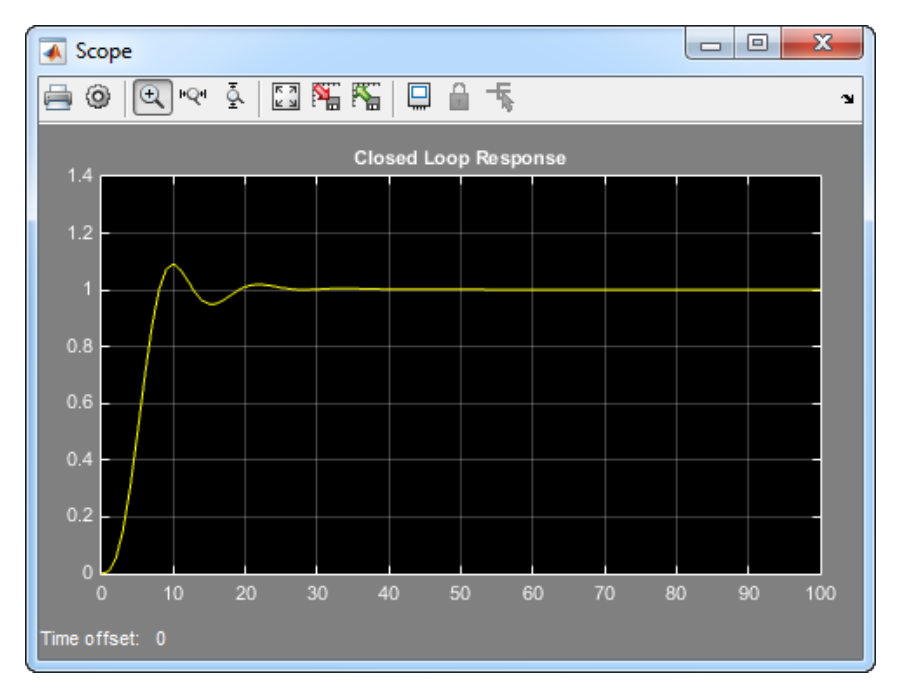

#### Closed-Loop Response Using lsqnonlin

Note The call to sim results in a call to one of the Simulink ordinary differential equation (ODE) solvers. A choice must be made about the type of solver to use. From the optimization point of view, a fixed-step solver is the best choice if that is sufficient to solve the ODE. However, in the case of a stiff system, a variable-step method might be required to solve the ODE.

The numerical solution produced by a variable-step solver, however, is not a smooth function of parameters, because of step-size control mechanisms. This lack of smoothness can prevent the optimization routine from converging. The lack of smoothness is not introduced when a fixed-step solver is used. (For a further explanation, see [\[53\]](#page-114-0).)

Simulink Design Optimization software is recommended for solving multiobjective optimization problems in conjunction with Simulink variable-step solvers. It provides a special numeric gradient computation that works with Simulink and avoids introducing a problem of lack of smoothness.

# Nonlinear Least Squares With and Without Jacobian

#### In this section...

["Problem definition and solution technique" on page 10-17](#page-444-0)

["Step 1: Write a file myfun.m that computes the objective function values." on page](#page-444-1) [10-17](#page-444-1)

["Step 2: Call the nonlinear least-squares routine." on page 10-18](#page-445-0)

<span id="page-444-0"></span>["Step 3: Include a Jacobian." on page 10-18](#page-445-1)

# Problem definition and solution technique

This example shows how to solve a nonlinear least squares problem in two ways. It first shows the solution without using a Jacobian function. Then it shows how to include a Jacobian, and it shows the efficiency improvement that the Jacobian gives. 2 2 1 2 **Example 16:** Northeast Long Squeen With ord Without Jacobian<br> **Least Squares With and Without Jacobian**<br> **Least Squares With and Without Jacobian**<br>
1.1 Write a like mydnam that computes the objective function values." on Nonlinear Least Squares With and Without Jacobian<br> **Least Squares With and Without Jacobian**<br>
section...<br>
blem definition and solution technique" on page 10-17<br>
7<br>
7<br>
2: Call the nonlinear least-squares routine." on page **Each Squares With and Without Jacobian**<br>**Each Squares With and Without Jacobian**<br>**Each Squares With and Without Jacobian**<br>**Example metallice and solution technique"** on page 10-17<br>**7**<br>**7** and the metallice and solution t **Example 20**<br> **Example 2018 Squares With and Without Jacobian**<br> **ection...**<br> **k** and the structure of the structure of the structure of the structure of the structure of the structure of the structure of the structure of

The problem has 10 terms with 2 unknowns: find *x*, a two-dimensional vector, that minimizes

$$
\sum_{k=1}^{10} \left( 2 + 2k - e^{kx_1} - e^{kx_2} \right)^2,
$$

starting at the point  $x0 = [0.3, 0.4]$ .

Because lsqnonlin assumes that the sum of squares is not explicitly formed in the user function, the function passed to lsqnonlin should compute the vector valued function

$$
F_k(x) = 2 + 2k - e^{kx_1} - e^{kx_2},
$$

<span id="page-444-1"></span>for  $k = 1$  to 10 (that is, F should have 10 components).

## Step 1: Write a file myfun.m that computes the objective function values.

```
function F = myfun(x)k = 1:10;
F = 2 + 2*k - exp(k*x(1)) - exp(k*x(2));
```
# <span id="page-445-0"></span>Step 2: Call the nonlinear least-squares routine.

```
x0 = [0.3, 0.4]; % Starting quess
```

```
[x,resnorm,res,eflag,output1] = lsqnonlin(@myfun,x0); % Invoke optimizer
```
Because the Jacobian is not computed in myfun.m, and no Jacobian sparsity pattern is provided by the JacobPattern option in options, lsqnonlin calls the trust-region reflective algorithm with JacobPattern set to Jstr = sparse(ones(10,2)). This is the default for lsqnonlin. Note that the Jacobian option in options is set to 'off' by default. **2: Call the nonlinear least-squares routine.**<br>
[0.3,0.4]; \* Starting guess<br>
spacement res, et Hag, output 1] = 1squantlin (@myfun,x0);<br>
suse the Jeachbian is not computed in myfun.m, and no Jaccoment res, the Jeachbian i **Call the nonlinear least-squares routine.**<br>  $.3, 0.41$ ; \* Starting guess<br>
orm, res, eflag, output1] = 1 sqnonlin (@myfun, x0); \* by the Jacobian is not computed in myfun.m, and no Jacob<br>
by the Jacobian is not computed i

When the finite-differencing routine is called initially, it detects that  $\text{Jstr}$  is actually a dense matrix, i.e., no speed benefit is derived from storing it as a sparse matrix. From then on, the finite-differencing routine uses  $Jstr = ones(10, 2)$  (a full matrix) for the optimization computations.

After 72 function evaluations, this example gives the solution

```
x,resnorm
x = 0.2578 0.2578
resnorm = 
      124.3622
```
Most computer systems can handle much larger full problems, say into the hundreds of equations and variables. But *if* there is some sparsity structure in the Jacobian (or Hessian) that can be taken advantage of, the large-scale methods always runs faster if this information is provided.

# <span id="page-445-1"></span>Step 3: Include a Jacobian.

The objective function is simple enough to calculate its Jacobian. Following the definition in ["Jacobians of Vector Functions" on page 2-25](#page-62-0), a Jacobian function represents the matrix

$$
J_{kj}(x) = \frac{\partial F_k(x)}{\partial x_j}.
$$

Here,  $F_k(x)$  is the *k*th component of the objective function. This example has

$$
F_k(x) = 2 + 2k - e^{kx_1} - e^{kx_2},
$$
  
\n
$$
J_{k1}(x) = -ke^{kx_1}
$$
  
\n
$$
J_{k2}(x) = -ke^{kx_2}.
$$

so

$$
F_k(x) = 2 + 2k - e^{kx_1} - e^{kx_2},
$$
  
\n
$$
J_{k1}(x) = -ke^{kx_1}
$$
  
\n
$$
J_{k2}(x) = -ke^{kx_2}.
$$
  
\n
$$
(x) = -ke^{kx_2}.
$$

Modify the objective function file.

```
Konlinear Least Squares With and Without Jacobian<br>
kx = 2 + 2k - e^{kx_1} - e^{kx_2},<br>
kx = e^{kx_1},<br>
kx = e^{kx_2},<br>
kx = e^{kx_1},<br>
the objective function file.<br>
ii \begin{bmatrix} 0 \end{bmatrix},<br>
\begin{bmatrix} 0 \end{bmatrix}, \begin{bmatrix} 1 \end{bmatrix} = \frac{m}{Nonlinear 1<br>
x) = 2 + 2k - e^{kx_1} - e^{kx_2},<br>
(x) = -ke^{kx_1}<br>
(x) = -ke^{kx_2}.<br>
the objective function file.<br>
n [F, J] = myfun(x)<br>
3;<br>
2*k-exp(k*x(1))-exp(k*x(2));<br>
x = 0<br>
x = 0<br>
x = 0\label{eq:21} \begin{array}{ll} \text{Nonlinear least Square} \\ \text{Nonlinear least Square} \\ (x) = -ke^{kx_1} \\ (x) = -ke^{kx_2}. \end{array}<br>
\begin{array}{ll} \text{(a) } k = -ke^{kx_2}. \\ \text{The objective function file.} \\ \begin{array}{ll} \text{ln } \{F, J\} = \text{myfun}(x) \\ \text{ln } \{F \times \text{exp}(k^*x(1)) \cdot \text{exp}(k^*x(2))\}; \\ \text{log} \{F \times \text{exp}(k^*x(1)) \cdot \text{exp}(k^*x(1))\}; \\ \text{log} \{F \times \textfunction [F, J] = myfun(x)k = 1:10;F = 2 + 2*k - exp(k*x(1)) - exp(k*x(2));if nargout > 1J = zeros(10,2);
             J(k,1) = -k.*exp(k*x(1));J(k,2) = -k.*exp(k*x(2));end
```
Set options so the solver uses the Jacobian.

opts = optimoptions(@lsqnonlin,'Jacobian','on');

Run the solver.

 $x0 = [0.3 \ 0.4]$ ; % Starting guess  $[x,$  resnorm, res, eflag, output2] = lsqnonlin(@myfun, x0, [], [], opts);

The solution is the same as before.

```
x,resnorm
x = 0.2578 0.2578
resnorm =
```
124.3622

The advantage to using a Jacobian is that the solver takes fewer function evaluations, 24 instead of 72.

[output1.funcCount,output2.funcCount]

ans = 72 24

# Linear Least Squares with Bound Constraints

Many situations give rise to sparse linear least-squares problems, often with bounds on the variables. The next problem requires that the variables be nonnegative. This problem comes from fitting a function approximation to a piecewise linear spline. Specifically, particles are scattered on the unit square. The function to be approximated is evaluated at these points, and a piecewise linear spline approximation is constructed under the condition that (linear) coefficients are not negative. There are 2000 equations to fit on 400 variables:

```
load particle % Get C, d
1b = zeros(400, 1);[x, resnorm, residual, exitflag, output] = \dots lsqlin(C,d,[],[],[],[],lb);
```
The default diagonal preconditioning works fairly well:

```
exitflag,resnorm,output
exitflag =
      3
resnorm =
    22.5794
output = iterations: 10
         algorithm: 'trust-region-reflective'
     firstorderopt: 2.7870e-05
      cgiterations: 42
          message: 'Optimization terminated: relative function value changing by less.
```
For bound constrained problems, the first-order optimality is the infinity norm of  $v \cdot$ \*g, where v is defined as in ["Box Constraints" on page 6-25,](#page-232-0) and g is the gradient.

You can improve (decrease) the first-order optimality measure by using a sparse QR factorization in each iteration. To do this, set PrecondBandWidth to inf:

```
options = optimoptions('lsqlin','PrecondBandWidth',inf);
[x, resnorm, residual, exitflag, output] = \dots lsqlin(C,d,[],[],[],[],lb,[],[],options);
```
The first-order optimality measure decreases:

```
exitflag, resnorm, output
exitflag =
      1
resnorm =
    22.5794
output = iterations: 12
         algorithm: 'trust-region-reflective'
     firstorderopt: 5.5907e-15
      cgiterations: 0
          message: 'Optimization terminated: first order optimality with optimality...
```
# Optimization App with the lsqlin Solver

#### In this section...

["The Problem" on page 10-23](#page-450-0) ["Setting Up the Problem" on page 10-23](#page-450-1)

# <span id="page-450-0"></span>The Problem

This example shows how to use the Optimization app to solve a constrained least-squares problem.

The problem in this example is to find the point on the plane  $x_1 + 2x_2 + 4x_3 = 7$  that is closest to the origin. The easiest way to solve this problem is to minimize the square of the distance from a point  $x = (x_1, x_2, x_3)$  on the plane to the origin, which returns the same optimal point as minimizing the actual distance. Since the square of the distance from **Example 10** Sphimizotion App with the Isqlin Solver<br> **In this section...**<br> **The Problem**<br> **This example shows how to use the Optimization app to solve a constrained least-square<br>
<b>This example shows how to use the Optimi Optimization App with the Isqlin Solveror Contained Solventian App with the Isqlin Solventian as the problem is to minimize the square of problem is to minimize the square of problem as where the square of the distance f** Optimization App with the Isqlin Solver<br>
Section...<br>
Section...<br>
Froblem<sup>e-1</sup> on page 10-23<br>
Froblem<sup>e-1</sup> on page 10-23<br>
Froblem<br>
example is to find the point on the plane  $x_1 + 2x_2 + 4x_3 = 7$  that is<br>
example is to find **Optimization App with the Isqlin Solver**<br> **App with the Isqlin Solver**<br> **finm.**<br> **finm.**<br> **form**  $\overline{r}$  on page 10-23<br> **blem**<br> **l** the Problem" on page 10-23<br> **blem**<br> **on**  $\overline{r}$  is  $\overline{r}$  for  $\overline{r}$  folds in the

 $x_1^2 + x_2^2 + x_3^2$ follows:

$$
\min_{x} f(x) = x_1^2 + x_2^2 + x_3^2,
$$

subject to the constraint  $x_1 + 2x_2 + 4x_3 = 7.$ 

The function  $f(x)$  is called the *objective function* and  $x_1 + 2x_2 + 4x_3 = 7$  is an *equality constraint*. More complicated problems might contain other equality constraints, inequality constraints, and upper or lower bound constraints.

# <span id="page-450-1"></span>Setting Up the Problem

This section shows how to set up the problem with the lsqlin solver in the Optimization app.

- 1 Enter optimtool in the Command Window to open the Optimization app.
- 2 Select 1sqlin from the selection of solvers. Use the Active set algorithm.

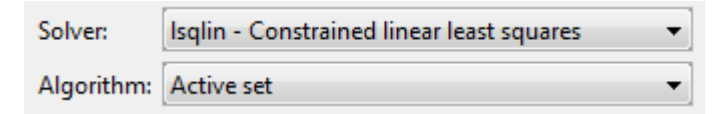

- 3 Enter the following to create variables for the objective function:
	- In the **C** field, enter eye(3).
	- In the **d** field, enter zeros(3,1).

The **C** and **d** fields should appear as shown in the following figure.

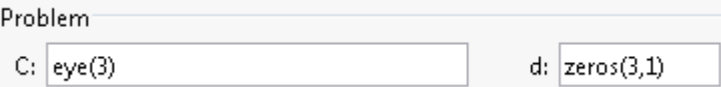

- 4 Enter the following to create variables for the equality constraints:
	- In the **Aeq** field, enter [1 2 4].
	- In the **beq** field, enter 7.

The **Aeq** and **beq** fields should appear as shown in the following figure.

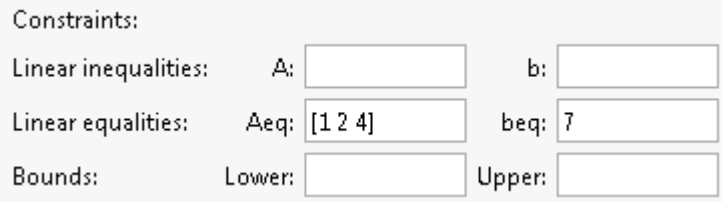

5 Click the **Start** button as shown in the following figure.

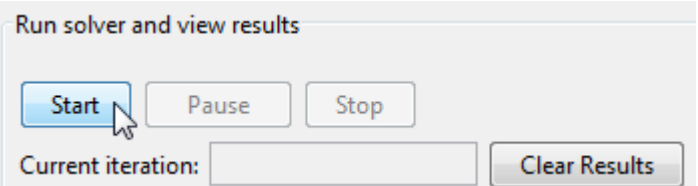

6 When the algorithm terminates, under **Run solver and view results** the following information is displayed:

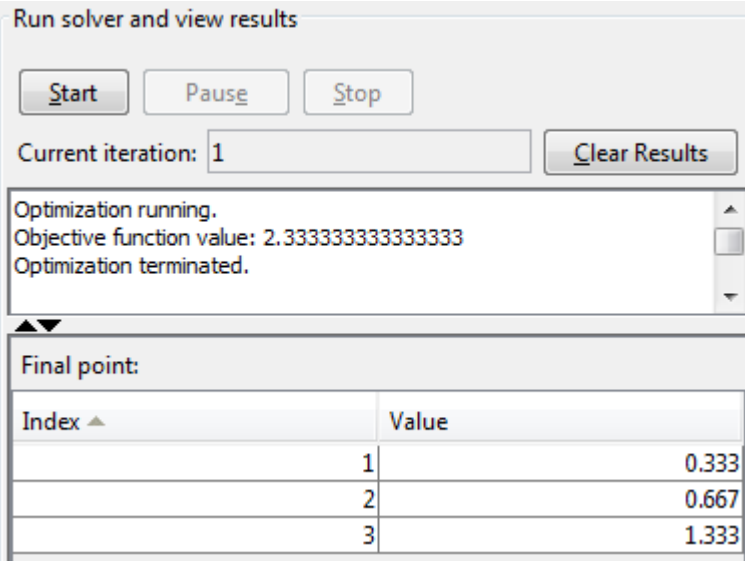

- The **Current iteration** value when the algorithm terminated, which for this example is 1.
- The final value of the objective function when the algorithm terminated:

Objective function value: 2.333333333333333

• The algorithm termination message:

Optimization terminated.

- The final point, which for this example is
	- 0.3333 0.6667 1.3333

# Jacobian Multiply Function with Linear Least Squares **Calcular Exercise 1:**<br> **Calcular Explorer is undersponent of the form**<br> **Calcular Explorer is a 1:**<br>  $\frac{1}{2}\|C \cdot x - d\|_2^2$

<span id="page-453-0"></span>You can solve a least-squares problem of the form

$$
\min_x \frac{1}{2} \|C \cdot x - d\|_2^2
$$

such that  $A x \leq b$ ,  $A e q x = beq$ ,  $b \leq x \leq u b$ , for problems where *C* is very large, perhaps too large to be stored, by using a Jacobian multiply function.

**y Function with Linear Least S**<br>
a least-squares problem of the form<br>  $\left|\frac{x-d\right|_2^2}{2}$ <br>  $\leq b$ , Aeq  $x = beq$ ,  $lb \leq x \leq ub$ , for problems whered, by using a Jacobian multiply function.<br>
consider the case where *C* is a 2 For example, consider the case where *C* is a 2*n*-by-*n* matrix based on a circulant matrix. This means the rows of *C* are shifts of a row vector *v*. This example has the row vector *v* with elements of the form  $(-1)^{k+1}/k$ :  $v = [1, -1/2, 1/3, -1/4, \ldots, -1/n],$ **Function with Linear Least Squares**<br>
least-squares problem of the form<br>  $-a\vert_{\mathcal{L}}^2$ <br>  $b, Aeq$   $x = beq, lb \le x \le ub$ , for problems where C is very large, perhaps too<br>  $b, Aeq$   $x = beq, lb \le x \le ub$ , for problems where C is very large, p **y Function with Linear Least Squares**<br>
a least-squares problem of the form<br>  $x-d\frac{a}{2}$ <br>  $\leq b$ ,  $Aeq$   $x = beq$ ,  $lb \leq x \leq ub$ , for problems where *C* is very large, perhaps too<br>
produced, by using a Jacobian multiply functio

cyclically shifted:

**Multiply Function with Linear Least Squares**  
\ncan solve a least-squares problem of the form  
\n
$$
\min_{x} \frac{1}{2} \|C \cdot x - d\|^2_2
$$
\nthat  $A \propto \xi$ ,  $Aeq \propto \frac{1}{2}eq$ ,  $lb \le x \le ub$ , for problems where *C* is very large, perhaps too  
\nto be stored, by using a Jacobian multiply function.  
\nexample, consider the case where *C* is a 2*n*-by-*n* matrix based on a circular matrix.  
\nmean the rows of *C* are shifts of a row vector *v*. This example has the row vector *v*  
\nelements of the form  $(-1)^{n+1}/k$ :  
\n $1, -1/2, 1/3, -1/4, ..., -1/n$ ].  
\ncally shifted:  
\n
$$
\begin{bmatrix}\n1 & -1/2 & 1/3 & ... & -1/n \\
-1/n & 1 & -1/2 & ... & 1/(n-1) \\
-1/n & 1 & ... & -1/(n-2) \\
\vdots & \vdots & \vdots & \ddots & \vdots \\
-1/2 & 1/3 & -1/4 & ... & 1/(n-1) \\
-1/n & 1 & -1/2 & ... & 1/(n-2) \\
1/(n-1) & -1/n & 1 & ... & -1/(n-2) \\
1/(n-1) & -1/n & 1 & ... & 1/(n-2) \\
\vdots & \vdots & \vdots & \ddots & \vdots \\
-1/2 & 1/3 & -1/4 & ... & 1\n\end{bmatrix}
$$
\nleast-squares example considers the problem where  
\n $n-1; n-2; ..., -n$ ,  
\nthe constraints are -5 ≤ *x*(*i*) ≤ 5 for *i* = 1, ..., *n*.  
\nlarge enough *n*, the dense matrix *C* does not fit into computer memory. (*n* = 10,000 is  
\narray on one tested system.)

This least-squares example considers the problem where  $d = [n-1; n-2; ...; -n],$ 

and the constraints are  $-5 \leq x(i) \leq 5$  for  $i = 1, ..., n$ .

For large enough *n*, the dense matrix *C* does not fit into computer memory. ( $n = 10,000$  is too large on one tested system.)

A Jacobian multiply function has the following syntax:

 $w = jm$ fcn(Jinfo, Y, flag)

Jinfo is a matrix the same size as *C*, used as a preconditioner. If *C* is too large to fit into memory, Jinfo should be sparse. Y is a vector or matrix sized so that  $C^*Y$  or  $C^*Y$  makes sense. flag tells jmfcn which product to form:

- flag >  $0 \Rightarrow w = C^*Y$
- flag  $< 0 \Rightarrow w = C' * Y$
- flag =  $0 \Rightarrow w = C' * C * Y$

Since C is such a simply structured matrix, it is easy to write a Jacobian multiply function in terms of the vector  $v$ ; i.e., without forming C. Each row of  $C^*Y$  is the product of a shifted version of v times Y. The following matrix performs one step of the shift: v shifts to v\*T, where Jacobian Multiply Function with Linear Least Sc<br>
1(Jinfo, Y, flag)<br>
1 matrix the same size as C, used as a preconditioner. If C is too large to fit<br>
1info should be sparse. Y is a vector or matrix sized so that  $C^*Y$  or Jacobian Multiply Function with Linear Least Sc<br>
(Juinfo, Y, flag)<br>
1 matrix the same size as C, used as a preconditioner. If C is too large to fit<br>
1 dinfo should be sparse. Y is a vector or matrix sized so that C\*Y or C Jacobian Multiply Function with Linear Least Sc<br>
1(Jinfo, Y, flag)<br>
1(Jinfo, N, flag)<br>
1) Info should be sparse. Y is a vector or matrix sized so that C\*Y or C<sup>\*</sup> YY<br>
1g tells j infon which product to form:<br>  $0 = w = C*Y$ <br>  $0$ Jacobian Multiply Function with Linear Least Sc<br>
1(Jinfo, Y, flag)<br>
1) matrix the same size as C, used as a preconditioner. If C is too large to fit<br>
1) info should be sparse. Y is a vector or matrix sized so that C\*Y or Jacobian Multiply Function with Linear Least Squares<br>
(Juinfo, Y, f Lag)<br>
In matrix the same size as C, used as a preconditioner. If C is too large to fit into<br>
linfo should be sparse. Y is a vector or matrix sized so tha

$$
T = \begin{bmatrix} 0 & 1 & 0 & \dots & 0 \\ 0 & 0 & 1 & \dots & 0 \\ \vdots & \vdots & \vdots & \ddots & \vdots \\ 0 & 0 & 0 & \dots & 1 \\ 1 & 0 & 0 & \dots & 0 \end{bmatrix}.
$$

To compute  $C^*Y$ , compute  $V^*Y$  to find the first row, then shift v and compute the second row, and so on.

To compute C'\*Y, perform the same computation, but use a shifted version of temp, the vector formed from the first row of C':

 $temp = [fliplr(v)*T, fliplr(v)*T];$ 

To compute  $C^*C^*Y$ , simply compute  $C^*Y$  using shifts of v, and then compute  $C^*$  times the result using shifts of  $fliplr(v)$ .

The dolsqJac function in the following code sets up the vector v and matrix T, and calls the solver lsqlin:

```
function [x,resnorm,residual,exitflag,output] = dolsqJac(n)
%
r = 1:n-1; % index for making vectors
T = spalloc(n, n, n); % making a sparse circular matrix
```

```
for m = rT(m, m+1)=1;
end
T(n, 1) = 1;v(n) = (-1)^{n(n+1)}/n; % allocating the vector v
v(r) = (-1) \cdot (r+1) \cdot (r;% Now C should be a 2n-by-n circulant matrix based on v,
% but that might be too large to fit into memory.
r = 1:2*n;d(r) = n-r;Jinfo = [speye(n);speye(n)]; % sparse matrix for preconditioning
% This matrix is a required input for the solver;
% preconditioning is not really being used in this example
% Pass the matrix T and vector v so they don't need to be
% computed in the Jacobian multiply function
options = optimoptions('lsqlin','JacobMult',...
     @(Jinfo,Y,flag)lsqcirculant(Jinfo,Y,flag,T,v));
1b = -5*ones(1, n);ub = 5*ones(1, n);
[x, resnorm, residual, exitflag, output] = \dots lsqlin(Jinfo,d,[],[],[],[],lb,ub,[],options);
The Jacobian multiply function lsqcirculant is as follows:
```

```
function w = 1sqcirculant(Jinfo,Y,flag,T,v)
% This function computes the Jacobian multiply functions
% for a 2n-by-n circulant matrix example
if flag > 0w = Jpositive(Y);
elseif flag < 0
    w = Jnegative(Y);
else
    w = Jnegative(Jpositive(Y));
end
    function a = Jpositive(q)
         % Calculate C*q
```

```
temp = v;a = zeros(size(q)); % allocating the matrix a
    a = [a;a]; % the result is twice as tall as the input
    for r = 1: size(a, 1)
        a(r,:) = temp*q; % compute the rth row
         temp = temp*T; % shift the circulant
     end
 end
function a = Jnegative(q)
     % Calculate C'*q
    temp = fliplr(v)*T; % the circulant for C'len = size(q,1)/2; % the returned vector is half as long
     % as the input vector
    a = zeros(len,size(q,2)); % allocating the matrix a
    for r = 1: lena(r,:) = [temp, temp] \cdot a; % compute the rth row
         temp = temp*T; % shift the circulant
     end
 end
```
end

When  $n = 3000$ , C is an 18,000,000-element dense matrix. Here are the results of the dolsq Jac function for  $n = 3000$  at selected values of x, and the output structure:

```
[x,resnorm,residual,exitflag,output] = dolsqJac(3000);
```

```
Optimization terminated: relative function value changing by
 less than OPTIONS.TolFun.
```

```
x(1)
ans = 5.0000
x(1500)
ans = -0.5201
x(3000)
ans = -5.0000
```

```
output
output = 
       iterations: 16
 algorithm: 'trust-region-reflective'
 firstorderopt: 7.5143e-05
     cgiterations: 36
         message: 'Optimization terminated: relative function value changing by less.
```
# Nonlinear Curve Fitting with lsqcurvefit

lsqcurvefit enables you to fit parameterized nonlinear functions to data easily. You can use lsqnonlin as well; lsqcurvefit is simply a convenient way to call lsqnonlin for curve fitting.

In this example, the vector xdata represents 100 data points, and the vector ydata represents the associated measurements. Generate the data using the following script:

```
rng(5489,'twister') % reproducible
xdata = -2*log(rand(100,1));
ydata = (ones(100,1) + .1*randn(100,1)) + (3*ones(100,1)+...0.5*randn(100,1)).*exp((-(2*ones(100,1)+...
     .5*randn(100,1))).*xdata);
 Positives: Curve Fitting with Isqcurvefit<br>
y Nostines: Curve Timing with Isqcurvefit<br>
isomorphistic and the sector of the parameteristic and interval and easily. You<br>
can an use 13 apportline as well; lag our verifit
```
The modeled relationship between xdata and ydata is

The script generates xdata from 100 independent samples from an exponential distribution with mean 2. It generates ydata from Equation 10-14 using  $a = [1;3;2]$ , perturbed by adding normal deviates with standard deviations [0.1;0.5;0.5].

The goal is to find parameters  $\hat{a}_i$ ,  $i = 1, 2, 3$ , for the model that best fit the data.

In order to fit the parameters to the data using lsqcurvefit, you need to define a fitting function. Define the fitting function predicted as an anonymous function:

```
predicted = \mathcal{Q}(a, xdata) a(1)*ones(100,1)+a(2)*exp(-a(3)*xdata);
```
To fit the model to the data, lsqcurvefit needs an initial estimate a0 of the parameters. Enter

 $a0 = [2;2;2]$ ;

Run the solver lsqcurvefit as follows:

```
[ahat,resnorm,residual,exitflag,output,lambda,jacobian] =...
   lsqcurvefit(predicted,a0,xdata,ydata);
```
Local minimum possible.

lsqcurvefit stopped because the final change in the sum of squares relative to its initial value is less than the default value of the function tolerance.

To see the resulting least-squares estimate of  $\hat{a}$ , enter:

ahat

ahat = 1.0169 3.1444 2.1596

The fitted values ahat are within  $8\%$  of  $a = [1;3;2]$ .

If you have Statistics and Machine Learning Toolbox™ software, use the nlparci function to generate confidence intervals for the ahat estimate.

# Fit a Model to Complex-Valued Data

This example shows how to perform nonlinear fitting of complex-valued data. While most Optimization Toolbox solvers and algorithms operate only on real-valued data, the levenberg-marquardt algorithm works on both real-valued and complex-valued data.

Do not set the FunValCheck option to 'on' when using complex data. The solver errors.

#### Data Model

The data model is a simple exponential:

$$
y(x) = v_1 + v_2 e^{v_3 x}.
$$

The *x* is input data, *y* is the response, and *v* is a complex-valued vector of coefficients. The goal is to estimate *v* from *x* and noisy observations *y*.

#### Artificial Data with Noise

Generate artificial data for the model. Take the complex coefficient vector *v* as [2;3+4i;-.5+.4i]. Take the observations *x* as exponentially distributed. Add complexvalued noise to the responses *y*.

```
Fit a Model<br>
y follogotary<br>
y follogotary<br>
y complex-Valued Data<br>
Optimization Toolbox solvers and algorithms operate only on reasure<br>
<b>operation Toolbox solvers and algorithms operate only on reasure<br>
Mode
rng default % for reproducibility
N = 100; % number of observations
v0 = [2;3+4i;-.5+.4i]; % coefficient vector
xdata = -log(range(N,1)); % exponentially distributed
noisedata = randn(N,1) \cdot \text{exp}((1 \cdot \text{randn}(N,1))); % complex noise
cplxydata = v0(1) + v0(2) \cdot \text{*exp}(v0(3) \cdot \text{*xdata}) + \text{noisedata};
```
#### Fit the Model to Recover the Coefficient Vector

The difference between the response predicted by the data model and an observation (xdata for *x* and response cplxydata for *y*) is:

objfcn =  $\mathfrak{g}(v)v(1)+v(2)*exp(v(3)*xdata) - cplxydata;$ 

Use either lsqnonlin or lsqcurvefit to fit the model to the data. This example first uses lsqnonlin. Because the data is complex, set the Algorithm option to 'levenberg-marquardt'.

```
opts = optimoptions(@lsqnonlin,...
```

```
 'Algorithm','levenberg-marquardt','Display','off');
x0 = (1+1i)*(1;1;1); % arbitrary initial guess
[vestimated,resnorm,residuals,exitflag,output] = lsqnonlin(objfcn,x0,[],[],opts);
vestimated,resnorm,exitflag,output.firstorderopt
vestimated = 2.1581 + 0.1351i
    2.7399 + 3.8012i
   -0.5338 + 0.4660i
resnorm =
   100.9933
extflag = 3
ans = 0.0013
```
lsqnonlin recovers the complex coefficient vector to about one significant digit. The norm of the residual is sizable, indicating that the noise keeps the model from fitting all the observations. The exit flag is 3, not the preferable 1, because the first-order optimality measure is about 1e-3, not below 1e-6.

#### Alternative: Use lsqcurvefit

To fit using lsqcurvefit, write the model to give just the responses, not the responses minus the response data.

objfcn =  $Q(v, xdata)v(1)+v(2)*exp(v(3)*xdata);$ 

Use lsqcurvefit options and syntax.

```
opts = optimoptions(@lsqcurvefit,opts); % reuse the options
[vestimated,resnorm] = lsqcurvefit(objfcn,x0,xdata,cplxydata,[],[],opts)
vestimated =
```

```
 2.1581 + 0.1351i
    2.7399 + 3.8012i
   -0.5338 + 0.4660i
resnorm =
   100.9933
```
The results match those from lsqnonlin, because the underlying algorithms are identical. Use whichever solver you find more convenient.

#### Alternative: Split Real and Imaginary Parts

To use the trust-region-reflective algorithm, such as when you want to include bounds, you must split the real and complex parts of the coefficients into separate variables. For this problem, split the coefficients as follows:

$$
y = v_1 + iv_2 + (v_3 + iv_4) \exp((v_5 + iv_6)x)
$$
  
=  $(v_1 + v_3 \exp(v_5 x) \cos(v_6 x) - v_4 \exp(v_5 x) \sin(v_6 x))$   
+  $i(v_2 + v_4 \exp(v_5 x) \cos(v_6 x) + v_3 \exp(v_5 x) \sin(v_6 x)).$ 

Write the response function for lsqcurvefit.

```
function yout = cplxreal(v, xdata)
```

```
Fig. \rightarrow 0.18511 P \rightarrow 1.8511<br>
y in 2018 \rightarrow 0.18511<br>
y in 2018 \rightarrow 0.18512<br>
y in 2028<br>
<b>y in 2028<br>
c existence of the main of the set of the model proper parameters are described to the trust 
           Fig. of x v x (x 2013)<br>
v x (x 2013)<br>
v x (x 2013)<br>
<i>x v v v i v v i v y i x y i v <i>x y v x y x y x y x y x y x y x y x y x 
        For a books in \sim 0.12611<br>
\approx 0.49601<br>
\approx 0.49601<br>
\approx 0.49601<br>
\approx 0.49601<br>
\approx 0.49601<br>
\approx 0.49601<br>
\approx 0.49601<br>
\approx 0.49601<br>
\approx 0.49601<br>
\approx 0.49601<br>
\approx 0.49601<br>
\approx 0.4960<br>
\approx 0.4960<br>
\approx 0.4960<br>
        Fig. obtained box<br>
-0.126111<br>
-0.46601<br>
-0.46601<br>
-0.46601<br>
-0.46601<br>
-0.46601<br>
-0.46601<br>
-0.46601<br>
-0.46601<br>
-0.46601<br>
-0.4660<br>
-0.4660<br>
-0.4660<br>
-0.4660<br>
-0.4660<br>
-0.4660<br>
-0.4660<br>
-0.For a Constraint of the Constraint Constraint (For a Constraint Constraint Constraint Constraint Constraint Constraint Constraint Constraint Constraint Constraint Constraint Constraint Constraint Constraint Constraint Co
            For a Analytic Complex Velocity of the Absolute Complex Velocity decision<br>
1 3 5 60121<br>
1 - 3.80121<br>
3 and a match these from Laquonlin, because the underlying algorithms are<br>
Split food and mosphery Patis<br>
Complex
                     Fire Model to Complex Volved Dota<br>
1811<br>
1812<br>
1812<br>
1820<br>
1820<br>
1820<br>
1820<br>
1820<br>
1830<br>
1830<br>
1830<br>
1830<br>
1911 the real and complex parts of the outdorlying ulgorithms are<br>
1910 the real and complex parts of the coeffici
                   Final Mosel for Complex-Velued Dote<br>
13511<br>
80721<br>
80721<br>
80721<br>
8082<br>
4680<br>
4680<br>
4680<br>
4680<br>
4680<br>
4680<br>
4680<br>
4680<br>
4680<br>
4680<br>
4680<br>
4680<br>
4680<br>
4680<br>
4680<br>
4680<br>
4680<br>
4680<br>
4680<br>
4680<br>
4680<br>
4680<br>
4680<br>
4680<br>
4680<br>

                       exp( )cos( ) exp( )sin(
                                                Fit a Model to Complex-Volved Date<br>
r x bocause the underlying algorithms are<br>
algorithm, such as when you want to include<br>
\text{le} \text{k} parts of the coefficients into separate<br>
y as fillows:<br>
v_0 = v_0 \sin(\omega_0 x)<br>
v_0 = vi v v v x v x v v x v x
                                                 Fire Model to Complex-Volued Data<br>
because the underlying algorithms are<br>
once convenient.<br>
algorithm, such as when you want to include<br>
ex parts of the coefficients into separate<br>
cients as follows:<br>
5^{x\sin(n_0x)}<br>
x\gamma(s_Fig. Orders 1<br>
\frac{1}{2} + 0.13511.<br>
\frac{1}{2} + 0.36101.<br>
\frac{1}{2} + 0.36101.<br>
\frac{1}{2} + 0.36101.<br>
\frac{1}{2} + 0.36101.<br>
\frac{1}{2} splinted and members power fluid more convention.<br>
\frac{1}{2} splinted and members powe
yout = zeros(length(xdata),2); \frac{1}{6} allocate yout
expcoef = exp(v(5)*xdata(:)); % magnitude
coscoef = cos(v(6)*xdata(:)); % real cosine term
sincoef = sin(v(6)*xdata(:)); % imaginary sin term
yout(:,1) = v(1) + expcoef.*( v(3)*coseef - v(4)*sincoef);yout(:,2) = v(2) + expcoef.*(v(4)*coscoef + v(3)*sincoef);
```
Save this code as the file cplxreal.m on your MATLAB path.

Split the response data into its real and imaginary parts.

```
ydata2 = [real(cplxydata),imag(cplxydata)];
```
The coefficient vector v now has six dimensions. Initialize it as all ones, and solve the problem using lsqcurvefit.

 $x0 = ones(6,1);$ 

```
[vestimated, resnorm, residuals, exitflag, output] = ... lsqcurvefit(@cplxreal,x0,xdata,ydata2);
vestimated,resnorm,exitflag,output.firstorderopt
vestimated =
     2.1582
     0.1351
     2.7399
     3.8012
    -0.5338
     0.4660
resnorm =
   100.9933
exitflag =
      3
ans = 0.0018
```
Interpret the six-element vector vestimated as a three-element complex vector, and you see that the solution is virtually the same as the previous solutions.

# 11

# Systems of Equations

- ["Equation Solving Algorithms" on page 11-2](#page-465-0)
- ["Nonlinear Equations with Analytic Jacobian" on page 11-9](#page-472-0)
- ["Nonlinear Equations with Finite-Difference Jacobian" on page 11-12](#page-475-0)
- ["Nonlinear Equations with Jacobian" on page 11-14](#page-477-0)
- ["Nonlinear Equations with Jacobian Sparsity Pattern" on page 11-17](#page-480-0)
- ["Nonlinear Systems with Constraints" on page 11-20](#page-483-0)

# Equation Solving Algorithms

#### <span id="page-465-0"></span>In this section...

["Equation Solving Definition" on page 11-2](#page-465-1) ["Trust-Region Reflective fsolve Algorithm" on page 11-2](#page-465-2) ["Trust-Region Dogleg Method" on page 11-5](#page-468-0) ["Levenberg-Marquardt Method" on page 11-7](#page-470-0) ["\ Algorithm" on page 11-8](#page-471-0) ["fzero Algorithm" on page 11-8](#page-471-1)

# <span id="page-465-1"></span>Equation Solving Definition

Given a set of *n* nonlinear functions  $F_i(x)$ , where *n* is the number of components of the vector *x*, the goal of equation solving is to find a vector *x* that makes all  $F_i(x) = 0$ .

fsolve attempts to solve systems of equations by minimizing the sum of squares of the components. If the sum of squares is zero, the system of equation is solved. fsolve has three algorithms:

- Trust-region-reflective
- Trust-region dogleg
- Levenberg-Marquardt

All algorithms are large-scale; see ["Large-Scale vs. Medium-Scale Algorithms" on page](#page-49-0) [2-12](#page-49-0).

The fzero function solves a single one-dimensional equation.

<span id="page-465-2"></span>The \ function solves systems of linear equations.

# Trust-Region Reflective fsolve Algorithm

Many of the methods used in Optimization Toolbox solvers are based on *trust regions,* a simple yet powerful concept in optimization.

To understand the trust-region approach to optimization, consider the unconstrained minimization problem, minimize *f*(*x*), where the function takes vector arguments and returns scalars. Suppose you are at a point *x* in *n*-space and you want to improve, i.e., move to a point with a lower function value. The basic idea is to approximate *f* with a simpler function *q*, which reasonably reflects the behavior of function *f* in a neighborhood *N* around the point *x*. This neighborhood is the trust region. A trial step *s* is computed by minimizing (or approximately minimizing) over *N*. This is the trust-region subproblem, **EquationSolving Algorithms**<br> **Solving Algorithms**<br> **s**<br> **on** the point with a lower function value. The basic idea is to approximate with a<br> *her* function  $q$ , which reanonably veduce is the heliotectric with a<br> *Dreft* 

*s*

The current point is updated to be  $x + s$  if  $f(x + s) < f(x)$ ; otherwise, the current point remains unchanged and *N*, the region of trust, is shrunk and the trial step computation is repeated.

Intertainsscalars. Suppose you are at a point x in n-space and you we<br>move to a point with a lower function value. The basic idea is to ap<br>simpler function q, which reasonably reflects the behavior of function<br>M around t Equation Solving Alg<br>
Faustion Solving Alg<br>
Faustion Solving Alg<br>
to to a point with a lower function value. The basic idea is to approximate f with<br>
to look of the function  $q$ , which reasonably reflects the behavior of The key questions in defining a specific trust-region approach to minimizing *f*(*x*) are how to choose and compute the approximation  $q$  (defined at the current point  $x$ ), how to choose and modify the trust region *N*, and how accurately to solve the trust-region subproblem. This section focuses on the unconstrained problem. Later sections discuss additional complications due to the presence of constraints on the variables. ns scalars. Suppose you are at a poi<br>to a point with a lower function val<br>er function q, which reasonably refl<br>und the point x. This neighborhood<br>nizing (or approximately minimizin<br>q(s),  $s \in N$ }.<br>urrent point is updated t scalars. Suppose you are at a point<br>o a point with a lower function value.<br>function q, which reasonably reflect<br>and the point x. This neighborhood is<br>zing (or approximately minimizing)  $s$ ),  $s \in N$ ].<br>Ternt point is update

In the standard trust-region method ([48]), the quadratic approximation *q* is defined by the first two terms of the Taylor approximation to *F* at *x*; the neighborhood *N* is usually spherical or ellipsoidal in shape. Mathematically the trust-region subproblem is typically stated

$$
\min\bigg\{\frac{1}{2}s^THs + s^Tg \text{ such that } \|Ds\| \le \Delta\bigg\},\
$$

where  $g$  is the gradient of  $f$  at the current point  $x$ ,  $H$  is the Hessian matrix (the symmetric matrix of second derivatives), *D* is a diagonal scaling matrix,  $\Delta$  is a positive scalar, and  $\| \cdot \|$  is the 2-norm. Good algorithms exist for solving Equation 11-2 (see [48]); such algorithms typically involve the computation of a full eigensystem and a Newton process applied to the secular equation

$$
\frac{1}{\Delta} - \frac{1}{\|s\|} = 0.
$$

Such algorithms provide an accurate solution to Equation 11-2. However, they require time proportional to several factorizations of *H*. Therefore, for trust-region problems a

different approach is needed. Several approximation and heuristic strategies, based on Equation 11-2, have been proposed in the literature ([\[42\]](#page-113-4) and [\[50\]](#page-114-1)). The approximation approach followed in Optimization Toolbox solvers is to restrict the trust-region subproblem to a two-dimensional subspace *S* [\(\[39\]](#page-113-5) and [\[42\]\)](#page-113-4). Once the subspace *S* has been computed, the work to solve Equation 11-2 is trivial even if full eigenvalue eigenvector information is needed (since in the subspace, the problem is only twodimensional). The dominant work has now shifted to the determination of the subspace. *Helenonis* is needed. Several approach is needed. Several approach followed in Optimization Toolbox<br> *Helenoniscal followed in Optimization Toolbox*<br> *Henoniscal followed in Optimization Toolbox*<br> *Henoniscal is*<br> *Henon* **s** of Equations<br> **i** ifferent approach is needed. Several approxim<br>
Equation 11-2, have been proposed in the literapproach followed in Optimization Toolbox solve<br>
subproblem to a two-dimensional subspace S ( $\alpha$ <br>
is been ifferent approach is needed. Several approximatiquation 11-2, have been proposed in the literatu<br>pproach followed in Optimization Toolbox solver-<br>ubproblem to a two-dimensional subspace  $S$  ([39]<br>as been computed, the wor

The two-dimensional subspace *S* is determined with the aid of a preconditioned conjugate gradient process described below. The solver defines *S* as the linear space spanned by  $s_1$  and  $s_2$ , where  $s_1$  is in the direction of the gradient *g*, and  $s_2$  is either an approximate Newton direction, i.e., a solution to

 $H \cdot s_2 = -g,$ 

or a direction of negative curvature,

$$
s_2^T \cdot H \cdot s_2 < 0.
$$

The philosophy behind this choice of *S* is to force global convergence (via the steepest descent direction or negative curvature direction) and achieve fast local convergence (via the Newton step, when it exists).

A sketch of unconstrained minimization using trust-region ideas is now easy to give:

- 1 Formulate the two-dimensional trust-region subproblem.
- 2 Solve Equation 11-2 to determine the trial step *s*.
- 3 If  $f(x + s) < f(x)$ , then  $x = x + s$ .
- 4 Adjust  $\Delta$ .

These four steps are repeated until convergence. The trust-region dimension  $\Delta$  is adjusted according to standard rules. In particular, it is decreased if the trial step is not accepted, i.e.,  $f(x + s) \ge f(x)$ . See [\[46\]](#page-113-0) and [\[49\]](#page-113-1) for a discussion of this aspect.

Optimization Toolbox solvers treat a few important special cases of *f* with specialized functions: nonlinear least-squares, quadratic functions, and linear least-squares. However, the underlying algorithmic ideas are the same as for the general case. These special cases are discussed in later sections.
#### Preconditioned Conjugate Gradient Method

A popular way to solve large symmetric positive definite systems of linear equations  $Hp = -g$  is the method of Preconditioned Conjugate Gradients (PCG). This iterative approach requires the ability to calculate matrix-vector products of the form  $Hv$  where *v* is an arbitrary vector. The symmetric positive definite matrix *M* is a *preconditioner* for *H*. That is,  $M = C^2$ , where  $C^{-1}HC^{-1}$  is a well-conditioned matrix or a matrix with clustered eigenvalues.

In a minimization context, you can assume that the Hessian matrix *H* is symmetric. However, *H* is guaranteed to be positive definite only in the neighborhood of a strong minimizer. Algorithm PCG exits when a direction of negative (or zero) curvature is encountered, i.e.,  $d^THd \leq 0$ . The PCG output direction, p, is either a direction of negative curvature or an approximate (*tol* controls how approximate) solution to the Newton system  $Hp = -g$ . In either case p is used to help define the two-dimensional subspace used in the trust-region approach discussed in ["Trust-Region Methods for Nonlinear](#page-209-0) [Minimization" on page 6-2.](#page-209-0) **Example 12**<br> *Let*  $\mathbf{F}_t = \mathbf{F}_t \mathbf{F}_t$  and  $\mathbf{F}_t \mathbf{F}_t$  and  $\mathbf{F}_t \mathbf{F}_t = \mathbf{F}_t \mathbf{F}_t$  and  $\mathbf{F}_t \mathbf{F}_t = \mathbf{F}_t \mathbf{F}_t$  and  $\mathbf{F}_t \mathbf{F}_t$  are  $\mathbf{F}_t \mathbf{F}_t$  and  $\mathbf{F}_t \mathbf{F}_t$  are absolved an eq **Equation Solving**<br> **Franchion Control Control Control Control Control Control Control Control Control Control Control Control Control Control Control Control Control Control Control Control Control Control Control Contro Equation Solving**<br> **From Contain to the Conduct of the Example Scale and Scale Scale Scale Scale Scale Scale Scale Scale Scale Scale Scale Scale Scale Scale Scale And Freconditioned Conjugate Gradients (PCG). This iterat Equation Solving**<br> **Equation Solving**<br> **Equation Solving Controlling Considers**<br> **Equation Solving Constant Alefond Considered Considers (Profilm that (PCG). This iterate<br>
ces the ability to calculate matrix-vector produ Equality Constant Method**<br> **Equality Constant Method**<br>
solve large symmetric positive definite systems of ECG)<br>
sthe ability to calculate matrix-vector products (FCG)<br>
sthe ability to calculate matrix-vector products of EquationSolving Algorithms<br>
linened Conjugate Gradient Method<br>
line way to solve large symmetric positive definite systems of linear symmetric points<br>
is it is to make the fully to exhibit consider definite system set (C Equation Solving Algorithms<br>
(squation Solving Algorithms<br>
(slope)<br>
Equation Solving the Spositive definite systems of Universality<br>
and all Presentationeal Conjugate Gradients (PCG). This iterative<br>
the obility to calcul Equation Salving Algorithms<br>
upgate Gradient Method<br>
algorithms district positive definities systems of Linear equations<br>
also have a symmetric positive definities systems of Linear equations<br>
then dility to calculate mat Equation Salving Algorithms<br>
upgate Gradient Method<br>
algorithms district positive definities systems of Linear equations<br>
also have a symmetric positive definities systems of Linear equations<br>
then dility to calculate mat

#### Trust-Region Dogleg Method

Another approach is to solve a linear system of equations to find the search direction, namely, Newton's method says to solve for the search direction *dk* such that

$$
J(x_k)d_k = -F(x_k)
$$
  

$$
x_{k+1} = x_k + d_k,
$$

where  $J(x_k)$  is the *n*-by-*n* Jacobian

$$
J(x_k) = \begin{bmatrix} \nabla F_1(x_k)^T \\ \nabla F_2(x_k)^T \\ \vdots \\ \nabla F_n(x_k)^T \end{bmatrix}.
$$

Newton's method can run into difficulties.  $J(x_k)$  may be singular, and so the Newton step *dk* is not even defined. Also, the exact Newton step *dk* may be expensive to compute. In addition, Newton's method may not converge if the starting point is far from the solution.

Using trust-region techniques (introduced in "Trust-Region Methods for Nonlinear [Minimization" on page 6-2\)](#page-209-0) improves robustness when starting far from the solution and

handles the case when  $J(x_k)$  is singular. To use a trust-region strategy, a merit function is needed to decide if  $x_{k+1}$  is better or worse than  $x_k$ . A possible choice is

$$
\min_{d} f(d) = \frac{1}{2} F(x_k + d)^T F(x_k + d).
$$

But a minimum of *f*(*d*) is not necessarily a root of *F*(*x*).

The Newton step *dk* is a root of  $M(x_k + d) = F(x_k) + J(x_k)d,$ 

and so it is also a minimum of *m*(*d*), where

\n has of Equations\n

\n\n handles the case when 
$$
J(x_k)
$$
 is singular. To use a trust-region strategy, a merit function is\n needed to decide if  $x_{k+1}$  is better or worse than  $x_k$ . A possible choice is\n 
$$
\min_{d} f(d) = \frac{1}{2} F(x_k + d)^T F(x_k + d).
$$
\n

\n\n But a minimum of  $f(d)$  is not necessarily a root of  $F(x)$ .\n

\n\n The Newton step  $d_k$  is a root of\n 
$$
M(x_k + d) = F(x_k) + J(x_k)d
$$
.\n

\n\n and so it is also a minimum of  $m(d)$ , where\n 
$$
\min_{d} m(d) = \frac{1}{2} \left\| M(x_k + d) \right\|_2^2 = \frac{1}{2} \left\| F(x_k) + J(x_k) d \right\|_2^2
$$
\n
$$
= \frac{1}{2} F(x_k)^T F(x_k) + d^T J(x_k)^T F(x_k) + \frac{1}{2} d^T J(x_k)^T J(x_k) d.
$$
\n

\n\n Then  $m(d)$  is a better choice of merit function than  $f(d)$ , and so the trust-region subproblem is\n 
$$
\min_{d} \left[ \frac{1}{2} F(x_k)^T F(x_k) + d^T J(x_k)^T F(x_k) + \frac{1}{2} d^T J(x_k)^T J(x_k) d \right],
$$
\n

\n\n such that  $\|D d\| \leq \Delta$ . This subproblem can be efficiently solved using a dogleg strategy.\n

\n\n For an overview of trust-region methods, see Conn [4], and Nocedal [31].

\n\n Trust Region Dogleg Implementation\n The key feature of this algorithm is the use of the Powell dogleg procedure for computing the step  $d$ , which minimizes Equation 11-6. For a detailed description, see Powell [34].

\n\n The step of use construction and a Gauss-Newton step for  $f(x)$ . The Cauchy step is calculated as\n 
$$
d_C = -aJ(x_0)^T F(x_0)
$$
,\n where  $a$  is chosen to minimize Equation 11-5.\n

Then *m*(*d*) is a better choice of merit function than *f*(*d*), and so the trust-region subproblem is

$$
\min_{d} \left[ \frac{1}{2} F(x_k)^T F(x_k) + d^T J(x_k)^T F(x_k) + \frac{1}{2} d^T J(x_k)^T J(x_k) d \right],
$$

such that  $||D \cdot d|| \leq \Delta$ . This subproblem can be efficiently solved using a dogleg strategy.

For an overview of trust-region methods, see Conn [4], and Nocedal [31].

#### Trust-Region Dogleg Implementation

The key feature of this algorithm is the use of the Powell dogleg procedure for computing the step *d*, which minimizes Equation 11-6. For a detailed description, see Powell [34].

1. To use a trust-region strategy, a merit function is<br>
see than  $x_k$ . A possible choice is<br>
).<br>
(*rivalidation in the A* (*riga*).<br>
(*rival*)  $\frac{1}{2}d^T J(x_k)^T J(x_k) d$ .<br>
(*riga*)<br>  $\int_0^T F(x_k) + \frac{1}{2}d^T J(x_k)^T J(x_k) d$ .<br>
(*rigar* The step *d* is constructed from a convex combination of a Cauchy step (a step along the steepest descent direction) and a Gauss-Newton step for  $f(x)$ . The Cauchy step is calculated as

 $d_C = -aJ(x_k)^T F(x_k),$ 

where *α* is chosen to minimize Equation 11-5.

The Gauss-Newton step is calculated by solving  $J(x_k)$ · $d_{GN} = -F(x_k)$ ,

using the MATLAB  $\setminus$  (matrix left division) operator.

The step *d* is chosen so that  $d = d_C + \lambda(d_{GN} - d_C),$ 

where  $\lambda$  is the largest value in the interval [0,1] such that  $||d|| \leq \Delta$ . If  $J_k$  is (nearly) singular, *d* is just the Cauchy direction.

The dogleg algorithm is efficient since it requires only one linear solve per iteration (for the computation of the Gauss-Newton step). Additionally, it can be more robust than using the Gauss-Newton method with a line search. **Equation Solving Algorithms**<br> *Pro Gauss-Newton step is calculated by solving<br>
<i>J***<sub>***Gzy d<sub>Gz</sub>* **=**  $F(x_\lambda)$ **,<br>** *xing* $f(x_\lambda) dx_\lambda = F(x_\lambda)$ **,<br>** *A there LATLAB**\* **(matrix left division) operator.<br>
<b>***Properator A is the largest v*</sub> **Equation Salving Algorithms**<br> **Equation Salving Algorithms**<br> *F(x<sub>k</sub>)***,<br>** *F(x<sub>k</sub>)***,<br>** *R(x<sub>k</sub>)***, (matrix left division) operator.<br>
<b>chosen** so that<br>  $k_x - d_c$ ),<br>  $k_y - d_c$ <br> **i** later alter alter alter alter alter alter alter

#### Levenberg-Marquardt Method

The Levenberg-Marquardt [\[25\],](#page-111-0) and [\[27\]](#page-112-2) method uses a search direction that is a solution of the linear set of equations

$$
\left(J\left(x_k\right)^T J\left(x_k\right) + \lambda_k I\right) d_k = -J\left(x_k\right)^T F\left(x_k\right),
$$

or, optionally, of the equations

$$
\left(J\left(x_{k}\right)^{T} J\left(x_{k}\right)+\lambda_{k} diag\left(J\left(x_{k}\right)^{T} J\left(x_{k}\right)\right)\right) d_{k}=-J\left(x_{k}\right)^{T} F\left(x_{k}\right),
$$

where the scalar  $\lambda_k$  controls both the magnitude and direction of  $d_k$ . Set option ScaleProblem to 'none' to choose Equation 11-7, and set ScaleProblem to 'Jacobian' to choose Equation 11-8.

Fractions Newton step is calculated by solving<br>
( $r_{\text{q}}$ ) of  $r_{\text{q}}$ ) =  $r_{\text{q}}$ ),  $k_{\text{q}}$ ) =  $\sqrt{r_{\text{q}}r_{\text{q}}r_{\text{r}}$ <br>
( $k_{\text{q}}r_{\text{q}}r_{\text{q}} = -\sqrt{r_{\text{q}}r_{\text{r}}}$ ), <br>
( $k_{\text{q}}r_{\text{q}}r_{\text{q}} = -\sqrt{r_{\text{q}}r_{\text{r}}}$ **Equation Solving Algorithm**<br> *De Cause-Nowton step* **is calculated by solving<br>**  $\int G_0 v du_\alpha = -F(x_1)$ **,<br>**  $\int G_0 v du_\alpha = -F(x_2)$ **,<br>**  $\int F_0 v du_\alpha = 0$  **is the largest value in this interval [0,1] such that**  $||d|| \le \Delta$ **. If**  $J_0$  **is forearl** *k k k* **Equation Solving Algorithms**<br> **k** by solving<br> **c** is tractical [0,1] such that  $\|d\| \leq \Delta$ . If  $J_i$  is (nearly)<br>
con.<br>  $x$  is trequires only one linear solve per iteration (for<br>  $x$  is trequires only one linear solve pe **Equation Solving Algorithms**<br> **Equation Solving Algorithms**<br> **c** ( $\vec{A} \cdot \vec{B} \cdot \vec{B}$  ( $\vec{A} \cdot \vec{B} \cdot \vec{B}$ ) ( $\vec{A} \cdot \vec{B} \cdot \vec{B}$ ) ( $\vec{A} \cdot \vec{B} \cdot \vec{B}$ ) ( $\vec{A} \cdot \vec{B} \cdot \vec{B} \cdot \vec{B}$ ) ( $\vec{A} \cdot \vec{B} \cdot \vec{B} \cdot \vec{B} \$ When  $\lambda_k$  is zero, the direction  $d_k$  is the Gauss-Newton method. As  $\lambda_k$  tends to infinity,  $d_k$  tends towards the steepest descent direction, with magnitude tending to zero. This implies that for some sufficiently large  $\lambda_k$ , the term  $F(x_k + d_k) \leq F(x_k)$  holds true. The term  $\lambda_k$  can therefore be controlled to ensure descent even when second-order terms, which restrict the efficiency of the Gauss-Newton method, are encountered. The Levenberg-Marquardt method therefore uses a search direction that is a cross between the Gauss-Newton direction and the steepest descent direction.

# \ Algorithm

This algorithm is described in the MATLAB arithmetic operators section for \ (mldivide).

# fzero Algorithm

fzero attempts to find the root of a scalar function *f* of a scalar variable *x*.

fzero looks for an interval around an initial point such that  $f(x)$  changes sign. If you give an initial interval instead of an initial point, fzero checks to make sure *f*(*x*) has different signs at the endpoints of the interval. The initial interval must be finite; it cannot contain ±Inf.

fzero uses a combination of interval bisection, linear interpolation, and inverse quadratic interpolation in order to locate a root of *f*(*x*). See fzero for more information.

# Nonlinear Equations with Analytic Jacobian

<span id="page-472-0"></span>This example demonstrates the use of the default trust-region-dogleg fsolve algorithm (see "Large-Scale vs. Medium-Scale Algorithms" on page 2-12). It is intended for problems where

- The system of nonlinear equations is square, i.e., the number of equations equals the number of unknowns.
- There exists a solution *x* such that  $F(x) = 0$ .

The example uses fsolve to obtain the minimum of the banana (or Rosenbrock) function by deriving and then solving an equivalent system of nonlinear equations. The Rosenbrock function, which has a minimum of  $F(x) = 0$ , is a common test problem in optimization. It has a high degree of nonlinearity and converges extremely slowly if you try to use steepest descent type methods. It is given by *f konineer x* **<b>***konineer x <i>x* (*x x* (*x x* (*x x* (*x x* (*x x* (*x x* (*x x* (*x x* (*x x* (*x* (*x x* (*x*)  $\frac{1}{2}$  (*x* (*x x* (*x*)  $\frac{1}{2}$  (*x*) *f**konineer* **<b>f**<sub>*x***</del>** *x<i>x k x <i>x x <i>x <i>x <i>x <i>x <i>x <i>x <i>x <i>x <i>x <i>x <i>x <i>x <i>x <i>x <i>x <i>x <i>x <i>x <i>x <i>x <i>x <i>x <i>x </sub>* Nonlineor functions with Analytic Jacobian<br>
Equations with Analytic Jacobian<br>
sample demonstrates the use of the default trust-region-dogleg f solve algorithm<br>
sample demonstrates the use of the default trust-region-dogle **Notinger Equations with Analytic Jacobian**<br> **Notinger Equations with Analytic Jacobian**<br>
pub thermustration the answer diversifying the distribution of the distribution<br>
where the solution Scale Algorithms' on page 2-12) Noslinoor Equations with Ancalytic Jacobian<br>
ale domenstrates the use of the default trust-region-degleg f 501/v6 algorithm<br>
Scale vs. Modium: Scale Algorithms' on page 2-12). It is intended for<br>
Scale vs. Modium: Scale A Nonlinear Equations with Analytic Jacobian<br> **ic Jacobian**<br> **ic Jacobian**<br> **ich** default trust-region-dogleg f solve algorithm<br>
gorithms" on page 2-12). It is intended for<br>
is square, i.e., the number of equations equals t

$$
f(x) = 100\left(x_2 - x_1^2\right)^2 + (1 - x_1)^2.
$$

First generalize this function to an *n*-dimensional function, for any positive, even value of *n*:

$$
f(x) = \sum_{i=1}^{n/2} 100 \left( x_{2i} - x_{2i-1}^2 \right)^2 + (1 - x_{2i-1})^2.
$$

This function is referred to as the generalized Rosenbrock function. It consists of *n* squared terms involving *n* unknowns.

Before you can use **fsolve** to find the values of x such that  $F(x) = 0$ , i.e., obtain the minimum of the generalized Rosenbrock function, you must rewrite the function as the following equivalent system of nonlinear equations:

frions<br> $F(1) = 1 - x_1$ <br> $F(2) = 10(x_2 - x_1^2)$ tions<br>  $F(1) = 1 - x_1$ <br>  $F(2) = 10\left(x_2 - x_1^2\right)$ <br>  $F(3) = 1 - x_3$ *F*(1) = 1 -  $x_1$ <br> *F*(2) = 10  $(x_2 - x_1^2)$ <br> *F*(3) = 1 -  $x_3$ <br> *F*(4) = 10  $(x_4 - x_3^2)$ tions<br>  $F(1) = 1 - x_1$ <br>  $F(2) = 10(x_2 - x_1^2)$ <br>  $F(3) = 1 - x_3$ <br>  $F(4) = 10(x_4 - x_3^2)$ <br>  $\vdots$ *F*(1) = 1 -  $x_1$ <br> *F*(2) = 10  $(x_2 - x_1^2)$ <br> *F*(3) = 1 -  $x_3$ <br> *F*(4) = 10  $(x_4 - x_3^2)$ <br>  $\vdots$ <br> *F*(*n* - 1) = 1 -  $x_{n-1}$ <br> *F*(*n* = 10  $(x_n - x_{n-1}^2)$ . ons<br>
(1) = 1 -  $x_1$ <br>
(2) = 10  $(x_2 - x_1^2)$ <br>
(3) = 1 -  $x_3$ <br>
(4) = 10  $(x_4 - x_3^2)$ <br>
:<br>  $1$ ) = 1 -  $x_{n-1}$ <br>
(n) = 10  $(x_n - x_{n-1}^2)$ .<br>
m is square, and you can use f solve to solve it. As the example demon<br>
has a unique s ons<br>
(1) = 1 -  $x_1$ <br>
(2) = 10  $\left(x_2 - x_1^2\right)$ <br>
(3) = 1 -  $x_3$ <br>
(4) = 10  $\left(x_4 - x_3^2\right)$ <br>
:<br>  $1$  - 1 -  $x_{n-1}$ <br>
(n) = 10  $\left(x_n - x_{n-1}^2\right)$ .<br>
(n) = 10  $\left(x_n - x_{n-1}^2\right)$ .<br>
(n) = 10  $\left(x_n - x_{n-1}^2\right)$ .<br>
(n) is square, (1) = 1 -  $x_1$ <br>
(2) = 10  $\left(x_2 - x_1^2\right)$ <br>
(3) = 1 -  $x_3$ <br>
(4) = 10  $\left(x_4 - x_3^2\right)$ <br>
:<br>
:<br>  $\left(n\right) = 10 \left(x_n - x_{n-1}^2\right)$ <br>
(n) = 10  $\left(x_n - x_{n-1}^2\right)$ .<br>
(n) = 10  $\left(x_n - x_{n-1}^2\right)$ .<br>
m is square, and you can use f solve ons<br>
((1) = 1 -  $x_1$ <br>
(2) = 10  $\left(x_2 - x_1^2\right)$ <br>
(3) = 1 -  $x_3$ <br>
(4) = 10  $\left(x_4 - x_3^2\right)$ <br>
:<br>
:<br>
(n) = 10  $\left(x_n - x_{n-1}^2\right)$ .<br>
(n) = 10  $\left(x_n - x_{n-1}^2\right)$ .<br>
(n) = 10  $\left(x_n - x_{n-1}^2\right)$ .<br>
(n) = 10  $\left(x_n - x_{n-1}^2\right)$ .<br>
(  $F(1) = 1 - x_1$ <br>  $F(2) = 10(x_2 - x_1^2)$ <br>  $F(3) = 1 - x_3$ <br>  $F(4) = 10(x_4 - x_3^2)$ <br>  $\vdots$ <br>  $(r-1) = 1 - x_{n-1}$ <br>  $F(n) = 10(x_n - x_{n-1}^2)$ .<br>
Stem is square, and you can use fsolve to solve it. As the example demotem<br>
tem has a unique solut 1) = 1 -  $x_1$ <br>
2) = 10  $(x_2 - x_1^2)$ <br>
3) = 1 -  $x_3$ <br>
4) = 10  $(x_4 - x_3^2)$ <br>
:<br>
1) = 1 -  $x_{n-1}$ <br>
n) = 10  $(x_n - x_{n-1}^2)$ .<br>
n is square, and you can use f solve to solve it. As the example demons<br>
has a unique solution giv 1) = 1 -  $x_1$ <br>
2) = 10  $\left(x_2 - x_1^2\right)$ <br>
3) = 1 -  $x_3$ <br>
4) = 10  $\left(x_4 - x_3^2\right)$ <br>
:<br>
2) = 10  $\left(x_n - x_{n-1}^2\right)$ <br>
:<br>
2) = 10  $\left(x_n - x_{n-1}^2\right)$ .<br>
m is square, and you can use f solve to solve it. As the example demonstra 1) = 1 -  $x_1$ <br>
2) = 10  $\left(x_2 - x_1^2\right)$ <br>
3) = 1 -  $x_3$ <br>
4) = 10  $\left(x_4 - x_3^2\right)$ <br>
:<br>
1) = 1 -  $x_{n-1}$ <br>
n is square, and you can use f solve to solve it. As the example demonst<br>
n is square, and you can use f solve to s 1) = 1 -  $x_1$ <br>
2) = 10  $\left(x_2 - x_1^2\right)$ <br>
3) = 1 -  $x_3$ <br>
4) = 10  $\left(x_4 - x_3^2\right)$ <br>
:<br>
1) = 1 -  $x_{n-1}$ <br>
n is square, and you can use f solve to solve it. As the example demons<br>
n is square, and you can use f solve to so 1) = 1 -  $x_1$ <br>
2) = 10  $\left(x_2 - x_1^2\right)$ <br>
3) = 1 -  $x_3$ <br>
4) = 10  $\left(x_4 - x_3^2\right)$ <br>
:<br>
1) = 1 -  $x_{n-1}$ <br>
n is square, and you can use f solve to solve it. As the example demons<br>
h n is square, and you can use f solve to  $F(1) = 1 - x_1$ 2 1  $F(2) = 10(x_2 - x_1^2)$  $F(3) = 1 - x_3$  $F(4) = 10(x_4 - x_3^2)$  $\vdots$  $x_{n-1}$ *F*(1) = 1 -  $x_1$ <br> *F*(2) = 10  $(x_2 - x_1^2)$ <br> *F*(3) = 1 -  $x_3$ <br> *F*(4) = 10  $(x_4 - x_3^2)$ <br>  $\vdots$ <br>  $x_{n-1}$ <br>  $x_{n-1}$ <br>  $F(n) = 10 (x_n - x_{n-1}^2)$ .  $\begin{pmatrix} 1 & 1 \ 2 & -x_1^2 \end{pmatrix}$ <br>  $\begin{pmatrix} 3 & 3 \ 4 & -x_3^2 \end{pmatrix}$ <br>  $\begin{pmatrix} n-1 & n-1 \ n-1 & n-1 \end{pmatrix}$ .  $_{n-1}^2$ 

<sup>1</sup><br>  $\left(\frac{1}{2} - x_1^2\right)$ <br>
<sup>3</sup><br>
<sup>3</sup><br>
<sup>4</sup>  $\left(-x_3^2\right)$ <br>  $\left(\frac{1}{n} - x_{n-1}^2\right)$ .<br>
The, and you can use f solve to solve it. As the example den<br>
inique solution given by  $x_i = 1$ ,  $i = 1,...,n$ .<br> **ile bananaobj.m to compute the** This system is square, and you can use  $\texttt{fsolve}$  to solve it. As the example demonstrates, this system has a unique solution given by  $x_i = 1$ ,  $i = 1,...,n$ .

# =  $1 - x_1$ <br>
=  $10(x_2 - x_1^2)$ <br>
=  $1 - x_3$ <br>
=  $10(x_4 - x_3^2)$ <br>
:<br>
:<br>
=  $1 - x_{n-1}$ <br>
=  $10(x_n - x_{n-1}^2)$ .<br>
s square, and you can use f solve to solve it. As the example demonstrates as a unique solution given by  $x_i = 1$ ,  $i = 1,...,n$ Step 1: Write a file bananaobj.m to compute the objective function values and the Jacobian.

```
= 1 - x_1<br>
= 10(x_2 - x_1^2)<br>
= 10(x_4 - x_3^2)<br>
= 10(x_4 - x_4^2)<br>
= 1 - x_1<br>
= 10(x_4 - x_4^2 - 1).<br>
Summer, and you can use first be to solve i. As the example demonstrates,<br>
as a unique solution given by x_i = 1, i = 1, \ldots, n= 1 - x_1<br>
= 10\left(x_2 - x_1^2\right)<br>
= 1 - x_3<br>
= 10\left(x_4 - x_3^2\right)<br>
= 1 - x_{n-1}<br>
= 10\left(x_n - x_{n-1}^2\right).<br>
= 1 - x_{n-1}<br>
= 10\left(x_n - x_{n-1}^2\right).<br>
s square, and you can use f solve to solve it. As the example demonstrates as
                         = 1 - x_1<br>
-10\left[x_2 - x_1^2\right]<br>
\vdots<br>
-10\left[x_4 - x_3^2\right]<br>
\vdots<br>
-10\left[x_4 - x_4^2\right]<br>
\vdots<br>
-10\left[x_4 - x_4^2\right],<br>
a square, and you can use field vers only with As the example demonstrates.<br>
na wing we solution given b
                  P(1) = 1 - x_1<br>
Y(2) = 10\left(x_2 - x_1^2\right)<br>
Y(3) = 1 - x_3<br>
Y(4) = 10\left(x_4 - x_3^2\right)<br>
\vdots<br>
Y(n) = 10\left(x_n - x_{n-1}^2\right).<br>
\vdots<br>
y(n) = 10\left(x_n - x_{n-1}^2\right).<br>
\vdots<br>
\vdots are since an about can use f solve to solve it. As the 
                         = 1 - x_1<br>
-10\left[x_2 - x_1^2\right]<br>
\vdots<br>
-10\left[x_4 - x_3^2\right]<br>
\vdots<br>
-10\left[x_4 - x_4^2\right]<br>
\vdots<br>
-10\left[x_4 - x_4^2\right],<br>
a square, and you can use field vers only with As the example demonstrates.<br>
na wing we solution given b
                   (1) = 1 - x_1<br>
(2) = 10 \left(x_2 - x_1^2\right)<br>
(3) = 1 - x_3<br>
(4) = 10 \left(x_4 - x_3^2\right)<br>
:<br>
\therefore 1) = 1 - x_{n-1}<br>
(n) = 10 \left(x_n - x_{n-1}^2\right).<br>
\therefore<br>
(n) = 10 \left(x_n - x_{n-1}^2\right).<br>
\therefore<br>
(n) = 10 \left(x_n - x_{n-1}^2\rightfunction [F,J] = bananaobi(x)% Evaluate the vector function and the Jacobian matrix for 
% the system of nonlinear equations derived from the general 
% n-dimensional Rosenbrock function.
% Get the problem size
n = length(x);
if n == 0, error('Input vector, x, is empty.'); end
if mod(n, 2) \sim = 0,
    error('Input vector, x , must have an even number of components.');
end
% Evaluate the vector function
odds = 1:2:n;
evens = 2:2:n;F = zeros(n, 1);F(odds, 1) = 1 - x(odds);F(evens, 1) = 10.*( x(evens) - x(odds) . 2);% Evaluate the Jacobian matrix if nargout > 1
if nargout > 1c = -ones(n/2, 1); C = sparse(odds, odds, c, n, n);d = 10*ones(n/2, 1); D = sparse(evens, evens, d, n, n);e = -20.*x(odds); E = sparse(evens,odds,e,n,n);J = C + D + E;
end
```
#### Step 2: Call the solve routine for the system of equations.

```
n = 64;x0(1:n,1) = -1.9;x0(2:2:n,1) = 2;options = optimoptions(@fsolve,'Display','iter','Jacobian','on');
```
[x,F,exitflag,output,JAC] = fsolve(@bananaobj,x0,options);

Use the starting point  $x(i) = -1.9$  for the odd indices, and  $x(i) = 2$  for the even indices. Set Display to 'iter' to see the solver's progress. Set Jacobian to 'on' to use the Jacobian defined in bananaobj.m. The fsolve function generates the following output:

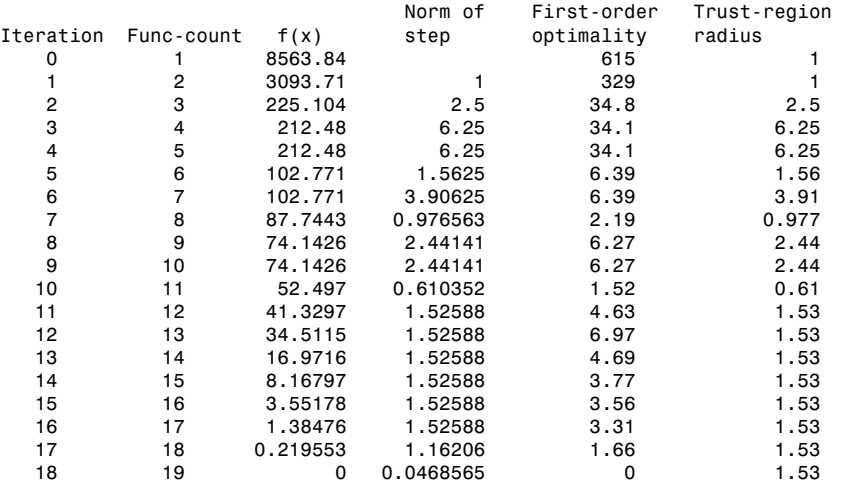

Equation solved.

fsolve completed because the vector of function values is near zero as measured by the default value of the function tolerance, and the problem appears regular as measured by the gradient.

# Nonlinear Equations with Finite-Difference Jacobian

In the example ["Nonlinear Equations with Analytic Jacobian" on page 11-9,](#page-472-0) the function bananaobj evaluates F and computes the Jacobian J. What if the code to compute the Jacobian is not available? By default, if you do not indicate that the Jacobian can be computed in the objective function (by setting the Jacobian option in options to 'on'), fsolve, lsqnonlin, and lsqcurvefit instead use finite differencing to approximate the Jacobian. This is the default Jacobian option. You can select finite differencing by setting Jacobian to 'off' using optimoptions.

This example uses bananaobj from the example ["Nonlinear Equations with Analytic](#page-472-0) [Jacobian" on page 11-9](#page-472-0) as the objective function, but sets Jacobian to 'off' so that fsolve approximates the Jacobian and ignores the second bananaobj output.

 $n = 64$ ;  $x0(1:n,1) = -1.9;$  $x0(2:2:n,1) = 2;$ options = optimoptions(@fsolve,'Display','iter','Jacobian','off'); [x,F,exitflag,output,JAC] = fsolve(@bananaobj,x0,options);

The example produces the following output:

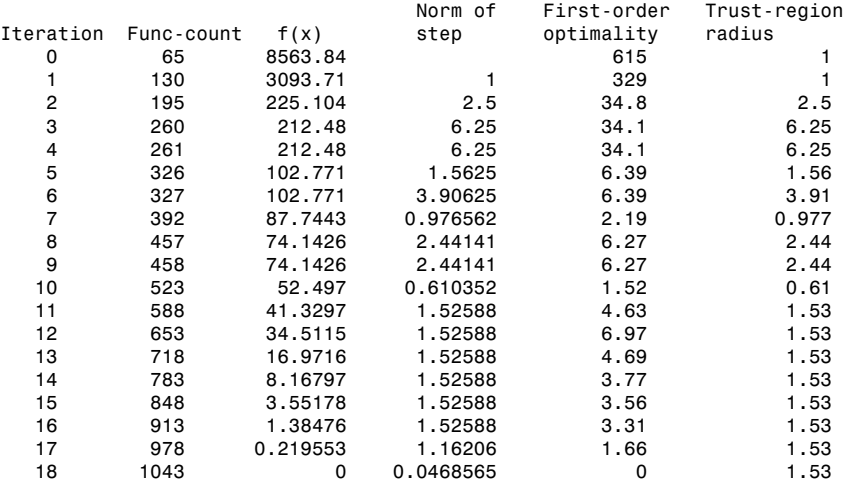

Equation solved.

fsolve completed because the vector of function values is near zero as measured by the default value of the function tolerance, and the problem appears regular as measured by the gradient.

The finite-difference version of this example requires the same number of iterations to converge as the analytic Jacobian version in the preceding example. It is generally the case that both versions converge at about the same rate in terms of iterations. However, the finite-difference version requires many additional function evaluations. The cost of these extra evaluations might or might not be significant, depending on the particular problem.

# Nonlinear Equations with Jacobian

Consider the problem of finding a solution to a system of nonlinear equations whose Jacobian is sparse. The dimension of the problem in this example is 1000. The goal is to find x such that  $F(x) = 0$ . Assuming  $n = 1000$ , the nonlinear equations are **Equations with Jacobian**<br>der the problem of finding a solution to a system of nonlinear equations whose<br>ian is sparse. The dimension of the problem in this example is 1000. The goal is to<br>such that  $F(x) = 0$ . Assuming  $n =$ **Equations with Jacobian**<br>
der the problem of finding a solution to a system of nonlinear equations whose<br>
ian is sparse. The dimension of the problem in this example is 1000. The goal is to<br>
such that  $F(x) = 0$ . Assuming **Equations with Jacobian**<br> *ider* the problem of finding a solution to a system of nonlinear equations whose<br>
pian is sparse. The dimension of the problem in this example is 1000. The goal is to<br>
such that  $F(x) = 0$ . Assum **ions with Jacobian**<br> *i i i i i div i <i>i i i i i i i i i i i i i i i i <i>i <i>i <i>i <i>i <i>i <i>i <i>i <i>i <i>i* **undions with Jacobian**<br>the problem of finding a solution to a system of nonlinear equations whose<br>s sparse. The dimension of the problem in this example is 1000. The goal is to<br>that  $F(x) = 0$ . Assuming  $n = 1000$ , the nonl **uations with Jacobian**<br>the problem of finding a solution to a system of nonlinear equations whose<br>s sparse. The dimension of the problem in this example is 1000. The goal is to<br>that  $F(x) = 0$ . Assuming  $n = 1000$ , the nonl **untions with Jacobian**<br>the problem of finding a solution to a system of nonlinear equations whose<br>s sparse. The dimension of the problem in this example is 1000. The goal is to<br>that  $F(x) = 0$ . Assuming  $n = 1000$ , the nonl **th Jacobian**<br>
finding a solution to a system of nonlinear equations whose<br>
limension of the problem in this example is 1000. The goal is to<br>
Assuming  $n = 1000$ , the nonlinear equations are<br>  $x_2 + 1$ ,<br>  $x_1 - 2x_{i+1} + 1$ , **with Jacobian**<br>
m of finding a solution to a system of nonlinear equations whose<br>
The dimension of the problem in this example is 1000. The goal is to<br>  $= 0$ . Assuming  $n = 1000$ , the nonlinear equations are<br>  $\frac{2}{n} - 2x$ **with Jacobian**<br>of finding a solution to a system of nonlinear equations whose<br>ee dimension of the problem in this example is 1000. The goal is to<br> $\frac{1}{10}$ . Assuming  $n = 1000$ , the nonlinear equations are<br> $-2x_2 + 1$ ,<br> $-x$ 

$$
F(1) = 3x_1 - 2x_1^2 - 2x_2 + 1,
$$
  
\n
$$
F(i) = 3x_i - 2x_i^2 - x_{i-1} - 2x_{i+1} + 1,
$$
  
\n
$$
F(n) = 3x_n - 2x_n^2 - x_{n-1} + 1.
$$

To solve a large nonlinear system of equations,  $F(x) = 0$ , you can use the trust-region reflective algorithm available in fsolve, a large-scale algorithm ("Large-Scale vs. [Medium-Scale Algorithms" on page 2-12\)](#page-49-0).

#### Step 1: Write a file nlsf1.m that computes the objective function values and the Jacobian.

```
 with Jacobian<br>
quations with Jacobian<br>
re the problem of finding a solution to a system of nonlinear equations whose<br>
re is problem of finding and the problem in this example is 1000. The goal is to<br>
uch that
             quations with Jacobian<br>
quations with Jacobian<br>
re the problem of finding a solution to a system of nonlinear equations whose<br>
re in a sparse. The dimension of the problem in this example is 1000. The goal is to<br>
let 
            contents<br>
in the problem of finding a solution to a system of nonlinear equations whose<br>
er the problem of finding a solution to a system of nonlinear equations whose<br>
use that P(x) = 0. Assuming n = 1000, the problem in
             quations with Jacobian<br>
quations with Jacobian<br>
to the problem of finding a solution to a system of nonlinear equations whose<br>
in is parse. The dimension of the problem in this example is 1000. The peal is to<br>
the hta
                     sions with Jacobian<br>
arions with Jacobian<br>
e problem of finding a solution to a system of nonlinear equations whose<br>
sparse. The dimension of the problem in this example is 1000. The goal is to<br>
that P(x) = 0. Assumin
                     s<br>
c problem of finding a solution to a system of nonlinear equations whose<br>
pearse. The dimension of the problem in this example is 1000. The geal is to<br>
that P(x) = 0. Assuming n = 1000, the nonlinear equations are
                         ions with Jacobian<br>
ions with Jacobian<br>
ions is the dimension of the problem in this example is 1000. The goal is to<br>
ion- t F(x) = 0. Assuming n = 1000, the nonlinear equations are<br>
1 - 2x_1^2 - 2x_2 + 1,<br>
1 - h Jacobian<br>
inding a solution to a system of nonlinear equations whose<br>
innension of the problem in this example is 1000. The goal is to<br>
Assuming n = 1000, the nonlinear equations are<br>
2 + 1,<br>
1 - 2x_{i+1} + 1,<br>
-1 + function [F,J] = nlsf1(x)% Evaluate the vector function
n = length(x);
F = zeros(n, 1);i = 2: (n-1);
F(i) = (3-2*x(i)) \cdot *x(i) -x(i-1) -2*x(i+1) + 1;F(n) = (3-2*x(n)) \cdot x(x) - x(n-1) + 1;F(1) = (3-2*x(1)) \cdot x(x(1) - 2*x(2) + 1;% Evaluate the Jacobian if nargout > 1
if nargout > 1
      d = -4*x + 3*ones(n,1); D = sparse(1:n,1:n,d,n,n);c = -2*ones(n-1,1); C = sparse(1:n-1,2:n,c,n,n);e = -ones(n-1,1); E = sparse(2:n,1:n-1,e,n,n);J = C + D + E;
end
```
#### Step 2: Call the solve routine for the system of equations.

```
xstart = -ones(1000, 1);fun = @nlsf1; 
options = optimoptions(@fsolve,'Display','iter',...
     'Algorithm','trust-region-reflective',...
```

```
 'Jacobian','on','PrecondBandWidth',0);
[x,fval,exitflag,output] = fsolve(fun,xstart,options);
```
A starting point is given as well as the function name. The default method for fsolve is trust-region-dogleg, so it is necessary to specify 'Algorithm' as 'trust-regionreflective' in the options argument in order to select the trust-region-reflective algorithm. Setting the Display option to 'iter' causes fsolve to display the output at each iteration. Setting Jacobian to 'on', causes fsolve to use the Jacobian information available in nlsf1.m.

The commands display this output:

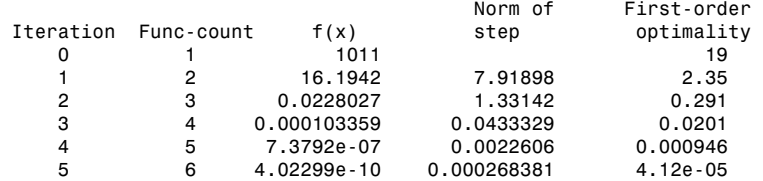

Equation solved, inaccuracy possible.

The vector of function values is near zero, as measured by the default value of the function tolerance. However, the last step was ineffective.

A linear system is (approximately) solved in each major iteration using the preconditioned conjugate gradient method. Setting PrecondBandWidth to 0 in options means a diagonal preconditioner is used. (PrecondBandWidth specifies the bandwidth of the preconditioning matrix. A bandwidth of 0 means there is only one diagonal in the matrix.)

From the first-order optimality values, fast linear convergence occurs. The number of conjugate gradient (CG) iterations required per major iteration is low, at most five for a problem of 1000 dimensions, implying that the linear systems are not very difficult to solve in this case (though more work is required as convergence progresses).

If you want to use a tridiagonal preconditioner, i.e., a preconditioning matrix with three diagonals (or bandwidth of one), set PrecondBandWidth to the value 1:

```
options = optimoptions(@fsolve,'Display','iter','Jacobian','on',...
   'Algorithm', 'trust-region-reflective', 'PrecondBandWidth', 1);
[x,fval,exitflag,output] = fsolve(fun,xstart,options);
```
In this case the output is

```
 Norm of First-order
```
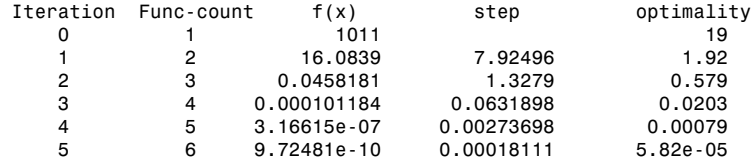

Equation solved, inaccuracy possible.

The vector of function values is near zero, as measured by the default value of the function tolerance. However, the last step was ineffective.

Note that although the same number of iterations takes place, the number of PCG iterations has dropped, so less work is being done per iteration. See ["Preconditioned](#page-230-0) [Conjugate Gradient Method" on page 6-23](#page-230-0).

Setting PrecondBandWidth to Inf (this is the default) means that the solver uses Cholesky factorization rather than PCG.

# Nonlinear Equations with Jacobian Sparsity Pattern

In the example ["Nonlinear Equations with Analytic Jacobian" on page 11-9,](#page-472-0) the function nlsf1 computes the Jacobian J, a sparse matrix, along with the evaluation of F. What if the code to compute the Jacobian is not available? By default, if you do not indicate that the Jacobian can be computed in nlsf1 (by setting the Jacobian option in options to 'on'), fsolve, lsqnonlin, and lsqcurvefit instead uses finite differencing to approximate the Jacobian.

In order for this finite differencing to be as efficient as possible, you should supply the sparsity pattern of the Jacobian, by setting JacobPattern to a sparse matrix Jstr in options. That is, supply a sparse matrix Jstr whose nonzero entries correspond to nonzeros of the Jacobian for all *x*. Indeed, the nonzeros of Jstr can correspond to a superset of the nonzero locations of J; however, in general the computational cost of the sparse finite-difference procedure will increase with the number of nonzeros of Jstr.

Providing the sparsity pattern can drastically reduce the time needed to compute the finite differencing on large problems. If the sparsity pattern is not provided (and the Jacobian is not computed in the objective function either) then, in this problem with 1000 variables, the finite-differencing code attempts to compute all 1000-by-1000 entries in the Jacobian. But in this case there are only 2998 nonzeros, substantially less than the 1,000,000 possible nonzeros the finite-differencing code attempts to compute. In other words, this problem is solvable if you provide the sparsity pattern. If not, most computers run out of memory when the full dense finite-differencing is attempted. On most small problems, it is not essential to provide the sparsity structure.

Suppose the sparse matrix Jstr, computed previously, has been saved in file nlsdat1.mat. The following driver calls fsolve applied to nlsf1a, which is nlsf1 without the Jacobian. Sparse finite-differencing is used to estimate the sparse Jacobian matrix as needed.

#### Step 1: Write a file nlsf1a.m that computes the objective function values.

```
function F = nlsf1a(x)% Evaluate the vector function
n = length(x);
F = zeros(n, 1);
i = 2:(n-1);F(i) = (3-2*x(i)) \cdot *x(i) -x(i-1) -2*x(i+1) + 1;F(n) = (3-2*x(n)). * x(n) - x(n-1) + 1;
F(1) = (3-2*x(1)) \cdot x(x(1) - 2*x(2) + 1;
```
#### Step 2: Call the system of equations solve routine.

```
xstart = -ones(1000, 1);fun = @nlsf1a;
load nlsdat1 % Get Jstr
options = optimoptions(@fsolve,'Display','iter','JacobPattern',Jstr,...
     'Algorithm','trust-region-reflective','PrecondBandWidth',1);
[x,fval,exitflag,output] = fsolve(fun,xstart,options);
```
In this case, the output displayed is

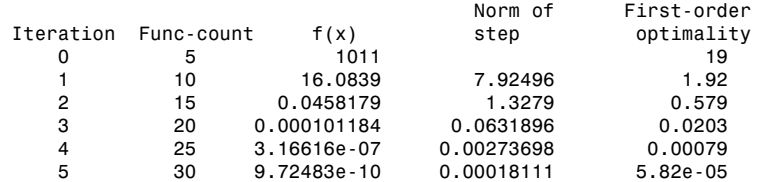

Equation solved, inaccuracy possible.

The vector of function values is near zero, as measured by the default value of the function tolerance. However, the last step was ineffective.

Alternatively, it is possible to choose a sparse direct linear solver (i.e., a sparse QR factorization) by indicating a "complete" preconditioner. For example, if you set PrecondBandWidth to Inf, then a sparse direct linear solver is used instead of a preconditioned conjugate gradient iteration:

```
xstart = -ones(1000, 1);fun = @nlsf1a;
load nlsdat1 % Get Jstr
options = optimoptions(@fsolve,'Display','iter','JacobPattern',Jstr,...
  'Algorithm','trust-region-reflective','PrecondBandWidth',inf);
[x,fval,exitflag,output] = fsolve(fun,xstart,options);
```
and the resulting display is

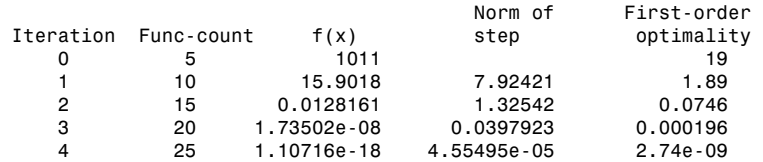

Equation solved.

fsolve completed because the vector of function values is near zero as measured by the default value of the function tolerance, and the problem appears regular as measured by the gradient.

When the sparse direct solvers are used, the CG iteration is 0 for that (major) iteration, as shown in the output under CG-Iterations. Notice that the final optimality and *f*(*x*) value (which for  $\texttt{fsolve}, f(x)$ , is the sum of the squares of the function values) are closer to zero than using the PCG method, which is often the case.

# Nonlinear Systems with Constraints

#### In this section...

"Solve Equations with Inequality Constraints" on page 11-20 "Use Different Start Points" on page 11-21 "Use Different Algorithms" on page 11-21 "Use lsqnonlin with Bounds" on page 11-22 "Set Equations and Inequalities as fmincon Constraints" on page 11-23 **Example 16 and the set of the control of the control of the set of the control of the set of the control of the control of the set of the control of the control of the control of the control of the control of the control Constraints**<br> **z** and page 11-20<br>
<sup>2</sup> on page 11-21<br>
<sup>2</sup> on page 11-21<br>
<sup>2</sup> on page 11-22<br>
<sup>1</sup> on page 11-22<br>
<sup>2</sup> on page 11-22<br>
<sup>2</sup> on page 11-22<br>
<br> **z** on page 11-22<br>
<br> **z** on page 11-22<br>
<br> **z** on page 11-22<br>
<br> **z** on **Example16 and 16 and 16 and 16 and 16 and 16 and 16 and 16 and 16 and 16 and 16 and 16 and 16 and 16 and 17 and 17 and 17 and 17 and 17 and 17 and 17 and 17 and 17 and 17 and 17 and 17 and 17 and 17 and 17 and 17 and 17** of Equations<br> **Constraints**<br> **Constraints**<br> **Constraints**<br> **Constraints**<br> **Constraints**<br> **Constraints**<br> **Constraints**<br> **Constraints**<br> **Constraints**<br> **Constraints**<br> **Constraints**<br> **Constraints**<br> **Constraints**<br> **Constraints** of Equation<br>
of Equation...<br>
whis section...<br>
whis section...<br>
whis section...<br>
So Different Start Points<sup>2</sup> on page 11-21<br>
Else Different Start Points<sup>2</sup> on page 11-21<br>
Else Different Start Points<sup>2</sup> on page 11-22<br>
Set E **EVALUATION CONSTRAINTS**<br>
Interaction with Inequality Constraints<sup>2</sup> on page 11-20<br>
Interaction Start Points<sup>2</sup> on page 11-22<br>
In twith Domals on page 11-22<br>
In the Mondian of page 11-22<br>
Interaction of page 11-22<br> **Refor Interval Constraints**<br>
Solution with Inequality Constraints" on page 11-20<br>
20 1 Start Poima? on page 11-21<br>
21 Algorithms" on page 11-21<br>
In with Hounda" on page 11-21<br> **Interval Equality Constraints"** on page 11-23<br> **E If rajeotion.**<br> **If rajeotion.**<br> **If is section.**<br>
Subsequentions with **Constraints**<br>
Subsequentions and inequality Consternints' on page 11-20<br>
the Different Algor, Poince if  $m$  page 11-21<br>
the Different Algor, Poince **If rajeotion.**<br> **If rajeotion.**<br> **If is section.**<br>
Subsequentions with **Constraints**<br>
Subsequentions and inequality Consternints' on page 11-20<br>
the Different Algor, Poince if  $m$  page 11-21<br>
the Different Algor, Poince posterns **with Constraints**<br> **Systems with hequality Constraints'** on page 11-21<br>
Fautations with hequality Constraints' on page 11-21<br>
Different Start Points' on page 11-21<br>
separation with Readmission page 11-22<br>
separa **Constraints**<br>
equality Constraints" on page 11-20<br>
ats" on page 11-21<br>
ats" on page 11-21<br>
and on page 11-22<br>
and on page 11-22<br> **Inequality Constraints'** on page 11-23<br> **Inequality Constraints'**<br>
consincer equations. Ho posterns **with Constraints**<br> **Systems with hequality Constraints'** on page 11-21<br>
Fautations with hequality Constraints' on page 11-21<br>
Different Start Points' on page 11-21<br>
separation with Readmission page 11-22<br>
separa **Constraints**<br>
equality Constraints" on page 11-20<br>
ts" on page 11-21<br>
is" on page 11-21<br>
is" on page 11-22<br>
eds" on page 11-22<br>
alities as fmineon Constraints" on page 11-23<br> **Inequality Constraints**<br>
nodeling constraint

#### <span id="page-483-0"></span>Solve Equations with Inequality Constraints

fsolve solves systems of nonlinear equations. However, it does not allow you to include any constraints, even bound constraints. The question is, how can you solve systems of nonlinear equations when you have constraints?

The short answer is, there are no guarantees that a solution exists that satisfies your constraints. There is no guarantee that any solution exists, even one that does not satisfy your constraints. Nevertheless, there are techniques that can help you search for solutions that satisfy your constraints.

To illustrate the techniques, consider how to solve the equations

$$
\begin{aligned} F_1(x) & = \big(x_1+1\big)\big(10-x_1\big) \frac{1+x_2^2}{1+x_2^2+x_2} \\ F_2(x) & = \big(x_2+2\big)\big(20-x_2\big) \frac{1+x_1^2}{1+x_1^2+x_1} \,, \end{aligned}
$$

where the components of x must be nonnegative. Clearly, there are four solutions to the equations:

 $x = (-1,-2)$  $x = (10,-2)$ ,  $x = (-1,20)$ ,  $x = (10,20)$ .

There is only one solution that satisfies the constraints, namely *x* = (10,20).

To solve the equations numerically, first enter code to calculate  $F(x)$ .

function  $F = fbnd(x)$  $F(1) = (x(1)+1)*(10-x(1))*(1+x(2)^2)/(1+x(2)^2+x(2));$  $F(2) = (x(2)+2)*(20-x(2))*(1+x(1)^2)/(1+x(1)^2+x(1));$ 

<span id="page-484-0"></span>Save this code as the file fbnd.m on your MATLAB path.

#### Use Different Start Points

Generally, a system of *N* equations in *N* variables has isolated solutions, meaning each solution has no nearby neighbors that are also solutions. So one way to search for a solution that satisfies some constraints is to generate a number of initial points x0, and run fsolve starting at each x0.

For this example, to look for a solution to Equation 11-9, take 10 random points that are normally distributed with mean 0 and standard deviation 100.

```
rng default % for reproducibility
N = 10; % try 10 random start points
pts = 100*randn(N,2); % initial points are rows in pts
soln = zeros(N,2); % allocate solutionopts = optimoptions('fsolve','Display','off');
for k = 1:Nsoln(k,:) = fsolve(@fbnd,pts(k,:),opts); % find solutionsend
```
<span id="page-484-1"></span>Examine the solutions in soln, and you find several that satisfy the constraints.

#### Use Different Algorithms

There are three fsolve algorithms. Each can lead to different solutions.

For this example, take  $x0 = \begin{bmatrix} 1, 9 \end{bmatrix}$  and examine the solution each algorithm returns.

```
x0 = [1, 9];
opts = optimoptions(@fsolve,'Display','off',...
     'Algorithm','trust-region-dogleg');
x1 = fsolve(@fbnd,x0,opts)
x1 =
```
 -1.0000 -2.0000 opts.Algorithm = 'trust-region-reflective'; x2 = fsolve(@fbnd,x0,opts)  $x2 =$  -1.0000 20.0000 opts.Algorithm = 'levenberg-marquardt'; x3 = fsolve(@fbnd,x0,opts)  $x3 =$ 0.9523 8.9941

Here, all three algorithms find different solutions for the same initial point. In fact, x3 is not even a solution, but is simply a locally stationary point.

#### <span id="page-485-0"></span>Use lsqnonlin with Bounds

lsqnonlin tries to minimize the sum of squares of the components of a vector function  $F(x)$ . Therefore, it attempts to solve the equation  $F(x) = 0$ . Furthermore, 1sqnonlin accepts bound constraints.

Formulate the example problem for lsqnonlin and solve it.

```
1b = [0,0];rng default
x0 = 100*randn(2,1);
[x \text{ res}] = \text{lsqnonlin}(\text{efbnd}, x0, \text{lb})x = 10.0000
     20.0000
res =
     2.4783e-25
```
You can use lsqnonlin with the Global Optimization Toolbox MultiStart solver to search over many initial points automatically. See "MultiStart Using lsqcurvefit or lsqnonlin".

#### <span id="page-486-0"></span>Set Equations and Inequalities as fmincon Constraints

You can reformulate the problem and use finincon as follows:

- Give a constant objective function, such as  $\mathcal{Q}(\mathsf{x})$  0, which evaluates to 0 for each  $\mathsf{x}$ .
- Set the fsolve objective function as the nonlinear equality constraints in fmincon.
- Give any other constraints in the usual fmincon syntax.

For this example, write a function file for the nonlinear inequality constraint.

```
function [c, ceq] = fminconstr(x)
```

```
c = []; % no nonlinear inequality
ceq = fbnd(x); % the fsolve objective is fmincon constraints
```
Save this code as the file fminconstr.m on your MATLAB path.

Solve the constrained problem.

```
lb = [0,0]; % lower bound constraint
rng default % reproducible initial point
x0 = 100*randn(2,1);
opts = optimoptions(@fmincon,'Algorithm','interior-point','Display','off');
x = fmincon(\mathcal{C}(x)0, x0, [], [], [], [], \mathcal{D}, [], \mathcal{C}fminconstr,opts)
x = 10.0000
    20.0000
```
# Parallel Computing for Optimization

- ["Parallel Computing in Optimization Toolbox Functions" on page 12-2](#page-489-0)
- ["Using Parallel Computing in Optimization Toolbox" on page 12-5](#page-492-0)
- ["Minimizing an Expensive Optimization Problem Using Parallel Computing](#page-495-0) [Toolbox™" on page 12-8](#page-495-0)
- ["Improving Performance with Parallel Computing" on page 12-15](#page-502-0)

# Parallel Computing in Optimization Toolbox Functions

<span id="page-489-0"></span>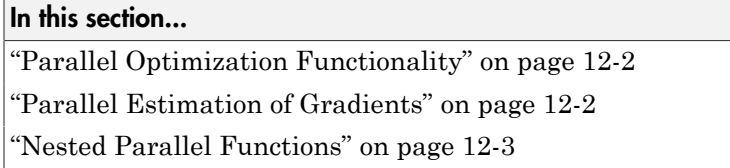

#### <span id="page-489-1"></span>Parallel Optimization Functionality

Parallel computing is the technique of using multiple processors on a single problem. The reason to use parallel computing is to speed computations.

The Optimization Toolbox solvers fmincon, fgoalattain, and fminimax can automatically distribute the numerical estimation of gradients of objective functions and nonlinear constraint functions to multiple processors. These solvers use parallel gradient estimation under the following conditions:

- You have a license for Parallel Computing Toolbox software.
- The option GradObj is set to 'off', or, if there is a nonlinear constraint function, the option GradConstr is set to 'off'. Since 'off' is the default value of these options, you don't have to set them; just don't set them both to 'on'.
- Parallel computing is enabled with parpool, a Parallel Computing Toolbox function.
- The option UseParallel is set to true. The default value of this option is false.

When these conditions hold, the solvers compute estimated gradients in parallel.

**Note:** Even when running in parallel, a solver occasionally calls the objective and nonlinear constraint functions serially on the host machine. Therefore, ensure that your functions have no assumptions about whether they are evaluated in serial or parallel.

#### <span id="page-489-2"></span>Parallel Estimation of Gradients

One subroutine was made parallel in the functions fmincon, fgoalattain, and fminimax: the subroutine that estimates the gradient of the objective function and constraint functions. This calculation involves computing function values at points near the current location *x*. Essentially, the calculation is

$$
\nabla f(x) \approx \left[ \frac{f(x + \Delta_1 e_1) - f(x)}{\Delta_1}, \frac{f(x + \Delta_2 e_2) - f(x)}{\Delta_2}, \dots, \frac{f(x + \Delta_n e_n) - f(x)}{\Delta_n} \right],
$$

where

- *f* represents objective or constraint functions
- *e<sup>i</sup>* are the unit direction vectors
- $\Delta_i$  is the size of a step in the  $e_i$  direction

To estimate ∇*f*(*x*) in parallel, Optimization Toolbox solvers distribute the evaluation of  $(f(x + \Delta_i e_i) - f(x))/\Delta_i$  to extra processors.

#### Parallel Central Differences

Parallel Computing in Optimization Toolbox Functions<br>  $+\Delta_1 e_1) - f(x)$ ,  $\frac{f(x + \Delta_2 e_2) - f(x)}{\Delta_2}$ ,...,  $\frac{f(x + \Delta_n e_n) - f(x)}{\Delta_n}$ ,<br>
(b)  $\Delta_1$ <br>
(b)  $\Delta_2$ <br>
(b)  $\Delta_3$ <br>
(d)  $\Delta_4$ <br>
(c)  $\Delta_5$  (d)  $\Delta_6$ <br>
(d)  $\Delta_7$  (d)  $\Delta_8$ <br>
( You can choose to have gradients estimated by central finite differences instead of the default forward finite differences. The basic central finite difference formula is

$$
\nabla f(x) \approx \left[ \frac{f(x+\Delta_1e_1)-f(x-\Delta_1e_1)}{2\Delta_1}, \ldots, \frac{f(x+\Delta_ne_n)-f(x-\Delta_ne_n)}{2\Delta_n} \right].
$$

This takes twice as many function evaluations as forward finite differences, but is usually much more accurate. Central finite differences work in parallel exactly the same as forward finite differences.

Enable central finite differences by using optimoptions to set the FinDiffType option to 'central'. To use forward finite differences, set the FinDiffType option to 'forward'.

#### <span id="page-490-0"></span>Nested Parallel Functions

Parallel Computing in Optimization Toolbax Functions<br>  $\left[\frac{f(x+\Delta_1e_1)-f(x)}{\Delta_1},\frac{f(x+\Delta_2e_2)-f(x)}{\Delta_2},...,\frac{f(x+\Delta_ne_n)-f(x)}{\Delta_n}\right],$ <br>  $\frac{f(x+\Delta_1e_1)-f(x)}{\Delta_2}$ ,  $\frac{f(x+\Delta_2e_2)-f(x)}{\Delta_3}$ ,<br>
as absolveive or constraint functions<br>
and it s Parallel Computing in Optimization Toolbox Functions<br>  $\frac{\Lambda_1 e_1 - f(x)}{\Lambda_1}$ ,  $\frac{f(x + \Lambda_2 e_2) - f(x)}{\Lambda_2}$ ,....,  $\frac{f(x + \Lambda_3 e_3) - f(x)}{\Lambda_n}$ ,<br>
cotive or constraint functions<br>
rection vectors<br>
a step in the e, drivection<br>
a parall Parallel Computing in Optimization Toolbox Functions<br>  $\frac{x}{\lambda}, \dots, \frac{f(x + \Delta_n e_n) - f(x)}{\Delta_n}$ ,<br>  $\frac{x}{\lambda}$ ,<br>  $\frac{f(x + \Delta_n e_n) - f(x)}{\Delta_n}$ ,<br>  $\frac{f(x + \Delta_n e_n)}{2\Delta_n}$ ,<br>  $\frac{f(x - \Delta_n e_n)}{2\Delta_n}$ ,<br>  $\frac{f(x - \Delta_n e_n)}{2\Delta_n}$ ,<br>
as forward finite differen Solvers employ the Parallel Computing Toolbox function parfor to perform parallel estimation of gradients. parfor does not work in parallel when called from within another parfor loop. Therefore, you cannot simultaneously use parallel gradient estimation and parallel functionality within your objective or constraint functions.

PerollelComputing in Optimization basks<br>a hardcondinate  $\left[\frac{f(x + \Delta_1 e_1) - f(x)}{\Delta_1}, \frac{f(x + \Delta_2 e_2) - f(x)}{\Delta_2}, \dots, \frac{f(x + \Delta_2 e_n) - f(x)}{\Delta_2}\right]$ .<br>  $\left[\frac{f(x + \Delta_1 e_1) - f(x)}{\Delta_1}, \frac{f(x + \Delta_2 e_2) - f(x)}{\Delta_2}, \dots, \frac{f(x + \Delta_2 e_n) - f(x)}{\Delta_n}\right]$ .<br>  $\left[\frac$ Pavallel Compating in Optimization Toblinization Toblinization Indian ( $y_1 = \left[\frac{f(x + \Delta_1 \mu_1) - f(x)}{\Delta_1}, \frac{f(x + \Delta_1 \mu_2) - f(x)}{\Delta_2}, \frac{f(x + \Delta_1 \mu_3) - f(x)}{\Delta_3}\right]$ <br>
research objective or constraint functions<br>
the unit direction vec  $\frac{\int (x + \Delta_n e_n) - f(x)}{\Delta_n}$ ....,  $\frac{\int (x + \Delta_n e_n) - f(x)}{\Delta_n}$ <br>
...,  $\frac{\int (x + \Delta_n e_n) - f(x)}{\Delta_n}$ <br>
...,  $\frac{\Delta_n}{\Delta_n}$ <br>
...,  $\frac{\Delta_n}{\Delta_n}$ <br>
...,  $\frac{\Delta_n}{\Delta_n}$ <br>
...,  $\frac{\Delta_n}{\Delta_n}$ <br>
...,  $\frac{\Delta_n}{\Delta_n}$ <br>
...,  $\frac{\Delta_n}{\Delta_n}$ <br>
...,  $\frac{\Delta_n}{\Delta_n}$ <br>
... omputing in Optimization Toolbox functions<br>  $\left(\frac{x + \Delta_n e_n - f(x)}{\Delta_n}\right]$ ,<br>  $\frac{\Delta_n}{\Delta_n}$ <br>
Uvers distribute the evaluation of<br>
1 finite differences instead of the<br>
nite difference formula is<br>  $\left.\frac{f(x - \Delta_n e_n)}{n}\right]$ .<br>
and finite d Parallel Computing in Optimization Toolbax Functions<br>  $\frac{\mu_1 - f(x)}{\Lambda_1}$ ,  $\frac{f(x + \Lambda_2 e_2) - f(x)}{\Lambda_2}$ ,...,  $\frac{f(x + \Lambda_n e_n) - f(x)}{\Lambda_n}$ <br>  $\frac{f(x)}{\Lambda_1}$ <br>
tive or constraint functions<br>
texting the equivariant functions<br>
texting the e Parallel Computing in Optimization Toolbox Functions<br>  $\frac{2^{a_2}-f(x)}{\Delta_2}$ ,...,  $\frac{f(x+\Delta_a e_\alpha)-f(x)}{\Delta_a}$ ,<br>  $\frac{1}{\Delta_2}$ <br>
functions<br>
tion<br>
functions<br>
tion<br>
tion Toolbox solvers distribute the evaluation of<br>
nated by central fi Perollel Computing in Optimization basks<br>a hardcondinal  $\begin{bmatrix} 2x + \Delta_1 e_1 - f(x) & f(x + \Delta_2 e_2) - f(x) & f(x + \Delta_2 e_3 - f(x) \end{bmatrix}$ <br>  $\begin{bmatrix} 2x + \Delta_1 e_1 - f(x) & f(x + \Delta_2 e_2) - f(x) & f(x + \Delta_2 e_3 - f(x) \end{bmatrix}$ <br>  $\begin{bmatrix} 2x + \Delta_1 e_2 - f(x) & \Delta_2 e_1 - f(x) \end{bmatrix}$ Pavallel Compating in Optimization Toblinization Toblinization Indian ( $y_1 = \left[\frac{f(x + \Delta_1 \mu_1) - f(x)}{\Delta_1}, \frac{f(x + \Delta_1 \mu_2) - f(x)}{\Delta_2}, \frac{f(x + \Delta_1 \mu_2) - f(x)}{\Delta_1}\right]$ <br>
research objective or constraint functions<br>
the unit direction vec Parallel Computing in Optimization Toolbox Functions<br>  $\frac{\Delta_2 e_2 - f(x)}{\Delta_2}$ ,...,  $\frac{f(x + \Delta_n e_n) - f(x)}{\Delta_a}$ ,<br>  $\frac{1}{\Delta_2}$ <br>
the functions<br>
state of the conduction Toolbox solvers distribute the evaluation of<br>
state of the basi ( ) ( ) Parallel Computing in Optimization Ioolooc Functions<br>  $\frac{1}{2} \sum_{i=1}^{n} \frac{1}{i} \int (x + \lambda_0 a_i) - f(x) \cdot \ldots \cdot f(x + \lambda_n a_n) - f(x) \cdot \ldots \cdot f(x + \lambda_n a_n) - f(x) \cdot \Delta_2$ <br>  $\Delta_3$ <br>
tive or constraint functions<br>
settion vectors<br>
settion in the  $\epsilon_i$  d Parollel Computing in Cypinization Toolbax Functions<br>  $\frac{\Delta x}{2} = \frac{A(x + A_0 a_0 - A_0 a_0)}{A_0}$ .<br>  $\frac{A_0}{2} = \frac{A_0 A_0}{A_0}$ .<br>  $\frac{A_1}{2} = \frac{A_1 A_1 A_0 a_0 - A_0 a_0}{A_0}$ .<br>  $\frac{A_2}{2}$ <br>  $\frac{A_3}{2}$ <br>  $\frac{A_4}{2}$ <br>  $\frac{A_5}{2}$ <br>  $\frac{A$ Suppose, for example, your objective function userfcn calls parfor, and you wish to call fmincon in a loop. Suppose also that the conditions for parallel gradient evaluation of fmincon, as given in "Parallel Optimization Functionality" on page 12-2, are satisfied. When parfor Runs In Parallel shows three cases:

- 1 The outermost loop is parfor. Only that loop runs in parallel.
- 2 The outermost parfor loop is in fmincon. Only fmincon runs in parallel.
- 3 The outermost parfor loop is in userfcn. userfcn can use parfor in parallel.

**Bold** indicates the function that runs in parallel

<span id="page-491-0"></span>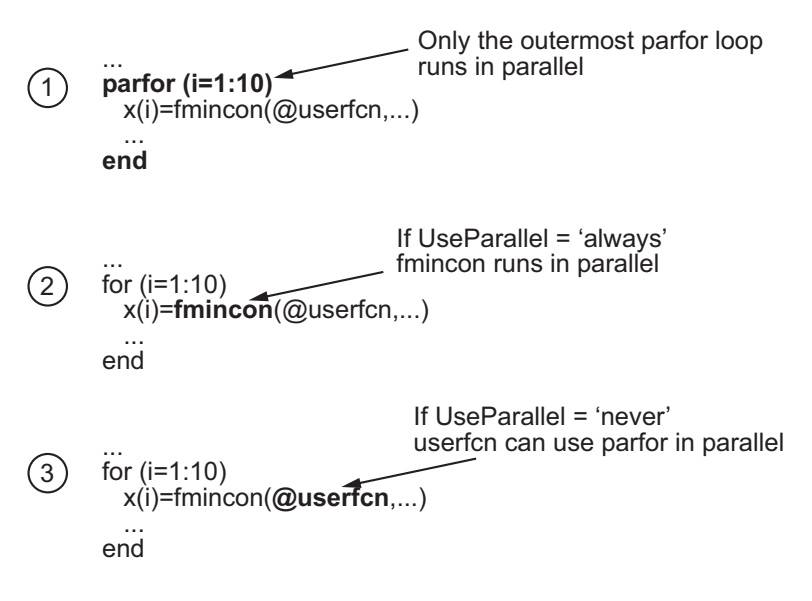

When parfor Runs In Parallel

# Using Parallel Computing in Optimization Toolbox

#### <span id="page-492-0"></span>In this section...

["Using Parallel Computing with Multicore Processors" on page 12-5](#page-492-1) ["Using Parallel Computing with a Multiprocessor Network" on page 12-6](#page-493-0) ["Testing Parallel Computations" on page 12-7](#page-494-0)

#### <span id="page-492-1"></span>Using Parallel Computing with Multicore Processors

If you have a multicore processor, you might see speedup using parallel processing. You can establish a parallel pool of several workers with a Parallel Computing Toolbox license. For a description of Parallel Computing Toolbox software, see "Getting Started with Parallel Computing Toolbox".

Suppose you have a dual-core processor, and want to use parallel computing:

• Enter

parpool

at the command line. MATLAB starts a pool of workers using the multicore processor. If you had previously set a nondefault cluster profile, you can enforce multicore (local) computing:

parpool('local')

Note: Depending on your preferences, MATLAB can start a parallel pool automatically. To enable this feature, check **Automatically create a parallel pool** in **Home > Parallel > Parallel Preferences**.

• For command-line use, enter

options = optimoptions('*solvername*','UseParallel',true);

• For Optimization app, check **Options > Approximated derivatives > Evaluate in parallel**.

When you run an applicable solver with options, applicable solvers automatically use parallel computing.

To stop computing optimizations in parallel, set UseParallel to false, or set the Optimization app not to compute in parallel. To halt all parallel computation, enter <span id="page-493-0"></span>delete(gcp)

#### Using Parallel Computing with a Multiprocessor Network

If you have multiple processors on a network, use Parallel Computing Toolbox functions and MATLAB Distributed Computing Server™ software to establish parallel computation. Here are the steps to take:

1 Make sure your system is configured properly for parallel computing. Check with your systems administrator, or refer to the Parallel Computing Toolbox documentation.

To perform a basic check:

a At the command line, enter

parpool(prof) where **prof** is your cluster profile.

- **b** Workers must be able to access your objective function file and, if applicable, your nonlinear constraint function file. There are two ways of ensuring access:
	- i Distribute the files to the workers using the parpool AttachedFiles argument. For example, if objfun.m is your objective function file, and constrfun.m is your nonlinear constraint function file, enter

parpool('AttachedFiles',{'objfun.m','constrfun.m'});

Workers access their own copies of the files.

ii Give a network file path to your files. If *network\_file\_path* is the network path to your objective or constraint function files, enter

pctRunOnAll('addpath *network\_file\_path*')

Workers access the function files over the network.

c Check whether a file is on the path of every worker by entering

pctRunOnAll('which *filename*') If any worker does not have a path to the file, it reports

*filename* not found.

2 • For command-line use, enter

```
options = optimoptions('solvername','UseParallel',true);
```
• For Optimization app, check **Options > Approximated derivatives > Evaluate in parallel**.

After you establish your parallel computing environment, applicable solvers automatically use parallel computing whenever you call them with options.

To stop computing optimizations in parallel, set UseParallel to false, or set the Optimization app not to compute in parallel. To halt all parallel computation, enter

<span id="page-494-0"></span>delete(gcp)

#### Testing Parallel Computations

To test see if a problem runs correctly in parallel,

- 1 Try your problem without parallel computation to ensure that it runs properly serially. Make sure this is successful (gives correct results) before going to the next test.
- 2 Set UseParallel to true, and ensure that there is no parallel pool using delete(gcp). Uncheck **Automatically create a parallel pool** in **Home > Parallel > Parallel Preferences** so MATLAB does not create a parallel pool . Your problem runs parfor serially, with loop iterations in reverse order from a for loop. Make sure this is successful (gives correct results) before going to the next test.
- 3 Set UseParallel to true, and create a parallel pool using parpool. Unless you have a multicore processor or a network set up, you won't see any speedup. This testing is simply to verify the correctness of the computations.

Remember to call your solver using an options structure to test or use parallel functionality.

# Minimizing an Expensive Optimization Problem Using Parallel Computing Toolbox™

<span id="page-495-0"></span>This example shows how to how to speed up the minimization of an expensive optimization problem using functions in Optimization Toolbox™ and Global Optimization Toolbox. In the first part of the example we solve the optimization problem by evaluating functions in a serial fashion and in the second part of the example we solve the same problem using the parallel for loop (parfor) feature by evaluating functions in parallel. We compare the time taken by the optimization function in both cases.

#### Expensive Optimization Problem

For the purpose of this example, we solve a problem in four variables, where the objective and constraint functions are made artificially expensive by pausing.

```
type expensive_objfun.m
type expensive_confun.m
function f = expensive objfun(x)
%EXPENSIVE OBJFUN An expensive objective function used in optimparfor example.
% Copyright 2007-2014 The MathWorks, Inc.
% $Revision: 1.1.8.2 $ $Date: 2013/05/04 00:47:14 $
% Simulate an expensive function by pausing
pause(0.1)
% Evaluate objective function
f = \exp(x(1)) * (4^x x(3)^2 + 2^x x(4)^2 + 4^x x(1)^x x(2) + 2^x x(2) + 1);function [c, ceq] = expensive contin(x)%EXPENSIVE CONFUN An expensive constraint function used in optimparfor example.
% Copyright 2007-2014 The MathWorks, Inc.
% $Revision: 1.1.8.2 $ $Date: 2013/05/04 00:47:13 $
% Simulate an expensive function by pausing
pause(0.1);
% Evaluate constraints
c = [1.5 + x(1)*x(2)*x(3) - x(1) - x(2) - x(4);-x(1)*x(2) + x(4) - 10;
% No nonlinear equality constraints:
ceq = [];
```
#### Minimizing Using **fmincon**

We are interested in measuring the time taken by fmincon in serial so that we can compare it to the parallel fmincon evaluation.

```
startPoint = [-1 \ 1 \ 1 \ -1];options = optimoptions('fmincon','Display','iter','Algorithm','sqp');
startTime = tic;
xsol = fmincon(@expensive_objfun,startPoint,[],[],[],[],[],[],@expensive_confun,options);
time fmincon sequential = toc(startTime);
fprintf('Serial FMINCON optimization takes %g seconds.\n',time fmincon sequential);
```
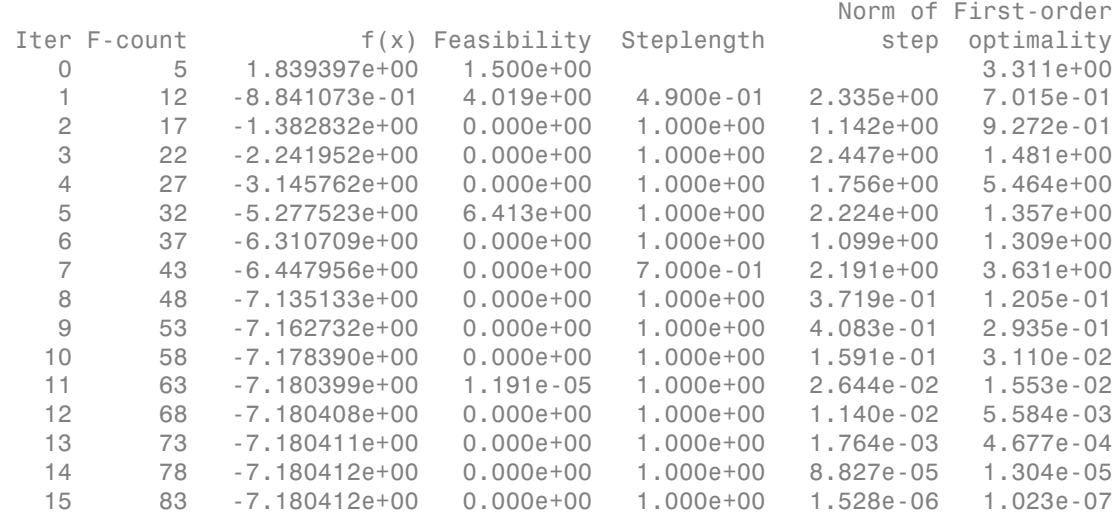

Local minimum found that satisfies the constraints.

Optimization completed because the objective function is non-decreasing in feasible directions, to within the default value of the function tolerance, and constraints are satisfied to within the default value of the constraint tolerance.

Serial FMINCON optimization takes 18.1397 seconds.

#### Minimizing Using Genetic Algorithm

Since ga usually takes many more function evaluations than fmincon, we remove the expensive constraint from this problem and perform unconstrained optimization instead; we pass empty  $($ [ $)$ ] for constraints. In addition, we limit the maximum number of generations to 15 for ga so that ga can terminate in a reasonable amount of time. We are interested in measuring the time taken by ga so that we can compare it to the parallel ga evaluation. Note that running ga requires Global Optimization Toolbox.

```
rng default % for reproducibility
try
     gaAvailable = false;
    nvar = 4;
     gaoptions = gaoptimset('Generations',15,'Display','iter');
     startTime = tic;
     gasol = ga(@expensive_objfun,nvar,[],[],[],[],[],[],[],gaoptions);
    time ga sequential = toc(startTime);
    fprintf('Serial GA optimization takes %g seconds.\n',time ga sequential);
     gaAvailable = true;
catch ME
     warning(message('optimdemos:optimparfor:gaNotFound'));
```

```
end
```
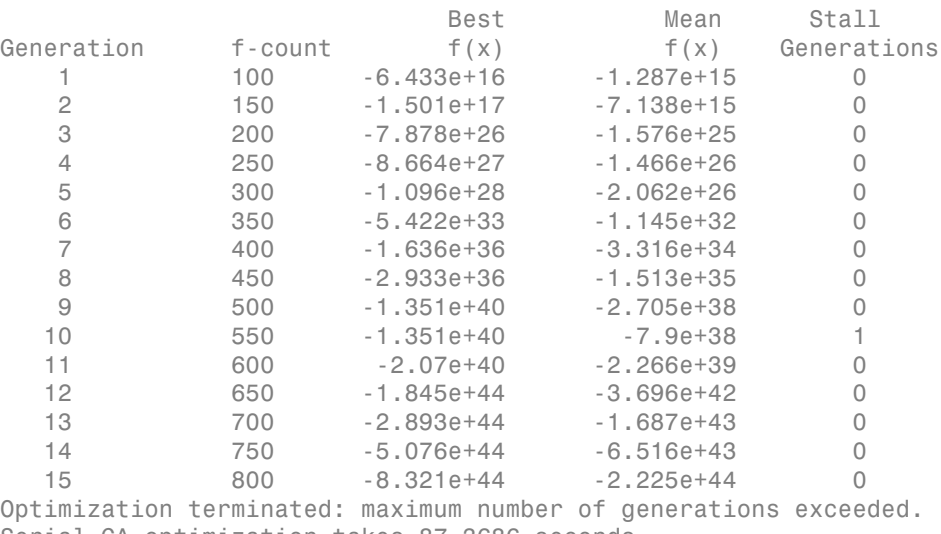

Serial GA optimization takes 87.3686 seconds.

#### Setting Parallel Computing Toolbox

The finite differencing used by the functions in Optimization Toolbox to approximate derivatives is done in parallel using the parfor feature if Parallel Computing Toolbox is available and there is a parallel pool of workers. Similarly, ga, gamultiobj, and patternsearch solvers in Global Optimization Toolbox evaluate functions in parallel. To use the parfor feature, we use the parpool function to set up the parallel environment. The computer on which this example is published has four cores, so parpool starts four MATLAB® workers. If there is already a parallel pool when you run this example, we use that pool; see the documentation for parpool for more information.

```
if max(size(gcp)) == 0 % parallel pool needed
     parpool % create the parallel pool
end
```

```
Starting parallel pool (parpool) using the 'local' profile ... connected to 4 workers.
```
#### Minimizing Using Parallel **fmincon**

To minimize our expensive optimization problem using the parallel fmincon function, we need to explicitly indicate that our objective and constraint functions can be evaluated in parallel and that we want fmincon to use its parallel functionality wherever possible. Currently, finite differencing can be done in parallel. We are interested in measuring the time taken by fmincon so that we can compare it to the serial fmincon run.

```
options = optimoptions(options,'UseParallel',true);
startTime = tic;
xsol = fmincon(@expensive_objfun,startPoint,[],[],[],[],[],[],@expensive_confun,option;
time fmincon parallel = toc(startTime);
fprintf('Parallel FMINCON optimization takes %g seconds.\n',time fmincon parallel);
```
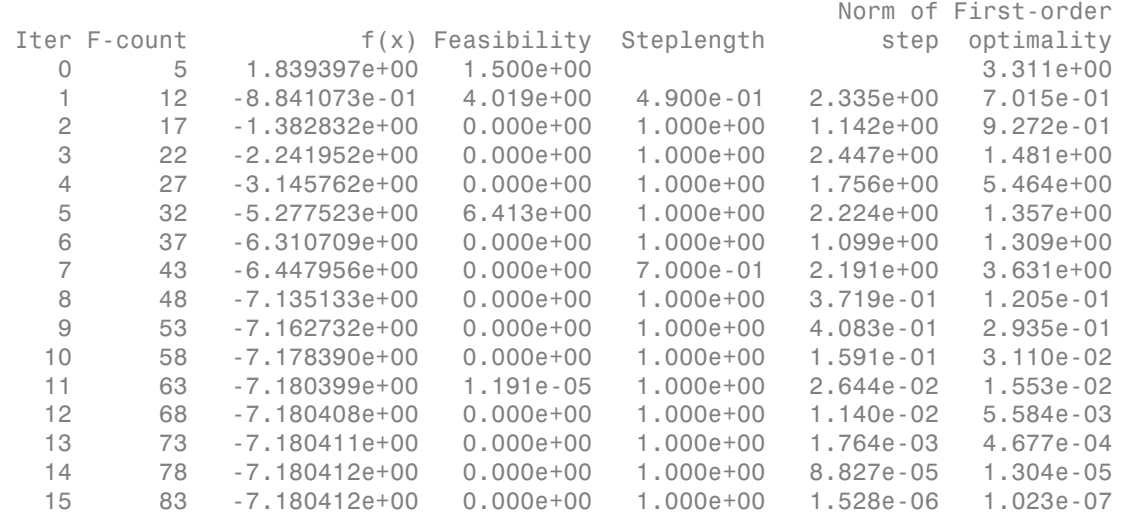

Local minimum found that satisfies the constraints.

Optimization completed because the objective function is non-decreasing in feasible directions, to within the default value of the function tolerance, and constraints are satisfied to within the default value of the constraint tolerance.

Parallel FMINCON optimization takes 8.78988 seconds.

#### Minimizing Using Parallel Genetic Algorithm

To minimize our expensive optimization problem using the ga function, we need to explicitly indicate that our objective function can be evaluated in parallel and that we want ga to use its parallel functionality wherever possible. To use the parallel ga we also require that the 'Vectorized' option be set to the default (i.e., 'off'). We are again interested in measuring the time taken by ga so that we can compare it to the serial ga run. Though this run may be different from the serial one because ga uses a random number generator, the number of expensive function evaluations is the same in both runs. Note that running ga requires Global Optimization Toolbox.

```
rng default % to get the same evaluations as the previous run
if gaAvailable
     gaoptions = gaoptimset(gaoptions,'UseParallel',true);
     startTime = tic;
    gasol = ga(@expensive objfun,nvar,[],[],[],[],[],[],[],gaoptions);
    time ga parallel = toc(startTime);
     fprintf('Parallel GA optimization takes %g seconds.\n',time_ga_parallel);
end
```
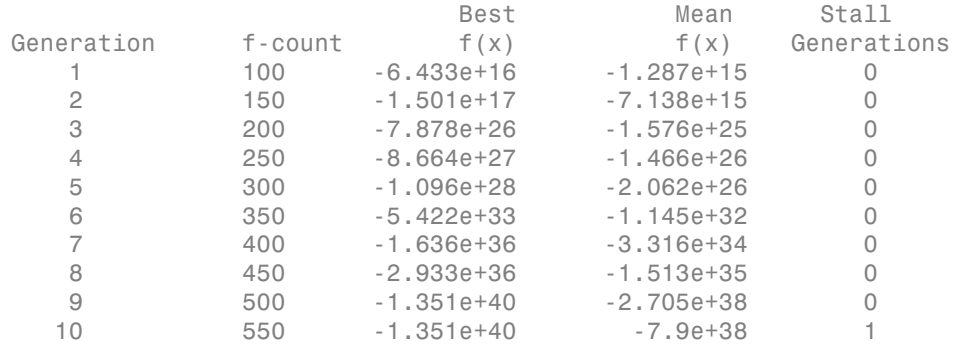

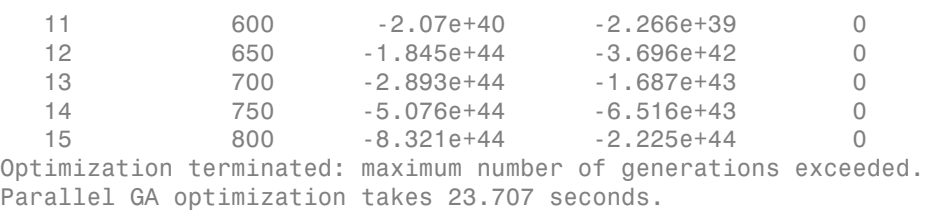

#### Compare Serial and Parallel Time

```
X = [time fmincon sequential time fmincon parallel];
Y = [time ga sequential time ga parallel];
t = [0 1];plot(t, X, 'r--', t, Y, 'k-')ylabel('Time in seconds')
legend('fmincon','ga')
ax = gca;ax.XTick = [0 1];ax.XTickLabel = {'Serial' 'Parallel'};
axis([0 1 0 ceil(max([X Y]))])
title('Serial Vs. Parallel Times')
```
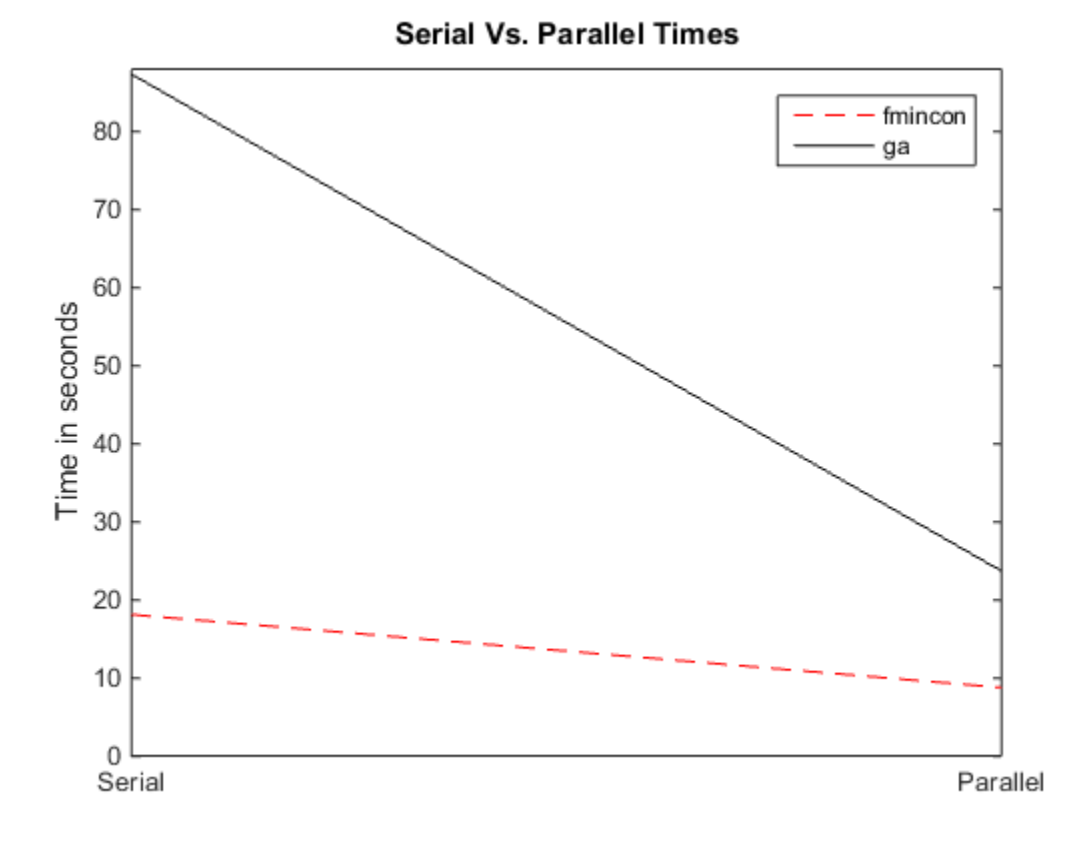

Utilizing parallel function evaluation via parfor improved the efficiency of both fmincon and ga. The improvement is typically better for expensive objective and constraint functions.

At last we delete the parallel pool.

```
if max(size(gcp)) > 0 % parallel pool exists
     delete(gcp) % delete the pool
end
Parallel pool using the 'local' profile is shutting down.
```
# Improving Performance with Parallel Computing

<span id="page-502-0"></span>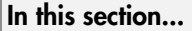

["Factors That Affect Speed" on page 12-15](#page-502-1) ["Factors That Affect Results" on page 12-15](#page-502-2) ["Searching for Global Optima" on page 12-16](#page-503-0)

#### <span id="page-502-1"></span>Factors That Affect Speed

Some factors may affect the speed of execution of parallel processing:

- Parallel overhead. There is overhead in calling parfor instead of for. If function evaluations are fast, this overhead could become appreciable. In particular, solving a problem in parallel can be slower than solving the problem serially.
- No nested parfor loops. This is described in ["Nested Parallel Functions" on page](#page-490-0) [12-3](#page-490-0). parfor does not work in parallel when called from within another parfor loop. If you have programmed your objective or constraint functions to take advantage of parallel processing, the limitation of no nested parfor loops may cause a solver to run more slowly than you expect. In particular, the parallel computation of finite differences takes precedence, since that is an outer loop. This causes any parallel code within the objective or constraint functions to execute serially.
- When executing serially, parfor loops run slower than for loops. Therefore, for best performance, ensure that only your outermost parallel loop calls parfor. For example, suppose your code calls fmincon within a parfor loop. For best performance in this case, set the fmincon UseParallel option to false.
- Passing parameters. Parameters are automatically passed to worker machines during the execution of parallel computations. If there are a large number of parameters, or they take a large amount of memory, passing them may slow the execution of your computation.
- Contention for resources: network and computing. If the network of worker machines has low bandwidth or high latency, computation could be slowed.

### <span id="page-502-2"></span>Factors That Affect Results

Some factors may affect numerical results when using parallel processing. There are more caveats related to parfor listed in the "parfor Limitations" section of the Parallel Computing Toolbox documentation.

- Persistent or global variables. If your objective or constraint functions use persistent or global variables, these variables may take different values on different worker processors. Furthermore, they may not be cleared properly on the worker processors.
- Accessing external files. External files may be accessed in an unpredictable fashion during a parallel computation. The order of computations is not guaranteed during parallel processing, so external files may be accessed in unpredictable order, leading to unpredictable results.
- Accessing external files. If two or more processors try to read an external file simultaneously, the file may become locked, leading to a read error, and halting the execution of the optimization.
- If your objective function calls Simulink, results may be unreliable with parallel gradient estimation.
- Noncomputational functions, such as input, plot, and keyboard, might behave badly when used in objective or constraint functions. When called in a parfor loop, these functions are executed on worker machines. This can cause a worker to become nonresponsive, since it is waiting for input.
- <span id="page-503-0"></span>parfor does not allow break or return statements.

### Searching for Global Optima

To search for global optima, one approach is to evaluate a solver from a variety of initial points. If you distribute those evaluations over a number of processors using the parfor function, you disable parallel gradient estimation, since parfor loops cannot be nested. Your optimization usually runs more quickly if you distribute the evaluations over all the processors, rather than running them serially with parallel gradient estimation, so disabling parallel estimation probably won't slow your computation. If you have more processors than initial points, though, it is not clear whether it is better to distribute initial points or to enable parallel gradient estimation.

If you have a Global Optimization Toolbox license, you can use the MultiStart solver to examine multiple start points in parallel. See "Parallel Computing" and "Parallel MultiStart" in the Global Optimization Toolbox documentation.
# Argument and Options Reference

- ["Function Arguments" on page 13-2](#page-505-0)
- ["Optimization Options Reference" on page 13-7](#page-510-0)
- "intlinprog [Output Functions and Plot Functions" on page 13-30](#page-533-0)

## Function Arguments

#### <span id="page-505-0"></span>In this section...

["Input Arguments" on page 13-2](#page-505-1) ["Output Arguments" on page 13-4](#page-507-0)

## <span id="page-505-1"></span>Input Arguments

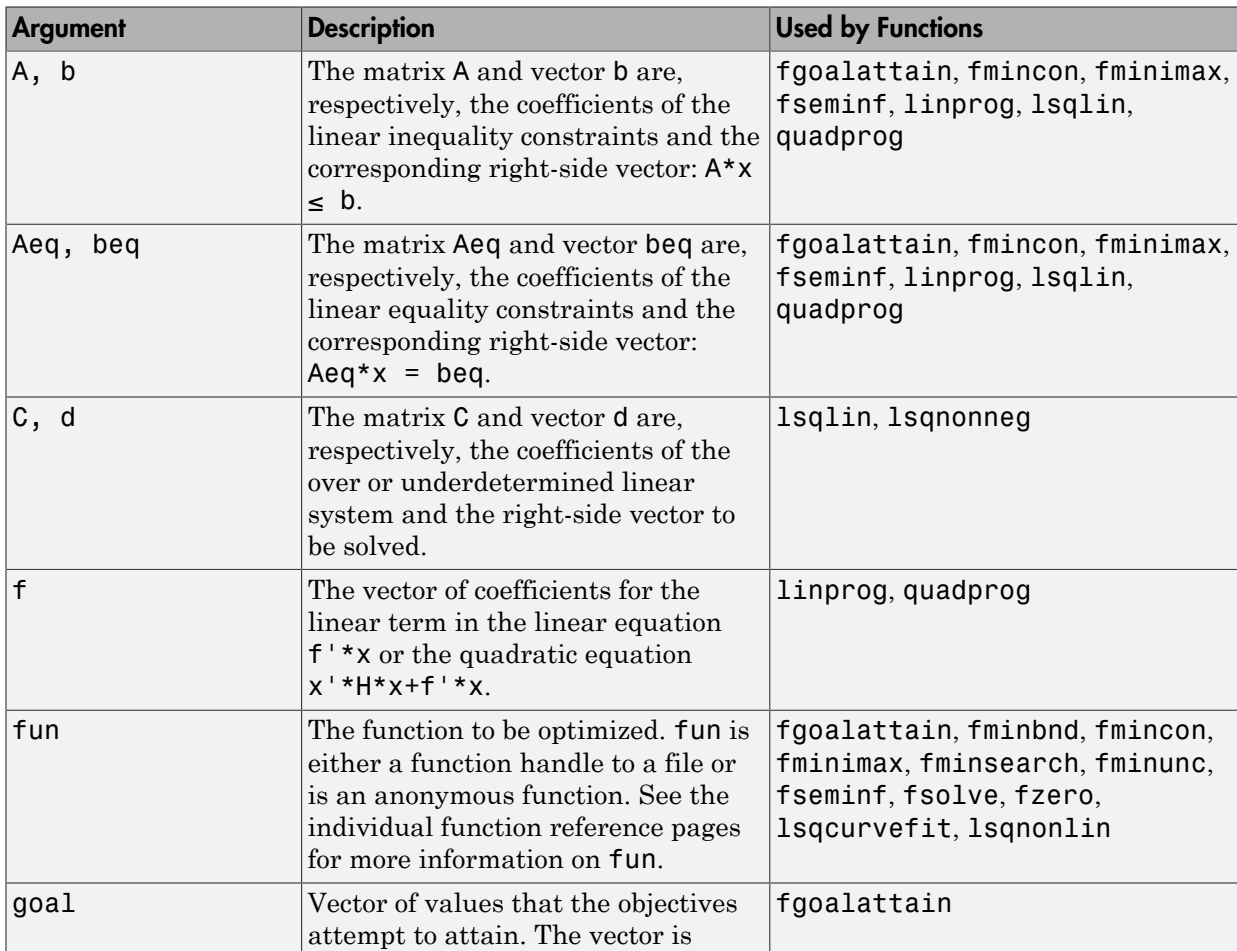

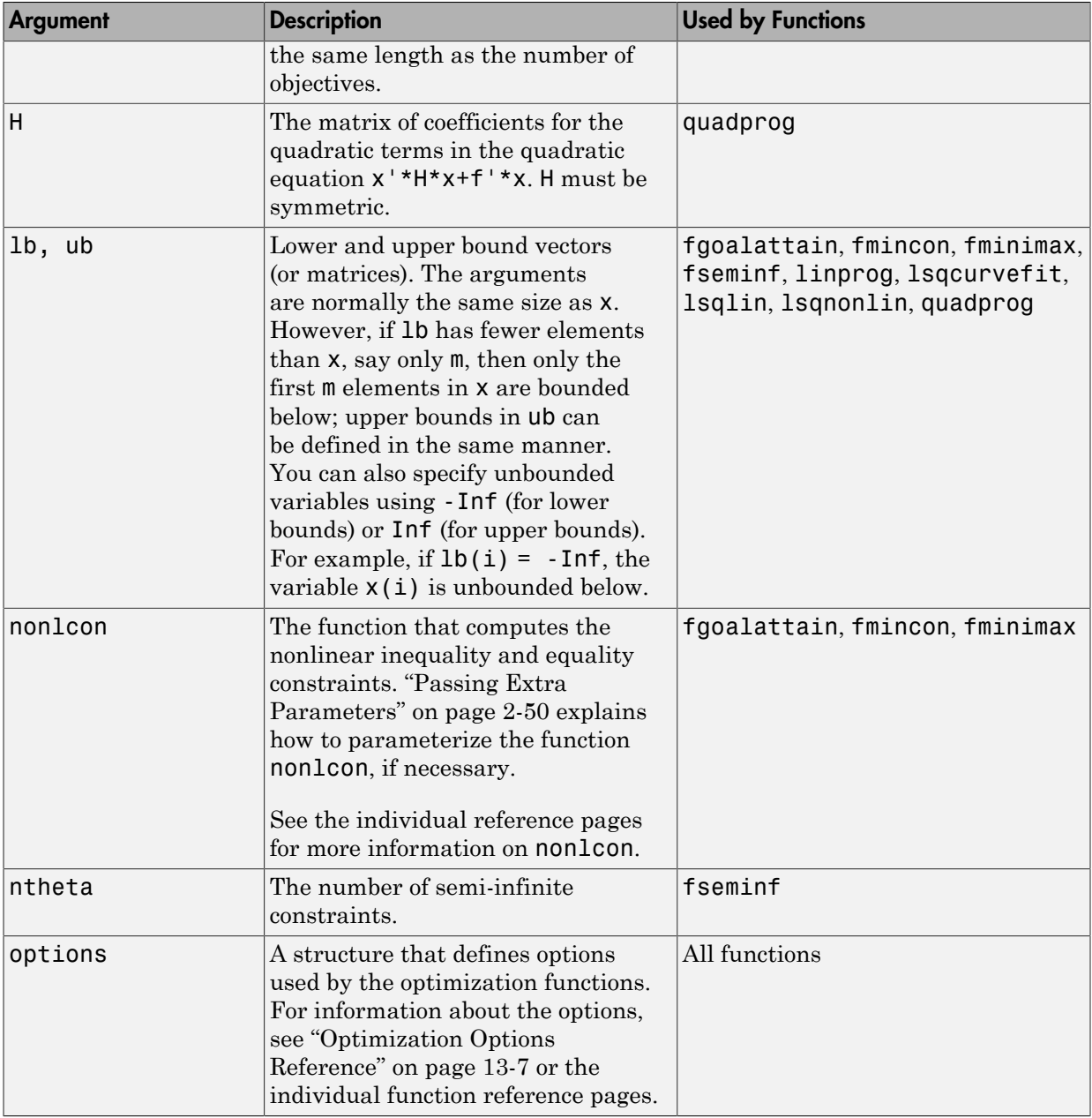

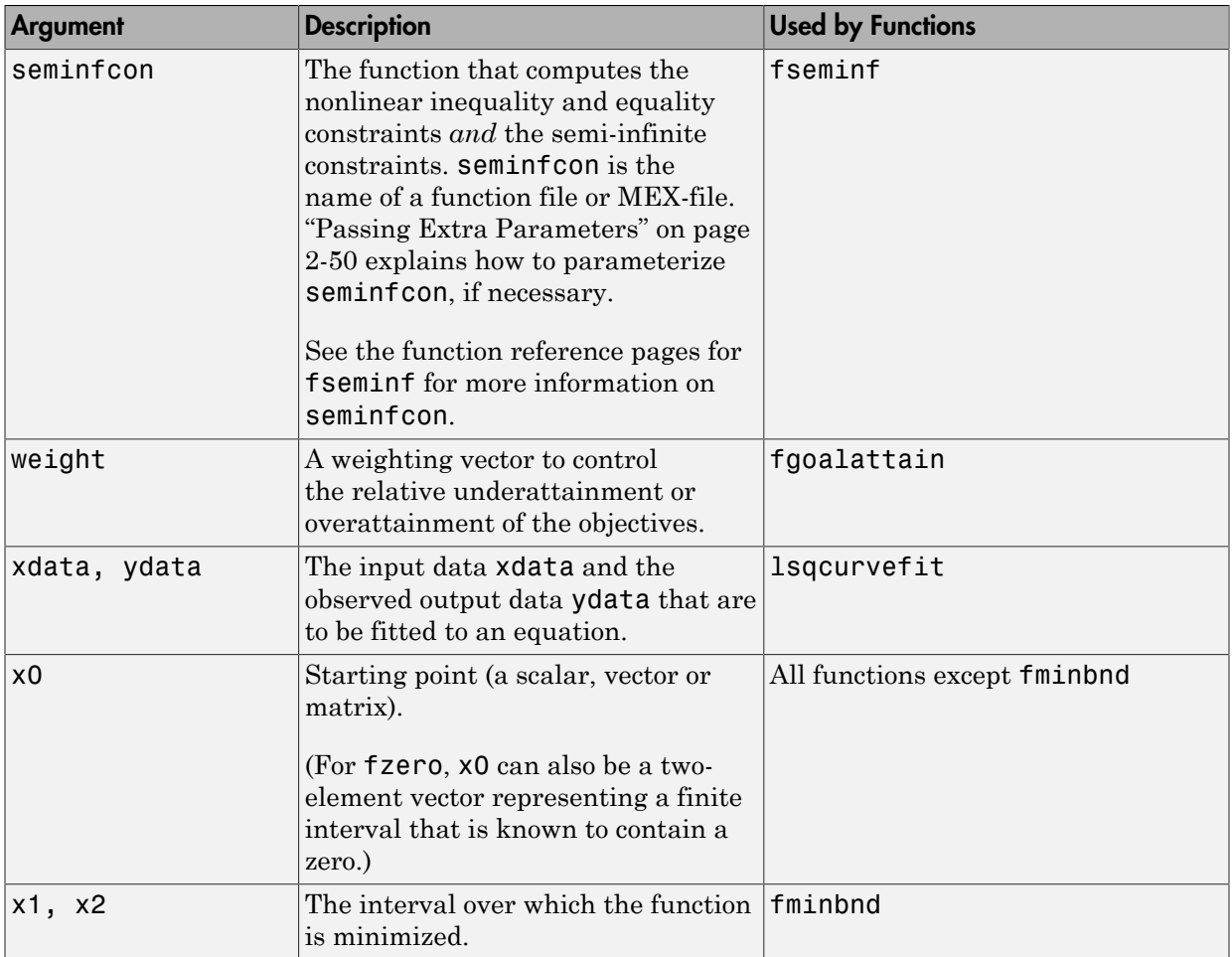

## <span id="page-507-0"></span>Output Arguments

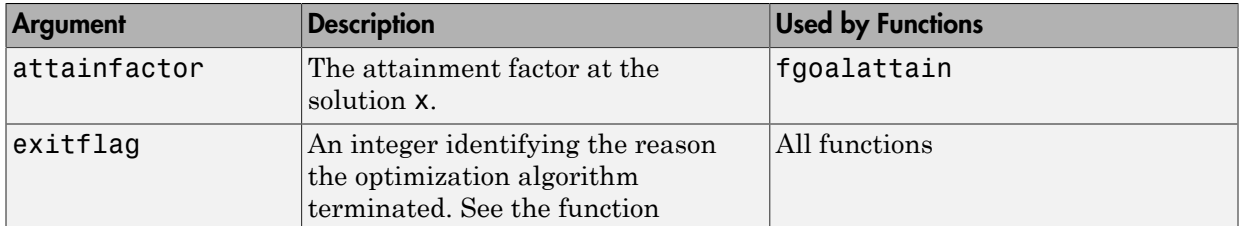

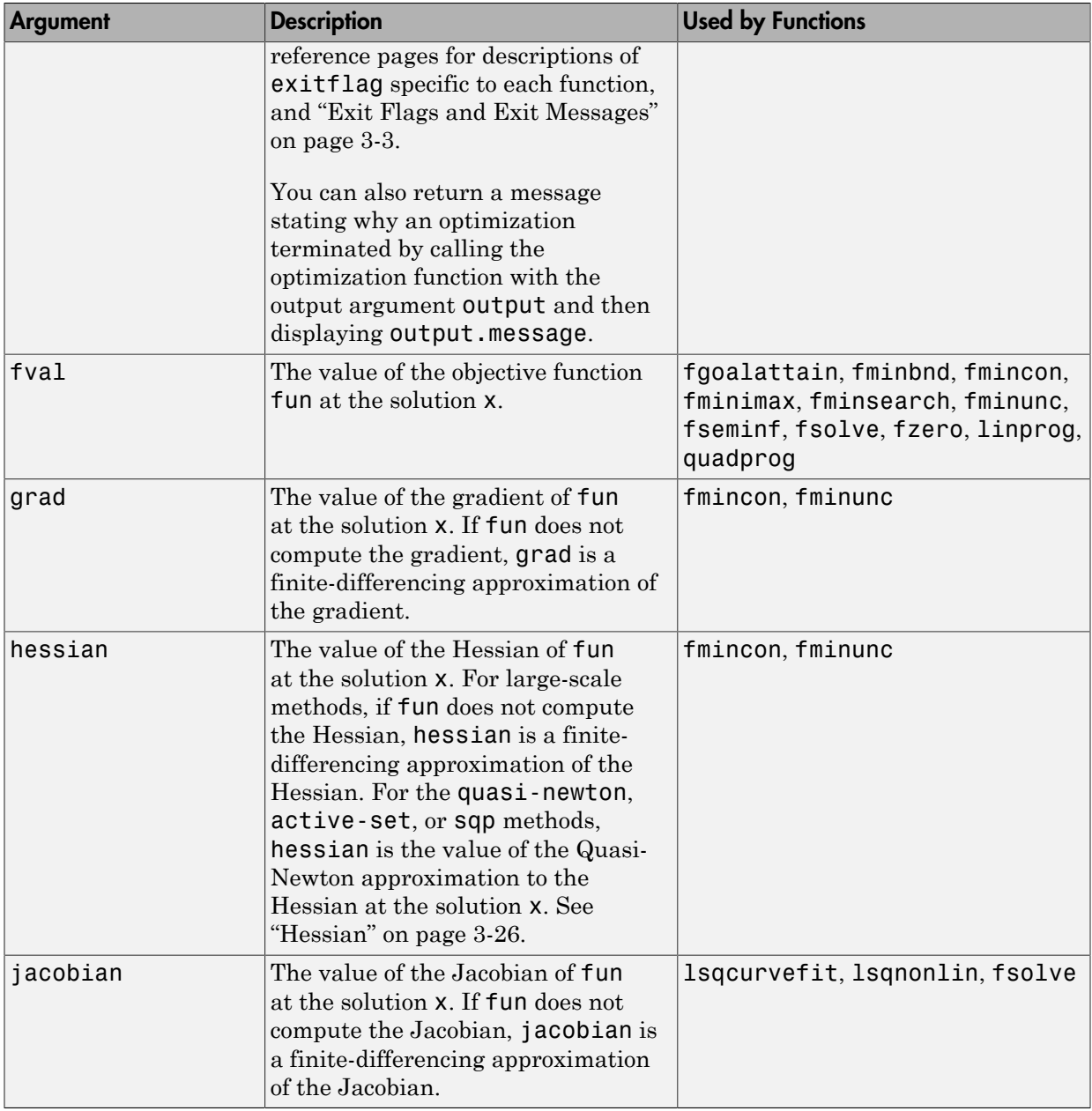

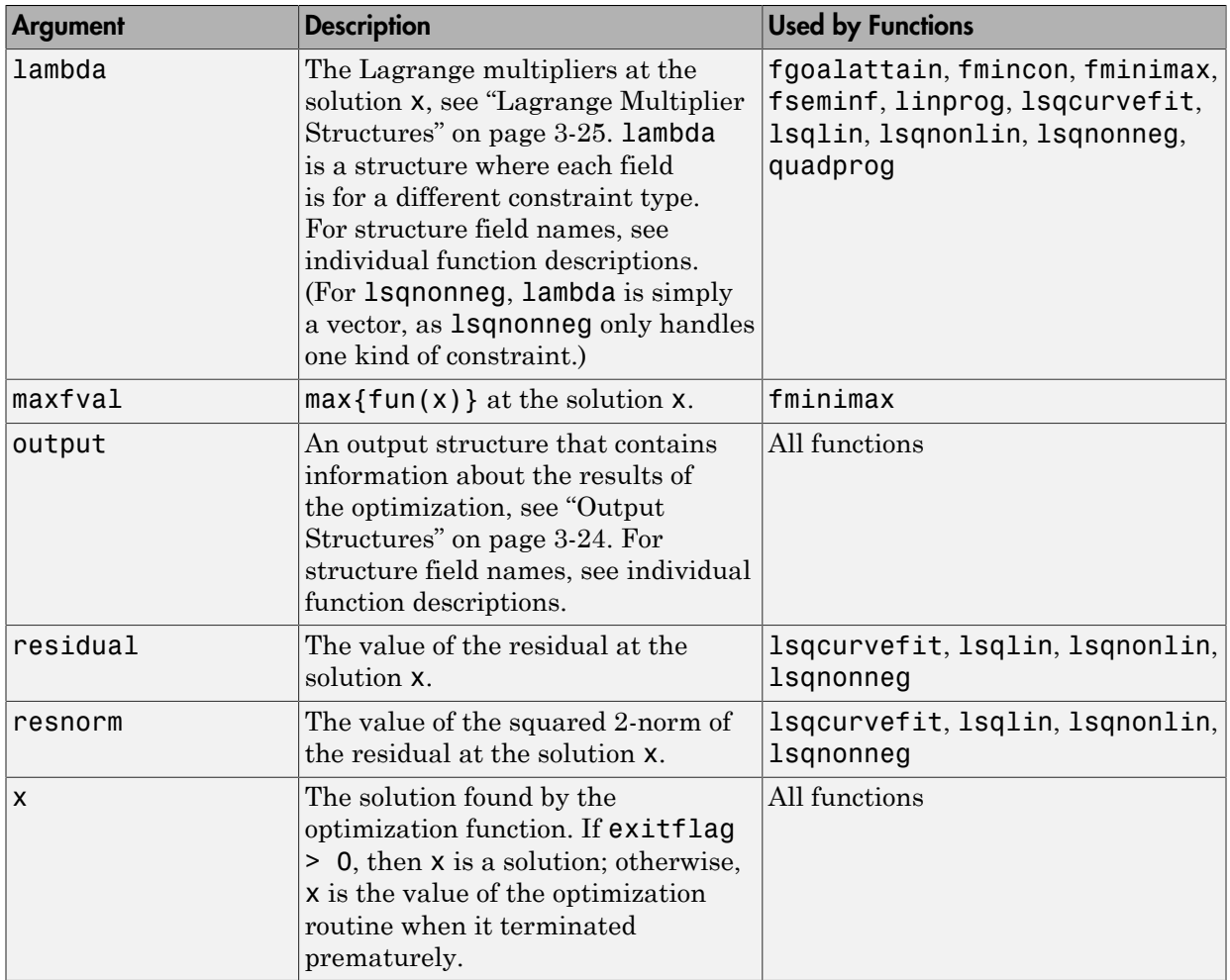

## Optimization Options Reference

#### <span id="page-510-0"></span>In this section...

["Optimization Options" on page 13-7](#page-510-1)

["Output Function" on page 13-20](#page-523-0)

<span id="page-510-1"></span>["Plot Functions" on page 13-29](#page-532-0)

### Optimization Options

The following table describes optimization options. Create options using the optimoptions function, or optimset for fminbnd, fminsearch, fzero, or lsqnonneg.

See the individual function reference pages for information about available option values and defaults.

The default values for the options vary depending on which optimization function you call with options as an input argument. You can determine the default option values for any of the optimization functions by entering optimoptions(@*solvername*) or the equivalent optimoptions('*solvername*'). For example,

```
optimoptions(@fmincon)
```
returns a list of the options and the default values for the default 'interior-point' fmincon algorithm. To find the default values for another fmincon algorithm, set the Algorithm option. For example,

opts = optimoptions(@fmincon,'Algorithm','sqp')

#### Optimization Options

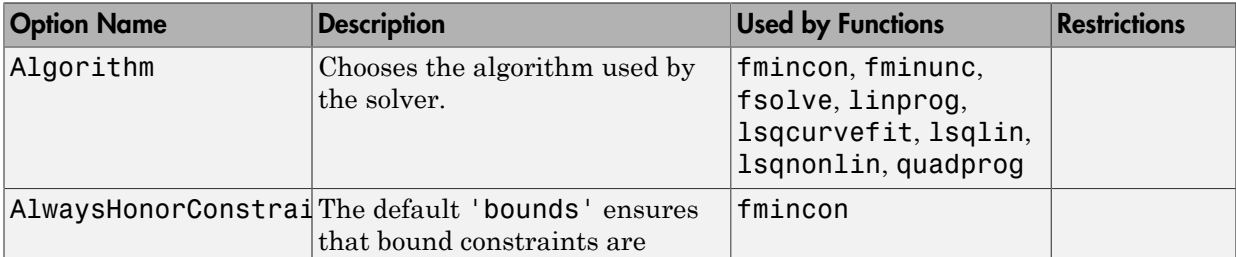

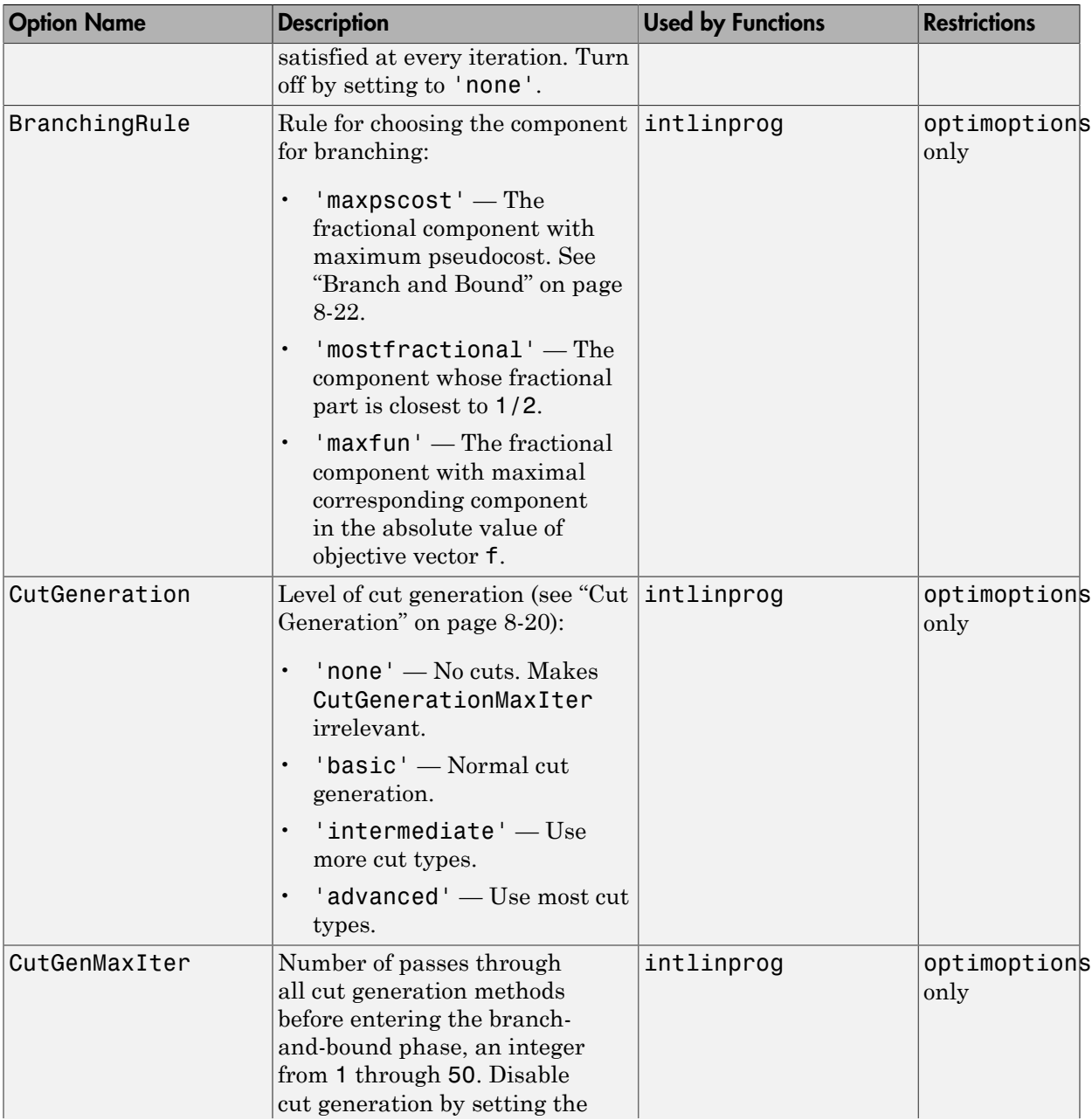

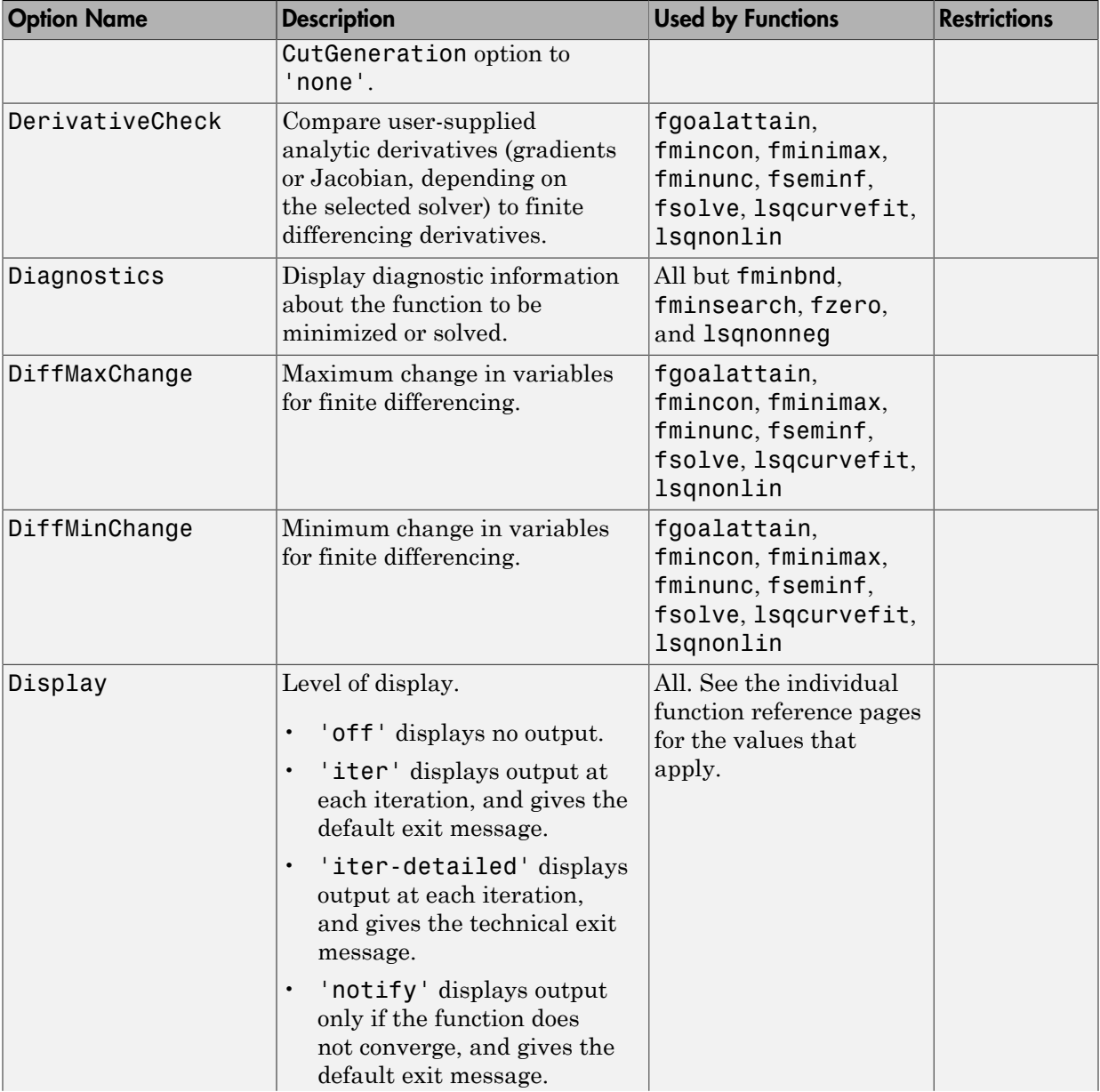

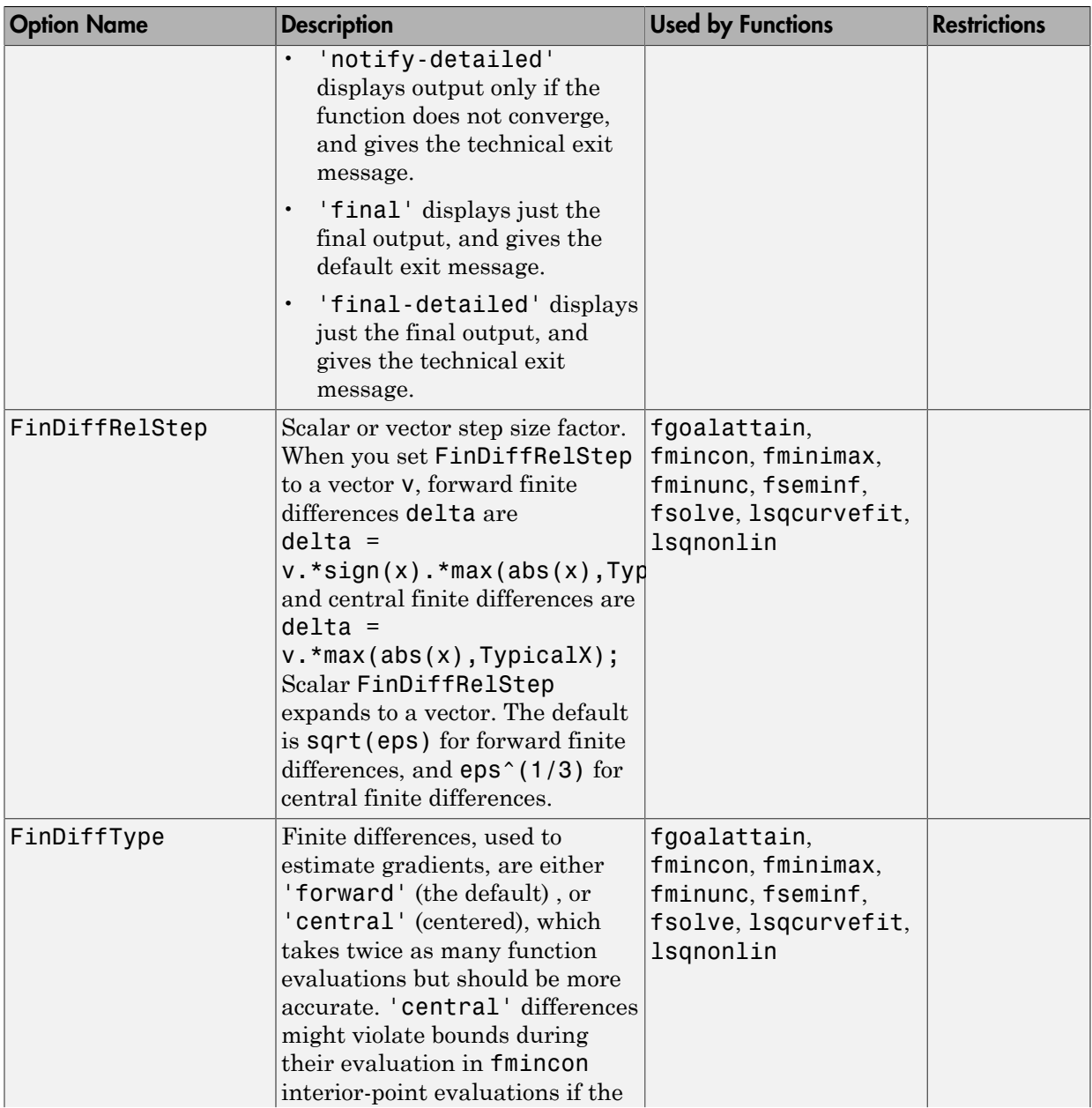

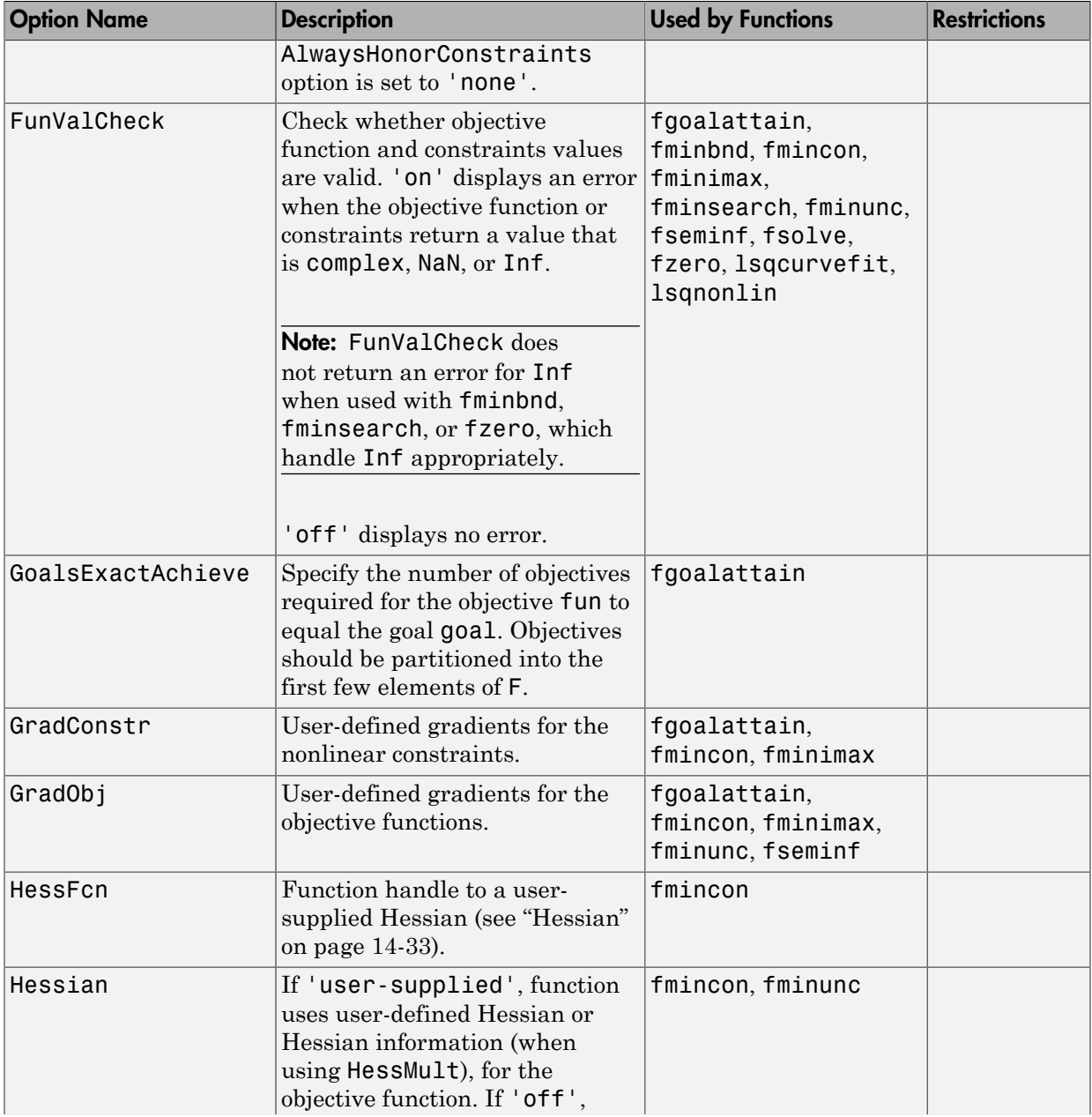

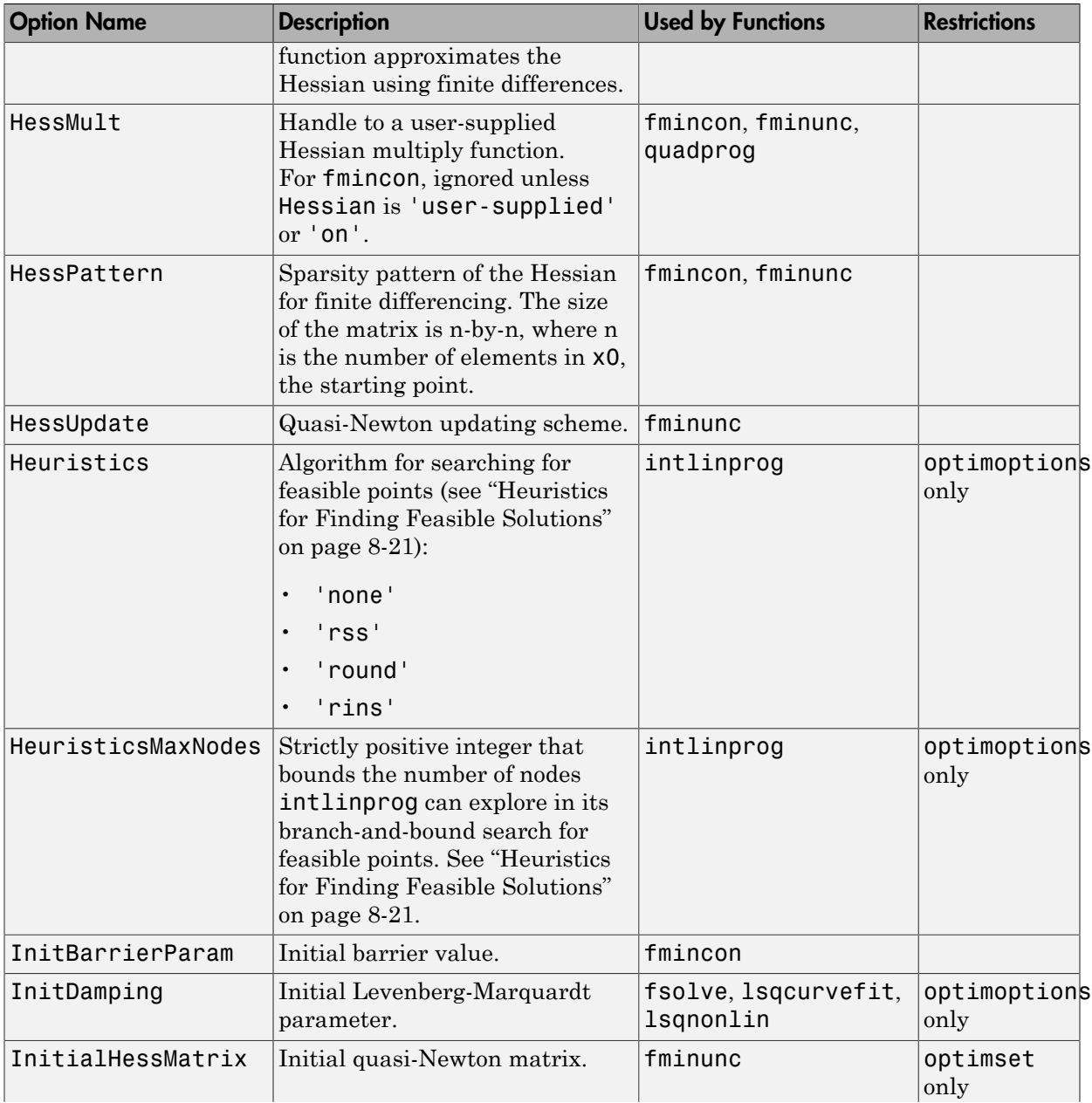

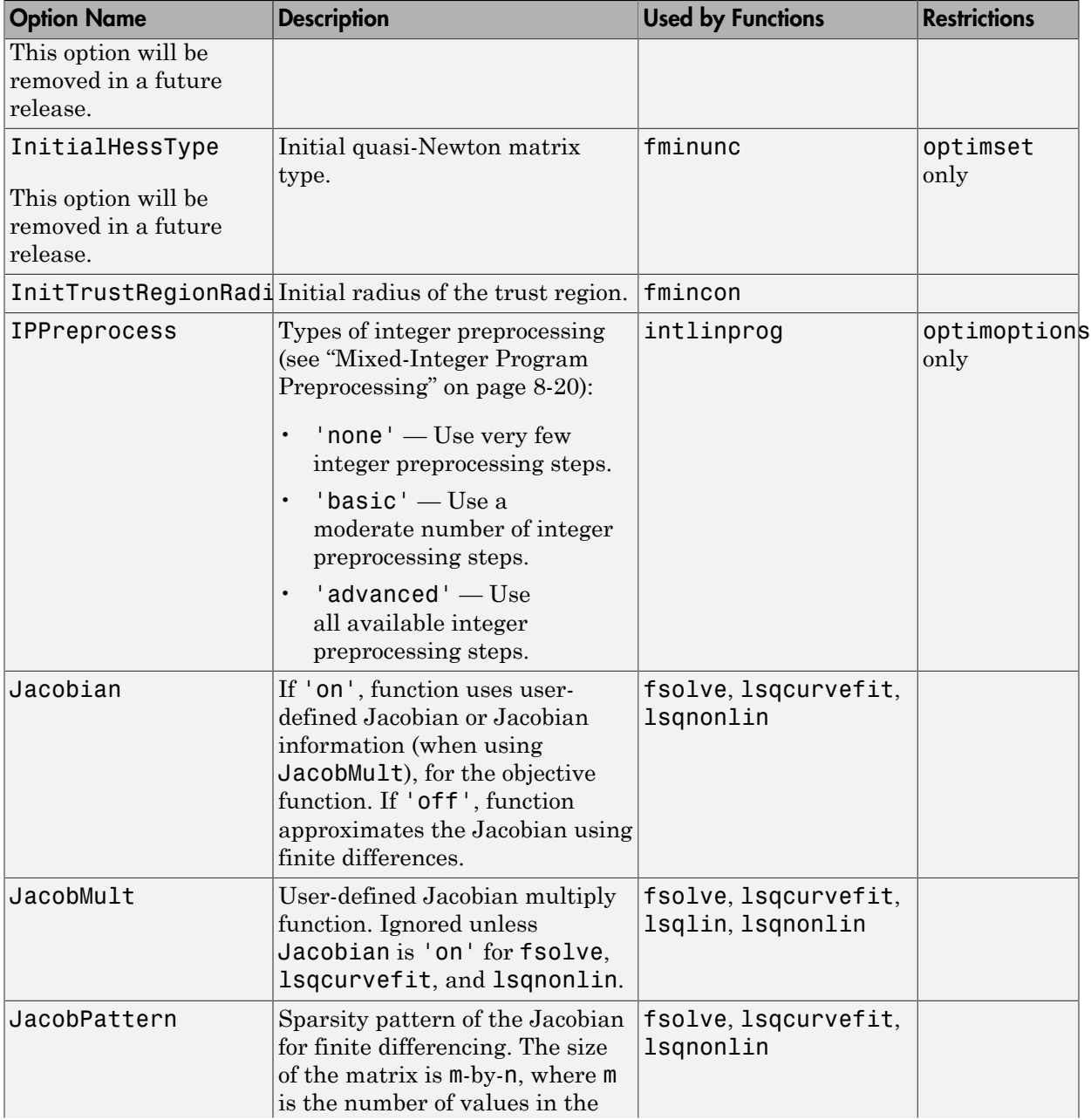

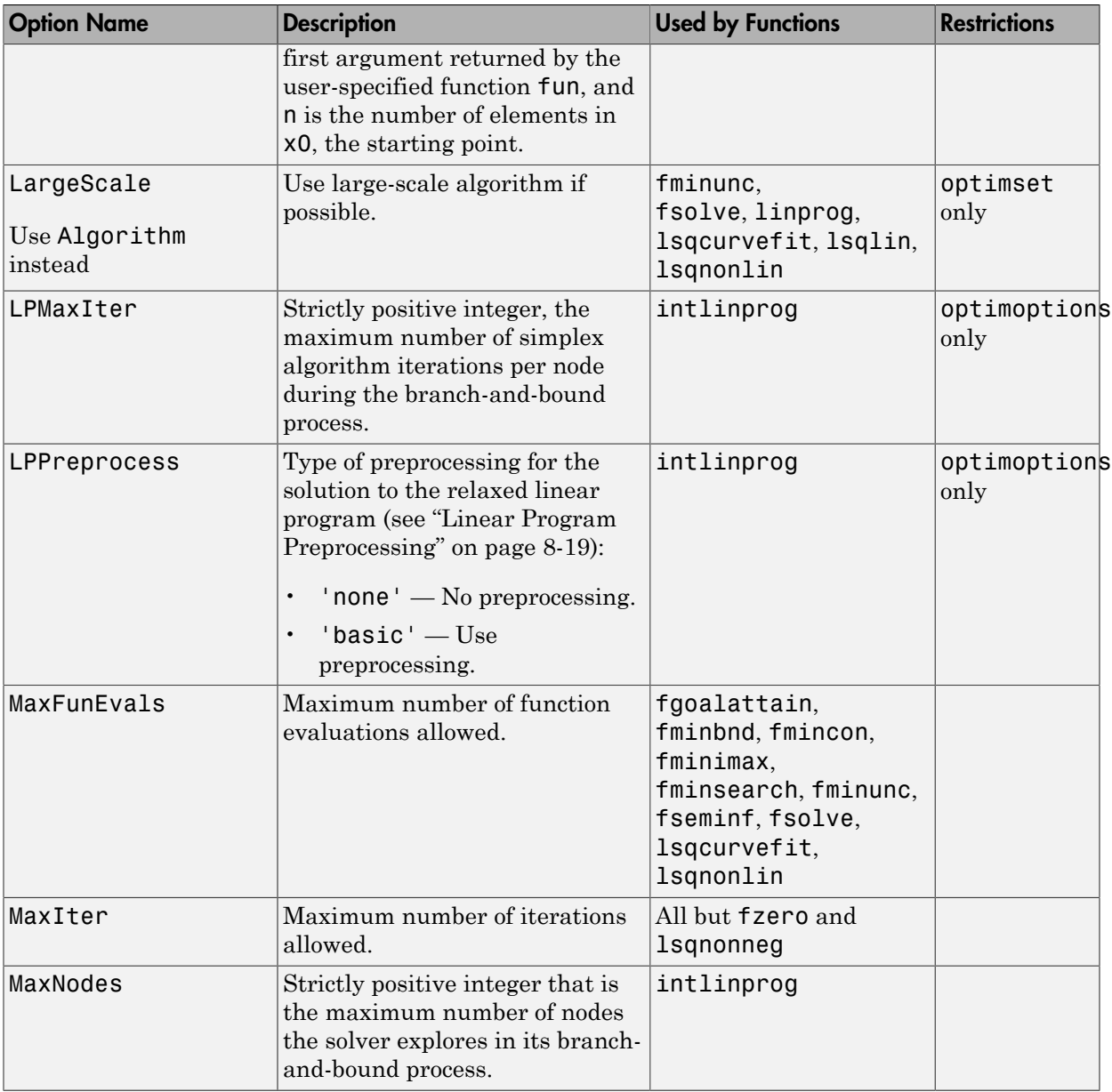

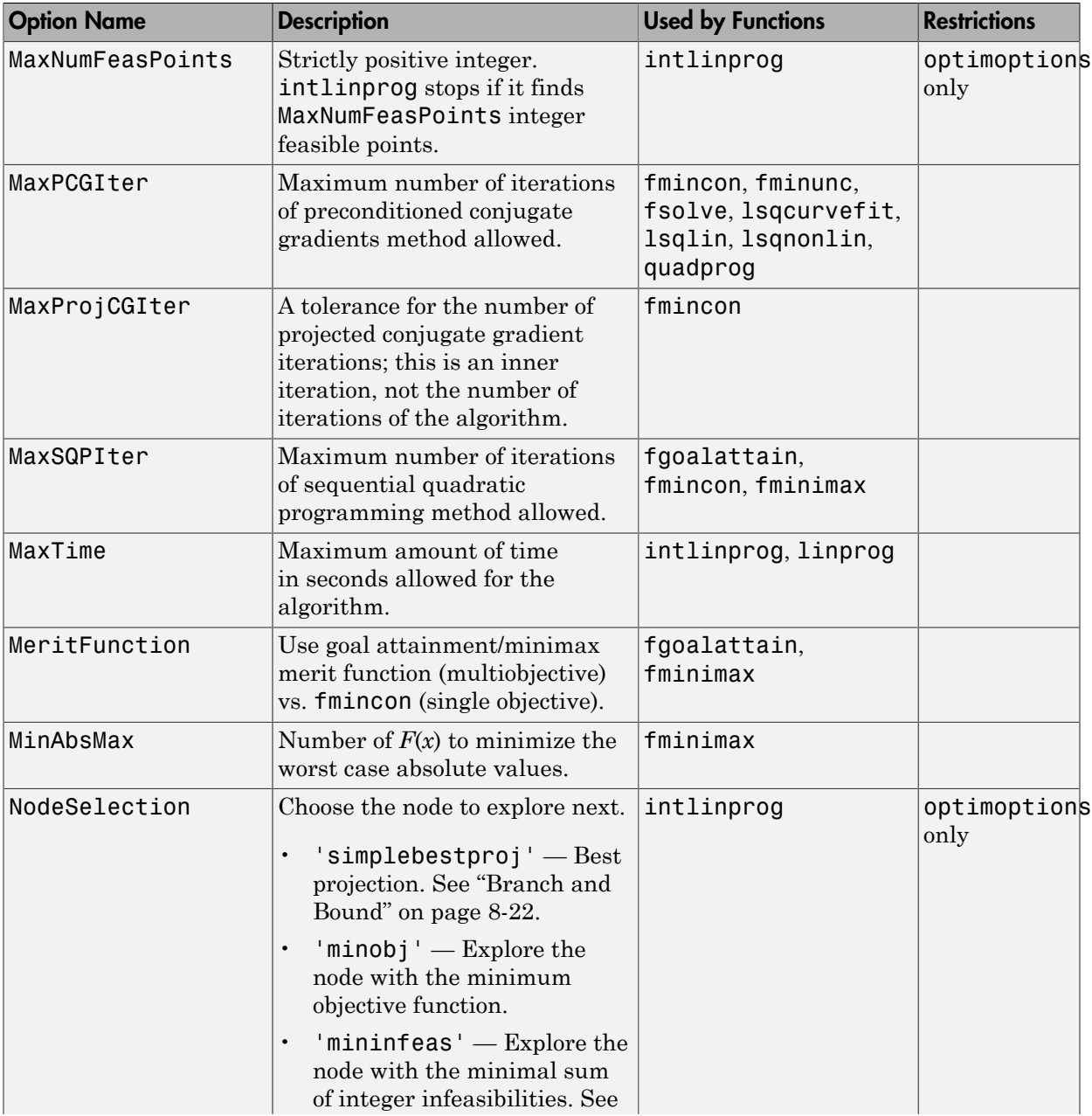

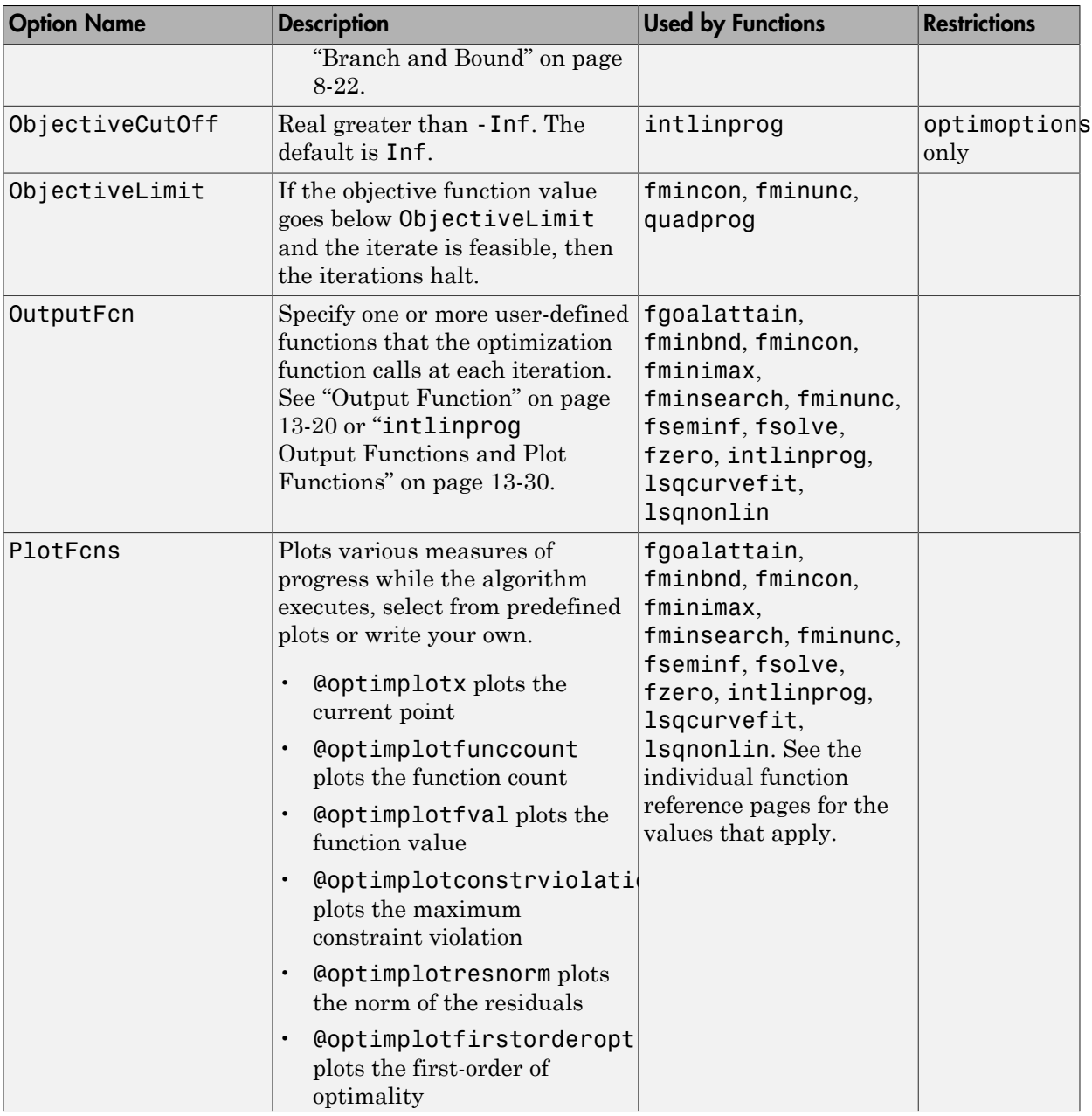

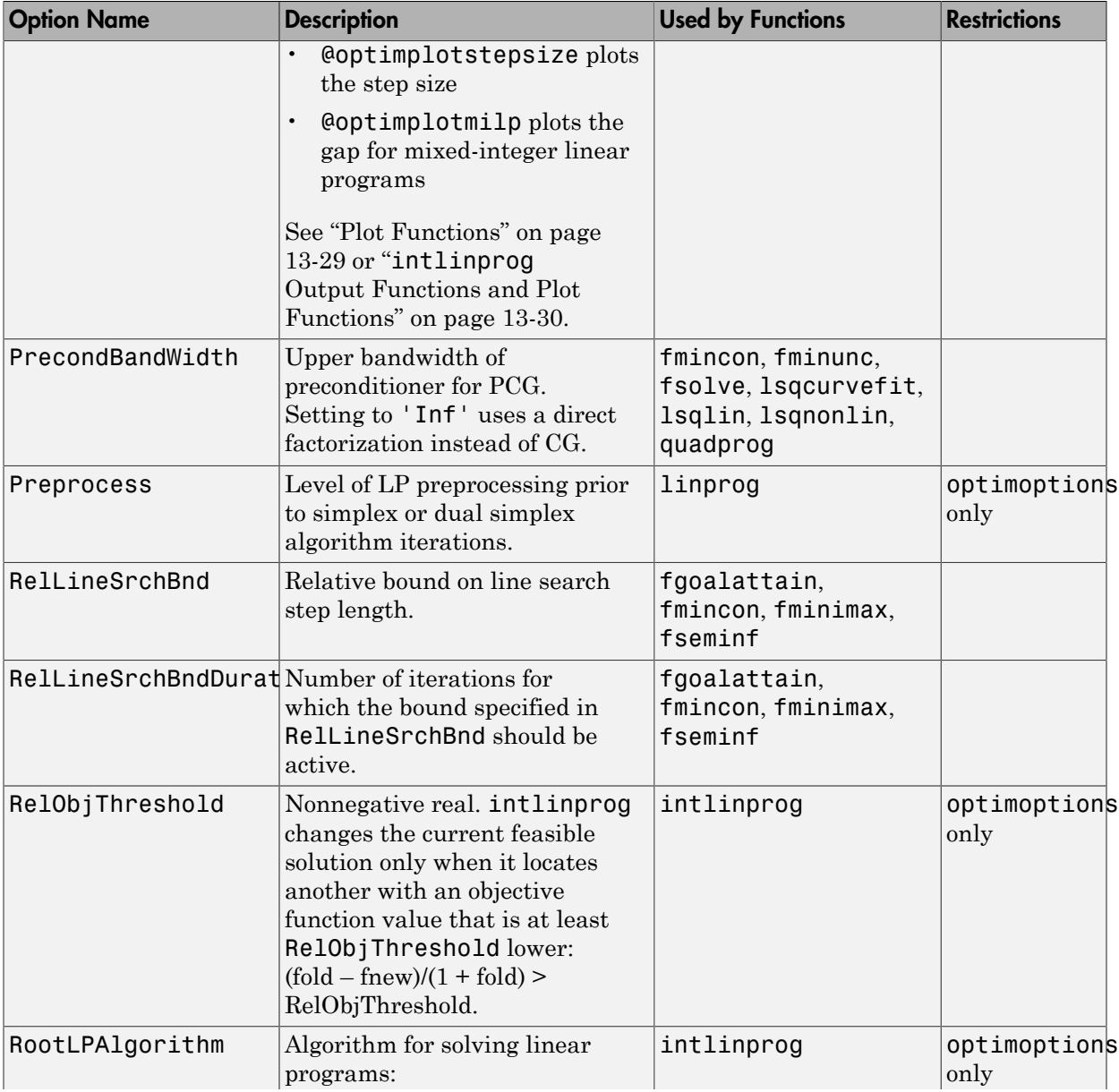

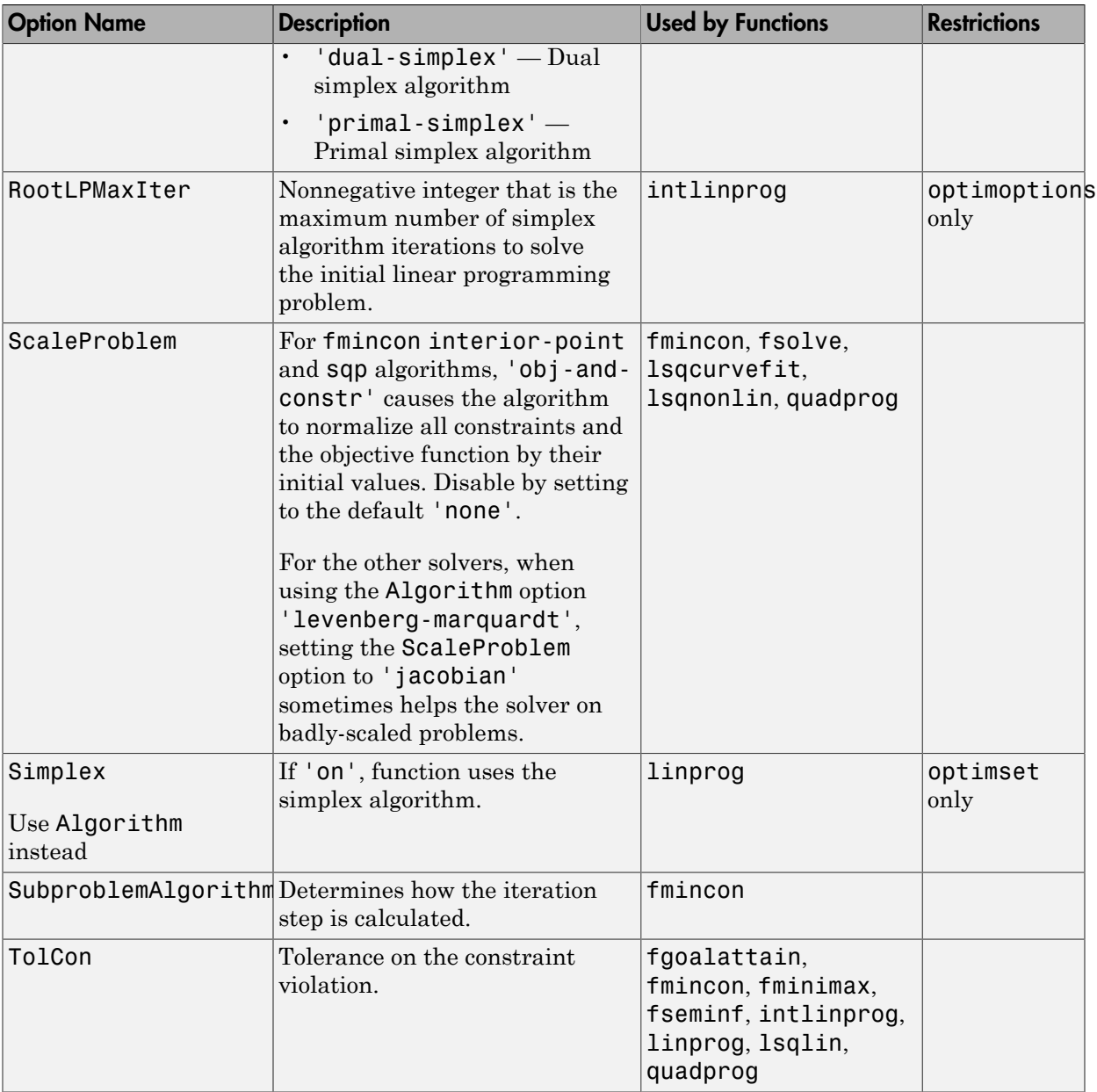

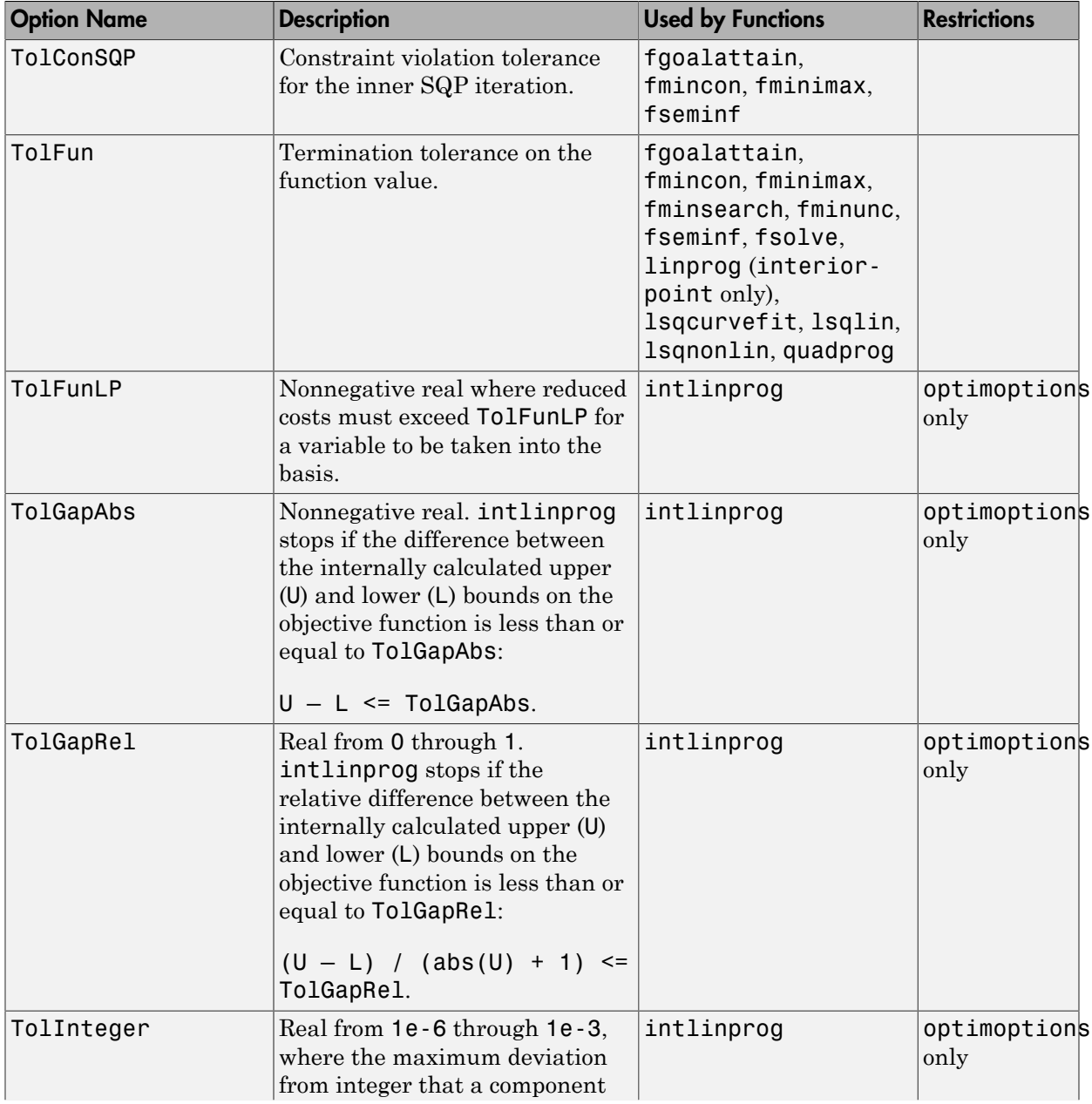

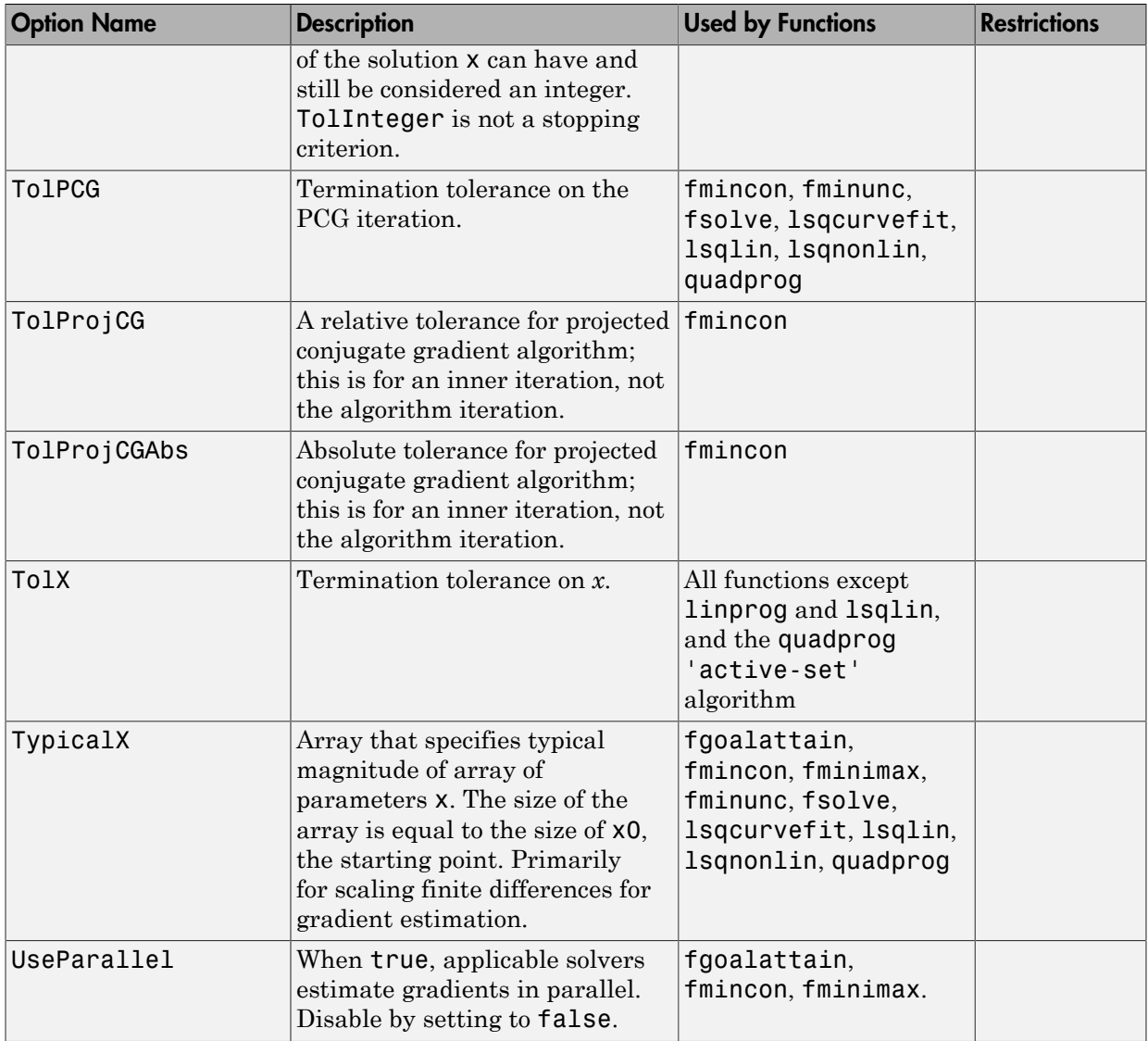

## <span id="page-523-0"></span>**Output Function**

The Outputfcn field of options specifies one or more functions that an optimization function calls at each iteration. Typically, you might use an output function to plot points

at each iteration or to display optimization quantities from the algorithm. Using an output function you can view, but not set, optimization quantities.

**Caution** intling rog output functions and plot functions differ from those in other solvers. See "intlinprog [Output Functions and Plot Functions" on page 13-30.](#page-533-0)

To set up an output function, do the following:

- 1 Write the output function as a function file or local function.
- 2 Use optimoptions to set the value of Outputform to be a function handle, that is, the name of the function preceded by the @ sign. For example, if the output function is outfun.m, the command

```
 options = optimoptions(@solvername,'OutputFcn', @outfun);
```
specifies OutputFcn to be the handle to outfun. To specify more than one output function, use the syntax

```
 options = optimoptions(@solvername,'OutputFcn',{@outfun, @outfun2});
```
3 Call the optimization function with options as an input argument.

See ["Output Functions" on page 3-35](#page-150-0) for an example of an output function.

["Passing Extra Parameters" on page 2-50](#page-87-0) explains how to parameterize the output function OutputFcn, if necessary.

#### Structure of the Output Function

The function definition line of the output function has the following form:

```
stop = outfun(x, optimValues, state)
```
where

- x is the point computed by the algorithm at the current iteration.
- optimValues is a structure containing data from the current iteration. ["Fields in](#page-525-0) [optimValues" on page 13-22](#page-525-0) describes the structure in detail.
- state is the current state of the algorithm. ["States of the Algorithm" on page](#page-531-0) [13-28](#page-531-0) lists the possible values.

• stop is a flag that is true or false depending on whether the optimization routine should quit or continue. See ["Stop Flag" on page 13-28](#page-531-1) for more information.

The optimization function passes the values of the input arguments to outfun at each iteration.

#### <span id="page-525-0"></span>Fields in optimValues

The following table lists the fields of the optimValues structure. A particular optimization function returns values for only some of these fields. For each field, the Returned by Functions column of the table lists the functions that return the field.

#### Corresponding Output Arguments

Some of the fields of optimValues correspond to output arguments of the optimization function. After the final iteration of the optimization algorithm, the value of such a field equals the corresponding output argument. For example, optimValues.fval corresponds to the output argument fval. So, if you call fmincon with an output function and return fval, the final value of optimValues.fval equals fval. The Description column of the following table indicates the fields that have a corresponding output argument.

#### Command-Line Display

The values of some fields of optimValues are displayed at the command line when you call the optimization function with the Display field of options set to 'iter', as described in ["Iterative Display" on page 3-16.](#page-131-0) For example, optimValues.fval is displayed in the  $f(x)$  column. The Command-Line Display column of the following table indicates the fields that you can display at the command line.

Some optimValues fields apply only to specific algorithms:

- $\cdot$  AS active-set
- $\cdot$  D trust-region-dogleg
- $\cdot$  IP  $-$  interior-point
- LM levenberg-marquardt
- $Q$  quasi-newton
- $SQP$  sqp
- $\cdot$  TR  $-$  trust-region

#### • TRR — trust-region-reflective

#### optimValues Fields

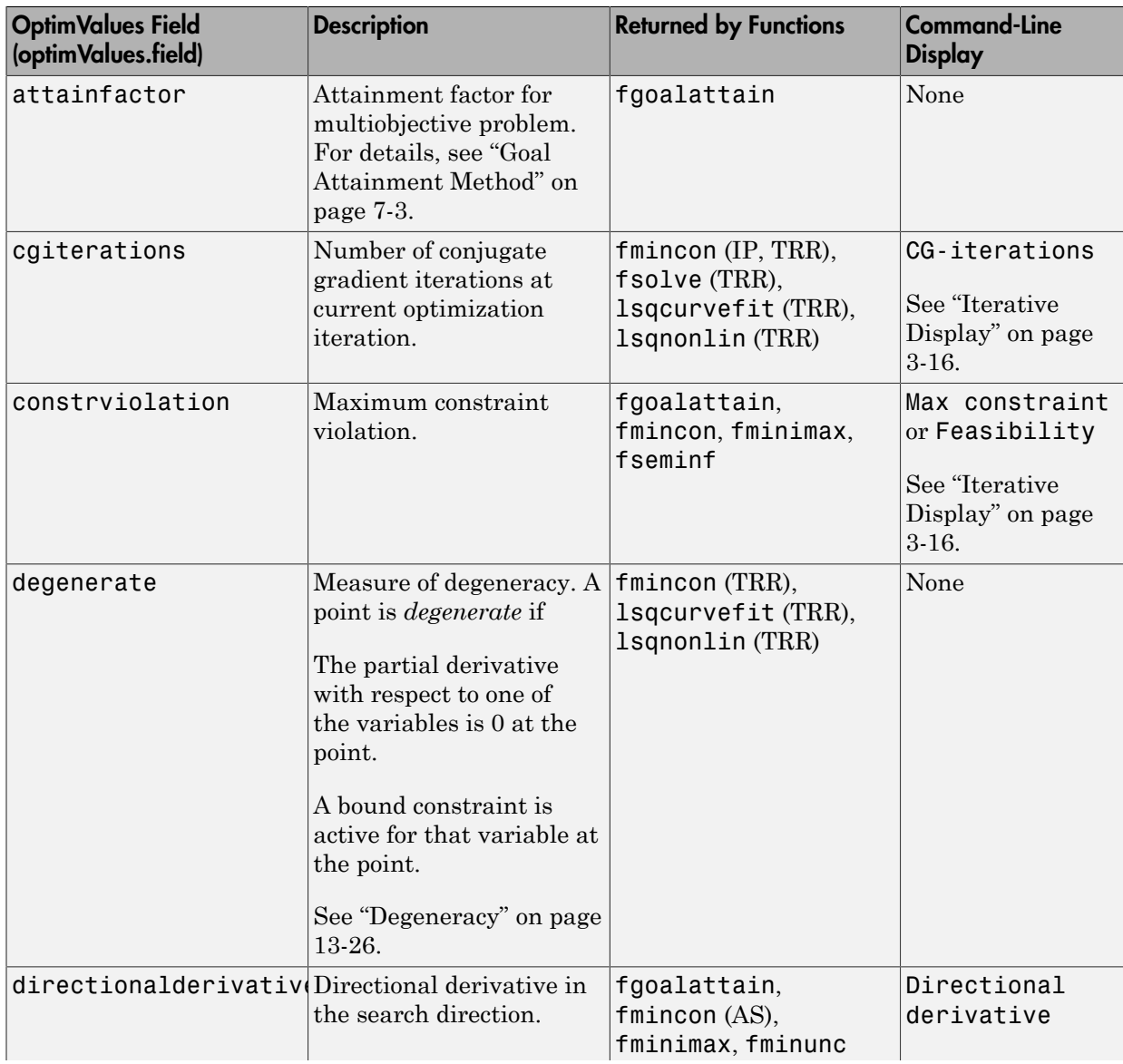

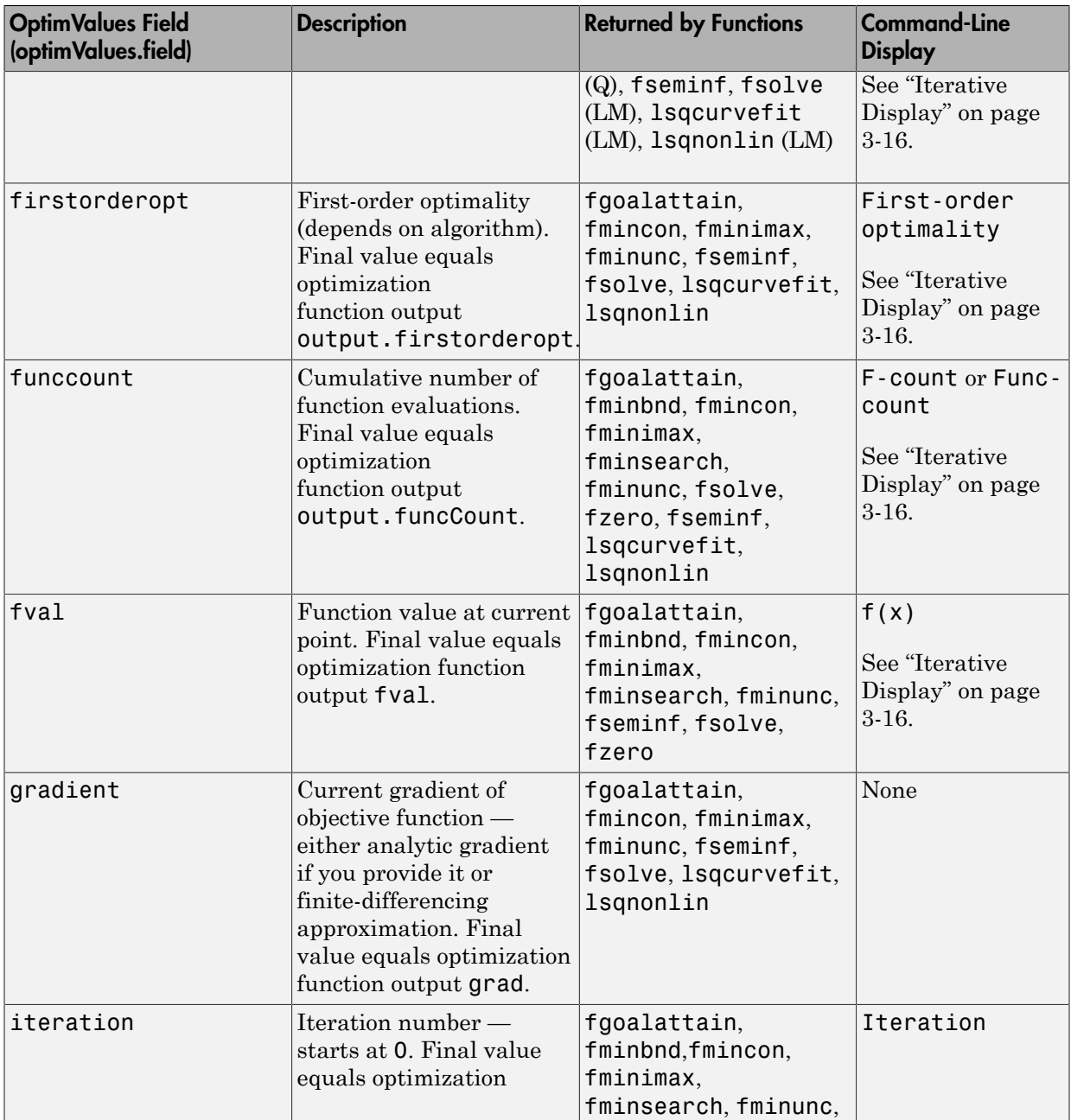

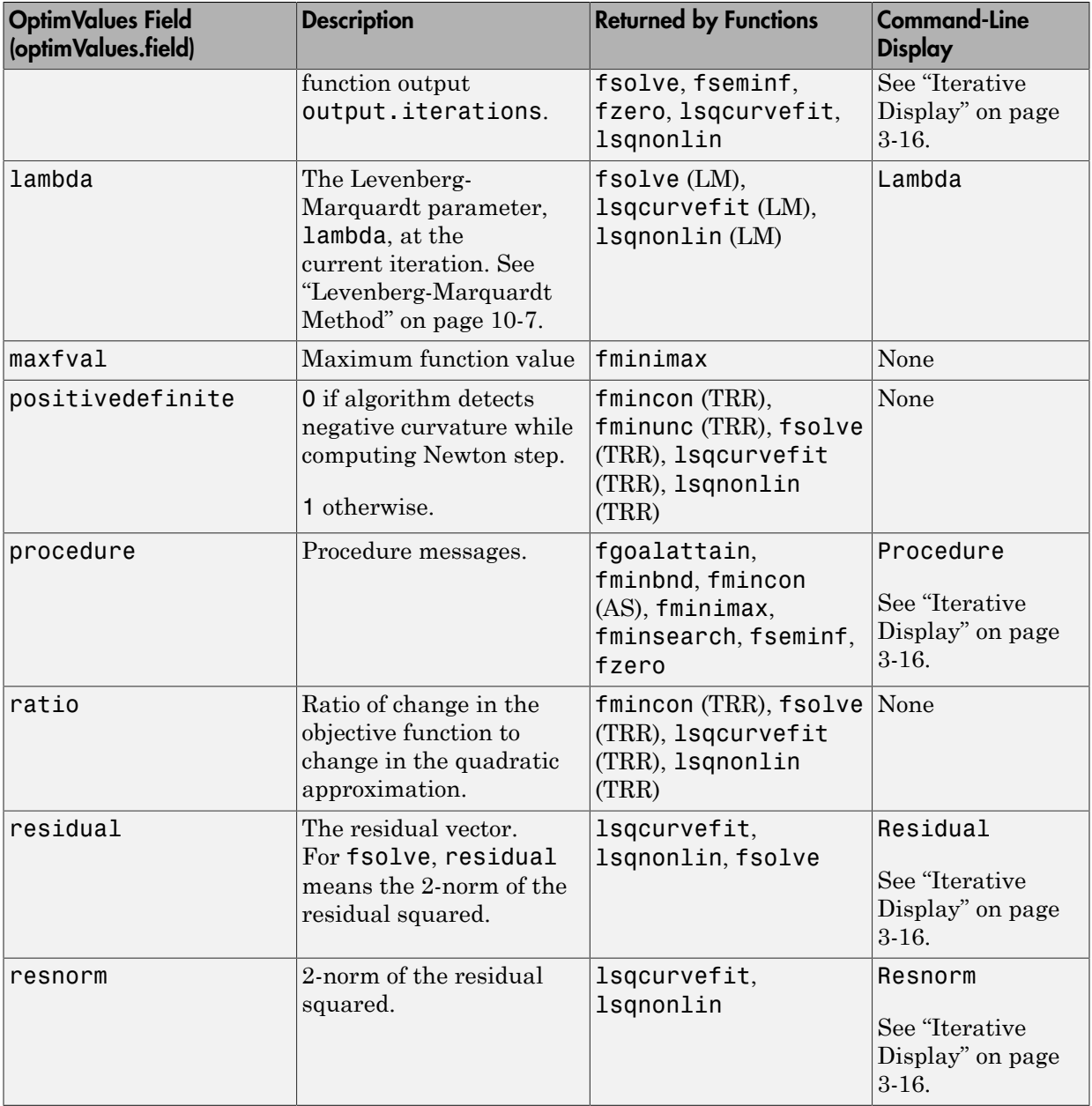

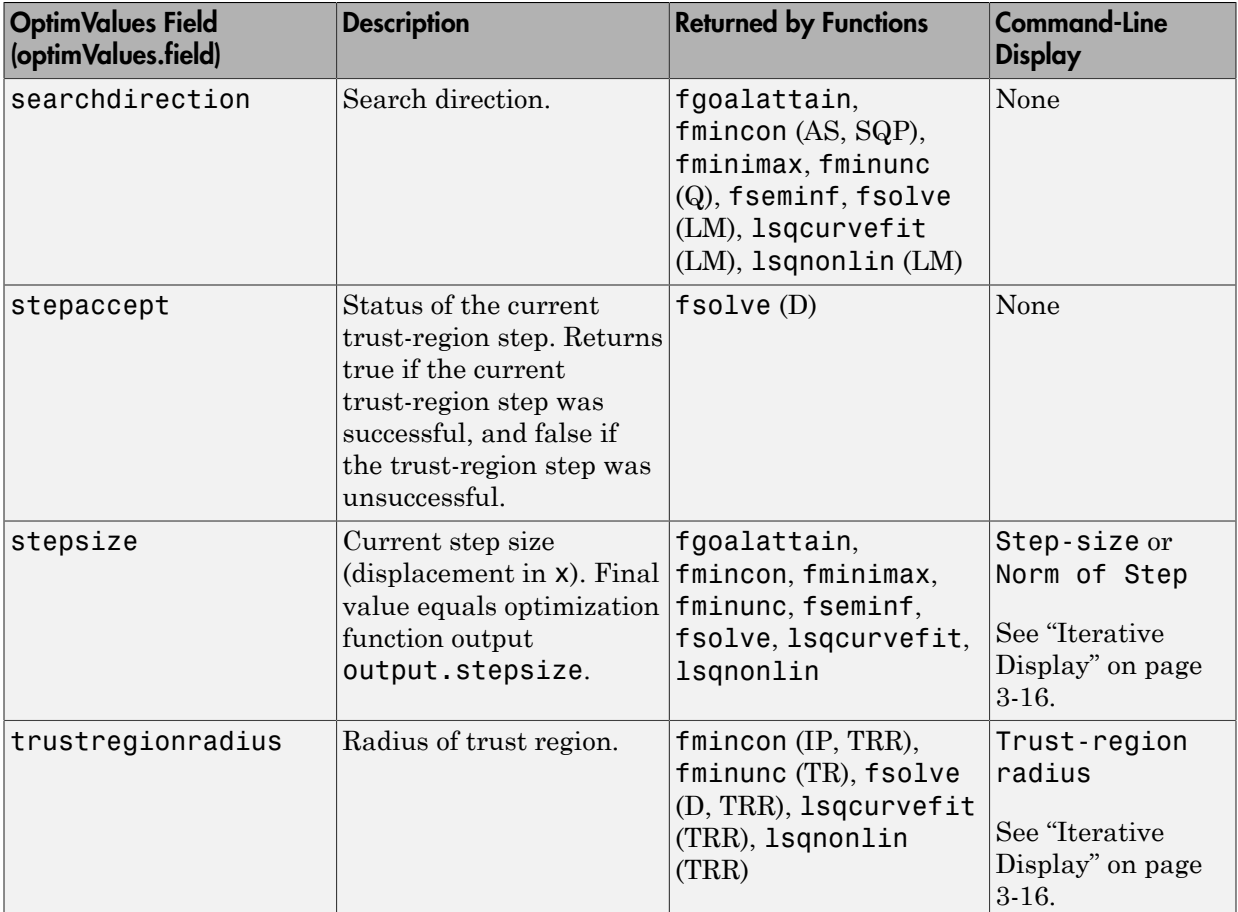

#### <span id="page-529-0"></span>**Degeneracy**

The value of the field degenerate, which measures the degeneracy of the current optimization point  $x$ , is defined as follows. First, define a vector  $r$ , of the same size as  $x$ , for which r(i) is the minimum distance from x(i) to the *i*th entries of the lower and upper bounds, lb and ub. That is,

 $r = min(abs(ub-x, x-lb))$ 

Then the value of degenerate is the minimum entry of the vector  $r + abs(grad)$ , where grad is the gradient of the objective function. The value of degenerate is 0 if there is an index i for which both of the following are true:

- $grad(i) = 0$
- x(i) equals the *i*th entry of either the lower or upper bound.

#### <span id="page-531-0"></span>States of the Algorithm

The following table lists the possible values for state:

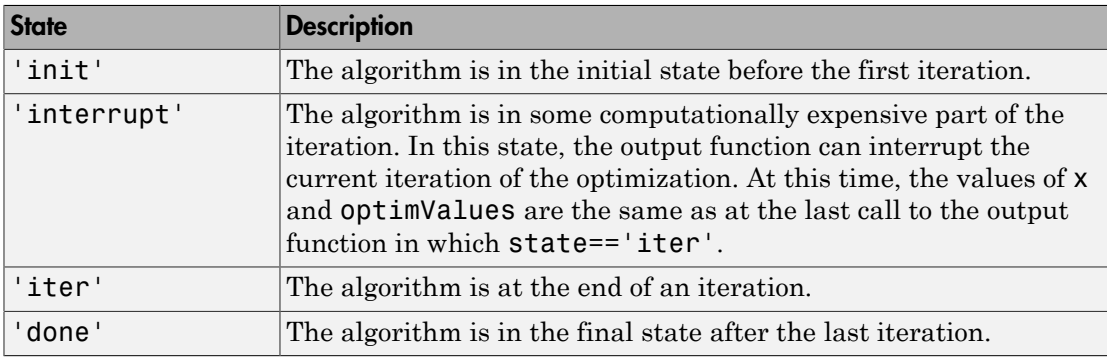

The following code illustrates how the output function might use the value of state to decide which tasks to perform at the current iteration:

```
switch state
     case 'iter'
           % Make updates to plot or guis as needed
     case 'interrupt'
           % Probably no action here. Check conditions to see 
           % whether optimization should quit.
     case 'init'
           % Setup for plots or guis
     case 'done'
           % Cleanup of plots, guis, or final plot
otherwise
end
```
#### <span id="page-531-1"></span>Stop Flag

The output argument stop is a flag that is true or false. The flag tells the optimization function whether the optimization should quit or continue. The following examples show typical ways to use the stop flag.

#### Stopping an Optimization Based on Data in optimValues

The output function can stop an optimization at any iteration based on the current data in optimValues. For example, the following code sets stop to true if the directional derivative is less than .01:

```
function stop = outfun(x,optimValues, state)stop = false;
% Check if directional derivative is less than .01.
if optimValues.directionalderivative < .01
     stop = true;
end
```
#### Stopping an Optimization Based on GUI Input

If you design a GUI to perform optimizations, you can make the output function stop an optimization when a user clicks a **Stop** button on the GUI. The following code shows how to do this, assuming that the **Stop** button callback stores the value true in the optimstop field of a handles structure called hObject:

```
function stop = outfun(x,optimValues, state)stop = false;
% Check if user has requested to stop the optimization.
stop = getappdata(hObject,'optimstop');
```
#### <span id="page-532-0"></span>Plot Functions

The PlotFcns field of the options structure specifies one or more functions that an optimization function calls at each iteration to plot various measures of progress while the algorithm executes. The structure of a plot function is the same as that for an output function. For more information on writing and calling a plot function, see ["Output](#page-523-0) [Function" on page 13-20.](#page-523-0) For an example of using built-in plot functions, ["Using a Plot](#page-144-0) [Function" on page 3-29](#page-144-0).

To view a predefined plot function listed for PlotFcns, you can open it in the MATLAB Editor. For example, to view the file corresponding to the norm of residuals, enter:

```
edit optimplotresnorm.m
You can use any predefined plot function as a template for writing a custom plot
function.
```
## **intlinprog** Output Functions and Plot Functions

#### <span id="page-533-0"></span>In this section...

["What Are Output Functions and Plot Functions?" on page 13-30](#page-533-1)

["Custom Function Syntax" on page 13-31](#page-534-0)

<span id="page-533-1"></span>"optimValues [Structure" on page 13-31](#page-534-1)

#### What Are Output Functions and Plot Functions?

intlinprog can call an output function or plot function after certain events occur in the algorithm. These events include completing a phase of the algorithm such as solving the root LP problem, adding cuts, finding a new integer feasible solution, appreciably improving the relative gap, or exploring a number of nodes in a branch-and-bound tree.

**Caution** intlinprog output functions and plot functions differ from those in other solvers. For output functions or plot functions in other Optimization Toolbox solvers, see ["Output Function" on page 13-20](#page-523-0) and ["Plot Functions" on page 13-29.](#page-532-0)

- There is one built-in output function: savemilpsolutions. This function collects all the integer feasible points that the algorithm finds. It puts the feasible points in a matrix named xIntSol in your base workspace, where each column is one integer feasible point. It saves the objective function values in a vector named fIntSol, where each entry is the objective function of the corresponding column in  $xIntSol$ .
- There is one built-in plot function: optimplotmilp. This function plots the internally-calculated bounds on the best objective function value. For an example of its use, see ["Factory, Warehouse, Sales Allocation Model" on page 8-32](#page-351-0).

Call output functions or plot functions by passing the OutputFcn or PlotFcns namevalue pairs, including the handle to the output function or plot function. For example,

```
options = optimoptions(@intlinprog,'OutputFcn',@savemilpsolutions,'PlotFcns',@optimplo
x = intlinprog(f,intcon,A,b,Aeq,beq,1b,ub,optim);
```
If you have several output functions or plot functions, pass them as a cell array.

options = optimoptions(@intlinprog,'OutputFcn',{@savemilpsolutions,@customFcn});

### <span id="page-534-0"></span>Custom Function Syntax

Write your own output function or plot function using this syntax:

```
function stop = customercn(x,optimValues, state)
```
intlinprog passes the data x, optimValues, and state to your function.

- $\cdot$  stop  $-$  Set to true to halt intlinprog. Set to false to allow intlinprog to continue.
- $x -$  Either empty [] or an N-by-1 vector that is a feasible point. x is nonempty only when intlinprog finds a new integer feasible solution. x can be nonempty when phase is 'heuristics' or 'branching'.
- optimValues A structure whose details are in "optimValues [Structure" on page](#page-534-1) [13-31.](#page-534-1)
- $\cdot$  state  $-$  A string containing one of these values:
	- 'init' intlinprog is starting. Use this state to set up any plots or data structures that you need.
	- 'iter' intlinprog is solving the problem. Access data related to the solver's progress. For example, plot or perform file operations.
	- $\cdot$  'done' intlinprog has finished solving the problem. Close any files, finish annotating plots, etc.

For examples of writing output or plot functions, see the built-in functions savemilpsolutions.m or optimplotmilp.m.

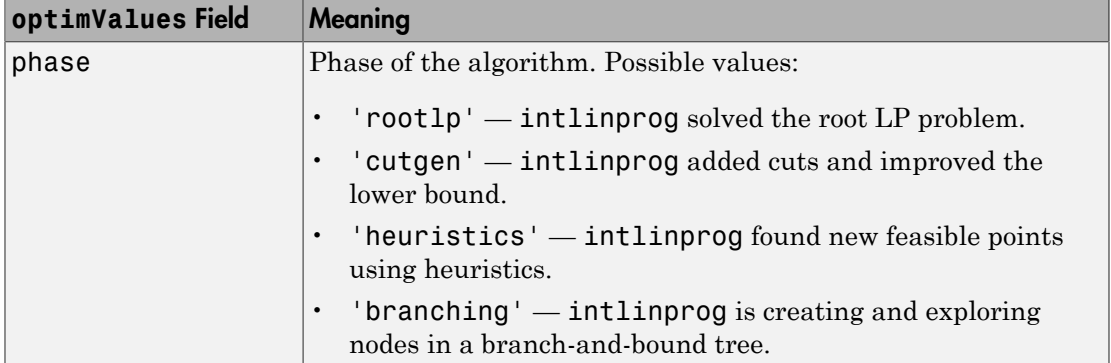

#### <span id="page-534-1"></span>**optimValues** Structure

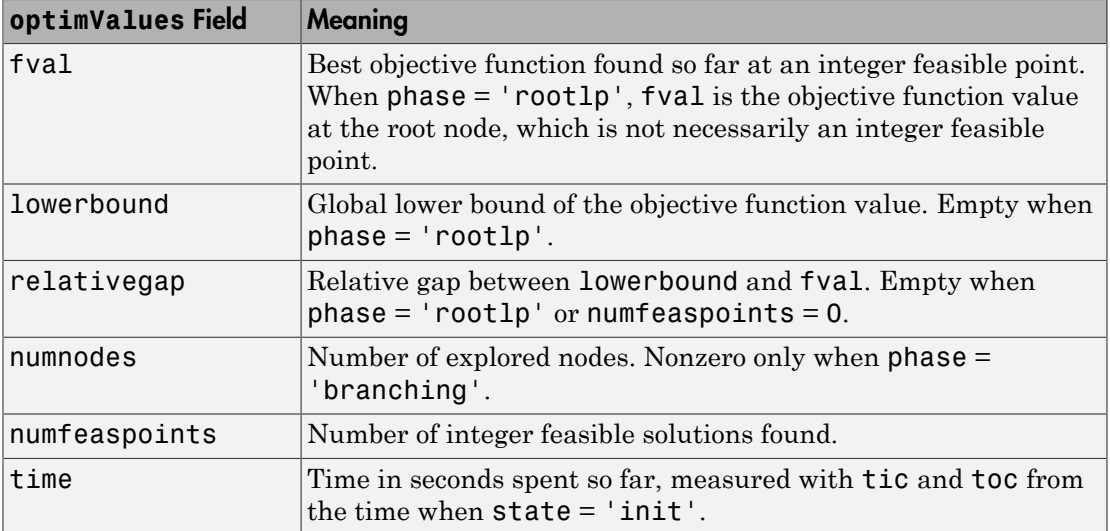

# Functions — Alphabetical List

## color

Column partition for sparse finite differences

## **Syntax**

 $group = color(J, P)$ 

## **Description**

group =  $color(J, P)$  returns a partition of the column corresponding to a coloring of the column-intersection graph. GROUP(I) =  $J$  means column I is colored  $J$ .

All columns belonging to a color can be estimated in a single finite difference.

## fgoalattain

Solve multiobjective goal attainment problems

## **Equation**

Finds the minimum of a problem specified by

imizeγ<br>*x*,γ  $\leq$ = 0 0  $F(x)$  – weigh  $t \cdot \gamma \leq goal$ Ì Ó

*weight*, *goal*, *b*, and *beq* are vectors, *A* and *Aeq* are matrices, and  $c(x)$ ,  $ceq(x)$ , and  $F(x)$  are functions that return vectors.  $F(x)$ ,  $c(x)$ , and  $ceq(x)$  can be nonlinear functions.

*x*, *lb*, and *ub* can be passed as vectors or matrices; see "Matrix Arguments" on page 2-30.

## **Syntax**

```
 to the control of the control of the control of the such that are such that is the minimum of a problem spaceful by<br>
F(x) = \frac{a(x)}{2} (c) x^2 (c) x^2 (c) x^2 (c) x^2 (c) x^2 (c) x^2 (c) x^2 (c) x^2 (
                                                      fgoolonian<br>
inment problems<br>
com specified by<br>
F(x) - weight \cdot \gamma \leq goal<br>
\epsilon(x) \leq 0<br>
\epsilon(x) \leq 0<br>
\epsilon(x) \leq 0<br>
\epsilon(x) \leq 0<br>
A \cdot x \leq b<br>
Aeg \cdot x = beg<br>
A \cdot x \leq b<br>
Aeg \cdot x = beg<br>
\epsilon(x), and \epsilon(q) can be nonlinear functions.<br>
F(x), cfgoolentein<br>
fgoolentein<br>
cified by<br>
eight l \cdot y \leq goal<br>
x \in A \cdot x \leq b<br>
c(x) \geq 0<br>
c(x) \geq 0<br>
c(x) \geq 0<br>
c(x) \leq 0<br>
c(x - b \leq x \leq b \leq b<br>
c(x - b \leq x \leq ab)<br>
c(x) \geq 0<br>
c(x) \geq 0<br>
c(x) \geq 0<br>
c(x) \geq 0<br>
c(x) \geq 0<br>
c(x) \gefgealattain<br>
{f}_2<br>
{c}<br>
{c}<br>
{c}<br>
{c}<br>
{c}<br>
{c}<br>
{c}<br>
{c}<br>
{c}<br>
{c}<br>
{c}<br>
{c}<br>
{c}<br>
{c}<br>
{c}<br>
{c}<br>
{c}<br>
{c}<br>
{c}<br>
{c}<br>
{c}<br>
{c}<br>
{c}<br>
{d}<br>
{c}<br>
{d}<br>
{d}<br>
{d}<br>
{d}fgoolettein<br>
fgoolettein<br>
problems<br>
cright r_{\gamma} \leq goal<br>
\begin{aligned} &\omega_{\gamma} \neq 2 \\ &\omega_{\gamma} \neq 2 \\ &\omega_{\gamma} \leq 2 \\ &\omega_{\gamma} \leq 2 \\ &\omega_{\gamma} \leq 2 \\ &\omega_{\gamma} \leq 2 \\ &\omega_{\gamma} \leq 2 \\ &\omega_{\gamma} \leq 2 \\ &\omega_{\gamma} \leq 2 \\ &\omega_{\gamma} \leq 2 \\ &\omega_{\gamma} \leq 2 \\ &\omega_{\gamma} \leq 2 \\ &\omega\label{eq:2.1} \frac{\mathsf{fgoodation}}{\mathsf{global}} \ \ \ \text{for} \ \ \ \text{model by} \ \ \text{for} \ -\mathsf{weight} \cdot \gamma \leq \mathsf{goal} \ \ \mathsf{c}(x) \leq 0 \ \ \mathsf{c}(x) \leq 0 \ \ \mathsf{c}(x) \leq 0 \ \ \mathsf{c}(x) \leq 0 \ \ \mathsf{c}(x) \leq 0 \ \ \mathsf{c}(x) \leq 0 \ \ \mathsf{d}(x \cdot x \leq b \ \ \mathsf{A}\mathsf{eq} \cdot x \leq b \ \ \mathsf{A}\mathsf{eq} \cdot x \leq b \ \ \mathfgoolentain<br>
fied by<br>
sight \cdot \gamma \le \gcd<br>
fied by<br>
sight \cdot \gamma \le \gcd<br>
\left(\alpha/5 > 0\right)<br>
\left(\alpha/5 > 0\right)<br>
\left(\alpha/5 > 0\right)<br>
\left(\alpha/5 > 0\right)<br>
\alpha \ge 5 \chi \le 5<br>
\chi \ge 5<br>
\chi<br>
\alpha and \deg are matrices, a
                                                                       fgoolottein<br>
figoolottein<br>
ided by<br>
ight. \gamma \leq goal<br>
is \leq 0<br>
is \leq 0<br>
\leq 0<br>
\leq x \leq b<br>
x = beq<br>
x \leq ab.<br>
x \leq b<br>
x \leq ab.<br>
x \leq ab.<br>
x \leq ab.<br>
x \leq ab.<br>
x \leq ab.<br>
\alpha \leq a \leq y Matrix Arguments" on page 2-30.<br>
i
                                                              - ◊ £ g
                                                                       {F_{\text{geolution}}}<br>
{F_{\text{geolution}}}<br>
{F_{\text{edge}}}<br>
{F_{\text{edge}}}<br>
{F_{\text{edge}}}<br>
{F_{\text{edge}}}<br>
{F_{\text{edge}}}<br>
{F_{\text{edge}}}<br>
{F_{\text{edge}}}<br>
{F_{\text{edge}}}<br>
{F_{\text{edge}}}<br>
{F_{\text{edge}}}<br>
{F_{\text{edge}}}<br>
{F_{\text{edge}}}<br>
{F_{\text{edge}}}<br>
{F_{\text{edge}}}<br>
{F_{\text{edge}}}<br>
{F_{\text{edge}}}<br>
{FA<br>
Aeq x becomes the production<br>
Aeq x \frac{1}{2} Aeq x = Aeq x<br>
\frac{1}{2} Aeq x = Aeq x = Aeq x = Aeq x = Aeq x = Aeq x = Aeq x = Aeq x = Aeq x = Aeq x = Aeq x = Aeq x = Aeq x = Aeq x
                                                                fgoalation<br>
fgoalation<br>
levelight: \gamma \leq \gcd l<br>
levelight: \gamma \leq \gcd l<br>
\alpha(x) \leq 0<br>
\alpha(x) \leq 0<br>
\alpha(x) \leq 0<br>
\alpha(x) \leq 0<br>
\alpha(x) \leq x \leq ub,<br>
A and Aeq are matrices, and c(x), ceq(x), and F(x) are<br>
c(x), and ceq(x) 
                                                                      Figoolation<br>
Figoolation<br>
Fight: \gamma \leq goal<br>
x \geq 0<br>
x \geq 0<br>
x \leq 0<br>
(x \leq 0 \leq 0 \leq x \leq b \leq x \leq b \leq x \leq b \leq x \leq 2<br>
x \leq 4ab.<br>
x \leq 4ab.<br>
x \leq 4ab.<br>
x \leq 4ab.<br>
x \leq 4ab.<br>
x \leq 4ab.<br>
x \geq 4ab.<br>
x \geq 4ab.<br>
x \ge\label{eq:2.1} \begin{array}{l} \text{Spoolantain} \\\\ \text{fied by} \\\\ \text{fied by} \\\\ \text{eight:} \gamma \leq \text{goal} \\\\ \text{vib} \lambda \cdot \zeta \leq 0 \\\\ \text{viv} \leq 0 \\\\ \text{viv} \leq 0 \\\\ \text{viv} \leq 0 \\\\ \text{viv} \leq 0 \\\\ \text{viv} \leq 0 \\\\ \text{viv} \leq 0 \\\\ \text{viv} \leq 0 \\\\ \text{viv} \leq 0 \\\\ \text{eight,} \\\\ \text{eight,} \\\\ \text{eight,} \\\\ \text{eight,x = fgoalattain(fun,x0,goal,weight)x = fgoalattain(fun,x0,goal,weight,A,b)x = fgoalattain(fun, x0, goal, weight, A, b, Aeg, beq)x = fgoalattain(fun, x0, goal, weight, A, b, Aeg, beg, lb, ub)x = fgoalattain(fun,x0,goal,weight,A, b, Aeq,beq,1b, ub, non1con)
x =fgoalattain(fun,x0,goal,weight,A,b,Aeq,beq,lb,ub,nonlcon,options)
x = fgoalattain(problem)[x, fval] = fgoalattain(...)[x, fval, attainfactor] = fgoalattain(....)[x, fval, attainfactor, exitflag] = fgoalattain(...)[x, fval, attainfactor, exitflag, output] = fgoalattain(...)[x, fval, attainfactor, exitflag, output, lambda] = fgoalattain(...)
```
## **Description**

fgoalattain solves the goal attainment problem, which is one formulation for minimizing a multiobjective optimization problem.

Note: ["Passing Extra Parameters" on page 2-50](#page-87-0) explains how to pass extra parameters to the objective functions and nonlinear constraint functions, if necessary.

 $x = f \text{goalattain}(fun, x0, goal, weight)$  tries to make the objective functions supplied by  $f$ un attain the goals specified by goal by varying x, starting at  $x_0$ , with weight specified by weight.

 $x = fgoalattain(fun, x0, goal, weight, A, b)$  solves the goal attainment problem subject to the linear inequalities  $A^*x \leq b$ .

 $x = f \text{goalattain}(\text{fun},x0,\text{goal},\text{weight},A,b,\text{Aeq},\text{beg})$  solves the goal attainment problem subject to the linear equalities  $Aeq^*x = beq$  as well. Set  $A = \begin{bmatrix} 1 \\ 1 \end{bmatrix}$  and  $b = \begin{bmatrix} 1 \\ 1 \end{bmatrix}$ no inequalities exist.

 $x = f \text{g}$  calattain(fun, x0, goal, weight, A, b, Aeq, beq, 1b, ub) defines a set of lower and upper bounds on the design variables in x, so that the solution is always in the range  $lb \leq x \leq ub$ .

Note: See ["Iterations Can Violate Constraints" on page 2-32](#page-69-0).

 $x = f \text{gocalattain}(\text{fun}, x0, \text{goal}, \text{weight}, A, b, \text{Aeg}, \text{beg}, \text{lb}, \text{ub}, \text{nonlcon})$  subjects the goal attainment problem to the nonlinear inequalities  $c(x)$  or nonlinear equality constraints ceq(x) defined in nonlcon. fgoalattain optimizes such that  $c(x) \le 0$ and  $ceq(x) = 0$ . Set  $1b = []$  and/or  $ub = []$  if no bounds exist.

 $x =$ 

fgoalattain(fun,x0,goal,weight,A,b,Aeq,beq,lb,ub,nonlcon,options) minimizes with the optimization options specified in options. Use optimoptions to set these options.

 $x = fqoalattain(problem)$  finds the minimum for  $problem$ , where  $problem$  is a structure described in ["Input Arguments" on page 14-5](#page-540-0).
Create the problem structure by exporting a problem from Optimization app, as described in ["Exporting Your Work" on page 5-11.](#page-204-0)

 $[x, fval] = fgoalattain(...)$  returns the values of the objective functions computed in fun at the solution x.

 $[x, fval,$ attainfactor] = fgoalattain $(...)$  returns the attainment factor at the solution x.

[x,fval,attainfactor,exitflag] = fgoalattain(...) returns a value exitflag that describes the exit condition of fgoalattain.

[x,fval,attainfactor,exitflag,output] = fgoalattain(...) returns a structure output that contains information about the optimization.

[x,fval,attainfactor,exitflag,output,lambda] = fgoalattain(...) returns a structure lambda whose fields contain the Lagrange multipliers at the solution x.

Note: If the specified input bounds for a problem are inconsistent, the output x is  $x0$  and the output fval is [].

### <span id="page-540-0"></span>Input Arguments

["Function Arguments" on page 13-2](#page-505-0) contains general descriptions of arguments passed into fgoalattain. This section provides function-specific details for fun, goal, nonlcon, options, weight, and problem:

fun The function to be minimized. fun is a function that accepts a vector x and returns a vector F, the objective functions evaluated at x. The function fun can be specified as a function handle for a function file:

x = fgoalattain(@myfun,x0,goal,weight)

where myfun is a MATLAB function such as

function  $F = myfun(x)$ F = ... % Compute function values at x.

fun can also be a function handle for an anonymous function.

```
x = f \text{goalattain}(\mathcal{Q}(x) \sin(x \cdot x), x0, \text{goal}, \text{weight});
```
If the user-defined values for x and F are matrices, they are converted to a vector using linear indexing.

To make an objective function as near as possible to a goal value, (i.e., neither greater than nor less than) use optimoptions to set the GoalsExactAchieve option to the number of objectives required to be in the neighborhood of the goal values. Such objectives *must* be partitioned into the first elements of the vector F returned by fun.

If the gradient of the objective function can also be computed *and* the GradObj option is 'on', as set by

```
options = optimoptions('fgoalattain','GradObj','on')
```
then the function fun must return, in the second output argument, the gradient value G, a matrix, at x. The gradient consists of the partial derivative *dF/dx* of each F at the point x. If F is a vector of length m and x has length n, where n is the length of x0, then the gradient G of  $F(x)$  is an n-by-m matrix where  $G(i, j)$  is the partial derivative of  $F(j)$ with respect to  $x(i)$  (i.e., the jth column of G is the gradient of the jth objective function  $F(j)$ ).

Note: Setting GradObj to 'on' is effective only when there is no nonlinear constraint, or when the nonlinear constraint has GradConstr set to 'on' as well. This is because internally the objective is folded into the constraints, so the solver needs both gradients (objective and constraint) supplied in order to avoid estimating a gradient.

goal Vector of values that the objectives attempt to attain. The vector is the same length as the number of objectives F returned by fun. fgoalattain attempts to minimize the values in the vector F to attain the goal values given by goal.

nonlcon

The function that computes the nonlinear inequality constraints  $c(x)$  $\leq 0$  and the nonlinear equality constraints  $ceq(x) = 0$ . The function nonlcon accepts a vector x and returns two vectors c and ceq. The vector c contains the nonlinear inequalities evaluated at x, and ceq contains the nonlinear equalities evaluated at x. The function nonlcon can be specified as a function handle.

 $x = f$ goalattain(@myfun,x0,goal,weight,A,b,Aeq,beq,... lb,ub,@mycon)

where mycon is a MATLAB function such as

function  $[c, ceq] = mycon(x)$ <br>  $c = ...$  % compute n  $c = ...$  % compute nonlinear inequalities at x.<br>  $ceq = ...$  % compute nonlinear equalities at x. % compute nonlinear equalities at x.

If the gradients of the constraints can also be computed *and* the GradConstr option is 'on', as set by

```
options = optimoptions('fgoalattain','GradConstr','on')
```
then the function nonlcon must also return, in the third and fourth output arguments, GC, the gradient of  $c(x)$ , and GCeq, the gradient of ceq(x). ["Nonlinear Constraints" on page 2-35](#page-72-0) explains how to "conditionalize" the gradients for use in solvers that do not accept supplied gradients.

If nonlcon returns a vector c of m components and x has length n, where n is the length of  $\times 0$ , then the gradient GC of  $c(x)$  is an n-by-m matrix, where  $GC(i, j)$  is the partial derivative of  $c(j)$  with respect to  $x(i)$  (i.e., the jth column of GC is the gradient of the jth inequality constraint  $c(j)$ ). Likewise, if  $ceq$  has p components, the gradient GCeq of ceq(x) is an n-by-p matrix, where  $GCeq(i,j)$  is the partial derivative of  $ceq(i)$  with respect to  $x(i)$  (i.e., the jth column of GCeq is the gradient of the j<sup>th</sup> equality constraint  $ceq(j)$ ).

Note: Setting GradConstr to 'on' is effective only when GradObj is set to 'on' as well. This is because internally the objective is folded into the constraint, so the solver needs both gradients (objective and constraint) supplied in order to avoid estimating a gradient.

Note Because Optimization Toolbox functions only accept inputs of type double, user-supplied objective and nonlinear constraint functions must return outputs of type double.

["Passing Extra Parameters" on page 2-50](#page-87-0) explains how to parameterize the nonlinear constraint function nonlcon, if necessary.

options ["Options" on page 14-10](#page-545-0) provides the function-specific details for the options values.

A weighting vector to control the relative underattainment or overattainment of the objectives in fgoalattain. When the values of goal are *all nonzero*, to ensure the same percentage of under- or overattainment of the active objectives, set the weighting function to abs(goal). (The active objectives are the set of objectives that are barriers to further improvement of the goals at the solution.) weight

> Note Setting a component of the weight vector to zero will cause the corresponding goal constraint to be treated as a hard constraint rather than as a goal constraint. An alternative method to set a hard constraint is to use the input argument nonlcon.

When the weighting function weight is positive, fgoalattain attempts to make the objectives less than the goal values. To make the objective functions greater than the goal values, set weight to be negative rather than positive. To make an objective function as near as possible to a goal value, use the GoalsExactAchieve option and put that objective as the first element of the vector returned by fun (see the preceding description of fun and options).

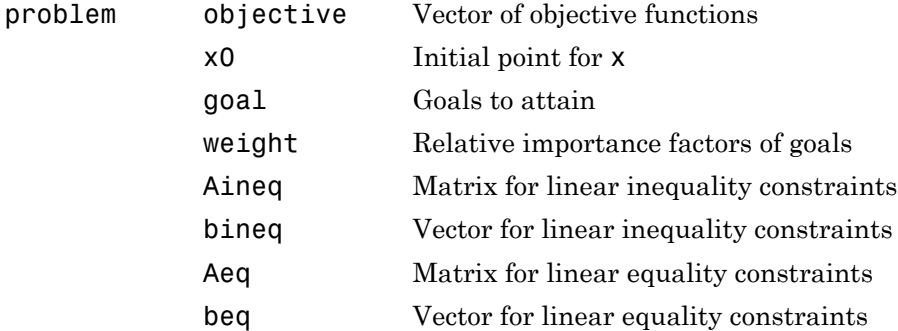

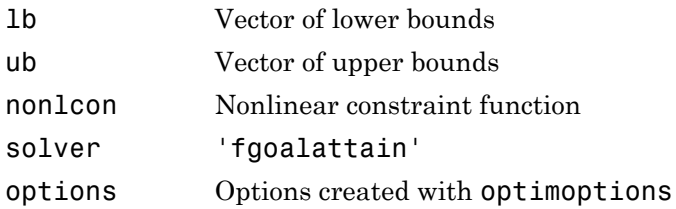

### **Output Arguments**

["Function Arguments" on page 13-2](#page-505-0) contains general descriptions of arguments returned by fgoalattain. This section provides function-specific details for attainfactor, exitflag, lambda, and output:

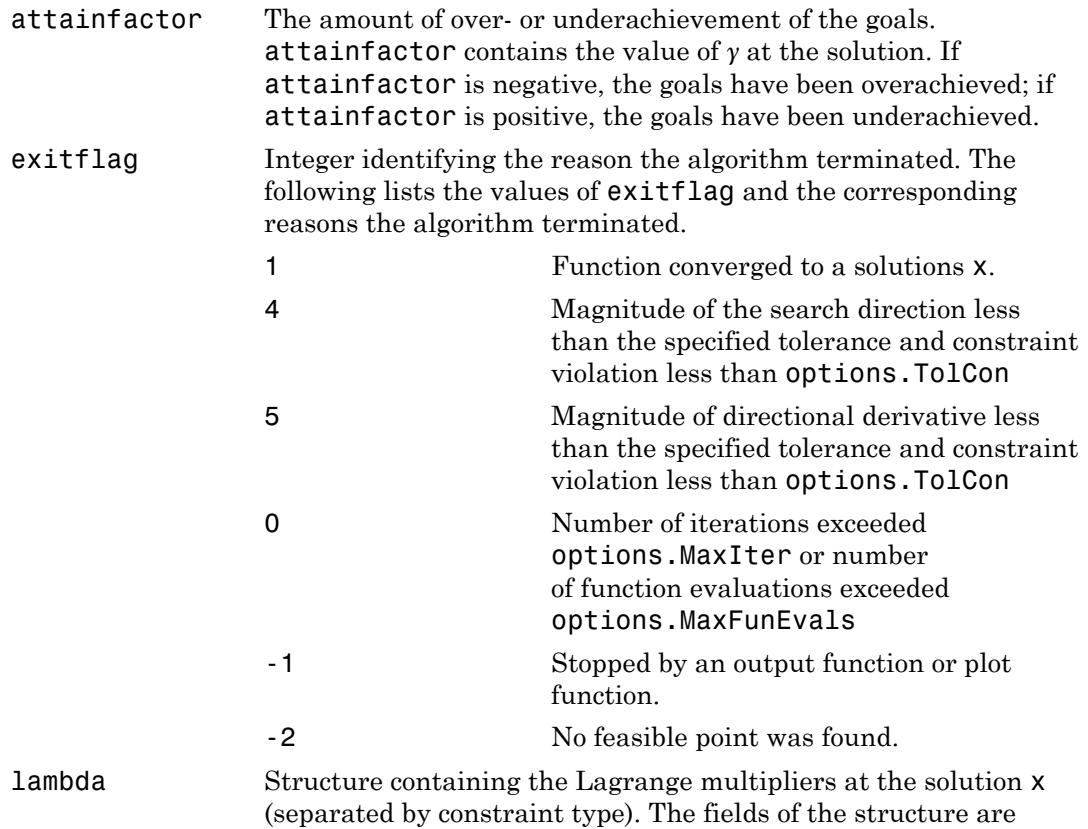

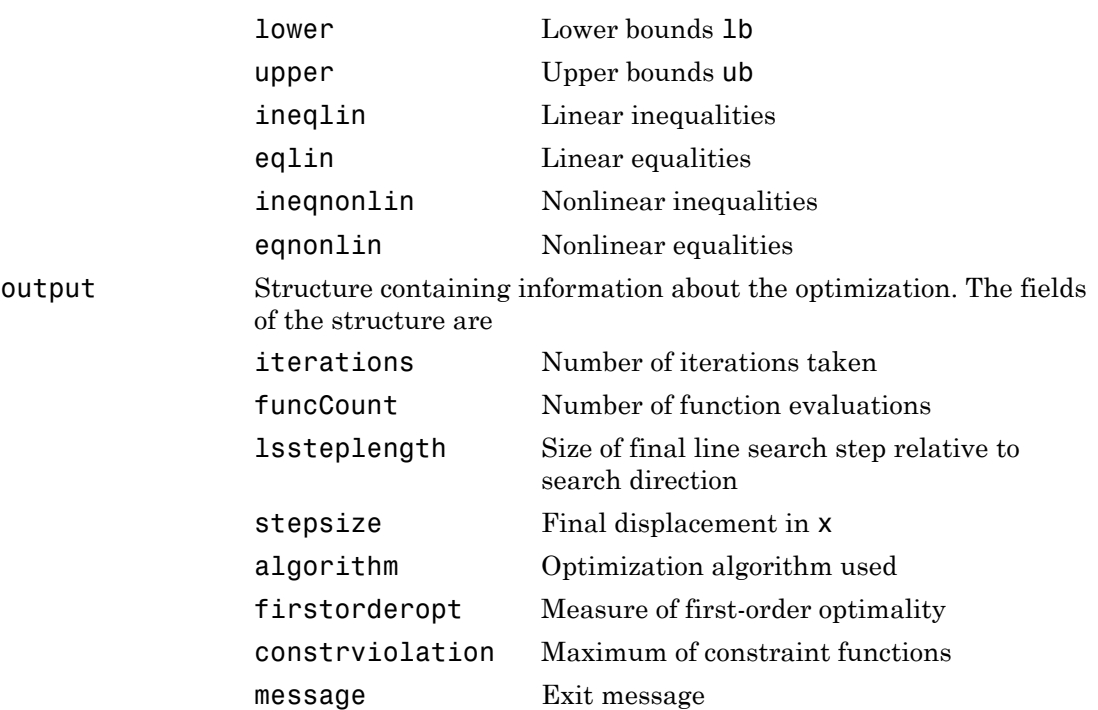

# <span id="page-545-0"></span>**Options**

Optimization options used by fgoalattain. Use optimoptions to set or change options. See ["Optimization Options Reference" on page 13-7](#page-510-0) for detailed information.

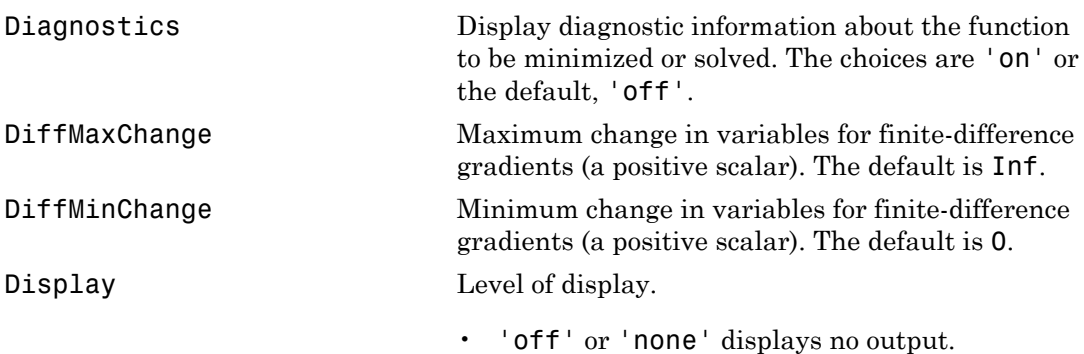

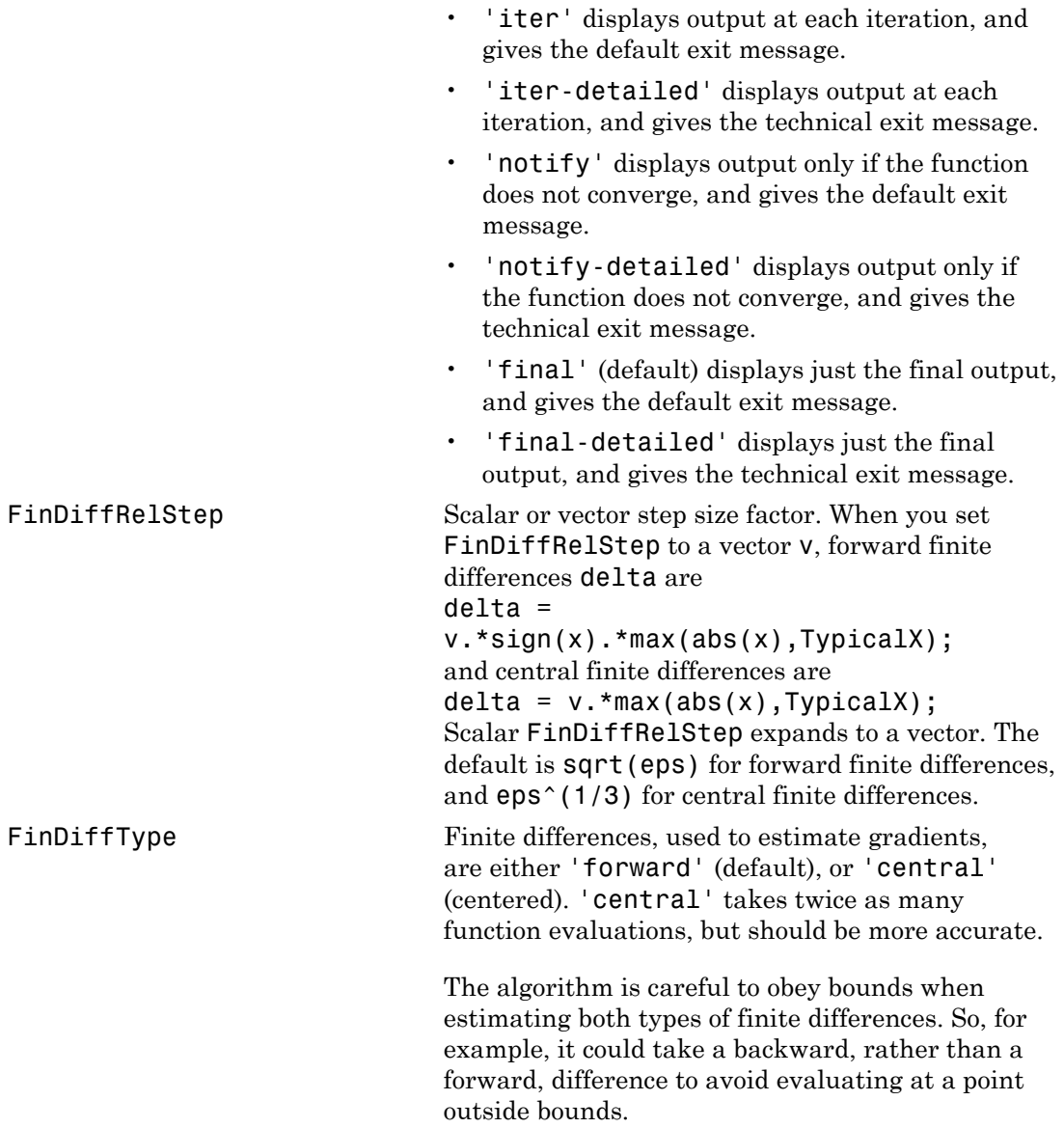

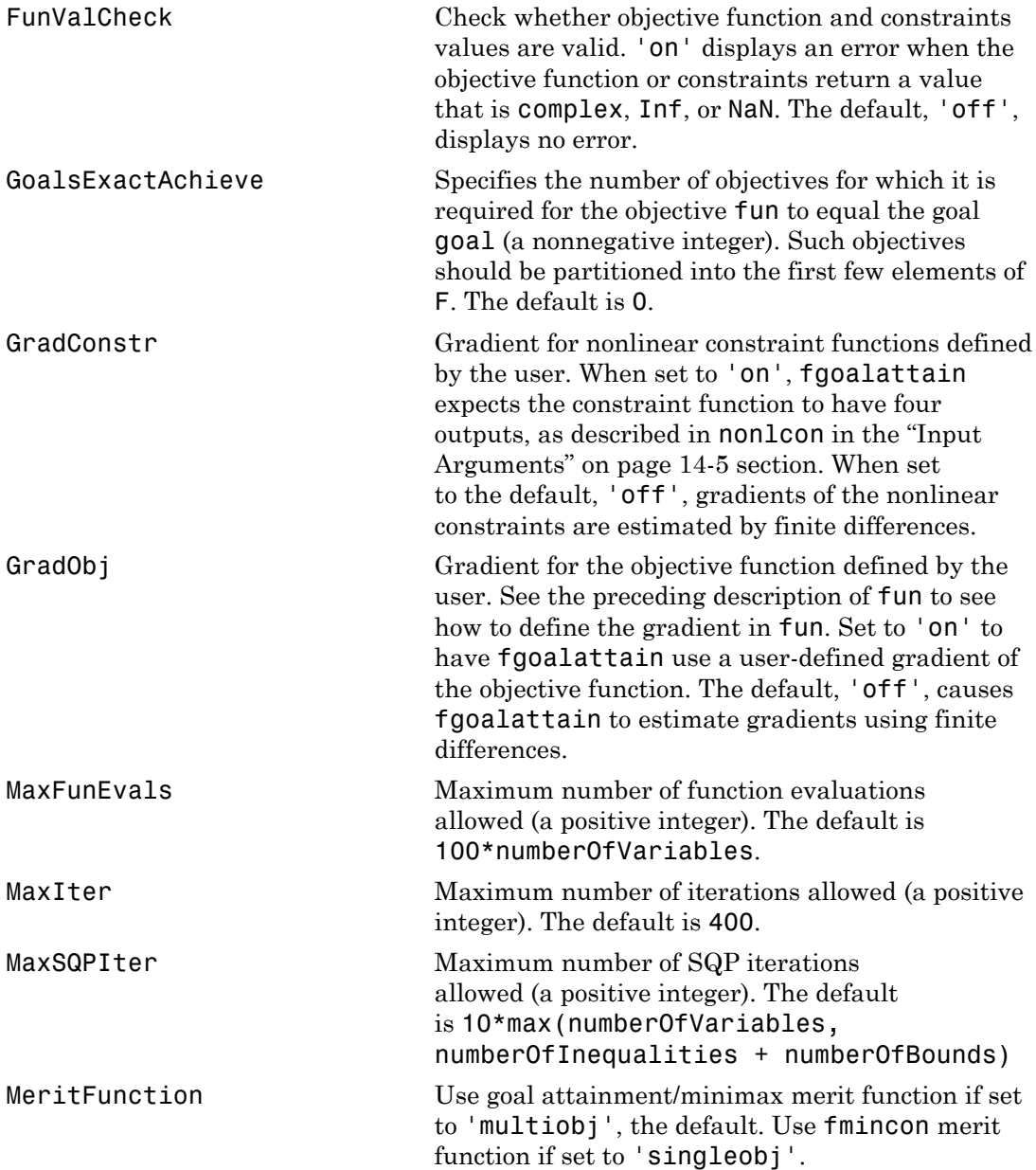

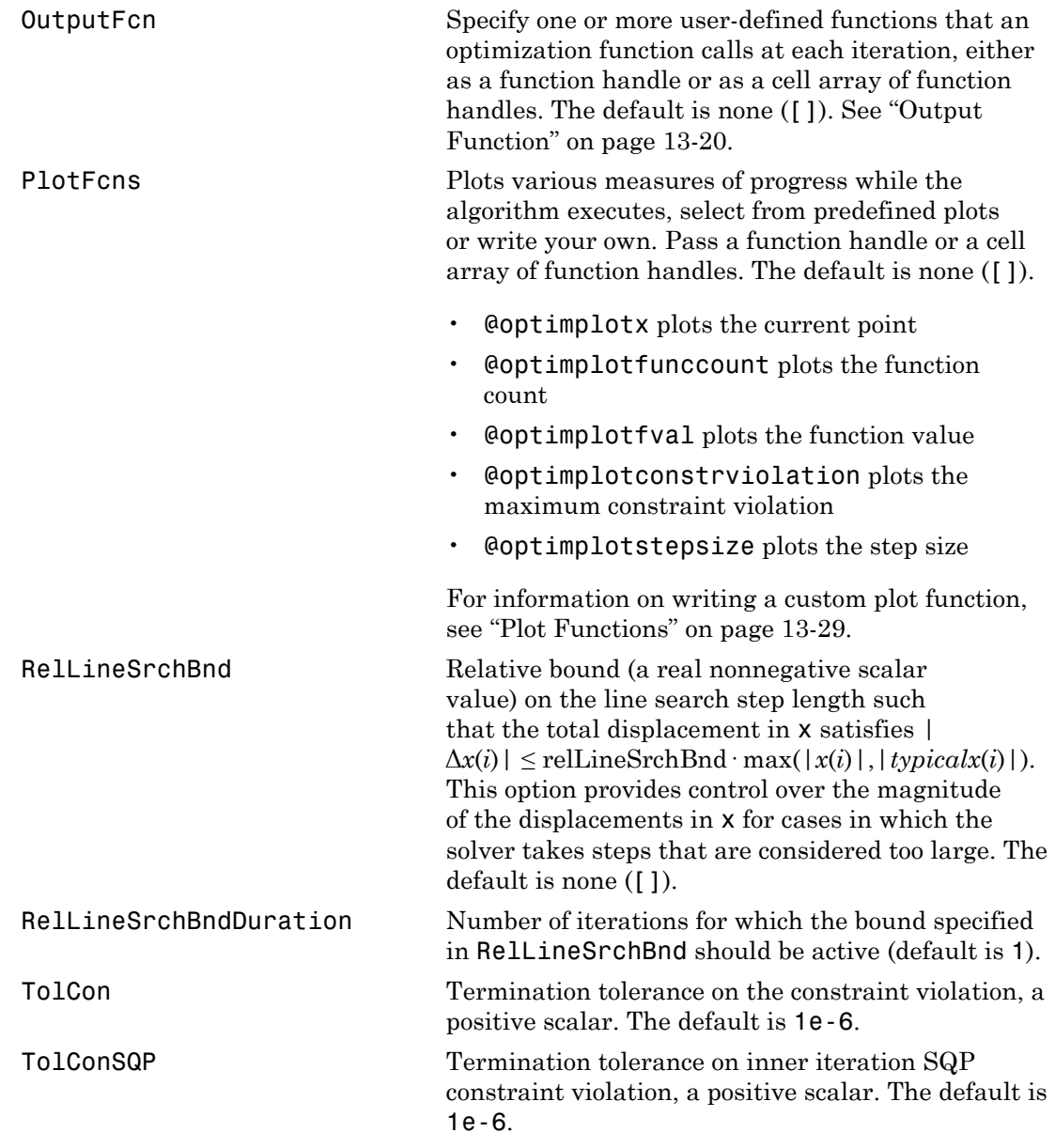

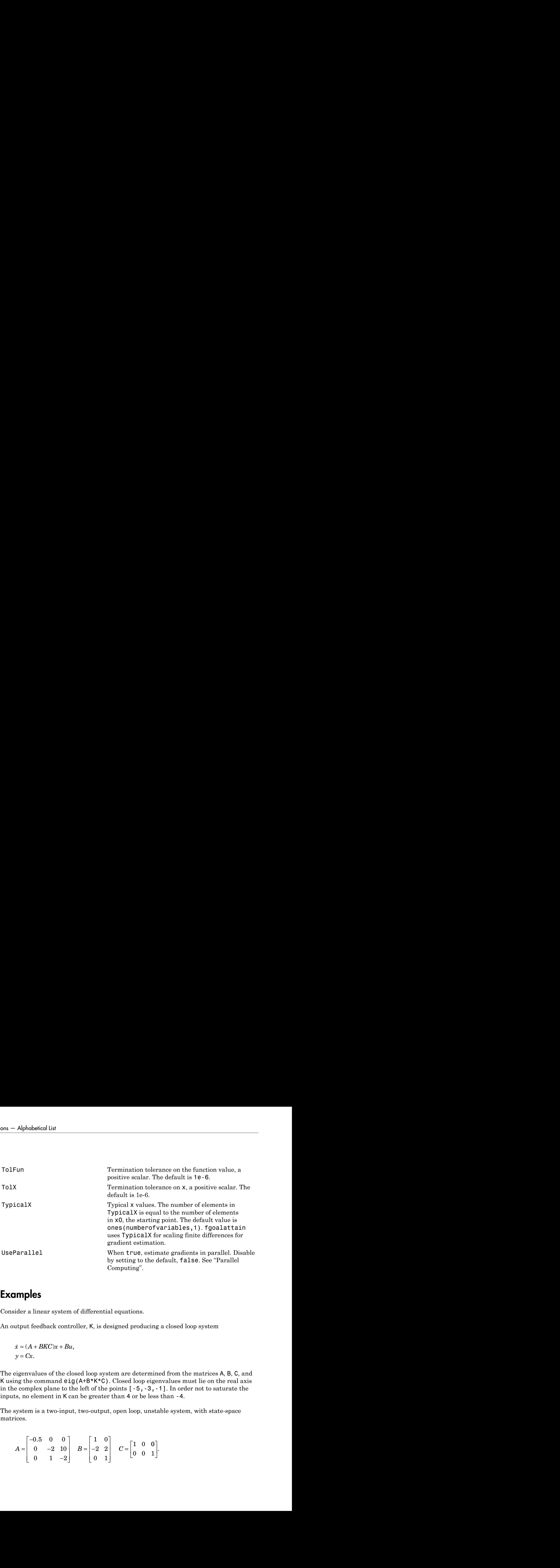

#### Examples

Consider a linear system of differential equations.

An output feedback controller, K, is designed producing a closed loop system

 $= Cx$ .

The eigenvalues of the closed loop system are determined from the matrices A, B, C, and K using the command eig(A+B\*K\*C). Closed loop eigenvalues must lie on the real axis in the complex plane to the left of the points [-5,-3,-1]. In order not to saturate the inputs, no element in K can be greater than 4 or be less than -4.

The system is a two-input, two-output, open loop, unstable system, with state-space matrices.

$$
A = \begin{bmatrix} -0.5 & 0 & 0 \\ 0 & -2 & 10 \\ 0 & 1 & -2 \end{bmatrix} \quad B = \begin{bmatrix} 1 & 0 \\ -2 & 2 \\ 0 & 1 \end{bmatrix} \quad C = \begin{bmatrix} 1 & 0 & 0 \\ 0 & 0 & 1 \end{bmatrix}.
$$

The set of *goal values* for the closed loop eigenvalues is initialized as

 $goal = [-5,-3,-1]$ ;

To ensure the same percentage of under- or overattainment in the active objectives at the solution, the weighting matrix, we ight, is set to abs(qoal).

Starting with a controller,  $K = [-1, -1, -1, -1]$ , first write a function file, eigfun.m.

```
function F = eigfun(K, A, B, C)F = sort(eig(A+B*K*C)); % Evaluate objectives
```
Next, enter system matrices and invoke an optimization routine.

```
A = [-0.5 \ 0 \ 0; \ 0 \ -2 \ 10; \ 0 \ 1 \ -2];B = [1 \ 0; -2 \ 2; 0 \ 1];C = [1 \ 0 \ 0; \ 0 \ 0 \ 1];KO = [-1 -1; -1 -1]; % Initialize controller matrix
goal = [-5 -3 -1]; % Set goal values for the eigenvalues weight = abs(goal); % Set weight for same percentage
                                   % Set weight for same percentage
lb = -4*ones(size(K0)); % Set lower bounds on the controller ub = 4*ones(size(K0)); % Set upper bounds on the controller
                                   % Set upper bounds on the controller
options = optimoptions('fgoalattain','Display','iter'); % Set display parameter
[K, fval, attainfactor] = fgoalattain(\mathcal{C}(K)eigfun(K, A, B, C), \ldots) K0,goal,weight,[],[],[],[],lb,ub,[],options)
```
You can run this example by using the script goaldemo. (From the MATLAB Help browser or the MathWorks Web site documentation, you can click the goaldemo name to display the example.) After about 11 iterations, a solution is

```
Active inequalities (to within options.TolCon = 1e-006):
  lower upper ineqlin ineqnonlin
\sim 1
 2 2
    4 
K = -4.0000 -0.2564
   -4.0000 - 4.0000fval = -6.9313
    -4.1588
    -1.4099
attainfactor =
```
-0.3863

#### **Discussion**

The attainment factor indicates that each of the objectives has been overachieved by at least 38.63% over the original design goals. The active constraints, in this case constraints 1 and 2, are the objectives that are barriers to further improvement and for which the percentage of overattainment is met exactly. Three of the lower bound constraints are also active.

In the preceding design, the optimizer tries to make the objectives less than the goals. For a worst-case problem where the objectives must be as near to the goals as possible, use optimoptions to set the GoalsExactAchieve option to the number of objectives for which this is required.

Consider the preceding problem when you want all the eigenvalues to be equal to the goal values. A solution to this problem is found by invoking fgoalattain with the GoalsExactAchieve option set to 3.

```
options = optimoptions('fgoalattain','GoalsExactAchieve',3);
[K, fval, attainfactor] = fgoalattain(....\mathcal{C}(K)eigfun(K,A,B,C),KO,goal,weight,[],[],[],[],lb,ub,[],...
options);
```
After about seven iterations, a solution is

```
K,fval,attainfactor
K = -1.5954 1.2040
    -0.4201 - 2.9046fval = -5.0000
     -3.0000
     -1.0000
attainfactor = 
   1.1304e-022
```
In this case the optimizer has tried to match the objectives to the goals. The attainment factor (of 1.1304e-22 or so, depending on your system) indicates that the goals have been matched almost exactly.

### **Notes**

This problem has discontinuities when the eigenvalues become complex; this explains why the convergence is slow. Although the underlying methods assume the functions are continuous, the method is able to make steps toward the solution because the discontinuities do not occur at the solution point. When the objectives and goals are complex, fgoalattain tries to achieve the goals in a least-squares sense.

# **Limitations**

The objectives must be continuous. fgoalattain might give only local solutions.

# More About

#### Algorithms

Multiobjective optimization concerns the minimization of a set of objectives simultaneously. One formulation for this problem, and implemented in fgoalattain, is the goal attainment problem of Gembicki [\[3\]](#page-553-0). This entails the construction of a set of *goal* values for the objective functions. Multiobjective optimization is discussed in ["Multiobjective Optimization Algorithms" on page 7-2.](#page-305-0)

In this implementation, the slack variable  $\gamma$  is used as a dummy argument to minimize the vector of objectives *F*(*x*) simultaneously; *goal* is a set of values that the objectives attain. Generally, prior to the optimization, it is not known whether the objectives will reach the goals (under attainment) or be minimized less than the goals (overattainment). A weighting vector, *weight*, controls the relative underattainment or overattainment of the objectives.

fgoalattain uses a sequential quadratic programming (SQP) method, which is described in ["Sequential Quadratic Programming \(SQP\)" on page 6-27](#page-234-0). Modifications are made to the line search and Hessian. In the line search an exact merit function (see [\[1\]](#page-553-1) and [\[4\]](#page-553-2)) is used together with the merit function proposed by [\[5\]](#page-553-3) and [\[6\]](#page-553-4). The line search is terminated when either merit function shows improvement. A modified Hessian, which takes advantage of the special structure of the problem, is also used (see [\[1\]](#page-553-1) and [\[4\]\)](#page-553-2). A full description of the modifications used is found in ["Goal Attainment Method" on page](#page-306-0) [7-3](#page-306-0) in "Introduction to Algorithms." Setting the MeritFunction option to 'singleobj' with

```
options = optimoptions(options,'MeritFunction','singleobj')
```
uses the merit function and Hessian used in fmincon.

See also ["SQP Implementation" on page 6-29](#page-236-0) for more details on the algorithm used and the types of procedures displayed under the Procedures heading when the Display option is set to 'iter'.

- function handle
- "Multiobjective Optimization"

#### References

- <span id="page-553-1"></span>[1] Brayton, R.K., S.W. Director, G.D. Hachtel, and L.Vidigal, "A New Algorithm for Statistical Circuit Design Based on Quasi-Newton Methods and Function Splitting," *IEEE Transactions on Circuits and Systems*, Vol. CAS-26, pp 784-794, Sept. 1979.
- [2] Fleming, P.J. and A.P. Pashkevich, *Computer Aided Control System Design Using a Multi-Objective Optimisation Approach*, Control 1985 Conference, Cambridge, UK, pp. 174-179.
- <span id="page-553-0"></span>[3] Gembicki, F.W., "Vector Optimization for Control with Performance and Parameter Sensitivity Indices," Ph.D. Dissertation, Case Western Reserve Univ., Cleveland, OH, 1974.
- <span id="page-553-2"></span>[4] Grace, A.C.W., "Computer-Aided Control System Design Using Optimization Techniques," Ph.D. Thesis, University of Wales, Bangor, Gwynedd, UK, 1989.
- <span id="page-553-3"></span>[5] Han, S.P., "A Globally Convergent Method For Nonlinear Programming," *Journal of Optimization Theory and Applications*, Vol. 22, p. 297, 1977.
- <span id="page-553-4"></span>[6] Powell, M.J.D., "A Fast Algorithm for Nonlinear Constrained Optimization Calculations," *Numerical Analysis*, ed. G.A. Watson, *Lecture Notes in Mathematics*, Vol. 630, Springer Verlag, 1978.

#### See Also

fmincon | fminimax | optimoptions | optimtool

# fminbnd

Find minimum of single-variable function on fixed interval

# **Equation**

Finds a minimum for a problem specified by

*x*

 $x, x_1$ , and  $x_2$  are scalars and  $f(x)$  is a function that returns a scalar.

### **Syntax**

```
in<br>
in<br>
intrinsipally<br>
intrinsipally<br>
intrinsipally<br>
intrinsipally<br>
intrinsipally<br>
i and x_2 are scalars and f(x) is a function that returns a scalar.<br>
intrinsipally<br>
intrinsipally<br>
intrinsipally<br>
              fminhol<br>
fminhol<br>
compare the single-variable function on fixed interval<br>
<b>ON<br>
timinum for a problem specified by<br>
f(x) such that x_1 < x < x_2.<br>
x_2 are scalars and f(x) is a function that returns a scalar.<br>
c
x = fminbnd(fun, x1, x2)x = fminbnd(fun, x1, x2, options)x = fminbnd(problem)[x, fval] = fminbnd(...))[x, fval, exitflag] = fininbnd(...)[x, fval, exitflag, output] = fminbnd(...)
```
# **Description**

fminbnd attempts to find a minimum of a function of one variable within a fixed interval.

Note: ["Passing Extra Parameters" on page 2-50](#page-87-0) explains how to pass extra parameters to the objective function, if necessary.

 $x = f$  fm in the fun, x1, x2) returns a value x that is a local minimizer of the scalar valued function that is described in fun in the interval  $x1 \le x \le x2$ . fun is either a function handle to a file or is an anonymous function.

 $x = f$  fininbnd (fun, x1, x2, options) minimizes with the optimization options specified in the structure options. Use optimset to set these options.

x = fminbnd(problem) finds the minimum for problem, where problem is a structure described in ["Input Arguments" on page 14-20.](#page-555-0)

Create the structure problem by exporting a problem from Optimization app, as described in ["Exporting Your Work" on page 5-11.](#page-204-0)

 $[x, fval] = fminbnd(...)$  returns the value of the objective function computed in fun at the solution x.

 $[x, fval, exitflag] = fminbnd(...) returns a value exiting  $x$  if lag that describes the$ exit condition of fminbnd.

 $[x, fval, exit flag, output] = fminbnd(...) returns a structure output that$ contains information about the optimization.

#### <span id="page-555-0"></span>Input Arguments

["Function Arguments" on page 13-2](#page-505-0) contains general descriptions of arguments passed into fminbnd. This section provides function-specific details for fun, options, and problem:

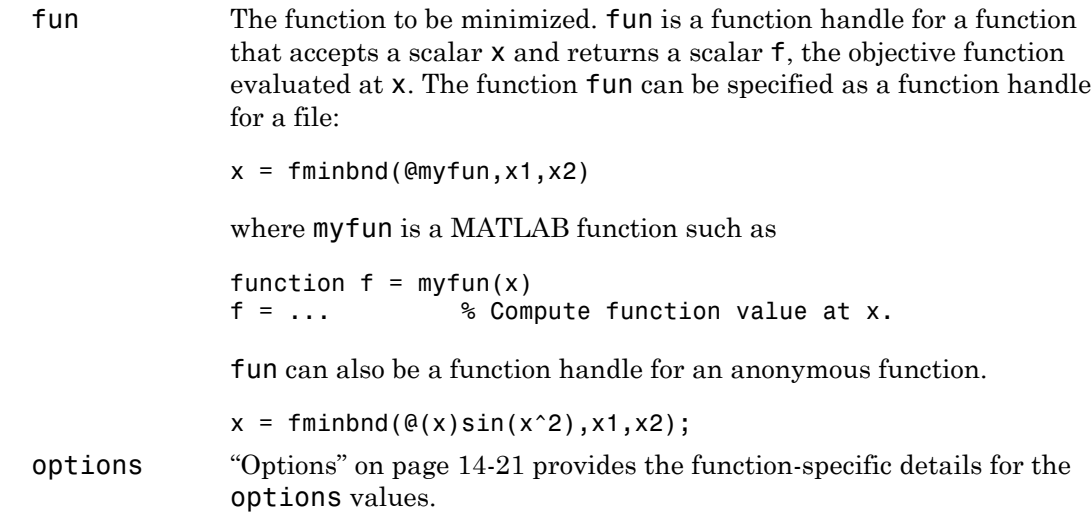

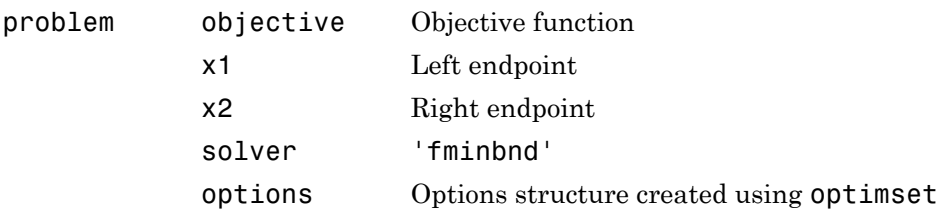

### **Output Arguments**

["Function Arguments" on page 13-2](#page-505-0) contains general descriptions of arguments returned by fminbnd. This section provides function-specific details for exitflag and output:

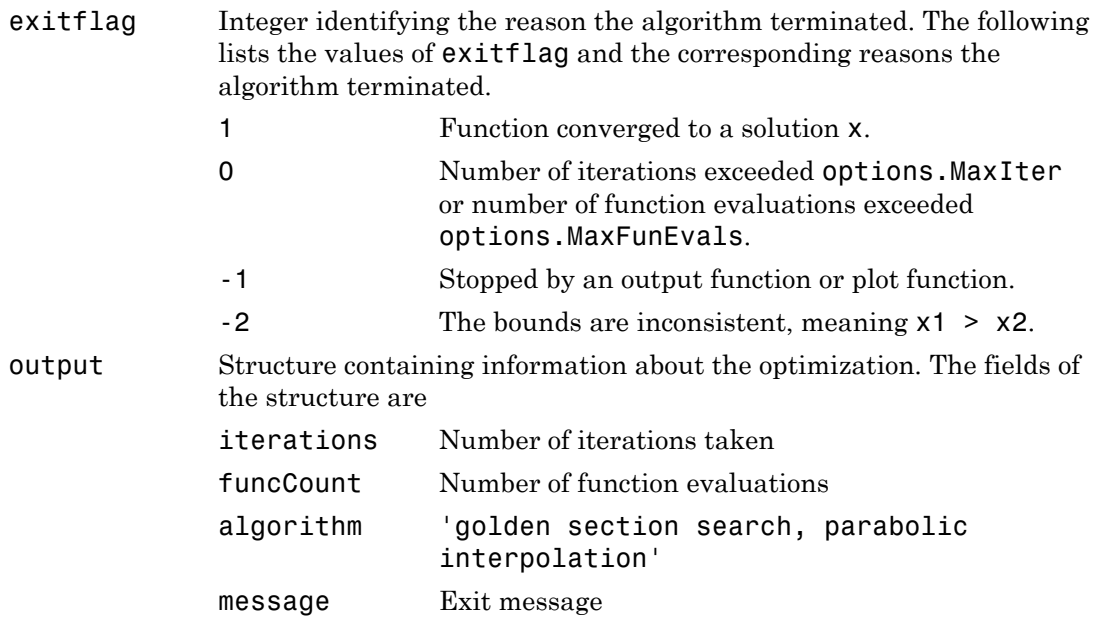

### <span id="page-556-0"></span>**Options**

Optimization options used by fminbnd. You can use optimset to set or change the values of these fields in the options structure options. See ["Optimization Options](#page-510-0) [Reference" on page 13-7](#page-510-0) for detailed information.

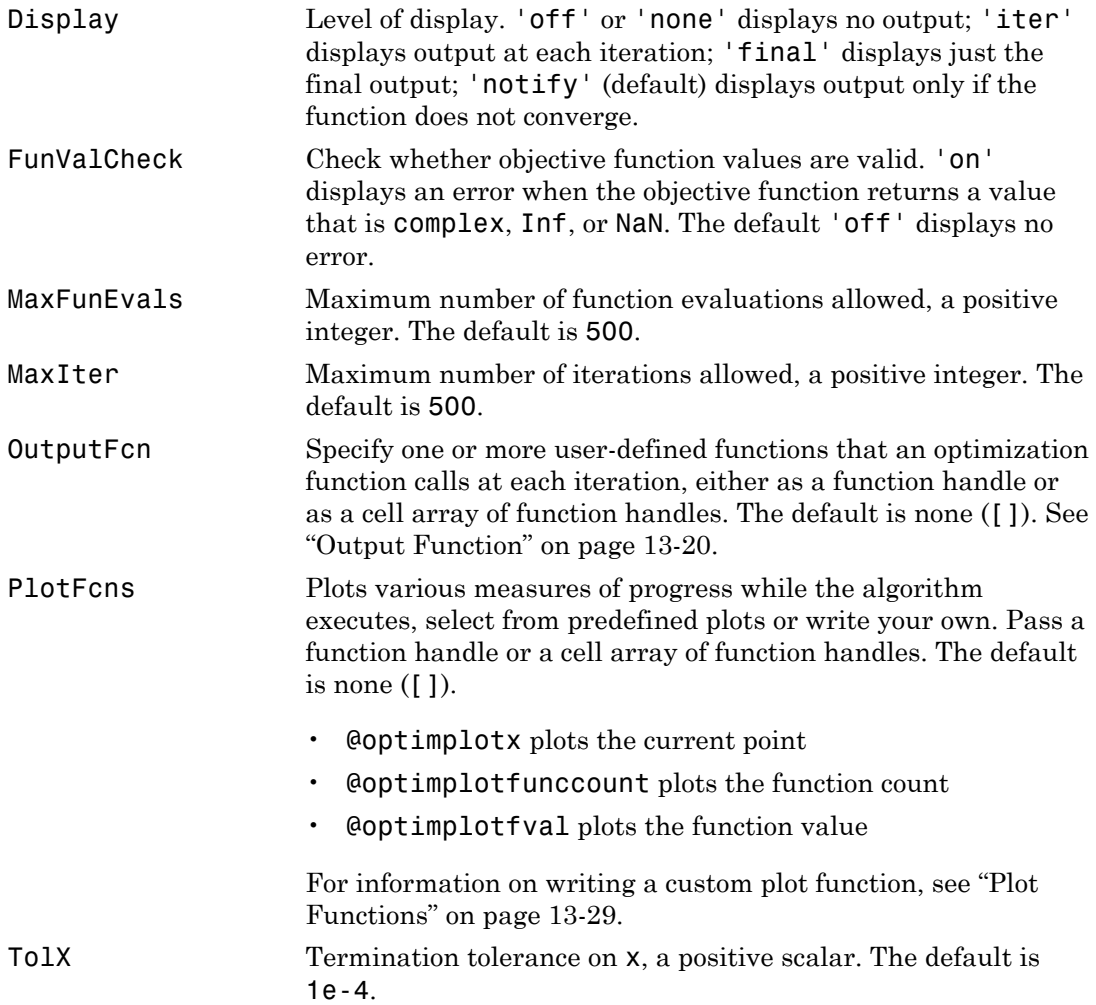

# Examples

A minimum of sin(x) occurs at

```
x = fminbnd(@sin, 0, 2*pi)x = 4.7124
```
The value of the function at the minimum is

 $y = sin(x)$  $y =$ -1.0000

To find the minimum of the function  $f(x) = (x - 3)^2 - 1$ ,

on the interval  $(0,5)$ , first write a function file.

function  $f = myfun(x)$  $f = (x-3)^2 - 1$ ;

Next, call an optimization routine.

```
x = fminbnd(@myfun, 0, 5)
```
This generates the solution

```
x =
```
The value at the minimum is

$$
y = myfun(x)
$$
  

$$
y =
$$
  
-1

3

If fun is parameterized, you can use anonymous functions to capture the problemdependent parameters. For example, suppose you want to minimize the objective function myfun defined by the following function file:

```
function f = myfun(x,a)f = (x - a)^2;
```
Note that myfun has an extra parameter a, so you cannot pass it directly to fminbnd. To optimize for a specific value of  $a$ , such as  $a = 1.5$ .

1 Assign the value to a.

a = 1.5; % define parameter first

2 Call fminbnd with a one-argument anonymous function that captures that value of a and calls myfun with two arguments:

```
x = fminbnd(\mathcal{Q}(x) m\gamma fun(x,a),0,1)x = 0.9999
```
### **Limitations**

The function to be minimized must be continuous. fminbnd might only give local solutions.

fminbnd often exhibits slow convergence when the solution is on a boundary of the interval. In such a case, fmincon often gives faster and more accurate solutions.

fminbnd only handles real variables.

#### More About

#### Algorithms

fminbnd is a function file. The algorithm is based on golden section search and parabolic interpolation. Unless the left endpoint  $x_1$  is very close to the right endpoint  $x_2$ , fminbnd never evaluates fun at the endpoints, so fun need only be defined for *x* in the interval *x*<sup>1</sup>  $x < x_2$ .

If the minimum actually occurs at  $x_1$  or  $x_2$ , finindend returns a point  $x$  in the interior of the interval  $(x_1,x_2)$  that is close to the minimizer. In this case, the distance of x from the minimizer is no more than  $2^*(TolX + 3*abs(x)*sqrt(eps))$ . See [\[1\]](#page-559-0) or [\[2\]](#page-560-0) for details about the algorithm.

- function handle
- "Anonymous Functions"

# References

<span id="page-559-0"></span>[1] Forsythe, G.E., M.A. Malcolm, and C.B. Moler, *Computer Methods for Mathematical Computations*, Prentice Hall, 1976.

<span id="page-560-0"></span>[2] Brent, Richard. P., *Algorithms for Minimization without Derivatives*, Prentice-Hall, Englewood Cliffs, New Jersey, 1973.

#### See Also

fminsearch | fmincon | fminunc | optimset | optimtool

# fmincon

Find minimum of constrained nonlinear multivariable function

# **Equation**

Finds the minimum of a problem specified by

$$
\min_{x} f(x) \text{ such that } \begin{cases} c(x) \le 0 \\ ceq(x) = 0 \\ A \cdot x \le b \\ Aeq \cdot x = beq \\ l b \le x \le ub \end{cases}
$$

 $\label{eq:1.1} \begin{array}{l} \hbox{nonlinear multivariable function} \\ \hbox{em specified by} \\ \begin{array}{l} x) \leq 0 \\ \begin{array}{l} x \geq 0 \\ \end{array} \\ \hbox{for $x \leq b$} \\ \begin{array}{l} x \geq b \\ \end{array} \\ \hbox{for $x \leq b$} \\ \hbox{for $a \in b$} \\ \hbox{for $a \in b$} \\ \hbox{for $a \in b$} \\ \hbox{for $a \in b$} \\ \hbox{for $a \in b$} \\ \hbox{for $a \in b$} \\ \hbox{for $a \in b$} \\ \hbox{for $a \in b$ nonlinear multivariable function<br>
em specified by<br>  $x \ge 0$ <br>  $x = -x \le b$ <br>  $x \le b$ <br>  $x \le -b$ <br>  $x \ge b$ <br>  $x \le b$ <br>  $x \le a+b$ ,<br>
leg are matrices,  $c(x)$  and  $ceq(x)$  are functions that return<br>
that returns a scalar.  $f(x)$ ,  $c(x)$ , and  $ceq(x$ onlinear multivariable function<br>
a specified by<br>  $\leq 0$ <br>  $= 0$ <br>  $= b$ <br>  $\leq k \leq u$ <br>  $\leq x \leq ub$ ,<br>
are matrices,  $c(x)$  and  $ceq(x)$  are functions that return<br>
at returns a scalar.  $f(x)$ ,  $c(x)$ , and  $ceq(x)$  can be nonlinear<br>
ct *b* and *beq* are vectors, *A* and *Aeq* are matrices, *c*(*x*) and *ceq*(*x*) are functions that return vectors, and  $f(x)$  is a function that returns a scalar.  $f(x)$ ,  $c(x)$ , and  $ceq(x)$  can be nonlinear functions.

*x*, *lb*, and *ub* can be passed as vectors or matrices; see "Matrix Arguments" on page 2-30.

### **Syntax**

```
 list<br>
infinitum of constrained nonlinear multivariable function<br>
minimum of a problem specified by<br>
which the minimum of a problem specified by<br>
\begin{array}{c}\n\text{min}\left\{\text{exp}(x) = 0\right. \\
\text{min}\left\{\text{exp}(x) = 0\right.\right. \\
\text{min}\left\{\text{l nonlinear multivariable function<br>
lem specified by<br>
(x) \le 0<br>
(x) \le 0<br>
(x \le 0<br>
(x \le 0<br>
x \le b<br>
x \le b<br>
x \le b<br>
x \le b<br>
x \le b<br>
x \le b<br>
x \le b<br>
x \le b<br>
x \le b<br>
x \in \mathbb{R}<br>
\mathbb{R} are matrices, \mathbb{R}(\alpha) and \mathbb{I applied by<br>
lem specified by<br>
(x) < 0<br>
(x) = 0<br>
(x) = 0<br>
\cdot x \leq b<br>
\cdot x \leq b<br>
\cdot x \leq b<br>
\cdot x \leq b<br>
\cdot x \leq b<br>
\cdot x \leq b<br>
\cdot x \leq b<br>
\cdot x \leq b<br>
\cdot x \leq b<br>
\cdot x \leq b<br>
\cdot x \leq x \leq b<br>
Aeq are matrices; see "Matrix Argumen
                  onder<br>
f f x f \alpha <i>x f \alpha <i>x f \alpha x f \alpha <i>x \beta x \beta x \beta x \beta x \beta x \beta x \beta x \beta x \beta x \beta x \beta x \beta x c diameter and interaction the space of the space of the space of the space of x \in A \cdot x \leq b<br>
f(x) = 0<br>
f(x) = 0<br>
f(x) = 0<br>
f(x) = 0<br>
f(x) = 0<br>
f(x) = 0<br>
f(x) = 0<br>
f(x) = 0<br>
f(x) = 0<br>
f(x) = 0<br>
f(x) = 0<br>
f(x) = 0<br>
f(x) = and nonlinear multivariable function<br>
roblem specified by<br>
c(z) ≤ 0<br>
cex x = 5 eq<br>
cex x = 5 eq<br>
cex x = 5 eq<br>
cex x = 5 eq<br>
cex x = 5 exacts<br>
cex x = 5 exacts<br>
cex or matrices, cc) and ceq(x) a
                                                    A and<br>
A p and A x \leq b (x)<br>
\left\{ \begin{aligned}\n &\phi(x) \leq 0 \\
 &\phi(x) &\leq 0 \\
 &\phi(x) &\leq 0\n \end{aligned}\right\}<br>
A x \leq b b<br>
A x \leq b<br>
A x \leq b,<br>
A b<br>
A b<br>
A x \leq b,<br>
A b<br>
A b<br>
A
                                                ined nonlinear multivariable function<br>
Against the specified by<br>
c(x) \le 0<br>
A(x \le 2b<br>
A(x \le 2b<br>
A(x \le 2b<br>
B \le x \le ub,<br>
B \le x \le ub,<br>
B \le x \le ub,<br>
A \log \alpha x = \text{therefore}, (x) and \alpha \alpha(x) are functions that return<br>
ion that return
                                                        nonlinear multivariable function<br>
em specified by<br>
x \ge 0<br>
x \le b<br>
x = beq<br>
x = beq<br>
x \le b,<br>
b \le x \le usb,<br>
b \le x \le usb,<br>
b \le x \le usb,<br>
x \ge a \le b<br>
x \le ab, c(x), c(x), and c\alpha(y) can be nonlinear<br>
vectors or matrices; see 
x = fmincon(fun, x0, A, b)
x = fmincon(fun, x0, A, b, Aeg, beq)x = fmincon(fun,x0,A,b,Aeq,beq,lb,ub)
x = fmincon(fun,x0,A,b,Aeq,beq,lb,ub,nonlcon)
x = fmincon(fun,x0,A,b,Aeq,beq,1b,ub,nonlcon,options)
x = fmincon(problem)
[x, fval] = fmincon(...)[x, fval, exitflag] = finincon(...)[x, fval, exitflag, output] = fmincon(...)[x, fval, exitflag, output, lambda] = finincon(...)[x,fval,exitflag,output,lambda,grad] = fmincon(...)
[x, fval, exit flag, output, lambda, grad, hessian] = finincon(...)
```
#### **Description**

fmincon attempts to find a constrained minimum of a scalar function of several variables starting at an initial estimate. This is generally referred to as *constrained nonlinear optimization* or *nonlinear programming*.

Note: ["Passing Extra Parameters" on page 2-50](#page-87-0) explains how to pass extra parameters to the objective function and nonlinear constraint functions, if necessary.

 $x = f$  finincon(fun, x0, A, b) starts at x0 and attempts to find a minimizer x of the function described in fun subject to the linear inequalities  $A^*x \leq b$ .  $x_0$  can be a scalar, vector, or matrix.

 $x = f$ mincon(fun, x0, A, b, Aeq, beq) minimizes fun subject to the linear equalities Aeq\*x = beq and  $A^*x \leq b$ . If no inequalities exist, set  $A = \{$  | and  $b = \{$  |.

 $x = f$  finincon(fun, x0, A, b, Aeq, beq, 1b, ub) defines a set of lower and upper bounds on the design variables in x, so that the solution is always in the range  $1b \le x \le 10$ . If no equalities exist, set  $Aeg = []$  and  $beg = []$ . If  $x(i)$  is unbounded below, set  $lb(i)$  $= -I$ nf, and if  $x(i)$  is unbounded above, set ub(i) = Inf.

**Note:** If the specified input bounds for a problem are inconsistent, the output **x** is **x0** and the output fval is [].

Components of  $\times$ 0 that violate the bounds  $\text{lb} \leq \times \text{lb}$  are reset to the interior of the box defined by the bounds. Components that respect the bounds are not changed.

See ["Iterations Can Violate Constraints" on page 2-32](#page-69-0).

 $x = f$  finincon(fun, x0, A, b, Aeq, beq, 1b, ub, nonlcon) subjects the minimization to the nonlinear inequalities  $c(x)$  or equalities  $ceq(x)$  defined in nonlcon. fmincon optimizes such that  $c(x) \le 0$  and  $ceq(x) = 0$ . If no bounds exist, set 1b = [] and/or  $ub = []$ .

 $x = f$ mincon(fun, x0, A, b, Aeq, beq, 1b, ub, nonlcon, options) minimizes with the optimization options specified in options. Use optimoptions to set these options. If there are no nonlinear inequality or equality constraints, set nonlcon  $= [$ ].

 $x = f$  finincon(problem) finds the minimum for problem, where problem is a structure described in ["Input Arguments" on page 14-28.](#page-563-0) Create the problem structure by exporting a problem from Optimization app, as described in ["Exporting Your](#page-204-0) [Work" on page 5-11](#page-204-0).

 $[x, fval] = fmincon(...)$  returns the value of the objective function fun at the solution x.

 $[x, fval, exitflag] = fmincon(...) returns a value exit flag that describes the$ exit condition of fmincon.

 $[x, fval, exit flag, output] = fmincon(...) returns a structure output with$ information about the optimization.

[x,fval,exitflag,output,lambda] = fmincon(...) returns a structure lambda whose fields contain the Lagrange multipliers at the solution x.

[x,fval,exitflag,output,lambda,grad] = fmincon(...) returns the value of the gradient of fun at the solution x.

 $[x, fval, exit flag, output, lambda, grad, hessian] = fmincon(...) returns the$ value of the Hessian at the solution x. See ["fmincon Hessian" on page 3-27](#page-142-0).

# <span id="page-563-0"></span>Input Arguments

["Function Arguments" on page 13-2](#page-505-0) describes the arguments passed to fmincon. ["Options" on page 14-35](#page-570-0) provides the function-specific details for the options values. This section provides function-specific details for fun, nonlcon, and problem.

<span id="page-563-1"></span>fun The function to be minimized. fun is a function that accepts a vector x and returns a scalar f, the objective function evaluated at x. fun can be specified as a function handle for a file:

```
x = fmincon(@myfun,x0,A,b)
```
where myfun is a MATLAB function such as

```
function f = myfun(x)f = ... % Compute function value at x
```
fun can also be a function handle for an anonymous function:

```
x = fmincon(\mathcal{Q}(x)norm(x)^2, x0, A, b);
```
If the gradient of fun can also be computed *and* the GradObj option is 'on', as set by

```
options = optimoptions('fmincon','GradObj','on')
then fun must return the gradient vector g(x) in the second output argument.
```
If the Hessian matrix can also be computed *and* the Hessian option is 'on' via options = optimoptions('fmincon','Hessian','user-supplied') *and* the Algorithm option is trust-region-reflective, fun must return the Hessian value  $H(x)$ , a symmetric matrix, in a third output argument. **fun** can give a sparse Hessian. See ["Writing Objective Functions" on page 2-17](#page-54-0) for details.

If the Hessian matrix can be computed and the Algorithm option is interiorpoint, there are several ways to pass the Hessian to fmincon. For more information, see ["Hessian" on page 14-33.](#page-568-0)

A, b, Aeq, beq Linear constraint matrices A and Aeq, and their corresponding vectors b and beq, can be sparse or dense. The trust-region-reflective and interior-point algorithms use sparse linear algebra. If A or Aeq is large, with relatively few nonzero entries, save running time and memory in the trust-region-reflective or interior-point algorithms by using sparse matrices.

nonlcon

The function that computes the nonlinear inequality constraints  $c(x) \leq 0$  and the nonlinear equality constraints  $ceq(x) = 0$ . nonlcon accepts a vector x and returns the two vectors c and ceq. c is a vector that contains the nonlinear inequalities evaluated at x, and ceq is a vector that contains the nonlinear equalities evaluated at x. nonlcon should be specified as a function handle to a file or to an anonymous function, such as mycon:

x = fmincon(@myfun,x0,A,b,Aeq,beq,lb,ub,@mycon)

where mycon is a MATLAB function such as

function  $[c,ceq] = mycon(x)$ c = ... % Compute nonlinear inequalities at x. ceq = ... % Compute nonlinear equalities at x. If the gradients of the constraints can also be computed *and* the GradConstr option is 'on', as set by

```
options = optimoptions('fmincon','GradConstr','on')
then nonlcon must also return, in the third and fourth output arguments, GC, the
gradient of c(x), and bGCeq, the gradient of ceq(x). GC and bceq can be sparse or
dense. If GC or GCeq is large, with relatively few nonzero entries, save running time
and memory in the interior-point algorithm by representing them as sparse
matrices. For more information, see "Nonlinear Constraints" on page 2-35.
```
Note Because Optimization Toolbox functions only accept inputs of type double, user-supplied objective and nonlinear constraint functions must return outputs of type double.

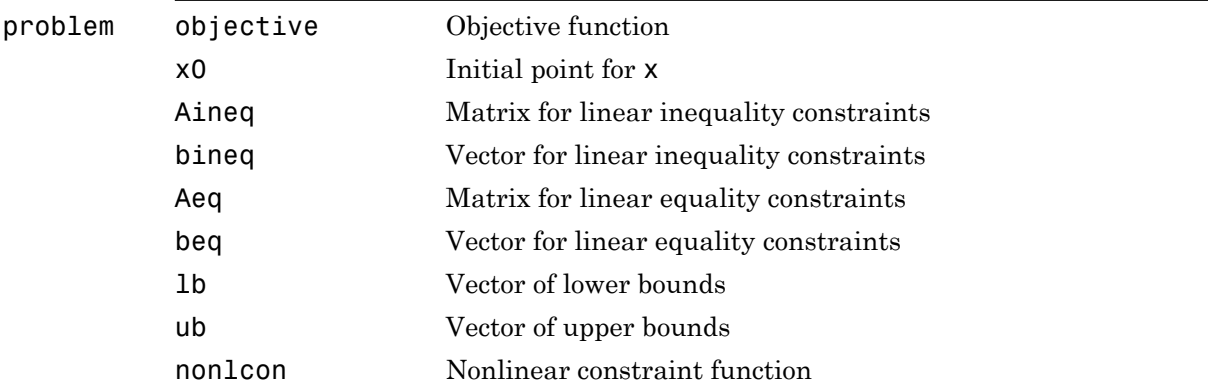

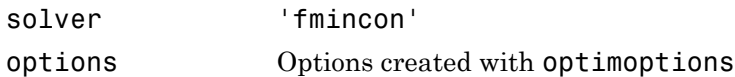

#### **Output Arguments**

["Function Arguments" on page 13-2](#page-505-0) describes arguments returned by fmincon. This section provides function-specific details for exitflag, lambda, and output:

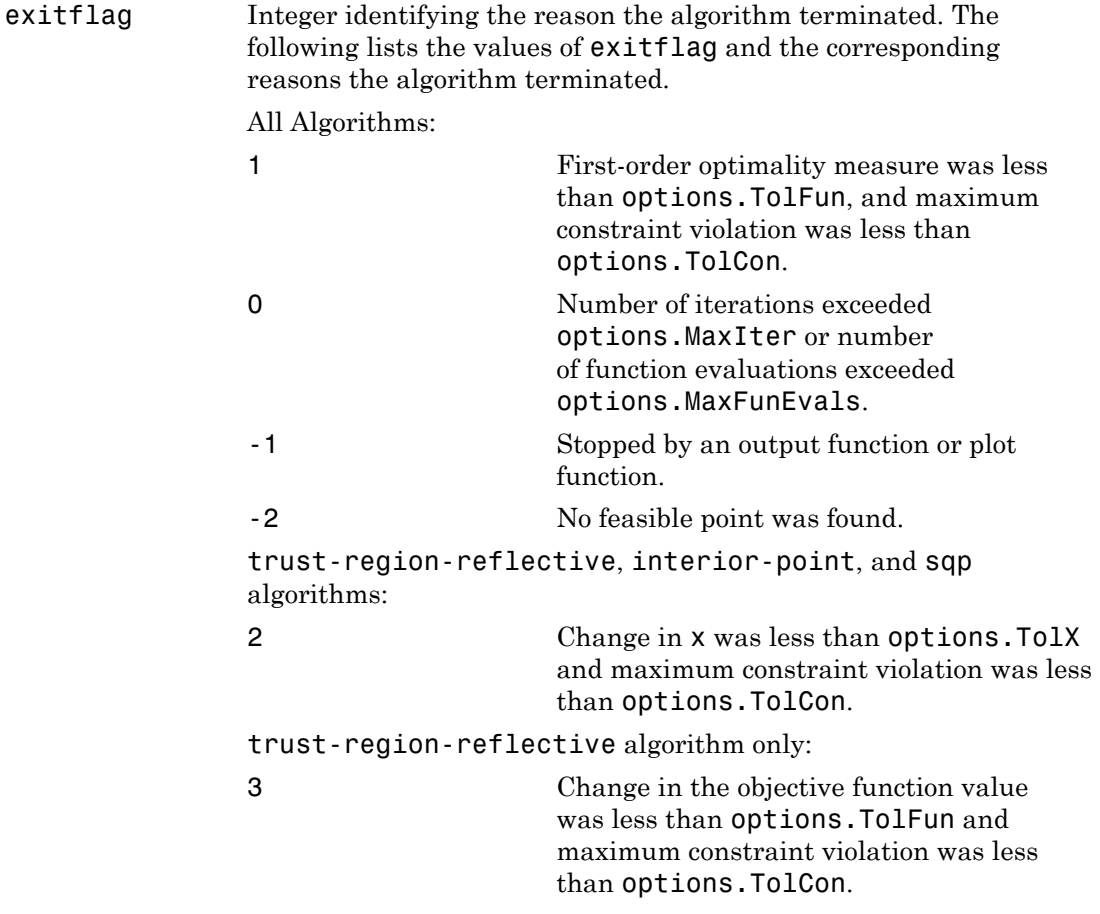

active-set algorithm only:

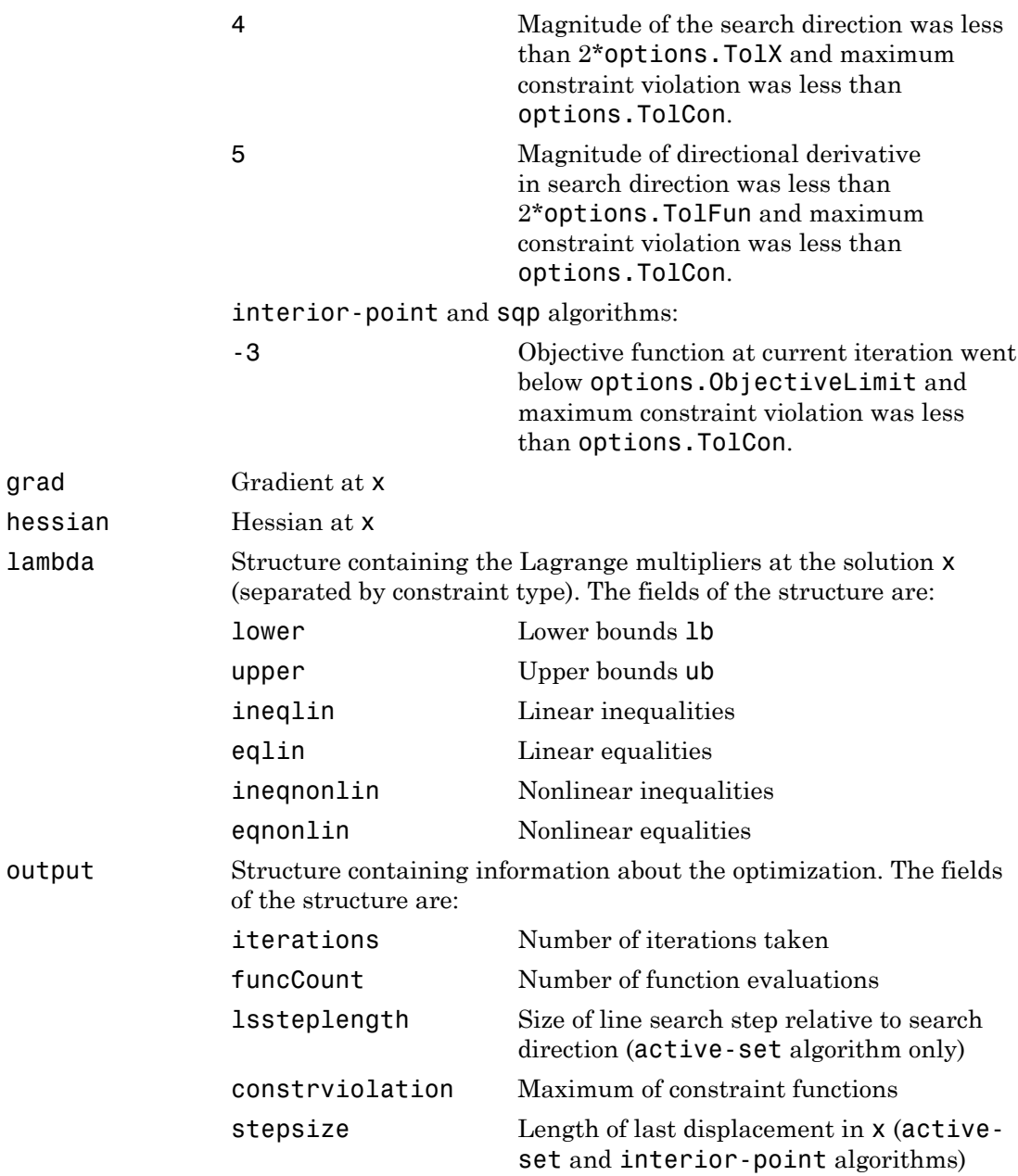

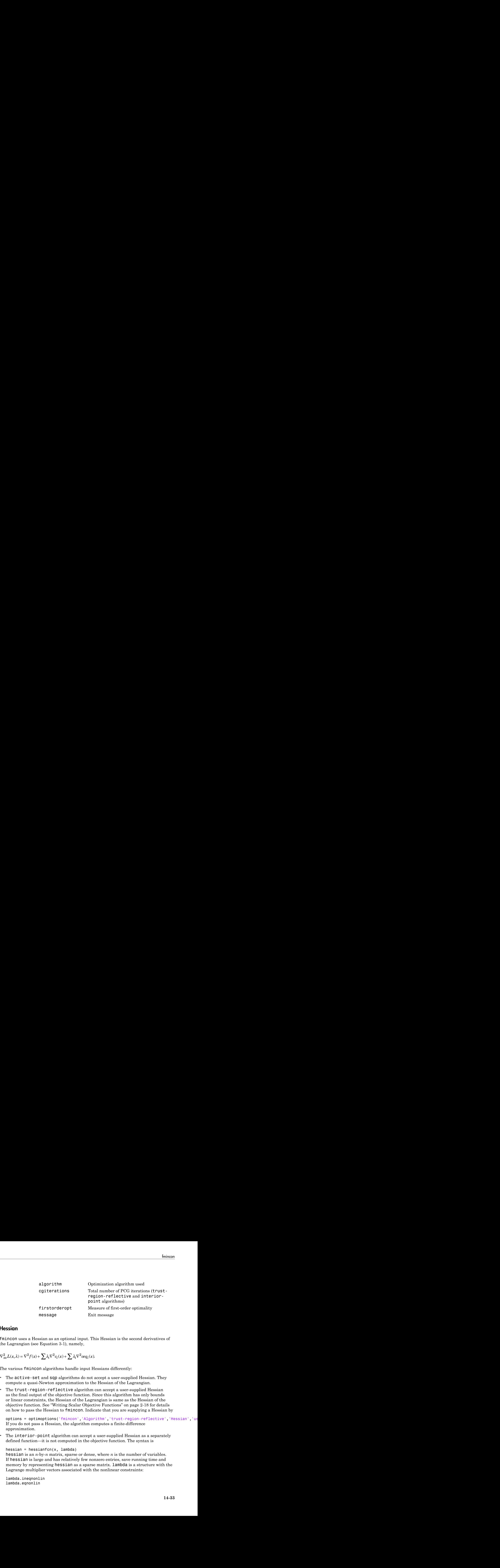

#### <span id="page-568-0"></span>Hessian

fmincon uses a Hessian as an optional input. This Hessian is the second derivatives of the Lagrangian (see Equation 3-1), namely,

$$
\nabla^2_{xx} L(x,\lambda) = \nabla^2 f(x) + \sum \lambda_i \nabla^2 c_i(x) + \sum \lambda_i \nabla^2 c e q_i(x).
$$

The various fmincon algorithms handle input Hessians differently:

- The active-set and sqp algorithms do not accept a user-supplied Hessian. They compute a quasi-Newton approximation to the Hessian of the Lagrangian.
- The trust-region-reflective algorithm can accept a user-supplied Hessian as the final output of the objective function. Since this algorithm has only bounds or linear constraints, the Hessian of the Lagrangian is same as the Hessian of the objective function. See "Writing Scalar Objective Functions" on page 2-18 for details on how to pass the Hessian to fmincon. Indicate that you are supplying a Hessian by

options = optimoptions('fmincon','Algorithm','trust-region-reflective','Hessian','us If you do not pass a Hessian, the algorithm computes a finite-difference approximation.

• The interior-point algorithm can accept a user-supplied Hessian as a separately defined function—it is not computed in the objective function. The syntax is

```
hessian = hessianfcn(x, \text{lambda})hessian is an n-by-n matrix, sparse or dense, where n is the number of variables.
If hessian is large and has relatively few nonzero entries, save running time and
memory by representing hessian as a sparse matrix. lambda is a structure with the
Lagrange multiplier vectors associated with the nonlinear constraints:
```
lambda.ineqnonlin lambda.eqnonlin

fmincon computes the structure lambda. hessianfcn must calculate the sums in Equation 14-1. Indicate that you are supplying a Hessian by

```
options = optimoptions('fmincon','Algorithm','interior-point',...
     'Hessian','user-supplied','HessFcn',@hessianfcn);
```
For an example, see ["fmincon Interior-Point Algorithm with Analytic Hessian" on](#page-256-0) [page 6-49](#page-256-0).

The interior-point algorithm has several more options for Hessians, see ["Choose](#page-58-0) [Input Hessian for interior-point fmincon" on page 2-21](#page-58-0):

```
• options = optimoptions('fmincon','Hessian','bfgs');
```
fmincon calculates the Hessian by a dense quasi-Newton approximation. This is the default.

```
• options = optimoptions('fmincon','Hessian','lbfgs');
```
fmincon calculates the Hessian by a limited-memory, large-scale quasi-Newton approximation. The default memory, 10 iterations, is used.

```
• options = optimoptions('fmincon','Hessian',
  {'lbfgs',positive integer});
```
fmincon calculates the Hessian by a limited-memory, large-scale quasi-Newton approximation. The positive integer specifies how many past iterations should be remembered.

```
• options = optimoptions('fmincon','Hessian','fin-diff-grads',...
  'SubproblemAlgorithm','cg','GradObj','on',...
  'GradConstr','on');
```
fmincon calculates a Hessian-times-vector product by finite differences of the gradient(s). You must supply the gradient of the objective function, and also gradients of nonlinear constraints if they exist.

#### Hessian Multiply Function

The interior-point and trust-region-reflective algorithms allow you to supply a Hessian multiply function. This function gives the result of a Hessian-times-vector product, without computing the Hessian directly. This can save memory.

The syntax for the two algorithms differ:

• For the interior-point algorithm, the syntax is

```
W = HessMultFcn(x,lambda,v);
```
The result W should be the product  $H^*v$ , where H is the Hessian of the Lagrangian at  $x$ (see Equation 14-1), lambda is the Lagrange multiplier (computed by fmincon), and v is a vector of size *n*-by-1. Set options as follows:

```
options = optimoptions('fmincon','Algorithm','interior-point','Hessian','user-suppli
     'SubproblemAlgorithm','cg','HessMult',@HessMultFcn);
```
Supply the function HessMultFcn, which returns an *n*-by-1 vector, where *n* is the number of dimensions of *x*. The HessMult option enables you to pass the result of multiplying the Hessian by a vector without calculating the Hessian.

The trust-region-reflective algorithm does not involve lambda:

 $W = HessMultFcn(H, v);$ 

The result  $W = H^*v$ . fmincon passes H as the value returned in the third output of the objective function (see ["Writing Scalar Objective Functions" on page 2-18](#page-55-0)). fmincon also passes v, a vector or matrix with *n* rows. The number of columns in v can vary, so write HessMultFcn to accept an arbitrary number of columns. H does not have to be the Hessian; rather, it can be anything that enables you to calculate  $W =$ H\*v.

Set options as follows:

```
options = optimoptions('fmincon','Algorithm','trust-region-reflective',...
     'Hessian','user-supplied','HessMult',@HessMultFcn);
```
For an example using a Hessian multiply function with the trust-regionreflective algorithm, see ["Minimization with Dense Structured Hessian, Linear](#page-280-0) [Equalities" on page 6-73](#page-280-0).

#### <span id="page-570-0"></span>**Options**

Optimization options used by fmincon. Some options apply to all algorithms, and others are relevant for particular algorithms. Use optimoptions to set or change the values in options. See ["Optimization Options Reference" on page 13-7](#page-510-0) for detailed information.

#### All Algorithms

All four algorithms use these options:

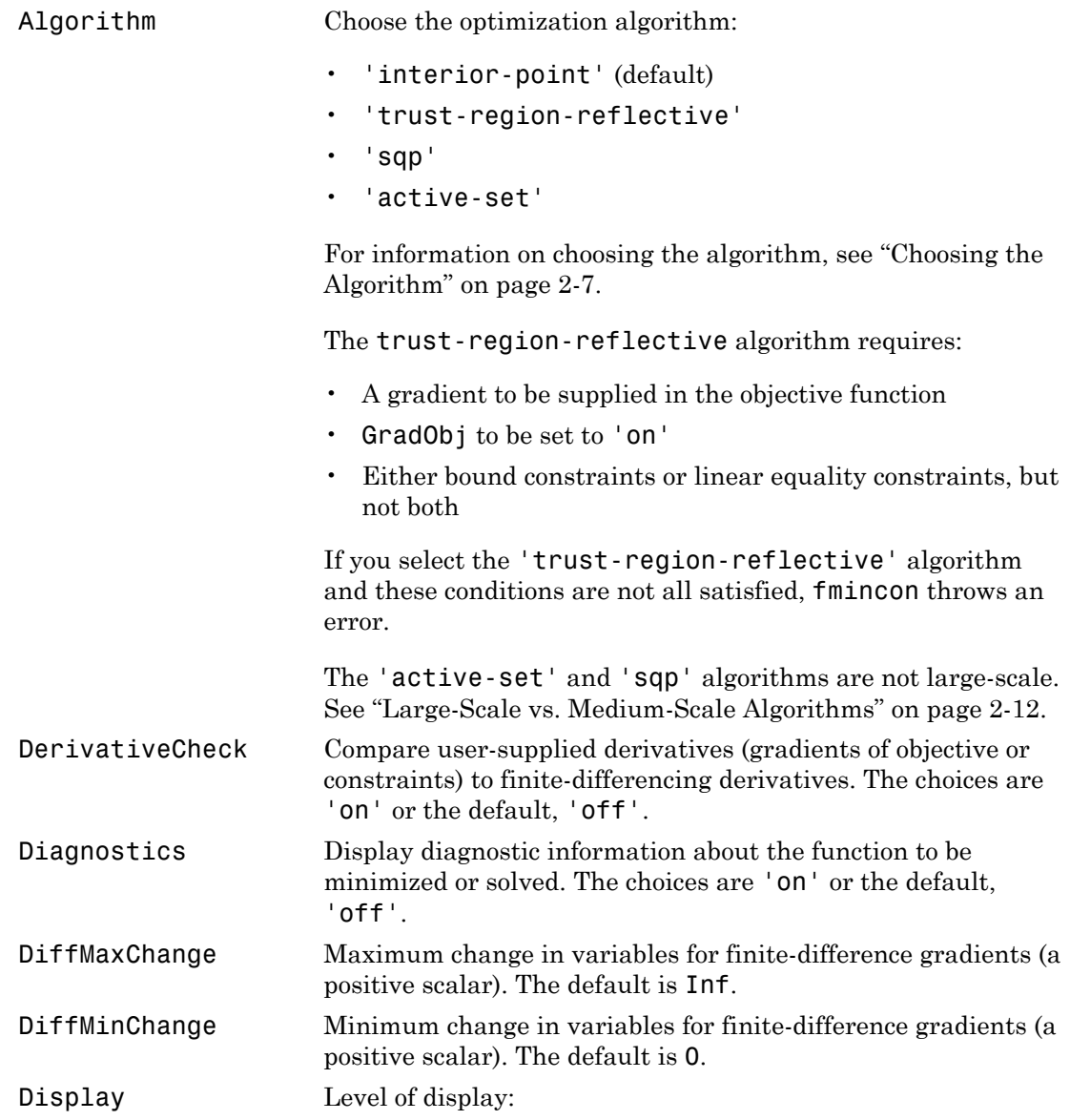

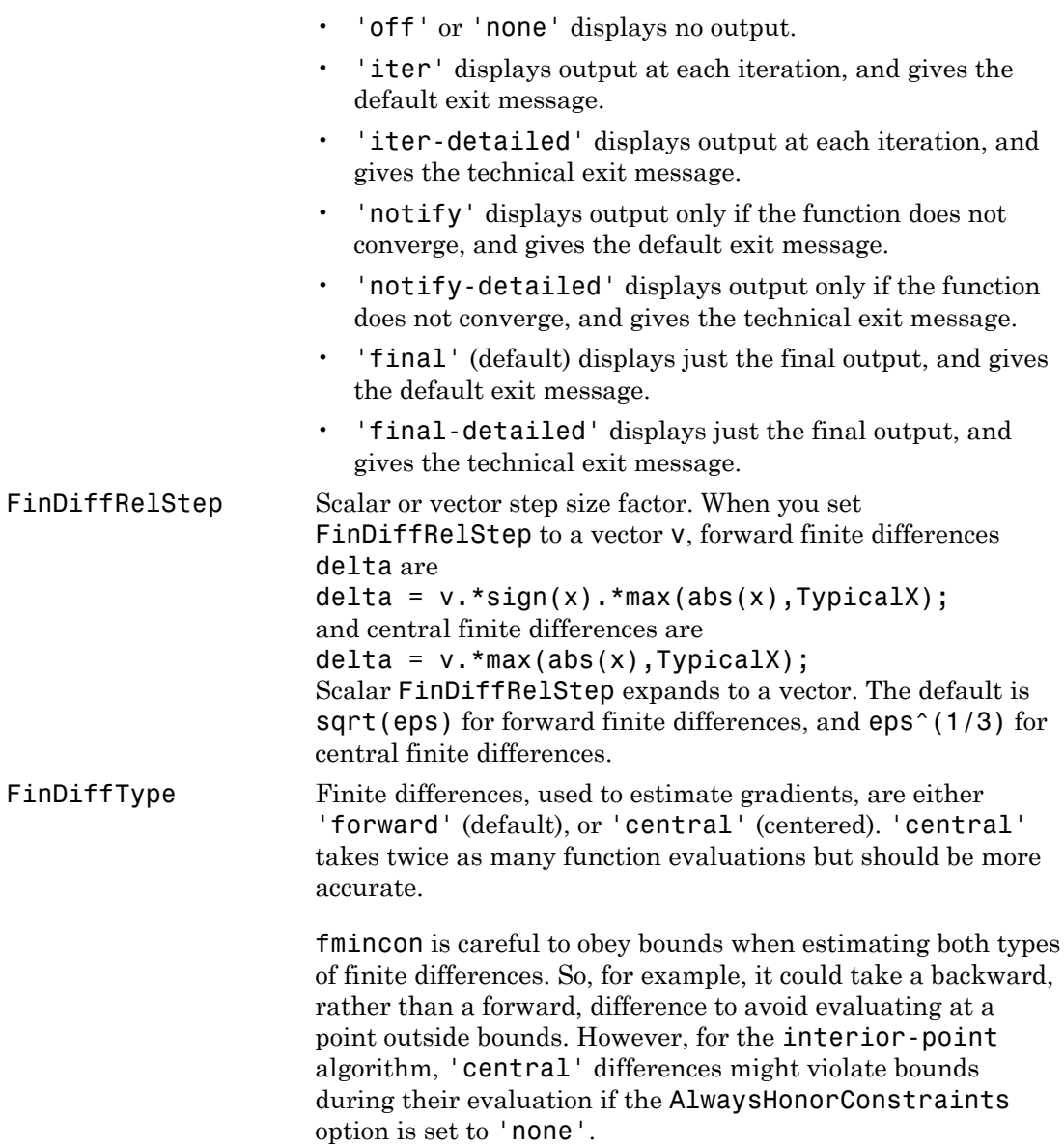

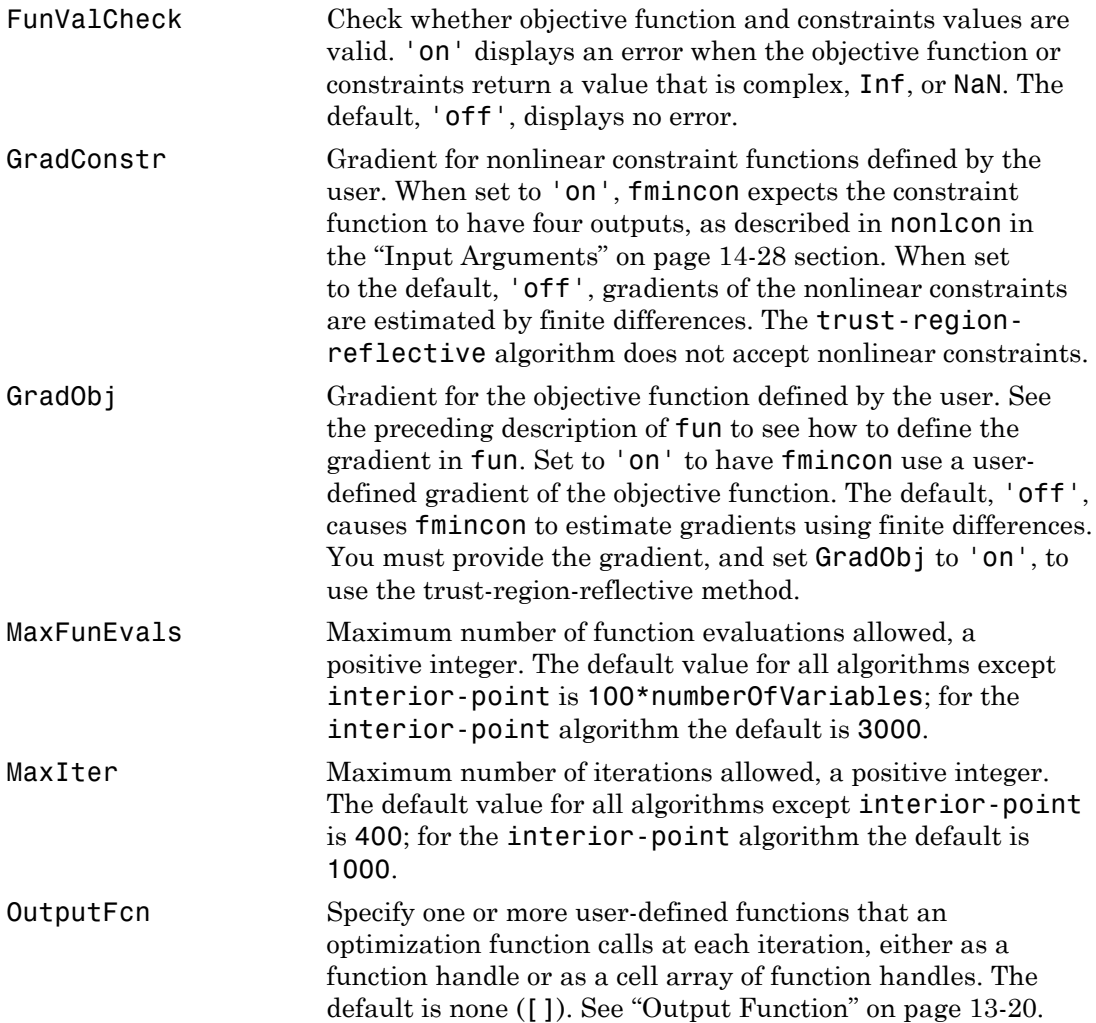

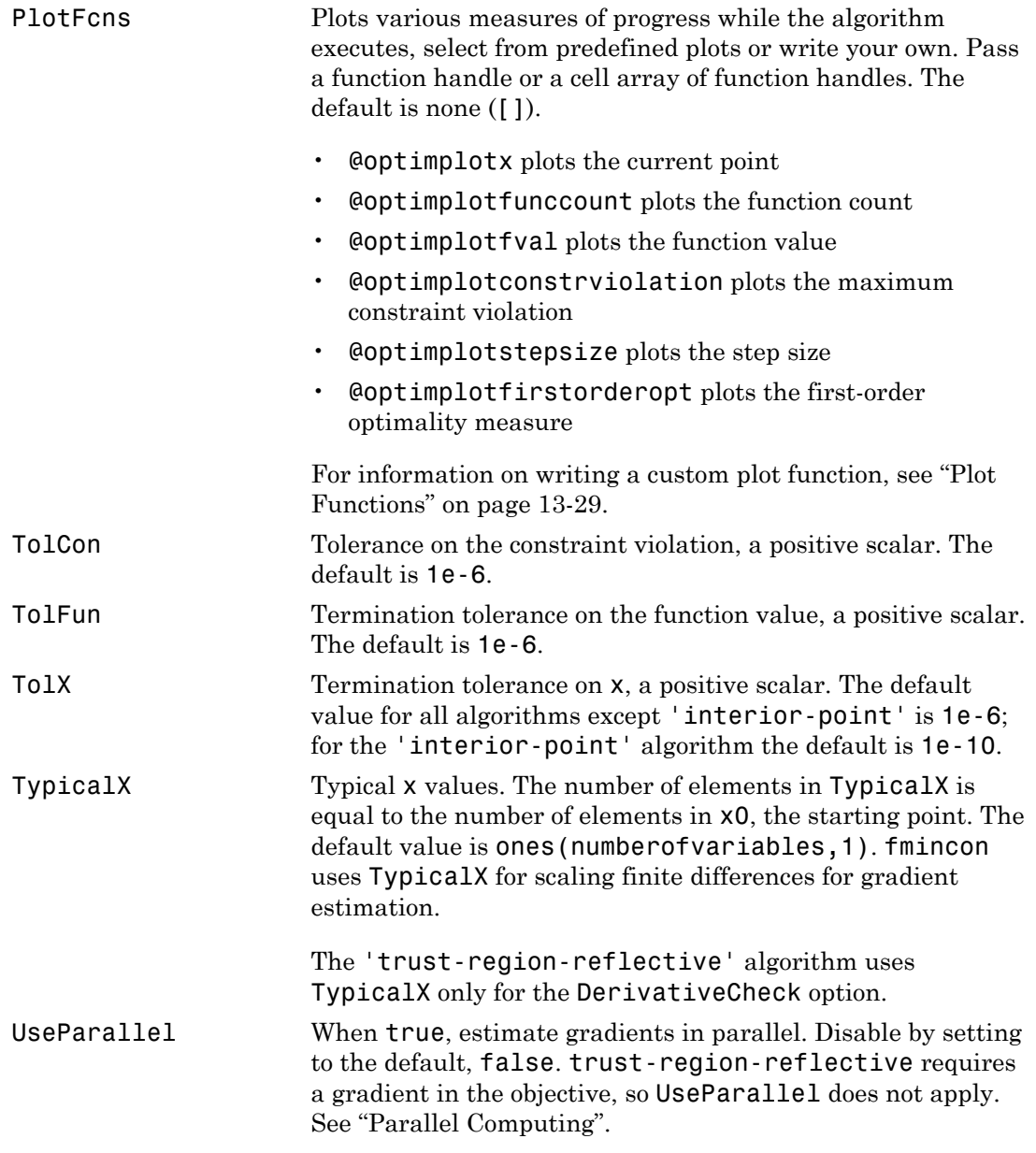

#### Trust-Region-Reflective Algorithm

The 'trust-region-reflective' algorithm uses these options:

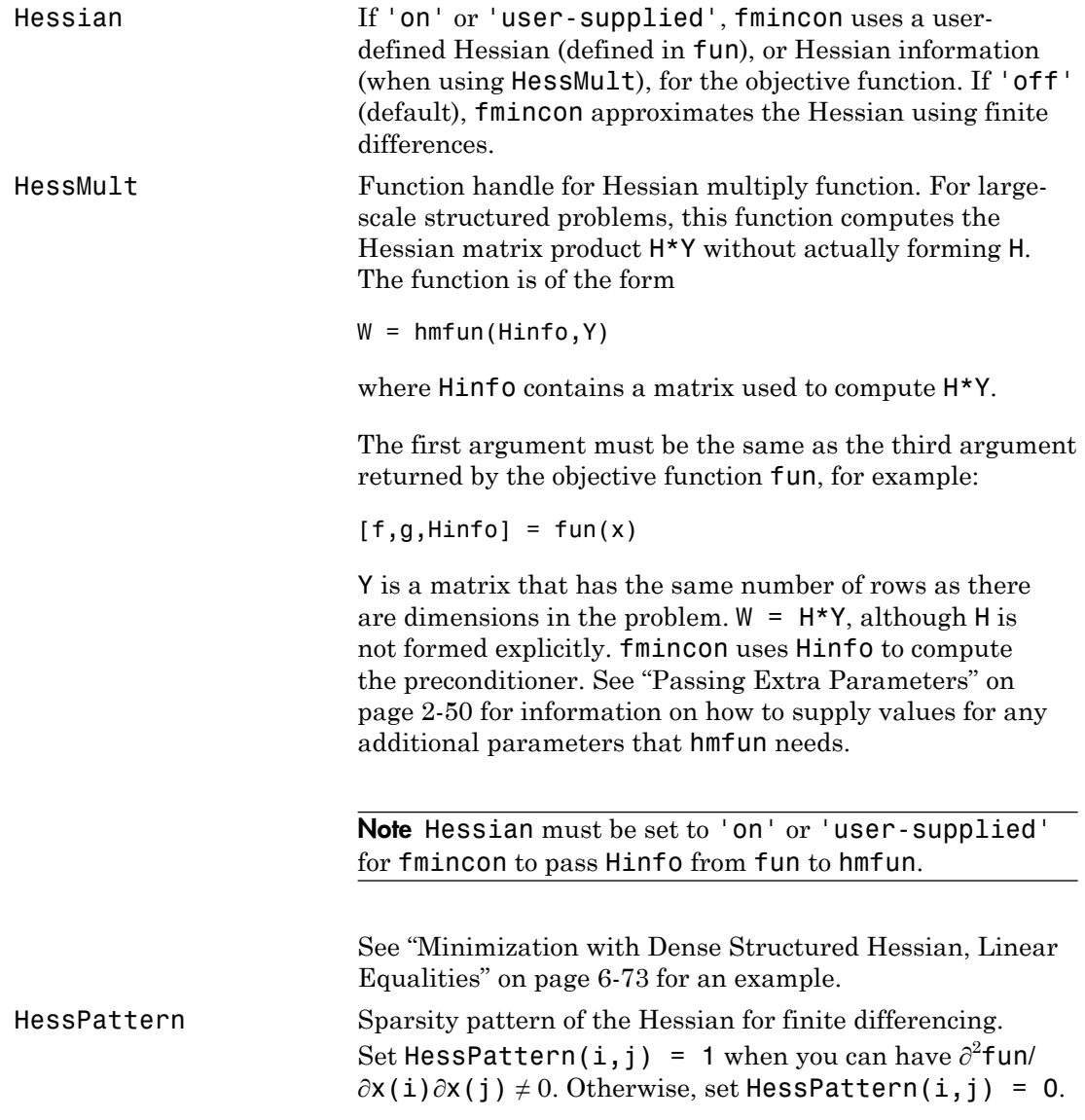
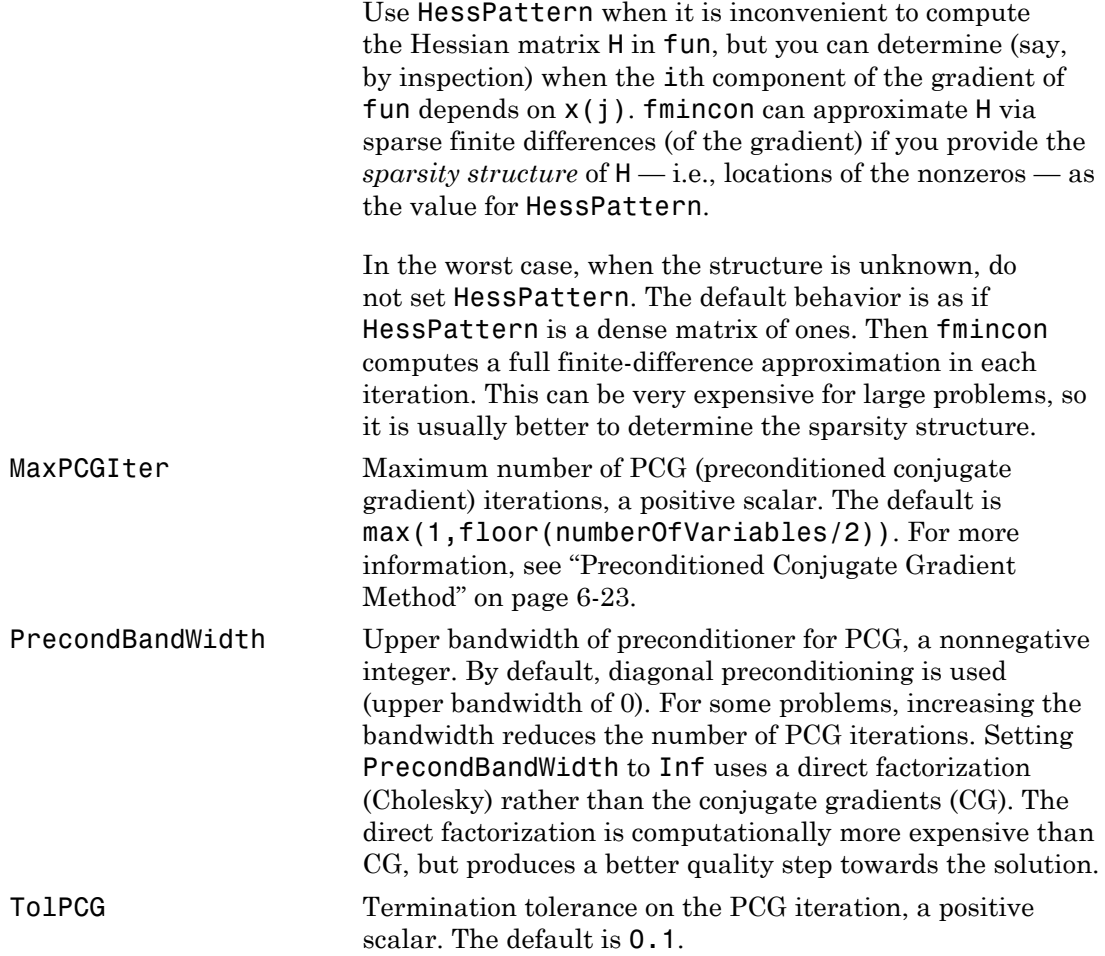

### Active-Set Algorithm

The 'active-set' algorithm uses these options:

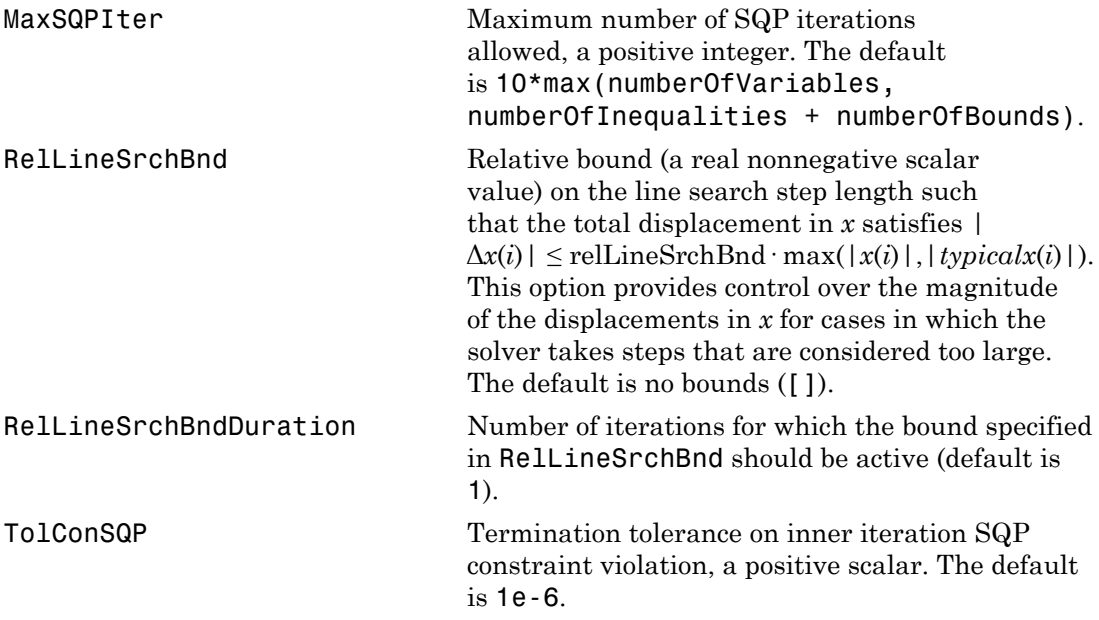

### Interior-Point Algorithm

The 'interior-point' algorithm uses these options:

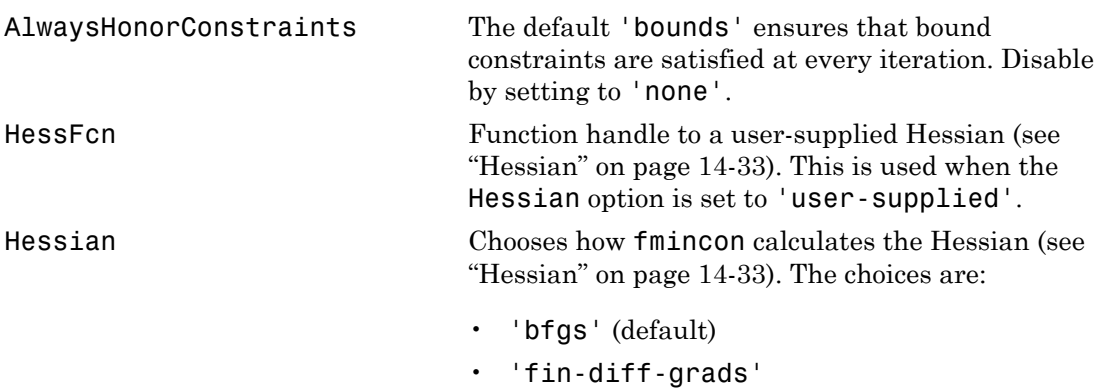

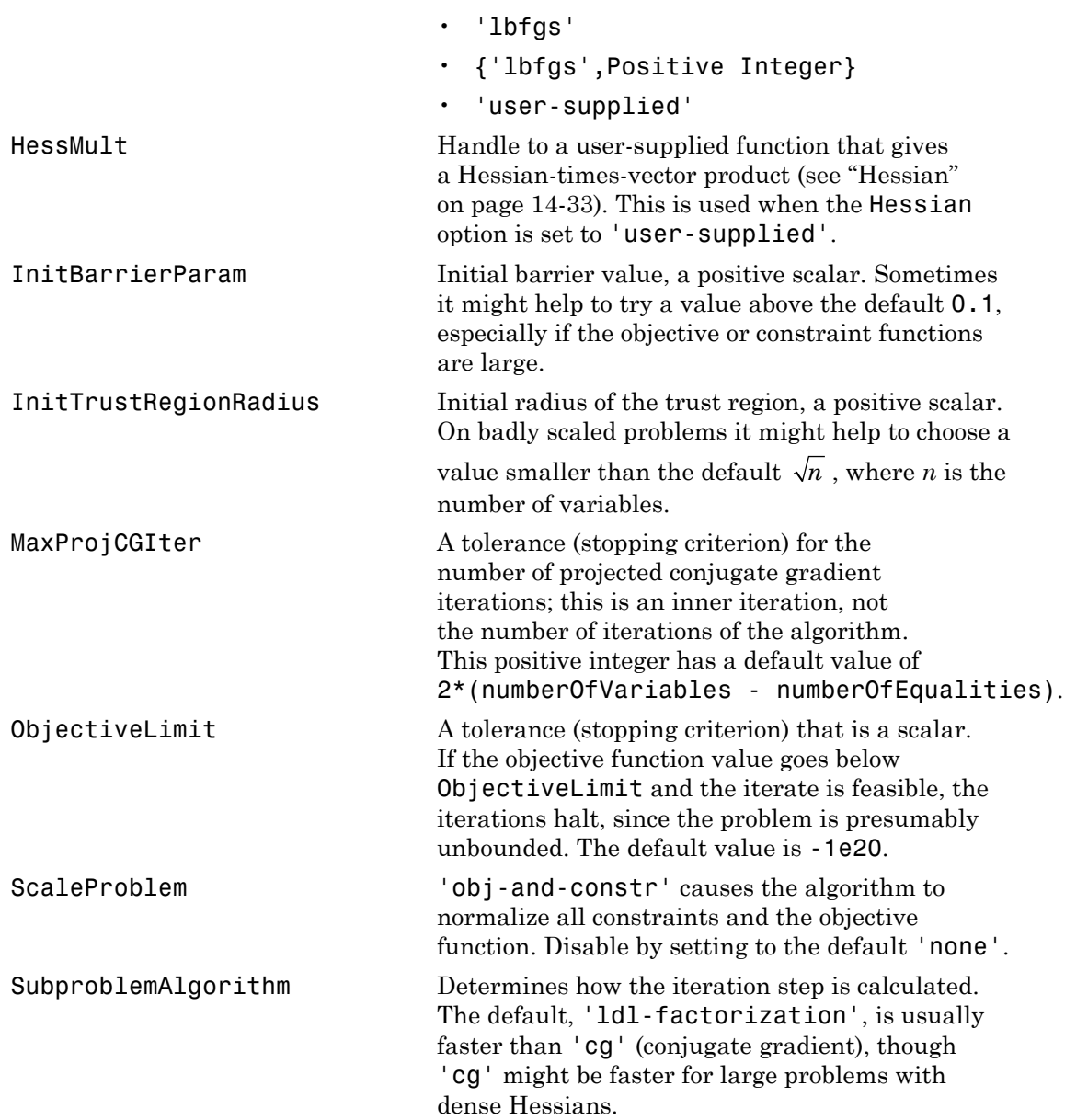

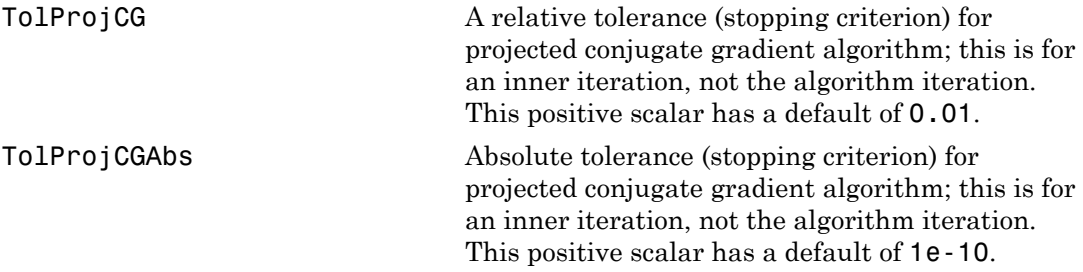

### SQP Algorithm

The 'sqp' algorithm uses these options:

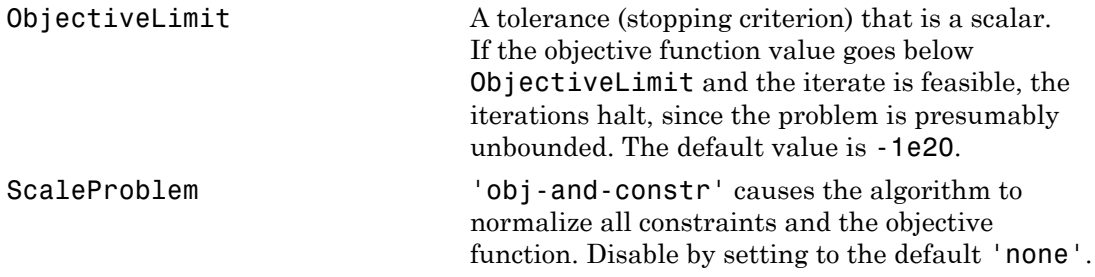

## Examples

Find values of *x* that minimize  $f(x) = -x_1x_2x_3$ , starting at the point  $x = \{10; 10; 10\}$ , subject to the constraints:  $0 \le x_1 + 2x_2 + 2x_3 \le 72.$ 

1 Write a file that returns a scalar value f of the objective function evaluated at x:

function  $f = myfun(x)$  $f = -x(1) * x(2) * x(3);$ 

- 2 Rewrite the constraints as both less than or equal to a constant,  $-x_1-2x_2-2x_3 \leq 0$  $x_1 + 2x_2 + 2x_3 \le 72$
- 3 Since both constraints are linear, formulate them as the matrix inequality  $A x \leq b$ , where

```
A = [-1 -2 -2; ...]1 \t2 \t2];
b = [0; 72];
```
4 Supply a starting point and invoke an optimization routine:

```
x0 = [10;10;10]; % Starting guess at the solution
[x, fval] = fmincon(\mathbb{Q}myfun, x0, A, b);
```
5 After finincon stops, the solution is

```
x
x = 24.0000
     12.0000
     12.0000
```
where the function value is

```
fval
fval = -3.4560e+03
```
and linear inequality constraints evaluate to be less than or equal to 0:

```
A*x-b
ans = -72.0000
    -0.0000
```
# **Notes**

### Trust-Region-Reflective Optimization

To use the trust-region-reflective algorithm, you must

- Supply the gradient of the objective function in fun.
- Set GradObj to 'on' in options.
- Specify the feasible region using one, but not both, of the following types of constraints:
	- Upper and lower bounds constraints

• Linear equality constraints, in which the equality constraint matrix Aeq cannot have more rows than columns

You cannot use inequality constraints with the trust-region-reflective algorithm. If the preceding conditions are not met, fmincon reverts to the active-set algorithm.

fmincon returns a warning if you do not provide a gradient and the Algorithm option is 'trust-region-reflective'. fmincon permits an approximate gradient to be supplied, but this option is not recommended; the numerical behavior of most optimization methods is considerably more robust when the true gradient is used.

The trust-region-reflective method in fmincon is in general most effective when the matrix of second derivatives, i.e., the Hessian matrix  $H(x)$ , is also computed. However, evaluation of the true Hessian matrix is not required. For example, if you can supply the Hessian sparsity structure (using the HessPattern option in options), fmincon computes a sparse finite-difference approximation to *H*(*x*). Alphabetical list<br>
Innear equality constraints, in which the equality const<br>
have more rows than columns<br>
have more rows than columns<br>
amont use inequality constraints with the trust-region-redung conditions are not met,

If x0 is not strictly feasible, fmincon chooses a new strictly feasible (centered) starting point.

If components of *x* have no upper (or lower) bounds, fmincon prefers that the corresponding components of ub (or lb) be set to Inf (or -Inf for lb) as opposed to an arbitrary but very large positive (or negative in the case of lower bounds) number.

Take note of these characteristics of linearly constrained minimization:

- A dense (or fairly dense) column of matrix Aeq can result in considerable fill and computational cost.
- fmincon removes (numerically) linearly dependent rows in Aeq; however, this process involves repeated matrix factorizations and therefore can be costly if there are many dependencies.
- Each iteration involves a sparse least-squares solution with matrix

$$
\overline{Aeq} = Aeq^T R^T,
$$

where  $R^T$  is the Cholesky factor of the preconditioner. Therefore, there is a potential conflict between choosing an effective preconditioner and minimizing fill in *Aeq* .

### Active-Set Optimization

If equality constraints are present and dependent equalities are detected and removed in the quadratic subproblem, 'dependent' appears under the Procedures heading (when you ask for output by setting the Display option to 'iter'). The dependent equalities are only removed when the equalities are consistent. If the system of equalities is not consistent, the subproblem is infeasible and 'infeasible' appears under the Procedures heading.

# **Limitations**

fmincon is a gradient-based method that is designed to work on problems where the objective and constraint functions are both continuous and have continuous first derivatives.

When the problem is infeasible, fmincon attempts to minimize the maximum constraint value.

The 'trust-region-reflective' algorithm does not allow equal upper and lower bounds. For example, if  $lb(2) == ub(2)$ , fmincon gives this error:

Equal upper and lower bounds not permitted in trust-region-reflective algorithm. Use either interior-point or SQP algorithms instead.

There are two different syntaxes for passing a Hessian, and there are two different syntaxes for passing a HessMult function; one for trust-region-reflective, and another for interior-point.

For trust-region-reflective, the Hessian of the Lagrangian is the same as the Hessian of the objective function. You pass that Hessian as the third output of the objective function.

For interior-point, the Hessian of the Lagrangian involves the Lagrange multipliers and the Hessians of the nonlinear constraint functions. You pass the Hessian as a separate function that takes into account both the position x and the Lagrange multiplier structure lambda.

#### Trust-Region-Reflective Coverage and Requirements

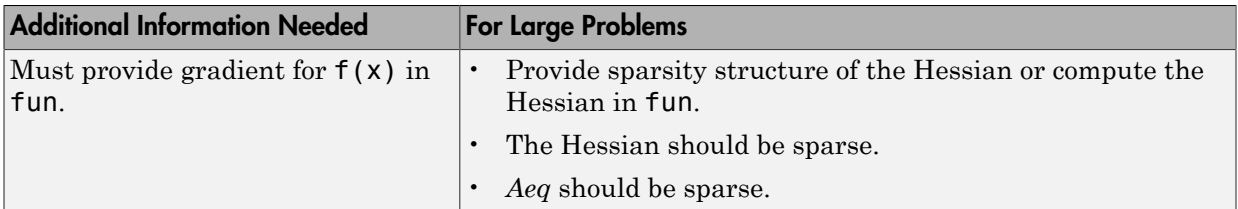

## More About

**Algorithms** 

### Trust-Region-Reflective Optimization

The 'trust-region-reflective' algorithm is a subspace trust-region method and is based on the interior-reflective Newton method described in [\[3\]](#page-584-0) and [\[4\]](#page-584-1). Each iteration involves the approximate solution of a large linear system using the method of preconditioned conjugate gradients (PCG). See the trust-region and preconditioned conjugate gradient method descriptions in ["fmincon Trust Region Reflective Algorithm"](#page-228-0) [on page 6-21](#page-228-0).

### <span id="page-583-0"></span>Active-Set Optimization

fmincon uses a sequential quadratic programming (SQP) method. In this method, the function solves a quadratic programming (QP) subproblem at each iteration. fmincon updates an estimate of the Hessian of the Lagrangian at each iteration using the BFGS formula (see fminunc and references [\[7\]](#page-621-0) and [\[8\]\)](#page-621-1).

fmincon performs a line search using a merit function similar to that proposed by [\[6\]](#page-584-2), [\[7\]](#page-585-0), and [\[8\]](#page-585-1). The QP subproblem is solved using an active set strategy similar to that described in [\[5\].](#page-584-3) ["fmincon Active Set Algorithm" on page 6-26](#page-233-0) describes this algorithm in detail.

See also ["SQP Implementation" on page 6-29](#page-236-0) for more details on the algorithm used.

### Interior-Point Optimization

This algorithm is described in ["fmincon Interior Point Algorithm" on page 6-36.](#page-243-0) There is more extensive description in [\[1\],](#page-584-4) [\[41\],](#page-113-0) and [\[9\].](#page-585-2)

### SQP Optimization

The fmincon 'sqp' algorithm is similar to the 'active-set' algorithm described in ["Active-Set Optimization" on page 14-48.](#page-583-0) ["fmincon SQP Algorithm" on page 6-35](#page-242-0) describes the main differences. In summary, these differences are:

- ["Strict Feasibility With Respect to Bounds" on page 6-35](#page-242-1)
- ["Robustness to Non-Double Results" on page 6-36](#page-243-1)
- ["Refactored Linear Algebra Routines" on page 6-36](#page-243-2)
- ["Reformulated Feasibility Routines" on page 6-36](#page-243-3)
- function handle
- "Constrained Optimization"

## References

- <span id="page-584-4"></span>[1] Byrd, R.H., J. C. Gilbert, and J. Nocedal, "A Trust Region Method Based on Interior Point Techniques for Nonlinear Programming," *Mathematical Programming*, Vol 89, No. 1, pp. 149–185, 2000.
- [2] Byrd, R.H., Mary E. Hribar, and Jorge Nocedal, "An Interior Point Algorithm for Large-Scale Nonlinear Programming, SIAM Journal on Optimization," *SIAM Journal on Optimization*, Vol 9, No. 4, pp. 877–900, 1999.
- <span id="page-584-0"></span>[3] Coleman, T.F. and Y. Li, "An Interior, Trust Region Approach for Nonlinear Minimization Subject to Bounds," *SIAM Journal on Optimization*, Vol. 6, pp. 418–445, 1996.
- <span id="page-584-1"></span>[4] Coleman, T.F. and Y. Li, "On the Convergence of Reflective Newton Methods for Large-Scale Nonlinear Minimization Subject to Bounds," *Mathematical Programming*, Vol. 67, Number 2, pp. 189–224, 1994.
- <span id="page-584-3"></span>[5] Gill, P.E., W. Murray, and M.H. Wright, *Practical Optimization*, London, Academic Press, 1981.
- <span id="page-584-2"></span>[6] Han, S.P., "A Globally Convergent Method for Nonlinear Programming," Vol. 22, *Journal of Optimization Theory and Applications*, p. 297, 1977.
- <span id="page-585-0"></span>[7] Powell, M.J.D., "A Fast Algorithm for Nonlinearly Constrained Optimization Calculations," *Numerical Analysis*, ed. G.A. Watson, *Lecture Notes in Mathematics*, Springer Verlag, Vol. 630, 1978.
- <span id="page-585-1"></span>[8] Powell, M.J.D., "The Convergence of Variable Metric Methods For Nonlinearly Constrained Optimization Calculations," *Nonlinear Programming 3* (O.L. Mangasarian, R.R. Meyer, and S.M. Robinson, eds.), Academic Press, 1978.
- <span id="page-585-2"></span>[9] Waltz, R. A., J. L. Morales, J. Nocedal, and D. Orban, "An interior algorithm for nonlinear optimization that combines line search and trust region steps," *Mathematical Programming*, Vol 107, No. 3, pp. 391–408, 2006.

#### See Also

fminbnd | fminsearch | fminunc | optimoptions | optimtool

# fminimax

<span id="page-586-0"></span>Solve minimax constraint problem

# **Equation**

Finds the minimum of a problem specified by

**InternetExample 10**<br>
minimax constraint problem<br>
minimax of a problem specified by<br>
site miniman of a problem specified by<br>  $\begin{cases}\n\cos 50 \\
\cos(50) \\
\cos(50) \\
\sin \max F_i(x) \text{ such that }\n\end{cases}$   $\begin{cases}\n\cos 50 \\
\cos(50) \\
\sin(50) \\
\sin(50) \\
\sin(50) \\
\sin(50$  such that £ = £ 0 0 £  $\sqrt{2}$ Ì  $\int$  *lb*  $\leq$  *x*  $\leq$  *ub* **iminimax**<br> **iminimax**<br> **if ion**<br>
the minimum of a problem specified by<br>  $\begin{cases}\nc(x) \le 0 \\
\alpha q(x) = 0 \\
A \cdot x \le b \\
Aq \cdot x = bq\end{cases}$ <br>  $\begin{cases}\nc(x) \le 0 \\
A \cdot x \le b \\
Aq \cdot x = bq\end{cases}$ <br>
b and beg are vectors, A and Aeq are matrices, and  $c(x)$ ,  $ceq(x)$ *F x F x i* **In imaginary**<br> **IEV**<br> **IEV**<br> **I imax**<br> **x** in impurison the minimum of a problem specified by<br> **i**  $\begin{cases}\n c(x) \leq 0 \\
 \text{cap } x = b\end{cases}$ <br>  $\begin{cases}\n c(x) \leq 0 \\
 \text{cap } x = b\end{cases}$ <br>  $\begin{cases}\n c(x) \leq 0 \\
 \text{neg}(x) = 0 \\
 A \cdot x \leq b \\
 A \cdot x \leq b\n \end{cases}$ <br>  $\begin{cases}\n b \text{ and } \text{beg are vectors, } A \text{ and } \text{A} \text{ or$ *F x i*

Finitiness<br>
finitiness<br>
ecified by<br>  $(x) \le 0$ <br>  $q(x) = 0$ <br>  $x \le b$ <br>  $\cdot x = beg$ <br>  $\cdot x \le bb$ <br>  $\cdot x \le bb$ <br>  $\cdot xy$  are matrices, and  $c(x)$ ,  $ceq(x)$ , and  $F(x)$  are<br>  $c(x)$ , and  $ceq(x)$  can be nonlinear functions.<br>
so rematrices; see "Matrix fminimax<br>
fminimax<br>
exified by<br>  $x > 0$ <br>  $(x > 0$ <br>  $x \le b$ <br>  $x = beq$ <br>  $x \le ub$ <br>  $(x)$ , and  $eq(x)$  can be nonlinear functions.<br>
sor matrices, see "Matrix Arguments" on page 2-30.<br>
so with fminimax, using the identity<br>
x). Final matrices<br>  $x \ge 6$ <br>  $x \ge 6$ <br>  $x \le b$ <br>  $x = \log a$ <br>  $x \le 4ab$ <br>  $x \le ab$ <br>  $x \ge 4ab$ <br>  $x \le ab$ <br>  $x \ge 4ab$ <br>  $x \le ab$ <br>  $x \ge 4ab$ <br>  $x \ge 4ab$ <br>  $x \ge 4ab$ <br>  $x \ge 4ab$ <br>  $x \ge 4ab$ <br>  $x \ge 4ab$ <br>  $x \ge 4ab$ <br>  $x \ge 4ab$ <br>  $x \ge 4ab$ <br>  $x \ge 4ab$ <br>  $x \ge 4ab$ <br>  $x \ge 4$ Final<br>
Final points<br>  $x \ge 0$ <br>  $x \ge 0$ <br>  $x \ge -b$ <br>  $x \ge -b$ <br>  $x \ge 0$ <br>  $x \le 0$ <br>  $x \le 0$ <br>  $x \le 0$ <br>  $x \le 0$ <br>  $x \le 0$ <br>  $x \le 0$ <br>  $x \le 0$ <br>  $x \le 0$ <br>  $x \le 0$ <br>
Sor matrices, see "Matrix Arguments" on page 2-30.<br>
Sor matrices, see "Mat where *b* and *beq* are vectors, *A* and *Aeq* are matrices, and  $c(x)$ ,  $ceq(x)$ , and  $F(x)$  are functions that return vectors.  $F(x)$ ,  $c(x)$ , and  $ceq(x)$  can be nonlinear functions.  $\label{eq:22} \begin{array}{ll} \mbox{fminimax} & \mbox{fminimax} \\ \mbox{problem} & \mbox{specificed by} \\ & \begin{cases} c(x) \leq 0 \\ \text{deg}(x) = 0 \\ A \cdot x \leq b \\ A \cdot y \leq c \, b \end{cases} \\ A \cdot y \leq b \\ A \cdot y \leq c \, b \\ A \cdot y \leq c \, b \end{cases} \\ \mbox{for } A \text{ and } A \cdot q \text{ are matrices, and } c(x), \, c \cdot e q(x), \text{ and } F(x) \text{ are vectors.} \\ F(x), \, c(x), \text{ and } c \cdot q(x) \text{ can be nonlinear functions.} \\$ 

*x*, *lb*, and *ub* can be passed as vectors or matrices; see "Matrix Arguments" on page 2-30.

You can also solve max-min problems with fminimax, using the identity

You can solve problems of the form

by using the MinAbsMax option; see "Notes" on page 14-62.

# **Syntax**

```
imining<br>
x<br>
x individual problem specified by<br>
x<br>
x interimum of a problem specified by<br>
c(x) \le 0<br>
x \therefore<br>
x \therefore<br>
x \therefore<br>
x \therefore<br>
x \therefore<br>
x \therefore<br>
x \therefore<br>
x \therefore<br>
x \therefore<br>
x \therefore<br>

                                Example 20<br>
Finalment<br>
Finalment<br>
Finalment<br>
Finalmentally and the predicted by<br>
C(x) \le 0<br>
C(x) \le 0<br>
C(x) \le 0<br>
C(x) \le 0<br>
C(x) \le 0<br>
C(x) \le 0<br>
C(x) \le 0<br>
C(x) \le 0<br>
C(x) \le 0<br>
C(x) \le 0<br>
C(x) \le 0<br>
C(x) \le 0<br>
                                                                             Fininimax<br>
Fininimax<br>
ecky > c 0<br>
eq(x) = 0<br>
eq(x) = 0<br>
eq(x) = 0<br>
eq(x) = 0<br>
eq(x) = 0<br>
eq(x) and eq(x), eq(x), eq(x), and F(x) are<br>
eck) A \cdot e \neq b \cdot e<br>
c x), and eq(x) ean the nonlinear functions.<br>
expansively many the
                                                                           Example 3<br>
c<br>
c (x) z \leq 0<br>
c (x) z \leq 0<br>
c (x) z \leq 0<br>
d x \leq b<br>
d x \leq b<br>
d x \leq b<br>
d x \leq b<br>
d c(x) are matrices, and c(x), c(x)(x), and P(x) are<br>
c (x), and c(x) can be nonlinear fu
                                                                             fminimax<br>
fminimax<br>
\alpha(x) \le 0<br>
\alpha(x) = 0<br>
\alpha(x \le b \le x \le \omega b<br>
\Delta x \le b<br>
\alpha(x) are matrices, and \alpha(x), \alpha(y), and F(x) are<br>
\alpha(x), and \alpha(\alpha(x)) can be nonlinear functions.<br>
Therefore, see "Matrix Arguments" on page 2-30.<br>

                                                                        Finalmex<br>
A<br>
A and \alpha(x) \le 0<br>
\alpha q(x) = 0<br>
\alpha q(x) = 0<br>
A \alpha_1 \cdot x \le b<br>
A \alpha_2 \cdot x = b \alpha_1<br>
B \alpha_2 \cdot a = b \alpha_2 \cdot b<br>
B \alpha_3 \cdot a = b \alpha_3 \cdot b \alpha_2 \cdot a = b \alpha_3 \cdot b \alpha_3<br>
A \alpha_4 \cdot a = b \alpha_3 \cdot b \alpha_4<br>
A \alpha_5 \cdot a = b \alpha_4 \cdot b \alpha_5<br>
A \alpha_6 \cdot a = b \alpha_5lantance<br>
land<br>
l c(x) \le 0<br>
c(x) \le 0<br>
c(x) \le 0<br>
c(x) \le 0<br>
c(x) \le 0<br>
d(x) \le c(x)<br>
d(x) \le c(x)<br>
d(x) \le c(x), d(x) \le c(x), x \in d(x), c(x) \le 0<br>
c(x) \le 0, c(x) \le 0<br>
c(x) \le 0<br>
c(x) \le 0<br>
c(x) \le 0<br>
c(x) \le 0<br>
c(x) \le in maximal started problem<br>
minimax constraint problem<br>
in the minimum of a problem apecified by<br>
the minimum of a problem apecified by<br>
\begin{pmatrix} c(x) \le 0 \\ \alpha(x) \le 0 \\ A & x \le b \\ B & -bq \end{pmatrix}<br>
\begin{pmatrix} a(x) \le 0 \\ \alpha(x) \le 0 \\ A & x \le b \\ B & x \finishment<br>
straint problem<br>
of a problem<br>
of a problem<br>
\begin{cases}\nc(z) \le 0 \\
ec(z) \le 0\n\end{cases}<br>
such that \begin{cases}\nc(z) \le 0 \\
A_1 \cdot x \le b \\
A_2 \cdot x \le b\n\end{cases}<br>
were<br>
werecays, A and Aey are matrices, and \langle z \rangle, \alpha y(t), and F(z) are<br>
noti
x = fminimax(fun, x0)
x = fminimax(fun, x0, A, b)x = fminimax(fun,x0,A,b,Aeq,beq)
x = fminimax(fun, x0, A, b, Aeg, beq, lb, ub)x = fminimax(fun, x0, A, b, Aeq, beq, lb, ub, nonlcon)x = fminimax(fun,x0,A,b,Aeq,beq,1b,ub,nonlcon,options)
```

```
x = fminimax(problem)
[x, fval] = fminimax(...)[x, fval, maxfval] = fminimax(...)[x, fval, maxfval, exitflag] = fminimax(...)[x, fval, maxfval, exitflag, output] = fminimax(...)[x, fval, maxfval, exitflag, output, lambda] = fminimax(...)
```
# **Description**

fminimax minimizes the worst-case (largest) value of a set of multivariable functions, starting at an initial estimate. This is generally referred to as the *minimax* problem.

Note: ["Passing Extra Parameters" on page 2-50](#page-87-0) explains how to pass extra parameters to the objective functions and nonlinear constraint functions, if necessary.

 $x = f$  finitimax (fun, x0) starts at x0 and finds a minimax solution x to the functions described in fun.

 $x = f$  finitimax (fun, x0, A, b) solves the minimax problem subject to the linear inequalities  $A^*x \leq b$ .

 $x = f$  finitimax (fun, x0, A, b, Aeq, beq) solves the minimax problem subject to the linear equalities  $Aeq*x = beq$  as well. Set  $A = []$  and  $b = []$  if no inequalities exist.

 $x = f$  fminimax (fun, x0, A, b, Aeq, beq, 1b, ub) defines a set of lower and upper bounds on the design variables in x, so that the solution is always in the range  $lb \leq x \leq ub$ .

Note: See ["Iterations Can Violate Constraints" on page 2-32](#page-69-0).

 $x = f$ minimax(fun, x0, A, b, Aeq, beq, 1b, ub, nonlcon) subjects the minimax problem to the nonlinear inequalities  $c(x)$  or equality constraints  $ceq(x)$  defined in nonlcon. fminimax optimizes such that  $c(x) \le 0$  and  $ceq(x) = 0$ . Set 1b = [] and/ or  $ub = []$  if no bounds exist.

 $x =$  fminimax(fun,x0,A,b,Aeq,beq,1b,ub,nonlcon,options) minimizes with the optimization options specified in options. Use optimoptions to set these options.  $x = f$  fminimax (problem) finds the minimum for problem, where problem is a structure described in ["Input Arguments" on page 14-53.](#page-588-0)

Create the problem structure by exporting a problem from Optimization app, as described in ["Exporting Your Work" on page 5-11.](#page-204-0)

 $[x, fval] = fminimax(...)$  returns the value of the objective function fun at the solution x.

 $[x, fval, maxfval] = fminimax(...)$  returns the maximum of the objective functions in the input fun evaluated at the solution x.

[x,fval,maxfval,exitflag] = fminimax(...) returns a value exitflag that describes the exit condition of fminimax.

[x,fval,maxfval,exitflag,output] = fminimax(...) returns a structure output with information about the optimization.

 $[x, fval, maxfval, exitflag, output, lambda] = fminimax(...) returns a$ structure lambda whose fields contain the Lagrange multipliers at the solution x.

<span id="page-588-0"></span>**Note:** If the specified input bounds for a problem are inconsistent, the output **x** is **x0** and the output fval is [].

## Input Arguments

["Function Arguments" on page 13-2](#page-505-0) contains general descriptions of arguments passed into fminimax. This section provides function-specific details for fun, nonlcon, and problem:

fun The function to be minimized. fun is a function that accepts a vector x and returns a vector F, the objective functions evaluated at x. The function fun can be specified as a function handle for a file:

```
x = fminimax(@myfun,x0)
```
where myfun is a MATLAB function such as

function  $F = myfun(x)$ 

F = ... % Compute function values at x

fun can also be a function handle for an anonymous function.

```
x = fminimax(Q(x)sin(x.*x),x0);
```
If the user-defined values for x and F are matrices, they are converted to a vector using linear indexing.

To minimize the worst case absolute values of any of the elements of the vector *F*(*x*) (i.e., min{max abs{ $F(x)$ }), partition those objectives into the first elements of F and use optimoptions to set the MinAbsMax option to be the number of such objectives.

If the gradient of the objective function can also be computed *and* the GradObj option is 'on', as set by

```
options = optimoptions('fminimax','GradObj','on')
```
then the function fun must return, in the second output argument, the gradient value G, a matrix, at x. The gradient consists of the partial derivative *dF*/*dx* of each F at the point x. If F is a vector of length m and x has length n, where n is the length of x0, then the gradient G of  $F(x)$  is an n-by-m matrix where  $G(i,j)$  is the partial derivative of  $F(j)$  with respect to  $x(i)$  (i.e., the jth column of G is the gradient of the jth objective function  $F(i)$ ).

By checking the value of nargout, the function can avoid computing G when myfun is called with only one output argument (in the case where the optimization algorithm only needs the value of F but not G).

function  $[F,G] = myfun(x)$  $F = ...$  % Compute the function values at x<br>if nargout > 1 % Two output arguments nargout  $> 1$  % Two output arguments<br> $G = ...$  % Gradients evaluated % Gradients evaluated at x end

Note: Setting GradObj to 'on' is effective only when there is no nonlinear constraint, or when the nonlinear constraint has GradConstr set to 'on' as well. This is because internally the objective is folded into the constraints, so the solver needs both gradients (objective and constraint) supplied in order to avoid estimating a gradient.

nonlcon The function that computes the nonlinear inequality constraints  $c(x) \leq 0$  and nonlinear equality constraints  $ceq(x) = 0$ . The function nonlcon accepts a vector x and returns two vectors c and ceq. The vector c contains the nonlinear inequalities evaluated at x, and ceq contains the nonlinear equalities evaluated at x. The function nonlcon can be specified as a function handle.

 $x = f$ minimax(@myfun,x0,A,b,Aeq,beq,1b,ub,@mycon)

where mycon is a MATLAB function such as

```
function [c,ceq] = mycon(x)c = ... % Compute nonlinear inequalities at x
ceq = ... % Compute nonlinear equalities at x
```
If the gradients of the constraints can also be computed *and* the GradConstr option is 'on', as set by

```
options = optimoptions('fminimax','GradConstr','on')
```
then the function nonlcon must also return, in the third and fourth output arguments, GC, the gradient of  $c(x)$ , and GCeq, the gradient of  $ceq(x)$ . ["Nonlinear Constraints"](#page-72-0) [on page 2-35](#page-72-0) explains how to "conditionalize" the gradients for use in solvers that do not accept supplied gradients, and explains the syntax of gradients.

Note: Setting GradConstr to 'on' is effective only when GradObj is set to 'on' as well. This is because internally the objective is folded into the constraint, so the solver needs both gradients (objective and constraint) supplied in order to avoid estimating a gradient.

Note Because Optimization Toolbox functions only accept inputs of type double, usersupplied objective and nonlinear constraint functions must return outputs of type double.

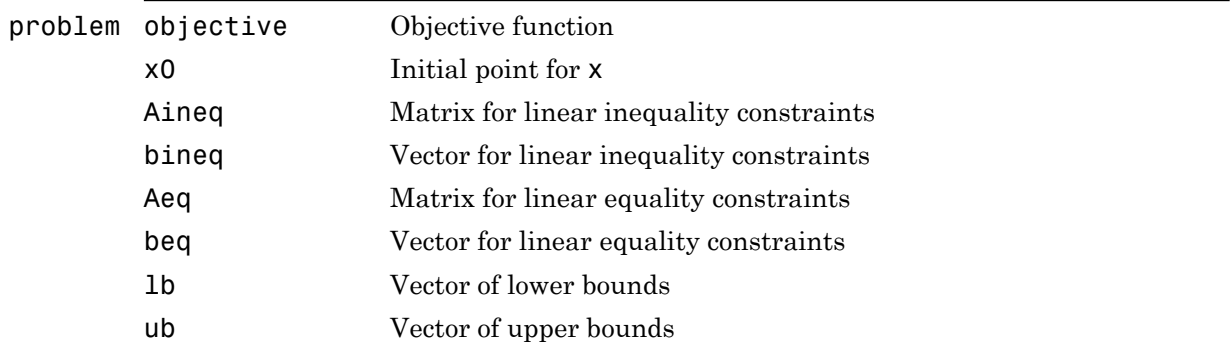

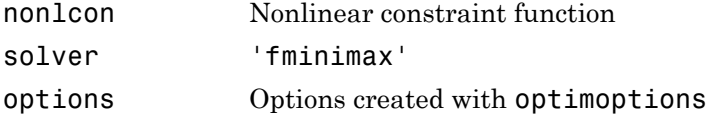

## **Output Arguments**

["Function Arguments" on page 13-2](#page-505-0) contains general descriptions of arguments returned by fminimax. This section provides function-specific details for exitflag, lambda, maxfval, and output:

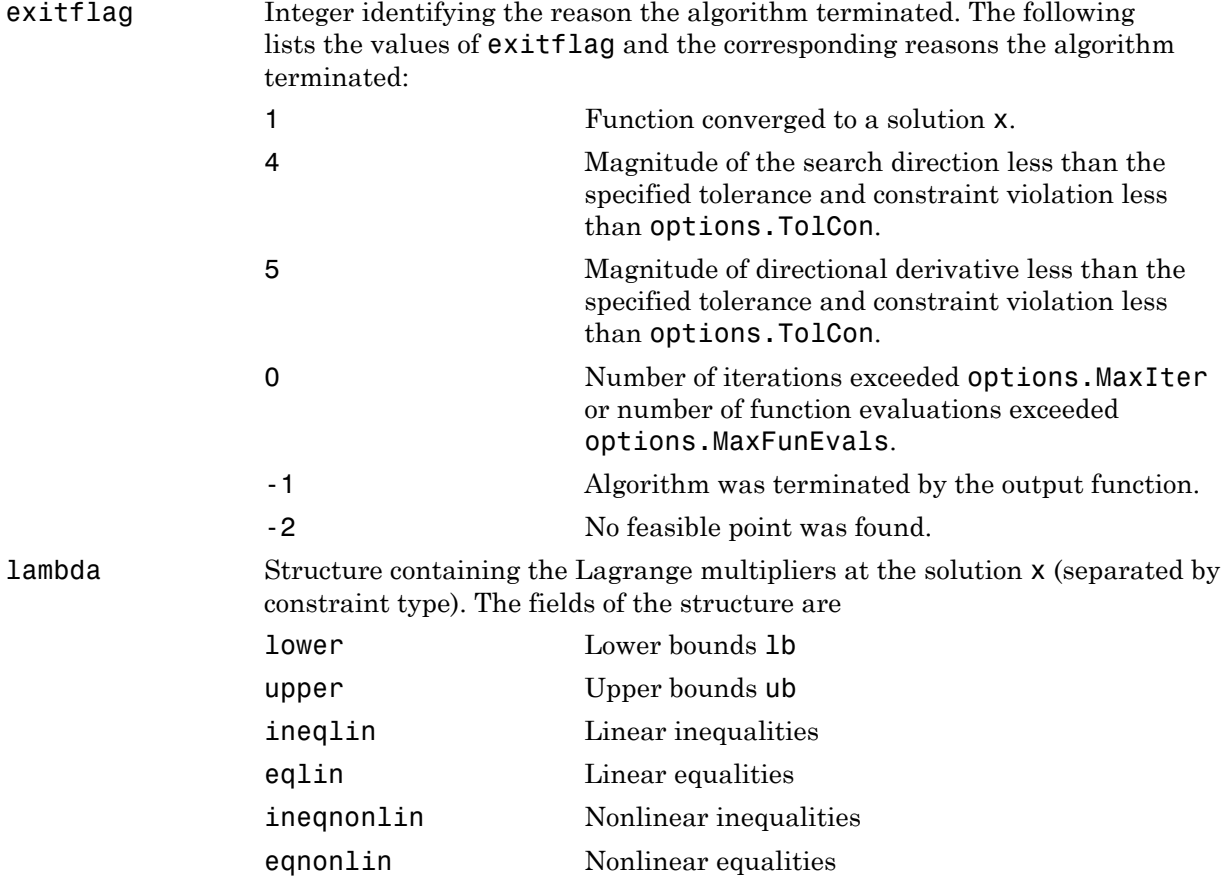

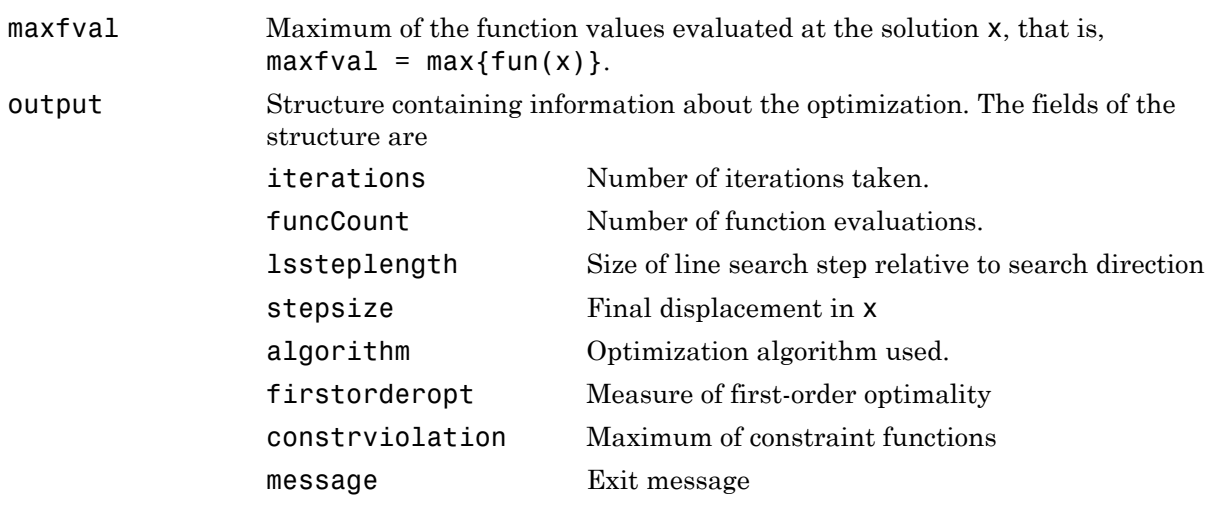

# **Options**

Optimization options used by fminimax. Use optimoptions to set or change options. See ["Optimization Options Reference" on page 13-7](#page-510-0) for detailed information.

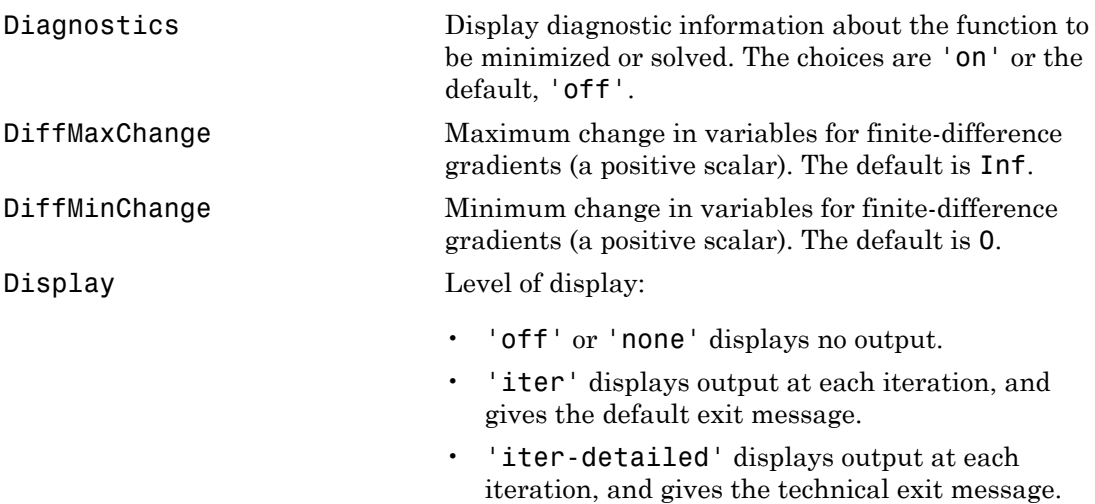

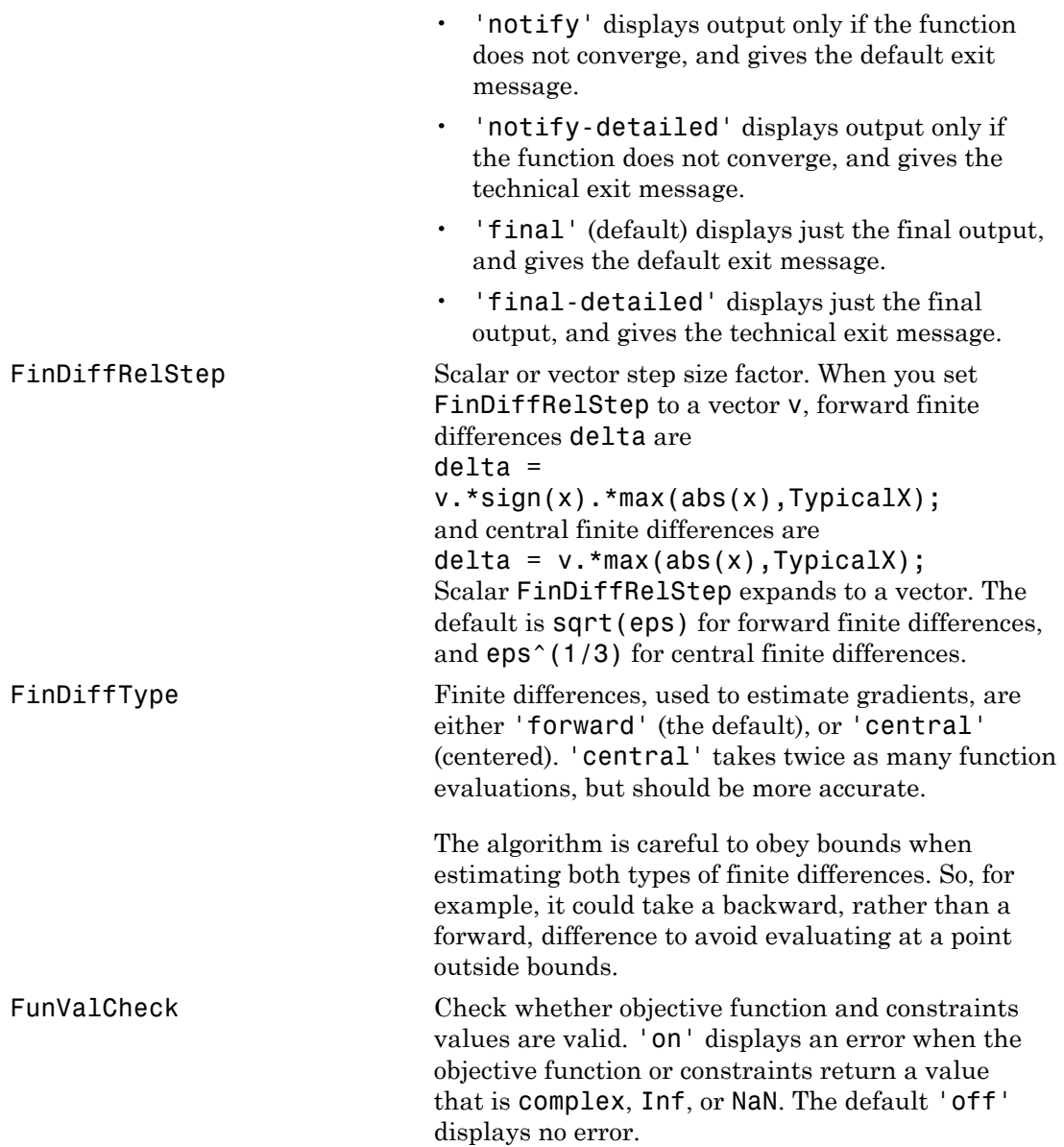

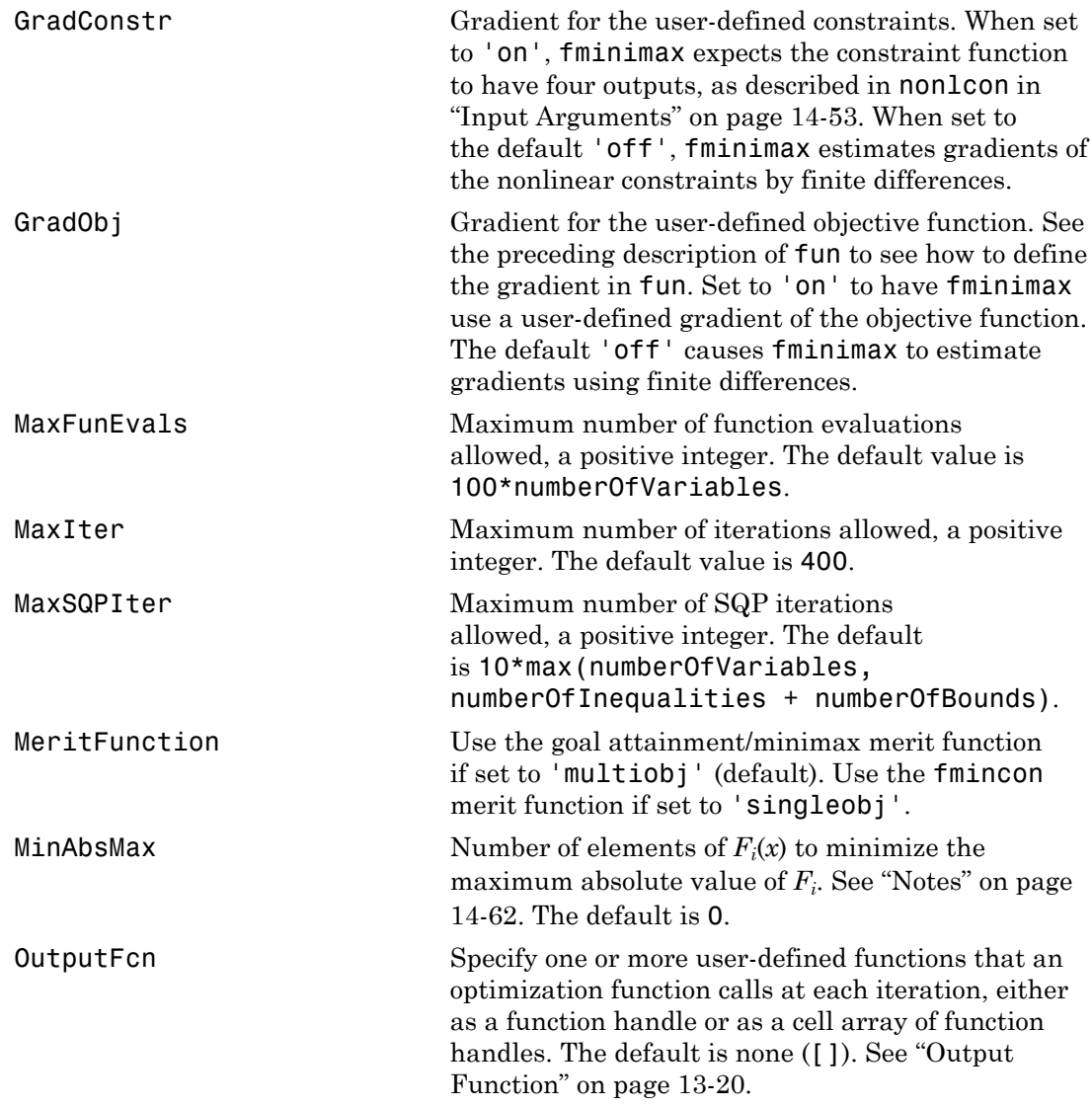

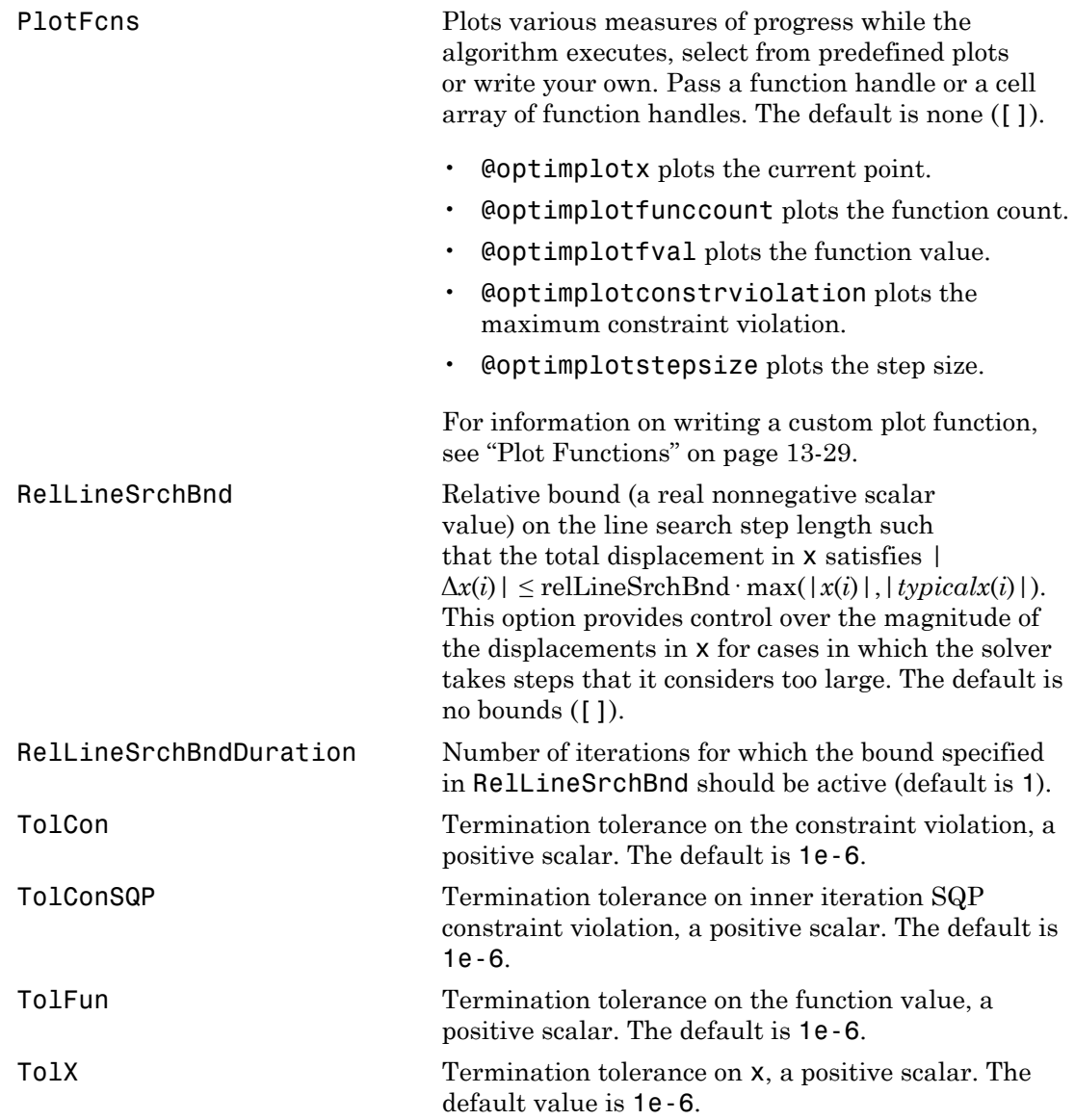

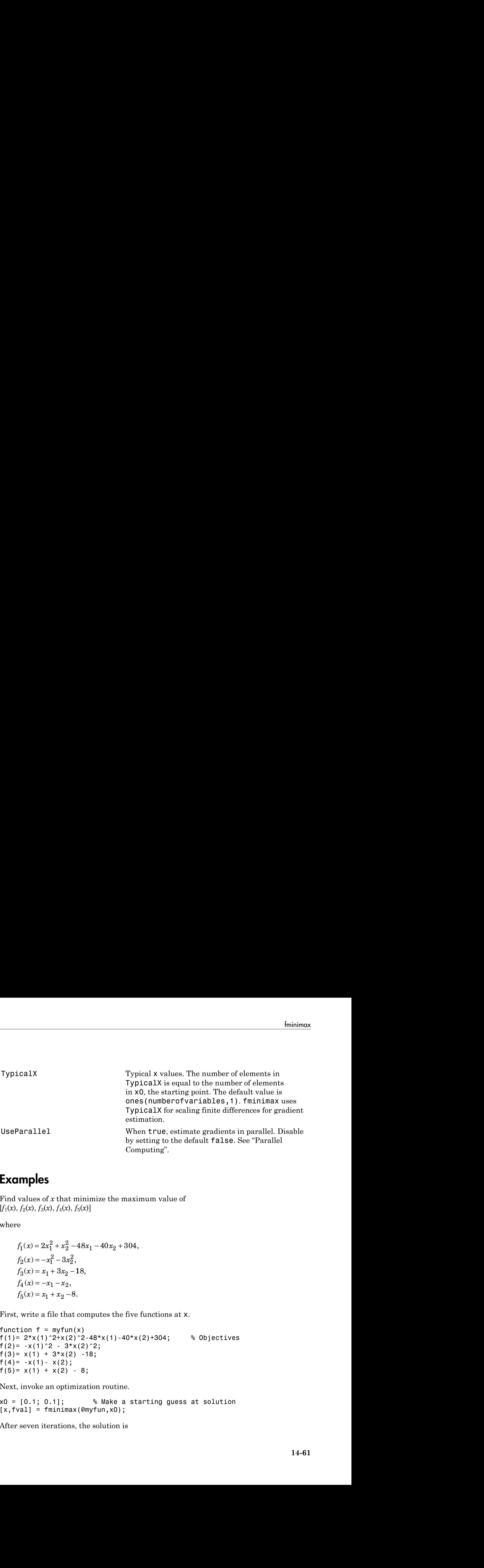

### <span id="page-596-0"></span>Examples

Find values of *x* that minimize the maximum value of  $[f_1(x), f_2(x), f_3(x), f_4(x), f_5(x)]$ 

where

$$
f_1(x) = 2x_1^2 + x_2^2 - 48x_1 - 40x_2 + 304,
$$
  
\n
$$
f_2(x) = -x_1^2 - 3x_2^2,
$$
  
\n
$$
f_3(x) = x_1 + 3x_2 - 18,
$$
  
\n
$$
f_4(x) = -x_1 - x_2,
$$
  
\n
$$
f_5(x) = x_1 + x_2 - 8.
$$

First, write a file that computes the five functions at x.

function  $f = myfun(x)$ f(1)=  $2*x(1)^2+x(2)^2-48*x(1)-40*x(2)+304$ ; % Objectives f(2)=  $-x(1)^2 - 3*x(2)^2;$ f(3)= $x(1) + 3*x(2) -18$ ;  $f(4) = -x(1) - x(2)$ ;  $f(5) = x(1) + x(2) - 8;$ 

Next, invoke an optimization routine.

x0 = [0.1; 0.1]; % Make a starting guess at solution  $[x, fval] = fminimax(\text{Amyfun}, x0);$ 

After seven iterations, the solution is

```
x,fval
x = 4.0000
                    4.0000
fval = 0.0000 -64.0000 -2.0000 -8.0000 -0.0000
                 Alphabetical List<br>
4.0000<br>
4.0000<br>
5.0000 -64.0000 -2.0000 -8.0000 -0.0000<br>
ESS<br>
Resan solve problems of the form<br>
min max G_i(x),<br>
\vdots<br>
G_i(x) = \begin{cases} |F_i(x)| & 1 \le i \le m \\ F_i(x) & i > m. \end{cases}<br>
m is the value of the MinAbsMax optio
                       x<br>
x<br>
x<br>
x<br>
ex<br>
ex<br>
ex<br>
ex<br>
ex<br>
ex<br>
ex<br>
ex<br>
ex<br>
ex<br>
ex<br>
ex<br>
ex<br>
ex<br>
ex<br>
ex<br>
ex<br>
ex<br>
ex<br>
ex<br>
ex<br>
ex<br>
ex<br>
ex<br>
ex<br>
ex<br>
ex<br>
ex<br>
ex<br>
ex<br>
ex<br>
ex<br>
ex
                                               \frac{1}{100} c \frac{1}{2} i \frac{1}{2} i \frac{1}{2} i \frac{1}{2} i \frac{1}{2} i \frac{1}{2} i \frac{1}{2} i \frac{1}{2} i \frac{1}{2} i \frac{1}{2} i \frac{1}{2} i \frac{1}{2} i \frac{1}{2} i \frac{1}{2} i \frac{1}{2}G<br>
A 4.0000<br>
A 4.0000<br>
F 5.0000 -64.0000 -2.0000 -8.0000 -0.0000<br>
FES<br>
FES<br>
FES<br>
FES<br>
G_i(x)<br>
\frac{1}{x} \frac{1}{i}<br>
FES<br>
FES<br>
FES<br>
FES<br>
FES<br>
FES<br>
FES<br>
FES<br>
FES<br>
FES<br>
FES<br>
                       EXECUTE 1.0000<br>
F \frac{1.0000}{1.0000}<br>
F \frac{1}{2}<br>
F \int_{0}^{1}<br>
F \int_{0}^{1}<br>
F \int_{0}^{1}<br>
F \int_{0}^{1}<br>
F \int_{0}^{1}<br>
F \int_{0}^{1}<br>
F \int_{0}^{1}<br>
F \int_{0}^{1}<br>
F \int_{0}^{1}<br>
F \int_{0}^{1}<br>
F
                          - -84.0000 - -2.0000 - -8.0000 - -0.0000<br>
(0.000 - -84.0000 - -2.0000 - -8.0000 - -0.0000<br>
(5)<br>
(x) = \left| \begin{array}{l} F_i(x) & 1 \le i \le m \\ F_i(x) & i \ge m \end{array} \right|<br>
(x) = \left| \begin{array}{l} F_i(x) & 1 \le i \le m \\ F_i(x) & i \ge m \end{array} \right|<br>
is the
                                                     Example 18.<br>
For a complement of the form<br>
(x) 1 \le i \le m<br>
(x) 1 \le i \le m<br>
(x) i > m.<br>
alue of the MinAbsMax option. The advantage of this formulation is you<br>
an absolute value of some components of F, even though the a
```
## <span id="page-597-0"></span>**Notes**

You can solve problems of the form

where

$$
G_i(x) = \begin{cases} |F_i(x)| & 1 \le i \le m \\ F_i(x) & i > m. \end{cases}
$$

Here *m* is the value of the MinAbsMax option. The advantage of this formulation is you can minimize the absolute value of some components of *F*, even though the absolute value function is not smooth.

In order to use this option, reorder the elements of *F*, if necessary, so the first elements are those for which you want the minimum absolute value.

For example, consider the problem in "Examples" on page 14-61. Modify the problem to find the minimum of the maximum absolute values of all  $f_i(x)$ . Solve this problem by invoking fminimax with the commands

```
Si ≤ m<br>Si ≤ m<br>on - 2.0000 - 8.0000 - 0.0000<br>the MinAbsMaX option. The advantage of this formulation is you<br>tute value of some components of P, even though the absolute<br>mooth.<br>ion, roorder the elements of P, if necess
x0 = [0.1; 0.1]; % Make a starting guess at the solution
options = optimoptions('fminimax','MinAbsMax',5); % Minimize abs. values
[x, fval] = fminimax(Qmyfun, x0, \ldots)[],[],[],[],[],[],[],options);
```
After seven iterations, the solution is

 $x =$ 4.9256

```
 2.0796
fval = 37.2356 -37.2356 -6.8357 -7.0052 -0.9948
```
## **Limitations**

The function to be minimized must be continuous. fminimax might only give local solutions.

# More About

#### Algorithms

fminimax internally reformulates the minimax problem into an equivalent Nonlinear Linear Programming problem by appending additional (reformulation) constraints of the form  $F_i(x) \leq \gamma$  to the constraints given in ["Equation" on page 14-51,](#page-586-0) and then minimizing *γ* over x. fminimax uses a sequential quadratic programming (SQP) method [\[1\]](#page-598-0) to solve this problem.

Modifications are made to the line search and Hessian. In the line search an exact merit function (see [\[2\]](#page-599-0) and [\[4\]\)](#page-599-1) is used together with the merit function proposed by [\[3\]](#page-599-2) and [\[5\]](#page-599-3). The line search is terminated when either merit function shows improvement. The function uses a modified Hessian that takes advantage of the special structure of this problem. Using optimoptions to set the MeritFunction option to'singleobj' uses the merit function and Hessian used in fmincon.

See also ["SQP Implementation" on page 6-29](#page-236-0) for more details on the algorithm used and the types of procedures printed under the Procedures heading when you set the Display option to 'iter'.

- function handle
- "Multiobjective Optimization"

# References

<span id="page-598-0"></span>[1] Brayton, R.K., S.W. Director, G.D. Hachtel, and L.Vidigal, "A New Algorithm for Statistical Circuit Design Based on Quasi-Newton Methods and Function

Splitting," *IEEE Trans. Circuits and Systems*, Vol. CAS-26, pp. 784-794, Sept. 1979.

- <span id="page-599-0"></span>[2] Grace, A.C.W., "Computer-Aided Control System Design Using Optimization Techniques," Ph.D. Thesis, University of Wales, Bangor, Gwynedd, UK, 1989.
- <span id="page-599-2"></span>[3] Han, S.P., "A Globally Convergent Method For Nonlinear Programming," *Journal of Optimization Theory and Applications*, Vol. 22, p. 297, 1977.
- <span id="page-599-1"></span>[4] Madsen, K. and H. Schjaer-Jacobsen, "Algorithms for Worst Case Tolerance Optimization," *IEEE Trans. of Circuits and Systems*, Vol. CAS-26, Sept. 1979.
- <span id="page-599-3"></span>[5] Powell, M.J.D., "A Fast Algorithm for Nonlinearly Constrained Optimization Calculations," *Numerical Analysis*, ed. G.A. Watson, *Lecture Notes in Mathematics*, Vol. 630, Springer Verlag, 1978.

#### See Also

fgoalattain | lsqnonlin | optimoptions | optimtool

# fminsearch

Find minimum of unconstrained multivariable function using derivative-free method **insearch**<br>
minimum of unconstrained mult<br> **instance of a problem** spector or a problem spector or a matrix; see "Matrix  $\frac{f(x)}{x}$ *f x*

# **Equation**

Finds the minimum of a problem specified by

```
x
```
where  $f(x)$  is a function that returns a scalar.

*x* is a vector or a matrix; see ["Matrix Arguments" on page 2-30](#page-67-0).

# **Syntax**

```
x = fminsearch(fun, x0)
x = fminsearch(fun,x0,options)
x = fminsearch(problem)
[x, fval] = fminsearch(...)[x, fval, exitflag] = fminsearch(...)[x, fval, exitflag, output] = fininsearch(...)
```
# **Description**

fminsearch attempts to find a minimum of a scalar function of several variables, starting at an initial estimate. This is generally referred to as *unconstrained nonlinear optimization*.

Note: ["Passing Extra Parameters" on page 2-50](#page-87-0) explains how to pass extra parameters to the objective function, if necessary.

 $x = f$  fining starts at the point  $x_0$  and returns a value x that is a local minimizer of the function described in fun. fun is either a function handle to a file or is an anonymous function. x0 can be a scalar, vector, or matrix.

 $x = f$  fininsearch(fun, x0, options) minimizes with the optimization options specified in the structure options. Use optimset to set these options.

 $x = f$  fminsearch(problem) finds the minimum for problem, where problem is a structure described in ["Input Arguments" on page 14-66.](#page-601-0)

Create the structure problem by exporting a problem from Optimization app, as described in ["Exporting Your Work" on page 5-11.](#page-204-0)

```
[x, fval] = fminsearch(...) returns in fval the value of the objective function fun
at the solution x.
```
[x,fval,exitflag] = fminsearch(...) returns a value exitflag that describes the exit condition of fminsearch.

[x,fval,exitflag,output] = fminsearch(...) returns a structure output that contains information about the optimization.

## <span id="page-601-0"></span>Input Arguments

["Function Arguments" on page 13-2](#page-505-0) contains general descriptions of arguments passed into fminsearch. This section provides function-specific details for fun, options, and problem:

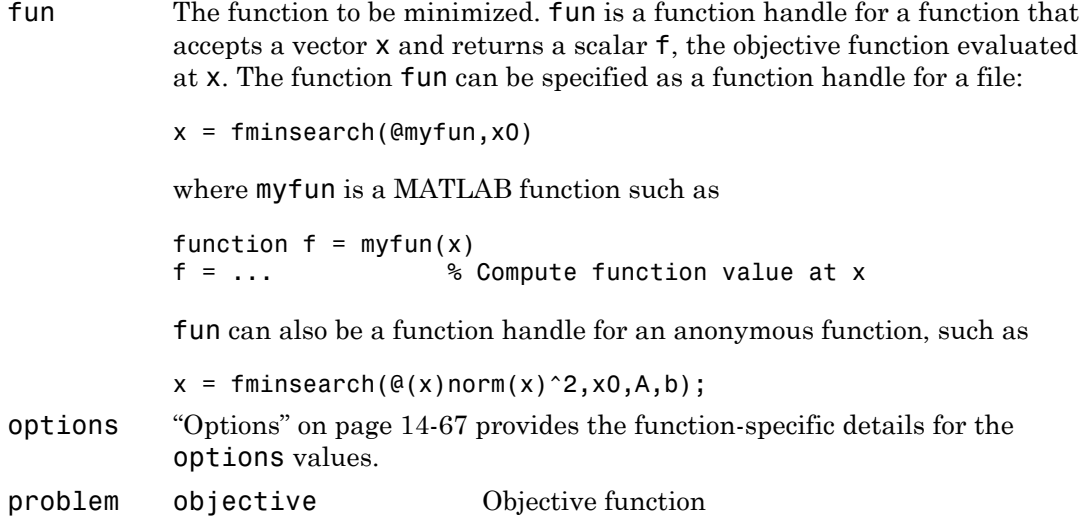

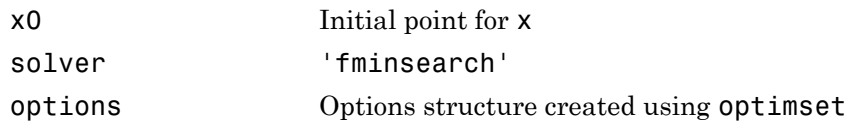

# Output Arguments

["Function Arguments" on page 13-2](#page-505-0) contains general descriptions of arguments returned by fminsearch. This section provides function-specific details for exitflag and output:

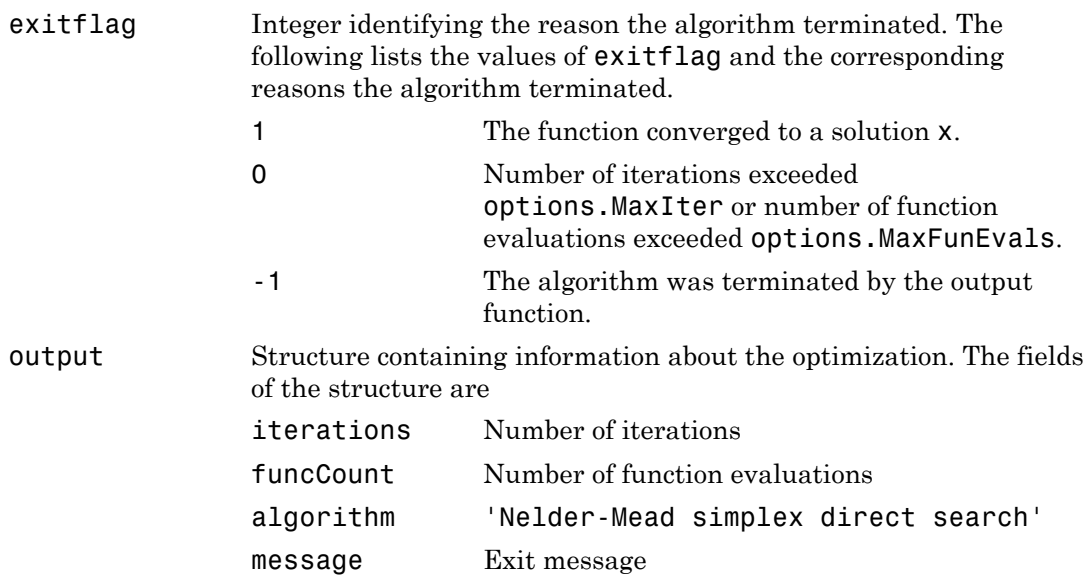

# <span id="page-602-0"></span>**Options**

Optimization options used by fminsearch. You can use optimset to set or change the values of these fields in the options structure options. See ["Optimization Options](#page-510-0) [Reference" on page 13-7](#page-510-0) for detailed information.

Display Level of display:

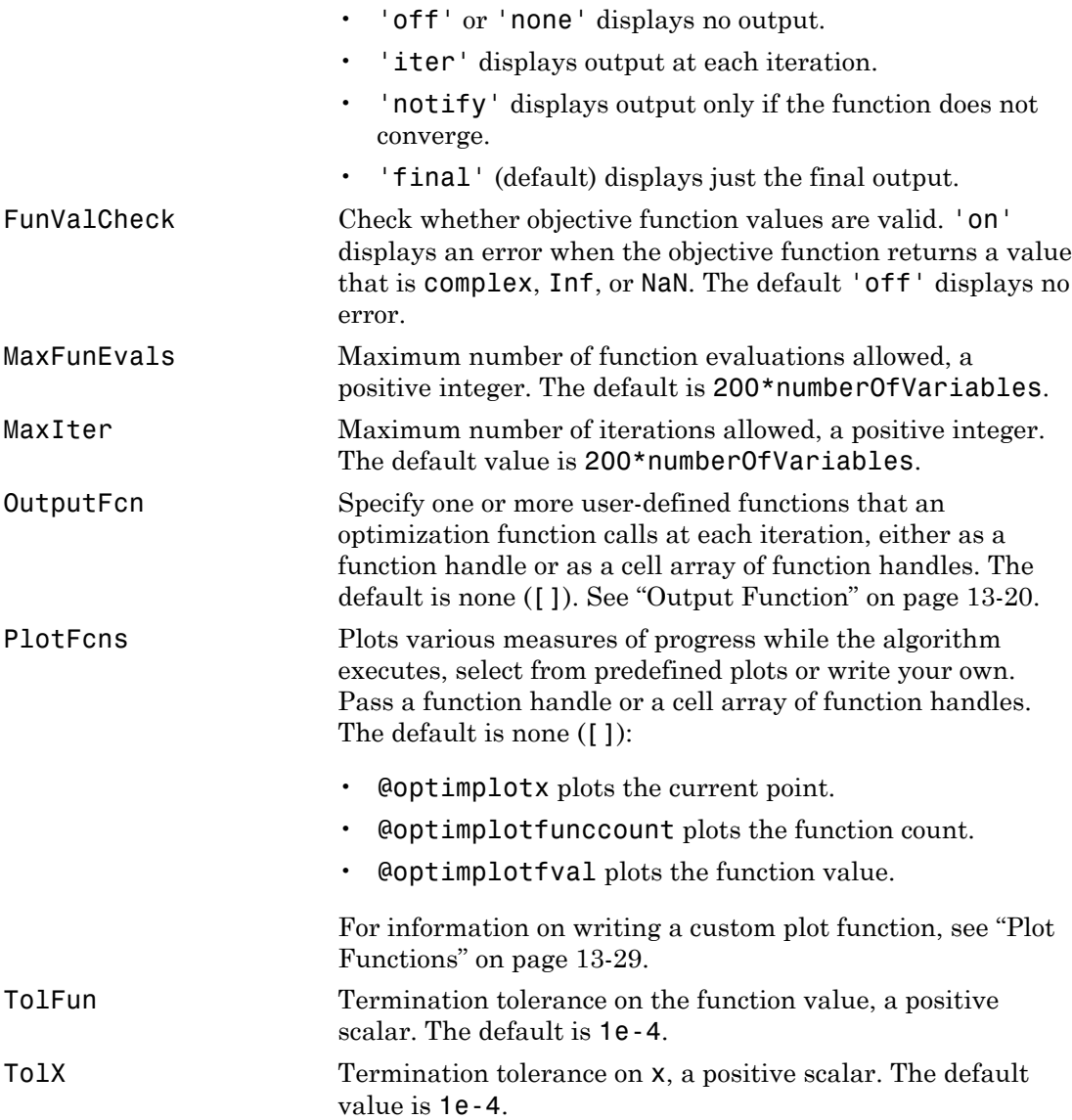

### Examples

### Example 1: Minimizing Rosenbrock's Function with fminsearch

A classic test example for multidimensional minimization is the Rosenbrock banana function:

$$
f(x) = 100\left(x_2 - x_1^2\right)^2 + (1 - x_1)^2.
$$

**frace and the interaction of the interaction of the set of the set of the set of the set of the set of the set of the set of the set of the set of the set of the set of the set of the set of the set of the set of the set** The minimum is at  $(1,1)$  and has the value 0. The traditional starting point is (-1.2,1). The anonymous function shown here defines the function and returns a function handle called banana: **frace and the interaction of the interaction of the set of control of the set of complete for multidimensional minimization is the** *Hosenbrock* **bonana<br>
first cest or complet for multidimensional minimization is the** *Hose* 

banana =  $\theta(x)$ 100\*(x(2)-x(1)^2)^2+(1-x(1))^2;

Pass the function handle to fminsearch:

 $[x, fval, exitflag] = fminsearch(banana, [-1.2, 1])$ 

This produces

```
x = 1.0000 1.0000
fval = 8.1777e-010
existflag = 1
```
This indicates that the minimizer was found at [1 1] with a value near zero.

#### Example 2

You can modify the first example by adding a parameter *a* to the second term of the banana function:

$$
f(x) = 100\left(x_2 - x_1^2\right)^2 + (a - x_1)^2
$$

**14-69**

This changes the location of the minimum to the point  $[a, a^2]$ . To minimize this function for a specific value of **a**, for example  $a = \text{sqrt}(2)$ , create a one-argument anonymous function that captures the value of a.

```
a = sqrt(2);
banana = \mathfrak{a}(x)100*(x(2)-x(1)^2)^2+(a-x(1))^2;
```
Then the statement

```
[x, fval, exit flag] = fminsearch(banana, [-1.2, 1], ... optimset('TolX',1e-8))
```
seeks the minimum  $\lceil \mathsf{sqrt}(2), 2 \rceil$  to an accuracy higher than the default on x. The result is

```
x = 1.4142 2.0000
fval = 4.2065e-018
existflag = 1
```
## **Limitations**

fminsearch solves nondifferentiable problems and can often handle discontinuity, particularly if it does not occur near the solution. fminsearch might only give local solutions.

fminsearch only minimizes over the real numbers, that is, *x* must only consist of real numbers and *f*(*x*) must only return real numbers. When *x* has complex variables, they must be split into real and imaginary parts. Alphabetical list<br>
echanose the location of the minimum to the waint  $[3, 5^{\circ}2]$ . To minimize this<br>
innoise a myrician value of a minimum plus  $\approx 2\pi i$  ( $2$ ), receive a mini-argument<br>
innoise function that explanate th *x*(shoketical List)<br>  $x^2 + 2x + 2y = 0$ <br>  $x^2 + 2y = 0$ <br>  $x^2 + 2y = 0$ <br>  $x^2 + 2y = 0$ <br>  $x^2 + 2y = 0$ <br>  $x^2 + 2y = 0$ <br>  $x^2 + 2y = 0$ <br>  $x^2 + 2y = 0$ <br>  $x^2 + 2y = 0$ <br>  $x^2 + 2y = 0$ <br>  $x^2 + 2y = 0$ <br>  $x^2 + 2y = 0$ <br>  $x^2 + 2y = 0$ <br>  $x^2 + 2y = 0$ <br> abeted Ext<br>
ages the besticon of the minimum to the goint  $\{a, a^*2\}$ . To minimize this<br>  $a$  f  $x$  f  $x$  in the form of  $a$ ,  $b$  accounts the same  $a$  accounts a minimize theorem.<br>  $\frac{25}{2}$ <br>  $\frac{2}{2}$ <br>  $\frac{2}{2}$ <br>  $\frac{2$ Lia<br>
1 Lia<br>
a location of the minimum to the point  $[4, a^22]$ . To minimize this<br>
eclic value of a, for example a = 9qr t(2), eveste a one-argument<br>
1 to that cuptures the value of a.<br>  $20^2 + 4(1)^2 2^2 + 2(4 - 4(1))^2 2$ ;<br>
cn<br>

## **Notes**

fminsearch is not the preferred choice for solving problems that are sums of squares, that is, of the form

$$
\min_{x} ||f(x)||_2^2 = \min_{x} \left( f_1(x)^2 + f_2(x)^2 + \dots + f_n(x)^2 \right)
$$

Instead use the lsqnonlin function, which has been optimized for problems of this form.

## More About

#### Algorithms

fminsearch uses the simplex search method of [\[1\]](#page-606-0). This is a direct search method that does not use numerical or analytic gradients as in fminunc. The algorithm is described in detail in ["fminsearch Algorithm" on page 6-10.](#page-217-0)

fminsearch is generally less efficient than fminunc for problems of order greater than two. However, when the problem is highly discontinuous, fminsearch might be more robust.

- function handle
- "Anonymous Functions"

# References

<span id="page-606-0"></span>[1] Lagarias, J. C., J. A. Reeds, M. H. Wright, and P. E. Wright, "Convergence Properties of the Nelder-Mead Simplex Method in Low Dimensions," *SIAM Journal of Optimization*, Vol. 9, Number 1, pp. 112–147, 1998.

### See Also

fminbnd | fminunc | optimset | optimtool

# fminunc

Find minimum of unconstrained multivariable function Alphabetical List<br>
in the minimum of unconstrained mult<br> **notation**<br>
s the minimum of a problem spec<br>
min  $f(x)$ <br>
e  $f(x)$  is a function that returns a<br>
vector or a matrix; see "Matrix / *f x*

# **Equation**

Finds the minimum of a problem specified by

*x*

where  $f(x)$  is a function that returns a scalar.

*x* is a vector or a matrix; see ["Matrix Arguments" on page 2-30](#page-67-0).

# **Syntax**

```
x = fminunc(fun, x0)
x = fminunc(fun,x0,options)
x = fminunc(problem)
[x, fval] = fminunc(...)[x, fval, exitflag] = fminunc(...)[x, fval, exitflag, output] = fminunc(...)[x, fval, exitflag, output, grad] = fminunc(...)[x, fval, exit flag, output, grad, hessian] = fminunc(...)
```
# **Description**

fminunc attempts to find a minimum of a scalar function of several variables, starting at an initial estimate. This is generally referred to as *unconstrained nonlinear optimization*.

Note: ["Passing Extra Parameters" on page 2-50](#page-87-0) explains how to pass extra parameters to the objective function, if necessary.

 $x = f$  finitum (fun, x0) starts at the point x0 and attempts to find a local minimum x of the function described in fun. x0 can be a scalar, vector, or matrix.

 $x = f$  finitum  $(fun, x0,$  options) minimizes with the optimization options specified in options. Use optimoptions to set these options.

 $x = f$  finitunc (problem) finds the minimum for problem, where problem is a structure described in ["Input Arguments" on page 14-73.](#page-608-0)

Create the problem structure by exporting a problem from Optimization app, as described in ["Exporting Your Work" on page 5-11.](#page-204-0)

 $[x, fval] = fminunc(...)$  returns in fval the value of the objective function fun at the solution x.

 $[x, fval, exitflag] = fminunc(...) returns a value exit flag that describes the$ exit condition.

 $[x, fval, exit flag, output] = fminunc(...) returns a structure output that$ contains information about the optimization.

[x,fval,exitflag,output,grad] = fminunc(...) returns in grad the value of the gradient of fun at the solution x.

 $[x, fval, exit flag, output, grad, hessian] = fminunc(...) returns in hessian$ the value of the Hessian of the objective function fun at the solution x. See ["Hessian" on](#page-611-0) [page 14-76](#page-611-0).

## <span id="page-608-0"></span>Input Arguments

["Function Arguments" on page 13-2](#page-505-0) contains general descriptions of arguments passed into fminunc. This section provides function-specific details for fun, options, and problem:

fun The function to be minimized. fun is a function that accepts a vector x and returns a scalar f, the objective function evaluated at x. The function fun can be specified as a function handle for a file

```
x = fminunc(@myfun,x0)
where myfun is a MATLAB function such as
function f = myfun(x)f = ... % Compute function value at x
```
fun can also be a function handle for an anonymous function.

```
x = fminunc(@(x)norm(x)^2,x0);
```
If the gradient of fun can also be computed *and* the GradObj option is 'on', as set by

```
options = optimoptions(@fminunc,'GradObj','on')
```
then the function fun must return, in the second output argument, the gradient value g, a vector, at x. The gradient is the partial derivatives *∂f/∂x<sup>i</sup>* of f at the point x. That is, the ith component of g is the partial derivative of f with respect to the ith component of x.

If the Hessian matrix can also be computed *and* the Hessian option is  $'on'$ , i.e., options = optimoptions(@fminunc,'GradObj','on','Hessian','on'), then the function fun must return the Hessian value H, a symmetric matrix, at x in a third output argument. The Hessian matrix is the second partial derivatives matrix of f at the point x. That is, the  $(i, j)$ th component of H is the second partial derivative of f with respect to  $\mathsf{x}_i$  and  $\mathsf{x}_j$ ,  $\partial^2 f \partial x_i \partial x_j$ . The Hessian is by definition a symmetric matrix.

["Writing Scalar Objective Functions" on page 2-18](#page-55-0) explains how to "conditionalize" the gradients and Hessians for use in solvers that do not accept them. ["Passing Extra Parameters" on page 2-50](#page-87-0) explains how to parameterize fun, if necessary.

options ["Options" on page 14-76](#page-611-1) provides the function-specific details for the options values.

problem

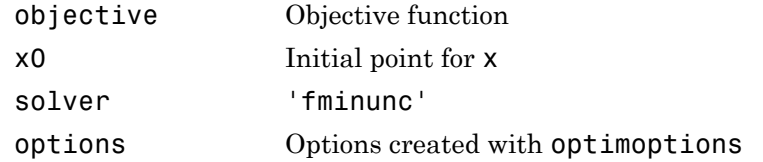

# Output Arguments

["Function Arguments" on page 13-2](#page-505-0) contains general descriptions of arguments returned by fminunc. This section provides function-specific details for exitflag and output:

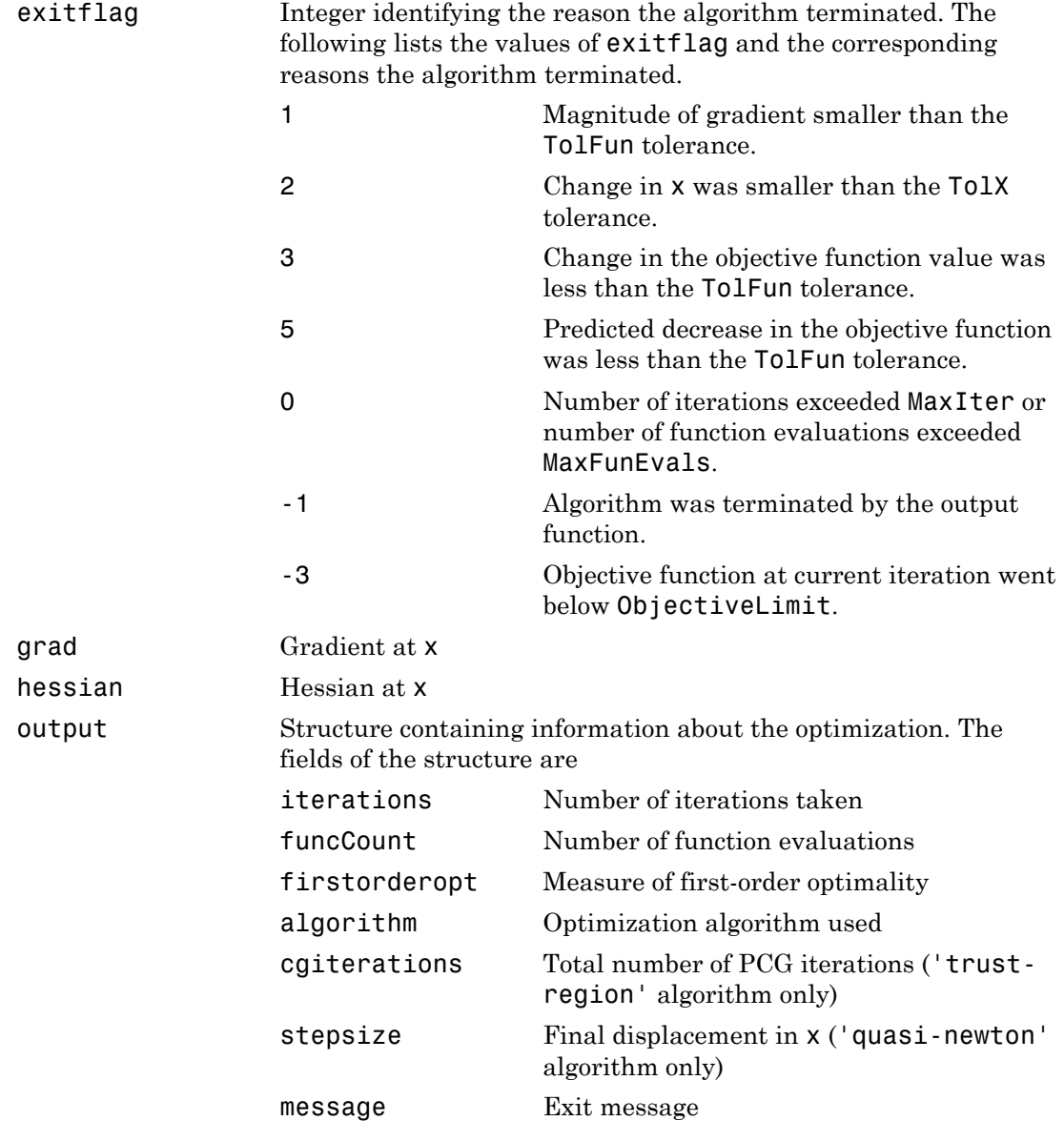

### <span id="page-611-0"></span>Hessian

fminunc computes the output argument hessian as follows:

- When using the 'quasi-newton' algorithm, the function computes a finitedifference approximation to the Hessian at x using
	- The gradient grad if you supply it
	- The objective function fun if you do not supply the gradient
- When using the 'trust-region' algorithm, the function uses
	- options.Hessian, if you supply it, to compute the Hessian at x
	- A finite-difference approximation to the Hessian at x, if you supply only the gradient

# <span id="page-611-1"></span>**Options**

fminunc uses these optimization options. Some options apply to all algorithms, some are only relevant when you are using the trust-region algorithm, and others are only relevant when you are using the quasi-newton algorithm. Use optimoptions to set or change options. See ["Optimization Options Reference" on page 13-7](#page-510-0) for detailed information.

## All Algorithms

All fminunc algorithms use the following options:

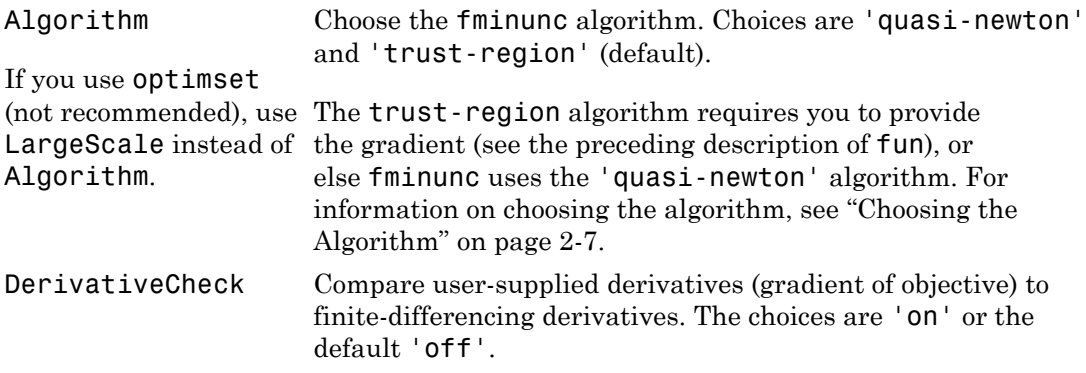
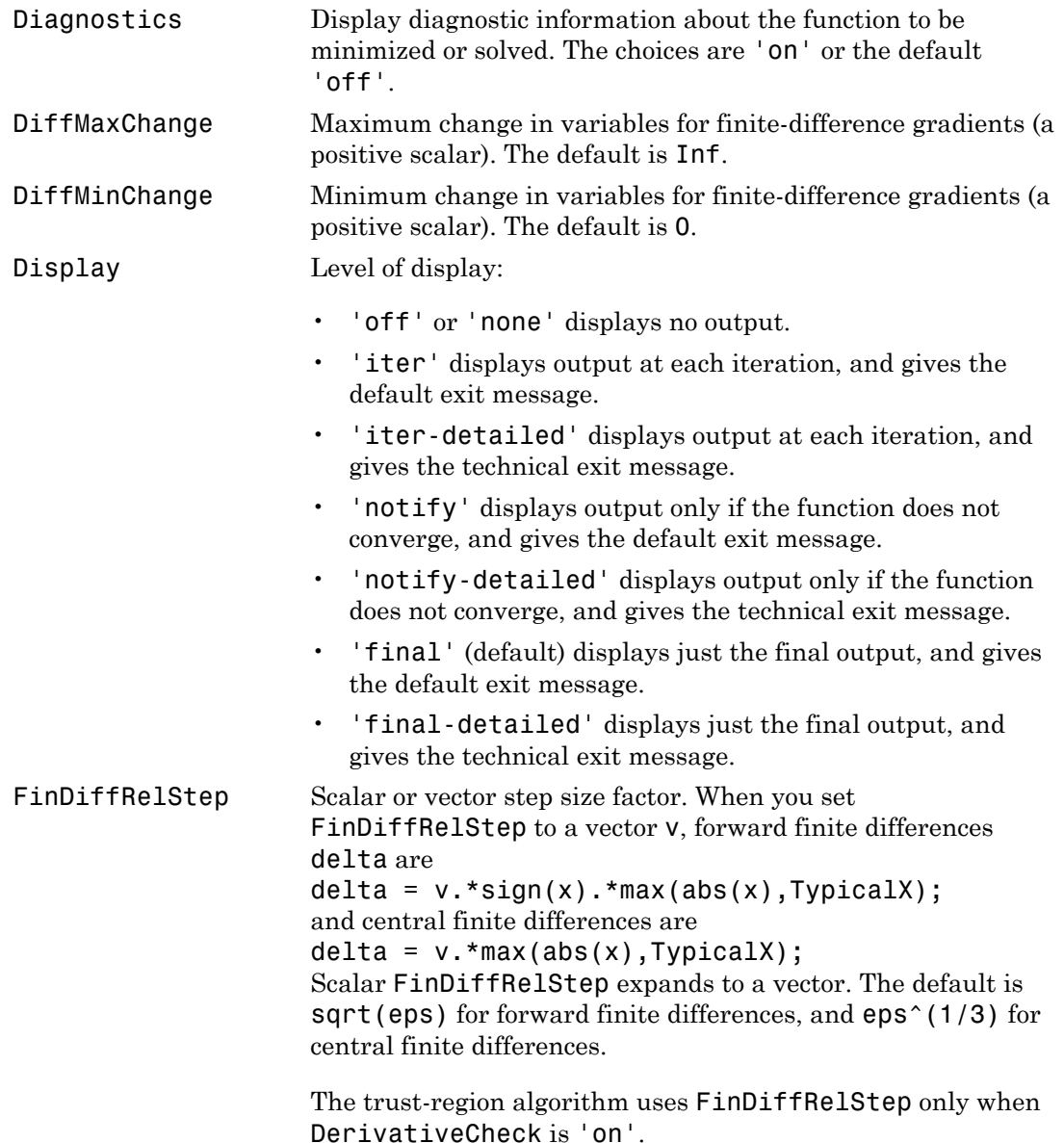

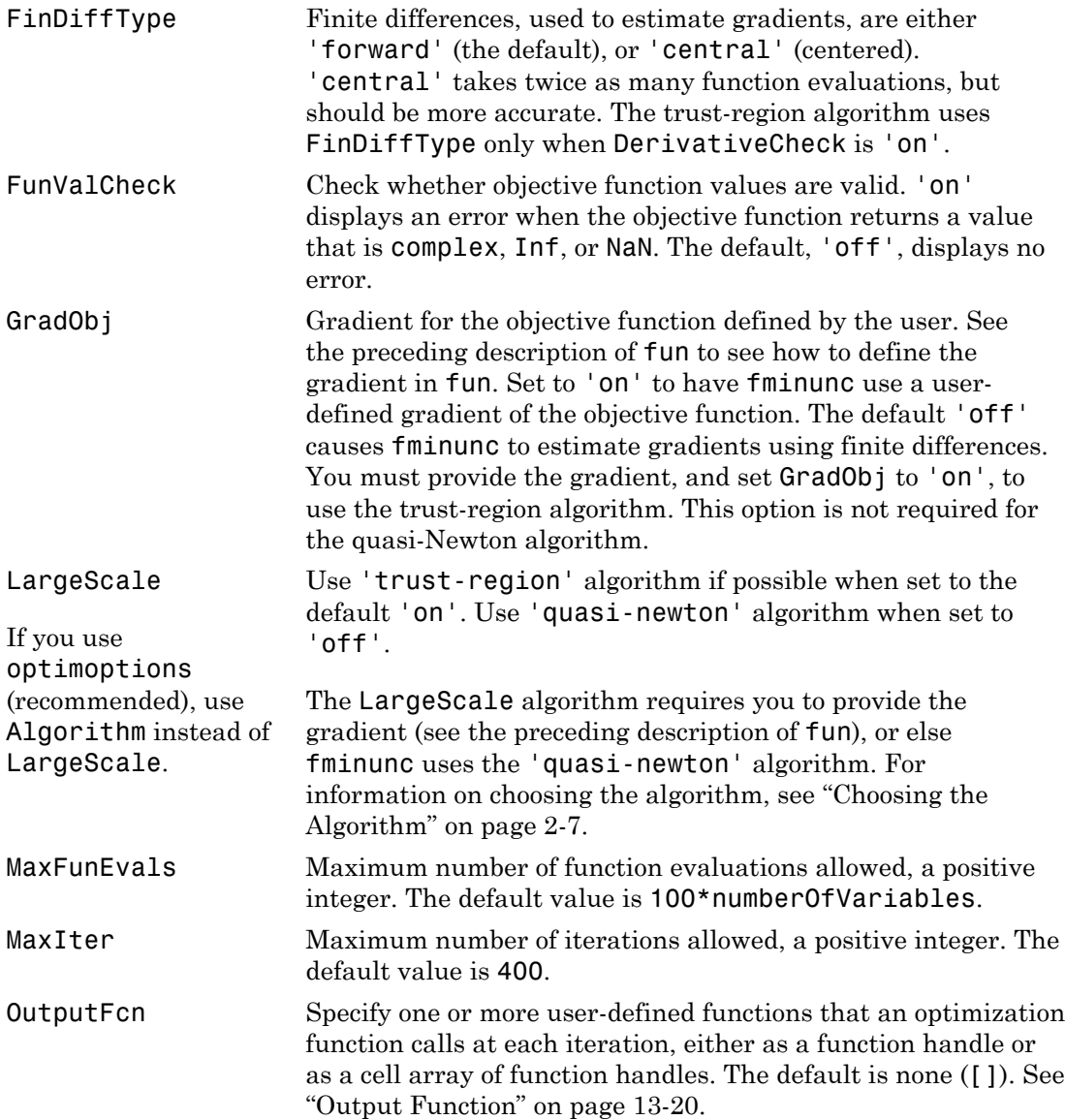

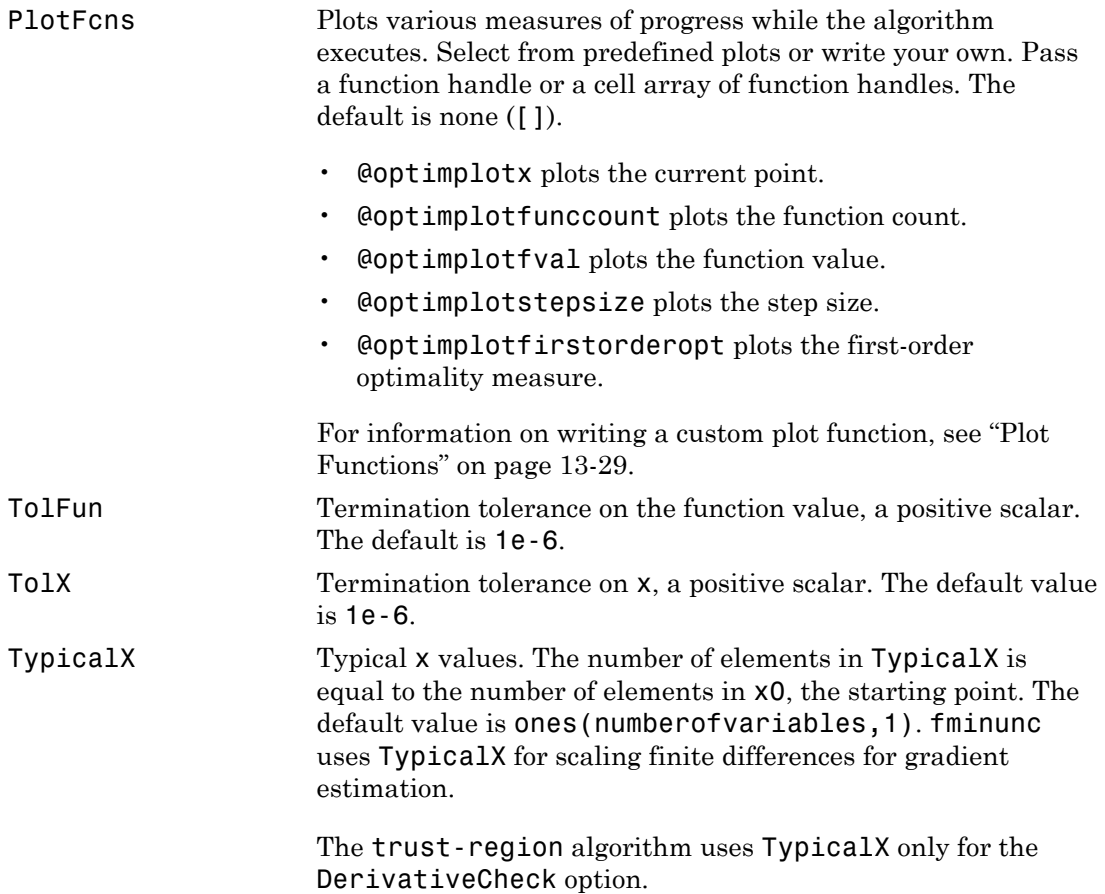

#### **trust-region** Algorithm Only

The trust-region algorithm uses the following options:

Hessian If 'on', fminunc uses a user-defined Hessian for the objective function. The Hessian is either defined in the objective function (see fun), or is indirectly defined when using HessMult. If 'off' (default), fminunc approximates the Hessian using finite differences.

HessMult Function handle for Hessian multiply function. For largescale structured problems, this function computes the Hessian matrix product H\*Y without actually forming H. The function is of the form  $W = hmfun(Hinfo, Y)$ where Hinfo contains the matrix used to compute H\*Y. The first argument must be the same as the third argument returned by the objective function fun, for example by  $[f, g, Hinfo] = fun(x)$ Y is a matrix that has the same number of rows as there are dimensions in the problem.  $W = H^*Y$  although H is not formed explicitly. fminunc uses Hinfo to compute the preconditioner. See ["Passing Extra Parameters" on page 2-50](#page-87-0)

parameters hmfun needs.

Note 'Hessian' must be set to 'on' for fminunc to pass Hinfo from fun to hmfun.

for information on how to supply values for any additional

See ["Minimization with Dense Structured Hessian, Linear](#page-280-0) [Equalities" on page 6-73](#page-280-0) for an example.

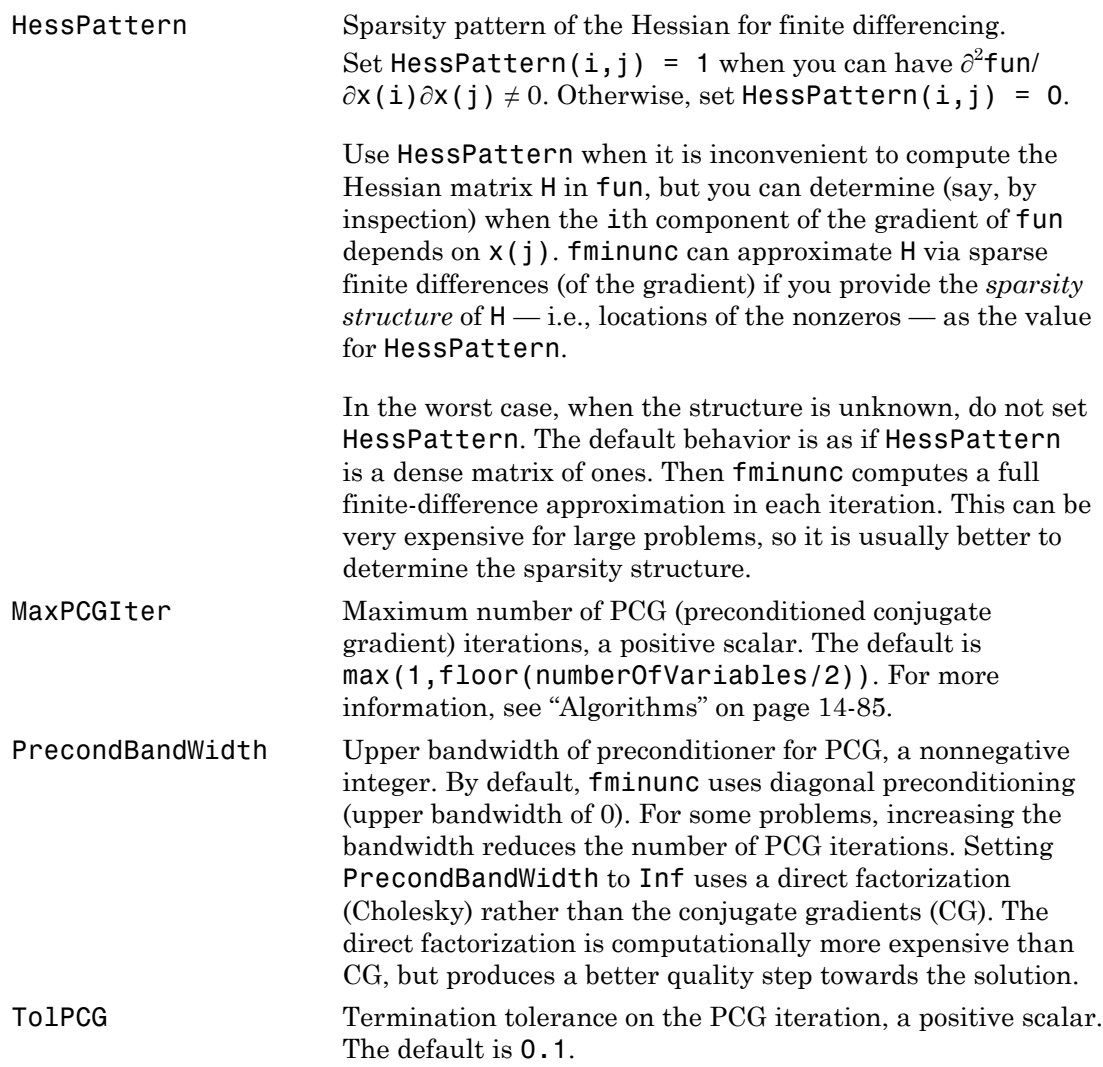

### **quasi-newton** Algorithm Only

The quasi-newton algorithm uses the following options:

HessUpdate Method for choosing the search direction in the Quasi-Newton algorithm. The choices are:

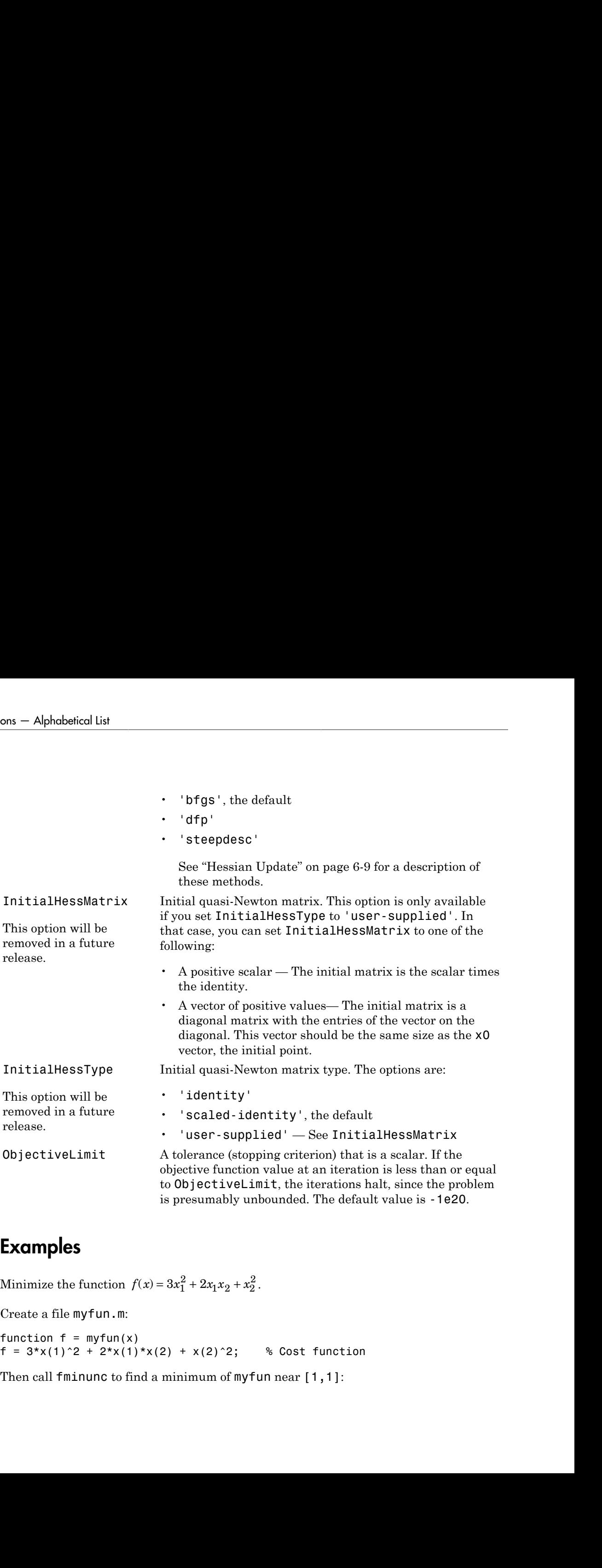

# Examples

 $x_1^2 + 2x_1x_2 + x_2^2$ .

Create a file myfun.m:

function  $f = myfun(x)$ f =  $3*x(1)^2 + 2*x(1)*x(2) + x(2)^2$ ; % Cost function

Then call fminunc to find a minimum of myfun near [1,1]:

 $x0 = [1,1];$  $[x, fval] = fminunc(\mathbb{Q}myfun, x0);$ 

After a few iterations, fminunc returns the solution, x, and the value of the function at x, fval:

```
x,fval
x = 1.0e-006 *
     0.2541 -0.2029
fval = 1.3173e-013
```
To minimize this function with the gradient provided, modify myfun.m so the gradient is the second output argument:

```
function [f,g] = myfun(x)f = 3*x(1)^2 + 2*x(1)*x(2) + x(2)^2; % Cost function
if nargout > 1
   g(1) = 6*x(1)+2*x(2);g(2) = 2*x(1)+2*x(2);end
```
Indicate that the gradient value is available by creating optimization options with the GradObj option set to 'on' using optimoptions. Choose the 'trust-region' algorithm, which requires a gradient.

```
options = optimoptions('fminunc','GradObj','on','Algorithm','trust-region');
x0 = [1,1];[x, fval] = fminunc(@myfun,x0,options);
```
After several iterations fminunc returns the solution, x, and the value of the function at x, fval:

```
x,fval
x = 1.0e-015 *
     0.1110 -0.8882
fval = 6.2862e-031
```
To minimize the function  $f(x) = \sin(x) + 3$  using an anonymous function

 $f = \theta(x) \sin(x) + 3;$  $x = fminunc(f, 4);$ fminunc returns a solution x  $x =$ 4.7124

### **Notes**

fminunc is not the preferred choice for solving problems that are sums of squares, that is, of the form

$$
\min_{x} ||f(x)||_2^2 = \min_{x} \left( f_1(x)^2 + f_2(x)^2 + \dots + f_n(x)^2 \right)
$$

Instead use the lsqnonlin function, which has been optimized for problems of this form.

To use the trust-region method, you must provide the gradient in fun (and set the GradObj option to 'on' using optimoptions). A warning is given if no gradient is provided and the Algorithm option is 'trust-region'.

### **Limitations**

The function to be minimized must be continuous. fminunc might only give local solutions.

Alphobrical list<br>  $\mathbb{P}(x)$  sin( $x$ ) \*3;<br>  $\mathbb{P}(x)$  sin( $x$ ) \*3;<br>  $\mathbb{P}(x)$  is in  $\text{Im}(x + 1)$ ;<br>  $\mathbb{P}(x)$  is a solution<br>
the form<br>
the form<br>  $\min |f_1(x)|_F^2 = \min |f_1(x)|_F^2 + f_2(x)^2 + \ldots + f_p(x)^2$ <br>
and use the 1 squared the int *x x*  $f(x)$ <br>  $f(x)$ <br>  $f(x)$ 2 2 = + + + ( ) fminunc only minimizes over the real numbers, that is, *x* must only consist of real numbers and *f*(*x*) must only return real numbers. When *x* has complex variables, they must be split into real and imaginary parts.

#### Trust Region Optimization

To use the trust-region algorithm, you must supply the gradient in fun (and GradObj must be set 'on' in options).

#### Trust Region Algorithm Coverage and Requirements

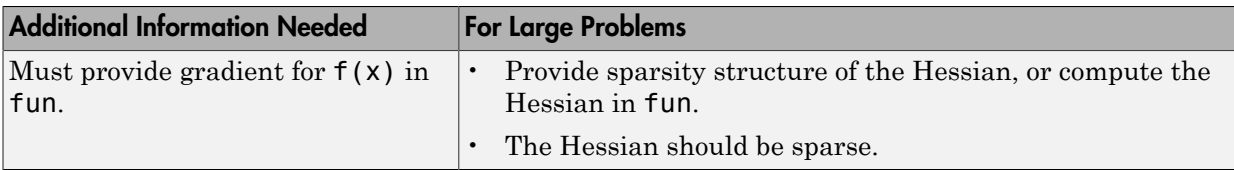

### More About

<span id="page-620-0"></span>**Algorithms** 

#### Trust Region Algorithm

The trust-region algorithm requires that you supply the gradient in fun and set GradObj to 'on' using optimoptions. This algorithm is a subspace trust-region method and is based on the interior-reflective Newton method described in [\[2\]](#page-621-0) and [\[3\].](#page-621-1) Each iteration involves the approximate solution of a large linear system using the method of preconditioned conjugate gradients (PCG). See "fminunc [trust-region](#page-209-0) [Algorithm" on page 6-2,](#page-209-0) ["Trust-Region Methods for Nonlinear Minimization" on page 6-2](#page-209-1) and ["Preconditioned Conjugate Gradient Method" on page 6-4](#page-211-0)pt.

#### Quasi-Newton Algorithm

The quasi-newton algorithm uses the BFGS Quasi-Newton method with a cubic line search procedure. This quasi-Newton method uses the BFGS [\(\[1\]](#page-620-1)[,\[5\]](#page-621-2)[,\[8\]](#page-621-3), and [\[9\]](#page-621-4)) formula for updating the approximation of the Hessian matrix. You can select the DFP [\(\[4\],](#page-621-5)[\[6\],](#page-621-6) and [\[7\]](#page-621-7)) formula, which approximates the inverse Hessian matrix, by setting the HessUpdate option to 'dfp' (and the Algorithm option to 'quasi-newton'). You can select a steepest descent method by setting HessUpdate to 'steepdesc' (and Algorithm to 'quasi-newton'), although this is not recommended.

- function handle
- "Anonymous Functions"
- "Unconstrained Optimization"

# References

<span id="page-620-1"></span>[1] Broyden, C.G., "The Convergence of a Class of Double-Rank Minimization Algorithms," *Journal Inst. Math. Applic*., Vol. 6, pp. 76-90, 1970.

- <span id="page-621-0"></span>[2] Coleman, T.F. and Y. Li, "An Interior, Trust Region Approach for Nonlinear Minimization Subject to Bounds," *SIAM Journal on Optimization*, Vol. 6, pp. 418-445, 1996.
- <span id="page-621-1"></span>[3] Coleman, T.F. and Y. Li, "On the Convergence of Reflective Newton Methods for Large-Scale Nonlinear Minimization Subject to Bounds," *Mathematical Programming*, Vol. 67, Number 2, pp. 189-224, 1994.
- <span id="page-621-5"></span>[4] Davidon, W.C., "Variable Metric Method for Minimization," *A.E.C. Research and Development Report*, ANL-5990, 1959.
- <span id="page-621-2"></span>[5] Fletcher, R., "A New Approach to Variable Metric Algorithms," *Computer Journal*, Vol. 13, pp. 317-322, 1970.
- <span id="page-621-6"></span>[6] Fletcher, R., "Practical Methods of Optimization," Vol. 1, *Unconstrained Optimization*, John Wiley and Sons, 1980.
- <span id="page-621-7"></span>[7] Fletcher, R. and M.J.D. Powell, "A Rapidly Convergent Descent Method for Minimization," *Computer Journal*, Vol. 6, pp. 163-168, 1963.
- <span id="page-621-3"></span>[8] Goldfarb, D., "A Family of Variable Metric Updates Derived by Variational Means," *Mathematics of Computing*, Vol. 24, pp. 23-26, 1970.
- <span id="page-621-4"></span>[9] Shanno, D.F., "Conditioning of Quasi-Newton Methods for Function Minimization," *Mathematics of Computing*, Vol. 24, pp. 647-656, 1970.

#### See Also

fminsearch | optimoptions | optimtool

# fseminf

Find minimum of semi-infinitely constrained multivariable nonlinear function

# **Equation**

Finds the minimum of a problem specified by

$$
\min_{x} f(x) \text{ such that } \begin{cases} A \cdot x \leq b, \\ Aeq \cdot x = beq, \\ lb \leq x \leq ub, \\ c(x) \leq 0, \\ cqq(x) = 0, \\ K_i(x, w_i) \leq 0, 1 \leq i \leq n. \end{cases}
$$

**Somination**<br> **Sominary**<br> **Sominary interaction**<br> **Sominary**<br> **Example 10** Example 10<br> **Example 2**<br> **Example 2**<br> **Example 2**<br> **Example 2**<br> **Example 10**<br> **Example 2**<br> **Example 10**<br> **Example 10**<br> **Example 10**<br> **Example 10**<br> **Sominal**<br> **Sominal**<br> **Sominal**<br> **Sominal**<br> **Sominally consider the properties by**  $x \leq b$ **,<br>**  $x = beq$ **,<br>**  $x = beq$ **,<br>**  $x \leq w$ **,<br>**  $x \leq b$ **,<br>**  $x \leq w$ **,<br>**  $x \leq 0$ **,<br>**  $x \geq 0$ **,<br>**  $x \geq 0$ **,<br>**  $x \geq 0$ **,<br>**  $x \geq 0$ **,<br>**  $x \geq 0$ **, and**  $K(x, w)$  **are** fsominf<br>
specified by<br>
specified by<br>  $x \le b$ ,<br>  $x \le b$ ,<br>  $x \le b$ ,<br>  $x \le b$ ,<br>  $x \le b$ ,<br>  $x \le b$ ,<br>  $x \le b$ ,<br>  $x \le b$ ,<br>  $x \le b$ ,<br>  $x \le b$ ,<br>  $y \le x \le u$ ,<br>  $q(x) = 0$ ,<br>  $\le 0$ ,  $1 \le i \le n$ .<br>
are matrices,  $c(x)$ ,  $c(q(x))$ , and  $K(x, w)$  are functi *b* and *beq* are vectors, *A* and *Aeq* are matrices, *c*(*x*), *ceq*(*x*), and *Ki*(*x,wi*) are functions that return vectors, and  $f(x)$  is a function that returns a scalar.  $f(x)$ ,  $c(x)$ , and  $ceq(x)$  can be nonlinear functions. The vectors (or matrices)  $K_i(x, w_i) \leq 0$  are continuous functions of both x and an additional set of variables  $w_1, w_2, ..., w_n$ . The variables  $w_1, w_2, ..., w_n$  are vectors of, at most, length two.

*x*, *lb*, and *ub* can be passed as vectors or matrices; see "Matrix Arguments" on page 2-30.

# **Syntax**

```
homin'<br>
minimum of semi-infinitely contrained multivariable nonlinear function<br>
at the minimum of a problem specified by<br>
A \times S b,<br>
min (x) such that,<br>
\begin{cases}\nA \cdot y \leq b & \text{if } x \leq b\alpha, \\
A \cdot y \leq b & \text{if } x \leq b\alpha, \\
B \cdot y \leq b &Sominal<br>
Sominal<br>
Sominal<br>
Examples Example 12<br>
Examples Example 12<br>
Examples Example 12<br>
C x \geq b, x \leq b,<br>
x \leq x \leq b,<br>
f(x) = 0,<br>
f(x) = 0,<br>
f(x) = 0,<br>
f(x) = 0,<br>
f(x) = 0,<br>
f(x) = 0,<br>
f(x) = 0,<br>
f(x) =Example 12<br>
Example 12<br>
Example 12<br>
Example 12<br>
Example 12<br>
Example 12<br>
Example 12<br>
Example 12<br>
Example 12<br>
Example 12<br>
Example 12<br>
Example 12<br>
Example 12<br>
Example 12<br>
Example 12<br>
Example 12
               formination<br>
formination<br>
formination<br>
formination<br>
formination<br>
formination<br>
formination<br>
formination<br>
<b>formination<br>
formination<br>
formination<br>
<b>formination<br>
formination<br>
formination<br>
                                                  faming<br>
faming<br>
A A x \leq h,<br>
A \alpha \leq h \leq h,<br>
\alpha \leq h \leq h \leq h,<br>
\alpha \leq h \leq h \leq h,<br>
\alpha \leq h \leq h \leq h,<br>
\alpha \leq h \leq h \leq h,<br>
\alpha \leq h \leq h \leq h,<br>
\alpha \leq h \leq h \leq h,<br>
\alpha \leq h \leq h \leq h,<br>
\alpha \leq h \leq h \leq h \leq h \leq h \leq h \leq h \leq hExample 12<br>
A \cdot x \leq b<sub>A</sub><br>
A \cdot x \leq b<sub>A</sub><br>
A \cdot x \leq b<sub>A</sub><br>
A \cdot x \leq b<sub>A</sub><br>
A \cdot x \leq b<sub>A</sub><br>
c(x) = 0,<br>
c(x) = 0,<br>
c(x) = 0,<br>
c(x) = 0,<br>
c
                                                l<br>hemin<sup>t</sup><br>b<br>m specified by<br>a x \leq h,<br>a x \leq h,<br>b \leq h \leq x \leq h,<br>c \leq h \leq x \leq h,<br>c \leq h \leq x \leq h,<br>c \leq h \leq 2,<br>c \leq h \leq 3,<br>q are matrices, c(t), c(t), and K_t(x, u) are functions<br>to faming<br>
faming<br>
c constrained multivariable nonlinear function<br>
c a x \times 6,<br>
x \times x \times 6,<br>
x \times x \times 6,<br>
c(x) \times x \times 6,<br>
c(x) \times 3<br>
c(x) \times 2<br>
c(x) \times 2,<br>
c(x) \times 3<br>
c(x) \times 2,<br>
are matrices, c(x), c(x), and K(x, wceq x
                                        K x w i n ( , ) , . i i £ £ £
                                                        faming<br>
strained multivariable nonlinear function<br>
ccified hy<br>
ccified hy<br>
ccified hy<br>
ccified hy<br>
cfied hy<br>
cfied hy<br>
cfied hy<br>
cfied hy<br>
cfied hy<br>
cfied hy<br>
cfied hy<br>
cfied hy<br>
cfied,<br>
\alpha, \beta, \alpha, \beta, \gamma \in \mathcal{O}, and K(x,x = fseminf(fun, x0, ntheta, seminfcon)
x = fseminf(fun,x0,ntheta,seminfcon,A, b)
x = fseminf(fun, x0, ntheta, seminfcon, A, b, Aeq, beq)
x = fseminf(fun,x0,ntheta,seminfcon,A, b, Aeq,beq,lb,ub)
x = fseminf(fun,x0,ntheta,seminfcon,A,b,Aeq,beq,1b,ub,options)
x = fseminf(problem)
[x, fval] = fseminf(...)[x, fval, exitflag] = fseminf(...)[x, fval, exitflag, output] = fseminf(...)[x, fval, exitflag, output, lambda] = fseminf(...)
```
# **Description**

fseminf finds a minimum of a semi-infinitely constrained scalar function of several variables, starting at an initial estimate. The aim is to minimize  $f(x)$  so the constraints hold for all possible values of  $w_i \in \mathfrak{R}^1$  (or  $w_i \in \mathfrak{R}^2$ ). Because it is impossible to calculate all possible values of  $K_i(x, w_i)$ , a region must be chosen for  $w_i$  over which to calculate an appropriately sampled set of values.

Note: ["Passing Extra Parameters" on page 2-50](#page-87-0) explains how to pass extra parameters to the objective function and nonlinear constraint functions, if necessary.

 $x = f$ seminf(fun, x0, ntheta, seminfcon) starts at x0 and finds a minimum of the function fun constrained by ntheta semi-infinite constraints defined in seminfcon.

 $x = f$ seminf(fun, x0, ntheta, seminfcon, A, b) also tries to satisfy the linear inequalities  $A^*x \leq b$ .

 $x = f$ seminf(fun, x0, ntheta, seminfcon, A, b, Aeq, beq) minimizes subject to the linear equalities  $Aeg^*x = \text{beg as well. Set } A = \{ \}$  and  $b = \{ \}$  if no inequalities exist.

 $x = f$ seminf(fun, x0, ntheta, seminfcon, A, b, Aeq, beq, 1b, ub) defines a set of lower and upper bounds on the design variables in x, so that the solution is always in the range  $\ln 2 \times \leq \ln 2$ .

Note: See ["Iterations Can Violate Constraints" on page 2-32](#page-69-0).

 $x = f$ seminf(fun,x0,ntheta,seminfcon,A,b,Aeq,beq,lb,ub,options) minimizes with the optimization options specified in options. Use optimoptions to set these options.

 $x = f$  seminf(problem) finds the minimum for problem, where problem is a structure described in ["Input Arguments" on page 14-89.](#page-624-0)

Create the problem structure by exporting a problem from Optimization app, as described in ["Exporting Your Work" on page 5-11.](#page-204-0)

 $[x, fval] = f$ seminf(...) returns the value of the objective function fun at the solution x.

 $[x, fval, exitflag] = fseminf(...) returns a value *exitflag* that describes the$ exit condition.

 $[x, fval, exit flag, output] = fseminf(...) returns a structure output that$ contains information about the optimization.

 $[x, fval, exit flag, output, lambda] = fseminf(...) returns a structure lambda$ whose fields contain the Lagrange multipliers at the solution x.

Note: If the specified input bounds for a problem are inconsistent, the output x is  $x0$  and the output fval is [].

### <span id="page-624-0"></span>Input Arguments

["Function Arguments" on page 13-2](#page-505-0) contains general descriptions of arguments passed into fseminf. This section provides function-specific details for fun, ntheta, options, seminfcon, and problem:

fun The function to be minimized. fun is a function that accepts a vector x and returns a scalar f, the objective function evaluated at x. The function fun can be specified as a function handle for a file

 $x = f$ seminf(@myfun,x0,ntheta,seminfcon)

where myfun is a MATLAB function such as

function  $f = myfun(x)$ f = ... % Compute function value at x

fun can also be a function handle for an anonymous function.

```
fun = \mathfrak{a}(x)sin(x''*x);
```
If the gradient of fun can also be computed *and* the GradObj option is 'on', as set by

```
options = optimoptions('fseminf','GradObj','on')
```
then the function fun must return, in the second output argument, the gradient value g, a vector, at x.

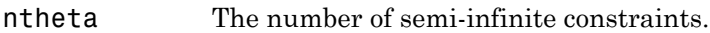

options ["Options" on page 14-93](#page-628-0) provides the function-specific details for the options values.

seminfcon

The function that computes the vector of nonlinear inequality constraints, c, a vector of nonlinear equality constraints, ceq, and ntheta semi-infinite constraints (vectors or matrices) K1, K2,..., Kntheta evaluated over an interval S at the point x. The function seminfcon can be specified as a function handle.

```
x = fseminf(@myfun,x0,ntheta,@myinfcon)
```
where myinfcon is a MATLAB function such as

```
function [c,ceq,K1,K2,...,Kntheta,S] = myinfcon(x,S)
% Initial sampling interval
if isnan(S(1,1)),
   S = ...% S has ntheta rows and 2 columns
end
w1 = ...% Compute sample set
w2 = ...% Compute sample set 
...
wntheta = ... % Compute sample set
K1 = ... % 1st semi-infinite constraint at x and w
K2 = ... % 2nd semi-infinite constraint at x and w
...
Kntheta = ...% Last semi-infinite constraint at x and w
c = ... % Compute nonlinear inequalities at x
ceq = ... % Compute the nonlinear equalities at x
```
S is a recommended sampling interval, which might or might not be used. Return [] for c and ceq if no such constraints exist.

The vectors or matrices K1, K2, ..., Kntheta contain the semi-infinite constraints evaluated for a sampled set of values for the independent variables w1, w2, ..., wntheta, respectively. The two-column matrix, S, contains a recommended sampling interval for values of w1, w2, ..., wntheta, which are used to evaluate K1, K2, ..., Kntheta. The ith row of S contains the recommended sampling interval for evaluating K*i*. When K*i* is a vector, use only S(i,1) (the second column can be all zeros). When K*i* is a matrix, S(i,2) is used for the sampling of the rows in  $Ki$ ,  $S(i,1)$  is used for the sampling interval of the columns of K*i* (see ["Two-Dimensional Semi-Infinite Constraint" on page](#page-301-0) [6-94\)](#page-301-0). On the first iteration S is NaN, so that some initial sampling interval must be determined by seminfcon.

**Note** Because Optimization Toolbox functions only accept inputs of type **double**, user-supplied objective and nonlinear constraint functions must return outputs of type double.

["Passing Extra Parameters" on page 2-50](#page-87-0) explains how to parameterize seminfcon, if necessary. ["Example of Creating Sampling Points" on page 6-42](#page-249-0) contains an example of both one- and two-dimensional sampling points.

problem

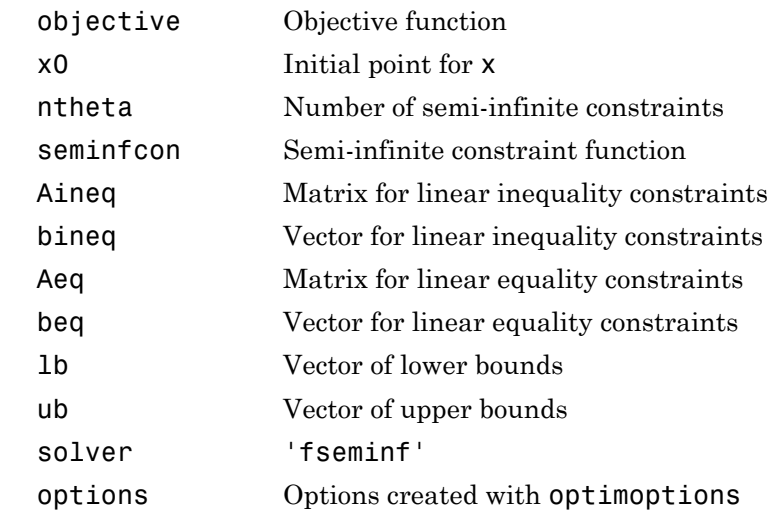

### Output Arguments

["Function Arguments" on page 13-2](#page-505-0) contains general descriptions of arguments returned by fseminf. This section provides function-specific details for exitflag, lambda, and output:

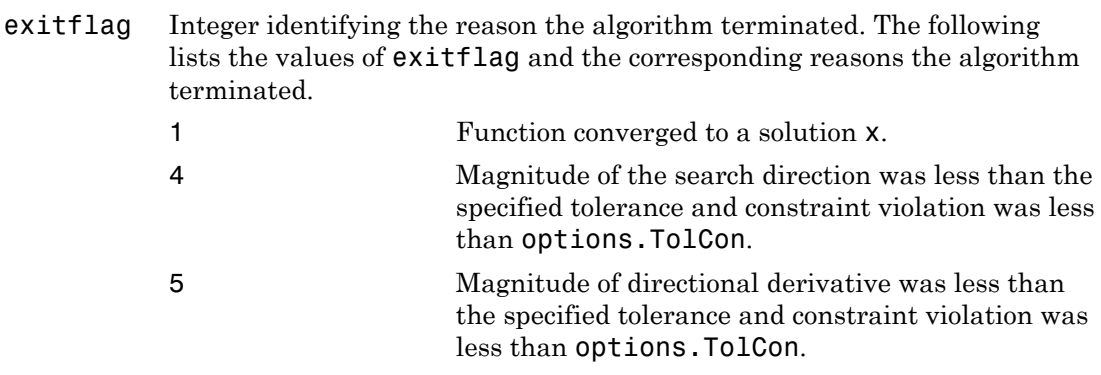

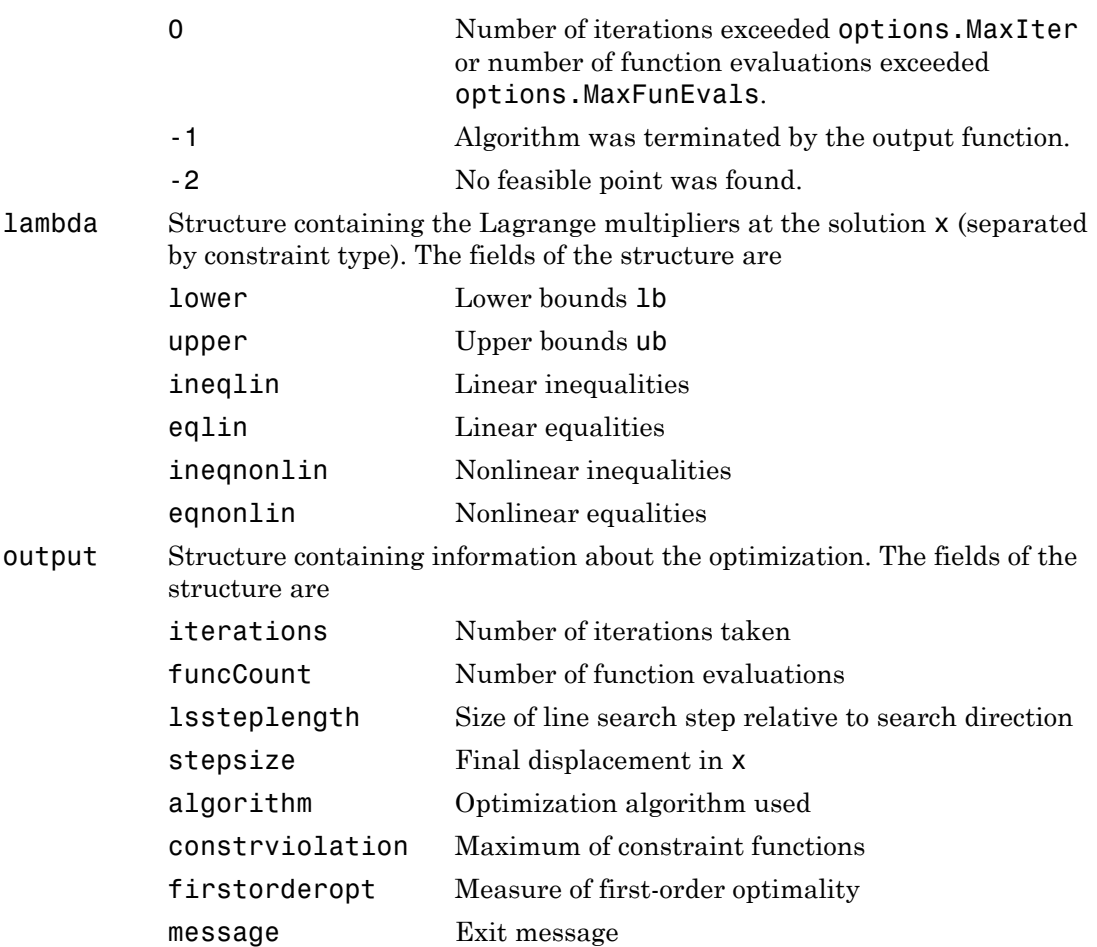

# <span id="page-628-0"></span>**Options**

Optimization options used by fseminf. Use optimoptions to set or change options. See ["Optimization Options Reference" on page 13-7](#page-510-0) for detailed information.

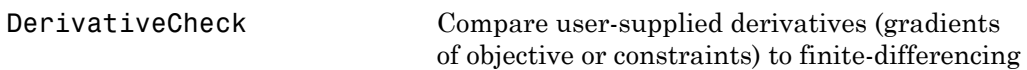

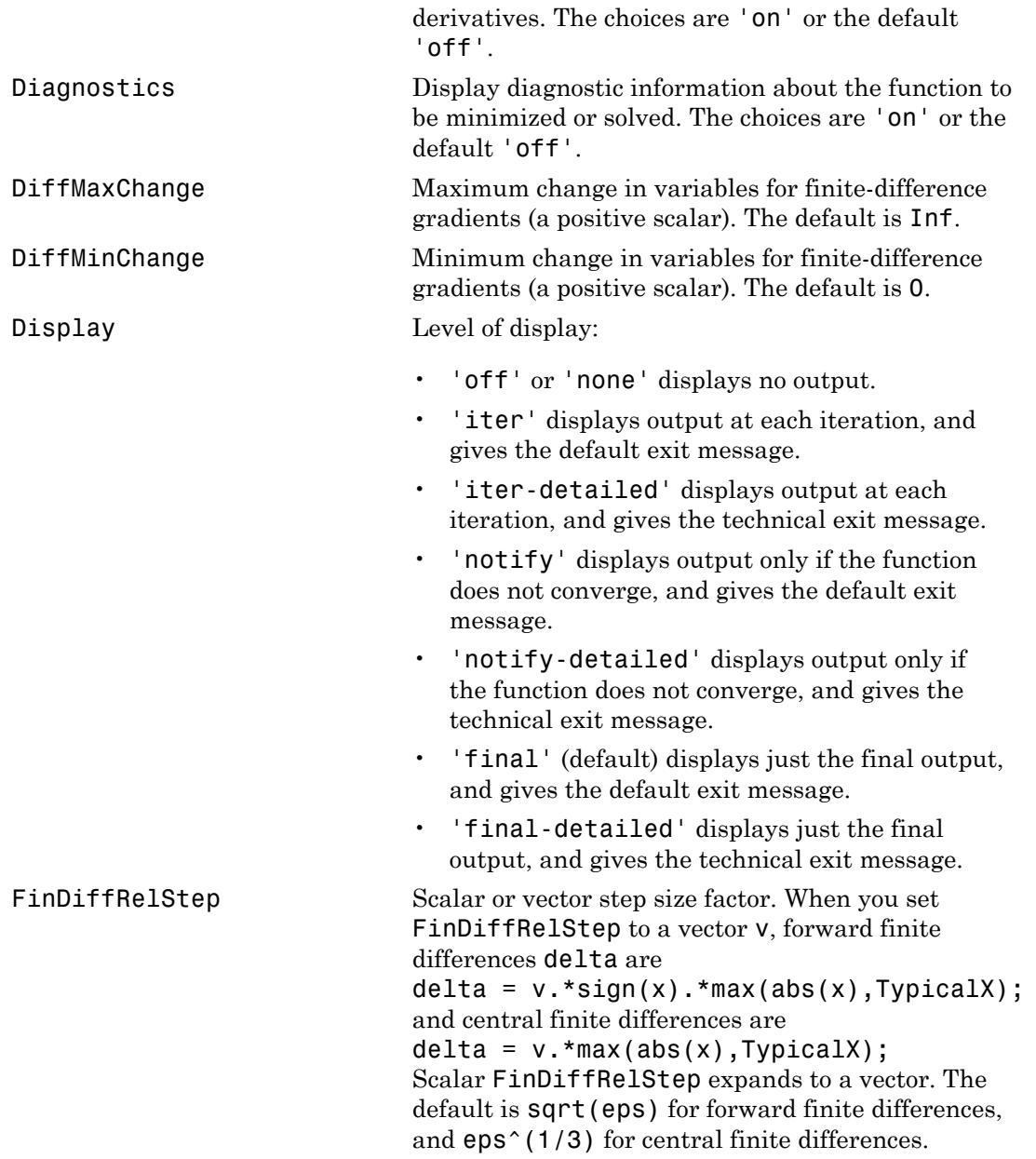

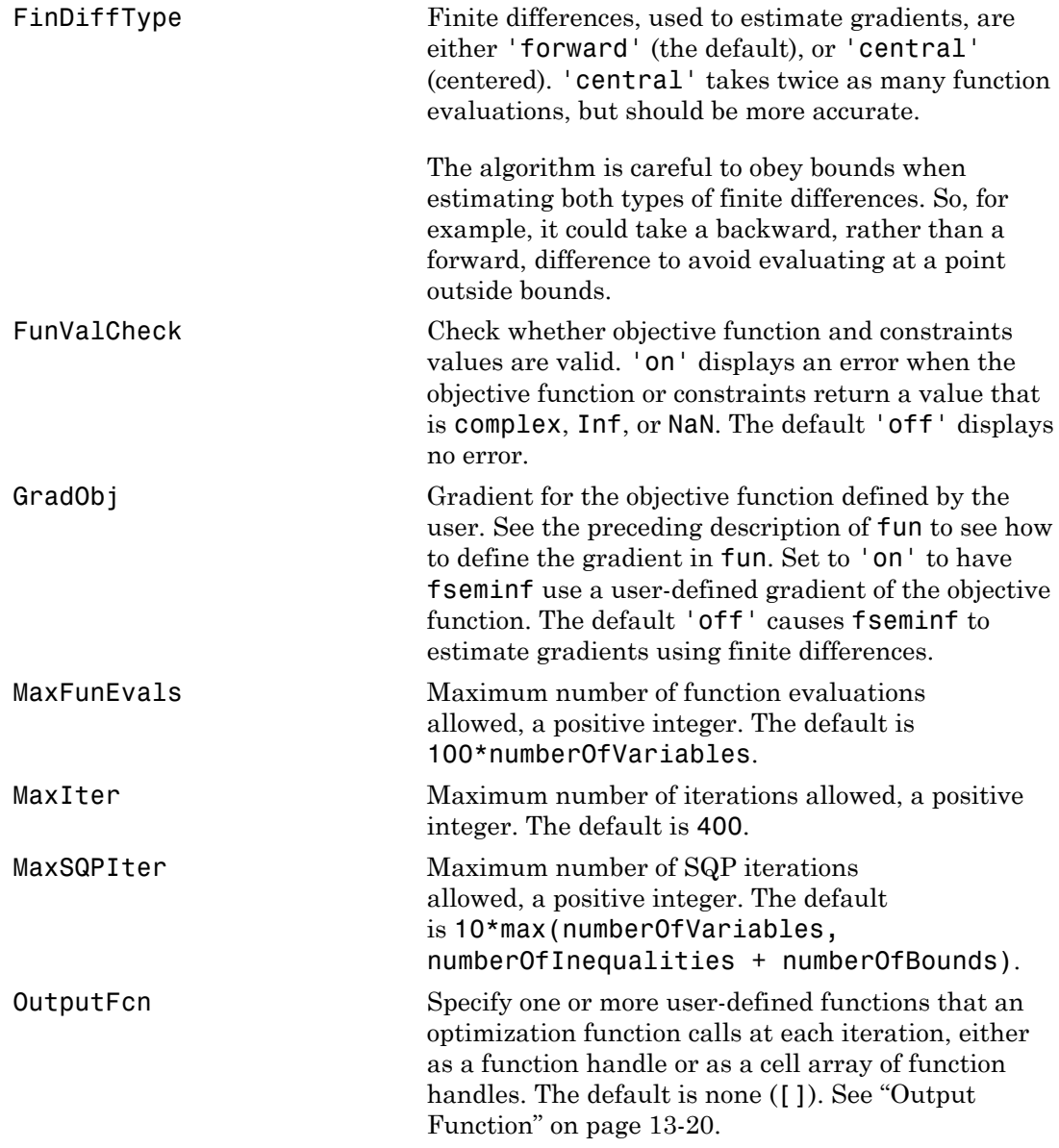

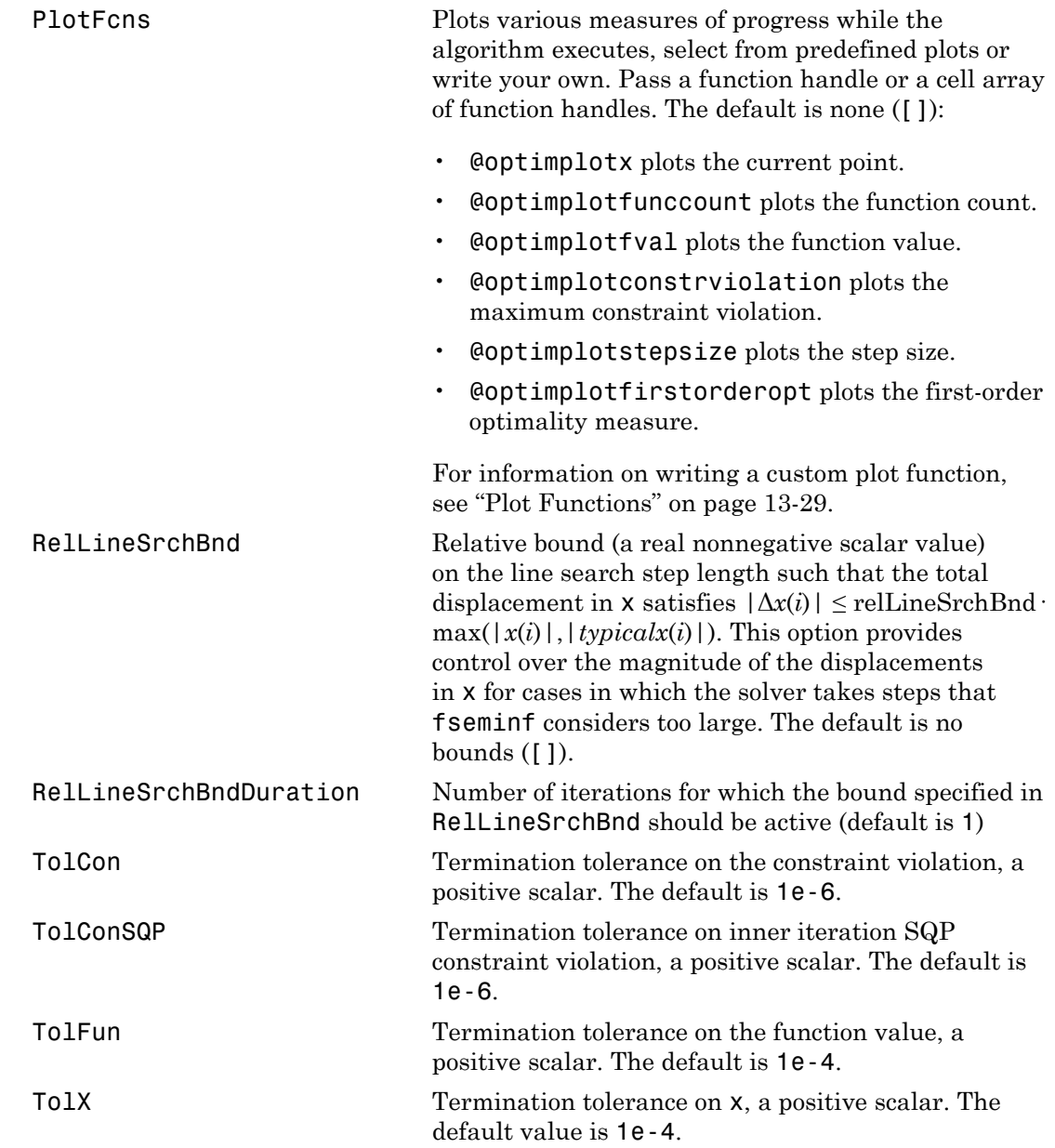

TypicalX Typical x values. The number of elements in TypicalX is equal to the number of elements in x0, the starting point. The default value is ones(numberofvariables,1). fseminf uses TypicalX for scaling finite differences for gradient estimation.

## **Notes**

The optimization routine fseminf might vary the recommended sampling interval, S, set in seminfcon, during the computation because values other than the recommended interval might be more appropriate for efficiency or robustness. Also, the finite region  $w_i$ , over which  $K_i(x, w_i)$  is calculated, is allowed to vary during the optimization, provided that it does not result in significant changes in the number of local minima in  $K_i(x, w_i)$ .

# Examples

This example minimizes the function  $(x-1)^2$ ,

subject to the constraints  $0 \leq x \leq 2$  $g(x, t) = (x - 1/2) - (t - 1/2)^2 \le 0$  for all  $0 \le t \le 1$ .

The unconstrained objective function is minimized at *x* = 1. However, the constraint,  $g(x, t) \leq 0$  for all  $0 \leq t \leq 1$ , implies  $x \leq 1/2$ . You can see this by noticing that  $(t - 1/2)^2 \geq 0$ , so  $\max_t g(x, t) = (x - 1/2).$ Therefore  $\max_t g(x, t) \leq 0$  when  $x \leq 1/2$ .

To solve this problem using fseminf:

1 Write the objective function as an anonymous function:

objfun =  $Q(x)(x-1)^2$ ;

2 Write the semi-infinite constraint function, which includes the nonlinear constraints ( $\lceil \cdot \rceil$  in this case), initial sampling interval for *t* (0 to 1 in steps of 0.01 in this case), and the semi-infinite constraint function  $g(x, t)$ :

```
function [c, ceq, K1, s] = seminfcon(x, s)% No finite nonlinear inequality and equality constraints
c = [ ];
ceq = [ ];
% Sample set
if isnan(s)
     % Initial sampling interval
    s = [0.01 0];
end
t = 0: s(1):1;% Evaluate the semi-infinite constraint
K1 = (x - 0.5) - (t - 0.5).<sup>2</sup>;
```

```
3 Call fseminf with initial point 0.2, and view the result:
```
 $x = f$ seminf(objfun, 0.2, 1, @seminfcon)

Local minimum found that satisfies the constraints.

```
Optimization completed because the objective function is
non-decreasing in feasible directions, to within the 
default value of the function tolerance, and constraints
are satisfied to within the default value of the
constraint tolerance.
```
Active inequalities (to within options.TolCon = 1e-006): lower upper ineqlin ineqnonlin  $1$  $x =$ 0.5000

### **Limitations**

The function to be minimized, the constraints, and semi-infinite constraints, must be continuous functions of x and w. fseminf might only give local solutions.

When the problem is not feasible, fseminf attempts to minimize the maximum constraint value.

## More About

#### Algorithms

fseminf uses cubic and quadratic interpolation techniques to estimate peak values in the semi-infinite constraints. The peak values are used to form a set of constraints that are supplied to an SQP method as in the fmincon function. When the number of constraints changes, Lagrange multipliers are reallocated to the new set of constraints.

The recommended sampling interval calculation uses the difference between the interpolated peak values and peak values appearing in the data set to estimate whether the function needs to take more or fewer points. The function also evaluates the effectiveness of the interpolation by extrapolating the curve and comparing it to other points in the curve. The recommended sampling interval is decreased when the peak values are close to constraint boundaries, i.e., zero.

For more details on the algorithm used and the types of procedures displayed under the Procedures heading when the Display option is set to 'iter' with optimoptions, see also ["SQP Implementation" on page 6-29](#page-236-0). For more details on the fseminf algorithm, see ["fseminf Problem Formulation and Algorithm" on page 6-40.](#page-247-0)

- function handle
- ["fseminf Problem Formulation and Algorithm" on page 6-40](#page-247-0)
- "Constrained Optimization"

#### See Also

fmincon | optimoptions | optimtool

# fsolve

Solve system of nonlinear equations

# **Equation**

Solves a problem specified by  $F(x) = 0$ 

for *x*, where *F*(*x*) is a function that returns a vector value.

*x* is a vector or a matrix; see ["Matrix Arguments" on page 2-30](#page-67-0).

# **Syntax**

```
x = fsolve(fun, x0)x = fsolve(fun, x0, options)x = fsolve(problem)[x, fval] = fsolve(fun, x0)[x, fval, exitflag] = fsolve(...)[x, fval, exitflag, output] = fsolve(...)[x,fval,exitflag,output,jacobian] = fsolve(...)
```
# **Description**

fsolve finds a root (zero) of a system of nonlinear equations.

Note: ["Passing Extra Parameters" on page 2-50](#page-87-0) explains how to pass extra parameters to the system of equations, if necessary.

 $x = f$ solve(fun, x0) starts at x0 and tries to solve the equations described in fun.

 $x = f$ solve(fun, x0, options) solves the equations with the optimization options specified in options. Use optimoptions to set these options.

x = fsolve(problem) solves problem, where problem is a structure described in ["Input Arguments" on page 14-101](#page-636-0).

Create the problem structure by exporting a problem from Optimization app, as described in ["Exporting Your Work" on page 5-11.](#page-204-0)

[x,fval] = fsolve(fun,x0) returns the value of the objective function fun at the solution x.

[x,fval,exitflag] = fsolve(...) returns a value exitflag that describes the exit condition.

 $[x, fval, exit flag, output] = fsolve(...) returns a structure output that$ contains information about the optimization.

[x,fval,exitflag,output,jacobian] = fsolve(...) returns the Jacobian of fun at the solution x.

### <span id="page-636-0"></span>Input Arguments

["Function Arguments" on page 13-2](#page-505-0) contains general descriptions of arguments passed into fsolve. This section provides function-specific details for fun and problem:

fun The nonlinear system of equations to solve. fun is a function that accepts a vector x and returns a vector F, the nonlinear equations evaluated at x. The function fun can be specified as a function handle for a file

 $x = fsolive(\text{dmyfun}, x0)$ 

where myfun is a MATLAB function such as

```
function F = myfun(x)F = ... % Compute function values at x
```
fun can also be a function handle for an anonymous function.

 $x = fsolve(\mathcal{Q}(x)sin(x.*x),x0);$ 

If the user-defined values for x and F are matrices, they are converted to a vector using linear indexing.

If the Jacobian can also be computed *and* the Jacobian option is 'on', set by

```
options = optimoptions('fsolve','Jacobian','on')
```
the function fun must return, in a second output argument, the Jacobian value J, a matrix, at x.

If fun returns a vector (matrix) of m components and x has length n, where n is the length of  $x0$ , the Jacobian J is an m-by-n matrix where  $J(i,j)$  is the partial derivative of  $F(i)$  with respect to  $x(j)$ . (The Jacobian J is the transpose of the gradient of F.)

problem

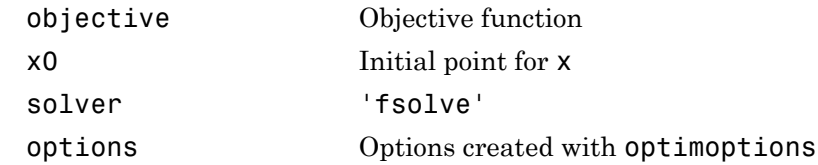

### Output Arguments

["Function Arguments" on page 13-2](#page-505-0) contains general descriptions of arguments returned by fsolve. For more information on the output headings for fsolve, see ["Function-](#page-132-0)[Specific Headings" on page 3-17](#page-132-0).

This section provides function-specific details for exitflag and output:

Integer identifying the reason the algorithm terminated. The following lists the values of exitflag and the corresponding reasons the algorithm terminated. exitflag

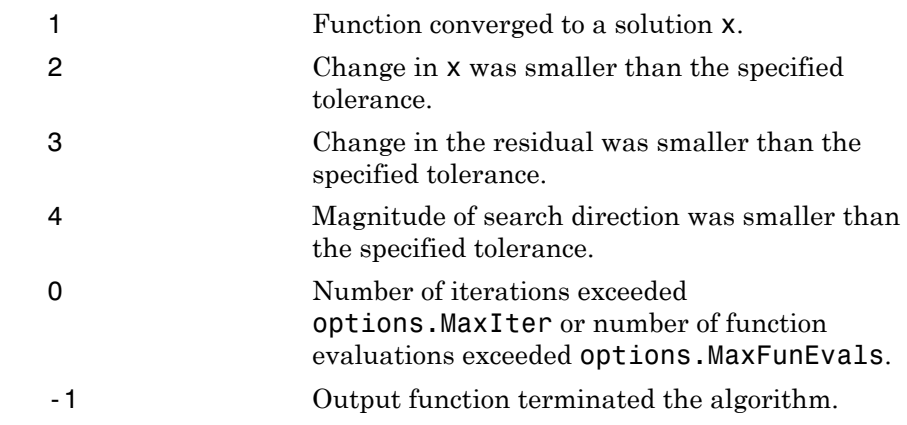

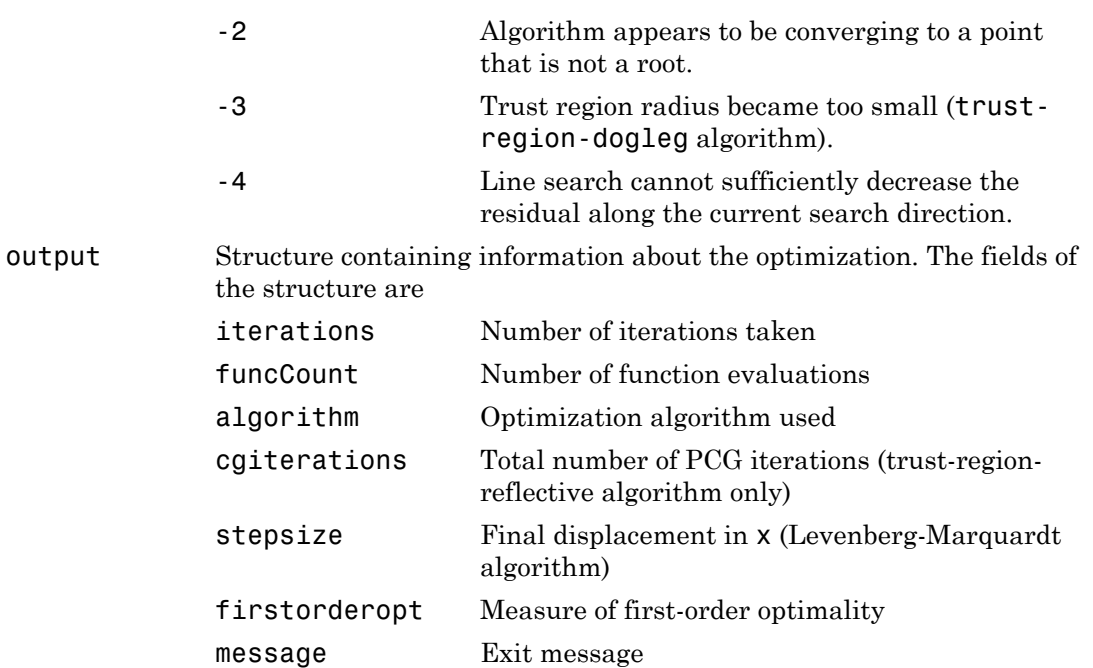

# **Options**

Optimization options used by fsolve. Some options apply to all algorithms, some are only relevant when using the trust-region-reflective algorithm, and others are only relevant when using the other algorithms. Use optimoptions to set or change options. See ["Optimization Options Reference" on page 13-7](#page-510-0) for detailed information.

### All Algorithms

All algorithms use the following options:

Algorithm Choose between 'trust-region-dogleg' (default), 'trustregion-reflective', and 'levenberg-marquardt'. Set the initial Levenberg-Marquardt parameter *λ* by setting Algorithm to a cell array such as {'levenbergmarquardt', .005}. The default  $\lambda = 0.01$ .

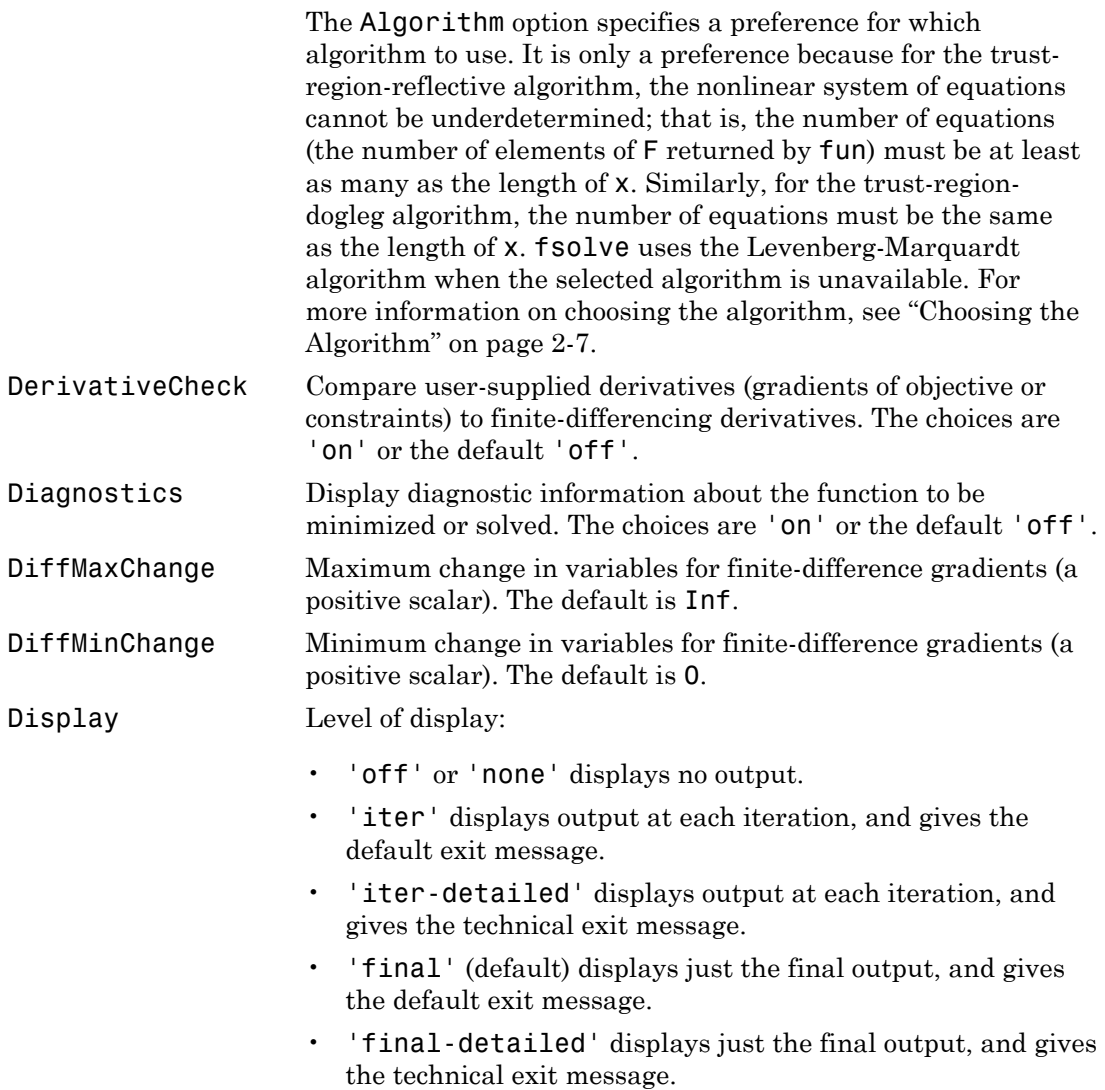

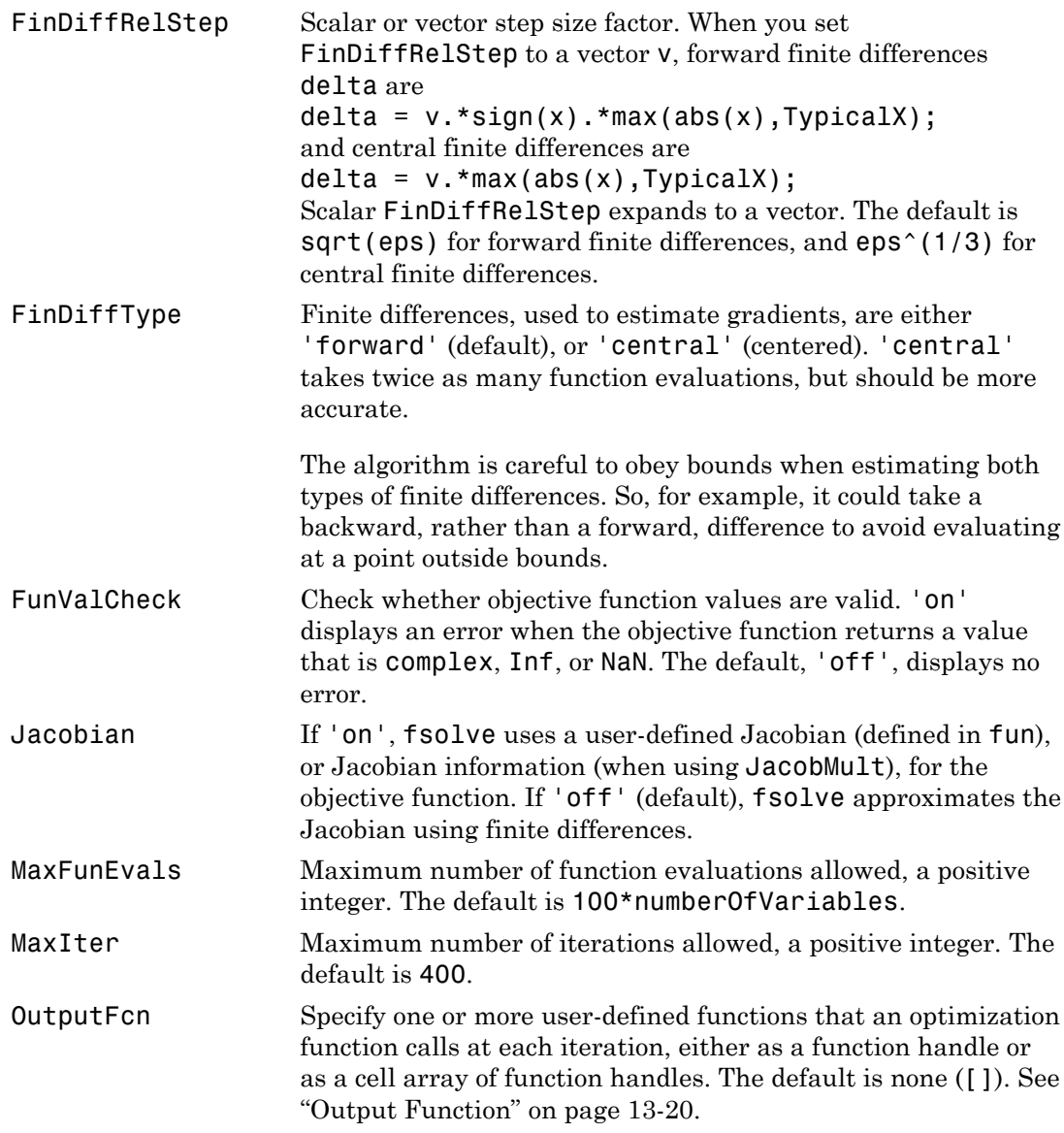

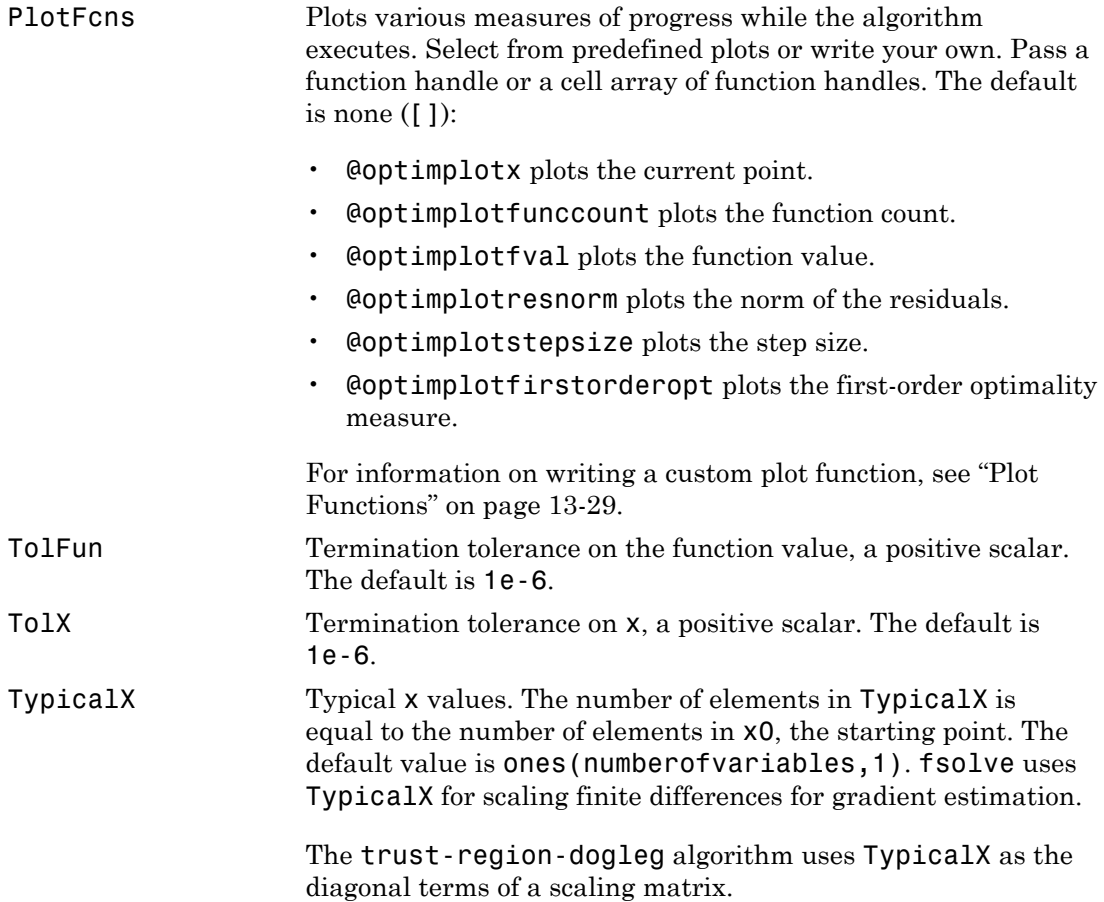

### Trust-Region-Reflective Algorithm Only

The trust-region-reflective algorithm uses the following options:

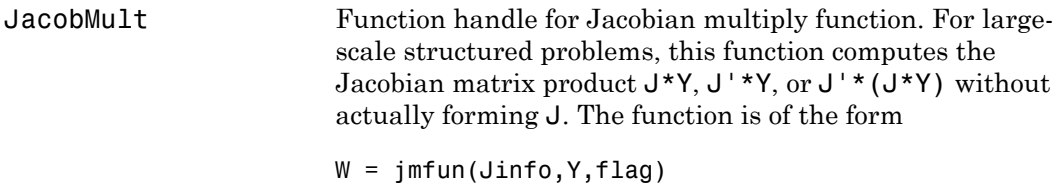

where Jinfo contains a matrix used to compute J\*Y (or  $J'$ \*Y, or  $J'$ \*( $J'$ \*Y)). The first argument Jinfo must be the same as the second argument returned by the objective function fun, for example, in

 $[F, Jinfo] = fun(x)$ 

Y is a matrix that has the same number of rows as there are dimensions in the problem. flag determines which product to compute:

- If flag ==  $0, W = J'*(J*Y)$ .
- If  $flag > 0, W = J*Y$ .
- If  $flaq < 0, W = J' * Y$ .

In each case, J is not formed explicitly. fsolve uses Jinfo to compute the preconditioner. See ["Passing Extra](#page-87-0) [Parameters" on page 2-50](#page-87-0) for information on how to supply values for any additional parameters jmfun needs.

Note 'Jacobian' must be set to 'on' for fsolve to pass Jinfo from fun to jmfun.

See ["Minimization with Dense Structured Hessian, Linear](#page-280-0) [Equalities" on page 6-73](#page-280-0) for a similar example.

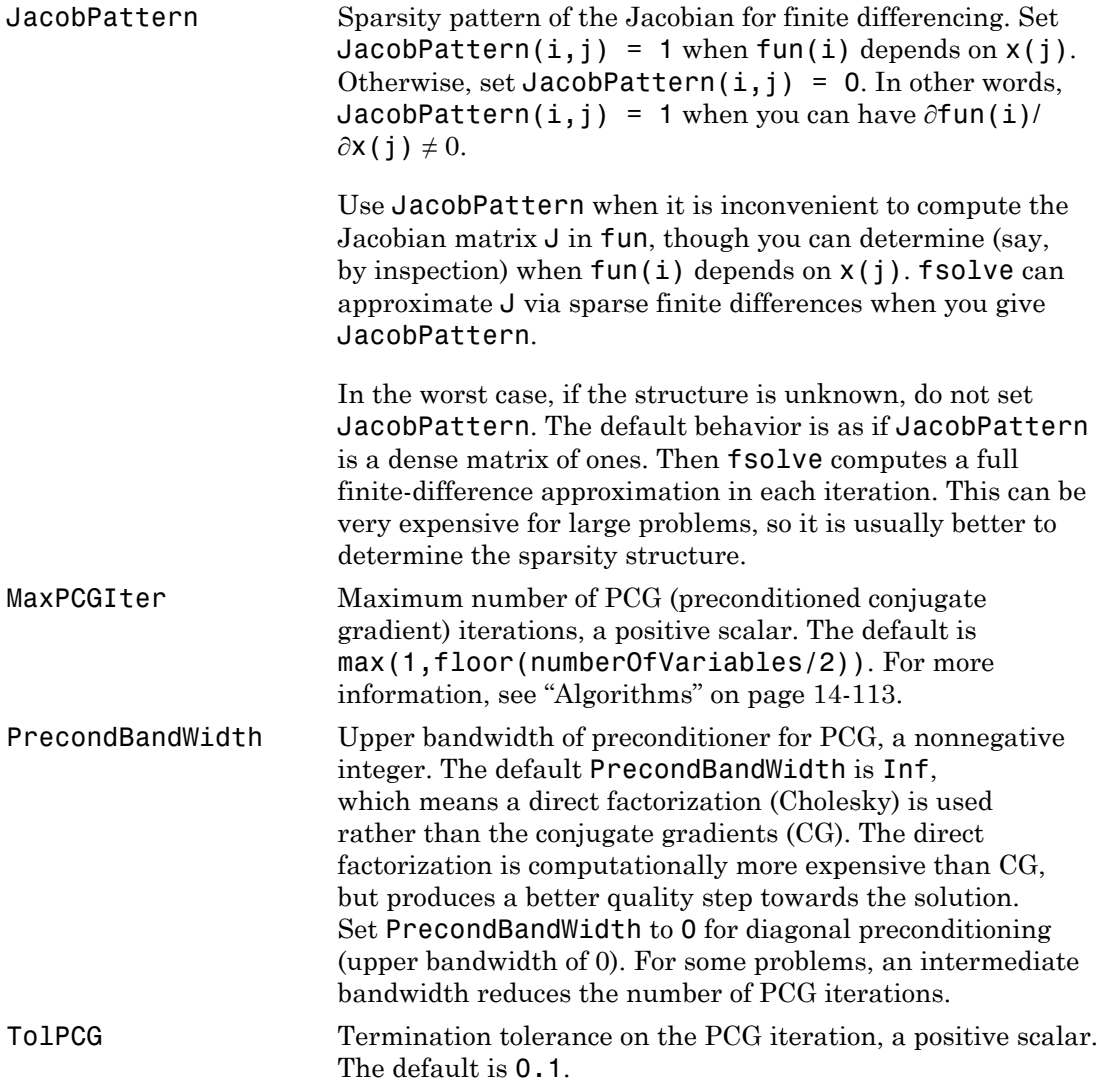

### Levenberg-Marquardt Algorithm Only

The Levenberg-Marquardt algorithm uses the following option:

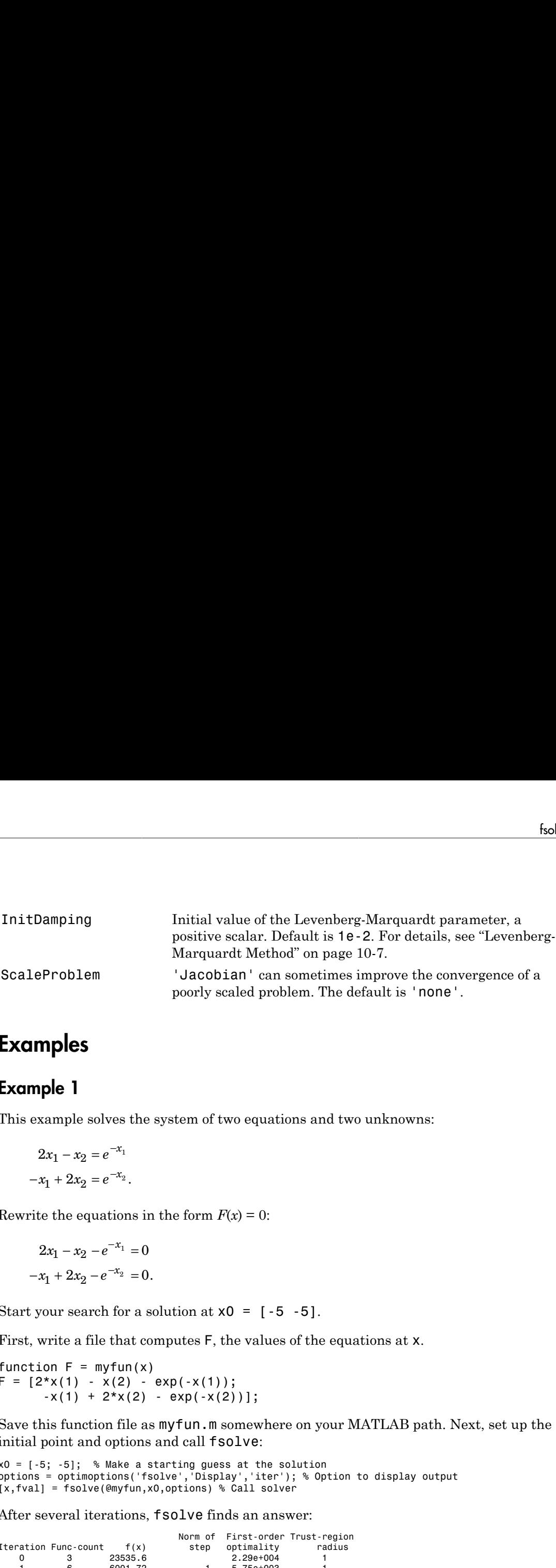

#### Examples

#### Example 1

This example solves the system of two equations and two unknowns:

$$
2x_1 - x_2 = e^{-x_1}
$$

$$
-x_1 + 2x_2 = e^{-x_2}.
$$

Rewrite the equations in the form  $F(x) = 0$ :

$$
2x_1 - x_2 - e^{-x_1} = 0
$$
  
-x<sub>1</sub> + 2x<sub>2</sub> - e<sup>-x<sub>2</sub></sup> = 0.

Start your search for a solution at  $x0 = [-5, -5]$ .

First, write a file that computes F, the values of the equations at x.

function  $F = myfun(x)$  $F = [2*x(1) - x(2) - exp(-x(1));$  $-x(1) + 2*x(2) - exp(-x(2))]$ ;

Save this function file as myfun.m somewhere on your MATLAB path. Next, set up the initial point and options and call fsolve:

```
x0 = [-5; -5]; % Make a starting guess at the solution
options = optimoptions('fsolve','Display','iter'); % Option to display output
[x,fval] = fsolve(@myfun,x0,options) % Call solver
```
After several iterations, fsolve finds an answer:

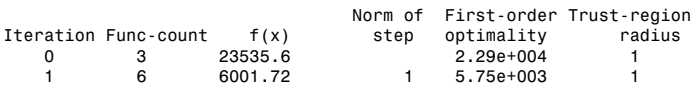

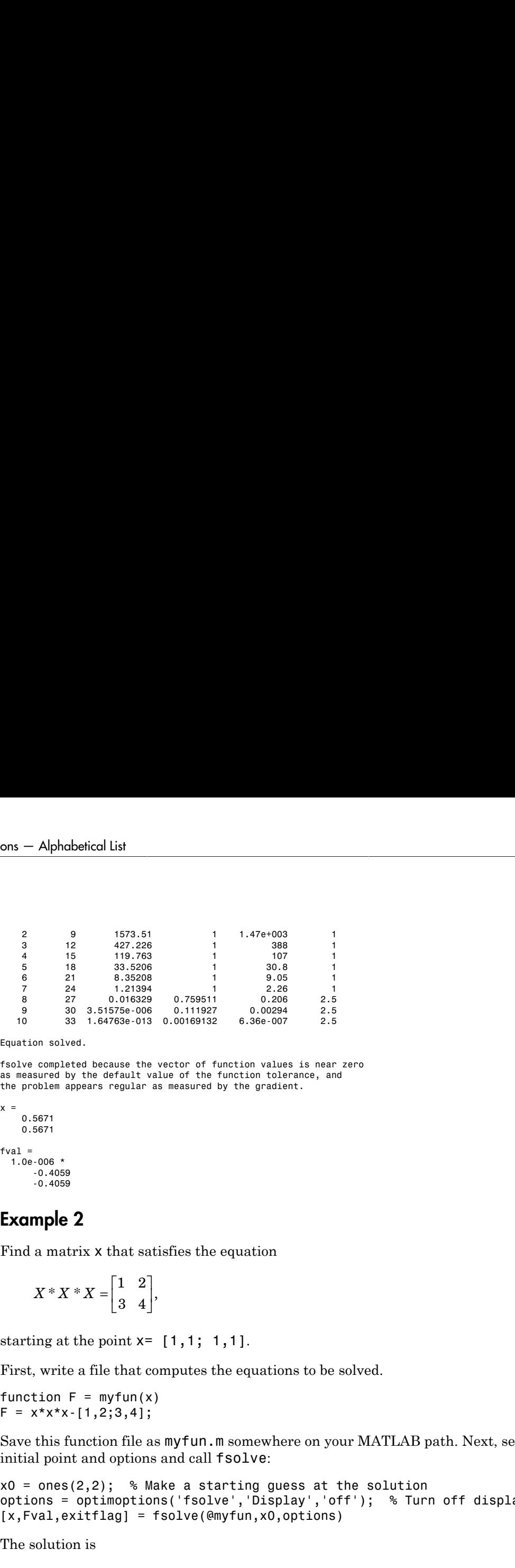

Equation solved.

fsolve completed because the vector of function values is near zero as measured by the default value of the function tolerance, and the problem appears regular as measured by the gradient.

```
x = 0.5671
     0.5671
fval =
   1.0e-006 *
       -0.4059
       -0.4059
```
#### Example 2

Find a matrix x that satisfies the equation

$$
X \ast X \ast X = \begin{bmatrix} 1 & 2 \\ 3 & 4 \end{bmatrix},
$$

starting at the point  $x = \{1, 1, 1, 1\}$ .

First, write a file that computes the equations to be solved.

function  $F = myfun(x)$  $F = x * x * x - [1, 2; 3, 4];$ 

Save this function file as myfun.m somewhere on your MATLAB path. Next, set up an initial point and options and call fsolve:

```
x0 = \text{ones}(2,2); % Make a starting guess at the solution
options = optimoptions('fsolve','Display','off'); % Turn off display
[x,Fval,exitflag] = fsolve(@myfun,x0,options)
```
The solution is

 $x =$  -0.1291 0.8602 1.2903 1.1612

```
Fval = 1.0e-009 *
    -0.1621 0.0780
     0.1167 -0.0465
extflag = 1
```
and the residual is close to zero.

```
sum(sum(Fval.*Fval))
ans = 4.8133e-20
```
### **Notes**

If the system of equations is linear, use\ (matrix left division) for better speed and accuracy. For example, to find the solution to the following linear system of equations:  $3x_1 + 11x_2 - 2x_3 = 7$ 

 $x_1 + x_2 - 2x_3 = 4$  $x_1 - x_2 + x_3 = 19.$ 

Formulate and solve the problem as

```
A = [ 3 11 -2; 1 1 -2; 1 -1 1];
b = [ 7; 4; 19];x = A \ bx = 13.2188
    -2.3438
     3.4375
```
# **Diagnostics**

#### Memory and Jacobians

You can use the trust-region reflective algorithm in lsqnonlin, lsqcurvefit, and fsolve with small- to medium-scale problems without computing the Jacobian in fun or providing the Jacobian sparsity pattern. (This also applies to using fmincon or fminunc

without computing the Hessian or supplying the Hessian sparsity pattern.) How small is small- to medium-scale? No absolute answer is available, as it depends on the amount of virtual memory in your computer system configuration.

Suppose your problem has m equations and n unknowns. If the command

 $J =$  sparse(ones(m,n)) causes an Out of memory error on your machine, then this is certainly too large a problem. If it does not result in an error, the problem might still be too large. You can only find out by running it and seeing if MATLAB runs within the amount of virtual memory available on your system.

#### All Algorithms

fsolve may converge to a nonzero point and give this message:

Optimizer is stuck at a minimum that is not a root Try again with a new starting guess

In this case, run fsolve again with other starting values.

#### Trust-Region-Dogleg Algorithm

For the trust-region dogleg method, fsolve stops if the step size becomes too small and it can make no more progress. fsolve gives this message:

```
The optimization algorithm can make no further progress:
 Trust region radius less than 10*eps
```
In this case, run fsolve again with other starting values.

### **Limitations**

The function to be solved must be continuous. When successful, fsolve only gives one root. **fsolve** may converge to a nonzero point, in which case, try other starting values.

fsolve only handles real variables. When *x* has complex variables, the variables must be split into real and imaginary parts.

#### Trust-Region-Reflective Algorithm

The preconditioner computation used in the preconditioned conjugate gradient part of the trust-region-reflective algorithm forms  $J^T\!J$  (where  $J$  is the Jacobian matrix) before
computing the preconditioner; therefore, a row of *J* with many nonzeros, which results in a nearly dense product  $J^T\!J$ , might lead to a costly solution process for large problems.

### Trust-Region-Reflective Problem Coverage and Requirements

### For Large Problems

- Provide sparsity structure of the Jacobian or compute the Jacobian in fun.
- The Jacobian should be sparse.

### Number of Equations

The default trust-region dogleg method can only be used when the system of equations is square, i.e., the number of equations equals the number of unknowns. For the Levenberg-Marquardt method, the system of equations need not be square.

## More About

### **Algorithms**

The Levenberg-Marquardt and trust-region-reflective methods are based on the nonlinear least-squares algorithms also used in lsqnonlin. Use one of these methods if the system may not have a zero. The algorithm still returns a point where the residual is small. However, if the Jacobian of the system is singular, the algorithm might converge to a point that is not a solution of the system of equations (see ["Limitations" on page](#page-647-0) [14-112](#page-647-0) and ["Diagnostics" on page 14-111](#page-646-0) following).

- By default fsolve chooses the trust-region dogleg algorithm. The algorithm is a variant of the Powell dogleg method described in [\[8\].](#page-649-0) It is similar in nature to the algorithm implemented in [\[7\].](#page-649-1) See ["Trust-Region Dogleg Method" on page 11-5.](#page-468-0)
- The trust-region-reflective algorithm is a subspace trust-region method and is based on the interior-reflective Newton method described in [\[1\]](#page-649-2) and [\[2\]](#page-649-3). Each iteration involves the approximate solution of a large linear system using the method of preconditioned conjugate gradients (PCG). See ["Trust-Region Reflective fsolve](#page-465-0) [Algorithm" on page 11-2](#page-465-0).
- The Levenberg-Marquardt method is described in references [\[4\],](#page-649-4) [\[5\]](#page-649-5), and [\[6\]](#page-649-6). See ["Levenberg-Marquardt Method" on page 11-7](#page-470-0).
- function handle
- "Anonymous Functions"
- "Systems of Nonlinear Equations"

### References

- <span id="page-649-2"></span>[1] Coleman, T.F. and Y. Li, "An Interior, Trust Region Approach for Nonlinear Minimization Subject to Bounds," *SIAM Journal on Optimization*, Vol. 6, pp. 418-445, 1996.
- <span id="page-649-3"></span>[2] Coleman, T.F. and Y. Li, "On the Convergence of Reflective Newton Methods for Large-Scale Nonlinear Minimization Subject to Bounds," *Mathematical Programming*, Vol. 67, Number 2, pp. 189-224, 1994.
- [3] Dennis, J. E. Jr., "Nonlinear Least-Squares," *State of the Art in Numerical Analysis*, ed. D. Jacobs, Academic Press, pp. 269-312.
- <span id="page-649-4"></span>[4] Levenberg, K., "A Method for the Solution of Certain Problems in Least-Squares," *Quarterly Applied Mathematics 2*, pp. 164-168, 1944.
- <span id="page-649-5"></span>[5] Marquardt, D., "An Algorithm for Least-squares Estimation of Nonlinear Parameters," *SIAM Journal Applied Mathematics*, Vol. 11, pp. 431-441, 1963.
- <span id="page-649-6"></span>[6] Moré, J. J., "The Levenberg-Marquardt Algorithm: Implementation and Theory," *Numerical Analysis*, ed. G. A. Watson, Lecture Notes in Mathematics 630, Springer Verlag, pp. 105-116, 1977.
- <span id="page-649-1"></span>[7] Moré, J. J., B. S. Garbow, and K. E. Hillstrom, *User Guide for MINPACK 1*, Argonne National Laboratory, Rept. ANL-80-74, 1980.
- <span id="page-649-0"></span>[8] Powell, M. J. D., "A Fortran Subroutine for Solving Systems of Nonlinear Algebraic Equations," *Numerical Methods for Nonlinear Algebraic Equations*, P. Rabinowitz, ed., Ch.7, 1970.

### See Also

\ | lsqcurvefit | lsqnonlin | optimoptions | optimtool

## fzero

Root of nonlinear function

## **Syntax**

```
x = fzero(fun, x0)
x = fzero(fun, x0, options)
x = fzero(problem)
[x, fval, exitflag, output] = fzero(
```
## **Description**

 $x = f$ zero(fun, x0) tries to find a point x where fun(x) = 0. This solution is where fun(x) changes sign—fzero cannot find a root of a function such as  $x^2$ .

 $x = f$ zero(fun, x0, options) uses options to modify the solution process.

x = fzero(problem) solves a root-finding problem specified by problem.

 $[x, fval, exitflag, output] = fzero($  (notablarrow ) returns fun $(x)$  in the fval output, exitflag encoding the reason fzero stopped, and an output structure containing information on the solution process.

## Examples

### Root Starting From One Point

Calculate  $\pi$  by finding the zero of the sine function near 3.

fun = @sin; % function  $x0 = 3$ ; % initial point  $x = f$ zero(fun, x0)

 $x =$ 3.1416

### Root Starting From an Interval

Find the zero of cosine between 1 and 2.

fun = @cos; % function  $x0 = [1 2];$  % initial interval  $x = f$ zero(fun,x0)

 $x =$ 

1.5708

Note that  $cos(1)$  and  $cos(2)$  differ in sign.

### Root of a Function Defined by a File

Find a zero of the function  $f(x) = x^3 - 2x - 5$ .

First, write a file called f.m.

function  $y = f(x)$  $y = x.^3-2*x-5;$ 

Save f.m on your MATLAB path.

Find the zero of *f*(*x*) near 2.

```
fun = Qf; % function
x0 = 2; % initial point
z = fzero(fun,x0)
Z = 2.0946
```
Since  $f(x)$  is a polynomial, you can find the same real zero, and a complex conjugate pair of zeros, using the roots command.

#### roots([1 0 -2 -5])

ans  $=$  2.0946 -1.0473 + 1.1359i -1.0473 - 1.1359i

#### <span id="page-652-0"></span>Root of Function with Extra Parameter

Find the root of a function that has an extra parameter.

```
myfun = \mathfrak{G}(x, c) cos(c*x); % parameterized function<br>c = 2; % parameter
                                  % parameter
fun = \mathfrak{g}(x) myfun(x,c); % function of x alone
x = fzero(fun, 0.1)
x = 0.7854
```
### Nondefault Options

Plot the solution process by setting some plot functions.

Define the function and initial point.

```
fun = \mathfrak{a}(x)sin(cosh(x));
x0 = 1;
```
Examine the solution process by setting options that include plot functions.

```
options = optimset('PlotFcns',{@optimplotx,@optimplotfval});
```
Run fzero including options.

```
x = fzero(fun, x0, options)
```
 $x =$ 

1.8115

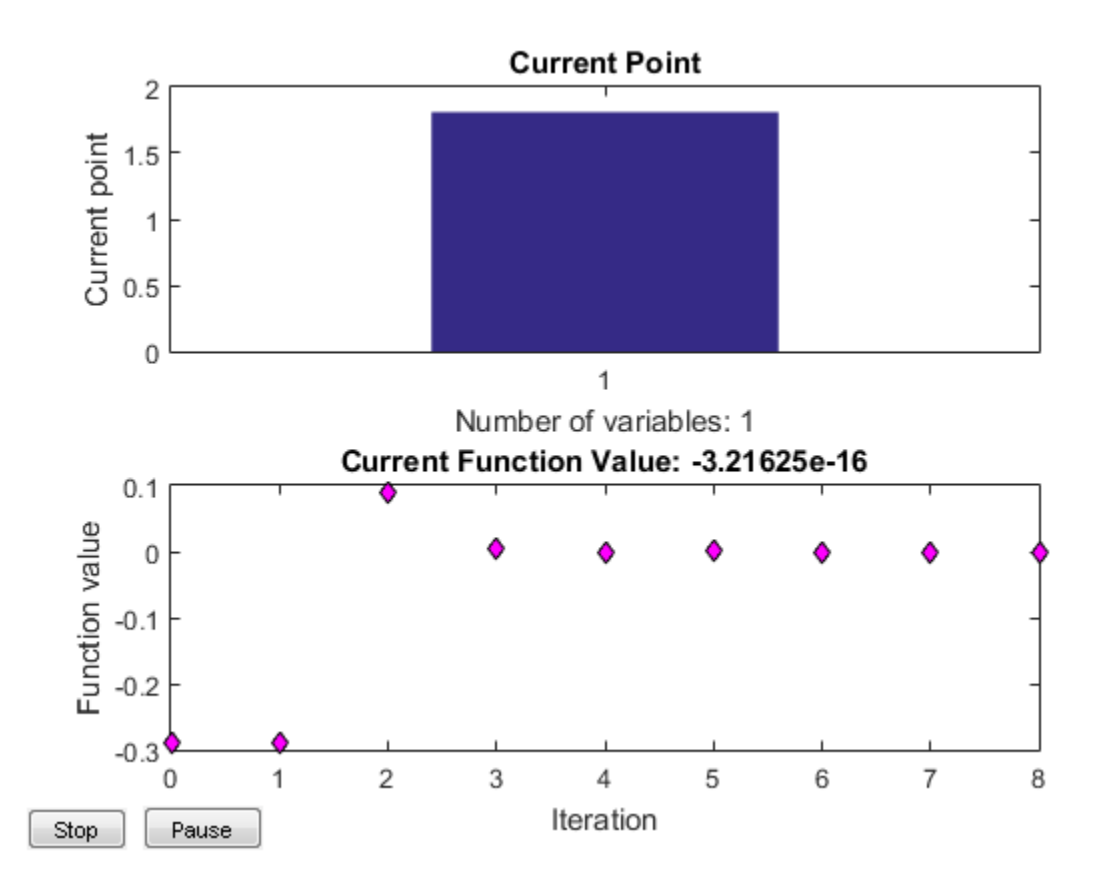

### <span id="page-653-0"></span>Solve Exported Problem

Solve a problem that is defined by an export from Optimization app.

Define a problem in Optimization app. Enter optimtool('fzero'), and fill in the problem as pictured.

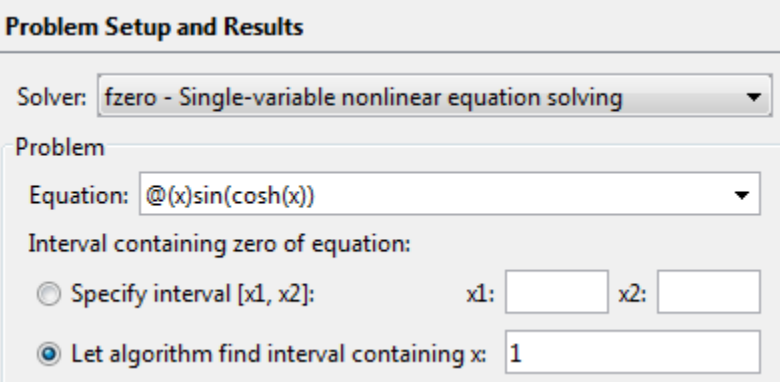

Select File > Export to Workspace, and export the problem as pictured to a variable named problem.

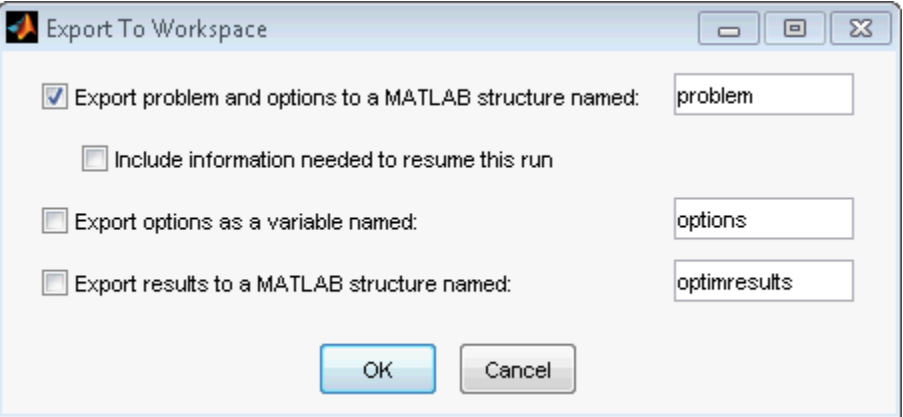

Enter the following at the command line.

```
x = fzero(problem)
```
 $x =$ 

1.8115

### More Information from Solution

Find the point where  $exp(-exp(-x)) = x$ , and display information about the solution process.

```
fun = \mathfrak{a}(x) exp(-exp(-x)) - x; % function
x0 = [0,1]; % initial interval
options = optimset('Display','iter'); % show iterations
[x,fval,exitflag,output] = fzero(fun,x0,options)
Func-count x f(x) Procedure
    2 1 -0.307799 initial
    3 0.544459 0.0153522 interpolation
    4 0.566101 0.00070708 interpolation
    5 0.567143 -1.40255e-08 interpolation
    6 0.567143 1.50013e-12 interpolation
    7 0.567143 0 interpolation
Zero found in the interval [0, 1]
x = 0.5671
fval =\Omegaexitflag =
     1
output = intervaliterations: 0
           iterations: 5
            funcCount: 7
            algorithm: 'bisection, interpolation'
             message: 'Zero found in the interval [0, 1]'
```
 $fval = 0$  means  $fun(x) = 0$ , as desired.

• "Roots of Scalar Functions"

## Input Arguments

**fun** — Function to solve

function handle

Function to solve, specified as a handle to a scalar-valued function. fun accepts a scalar x and returns a scalar fun(x).

fzero solves fun(x) = 0. To solve an equation fun(x) =  $c(x)$ , instead solve  $fun2(x) = fun(x) - c(x) = 0.$ 

To include extra parameters in your function, see the example ["Root of Function with](#page-652-0) [Extra Parameter" on page 14-117](#page-652-0) and the section ["Passing Extra Parameters" on page](#page-87-0) [2-50](#page-87-0).

Example: @sin

Example: @myFunction

Example:  $\mathfrak{A}(x)(x-a)^5 - 3*x + a - 1$ 

Data Types: function handle

### **x0** — Initial value

scalar | 2-element vector

Initial value, specified as a real scalar or a 2-element real vector.

- Scalar fzero begins at x0 and tries to locate a point x1 where fun(x1) has the opposite sign of fun(x0). Then fzero iteratively shrinks the interval where fun changes sign to reach a solution.
- 2-element vector fzero checks that  $fun(x0(1))$  and  $fun(x0(2))$  have opposite signs, and errors if they do not. It then iteratively shrinks the interval where fun changes sign to reach a solution. An interval x0 must be finite; it cannot contain  $\pm$ Inf.

Tip Calling fzero with an interval (x0 with two elements) is often faster than calling it with a scalar x0.

```
Example: 3
Example: [2,17]
```
Data Types: double

### **options** — Options for solution process

structure, typically created using optimset

Options for solution process, specified as a structure. Create or modify the options structure using optimset. fzero uses these options structure fields.

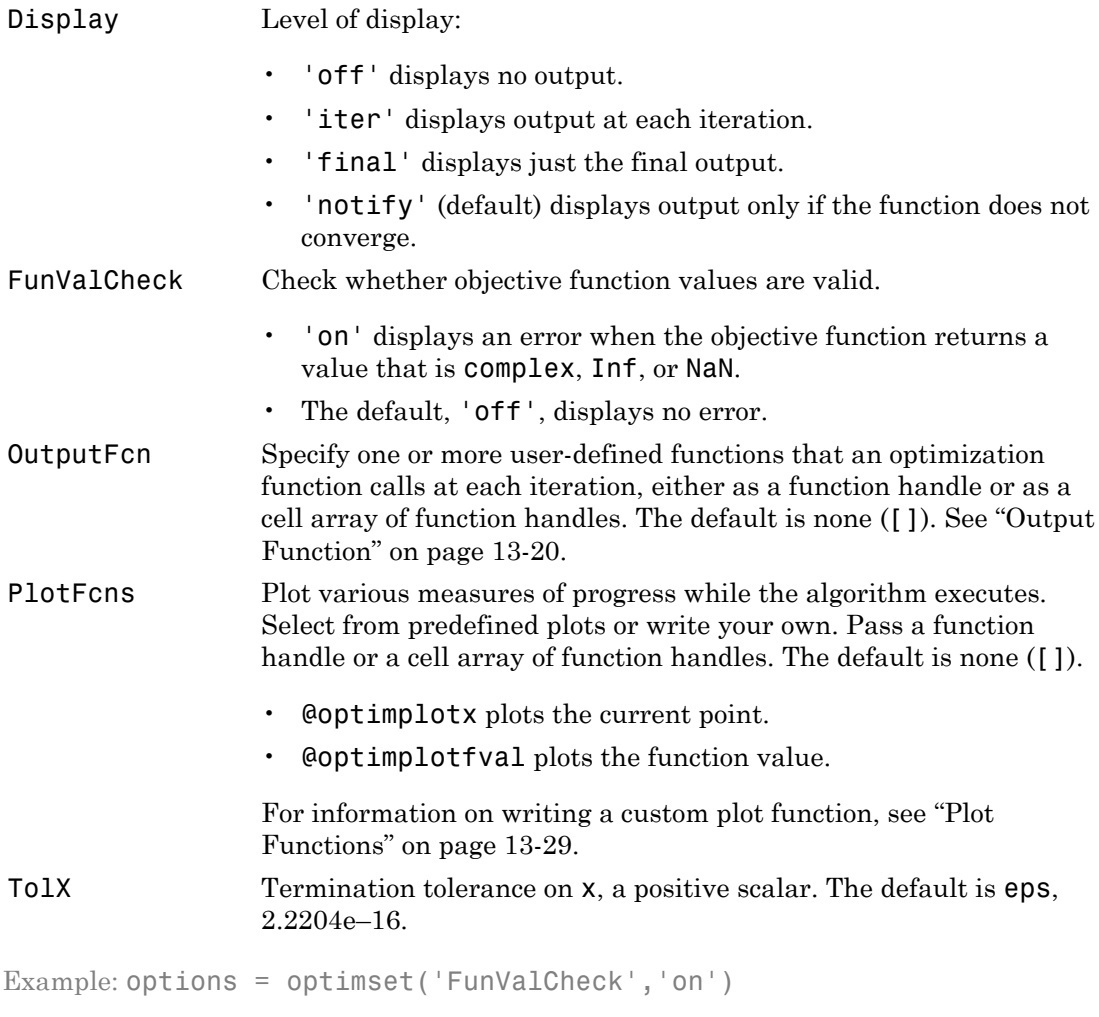

Data Types: struct

### **problem** — Root-finding problem

structure

Root-finding problem, specified as a structure with all of the following fields.

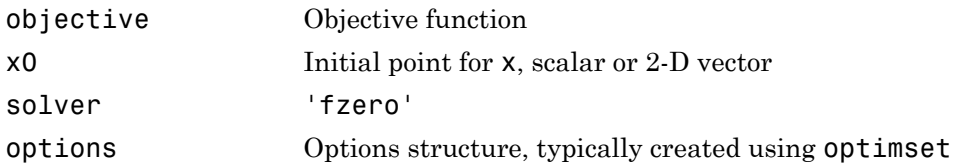

You can generate problem by exporting from Optimization app. See ["Importing and](#page-204-0) [Exporting Your Work" on page 5-11](#page-204-0) or ["Solve Exported Problem" on page 14-118.](#page-653-0)

Data Types: struct

## Output Arguments

### **x** — Location of root or sign change

real scalar

Location of root or sign change, returned as a scalar.

### **fval** — Function value at **x**

real scalar

Function value at x, returned as a scalar.

### **exitflag** — Integer encoding the exit condition

integer

Integer encoding the exit condition, meaning the reason fsolve stopped its iterations.

- 1 Function converged to a solution x.
- -1 Algorithm was terminated by the output function or plot function.
- -3 NaN or Inf function value was encountered while searching for an interval containing a sign change.
- -4 Complex function value was encountered while searching for an interval containing a sign change.
- -5 Algorithm might have converged to a singular point.
- -6 fzero did not detect a sign change.

#### **output** — Information about root-finding process

structure

Information about root-finding process, returned as a structure. The fields of the structure are:

intervaliterations Number of iterations taken to find an interval containing a root

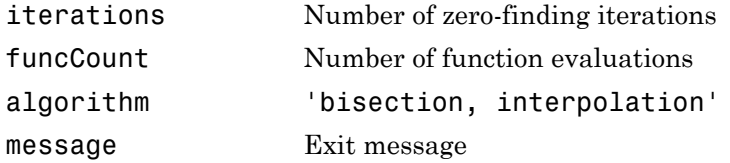

### More About

### Algorithms

The fzero command is a function file. The algorithm, created by T. Dekker, uses a combination of bisection, secant, and inverse quadratic interpolation methods. An Algol 60 version, with some improvements, is given in [\[1\]](#page-659-0). A Fortran version, upon which fzero is based, is in [\[2\]](#page-659-1).

• ["Passing Extra Parameters" on page 2-50](#page-87-0)

### References

<span id="page-659-0"></span>[1] Brent, R., *Algorithms for Minimization Without Derivatives*, Prentice-Hall, 1973.

<span id="page-659-1"></span>[2] Forsythe, G. E., M. A. Malcolm, and C. B. Moler, *Computer Methods for Mathematical Computations*, Prentice-Hall, 1976.

### See Also

fminbnd | fsolve | optimset | optimtool | roots

#### fzmult

## fzmult

Multiplication with fundamental nullspace basis

## **Syntax**

```
W = fzmult(A, V)W = fzmult(A, V, 'transpose')[W, L, U, pcol, P] = fzmult(A, V)W = fzmult(A, V, transpose, L, U, pcol, P)
```
## **Description**

W = fzmult(A,V) computes the product W of matrix Z with matrix V, that is,  $W = Z^*V$ , where Z is a fundamental basis for the nullspace of matrix A. A must be a sparse m-by-n matrix where  $m \le n$ , rank(A) = m, and rank(A(1:m, 1:m)) = m. V must be p-by-q, where  $p = n-m$ . If V is sparse W is sparse, else W is full.

 $W = fzmult(A, V, 'transpose')$  computes the product of the transpose of the fundamental basis times V, that is,  $W = Z' * V$ . V must be p-by-q, where q = n-m.  $fzmult(A,V)$  is the same as  $fzmult(A,V,[])$ .

 $[W,L,U,pcol,P] = fzmult(A,V)$  returns the sparse LU-factorization of matrix  $A(1:m,1:m)$ , that is,  $A1 = A(1:m,1:m)$  and  $P*A1(:,pc01) = L*U$ .

 $W = fz$  mult  $(A, V, transpose, L, U, pcol, P)$  uses the precomputed sparse LU factorization of matrix  $A(1:m,1:m)$ , that is,  $A1 = A(1:m,1:m)$  and  $P*A1$  (:, pcol) =  $L*U$ . transpose is either 'transpose' or [].

The nullspace basis matrix Z is not formed explicitly. An implicit representation is used based on the sparse LU factorization of A(1:m,1:m).

## gangstr

Zero out "small" entries subject to structural rank

## **Syntax**

 $A =$  gangstr(M,tol)

## **Description**

 $A = \text{gangstr}(M, \text{tol})$  creates matrix A of full structural rank such that A is M except that elements of M that are relatively "small," based on tol, are zeros in A. The algorithm decreases tol, if needed, until sprank $(A)$  = sprank $(M)$ . M must have at least as many columns as rows. Default tol is 1e-2.

gangstr identifies elements of M that are relatively less than tol by first normalizing all the rows of M to have norm 1. It then examines nonzeros in M in a columnwise fashion, replacing with zeros those elements with values of magnitude less than tol times the maximum absolute value in that column.

### See Also

sprank | spy

## intlinprog

Mixed-integer linear programming (MILP)

Mixed-integer linear programming solver.

Finds the minimum of a problem specified by

min *x T x*(intcon) are integers *lb* subject to  $\begin{cases} A \cdot x \leq b \\ 1 \end{cases}$  $\leq$  $\sqrt{ }$ Ì Ó

*f*, *x*, intcon, *b*, *beq*, *lb*, and *ub* are vectors, and *A* and *Aeq* are matrices.

infling<br>
in this control of the set of the set of the set of the set of the set of<br>
example of the set of the set of the set of the set of the set of<br>  $\log x \leq b$ ,<br>  $x = bca$ <br>  $x \leq ab$ .<br>
In the set of the set of the set of the You can specify *f*, intcon, *lb*, and *ub* as vectors or arrays. See "Matrix Arguments" on page [2-30](#page-67-0).

## **Syntax**

inflingtog<br>
inflingtog<br>
interactionare integers<br>
(intensi are integers<br>  $\log_2 x \leq b$ <br>  $\log_2 x \leq b$ <br>  $\phi$  are vectors, and A and Aeq are matrices.<br>  $\cos_2 x \leq \sin b$ <br>  $\sin b$  are vectors, and A and Aeq are matrices.<br>  $\cos_2 x \leq \sin b$ follogies<br> **of the complementary (MILL)**<br>
separation programming solves.<br>
minimum of a problem specified by<br>  $f^T$ s subject in a problem specified by<br>  $f^T$ s subject in  $\begin{cases} \sinh(\cos\theta) & \text{if } x \leq b \\ \sin(\theta) & \text{if } x \leq b \\ \sin(\theta) & \text{$ iolinprog<br>
ramming (MILP)<br>
ramming solver.<br>
A x 5 b<br>
wholem specified by<br>
A x 5 b<br>  $A \cdot x \le b$ <br>  $b \le x \le b$ ,<br>  $b$  a x  $\le b \le 2$ <br>  $b$  a x  $\le b \le 2$ <br>  $\le b$ ,  $\le b$ ,<br>  $\le b$  and  $\le b$  as  $\le b$  and  $\le b$  are matrices.<br>  $\le b$ ,  $\le b$ , ionline<br> **Accompanying (MILP)**<br> **Alternation are integers**<br>  $A \cdot x \le b$ <br>  $A \cdot x \le b$ <br>  $A \cdot x \le b$ <br>  $A \cdot x \le b$ <br>  $b \le b \le x \le b \le b$ <br>  $b$  are voctors and A and Aeq are matrices.<br>  $b$ , and  $ab$  as vectors or arrays. See "Matrix Arguments infingtog<br>
infingtog<br>
mming solver.<br>
Integral are integers<br>  $x \leq x$  beads<br>  $x \leq x + b$ <br>  $x \leq x + b$ <br>  $x \leq x + b$ <br>  $x \leq x + b$ <br>  $x \leq x + b$ <br>  $x \leq x + b$ <br>  $x \leq x + b$ <br>  $x \leq x + b$ <br>
and  $x \leq x + b$ <br>
and  $x \leq x + b$ <br>  $x \leq x + b$ <br>  $x \leq x + b$ <br>  $x \leq x$ inflinging<br>
mming (MILP)<br>
mming solver.<br>
Iblem specified by<br>  $x \le b$ <br>  $x \le b$ <br>  $x \le x$  beg<br>  $x \le x$  if<br>  $x \le x \le b$ ,<br>  $x \le b$ <br>  $x \le x$  if<br>  $x \ge b$ <br>  $x \ge x$  if<br>  $x \ge b$ <br>  $x \ge b$ <br>  $y \ge b$ <br>  $x \ge b$ <br>  $y \ge b$ <br>  $y \ge b$ <br>  $y \ge b$ <br>  $y \ge b$ <br>  $y \ge b$ <br>  $x = intlingrog(f,intcon,A,b)$  $x = intlinprog(f,intcon,A,b,Aeg,beq)$  $x = intlinprog(f,intcon,A,b,Aeq,beq,1b,ub)$  $x = intlinprog(f,intcon,A,b,Aeq,beq,lb,ub,options)$  $x = intlingrog(problem)$  $[x, fval, exitflag, output] = intlinprog($ 

## **Description**

 $x = intlinprog(f,intcon,A,b)$  solves min  $f' * x$  such that the components of x in intcon are integers, and  $A^*x \leq b$ .

 $x = intlingrog(f,intcon,A,b,Aeg,beg)$  solves the problem above while additionally satisfying the equality constraints  $Aeq*x = beg$ . Set  $A = []$  and  $b = []$  if no inequalities exist.

 $x = intlinprog(f,intcon,A,b,Aeq,beq,lb,ub)$  defines a set of lower and upper bounds on the design variables, x, so that the solution is always in the range lb  $\leq$  x  $\leq$  ub. Set Aeq = [] and beq = [] if no equalities exist.

 $x = intlingrog(f,intcon,A,b,Aeq,beq,lb,ub,options)$  minimizes using the optimization options specified in options. Use optimoptions to set these options. Set  $1b = []$  and  $ub = []$  if no bounds exist. *xhoton diff*, intoon, A, b, Aeq, beq, 1b, ub) defines a set of lower and<br> *x* and the design writebles,  $x$ , so that the solution is always in the range<br>  $x$  in Set Aeq = [] and beq = [] if no equalities exist.<br>
inprog ( *x*, A, b, Aeq, beq, 1b, ub) defines a set of lower and<br> *x*irables, x, so that the solution is always in the range<br>
and beq = [] if no equalities exist.<br> *x*, **h**, Aeq, beq, 1b, ub, options) minimizes using the<br>
in *x*, *b*, *Aeq*, *be*, *lb*, *b)* defines a set of lower and ables, x, so that the solution is always in the range of beq = [] if no equalities exist.<br> *x*, *b*, *Aeq*, *beq*, *Db*, *ub*, *options*) minimi neixed Lin<br>
anorogy of , i.e.tio.en, A, b, Asq, beg, 1b, ub) defines a set of lower and<br>
do no lib design radiables  $x$ , so that the solution is eleven in the range<br>
on Sic Asq = [] if no solution A, b, Asq, beg, principa A, b, Aeq, beq, 1b, ub) defines a set of lower and<br>
A, b, Aeq, beq, 1b, ub) defines a set of lower and<br>
und beq = [] if no equalities exist.<br>
A, b, Aeq, beq, 1b, u, o, ptions) minimizes using the<br>
in options. Use optimopt **1).** APq, beq, 1b, ub) dcfinos a set of lower and<br>bles, x, so that the solution is always in the range<br>bleq = [] if no equalities exist.<br>
1), A<sub>P</sub>q, hog, the poptimoptions in our these options. Set<br>bles caise,<br>
set a pro 1, A, b, Aeq, beq, 1b, ub) defines a set of lower and<br>
analbes, x, so that the solution is always in the range<br>
and beq = [] if no equalities exist.<br>
1, A, b, Aeq, beq, 1b, ub, options) minimizes using the<br>
in options. Us eq, beq, 1b, ub) defines a set of lower and<br>x, so that the solution is always in the range<br>q = [] if no equalities exist.<br>ones, Use optimoptions to set these options. Set<br>ons. Use optimoptions to set these options. Set<br>wi q, beq, 1b, ub) defines a set of lower and<br>  $q$ , beq that the solution is always in the range<br>  $= \begin{bmatrix} 1 & \text{if no equalities exist.} \end{bmatrix}$ <br>  $q$ , beq, 1b, ub, options) minimizes using the<br>
nns. Use optimoptions to set these options. Set<br> 3 *A*, **b**, Aeq, beq, 1b, ub) defines a set of lower and<br>prables, x, so that the solution is always in the vange<br>and beq = [1] if to oquilities exist.<br>
in options, Use optimoptions to set these options. Set<br>in options. Us

 $x = intlingrop(problem)$  uses a problem structure to encapsulate all solver inputs.

 $[x, fval, exit flag, output] = intlinprog($ , for any input arguments described above, returns  $fval = f' * x$ , a value  $ext{ext>Box}$  describing the exit condition, and a structure output containing information about the optimization process.

## Examples

### Solve an MILP with Linear Inequalities

Solve the problem

$$
\min_{x} 8x_1 + x_2 \text{ subject to } \begin{cases} x_2 \text{ is an integer} \\ x_1 + 2x_2 \ge -14 \\ -4x_1 - x_2 \le -33 \\ 2x_1 + x_2 \le 20. \end{cases}
$$

Write the objective function vector and vector of integer variables.

 $f = [8;1];$  $\text{intcon} = 2;$ 

Convert all inequalities into the form  $A^*x \leq b$  by multiplying "greater than" inequalities by -1.

```
A = [-1,-2; -4,-1;
     2,1];
b = [14; -33; 20];Call intlinprog.
x = intlinprog(f,intcon,A,b)
```
LP: 0ptimal objective value is 59.000000.

Optimal solution found.

Intlinprog stopped at the root node because the objective value is within a gap tolerance of the optimal value; options.TolGapAbs =  $0$  (the default value). The intcon variables are integer within tole options.TolInteger = 1e-05 (the default value). *x x x* inflinging<br>
inflinging<br>
ive value is 59.000000.<br> *x x* abute the objective value is within a gap tolerant<br> *x*  $x_1 \cdot x_2 \cdot x_3 = 12$ <br> *x*  $x_1 + x_2 + x_3 \le 7$ <br> *x*  $x_1 + 2x_2 + x_3 = 12$ <br> *x* vector of integer variables. *x x x* inding<br>
ingle optimal objective value is 50.000000.<br>
solution found.<br>
co stapped at the root mode because the objective value is within a gap tolerate<br>
Tollogebes = 0 (the default value). The intron variables are integer inflingtong<br>
e value is 59.000000.<br>
because the objective value is within a gap tolerate<br>
value). The intron variables are integer within tole<br>
and value).<br>
<br>
where  $x_2 \ge 0$ <br>  $+x_2 + x_3 \le 7$ <br>  $+x_2 + x_3 \ge 7$ <br>
<br>
ector of inte inding to define the control of the set of the set of the set of the set of the set of the set of the set of the set of the set of the set of the set of the set of the set of the set of the set of the set of the set of th indhoson<br>
optimal objective value is \$8.000000.<br>
tion found.<br>
httpped at the root node because the objective value is within a gap toleran<br>
papels = 0 (the default value), The interom variables are integer virtua tole<br>
wi indingrog<br>
ive value is 59.000000.<br>
We because the objective value is within a gap tolera<br>
Yalue). The intron variables are integer within tole<br>
is a pinary<br>
shown<br>  $x_1.x_2 \ge 0$ <br>  $x_1 + x_2 + x_3 \le 7$ <br>  $x_1 + 2x_2 + x_3 = 12$ <br>
ve indingrog<br>
ive value is 59.000000.<br>
We because the objective value is within a gap tolera<br>
Yalue). The intron variables are integer within tole<br>
is a single strained in the strained of the strained<br>
S<br>
S<br>
S<br>
S<br>
S<br>
S<br>
S<br>
S indingrog<br>value is 59.000000.<br>because the objective value is within a gap tolerate<br>ally. The intoon variables are integer within told<br>ult value).<br> $x_2 + x_3 \leq x_2 + x_3 \leq 7$ <br> $x_2 + x_3 = 12$ <br>tor of integer variables.<br>binary<br>bin

 $x =$ 

 6.5000 7.0000

#### Solve an MILP with All Types of Constraints

Solve the problem

min *x x x* ≥ £ 4 0 7 3 1 subject to binary

Write the objective function vector and vector of integer variables.

 $f = [-3; -2; -1];$  $intcon = 3$ ;

Write the linear inequality constraints.

 $A = [1,1,1];$  $b = 7$ ;

Write the linear equality constraints.

 $Aeq = [4, 2, 1];$  $beq = 12;$ 

Write the bound constraints.

 $1b = zeros(3, 1)$ ; ub =  $[Inf;Inf;1];$  % Enforces  $x(3)$  is binary

### Call intlinprog.

```
x = intlinprog(f,intcon,A,b,Aeq,beq,1b,ub)
```
LP: 0ptimal objective value is -12.000000.

Optimal solution found.

Intlinprog stopped at the root node because the objective value is within a gap toleran options.TolGapAbs =  $0$  (the default value). The intcon variables are integer within tole options.TolInteger = 1e-05 (the default value). prog.<br> *x*<br> *x x x x x*  $\alpha$ , *x x*  $\alpha$ , *x*  $\alpha$ , *x*  $\alpha$ , *x*  $\alpha$ , *x*  $\alpha$ , *x*  $\alpha$ , *x*  $\alpha$ , *x*  $\alpha$ , *x*  $\alpha$ , *x*  $\alpha$ , *x*  $\alpha$ , *x*  $\alpha$ , *x*  $\alpha$ , *x*  $\alpha$ , *x*  $\alpha$ , *x*  $\alpha$ , *x*  $\alpha$ , *x x x x x x x x x x x x x x x x x x x x x x x x x x x x x x x x x x x x x x x x x x x x x x x x x x x x x x x x x x x x x x x x x x x x x x x x x x* , 1b, ub)<br>
e value is -12.000000.<br>
because the objective value is within a gap toleran<br>
value). The intron variables are integer within tole<br>
which value).<br>
binary<br>  $\frac{x_2 \ge 0}{x_2 + x_3 = 12}$ <br>
s binary<br>
s binary  $\mathbf{Q} = \begin{pmatrix} 1 & 0 & 0 \\ 0 & 1 & 1 \\ 0 & 0 & 0 \\ 0 & 1 & 0 \\ 0 & 0 & 0 \\ 0 & 0 & 1 \\ 0 & 0 & 0 \\ 0 & 0 & 0 \\ 0 & 0 & 0 \\ 0 & 0 & 0 \\ 0 & 0 & 0 \\ 0 & 0 & 0 \\ 0 & 0 & 0 \\ 0 & 0 & 0 \\ 0 & 0 & 0 \\ 0 & 0 & 0 \\ 0 & 0 & 0 \\ 0 & 0 & 0 \\ 0 & 0 & 0 \\ 0 & 0 & 0 \\ 0 & 0 & 0 & 0 \\ 0 & 0 & 0 & 0 \\ 0 &$ 29,1b,ub)<br>
We value is -12.00000.<br>
10 because the objective value is within a gap tolerary<br>
the value). The intron variables are integer within tole<br>
1,\*2,20<br>
1,\*2,20<br>  $x_1 + 2x_2 + x_3 = 12$ <br>
is binary<br>
is binary 1b,ub)<br>value is -12.000000.<br>because the objective value is within a gap tolerar<br>alue). The intron variables are integer within told<br>ult value).<br>intervalues<br> $x_2 \ge 2$ <br> $x_2 + x_3 \le 7$ <br> $x_2 + x_3 = 12$ <br>binary

 $x =$ 

 0 5.5000 1.0000

### Solve an MILP with Nondefault Options

Solve the problem

$$
\min_{x} (-3x_1 - 2x_2 - x_3) \text{ subject to } \begin{cases} x_3 \text{ binary} \\ x_1, x_2 \ge 0 \\ x_1 + x_2 + x_3 \le 7 \\ 4x_1 + 2x_2 + x_3 = 12 \end{cases}
$$

without showing iterative display.

Specify the solver inputs.

```
chocked Ust<br>
inprog.<br>
imprograms and objective value is -12.00000.<br>
solution found.<br>
solution found.<br>
solution found.<br>
is a strep of the edisor that when the between the objective value is within a pape tele<br>
Tollinteger 
               percept;<br>
exception A, b, Aeq, Beq, 1b, ub)<br>
(original objective value is -12.00000).<br>
Unition from d.<br>
stopped at the root node because the checked value is within a gap tolerant<br>
integer - 16-05 (the default value). The 
                  rog (f, integral, A, B, Aeq, Beq, LD, UB)<br>
(Optimal objective value is -12.000000.<br>
(optimal objective value is -12.000000.<br>
tion found<br>
spaces - 0 (the default value). The intoon variables are integer within to<br>
spaces - 
f = [-3; -2; -1];\text{intcon} = 3;A = [1,1,1];b = 7;Aeq = [4, 2, 1];
beq = 12;1b = zeros(3,1);ub = [Inf;Inf;1]; % enforces x(3) is binary
```
Specify no display.

```
options = optimoptions('intlinprog','Display','off');
```
Run the solver.

 $x = intlinprog(f,intcon,A,b,Aeq,beq,lb,ub,options)$  $x =$  0 indinprog<br> *x*<sub>3</sub> binary<br> *x*<sub>3</sub> binary<br> *x*<sub>3</sub> x<sub>3</sub> binary<br> *x*<sub>1</sub>,*x*<sub>2</sub> ≥ 0<br> *x*<sub>1</sub> + *x*<sub>2</sub> + *x*<sub>3</sub> ≤ 7<br> *x*<sub>1</sub> + 2*x*<sub>2</sub> + *x*<sub>3</sub> ≤ 7<br> *x*<sub>1</sub> + 2*x*<sub>2</sub> + *x*<sub>3</sub> = 12<br> **n** structure as the <code>intlinprog</code> input. indinprog<br>
indinprog<br> *x*<sub>3</sub> binary<br> *x*<sub>1</sub>,*x*<sub>2</sub> ≥ 0<br> *x*<sub>1</sub> + *x*<sub>2</sub> + *x*<sub>3</sub> ≤ 7<br> *x*<sub>1</sub> + *x*<sub>2</sub> + *x*<sub>3</sub> ≤ 7<br> *x*<sub>1</sub> + *x*<sub>2</sub> + *x*<sub>3</sub> ≤ 7<br> *x*<sub>1</sub> + *x*<sub>2</sub> + *x*<sub>3</sub> ≤ 7<br> *x*<sub>1</sub> + *x*<sub>2</sub> + *x*<sub>3</sub> ≤ 7<br> *x* + *x*<sub>2</sub> +

 5.5000 1.0000

### Use a Problem Structure

Solve the problem

intlinprog

\ncons = optimoptions('intlinprog', 'Display', 'off');

\nthe solver.

\nintlinprog(f, intoon, A, b, Aeq, beq, lb, ub, options)

\n0

\n1.0000

\nProblem Structure

\nthe problem

\nmin(-3x<sub>1</sub> - 2x<sub>2</sub> - x<sub>3</sub>) subject to

\n
$$
\begin{cases}\n x_3 \text{ binary} \\
 x_1, x_2 \ge 0 \\
 x_1 + x_2 + x_3 \le 7 \\
 4x_1 + 2x_2 + x_3 = 12\n \end{cases}
$$
\niterative display. Use a problem structure as the `intlinprog` input.

\nify the solver inputs.

using iterative display. Use a problem structure as the intlinprog input.

Specify the solver inputs.

```
( ) - - -
                                                  | indiapos<br>| indiapos<br>| interview|<br>| interview|<br>| interview|<br>| interview|<br>| interview|<br>| interview|<br>| interview|<br>| interview|<br>| interview|<br>| interview|<br>| interview|<br>| interview|<br>| interview|<br>| interview|<br>| interview|<br>| int
              inding or continuous (interaction of the space)<br>
vertex of the space of the space of the space of the space of the space of the space of the space of the space of the space of the space of the space of the space of the sp
                 1 2 3
                                                indingrog<br>
3','Display','off');<br>
3<br>
3, Dinary<br>
3<br>
3<br>
3, Dinary<br>
4' 2 2 0<br>
1+2<sub>2</sub> 2 0<br>
1+2<sub>2</sub> 2 7<br>
1+2<sub>2</sub> 2 1<br>
1+2<sub>2</sub> + 2<sub>3</sub> = 12<br>
structure as the intlingrog input.<br>
is binary<br>
3', 'Display','off');<br>
icr. Include the sol
                                                indingrog<br>
3','Display','off');<br>
3 9q,1b,ub,options)<br>
3<br>
3 binary<br>
4' 2 2 0<br>
1 + x_2 + x_3 \le 7<br>
x_1 + 2x_2 + x_3 = 12<br>
structure as the intlingrog input.<br>
is binary<br>
3', 'Display','off');<br>
icr. Include the solver name.<br>
tecn,.
                                                    indingrog<br>
'Display','off');<br>
1b,ub,options)<br>
inary<br>
inary<br>
inary<br>
2 ≥ 0<br>
x_2 + x_3 \le 7<br>
x_2 + x_3 = 12<br>
ucture as the intlingrog input.<br>
binary<br>
'Display','off');<br>
. Include the solver name.<br>
.............................
f = [-3; -2; -1];intcon = 3;
A = [1,1,1];b = 7;Aeq = [4, 2, 1];beq = 12;1b = zeros(3, 1);
ub = [Inf;Inf;1]; % enforces x(3) is binary
options = optimoptions('intlinprog','Display','off');
```
Insert the inputs into a problem structure. Include the solver name.

```
problem = struct('f', f, 'intcon', intcon, ...'Aineq',A,'bineq',b,'Aeq',Aeq,'beq',beq,...
     'lb',lb,'ub',ub,'options',options,...
     'solver','intlinprog');
```
Run the solver.

 $x = intlinprog(problem)$ 

```
x = 0
      5.5000
      1.0000
```
### Examine the MILP Solution and Process

Call intlinprog with more outputs to see solution details and process.

The goal is to solve the problem

\n- \n**– Alphabetical List**

\n
\n- \n5.5000

\n
	\n- 1.0000
	\n\n
\n- \n**finite the MLP Solution and Process**

\n
\n- \n**indimprog with more outputs to see solution details and process.**

\n
\n- \n**goal is to solve the problem**

\n
\n- \n
$$
\begin{cases}\n x_3 \text{ binary} \\
 x_1, x_2 \geq 0 \\
 x_1 + x_2 + x_3 \leq 7 \\
 4x_1 + 2x_2 + x_3 = 12\n \end{cases}
$$

\n
\n- \n**with the solver inputs.**

\n
\n- \n**1.3:** 2; -1];

\n
\n- \n**1.4:** 1

\n
\n

Specify the solver inputs.

```
consider Unit<br>
\begin{pmatrix} 0 & 0 \\ 0 & 0 \\ 0 & 0 \end{pmatrix}<br>
(a) \begin{pmatrix} 0 & 0 \\ 0 & 0 \\ 0 & 0 \end{pmatrix}<br>
LingTog with more outputs to are adultion details and process.<br>
\begin{pmatrix} x_3 y_1 x_2 z_0 & x_1 \\ x_2 y_2 z_3 & x_2 \end{pmatrix}<br>
\begin{pmatrix} -3x_1 - 2x_2 - x_3 \\ before the MP Solution and Process<br>
mprog with more columb to see solution details and process.<br>
to solve the problem<br>
(3x_1 - 2x_2 - x_3) subject to \begin{cases} x_3 \text{ binary} \\ x_1 + x_2 + x_3 \le 7 \\ x_1 + 2x_2 + x_3 = 12 \end{cases}<br>
solver inputs.<br>

                      IIIP Solution and Process<br>
ency with more outputs to see solution details and process.<br>
subset the problem<br>
\begin{bmatrix} x_3 & \text{binary} & 20 \\ x_1 + x_2 + x_3 & 3 \end{bmatrix}<br>
\begin{bmatrix} x_2 & x_3 \\ 4x_1 + 2x_2 + x_3 & 2 \end{bmatrix}<br>
\begin{bmatrix} x_1 + x_2 + x_3 & 2 \end{bf = [-3; -2; -1];intcon = 3;
A = [1, 1, 1];b = 7;Aeq = [4, 2, 1];
beq = 12;1b = zeros(3,1);ub = [Inf;Inf;1]; % enforces x(3) is binary
```
Call intlinprog with all outputs.

[x,fval,exitflag,output] = intlinprog(f,intcon,A,b,Aeq,beq,lb,ub)

LP: 0ptimal objective value is -12.000000.

Optimal solution found.

ce solution details and process.<br>
binary<br>  $x_2 \ge 0$ <br>  $+x_2 + x_3 \le 7$ <br>  $+x_2 + x_3 = 12$ <br>
s binary<br>
og(f,intcon,A,b,Aeq,beq,1b,ub)<br>
e value is -12.000000.<br>
because the objective value is within a gap tolerar<br>
value). The intcon soe solution dotails and process.<br>
3 binary<br>
3  $\frac{1}{2}, x_2 \ge 0$ <br>  $x_1 + x_2 + x_3 \le 7$ <br>  $x_1 + 2x_2 + x_3 = 12$ <br>
is binary<br>
is binary<br>  $\text{orog}(\mathbf{f}, \text{intcon}, \mathbf{A}, \mathbf{b}, \text{Aeq}, \text{deg}, \text{lb}, \text{ub})$ <br>
ive value is -12.000000.<br>
He because th soe solution dotails and process.<br>
3 binary<br>
3  $\frac{1}{2}$ ,  $\frac{2}{3}$ ,  $\frac{2}{3}$ <br>  $\frac{1}{2}$ ,  $\frac{1}{2}$ ,  $\frac{1}{2}$ ,  $\frac{1}{2}$ ,  $\frac{1}{2}$ ,  $\frac{1}{2}$ ,  $\frac{1}{2}$ ,  $\frac{1}{2}$ <br>
is binary<br>
is binary<br>
is binary<br>
is binary<br>
is  $\frac{1}{$ e solution details and process.<br>  $\begin{aligned}\n&\frac{\partial}{\partial z} &\frac{\partial}{\partial z} &$ Intlinprog stopped at the root node because the objective value is within a gap toleran options.TolGapAbs =  $0$  (the default value). The intcon variables are integer within tole options.TolInteger = 1e-05 (the default value).

 $x =$ 

```
 0
     5.5000
     1.0000
fval = -12.0000
extflag = 1
output = relativegap: 0
         absolutegap: 0
       numfeaspoints: 1
            numnodes: 0
     constrviolation: 1.7764e-15
             message: 'Optimal solution found.
Intlinprog stopped at the root node because the objective v...'
```
The output structure shows numnodes is 0. This means intlinprog solved the problem before branching. This is one indication that the result is reliable. Also, the absolutegap and relativegap fields are 0. This is another indication that the result is reliable.

- ["Mixed-Integer Linear Programming Basics" on page 8-29](#page-348-0)
- ["Factory, Warehouse, Sales Allocation Model" on page 8-32](#page-351-0)
- ["Travelling Salesman Problem" on page 8-44](#page-363-0)
- ["Solve Sudoku Puzzles Via Integer Programming" on page 8-74](#page-393-0)

## Input Arguments

**f** — Coefficient vector real vector

Coefficient vector, specified as a vector of doubles representing the objective function, f'\*x. The notation assumes that f is a column vector, but you are free to use a row vector.

f can also be an array. Internally, intling prog converts an array f to the vector  $f(\cdot)$ .

If you specify  $f = [ ]$ , intlingthengerthean independent in a feasible point without trying to minimize an objective function.

Example:  $f = [4;2;-1.7]$ ;

Data Types: double

#### **intcon** — Vector of integer constraints

vector of integers

Vector of integer constraints, specified as a vector of positive integers. The values in intcon indicate the components of the decision variable x that are integer-valued. intcon has values from 1 through numel(f).

intcon can also be an array. Internally, intlinprog converts an array intcon to the vector intcon(:).

Example: intcon =  $[1,2,7]$  means  $x(1), x(2),$  and  $x(7)$  take only integer values.

Data Types: double

### **A** — Linear inequality constraint matrix

real matrix

Linear inequality constraint matrix, specified as a matrix of doubles. A represents the linear coefficients in the constraints  $A^*x \leq b$ . A has size M-by-N, where M is the number of constraints and  $N = numel(f)$ . To save memory, A can be sparse.

Example:  $A = \{4,3;2,0;4,-1\}$ ; means three linear inequalities (three rows) for two decision variables (two columns).

Data Types: double

#### **b** — Linear inequality constraint vector

real vector

Linear inequality constraint vector, specified as a vector of doubles. b represents the constant vector in the constraints  $A^*x \leq b$ . b has length M, where A is M-by-N.

```
Example: [4,0]
```
Data Types: double

### **Aeq** — Linear equality constraint matrix

[] (default) | real matrix

Linear equality constraint matrix, specified as a matrix of doubles. Aeq represents the linear coefficients in the constraints  $Aeg^*x = \log Aeg$  has size Meq-by-N, where Meq is the number of constraints and  $N =$  numel(f). To save memory,  $Aeq$  can be sparse.

Example:  $A = \{4,3;2,0;4,-1\}$ ; means three linear inequalities (three rows) for two decision variables (two columns).

Data Types: double

#### **beq** — Linear equality constraint vector

[] (default) | real vector

Linear equality constraint vector, specified as a vector of doubles. beq represents the constant vector in the constraints  $Aeq*x = beq$ . beq has length Meq, where Aeq is Meqby-N.

Example: [4,0] Data Types: double

### **lb** — Lower bounds

[] (default) | real vector or array

Lower bounds, specified as a vector or array of doubles. lb represents the lower bounds elementwise in  $\text{lb} \leq x \leq \text{ub}$ .

Internally, intlinprog converts an array lb to the vector lb(:).

Example:  $1b = [0; -Inf; 4]$  means  $x(1) \ge 0, x(3) \ge 4$ .

Data Types: double

**ub** — Upper bounds [] (default) | real vector or array

Upper bounds, specified as a vector or array of doubles. ub represents the upper bounds elementwise in  $\text{lb} \leq x \leq \text{ub}$ .

Internally, intlinprog converts an array ub to the vector ub(:).

Example: ub =  $[Inf:4:10]$  means  $x(2) \le 4$ ,  $x(3) \le 10$ .

Data Types: double

### **options** — Options for **intlinprog**

options created using optimoptions

Options for intlinprog, specified as the output of optimoptions.

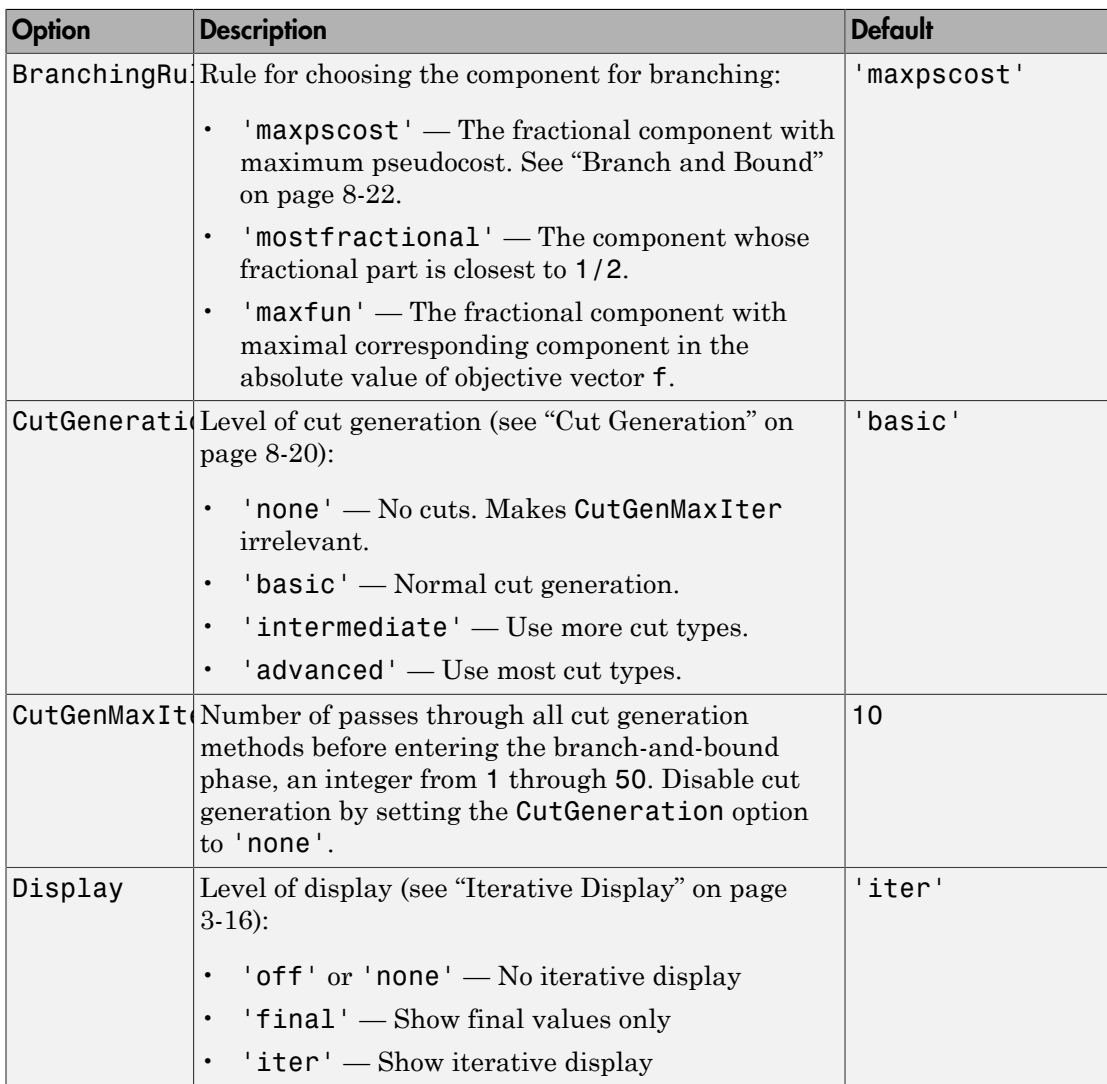

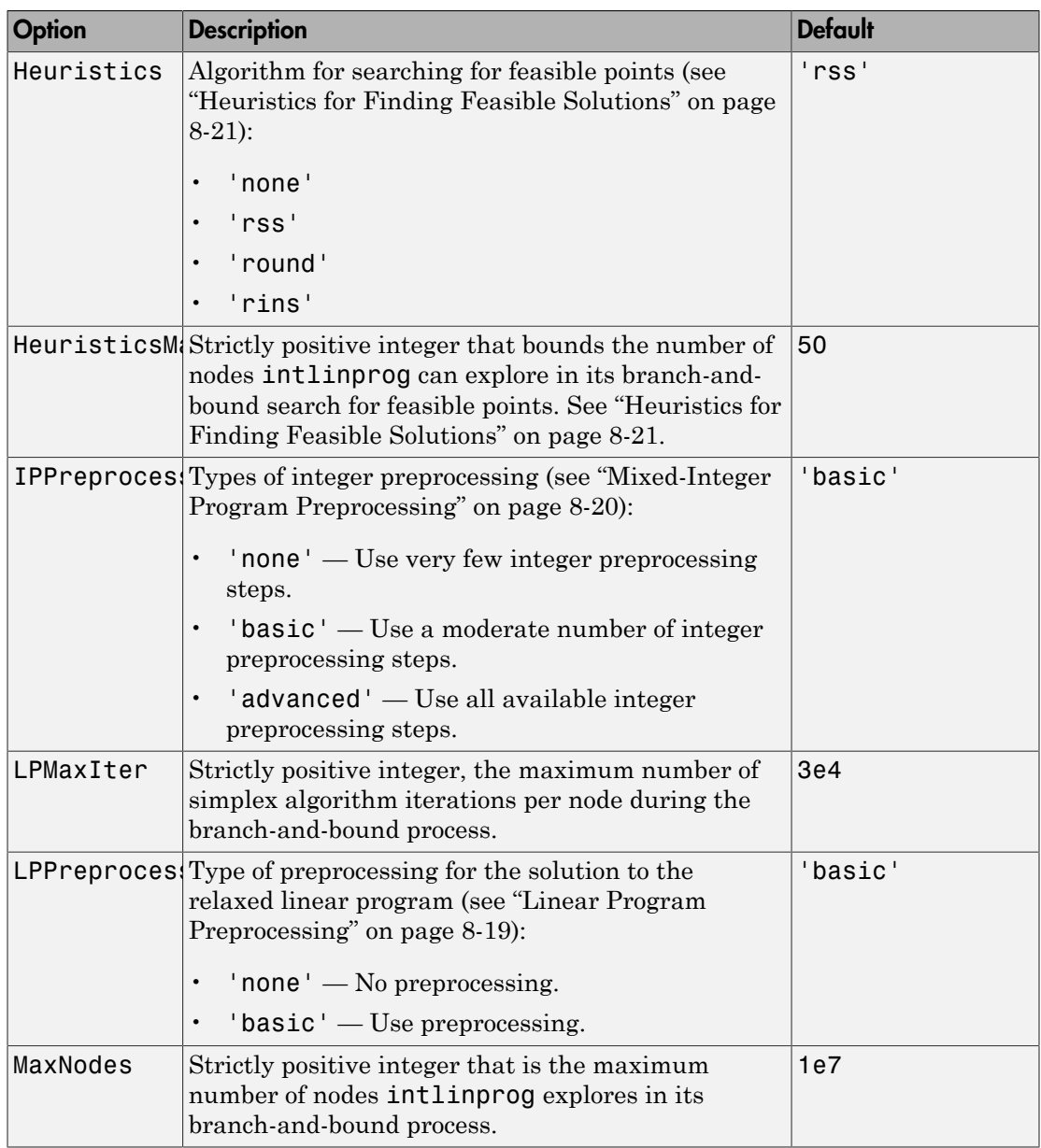

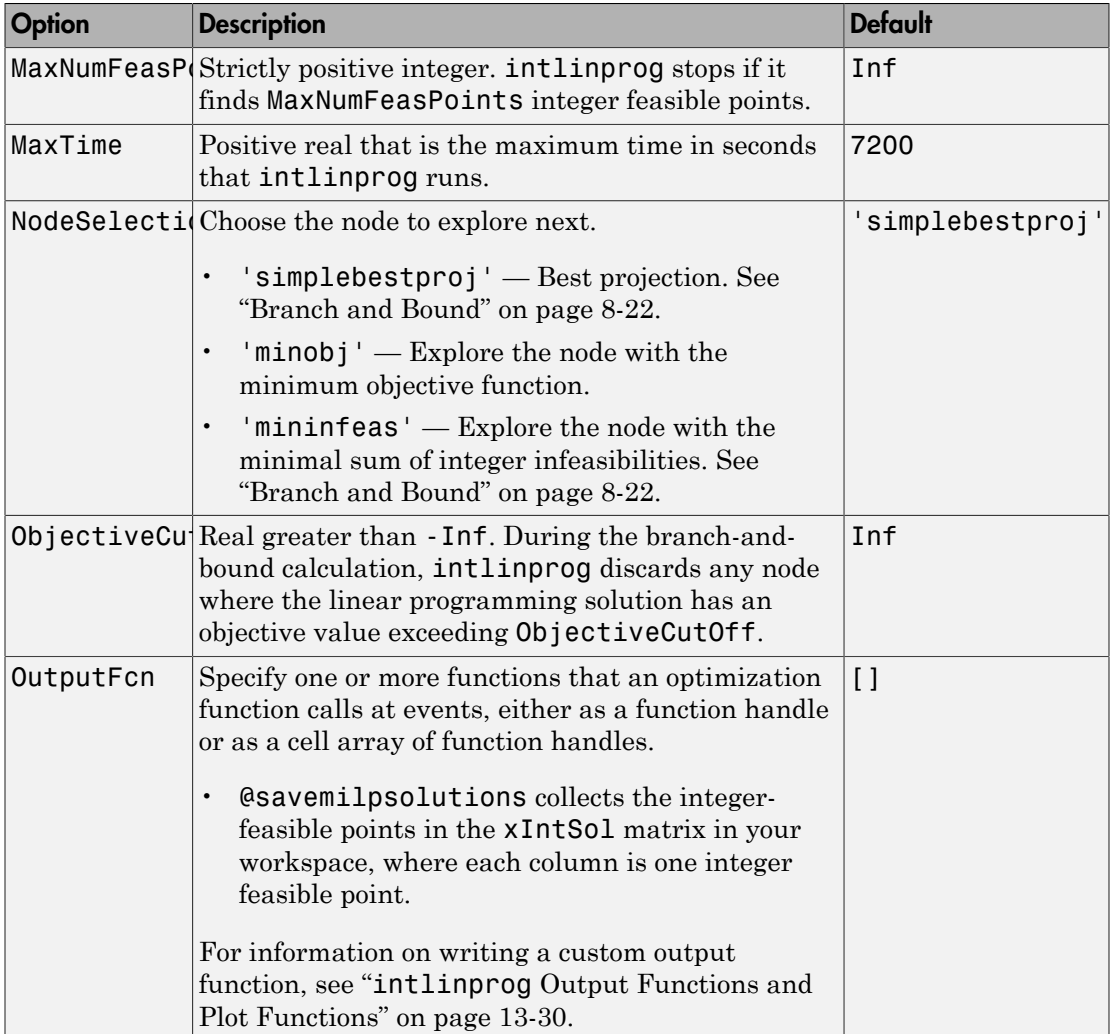

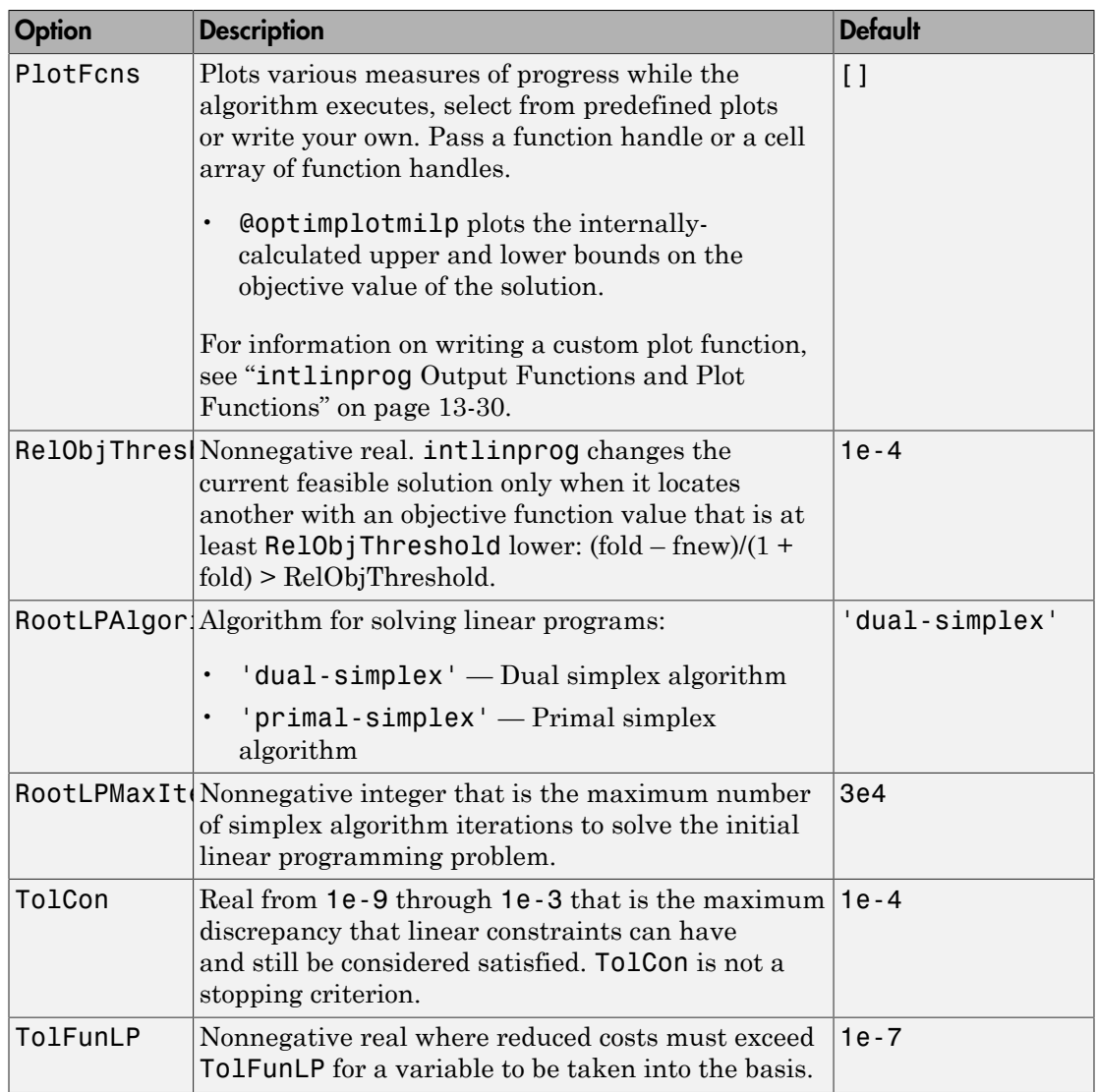

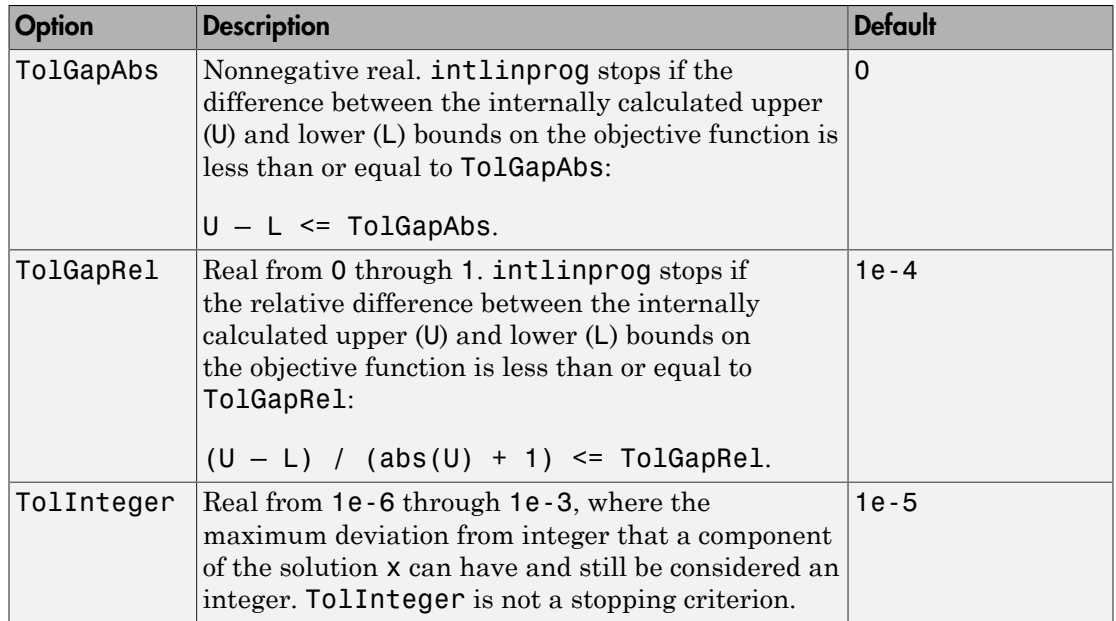

Example: options = optimoptions('intlinprog','MaxTime',120)

### **problem** — Structure encapsulating inputs and options

structure

Structure encapsulating the inputs and options, specified with the following fields.

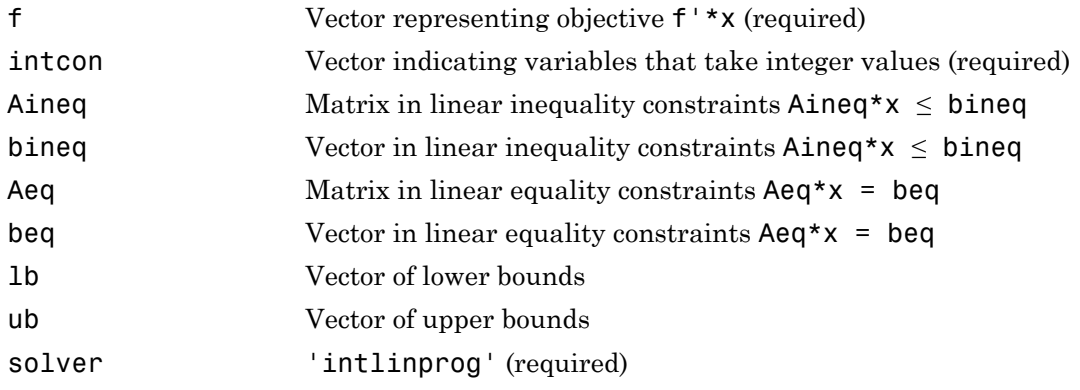

### options Options created using optimoptions (required)

You must specify at least these fields in the problem structure. Other fields are optional:

- f
- intcon
- solver
- options

```
Example: problem.f = [1,2,3];
problem.intcon = [2,3];problem.options = optimoptions('intlinprog');
problem.Aineq = [-3,-2,-1];problem.bineq = -20;problem.Lb = [-6.1, -1.2, 7.3];problem.solver = 'intlinprog';
```
Data Types: struct

## Output Arguments

 $x -$  Solution real vector

Solution, returned as a vector that minimizes f'\*x subject to all bounds, integer constraints, and linear constraints.

When a problem is infeasible or unbounded,  $x$  is [].

### **fval** — Objective value

real scalar

Objective value, returned as the scalar value f'\*x at the solution x.

When a problem is infeasible or unbounded, fval is [].

### **exitflag** — Algorithm stopping condition

integer

Algorithm stopping condition, returned as an integer identifying the reason the algorithm stopped. The following lists the values of exitflag and the corresponding reasons intlinprog stopped.

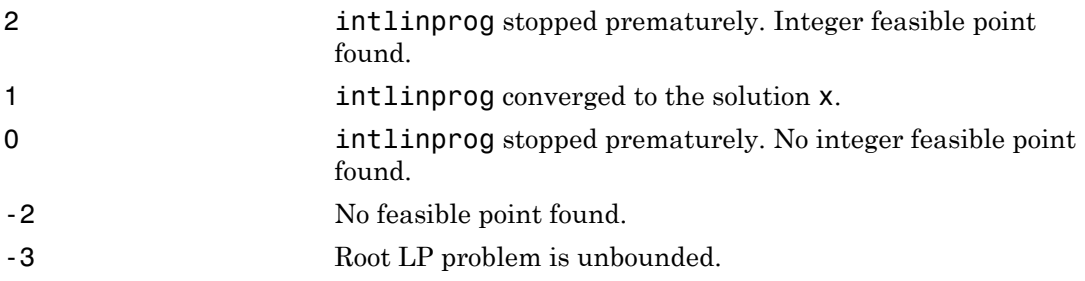

The exit message can give more detailed information on the reason intlinprog stopped, such as exceeding a tolerance.

### **output** — Solution process summary

structure

Solution process summary, returned as a structure containing information about the optimization process.

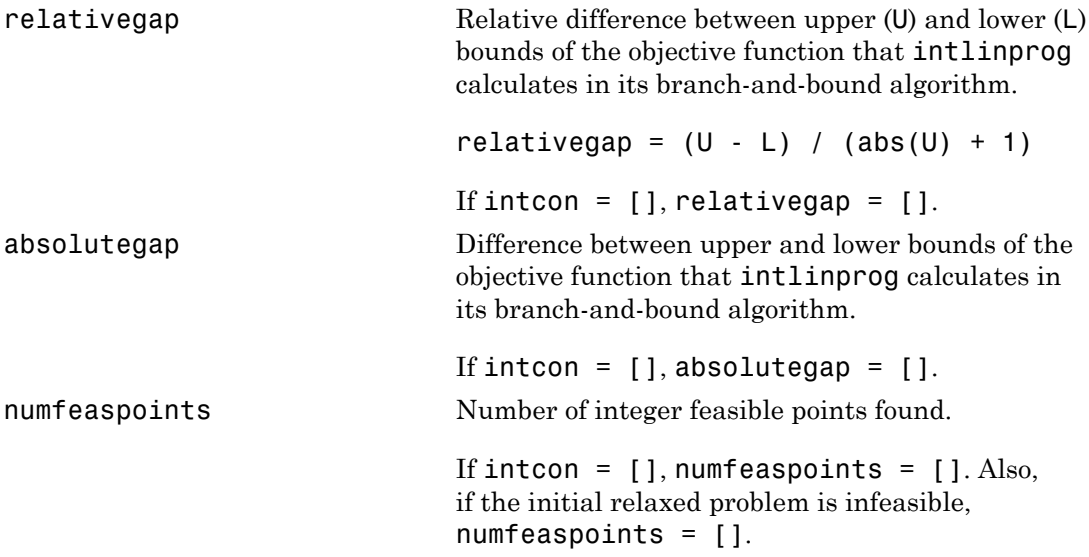

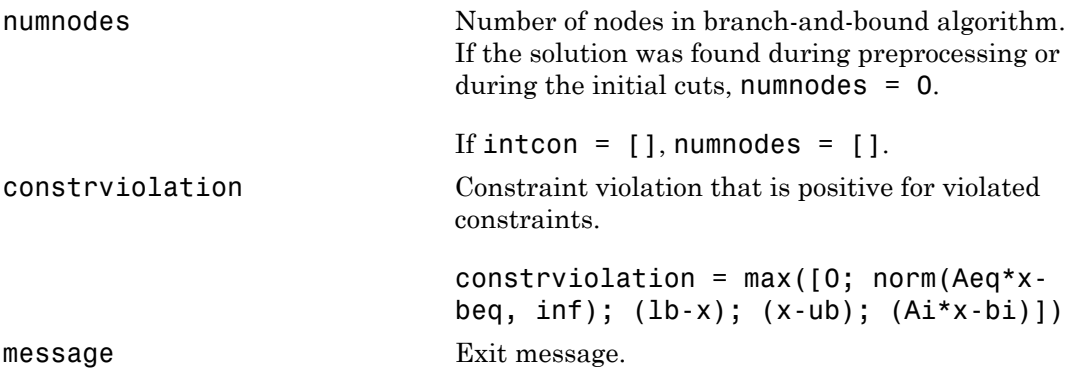

### **Limitations**

• Often, some supposedly integer-valued components of the solution x(intCon) are not precisely integers. intlinprog deems as integers all solution values within the TolInteger tolerance of an integer.

To round all supposed integers to be exactly integers, use the round function.

 $x(intcon) = round(x(intcon));$ 

**Caution** Rounding solutions can cause the solution to become infeasible. Check feasibility after rounding:

```
max(A*x - b) % See if entries are not too positive, so have small infeasibility
max(abs(Aeq*x - beq)) % See if entries are near enough to zero
max(x - ub) % Positive entries are violated bounds
max(lb - x) % Positive entries are violated bounds
```
- intlinprog does not enforce that solution components be integer-valued when their absolute values exceed 2.1e9. When your solution has such components, intlinprog warns you. If you receive this warning, check the solution to see whether supposedly integer-valued components of the solution are close to integers.
- intlinprog does not allow components of the problem, such as coefficients in f, A, or ub, to exceed 1e25 in absolute value. If you try to run intlinprog with such a problem, intlinprog issues an error.
- Currently, you cannot run intlinprog in the Optimization app.

## More About

### MILP

Mixed-integer linear programming definition.

MILP means find the minimum of a problem specified by

min *x T*  $\int x$ *lb* subject to  $\begin{cases} A \cdot x \leq b \\ 1 \end{cases}$  $\leq$ Ì Ó

*f*, *x*, intcon, *b*, *beq*, *lb*, and *ub* are vectors, and *A* and *Aeq* are matrices.

manningdefinition.<br>
mum of a problem specified by<br>
(inteon) are integers<br>  $\log_2 x = \log_2$ <br>  $\sqrt{2}x \leq b$ <br>  $\sqrt{2}x \leq \sqrt{2}$ <br>  $\sqrt{2}x \leq \sqrt{2}$ <br>  $\sqrt{2}x \leq \sqrt{2}b$ .<br>  $\sqrt{2}x \leq \sqrt{2}b$ <br>  $\sqrt{2}x \leq \sqrt{2}b$ .<br>  $\sqrt{2}x \leq \sqrt{2}b$ <br>  $\sqrt{$ *A*<br>*A x s (b)*<br>*A x s (b)*<br>*A x s (b)*<br>*A x s (b)*<br>*A x s (b)*<br>*A x s (b)*<br>*A x s (c)*<br>*A x x s (b)*<br>*A x x s i A*<br>*A x x* = *beq*<br>*b bs* = *x* s *a*, *A A* and *Aeq* are matrices.<br>*A A x x* = *by*<br>*A ad ab* **Example 12**<br> **Accession and a** problem specified by<br> **Accession** are integers<br>  $A \cdot x \leq b$ <br>  $A \cdot y \leq b$ <br>  $A \cdot y \leq x \leq b$ <br>  $A \cdot y \leq x \leq b$ .<br>  $A \cdot y \leq x \leq b$ .<br>  $A \cdot y \leq x \leq b$ .<br>  $b$ , and  $ab$  as vectors, and  $A$  and  $A \cdot q$  are mat mming definition,<br>
num of a problem specified by<br>
intcon) are integers<br>  $\cdot x \leq b$ <br>  $\cdot q \leq x = b\alpha$ <br>  $\cdot z \leq x$ <br>  $\cdot z \leq x$ <br>  $\cdot z \leq x$ <br>  $\cdot \cdot z \leq x$ <br>  $\cdot$   $\cdot z \leq x$ <br>
and  $ab$  as vectors or arrays. See "Matrix Arguments" on page<br> ming definition.<br>
m of a problem specified by<br>  $x \leq b$ <br>  $\leq b$ <br>  $x \leq beq$ <br>  $x \leq ub$ .<br>
are vectors, and  $\Lambda$  and  $Aeq$  are matrices.<br>
and  $ub$  as vectors or arrays. See "Matrix Arguments" on page<br>  $\mu$ , set the variables to be mming definition.<br>
uum of a problem specified by<br>  $x \leq b$ <br>  $x \leq b \leq x \leq b$ <br>  $x \leq b$ <br>  $x \leq \pm b$ .<br>  $x \geq x \leq 2ab$ .<br>
and whas vectors and A and Aeq are matrices.<br>
and whas vectors or arrays. See "Matrix Arguments" on page<br>
es, You can specify *f*, intcon, *lb*, and *ub* as vectors or arrays. See "Matrix Arguments" on page [2-30](#page-67-0).

### Tips

- To specify binary variables, set the variables to be integers in intcon, and give them lower bounds of 0 and upper bounds of 1.
- Save memory by specifying sparse linear constraint matrices A and Aeq. However, you cannot use sparse matrices for b and beq.
- To provide logical indices for integer components, meaning a binary vector with 1 indicating an integer, convert to intcon form using find. For example,

```
abstead is:<br>
About<br>
f f x f \int f x f <i>x f x <i>f x <i>x f <i>x x <i>f <i>x x x <i>f</del> <i>x <i>x <i>x <i>x <i>x x</del> <i>f</del> <i>x <i>x <i>x <i>x <i>x x b <i><i>x x x <i>
logicalindices = [1,0,0,1,1,0,0];intcon = find(logicalindices)
intcon =
 1 4 5
```
- intlinprog replaces bintprog. To update old bintprog code to use intlinprog, make the following changes:
	- Set intcon to 1:numVars, where numVars is the number of variables in your problem.
	- Set 1b to zeros (numVars, 1).
- Set ub to ones(numVars,1).
- Update any relevant options. Use optimoptions to create options for intlinprog.
- Change your call to bintprog as follows:

```
[x,fval,exitflag,output] = bintprog(f,A,b,Aeq,Beq,x0,options)
% Change your call to:
[x, fva], exitflag, output] = intling( f, intcon, A, b, Aeq, Beq, lb, ub, options)
```
- ["Mixed-Integer Linear Programming Algorithms" on page 8-18](#page-337-0)
- ["Tuning Integer Linear Programming" on page 8-26](#page-345-0)
- "Optimization Problem Setup"

### See Also

linprog | optimoptions

# linprog

Solve linear programming problems

## **Equation**

Finds the minimum of a problem specified by

min *x*  $T_{x}$  such that  $\sqrt{2}$ Ì Ó

*f*, *x*, *b*, *beq*, *lb*, and *ub* are vectors, and *A* and *Aeq* are matrices.

## **Syntax**

```
f x
                                        blem specified by<br>
A \cdot x \leq b,<br>
y \cdot x = \text{log}y,<br>
y \cdot x = \text{log}x,<br>
\text{detors}, \text{ and } A and \text{deg} are matrices.<br>
beq)<br>
\text{log}q, 1\text{b}, \text{ub}, \text{xoO}<br>
\text{log}q, 1\text{b}, \text{ub}, \text{xoO}, \text{potions}<br>
\text{log}q, 1\text{b}, \text{ub}, \text{xoO}, \text{potions}Aeq x beq
                                      problems<br>
A · x s b,<br>
lb s x = beq,<br>
lb s x ≤ ub.<br>
lb s x ≤ ub.<br>
q, beq )<br>
l, beq , lb, ub, x0)<br>
q, beq, lb, ub, x0)<br>
q, beq, lb, ub, x0, options)<br>
...}
<br>
...}
<br>
\text{input} = \text{limprog}(\dots)<br>
\text{outputblems<br>
em specified by<br>
x \le b,<br>
x = beq,<br>
x \le ub.<br>
ors, and A and Aeq are matrices.
                                          bblems<br>
em specified by<br>
\cdot x \leq b,<br>
x = beq,<br>
\cdot x \leq ub.<br>
ors, and A and Aeq are matrices.<br>
\bullet<br>
\bullet<br>
\bullet<br>
\bullet<br>
\bullet<br>
\bullet<br>
\bullet<br>
\bullet<br>
\bullet<br>
\bulletbolems<br>
elem specified by<br>
x \cdot x \leq b,<br>
x \cdot x = beq,<br>
\leq x \leq ub.<br>
tors, and A and Aeq are matrices.<br>
\begin{cases} \text{beq} \\ \text{peq} \\ \text{peq} \\ \text{peq} \\ \text{peq} \\ \text{peq} \\ \text{peq} \\ \text{peq} \\ \text{peq} \end{cases}x = 1inprog(f,A,b)
x = 1inprog(f,A,b,Aeq,beq)
x = 1inprog(f,A,b,Aeq,beq,1b,ub)
x = 1inprog(f,A,b,Aeq,beq,1b,ub,x0)
x = 1inprog(f,A,b,Aeq,beq,1b,ub,x0,options)
x = 1inprog(problem)
[x, fval] = linprog(...)[x, fval, exitflag] = linprog(...)[x, fval, exitflag, output] = linprog( \dots )[x, fval, exitflag, output, lambda] = linprog(...)
```
## **Description**

linprog solves linear programming problems.

 $x = \text{linprog}(f,A,b)$  solves min  $f' * x$  such that  $A * x \leq b$ .

 $x =$  linprog(f,A,b,Aeq,beq) solves the problem above while additionally satisfying the equality constraints  $Aeq*x = beq$ . Set  $A = []$  and  $b = []$  if no inequalities exist.

 $x =$  linprog(f,A,b,Aeq,beq,lb,ub) defines a set of lower and upper bounds on the design variables, x, so that the solution is always in the range  $1b \leq x \leq ub$ . Set Aeq =  $\iint$  and beq =  $\iint$  if no equalities exist.

 $x = 1$ inprog(f,A,b,Aeq,beq,1b,ub,x0) sets the starting point to x0. linprog uses x0 only with the active-set algorithm. linprog ignores x0 with the interiorpoint and simplex algorithms.

 $x =$  linprog(f,A,b,Aeq,beq,1b,ub,x0,options) minimizes with the optimization options specified in options. Use optimoptions to set these options.

 $x =$  linprog(problem) finds the minimum for problem, where problem is a structure described in ["Input Arguments" on page 14-147](#page-682-0).

Create the problem structure by exporting a problem from Optimization app, as described in ["Exporting Your Work" on page 5-11.](#page-204-1)

 $[x, fval] = \text{limprog}(\dots)$  returns the value of the objective function fun at the solution  $x: fval = f' * x$ .

 $[x, fval, exitflag] = linprog(...) returns a value exiting that describes the$ exit condition.

 $[x, fval, exit flag, output] = linprog(...) returns a structure output that$ contains information about the optimization.

 $[x, fval, exit flag, output, lambda] = linprog(...) returns a structure lambda$ whose fields contain the Lagrange multipliers at the solution x.

Note: If the specified input bounds for a problem are inconsistent, the output x is  $x0$  and the output fval is [].

## <span id="page-682-0"></span>Input Arguments

["Function Arguments" on page 13-2](#page-505-0) contains general descriptions of arguments passed into linprog. ["Options" on page 14-149](#page-684-0) provides the function-specific details for the options values.

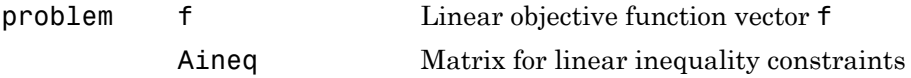

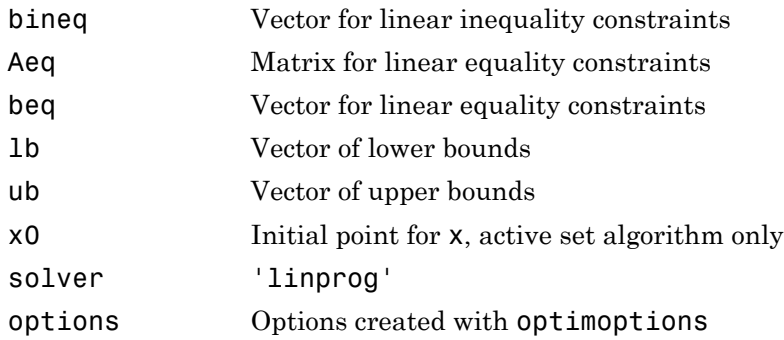

## **Output Arguments**

["Function Arguments" on page 13-2](#page-505-0) contains general descriptions of arguments returned by linprog. This section provides function-specific details for exitflag, lambda, and output:

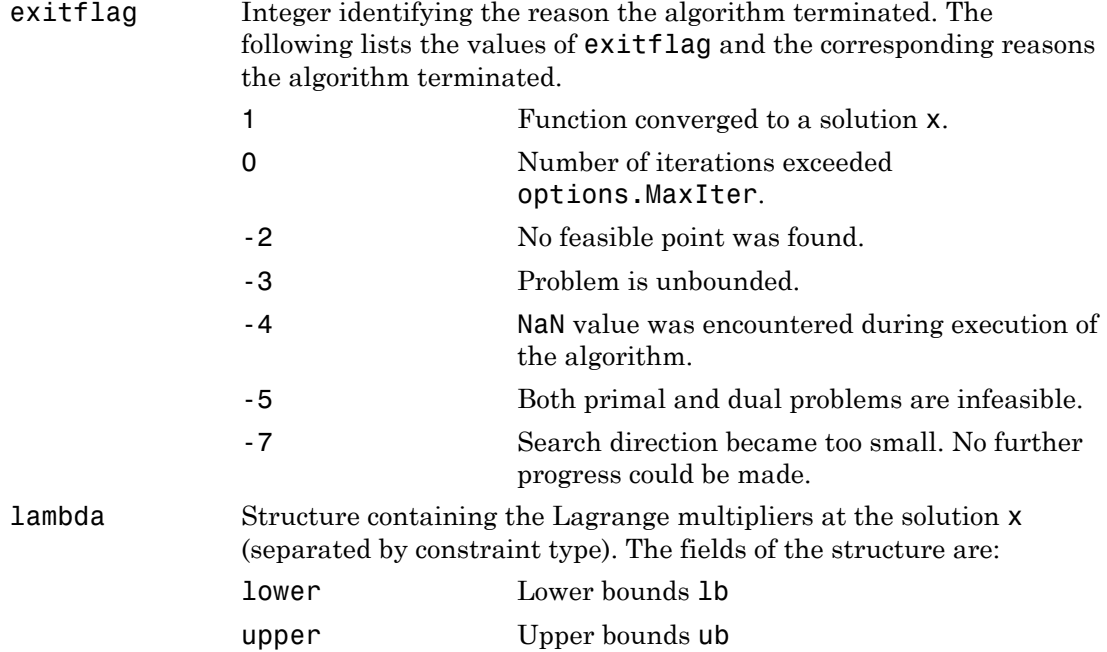
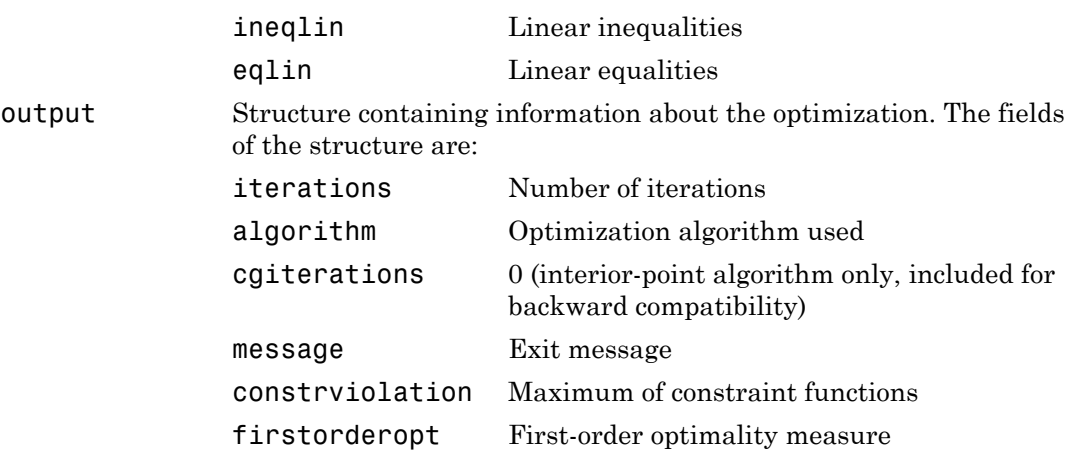

## **Options**

Optimization options used by linprog. Some options apply to all algorithms, and others are only relevant when using the interior-point algorithm. Use optimoptions to set or change options. See ["Optimization Options Reference" on page 13-7](#page-510-0) for detailed information.

### All Algorithms

All linprog algorithms use the following options:

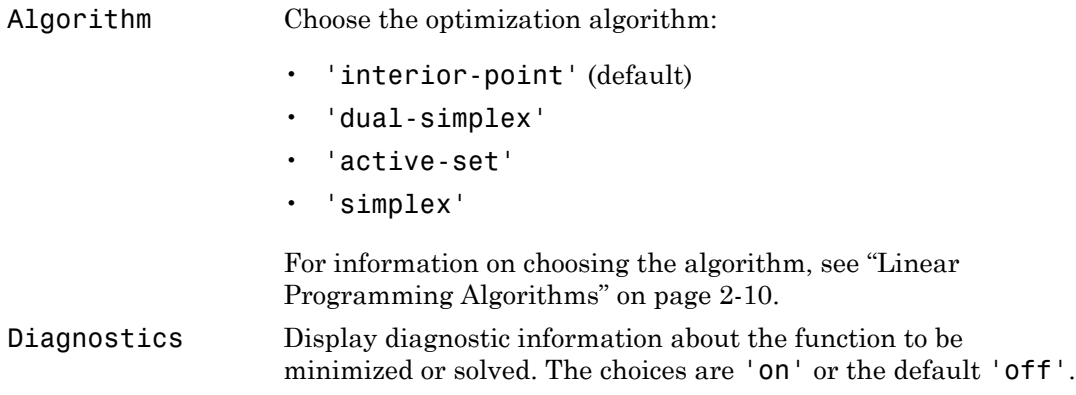

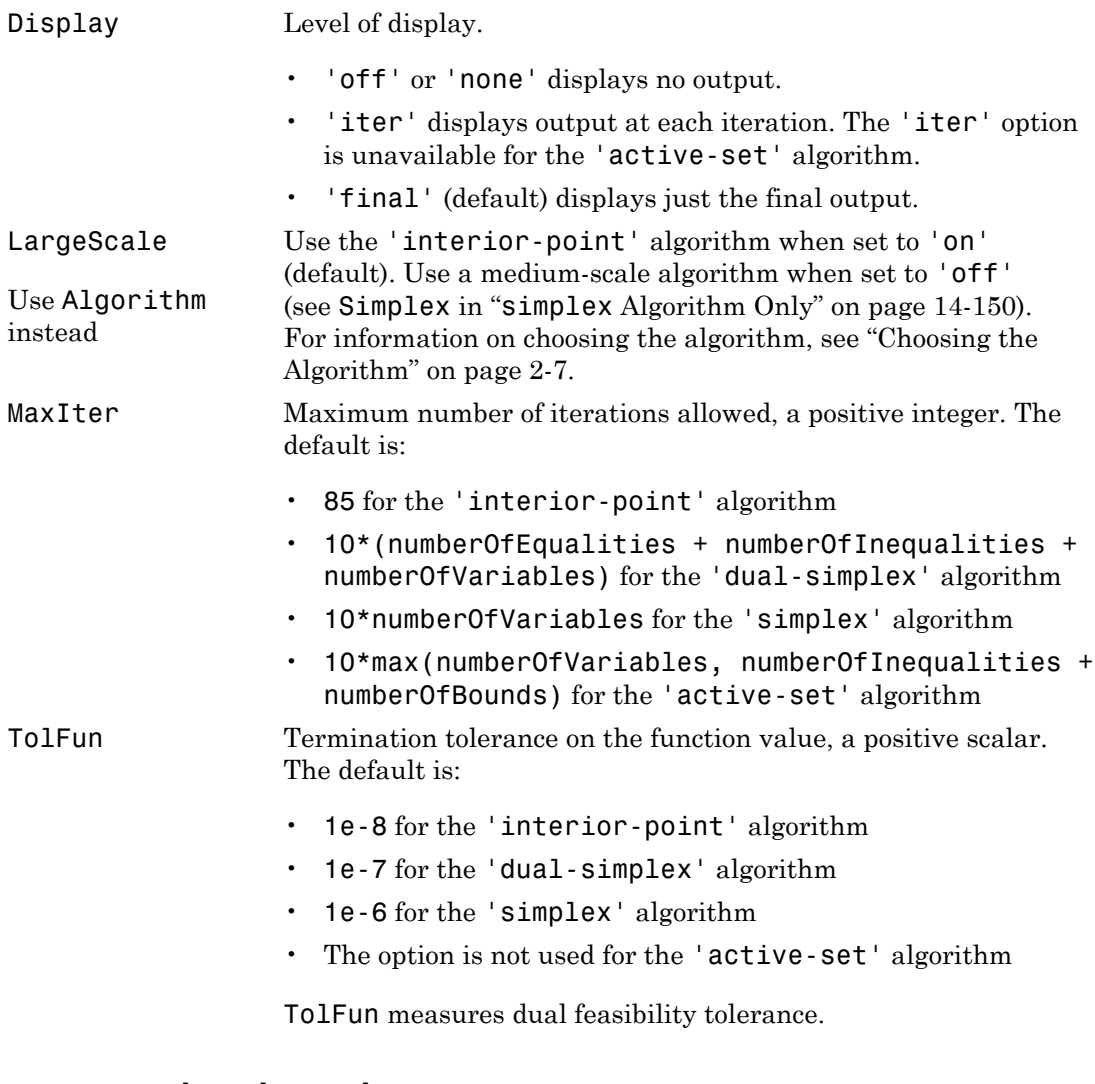

# <span id="page-685-0"></span>**simplex** Algorithm Only

The 'simplex' algorithm uses the following option:

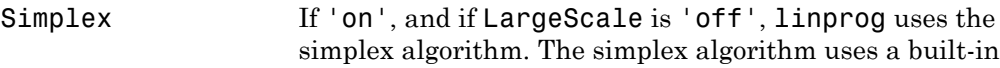

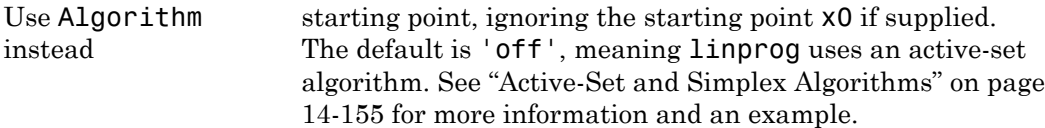

### **dual-simplex** Algorithm Only

The 'dual-simplex' algorithm uses the following options:

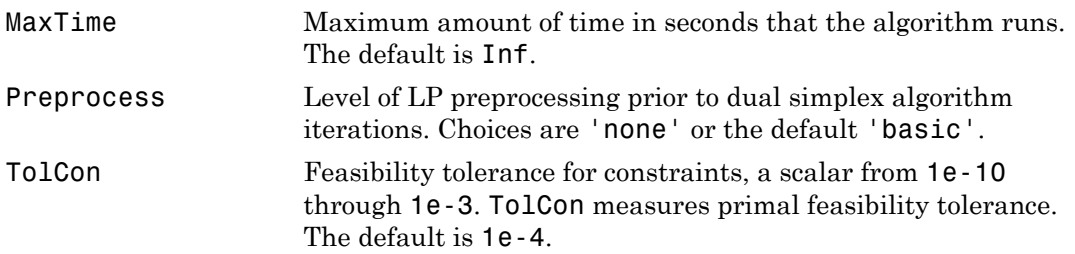

## Examples

Find x that minimizes  $f(x) = -5x_1 - 4x_2 - 6x_3$ subject to  $x_1 - x_2 + x_3 \leq 20$  $3x_1 + 2x_2 + 4x_3 \le 42$  $3x_1 + 2x_2 \leq 30$  $0 \leq x_1, 0 \leq x_2, 0 \leq x_3.$ 

First, enter the coefficients

 $f = [-5; -4; -6];$  $A = [1 -1 1]$  3 2 4 3 2 0];  $b = [20; 42; 30];$  $1b = zeros(3, 1);$ 

Next, call a linear programming routine.

```
[x, fval, exit flag, output, lambda] = linprog(f, A, b, [], [], lb);
```
Examine the solution and Lagrange multipliers:

```
x,lambda.ineqlin,lambda.lower
```

```
x = 0.0000
      15.0000
       3.0000
ans = 0.0000
       1.5000
       0.5000
ans = 1.0000
       0.0000
       0.0000
```
Nonzero elements of the vectors in the fields of lambda indicate active constraints at the solution. In this case, the second and third inequality constraints (in lambda.ineqlin) and the first lower bound constraint (in lambda.lower) are active constraints (i.e., the solution is on their constraint boundaries).

## **Diagnostics**

### Interior-Point Algorithm

The first stage of the algorithm might involve some preprocessing of the constraints (see ["Interior-Point Linear Programming" on page 8-2](#page-321-0)). Several possible conditions might occur that cause linprog to exit with an infeasibility message. In each case, the exitflag argument returned by linprog is set to a negative value to indicate failure.

If a row of all zeros is detected in Aeq but the corresponding element of beq is not zero, the exit message is

```
Exiting due to infeasibility: An all-zero row in the
constraint matrix does not have a zero in corresponding
right-hand-side entry.
```
If one of the elements of  $x$  is found not to be bounded below, the exit message is

Exiting due to infeasibility: Objective f'\*x is unbounded below.

If one of the rows of Aeq has only one nonzero element, the associated value in x is called a *singleton* variable. In this case, the value of that component of x can be computed from Aeq and beq. If the value computed violates another constraint, the exit message is

```
Exiting due to infeasibility: Singleton variables in
equality constraints are not feasible.
```
If the singleton variable can be solved for but the solution violates the upper or lower bounds, the exit message is

```
Exiting due to infeasibility: Singleton variables in
the equality constraints are not within bounds.
```
Note The preprocessing steps are cumulative. For example, even if your constraint matrix does not have a row of all zeros to begin with, other preprocessing steps may cause such a row to occur.

Once the preprocessing has finished, the iterative part of the algorithm begins until the stopping criteria are met. (See ["Interior-Point Linear Programming" on page 8-2](#page-321-0) for more information about residuals, the primal problem, the dual problem, and the related stopping criteria.) If the residuals are growing instead of getting smaller, or the residuals are neither growing nor shrinking, one of the two following termination messages is displayed, respectively,

One or more of the residuals, duality gap, or total relative error has grown 100000 times greater than its minimum value so far:

or

```
One or more of the residuals, duality gap, or total relative error 
has stalled:
```
After one of these messages is displayed, it is followed by one of the following six messages indicating that the dual, the primal, or both appear to be infeasible. The messages differ according to how the infeasibility or unboundedness was measured.

The dual appears to be infeasible (and the primal unbounded).(The primal residual < TolFun.) The primal appears to be infeasible (and the dual unbounded). (The

```
dual residual < TolFun.)
The dual appears to be infeasible (and the primal unbounded) since 
the dual residual > sqrt(TolFun).(The primal residual < 
10*TolFun.)
The primal appears to be infeasible (and the dual unbounded) since 
the primal residual > sqrt(TolFun).(The dual residual < 
10*TolFun.)
The dual appears to be infeasible and the primal unbounded since 
the primal objective < -1e+10 and the dual objective < 1e+6.
The primal appears to be infeasible and the dual unbounded since 
the dual objective > 1e+10 and the primal objective > -1e+6.
Both the primal and the dual appear to be infeasible.
```
Note that, for example, the primal (objective) can be unbounded and the primal residual, which is a measure of primal constraint satisfaction, can be small.

### Active-Set and Simplex Algorithms

linprog gives a warning when the problem is infeasible.

```
Warning: The constraints are overly stringent;
there is no feasible solution.
```
In this case, linprog produces a result that minimizes the worst case constraint violation.

When the equality constraints are inconsistent, linprog gives

Warning: The equality constraints are overly stringent; there is no feasible solution.

Unbounded solutions result in the warning

Warning: The solution is unbounded and at infinity; the constraints are not restrictive enough.

In this case, linprog returns a value of x that satisfies the constraints.

### **Limitations**

### Active-Set Algorithm

At this time, the only levels of display, using the Display option in options, are 'off' and 'final'; iterative output using 'iter' is not available.

### Interior-Point Algorithm

#### Coverage and Requirements

For Large Problems

*A* and *Aeq* should be sparse.

## More About

#### Algorithms

### Interior-Point Algorithm

The interior-point method is based on LIPSOL (Linear Interior Point Solver, [\[3\]\)](#page-691-0), which is a variant of Mehrotra's predictor-corrector algorithm ([\[2\]\)](#page-691-1), a primal-dual interior-point method. A number of preprocessing steps occur before the algorithm begins to iterate. See ["Interior-Point Linear Programming" on page 8-2.](#page-321-0)

### Dual Simplex Algorithm

For a description of the 'dual-simplex' algorithm, see ["Dual-Simplex Algorithm" on](#page-332-0) [page 8-13](#page-332-0).

### <span id="page-690-0"></span>Active-Set and Simplex Algorithms

linprog uses a projection method as used in the quadprog algorithm. linprog is an active set method and is thus a variation of the well-known *simplex* method for linear programming [\[1\].](#page-691-2) The algorithm finds an initial feasible solution by first solving another linear programming problem. For details, see "Active-Set linprog [Algorithm" on page](#page-325-0) [8-6](#page-325-0).

Alternatively, you can use the simplex algorithm, described in "[linprog](#page-328-0) Simplex [Algorithm" on page 8-9,](#page-328-0) by entering

```
options = optimoptions('linprog','Algorithm','simplex')
```
and passing options as an input argument to linprog. The simplex algorithm returns a vertex optimal solution.

Note linprog uses x0 only for the 'active-set' algorithm. For all other algorithms, linprog ignores x0.

• "Linear Programming and Mixed-Integer Linear Programming"

## References

- <span id="page-691-2"></span>[1] Dantzig, G.B., A. Orden, and P. Wolfe, "Generalized Simplex Method for Minimizing a Linear Form Under Linear Inequality Restraints," *Pacific Journal Math.,* Vol. 5, pp. 183–195, 1955.
- <span id="page-691-1"></span>[2] Mehrotra, S., "On the Implementation of a Primal-Dual Interior Point Method," *SIAM Journal on Optimization*, Vol. 2, pp. 575–601, 1992.
- <span id="page-691-0"></span>[3] Zhang, Y., "Solving Large-Scale Linear Programs by Interior-Point Methods Under the MATLAB Environment," *Technical Report TR96-01*, Department of Mathematics and Statistics, University of Maryland, Baltimore County, Baltimore, MD, July 1995.

### See Also

intlinprog | quadprog | optimtool

# lsqcurvefit

Solve nonlinear curve-fitting (data-fitting) problems in least-squares sense

## **Equation**

Find coefficients *x* that solve the problem

$$
\min_{x} \left\| F(x, xdata) - ydata \right\|_{2}^{2} = \min_{x} \sum_{i} \left( F(x, xdata_{i}) - ydata_{i} \right)^{2},
$$

given input data *xdata,* and the observed output *ydata*, where *xdata* and *ydata* are matrices or vectors, and *F* (*x*, *xdata*) is a matrix-valued or vector-valued function of the same size as *ydata*.

Optionally, the components of *x* can have lower and upper bounds *lb*, and *ub*. *x*, *lb*, and *ub* can be vectors or matrices; see "Matrix Arguments" on page 2-30.

The lsqcurvefit function uses the same algorithm as lsqnonlin. lsqcurvefit simply provides a convenient interface for data-fitting problems.

## **Syntax**

```
 Controllering (dutu-fitting) problems in land-squares sense<br>
reprinces range of thing (dutu-fitting) problems in land-squares sense<br>
therefore and the controllering (dutures)<br>
\min \left[ F(s, xdata) - ydata \frac{\partial}{\partial x} = \min \Large Constant Constant Constant Constant Constant Constant Constant Constant Constant Constant Constant Constant Constant Constant Constant Constant Constant Constant Constant Constant Constant Constant Constant Constan
          Example:<br>
Fig. x and x and x and x and x is in iii, \sum_{i=1}^{n} (F(x, x \, d x \, x) - y \, d x \, d x)<br>
F F(x, x \, d x \, d x), what subseq be a regime \sum_{i=1}^{n} (F(x, x \, d x \, x \, x) - y \, d x \, d x), where x \, d x \, d x is that x \, dx = \text{lsqcurvefit}(\text{fun},x0,xdata,ydata)x = 1sqcurvefit(fun, x0, xdata, ydata, 1b, ub)
x = lsqcurvefit(fun,x0,xdata,ydata,lb,ub,options)
x = 1sqcurvefit(problem)
[x,resnorm] = lsqcurvefit(...)[x, resnorm, residual] = lsqcurvefit(...)[x, resnorm, residual, exitflag] = lsqcurvefit(...)[x,resnorm,residual,exitflag,output] = lsqcurvefit(...)[x,resnorm, residual, exitflag, output, lambda] = lsqcurvefit(...)[x,resnorm,residual,exitflag,output,lambda,jacobian] =
lsqcurvefit(...)
```
## **Description**

 $x = 1$ sqcurvefit(fun,x0,xdata,ydata) starts at x0 and finds coefficients x to best fit the nonlinear function  $fun(x, xdata)$  to the data ydata (in the least-squares sense). ydata must be the same size as the vector (or matrix) F returned by fun.

Note: ["Passing Extra Parameters" on page 2-50](#page-87-0) explains how to pass extra parameters to fun, if necessary.

fun should return fun(x,xdata), and not the sum-of-squares sum((fun(x,xdata) ydata).^2). lsqcurvefit implicitly computes the sum of squares of the components of fun(x,xdata)-ydata.

x = lsqcurvefit(fun,x0,xdata,ydata,lb,ub) defines a set of lower and upper bounds on the design variables in x so that the solution is always in the range  $\ln 16 \leq x \leq \ln 1$ . You can fix the solution component  $x(i)$  by specifying  $\ln 16$  =  $\ln 1$ .

 $x = 1$ sqcurvefit(fun,x0,xdata,ydata,1b,ub,options) minimizes with the optimization options specified in options. Use optimoptions to set these options. Pass empty matrices for lb and ub if no bounds exist.

 $x = 1$ sqcurvefit(problem) finds the minimum for problem, where problem is a structure described in ["Input Arguments" on page 14-159](#page-694-0).

Create the problem structure by exporting a problem from Optimization app, as described in ["Exporting Your Work" on page 5-11.](#page-204-0)

 $[x,$  resnorm] = lsqcurvefit $(...)$  returns the value of the squared 2-norm of the residual at x: sum((fun(x,xdata)-ydata).^2).

 $[x,$  resnorm, residual] = lsqcurvefit $(...)$  returns the value of the residual  $fun(x, xdata)$  - ydata at the solution  $x$ .

[x,resnorm,residual,exitflag] = lsqcurvefit(...) returns a value exitflag that describes the exit condition.

 $[x,$ resnorm, residual, exitflag, output] = lsqcurvefit $(...)$  returns a structure output that contains information about the optimization.

[x,resnorm,residual,exitflag,output,lambda] = lsqcurvefit(...) returns a structure lambda whose fields contain the Lagrange multipliers at the solution x.

```
[x,resnorm,residual,exitflag,output,lambda,jacobian] =
lsqcurvefit(...) returns the Jacobian of fun at the solution x.
```
Note: If the specified input bounds for a problem are inconsistent, the output x is x0 and the outputs resnorm and residual are [].

<span id="page-694-0"></span>Components of x0 that violate the bounds  $\text{lb} \leq x \leq \text{ub}$  are reset to the interior of the box defined by the bounds. Components that respect the bounds are not changed.

### Input Arguments

["Function Arguments" on page 13-2](#page-505-0) contains general descriptions of arguments passed into lsqcurvefit. This section provides function-specific details for fun, options, and problem:

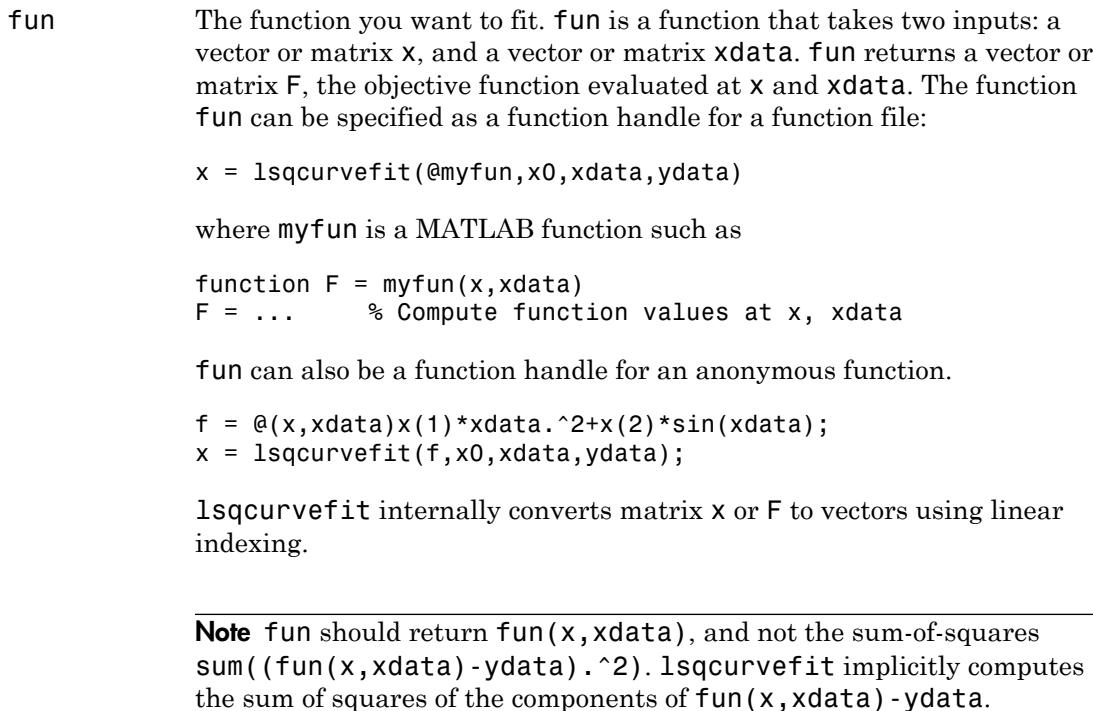

If the Jacobian can also be computed *and* the Jacobian option is 'on', set by

```
options = optimoptions('lsqcurvefit','Jacobian','on')
```
then the function fun must return, in a second output argument, the Jacobian value J, a matrix, at x. By checking the value of nargout, the function can avoid computing J when fun is called with only one output argument (in the case where the optimization algorithm only needs the value of F but not J).

```
function [F,J] = myfun(x,xdata)F = ... % objective function values at x<br>if nargout > 1 % two output arguments
                    % two output arguments
   J = \ldots % Jacobian of the function evaluated at x
end
```
If fun returns a vector (matrix) of m components and x has length n, where  $n$  is the length of  $x0$ , then the Jacobian  $J$  is an  $m$ -by-n matrix where  $J(i,j)$  is the partial derivative of  $F(i)$  with respect to  $x(j)$ . (The Jacobian  $J$  is the transpose of the gradient of  $F$ .) For more information, see ["Writing Vector and Matrix Objective Functions" on](#page-62-0) [page 2-25.](#page-62-0)

options ["Options" on page 14-162](#page-697-0) provides the function-specific details for the options values.

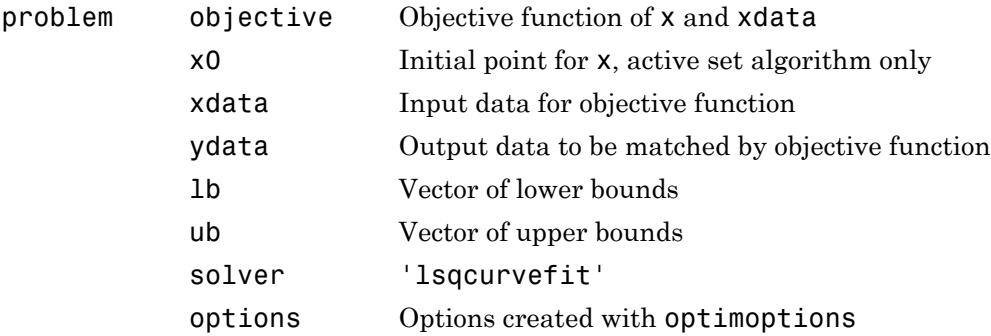

## **Output Arguments**

["Function Arguments" on page 13-2](#page-505-0) contains general descriptions of arguments returned by lsqcurvefit. This section provides function-specific details for exitflag, lambda, and output:

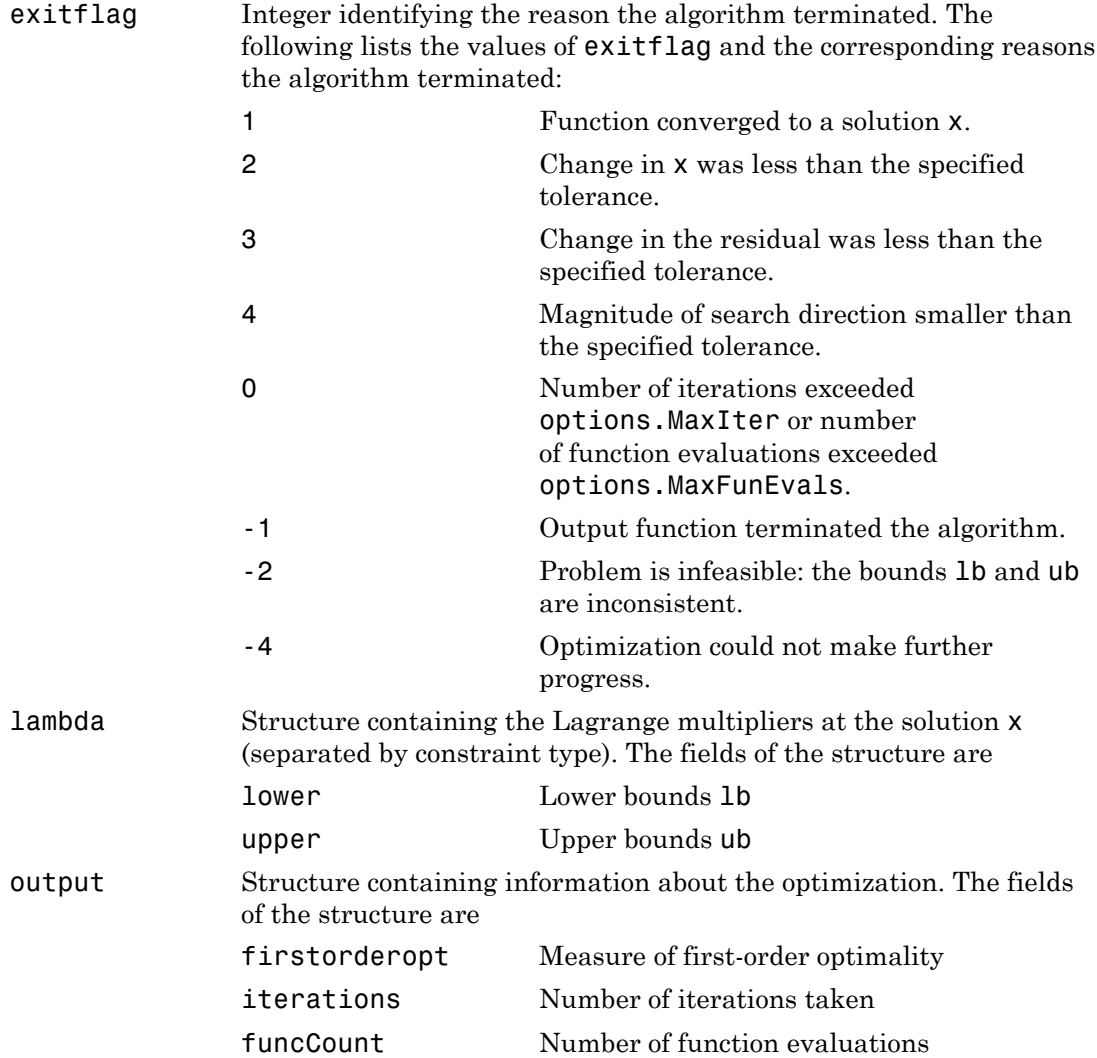

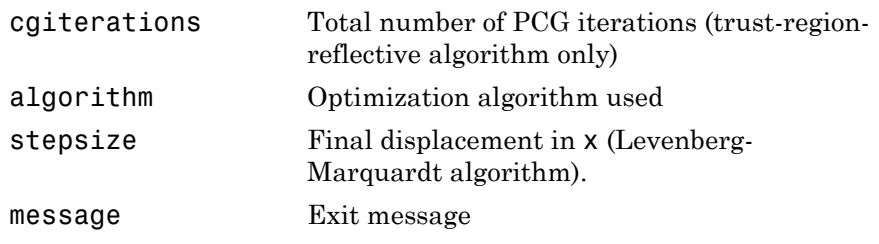

Note The sum of squares should not be formed explicitly. Instead, your function should return a vector of function values. See the examples below.

## <span id="page-697-0"></span>**Options**

Optimization options used by lsqcurvefit. Some options apply to all algorithms, some are only relevant when using the trust-region-reflective algorithm, and others are only relevant when you are using the Levenberg-Marquardt algorithm. Use optimoptions to set or change options. See ["Algorithm Options" on page 14-162](#page-697-1) for detailed information.

The Algorithm option specifies a preference for which algorithm to use. It is only a preference, because certain conditions must be met to use the trust-region-reflective or Levenberg-Marquardt algorithm. For the trust-region-reflective algorithm, the nonlinear system of equations cannot be underdetermined; that is, the number of equations (the number of elements of F returned by fun) must be at least as many as the length of x. Furthermore, only the trust-region-reflective algorithm handles bound constraints.

### <span id="page-697-1"></span>Algorithm Options

Both algorithms use the following option:

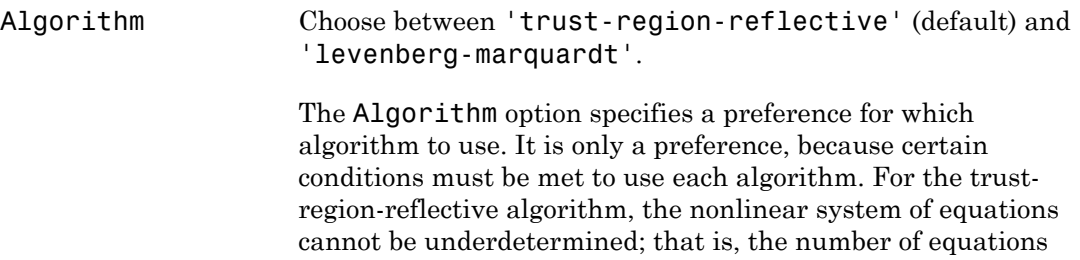

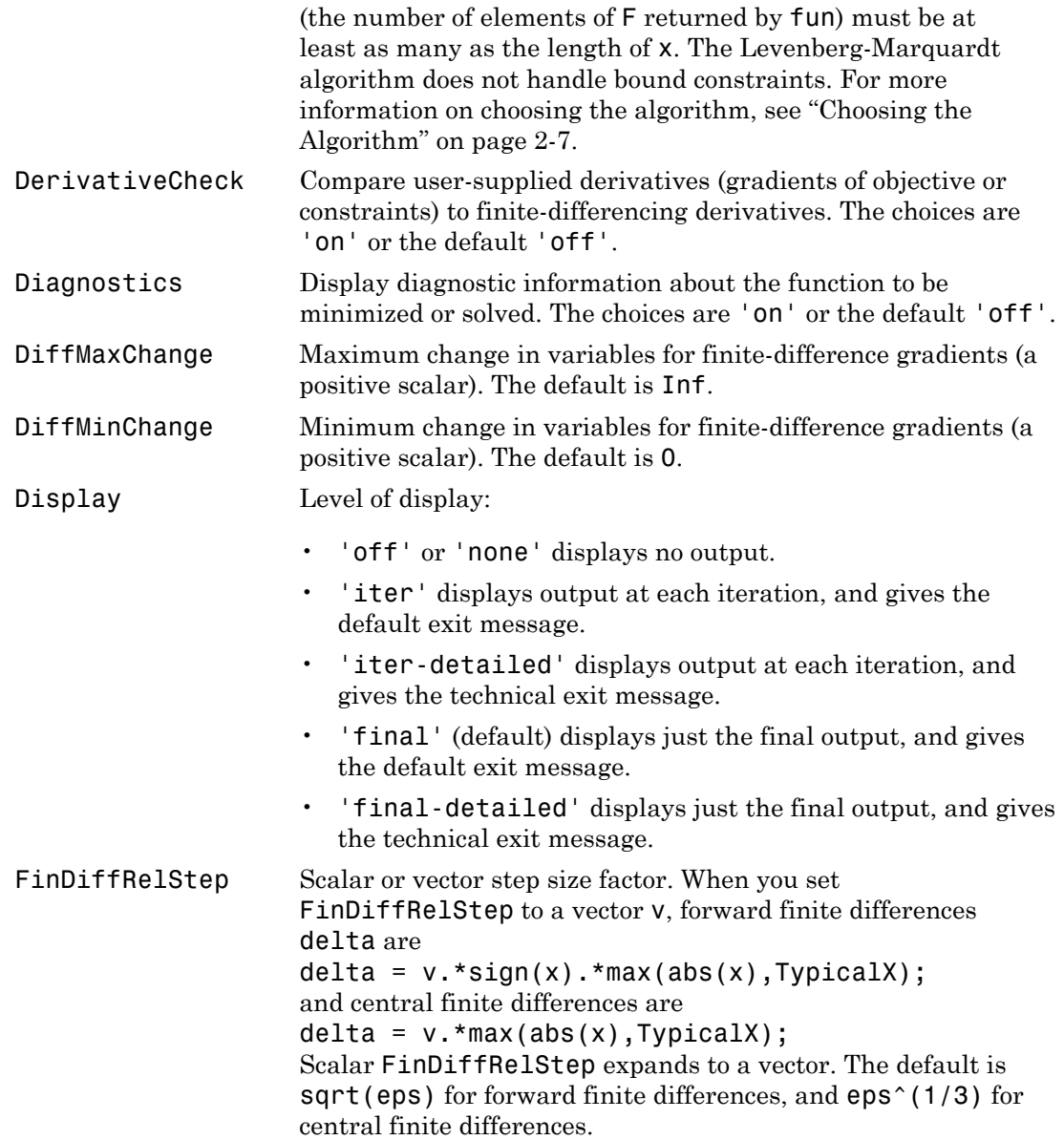

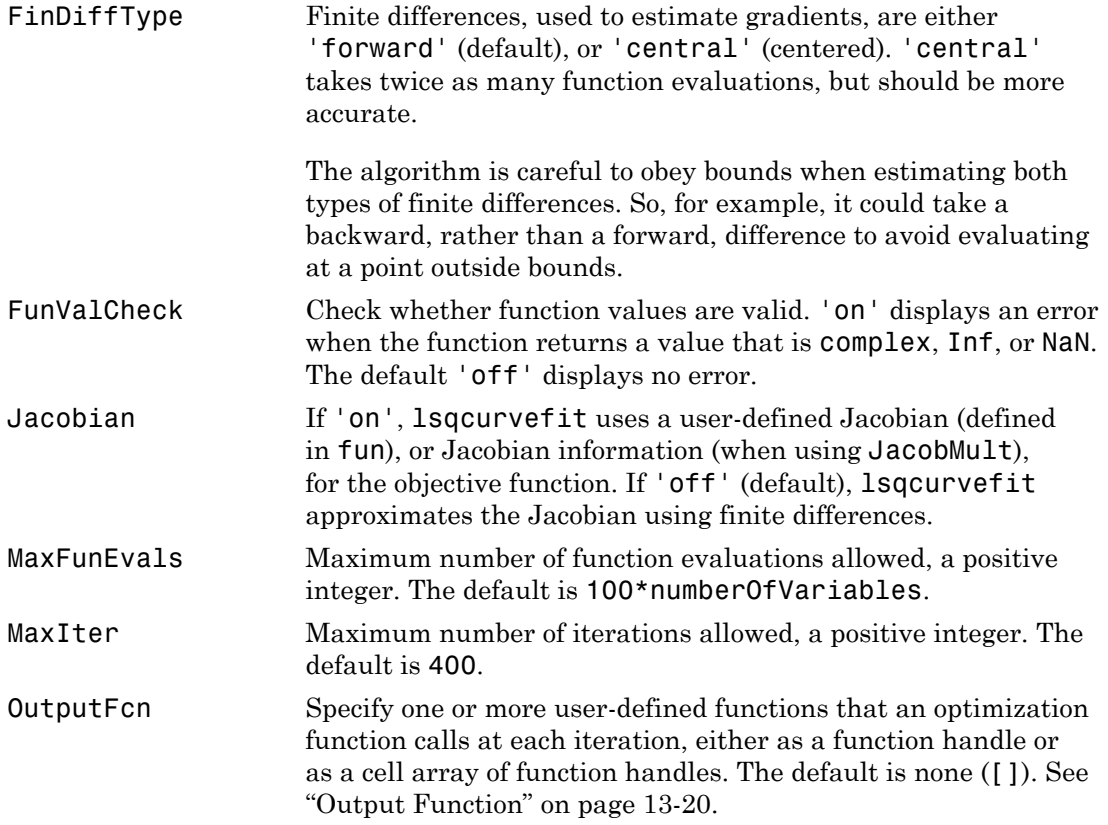

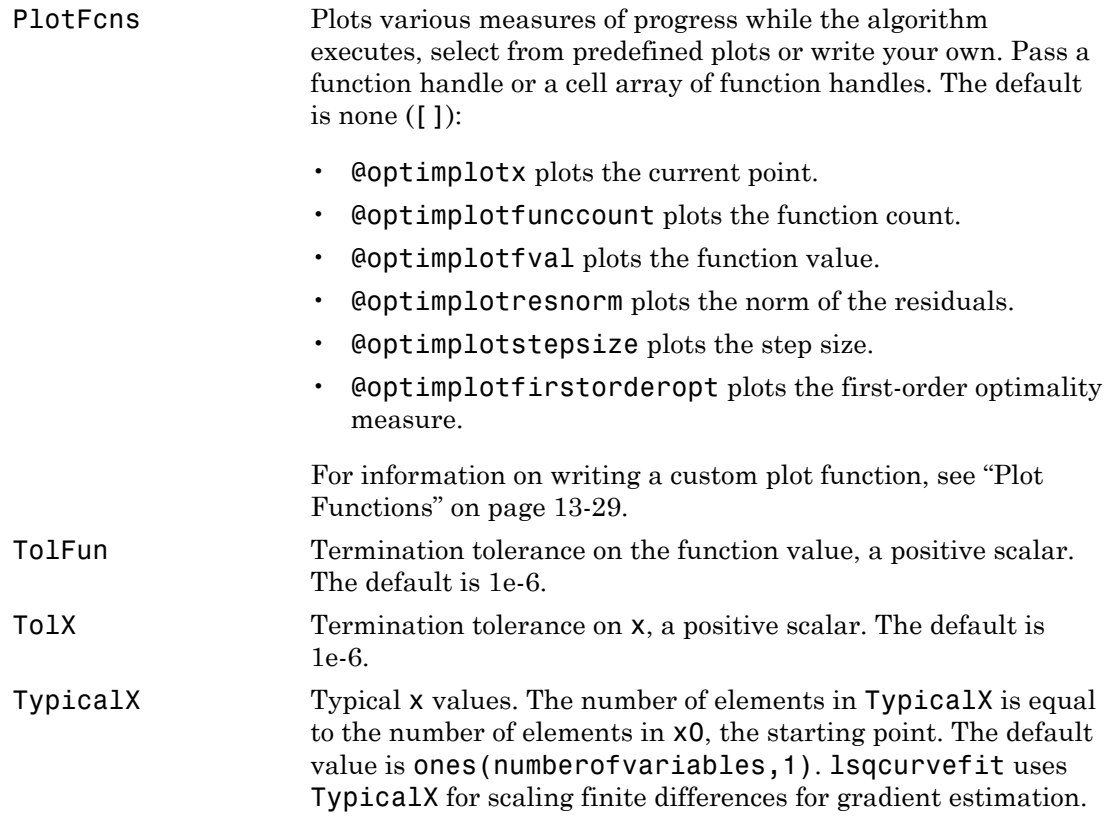

## Trust-Region-Reflective Algorithm Only

The trust-region-reflective algorithm uses the following options:

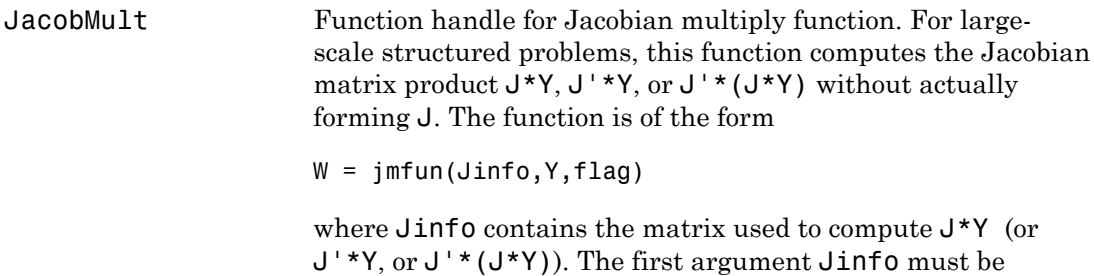

the same as the second argument returned by the objective function fun, for example, in

 $[F, Jinfo] = fun(x)$ 

Y is a matrix that has the same number of rows as there are dimensions in the problem. flag determines which product to compute:

- If flag ==  $0$  then  $W = J'*(J*Y)$ .
- If  $flaq > 0$  then  $W = J*Y$ .
- If  $flag < 0$  then  $W = J' * Y$ .

In each case, J is not formed explicitly. lsqcurvefit uses Jinfo to compute the preconditioner. See ["Passing Extra](#page-87-0) [Parameters" on page 2-50](#page-87-0) for information on how to supply values for any additional parameters jmfun needs.

Note 'Jacobian' must be set to 'on' for lsqcurvefit to pass Jinfo from fun to jmfun.

See ["Minimization with Dense Structured Hessian, Linear](#page-280-0) [Equalities" on page 6-73](#page-280-0) and ["Jacobian Multiply Function with](#page-453-0) [Linear Least Squares" on page 10-26](#page-453-0) for similar examples.

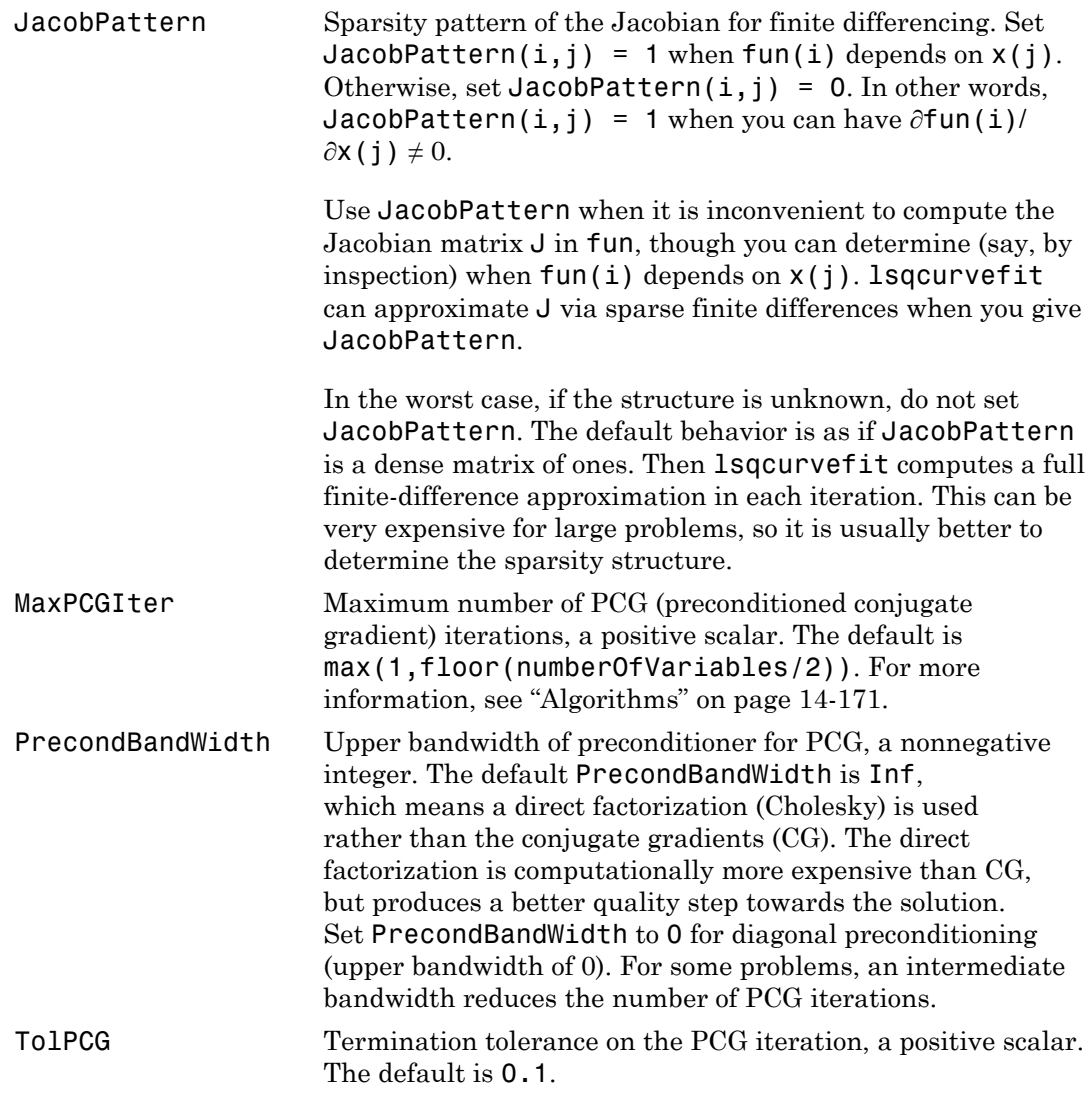

## Levenberg-Marquardt Algorithm Only

The Levenberg-Marquardt algorithm uses the following options:

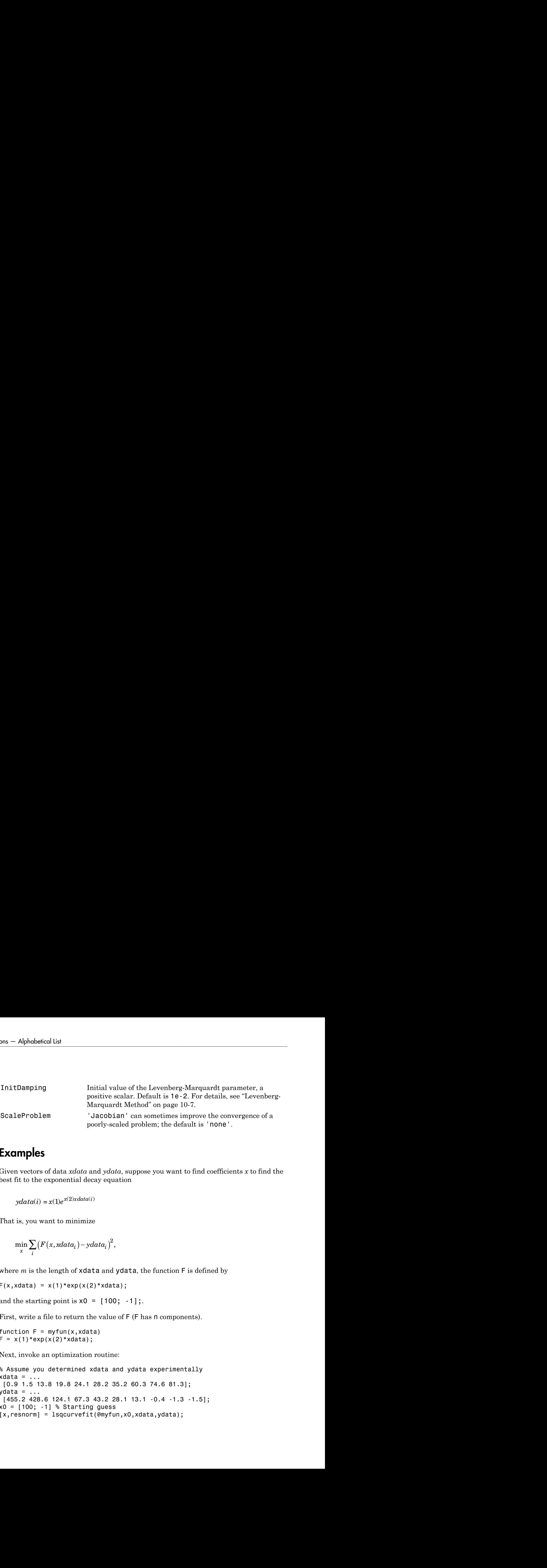

### Examples

Given vectors of data *xdata* and *ydata*, suppose you want to find coefficients *x* to find the best fit to the exponential decay equation

That is, you want to minimize

 $\sum_{i}$ 2

where *m* is the length of xdata and ydata, the function F is defined by

 $F(x, xdata) = x(1)*exp(x(2)*xdata);$ 

and the starting point is  $x0 = [100; -1]$ ;

First, write a file to return the value of  $F$  (F has n components).

function  $F = myfun(x, xdata)$  $F = x(1) * exp(x(2) * xdata);$ 

Next, invoke an optimization routine:

% Assume you determined xdata and ydata experimentally  $xdata = ...$  [0.9 1.5 13.8 19.8 24.1 28.2 35.2 60.3 74.6 81.3];  $ydata = ...$  [455.2 428.6 124.1 67.3 43.2 28.1 13.1 -0.4 -1.3 -1.5];  $x0 = [100; -1]$  % Starting quess [x,resnorm] = lsqcurvefit(@myfun,x0,xdata,ydata);

At the time that lsqcurvefit is called, xdata and ydata are assumed to exist and are vectors of the same size. They must be the same size because the value F returned by fun must be the same size as ydata.

After 27 function evaluations, this example gives the solution

```
x,resnorm
x = 498.8309 -0.1013 
resnorm = 
   9.5049
```
There may be a slight variation in the number of iterations and the value of the returned x, depending on the platform and release.

## **Diagnostics**

### Memory and Jacobians

You can use the trust-region reflective algorithm in lsqnonlin, lsqcurvefit, and fsolve with small- to medium-scale problems without computing the Jacobian in fun or providing the Jacobian sparsity pattern. (This also applies to using fmincon or fminunc without computing the Hessian or supplying the Hessian sparsity pattern.) How small is small- to medium-scale? No absolute answer is available, as it depends on the amount of virtual memory in your computer system configuration.

Suppose your problem has m equations and n unknowns. If the command  $J =$  sparse(ones(m,n)) causes an Out of memory error on your machine, then this is certainly too large a problem. If it does not result in an error, the problem might still be too large. You can only find out by running it and seeing if MATLAB runs within the amount of virtual memory available on your system.

### Trust-Region-Reflective Optimization

The trust-region-reflective method does not allow equal upper and lower bounds. For example, if  $lb(2) == ub(2)$ , lsqcurvefit gives the error

Equal upper and lower bounds not permitted.

lsqcurvefit does not handle equality constraints, which is another way to formulate equal bounds. If equality constraints are present, use fmincon, fminimax, or fgoalattain for alternative formulations where equality constraints can be included.

### **Limitations**

The function to be minimized must be continuous. lsqcurvefit might only give local solutions.

lsqcurvefit can solve complex-valued problems directly with the levenbergmarquardt algorithm. However, this algorithm does not accept bound constraints. For a complex problem with bound constraints, split the variables into real and imaginary parts, and use the trust-region-reflective algorithm. See ["Fit a Model to Complex-](#page-460-0)[Valued Data" on page 10-33.](#page-460-0)

Note: The Statistics and Machine Learning Toolbox function nlinfit has more statistics-oriented outputs that are useful, for example, in finding confidence intervals for the coefficients. It also comes with the nlintool GUI for visualizing the fitted function.

The lsqnonlin function has more outputs related to how well the optimization performed. It can put bounds on the parameters, and it accepts many options to control the optimization algorithm.

### Trust-Region-Reflective Optimization

The trust-region-reflective algorithm for lsqcurvefit does not solve underdetermined systems; it requires that the number of equations, i.e., the row dimension of *F*, be at least as great as the number of variables. In the underdetermined case, the Levenberg-Marquardt algorithm is used instead.

The preconditioner computation used in the preconditioned conjugate gradient part of the trust-region-reflective method forms  $J^TJ$  (where  $J$  is the Jacobian matrix) before computing the preconditioner; therefore, a row of *J* with many nonzeros, which results in a nearly dense product  $J^T\!J$ , can lead to a costly solution process for large problems.

If components of *x* have no upper (or lower) bounds, then lsqcurvefit prefers that the corresponding components of  $\mathsf{ub}$  (or  $\mathsf{lb}$ ) be set to  $\mathsf{inf}$  (or  $\mathsf{t}$  inf for lower bounds) as opposed to an arbitrary but very large positive (or negative for lower bounds) number.

#### Trust-Region-Reflective Problem Coverage and Requirements

#### For Large Problems

- Provide sparsity structure of the Jacobian or compute the Jacobian in fun.
- The Jacobian should be sparse.

### Levenberg-Marquardt Optimization

The Levenberg-Marquardt algorithm does not handle bound constraints.

Since the trust-region-reflective algorithm does not handle underdetermined systems and the Levenberg-Marquardt does not handle bound constraints, problems with both these characteristics cannot be solved by lsqcurvefit.

## More About

#### <span id="page-706-0"></span>Algorithms

### Trust-Region-Reflective Optimization

By default lsqcurvefit chooses the trust-region-reflective algorithm. This algorithm is a subspace trust-region method and is based on the interior-reflective Newton method described in [\[1\]](#page-707-0) and [\[2\].](#page-707-1) Each iteration involves the approximate solution of a large linear system using the method of preconditioned conjugate gradients (PCG). See ["Trust-](#page-430-0)[Region-Reflective Least Squares" on page 10-3](#page-430-0), and in particular, ["Large Scale Nonlinear](#page-432-0) [Least Squares" on page 10-5](#page-432-0).

### Levenberg-Marquardt Optimization

If you set the Algorithm option to 'levenberg-marquardt' with optimoptions, lsqcurvefit uses the Levenberg-Marquardt method [\[4\],](#page-707-2) [\[5\],](#page-707-3) and [\[6\]](#page-707-4). See ["Levenberg-](#page-434-0)[Marquardt Method" on page 10-7.](#page-434-0)

- function handle
- ["Least-Squares \(Model Fitting\) Algorithms" on page 10-2](#page-429-0)
- ["Nonlinear Curve Fitting with lsqcurvefit" on page 10-31](#page-458-0)

## References

- <span id="page-707-0"></span>[1] Coleman, T.F. and Y. Li, "An Interior, Trust Region Approach for Nonlinear Minimization Subject to Bounds," *SIAM Journal on Optimization*, Vol. 6, pp. 418-445, 1996.
- <span id="page-707-1"></span>[2] Coleman, T.F. and Y. Li, "On the Convergence of Reflective Newton Methods for Large-Scale Nonlinear Minimization Subject to Bounds," *Mathematical Programming*, Vol. 67, Number 2, pp. 189-224, 1994.
- [3] Dennis, J. E. Jr., "Nonlinear Least-Squares," *State of the Art in Numerical Analysis*, ed. D. Jacobs, Academic Press, pp. 269-312, 1977.
- <span id="page-707-2"></span>[4] Levenberg, K., "A Method for the Solution of Certain Problems in Least-Squares," *Quarterly Applied Math. 2*, pp. 164-168, 1944.
- <span id="page-707-3"></span>[5] Marquardt, D., "An Algorithm for Least-Squares Estimation of Nonlinear Parameters," *SIAM Journal Applied Math.,* Vol. 11, pp. 431-441, 1963.
- <span id="page-707-4"></span>[6] More, J. J., "The Levenberg-Marquardt Algorithm: Implementation and Theory," *Numerical Analysis*, ed. G. A. Watson, Lecture Notes in Mathematics 630, Springer Verlag, pp. 105-116, 1977.

### See Also

\ | lsqlin | lsqnonlin | lsqnonneg | optimoptions | optimtool | nlinfit

# lsqlin

Solve constrained linear least-squares problems

Linear least-squares solver with bounds or linear constraints.

Solves least-squares curve fitting problems of the form

$$
\min_{x} \frac{1}{2} \|C \cdot x - d\|_{2}^{2} \text{ such that } \begin{cases} A \cdot x \leq b, \\ Aeq \cdot x = beq, \\ lb \leq x \leq ub. \end{cases}
$$

## **Syntax**

```
x = \text{lsqlin}(C,d,A,b)x = \text{lsqlin}(C, d, A, b, Aeg, beq, lb, ub)x = lsqlin(C,d,A,b,Aeq,beq,lb,ub,x0,options)
x = lsqlin(problem)
[x,resnorm,residual,exitflag,output,lambda] = lsqlin( ___ )
```
## **Description**

 $x = \text{lsqlin}(C, d, A, b)$  solves the linear system  $C^*x = d$  in the least-squares sense, subject to  $A^*x \leq b$ .

Finedlinear least-squares problems<br>  $\therefore$ <br>  $\therefore$   $\text{square}$  and the same of the form<br>  $\therefore \text{square}$  and the same of the form<br>  $\text{square}$  and the same of the form<br>  $\text{square}$  and the same of the form<br>  $\begin{cases} \Delta \cdot x \leq \delta, \\ \Delta \cdot y \leq x \leq \delta$ *A x b* **Example 18**<br> **According the Scheme Constraints.**<br> **According to the form**<br> **A**  $\cdot x \leq b$ ,<br> **Aeq**  $\cdot x = b$ **eq,**<br> **A**  $\cdot b \leq x \leq ab$ ,<br> **A**  $\cdot b \leq x \leq ab$ ,<br> **A**  $\cdot b \leq x \leq ab$ ,<br> **A**  $\cdot b \leq x \leq ab$ ,<br> **A**  $\cdot b \leq x \leq ab$ ,<br> **A**  $\cdot b \leq$ **login**<br> **login**<br> **loginary**<br> **loginary**<br> **d**  $\cdot$  **l**  $\cdot$  **f**  $\cdot$  **a**  $\cdot$  **f**  $\cdot$  **f**  $\cdot$  *x*  $\cdot$  *f*  $\cdot$  *x*  $\cdot$  *f*  $\cdot$  *x*  $\cdot$  *z*  $\cdot$  *x*  $\cdot$  *z*  $\cdot$  *z*  $\cdot$  *z*  $\cdot$  *z*  $\cdot$  *z*  $\$ **Example 11**<br>
Final linear least-squares problems<br>
quares solver with bounds or linear constraints.<br>
<br>
squares solver with bounds or linear constraints.<br>
<br>  $\cdot x - d\Big|_2^2$  such that  $\begin{cases} \lambda a \leq b \\ b \leq x \leq b \end{cases}$ <br>  $(b \leq d, \math$ sqlin<br>
sds or linear constraints.<br>
sds or linear constraints.<br>
slems of the form<br>
∴x ≤ *b*,<br>  $x = beq$ ,<br>  $x ≤ ub$ .<br>  $y ≤ ub$ .<br>  $y ≤ 0$ ,<br>  $y ≤ 0$ ,<br>  $y ≤ 0$ ,<br>  $y ≤ 0$ ,<br>  $y ≤ 0$ ,<br>  $y ≤ 0$ ,<br>  $y ≤ 0$ ,<br>  $y ≤ 0$ ,<br>  $y ≤ 0$ ,<br>  $y ≤ 0$ ,  $y ≤ 0$ ,  $y ≤$  $\blacksquare$ <br>
solventure constraints.<br>
solventure constraints.<br>
solventure constraints.<br>  $\lnot x \leq b$ ,<br>  $\lnot x \leq \nu b$ ,<br>  $\lnot x \leq \nu b$ ,<br>  $\lnot x \leq \nu b$ ,<br>  $\lnot x \leq \nu b$ ,<br>  $\lnot x \leq \nu b$ ,<br>  $\lnot x \leq \nu b$ ,<br>  $\lnot x \geq \nu b$ ,<br>  $\lnot x \geq \nu b$ ,<br>  $\lnot x$ sproblems<br>solid and the form<br>the solution of the form<br> $x \cdot x \leq b$ ,<br> $x \leq b$ ,<br> $x \leq b$ ,<br> $x \leq b$ ,<br> $x \leq b$ ,<br> $x \leq b$ ,<br> $x \leq b$ ,<br> $x \leq b$ ,<br> $x \leq b$ ,<br> $x \leq x \leq b$ ,<br> $x \leq x \leq b$ ,<br> $x \leq x \leq b$ ,<br> $x \geq b$ ,  $x \geq 0$ ,  $x \geq 0$ ,  $x \geq 0$ ,  $x \geq$  $x = \text{lsqlin}(C, d, A, b, Aeg, beq, lb, ub)$  adds linear equality constraints Aeq<sup>\*</sup>x = beq and bounds  $1b \le x \le ub$ . If you do not need certain constraints such as Aeq and beg, set them to []. If  $x(i)$  is unbounded below, set  $lb(i) = -Inf$ , and if  $x(i)$  is unbounded above, set  $ub(i) = Inf$ .

 $x = \text{lsqlin}(C,d,A,b,Aeq,beq,1b,ub,x0,options)$  minimizes with an initial point x0 and the optimization options specified in options. Use optimoptions to set these options. If you do not want to include an initial point, set the x0 argument to [].

 $x = 1$ sqlin(problem) finds the minimum for problem, where problem is a structure. Create the problem structure by exporting a problem from Optimization app, as described in "Exporting Your Work" on page 5-11.

•

 $[x,$ resnorm, residual, exitflag, output, lambda] = lsqlin( $\_\_\$ ), for any input arguments described above, returns: The squared 2-norm of the residual resnorm =  $||C \cdot x - d||_2^2$ <br>The squared 2-norm of the residual resnorm =  $||C \cdot x - d||_2^2$ 

The squared 2-norm of the residual resnorm =  $\left\|C \cdot x - d\right\|_{2}^{2}$ 

- The residual residual =  $C^*x d$
- A value exitflag describing the exit condition
- A structure output containing information about the optimization process
- A structure lambda containing the Lagrange multipliers

The factor  $\frac{1}{2}$  in the definition of the problem affects the values in the lambda structure.

## Examples

#### Least Squares with Linear Inequality Constraints

Find the x that minimizes the norm of  $C^*x - d$  for an overdetermined problem with linear inequality constraints.

Specify the problem and constraints.

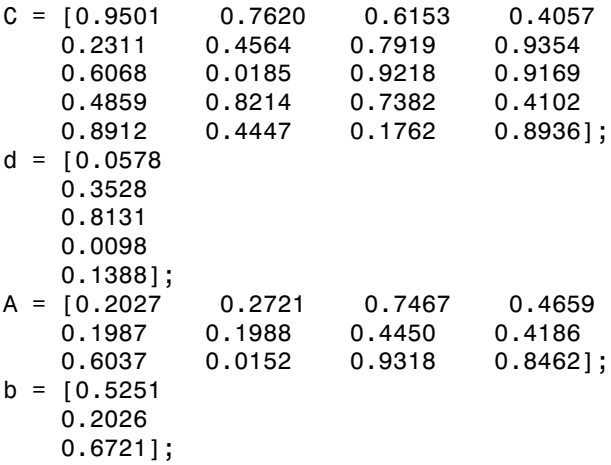

Call lsqlin to solve the problem.

 $x = \text{lsqlin}(C,d,A,b)$ 

Warning: The trust-region-reflective algorithm can handle bound constraints only; using active-set algorithm instead. Optimization terminated.  $x =$  0.1299 -0.5757 0.4251 0.2438

#### Least Squares with Linear Constraints and Bounds

Find the x that minimizes the norm of  $C^*x - d$  for an overdetermined problem with linear inequality constraints and bounds.

Specify the problem and constraints.

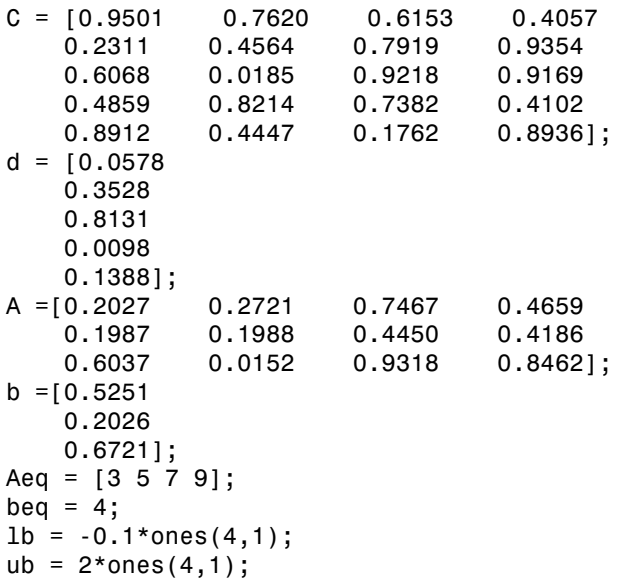

Call lsqlin to solve the problem.

#### $x = \text{lsqlin}(C,d,A,b,Aeq,beq,lb,ub)$

Warning: The trust-region-reflective algorithm can handle bound constraints only;

```
 using active-set algorithm instead. 
Optimization terminated.
x = -0.1000
    -0.1000
     0.1599
     0.4090
```
#### Least Squares with Start Point and Nondefault Options

Find the x that minimizes the norm of  $C^*x - d$  for an overdetermined problem with linear inequality constraints. Use a start point and nondefault options.

Specify the problem and constraints.

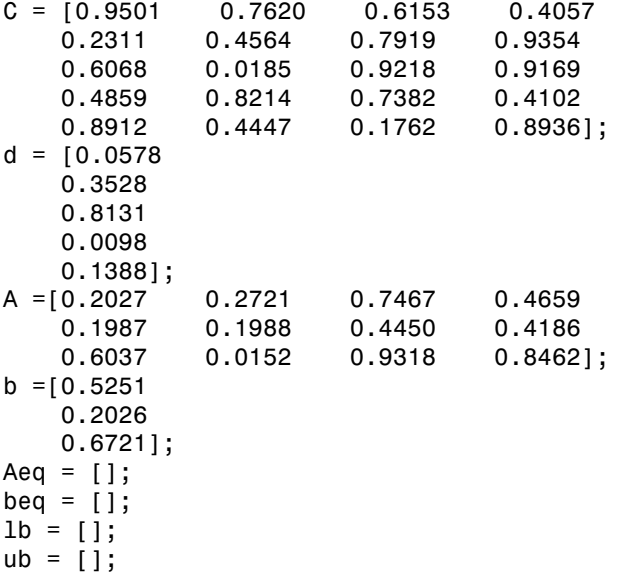

Set a start point.

 $x0 = 0.1*ones(4,1);$ 

Set options to choose the 'active-set' algorithm, which is the only algorithm that uses a start point.

```
options = optimoptions('lsqlin','Algorithm','active-set');
```
Call lsqlin to solve the problem.

 $x = \text{lsqlin}(C,d,A,b,Aeq,beq,1b,ub,x0,options)$ 

```
Optimization terminated.
```
 $x =$ 

 0.1299 -0.5757 0.4251 0.2438

#### Return All Outputs

Obtain and interpret all lsqlin outputs.

Define a problem with linear inequality constraints and bounds. The problem is overdetermined because there are four columns in the C matrix but five rows. This means the problem has four unknowns and five conditions, even before including the linear constraints and bounds.

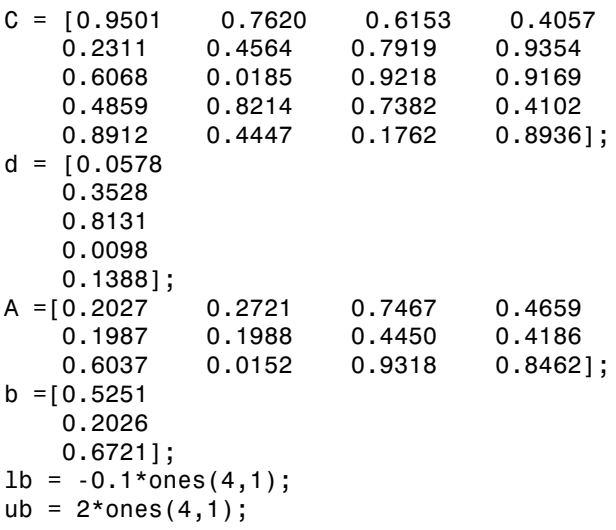

Set options to use the 'interior-point' algorithm.

options = optimoptions('lsqlin','Algorithm','interior-point');

The 'interior-point' algorithm does not use an initial point, so set  $\times 0$  to [].

 $x0 = 1$ ;

Call lsqlin with all outputs.

 $[x,$  resnorm, residual, exitflag, output, lambda] =  $\dots$ lsqlin(C,d,A,b,[],[],lb,ub,x0,options)

Minimum found that satisfies the constraints.

Optimization completed because the objective function is non-decreasing in feasible directions, to within the default value of the function tolerance, and constraints are satisfied to within the default value of the constraint tolerance.

 $x =$  -0.1000 -0.1000 0.2152 0.3502 resnorm = 0.1672  $residual =$  0.0455 0.0764 -0.3562 0.1620 0.0784 exitflag =

```
 1
output = message: 'Minimum found that satisfies the constraints.
Optim...'
           algorithm: 'interior-point'
       firstorderopt: 1.6296e-08
     constrviolation: 0
          iterations: 6
        cgiterations: []
lambda = ineqlin: [3x1 double]
       eqlin: [0x1 double]
       lower: [4x1 double]
       upper: [4x1 double]
```
Examine the nonzero Lagrange multiplier fields in more detail. First examine the Lagrange multipliers for the linear inequality constraint.

#### lambda.ineqlin

ans  $=$  0.0000 0.2392 0.0000

Lagrange multipliers are nonzero exactly when the solution is on the corresponding constraint boundary. In other words, Lagrange multipliers are nonzero when the corresponding constraint is active. lambda.ineqlin(2) is nonzero. This means that the second element in A\*x should equal the second element in b, because the constraint is active.

 $[A(2,:)*x,b(2)]$ 

ans  $=$ 0.2026 0.2026

Now examine the Lagrange multipliers for the lower and upper bound constraints.

lambda.lower

ans  $=$  0.0409 0.2784 0.0000 0.0000

#### lambda.upper

ans  $=$  1.0e-10 \* 0.4665 0.4751 0.5537 0.6247

The first two elements of lambda. lower are nonzero. You see that  $x(1)$  and  $x(2)$  are at their lower bounds, -0.1. All elements of lambda.upper are essentially zero, and you see that all components of  $x$  are less than their upper bound, 2.

- ["Linear Least Squares with Bound Constraints" on page 10-21](#page-448-0)
- ["Optimization App with the lsqlin Solver" on page 10-23](#page-450-0)
- ["Jacobian Multiply Function with Linear Least Squares" on page 10-26](#page-453-0)

## Input Arguments

**C** — Multiplier matrix real matrix

Multiplier matrix, specified as a matrix of doubles. C represents the multiplier of the solution  $x$  in the expression  $C^*x - d$ . C is M-by-N, where M is the number of equations, and N is the number of elements of x.

Example:  $C = [1, 4; 2, 5; 7, 8]$ 

Data Types: double

#### **d** — Constant vector

real vector

Constant vector, specified as a vector of doubles. d represents the additive constant term in the expression  $C^*x - d$ . d is M-by-1, where M is the number of equations.

Example:  $d = [5;0;-12]$ 

Data Types: double

#### **A** — Linear inequality constraint matrix

real matrix

Linear inequality constraint matrix, specified as a matrix of doubles. A represents the linear coefficients in the constraints  $A^*x \leq b$ . A has size Mineq-by-N, where Mineq is the number of constraints and N is the number of elements of x. To save memory, pass A as a sparse matrix.

Example:  $A = \{4,3;2,0;4,-1\}$ ; means three linear inequalities (three rows) for two decision variables (two columns).

Data Types: double

#### **b** — Linear inequality constraint vector

real vector

Linear inequality constraint vector, specified as a vector of doubles. b represents the constant vector in the constraints  $A^*x \leq b$ . b has length Mineq, where A is Mineq-by-N.

Example: [4,0]

Data Types: double

#### **Aeq** — Linear equality constraint matrix

[] (default) | real matrix

Linear equality constraint matrix, specified as a matrix of doubles. Aeq represents the linear coefficients in the constraints  $Aeq*x = beq$ . Aeq has size Meq-by-N, where Meq is the number of constraints and N is the number of elements of x. To save memory, pass Aeq as a sparse matrix.

Example:  $A = \{4,3;2,0;4,-1\}$ ; means three linear inequalities (three rows) for two decision variables (two columns).

Data Types: double

#### **beq** — Linear equality constraint vector

[] (default) | real vector

Linear equality constraint vector, specified as a vector of doubles. beq represents the constant vector in the constraints  $Aeq*x = beq$ . beq has length Meq, where Aeq is Meqby-N.

```
Example: [4,0]
```
Data Types: double

#### **lb** — Lower bounds

[] (default) | real vector or array

Lower bounds, specified as a vector or array of doubles. 1b represents the lower bounds elementwise in  $\text{lb} \leq x \leq \text{ub}$ .

Internally, lsqlin converts an array lb to the vector lb(:).

```
Example: 1b = [0; -Inf; 4] means x(1) \ge 0, x(3) \ge 4.
```
Data Types: double

#### **ub** — Upper bounds

[] (default) | real vector or array

Upper bounds, specified as a vector or array of doubles. ub represents the upper bounds elementwise in  $\text{lb} \leq x \leq \text{ub}$ .

Internally, lsqlin converts an array ub to the vector ub(:).

```
Example: ub = [Inf; 4; 10] means x(2) \le 4, x(3) \le 10.
Data Types: double
```
#### **x0** — Initial point

[] (default) | real vector or array

If you do not provide an x0 for the 'active-set' algorithm, lsqlin sets x0 to the zero vector. If any component of this zero vector x0 violates the bounds, lsqlin sets x0 to a point in the interior of the box defined by the bounds.

Example:  $x0 = [4; -3]$ 

Data Types: double

#### **options** — Options for **lsqlin**

options created using optimoptions or the Optimization app

Options for lsqlin, specified as the output of the optimoptions function or the Optimization app.

#### All Algorithms

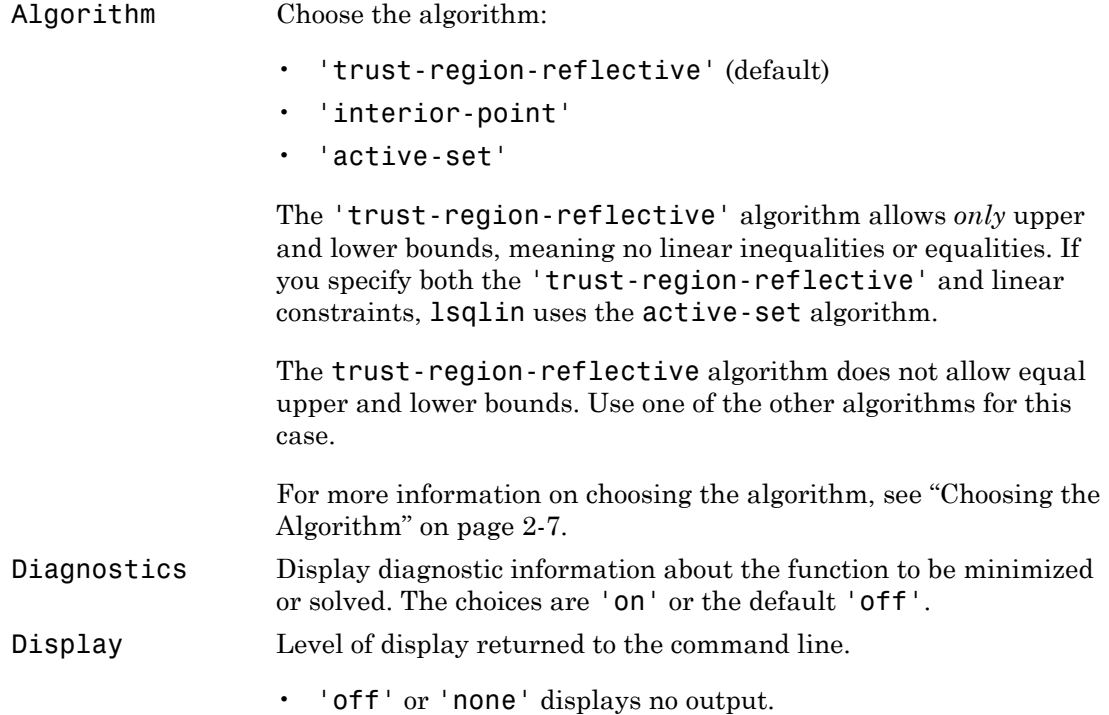

• 'final' displays just the final output (default).

The 'interior-point' algorithm allows additional values:

- 'iter' gives iterative display.
- 'iter-detailed' gives iterative display with a detailed exit message.
- 'final-detailed' displays just the final output, with a detailed exit message.

LargeScale Use Algorithm instead of LargeScale. Use the 'trust-region-reflective' algorithm if possible when set to 'on' (default). Use the 'active-set' algorithm when set to 'off'. You cannot choose the 'interior-point' algorithm using LargeScale.

MaxIter Maximum number of iterations allowed, a positive integer. The default value is 200.

#### **trust-region-reflective** Algorithm Options

JacobMult Function handle for the Jacobian multiply function. For largescale structured problems, this function should compute the Jacobian matrix product C\*Y, C'\*Y, or C'\*(C\*Y) without actually forming C. Write the function in the form

 $W = imfun(Jinfo,Y, flag)$ 

where Jinfo contains a matrix used to compute C\*Y (or C'\*Y, or  $C^{+*}(C^{*}Y)$ ).

jmfun must compute one of three different products, depending on the value of flag that lsqlin passes:

- If flag ==  $0$  then  $W = C'*(C*Y)$ .
- If  $flag > 0$  then  $W = C*Y$ .
- If  $flag < 0$  then  $W = C' * Y$ .

In each case, jmfun need not form C explicitly. lsqlin uses Jinfo to compute the preconditioner. See ["Passing Extra](#page-87-0) [Parameters" on page 2-50](#page-87-0) for information on how to supply extra parameters if necessary.
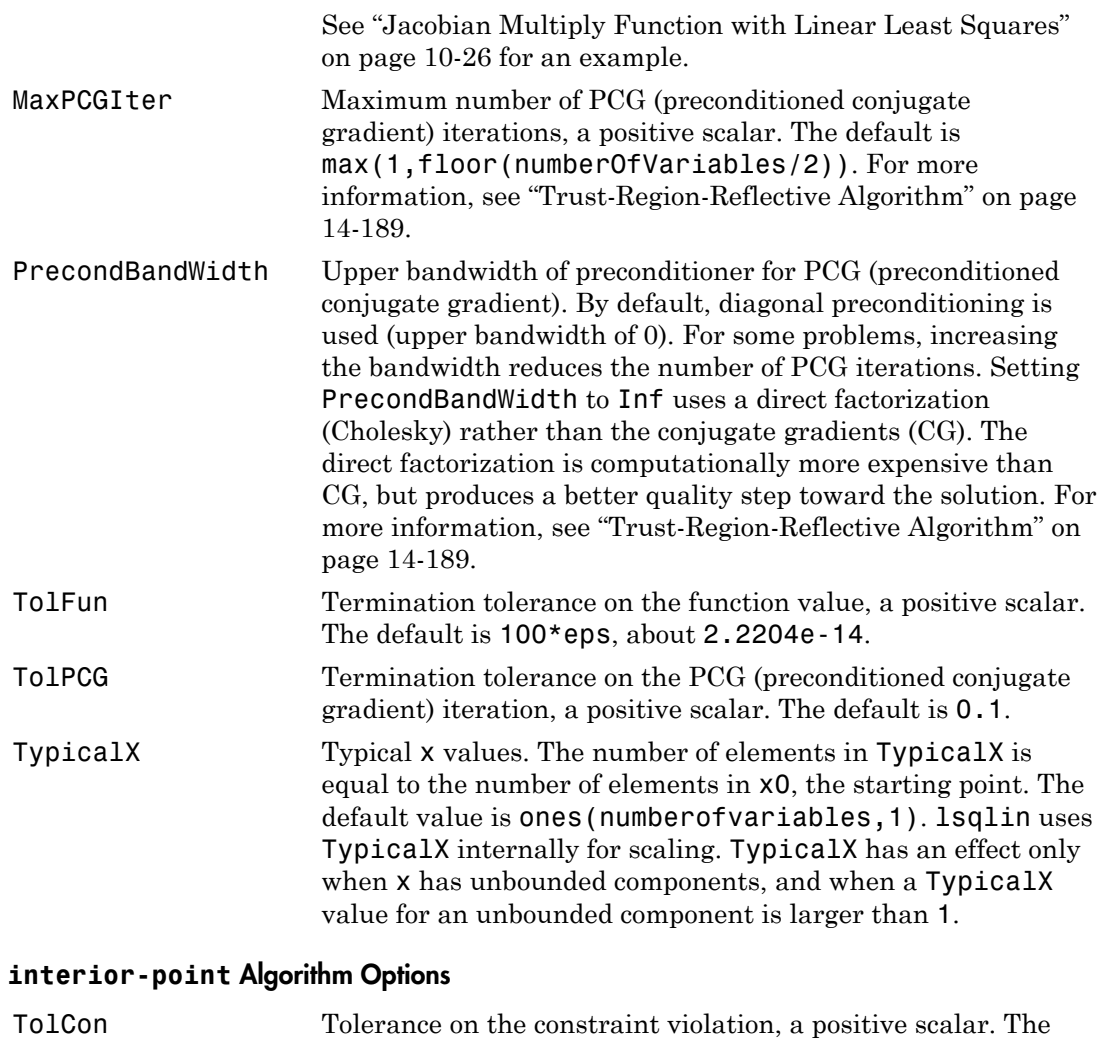

### default is 1e-8. TolFun Termination tolerance on the function value, a positive scalar. The default is 1e-8.

### **problem** — Optimization problem

#### structure

Optimization problem, specified as a structure with the following fields.

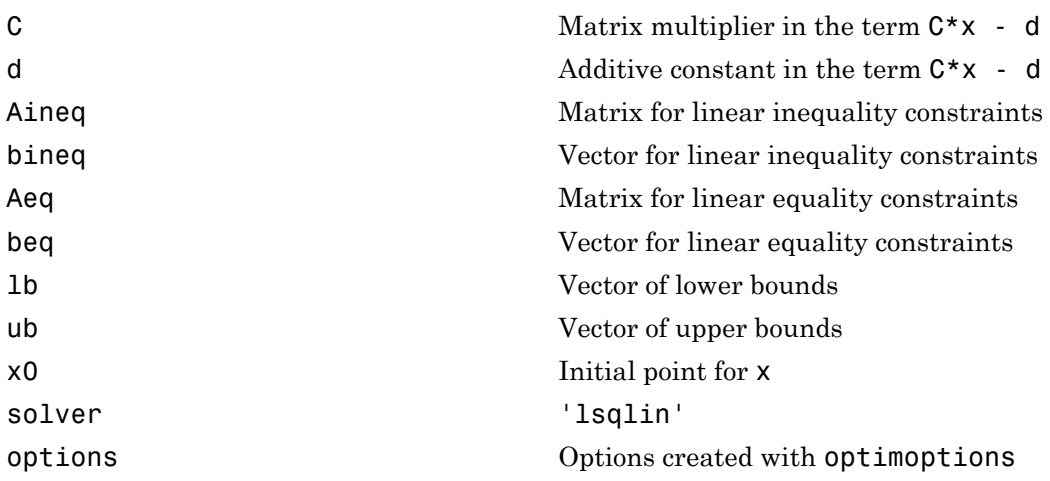

Create the problem structure by exporting a problem from the Optimization app, as described in ["Exporting Your Work" on page 5-11.](#page-204-0)

Data Types: struct

## Output Arguments

#### $x -$  Solution

real vector

Solution, returned as a vector that minimizes the norm of  $C^*x$  -d subject to all bounds and linear constraints.

#### **resnorm** — Objective value

real scalar

Objective value, returned as the scalar value  $norm(C*x-d)^2$ .

#### **residual** — Solution residuals

real vector

Solution residuals, returned as the vector C\*x-d.

### **exitflag** — Algorithm stopping condition

integer

Algorithm stopping condition, returned as an integer identifying the reason the algorithm stopped. The following lists the values of exitflag and the corresponding reasons lsqlin stopped.

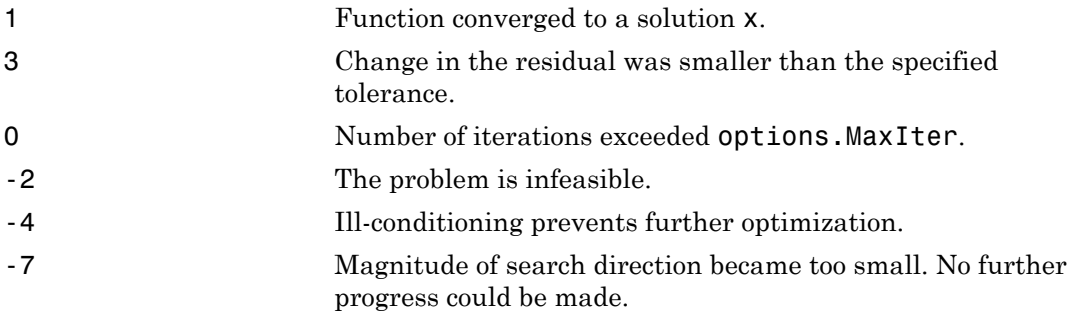

The exit message for the interior-point algorithm can give more details on the reason lsqlin stopped, such as exceeding a tolerance. See ["Exit Flags and Exit Messages" on](#page-118-0) [page 3-3.](#page-118-0)

#### **output** — Solution process summary

structure

Solution process summary, returned as a structure containing information about the optimization process.

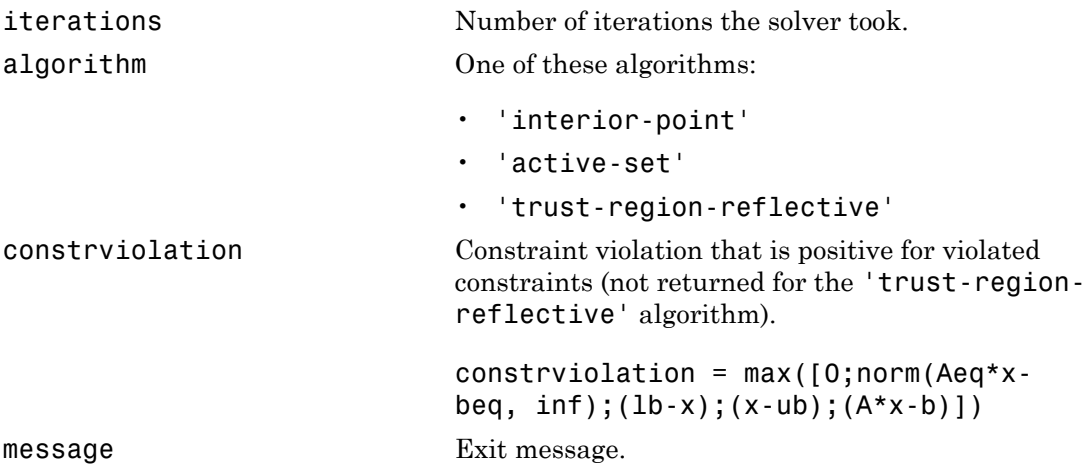

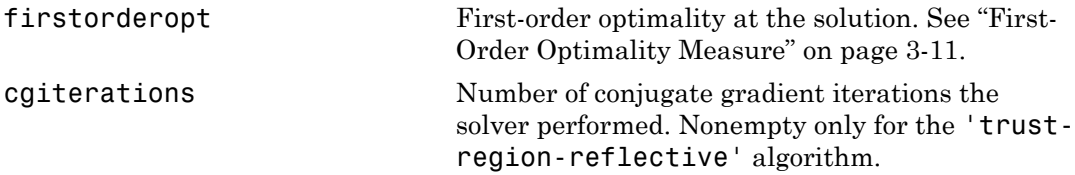

See ["Output Structures" on page 3-24](#page-139-0).

#### **lambda** — Lagrange multipliers

structure

Lagrange multipliers, returned as a structure with the following fields.

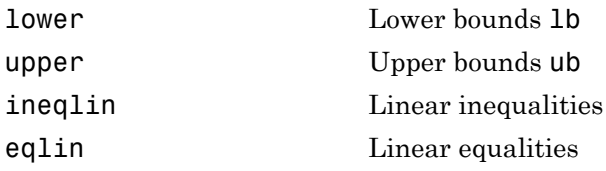

See ["Lagrange Multiplier Structures" on page 3-25.](#page-140-0)

## More About

#### Tips

- For problems with no constraints, you can use \ (matrix left division). When you have no constraints,  $l$ sqlin returns  $x = C\ddot{d}$ .
- Because the problem being solved is always convex, lsqlin finds a global, although not necessarily unique, solution.
- Better numerical results are likely if you specify equalities explicitly, using Aeq and beq, instead of implicitly, using lb and ub.
- The trust-region-reflective algorithm does not allow equal upper and lower bounds. Use another algorithm for this case.
- If the specified input bounds for a problem are inconsistent, the output x is x0 and the outputs resnorm and residual are [].
- You can solve some large structured problems, including those where the C matrix is too large to fit in memory, using the trust-region-reflective algorithm with

a Jacobian multiply function. For information, see [trust-region-reflective](#page-719-0) [Algorithm Options](#page-719-0).

### <span id="page-724-0"></span>Algorithms

### Trust-Region-Reflective Algorithm

When the problem given to lsqlin has *only* upper and lower bounds; that is, no linear inequalities or equalities are specified, and the matrix C has at least as many rows as columns, the default algorithm is trust-region-reflective. This method is a subspace trust-region method based on the interior-reflective Newton method described in [\[1\]](#page-724-1). Each iteration involves the approximate solution of a large linear system using the method of preconditioned conjugate gradients (PCG). See ["Trust-Region-Reflective Least](#page-430-0) [Squares" on page 10-3,](#page-430-0) and in particular ["Large Scale Linear Least Squares" on page](#page-433-0) [10-6](#page-433-0).

### Active-Set Algorithm

lsqlin uses the active-set algorithm when you specify it with optimoptions, or when you give linear inequalities or equalities. The algorithm is based on quadprog, which uses an active set method similar to that described in [\[2\].](#page-724-2) It finds an initial feasible solution by first solving a linear programming problem. See "[active-set](#page-412-0) quadprog [Algorithm" on page 9-11](#page-412-0).

### Interior-Point Algorithm

The 'interior-point' algorithm is based on the quadprog 'interior-pointconvex' algorithm. See ["Interior-Point Linear Least Squares" on page 10-7.](#page-434-0)

### **References**

- <span id="page-724-1"></span>[1] Coleman, T. F. and Y. Li. "A Reflective Newton Method for Minimizing a Quadratic Function Subject to Bounds on Some of the Variables," *SIAM Journal on Optimization*, Vol. 6, Number 4, pp. 1040–1058, 1996.
- <span id="page-724-2"></span>[2] Gill, P. E., W. Murray, and M. H. Wright. *Practical Optimization*, Academic Press, London, UK, 1981.
- ["Least-Squares \(Model Fitting\) Algorithms" on page 10-2](#page-429-0)

### See Also

\ | lsqnonneg | optimtool | quadprog

# lsqnonlin

Solve nonlinear least-squares (nonlinear data-fitting) problems

# **Equation**

Solves nonlinear least-squares curve fitting problems of the form

$$
\min_{x} ||f(x)||_2^2 = \min_{x} \left( f_1(x)^2 + f_2(x)^2 + \dots + f_n(x)^2 \right)
$$

with optional lower and upper bounds *lb* and *ub* on the components of *x*.

*x*, *lb*, and *ub* can be vectors or matrices; see "Matrix Arguments" on page 2-30.

# **Syntax**

```
mondinal<br>
containstance<br>
 and the set squares (nonlinear data-fitting) problems<br>
and interaction<br>
and monodinal lower and upper bounds l\partial and u\partial on the components of x.<br>
\frac{m}{\pi} ||f(x)||_2^2 = \frac{m}{\pi} \continues:<br>
x x \lim_{x \to 0} \frac{1}{x} \int_{0}^{x} f(x)^{2} dx x \lim_{x \to 0} f(x)^{2} \left[ \frac{1}{x} \int_{0}^{x} f(x)^{2} dx \right]_{0}^{x} = \lim_{x \to 0} \left[ f(x)^{2} \left[ \frac{1}{x} \int_{0}^{x} f(x)^{2} \right]_{0}^{x} = \lim_{x \to 0} \left[ f(x)^{2} \left[ \frac{1}{x} \int_{0}^{x} f(x)^{2} \right]_{0}^{x} = \lim_{x \toland<br>
f x formulation of the section of the section of the section of the set of the set of the set of the set of the set of the set of the set of the set of f(x)|_2^2 - \min_i f_i(x)^2 + f_2(x)^2 + \ldots + f_n(x)^2)<br>
and lower and uppe
                       { \bf \emph{hopenlin} }<br>
least-squares (nonlinear data-fitting) problems<br>
{ \bf \emph{least-squares curve fitting problems of the form} } { \bf \emph{min} } \{ f_i(x)^2 + f_2(x)^2 + ... + f_n(x)^2 \}<br>
over and upoer bounds b_i and a b on the components of x.<br>
be vectors or matrices: see "Matrix 
x = 1sqnonlin(fun, x0)
x = 1sqnonlin(fun, x0, lb, ub)
x = 1sqnonlin(fun,x0,1b,ub,options)
x = lsqnonlin(problem)
[x,resnorm] = lsqnonlin(...)[x,resnorm, residual] = lsqnonlin(...)[x, resnorm, residual, exitflag] = lsqnonlin(...)
[x,resnorm,residual,exitflag,output] = lsqnonlin(...)[x,resnorm,residual,exitflag,output,lambda] = lsqnonlin(...)
[x,resnorm,residual,exitflag,output,lambda,jacobian] =
lsqnonlin(...)
Syntax<br>
x = 1 sqnonlin(fun, x0)<br>
x = 1 sqnonlin(fun, x0, 1b, ub)<br>
x = 1 sqnonlin(fun, x0, 1b, ub), options)<br>
x = 1 sqnonlin(problem)<br>
[x, resnorm, residual] = 1 sqnonlin(...)<br>
[x, resnorm, residual, existing] = 1 sqnonlin(...)<br>
[x, resnorm, residual, existing] = 1 sqnonlin
```
# **Description**

lsqnonlin solves nonlinear least-squares problems, including nonlinear data-fitting problems.

 $\frac{2}{9}$  (the sum of squares), 1sqnon1in requires the user-defined function to compute the *vector*-valued function

$$
f(x) = \begin{bmatrix} f_1(x) \\ f_2(x) \\ \vdots \\ f_n(x) \end{bmatrix}
$$

Then, in vector terms, you can restate this optimization problem as

- Alphabetical List  
\n
$$
f(x) = \begin{bmatrix} f_1(x) \\ f_2(x) \\ \vdots \\ f_n(x) \end{bmatrix}
$$
\n  
\nn, in vector terms, you can restate this optimization  
\n
$$
\min_x ||f(x)||_2^2 = \min_x \left( f_1(x)^2 + f_2(x)^2 + ... + f_n(x)^2 \right)
$$

Alphabetical List<br>  $f(x) = \begin{bmatrix} f_1(x) \\ f_2(x) \\ \vdots \\ f_n(x) \end{bmatrix}$ <br>
, in vector terms, you can restate this optimal<br>  $\lim_{x} ||f(x)||_2^2 = \min_{x} (f_1(x)^2 + f_2(x)^2 + ... + f_n(x)^2)$ <br>
e x is a vector or matrix and  $f(x)$  is a funct<br>
etails of matrix va  $\left. \begin{aligned} &f_1(x) \ &f_2(x) \ &\vdots \ &f_n(x) \end{aligned} \right]$  <br>  $f_n(x)$  <br>  $\left. \begin{aligned} &\text{for terms, you can restate this optimization} \end{aligned}$ <br>  $\left. \begin{aligned} &\text{for } x \text{ is a function that} \ &\text{for } x \text{ is a function that} \ &\text{for } x \text{ is a function that} \end{aligned} \right.$  $\left. \begin{aligned} &f_1(x) \cr f_2(x) \cr & \vdots \cr f_n(x) \cr \end{aligned} \right]$  <br>  $\left. \begin{aligned} &f_1(x) \cr f_n(x) \cr \end{aligned} \right|_2^2 = \min_x \Big( f_1(x)^2 + f_2(x)^2 + ... + f_n(x)^2 \Big) \quad \text{vector or matrix and } f(x) \text{ is a function that} \cr f matrix values, \text{see "Matrix Arguments" of } \text{$\Delta$} \text{ in (fun, x0) starts at the point x0 and i} \end{aligned}$ cal List<br>
(x)<br>  $\begin{bmatrix} (x) \\ x \end{bmatrix}$ <br>  $\begin{bmatrix} (x) \\ x \end{bmatrix}$ <br>  $\begin{bmatrix} 2 \\ 2 \end{bmatrix} = \min_x \Big( f_1(x)^2 + f_2(x)^2 + ... + f_n(x)^2 \Big)$ <br>
ctor or matrix and  $f(x)$  is a function that in<br>
matrix values, see "Matrix Arguments" on where *x* is a vector or matrix and  $f(x)$  is a function that returns a vector or matrix value. For details of matrix values, see "Matrix Arguments" on page 2-30.

Fied List<br>  $f_1(x)$ <br>  $f_2(x)$ <br>  $\vdots$ <br>  $f_n(x)$ <br>  $\left\| \frac{\partial}{\partial x} \right\| = \min \left( f_1(x)^2 + f_2(x)^2 + ... + f_n(x)^2 \right)$ <br>
vector or matrix and  $f(x)$  is a function that<br>
f matrix values, see "Matrix Arguments" of<br>  $\frac{1}{1}$  in (fun, x0) starts at th AlphoboticalList<br>  $f(x) = \begin{pmatrix} \int_{\Omega} (x) \\ \int_{\Omega} (x) \\ \vdots \\ f(x) \end{pmatrix}$ , in vector terms, you can restate this optimization problem as<br>
min  $|f(x)|_{\Omega}^{\beta} = \min_{\Omega} (\int_{\Omega} (x)^2 + f_2(x)^2 + \ldots + f_n(x)^2)$ <br>  $x$  is a vector or matrix and  $f(x)$  i Aphobericallist<br>  $x^2$   $\left[\frac{f_2(x)}{f_n(x)}\right]$ <br>  $\left[\frac{f_3(x)}{f_n(x)}\right]$ <br>  $\left[\frac{f_2(x)}{f_n(x)}\right]$ <br>
In vector terms, you can restate this optimization problem as<br>  $x$  in a vector or matrix value),  $\phi_2$  is a function that returnes besical Esi $\left\{\begin{aligned} f_1(x) \\ f_2(x) \\ f_3(x) \\ f_4(x) \end{aligned}\right\}$ <br>  $\left\{\begin{aligned} f_1(x) \\ f_2(x) \\ f_3(x) \end{aligned}\right\}$ <br>  $\left\{\begin{aligned} f_1(x) \\ f_2(x) \\ f_3(x) \end{aligned}\right\}$  and an reservote this optimization problem as<br>  $\mathbf{r}(\mathbf{x})\mathbf{g}^T = \min_{\mathbf{r}}\{f_1(x)^T + f_2(x)^T + \$ 1a<br>  $\left[\frac{\text{Li}}{\text{Li}}\right]$ <br>  $\left[\frac{1}{2} \left(\frac{1}{2} + \frac{1}{2} \left(\frac{1}{2} \right)^2 + \dots + \frac{1}{2} \left(\frac{1}{2} \right)^2\right)\right]$ <br>  $\left[\frac{1}{2} \left(\frac{1}{2} \left(\frac{1}{2} \right)^2 + \frac{1}{2} \left(\frac{1}{2} \right)^2 + \dots + \frac{1}{2} \left(\frac{1}{2} \right)^2\right)\right]$ <br>  $\left[\frac{1}{2} \left(\frac{1}{2} \left(\frac{1}{2} \right)^2 + \frac{1}{2$  $x = 1$ sqnonlin(fun, x0) starts at the point x0 and finds a minimum of the sum of squares of the functions described in fun. fun should return a vector of values and not the sum of squares of the values. (The algorithm implicitly computes the sum of squares of the components of  $fun(x)$ .)

Note: "Passing Extra Parameters" on page 2-50 explains how to pass extra parameters to the vector function *f*, if necessary.

 $x = 1$ sqnonlin(fun,x0,lb,ub) defines a set of lower and upper bounds on the design variables in x, so that the solution is always in the range  $1b \le x \le 10$ . You can fix the solution component  $x(i)$  by specifying  $lb(i) = ub(i)$ .

 $x = 1$ sqnonlin(fun,x0,1b,ub,options) minimizes with the optimization options specified in options. Use optimoptions to set these options. Pass empty matrices for lb and ub if no bounds exist.

 $x = 1$ sqnonlin(problem) finds the minimum for problem, where problem is a structure described in "Input Arguments" on page 14-193.

Create the problem structure by exporting a problem from Optimization app, as described in "Exporting Your Work" on page 5-11.

```
[x, resnorm] = lsqnonlin(...) returns the value of the squared 2-norm of the
residual at x: sum(fun(x).^2).
```
 $[x,$  resnorm, residual  $] =$  lsqnonlin $(...)$  returns the value of the residual  $fun(x)$  at the solution  $x$ .

 $[x,$ resnorm, residual, exitflag] = lsqnonlin $(...)$  returns a value exitflag that describes the exit condition.

 $[x,$ resnorm, residual, exitflag, output] = lsqnonlin $(...)$  returns a structure output that contains information about the optimization.

[x,resnorm,residual,exitflag,output,lambda] = lsqnonlin(...) returns a structure lambda whose fields contain the Lagrange multipliers at the solution x.

```
[x,resnorm,residual,exitflag,output,lambda,jacobian] =
lsqnonlin(...) returns the Jacobian of fun at the solution x.
```
Note: If the specified input bounds for a problem are inconsistent, the output x is x0 and the outputs resnorm and residual are [].

Components of  $\times$ 0 that violate the bounds  $\ln \leq x \leq \ln \ln x$  are reset to the interior of the box defined by the bounds. Components that respect the bounds are not changed.

## <span id="page-728-0"></span>Input Arguments

["Function Arguments" on page 13-2](#page-505-0) contains general descriptions of arguments passed into lsqnonlin. This section provides function-specific details for fun, options, and problem:

fun The function whose sum of squares is minimized. fun is a function that accepts a vector x and returns a vector F, the objective functions evaluated at x. The function fun can be specified as a function handle to a file:

```
x = 1sqnonlin(@myfun,x0)
```
where myfun is a MATLAB function such as

function  $F = myfun(x)$ F = ... % Compute function values at x

fun can also be a function handle for an anonymous function.

 $x = 1$ sqnonlin( $\mathcal{Q}(x)$ sin( $x.*x$ ),x0);

If the user-defined values for x and F are matrices, they are converted to a vector using linear indexing.

Note The sum of squares should not be formed explicitly. Instead, your function should return a vector of function values. See ["Examples" on](#page-737-0) [page 14-202](#page-737-0).

If the Jacobian can also be computed *and* the Jacobian option is 'on', set by

```
options = optimoptions('lsqnonlin','Jacobian','on')
```
the function fun must return, in a second output argument, the Jacobian value J, a matrix, at x. By checking the value of nargout, the function can avoid computing J when fun is called with only one output argument (in the case where the optimization algorithm only needs the value of F but not J).

```
function [F,J] = myfun(x)F = ... % Objective function values at x
if nargout > 1 % Two output arguments
   J = ... % Jacobian of the function evaluated at x
end
```
If fun returns a vector (matrix) of m components and x has length n, where  $n$  is the length of  $x0$ , the Jacobian  $J$  is an  $m$ -by-n matrix where  $J(i,j)$  is the partial derivative of  $F(i)$  with respect to  $x(j)$ . (The Jacobian J is the transpose of the gradient of F.)

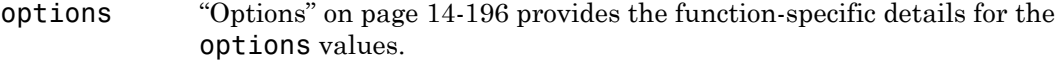

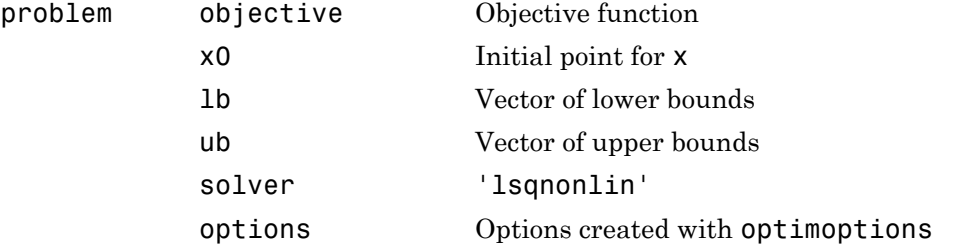

## **Output Arguments**

["Function Arguments" on page 13-2](#page-505-0) contains general descriptions of arguments returned by lsqnonlin. This section provides function-specific details for exitflag, lambda, and output:

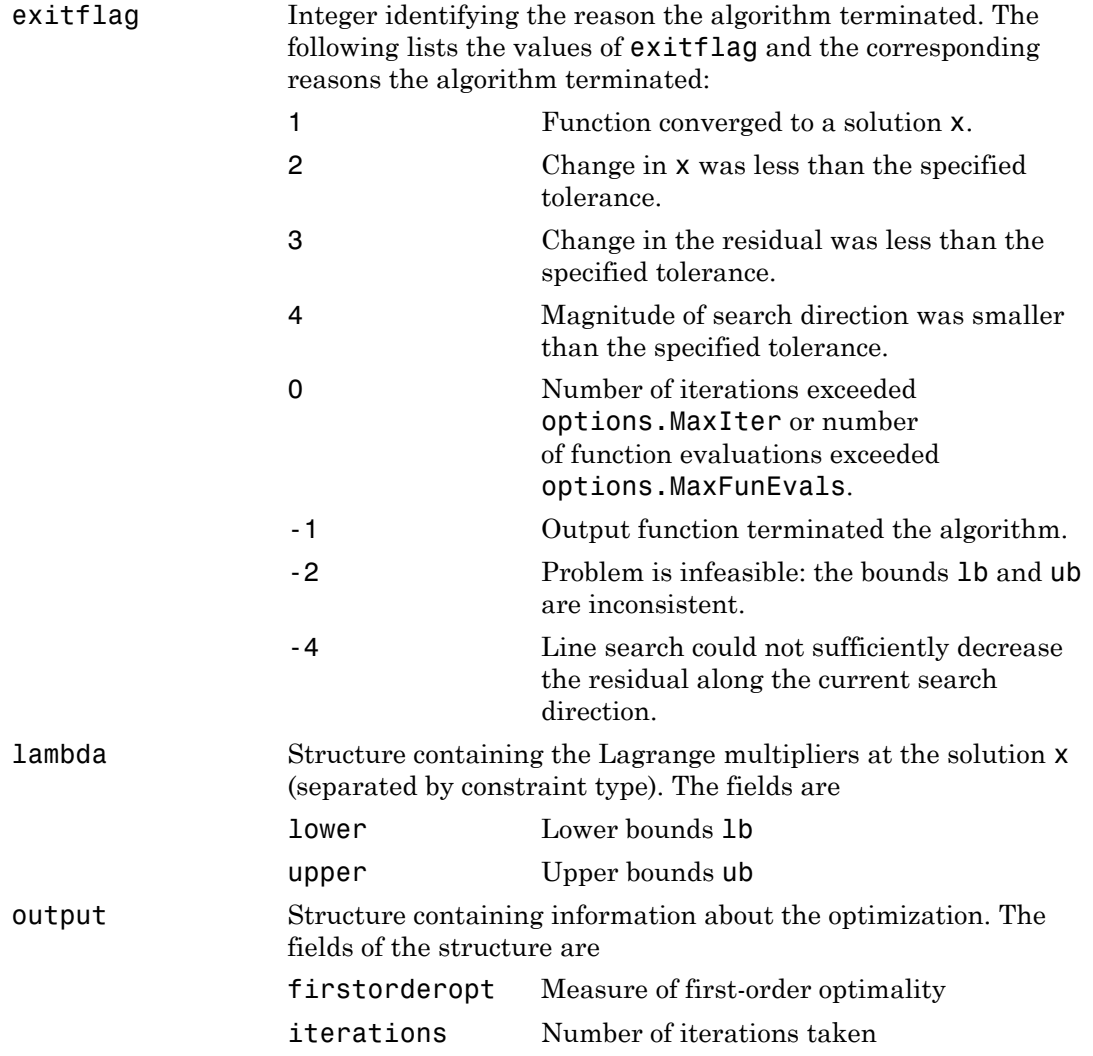

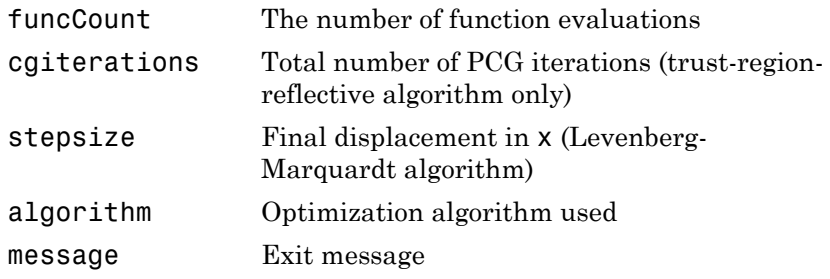

## <span id="page-731-0"></span>**Options**

Optimization options. Set or change options using the optimoptions function. Some options apply to all algorithms, some are only relevant when you are using the trustregion-reflective algorithm, and others are only relevant when you are using the Levenberg-Marquardt algorithm. See ["Optimization Options Reference" on page 13-7](#page-510-0) for detailed information.

### Algorithm Options

Both algorithms use the following options:

```
Algorithm Choose between 'trust-region-reflective' (default)
                      and 'levenberg-marquardt'. Set the initial Levenberg-
                      Marquardt parameter \lambda by setting Algorithm to a cell array
                      such as {'levenberg-marquardt',.005}. The default
                     \lambda = 0.01.
```
The Algorithm option specifies a preference for which algorithm to use. It is only a preference, because certain conditions must be met to use each algorithm. For the trustregion-reflective algorithm, the nonlinear system of equations cannot be underdetermined; that is, the number of equations (the number of elements of F returned by fun) must be at least as many as the length of x. The Levenberg-Marquardt algorithm does not handle bound constraints. For more information on choosing the algorithm, see ["Choosing the](#page-44-0) [Algorithm" on page 2-7](#page-44-0).

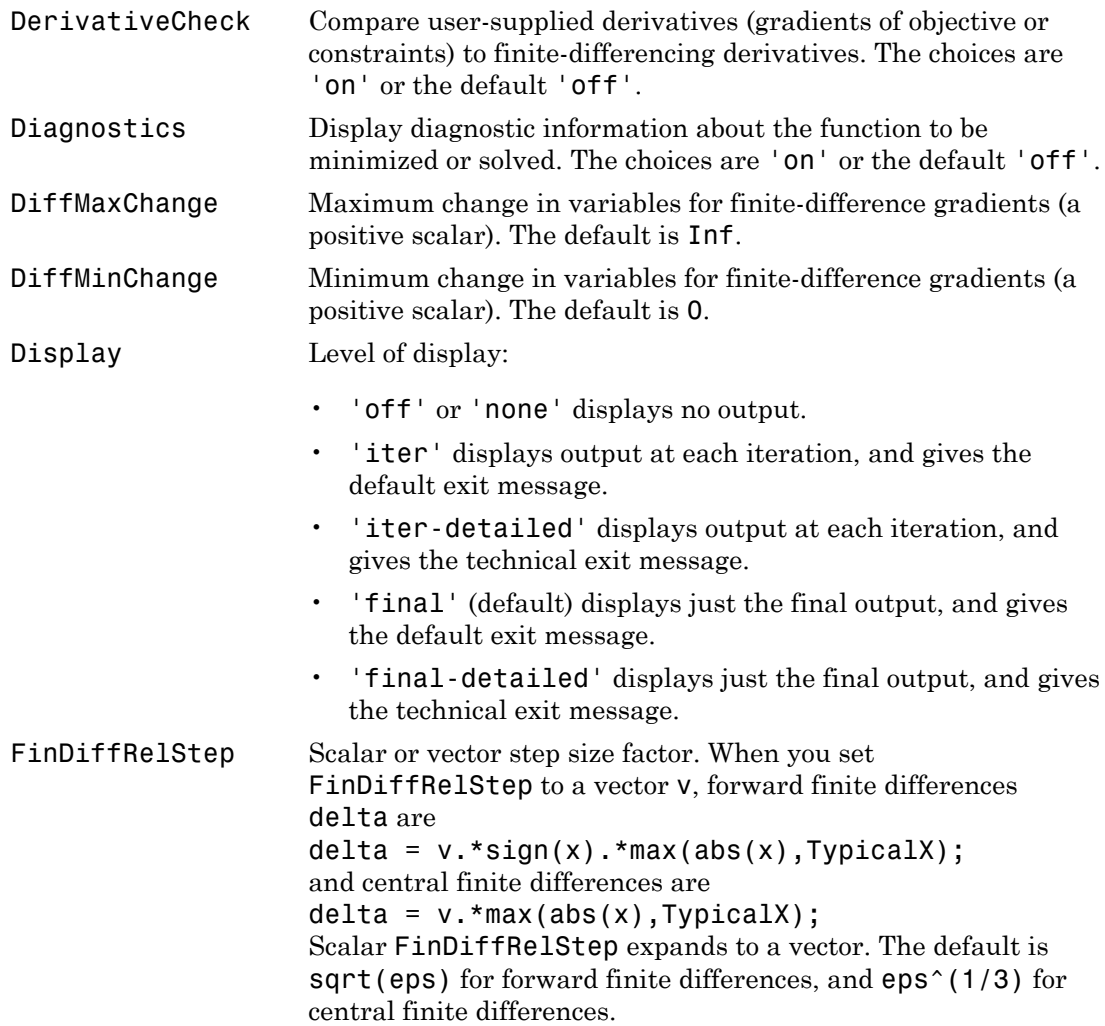

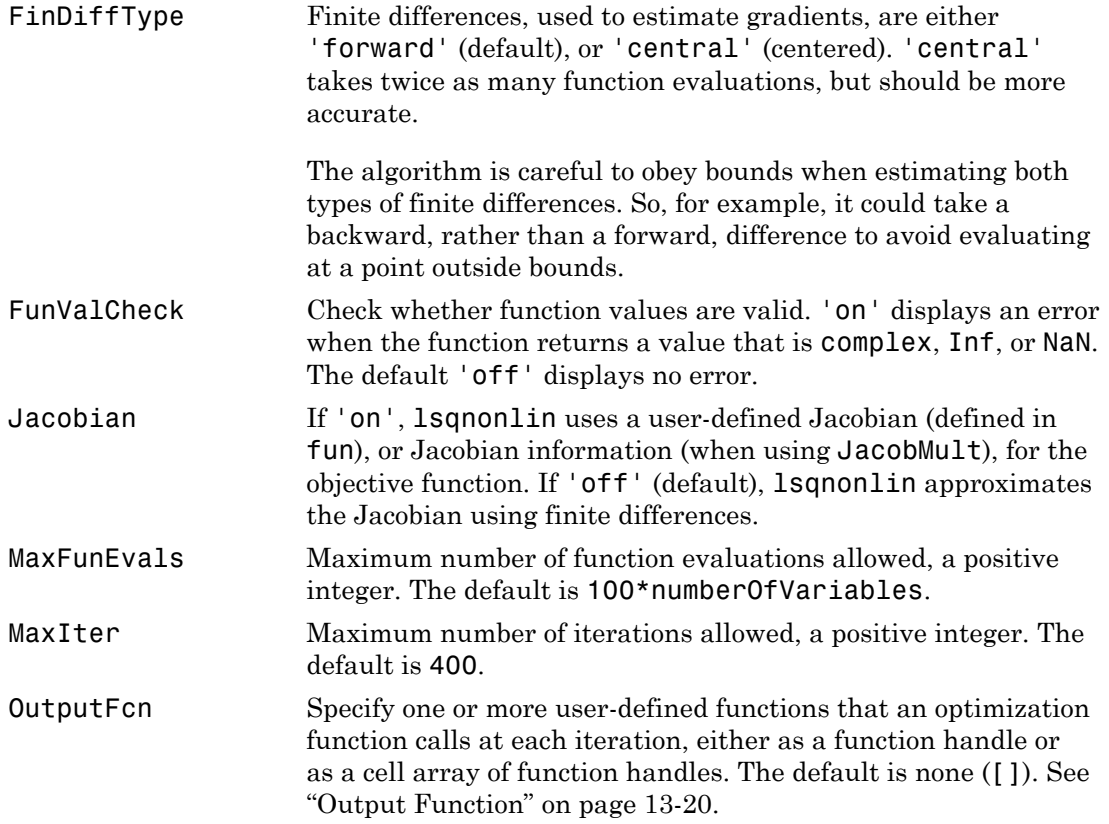

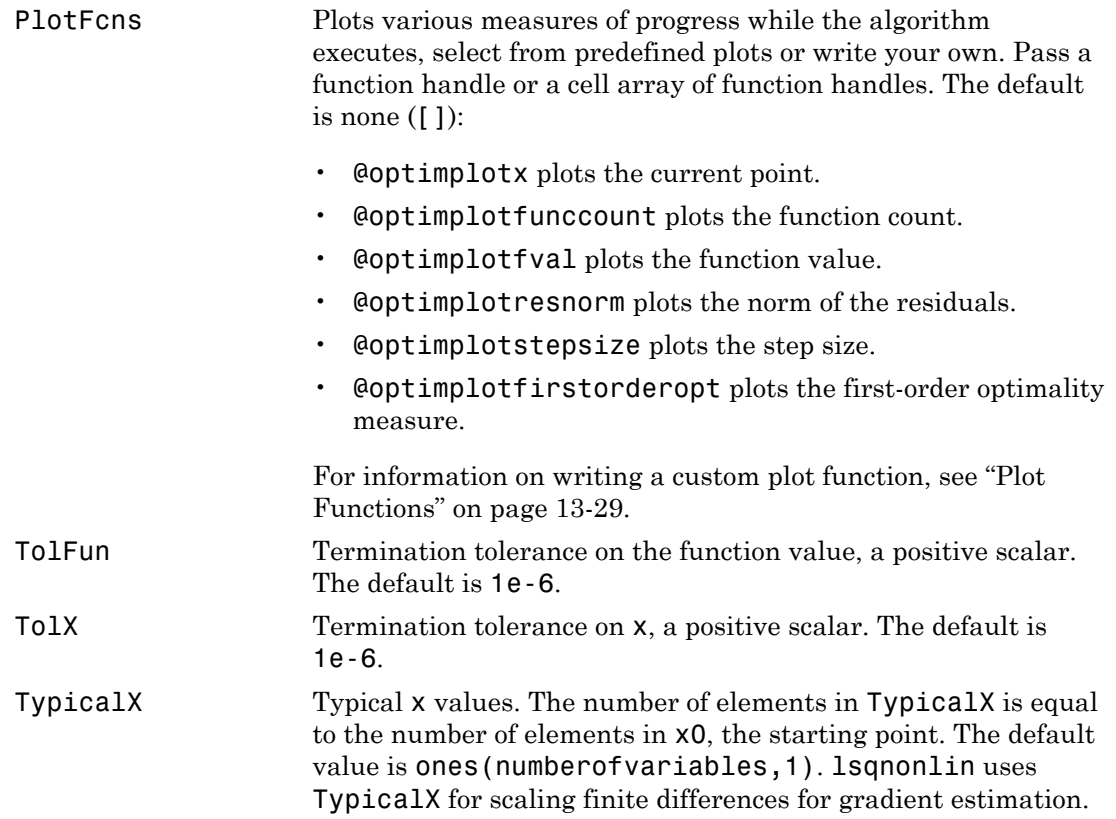

## Trust-Region-Reflective Algorithm Only

The trust-region-reflective algorithm uses the following options:

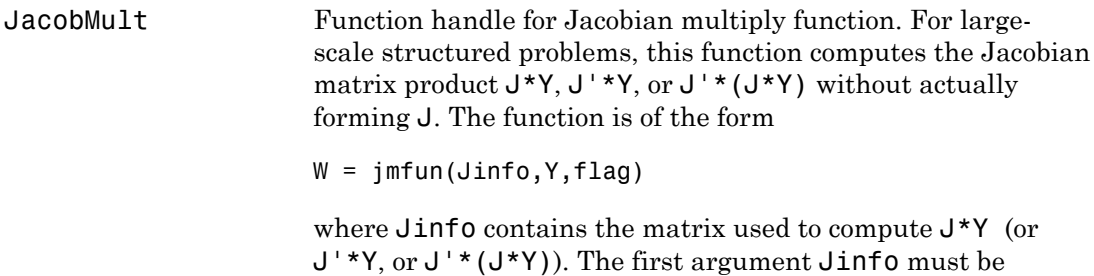

the same as the second argument returned by the objective function fun, for example, by

 $[F, Jinfo] = fun(x)$ 

Y is a matrix that has the same number of rows as there are dimensions in the problem. flag determines which product to compute:

- If flag ==  $0$  then  $W = J'*(J*Y)$ .
- If  $flag > 0$  then  $W = J*Y$ .
- If  $flag < 0$  then  $W = J' * Y$ .

In each case, J is not formed explicitly. lsqnonlin uses Jinfo to compute the preconditioner. See ["Passing Extra Parameters"](#page-87-0) [on page 2-50](#page-87-0) for information on how to supply values for any additional parameters jmfun needs.

Note 'Jacobian' must be set to 'on' for lsqnonlin to pass Jinfo from fun to jmfun.

See ["Minimization with Dense Structured Hessian, Linear](#page-280-0) [Equalities" on page 6-73](#page-280-0) and ["Jacobian Multiply Function with](#page-453-0) [Linear Least Squares" on page 10-26](#page-453-0) for similar examples.

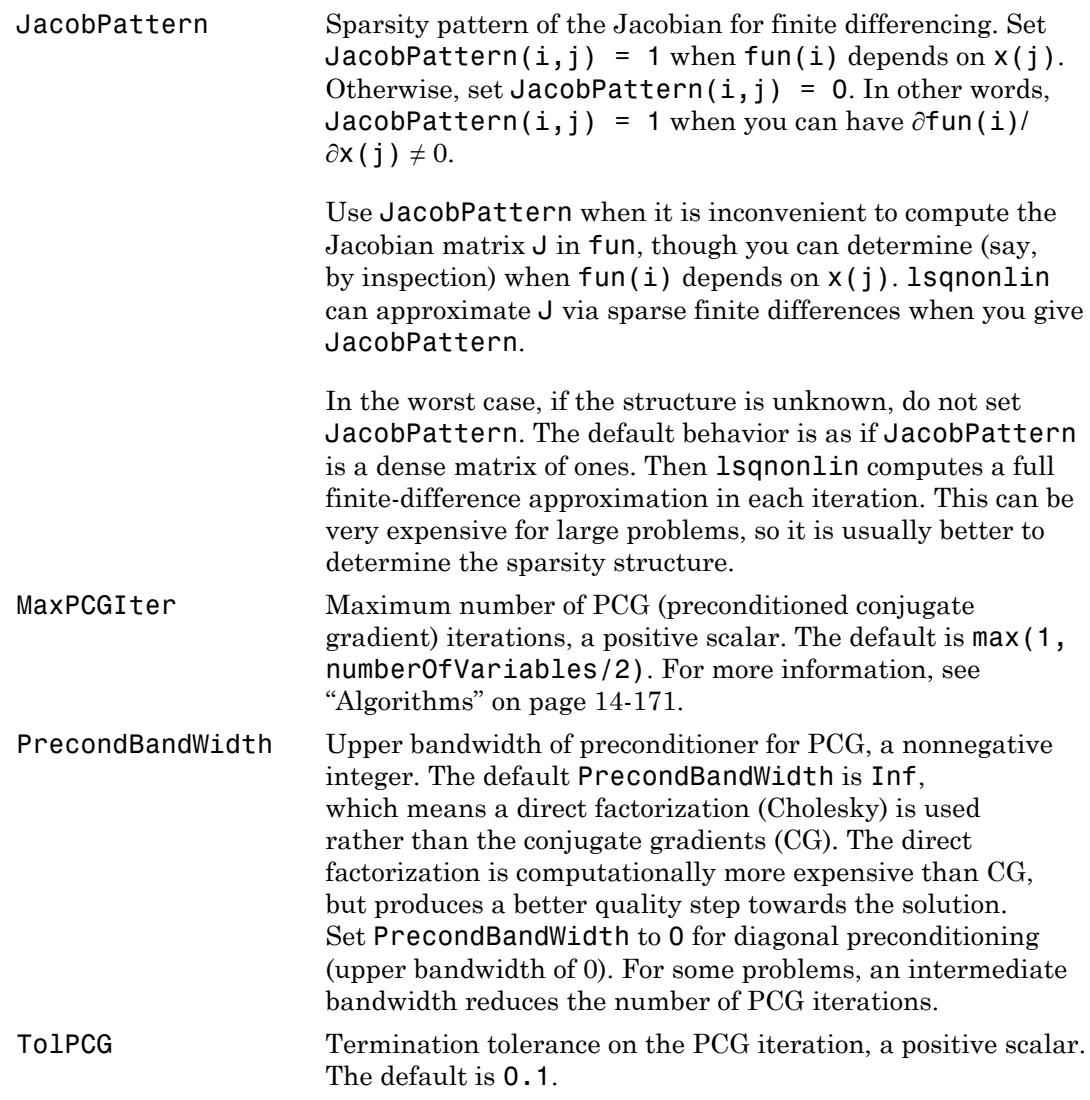

## Levenberg-Marquardt Algorithm Only

The Levenberg-Marquardt algorithm uses the following options:

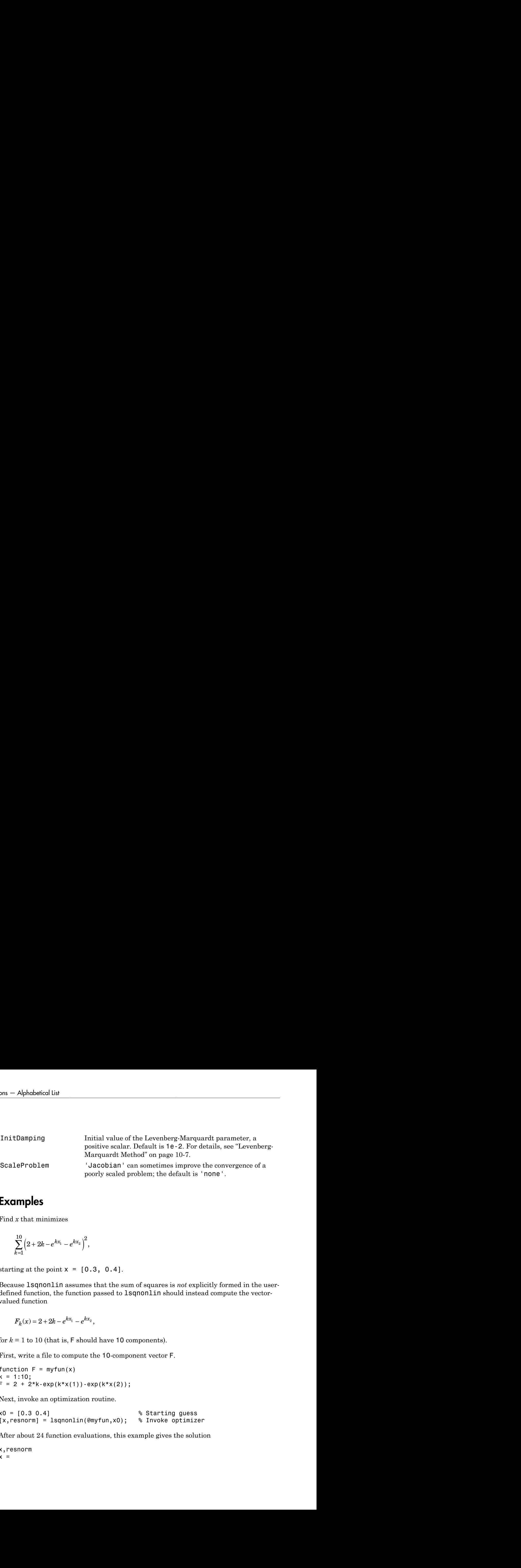

## <span id="page-737-0"></span>Examples

Find *x* that minimizes

$$
\sum_{k=1}^{10} \left( 2 + 2k - e^{kx_1} - e^{kx_2} \right)^2,
$$

starting at the point  $x = [0.3, 0.4]$ .

Because lsqnonlin assumes that the sum of squares is *not* explicitly formed in the userdefined function, the function passed to lsqnonlin should instead compute the vectorvalued function

$$
F_k(x) = 2 + 2k - e^{kx_1} - e^{kx_2},
$$

for  $k = 1$  to 10 (that is, F should have 10 components).

First, write a file to compute the 10-component vector F.

function  $F = myfun(x)$  $k = 1:10;$  $F = 2 + 2*k - exp(k*x(1)) - exp(k*x(2));$ 

Next, invoke an optimization routine.

```
x0 = [0.3 0.4] % Starting guess
[x,resnorm] = lsqnonlin(@myfun,x0); % Invoke optimizer
```
After about 24 function evaluations, this example gives the solution

x,resnorm  $x =$ 

```
 0.2578 0.2578
resnorm = 
      124.3622
```
## **Diagnostics**

### Memory and Jacobians

You can use the trust-region reflective algorithm in lsqnonlin, lsqcurvefit, and fsolve with small- to medium-scale problems without computing the Jacobian in fun or providing the Jacobian sparsity pattern. (This also applies to using fmincon or fminunc without computing the Hessian or supplying the Hessian sparsity pattern.) How small is small- to medium-scale? No absolute answer is available, as it depends on the amount of virtual memory in your computer system configuration.

Suppose your problem has m equations and n unknowns. If the command  $J =$  sparse(ones(m,n)) causes an Out of memory error on your machine, then this is certainly too large a problem. If it does not result in an error, the problem might still be too large. You can only find out by running it and seeing if MATLAB runs within the amount of virtual memory available on your system.

### Trust-Region-Reflective Optimization

The trust-region-reflective method does not allow equal upper and lower bounds. For example, if  $lb(2)$ ==ub(2), lsqlin gives the error

Equal upper and lower bounds not permitted.

lsqnonlin does not handle equality constraints, which is another way to formulate equal bounds. If equality constraints are present, use fmincon, fminimax, or fgoalattain for alternative formulations where equality constraints can be included.)

## **Limitations**

The function to be minimized must be continuous. lsqnonlin might only give local solutions.

lsqnonlin can solve complex-valued problems directly with the levenbergmarquardt algorithm. However, this algorithm does not accept bound constraints. For a complex problem with bound constraints, split the variables into real and imaginary parts, and use the trust-region-reflective algorithm. See ["Fit a Model to Complex-](#page-460-0)[Valued Data" on page 10-33.](#page-460-0)

### Trust-Region-Reflective Optimization

The trust-region-reflective algorithm for lsqnonlin does not solve underdetermined systems; it requires that the number of equations, i.e., the row dimension of *F*, be at least as great as the number of variables. In the underdetermined case, the Levenberg-Marquardt algorithm is used instead.

The preconditioner computation used in the preconditioned conjugate gradient part of the trust-region-reflective method forms  $J^TJ$  (where  $J$  is the Jacobian matrix) before computing the preconditioner; therefore, a row of *J* with many nonzeros, which results in a nearly dense product  $J^T\!J$ , can lead to a costly solution process for large problems.

If components of *x* have no upper (or lower) bounds, lsqnonlin prefers that the corresponding components of  $ub$  (or  $1b$ ) be set to  $inf$  (or  $-inf$  for lower bounds) as opposed to an arbitrary but very large positive (or negative for lower bounds) number.

### Trust-Region-Reflective Problem Coverage and Requirements

#### For Large Problems

- Provide sparsity structure of the Jacobian or compute the Jacobian in fun.
- The Jacobian should be sparse.

### Levenberg-Marquardt Optimization

The Levenberg-Marquardt algorithm does not handle bound constraints.

Since the trust-region-reflective algorithm does not handle underdetermined systems and the Levenberg-Marquardt does not handle bound constraints, problems with both these characteristics cannot be solved by lsqnonlin.

## More About

### Algorithms

### Trust-Region-Reflective Optimization

By default, lsqnonlin chooses the trust-region-reflective algorithm. This algorithm is a subspace trust-region method and is based on the interior-reflective Newton method described in [\[1\]](#page-740-0) and [\[2\].](#page-740-1) Each iteration involves the approximate solution of a large linear system using the method of preconditioned conjugate gradients (PCG). See ["Trust-](#page-430-0)[Region-Reflective Least Squares" on page 10-3](#page-430-0), and in particular ["Large Scale Nonlinear](#page-432-0) [Least Squares" on page 10-5](#page-432-0).

### Levenberg-Marquardt Optimization

If you set the Algorithm option to 'levenberg-marquardt' using optimoptions, lsqnonlin uses the Levenberg-Marquardt method [\[4\],](#page-740-2) [\[5\]](#page-741-0), and [\[6\]](#page-741-1). See ["Levenberg-](#page-434-1)[Marquardt Method" on page 10-7.](#page-434-1)

- function handle
- "Nonlinear Least Squares (Curve Fitting)"

# References

- <span id="page-740-0"></span>[1] Coleman, T.F. and Y. Li, "An Interior, Trust Region Approach for Nonlinear Minimization Subject to Bounds," *SIAM Journal on Optimization*, Vol. 6, pp. 418–445, 1996.
- <span id="page-740-1"></span>[2] Coleman, T.F. and Y. Li, "On the Convergence of Reflective Newton Methods for Large-Scale Nonlinear Minimization Subject to Bounds," *Mathematical Programming*, Vol. 67, Number 2, pp. 189-224, 1994.
- [3] Dennis, J.E., Jr., "Nonlinear Least-Squares," *State of the Art in Numerical Analysis*, ed. D. Jacobs, Academic Press, pp. 269–312, 1977.
- <span id="page-740-2"></span>[4] Levenberg, K., "A Method for the Solution of Certain Problems in Least-Squares," *Quarterly Applied Math. 2*, pp. 164–168, 1944.
- <span id="page-741-0"></span>[5] Marquardt, D., "An Algorithm for Least-Squares Estimation of Nonlinear Parameters," *SIAM Journal Applied Math.*, Vol. 11, pp. 431–441, 1963.
- <span id="page-741-1"></span>[6] Moré, J.J., "The Levenberg-Marquardt Algorithm: Implementation and Theory," *Numerical Analysis*, ed. G. A. Watson, *Lecture Notes in Mathematics* 630, Springer Verlag, pp. 105–116, 1977.

### See Also

lsqcurvefit | lsqlin | optimoptions | optimtool

# lsqnonneg

Solve nonnegative least-squares constraint problem

# **Equation**

Solves nonnegative least-squares curve fitting problems of the form **CONTAINT SUMMAN SUMMAN SUMMAN SUMMAN SUMMAN SUMMAN SUMMAN SUMMAN SUMMAN SUMMAN SUMMAN SUMMAN SUMMAN SUMMAN SUMMAN SUMMAN SUMMAN SUMMAN SUMMAN SUMMAN SUMMAN SUMMAN SUMMAN SUMMAN SUMMAN SUMMAN SUMMAN SUMMAN SUMMAN SUMMAN S** 

$$
\min_{x} \|C \cdot x - d\|_2^2, \text{ where } x \ge 0.
$$

## **Syntax**

```
Informalies the matter of the matter of the control of the offering produces and the produces of the form \frac{1}{x}|\mathbf{C}\cdot\mathbf{x}-d|_2^2, where x\geq 0.<br>
<b>Informalies the state of the state of the form \frac{1}{x}|C\cdot\mathbf{x}-d|_x = 1sqnonneg(C,d)
x = 1sqnonneg(C,d,options)
x = lsqnonneg(problem)
[x, resnorm] = 1sqnonneg(...)[x,resnorm, residual] = lsqnonneg(...)[x,resnorm, residual, exitflag] = lsqnonneg(...)[x,resnorm,residual,exitflag,output] = lsqnonneg(...)
[x,resnorm,residual,exitflag,output,lambda] = lsqnonneg(...)
```
## **Description**

 $x = 1$  sqnonneg(C,d) returns the vector x that minimizes norm(C\*x-d) subject to  $x \geq 0$ . C and d must be real.

 $x = 1$  squonneg(C,d,options) minimizes with the optimization options specified in the structure options. Use optimset to set these options.

 $x = 1$ sqnonneg(problem) finds the minimum for problem, where problem is a structure described in ["Input Arguments" on page 14-208](#page-743-0).

Create the structure problem by exporting a problem from Optimization app, as described in ["Exporting Your Work" on page 5-11.](#page-204-0)

 $[x,$  resnorm] = 1 sqnonneg(...) returns the value of the squared 2-norm of the residual,  $norm(C*x-d)^2$ .

 $[x,$  resnorm, residual] = lsqnonneg(...) returns the residual d-C\*x.

 $[x,$ resnorm, residual, exitflag] = lsqnonneg $(...)$  returns a value exitflag that describes the exit condition of lsqnonneg.

 $[x,$ resnorm, residual, exitflag, output] = lsqnonneg(...) returns a structure output that contains information about the optimization.

<span id="page-743-0"></span>[x,resnorm,residual,exitflag,output,lambda] = lsqnonneg(...) returns the Lagrange multipliers in the vector lambda.

## Input Arguments

["Function Arguments" on page 13-2](#page-505-0) contains general descriptions of arguments passed into lsqnonneg. This section provides function-specific details for options and problem:

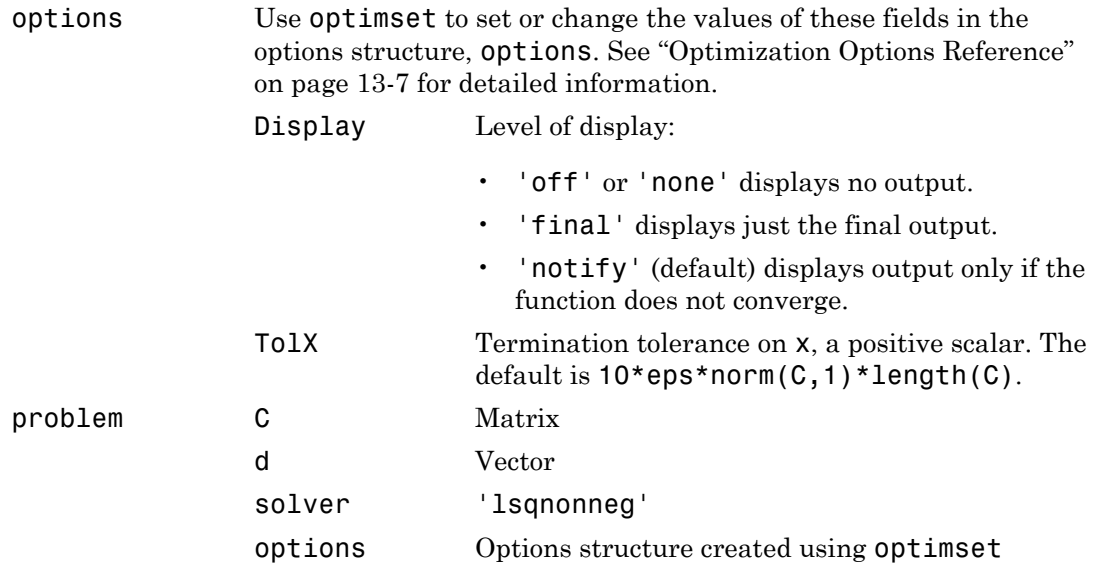

## Output Arguments

["Function Arguments" on page 13-2](#page-505-0) contains general descriptions of arguments returned by lsqnonneg. This section provides function-specific details for exitflag, lambda, and output:

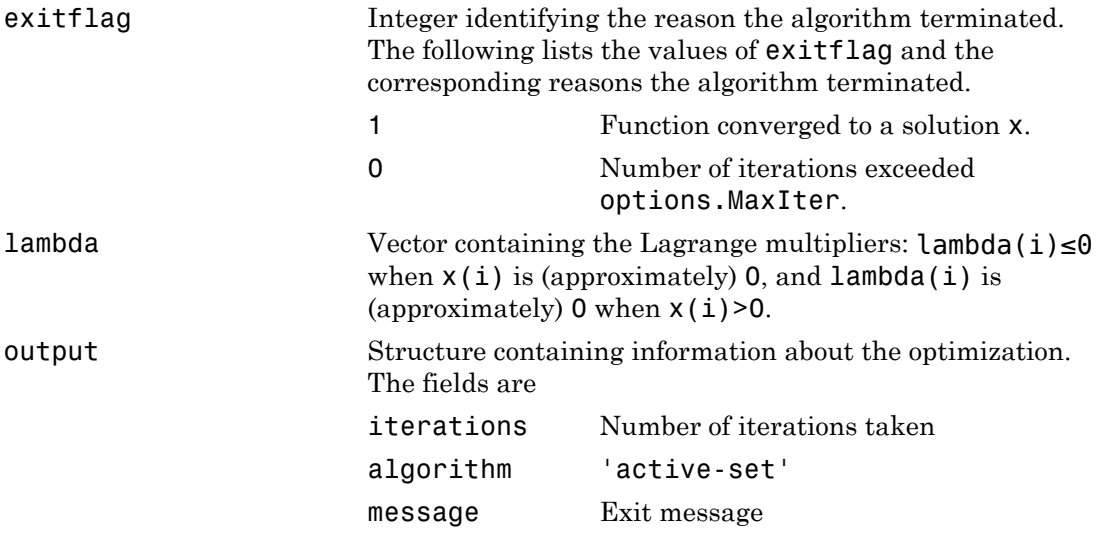

## Examples

Compare the unconstrained least-squares solution to the lsqnonneg solution for a 4 by-2 problem.

 $C = [$  0.0372 0.2869 0.6861 0.7071 0.6233 0.6245 0.6344 0.6170];  $d = \lceil$  0.8587 0.1781 0.0747 0.8405];

```
[C\d, lsqnonneg(C,d)]
ans = -2.5627 0
      3.1108 0.6929
[norm(C*(C\backslash d) - d), norm(C*lsqnonneg(C,d) - d)]ans = 0.6674 0.9118
```
The solution from lsqnonneg does not fit as well as the least-squares solution. However, the nonnegative least-squares solution has no negative components.

## **Notes**

The nonnegative least-squares problem is a subset of the constrained linear least-squares problem. Thus, when C has more rows than columns (i.e., the system is overdetermined),

```
[x, resnorm, residual, exitflag, output, lambda] = \dots lsqnonneg(C,d)
```
is equivalent to

```
[m,n] = size(C);[x,resnorm, residual, exitflag, output, lambda lsqlin] = \dots lsqlin(C,d,-eye(n,n),zeros(n,1));
```
except that  $lambda = -landa$  lambda  $lsqlin.ineqlin$ .

For problems greater than order 20, lsqlin might be faster than lsqnonneg; otherwise lsqnonneg is generally more efficient.

## More About

### Algorithms

lsqnonneg uses the algorithm described in [\[1\].](#page-746-0) The algorithm starts with a set of possible basis vectors and computes the associated dual vector lambda. It then selects the basis vector corresponding to the maximum value in lambda in order to swap it out of the basis in exchange for another possible candidate. This continues until lambda  $\leq$  0.

## References

<span id="page-746-0"></span>[1] Lawson, C.L. and R.J. Hanson, *Solving Least-Squares Problems*, Prentice-Hall, Chapter 23, p. 161, 1974.

### See Also

\ | lsqlin | optimset | optimtool

# optimget

Optimization options values

## **Syntax**

```
val = optimget(options,'param')
val = optimget(options,'param',default)
```
## **Description**

val = optimget(options,'param') returns the value of the specified option in the optimization options structure options. You need to type only enough leading characters to define the option name uniquely. Case is ignored for option names.

val = optimget(options,'param',default) returns default if the specified option is not defined in the optimization options structure options. Note that this form of the function is used primarily by other optimization functions.

# Examples

This statement returns the value of the Display option in the structure called my\_options.

```
val = optimget(my options, 'Display')
```
This statement returns the value of the Display option in the structure called my\_options (as in the previous example) except that if the Display option is not defined, it returns the value 'final'.

```
optnew = optimget(my_options,'Display','final');
```
### See Also optimset

## optimoptions

Create optimization options

## **Syntax**

```
options = optimoptions(SolverName)
options = optimoptions(SolverName,Name,Value)
options = optimoptions(oldoptions,Name,Value)
options = optimoptions(SolverName,oldoptions)
```
## **Description**

options = optimoptions(SolverName) returns a set of default options for the SolverName solver.

options = optimoptions(SolverName,Name,Value) returns options with the named parameters altered with the specified values.

options = optimoptions(oldoptions,Name,Value) returns a copy of oldoptions with the named parameters altered with the specified values.

options = optimoptions(SolverName,oldoptions) returns default options for the SolverName solver, and copies the applicable options in oldoptions to options.

# Examples

### Create Default Options

Create default options for the fmincon solver.

```
options = optimoptions('fmincon')
```

```
options =
```
fmincon options:

```
 Options used by current Algorithm ('interior-point'):
 (Other available algorithms: 'active-set', 'sqp', 'trust-region-reflective')
 Set by user:
   No options set by user.
 Default:
               Algorithm: 'interior-point'
  AlwaysHonorConstraints: 'bounds'
         DerivativeCheck: 'off'
             Diagnostics: 'off'
           DiffMaxChange: Inf
           DiffMinChange: 0
                 Display: 'final'
          FinDiffRelStep: 'sqrt(eps)'
             FinDiffType: 'forward'
             FunValCheck: 'off'
              GradConstr: 'off'
                 GradObj: 'off'
                 HessFcn: []
                 Hessian: 'bfgs'
                HessMult: []
        InitBarrierParam: 0.1000
   InitTrustRegionRadius: 'sqrt(numberOfVariables)'
             MaxFunEvals: 3000
                 MaxIter: 1000
           MaxProjCGIter: '2*(numberOfVariables-numberOfEqualities)'
          ObjectiveLimit: -1.0000e+20
               OutputFcn: []
                 PlotFcns: []
            ScaleProblem: 'none'
     SubproblemAlgorithm: 'ldl-factorization'
                  TolCon: 1.0000e-06
                  TolFun: 1.0000e-06
               TolProjCG: 0.0100
            TolProjCGAbs: 1.0000e-10
                     TolX: 1.0000e-10
                 TypicalX: 'ones(numberOfVariables,1)'
             UseParallel: 0
 Options not used by current Algorithm ('interior-point')
 Default:
             HessPattern: 'sparse(ones(numberOfVariables))'
              MaxPCGIter: 'max(1,floor(numberOfVariables/2))'
```

```
 MaxSQPIter: '10*max(numberOfVariables,numberOfInequalities...'
       PrecondBandWidth: 0
         RelLineSrchBnd: []
 RelLineSrchBndDuration: 1
              TolConSQP: 1.0000e-06
                 TolPCG: 0.1000
```
#### Create Nondefault Options

Create nondefault options for the fmincon solver.

```
options = optimoptions(@fmincon,'Algorithm','sqp','MaxIter',1500)
options = 
   fmincon options:
    Options used by current Algorithm ('sqp'):
   (Other available algorithms: 'active-set', 'interior-point', 'trust-region-reflecti
    Set by user:
           Algorithm: 'sqp'
             MaxIter: 1500
    Default:
     DerivativeCheck: 'off'
         Diagnostics: 'off'
       DiffMaxChange: Inf
       DiffMinChange: 0
             Display: 'final'
      FinDiffRelStep: 'sqrt(eps)'
         FinDiffType: 'forward'
         FunValCheck: 'off'
          GradConstr: 'off'
             GradObj: 'off'
         MaxFunEvals: '100*numberOfVariables'
      ObjectiveLimit: -1.0000e+20
           OutputFcn: []
            PlotFcns: []
        ScaleProblem: 'none'
              TolCon: 1.0000e-06
              TolFun: 1.0000e-06
```

```
 TolX: 1.0000e-06
         TypicalX: 'ones(numberOfVariables,1)'
      UseParallel: 0
 Options not used by current Algorithm ('sqp')
 Default:
 AlwaysHonorConstraints: 'bounds'
                 HessFcn: []
                HessMult: []
             HessPattern: 'sparse(ones(numberOfVariables))'
                 Hessian: 'not applicable'
        InitBarrierParam: 0.1000
   InitTrustRegionRadius: 'sqrt(numberOfVariables)'
              MaxPCGIter: 'max(1,floor(numberOfVariables/2))'
          MaxProjCGIter: '2*(numberOfVariables-numberOfEqualities)'
             MaxSQPIter: '10*max(numberOfVariables,numberOfInequalities...'
        PrecondBandWidth: 0
          RelLineSrchBnd: []
  RelLineSrchBndDuration: 1
     SubproblemAlgorithm: 'ldl-factorization'
               TolConSQP: 1.0000e-06
                  TolPCG: 0.1000
               TolProjCG: 0.0100
            TolProjCGAbs: 1.0000e-10
```
#### Update Options

Update existing options with new values.

Create options for the lsqnonlin solver.

```
oldoptions = optimoptions(@lsqnonlin,'Algorithm','levenberg-marquardt','MaxFunEvals',1500)
```

```
oldoptions = 
   lsqnonlin options:
```
 Options used by current Algorithm ('levenberg-marquardt'): (Other available algorithms: 'trust-region-reflective') Set by user: Algorithm: 'levenberg-marquardt'

```
 MaxFunEvals: 1500
 Default:
  DerivativeCheck: 'off'
      Diagnostics: 'off'
    DiffMaxChange: Inf
    DiffMinChange: 0
          Display: 'final'
   FinDiffRelStep: 'sqrt(eps)'
      FinDiffType: 'forward'
      FunValCheck: 'off'
      InitDamping: 0.0100
         Jacobian: 'off'
          MaxIter: 400
        OutputFcn: []
         PlotFcns: []
     ScaleProblem: 'none'
           TolFun: 1.0000e-06
             TolX: 1.0000e-06
         TypicalX: 'ones(numberOfVariables,1)'
 Options not used by current Algorithm ('levenberg-marquardt')
 Default:
         JacobMult: []
      JacobPattern: 'sparse(ones(Jrows,Jcols))'
        MaxPCGIter: 'max(1,floor(numberOfVariables/2))'
  PrecondBandWidth: Inf
            TolPCG: 0.1000
```
#### Increase MaxFunEvals to 2000.

```
options = optimoptions(oldoptions,'MaxFunEvals',2000)
options = 
   lsqnonlin options:
    Options used by current Algorithm ('levenberg-marquardt'):
    (Other available algorithms: 'trust-region-reflective')
    Set by user:
           Algorithm: 'levenberg-marquardt'
```

```
 MaxFunEvals: 2000
 Default:
  DerivativeCheck: 'off'
      Diagnostics: 'off'
    DiffMaxChange: Inf
    DiffMinChange: 0
          Display: 'final'
   FinDiffRelStep: 'sqrt(eps)'
      FinDiffType: 'forward'
      FunValCheck: 'off'
      InitDamping: 0.0100
         Jacobian: 'off'
          MaxIter: 400
        OutputFcn: []
         PlotFcns: []
     ScaleProblem: 'none'
           TolFun: 1.0000e-06
             TolX: 1.0000e-06
         TypicalX: 'ones(numberOfVariables,1)'
 Options not used by current Algorithm ('levenberg-marquardt')
 Default:
         JacobMult: []
      JacobPattern: 'sparse(ones(Jrows,Jcols))'
        MaxPCGIter: 'max(1,floor(numberOfVariables/2))'
  PrecondBandWidth: Inf
            TolPCG: 0.1000
```
#### Use Dot Notation to Update Options

Update existing options with new values by using dot notation.

Create options for the lsqnonlin solver.

```
options = optimoptions(@lsqnonlin,'Algorithm','levenberg-marquardt','MaxFunEvals',1500)
```

```
options =
```
lsqnonlin options:

```
 Options used by current Algorithm ('levenberg-marquardt'):
```

```
 (Other available algorithms: 'trust-region-reflective')
 Set by user:
        Algorithm: 'levenberg-marquardt'
      MaxFunEvals: 1500
 Default:
  DerivativeCheck: 'off'
      Diagnostics: 'off'
    DiffMaxChange: Inf
    DiffMinChange: 0
          Display: 'final'
   FinDiffRelStep: 'sqrt(eps)'
      FinDiffType: 'forward'
      FunValCheck: 'off'
      InitDamping: 0.0100
         Jacobian: 'off'
          MaxIter: 400
        OutputFcn: []
         PlotFcns: []
     ScaleProblem: 'none'
           TolFun: 1.0000e-06
             TolX: 1.0000e-06
         TypicalX: 'ones(numberOfVariables,1)'
 Options not used by current Algorithm ('levenberg-marquardt')
 Default:
         JacobMult: []
      JacobPattern: 'sparse(ones(Jrows,Jcols))'
        MaxPCGIter: 'max(1,floor(numberOfVariables/2))'
  PrecondBandWidth: Inf
            TolPCG: 0.1000
```
#### Increase MaxFunEvals to 2000 by using dot notation.

#### options.MaxFunEvals = 2000

options =

lsqnonlin options:

Options used by current Algorithm ('levenberg-marquardt'):

```
 (Other available algorithms: 'trust-region-reflective')
 Set by user:
        Algorithm: 'levenberg-marquardt'
      MaxFunEvals: 2000
 Default:
  DerivativeCheck: 'off'
      Diagnostics: 'off'
    DiffMaxChange: Inf
    DiffMinChange: 0
          Display: 'final'
   FinDiffRelStep: 'sqrt(eps)'
      FinDiffType: 'forward'
      FunValCheck: 'off'
      InitDamping: 0.0100
         Jacobian: 'off'
          MaxIter: 400
        OutputFcn: []
         PlotFcns: []
     ScaleProblem: 'none'
           TolFun: 1.0000e-06
             TolX: 1.0000e-06
         TypicalX: 'ones(numberOfVariables,1)'
 Options not used by current Algorithm ('levenberg-marquardt')
 Default:
         JacobMult: []
      JacobPattern: 'sparse(ones(Jrows,Jcols))'
        MaxPCGIter: 'max(1,floor(numberOfVariables/2))'
  PrecondBandWidth: Inf
            TolPCG: 0.1000
```
#### Copy Options to Another Solver

Transfer nondefault options for the fmincon solver to options for the fminunc solver.

Create nondefault options for the fmincon solver.

```
oldoptions = optimoptions(@fmincon,'Algorithm','sqp','MaxIter',1500)
```
oldoptions =
```
 fmincon options:
  Options used by current Algorithm ('sqp'):
 (Other available algorithms: 'active-set', 'interior-point', 'trust-region-reflectiv
  Set by user:
         Algorithm: 'sqp'
           MaxIter: 1500
  Default:
   DerivativeCheck: 'off'
       Diagnostics: 'off'
     DiffMaxChange: Inf
     DiffMinChange: 0
           Display: 'final'
    FinDiffRelStep: 'sqrt(eps)'
       FinDiffType: 'forward'
       FunValCheck: 'off'
        GradConstr: 'off'
           GradObj: 'off'
       MaxFunEvals: '100*numberOfVariables'
    ObjectiveLimit: -1.0000e+20
         OutputFcn: []
          PlotFcns: []
      ScaleProblem: 'none'
            TolCon: 1.0000e-06
            TolFun: 1.0000e-06
              TolX: 1.0000e-06
          TypicalX: 'ones(numberOfVariables,1)'
       UseParallel: 0
  Options not used by current Algorithm ('sqp')
  Default:
  AlwaysHonorConstraints: 'bounds'
                  HessFcn: []
                 HessMult: []
              HessPattern: 'sparse(ones(numberOfVariables))'
                  Hessian: 'not applicable'
         InitBarrierParam: 0.1000
    InitTrustRegionRadius: 'sqrt(numberOfVariables)'
               MaxPCGIter: 'max(1,floor(numberOfVariables/2))'
            MaxProjCGIter: '2*(numberOfVariables-numberOfEqualities)'
              MaxSQPIter: '10*max(numberOfVariables,numberOfInequalities...'
```

```
 PrecondBandWidth: 0
         RelLineSrchBnd: []
 RelLineSrchBndDuration: 1
    SubproblemAlgorithm: 'ldl-factorization'
              TolConSQP: 1.0000e-06
                  TolPCG: 0.1000
              TolProjCG: 0.0100
           TolProjCGAbs: 1.0000e-10
```
Transfer the applicable options to the fminunc solver.

```
options = optimoptions(@fminunc,oldoptions)
```

```
options = 
   fminunc options:
    Options used by current Algorithm ('trust-region'):
    (Other available algorithms: 'quasi-newton')
    Set by user:
              MaxIter: 1500
    Default:
            Algorithm: 'trust-region'
      DerivativeCheck: 'off'
          Diagnostics: 'off'
        DiffMaxChange: Inf
        DiffMinChange: 0
              Display: 'final'
       FinDiffRelStep: 'sqrt(eps)'
          FinDiffType: 'forward'
          FunValCheck: 'off'
              GradObj: 'off'
              Hessian: 'off'
             HessMult: []
          HessPattern: 'sparse(ones(numberOfVariables))'
          MaxFunEvals: '100*numberOfVariables'
           MaxPCGIter: 'max(1,floor(numberOfVariables/2))'
            OutputFcn: []
            PlotFcns: []
     PrecondBandWidth: 0
```

```
 TolFun: 1.0000e-06
            TolPCG: 0.1000
              TolX: 1.0000e-06
          TypicalX: 'ones(numberOfVariables,1)'
 Options not used by current Algorithm ('trust-region')
 Default:
      HessUpdate: 'bfgs'
  ObjectiveLimit: -1.0000e+20
```
## Input Arguments

#### **SolverName** — Solver name

string or function handle

Solver name, specified as a string or function handle.

Example: 'fmincon'

Example: @fmincon

Data Types: char | function handle

### **oldoptions** — Options

options created using optimoptions

Options, specified as an options object. The optimoptions function creates options objects.

```
Example: oldoptions = optimoptions(@fminunc)
```
### Name-Value Pair Arguments

Specify optional comma-separated pairs of Name,Value arguments. Name is the argument name and Value is the corresponding value. Name must appear inside single quotes (' '). You can specify several name and value pair arguments in any order as Name1,Value1,...,NameN,ValueN.

Example: optimoptions(@fmincon,'Display','iter','TolFun',1e-10) sets fmincon options to have iterative display, and to have a TolFun tolerance of 1e-10. For relevant name-value pairs, consult the options table for your solver:

- fgoalattain [options](#page-545-0)
- fmincon [options](#page-570-0)
- fminimax [options](#page-592-0)
- fminunc [options](#page-611-0)
- fseminf [options](#page-628-0)
- fsolve [options](#page-638-0)
- intlinprog options
- linprog [options](#page-684-0)
- lsqcurvefit [options](#page-697-0)
- lsqlin options
- lsqnonlin [options](#page-731-0)
- particleswarm options (in Global Optimization Toolbox)
- quadprog [options](#page-770-0)

## Output Arguments

### **options** — Options object

options object

Options object, returned as the options for the SolverName solver.

## Alternative Functionality

### App

You can set and modify options using the Optimization app (optimtool).

## More About

• "Set Options"

• ["Optimization App" on page 5-2](#page-195-0)

## See Also

optimset | optimtool

# optimset

Create or edit optimization options structure

# **Syntax**

```
options = optimset('param1',value1,'param2',value2,...)
optimset
options = optimset
options = optimset(optimfun)
options = optimset(oldopts,'param1',value1,...)
options = optimset(oldopts,newopts)
```
# **Description**

options = optimset('param1',value1,'param2',value2,...) creates an optimization options structure called options, in which the specified options (param) have specified values. Any unspecified options are set to  $\lceil \cdot \rceil$  (options with value [] indicate to use the default value for that option when you pass options to the optimization function). It is sufficient to type only enough leading characters to define the option name uniquely. Case is ignored for option names.

optimset with no input or output arguments displays a complete list of options with their valid values.

options = optimset (with no input arguments) creates an options structure options where all fields are set to [].

options = optimset(optimfun) creates an options structure options with all option names and default values relevant to the optimization function optimfun.

options = optimset(oldopts,'param1',value1,...) creates a copy of oldopts, modifying the specified options with the specified values.

options = optimset(oldopts,newopts) combines an existing options structure, oldopts, with a new options structure, newopts. Any options in newopts with nonempty values overwrite the corresponding old options in oldopts.

# **Options**

For more information about individual options, including their default values, see the reference pages for the optimization functions. ["Optimization Options Reference" on page](#page-510-0) [13-7](#page-510-0) provides descriptions of optimization options and which functions use them.

Use the command optimset(@*solver*) or the equivalent optimset *solver* to see the default values of relevant optimization options for a solver. Some solvers do not have a default value, since the default depends on the algorithm. For example, the default value of the maxIter option in the fmincon solver is 400 for the trust-region-reflective algorithm, but is 1000 for the interior-point algorithm.

You can also see the default values of all relevant options in the Optimization app. To see the options:

- 1 Start the Optimization app, e.g., with the optimtool command.
- 2 Choose the solver from the **Solver** menu.
- 3 Choose the algorithm, if applicable, from the **Algorithm** menu.
- 4 Read off the default values within the **Options** pane.

## Examples

This statement creates an optimization options structure called options in which the Display option is set to 'iter' and the TolFun option is set to 1e-8.

```
options = optimset('Display','iter','TolFun',1e-8)
```
This statement makes a copy of the options structure called options, changing the value of the TolX option and storing new values in optnew.

```
optnew = optimset(options,'TolX',1e-4);
```
This statement returns an optimization options structure options that contains all the option names and default values relevant to the function fminbnd.

```
options = optimset('fminbnd')
```
If you only want to see the default values for fminbnd, you can simply type

```
optimset fminbnd
```
or equivalently

optimset('fminbnd')

## See Also

optimget | optimoptions | optimtool

# optimtool

Select solver and optimization options, run problems

# **Syntax**

```
optimtool
optimtool(optstruct)
optimtool('solver')
```
# **Description**

optimtool opens the Optimization app. Use the Optimization app to select a solver, optimization options, and run problems. See "Optimization App" for a complete description of the Optimization app.

The Optimization app can be used to run any Optimization Toolbox solver except intlinprog, and any Global Optimization Toolbox solver except GlobalSearch and MultiStart. Results can be exported to a file or to the MATLAB workspace as a structure.

optimtool(optstruct) starts the Optimization app and loads optstruct. optstruct can be either optimization options or an optimization problem structure. Create optimization options with the optimoptions or optimset function, or by using the export option from the Optimization app. Create a problem structure by exporting the problem from the Optimization app to the MATLAB workspace. If you have Global Optimization Toolbox, you can create a problem structure for fmincon, fminunc, lsqnonlin, or lsqcurvefit using the createOptimProblem function.

optimtool('solver') starts the Optimization app with the specified solver, identified as a string, and the corresponding default options and problem fields. All Optimization Toolbox and Global Optimization Toolbox solvers are valid inputs to the optimtool function, except for intlinprog, GlobalSearch, and MultiStart.

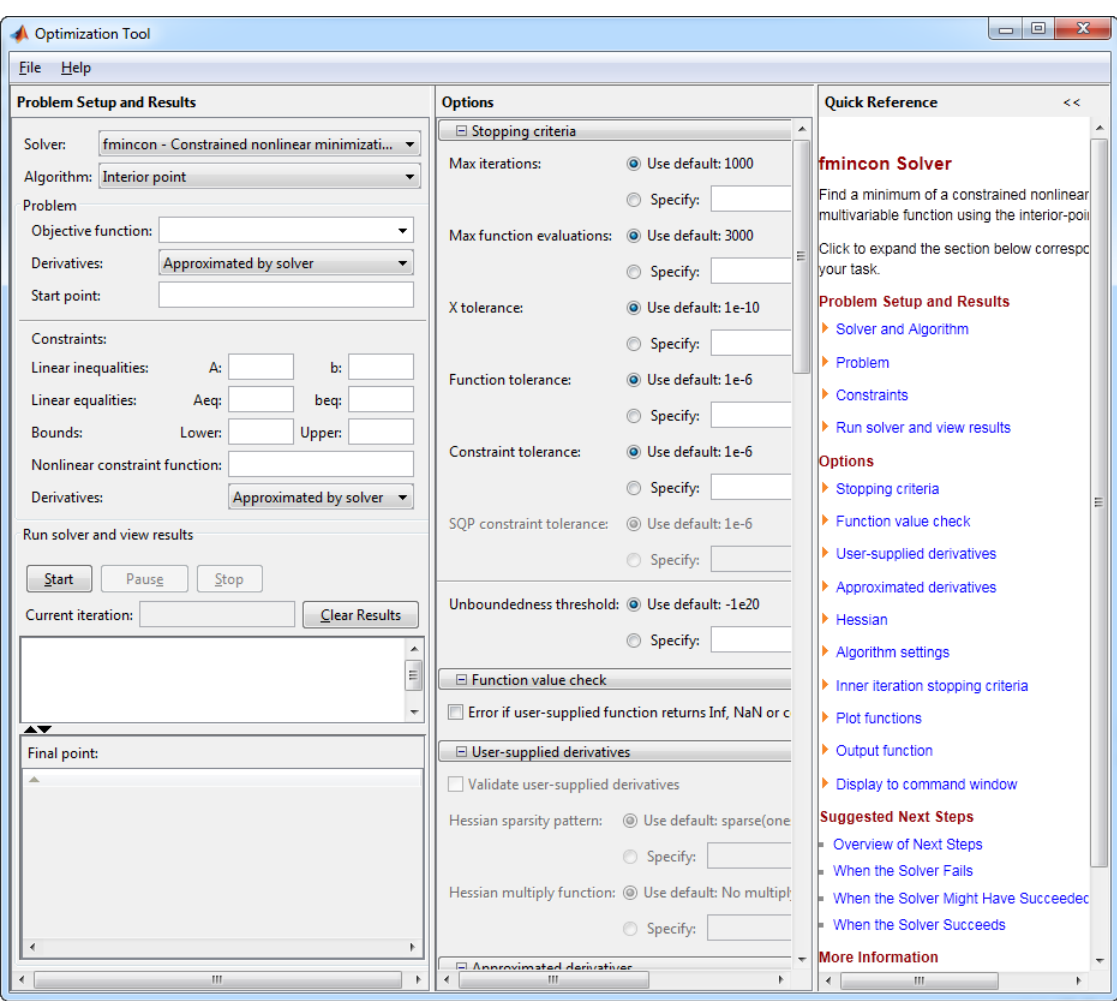

# More About

- ["Optimization App" on page 5-2](#page-195-0)
- ["Solve a Constrained Nonlinear Problem" on page 1-3](#page-20-0)

## See Also

optimoptions | optimset

# quadprog

Quadratic programming

## **Syntax**

```
x = \text{quadprog}(H, f)x = \text{quadprog}(H, f, A, b)x = \text{quadprog}(H, f, A, b, Aeg, beq)x = \text{quadprog}(H, f, A, b, A \text{eq}, \text{beg}, \text{lb}, \text{ub})x = \text{quadprog}(H, f, A, b, A \text{eq}, \text{beg}, \text{lb}, \text{ub}, \text{xo})x = \text{quadprog}(H, f, A, b, Aeq, beq, lb, ub, x0, options)x = \text{quadprog}(\text{problem})[x, fval] = \text{quadprog}(H, f, \dots)[x, fval, exitflag] = quadprog(H, f, ...)[x, fval, exitflag, output] = quadprog(H, f, ...)[x, fval, exit flag, output, lambda] = quadprog(H, f, ...)T T x Hx f x
                                                              1b, ub)<br>
A b, ub, x0, options)<br>
A, \theta, \theta, \theta, \theta, \theta, \theta, \theta, \theta, \theta, \theta, \theta, \theta, \theta, \theta, \theta, \theta, \theta, \theta, \theta, \theta, \theta, \theta, \theta, \theta, \theta, \theta, \theta, \theta, \theta, \theta, 
                                                          A<br>
A<sub>q</sub>, bb, ub, x0)<br>
A<sub>c</sub>, Ab, b, x0, options)<br>
A (A<sup>t</sup>, f, ...)<br>
A \alpha A \alpha A \alpha A \alpha A \alpha A \alpha A \alpha A \alpha A \alpha A \alpha A \alpha A \alpha A \alpha A \alpha A \alpha A 1)<br>
l<sub>1</sub>, 1b, ub, x0)<br>
l, l, b, w, x0, options)<br>
l, \{H_1, f_1, \ldots\}<br>
\{u_i, d_f, f_2, \ldots\}<br>
\{u_i, d_f, f_3, \ldots\}<br>
\{u_i, d_f, f_2, \ldots\}<br>
\{d_i, d_f, f_3, \ldots\}<br>
\{dx_i, dx_j, dx_k\}<br>
\{dx_i, dx_j, dx_k\}<br>
\{dx_i, dx_j, dx_k\}<br>
\{dxb, ub, x0, options)<br>
b, ub, x0, options)<br>
f, ...)<br>
\frac{1}{2} prog(H_1, ...)<br>
= quadprog(H_1, ...)<br>
= quadprog(H_1, ...)<br>
\therefore x = beq,<br>
x \le b,<br>
x = beq,<br>
x \le b.<br>
x, b, ub, and x are vectors.<br>
matrices
                                                                 b, ub), x0,<br>
b, ub, x0, options)<br>
f_1 \ldots)<br>
f_1 \ldots)<br>
\text{dprog}(H_1 f_1 \ldots)<br>
\text{dprog}(H_1 f_2 \ldots)<br>
\text{dprog}(H_1 f_2 \ldots)<br>
\therefore x \leq b,<br>
\therefore x = beq,<br>
\therefore x \leq ab.<br>
\therefore x \text{ b}, u b, and x are vectors.<br>
matrices; see "Matrix Arguments"
                                                               (b), ub)<br>
b, ub, b, x0, options)<br>
d, f, ...<br>
d, f, ...<br>
d, f, ...<br>
d, f, ...<br>
e p and p og (H, f, ...)<br>
\cdot x \leq b,<br>
\cdot x \leq b,<br>
\cdot x \leq b,<br>
\cdot x \leq b,<br>
\cdot q, b, ab, and x are vectors.<br>
\cdot x that minimizes 1/2 \cdot x \cdot * H
```
# **Description**

Finds a minimum for a problem specified by

$$
\min_{x} \frac{1}{2} x^T H x + f^T x \text{ such that } \begin{cases} A \cdot x \le b, \\ A e q \cdot x = beq, \\ l b \le x \le ub. \end{cases}
$$

*H*, *A*, and *Aeq* are matrices, and *f*, *b*, *beq*, *lb*, *ub*, and *x* are vectors.

*f*, *lb*, and *ub* can be passed as vectors or matrices; see "Matrix Arguments" on page 2-30.

 $x = \text{quadprog}(H, f)$  returns a vector x that minimizes  $1/2*x'$ \*H\* $x + f'$ \*x. H must be positive definite for the problem to have a finite minimum.

 $x = \text{quadprog}(H, f, A, b)$  minimizes  $1/2*x' * H*x + f' * x$  subject to the restrictions  $A^*x \leq b$ . A is a matrix of doubles, and b is a vector of doubles.

 $x = \text{quadprog}(H, f, A, b, Aeg, beq)$  solves the preceding problem subject to the additional restrictions  $Aeq^*x = beq$ . Aeq is a matrix of doubles, and beq is a vector of doubles. If no inequalities exist, set  $A = \{ \}$  and  $b = \{ \}$ .

 $x = \text{quadprog}(H, f, A, b, Aeg, beq, lb, ub)$  solves the preceding problem subject to the additional restrictions  $1b \le x \le$  ub. 1b and ub are vectors of doubles, and the restrictions hold for each  $x$  component. If no equalities exist, set  $Aeq = []$  and beq =  $[$ ].

**Note:** If the specified input bounds for a problem are inconsistent, the output **x** is **x0** and the output fval is [].

quadprog resets components of  $x0$  that violate the bounds  $1b \le x \le ub$  to the interior of the box defined by the bounds. quadprog does not change components that respect the bounds.

 $x = \text{quadprog}(H, f, A, b, \text{Aeg}, \text{beg}, 1b, ub, x0)$  solves the preceding problem starting from the vector **x0**. If no bounds exist, set  $1b = \{$  and  $ub = \{$   $\}$ . Some quadprog algorithms ignore x0, see ["Input Arguments" on page 14-234.](#page-769-0)

 $x = \text{quadprog}(H, f, A, b, \text{Aeq}, \text{beq}, \text{lb}, \text{ub}, x0, \text{options})$  solves the preceding problem using the optimization options specified in options. Use optimoptions to create options. If you do not want to give an initial point, set  $x0 = 1$ .

 $x = \text{quadprog}(\text{problem})$  returns the minimum for problem, where problem is a structure described in ["Input Arguments" on page 14-234.](#page-769-0) Create problem by exporting a problem using the Optimization app; see ["Exporting Your Work" on page](#page-204-0) [5-11](#page-204-0).

 $[x, fval] = \text{quadprog}(H, f, \dots)$  returns the value of the objective function at x:

fval =  $0.5*x' * H * x + f' * x$ 

 $[x, fval, exitflag] = quadprog(H, f, ...) exitflag, a scalar that describes the$ exit condition of quadprog.

 $[x, fval, exit flag, output] = quadprog(H, f, ...) output, a structure that$ contains information about the optimization.

[x,fval,exitflag,output,lambda] = quadprog(H,f,...) lambda, a structure whose fields contain the Lagrange multipliers at the solution x.

## <span id="page-769-0"></span>Input Arguments

### **H**

Symmetric matrix of doubles. Represents the quadratic in the expression  $1/2*x' * H * x + f' * x$ .

### **f**

Vector of doubles. Represents the linear term in the expression  $1/2*x' * H*x + f' *x$ .

#### **A**

Matrix of doubles. Represents the linear coefficients in the constraints  $A^*x \leq b$ .

#### **b**

Vector of doubles. Represents the constant vector in the constraints  $A^*x \leq b$ .

#### **Aeq**

Matrix of doubles. Represents the linear coefficients in the constraints  $Aeq^*x = beq$ .

#### **beq**

Vector of doubles. Represents the constant vector in the constraints  $Aeq^*x = beq$ .

#### **lb**

Vector of doubles. Represents the lower bounds elementwise in  $\text{lb} \leq x \leq \text{ub}$ .

#### **ub**

Vector of doubles. Represents the upper bounds elementwise in  $\ln 2 \leq x \leq \ln 2$ .

#### **x0**

Vector of doubles. Optional. The initial point for some quadprog algorithms:

• active-set

• trust-region-reflective when there are only bound constraints

If you do not give x0, quadprog sets all components of x0 to a point in the interior of the box defined by the bounds. quadprog ignores x0 for the interior-point-convex algorithm, and for the trust-region-reflective algorithm with equality constraints.

### **options**

Options created using optimoptions or the Optimization app.

### <span id="page-770-0"></span>All Algorithms

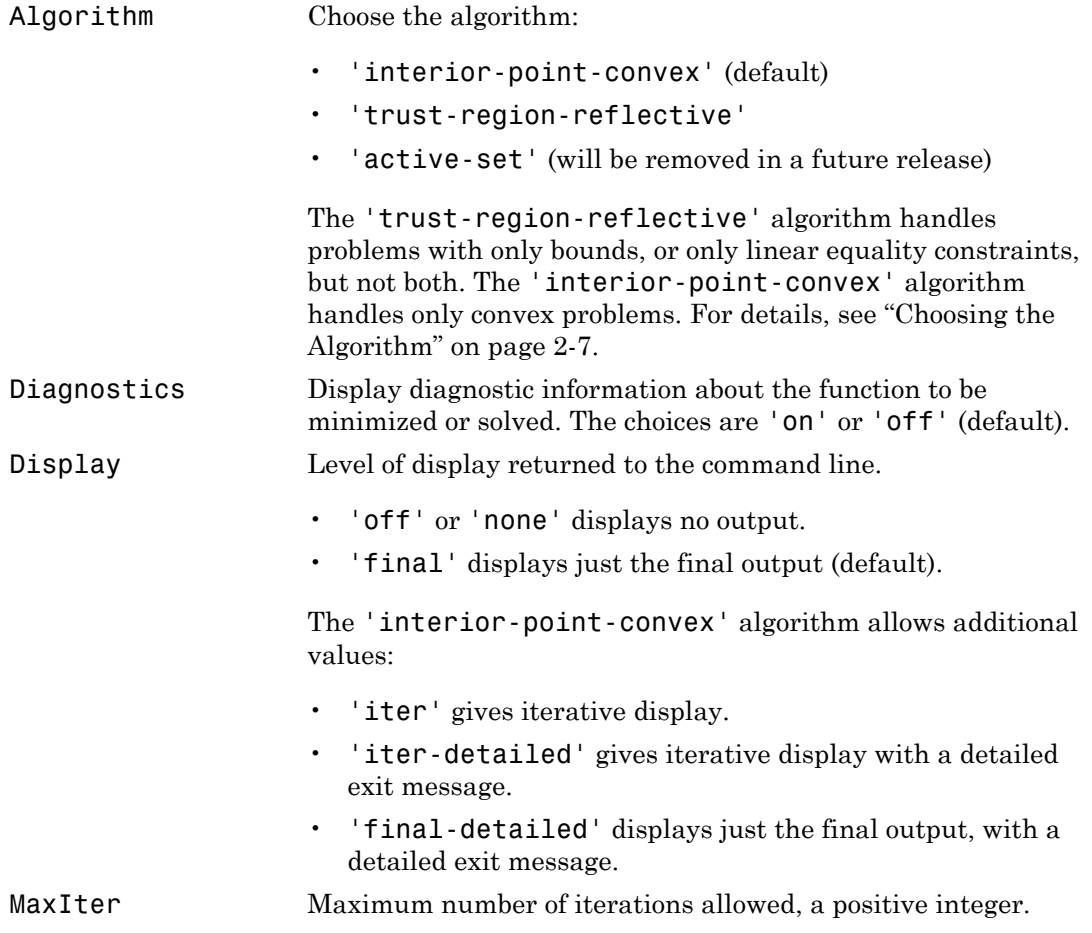

- For a 'trust-region-reflective' equality-constrained problem, the default value is 2\*(numberOfVariables numberOfEqualities).
- For all other algorithms and problems, the default value is 200.

### All Algorithms Except active-set

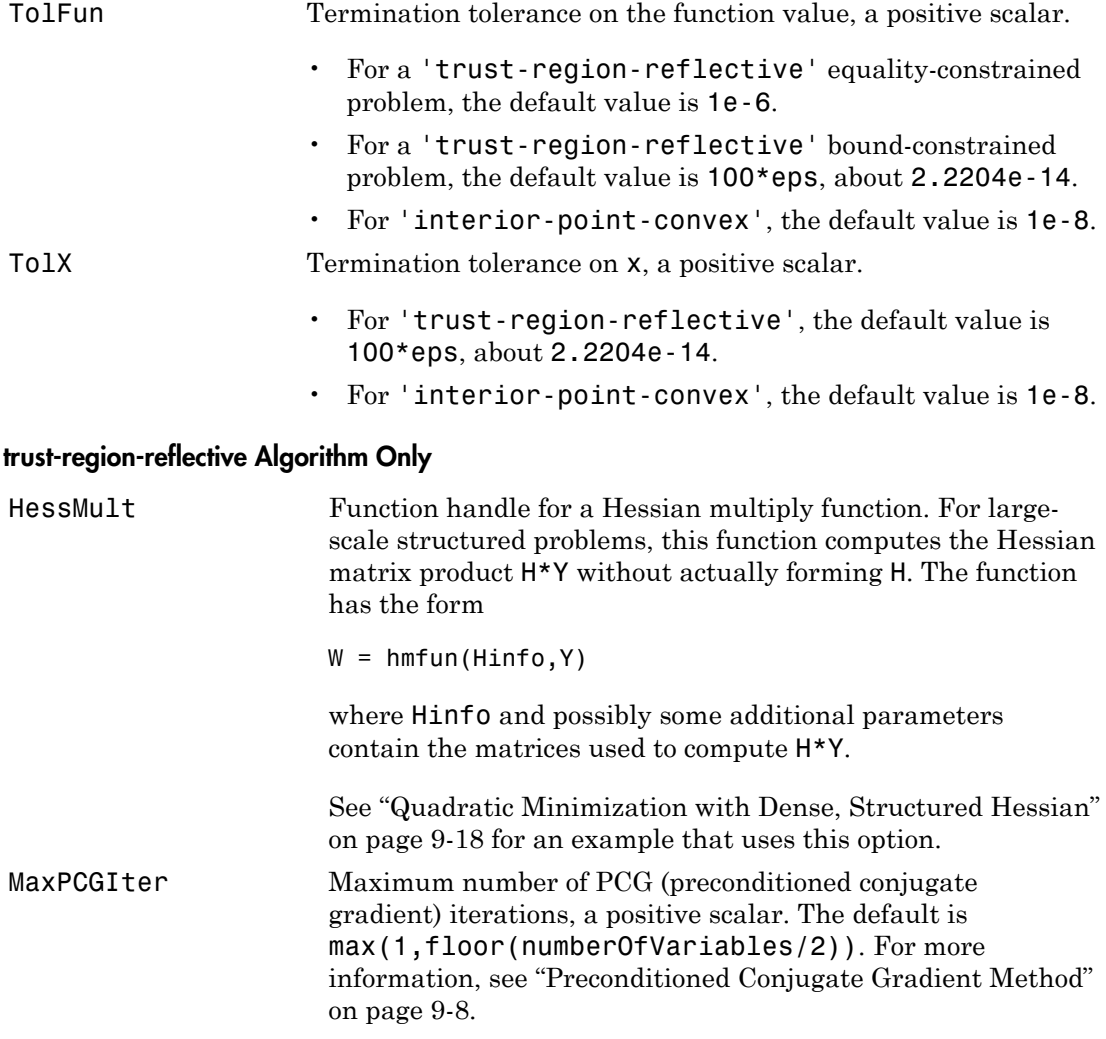

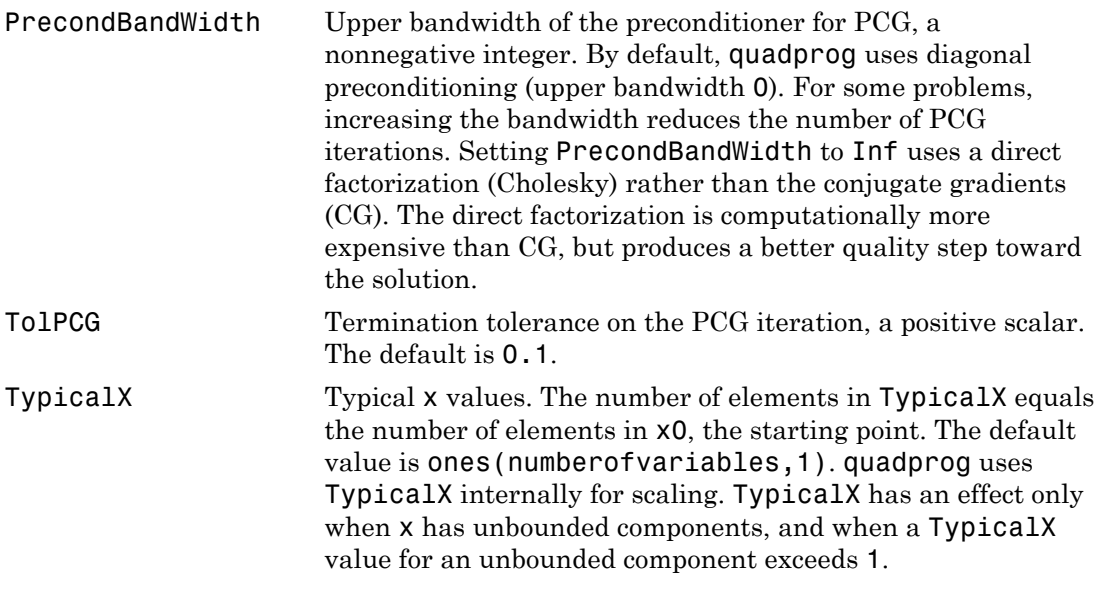

### interior-point-convex Algorithm Only

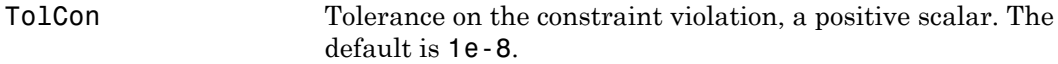

### **problem**

Structure encapsulating the quadprog inputs and options:

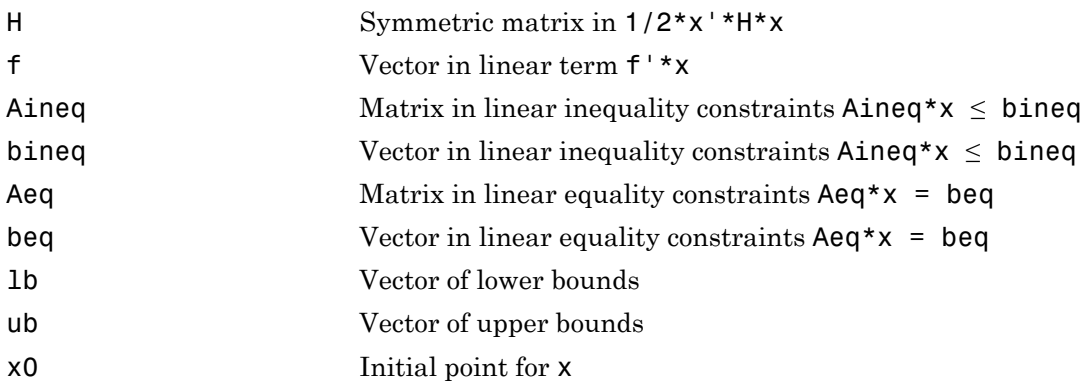

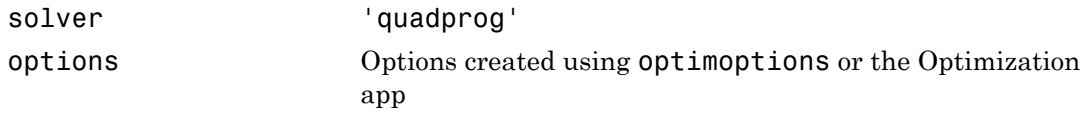

## Output Arguments

#### **x**

Vector that minimizes  $1/2*x' * H*x + f' *x$  subject to all bounds and linear constraints. x can be a local minimum for nonconvex problems. For convex problems, x is a global minimum. For more information, see ["Local vs. Global Optima" on page 4-26](#page-183-0).

### **fval**

Value of  $1/2*x'$ \*H\*x + f'\*x at the solution x, a double.

### **exitflag**

Integer identifying the reason the algorithm terminated. The following lists the values of exitflag and the corresponding reasons the algorithm terminated:

### **All Algorithms**

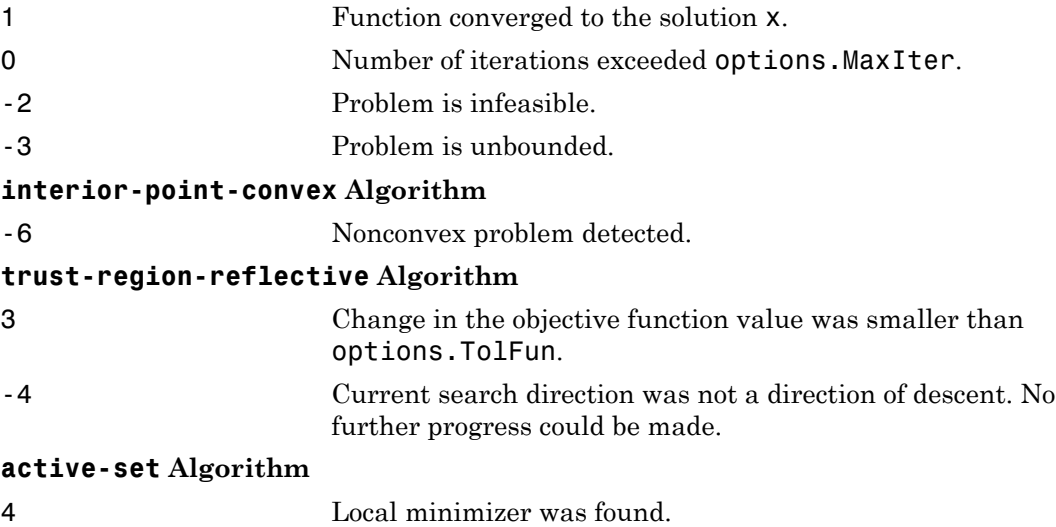

-7 Magnitude of search direction became too small. No further progress could be made. The problem is ill-posed or badly conditioned.

### **output**

Structure containing information about the optimization. The fields are:

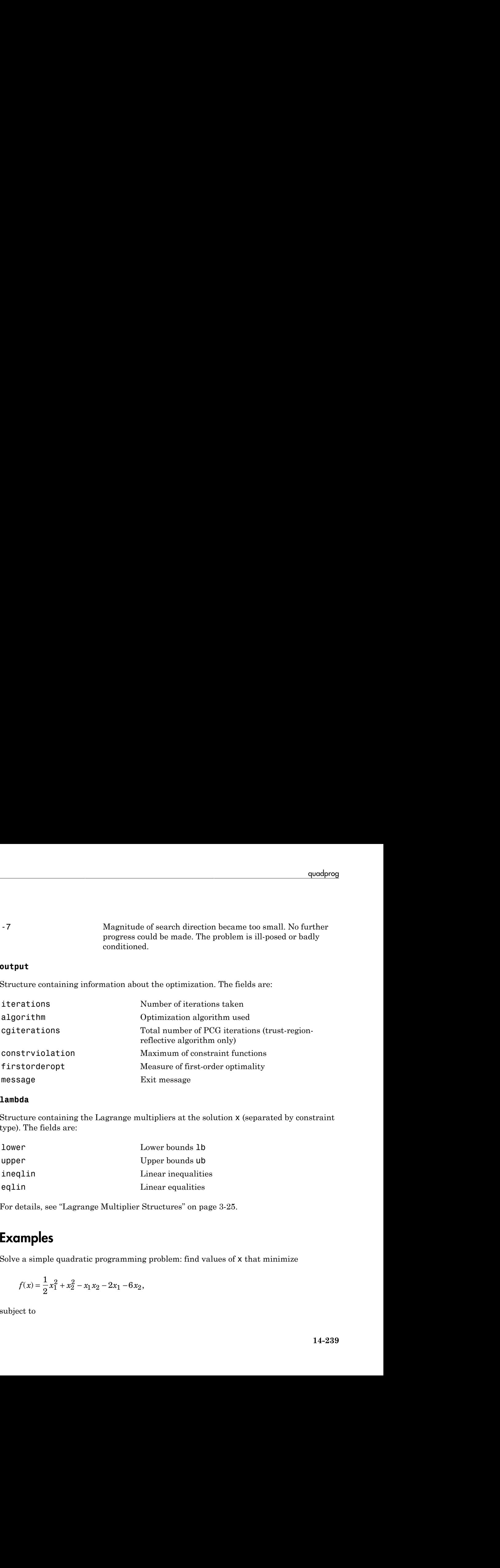

### **lambda**

Structure containing the Lagrange multipliers at the solution x (separated by constraint type). The fields are:

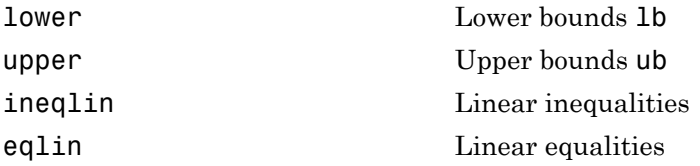

For details, see ["Lagrange Multiplier Structures" on page 3-25.](#page-140-0)

## Examples

Solve a simple quadratic programming problem: find values of x that minimize

$$
f(x) = \frac{1}{2}x_1^2 + x_2^2 - x_1x_2 - 2x_1 - 6x_2,
$$

subject to

 $x_1 + x_2 \leq 2$  $-x_1 + 2x_2 \leq 2$  $2x_1 + x_2 \leq 3$  $0 \leq x_1, 0 \leq x_2.$ 

In matrix notation this is

$$
f(x) = \frac{1}{2}x^T H x + f^T x
$$

where

$$
H = \begin{bmatrix} 1 & -1 \\ -1 & 2 \end{bmatrix}, f = \begin{bmatrix} -2 \\ -6 \end{bmatrix}, x = \begin{bmatrix} x_1 \\ x_2 \end{bmatrix}.
$$

1 Enter the coefficient matrices:

```
Alphabetical List<br>
\frac{5}{2} \leq 2<br>
2x_2 \leq 2<br>
x_2 \leq 3<br>
x_2 \leq 3<br>
x_0 \leq x_3.<br>
f(x) = \frac{1}{2}x^T Hx + f^T x,<br>
F(x) = \frac{1}{2}x^T Hx + f^T x,<br>
H = \begin{bmatrix} 1 & -1 \\ -1 & 2 \end{bmatrix}, f = \begin{bmatrix} -2 \\ -6 \end{bmatrix}, x = \begin{bmatrix} x_1 \\ x_2 \end{bmatrix}.<br>
F = \begin{bmatrix} 1 & -H = [1 -1; -1 2];f = [-2; -6];A = [1 1; -1 2; 2 1];
b = [2; 2; 3];lb = zeros(2, 1);
```
2 Set the options to use the 'interior-point-convex' algorithm with no display:

```
bshcallid<br>
\frac{1}{2}x^T Hx + f^T x,<br>
\frac{1}{2}x^T Hx + f^T x,<br>
\frac{1}{2}x^T Hx + f^T x,<br>
\frac{1}{2}x^T Hx + f^T x,<br>
\frac{2}{2}x^T Hx + f^T x,<br>
\frac{2}{2}x^T + 6x^T x,<br>
\frac{1}{2}x^T + 1 = 21;<br>
\frac{1}{2}x^T + 1 = 21;<br>
\frac{1}{2}x^T + 1 = 21;<br>
\frac{1}{2}x^T +consider the set of the set of the set of the set of the set of the set of the set of the set of the set of the set of the set of the set of the set of the set of the set of the set of the set of the set of the set of the
                                  this is<br>
f = \begin{bmatrix} -2 \\ -6 \end{bmatrix}, x = \begin{bmatrix} x_1 \\ x_2 \end{bmatrix}.<br>
ficient matrices:<br>
\begin{bmatrix} 2 \\ 1 \\ 2 \end{bmatrix};<br>
\begin{bmatrix} 1 \\ 2 \\ 1 \end{bmatrix};<br>
\begin{bmatrix} 1 \\ 1 \\ 1 \end{bmatrix};<br>
\begin{bmatrix} 1 \\ 1 \\ 1 \end{bmatrix};<br>
\begin{bmatrix} 1 \\ 1 \\ 1 \end{bmatrix};<br>
to use the 'interior-poi
options = optimoptions('quadprog',...
             'Algorithm','interior-point-convex','Display','off');
```
3 Call quadprog:

```
[x, fval, exitflag, output, lambda] = ... quadprog(H,f,A,b,[],[],lb,[],[],options);
```
4 Examine the final point, function value, and exit flag:

```
Alphobesical tist<br>
\frac{1}{2} \leq \frac{2}{2}<br>
\frac{1}{2} \leq \frac{2}{2}<br>
\frac{1}{2} \leq \frac{2}{2}<br>
\frac{1}{2} \leq \frac{2}{2}<br>
\frac{1}{2} \leq \frac{2}{3}<br>
\frac{1}{2} \leq \frac{2}{3}<br>
\frac{1}{2} \leq \frac{1}{2}<br>
\left( \frac{1}{2} - \frac{1}{2} \right) \right|, f = \left[ \frac{1}{-6} \right] \cdot 4 = \left[ \frac x,fval,exitflag
x = 0.6667
           1.3333
fval = -8.2222
```

```
exitflag =
      1
```
5 An exit flag of 1 means the result is a local minimum. Because H is a positive definite matrix, this problem is convex, so the minimum is a global minimum. You can see H is positive definite by noting all its eigenvalues are positive:

```
eig(H)
ans = 0.3820
     2.6180
```
Use the 'interior-point-convex' algorithm to solve a sparse quadratic program.

1 Generate a sparse symmetric matrix for the quadratic form:

 $v = sparse([1,-.25,0,0,0,0,0,-.25])$ ;  $H = galley('circul', v);$ 

2 Include the linear term for the problem:

 $f = -4:3$ :

**3** Include the constraint that the sum of the terms in the solution **x** must be less than -2:

 $A = ones(1,8); b = -2;$ 

4 Set options to use the 'interior-point-convex' algorithm and iterative display:

```
opts = optimoptions('quadprog',...
     'Algorithm','interior-point-convex','Display','iter');
```
5 Run the quadprog solver and observe the iterations:

```
[x fval eflag output lambda] = quadprog(H,f,A,b,[],[],[],[],[],opts);
```
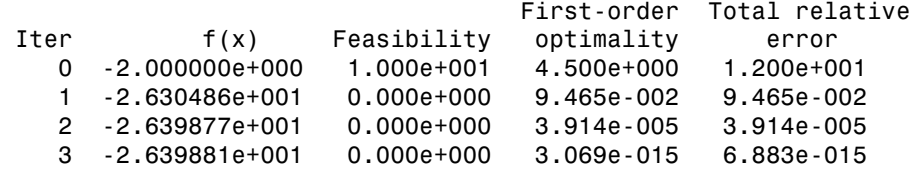

Minimum found that satisfies the constraints.

Optimization completed because the objective function is

non-decreasing in feasible directions, to within the default value of the function tolerance, and constraints are satisfied to within the default value of the constraint tolerance.

6 Examine the solution:

```
fval,eflag
fval = -26.3988
eflag =
      1
```
For the 'interior-point-convex' algorithm, an exit flag of 1 means the result is a global minimum.

## **Alternatives**

You can use the Optimization app for quadratic programming. Enter optimtool at the MATLAB command line, and choose the quadprog - Quadratic programming solver. For more information, see "Optimization App".

## More About

Algorithms

### interior-point-convex

The 'interior-point-convex' algorithm attempts to follow a path that is strictly inside the constraints. It uses a presolve module to remove redundancies, and to simplify the problem by solving for components that are straightforward. For more information, see "[interior-point-convex](#page-403-0) quadprog Algorithm" on page 9-2.

### trust-region-reflective

The 'trust-region-reflective' algorithm is a subspace trust-region method based on the interior-reflective Newton method described in [\[1\].](#page-778-0) Each iteration involves the approximate solution of a large linear system using the method of preconditioned

conjugate gradients (PCG). For more information, see "[trust-region-reflective](#page-407-0) quadprog [Algorithm" on page 9-6.](#page-407-0)

### active-set

quadprog uses an active set method, which is also a projection method, similar to that described in [\[2\].](#page-778-1) It finds an initial feasible solution by first solving a linear programming problem. For more information, see "active-set quadprog [Algorithm" on page 9-11.](#page-412-0)

- "Optimization Problem Setup"
- "Optimization Results"
- ["Optimization App" on page 5-2](#page-195-0)
- "Quadratic Programming"

## References

- <span id="page-778-0"></span>[1] Coleman, T.F. and Y. Li, "A Reflective Newton Method for Minimizing a Quadratic Function Subject to Bounds on Some of the Variables," *SIAM Journal on Optimization*, Vol. 6, Number 4, pp. 1040–1058, 1996.
- <span id="page-778-1"></span>[2] Gill, P. E., W. Murray, and M. H. Wright, *Practical Optimization,* Academic Press, London, UK, 1981.
- [3] Gould, N. and P. L. Toint. "Preprocessing for quadratic programming." *Math. Programming*, Series B, Vol. 100, pp. 95–132, 2004.

### See Also

linprog | lsqlin | optimoptions